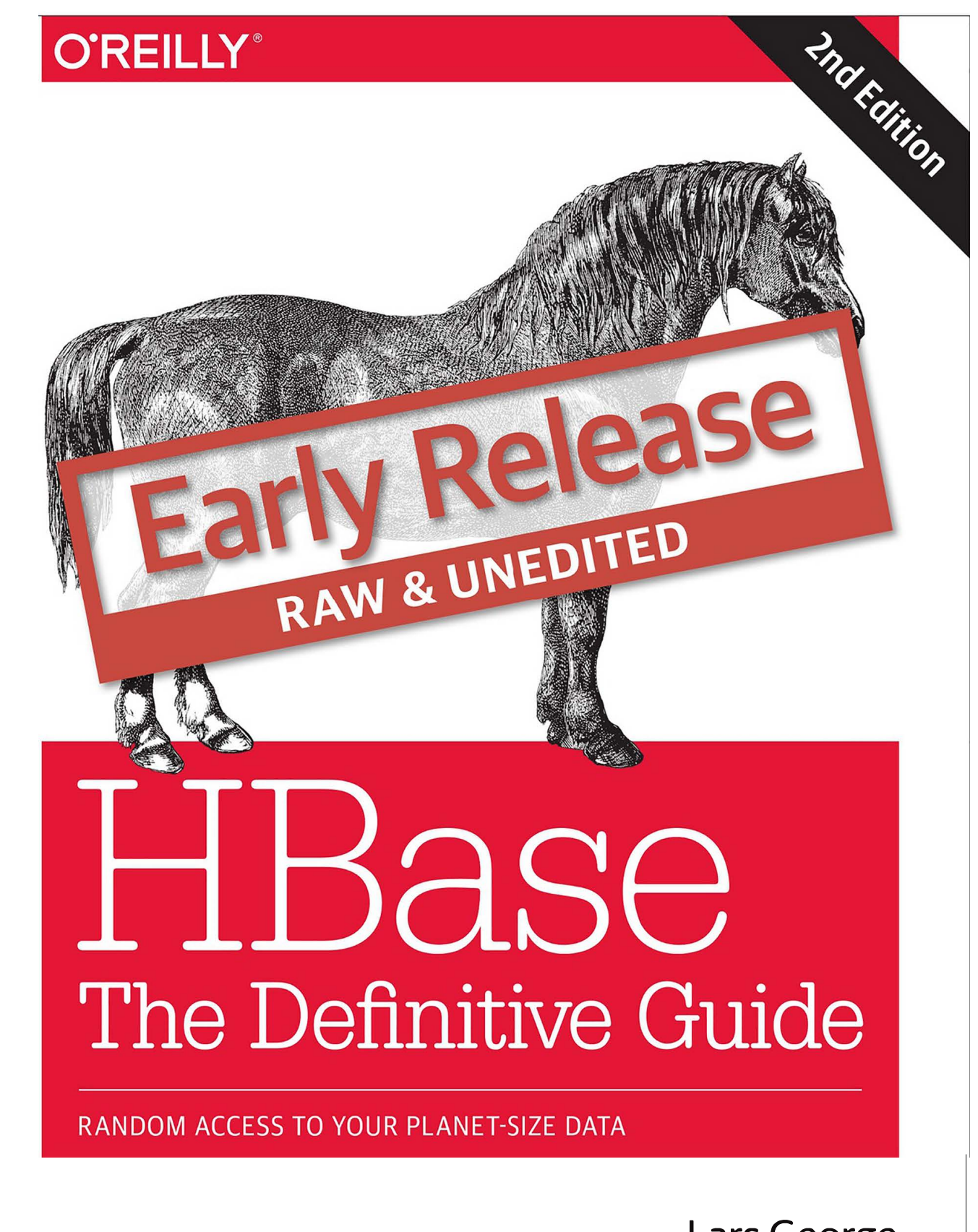

[L](#page-19-0)ars George

#### 1. 1. Introduction

- 1. The Dawn of Big Data
- 2. The Problem with Relational Database Systems
- 3. Nonrelational Database Systems, Not-Only SQL or NoSQL?
	- 1. Dimensions
	- 2. Scalability
	- 3. Database (De-)Normalization
- 4. Building Blocks
	- 1. Backdrop
	- 2. Namespaces, Tables, Rows, Columns, and Cells
	- 3. Auto-Sharding
	- 4. Storage API
	- 5. Implementation
	- 6. Summary
- 5. HBase: The Hadoop Database
	- 1. History
	- 2. Nomenclature
	- 3. Summary
- 2. 2. Installatio[n](#page-31-0)
	- 1. Quick[-Start Guide](#page-35-0)
	- 2. Requirements
		- 1. [Hardware](#page-41-0)
		- 2. Software
	- 3. [Filesystems for HBase](#page-42-0)
		- 1. Local
		- 2. [HDFS](#page-46-0)
		- [3.](#page-49-0) S3
		- 4. Other Filesystems
	- 4. [Installation C](#page-53-0)[hoice](#page-50-0)s
		- 1. [Apache B](#page-54-0)inary Release
		- 2. [Building](#page-60-0) from Source
	- 5. Run Modes
		- 1. [Stand](#page-75-0)[alone Mode](#page-73-0)
		- 2. [Distrib](#page-76-0)uted Mode
	- 6. Confi[gur](#page-77-0)ation
		- 1. [hbase-site.xml and](#page-79-0) hbase-default.xml
		- 2. [hbase-env.sh a](#page-80-0)nd hbase-env.cmd
		- 3. regionserver
		- 4. [log4j.properties](#page-81-0)
		- 5. [Example Configuratio](#page-84-0)n
		- 6. [Client Configurat](#page-88-0)ion
	- 7. Deployment
		- 1. [Script-](#page-94-0)[Based](#page-89-0)
		- 2. Apache Whirr
		- 3. [Puppet and Chef](#page-97-0)
	- 8. Opera[ting a Cluster](#page-98-0)
		- 1. [Running and Co](#page-99-0)nfirming Your Installation
		- 2. [Web-based UI Introduc](#page-100-0)tion
		- 3. Shell Introduction
		- 4. [Stopping the Cluster](#page-102-0)
- 3. 3. Cli[ent AP](#page-103-0)[I: The Basics](#page-104-0)
	- 1. General Notes
	- 2. Data [Types and Hierarc](#page-107-0)hy
		- 1. [Generic Attrib](#page-108-0)utes
		- 2. [Operations: Fingerprint and ID](#page-109-0)
		- 3. Query versus Mutation
		- 4. [Durability, Consi](#page-113-0)[stency, and](#page-110-0) Isolation
		- 5. [The Cell](#page-114-0)
- 6. [API Building Blocks](#page-134-0)
- 3. [CRUD Operations](#page-138-0)
	- 1. [Put Method](#page-139-0)
	- 2. [Get Method](#page-160-0)
	- 3. [Delete Method](#page-179-0)
	- 4. [Append Method](#page-191-0)
	- 5. [Mutate Method](#page-194-0)
- 4. [Batch Operations](#page-197-0)
- 5. [Scans](#page-202-0)
	- 1. [Introduction](#page-203-0)
	- 2. [The ResultScanner Class](#page-208-0)
	- 3. [Scanner Caching](#page-211-0)
	- 4. [Scanner Batching](#page-214-0)
	- 5. [Slicing Rows](#page-218-0)
	- 6. [Load Column Families on Demand](#page-221-0)
	- 7. [Scanner Metrics](#page-222-0)
- 6. [Miscellaneous Features](#page-224-0)
	- 1. [The Table Utility Methods](#page-225-0)
	- 2. [The Bytes Class](#page-226-0)
- 4. [4. Client API: Advanced Features](#page-229-0)
	- 1. [Filters](#page-230-0)
		- 1. [Introduction to Filters](#page-231-0)
		- 2. [Comparison Filters](#page-235-0)
		- 3. [Dedicated Filters](#page-243-0)
		- 4. [Decorating Filters](#page-258-0)
		- 5. [FilterList](#page-261-0)
		- 6. [Custom Filters](#page-263-0)
		- 7. [Filter Parser Utility](#page-272-0)
		- 8. [Filters Summary](#page-275-0)
		- 2. [Counters](#page-278-0)
			- 1. [Introduction to Counters](#page-279-0)
			- 2. [Single Counters](#page-282-0)
			- 3. [Multiple Counters](#page-283-0)
		- 3. [Coprocessors](#page-287-0)
			- 1. [Introduction to Coprocessors](#page-288-0)
			- 2. [The Coprocessor Class Trinity](#page-291-0)
			- 3. [Coprocessor Loading](#page-295-0)
			- 4. [Endpoints](#page-303-0)
			- 5. [Observers](#page-313-0)
			- 6. [The ObserverContext Class](#page-314-0)
			- 7. [The RegionObserver Class](#page-316-0)
			- 8. [The MasterObserver Class](#page-333-0)
			- 9. [The RegionServerObserver Class](#page-340-0)
			- 10. [The WALObserver Class](#page-342-0)
			- 11. [The BulkLoadObserver Class](#page-344-0)
			- 12. [The EndPointObserver Class](#page-345-0)
- 5. [5. Client API: Administrative Features](#page-346-0)
	- 1. [Schema Definition](#page-347-0)
		- 1. [Namespaces](#page-348-0)
		- 2. [Tables](#page-350-0)
		- 3. [Table Properties](#page-356-0)
- 4. [Column Families](#page-360-0)
- 2. [Cluster Administration](#page-371-0)
	- 1. [Basic Operations](#page-372-0)
	- 2. [Namespace Operations](#page-373-0)
	- 3. [Table Operations](#page-374-0)
	- 4. [Schema Operations](#page-384-0)
	- 5. [Cluster Operations](#page-386-0)
	- 6. [Cluster Status Information](#page-400-0)
- 3. [ReplicationAdmin](#page-411-0)
- 6. [6. Available Clients](#page-414-0)
	- 1. [Introduction](#page-415-0)
		- 1. [Gateways](#page-416-0)
		- 2. [Frameworks](#page-419-0)
	- 2. [Gateway Clients](#page-421-0)
		- 1. [Native Java](#page-422-0)
		- 2. [REST](#page-423-0)
		- 3. [Thrift](#page-432-0)
		- 4. [Thrift2](#page-445-0)
		- 5. [SQL over NoSQL](#page-446-0)
	- 3. [Framework Clients](#page-447-0)
		- 1. [MapReduce](#page-448-0)
		- 2. [Hive](#page-449-0)
		- 3. [Pig](#page-467-0)
		- 4. [Cascading](#page-475-0)
		- 5. [Other Clients](#page-477-0)
	- 4. [Shell](#page-478-0)
		- 1. [Basics](#page-479-0)
		- 2. [Commands](#page-481-0)
		- 3. [Scripting](#page-496-0)
	- 5. [Web-based UI](#page-501-0)
		- 1. [Master UI Status Page](#page-502-0)
		- 2. [Master UI Related Pages](#page-517-0)
		- 3. [Region Server UI Status Page](#page-525-0)
		- 4. [Shared Pages](#page-543-0)
- 7. [7. Hadoop Integration](#page-550-0)
	- 1. [Framework](#page-551-0)
		- 1. [MapReduce Introduction](#page-552-0)
		- 2. [Processing Classes](#page-554-0)
		- 3. [Supporting Classes](#page-566-0)
		- 4. [MapReduce Locality](#page-571-0)
		- 5. [Table Splits](#page-573-0)
	- 2. [MapReduce over Tables](#page-576-0)
		- 1. [Preparation](#page-577-0)
		- 2. [Table as a Data Sink](#page-589-0)
		- 3. [Table as a Data Source](#page-595-0)
		- 4. [Table as both Data Source and Sink](#page-598-0)
		- 5. [Custom Processing](#page-601-0)
	- 3. [MapReduce over Snapshots](#page-604-0)
	- 4. [Bulk Loading Data](#page-609-0)
- 8. [8. Advanced Usage](#page-614-0)
	- 1. [Key Design](#page-615-0)
- 1. [Concepts](#page-616-0)
- 2. [Tall-Narrow Versus Flat-Wide Tables](#page-619-0)
- 3. [Partial Key Scans](#page-620-0)
- 4. [Pagination](#page-622-0)
- 5. [Time Series Data](#page-624-0)
- 6. [Time-Ordered Relations](#page-628-0)
- 7. [Aging-out Regions](#page-630-0)
- 8. [Application-driven Replicas](#page-632-0)
- 2. [Advanced Schemas](#page-633-0)
- 3. [Secondary Indexes](#page-634-0)
- 4. [Search Integration](#page-638-0)
- 5. [Transactions](#page-641-0)
	- 1. [Region-local Transactions](#page-643-0)
- 6. [Versioning](#page-646-0)
	- 1. [Implicit Versioning](#page-647-0)
	- 2. [Custom Versioning](#page-651-0)
- 9. [9. Cluster Monitoring](#page-653-0)
	- 1. [Introduction](#page-654-0)
	- 2. [The Metrics Framework](#page-656-0)
		- 1. [Metrics Building Blocks](#page-659-0)
		- 2. [Configuration](#page-677-0)
		- 3. [Metrics UI](#page-685-0)
		- 4. [Master Metrics](#page-687-0)
		- 5. [Region Server Metrics](#page-691-0)
		- 6. [RPC Metrics](#page-702-0)
		- 7. [UserGroupInformation Metrics](#page-705-0)
		- 8. [JVM Metrics](#page-706-0)
	- 3. [Ganglia](#page-710-0)
		- 1. [Installation](#page-711-0)
		- 2. [Usage](#page-715-0)
	- 4. [JMX](#page-719-0)
		- 1. [JConsole](#page-721-0)
		- 2. [JMX Remote API](#page-726-0)
	- 5. [Nagios](#page-729-0)
	- 6. [OpenTSDB](#page-730-0)
- 10. [10. Performance Tuning](#page-733-0)
	- 1. [Heap Tuning](#page-734-0)
		- 1. [Java Heap Sizing](#page-735-0)
		- 2. [Tuning Heap Shares](#page-737-0)
	- 2. [Garbage Collection Tuning](#page-742-0)
		- 1. [Introduction](#page-743-0)
		- 2. [Concurrent Mark Sweep \(CMS\)](#page-747-0)
		- 3. [Garbage First \(G1\)](#page-750-0)
		- 4. [Garbage Collection Information](#page-753-0)
	- 3. [Memstore-Local Allocation Buffer](#page-755-0)
	- 4. [HDFS Read Tuning](#page-758-0)
		- 1. [Short-Circuit Reads](#page-759-0)
		- 2. [Hedged Reads](#page-761-0)
	- 5. [Block Cache Tuning](#page-763-0)
		- 1. [Introduction](#page-764-0)
		- 2. [Cache Types](#page-767-0)
- 3. [Single vs. Multi-level Caching](#page-773-0)
- 4. [Basic Cache Configuration](#page-776-0)
- 5. [Advanced Cache Configuration](#page-779-0)
- 6. [Cache Selection](#page-786-0)
- 6. [Compression](#page-787-0)
	- 1. [Available Codecs](#page-788-0)
	- 2. [Verifying Installation](#page-793-0)
	- 3. [Enabling Compression](#page-795-0)
- 7. [Key Encoding](#page-796-0)
	- 1. [Available Codecs](#page-799-0)
	- 2. [Enabling Key Encoding](#page-808-0)
- 8. [Bloom Filters](#page-809-0)
- 9. [Region Split Handling](#page-813-0)
	- 1. [Number of Regions](#page-814-0)
	- 2. [Managed Splitting](#page-815-0)
	- 3. [Region Hotspotting](#page-817-0)
	- 4. [Presplitting Regions](#page-818-0)
- 10. [Merging Regions](#page-820-0)
	- 1. [Online: Merge with API and Shell](#page-821-0)
	- 2. [Offline: Merge Tool](#page-822-0)
- 11. [Region Ergonomics](#page-824-0)
- 12. [Compaction Tuning](#page-826-0)
	- 1. [Compaction Settings](#page-827-0)
	- 2. [Compaction Throttling](#page-833-0)
- 13. [Region Flush Tuning](#page-837-0)
- 14. [RPC Tuning](#page-840-0)
	- 1. [RPC Scheduling](#page-841-0)
	- 2. [Slow Query Logging](#page-851-0)
- 15. [Load Balancing](#page-853-0)
- 16. [Client API: Best Practices](#page-860-0)
- 17. [Configuration](#page-862-0)
- 18. [Load Tests](#page-866-0)
	- 1. [Performance Evaluation](#page-867-0)
	- 2. [Load Test Tool](#page-869-0)
	- 3. [YCSB](#page-870-0)
- 11. [11. Cluster Administration](#page-875-0)
	- 1. [Operational Tasks](#page-876-0)
		- 1. [Cluster Sizing](#page-877-0)
		- 2. [Resource Management](#page-880-0)
		- 3. [Bulk Moving Regions](#page-884-0)
		- 4. [Node Decommissioning](#page-886-0)
		- 5. [Draining Servers](#page-889-0)
		- 6. [Rolling Restarts](#page-890-0)
		- 7. [Adding Servers](#page-893-0)
		- 8. [Reloading Configuration](#page-898-0)
		- 9. [Canary & Health Checks](#page-900-0)
		- 10. [Region Server Memory Pinning](#page-905-0)
		- 11. [Cleaning an Installation](#page-906-0)
	- 2. [Data Tasks](#page-907-0)
		- 1. [Renaming a Table](#page-908-0)
		- 2. [Import and Export Tools](#page-910-0)
- 3. [CopyTable Tool](#page-915-0)
- 4. [Export Snapshots](#page-917-0)
- 5. [Bulk Import](#page-920-0)
- 6. [Replication](#page-926-0)
- 3. [Additional Tasks](#page-932-0)
	- 1. [Coexisting Clusters](#page-933-0)
	- 2. [Required Ports](#page-935-0)
	- 3. [Changing Logging Levels](#page-938-0)
	- 4. [Region Replicas](#page-939-0)
- 4. [Troubleshooting](#page-942-0)
	- 1. [HBase Fsck](#page-943-0)
	- 2. [Analyzing the Logs](#page-952-0)
	- 3. [Common Issues](#page-957-0)
	- 4. [Tracing Requests](#page-960-0)
- 12. [A. Upgrade from Previous Releases](#page-970-0)
	- 1. [Upgrading to HBase 0.90.x](#page-971-0)
		- 1. [From 0.20.x or 0.89.x](#page-972-0)
		- 2. [Within 0.90.x](#page-973-0)
	- 2. [Upgrading to HBase 0.92.0](#page-974-0)
	- 3. [Upgrading to HBase 0.98.x](#page-975-0)
	- 4. [Migrate API to HBase 1.0.x](#page-976-0)
		- 1. [Migrate Coprocessors to post HBase 0.96](#page-978-0)
		- 2. [Migrate Custom Filters to post HBase 0.96](#page-982-0)

## **HBase: The Definitive Guide**

Second Edition

Lars George

## **HBase: The Definitive Guide**

by Lars George

Copyright © 2016 Lars George. All rights reserved.

Printed in the United States of America.

Published by O'Reilly Media, Inc. , 1005 Gravenstein Highway North, Sebastopol, CA 95472.

O'Reilly books may be purchased for educational, business, or sales promotional use. Online editions are also available for most titles ( [http://safaribooksonline.com](http://safaribooksonline.com/) ). For more information, contact our corporate/institutional sales department: 800-998-9938 or corporate@oreilly.com.

- Editors: Ann Spencer and Marie Beaugureau
- Production Editor: FILL IN PRODUCTION EDITOR
- Copyeditor: FILL IN COPYEDITOR
- Proofreader: FILL IN PROOFREADER
- Indexer: FILL IN INDEXER
- Interior Designer: David Futato
- Cover Designer: Karen Montgomery
- Illustrator: Rebecca Demarest
- December 2015: Second Edition

## **Revision History for the Second Edition**

- 2015-04-10: First Early Release
- 2015-07-07: Second Early Release
- 2016-06-17: Third Early Release
- 2016-07-06: Fourth Early Release
- 2016-11-15: Fifth Early Release
- 2017-03-28: Sixth Early Release

See <http://oreilly.com/catalog/errata.csp?isbn=9781491905852> for release details.

The O'Reilly logo is a registered trademark of O'Reilly Media, Inc. *HBase: The Definitive Guide,* the cover image, and related trade dress are trademarks of O'Reilly Media, Inc.

While the publisher and the author(s) have used good faith efforts to ensure that the information and instructions contained in this work are accurate, the publisher and the author(s) disclaim all responsibility for errors or omissions, including without limitation responsibility for damages resulting from the use of or reliance on this work. Use of the information and instructions contained in this work is at your own risk. If any code samples or other technology this work contains or describes is subject to open source licenses or the intellectual property rights of others, it is your responsibility to ensure that your use thereof complies with such licenses and/or rights.

978-1-491-90585-2

[FILL IN]

# **Chapter 1. Introduction**

Before we start looking into all the moving parts of HBase, let us pause to think about why there was a need to come up with yet another storage architecture. *Relational database management systems* (RDBMSes) have been around since the early 1970s, and have helped countless companies and organizations to implement their solution to given problems. And they are equally helpful today. There are many use cases for which the relational model makes perfect sense. Yet there also seem to be specific problems that do not fit this model very well. $<sup>1</sup>$  $<sup>1</sup>$  $<sup>1</sup>$ </sup>

## **The Dawn of Big Data**

We live in an era in which we are all connected over the Internet and expect to find results instantaneously, whether the question concerns the best turkey recipe or what to buy mom for her birthday. We also expect the results to be useful and tailored to our needs.

Because of this, companies have become focused on delivering more targeted information, such as recommendations or online ads, and their ability to do so directly influences their success as a business. Systems like *Hadoop<sup>[2](#page-46-2)</sup>* now enable them to gather and process petabytes of data, and the need to collect even more data continues to increase with, for example, the development of new machine learning algorithms. Where previously companies had the liberty to ignore certain data sources because there was no cost-effective way to store or process the information, less and less is this so. There is an increasing need to store and analyze every data point generated. The results then feed directly back into the business often generating yet more more data to analyze.

In the past, the only option to retain all the collected data was to prune it to, for example, retain the last *N* days. While this is a viable approach in the short term, it lacks the opportunities that having all the data, which may have been collected for months and years, offers: you can build better mathematical models when the model spans the entire time range rather than the most recent changes only.

Dr. Ralph Kimball, for example, states<sup>[3](#page-46-3)</sup> that

Data assets are [a] major component of the balance sheet, replacing traditional physical assets of the 20th century

and that there is a

Widespread recognition of the value of data even beyond traditional enterprise boundaries

Google and Amazon are prominent examples of companies that realized the value of data early on and started developing solutions to fit their needs. For instance, in a series of technical publications, Google described a scalable storage and processing system based on commodity hardware. These ideas were then implemented outside of Google as part of the open source Hadoop project: *HDFS* and *MapReduce*.

Hadoop excels at storing data of arbitrary, semi-, or even unstructured formats, since it lets you decide how to interpret the data at analysis time, allowing you to change the way you classify the data at any time: once you have updated the algorithms, you simply run the analysis again.

Hadoop also complements existing database systems of almost any kind. It offers a limitless pool into which one can sink data and still pull out what is needed when the time is right. It is optimized for large file storage and batch-oriented, streaming access. This makes analysis easy and fast, but users also need access to the final data, not in batch mode but using random access —this is akin to a full table scan versus using indexes in a database system.

We are used to querying databases when it comes to random access for structured data. RDBMSes are the most prominent systems, but there are also quite a few specialized variations and implementations, like object-oriented databases. Most RDBMSes strive to implement

Codd's 12 rules,<sup>[4](#page-46-4)</sup> which forces them to comply with very rigid requirements. The architecture used underneath is well researched and has not changed significantly in quite some time. The recent advent of different approaches, like *column-oriented* or *massively parallel processing* (MPP) databases, has shown that we can rethink the technology to fit specific workloads, but most solutions still implement all or the majority of Codd's 12 rules in an attempt to not break with tradition.

#### **Column-Oriented Databases**

Column-oriented databases save their data grouped by columns. Subsequent column values are stored contiguously on disk. This differs from the usual row-oriented approach of traditional databases, which store entire rows contiguously—see [Figure 1-1](#page-14-0) for a visualization of the different physical layouts.

The reason to store values on a per-column basis instead is based on the assumption that, for specific queries, not all of the values are needed. This is often the case in analytical databases in particular, and therefore they are good candidates for this different storage schema.

Reduced I/O is one of the primary reasons for this new layout, but it offers additional advantages playing into the same category: since the values of one column are often very similar in nature or even vary only slightly between logical rows, they are often much better suited for compression than the heterogeneous values of a row-oriented record structure; most compression algorithms only look at a finite window of data.

Specialized algorithms—for example, delta and/or prefix compression—selected based on the type of the column (i.e., on the data stored) can yield huge improvements in compression ratios. Better ratios result in more efficient bandwidth usage.

Note, though, that HBase is *not* a column-oriented database in the typical RDBMS sense, but utilizes an on-disk column storage format. This is also where the majority of similarities end, because although HBase stores data on disk in a column-oriented format, it is distinctly different from traditional columnar databases: whereas columnar databases excel at providing real-time analytical access to data, HBase excels at providing key-based access to a specific cell of data, or a sequential range of cells.

In fact, I would go as far as classifying HBase as *column-family-oriented* storage, since it does group columns into families, and within each of those data is stored row-oriented. [Link to Come] has much more on the storage layout.

<span id="page-14-0"></span>

| Row Oriented Storage    | Row 1<br>Row <sub>2</sub><br>Row <sub>3</sub> | http://hbase.apache.org<br>http://larsgeorge.com<br>http://foobar.com/index.html |                                                               | 3fG4J<br><b>HBase Home</b><br>1337<br>Lineland<br>Hf34h<br>$<$ NULL $>$ |              | $<$ NULL $>$      | Great tool!<br>Read about it                       | 404 Page not found. | <html><head><title>HBase Home<html><body>Newest Posts</body></html></title></head></html> |  |
|-------------------------|-----------------------------------------------|----------------------------------------------------------------------------------|---------------------------------------------------------------|-------------------------------------------------------------------------|--------------|-------------------|----------------------------------------------------|---------------------|-------------------------------------------------------------------------------------------|--|
| <b>URLS</b>             |                                               |                                                                                  |                                                               |                                                                         |              |                   |                                                    |                     |                                                                                           |  |
|                         |                                               |                                                                                  |                                                               |                                                                         |              |                   |                                                    |                     |                                                                                           |  |
| SQL Schema              | url_id<br><b>INTEGER PK</b>                   |                                                                                  | url<br>VARCHAR(4096)                                          | ref_short_id<br>CHAR(8)                                                 | title        | VARCHAR(200)      | description<br>content<br>VARCHAR(400)<br>TEXT     |                     |                                                                                           |  |
|                         | 1                                             |                                                                                  | http://hbase.apache.org                                       | 3fG4J                                                                   |              | <b>HBase Home</b> | Great tool!                                        |                     | <html><head><title>HBase Home</title></head></html>                                       |  |
|                         | 2                                             |                                                                                  | http://larsgeorge.com                                         | 1337                                                                    | Lineland     |                   | $<$ NULL $>$                                       |                     | <html><body>Newest Posts</body></html>                                                    |  |
|                         | 3                                             |                                                                                  | http://foobar.com/index.html                                  | Hf34h                                                                   | $<$ NULL $>$ |                   | 404 Page not found.<br>Read about it.              |                     |                                                                                           |  |
|                         | 4                                             |                                                                                  | http://cnn.com/page123.html                                   | 0o001                                                                   |              | <b>Sport News</b> |                                                    | <b>Soccer News</b>  | <html><body>Results, Reviews, </body></html>                                              |  |
|                         |                                               |                                                                                  |                                                               |                                                                         |              |                   |                                                    |                     |                                                                                           |  |
|                         |                                               |                                                                                  |                                                               |                                                                         |              |                   |                                                    |                     |                                                                                           |  |
| Column Oriented Storage | Col 1: url                                    |                                                                                  | http://hbase.apache.org                                       | http://larsgeorge.com                                                   |              |                   | http://foobar.com/index.html http://cnn.com/page12 |                     |                                                                                           |  |
|                         | Col 2:<br>ref_short_id                        |                                                                                  | 3fG4J                                                         | 1337                                                                    |              |                   | Hf34h                                              |                     | 0o001                                                                                     |  |
|                         | Col 3: title                                  |                                                                                  | <b>HBase Home</b>                                             | Lineland                                                                |              |                   |                                                    | $<$ NULL $>$        | <b>Sport News</b>                                                                         |  |
|                         | Col 4:<br>description                         |                                                                                  | Great tool!                                                   | $<$ NULL $>$                                                            |              |                   | Read about it                                      |                     | <b>Soccer News</b>                                                                        |  |
|                         |                                               |                                                                                  | Col 5: content   <html><head><title>HBa</title></head></html> | <html><body>Newest Po</body></html>                                     |              |                   | 404 Page not found.                                |                     | <html><body>Results,</body></html>                                                        |  |

**Figure 1-1. Column-oriented and row-oriented storage layouts**

The speed at which data is generated today is accelerating. We can take for granted that with the coming of the Internet of Things, where devices will outnumber people as data sources, along with the rapid pace of globalization, that the rate of data generation will continue to explode. Websites like Google, Amazon, eBay, and Facebook now reach the majority of people on this planet. These companies are deploying *planet-size web applications*.

Facebook, for example, is adding more than 1[5](#page-46-5) TB of data into its Hadoop cluster every day<sup>5</sup> and is subsequently processing it all. One source of this data is click-stream logging, saving every step a user performs on its website, or on sites that use the social plug-ins offered by Facebook. This is a canonical example of where batch processing to build machine learning models for predictions and recommendations can reap substantial rewards.

Facebook also has a real-time component, which is its messaging system, including chat,

timeline posts, and email. This amounts to 135+ billion messages per month, $\frac{6}{7}$  $\frac{6}{7}$  $\frac{6}{7}$  and storing this data over a certain number of months creates a huge tail that needs to be handled efficiently. Even though larger parts of emails—for example, attachments—are stored in a secondary system,<sup>[7](#page-46-7)</sup> the amount of data generated by all these messages is mind-boggling. If we were to take 140 bytes per message, as used by Twitter, it would total more than 17 TB every month. Even before the transition to HBase, the existing system had to handle more than 25 TB a month.<sup>[8](#page-47-0)</sup>

In addition, less web-oriented companies from across all major industries are collecting an everincreasing amount of data. For example:

#### *Financial*

Such as data generated by stock tickers

#### *Bioinformatics*

Such as the *Global Biodiversity Information Facility* (*<http://www.gbif.org/>*)

#### *Smart grid*

Such as the *OpenPDC* (*<http://openpdc.codeplex.com/>*) project

#### *Sales*

Such as the data generated by *point-of-sale* (POS) or stock/inventory systems

#### *Genomics*

Such as the *Crossbow* (*<http://bowtie-bio.sourceforge.net/crossbow/index.shtml>*) project

#### *Cellular services, military, environmental*

Which all collect a tremendous amount of data as well

Storing petabytes of data efficiently so that updates and retrieval are still performed well is no easy feat. We will now look deeper into some of the challenges.

# **The Problem with Relational Database Systems**

RDBMSes have typically played (and, for the foreseeable future at least, will play) an integral role when designing and implementing business applications. As soon as you have to retain information about your users, products, sessions, orders, and so on, you are typically going to use some storage backend providing a persistence layer for the frontend application server. This works well for a limited number of records, but with the dramatic increase of data being retained, some of the architectural implementation details of common database systems show signs of weakness.

Let us use *Hush*, the HBase URL Shortener discussed in detail in [Link to Come], as an example. Assume that you are building this system so that it initially handles a few thousand users, and that your task is to do so with a reasonable budget—in other words, use free software. The typical scenario here is to use the open source  ${\rm LAMP^9}$  ${\rm LAMP^9}$  ${\rm LAMP^9}$  stack to quickly build out a prototype for the business idea.

The relational database model normalizes the data into a user table, which is accompanied by url, shorturl, and click tables that link to the former by means of a foreign key. The tables also have indexes so that you can look up URLs by their short ID, or the users by their username. If you need to find all the shortened URLs for a particular list of customers, you could run an SQL JOIN over both tables to get a comprehensive list of URLs for each customer that contains not just the shortened URL but also the customer details you need.

In addition, you are making use of built-in features of the database: for example, *stored procedures*, which allow you to consistently update data from multiple clients while the database system guarantees that there is always coherent data stored in the various tables.

*Transactions* make it possible to update multiple tables in an atomic fashion so that either all modifications are visible or none are visible. The RDBMS gives you the so-called *ACID*[10](#page-47-2) properties, which means your data is *strongly consistent* (we will address this in greater detail in ["Consistency Models"](#page-19-1)). *Referential integrity* takes care of enforcing relationships between various table schemas, and you get a domain-specific language, namely SQL, that lets you form complex queries over everything. Finally, you do not have to deal with how data is actually stored, but only with higher-level concepts such as table schemas, which define a fixed layout your application code can reference.

This usually works very well and will serve its purpose for quite some time. If you are lucky, you may be the next hot topic on the Internet, with more and more users joining your site every day. As your user numbers grow, you start to experience an increasing amount of pressure on your shared database server. Adding more application servers is relatively easy, as they share their state only with the central database. Your CPU and I/O load goes up and you start to wonder how long you can sustain this growth rate.

The first step to ease the pressure is to add secondary database servers that are used to read from in parallel. You still have a single master, but that is now only taking writes, and those are much fewer compared to the many reads your website users generate. But what if that starts to fail as well, or slows down as your user count steadily increases?

A common next step is to add a cache—for example, Memcached. $\frac{11}{11}$  $\frac{11}{11}$  $\frac{11}{11}$  Now you can offload the reads to a very fast, in-memory system—however, you are losing consistency guarantees, as you will have to invalidate the cache on modifications of the original value in the database, and you have to do this fast enough to keep the time where the cache and the database views are inconsistent to a minimum.

While this may help when rising read rates, you have not addressed how you can take on more writes. Once the master database server is hit too hard with writers, you may replace it with a beefed-up server—scaling up vertically—with more cores, more memory, and faster disks… and costs a lot more money than your first server. Also note that if you already opted for the master/worker setup mentioned earlier, you need to make the workers as powerful as the master or the imbalance may mean the workers fail to keep up with the master's update rate. This is going to double or triple your cost, if not more.

With more site popularity, you are asked to add more features to your application, which translates into more queries to your database. The SQL JOINs you were happy to run in the past are suddenly slowing down and are simply not performing well enough at scale. You will have to denormalize your schemas. If things get even worse, you will also have to cease your use of stored procedures, as they are also simply becoming too slow to complete. Essentially, you reduce the database to just storing your data in a way that is optimized for your access patterns.

Your load continues to increase as more and more users join your site, so another logical step is to pre-materialize the most costly queries from time to time so that you can serve the data to your customers faster. Finally, you start dropping secondary indexes as their maintenance becomes too much of a burden and slows down the database too much. You end up with queries that can only use the primary key and nothing else.

Where do you go from here? What if your load is expected to increase by another order of magnitude or more over the next few months? You could start *sharding* (see the sidebar titled ["Sharding"\)](#page-17-0) your data across many databases, but this turns into an operational nightmare, is very costly, and your solution strikes you as an awkward fit for the problem at hand. If only there was an alternative?

#### <span id="page-17-0"></span>**Sharding**

The term *sharding* describes the logical separation of records into horizontal partitions. The idea is to spread data across multiple storage files—or servers—as opposed to having each stored contiguously.

The separation of values into those partitions is performed on fixed boundaries: you have to set fixed rules ahead of time to route values to their appropriate store. A poor choice in boundaries will require that you have to *reshard* the data when one of the horizontal partitions exceeds its capacity.

Resharding is a very costly operation, since the storage layout has to be rewritten. This entails defining new boundaries and then horizontally splitting the rows across them. Massive copy operations can take a huge toll on I/O performance as well as temporarily elevated storage requirements. And you may still need to take on updates from the client applications during the resharding process.

This can be mitigated by using *virtual shards*, which define a much larger key partitioning range,

with each server assigned an equal number of these shards. When you add more servers, you can reassign shards to the new server. This still requires that the data be moved over to the added server.

Sharding is often a simple afterthought or is completely left to the operator to figure out. Without proper support from the database system, sharding (and resharding) can wreak havoc on production serving systems.

Let us stop here, though, and, to be fair, mention that a lot of companies are using RDBMSes successfully as part of their technology stack. For example, Facebook—and also Google—has a very large MySQL setup, and for their purposes it works sufficiently. These database farms suit the given business goals and may not be replaced anytime soon. The question here is if you were to start working on implementing a new product and knew that it needed to scale very fast, would you use an RDBMS and sharding, or is there another storage technology that you could use that was built from the ground up to scale?

# <span id="page-19-1"></span><span id="page-19-0"></span>**Nonrelational Database Systems, Not-Only SQL or NoSQL?**

As it happens, over the past four or five years, a whole world of technologies have grown up to fill the scaling datastore niche. It seems that every week another framework or project is announced in this space. This realm of technologies was informally dubbed *NoSQL*, a term coined by Eric Evans in response to a question from Johan Oskarsson, who was trying to find a name for an event in that very emerging, new data storage system space. $\frac{12}{1}$  $\frac{12}{1}$  $\frac{12}{1}$ 

The term quickly became popular as there was simply no other name for this new class of products. It was (and is) discussed heavily, as it was also somewhat deemed the nemesis of "SQL"ߞtoday we see a more sensible positioning with many major vendors offering a NoSQL solution as part of their software stack.

**Note**

The actual idea of different data store architectures for specific problem sets is not new at all. Systems like Berkeley DB, Coherence, GT.M, and object-oriented database systems have been around for years, with some dating back to the early 1980s. These old technologies are part of NoSQL by definition also.

This term is actually a good fit: it is true that most new storage systems do not provide SQL as a means to query data, but rather a different, often simpler, API-like interface to the data.

On the other hand, tools are available that provide SQL dialects to NoSQL data stores, and they can be used to form approximations of complex queries run on relational databases. So, limitations querying the datastore are seen less of a differentiator between RDBMSes and their non-relational kin.

The difference is actually on a lower level, especially when it comes to schemas or ACID-like transactional features, but also regarding the actual storage architecture. A lot of these new kinds of systems do one thing first: throw out factors that will get in the way of scaling the datastore (a topic that is discussed in ["Dimensions"](#page-21-0)). For example, they often have no support for transactions or secondary indexes. More importantly, they often have no fixed schemas so that the storage can evolve with the application using it.

#### **Consistency Models**

It seems fitting to talk about consistency a bit more since it is mentioned often throughout this book. Consistency is about guaranteeing that a database always appears *truthful* to its clients. Every operation on the database must carry its state from one consistent state to the next. How this is achieved or implemented is not specified explicitly so that a system has multiple choices. In the end, it has to get to the next consistent state, or return to the previous consistent state, to fulfill its obligation.

Consistency can be classified, for example, in decreasing order of its properties, or guarantees, offered to clients. Here is an informal list:

#### **Strict**

The changes to the data are atomic and appear to take effect instantaneously. This is the highest form of consistency.

#### **Sequential**

Every client sees all changes in the same order they were applied.

#### Causal

All changes that are causally related are observed in the same order by all clients.

#### Eventual

When no updates occur for a period of time, eventually all updates will propagate through the system and all replicas will be consistent.

#### Weak

No guarantee is made that all updates will propagate and changes may appear out of order to various clients.

The class of systems that are eventually consistent can be even further divided into subtle subsets. These subsets can even coexist in the one system. Werner Vogels, CTO of Amazon, lists them in his post titled ["Eventually Consistent"](http://www.allthingsdistributed.com/2007/12/eventually_consistent.html). The article also picks up on the topic of the *CAP theorem*, $\frac{13}{12}$  $\frac{13}{12}$  $\frac{13}{12}$  which states that a distributed system can only achieve two out of the following three properties: consistency, availability, and partition tolerance. The CAP theorem is a highly discussed topic, and is certainly not the only way to classify distributed systems, but it does point out that they are not easy to develop given certain requirements. Vogels, for example, mentions:

An important observation is that in larger distributed scale systems, network partitions are a given and as such consistency and availability cannot be achieved at the same time. This means that one has two choices on what to drop; relaxing consistency will allow the system to remain highly available […] and prioritizing consistency means that under certain conditions the system will not be available.

Relaxing consistency, while at the same time gaining availability, is a powerful proposition. However, it can force handling inconsistencies into the application layer and may increase complexity.

There are many overlapping features within the group of nonrelational databases, but some of these features also overlap with traditional storage solutions. So the new systems are not really revolutionary, but rather, from an engineering perspective, are more evolutionary.

Even projects like *Memcached* are lumped into the NoSQL category, as if anything that is not an RDBMS is automatically NoSQL. This branding of all systems that lack SQL as NoSQL obscures the exciting technical possibilities these systems have to offer. And there are many; within the NoSQL category, there are numerous dimensions along which to classify particular systems.

### <span id="page-21-0"></span>**Dimensions**

Let us take a look at a handful of these dimensions here. Note that this is not a comprehensive list, or the only way to classify these systems.

#### Data model

There are many variations in how the data is stored, which include key/value stores (compare to a HashMap), semistructured, column-oriented, and document-oriented stores. How is your application accessing the data? Can the schema evolve over time?

#### Storage model

In-memory or persistent? This is fairly easy to decide since we are comparing with RDBMSes, which usually persist their data to permanent storage, such as physical disks. But you may explicitly need a purely in-memory solution, and there are choices for that too. As far as persistent storage is concerned, does this affect your access pattern in any way?

#### Consistency model

Strictly or eventually consistent? The question is, how does the storage system achieve its goals: does it have to weaken the consistency guarantees? While this seems like a cursory question, it can make all the difference in certain use cases. It may especially affect latency, that is, how fast the system can respond to read and write requests. This is often measured in *harvest* and *yield*.<sup>[14](#page-47-6)</sup>

#### Atomic read-modify-write

While RDBMSes offer you a lot of these operations directly (because you are talking to a central, single server), they can be more difficult to achieve in distributed systems. They allow you to prevent race conditions in multithreaded or shared-nothing application server design. Having these *compare and swap* (CAS) or *check and set* operations available can reduce client-side complexity.

#### Locking, waits, and deadlocks

It is a known fact that complex transactional processing, like two-phase commits, can increase the possibility of multiple clients waiting for a resource to become available. In a worst-case scenario, this can lead to deadlocks, which are hard to resolve. What kind of locking model does the system you are looking at support? Can it be free of waits, and therefore deadlocks?

#### Physical model

Distributed or single machine? What does the architecture look like—is it built from distributed machines or does it only run on single machines with the distribution handled on the client-side, that is, in your own code? Maybe the distribution is only an afterthought and could cause problems once you need to scale the system. And if it does offer scalability, does it imply specific steps to do so? The easiest solution would be to add one

machine at a time, while sharded setups (especially those not supporting virtual shards) sometimes require for each shard to be increased simultaneously because each partition needs to be equally powerful.

#### Read/write performance

You have to understand what your application's access patterns look like. Are you designing something that is written to a few times, but is read much more often? Or are you expecting an equal load between reads and writes? Or are you taking in a lot of writes and just a few reads? Does it support range scans or is it better suited doing random reads? Some of the available systems are advantageous for only one of these operations, while others may do well (but maybe not optimally) in all of them.

#### Secondary indexes

Secondary indexes allow you to sort and access tables based on different fields and sorting orders. The options here range from systems that have absolutely no secondary indexes and no guaranteed sorting order (like a HashMap, i.e., you need to know the keys) to some that weakly support them, all the way to those that offer them out of the box. Can your application cope, or emulate, if this feature is missing?

#### Failure handling

It is a fact that machines crash, and you need to have a mitigation plan in place that addresses machine failures (also refer to the discussion of the CAP theorem in ["Consistency Models"](#page-19-1)). How does each data store handle server failures? Is it able to continue operating? This is related to the "Consistency model" dimension discussed earlier, as losing a machine may cause *holes* in your data store, or even worse, make it completely unavailable. And if you are replacing the server, how easy will it be to get back to being 100% operational? Another scenario is decommissioning a server in a clustered setup, which would most likely be handled the same way.

#### Compression

When you have to store terabytes of data, especially of the kind that consists of prose or human-readable text, it is advantageous to be able to compress the data to gain substantial savings in required raw storage. Some compression algorithms can achieve a 10:1 reduction in storage space needed. Is the compression method pluggable? What types are available?

#### Load balancing

Given that you have a high read or write rate, you may want to invest in a storage system that transparently balances itself while the load shifts over time. It may not be the full answer to your problems, but it may help you to ease into a high-throughput application design.

#### **Note**

We will look back at these dimensions later on to see where HBase fits and where its strengths lie. For now, let us say that you need to carefully select the dimensions that are best suited to the issues at hand. Be pragmatic about the solution, and be aware that there is no hard and fast rule,

in cases where an RDBMS is not working ideally, that a NoSQL system is the perfect match. Evaluate your options, choose wisely, and mix and match if needed.

An interesting term to describe this issue is *impedance match*, which describes the need to find the ideal solution for a given problem. Instead of using a "one-size-fits-all" approach, you should know what else is available. Try to use the system that solves your problem best.

## **Scalability**

While the performance of RDBMSes is well suited for transactional processing, it is less so for very large-scale analytical processing. This refers to very large queries that scan wide ranges of records or entire tables. Analytical databases may contain hundreds or thousands of terabytes, causing queries to exceed what can be done on a single server in a reasonable amount of time. Scaling that server vertically—that is, adding more cores or disks—is simply not good enough.

What is even worse is that with RDBMSes, waits and deadlocks are increasing nonlinearly with the size of the transactions and concurrency—that is, the square of concurrency and the third or even fifth power of the transaction size.<sup>[15](#page-47-7)</sup> Sharding is often an impractical solution, as it has to be done within the application layer, and may involve complex and costly (re)partitioning procedures.

Commercial RDBMSes are available that solve many of these issues, but they are often specialized and only cover certain problem domains. Above all, they are usually expensive. Looking at open source alternatives in the RDBMS space, you will likely have to give up many or all relational features, such as secondary indexes, to gain some level of performance.

The question is: wouldn't it be good to trade relational features permanently for performance? You could denormalize (see the next section) the data model and avoid waits and deadlocks by minimizing necessary locking. How about built-in horizontal scalability without the need to repartition as your data grows? Finally, throw in fault tolerance and data availability, using the same mechanisms that allow scalability, and what you get is a NoSQL solution—more specifically, one that matches what HBase has to offer.

## **Database (De-)Normalization**

At scale, it is often a requirement that we design schemas differently, and a good term to describe this principle is *Denormalization, Duplication, and Intelligent Keys (DDI)*. [16](#page-47-8) It is about rethinking how data is stored in Bigtable-like storage systems, and how to make use of them in an appropriate way.

Part of the principle is to denormalize schemas by, for example, duplicating data in more than one table so that, at read time, no further join or aggregation is required. Likewise, prematerialization of required views is an optimization that supports fast reads; no further processing is required before serving the data.

There is much more on this topic in [Chapter 8,](#page-614-0) where you will find many ideas on how to design solutions that make the best use of the features HBase provides. Let us look at an example to understand the basic principles of converting a classic *relational* database model to one that fits the columnar nature of HBase much better.

Consider the HBase URL Shortener, Hush, which allows us to map long URLs to *short URLs*. The *entity relationship diagram* (ERD) can be seen in [Figure 1-2.](#page-25-0) The full SQL schema can be found in [Link to Come]. $\frac{17}{2}$  $\frac{17}{2}$  $\frac{17}{2}$ 

<span id="page-25-0"></span>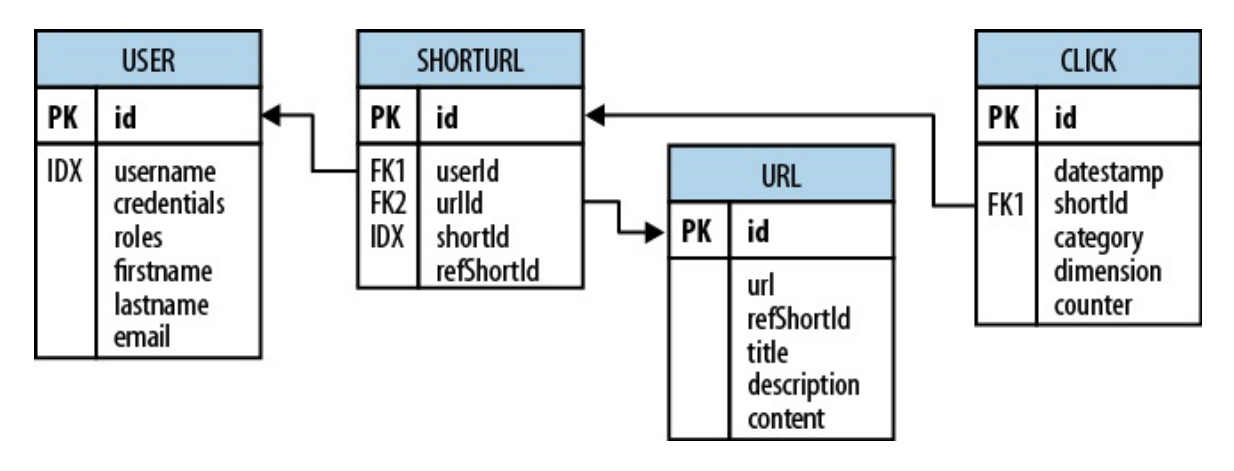

**Figure 1-2. The Hush schema expressed as an ERD**

The shortened URL, stored in the shortur1 table, can then be given to others that subsequently click on it to open the linked full URL. Each click is tracked, recording the number of times it was followed, and, for example, the country the click originated in. This is stored in the click table, which aggregates the click data on a daily basis, similar to a counter.

Users, stored in the user table, can sign up with Hush to create their own list of shortened URLs, which can be edited to add a description. This links the user and shortur1 tables with a foreign key relationship.

The system also downloads the linked page in the background, and extracts, for instance, the TITLE tag from the HTML, if present. The entire page is saved for later processing with asynchronous batch jobs, for analysis purposes. This is represented by the url table.

Every linked page is only stored once, but since many users may link to the same long URL, yet want to maintain their own details, such as the usage statistics, a separate entry in the shortur1 is created. This links the url, shorturl, and click tables.

It also allows you to aggregate statistics about the original short ID, refshortId, so that you can see the overall usage of any short URL to map to the same long URL. The shortId and refShortId are the hashed IDs assigned uniquely to each shortened URL. For example, in

#### http://hush.li/a23eg

the ID is a23eg. [Figure 1-3](#page-27-0) shows how the same schema could be represented in HBase. Every shortened URL is stored in a table, shortur1, which also contains the usage statistics, storing various time ranges in separate column families, with distinct *time-to-live* settings. The columns form the actual counters, and their name is a combination of the date, plus an optional dimensional postfix—for example, the country code.

<span id="page-27-0"></span>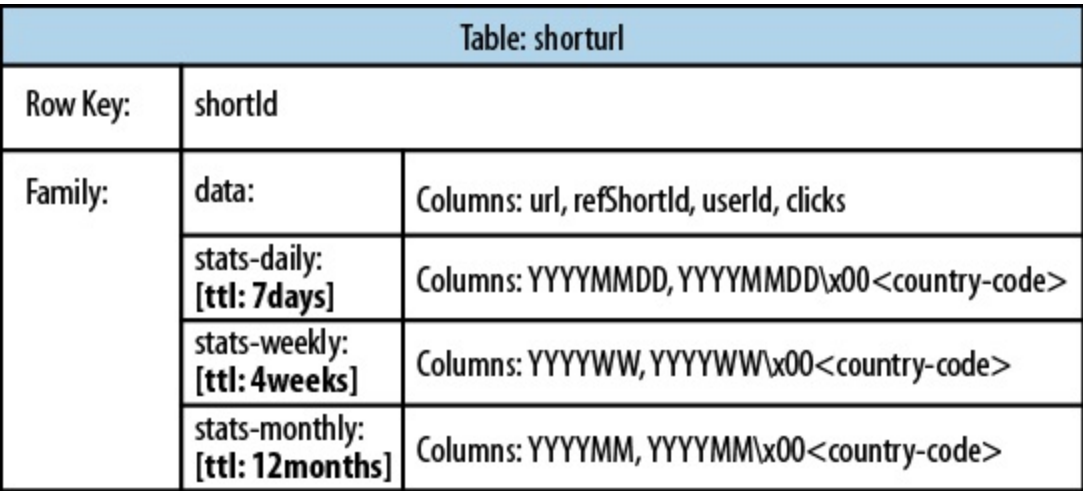

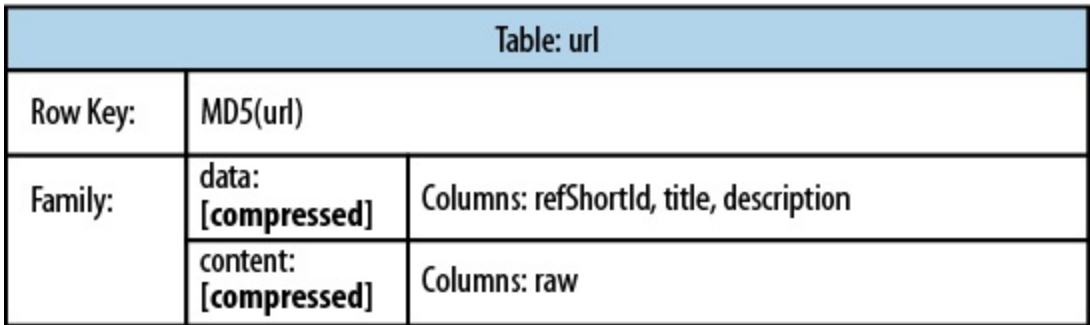

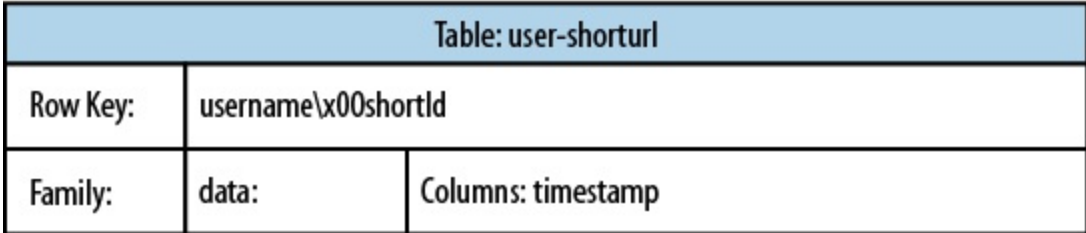

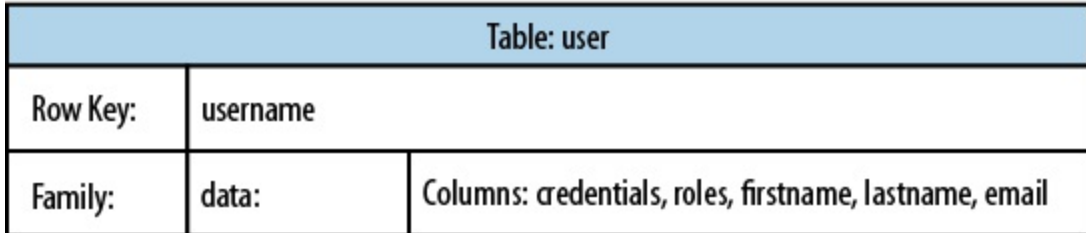

**Figure 1-3. The Hush schema in HBase**

The downloaded page, and the extracted details, are stored in the ur1 table. This table uses compression to minimize the storage requirements, because the pages are mostly HTML, which is inherently verbose and contains a lot of text.

The user-shortur1 table acts as a lookup so that you can quickly find all short IDs for a given user. This is used on the user's home page, once she has logged in. The user table stores the actual user details.

We still have the same number of tables, but their meaning has changed: the clicks table has

been absorbed by the shorturl table, while the statistics columns use the date as their key, formatted as YYYYMMDD<sup>-for</sup> instance,  $20150302$ -so that they can be accessed sequentially. The additional user-shorturl table is replacing the foreign key relationship, making user-related lookups faster.

There are various approaches to converting *one-to-one*, *one-to-many*, and *many-to-many* relationships to fit the underlying architecture of HBase. You could implement even this simple example in different ways. You need to understand the full potential of HBase storage design to make an educated decision regarding which approach to take.

The support for sparse, wide tables and column-oriented design often eliminates the need to normalize data and, in the process, the costly JOIN operations needed to aggregate the data at query time. Use of intelligent keys gives you fine-grained control over how—and where—data is stored. Partial key lookups are possible, and when combined with compound keys, they have the same properties as leading, left-edge indexes. Designing the schemas properly enables you to grow the data from 10 entries to 10 billion entries, while still retaining the same write and read performance.

# **Building Blocks**

This section provides you with an overview of the architecture behind HBase. After giving you some background information on its lineage, the section will introduce the general concepts of the data model and the available storage API, and presents a high-level overview on implementation.

### **Backdrop**

In 2003, Google published a paper titled *["The Google File System"](http://labs.google.com/papers/gfs.html)*. This scalable distributed file system, abbreviated as GFS, uses a cluster of commodity hardware to store huge amounts of data. The filesystem handled data replication between nodes so that losing a storage server would have no effect on data availability. It was also optimized for streaming reads so that data could be read for processing later on.

[Shortly afterward, another paper by Google was published, titled](http://labs.google.com/papers/mapreduce.html) *"MapReduce: Simplified Data Processing on Large Clusters"*. MapReduce was the missing piece to the GFS architecture, as it made use of the vast number of CPUs each commodity server in the GFS cluster provided. MapReduce plus GFS formed the backbone for processing massive amounts of data, including the entire Google search index.

What was missing, though, was the ability to access data randomly and in close to real-time (meaning good enough to drive a web service, for example). A drawback of the GFS design was that it was good with a few very, very large files, but not as good with millions of tiny files, because the data retained in memory for each file by the master node ultimately bounds the number of files under management. The more files, the higher the pressure on the memory of the master.

So, Google was trying to find a solution that could drive interactive applications, such as Mail or Analytics, while making use of the same infrastructure and relying on GFS for replication and data availability. The data stored should be composed of much smaller entities, and the system would transparently take care of aggregating the small records into very large storage files and offer some sort of indexing that allows the user to retrieve data with a minimal number of disk seeks. Finally, it should be able to store the entire web crawl and work with MapReduce to build the entire search index in a timely manner.

Being aware of the shortcomings of RDBMSes at scale (see [Link to Come] for a discussion of one fundamental issue), the engineers approached this problem differently: forfeit relational features and use a simple API that has basic *create*, *read, update*, and *delete* (or CRUD) operations, plus a *scan* function to iterate over larger key ranges or entire tables. The culmination [of these efforts was published in 2006 in a paper titled](http://research.google.com/archive/bigtable-osdi06.pdf) *"Bigtable: A Distributed Storage System for Structured Data"*, two excerpts from which follow:

Bigtable is a distributed storage system for managing structured data that is designed to scale to a very large size: petabytes of data across thousands of commodity servers.

…a sparse, distributed, persistent multi-dimensional sorted map.

It is highly recommended that everyone interested in HBase read that paper. It describes a lot of reasoning behind the design of Bigtable and, ultimately, HBase. We will, however, go through the basic concepts, since they apply directly to the rest of this book.

HBase is implementing the Bigtable storage architecture very faithfully so that we can explain everything using HBase. [Link to Come] provides an overview of where the two systems differ.

### <span id="page-31-0"></span>**Namespaces, Tables, Rows, Columns, and Cells**

First a quick summary: One or more *columns* form a *row* that is addressed uniquely by a *row key*. A number of rows, in turn, form a *table*, and a user is allowed to create many tables. Each column may have multiple versions, with each distinct, timestamped value contained in a separate *cell*. On a higher level, tables are grouped into *namespaces*, which help, for example, with grouping tables by users or application, or with access control.

This sounds like a reasonable description for a typical database, but with the extra *dimension* of allowing multiple versions of each column. But obviously there is a bit more to it: All *rows* are always sorted lexicographically by their row key. **[Example 1-1](#page-31-1)** shows how this will look when adding a few rows with different keys.

#### <span id="page-31-1"></span>**Example 1-1. The sorting of rows done lexicographically by their key**

```
hbase(main):001:0> scan 'table1'
ROW COLUMN+CELL<br>row-1 column=cf1
row-1 column=cf1:, timestamp=1297073325971 ...
row-10 column=cf1:, timestamp=1297073337383 ...
row-11 column=cf1:, timestamp=1297073340493 ...
row-2 column=cf1:, timestamp=1297073329851 ...
row-22 column=cf1:, timestamp=1297073344482 ...
row-3 column=cf1:, timestamp=1297073333504 ...
row-abc column=cf1:, timestamp=1297073349875 ...
7 row(s) in 0.1100 seconds
```
Note how the numbering is not in sequence as you may have expected it. You may have to pad keys to get a proper sorting order. In lexicographical sorting, each key is compared on a binary level, byte by byte, from left to right. Since row-1... is less than row-2..., no matter what follows, it is sorted first.

Having the row keys always sorted can give you something like the primary key index you find in the world of RDBMSes. It is also always unique, that is, you can have each row key only once, or you are updating the same row. While the original Bigtable paper only considers a single index, HBase adds support for secondary indexes (see ["Secondary Indexes"](#page-634-0)). The row keys can be any *arbitrary array of bytes* and are not necessarily human-readable.

Rows are composed of *columns*, and those, in turn, are grouped into *column families*. This helps in building semantical or topical boundaries between the data, and also in applying certain features to them, for example, *compression*, or denoting them to stay in-memory. All columns in a column family are stored together in the same low-level storage files, called *HFile*.

The initial set of column families is defined when the table is created and should not be changed too often, nor should there be too many of them within each table. There are a few known tradeoffs in the current implementation that force the count to be limited to the low tens, though in practice only a low number is usually needed (see Chapter  $8$  for details). The name of the column family must be composed of printable characters, and not start with a period symbol (".").

Columns are often referenced as *family:qualifier* pair with the qualifier being any arbitrary array of bytes.<sup>[18](#page-47-10)</sup> As opposed to the limit on column families, there is no such thing for the number of columns: you could have millions of columns in a particular column family. There is also no type nor length boundary on the column values.

[Figure 1-4](#page-32-0) helps to visualize how different rows are in a normal database as opposed to the column-oriented design of HBase. You should think about rows and columns as not being arranged like the classic spreadsheet model, but rather use a tag metaphor, that is, information is available under a specific tag.

<span id="page-32-0"></span>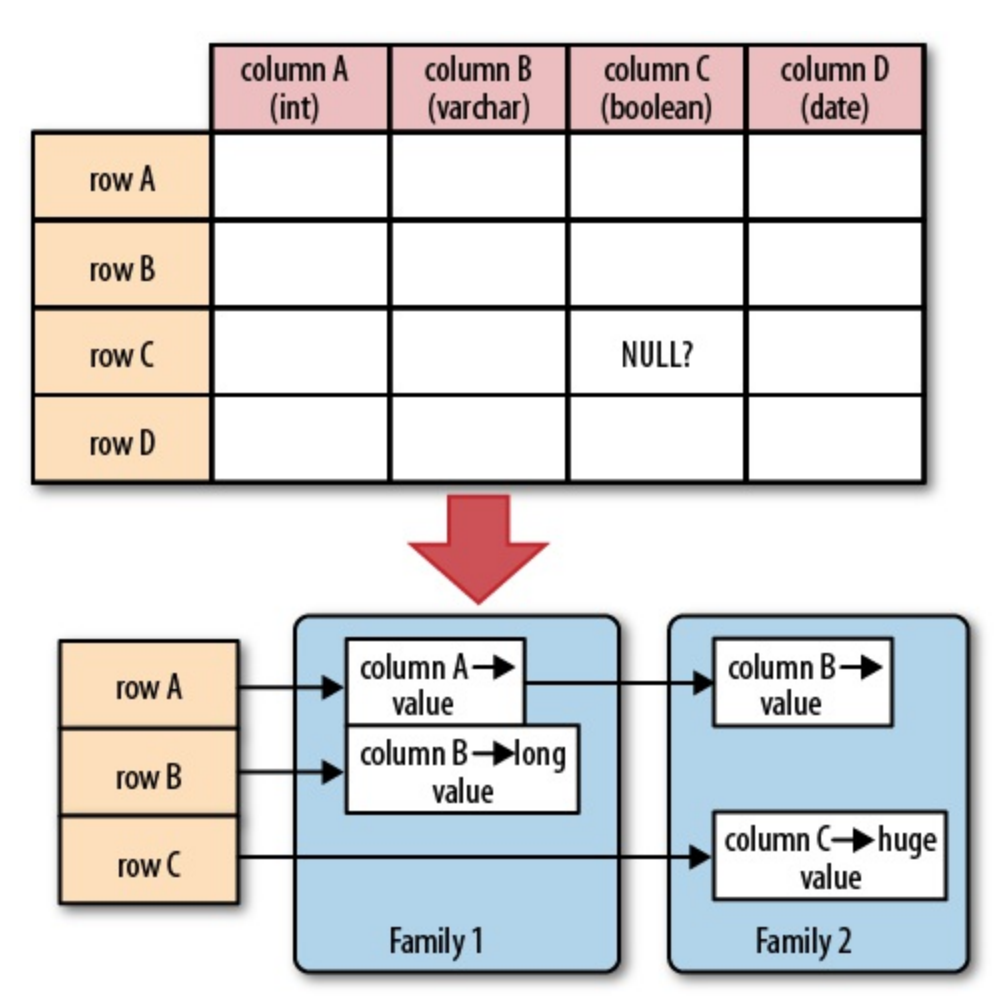

**Figure 1-4. Rows and columns in HBase**

**Note**

The "NULL?" in [Figure 1-4](#page-32-0) indicates that, for a database with a fixed schema, you have to store NULLs where there is no value, but for HBase's storage architectures, you simply omit the whole column; in other words, NULLs are free of any cost: they do not occupy any storage space.

All rows and columns are defined in the context of a *table*. Table adds a few more concepts and properties that are applied to all included column families. We will discuss these shortly.

Every column value, or *cell*, either is timestamped implicitly by the system or explicitly by the user. This can be used, for example, to save multiple *versions* of a value as it changes over time. Different versions of a column are stored in decreasing timestamp order, allowing you to read the newest value first.

The user can specify how many versions of a column (that is, how many cells per column) should be kept. In addition, there is support for *predicate deletions* (see [Link to Come] for the concepts behind them) allowing you to keep, for example, only values written in the past week. The values (or cells) are also just uninterpreted arrays of bytes, that the client needs to know how to handle.

If you recall from the quote earlier, the Bigtable model, as implemented by HBase, is a sparse, distributed, persistent, multidimensional map, which is indexed by row key, column key, and a timestamp. Putting this together, we can express the access to data like so:

(Table, RowKey, Family, Column, Timestamp)  $\rightarrow$  Value

**Note**

This representation is not entirely correct as physically it is the column family that separates columns and creates *rows per family*. We will pick this up in [Link to Come] later on.

In a more programming language style, this may be expressed as:

```
SortedMap<
     RowKey, List<
         SortedMap<
             Column, List<
                 Value, Timestamp
 >
\rightarrow\rightarrow>
```
Or all in one line:

SortedMap<RowKey, List<SortedMap<Column, List<Value, Timestamp>>>>

The first sortedMap is the table, containing a List of column families. The families contain another SortedMap, which represents the columns, and their associated values. These values are in the final List that holds the value and the timestamp it was set with, and is sorted in descending order by timestamp.

An interesting feature of the model is that cells may exist in multiple versions, and different columns may have been written at different times. The API, by default, provides you with a coherent view of all columns wherein it automatically picks the most current value of each cell. [Figure 1-5](#page-33-0) shows a piece of one specific row in an example table.

<span id="page-33-0"></span>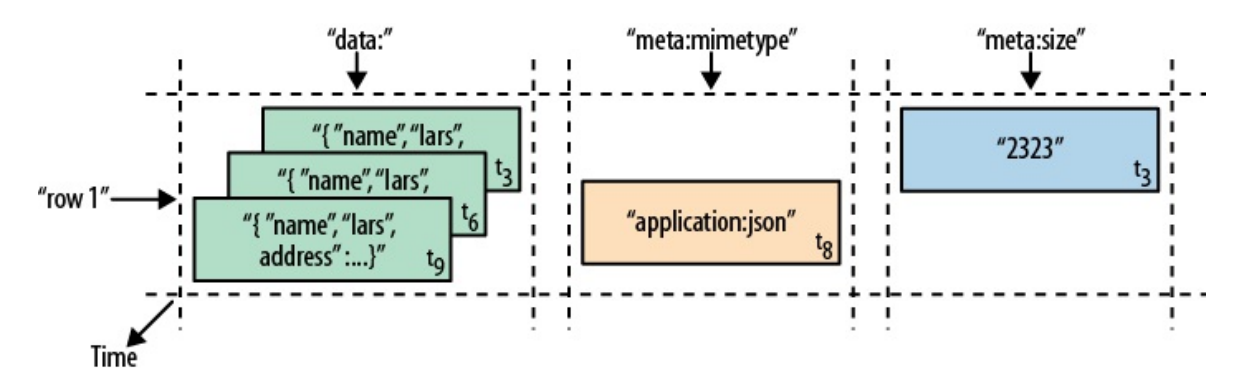

**Figure 1-5. A time-oriented view into parts of a row**

The diagram visualizes the time component using  $t_n$  as the timestamp when the cell was written. The ascending index shows that the values have been added at different times. [Figure 1-6](#page-34-0) is another way to look at the data, this time in a more spreadsheet-like layout wherein the timestamp was added to its own column.

<span id="page-34-0"></span>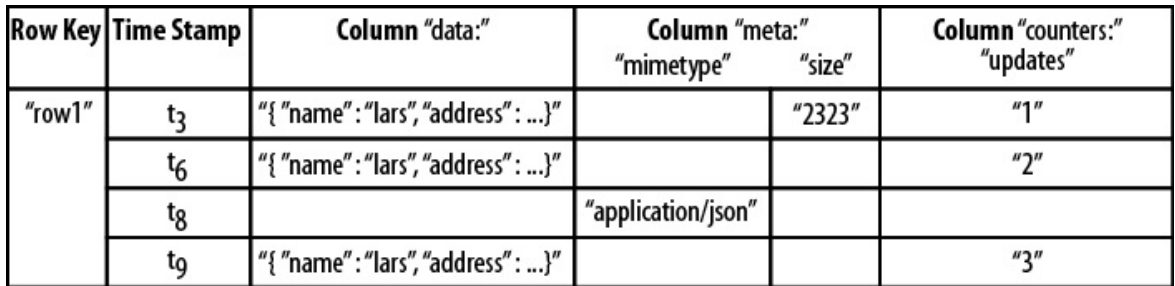

**Figure 1-6. The same parts of the row rendered as a spreadsheet**

Although they have been added at different times and exist in multiple versions, you would still see the row as the combination of all columns and their most current versions—in other words, the highest  $t_n$  from each column. There is a way to ask for values at (or before) a specific timestamp, or more than one version at a time, which we will see a little bit later in [Chapter 3.](#page-117-0)

#### **The Webtable**

The *canonical* use case for Bigtable and HBase was the *webtable*, that is, the web pages stored while crawling the Internet.

The row key is the reversed URL of the page—for example, org.hbase.www. There is a column family storing the actual HTML code, the contents family, as well as others like anchor, which is used to store outgoing links, another one to store inbound links, and yet another for metadata like the language of the page.

Using multiple versions for the contents family allows you to store a few older copies of the HTML, and is helpful when you want to analyze how often a page changes, for example. The timestamps used are the actual times when they were fetched from the crawled website.

Access to row data is *atomic* and includes any number of columns being read or written to. The only additional guarantee is that you can span a mutation across colocated rows atomically using *region-local* transactions (see ["Region-local Transactions"](#page-643-0) for details<sup>[19](#page-47-11)</sup>). There is no further guarantee or transactional feature that spans multiple rows across regions, or across tables. The atomic access is also a contributing factor to this architecture being *strictly consistent*, as each concurrent reader and writer can make safe assumptions about the state of a row. Using multiversioning and timestamping can help with application layer consistency issues as well.

Finally, cells, since HBase 0.98, can carry an arbitrary set of *tags*. They are used to flag any cell with metadata that is used to make decisions about the cell during data operations. A prominent use-case is security (see [Link to Come]) where tags are set for cells containing access details. Once a user is authenticated and has a valid security token, the system can use the token to filter specific cells for the given user. Tags can be used for other things as well, and [Link to Come] will explain their application in greater detail.

## <span id="page-35-0"></span>**Auto-Sharding**

The basic unit of scalability and load balancing in HBase is called a *region*. Regions are essentially contiguous ranges of rows stored together. They are dynamically split by the system when they become too large. Alternatively, they may also be merged to reduce their number and required storage files (see ["Merging Regions"\)](#page-820-0).

**Note**

The HBase regions are equivalent to *range partitions* as used in database sharding. They can be spread across many physical servers, thus distributing the load, and therefore providing scalability.

Initially there is only one region for a table, and as you start adding data to it, the system is monitoring it to ensure that you do not exceed a configured maximum size. If you exceed the limit, the region is split into two at the *middle key*--the row key in the middle of the region creating two roughly equal halves (more details in [Link to Come]).

Each region is served by exactly one *region server*, and each of these servers can serve many regions at any time. [Figure 1-7](#page-35-1) shows how the logical view of a table is actually a set of regions hosted by many region servers.

<span id="page-35-1"></span>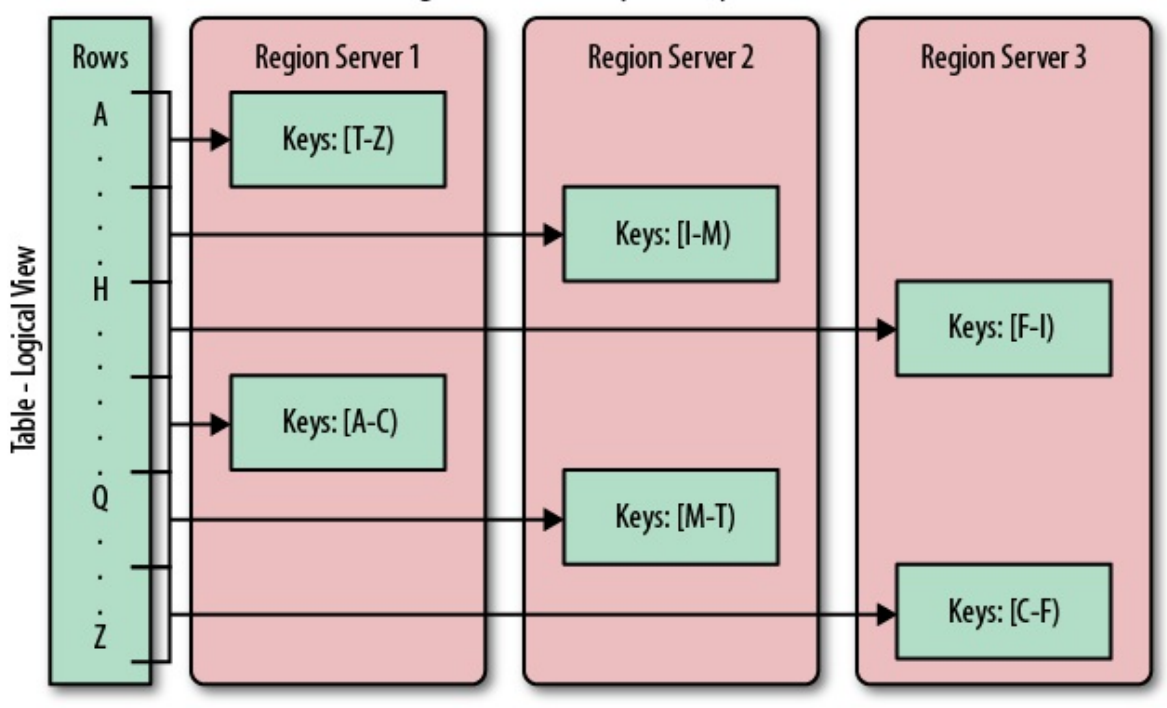

**Region Servers - Physical Layout** 

**Figure 1-7. Rows grouped in regions and served by different servers**

**Note**

The Bigtable paper notes that the aim is to keep the region count between 10 and 1,000 per
server and each at roughly 100 MB to 200 MB in size. This refers to the hardware in use in 2006 (and earlier). For HBase and modern hardware, the number would be more like 10 to 1,000 regions per server, but each between 1 GB and 10 GB in size.

But, while the numbers have increased, the basic principle is the same: the number of regions per server, and their respective sizes, depend on what can be handled sufficiently by a single server.

Splitting and serving regions can be thought of as *autosharding*, as offered by other systems. The regions allow for fast recovery when a server fails, and fine-grained load balancing since they can be moved between servers when the load of the server currently serving the region is under pressure, or if that server becomes unavailable because of a failure or because it is being decommissioned.

Splitting is also very fast—close to instantaneous—because the split regions simply read from the original storage files until a compaction rewrites them into separate ones asynchronously. This is explained in detail in [Link to Come].

## **Storage API**

Bigtable does not support a full relational data model; instead, it provides clients with a simple data model that supports dynamic control over data layout and format […]

The API offers operations to create and delete tables and column families. In addition, it has functions to change the table and column family metadata, such as compression or block sizes. Furthermore, there are the usual operations for clients to create or delete values as well as retrieving them with a given row key.

A *scan* API allows you to efficiently iterate over ranges of rows and be able to limit which columns are returned or the number of versions of each cell. You can match columns using filters and select versions using time ranges, specifying start and end times.

<span id="page-37-0"></span>On top of this basic functionality are more advanced features. The system has support for single-row and region-local<sup>[20](#page-47-0)</sup> transactions, and with this support it implements atomic *read-modifywrite* sequences on data stored under a single row key, or multiple colocated ones.

Cell values can be interpreted as counters and updated atomically. These counters can be read and modified in one operation so that, despite the distributed nature of the architecture, clients can use this mechanism to implement global, strictly consistent, sequential counters.

<span id="page-37-1"></span>There is also the option to run client-supplied code in the address space of the server. The serverside framework to support this is called *coprocessors*. [21](#page-47-1) The code has access to the server local data and can be used to implement lightweight batch jobs, or use expressions to analyze or summarize data based on a variety of operators.

Finally, the system is integrated with the MapReduce framework by supplying wrappers that convert tables into input source and output targets for MapReduce jobs.

Unlike in the RDBMS landscape, there is no domain-specific language, such as SQL, to query data. Access is not done declaratively, but purely imperatively through the client-side API. For HBase, this is mostly Java code, but there are many other choices to access the data from other programming languages.

## **Implementation**

Bigtable […] allows clients to reason about the locality properties of the data represented in the underlying storage.

The data is stored in *store files*, called *HFile*s, which are persistent and ordered immutable maps from keys to values. Internally, the files are sequences of blocks with a block index stored at the end. The index is loaded and kept in memory when the HFile is opened. The default block size is 64 KB but can be configured differently if required. The store files internally provide an API to access specific values as well as to scan ranges of values given a start and end key.

#### **Note**

Implementation is discussed in great detail in [Link to Come]. The text here is an introduction only, while the full details are discussed in the referenced chapter(s).

<span id="page-38-0"></span>Since every HFile has a block index, lookups can be performed with a single disk seek.<sup>[22](#page-47-2)</sup> First, the block possibly containing the given key is determined by doing a binary search in the inmemory block index, followed by a block read from disk to find the actual key.

The store files are typically saved in the Hadoop Distributed File System (HDFS), which provides a scalable, persistent, replicated storage layer for HBase. It guarantees that data is never lost by writing the changes across a configurable number of physical servers.

When data is updated it is first written to a *commit log*, called a *write-ahead log* (WAL) in HBase, and then stored in the in-memory *memstore*. Once the data in memory has exceeded a given maximum size, it is flushed as a HFile to disk. After the flush, the commit logs can be discarded up to the last unflushed modification. While the system is flushing the memstore to disk, it can continue to serve readers and writers without having to block. This is achieved by rolling the memstore in memory where a new/empty one starts taking updates while the old/full one is converted into a file. Note that the data in the memstores is already sorted by keys matching exactly what HFiles represent on disk, so no sorting or other special processing has to be performed.

#### **Note**

We can now start to make sense of what the *locality properties* are, mentioned in the Bigtable quote at the beginning of this section. Since all files contain sorted key/value pairs, ordered by the key, and are optimized for block operations such as reading these pairs sequentially, you should specify keys to keep related data together. Referring back to the webtable example earlier, you may have noted that the key used is the reversed FQDN (the domain name part of the URL), such as org.hbase.www. The reason is to store all pages from hbase.org close to one another, and reversing the URL puts the most important part of the URL first, that is, the top-level domain (TLD). Pages under blog.hbase.org would then be sorted with those from www.hbase.org--or in the actual key format, org.hbase.blog sorts next to org.hbase.www.

Because store files are immutable, you cannot simply delete values by removing the key/value pair from them. Instead, a *delete marker* (also known as a tombstone marker) is written to indicate the fact that the given key has been deleted. During the retrieval process, these delete

markers mask out the actual values and hide them from reading clients.

Reading data back involves a merge of what is stored in the memstores, that is, the data that has not been written to disk, and the on-disk store files. Note that the WAL is never used during data retrieval, but solely for recovery purposes when a server has crashed before writing the inmemory data to disk.

Since flushing memstores to disk causes more and more HFiles to pile up, HBase has a housekeeping mechanism that merges the files into larger ones using *compaction*. There are two types of compaction: *minor compactions* and *major compactions*. The former reduce the number of storage files by rewriting smaller files into fewer but larger ones, performing an *n*-way merge. Since all the data is already sorted in each HFile, this merge is fast and bound only by disk I/O performance.

The *major compactions* rewrite all files within a column family for a region into a single new one. They also have another distinct feature compared to the minor compactions: based on the fact that they scan all key/value pairs, they can drop deleted entries including their deletion marker. Predicate deletes are handled here as well—for example, removing values that have expired according to the configured *time-to-live* (TTL) or when there are too many versions.

#### **Note**

This architecture is taken from LSM-trees (see [Link to Come]). The only difference is that LSM-trees store data in multipage blocks that are arranged in a B-tree-like structure on disk. They are updated, or merged, in a rotating fashion, while in Bigtable the update is more coarsegrained and the whole memstore is saved as a new store file and not merged right away. You could call HBase's architecture "Log-Structured Sort-and-Merge-Maps." The background compactions correspond to the merges in LSM-trees, but occur on a store file level instead of the partial tree updates, giving the LSM-trees their name.

There are three major components to HBase: the client library, at least one master server, and many region servers. The region servers can be added or removed while the system is up and running to accommodate changing workloads. The master is responsible for assigning regions to region servers and uses *Apache ZooKeeper*, a reliable, highly available, persistent and distributed coordination service, to facilitate that task.

#### **Apache ZooKeeper**

<span id="page-39-0"></span>ZooKeeper $\frac{23}{3}$  $\frac{23}{3}$  $\frac{23}{3}$  is a separate open source project, and is also part of the Apache Software Foundation. ZooKeeper is the comparable system to Google's use of Chubby for Bigtable. It offers filesystem-like semantics with directories and files (called *znodes*) that distributed systems can use to negotiate ownership, register services, or watch for updates.

Every region server creates its own ephemeral node in ZooKeeper, which the master, in turn, uses to discover available servers. They are also used to track server failures or network partitions.

Ephemeral nodes are bound to the session between ZooKeeper and the client which created it. The session has a heartbeat keepalive mechanism that, once it fails to report, is declared lost by ZooKeeper and the associated ephemeral nodes are deleted.

HBase also uses ZooKeeper to ensure that there is only one master running, to store the bootstrap location for region discovery, as a registry for region servers, as well as for other purposes. ZooKeeper is a critical component, and without it HBase is not operational. This is facilitated by ZooKeeper's distributed design using an *ensemble* of servers and the *Zab* protocol to keep its state consistent.

<span id="page-40-0"></span>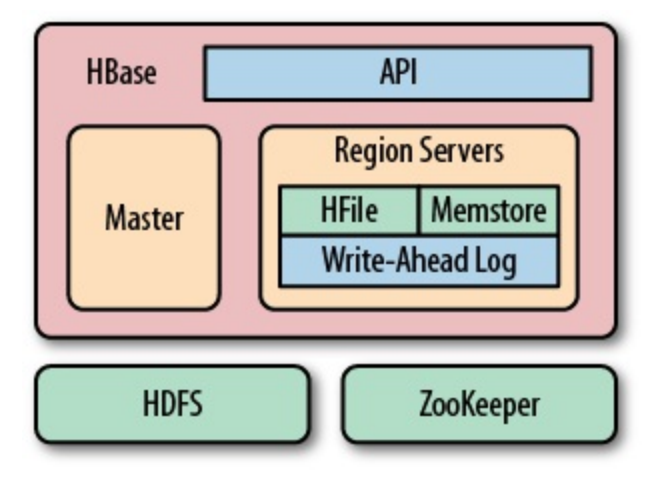

[Figure 1-8](#page-40-0) shows the various components of an HBase system including HDFS and ZooKeeper.

**Figure 1-8. HBase using its own components while leveraging existing systems**

The master server is also responsible for handling load balancing of regions across region servers, to unload busy servers and move regions to less occupied ones. The master is not part of the actual data storage or retrieval path. It negotiates load balancing and maintains the state of the cluster, but never provides any data services to either the region servers or the clients, and is therefore lightly loaded in practice. In addition, it takes care of schema changes and other metadata operations, such as creation of tables and column families.

Region servers are responsible for all read and write requests for all regions they serve, and also split regions that have exceeded the configured region size thresholds. Clients communicate directly with them to handle all data-related operations.

[Link to Come] has more details on how clients perform the region lookup.

## **Summary**

Billions of rows \* millions of columns \* thousands of versions = terabytes or petabytes of storage

The HBase Project

We have seen how the Bigtable storage architecture uses many servers to distribute ranges of rows sorted by their key for load-balancing purposes, and can scale to petabytes of data on thousands of machines. The storage format used is ideal for reading adjacent key/value pairs and is optimized for block I/O operations that can saturate disk transfer channels.

Table scans run in linear time and row key lookups or mutations are performed in logarithmic order—or, in extreme cases, even constant order (using Bloom filters). Designing the schema in a way to completely avoid explicit locking, combined with row-level atomicity, gives you the ability to scale your system without any notable effect on read or write performance.

The column-oriented architecture allows for huge, wide, sparse tables as storing NULLS is free. Because each row is served by exactly one server, HBase is strongly consistent, and using its multiversioning can help you to avoid edit conflicts caused by concurrent decoupled processes, or retain a history of changes.

The actual Bigtable has been in production at Google since at least 2005, and it has been in use for a variety of different use cases, from batch-oriented processing to real-time data-serving. The stored data varies from very small (like URLs) to quite large (e.g., web pages and satellite imagery) and yet successfully provides a flexible, high-performance solution for many wellknown Google products, such as Google Earth, Google Reader, Google Finance, and Google Analytics.

# **HBase: The Hadoop Database**

Having looked at the Bigtable architecture, we could simply state that HBase is a faithful, open source implementation of Google's Bigtable. But that would be a bit too simplistic, and there are a few (mostly subtle) differences worth addressing.

## **History**

<span id="page-43-1"></span>HBase was created in 2007 at Powerset $\frac{24}{3}$  $\frac{24}{3}$  $\frac{24}{3}$  and was initially part of the contributions directory in Hadoop. Since then, it has become its own top-level project under the Apache Software Foundation umbrella. It is available under the Apache Software License, version 2.0.

The project home page is *<http://hbase.apache.org/>*, where you can find links to the documentation, wiki, and source repository, as well as download sites for the binary and source releases.

<span id="page-43-0"></span>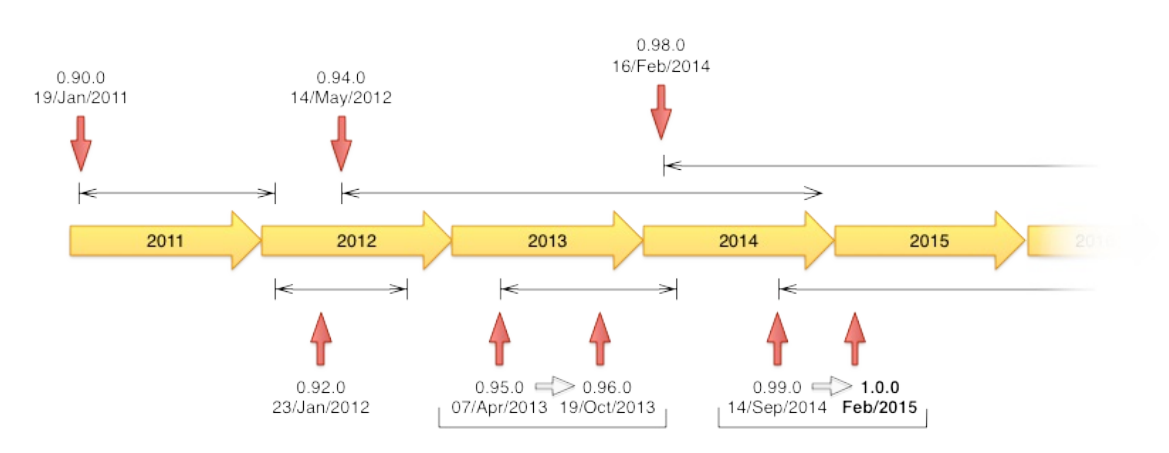

**Figure 1-9. The release timeline of HBase.**

Here is a short overview of how HBase has evolved over time, which [Figure 1-9](#page-43-0) shows in a timeline form:

#### November 2006

Google releases paper on Bigtable

February 2007

<span id="page-43-2"></span>Initial HBase prototype created as Hadoop contrib $\frac{25}{5}$  $\frac{25}{5}$  $\frac{25}{5}$ 

October 2007

First "usable" HBase (Hadoop 0.15.0)

#### January 2008

Hadoop becomes an Apache top-level project, HBase becomes subproject

October 2008

HBase 0.18.1 released

#### January 2009

HBase 0.19.0 released

#### September 2009

HBase 0.20.0 released, the *performance* release

#### May 2010

HBase becomes an Apache top-level project

#### June 2010

HBase 0.89.20100621, first developer release

#### January 2011

HBase 0.90.0 released, the *durability and stability* release

#### January 2012

HBase 0.92.0 released, tagged as *coprocessor and security* release

#### May 2012

HBase 0.94.0 released, tagged as *performance* release

#### October 2013

HBase 0.96.0 released, tagged as *the singularity*

#### February 2014

HBase 0.98.0 released

February 2015

<span id="page-44-0"></span>HBase 1.0.0 released

[Figure 1-9](#page-43-0) shows as well how many months or years a release has been—or still is—active. This mainly depends on the release managers and their need for a specific major version to *keep going*.

#### **Note**

Around May 2010, the developers decided to break with the version numbering that used to be in *lockstep* with the Hadoop releases. The rationale was that HBase had a much faster release cycle and was also approaching a version 1.0 level sooner than what was expected from Hadoop. $\frac{26}{5}$  $\frac{26}{5}$  $\frac{26}{5}$ 

To that effect, the jump was made quite obvious, going from 0.20.x to 0.89.x. In addition, a decision was made to title 0.89.x the *early access* version for developers and bleeding-edge integrators. Version 0.89 was eventually released as 0.90 for everyone as the next stable release.

## **Nomenclature**

One of the biggest differences between HBase and Bigtable concerns naming, as you can see in [Table 1-1](#page-45-0), which lists the various terms and what they correspond to in each system.

<span id="page-45-0"></span>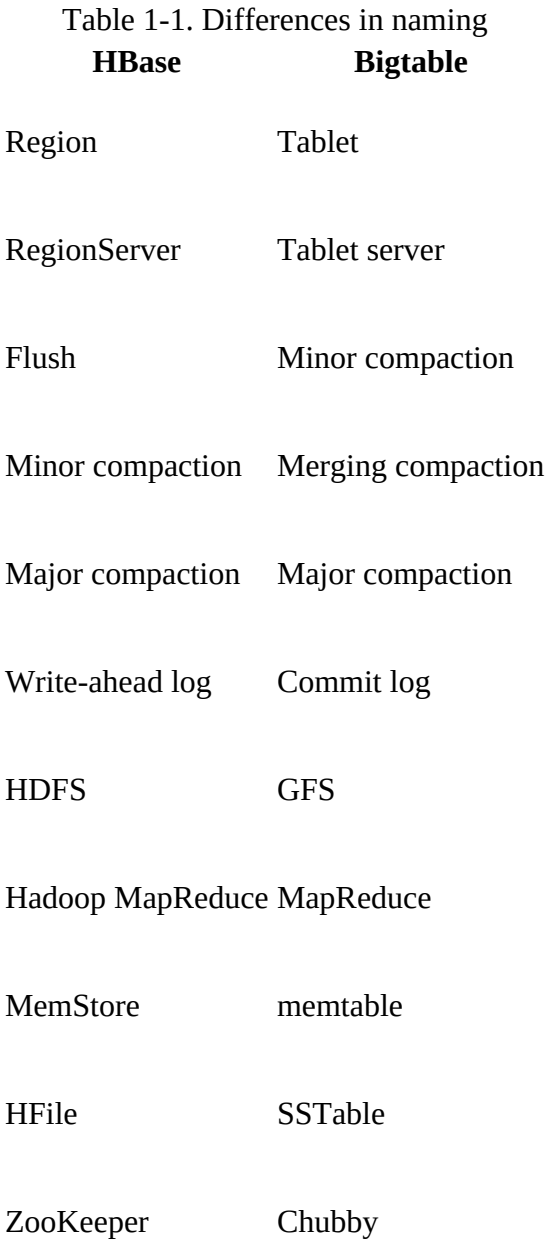

More differences are described in [Link to Come].

## **Summary**

Let us now circle back to ["Dimensions",](#page-21-0) and how these dimensions can be used to classify HBase. HBase is a distributed, persistent, strictly consistent storage system with near-optimal write—in terms of I/O channel saturation—and excellent read performance, and it makes efficient use of disk space by supporting pluggable compression algorithms that can be selected based on the nature of the data in specific column families.

HBase extends the Bigtable model, which only considers a single index, similar to a primary key in the RDBMS world, offering the server-side hooks to implement flexible secondary index solutions. In addition, it provides push-down predicates, that is, filters, reducing data transferred over the network.

There is no declarative query language as part of the core implementation, and it has limited support for transactions. Row atomicity and read-modify-write operations make up for this in practice, as they cover many use cases and remove the wait or deadlock-related pauses experienced with other systems.

HBase handles shifting load and failures gracefully and transparently to the clients. Scalability is built in, and clusters can be grown or shrunk while the system is in production. Changing the cluster does not involve any complicated rebalancing or resharding procedure, and is *usually* completely automated. $\frac{27}{2}$  $\frac{27}{2}$  $\frac{27}{2}$ 

<span id="page-46-0"></span><sup>[1](#page-11-0)</sup> See, for example, <u>"'One Size Fits All': An Idea Whose Time Has Come and Gone"</u>) by Michael Stonebraker and Uğur Çetintemel.

[2](#page-12-0)  [Information can be found on the project's website. Please also see the excellent](http://shop.oreilly.com/product/0636920033448.do) *Hadoop: The Definitive Guide* (Fourth Edition) by Tom White (O'Reilly) for everything you want to know about Hadoop.

 $3$  The quotes are from a presentation titled "Rethinking EDW in the Era of Expansive Information Management" by Dr. Ralph Kimball, of the Kimball Group, available [online.](http://www.indabook.org/preview/487MEP05FBw5ENgPo_YZVyn-tQOz1wRxkHJBPlCSKoI,/Rethinking-EDW-in-the-era-of-Expansive-Information.html) It discusses the changing needs of an evolving *enterprise data warehouse* market.

 $\frac{4}{3}$  $\frac{4}{3}$  $\frac{4}{3}$  Edgar F. Codd defined 13 rules (numbered from 0 to 12), which define what is required from a *database management system* (DBMS) to be considered *relational*. While HBase does fulfill the more generic rules, it fails on others, most importantly, on rule 5: *the comprehensive data sublanguage rule*, defining the support for at least one *relational* language. See [Codd's 12 rules](http://en.wikipedia.org/wiki/Codd) on Wikipedia.

<sup>[5](#page-14-0)</sup> See this **note** published by Facebook.

<u><sup>[6](#page-15-0)</sup> See this [blog post](http://www.facebook.com/note.php?note_id=454991608919),</u> as well as <u>this one,</u> by the Facebook engineering team. Timeline messages count for 15 billion and chat for 120 billion, totaling 135 billion messages a month. Then they also add SMS and others to create an even larger number.

 $^{\mathbb{Z}}$  Facebook uses  $\underline{Haystack}$  $\underline{Haystack}$  $\underline{Haystack}$ , which provides an optimized storage infrastructure for large binary objects, such as photos.

<sup>[8](#page-15-2)</sup> See this <u>presentation,</u> given by Facebook employee and HBase committer, Nicolas Spiegelberg.

 $9$  Short for Linux, Apache, MySQL, and PHP (or Perl and Python).

 $\frac{10}{10}$  $\frac{10}{10}$  $\frac{10}{10}$  Short for Atomicity, Consistency, Isolation, and Durability. See ["ACID"](http://en.wikipedia.org/wiki/ACID) on Wikipedia.

 $\frac{11}{2}$  $\frac{11}{2}$  $\frac{11}{2}$  Memcached is an in-memory, nonpersistent, nondistributed key/value store. See the [Memcached project](http://memcached.org/) home page.

<sup>[12](#page-19-0)</sup> See "NoSOL" on Wikipedia.

 $\frac{13}{13}$  $\frac{13}{13}$  $\frac{13}{13}$  See Eric Brewer's original [paper](http://www.cs.berkeley.edu/~brewer/cs262b-2004/PODC-keynote.pdf) on this topic and the follow-up [post](http://codahale.com/you-cant-sacrifice-partition-tolerance/) by Coda Hale, as well as this [PDF](http://webpages.cs.luc.edu/~pld/353/gilbert_lynch_brewer_proof.pdf) by Gilbert and Lynch.

[14](#page-21-1) See Brewer: ["Lessons from giant-scale services."](http://ieeexplore.ieee.org/xpl/freeabs_all.jsp?arnumber=939450), *Internet Computing*, IEEE (2001) vol. 5 (4) pp. 46–55.

 $15$  See "FT  $101$ " by Jim Gray et al.

[16](#page-25-0) The term *DDI* was coined in the paper "Cloud Data Structure Diagramming Techniques and Design Patterns" by D. Salmen et al. (2009).

 $\frac{17}{2}$  $\frac{17}{2}$  $\frac{17}{2}$  Note, though, that this is provided purely for demonstration purposes, so the schema is deliberately kept simple.

 $\frac{18}{10}$  $\frac{18}{10}$  $\frac{18}{10}$  You will see in ["Column Families"](#page-360-0) that the qualifier also may be left unset.

 $\frac{19}{2}$  $\frac{19}{2}$  $\frac{19}{2}$  This was introduced in HBase 0.94.0. More on ACID guarantees and MVCC in [Link to] Come].

<span id="page-47-0"></span> $\frac{20}{20}$  $\frac{20}{20}$  $\frac{20}{20}$  Region-local transactions, along with a row-key prefix aware split policy, were added in HBase 0.94. See [HBASE-5229.](https://issues.apache.org/jira/browse/HBASE-5229)

<span id="page-47-1"></span> $\frac{21}{2}$  $\frac{21}{2}$  $\frac{21}{2}$  Coprocessors were added to HBase in version 0.92.0.

<span id="page-47-2"></span> $\frac{22}{2}$  $\frac{22}{2}$  $\frac{22}{2}$  This is a simplification as newer HFile versions use a multi-level index, loading partial index blocks as needed. This adds to the latency, but once the index is cached the behavior is back to what is described here.

<span id="page-47-3"></span> $\frac{23}{2}$  $\frac{23}{2}$  $\frac{23}{2}$  For more information on Apache ZooKeeper, please refer to the official [project website.](http://zookeeper.apache.org/)

<span id="page-47-4"></span> $\frac{24}{3}$  $\frac{24}{3}$  $\frac{24}{3}$  Powerset was a company based in San Francisco that was developing a natural language search engine for the Internet. On July 1, 2008, Microsoft acquired Powerset, and subsequent support for HBase development was abandoned.

<span id="page-47-5"></span> $\frac{25}{25}$  $\frac{25}{25}$  $\frac{25}{25}$  For an interesting flash back in time, see [HBASE-287](https://issues.apache.org/jira/browse/HBASE-287) on the Apache JIRA, the issue tracking system. You can see how Mike Cafarella did a code drop that was then quickly picked up by Jim Kellerman, who was with Powerset back then.

<span id="page-47-6"></span> $\frac{26}{10}$  $\frac{26}{10}$  $\frac{26}{10}$  Oh, the irony! Hadoop 1.0.0 was [released on December 27th, 2011](http://hadoop.apache.org/releases.html#27+December%2C+2011%3A+release+1.0.0+available), which means three years

ahead of HBase.

<span id="page-48-0"></span> $\frac{27}{27}$  $\frac{27}{27}$  $\frac{27}{27}$  Again I am simplifying here for the sake of being introductory. Later we will see areas where tuning is vital and might seemingly go against what I am summarizing here. See <u>Chapter 8</u> for details.

# **Chapter 2. Installation**

In this chapter, we will look at how HBase is installed and initially configured. The first part is a *quickstart* section that gets you going fast, but then shifts gears into proper planning and set up of a HBase cluster. Towards the end we will see how HBase can be used from the command line for basic operations, such as adding, retrieving, and deleting data.

**Note**

All of the following assumes you have the Java Runtime Environment (JRE) installed. Hadoop and also HBase require at least version [1](#page-114-0).7 (also called Java 7) $\frac{1}{2}$ , and the recommended choice is the one provided by Oracle (formerly by Sun), which can be found at *<http://www.java.com/download/>*. If you do not have Java already or are running into issues using

it, please see ["Java".](#page-65-0)

# <span id="page-50-0"></span>**Quick-Start Guide**

Let us get started with the "tl;dr" section of this book: you want to know how to run HBase and you want to know it now! Nothing is easier than that because all you have to do is download the most recent binary release of HBase from the Apache HBase [release page.](http://www.apache.org/dyn/closer.cgi/hbase/)

**Note**

HBase is shipped as a binary and source tarball.<sup>[2](#page-114-1)</sup> Look for bin or src in their names respectively. For the quickstart you need the binary tarball, for example hbase-1.0.0-bin.tar.gz.

You can download and unpack the contents into a suitable directory, such as /usr/local or /opt, like so:

```
$ cd /usr/local
$ wget http://archive.apache.org/dist/hbase/hbase-1.0.0/hbase-1.0.0-bin.tar.gz
$ tar -zxvf hbase-1.0.0-bin.tar.gz
```
#### **Setting the Data Directory**

At this point, you are ready to start HBase. But before you do so, it is advisable to set the data directory to a proper location. You need to edit the configuration file conf/hbase-site.xml and set the directory you want HBase—and ZooKeeper—to write to by assigning a value to the property key named hbase.rootdir and hbase.zookeeper.property.dataDir:

```
<?xml version="1.0"?>
<?xml-stylesheet type="text/xsl" href="configuration.xsl"?>
<configuration>
   <property>
   <name>hbase.rootdir</name>
     <value>file:///<PATH>/hbase</value>
   </property>
   <property>
     <name>hbase.zookeeper.property.dataDir</name>
     <value>file:///<PATH>/zookeeper</value>
   </property>
</configuration>
```
Replace <PATH> in the preceding example configuration file with a path to a directory where you want HBase to store its data. By default, hbase.rootdir is set to /tmp/hbase-\${user.name}, which could mean you lose all your data whenever your server or test machine reboots because a lot of operating systems (OSes) clear out /tmp during a restart.

With that in place, we can start HBase and try our first interaction with it. We will use the interactive shell to enter the status command at the prompt (complete the command by pressing the Return key):

```
$ cd /usr/local/hbase-1.0.0
$ bin/start-hbase.sh
starting master, logging to \setminus/usr/local/hbase-1.0.0/bin/../logs/hbase-<username>-master-localhost.out
$ bin/hbase shell
HBase Shell; enter 'help<RETURN>' for list of supported commands.
Type "exit<RETURN>" to leave the HBase Shell
Version 1.0.0, r6c98bff7b719efdb16f71606f3b7d8229445eb81, Sat Feb 14 19:49:22 PST 2015
hbase(main):001:0> status
1 servers, 0 dead, 2.0000 average load
```
This confirms that HBase is up and running, so we will now issue a few commands to show that we can put data into it and retrieve the same data subsequently.

**Note**

It may not be clear, but what we are doing right now is similar to sitting in a car with its brakes engaged and in neutral while turning the ignition key. There is much more that you need to configure and understand before you can use HBase in a production-like environment. But it lets you get started with some basic HBase commands and become familiar with top-level concepts.

We are currently running in the so-called *Standalone Mode*. We will look into the available modes later on (see ["Run Modes"](#page-87-0)), but for now it's important to know that in this mode everything is run in a single Java process and all files are stored in /tmp by default—unless you did heed the important advice given earlier to change it to something different. Many people have lost their test data during a reboot, only to learn that they kept the default paths. Once it is deleted by the OS, there is no going back!

Let us now create a simple table and add a few rows with some data:

```
hbase(main):002:0> create 'testtable', 'colfam1'
0 row(s) in 0.2930 seconds
=> Hbase::Table - testtable
hbase(main):003:0> list
TABLE
testtable
1 row(s) in 0.1920 seconds
=> ["testtable"]
hbase(main):004:0> put 'testtable', 'myrow-1', 'colfam1:q1', 'value-1'
0 row(s) in 0.1020 seconds
hbase(main):005:0> put 'testtable', 'myrow-2', 'colfam1:q2', 'value-2'
0 row(s) in 0.0410 seconds
hbase(main):006:0> put 'testtable', 'myrow-2', 'colfam1:q3', 'value-3'
0 row(s) in 0.0380 seconds
```
After we create the table with one column family, we verify that it actually exists by issuing a list command. You can see how it outputs the testtable name as the only table currently known. Subsequently, we are putting data into a number of rows. If you read the example carefully, you can see that we are adding data to two different rows with the keys myrow-1 and myrow-2. As we discussed in [Chapter 1](#page-11-1), we have one column family named colfam1, and can add an arbitrary qualifier to form actual columns, here colfam1:q1, colfam1:q2, and colfam1:q3.

Next we want to check if the data we added can be retrieved. We are using a scan operation to do so:

```
hbase(main):007:0> scan 'testtable'
         COLUMN+CELL
 myrow-1 column=colfam1:q1, timestamp=1425041048735, value=value-1
 myrow-2 column=colfam1:q2, timestamp=1425041060781, value=value-2
                column=colfam1:q3, timestamp=1425041069442, value=value-3
2 row(s) in 0.2730 seconds
```
You can observe how HBase is printing the data in a cell-oriented way by outputting each column separately. It prints out myrow-2 twice, as expected, and shows the actual value for each column next to it.

If we want to get exactly one row back, we can also use the get command. It has many more

options, which we will look at later, but for now simply try the following:

```
hbase(main):008:0> get 'testtable', 'myrow-1'
COLUMN<br>colfam1:q1
                   timestamp=1425041048735, value=value-1
1 row(s) in 0.2220 seconds
```
What is missing in our basic set of operations is delete of a value. Again, the aptly named delete command offers many options, but for now we just delete one specific cell and check that it is gone:

```
hbase(main):009:0> delete 'testtable', 'myrow-2', 'colfam1:q2'
0 row(s) in 0.0390 seconds
hbase(main):010:0> scan 'testtable'
ROW COLUMN+CELL<br>myrow-1 column=coli
myrow-1 column=colfam1:q1, timestamp=1425041048735, value=value-1<br>myrow-2 column=colfam1:q3, timestamp=1425041069442, value=value-3
                     column=colfam1:q3, timestamp=1425041069442, value=value-3
2 row(s) in 0.0620 seconds
```
Before we conclude this simple exercise, we have to clean up by first disabling and then dropping the test table:

```
hbase(main):011:0> disable 'testtable'
0 row(s) in 1.4880 seconds
hbase(main):012:0> drop 'testtable'
0 row(s) in 0.5780 seconds
```
Finally, we close the shell by means of the exit command and return to our command-line prompt:

```
hbase(main):013:0> exit
$ -
```
The last thing to do is stop HBase on our local system. We do this by running the stop-hbase.sh script:

\$ **bin/stop-hbase.sh** stopping hbase.....

That is all there is to it. We have successfully created a table, added, retrieved, and deleted data, and eventually dropped the table using the HBase Shell.

# **Requirements**

The below requirements are needed once you move beyond the local testing standalone mode described in ["Quick-Start Guide"](#page-50-0).

## **Hardware**

It is difficult to specify a particular server type that is recommended for HBase. In fact, the opposite is more appropriate, as HBase runs on many, very different hardware configurations. The usual description is *commodity* hardware. But what does that mean?

For starters, we are not talking about desktop PCs, but server-grade machines. Given that HBase is written in Java, you at least need support for a current Java Runtime, and since the majority of the memory needed per region server is for internal structures—for example, the memstores and the block cache—you will have to install a 64-bit operating system to be able to address enough memory, that is, more than 4 GB.

In practice, a lot of HBase setups are colocated with Hadoop, to make use of data locality using HDFS as well as MapReduce. This can significantly reduce the required network I/O and boost processing speeds. Running Hadoop and HBase on the same server results in at least three Java processes running (datanode, task tracker or node manager<sup>[3](#page-114-2)</sup>, and region server) and may spike to much higher numbers when executing MapReduce or other processing jobs. All of these processes need a minimum amount of memory, disk, and CPU resources to run sufficiently.

**Note**

It is assumed that you have a reasonably good understanding of Hadoop, since it is used as the backing store for HBase in all known production systems (as of this writing). If you are completely new to HBase *and* Hadoop, it is recommended that you get familiar with Hadoop first, even on a very basic level. For example, read the recommended *Hadoop: The Definitive Guide* [\(Fourth Edition\) by Tom White \(O'Reilly\), and set up a working HDFS and MapReduc](http://shop.oreilly.com/product/0636920033448.do)e or YARN cluster.

Giving all the available memory to the Java processes is also not a good idea, as most operating systems need some spare resources to work effectively—for example, disk I/O buffers maintained by Linux kernels.

We can separate the requirements into two categories: servers and networking. We will look at the server hardware first and then into the requirements for the networking setup subsequently.

### **Servers**

In HBase and Hadoop there are two types of machines: masters (the HDFS NameNode, the MapReduce JobTracker or YARN ResourceManager, and the HBase Master) and workers (the HDFS DataNodes, the MapReduce TaskTrackers or YARN NodeManagers, and the HBase RegionServers). When possible, it can be beneficial having the masters and workers have slightly different hardware specifications. It is also quite common to use exactly the same hardware for both (out of convenience). For example, the master role does not use much storage so it makes sense to not add too many disks on the master machines. And since the masters are more important than the slaves, you could beef them up with redundant hardware components. We will address the differences between the two where necessary.

Since Java runs in *user land*, you can run it on top of every operating system that supports a Java

Runtime—though there are recommended ones, and those where it does *not* run without user intervention (more on this in ["Operating system"](#page-60-0)). It allows you to select from a wide variety of vendors, or even build your own hardware. It comes down to more generic requirements like the following:

#### CPU

It makes little sense to run three or more Java processes, plus the services provided by the operating system itself, on single-core CPU machines. For production use, it is typical that you use *multicore* processors.<sup>[4](#page-114-3)</sup> 4 to 8 cores are state of the art and affordable, while processors with 10 or more cores are also becoming more popular. Most server hardware supports more than one CPU so that you can use two quad-core CPUs for a total of eight cores. This allows for each basic Java process to run on its own core while the background tasks like Java garbage collection can be executed in parallel. In addition, *hyperthreading* makes a single core look like two (virtual) CPUs to the operating system.

As far as CPU is concerned, you should spec the master and worker machines roughly the same.

#### **Node type Recommendation**

Master Dual 4 to 8+ core CPUs, 2.0-2.6 GHz

Worker Dual 4 to 10+ core CPUs, 2.0-2.6 GHz

HBase use-cases are mostly I/O bound, so having more cores will help keep the data drives busy. On the other hand, higher clock rates are not required (but do not hurt either).

#### Memory

The question really is: is there too much memory? In theory, no, but in practice, it has been empirically determined that when using Java you should not set the amount of memory given to a single process too high. Memory (called *heap* in Java terms) can start to get fragmented, and in a worst-case scenario, the entire heap would need rewriting—this is similar to the well-known disk fragmentation, but it cannot run in the background. The Java Runtime pauses all processing to clean up the mess, which can lead to quite a few problems (more on this later). The larger you have set the heap, the longer this process will take. Processes that do not need a lot of memory should only be given their required amount to avoid this scenario, but with the region servers and their block cache there is, in theory, no upper limit. You need to find a sweet spot depending on your access pattern.

#### **Caution**

At the time of this writing, setting the heap of the region servers to larger than 16 GB is considered dangerous. Once a stop-the-world garbage collection is required, it simply takes too long to rewrite the fragmented heap. Your server could be considered dead by the master and be removed from the working set.

This may change sometime as this is ultimately bound to the Java Runtime Environment

used, and there is development going on to implement JREs that do not stop the running Java processes when performing garbage collections.

**Note**

Another recent addition to Java is the G1 garbage collector ("*garbage first*"), which is fully supported by Java 7 update 4 and later. It holds promises to run with much larger heap sizes, as reported by an Intel engineering team in a **[blog post](https://software.intel.com/en-us/blogs/2014/06/18/part-1-tuning-java-garbage-collection-for-hbase)**. The majority of users at the time of writing are not using large heaps though, i.e. with more than 16 GB. Test carefully!

[Table 2-1](#page-56-0) shows a very basic distribution of memory to specific processes. Please note that this is an example only and highly depends on the size of your cluster and how much data you put in, but also on your access pattern, such as interactive access only or a combination of interactive and batch use (using MapReduce). [Link to Come] will help showing various case-studies and how the memory allocation was tuned.

<span id="page-56-0"></span>Table 2-1. Exemplary memory allocation per Java process for a cluster with 800 TB of raw disk storage space **Process Heap Description** Active Active 8 GB About 1 GB of heap for every 100 TB of raw data stored, or per NameNode every million files/inodes **Standby** Standby<br>NameNode 8 GB  $\frac{1}{2}$  amount<br>NameNode and therefore needs the same amount ResourceManager 2 GB Moderate requirements HBase Master 4 GB Usually lightly loaded, moderate requirements only DataNode 1 GB Moderate requirements NodeManager 1 GB Moderate requirements **HBase** RegionServer 12 GB Majority of available memory, while leaving enough room for the operating system (for the buffer cache), and for the *Task Attempt* processes Task Attempts 1 GB<br>(ea.) Multiply by the maximum number you allow for each

ZooKeeper 1 GB Moderate requirements

An exemplary setup could be as such: for the master machine, running the Active and Standby NameNode, ResourceManager, ZooKeeper, and HBase Master, 24 GB of memory; and for the slaves, running the DataNodes, NodeManagers, and HBase RegionServers, 24 GB or more.<sup>[5](#page-114-4)</sup>

#### **Node type Minimal Recommendation**

Master 24 GB

Worker 24 GB (and up)

**Tip**

It is recommended that you optimize your RAM for the memory channel width of your server. For example, when using dual-channel memory, each machine should be configured with pairs of DIMMs. With triple-channel memory, each server should have triplets of DIMMs. This could mean that a server has 18 GB ( $9 \times 2$  GB) of RAM instead of 16 GB ( $4 \times 4$  GB).

Also make sure that not just the server's motherboard supports this feature, but also your CPU: some CPUs only support dual-channel memory, and therefore, even if you put in triple-channel DIMMs, they will only be used in dual-channel mode.

#### Disks

The data is stored on the worker machines, and therefore it is those servers that need plenty of capacity. Depending on whether you are more read/write- or processing-oriented, you need to balance the number of disks with the number of CPU cores available. Typically, you should have at least one core per disk, so in an eight-core server, adding six disks is good, but adding more might not be optimal.

#### **RAID or JBOD?**

A common question concerns how to attach the disks to the server. Here is where we can draw a line between the master server and the slaves. For the slaves, you should *not* use RAID, $\frac{6}{5}$  $\frac{6}{5}$  $\frac{6}{5}$  but rather what is called JBOD.<sup>[7](#page-114-6)</sup> RAID is slower than separate disks because of the administrative overhead and pipelined writes, and depending on the RAID level (usually RAID 0 to be able to use the entire raw capacity), entire datanodes can become unavailable when a single disk fails.

For the master nodes, on the other hand, it *does* make sense to use a RAID disk setup to protect the crucial filesystem data. A common configuration is RAID 1+0 (or RAID 10 for short).

For both servers, though, make sure to use disks with *RAID firmware*. The difference

between these and consumer-grade disks is that the RAID firmware will fail fast if there is a hardware error, and therefore will not freeze the DataNode in disk wait for a long time.

Some consideration should be given regarding the type of drives—for example, 2.5" versus 3.5" drives or SATA versus SAS. In general, SATA drives are recommended over SAS since they are more cost-effective, and since the nodes are all redundantly storing replicas of the data across multiple servers, you can safely use the more affordable disks. On the other hand, 3.5" disks are more reliable compared to 2.5" disks, but depending on the server chassis you may need to go with the latter.

The disk capacity is usually 1 to 2 TB per disk, but you can also use larger drives if necessary. Using from six to 12 high-density servers with 1 TB to 2 TB drives is good, as you get a lot of storage capacity and the JBOD setup with enough cores can saturate the disk bandwidth nicely.

#### **Node type Minimal Recommendation**

Master  $4 \times 1$  TB SATA, RAID 1+0 (2 TB usable)

Worker  $6 \times 1$  TB SATA, JBOD

#### **IOPS**

The size of the disks is also an important vector to determine the overall *I/O operations per second* (IOPS) you can achieve with your server setup. For example,  $4 \times 1$  TB drives is good for a general recommendation, which means the node can sustain about 400 IOPS and 400 MB/second transfer throughput for cold data accesses. $8$ 

What if you need more? You could use  $8 \times 500$  GB drives, for 800 IOPS/second and near GigE network line rate for the disk throughput per node. Depending on your requirements, you need to make sure to combine the right number of disks to achieve your goals.

#### Chassis

The actual server chassis is not that crucial, as most servers in a specific price bracket provide very similar features. It is often better to shy away from special hardware that offers proprietary functionality and opt for generic servers so that they can be easily combined over time as you extend the capacity of the cluster.

As far as networking is concerned, it is recommended that you use a two- or four-port Gigabit Ethernet card—or two channel-bonded cards. If you already have support for 10 Gigabit Ethernet or InfiniBand, you should use it.

For the worker servers, a single power supply unit (PSU) is sufficient, but for the master node you should use redundant PSUs, such as the optional dual PSUs available for many servers.

In terms of density, it is advisable to select server hardware that fits into a low number of rack units (abbreviated as "U"). Typically, 1U or 2U servers are used in 19" racks or

cabinets. A consideration while choosing the size is how many disks they can hold and their power consumption. Usually a 1U server is limited to a lower number of disks or forces you to use 2.5" disks to get the capacity you want.

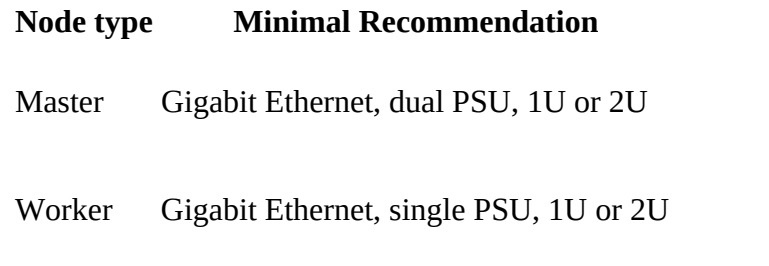

## **Networking**

In a data center, servers are typically mounted into 19" racks or cabinets with 40U or more in height. You could fit up to 40 machines (although with half-depth servers, some companies have up to 80 machines in a single rack, 40 machines on either side) and link them together with a *topof-rack* (ToR) switch. Given the Gigabit speed per server, you need to ensure that the ToR switch is fast enough to handle the throughput these servers can create. Often the backplane of a switch cannot handle all ports at line rate or is oversubscribed—in other words, promising you something in theory it cannot do in reality.

Switches often have 24 or 48 ports, and with the aforementioned channel-bonding or two-port cards, you need to size the networking large enough to provide enough bandwidth. Installing 40 1U servers would need 80 network ports; so, in practice, you may need a staggered setup where you use multiple rack switches and then aggregate to a much larger *core aggregation switch* (CaS). This results in a *two-tier* architecture, where the distribution is handled by the ToR switch and the aggregation by the CaS.

While we cannot address all the considerations for large-scale setups, we can still notice that this is a common design pattern. $9$  Given that the operations team is part of the planning, and it is known how much data is going to be stored and how many clients are expected to read and write concurrently, this involves basic math to compute the number of servers needed—which also drives the networking considerations.

When users have reported issues with HBase on the public mailing list or on other channels, especially regarding slower-than-expected I/O performance bulk inserting huge amounts of data, it became clear that networking was either the main or a contributing issue. This ranges from misconfigured or faulty network interface cards (NICs) to completely oversubscribed switches in the I/O path. Please make sure that you verify every component in the cluster to avoid sudden operational problems—the kind that could have been avoided by sizing the hardware appropriately.

Finally, albeit recent improvements of the built-in security in Hadoop and HBase, it is common for the entire cluster to be located in its own network, possibly protected by a firewall to control access to the few required, client-facing ports.

## **Software**

After considering the hardware and purchasing the server machines, it's time to consider software. This can range from the operating system itself to filesystem choices and configuration of various auxiliary services.

#### **Note**

Most of the requirements listed are independent of HBase and have to be applied on a very low, operational level. You may have to advise with your administrator to get everything applied and verified.

## <span id="page-60-0"></span>**Operating system**

Recommending an operating system (OS) is a tough call, especially in the open source realm. In terms of the past seven or more years, there is a strong preference for using Linux with HBase. In fact, Hadoop and HBase are inherently designed to work with Linux, or any other Unix-like system. While you are free to run on any system as long as it supports Java, Hadoop and HBase have been most thoroughly tested on Unix-like systems. The supplied start and stop scripts, more specifically, expect a command-line shell as provided by Unix systems. There are also start and stop scripts for Windows.

# **Running on Windows**

HBase running on Windows was not well tested before 0.96, therefore running a production install of HBase on top of Windows. There has been work done recently to add the necessary scripts and other scaffolding to support Windows in HBase 0.96 and later. $\frac{10}{10}$  $\frac{10}{10}$  $\frac{10}{10}$ 

Within the Unix and Unix-like group you can also differentiate between those that are free (as in they cost no money) and those you have to pay for. Again, both will work and your choice is often limited by company-wide regulations. Here is a short list of operating systems that are commonly found as a basis for HBase clusters:

#### **CentOS**

CentOS is a community-supported, free software operating system, based on Red Hat Enterprise Linux (known as RHEL). It mirrors RHEL in terms of functionality, features, and package release levels as it is using the source code packages Red Hat provides for its own enterprise product to create CentOS-branded counterparts. Like RHEL, it provides the packages in *RPM* format.

It is also focused on enterprise usage, and therefore does not adopt new features or newer versions of existing packages too quickly. The goal is to provide an OS that can be rolled out across a large-scale infrastructure while not having to deal with short-term gains of small, incremental package updates.

#### Fedora

Fedora is also a community-supported, free and open source operating system, and is sponsored by Red Hat. But compared to RHEL and CentOS, it is more a playground for new technologies and strives to advance new ideas and features. Because of that, it has a much shorter life cycle compared to enterprise-oriented products. An average maintenance period for a Fedora release is around 13 months.

The fact that it is aimed at workstations and has been enhanced with many new features has made Fedora a quite popular choice, only beaten by more desktop-oriented operating systems. $\frac{11}{1}$  $\frac{11}{1}$  $\frac{11}{1}$  For production use, you may want to take into account the reduced life cycle that counteracts the freshness of this distribution. You may also want to consider not using the latest Fedora release, but trailing by one version to be able to rely on some feedback from the community as far as stability and other issues are concerned.

#### Debian

Debian is another Linux-kernel-based OS that has software packages released as free and open source software. It can be used for desktop and server systems and has a conservative approach when it comes to package updates. Releases are only published after all included packages have been sufficiently tested and deemed stable.

As opposed to other distributions, Debian is not backed by a commercial entity, but rather is solely governed by its own project rules. It also uses its own packaging system that supports *DEB* packages only. Debian is known to run on many hardware platforms as well as having a very large repository of packages.

#### Ubuntu

Ubuntu is a Linux distribution based on Debian. It is distributed as free and open source software, and backed by Canonical Ltd., which does not charge for the OS. Canonical sells technical support for Ubuntu.

The life cycle is split into a longer- and a shorter-term release. The *long-term support* (LTS) releases are supported for three years on the desktop and five years on the server. The packages are also DEB format and are based on the *unstable* branch of Debian: Ubuntu, in a sense, is for Debian what Fedora is for RHEL. Using Ubuntu as a server operating system is made more difficult as the update cycle for critical components is very frequent.

#### Solaris

Solaris is offered by Oracle, and is available for a limited number of hardware architectures. It is a descendant of Unix System V Release 4, and therefore, the most different OS in this list. Some of the source code is available as open source while the rest is closed source. Solaris is a commercial product and needs to be purchased. The commercial support for each release is maintained for 10 to 12 years.

#### Red Hat Enterprise Linux

Abbreviated as RHEL, Red Hat's Linux distribution is aimed at commercial and enterprise-level customers. The OS is available as a server and a desktop version. The license comes with offerings for official support, training, and a certification program.

The package format for RHEL is called *RPM* (the Red Hat Package Manager), and it consists of the software packaged in the .rpm file format, and the package manager itself.

Being commercially supported and maintained, RHEL has a very long life cycle of 7 to 10 years.

#### **Note**

You have a choice when it comes to the operating system you are going to use on your servers. A sensible approach is to choose one you feel comfortable with and that fits into your existing infrastructure.

As for a recommendation, many production systems running HBase are on top of CentOS, or RHEL.

### **Filesystem**

With the operating system selected, you will have a few choices of filesystems to use with your disks. There is not a lot of publicly available empirical data in regard to comparing different filesystems and their effect on HBase, though. The common systems in use are ext3, ext4, and XFS, but you may be able to use others as well. For some there are HBase users reporting on their findings, while for more exotic ones you would need to run enough tests before using it on your production cluster.

**Note**

Note that the selection of filesystems is for the HDFS datanodes.

Here are some notes on the more commonly used filesystems:

ext3

One of the most ubiquitous filesystems on the Linux operating system is *ext3*[12](#page-114-11). It has been proven stable and reliable, meaning it is a safe bet as a filesystem choice. Being part of Linux since 2001, it has been steadily improved over time and has been the default filesystem for years.

There are a few optimizations you should keep in mind when using ext3. First, you should set the noatime option when mounting the filesystem of the data drives to reduce the administrative overhead required for the kernel to keep the *access time* for each file. It is not needed or even used by HBase, and disabling it speeds up the disk's read performance.

**Note**

Disabling the last access time gives you a performance boost and is a recommended optimization. Mount options are typically specified in a configuration file called /etc/fstab. Here is a Linux example line where the noatime option is specified:

/dev/sdd1 /data ext3 defaults,noatime 0 0

Note that this also implies the nodiratime option, so no need to specify it explicitly.

Another optimization is to make better use of the disk space provided by ext3. By default, it reserves a specific number of bytes in blocks for situations where a disk fills up but crucial system processes need this space to continue to function. This is really useful for critical disks—for example, the one hosting the operating system—but it is less useful for the storage drives, and in a large enough cluster it can have a significant impact on available storage capacities.

#### **Tip**

You can reduce the number of reserved blocks and gain more usable disk space by using the tune2fs command-line tool that comes with ext3 and Linux. By default, it is set to 5% but can safely be reduced to 1% (or even 0%) for the data drives. This is done with the following command:

tune2fs -m 1 <device-name>

Replace <device-name> with the disk you want to adjust—for example, /dev/sdd1. Do this for all disks on which you want to store data. The  $-m \t1$  defines the percentage, so use  $-m \t0$ , for example, to set the reserved block count to zero.

A final word of caution: only do this for your data disk, *NOT* for the disk hosting the OS nor for any drive on the master node!

Yahoo! -at one point- did publicly state that it is using ext3 as its filesystem of choice on its large Hadoop cluster farm. This shows that, although it is by far not the most current or modern filesystem, it does very well in large clusters. In fact, you are more likely to saturate your I/O on other levels of the stack before reaching the limits of ext3.

The biggest drawback of ext3 is that the bootstrap process takes a long time relatively. Formatting a disk with ext3 can take minutes to complete and may become a nuisance when spinning up machines dynamically on a regular basis—although that is not a very common practice.

#### ext4

The successor to ext3 is called ext4 (see *<http://en.wikipedia.org/wiki/Ext4>* for details) and initially was based on the same code but was subsequently moved into its own project. It has been officially part of the Linux kernel since the end of 2008. To that extent, it has had only a few years to prove its stability and reliability. Nevertheless, Google has announced plans<sup>[13](#page-114-12)</sup> to upgrade its storage infrastructure from ext2 to ext4. This can be considered a strong endorsement, but also shows the advantage of the *extended filesystem* (the *ext* in ext3, ext4, etc.) lineage to be upgradable in place. Choosing an entirely different filesystem like XFS would have made this impossible.

Performance-wise, ext4 does beat ext3 and allegedly comes close to the high-performance XFS. It also has many advanced features that allow it to store files of up to 16 TB in size and support volumes up to 1 exabyte (i.e.,  $10^{18}$  bytes).

A more critical feature is the so-called *delayed allocation*, and it is recommended that you turn it off for Hadoop and HBase use. Delayed allocation keeps the data in memory and reserves the required number of blocks until the data is finally flushed to disk. It helps in keeping blocks for files together and can at times write the entire file into a contiguous set of blocks. This reduces fragmentation and improves performance when reading the file subsequently. On the other hand, it increases the possibility of data loss in case of a server crash.

#### XFS

 $XFS<sup>14</sup>$  $XFS<sup>14</sup>$  $XFS<sup>14</sup>$  became available on Linux at about the same time as ext3. It was originally developed by Silicon Graphics in 1993. Most Linux distributions today have XFS support included.

Its features are similar to those of ext4; for example, both have *extents* (grouping contiguous blocks together, reducing the number of blocks required to maintain per file) and the aforementioned delayed allocation.

A great advantage of XFS during bootstrapping a server is the fact that it formats the entire drive in virtually no time. This can significantly reduce the time required to provision new servers with many storage disks.

On the other hand, there are some drawbacks to using XFS. There is a known shortcoming in the design that impacts metadata operations, such as deleting a large number of files. The developers have picked up on the issue and applied various fixes to improve the situation. You will have to check how you use HBase to determine if this might affect you. <span id="page-65-0"></span>For normal use, you should not have a problem with this limitation of XFS, as HBase operates on fewer but larger files.

#### ZFS

Introduced in 2005, *ZFS*[15](#page-115-1) was developed by Sun Microsystems. The name is an abbreviation for *zettabyte filesystem*, as it has the ability to store 256 zettabytes (which, in turn, is  $2^{78}$ , or  $256 \times 10^{21}$ , bytes) of data.

ZFS is primarily supported on Solaris and has advanced features that may be useful in combination with HBase. It has built-in compression support that could be used as a replacement for the pluggable compression codecs in HBase.

It seems that choosing a filesystem is analogous to choosing an operating system: pick one that you feel comfortable with and that fits into your existing infrastructure. Simply picking one over the other based on plain numbers is difficult without proper testing and comparison. If you have a choice, it seems to make sense to opt for a more modern system like ext4 or XFS, as sooner or later they will replace ext3 and are already much more scalable and perform better than their older sibling.

#### **Caution**

Installing different filesystems on a single server is not recommended. This can have adverse effects on performance as the kernel may have to split buffer caches to support the different filesystems. It has been reported that, for certain operating systems, this can have a devastating performance impact. Make sure you test this issue carefully if you have to mix filesystems.

### **Java**

It was mentioned in the note that Java is required by HBase. Not just any version of Java, but version 7, a.k.a. 1.7, or later-unless you have an older version of HBase that still runs on Java 6, or 1.6. The recommended choice is the one provided by Oracle (formerly by Sun), which can be found at *<http://www.java.com/download/>*. [Table 2-2](#page-65-1) shows a matrix of what is needed for various HBase versions.

<span id="page-65-3"></span><span id="page-65-2"></span><span id="page-65-1"></span>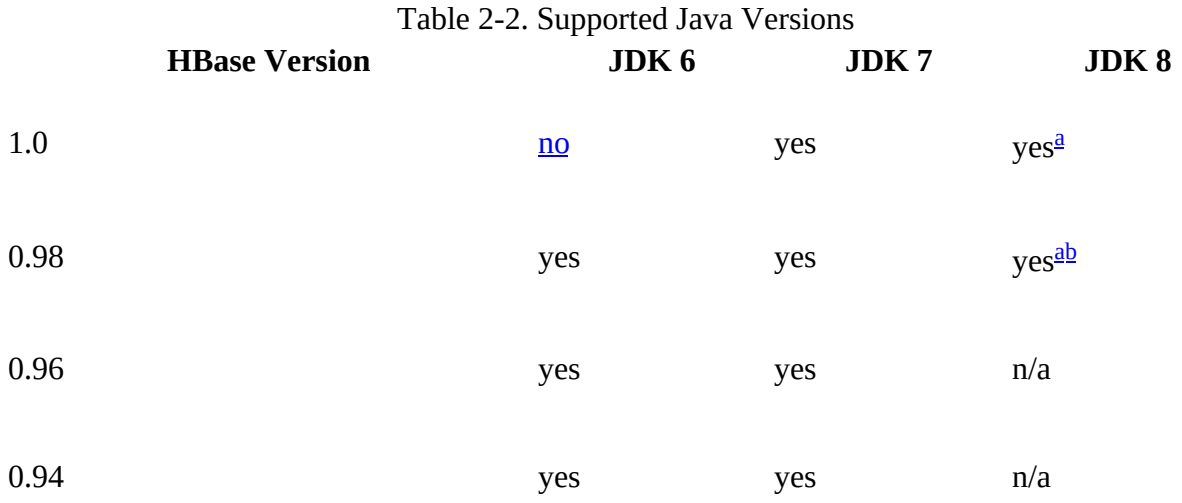

<span id="page-66-0"></span><sup>[a](#page-65-2)</sup> Running with JDK 8 will work but is not well tested.

<span id="page-66-1"></span>**[b](#page-65-3)** Building with JDK 8 would require removal of the deprecated remove() method of the PoolMap class and is under consideration. See [HBASE-7608](https://issues.apache.org/jira/browse/HBASE-7608) for more information about JDK 8 support.

#### **Note**

In HBase 0.98.5 and newer, you must set JAVA\_HOME on each node of your cluster. The hbaseenv.sh script provides a mechanism to do this.

You also should make sure the java binary is executable and can be found on your path. Try entering java -version on the command line and verify that it works and that it prints out the version number indicating it is version 1.7 or later—for example, java version "1.7.0\_45". You usually want the latest update level, but sometimes you may find unexpected problems (version 1.6.0\_18, for example, is known to cause random JVM crashes) and it may be worth trying an older release to verify.

If you do not have Java on the command-line path or if HBase fails to start with a warning that it was not able to find it (see [Example 2-1](#page-66-2)), edit the conf/hbase-env.sh file by commenting out the JAVA\_HOME line and changing its value to where your Java is installed.

<span id="page-66-2"></span>**Example 2-1. Error message printed by HBase when no Java executable was found**

+======================================================================+ Error: JAVA HOME is not set and Java could not be found +----------------------------------------------------------------------+ Please download the latest Sun JDK from the Sun Java web site | > http://java.sun.com/javase/downloads/ < | | | HBase requires Java 1.7 or later. NOTE: This script will find Sun Java whether you install using the binary or the RPM based installer. +======================================================================+

## **Hadoop**

In the past HBase was bound very tightly to the Hadoop version it ran with. This has changed due to the introduction of *[Protocol Buffer](https://github.com/google/protobuf/)* based Remote Procedure Calls (RPCs) as well as other work to loosen the bindings. [Table 2-3](#page-67-0) summarizes the versions of Hadoop supported with each version of HBase. Based on the version of HBase, you should select the most appropriate version of Hadoop. You can use Apache Hadoop, or a vendor's distribution of Hadoop—no distinction is made here. See [Link to Come] for information about vendors of Hadoop.

**Tip**

Hadoop 2.x is faster and includes features, such as short-circuit reads, which will help improve your HBase random read performance. Hadoop 2.x also includes important bug fixes that will improve your overall HBase experience. HBase 0.98 drops support for Hadoop 1.0 and deprecates use of Hadoop 1.1 or later (all 1.x based versions). Finally, HBase 1.0 does not support Hadoop 1.x at all anymore.

When reading  $Table 2-3$ , please note that the  $\checkmark$  symbol means the combination is supported,

<span id="page-67-0"></span>while  *indicates it is <i>not* supported. A ? indicates that the combination is not tested.

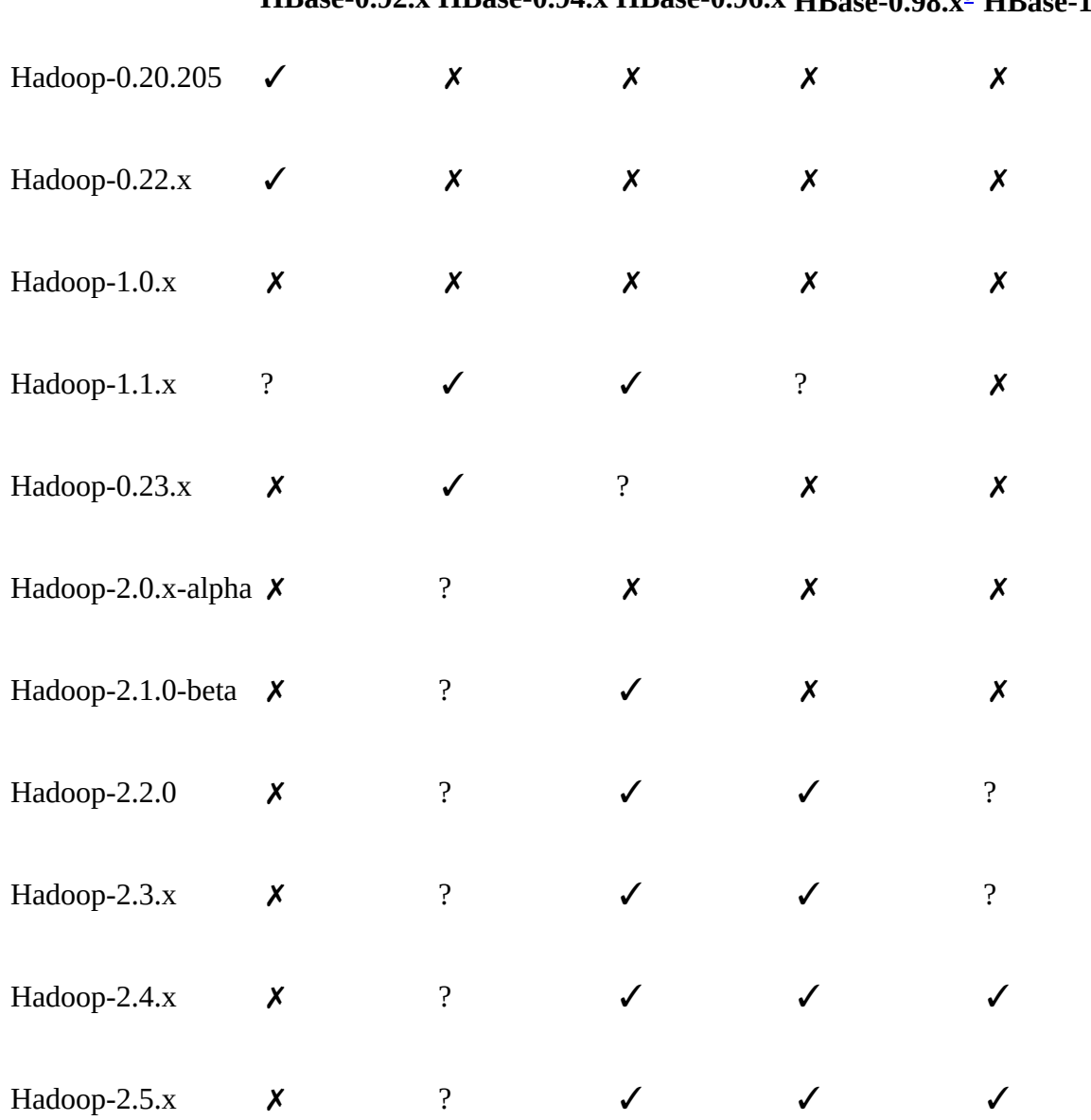

<span id="page-67-4"></span><span id="page-67-3"></span>Table 2-3. Hadoop version support matrix **HBase-0.92.x HBase-0.94.x HBase-0.96.x HBase-0.98.x[a](#page-67-1) HBase-1.0.x[b](#page-67-2)**

<span id="page-67-1"></span><sup>[a](#page-67-3)</sup> Support for Hadoop 1.x is deprecated.

<span id="page-67-2"></span>**[b](#page-67-4)** Hadoop 1.x is *not* supported.

Because HBase depends on Hadoop, it bundles an instance of the Hadoop JAR under its lib directory. The bundled Hadoop is usually the latest available at the time of HBase's release, and for HBase 1.0.0 this means Hadoop 2.5.1. It is *important* that the version of Hadoop that is in use on your cluster matches what is used by HBase. Replace the Hadoop JARs found in the HBase lib directory with the one you are running on your cluster to avoid version mismatch issues. Make sure you replace the JAR on all servers in your cluster that run HBase. Version mismatch issues have various manifestations, but often the result is the same: HBase does not throw an

error, but simply blocks indefinitely.

**Note**

The bundled JAR that ships with HBase is considered *only* for use in standalone mode. Also note that Hadoop, like HBase, is a modularized project, which means it has many JAR files that have to go with each other. Look for all JARs starting with the prefix hadoop to find the ones needed.

Hadoop, like HBase, is using Protocol Buffer based RPCs, so mixing clients and servers from within the same major version will usually just work. That said, mixed version deploys is generally not well tested so advise you always replace the HBase included version with the appropriate one from the used HDFS version-just to be safe. The Hadoop project site has more information about the **compatibility** of Hadoop versions.

For earlier versions of HBase, please refer to the online **reference guide**.

## **ZooKeeper**

ZooKeeper version 3.4.x is required as of HBase 1.0.0. HBase makes use of the multi functionality that is only available since version  $3.4.0$ . Additionally, the use Multi configuration option defaults to true in HBase  $1.0.0 \frac{16}{1}$  $1.0.0 \frac{16}{1}$  $1.0.0 \frac{16}{1}$ 

### **SSH**

Note that ssh must be installed and sshd must be running if you want to use the supplied scripts to manage remote Hadoop and HBase daemons. A commonly used software package providing these commands is OpenSSH, available from *<http://www.openssh.com/>*. Check with your operating system manuals first, as many OSes have mechanisms to install an already compiled binary release package as opposed to having to build it yourself. On a Ubuntu workstation, for example, you can use:

#### \$ **sudo apt-get install openssh-client**

On the servers, you would install the matching server package:

```
$ sudo apt-get install openssh-server
```
You must be able to ssh to all nodes, including your local node, using *passwordless* login. You will need to have a public key pair—you can either use the one you already have (see the .ssh directory located in your home directory) or you will have to generate one—and add your public key on each server so that the scripts can access the remote servers without further intervention.

```
Tip
```
The supplied shell scripts make use of SSH to send commands to each server in the cluster. It is strongly advised that you *not* use simple *password* authentication. Instead, you should use public key authentication-only!

When you create your key pair, also add a *passphrase* to protect your private key. To avoid the hassle of being asked for the passphrase for every single command sent to a remote server, it is recommended that you use ssh-agent, a helper that comes with SSH. It lets you enter the passphrase only once and then takes care of all subsequent requests to provide it.

Ideally, you would also use the *agent forwarding* that is built in to log in to other remote servers from your cluster nodes.

## **Domain Name Service**

HBase uses the local *hostname* to self-report its IP address. Both forward and reverse DNS resolving should work. You can verify if the setup is correct for forward DNS lookups by running the following command:

\$ **ping -c 1 \$(hostname)**

You need to make sure that it reports the public<sup>[17](#page-115-3)</sup> IP address of the server and *not* the *loopback* address 127.0.0.1. A typical reason for this not to work concerns an incorrect /etc/hosts file, containing a mapping of the machine name to the loopback address.

If your machine has multiple interfaces, HBase will use the interface that the primary hostname resolves to. If this is insufficient, you can set hbase.regionserver.dns.interface (see ["Configuration"](#page-94-0) for information on how to do this) to indicate the primary interface. This only works if your cluster configuration is consistent and every host has the same network interface configuration.

Another alternative is to set hbase.regionserver.dns.nameserver to choose a different name server than the system-wide default.

## **Synchronized time**

The clocks on cluster nodes should be in basic alignment. Some skew is tolerable, but wild skew can generate odd behaviors. Even differences of only one minute can cause unexplainable behavior. Run [NTP](http://en.wikipedia.org/wiki/Network_Time_Protocol) on your cluster, or an equivalent application, to synchronize the time on all servers.

If you are having problems querying data, or you are seeing *weird* behavior running cluster operations, check the system time!

### **File handles and process limits**

HBase is a database, so it uses a lot of files at the same time. The default ulimit -n of 1024 on most Unix or other Unix-like systems is insufficient. Any significant amount of loading will lead to I/O errors stating the obvious: java.io.IOException: Too many open files. You may also notice errors such as the following:

2010-04-06 03:04:37,542 INFO org.apache.hadoop.hdfs.DFSClient: Exception in createBlockOutputStream java.io.EOFException 2010-04-06 03:04:37,542 INFO org.apache.hadoop.hdfs.DFSClient: Abandoning block blk\_-6935524980745310745\_1391901

These errors are usually found in the log files. See ["Analyzing the Logs"](#page-952-0) for details on their location, and how to analyze their content.

You need to change the upper bound on the number of file descriptors. Set it to a number larger than 10,000. To be clear, upping the file descriptors for the user who is running the HBase process is an operating system configuration, not a HBase configuration. Also, a common mistake is that administrators will increase the file descriptors for a particular user but HBase is running with a different user account.

**Note**

You can estimate the number of required file handles roughly as follows: Per column family, there is at least one storage file, and possibly up to five or six if a region is under load; on average, though, there are three storage files per column family. To determine the number of required file handles, you multiply the number of column families by the number of regions per region server. For example, say you have a schema of 3 column families per region and you have 100 regions per region server. The JVM will open  $3 \times 3 \times 100$  storage files = 900 file descriptors, not counting open JAR files, configuration files, CRC32 files, and so on. Run lsof p REGIONSERVER\_PID to see the accurate number.

As the first line in its logs, HBase prints the ulimit it is seeing, as shown in **Example 2-2**. Ensure that it's correctly reporting the increased limit.<sup>[18](#page-115-4)</sup> See ["Analyzing the Logs"](#page-952-0) for details on how to find this information in the logs, as well as other details that can help you find—and solve problems with a HBase setup.

#### <span id="page-70-0"></span>**Example 2-2. Example log output when starting HBase**

```
Fri Feb 27 13:30:38 CET 2015 Starting master on de1-app-mba-1
core file size<br>data seg size
data seg size (kbytes, -d) unlimited
file size                                     (blocks, -f) unlimited max locked memory           (kbytes, -l) unlimited
max locked memory (kbytes, -l) unlimited
max memory size (kbytes, -m) unlimited
open files (-n) 2560
pipe size (512 bytes, -p) 1
stack size (kbytes, -s) 8192
cpu time (seconds, -t) unlimited
max user processes (-u) 709
                       (kbytes, -v) unlimited
2015-02-27 13:30:39,352 INFO [main] util.VersionInfo: HBase 1.0.0
...
```
[You may also need to edit](http://serverfault.com/questions/165316/how-to-configure-linux-file-descriptor-limit-with-fs-file-max-and-ulimit/) /etc/sysctl.conf and adjust the fs.file-max value. See this post on Server Fault for details.

#### **Example: Setting File Handles on Ubuntu**

If you are on Ubuntu, you will need to make the following changes.

In the file /etc/security/limits.conf add this line:

hadoop - nofile 32768

Replace hadoop with whatever user is running Hadoop and HBase. If you have separate users, you will need two entries, one for each user.

In the file /etc/pam.d/common-session add the following as the last line in the file:

session required pam\_limits.so

Otherwise, the changes in /etc/security/limits.conf won't be applied.

Don't forget to log out and back in again for the changes to take effect!

You should also consider increasing the number of processes allowed by adjusting the nproc value in the same /etc/security/limits.conf file referenced earlier. With a low limit and a server under duress, you could see outofMemoryError exceptions, which will eventually cause the entire Java process to end. As with the file handles, you need to make sure this value is set for the appropriate user account running the process.

### **Datanode handlers**

A Hadoop HDFS datanode has an upper bound on the number of files that it will serve at any one time. The upper bound property is called <code>dfs.datanode.max.transfer.threads. $^{19}_{\phantom{1}\phantom{1}\phantom{1}}$  $^{19}_{\phantom{1}\phantom{1}\phantom{1}}$  $^{19}_{\phantom{1}\phantom{1}\phantom{1}}$ Again, before</code> doing any loading, make sure you have configured Hadoop's conf/hdfs-site.xml file, setting the property value to at least the following:

```
<property>
   <name>dfs.datanode.max.transfer.threads</name>
   <value>10240</value>
</property>
```
**Caution**

Be sure to restart your HDFS after making the preceding configuration changes.

Not having this configuration in place makes for strange-looking failures. Eventually, you will see a complaint in the datanode logs about the xcievers limit being exceeded, but on the run up to this one manifestation is a complaint about missing blocks. For example:

```
10/12/08 20:10:31 INFO hdfs.DFSClient: Could not obtain block
     blk_XXXXXXXXXXXXXXXXXXXXXX_YYYYYYYY from any node: java.io.IOException:
     No live nodes contain current block. Will get new block locations from
     namenode and retry...
```
### **Swappiness**

You need to prevent your servers from running out of memory over time. We already discussed one way to do this: setting the heap sizes small enough that they give the operating system enough room for its own processes. Once you get close to the physically available memory, the OS starts to use the configured *swap* space. This is typically located on disk in its own partition and is used to page out processes and their allocated memory until it is needed again.

Swapping—while being a good thing on workstations—is something to be avoided at all costs on servers. Once the server starts swapping, performance is reduced significantly, up to a point where you may not even be able to log in to such a system because the remote access process (e.g., SSHD) is coming to a grinding halt.

HBase needs guaranteed CPU cycles and must obey certain freshness guarantees—for example,
to renew the ZooKeeper sessions. It has been observed over and over again that swapping servers start to miss renewing their leases and are considered lost subsequently by the ZooKeeper ensemble. The regions on these servers are redeployed on other servers, which now take extra pressure and may fall into the same trap.

Even worse are scenarios where the swapping server wakes up and now needs to realize it is considered dead by the master node. It will report for duty as if nothing has happened and receive a YouAreDeadException in the process, telling it that it has missed its chance to continue, and therefore terminates itself. There are quite a few implicit issues with this scenario—for example, pending updates, which we will address later. Suffice it to say that this is *not good*.

You can tune down the swappiness of the server by adding this line to the /etc/sysct1.conf configuration file on Linux and Unix-like systems:

vm.swappiness=5

You can try values like  $\circ$  or 5 to reduce the system's likelihood to use swap space.

**Caution**

Since Linux kernel version 2.6.32 the behavior of the swappiness value [has changed](http://www.percona.com/blog/2014/04/28/oom-relation-vm-swappiness0-new-kernel/). It is advised to use 1 or greater for this setting, not 0, as the latter disables swapping and might lead to *random* process termination when the server is under memory pressure.

Some more radical operators have turned off swapping completely (see swappoff on Linux), and would rather have their systems "run into a wall" than deal with swapping issues. Choose something you feel comfortable with, but make sure you keep an eye on swap.

Finally, you may have to reboot the server for the changes to take effect, as a simple

sysctl -p

might not suffice. This obviously is for Unix-like systems and you will have to adjust this for your operating system.

# **Filesystems for HBase**

The most common filesystem used with HBase is HDFS. But you are not locked into HDFS because the FileSystem used by HBase has a pluggable architecture and can be used to replace HDFS with any other supported system. In fact, you could go as far as implementing your own filesystem—maybe even on top of another database. The possibilities are endless and waiting for the brave at heart.

**Note**

In this section, we are *not* talking about the low-level filesystems used by the operating system (see ["Filesystem"](#page-62-0) for that), but the storage layer filesystems. These are abstractions that define higher-level features and APIs, which are then used by Hadoop to store the data. The data is eventually stored on a disk, at which point the OS filesystem is used.

HDFS is the most used and tested filesystem in production. Almost all production clusters use it as the underlying storage layer. It is proven stable and reliable, so deviating from it may impose its own risks and subsequent problems.

The primary reason HDFS is so popular is its built-in replication, fault tolerance, and scalability. Choosing a different filesystem should provide the same guarantees, as HBase implicitly assumes that data is stored in a reliable manner by the filesystem implementation. HBase has no added means to replicate data or even maintain copies of its own storage files. This functionality *must* be provided by the filesystem.

You can select a different filesystem implementation by using a URI<sup>[20](#page-115-0)</sup> pattern, where the *scheme* (the part before the first ":", i.e., the colon) part of the URI identifies the driver to be used. [Figure 2-1](#page-74-0) shows how the Hadoop filesystem is different from the low-level OS filesystems for the actual disks.

<span id="page-74-0"></span>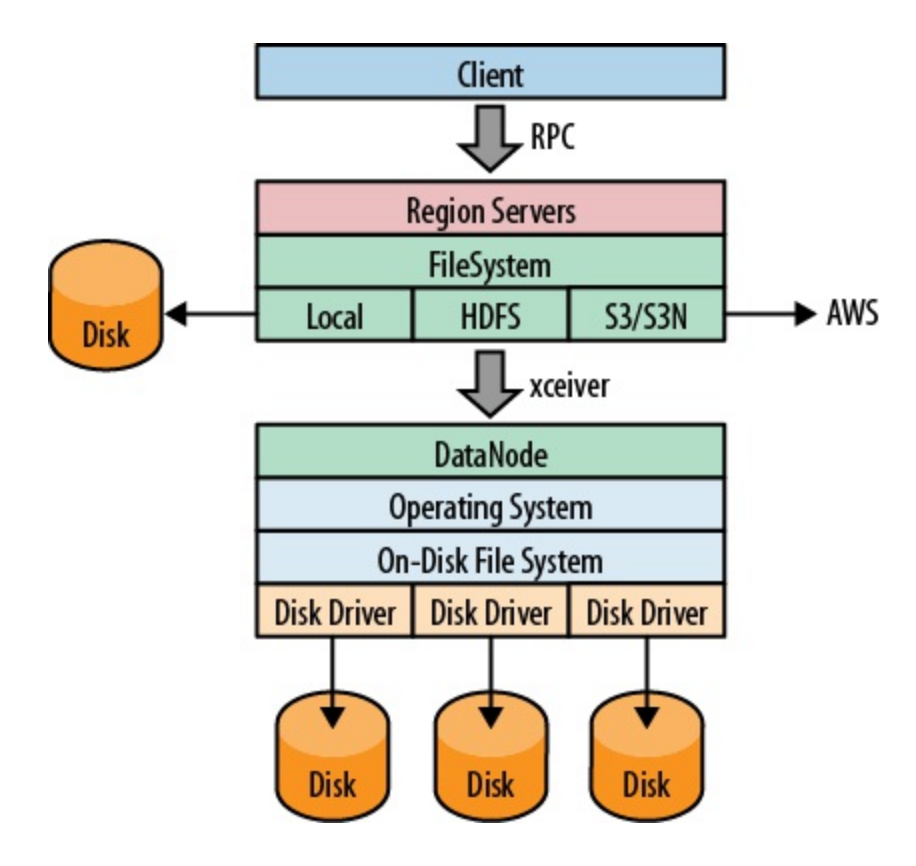

**Figure 2-1. The filesystem negotiating transparently where data is stored**

You can use a filesystem that is already supplied by Hadoop: it ships with a list of filesystems, $\frac{21}{2}$  $\frac{21}{2}$  $\frac{21}{2}$ which you may want to try out first. As a last resort—or if you're an experienced developer you can also write your own filesystem implementation.

## **Local**

The *local* filesystem actually bypasses Hadoop entirely, that is, you do not need to have a HDFS or any other cluster at all. It is handled all in the FileSystem class used by HBase to connect to the filesystem implementation. The supplied checksumFileSystem class is loaded by the client and uses local disk paths to store all the data.

The beauty of this approach is that HBase is unaware that it is not talking to a distributed filesystem on a remote or colocated cluster, but actually is using the local filesystem directly. The *standalone mode* of HBase uses this feature to run HBase only (without HDFS). You can select it by using the following scheme:

file:///<path>

Similar to the URIs used in a web browser, the file: scheme addresses local files.

**Caution**

Note that before HBase version 1.0.0 (and 0.98.3) there was a rare problem with data loss, during very specific situations, using the local filesystem. While this setup is just for testing anyways, because HDFS or another reliable filesystem is used in production, you should still be careful.<sup>[22](#page-115-2)</sup>

## **HDFS**

The *Hadoop Distributed File System* (HDFS) is the default filesystem when deploying a fully distributed cluster. For HBase, HDFS is the filesystem of choice, as it has all the required features. As we discussed earlier, HDFS is built to work with MapReduce, taking full advantage of its parallel, streaming access support. The scalability, fail safety, and automatic replication functionality is ideal for storing files reliably. HBase adds the random access layer missing from HDFS and ideally complements Hadoop. Using MapReduce, you can do bulk imports, creating the storage files at disk-transfer speeds.

The URI to access HDFS uses the following scheme:

hdfs://<namenode>:<port>/<path>

## **S3**

Amazon's *Simple Storage Service* (S3)<sup>[23](#page-115-3)</sup> is a storage system that is primarily used in combination with dynamic servers running on Amazon's complementary service named *Elastic Compute Cloud* (EC2).<sup>[24](#page-115-4)</sup>

S3 can be used directly and without EC2, but the bandwidth used to transfer data in and out of S3 is going to be cost-prohibitive in practice.

Transferring between EC2 and S3 is free, and therefore a viable option. One way to start an EC2 based cluster is shown in ["Apache Whirr".](#page-106-0)

The S3 FileSystem implementation provided by Hadoop supports three different modes: the *raw* (or *native*) mode, the *block-based* mode, and the newer AWS *SDK* based mode. The raw mode uses the s3n: URI scheme and writes the data directly into S3, similar to the local filesystem. You can see all the files in your bucket the same way as you would on your local disk.

The s3: scheme is the block-based mode and was used to overcome S3's former maximum file size limit of 5 GB. This has since been changed, and therefore the selection is now more difficult —or easy: opt for s3n: if you are not going to exceed 5 GB per file.

The block mode emulates the HDFS filesystem on top of S3. It makes browsing the bucket content more difficult as only the internal block files are visible, and the HBase storage files are stored arbitrarily inside these blocks and strewn across them.

Both these filesystems share the fact that they use the external *[JetS3t](http://www.jets3t.org/)* open source Java toolkit to do the actual heavy lifting. A more recent addition is the s3a: scheme that replaces the JetS3t block mode with an AWS SDK based one. $\frac{25}{5}$  $\frac{25}{5}$  $\frac{25}{5}$  It is closer to the native S3 API and can optimize certain operations, resulting in speed ups, as well as integrate better overall compared to the existing implementation.

You can select the filesystem using these URIs:

s3://<br/>bucket-name> s3n://<br/>bucket-name> s3a://<br/>bucket-name>

### **What about EBS and ephemeral disk using EC2?**

While we are talking about Amazon Web Services, you might wonder what can be said about *EBS* volumes vs. *ephemeral* disk drives (aka *instance storage*). The former has proper persistency across server restarts, something that instance storage does *not* provide. On the other hand, EBS is connected to the EC2 instance using a storage network, making it much more susceptible to latency fluctuations. Some [posts](http://qr.ae/jR3z4) recommend to only allocate the maximum size of a volume and combine four of them in a RAID-0 group.

Instance storage also exposes more latency issues compared to completely local disks, but is slightly more predictable. $\frac{26}{5}$  $\frac{26}{5}$  $\frac{26}{5}$  There is still an impact and that has to be factored into the cluster design. Not being persistent is one of the major deterrent using ephemeral disks, because losing a server will cause data to rebalance—something that might be avoided by starting another EC2

instance and reconnecting to an existing EBS volume.

Amazon recently added the option to use SSD (solid-state drive) backed EBS volumes, for lowlatency use-cases. This should be interesting for HBase setups running in EC2, as it supposedly smoothes out the latency spikes incurred by the built-in write caching of the EBS storage network. Your mileage may vary!

## **Other Filesystems**

There are other filesystems, and one to mention is QFS, the *Quantcast File System*. [27](#page-115-7) It is an open source, distributed, high-performance filesystem written in C++, with similar features to HDFS. Find more information about it at the **[Quantcast website](https://github.com/quantcast/qfs).**<sup>[28](#page-115-8)</sup>

There are other file systems, for example the *Azure filesystem*, or the *Swift filesystem*. Both use the native APIs of Microsoft **Azure Blob Storage and [OpenStack Swift](https://swiftstack.com/openstack-swift/)** respectively allowing Hadoop to store data in these systems. We will not further look into these choices, so please carefully evaluate what you need given a specific use-case. Note though that the majority of clusters in production today are based on HDFS.

Wrapping up the Hadoop supported filesystems, [Table 2-4](#page-79-0) shows a list of all the important choices. There are more supported by Hadoop, but they are used in different ways and are therefore excluded here.

<span id="page-79-0"></span>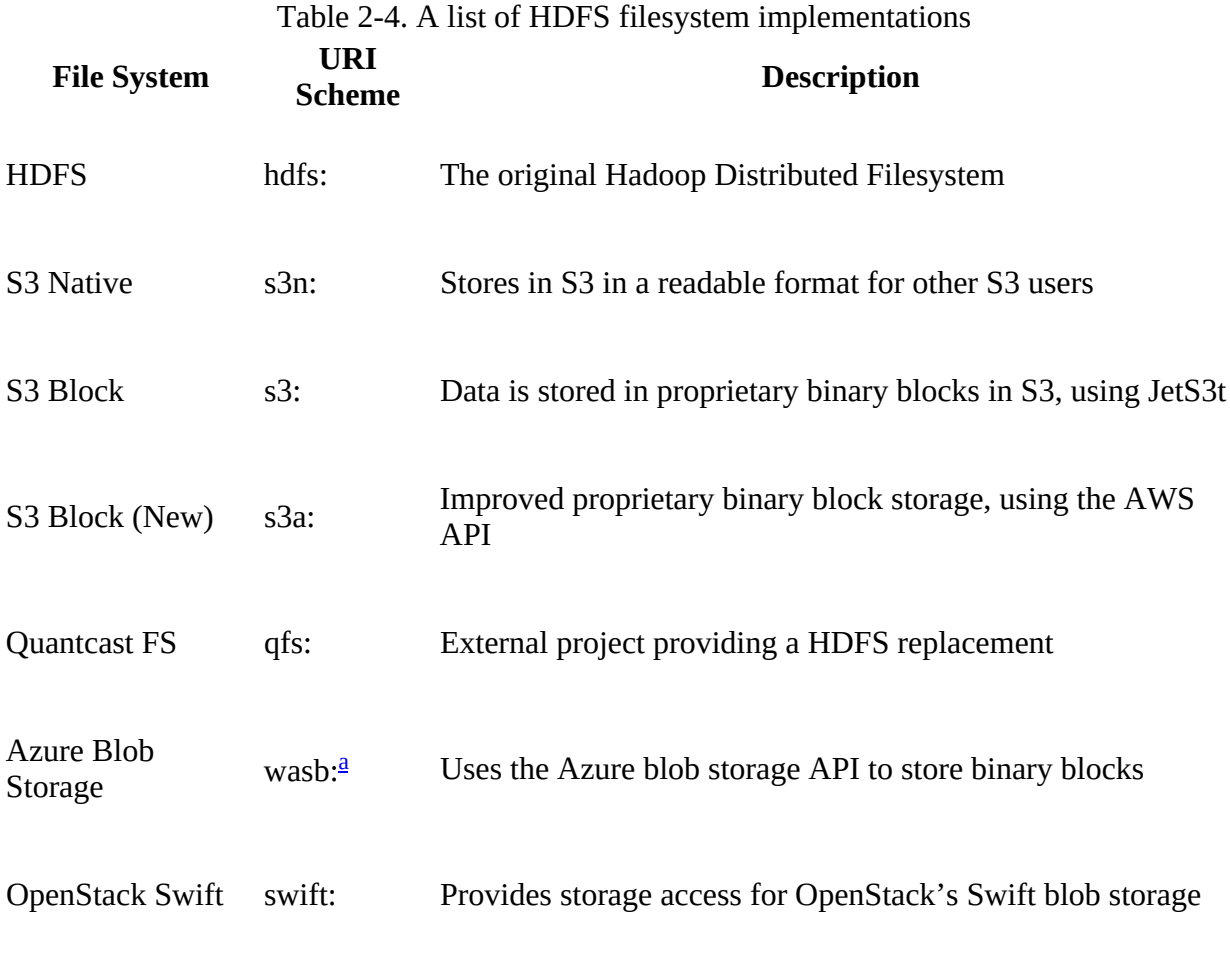

<span id="page-79-2"></span><span id="page-79-1"></span><sup>[a](#page-79-2)</sup> There is also a *wasbs*: scheme for secure access to the blob storage.

# **Installation Choices**

Once you have decided on the basic OS-related options, you must somehow get HBase onto your servers. You have a couple of choices, which we will look into next. Also see [Link to Come] for even more options.

### <span id="page-81-1"></span>**Apache Binary Release**

The canonical installation process of most Apache projects is to download a release, usually provided as an archive containing all the required files. Some projects, including HBase since version 0.95, have separate archives for a *binary* and *source* release—the former intended to have everything needed to run the release and the latter containing all files needed to build the project yourself. Over the years the HBase packing has changed a bit, being modularized along the way. Due to the inherent external dependencies to Hadoop, it also had to support various features and versions of Hadoop. [Table 2-5](#page-81-0) shows a matrix with the available packages for each major HBase version. *Single* means a combined package for source and binary release components, *Security* indicates a separate—but also source and binary combined—package for kerberized setups, *Source* is just for source packages, same for *Binary* but here just for binary packages for Hadoop 2.x and later. Finally, *Hadoop 1 Binary* and *Hadoop 2 Binary* are both binary packages that are specific to the Hadoop version targeted.

Table 2-5. HBase packaging evolution

<span id="page-81-0"></span>**Version Single Security Source Binary Hadoop 1 Binary Hadoop 2 Binary**

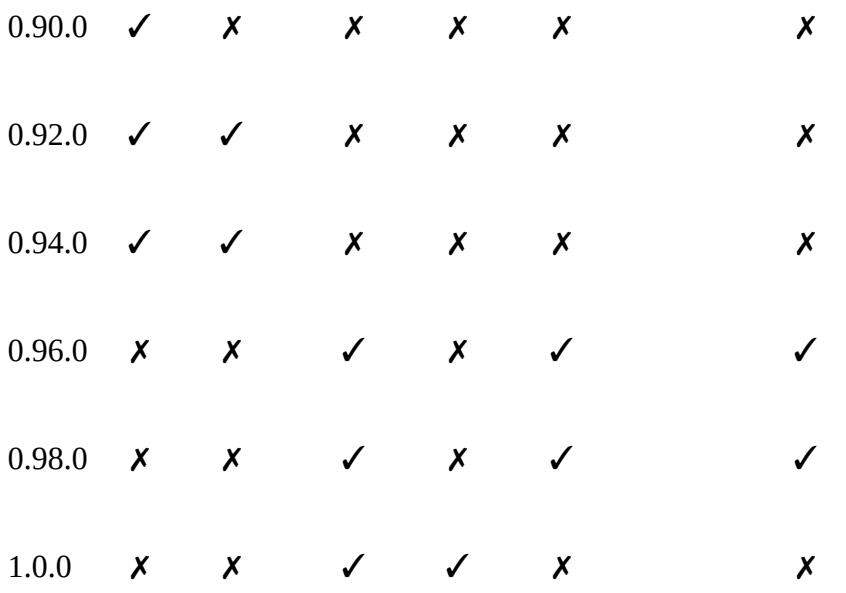

The table also shows that as of version 1.0.0 HBase will only support Hadoop 2 as mentioned [earlier. For more information on HBase releases, you may also want to check out the](https://issues.apache.org/jira/browse/HBASE?report=com.atlassian.jira.plugin.system.project:changelog-panel) *Release Notes* page. Another interesting page is titled *[Change Log](https://issues.apache.org/jira/browse/HBASE?report=com.atlassian.jira.plugin.system.project:changelog-panel#selectedTab=com.atlassian.jira.plugin.system.project%3Achangelog-panel)*, and it lists everything that was added, fixed, or changed in any form or shape for each released version.

You can download the most recent release of HBase from the Apache HBase [release page](http://www.apache.org/dyn/closer.cgi/hbase/) and unpack the contents into a suitable directory, such as /usr/local or /opt, like so-shown here for version 1.0.0:

\$ **cd /usr/local** \$ **wget** *http://archive.apache.org/dist/hbase/hbase-1.0.0/hbase-1.0.0-bin.tar.gz* \$ **tar -zxvf** *hbase-1.0.0-bin.tar.gz*

Once you have extracted all the files, you can make yourself familiar with what is in the project's

directory. The content may look like this:

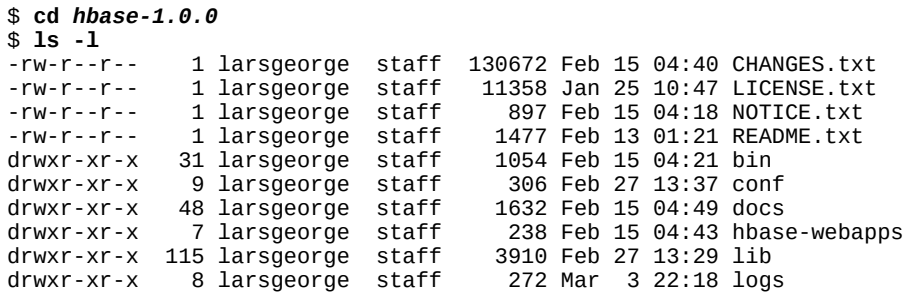

The root of it only contains a few text files, stating the license terms (LICENSE.txt and NOTICE.txt) and some general information on how to find your way around (README.txt). The CHANGES.txt file is a static snapshot of the change log page mentioned earlier. It contains all the changes that went into the current release you downloaded.

The remainder of the content in the root directory consists of other directories, which are explained in the following list:

bin

The bin--or *binaries*--directory contains the scripts supplied by HBase to start and stop HBase, run separate daemons, $\frac{29}{9}$  $\frac{29}{9}$  $\frac{29}{9}$  or start additional master nodes. See "Running and [Confirming Your Installation" for information on how to use them.](#page-109-0)

### conf

The configuration directory contains the files that define how HBase is set up. ["Configuration"](#page-94-0) explains the contained files in great detail.

### docs

This directory contains a copy of the HBase project website, including the documentation for all the tools, the API, and the project itself. Open your web browser of choice and open the docs/index.html file by either dragging it into the browser, double-clicking that file, or using the  $File → Open$  (or similarly named) menu.

### hbase-webapps

HBase has web-based user interfaces which are implemented as Java web applications, using the files located in this directory. Most likely you will never have to touch this directory when working with or deploying HBase into production.

### lib

Java-based applications are usually an assembly of many auxiliary libraries, plus the JAR file containing the actual program. All of these libraries are located in the 11b directory. For newer versions of HBase with a binary package structure and modularized architecture, all HBase JAR files are also in this directory. Older versions have one or few more JARs directly in the project root path.

#### logs

Since the HBase processes are started as daemons (i.e., they are running in the background

of the operating system performing their duty), they use log files to report their state, progress, and optionally, errors that occur during their life cycle. ["Analyzing the Logs"](#page-952-0) explains how to make sense of their rather cryptic content.

**Note**

Initially, there may be no logs directory, as it is created when you start HBase for the first time. The logging framework used by HBase is creating the directory and log files dynamically.

Since you have unpacked a binary release archive, you can now move on to ["Run Modes"](#page-87-0) to decide how you want to run HBase.

### **Building from Source**

#### **Note**

This section is important only if you want to build HBase from its sources. This might be necessary if you want to apply patches, which can add new functionality you may be requiring.

HBase uses *Maven* to build the binary packages. You therefore need a working Maven installation, plus a full *Java Development Kit* [\(JDK\)--not just a Java Runtime as used in "Quick-](#page-50-0)Start Guide".

You can download the most recent source release of HBase from the Apache HBase [release page](http://www.apache.org/dyn/closer.cgi/hbase/) and unpack the contents into a suitable directory, such as /home/<username> or /tmp, like so-shown here for version 1.0.0 again:

```
$ cd /usr/username
$ wget http://archive.apache.org/dist/hbase/hbase-1.0.0/hbase-1.0.0-src.tar.gz
$ tar -zxvf hbase-1.0.0-src.tar.gz
```
Once you have extracted all the files, you can make yourself familiar with what is in the project's directory, which is now different from above, because you have a source package. The content may look like this:

```
$ cd hbase-1.0.0
```
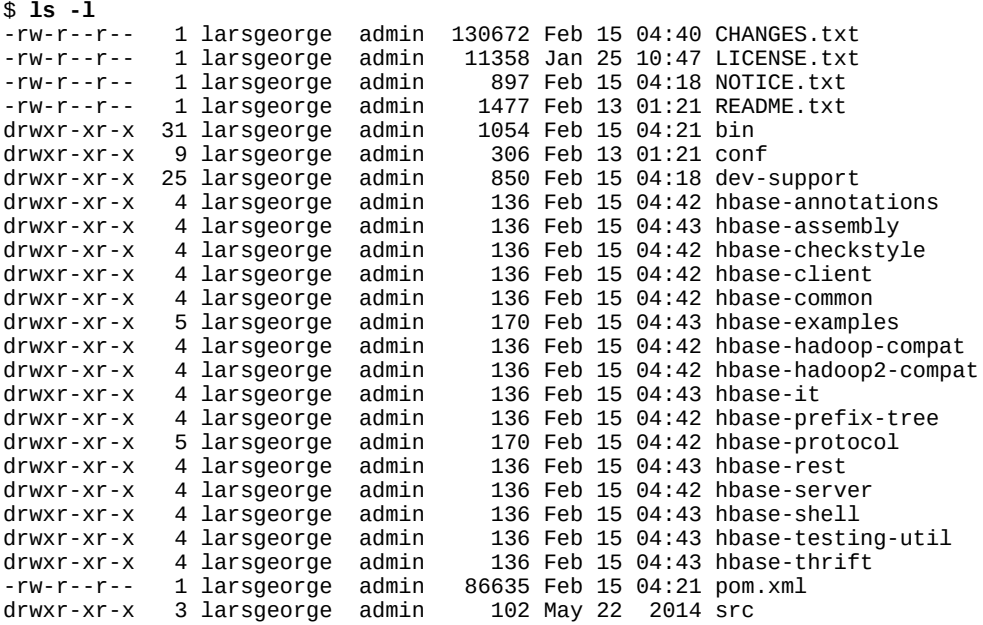

Like before, the root of it only contains a few text files, stating the license terms (LICENSE.txt and NOTICE.txt) and some general information on how to find your way around (README.txt). The CHANGES.txt file is a static snapshot of the change log page mentioned earlier. It contains all the changes that went into the current release you downloaded. The final, yet new file, is the Maven POM file pom.xm1, and it is needed for Maven to build the project.

The remainder of the content in the root directory consists of other directories, which are explained in the following list:

bin

The bin--or *binaries*--directory contains the scripts supplied by HBase to start and stop [HBase, run separate daemons, or start additional master nodes. See "Running and](#page-109-0) Confirming Your Installation" for information on how to use them.

### conf

The configuration directory contains the files that define how HBase is set up. ["Configuration"](#page-94-0) explains the contained files in great detail.

#### hbase-webapps

HBase has web-based user interfaces which are implemented as Java web applications, using the files located in this directory. Most likely you will never have to touch this directory when working with or deploying HBase into production.

#### logs

Since the HBase processes are started as daemons (i.e., they are running in the background of the operating system performing their duty), they use log files to report their state, progress, and optionally, errors that occur during their life cycle. ["Analyzing the Logs"](#page-952-0) explains how to make sense of their rather cryptic content.

#### **Note**

Initially, there may be no logs directory, as it is created when you start HBase for the first time. The logging framework used by HBase is creating the directory and log files dynamically.

hbase-*XXXXXX*

These are the source modules for HBase, containing all the required sources and other resources. They are structured as Maven modules, which means allowing you to build them separately if needed.

#### src

Contains all the source for the project site and documentation.

#### dev-support

Here are some scripts and related configuration files for specific development tasks.

The lib and docs directories as seen in the binary package above are absent as you may have noted. Both are created dynamically-but in other locations-when you compile the code. There are various build targets you can choose to build them separately, or together, as shown below. In addition, there is also a target directory once you have built HBase for the first time. It holds the compiled JAR, site, and documentation files respectively, though again dependent on the Maven command you have executed.

Once you have the sources and confirmed that both Maven and JDK are set up properly, you can build the JAR files using the following command:

#### \$ **mvn package**

Note that the tests for HBase need more than one hour to complete. If you trust the code to be operational, or you are not willing to wait, you can also skip the test phase, adding a commandline switch like so:

### \$ **mvn -DskipTests package**

This process will take a few minutes to complete while creating the target directory in the HBase project home directory. Once the build completes with a Build Successful message, you can find the compiled JAR files in the target directory. If you rather want to additionally build the binary package, you need to run this command:

### \$ **mvn -DskipTests package assembly:single**

With that archive you can go back to ["Apache Binary Release"](#page-81-1) and follow the steps outlined there to install your own, private release on your servers. Finally, here the Maven command to build just the *site* details, which is the website and documentation mirror:

### \$ **mvn site**

More information about **building and [contribute](http://wiki.apache.org/hadoop/Hbase/HowToContribute)** to HBase can be found online.

# <span id="page-87-0"></span>**Run Modes**

HBase has two run modes: *standalone* and *distributed*. Out of the box, HBase runs in standalone mode, as seen in ["Quick-Start Guide"](#page-50-0). To set up HBase in distributed mode, you will need to edit files in the HBase conf directory.

Whatever your mode, you may need to edit conf/hbase-env.sh to tell HBase which java to use. In this file, you set HBase environment variables such as the heap size and other options for the JVM, the preferred location for log files, and so on. Set JAVA\_HOME to point at the root of your java installation. You can also set this variable in your shell environment, but you would need to do this for every session you open, and across all machines you are using. Setting JAVA\_HOME in the conf/hbase-env.sh is simply the easiest and most reliable way to do that.

### **Standalone Mode**

This is the default mode, as described and used in ["Quick-Start Guide"](#page-50-0). In standalone mode, HBase does not use HDFS—it uses the local filesystem instead—and it runs all HBase daemons and a local ZooKeeper in the same JVM process. ZooKeeper binds to a well-known port so that clients may talk to HBase.

## **Distributed Mode**

The *distributed mode* can be further subdivided into *pseudo-distributed*--all daemons run on a single node—and *fully distributed*--where the daemons are spread across multiple, physical servers in the cluster.<sup>[30](#page-115-10)</sup>

Distributed modes require an instance of the *Hadoop Distributed File System* (HDFS). See the Hadoop [requirements and instructions](http://hadoop.apache.org/docs/current/hadoop-project-dist/hadoop-common/ClusterSetup.html) for how to set up HDFS. Before proceeding, ensure that you have an appropriate, working HDFS installation.

The following subsections describe the different distributed setups. Starting, verifying, and exploring of your install, whether a *pseudo-distributed* or *fully distributed* configuration, is described in ["Running and Confirming Your Installation"](#page-109-0). The same verification steps apply to both deploy types.

### **Pseudo-distributed mode**

A pseudo-distributed mode is simply a distributed mode that is run on a single host. Use this configuration for testing and prototyping on HBase. Do *not* use this configuration for production or for evaluating HBase performance.

Once you have confirmed your HDFS setup, edit conf/hbase-site.xml. This is the file into which you add local customizations and overrides for the default HBase configuration values (see [Link to Come] for the full list, and ["HDFS-Related Configuration"](#page-96-0)). Point HBase at the running Hadoop HDFS instance by setting the hbase.rootdir property. For example, adding the following properties to your hbase-site.xml file says that HBase should use the /hbase directory in the HDFS whose name node is at port 9000 on your local machine, and that it should run with one replica only (recommended for pseudo-distributed mode):

```
<configuration>
 ...
   <property>
     <name>hbase.rootdir</name>
     <value>hdfs://localhost:9000/hbase</value>
   </property>
   <property>
     <name>dfs.replication</name>
     <value>1</value>
   </property>
 ...
</configuration>
```
**Note**

In the example configuration, the server binds to localhost. This means that a remote client cannot connect. Amend accordingly, if you want to connect from a remote location.

The dfs. replication setting of 1 in the configuration assumes you are also running HDFS in that mode. On a single machine it means you only have one DataNode process/thread running, and therefore leaving the default of 3 for the replication would constantly yield warnings that blocks are under-replicated. The same setting is also applied to HDFS in its hdfs-site.xml file. If you have a fully distributed HDFS instead, you can remove the dfs. replication setting altogether.

[If all you want to try for now is the pseudo-distributed mode, you can skip to "Running and](#page-109-0) Confirming Your Installation" for details on how to start and verify your setup. See [Chapter 11](#page-875-0) for information on how to start extra master and region servers when running in pseudodistributed mode.

### **Fully distributed mode**

For running a fully distributed operation on more than one host, you need to use the following configurations. In hbase-site.xml, add the hbase.cluster.distributed property and set it to true, and point the HBase hbase.rootdir at the appropriate HDFS name node and location in HDFS where you would like HBase to write data. For example, if your name node is running at a server with the hostname namenode. foo.com on port 9000 and you want to home your HBase in HDFS at /hbase, use the following configuration:

```
<configuration>
   ...
   <property>
     <name>hbase.rootdir</name>
     <value>hdfs://namenode.foo.com:9000/hbase</value>
   </property>
   <property>
     <name>hbase.cluster.distributed</name>
     <value>true</value>
   </property>
 ...
</configuration>
```
In addition, a fully distributed mode requires that you modify the conf/regionservers file. It lists all the hosts on which you want to run HRegionServer daemons. Specify one host per line (this file in HBase is like the Hadoop slaves file). All servers listed in this file will be started and stopped when the HBase cluster start or stop scripts are run. By default the file only contains the localhost entry, referring back to itself for standalone and pseudo-distributed mode:

```
$ cat conf/regionservers
localhost
```
A distributed HBase setup also depends on a running ZooKeeper cluster. All participating nodes and clients need to be able to access the running ZooKeeper ensemble. HBase, by default, manages a ZooKeeper cluster (which can be as low as a single node) for you. It will start and stop the ZooKeeper ensemble as part of the HBase start and stop process. You can also manage the ZooKeeper ensemble independent of HBase and just point HBase at the cluster it should use. To toggle HBase management of ZooKeeper, use the HBASE\_MANAGES\_ZK variable in conf/hbaseenv.sh. This variable, which defaults to true, tells HBase whether to start and stop the ZooKeeper ensemble servers as part of the start and stop commands supplied by HBase.

When HBase manages the ZooKeeper ensemble, you can specify the ZooKeeper configuration options directly in <code>conf/hbase-site.xm1. $\frac{31}{2}$  $\frac{31}{2}$  $\frac{31}{2}$ You</code> can set a ZooKeeper configuration option as a property in the HBase hbase-site.xml XML configuration file by prefixing the ZooKeeper option name with hbase.zookeeper.property. For example, you can change the clientPort setting in ZooKeeper by setting the hbase.zookeeper.property.clientPort property. For all default values used by HBase, including ZooKeeper configuration, see [Link to Come]. Look for the hbase.zookeeper.property prefix.<sup>[32](#page-115-12)</sup>

### **zoo.cfg Versus hbase-site.xml**

Please note that the following information is applicable to versions of HBase before 0.95, or when you enable the old behavior by setting hbase.config.read.zookeeper.config to true.

There is some confusion concerning the usage of  $zoo.cfg$  and hbase-site.  $xm1$  in combination with ZooKeeper settings. For starters, if there is a zoo.cfg on the classpath (meaning it can be found by the Java process), it takes precedence over all settings in hbase-site.xml--*but* only those starting with the hbase.zookeeper.property prefix, plus a few others.

There are some ZooKeeper client settings that are not read from zoo.cfg but *must* be set in hbasesite.xml. This includes, for example, the important client session timeout value set with zookeeper.session.timeout. The following table describes the dependencies in more detail.

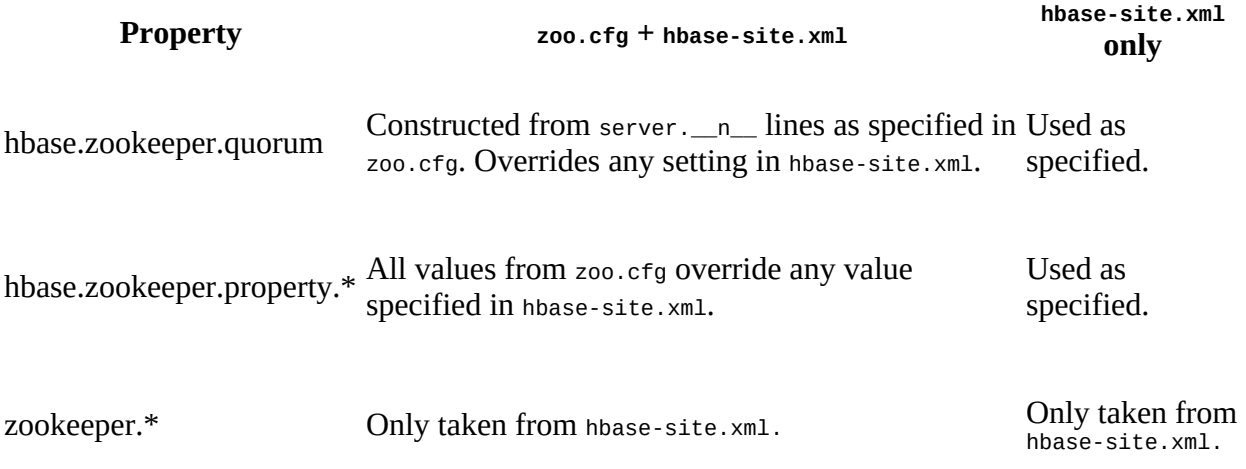

To avoid any confusion during deployment, it is highly recommended that you *not* use a zoo.cfg file with HBase, and instead use only the hbase-site.xml file. Especially in a fully distributed setup where you have your own ZooKeeper servers, it is not practical to copy the configuration from the ZooKeeper nodes to the HBase servers.

You must at least set the ensemble servers with the hbase.zookeeper.quorum property. It otherwise defaults to a single ensemble member at localhost, which is not suitable for a fully distributed HBase (it binds to the local machine only and remote clients will not be able to connect).

There are three prefixes to specify ZooKeeper related properties:

zookeeper.

Specifies client settings for the ZooKeeper client used by the HBase client library.

hbase.zookeeper

Used for values pertaining to the HBase client communicating to the ZooKeeper servers.

hbase.zookeeper.properties.

These are only used when HBase is also managing the ZooKeeper ensemble, specifying ZooKeeper server parameters.

### **How Many ZooKeepers Should I Run?**

You can run a ZooKeeper ensemble that comprises one node only, but in production it is recommended that you run a ZooKeeper ensemble of three, five, or seven machines; the more members an ensemble has, the more tolerant the ensemble is of host failures. Also, run an odd number of machines, since running an even count does not make for an extra server building consensus—you need a majority vote, and if you have three or four servers, for example, both would have a majority with three nodes. Using an odd number, larger than 3, allows you to have two servers fail, as opposed to only one with even numbers.

Give each ZooKeeper server around 1 GB of RAM, and if possible, its own dedicated disk (a dedicated disk is the best thing you can do to ensure the ZooKeeper ensemble performs well). For very heavily loaded clusters, run ZooKeeper servers on separate machines from RegionServers, DataNodes, TaskTrackers, or NodeManagers.

For example, in order to have HBase manage a ZooKeeper quorum on nodes rs{1,2,3,4,5}.foo.com, bound to port 2222 (the default is 2181), you must ensure that HBASE\_MANAGES\_ZK is commented out or set to true in conf/hbase-env.sh and then edit conf/hbasesite.xml and set hbase.zookeeper.property.clientPort and hbase.zookeeper.quorum. You should also set hbase.zookeeper.property.dataDir to something other than the default, as the default has ZooKeeper persist data under /tmp, which is often cleared on system restart. In the following example, we have ZooKeeper persist to /var/zookeeper:

**Tip**

Keep in mind that setting HBASE\_MANAGES\_ZK either way implies that you are using the supplied HBase start scripts. This might not be the case for a packaged distribution of HBase (see [Link to Come]). There are many ways to manage processes and therefore there is no guarantee that any setting made in hbase-env.sh, and hbase-site.xml, are really taking affect. Please consult with your distribution's documentation ensuring you use the proper approach.

<configuration>

```
 ...
  <property>
     <name>hbase.zookeeper.property.clientPort</name>
     <value>2222</value>
  </property>
  <property>
     <name>hbase.zookeeper.quorum</name>
     <value>rs1.foo.com,rs2.foo.com,rs3.foo.com,rs4.foo.com,rs5.foo.com</value>
  </property>
  <property>
     <name>hbase.zookeeper.property.dataDir</name>
     <value>/var/zookeeper</value>
  </property>
 ...
</configuration>
```
To point HBase at an existing ZooKeeper cluster, one that is not managed by HBase, set HBASE\_MANAGES\_ZK in conf/hbase-env.sh to false:

```
...
# Tell HBase whether it should manage it's own instance of Zookeeper or not.
export HBASE_MANAGES_ZK=false
```
Next, set the ensemble locations and client port, if nonstandard, in hbase-site.xml. When HBase manages ZooKeeper, it will start/stop the ZooKeeper servers as a part of the regular start/stop scripts. If you would like to run ZooKeeper yourself, independent of HBase start/stop, do the following:

Note that you can use HBase in this manner to spin up a ZooKeeper cluster, unrelated to HBase. Just make sure to set HBASE\_MANAGES\_ZK to false if you want it to stay up across HBase restarts so that when HBase shuts down, it doesn't take ZooKeeper down with it.

[For more information about running a distinct ZooKeeper cluster, see the ZooKeeper Getting](http://hadoop.apache.org/zookeeper/docs/current/zookeeperStarted.html) Started Guide. Additionally, see the [ZooKeeper wiki](http://wiki.apache.org/hadoop/ZooKeeper/FAQ#A7), or the [ZooKeeper documentation](http://zookeeper.apache.org/doc/current/zookeeperAdmin.html#sc_zkMulitServerSetup) for more information on ZooKeeper sizing.

# <span id="page-94-0"></span>**Configuration**

Now that the basics are out of the way (we've looked at all the choices when it comes to selecting the filesystem, discussed the run modes, and fine-tuned the operating system parameters), we can look at how to configure HBase itself. Similar to Hadoop, all configuration parameters are stored in files located in the conf directory. These are simple text files either in XML format arranged as a set of properties, or in simple flat files listing one option per line.

**Tip**

For more details on how to modify your configuration files for specific workloads refer to ["Configuration".](#page-862-0)

Here a list of current configuration files, as available in HBase 1.0.0, with the detailed description of each following in due course:

hbase-env.cmd and hbase-env.sh

Set up the working environment for HBase, specifying variables such as JAVA\_HOME. For Windows and Linux respectively.

hbase-site.xml

The main HBase configuration file. This file specifies configuration options which override HBase's default configuration.

backup-masters

This file is actually not present on a fresh install. It is a text file that lists all the hosts which should have backup masters started on.

regionservers

Lists all the nodes that are designated to run a region server instance.

hadoop-metrics2-hbase.properties

Specifies settings for the metrics framework integrated into each HBase process.

hbase-policy.xml

In secure mode, this file is read and defines the authorization rules for clients accessing the servers.

log4j.properties

Configures how each process logs its information using the Log4J libraries.

Configuring a HBase setup entails editing the conf/hbase-env.{sh|cmd} file containing environment variables, which is used mostly by the shell scripts (see ["Operating a Cluster"](#page-108-0)) to start or stop a cluster. You also need to add configuration properties to the XML file $\frac{33}{2}$  $\frac{33}{2}$  $\frac{33}{2}$ conf/hbase-site.xml to, for example, override HBase defaults, tell HBase what filesystem to use, and tell HBase the location of the ZooKeeper ensemble.

When running in distributed mode, after you make an edit to a HBase configuration file, make sure you copy the content of the conf directory to all nodes of the cluster. HBase will *not* do this for you.

**Tip**

There are many ways to synchronize your configuration files across your cluster. The easiest is to use a tool like rsync. There are many more elaborate ways, and you will see a selection in ["Deployment".](#page-103-0)

We will now look more closely at each configuration file.

### **hbase-site.xml and hbase-default.xml**

Just as in Hadoop where you add site-specific HDFS configurations to the hdfs-site.xml file, for HBase, site-specific customizations go into the file conf/hbase-site.xml. For the list of configurable properties, see [Link to Come], or view the raw hbase-default.xml source file in the HBase source code at hbase-common/src/main/resources. The doc directory also has a static HTML page that lists the configuration options.

### **Caution**

Not all configuration options are listed in hbase-default.xml. Configurations that users would rarely change do exist only in code; the only way to turn find such configuration options is to read the source code itself.

The servers always read the hbase-default. xml file first and subsequently merge it with the hbasesite.xml file content—if present. The properties set in hbase-site.xml always take precedence over the default values loaded from hbase-default.xml.

Most changes here will require a cluster restart for HBase to notice the change. However, there is [a way to reload some specific settings while the processes are running. See "Reloading](#page-898-0) Configuration" for details.

### <span id="page-96-0"></span>**HDFS-Related Configuration**

If you have made *HDFS*-related configuration changes on your Hadoop cluster—in other words, properties you want the HDFS clients to use as opposed to the server-side configuration—HBase will not see these properties unless you do one of the following:

- Add a pointer to your \$HADOOP\_CONF\_DIR to the HBASE\_CLASSPATH environment variable in hbase-env.sh.
- Add a copy of core-site.xml, hdfs-site.xml, etc. (or hadoop-site.xml) or, better, symbolic links, under \${HBASE\_HOME}/conf.
- Add them to hbase-site.xml directly.

An example of such a HDFS client property is dfs.replication. If, for example, you want to run with a replication factor of 5, HBase will create files with the default of 3 unless you do one of the above to make the configuration available to HBase.

When you add Hadoop configuration files to HBase, they will always take the lowest priority. In other words, the properties contained in any of the HBase-related configuration files, that is, the default and site files, take precedence over any Hadoop configuration file containing a property with the same name. This allows you to override Hadoop properties in your HBase configuration file.

### **hbase-env.sh and hbase-env.cmd**

You set HBase environment variables in these files. Examples include options to pass to the JVM when a HBase daemon starts, such as Java heap size and garbage collector configurations. You also set options for HBase configuration, log directories, niceness, SSH options, where to locate process pid files, and so on. Open the file at conf/hbase-env. {cmd, sh} and peruse its content. Each option is fairly well documented. Add your own environment variables here if you want them read when a HBase daemon is started.

### **regionserver**

This file lists all the known region server names. It is a flat text file that has one hostname per line. The list is used by the HBase maintenance script to be able to iterate over all the servers to start the region server process. An example can be seen in ["Example Configuration".](#page-100-0)

**Note**

If you used previous versions of HBase, you may miss the masters file, available in the 0.20.x line. It has been removed as it is no longer needed. The list of masters is now dynamically maintained in ZooKeeper and each master registers itself when started.

### **log4j.properties**

Edit this file to change the rate at which HBase files are rolled and to change the level at which HBase logs messages. Changes here will require a cluster restart for HBase to notice the change, [though log levels can be changed for particular daemons via the HBase UI. See "Changing](#page-938-0) Logging Levels" for information on this topic, and ["Analyzing the Logs"](#page-952-0) for details on how to use the log files to find and solve problems.

### <span id="page-100-0"></span>**Example Configuration**

Here is an example configuration for a distributed 10-node cluster. The nodes are named master.foo.com, host1.foo.com, and so on, through node host9.foo.com. The HBase Master and the HDFS name node are running on the node master.foo.com. Region servers run on nodes host1.foo.com to host9.foo.com. A three-node ZooKeeper ensemble runs on zk1.foo.com, zk2.foo.com, and zk3.foo.com on the default ports. ZooKeeper data is persisted to the directory /var/zookeeper. The following subsections show what the main configuration files--hbasesite.xml, regionservers, and hbase-env.sh--found in the HBase conf directory might look like.

### **hbase-site.xml**

The hbase-site.xml file contains the essential configuration properties, defining the HBase cluster setup.

```
<?xml version="1.0"?>
<?xml-stylesheet type="text/xsl" href="configuration.xsl"?>
<configuration>
   <property>
     <name>hbase.zookeeper.quorum</name>
     <value>zk1.foo.com,zk2.foo.com,zk3.foo.com</value>
   </property>
   <property>
     <name>hbase.zookeeper.property.dataDir</name>
     <value>/var/zookeeper</value>
   </property>
   <property>
     <name>hbase.rootdir</name>
     <value>hdfs://master.foo.com:9000/hbase</value>
   </property>
   <property>
     <name>hbase.cluster.distributed</name>
     <value>true</value>
  </property>
</configuration>
```
### **regionservers**

In this file, you list the nodes that will run region servers. In our example, we run region servers on all but the head node master.foo.com, which is carrying the HBase Master and the HDFS NameNode.

host1.foo.com host2.foo.com host3.foo.com host4.foo.com host5.foo.com host6.foo.com host7.foo.com host8.foo.com host9.foo.com

### **hbase-env.sh**

Here are the lines that were changed from the default in the supplied hbase-env. sh file. We are setting the HBase heap to be 4 GB:

<sup>...</sup> # export HBASE\_HEAPSIZE=1000

Before HBase version 1.0 the default heap size was 1 GB. This has been changed  $\frac{34}{10}$  $\frac{34}{10}$  $\frac{34}{10}$  in 1.0 and later to the default value of the JVM. This [usually amounts to one-fourth](http://docs.oracle.com/javase/7/docs/technotes/guides/vm/gc-ergonomics.html) of the available memory, for example on a Mac with Java version 1.7.0\_45:

\$ **hostinfo | grep memory** Primary memory available: 48.00 gigabytes \$ **java -XX:+PrintFlagsFinal -version | grep MaxHeapSize** uintx MaxHeapSize := 12884901888 {product}

You can see that the JVM reports a maximum heap of 12 GB, which is the mentioned one-fourth of the full 48 GB.

Once you have edited the configuration files, you need to distribute them across all servers in the cluster. One option to copy the content of the conf directory to all servers in the cluster is to use the rsync command on Unix and Unix-like platforms. This approach and others are explained in ["Deployment".](#page-103-0)

### **Tip**

["Configuration"](#page-862-0) discusses the settings you are most likely to change first when you start scaling your cluster.

### **Client Configuration**

Since the HBase Master may move around between physical machines (see ["Adding Servers"](#page-893-0) for details), clients start by requesting the vital information from ZooKeeper—something visualized in [Link to Come]. For that reason, clients require the ZooKeeper quorum information in a hbasesite.xml file that is on their Java \$CLASSPATH.

**Note**

You can also set the hbase.zookeeper.quorum configuration key in your code. Doing so would lead to clients that need no external configuration files. This is explained in ["Put Method"](#page-139-0).

If you are configuring an IDE to run a HBase client, you could include the  $\text{conf}/$  directory in your class path. That would make the configuration files discoverable by the client code.

Minimally, a Java client needs the following JAR files specified in its \$CLASSPATH, when connecting to HBase, as retrieved with the HBase shell mapredcp command (and some shell string mangling):

```
$ bin/hbase mapredcp | tr ":" "\n" | sed "s/\/usr\/local\/hbase-1.0.0\/lib\///"
zookeeper-3.4.6.jar
hbase-common-1.0.0.jar
hbase-protocol-1.0.0.jar
htrace-core-3.1.0-incubating.jar
protobuf-java-2.5.0.jar
hbase-client-1.0.0.jar
hbase-hadoop-compat-1.0.0.jar
netty-all-4.0.23.Final.jar
hbase-server-1.0.0.jar
guava-12.0.1.jar
```
Run the same bin/hbase mapredcp command without any string mangling to get a properly configured class path output, which can be fed directly to an application setup. All of these JAR files come with HBase and are usually postfixed with the a version number of the required release. Ideally, you use the supplied JARs and do not acquire them somewhere else because even minor release changes could cause problems when running the client against a remote HBase cluster.

A basic example hbase-site.xml file for client applications might contain the following properties:

```
<?xml version="1.0"?>
<?xml-stylesheet type="text/xsl" href="configuration.xsl"?>
<configuration>
   <property>
     <name>hbase.zookeeper.quorum</name>
     <value>zk1.foo.com,zk2.foo.com,zk3.foo.com</value>
   </property>
</configuration>
```
# <span id="page-103-0"></span>**Deployment**

After you have configured HBase, the next thing you need to do is to think about deploying it on your cluster. There are many ways to do that, and since Hadoop and HBase are written in Java, there are only a few necessary requirements to look out for. You can simply copy all the files from server to server, since they usually share the same configuration. Here are some ideas on how to do that. Please note that you would need to make sure that all the suggested selections and adjustments discussed in ["Requirements"](#page-53-0) have been applied—or are applied at the same time when provisioning new servers.

Besides what is mentioned below, the much more common way these days to deploy Hadoop and HBase is using a prepackaged distribution, which are listed in [Link to Come].

### **Script-Based**

Using a script-based approach seems archaic compared to the more advanced approaches listed shortly. But they serve their purpose and do a good job for small to even medium-size clusters. It is not so much the size of the cluster but the number of people maintaining it. In a larger operations group, you want to have repeatable deployment procedures, and not deal with someone having to run scripts to update the cluster.

The scripts make use of the fact that the regionservers configuration file has a list of all servers in the cluster. [Example 2-3](#page-104-0) shows a very simple script that could be used to copy a new release of HBase from the master node to all slave nodes.

<span id="page-104-0"></span>**Example 2-3. Example Script to copy the HBase files across a cluster**

```
#!/bin/bash
# Rsync's HBase files across all slaves. Must run on master. Assumes
# all files are located in /usr/local
if [ "$#" != "2" ]; then
  echo "usage: $(basename $0) <dir-name> <ln-name>"
   echo " example: $(basename $0) hbase-0.1 hbase"
  exit 1
fi
SRC_PATH="/usr/local/$1/conf/regionservers"
for srv in $(cat $SRC_PATH); do
   echo "Sending command to $srv...";
   rsync -vaz --exclude='logs/*' /usr/local/$1 $srv:/usr/local/
   ssh $srv "rm -fR /usr/local/$2 ; ln -s /usr/local/$1 /usr/local/$2"
done
```
echo "done."

Another simple script is shown in  $Example 2-4$ ; it can be used to copy the configuration files of HBase from the master node to all slave nodes. It assumes you are editing the configuration files on the master in such a way that the master can be copied across to all region servers.

<span id="page-104-1"></span>**Example 2-4. Example Script to copy configurations across a cluster**

```
#!/bin/bash
# Rsync's HBase config files across all region servers. Must run on master.
for srv in $(cat /usr/local/hbase/conf/regionservers); do
  echo "Sending command to $srv...";
 rsync -vaz --delete --exclude='logs/*' /usr/local/hadoop/ $srv:/usr/local/hadoop/
 rsync -vaz --delete --exclude='logs/*' /usr/local/hbase/ $srv:/usr/local/hbase/
done
```
echo "done."

The second script uses rsync just like the first script, but adds the --delete option to make sure the region servers do not have any older files remaining but have an exact copy of what is on the originating server.

There are obviously many ways to do this, and the preceding examples are simply for your perusal and to get you started. Ask your administrator to help you set up mechanisms to synchronize the configuration files appropriately. Many beginners in HBase have run into a problem that was ultimately caused by inconsistent configurations among the cluster nodes.

Also, do not forget to restart the servers when making changes. If you want to update settings while the cluster is in production, please refer to <u>"Rolling Restarts"</u>.

## <span id="page-106-0"></span>**Apache Whirr**

Recently, we have seen an increase in the number of users who want to run their cluster in [dynamic environments, such as the public cloud offerings by Amazon's EC2, or Rackspace](http://www.rackspace.com/cloud/servers:) Cloud Servers, as well as in private server farms, using open source tools like [Eucalyptus](https://github.com/eucalyptus/eucalyptus/wiki) or [OpenStack.](https://www.openstack.org/)

The advantage is to be able to quickly provision servers and run analytical workloads and, once the result has been retrieved, to simply shut down the entire cluster, or reuse the servers for other dynamic workloads. Since it is not trivial to program against each of the APIs providing dynamic cluster infrastructures, it would be useful to abstract the provisioning part and, once the cluster is operational, simply launch the MapReduce jobs the same way you would on a local, static cluster. This is where **Apache Whirr** comes in.

Whirr has support for a variety of public and private cloud APIs and allows you to provision clusters running a range of services. One of those is HBase, giving you the ability to quickly deploy a fully operational HBase cluster on dynamic setups.

You can download the latest Whirr release from the project's website and find preconfigured configuration files in the recipes directory. Use it as a starting point to deploy your own dynamic clusters.

The basic concept of Whirr is to use very simple machine images that already provide the operating system (see ["Operating system"\)](#page-60-0) and SSH access. The rest is handled by Whirr using *services* that represent, for example, Hadoop or HBase. Each service executes every required step on each remote server to set up the user accounts, download and install the required software packages, write out configuration files for them, and so on. This is all highly customizable and you can add extra steps as needed.

## **Puppet and Chef**

Similar to Whirr, there are other deployment frameworks for dedicated machines. *Puppet* by [Puppet Labs](http://www.puppetlabs.com/) and *Chef* by [Opscode](http://www.opscode.com/chef/) are two such offerings.

Both work similar to Whirr in that they have a central provisioning server that stores all the configurations, combined with client software, executed on each server, which communicates with the central server to receive updates and apply them locally.

Also similar to Whirr, both have the notion of *recipes*, which essentially translate to scripts or commands executed on each node. In fact, it is quite possible to replace the scripting employed by Whirr with a Puppet- or Chef-based process. Some of the available recipe packages are an adaption of early EC2 scripts, used to deploy HBase to dynamic, cloud-based server. For Chef, you can find HBase-related examples at *<http://cookbooks.opscode.com/cookbooks/hbase>*. For Puppet, please refer to *<http://hstack.org/hstack-automated-deployment-using-puppet/>* and the repository with the recipes at *<http://github.com/hstack/puppet>* as a starting point. There are other such modules available on the Internet.

While Whirr solely handles the bootstrapping, Puppet and Chef have further support for changing running clusters. Their master process monitors the configuration repository and, upon updates, triggers the appropriate remote action. This can be used to reconfigure clusters on-thefly or push out new releases, do rolling restarts, and so on. It can be summarized as configuration management, rather than just provisioning.

### **Note**

You heard it before: select an approach you like and maybe even are familiar with already. In the end, they achieve the same goal: installing everything you need on your cluster nodes. If you need a full configuration management solution with live updates, a Puppet- or Chef-based approach—maybe in combination with Whirr for the server provisioning—is the right choice.
# **Operating a Cluster**

Now that you have set up the servers, configured the operating system and filesystem, and edited the configuration files, you are ready to start your HBase cluster for the first time.

### **Running and Confirming Your Installation**

Make sure HDFS is running first. Start and stop the Hadoop HDFS daemons by running bin/start-dfs.sh over in the \$HADOOP\_HOME directory. You can ensure that it started properly by testing the *put* and *get* of files into the Hadoop filesystem. HBase does not normally use the YARN daemons. You only need to start them for actual MapReduce jobs, something we will look into in detail in [Chapter 7](#page-550-0).

If you are managing your own ZooKeeper, start it and confirm that it is running, since otherwise HBase will fail to start.

Just as you started the standalone mode in ["Quick-Start Guide"](#page-50-0), you start a fully distributed HBase with the following command:

#### \$ **bin/start-hbase.sh**

Run the preceding command from the \$HBASE\_HOME directory. You should now have a running HBase instance. The HBase log files can be found in the logs subdirectory. If you find that HBase is not working as expected, please refer to ["Analyzing the Logs"](#page-952-0) for help finding the problem.

Once HBase has started, see ["Quick-Start Guide"](#page-50-0) for information on how to create tables, add data, scan your insertions, and finally, disable and drop your tables.

### <span id="page-110-0"></span>**Web-based UI Introduction**

<span id="page-110-1"></span>HBase also starts a web-based user interface (UI) listing vital attributes. By default, it is deployed on the master host at port 16010 (HBase region servers use 16030 by default).<sup>[35](#page-116-0)</sup> If the master is running on a host named master.foo.com on the default port, to see the master's home page you can point your browser at http://master.foo.com:16010. [Figure 2-2](#page-110-0) is an example of how the resultant page should look. You can find a more detailed explanation in ["Web-based UI".](#page-501-0)

### Master master-1.internal.larsgeorge.com

#### **Region Servers**

Base Stats Memory Requests Storefiles Compactions

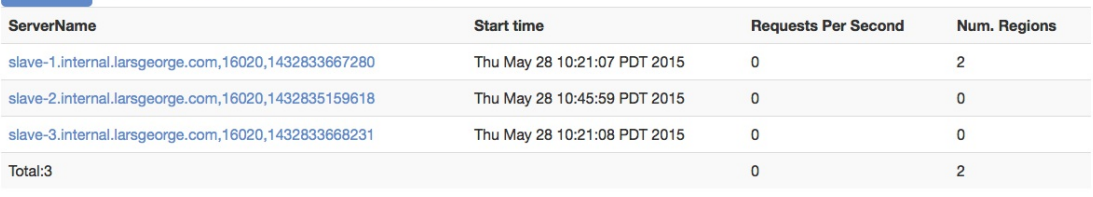

#### **Backup Masters**

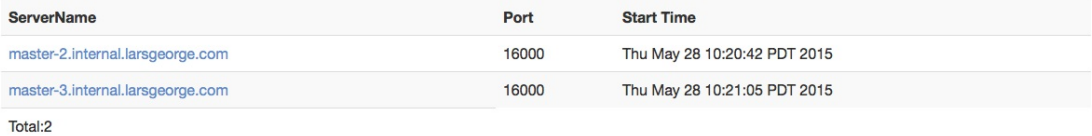

#### **Tables**

User Tables System Tables Snapshots

#### **Tasks**

Show All Monitored Tasks Show non-RPC Tasks Show All RPC Handler Tasks Show Active RPC Calls Show Client Operations View as JSON No tasks currently running on this node.

#### **Software Attributes**

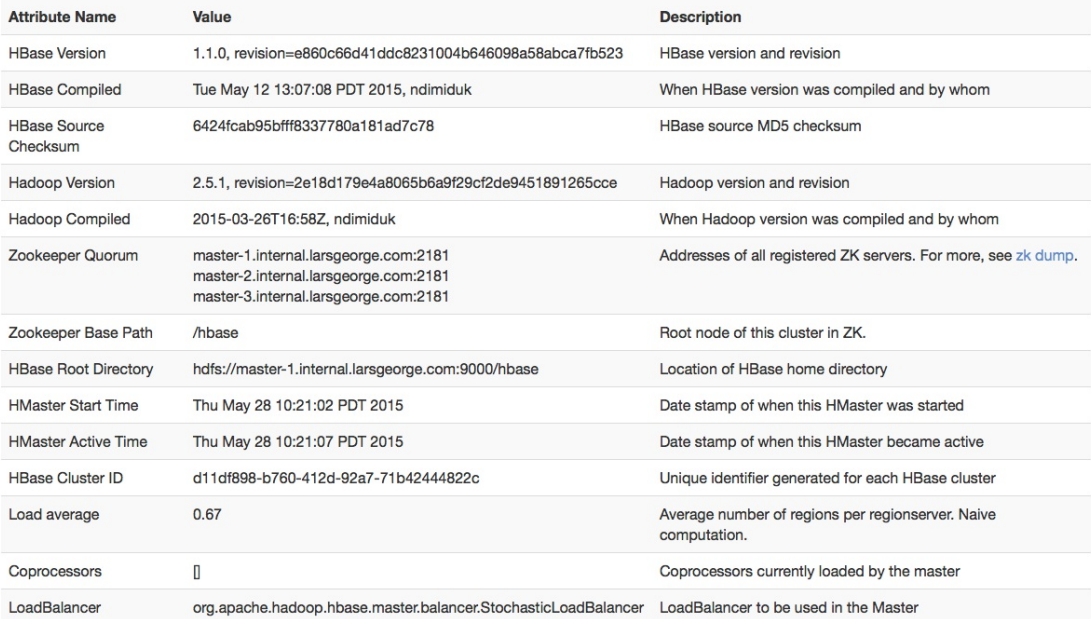

From this page you can access a variety of status information about your HBase cluster. The page is separated into multiple sections. The top part has the information about the available region servers, as well as any optional backup masters. This is followed by the known tables, system tables, and snapshots—these are tabs that you can select to see more detail.

The lower part shows the currently running tasks—if there are any-- and again using tabs, you can switch to other details here, for example, the RPC handler status, active calls, and so on. Finally the bottom of the page lists key attributes pertaining to the cluster setup.

After you have started the cluster, you should verify that all the region servers have registered themselves with the master and appear in the appropriate table with the expected hostnames (that a client can connect to). Also verify that you are indeed running the correct version of HBase and Hadoop.

### **Shell Introduction**

You already used the command-line shell that comes with HBase when you went through ["Quick-Start Guide".](#page-50-0) You saw how to create a table, add and retrieve data, and eventually drop the table.

The HBase Shell is [\(J\)Ruby'](http://jruby.org)s IRB with some HBase-related commands added. Anything you can do in IRB, you should be able to do in the HBase Shell. You can start the shell with the following command:

```
$ bin/hbase shell
HBase Shell; enter 'help<RETURN>' for list of supported commands.
Type "exit<RETURN>" to leave the HBase Shell
Version 1.0.0, r6c98bff7b719efdb16f71606f3b7d8229445eb81, Sat Feb 14 19:49:22 PST 2015
```
hbase(main):001:0>

Type help and then press Return to see a listing of shell commands and options. Browse at least the paragraphs at the end of the help text for the gist of how variables and command arguments are entered into the HBase Shell; in particular, note how table names, rows, and columns, must be quoted. Find the full description of the shell in ["Shell"](#page-478-0).

Since the shell is JRuby-based, you can mix Ruby with HBase commands, which enables you to do things like this:

```
hbase(main):001:0> create 'testtable', 'colfam1'
hbase(main):002:0> for i in 'a'..'z' do for j in 'a'..'z' do \
put 'testtable', "row-#{i}#{j}", "colfam1:#{j}", "#{j}" end end
```
The first command is creating a new table named testtable, with one column family called colfam1, using default values (see ["Column Families"](#page-360-0) for what that means). The second command uses a Ruby loop to create rows with columns in the newly created tables. It creates row keys starting with row-aa, row-ab, all the way to row-zz.

## **Stopping the Cluster**

To stop HBase, enter the following command. Once you have started the script, you will see a message stating that the cluster is being stopped, followed by "." (period) characters printed in regular intervals (just to indicate that the process is still running, not to give you any percentage feedback, or some other hidden meaning):

\$ **bin/stop-hbase.sh** stopping hbase..............

Shutdown can take several minutes to complete. It can take longer if your cluster is composed of many machines. If you are running a distributed operation, be sure to wait until HBase has shut down completely before stopping the Hadoop daemons.

[Chapter 11](#page-875-0) has more on advanced administration tasks—for example, how to do a rolling restart, add extra master nodes, and more. It also has information on how to analyze and fix problems when the cluster does not start, or shut down.

 $\frac{1}{2}$  $\frac{1}{2}$  $\frac{1}{2}$  See <u>"Java"</u> for information of supported Java versions for older releases of HBase.

 $\frac{2}{3}$  $\frac{2}{3}$  $\frac{2}{3}$  Previous versions were shipped just as source archive and had no special postfix in their name. The quickstart steps will still work though.

 $3$  The naming of the processing daemon per node has changed between the former MapReduce v1 and the newer YARN based framework.

<sup>[4](#page-55-0)</sup> See <u>"Multi-core processor"</u> on Wikipedia.

 $\frac{5}{2}$  $\frac{5}{2}$  $\frac{5}{2}$  Setting up a production cluster is a complex thing, the examples here are given just as a starting point. See the O'Reilly [Hadoop Operations](http://shop.oreilly.com/product/0636920025085.do) book by Eric Sammer for much more details.

<sup>[6](#page-57-1)</sup> See <u>"RAID"</u> on Wikipedia.

<sup>[7](#page-57-2)</sup> See <u>["JBOD"](http://en.wikipedia.org/wiki/JBOD#JBOD)</u> on Wikipedia.

 $8$  This assumes 100 IOPS per drive, and 100 MB/second per drive.

<sup>[9](#page-59-0)</sup> There is more on this in Eric Sammer's [Hadoop Operations](http://shop.oreilly.com/product/0636920025085.do) book, and in online post, such as Facebook's [Fabric.](https://code.facebook.com/posts/360346274145943/introducing-data-center-fabric-the-next-generation-facebook-data-center-network/)

<sup>[10](#page-61-0)</sup> See [HBASE-6814.](https://issues.apache.org/jira/browse/HBASE-6814)

 $\frac{11}{2}$  $\frac{11}{2}$  $\frac{11}{2}$  [DistroWatch](http://distrowatch.com/) has a list of popular Linux and Unix-like operating systems and maintains a ranking by popularity.

[12](#page-63-0) See *<http://en.wikipedia.org/wiki/Ext3>* on Wikipedia for details.

 $\frac{13}{13}$  $\frac{13}{13}$  $\frac{13}{13}$  See [this post](http://arstechnica.com/information-technology/2010/01/google-upgrading-to-ext4-hires-former-linux-foundation-cto/) on the Ars Technica website. Google hired the main developer of ext4, Theodore Ts'o, who announced plans to keep working on ext4 as well as other Linux kernel features.

[14](#page-64-1) See *<http://en.wikipedia.org/wiki/Xfs>* on Wikipedia for details.

[15](#page-65-1) See *<http://en.wikipedia.org/wiki/ZFS>* on Wikipedia for details

[16](#page-68-0) See [HBASE-12241](https://issues.apache.org/jira/browse/HBASE-12241) and [HBASE-6775](https://issues.apache.org/jira/browse/HBASE-6775) for background.

[17](#page-69-0) *Public* here means *external* IP, i.e. the one used in the LAN to route traffic to this server.

 $18$  A useful document on setting configuration values on your Hadoop cluster is Aaron Kimball's ["Configuration Parameters: What can you just ignore?"](http://www.cloudera.com/blog/2009/03/configuration-parameters-what-can-you-just-ignore/).

 $\frac{19}{2}$  $\frac{19}{2}$  $\frac{19}{2}$  In previous versions of Hadoop this parameter was called dfs.datanode.max.xcievers, with xciever being misspelled.

[20](#page-73-0) See ["Uniform Resource Identifier"](http://en.wikipedia.org/wiki/Uniform_Resource_Identifier) on Wikipedia.

 $\frac{21}{21}$  $\frac{21}{21}$  $\frac{21}{21}$  A full list was compiled by Tom White in his post ["Get to Know Hadoop Filesystems".](http://answers.oreilly.com/topic/456-get-to-know-hadoop-filesystems/)

- $22$  [HBASE-11218](https://issues.apache.org/jira/browse/HBASE-11218) has the details.
- $\frac{23}{2}$  $\frac{23}{2}$  $\frac{23}{2}$  See ["Amazon S3"](http://en.wikipedia.org/wiki/Amazon_S3) for more background information.
- $\frac{24}{1}$  $\frac{24}{1}$  $\frac{24}{1}$  See ["EC2"](http://en.wikipedia.org/wiki/Amazon_EC2) on Wikipedia.
- <sup>[25](#page-77-2)</sup> See [HADOOP-10400](https://issues.apache.org/jira/browse/HADOOP-10400) and [AWS SDK](http://docs.aws.amazon.com/AWSJavaSDK/latest/javadoc/overview-summary.html) for details.

 $\frac{26}{10}$  $\frac{26}{10}$  $\frac{26}{10}$  See this [post](http://blog.scalyr.com/2012/10/a-systematic-look-at-ec2-io/) for a more in-depth discussion on I/O performance on EC2.

[27](#page-79-0) QFS used to be called *CloudStore*, which in turn was formerly known as the *Kosmos* filesystem, abbreviated as KFS and the namesake of the original URI scheme.

 $\frac{28}{10}$  $\frac{28}{10}$  $\frac{28}{10}$  Also check out the JIRA issue [HADOOP-8885](https://issues.apache.org/jira/browse/HADOOP-8885) for the details on QFS. Info about the removal of KFS is found under [HADOOP-8886](https://issues.apache.org/jira/browse/HADOOP-8886).

 $\frac{29}{2}$  $\frac{29}{2}$  $\frac{29}{2}$  Processes that are started and then run in the background to perform their task are often referred to as *daemons*.

 $\frac{30}{2}$  $\frac{30}{2}$  $\frac{30}{2}$  The pseudo-distributed versus fully distributed nomenclature comes from Hadoop.

 $\frac{31}{21}$  $\frac{31}{21}$  $\frac{31}{21}$  In versions before HBase 0.95 it was also possible to read an external zoo.cfg file. This has been deprecated in [HBASE-4072](https://issues.apache.org/jira/browse/HBASE-4072). The issue mentions hbase.config.read.zookeeper.config to enable the old behavior for existing, older setups, which is still available in HBase 1.0.0 though should not be used if possible.

<sup>[32](#page-90-1)</sup> For the full list of ZooKeeper configurations, see ZooKeeper's zoo.cfg. HBase does not ship with that file, so you will need to browse the conf directory in an appropriate ZooKeeper download.

 $\frac{33}{2}$  $\frac{33}{2}$  $\frac{33}{2}$  Be careful when editing XML files. Make sure you close all elements. Check your file using a tool like xmllint, or something similar, to ensure well-formedness of your document after an edit session.

[34](#page-101-0) See [HBASE-11804](https://issues.apache.org/jira/browse/HBASE-11804) for details.

<span id="page-116-0"></span> $35$  Previous versions of HBase used port 60010 for the master and 60030 for the region server respectively.

## **Chapter 3. Client API: The Basics**

This chapter will discuss the client APIs provided by HBase. As noted earlier, HBase is written in Java and so is its native API. This does not mean, though, that you *must* use Java to access HBase. In fact, [Chapter 6](#page-414-0) will show how you can use other programming languages.

## **General Notes**

**Note**

As noted in [Link to Come], we are mostly looking at APIs that are flagged as *public* regarding their audience. See [Link to Come] for details on the annotations in use.

The primary client entry point to HBase is the Table interface in the org.apache.hadoop.hbase.client package. It provides the user with all the functionality needed to store and retrieve data from a HBase table, as well as delete obsolete values and so on. It is retrieved by means of the Connection instance that is the umbilical cord to the HBase cluster. Before looking at the various methods these classes provide, let us address some general aspects of their usage.

All operations that mutate data are guaranteed to be *atomic* on a per-row basis. This applies to all other concurrent readers and writers of that same row. In other words, it does not matter if another client or thread is reading from or writing to the same row: they either read a consistent last mutation, or may have to wait before being able to apply their edits change. $^{\underline{1}}$  $^{\underline{1}}$  $^{\underline{1}}$  More on this in [Link to Come].

Suffice it to say for now that during normal operations and load, a reading client will not be affected by another updating a particular row since their contention is nearly negligible. There is, however, an issue with many clients trying to update the same row at the same time. Try to batch updates together to reduce the number of separate operations on the same row as much as possible.

It also does not matter how many columns are written for the particular row; all of them are covered by this guarantee of atomicity.

Finally, creating an initial connection to HBase is not without cost. Each instantiation involves scanning the hbase:meta table to check if the table actually exists and if it is enabled, as well as a few other operations that make this call quite heavy. Therefore, it is recommended that you create a Connection instances only once and reuse that instance for the rest of the lifetime of your client application.

Once you have a connection instance you can retrieve references to the actual tables. Ideally you do this per thread since the underlying implementation of Table is not guaranteed to the threadsafe. Ensure that you close all of the resources you acquire though to trigger important housekeeping activities. All of this will be explained in detail in the rest of this chapter.

#### **Note**

The examples you will see in partial source code can be found in full detail in the publicly available GitHub repository at *<https://github.com/larsgeorge/hbase-book>*. For details on how to compile them, see [Link to Come].

Initially you will see the import statements, but they will be subsequently omitted for the sake of brevity. Also, specific parts of the code are not listed if they do not immediately help with the topic explained. Refer to the full source if in doubt.

# <span id="page-119-2"></span><span id="page-119-1"></span>**Data Types and Hierarchy**

Before we delve into the actual operations and their API classes, let us first see how the classes that we will use throughout the chapter are related. There is some very basic functionality introduced in lower-level classes, which surface in the majority of the data-centric classes, such as Put, Get, or Scan. [Table 3-1](#page-119-0) list all of the *basic* data-centric types that are introduced in this chapter.

<span id="page-119-0"></span>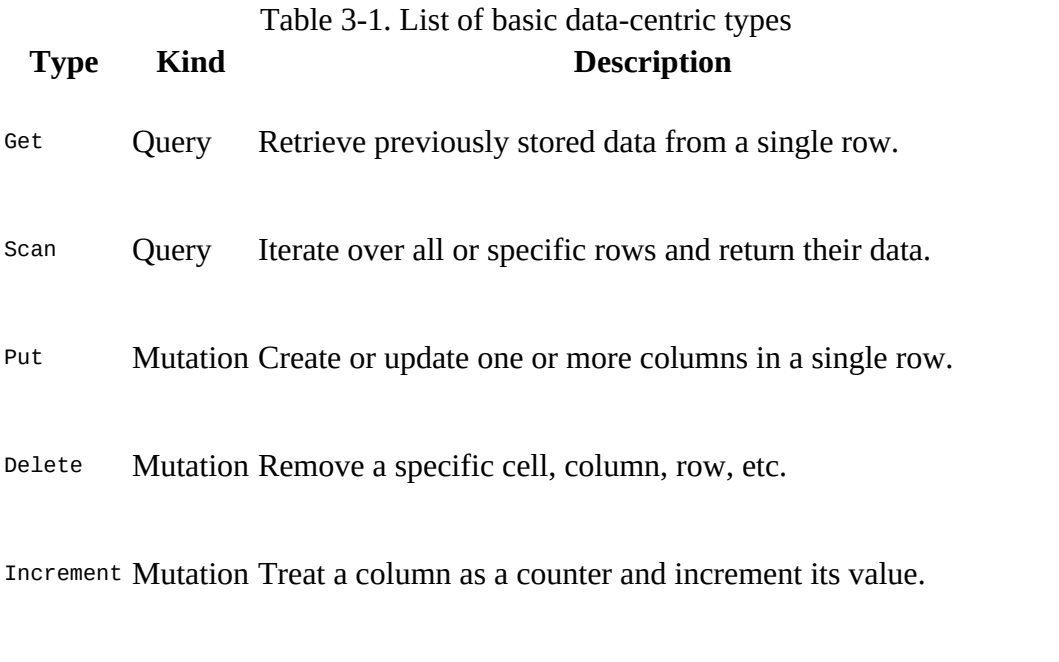

Append Mutation Attach the given data to one or more columns in a single row.

Throughout the book we will collectively refer to these classes as *operations*. [Figure 3-1](#page-119-1) shows you the hierarchy of the data-centric types and their relationship to the more generic superclasses and interfaces. The remainder of this section will discuss what these base classes and interfaces add to each derived data-centric type.

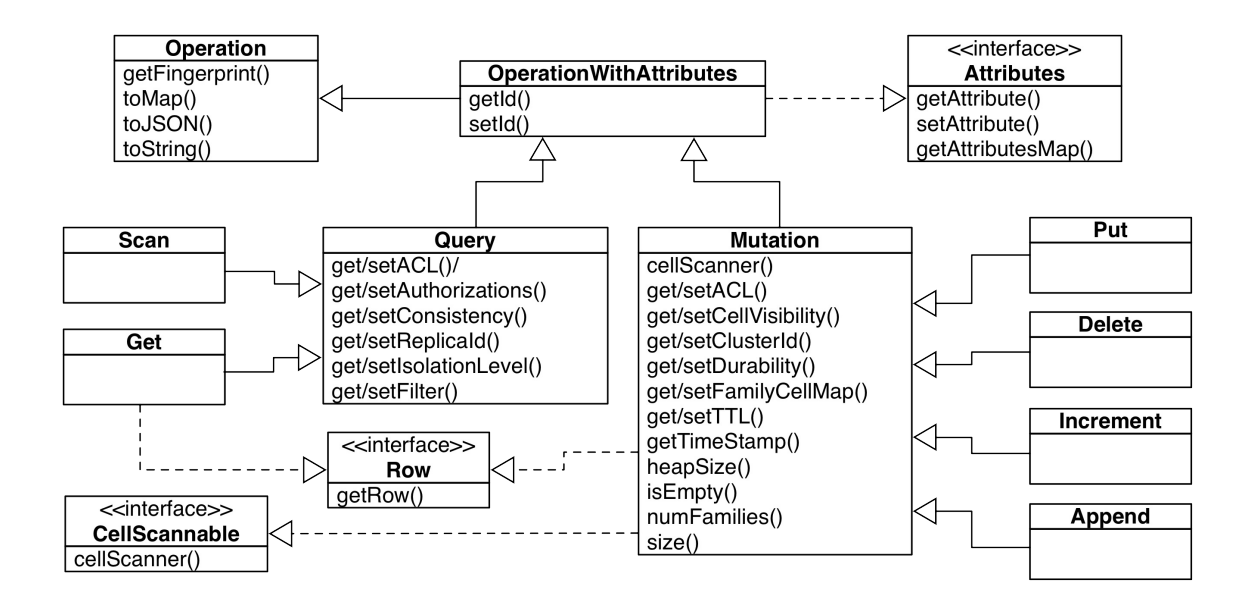

**Figure 3-1. The class hierarchy of the basic client API data classes**

## **Generic Attributes**

One fundamental interface is Attributes, which introduces the following methods:

```
Attributes setAttribute(String name, byte[] value)
byte[] getAttribute(String name)
Map<String, byte[]> getAttributesMap()
```
They provide a general mechanism to add any kind of information in the form of *attributes* to all of the data-centric classes. By default there are no attributes set (apart from possibly internal ones) and a developer can make use of setAttribute() to add custom ones as needed. Since most of the time the construction of a data type, such as Put, is immediately followed by an API call to send it off to the servers, a valid question is: where can I make use of attributes?

One thing to note is that attributes are serialized and sent to the server, which means you can use them to inspect their value, for example, in a coprocessor (see ["Coprocessors"](#page-287-0)). Another usecase is the Append class, which uses the attributes to return information back to the user after a call to the servers (see ["Append Method"](#page-191-0)).

### **Operations: Fingerprint and ID**

Another fundamental type is the abstract class operation, which adds the following methods to all data types:

```
abstract Map<String, Object> getFingerprint()
abstract Map<String, Object> toMap(int maxCols)
Map<String, Object> toMap()
String toJSON(int maxCols) throws IOException
String toJSON() throws IOException
String toString(int maxCols)
String toString()
```
[These were introduces when HBase 0.92 had the](#page-851-0) *slow query logging* added (see "Slow Query Logging"), and help in generating *useful* information collection for logging and general debugging purposes. All of the latter methods really rely on the specific implementation of toMap(int maxCols), which is abstract in Operation. The Mutation class implements it for all derived data classes as described in [Table 3-2.](#page-122-0) The default number of columns included in the output is 5 (hardcoded in HBase 1.0.0) when not specified explicitly.

In addition, the intermediate operation with Attributes class extends the above operation class, implements the Attributes interface, and adds the following methods:

```
OperationWithAttributes setId(String id)
String getId()
```
The *ID* is a client-provided value, which identifies the *operation* when logged or emitted otherwise. For example, the client could set it to the method name that is invoking the API, so that when the operation—say the Put instance—is logged it can be determined which client call is the root cause. Add the hostname, process ID, and other useful information and it will be much easier determining the originating client.

<span id="page-122-1"></span>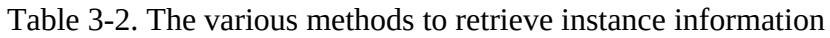

<span id="page-122-0"></span>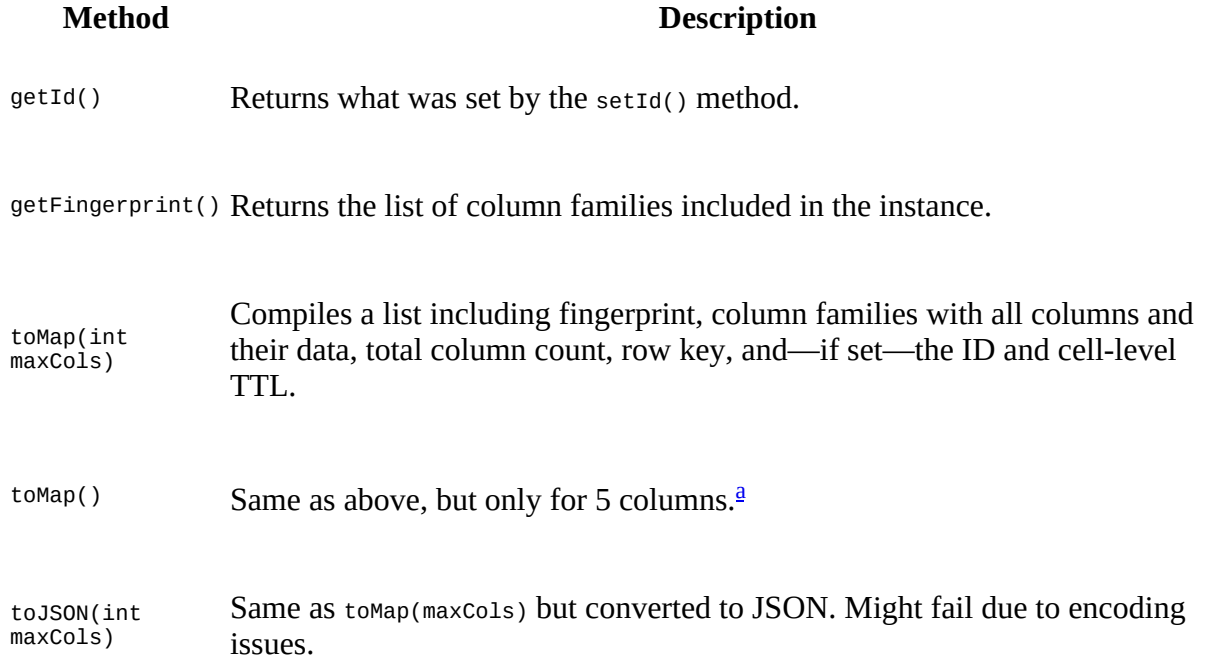

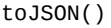

S[a](#page-123-0)me as above, but only for 5 columns. $a^2$ 

toString(int Attempts to call toJSON(maxCols), but when it fails, falls back to toMap(maxCols).

toString() S[a](#page-123-0)me as above, but only for 5 columns. $a^{\underline{a}}$ 

<span id="page-123-0"></span><sup>[a](#page-122-1)</sup> Hardcoded in HBase 1.0.0. Might change in the future.

The repository accompanying the book has an example named FingerprintExample.java which you can experiment with to see the fingerprint, ID, and to Map() in action.

## **Query versus Mutation**

Before we discuss the basic data-centric types, there are a few more superclasses of importance. First the Row interface, which adds:

byte[] getRow()

The method simply returns the given row key of the instance. This is implemented by the Get class, as it handles exactly one row. It is also implemented by the Mutation superclass, which is the basis for all the types that are needed when changing data. Additionally, Mutation implements the CellScannable interface to provide the following method:

```
CellScanner cellScanner()
```
With it, a client can iterate over the returned cells, which we will learn about in ["The Cell"](#page-130-0) very soon. The Mutation class also has many other functions that are shared by all derived classes. Here is a list of the most interesting ones:

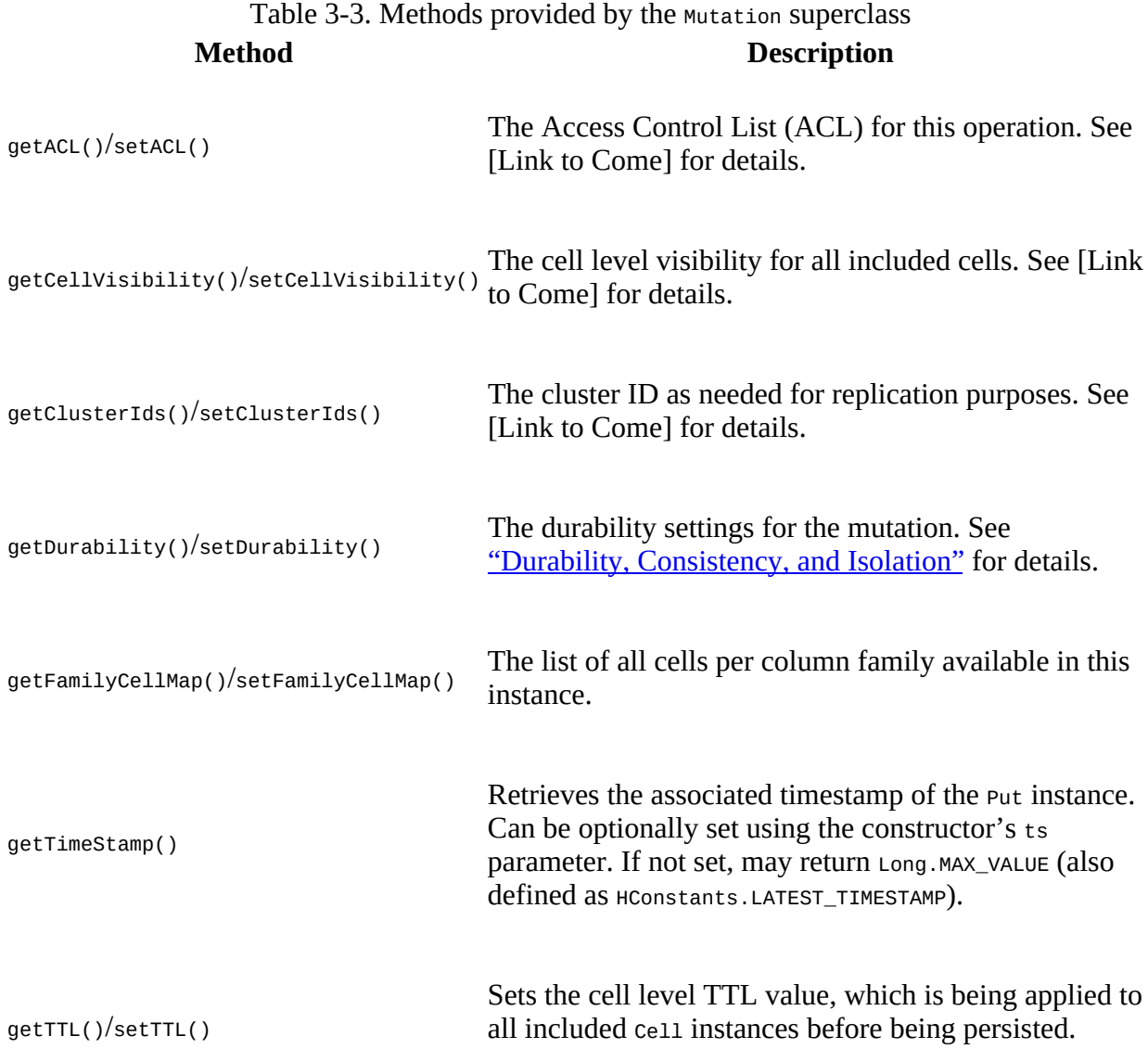

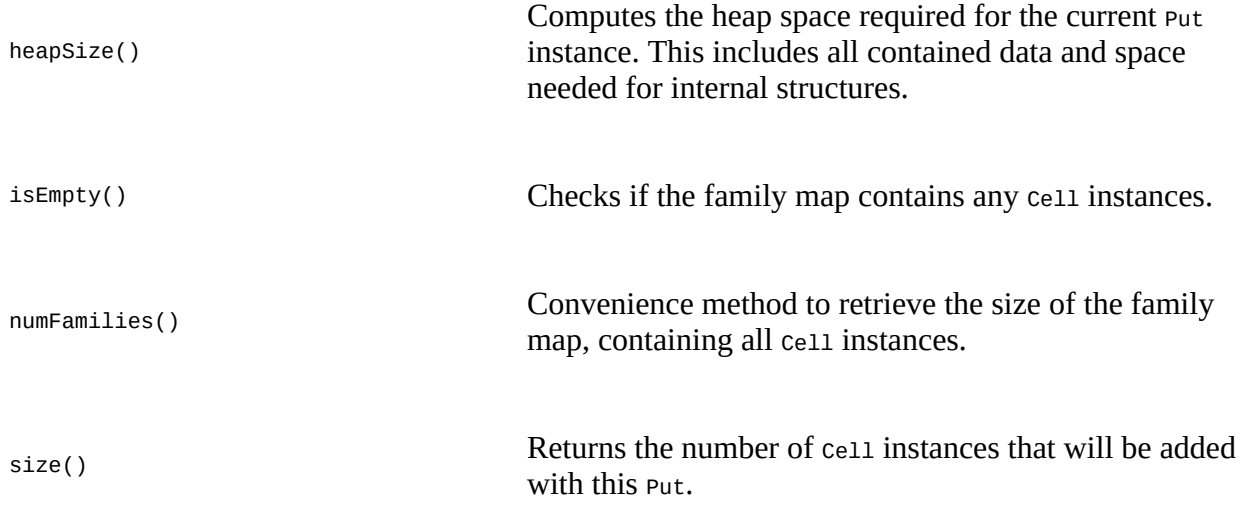

While there are many that you learn about at an opportune moment later in the book (see the links provided above), there are also a few that we can explain now and will not have to repeat them later, since they are shared by most data-centric types. First is the getFamilyCellMap() and setFamilyCellMap() pair. Mutations hold a list of columns they act on, and columns are represented as cell instances (["The Cell"](#page-130-0) will introduce them properly). So these two methods let you retrieve the current list of cells held by the mutation, or set—or replace—the entire list in one go.

The getTimeStamp() method returns the instance-wide timestamp set during instantiation, or via a call to setTimestamp()<sup>[2](#page-227-1)</sup> if present. Usually the constructor is the common way to optionally hand in a timestamp. What that timestamp means is different for each derived class. For example, for Delete it sets a global filter to delete cells that are of that version or before. For Put it is stored and applied to all subsequent addcolumn() calls when no explicit timestamp is specified.

Another pair are the getTTL() and setTTL() methods, allowing the definition of a cell-level *timeto-live* (TTL). They are useful for all mutations that add new columns (or cells, in case of updating an existing column), and in fact for  $\phi$  belete the call to  $\phi$  set  $\tau$ TL() will throw an exception that the operation is unsupported. The getTTL() is to recall what was set previously, and by default the TTL is unset. Once assigned, you cannot unset the value, so to disable it again, you have to set it to Long. MAX VALUE.

The size(), isEmpty(), and numFamilies() all return information about what was added to the mutation so far, either using the addColumn(), addFamily() (and class specific variants), or setFamilyCellMap(). size just returns the size of the list of cells. So if you, for example, added three specific columns, two to column family 1, and one to column family 2, you would be returned 3. isEmpty() compares size() to 0 and will return true if they are equal, false otherwise. numFamilies() keeps track of how many column families have been added by the addcolumn() and  $addFamily() calls. In our example we would return 2 as we have added this many families.$ 

The other larger superclass on the retrieval side is Query, which provides a common substrate for all data types concerned with reading data from the HBase tables. The following table shows the methods introduced:

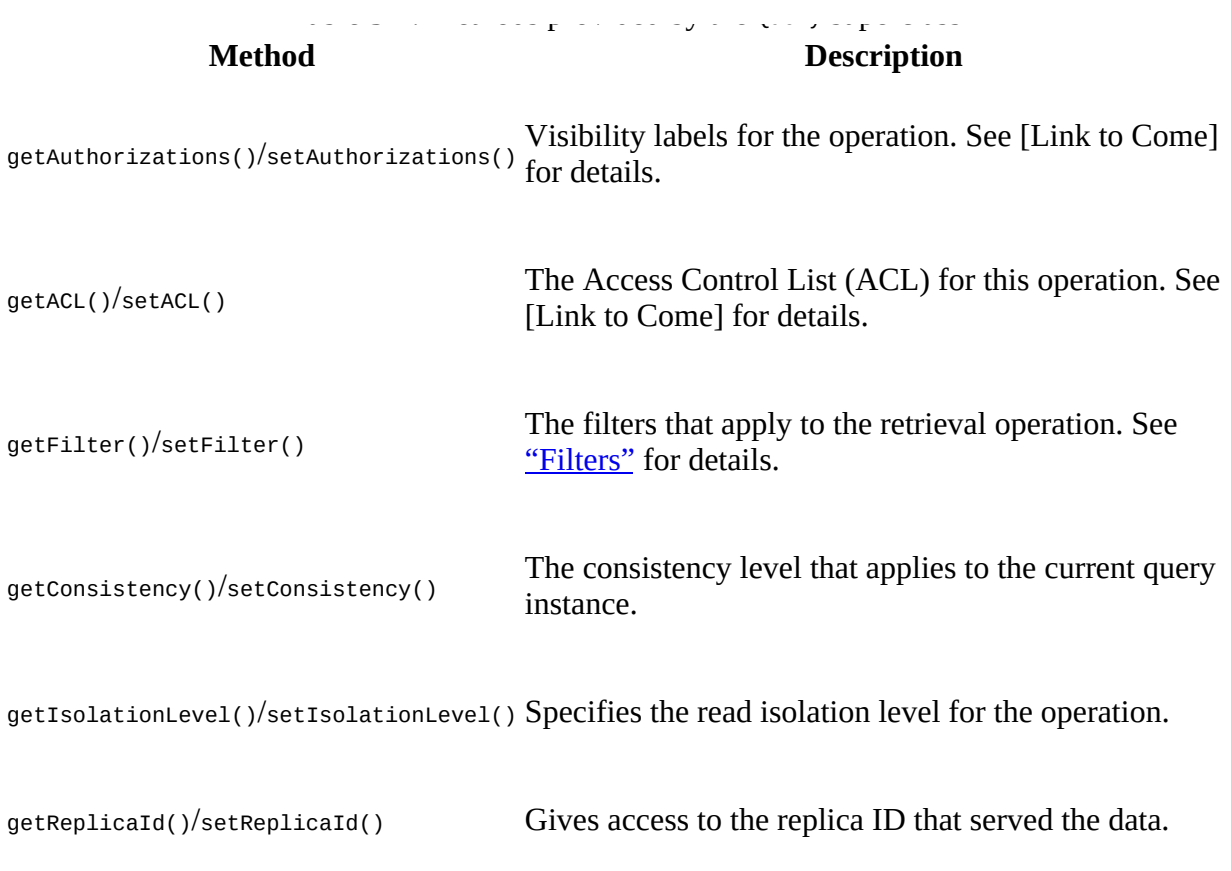

[We will address the latter ones in "CRUD Operations" and "Durability, Consistency, and](#page-127-0) Isolation", as well as in other parts of the book as we go along. For now please note their existence and once we make use of them you can transfer their application to any other data type as needed. In summary, and to set nomenclature going forward, we can say that all *operations* are either part of writing data and represented by *mutations*, or they are part of reading data and are referred to as *queries*.

Before we can move on, we first have to introduce another set of basic types required to communicate with the HBase API to read or write data.

### <span id="page-127-0"></span>**Durability, Consistency, and Isolation**

While we are still talking about the basic data-related types of the HBase API, we have to go on a little tangent now, covering classes (or enums) that are used in conjunction with the just mentioned methods of Mutation and Query, in all derived data types, such as Get, Put, or Delete.

The first group revolves around *durabilty*, as seen, for example, above in the setDurability() method of Mutation. Since it is part of the write path, the durability concerns how the servers handle updates sent by clients. The list of options provided by the implementing Durability enumeration are:

<span id="page-127-3"></span>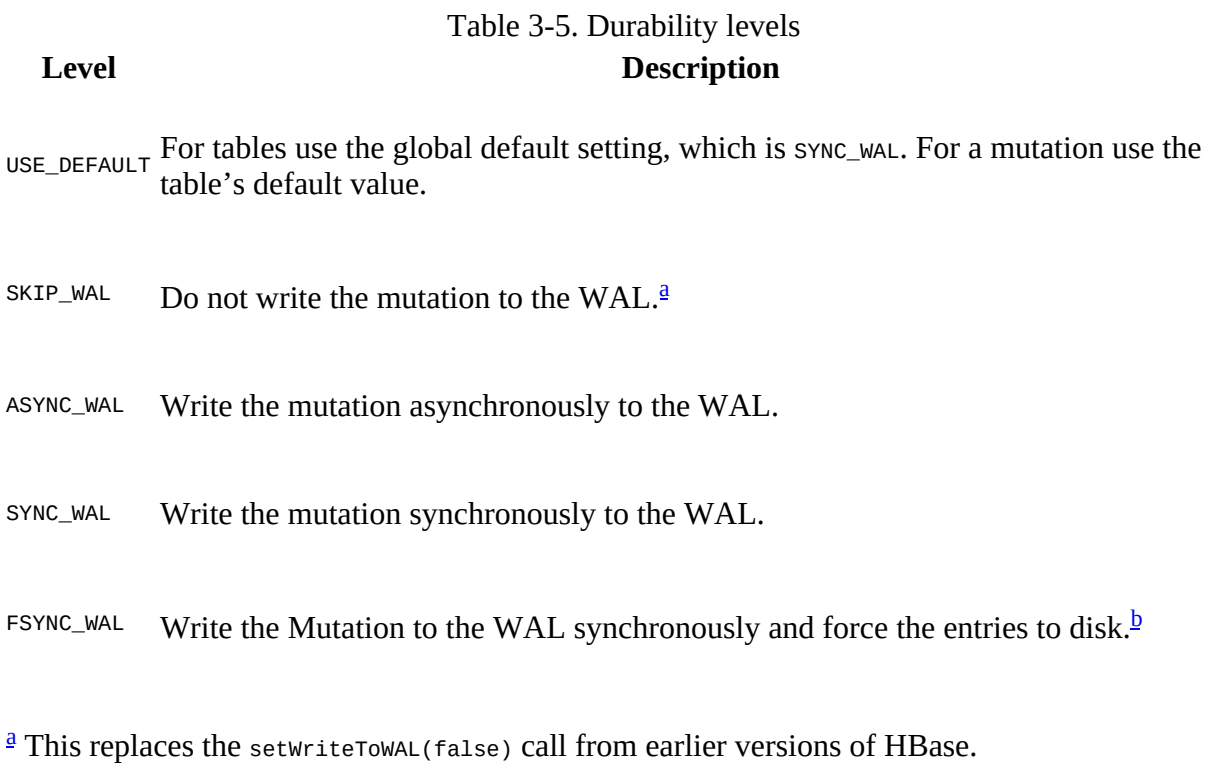

<span id="page-127-4"></span><span id="page-127-2"></span><span id="page-127-1"></span>**[b](#page-127-4)** This is currently not supported and will behave identical to SYNC\_WAL. See **HADOOP-6313**.

**Note**

*WAL* stands for *write-ahead log*, and is the central mechanism to keep data safe. The topic is explained in detail in [Link to Come].

There are some subtleties here that need explaining. For  $USE$  DEFAULT there are two locations where the setting applies, at the table level and per mutation. We will see in ["Tables"](#page-350-0) how tables are defined in code using the HTableDescriptor class. For now, please note that this class also offers a setDurability() and getDurability() pair of methods. It defines the table-wide durability in case it is not overridden by a client operation. This is where the Mutation comes in with its same pair of methods: here you can specify a durability level different from the table wide setting.

But what does durability really mean? It lets you decide how important your data is to you. Note that HBase is a complex distributed system, with many moving parts. Just because the client library you are using accepts the operation does not imply that it has been applied, or persisted even. This is where the durability parameter comes in. By default HBase is using the SYNC\_WAL setting, meaning data is written to the underlying filesystem before we return success to the client. This does *not* imply it has reached disks, or another storage media, and in catastrophic circumstances-say the entire rack or even data center loses power-you could lose data. This is the default as it strikes a good balance between performance and durability. With the proper cluster architecture and this durability default, it should be pretty much impossible to lose data.

If you do not trust your cluster design, or it out of your control, or you have seen Murphy's Law in action, you can opt for the highest durability guarantee, named FSYNC\_WAL. It implies that the file system has been advised to push the data to the storage media, before returning success to the client caller. More on this later in [Link to Come].

#### **Caution**

As of this writing, the proper  $f<sub>synC</sub>$  support needed for  $f<sub>synC</sub>$  wall is *not* implemented by Hadoop! Effectively this means that FSYNC\_WAL does the same currently as SYNC\_WAL.

The ASYNC\_WAL defers the writing to an opportune moment, controlled by the HBase region server and its WAL implementation. It has group write and sync features, but strives to persist the data as quickly as possible. This is the second weakest durability guarantee. This leaves the SKIP\_WAL option, which simply means not to write to the write-ahead log at all—fire and forget style! If you do not care about losing data during a server loss, then this is your option. Be careful, here be dragons!

This leads us to the read side of the equation, which is controlled by two settings, first the *consistency* level, as used by the setConsistency() and getConsistency() methods of the query base class.<sup>[3](#page-227-2)</sup> It is provided by the consistency enumeration and has the following options:

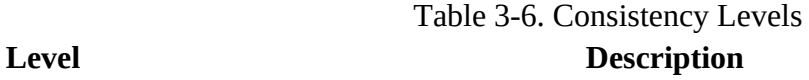

STRONG Strong consistency as per the default of HBase. Data is always current.

TIMELINE Replicas may not be consistent with each other, but updates are guaranteed to be applied in the same order at all replicas. Data *might* be stale.

The consistency levels are needed when *region replicas* are in use (see ["Region Replicas"](#page-939-0) on how to enable them). You have two choices here, either use the default STRONG consistency, which is native to HBase and means all client operations for a specific set of rows are handled by one specific server. Or you can opt for the TIMELINE level, which means you instruct the client library to read from any server hosting the same set of rows.

HBase always writes and commits all changes strictly serially, which means that completed transactions are always presented in the exact same order. You can slightly loosen this on the read side by trying to read from multiple copies of the data. Some copies might lag behind the authoritative copy, and therefore return some slightly outdated data. But the great advantage here is that you can retrieve data faster as you now have multiple replicas to read from.

Using the API you can think of this example (ignore for now the classes you have not been introduced to yet):

```
Get get = new Get(row);
get.setConsistency(Consistency.TIMELINE);
...
Result result = table.get(get);
...
if (result.isStale()) {
 ...
}
```
The isStale() method is used to check if we have retrieved data from a replica, not the authoritative master. In this case it is left to the client to decide what to do with the result, in other words HBase will not attempt to reconcile data for you. On the other hand, receiving *stale* data, as indicated by isStale() does *not* imply that the result is outdated. The general contract here is that HBase delivered something from a replica region, and it might be current—or it might be behind (in other words stale). We will discuss the implications and details in later parts of the book, so please stay tuned.

The final lever at your disposal on the read side, is the *isolation* level<sup>[4](#page-227-3)</sup>, as used by the setIsolationLevel() and getIsolationLevel() methods of the Query superclass.

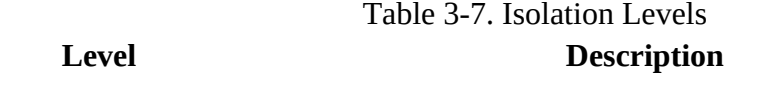

READ\_COMMITTED Read only data that has been committed by the authoritative server.

READ\_UNCOMMITTED Allow reads of data that is in flight, i.e. not committed yet.

Usually the client reading data is expected to see only committed data (see [Link to Come] for details), but there is an option to forgo this service and read anything a server has stored, be it in flight or committed. Once again, be careful when applying the READ\_UNCOMMITTED setting, as results will vary greatly dependent on your write patterns.

We looked at the data types, their hierarchy, and the shared functionality. There are more types we need to introduce you to before we can use the API, so let us move to the next now.

### <span id="page-130-0"></span>**The Cell**

From your code you may have to work with cell instances directly. As you may recall from our discussion earlier in this book, these instances contain the data as well as the *coordinates* of one specific cell. The coordinates are the row key, name of the column family, column qualifier, and timestamp. The interface provides access to the low-level details:

```
getRowArray(), getRowOffset(), getRowLength()
getFamilyArray(), getFamilyOffset(), getFamilyLength()
getQualifierArray(), getQualifierOffset(), getQualifierLength()
getValueArray(), getValueOffset(), getValueLength()
getTagsArray(), getTagsOffset(), getTagsLength()
getTimestamp()
getTypeByte()
getSequenceId()
```
There are a few additional methods that we have not explained yet. We will see those in [Link to Come] and for the sake of brevity ignore their use for the time being. Since  $\text{cell}$  is just an interface, you cannot simple create one. The implementing class, named KeyValue as of and up to HBase 1.0, is private and cannot be instantiated either. The cellutil class, among many other convenience functions, provides the necessary methods to create an instance for us:

```
static Cell createCell(final byte[] row, final byte[] family,
 final byte[] qualifier, final long timestamp, final byte type,
 final byte[] value)
static Cell createCell(final byte[] rowArray, final int rowOffset,
 final int rowLength, final byte[] familyArray, final int familyOffset,
 final int familyLength, final byte[] qualifierArray,
 final int qualifierOffset, final int qualifierLength)
static Cell createCell(final byte[] row, final byte[] family,
 final byte[] qualifier, final long timestamp, final byte type,
 final byte[] value, final long memstoreTS)
static Cell createCell(final byte[] row, final byte[] family,
 final byte[] qualifier, final long timestamp, final byte type,
 final byte[] value, byte[] tags, final long memstoreTS)
static Cell createCell(final byte[] row, final byte[] family,
  final byte[] qualifier, final long timestamp, Type type,
 final byte[] value, byte[] tags)
static Cell createCell(final byte[] row)
static Cell createCell(final byte[] row, final byte[] value)
static Cell createCell(final byte[] row, final byte[] family,
  final byte[] qualifier)
```
There are probably many you will never need, yet, there they are. They also show what can be assigned to a cell instance, and what can be retrieved subsequently. Note that memstorets above as a parameter is synonymous with sequence Id, as exposed by the getter  $cell.getSequenceId()$ . Usually though, you will not have to explicitly create the cells at all, they are created for you as you add columns to, for example, Put or Delete instances. You can then retrieve them, again for example, using the following methods of  $\omega$ ery and Mutation respectively, as explained earlier:

```
CellScanner cellScanner()
NavigableMap<byte[], List<Cell>> getFamilyCellMap()
```
The data as well as the coordinates are stored as a Java  $byte[$ ], that is, as a byte array. The design behind this type of low-level storage is to allow for arbitrary data, but also to be able to efficiently store only the required bytes, keeping the overhead of internal data structures to a minimum. This is also the reason that there is an offset and Length parameter for each byte array parameter. They allow you to pass in existing byte arrays while doing very fast byte-level operations. And for every member of the coordinates, there is a getter in the Cell interface that

can retrieve the byte arrays and their given offset and length.

The CellUtil class has many more useful methods, which will help the avid HBase client developer handle Cells with ease. For example, you can clone every part of the cell, such as the row or value. There are helpers to create cellscanners over a given list of cell instance, do comparisons, or determine the type of mutation. Please consult the cellutil class directly for more information.

There is one more field per cell instance that represents an additional dimension on its unique coordinates: the *type*. [Table 3-8](#page-131-0) lists the possible values. We will discuss their meaning a little later, but for now you should note the different possibilities.

<span id="page-131-0"></span>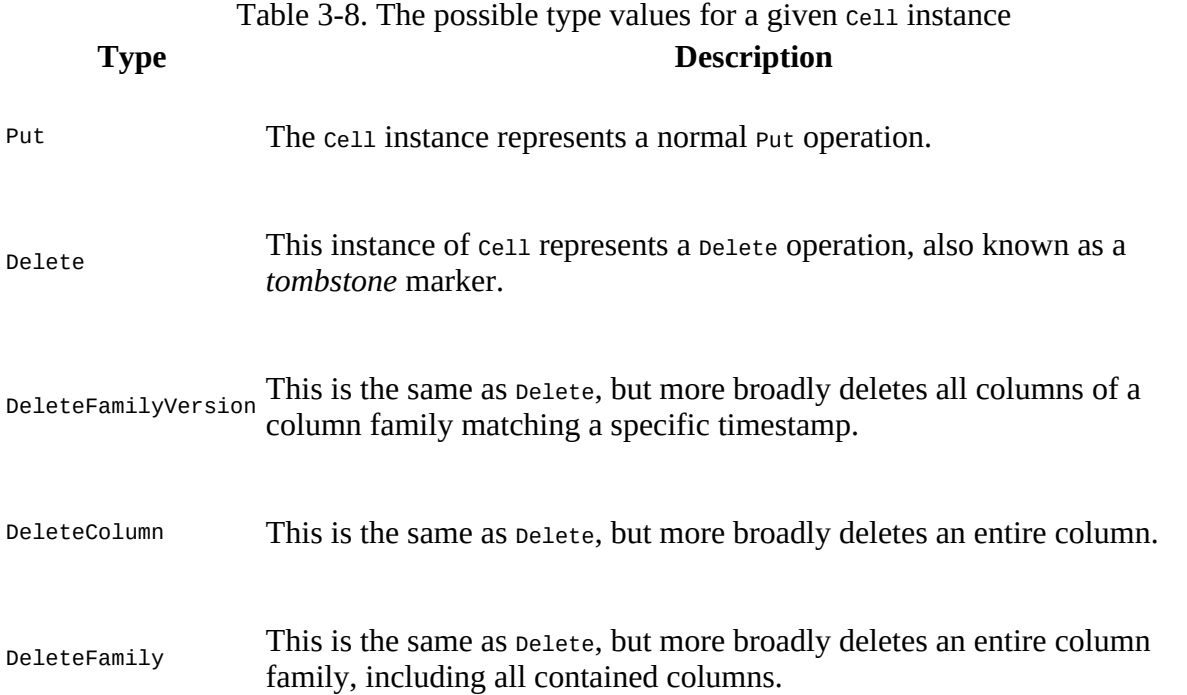

You can see the type of an existing cell instance by, for example, using the  $getTypeByte()$  method shown earlier, or using the cellutil.isDeleteFamily(cell) and other similarly named methods. We can combine the cellscanner() with the cell.tostring() to see the cell type in human readable form as well. The following comes from the CellScannerExample.java provided in the books online code repository:

#### **Example 3-1. Shows how to use the cell scanner**

```
 Put put = new Put(Bytes.toBytes("testrow"));
 put.addColumn(Bytes.toBytes("fam-1"), Bytes.toBytes("qual-1"),
  Bytes.toBytes("val-1"));
 put.addColumn(Bytes.toBytes("fam-1"), Bytes.toBytes("qual-2"),
  Bytes.toBytes("val-2"));
 put.addColumn(Bytes.toBytes("fam-2"), Bytes.toBytes("qual-3"),
  Bytes.toBytes("val-3"));
 CellScanner scanner = put.cellScanner();
 while (scanner.advance()) {
  Cell cell = scanner.current();
  System.out.println("Cell: " + cell);
 }
```
The output looks like this:

Cell: testrow/fam-1:qual-1/LATEST\_TIMESTAMP/Put/vlen=5/seqid=0 Cell: testrow/fam-1:qual-2/LATEST\_TIMESTAMP/Put/vlen=5/seqid=0 Cell: testrow/fam-2:qual-3/LATEST\_TIMESTAMP/Put/vlen=5/seqid=0

It prints out the meta information of the current Cell instances, and has the following format:

<row-key>/<family>:<qualifier>/<version>/<type>/<value-length>/<sequence-id>

#### **Versioning of Data**

A special feature of HBase is the possibility to store multiple *versions* of each cell (the value of a particular column). This is achieved by using timestamps for each of the versions and storing them in descending order. Each timestamp is a long integer value measured in milliseconds. It records the time that has passed since midnight, January 1, 1970 UTC—also known as *Unix* time, or *Unix epoch*.<sup>[5](#page-227-4)</sup> Most operating systems provide a timer that can be read from programming languages. In Java, for example, you could use the system.currentTimeMillis() function.

When you put a value into HBase, you have the choice of either explicitly providing a timestamp (see the ts parameter above), or omitting that value, which in turn is then filled in by the RegionServer when the put operation is performed.

As noted in ["Requirements",](#page-53-0) you *must* make sure your servers have the proper time and are synchronized with one another. Clients might be outside your control, and therefore have a different time, possibly different by hours or sometimes even years.

As long as you do not specify the time in the client API calls, the server time will prevail. But once you allow or have to deal with explicit timestamps, you need to make sure you are not in for unpleasant surprises. Clients could insert values at unexpected timestamps and cause seemingly unordered version histories.

While most applications never worry about versioning and rely on the built-in handling of the timestamps by HBase, you should be aware of a few peculiarities when using them explicitly.

Here is a larger example of inserting multiple versions of a cell and how to retrieve them:

```
hbase(main):001:0> create 'test', { NAME => 'cf1', VERSIONS => 3 }
0 row(s) in 0.1540 seconds
=> Hbase::Table - test
hbase(main):002:0> put 'test', 'row1', 'cf1', 'val1'
0 row(s) in 0.0230 seconds
hbase(main):003:0> put 'test', 'row1', 'cf1', 'val2'
0 row(s) in 0.0170 seconds
hbase(main):004:0> scan 'test'
ROW COLUMN+CELL<br>row1 column=cf1:
                column=cf1:, timestamp=1426248821749, value=val2
1 row(s) in 0.0200 seconds
hbase(main):005:0> scan 'test', { VERSIONS => 3 }
ROW COLUMN+CELL
                column=cf1:, timestamp=1426248821749, value=val2
 row1 column=cf1:, timestamp=1426248816949, value=val1
1 row(s) in 0.0230 seconds
```
The example creates a table named test with one column family named cf1, and instructs HBase to keep three versions of each cell (the default is 1). Then two put commands are issued with the same row and column key, but two different values: val1 and val2, respectively. Then a scan operation is used to see the full content of the table. You may not be surprised to see only val2, as you could assume you have simply replaced val1 with the second put call.

But that is not the case in HBase. Because we set the versions to 3, you can slightly modify the scan operation to get all available values (i.e., versions) instead. The last call in the example lists both versions you have saved. Note how the row key stays the same in the output; you get all cells as separate lines in the shell's output.

For both operations, scan and get, you only get the *latest* (also referred to as the *newest*) version, because HBase saves versions in time descending order and is set to return only one version by default. Adding the *maximum versions* parameter to the calls allows you to retrieve more than one. Set it to the aforementioned Long.MAX\_VALUE (or a very high number in the shell) and you get all available versions.

The term *maximum versions* stems from the fact that you may have fewer versions in a particular cell. The example sets VERSIONS (a shortcut for MAX\_VERSIONS) to "3", but since only two are stored, that is all that is shown.

Another option to retrieve more versions is to use the *time range* parameter these calls expose. They let you specify a start and end time and will retrieve all versions matching the time range. More on this in ["Get Method"](#page-160-0) and ["Scans".](#page-202-0)

There are many more subtle (and not so subtle) issues with versioning and we will discuss them in [Link to Come], as well as revisit the advanced concepts and nonstandard behavior in ["Versioning".](#page-646-0)

Finally, there is the CellComparator class, forming the basis of classes which compare given cell instances using the Java Comparator pattern. One class is publicly available as an inner class of CellComparator, namely the RowComparator. You can use this class to compare cells by just their row component, in other words, the given row key. An example can be seen in CellComparatorExample.java in the code repository.

### <span id="page-134-0"></span>**API Building Blocks**

With the above introduction of base classes and Interfaces out of the way, we can resume our review of the client API. An understanding of the client API is (mostly) required for any of the following examples that connect to an HBase instance, be it local, pseudo-distributed, or fully deployed on a remote cluster. The basic flow for a client connecting to a cluster manipulating data looks like this:

```
Configuration conf = HBaseConfiguration.create();
Connection connection = ConnectionFactory.createConnection(conf);
TableName tableName = TableName.valueOf("testtable");
Table table = connection.getTable(tableName);
...
Result result = table.get(get);
...
table.close();
connection.close();
```
There are a few classes introduced here in this code snippet:

Configuration

This is a Hadoop class, shared by HBase, to load and provide the configuration to the [client application. It loads the details from the configuration files explained in "](#page-96-0)hbasesite.xml and hbase-default.xml".

ConnectionFactory

Provides a factory method to retrieve a Connection instance, configured as per the given configuration.

Connection

The actual connection. Create this instance only once per application and share it during its runtime. Needs to be closed when not needed anymore to free resources.

#### TableName

Represents a table name with its namespace. The latter may be unset (An unspecified namespace implies default namespace). The table name, before namespaces were introduced into HBase, used to be just a String.

#### Table

The lightweight, not thread-safe representation of a data table within the client API. Create one per thread, and close it if not needed anymore to free resources.

In practice you should take care of allocating the HBase client resources in a reliable manner. You can see this from the code examples in the book repository. Especially GetTryWithResourcesExample.java is a good one showing how to make use of a newer Java 7 (and later) construct called *try-with-resources* (refer to the online [tutorial](http://docs.oracle.com/javase/tutorial/essential/exceptions/tryResourceClose.html) for more info).

The remaining classes from the example will be explained as we go through the remainder of the chapter, as part of the client API usage.

#### **Accessing Configuration Files from Client Code**

["Client Configuration"](#page-102-0) introduced the configuration files used by HBase client applications. They need access to the hbase-site.xml file to learn where the cluster resides—or you need to specify this location in your code.

Either way, you need to use an  $H$ BaseConfiguration class within your code to handle the configuration properties. This is done using one of the following static methods, provided by that class:

```
static Configuration create()
static Configuration create(Configuration that)
```
As you will see soon, the  $Example 3-2$  is using create() to retrieve a configuration instance. The second method allows you to hand in an existing configuration to merge with the HBase-specific one.

When you call any of the static create() methods, the code behind it will attempt to load two configuration files, hbase-default.xml and hbase-site.xml, using the current Java classpath.

*If* you specify an existing configuration, using create(configuration that), it will take the highest precedence over the configuration files loaded from the classpath.

The HBaseConfiguration class actually extends the Hadoop configuration class, but is still compatible with it: you could hand in a Hadoop configuration instance and it would be merged just fine.

After you have retrieved an  $H$ BaseConfiguration instance, you will have a merged configuration composed of the default values and anything that was overridden in the *hbase-site.xml* configuration file—and optionally the existing configuration you have handed in. You are then free to modify this configuration in any way you like, before you use it with your connection instances. For example, you could override the ZooKeeper *quorum* address, to point to a different cluster:

```
Configuration config = HBaseConfiguration.create();
config.set("hbase.zookeeper.quorum", "zk1.foo.com,zk2.foo.com");
```
In other words, you could simply omit any external, client-side configuration file by setting the quorum property in code. That way, you create a client that needs no extra configuration.

### **Resource Sharing**

Every instance of Table requires a connection to the remote servers. This is handled by the Connection implementation instance, acquired using the ConnectionFactory as demonstrated in ["API Building Blocks"](#page-134-0). But why not create a connection for every table that you need in your application? Why is it a good idea to create the connection only *once* and then share it within your application? There are good reasons for this to happen, because every connection does a lot of internal resource handling, such as:

#### *Share ZooKeeper Connections*

As each client eventually needs a connection to the ZooKeeper ensemble to perform the initial lookup of where user table regions are located, it makes sense to share this

connection once it is established, with all subsequent client instances.

#### *Cache Common Resources*

Every lookup performed through ZooKeeper, or the catalog tables, of where user table regions are located requires network round-trips. The location is then cached on the client side to reduce the amount of network traffic, and to speed up the lookup process. Since this list is the same for every local client connecting to a remote cluster, it is equally useful to share it among multiple clients running in the same process. This is accomplished by the shared Connection instance.

In addition, when a lookup fails—for instance, when a region was split—the connection has the built-in retry mechanism to refresh the stale cache information. This is then immediately available to all other application threads sharing the same connection reference, thus further reducing the number of network round-trips initiated by a client.

#### **Note**

There are no known performance implications for sharing a connection, even for heavily multithreaded applications.

The drawback of sharing a connection is when to do the cleanup: when you do not explicitly close a connection, it is kept open until the client process exits. This can result in many connections that remain open to ZooKeeper, especially for heavily distributed applications, such as MapReduce jobs talking to HBase. In a worst-case scenario, you can run out of available connections, and receive an IOException instead.

You can avoid this problem by explicitly closing the shared connection, when you are done using it. This is accomplished with the close() method provided by Connection.

Previous versions of HBase (before 1.0) used to handle connections differently, and in fact tried to manage them for you. An attempt to make usage of shared resources easier was the HTablePool, that wrapped a shared connection to hand out shared table instances. All of that was too cumbersome and error-prone (there are quite a few JIRAs over the years documenting the attempts to *fix* connection management), and in the end the decision was made to put the onus on the client to manage them. That way the contract is clearer and if misuse occurs, it is fixable in the application code.

HTablePool was a stop-gap solution to reuse the older HTable instances. This was superseded by the connection.getTab1e() call, returning a light-weight table implementation. $^6$  $^6$  Light-weight here means that acquiring them is fast. In the past this was not the case, so caching instances was the primary purpose of HTablePool. Suffice it to say, the API is much cleaner in HBase 1.0 and later, so that following the easy steps described in this section should lead to production grade applications with no late surprises.

One last note is the advanced option to hand in your own ExecutorService instance when creating the initial, shared connection:

```
static Connection createConnection(Configuration conf, ExecutorService pool)
throws IOException
```
The thread pool is needed to parallelize work across region servers for example. You are allowed

to hand in your own pool, but be diligent setting the pool to appropriate levels. If you do not use your own pool, but rely on the one created for you, there are still configuration properties you can set to control its parameters:

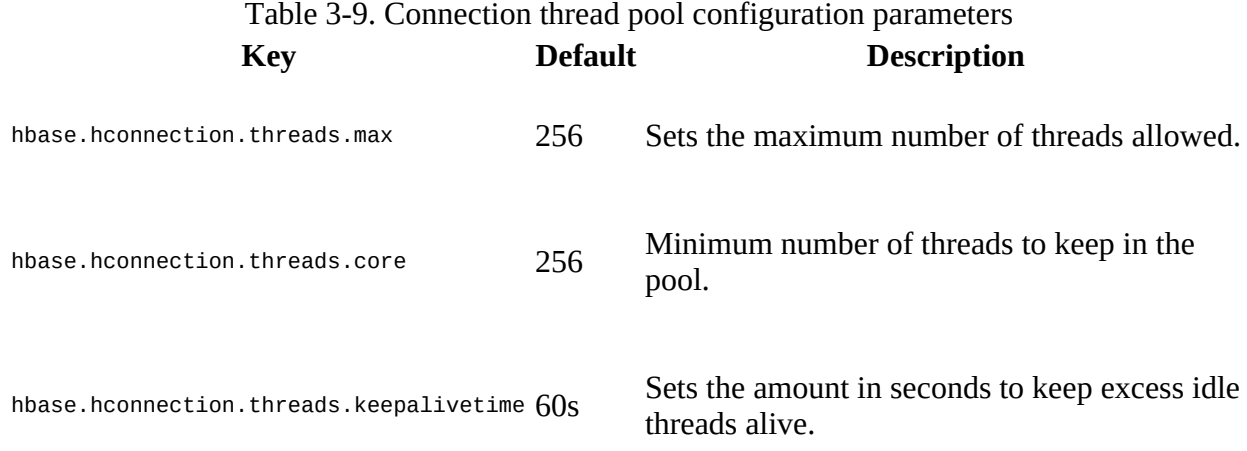

If you use your own, or the supplied one, is up to you. There are many knobs (often only accessible by reading the code—hey, it is open-source after all!) that you could potentially turn on, so as always, test carefully and evaluate thoroughly. The defaults should suffice in most cases.

# <span id="page-138-0"></span>**CRUD Operations**

The initial set of basic operations are often referred to as *CRUD*, which stands for *create*, *read*, *update*, and *delete*. HBase has a set of those and we will look into each of them subsequently. They are provided by the Table interface, and the remainder of this chapter will refer directly to the methods without specifically mentioning the containing interface again.

Most of the following operations are often seemingly self-explanatory, but the subtle details warrant a close look. However, this means you will start to see a pattern of repeating functionality so that we do not have to explain them again and again.

### **Put Method**

Most methods come as a whole set of variants, and we will look at each in detail. The group of *put* operations can be split into separate types: those that work on single rows, those that work on lists of rows, and one that provides a server-side, atomic check-and-put. We will look at each group separately, and along the way, you will also be introduced to accompanying client API features.

**Note**

Region-local transactions are explained in ["Region-local Transactions".](#page-643-0) They still revolve around the Put set of methods and classes, so the same applies.

### **Single Puts**

The very first method you may want to know about is one that lets you store data in HBase. Here is the call that lets you do that:

void put(Put put) throws IOException

It expects exactly one Put object that, in turn, is created with one of these constructors:

```
Put(byte[] row)
Put(byte[] row, long ts)
Put(byte[] rowArray, int rowOffset, int rowLength)
Put(ByteBuffer row, long ts)
Put(ByteBuffer row)
Put(byte[] rowArray, int rowOffset, int rowLength, long ts)
Put(Put putToCopy)
```
You need to supply a row to create a Put instance. A row in HBase is identified by a unique *row key* and—as is the case with most values in HBase—this is a Java byte[] array. You are free to choose any row key you like, but please also note that [Chapter 8](#page-614-0) provides a whole section on row key design (see ["Key Design"\)](#page-615-0). For now, we assume this can be anything, and often it represents a fact from the physical world—for example, a *username* or an *order ID*. These can be simple numbers but also *UUIDs*<sup>[7](#page-227-6)</sup> and so on.

HBase is kind enough to provide us with the helper Bytes class that has many static methods to convert Java types into byte[] arrays. Here a short list of what it offers:

```
static byte[] toBytes(ByteBuffer bb)
static byte[] toBytes(String s)
static byte[] toBytes(boolean b)
static byte[] toBytes(long val)
static byte[] toBytes(float f)
static byte[] toBytes(int val)
...
```
For example, here is how to convert a username from string to byte[]:

```
byte[] rowkey = Bytes.toBytes("johndoe");
```
Besides this direct approach, there are also constructor variants that take an existing byte array and, respecting a given offset and length parameter, copy the needed row key bits from the given array instead. For example:

```
byte[] data = new byte[100];
...
String username = "johndoe";
byte[] username_bytes = username.getBytes(Charset.forName("UTF8"));
...
System.arraycopy(username_bytes, 0, data, 45, username_bytes.length);
...
Put put = new Put(data, 45, username_bytes.length);
```
Similarly, you can also hand in an existing ByteBuffer, or even an existing Put instance. They all take the details from the given object. The difference is that the latter case, in other words handing in an existing Put, will copy everything else the class holds. What that might be can be seen if you read on, but keep in mind that this is often used to *clone* the entire object. Once you have created the Put instance you can add data to it. This is done using these methods:

```
Put addColumn(byte[] family, byte[] qualifier, byte[] value)
Put addColumn(byte[] family, byte[] qualifier, long ts, byte[] value)
Put addColumn(byte[] family, ByteBuffer qualifier, long ts, ByteBuffer value)
Put addImmutable(byte[] family, byte[] qualifier, byte[] value)
Put addImmutable(byte[] family, byte[] qualifier, long ts, byte[] value)
Put addImmutable(byte[] family, ByteBuffer qualifier, long ts,
  ByteBuffer value)
```
Put add(Cell kv) throws IOException

Each call to addcolumn()<sup>[8](#page-227-7)</sup> specifies exactly one column, or, in combination with an optional timestamp, one single cell. Note that if you do *not* specify the timestamp with the addcolumn() call, the Put instance will use the optional timestamp parameter from the constructor (also called ts), or, if also not set, it is the region server that assigns the timestamp based on its local clock. If the timestamp is not set on the client side, the getTimeStamp() of the Put instance will return Long.MAX\_VALUE (also defined in HConstants as LATEST\_TIMESTAMP).

Note that calling any of the  $\frac{1}{2}$  methods will internally create a cell instance. This is evident by looking at the other functions listed in [Table 3-10](#page-141-0), for example  $getFamilyCellMap()$ returning a list of all Cell instances for a given family. Similarly, the size() method simply returns the number of cells contain in the Put instance.

There are copies of each addColumn(), named addImmutable(), which do the same as their counterpart, apart from not copying the given byte arrays. It assumes you do *not* modify the specified parameter arrays. They are more efficient memory and performance wise, but rely on proper use by the client (you!).

The variant that takes an existing  $\text{cell}^9$  $\text{cell}^9$  instance is for advanced users that have learned how to retrieve, or create, this low-level class. To check for the existence of specific cells, you can use the following set of methods:

```
boolean has(byte[] family, byte[] qualifier)
boolean has(byte[] family, byte[] qualifier, long ts)
boolean has(byte[] family, byte[] qualifier, byte[] value)
boolean has(byte[] family, byte[] qualifier, long ts, byte[] value)
```
They increasingly ask for more specific details and return true if a match can be found. The first method simply checks for the presence of a column. The others add the option to check for a timestamp, a given value, or both.

There are more methods provided by the Put class, summarized in [Table 3-10.](#page-141-0) Most of them are

inherited from the base types discussed in ["Data Types and Hierarchy"](#page-119-2), so no further explanation is needed here. All of the security related ones are discussed in [Link to Come].

**Note**

Note that the getters listed in **Table 3-10** for the Put class only retrieve what you have set beforehand. They are rarely used, and make sense only when you, for example, prepare a Put instance in a private method in your code, and inspect the values in another place or for unit testing.

<span id="page-141-0"></span>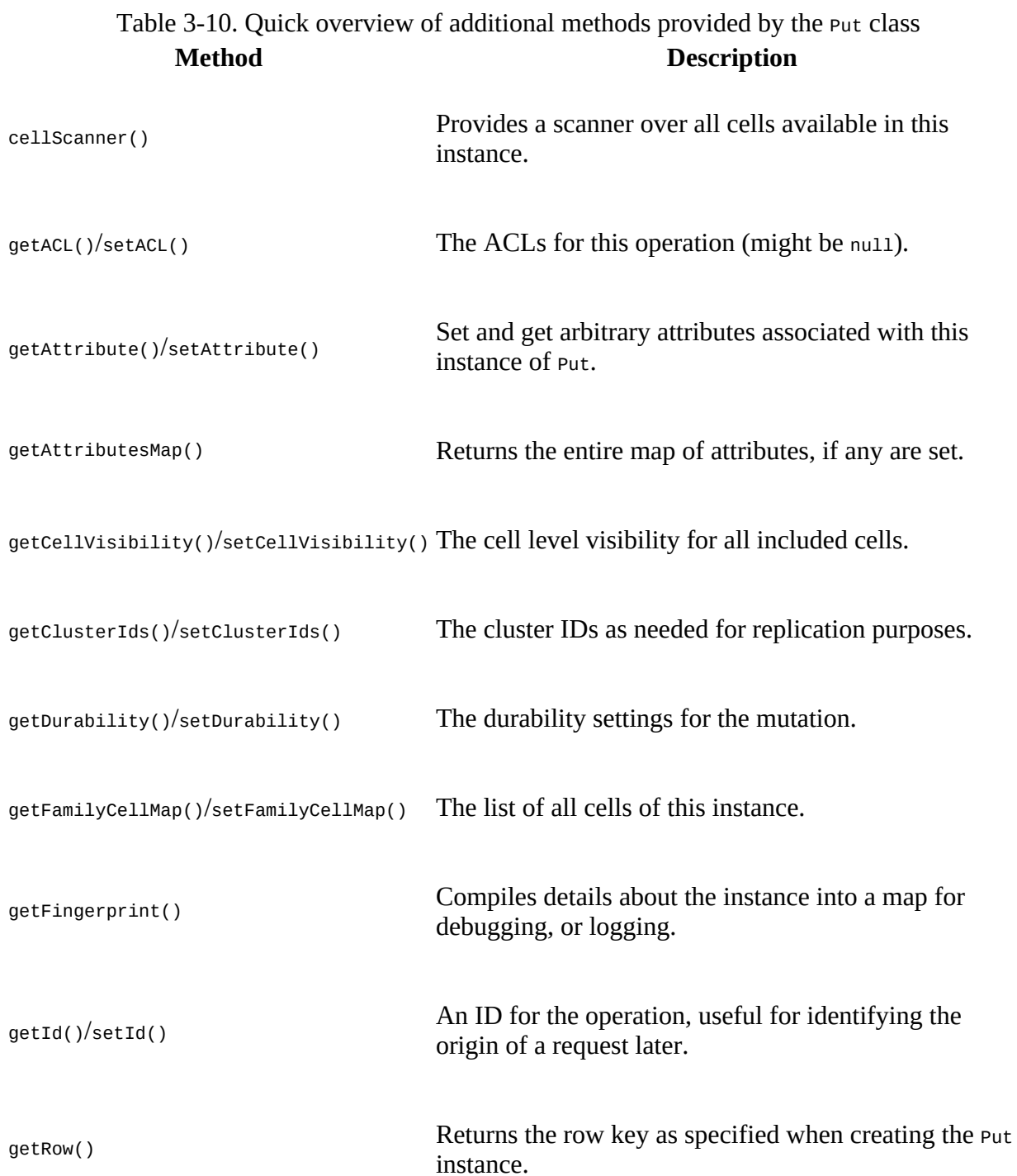

**(131)**

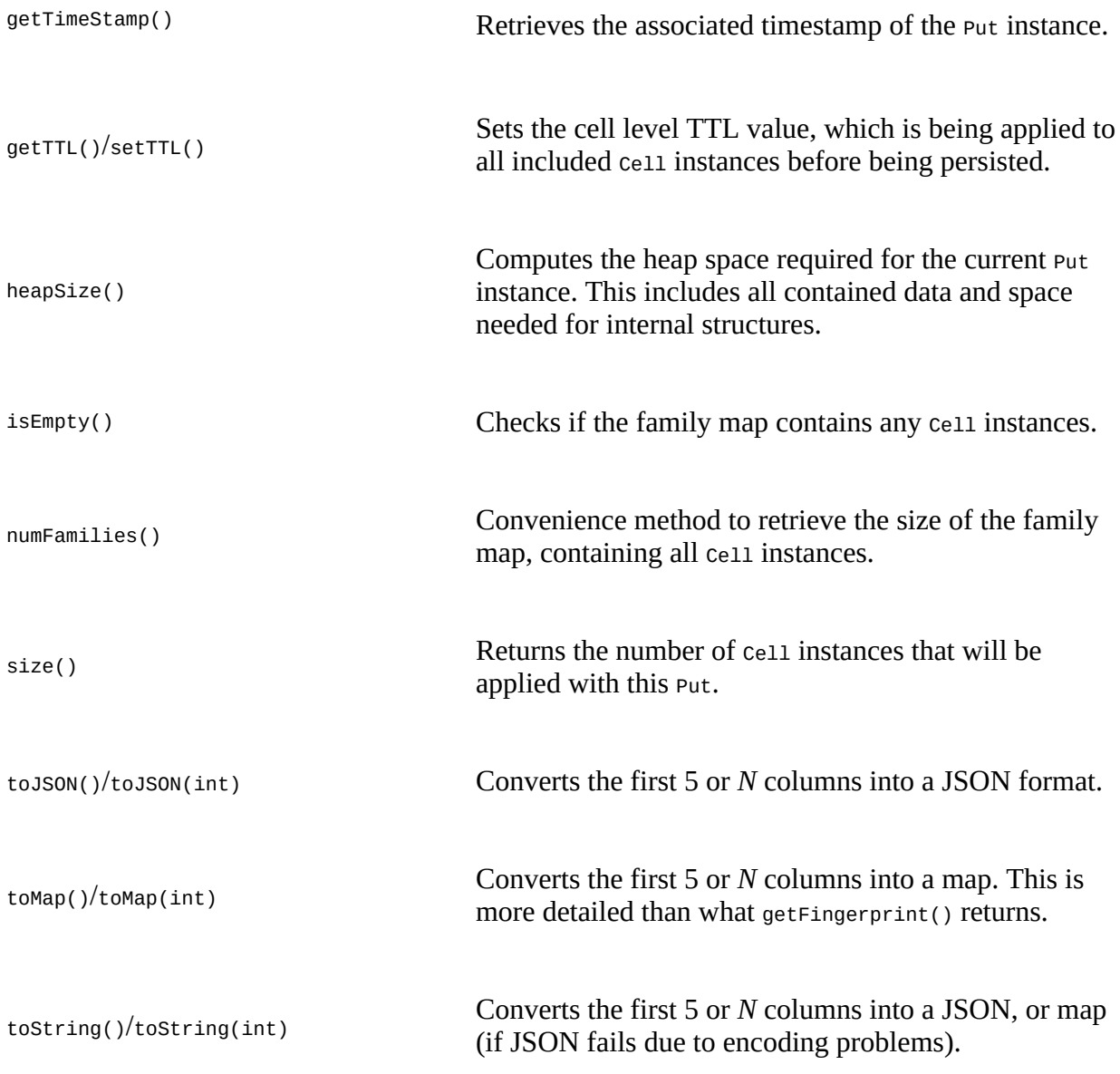

[Example 3-2](#page-143-0) shows how all this is put together (no pun intended) into a basic application.

**Note**

The examples in this chapter use a very limited, but exact, set of data. When you look at the full source code you will notice that it uses an internal class named  $H$ BaseHelper. It is used to create a test table with a very specific number of rows and columns. This makes it much easier to compare the before and after.

Feel free to run the code as-is against a standalone HBase instance on your local machine for testing—or against a fully deployed cluster. [Link to Come] explains how to compile the examples. Also, be adventurous and modify them to get a good feel for the functionality they demonstrate.

The example code usually first removes all data from a previous execution by dropping the table it has created. If you run the examples against a production cluster, please make sure that you have no name collisions. Usually the table is called testtable to indicate its purpose.

#### <span id="page-143-0"></span>**Example 3-2. Example application inserting data into HBase**

```
import org.apache.hadoop.conf.Configuration;
import org.apache.hadoop.hbase.HBaseConfiguration;
import org.apache.hadoop.hbase.TableName;
import org.apache.hadoop.hbase.client.Connection;
import org.apache.hadoop.hbase.client.ConnectionFactory;
import org.apache.hadoop.hbase.client.Put;
import org.apache.hadoop.hbase.client.Table;
import org.apache.hadoop.hbase.util.Bytes;
import java.io.IOException;
public class PutExample {
   public static void main(String[] args) throws IOException {
     conf = HBaseConfiguration.create(); \bullet Connection connection = ConnectionFactory.createConnection(conf);
     table = connection.getTable(TableName.valueOf("testtable")); \bullet put = new Put(Bytes.toBytes("row1")); \bullet put.addColumn(Bytes.toBytes("colfam1"), Bytes.toBytes("qual1"),
      \bulletput.addColumn(Bytes.toBytes("colfam1"), Bytes.toBytes("qual2"),
      <sup>0</sup>
    table.put(put); \blacksquaretable.close(); \bulletconnection.close();
  }
}
0
      Create the required configuration.
0
      Instantiate a new client.
0
```
<span id="page-143-3"></span><span id="page-143-2"></span><span id="page-143-1"></span>Create put with specific row.

<span id="page-143-4"></span>Ø

Add a column, whose name is "colfam1:qual1", to the put.

<span id="page-143-5"></span>Ø

Add another column, whose name is "colfam1:qual2", to the put.

#### 0

Store row with column into the HBase table.

0

Close table and connection instances to free resources.

This is a (nearly) full representation of the code used and every line is explained. The following examples will omit more and more of the boilerplate code so that you can focus on the important
<span id="page-144-0"></span>parts.

You can, once again, make use of the command-line shell (see "*Quick-Start Guide*") to verify that our insert has succeeded:

```
hbase(main):001:0> list
TABLE
testtable
1 row(s) in 0.0400 seconds
hbase(main):002:0> scan 'testtable'
               COLUMN+CELL
 row1 column=colfam1:qual1, timestamp=1426248302203, value=val1
 row1 column=colfam1:qual2, timestamp=1426248302203, value=val2
1 row(s) in 0.2740 seconds
```
As mentioned earlier, either the optional parameter while creating a Put instance called ts, short for *timestamp*, or the ts parameter for the addcolumn() etc. calls, allow you to store a value at a particular *version* in the HBase table.

## **Client-side Write Buffer**

Each put operation is effectively an **RPC** ("remote procedure call") that is transferring data from the client to the server and back. This is OK for a low number of operations, but not for applications that need to store thousands of values per second into a table.

**Note**

The importance of reducing the number of separate RPC calls is tied to the *round-trip time*, which is the time it takes for a client to send a request and the server to send a response over the network. This does not include the time required for the data transfer. It simply is the overhead of sending packages over the wire. On average, these take about 1ms on a LAN, which means you can handle 1,000 round-trips per second only.

The other important factor is the message size: if you send large requests over the network, you already need a much lower number of round-trips, as most of the time is spent transferring data. But when doing, for example, counter increments, which are small in size, you will see better performance when batching updates into fewer requests.

The HBase API comes with a built-in client-side *write buffer* that collects put and delete operations so that they are sent in one RPC call to the server(s). The entry point to this functionality is the BufferedMutator class. $\frac{10}{1}$  $\frac{10}{1}$  $\frac{10}{1}$  It is obtained from the connection class using one of these methods:

```
BufferedMutator getBufferedMutator(TableName tableName) throws IOException
BufferedMutator getBufferedMutator(BufferedMutatorParams params) throws IOException
```
The returned BufferedMutator instance is *thread-safe* (note that Table instances are *not*) and can be used to ship batched put and delete operations, collectively referred to as mutations, or operations, again (as per the class hierarchy superclass, see ["Data Types and Hierarchy"\)](#page-119-0). There are a few things to remember when using this class:

1. You have to call close() at the very end of its lifecycle. This flushes out any pending operations synchronously and frees resources.

- 2. It might be necessary to call  $f$ lush() when you have submitted specific mutations that need to go to the server immediately.
- 3. If you do *not* call flush() then you rely on the internal, asynchronous updating when specific thresholds have been hit—or close() has been called.
- 4. Any local mutation that is still cached could be lost if the application fails at that very moment.

**Caution**

The local buffer is not backed by a persistent storage, but rather relies solely on the applications memory to hold the details. If you cannot deal with operations not making it to the servers, then you would need to call flush() before signalling success to the user of your application—or forfeit the use of the local buffer altogether and use a Table instance.

We will look into each of these requirements in more detail in this section, but first we need to further explain how to customize a BufferedMutator instance.

There are two BufferedMutator getters in connection. The first takes the table name to send the operation batches to, while the second is a bit more elaborate. It needs an instance of the BufferedMutatorParams class which has the necessary table name, but also other, more advanced parameters:

```
BufferedMutatorParams(TableName tableName)
TableName getTableName()
long getWriteBufferSize()
BufferedMutatorParams writeBufferSize(long writeBufferSize)
int getMaxKeyValueSize()
BufferedMutatorParams maxKeyValueSize(int maxKeyValueSize)
ExecutorService getPool()
BufferedMutatorParams pool(ExecutorService pool)
BufferedMutator.ExceptionListener getListener()
BufferedMutatorParams listener(BufferedMutator.ExceptionListener listener)
```
The first in the list is the constructor of the parameter class which takes the table name. Then you can further get or set the following parameters:

WriteBufferSize

If you recall the heapSize() method of put, inherited from the common Mutation class, is called internally to add the size of the mutations you add to a counter. If this counter exceeds the value assigned to WriteBufferSize, then all cached mutations are sent to the servers asynchronously.

If the client does not set this value, it defaults to what is configured on the table level. This, in turn, defaults to what is set in the configuration under the property hbase.client.write.buffer. It defaults to 2097152 bytes in hbase-default.xml (and in the code if the latter XML is missing altogether), or, in other words, to 2 MB.

**Caution**

A bigger buffer takes more memory—on both the client and server-side since the server deserializes the passed write buffer to process it. On the other hand, a larger buffer size reduces the number of RPCs made. For an estimate of server-side memory-used, evaluate <span id="page-146-0"></span>the following formula: hbase.client.write.buffer \* hbase.regionserver.handler.count \* *number of region servers*.

Referring to the *round-trip time* again, if you only store larger cells (say 1 KB and larger), the local buffer is less useful, since the transfer is then dominated by the transfer time. In this case, you are better advised to not increase the client buffer size.

The default of 2 MB represents a good balance between RPC package size and amount of data kept in the client process.

#### MaxKeyValueSize

Before an operation is allowed by the client API to be sent to the server, the size of the included cells is checked against the MaxKeyValueSize setting. If the cell exceeds the set limit, it is denied and the client sent an IllegalArgumentException("KeyValue size too large") exception. This is to ensure you use HBase within reasonable boundaries. More on this in [Chapter 8.](#page-614-0)

Like above, when unset on the instance, this value is taken from the table level configuration, and that equals to the value of the hbase.client.keyvalue.maxsize configuration property. It is set to 10485760 bytes (or  $10 \text{ MB}$ ) in the hbase-default. xml file, but not in code.

#### Pool

Since all asynchronous operations are performed by the client library in the background, it is required to hand in a standard Java ExecutorService instance. If you do not set the pool, then a default pool is created instead, controlled by hbase.htable.threads.max, set to Integer.MAX\_VALUE (meaning unlimited), and hbase.htable.threads.keepalivetime, set to 60 seconds.

#### Listener

Lastly, you can use a listener hook to be notified when an error occurs during the application of a mutation on the servers. For that you need to implement a BufferedMutator.ExceptionListener which provides the onException() callback. The default just throws an exception when it is received. If you want to enforce a more elaborate error handling, then the listener is what you need to provide.

[Example 3-3](#page-146-0) shows the usage of the listener in action.

#### **Example 3-3. Shows the use of the client side write buffer**

```
 private static final int POOL_SIZE = 10;
private static final int TASK_COUNT = 100;
 private static final TableName TABLE = TableName.valueOf("testtable");
private static final byte[] FAMILY = Bytes.toBytes("colfam1");
 public static void main(String[] args) throws Exception {
   Configuration configuration = HBaseConfiguration.create();
   BufferedMutator.ExceptionListener listener =
     BufferedMutator.ExceptionListener() { \bullet @Override
     public void onException(RetriesExhaustedWithDetailsException e,
       BufferedMutator mutator) {
      for (int i = 0; i < e.getNumExceptions(); i++) { \bulletLOG.info("Failed to sent put: " + e.getRow(i)); \bullet
```

```
 }
 }
    };
    BufferedMutatorParams params =
     new BufferedMutatorParams(TABLE).listener(listener); <sup>0</sup>
    try (
     Connection conn = ConnectionFactory.createConnection(configuration); \bulletBufferedMutator = conn.getBufferedMutator(pax) ) {
     ExecutorService workerPool = Executors.newFixedThreadPool(POOL_SIZE); \bullet List<Future<Void>> futures = new ArrayList<>(TASK_COUNT);
     for (int i = 0; i < TASK_COUNT; i++) { \bullet futures.add(workerPool.submit(new Callable<Void>() {
          @Override
 public Void call() throws Exception {
 Put p = new Put(Bytes.toBytes("row1"));
            p.addColumn(FAMILY, Bytes.toBytes("qual1"), Bytes.toBytes("val1"));
           mutator.mutate(p); // [...]
            // Do work... Maybe call mutator.flush() after many edits to ensure
            // any of this worker's edits are sent before exiting the Callable
            return null;
 }
 }));
 }
      for (Future<Void> f : futures) {
        TimeUnit.MINUTES); \Theta }
      workerPool.shutdown();
    catch (IOException e) { \blacksquare LOG.info("Exception while creating or freeing resources", e);
 }
 }
```

```
0
```
}

Create a custom listener instance.

## 0

Handle callback in case of an exception.

## 0

Generically retrieve the mutation that failed, using the common superclass.

## ❹

Create a parameter instance, set the table name and custom listener reference.

## 0

Allocate the shared resources using the Java 7 try-with-resource pattern.

## 6

Create a worker pool to update the shared mutator in parallel.

## $\boldsymbol{a}$

Start all the workers up.

<span id="page-148-0"></span>0

Each worker uses the shared mutator instance, sharing the same backing buffer, callback listener, and RPC execuor pool.

<span id="page-148-1"></span>Θ

Wait for workers and shut down the pool.

<span id="page-148-2"></span>◍

The try-with-resource construct ensures that first the mutator, and then the connection are closed. This could trigger exceptions and call the custom listener.

**Tip**

Setting these values for every BufferedMutator instance you create may seem cumbersome and can be avoided by adding a higher value to your local hbase-site.xml configuration file—for example, adding:

```
<property>
   <name>hbase.client.write.buffer</name>
   <value>20971520</value>
</property>
```
This will increase the limit to 20 MB.

As mentioned above, the primary use case for the client write buffer is an application with many small mutations, which are put and delete requests. The latter are especially small as they do not carry *any* value: deletes are just the key information of the cell with the type set to one of the possible delete markers (see ["The Cell"](#page-130-0) again if needed).

Another good use case is MapReduce jobs against HBase (see [Chapter 7](#page-550-0)), since they are all about emitting mutations as fast as possible. Each of these mutations is most likely independent of any other mutation, and therefore there is no good flush point. Here the default BufferedMutator logic works quite well as it accumulates enough operations based on size and, eventually, ships them asynchronously to the servers, while the job task continues to do its work.

The implicit flush or explicit call to the  $f$ lush() method ships all the modifications to the remote server(s). The buffered Put and Delete instances can span many different rows. The client is smart enough to batch these updates accordingly and send them to the appropriate region server(s). Just as with the single put() or delete() call, you do not have to worry about where data resides, as this is handled transparently for you by the HBase client. [Figure 3-2](#page-149-0) shows how the operations are sorted and grouped before they are shipped over the network, with one single RPC per region server.

<span id="page-149-1"></span><span id="page-149-0"></span>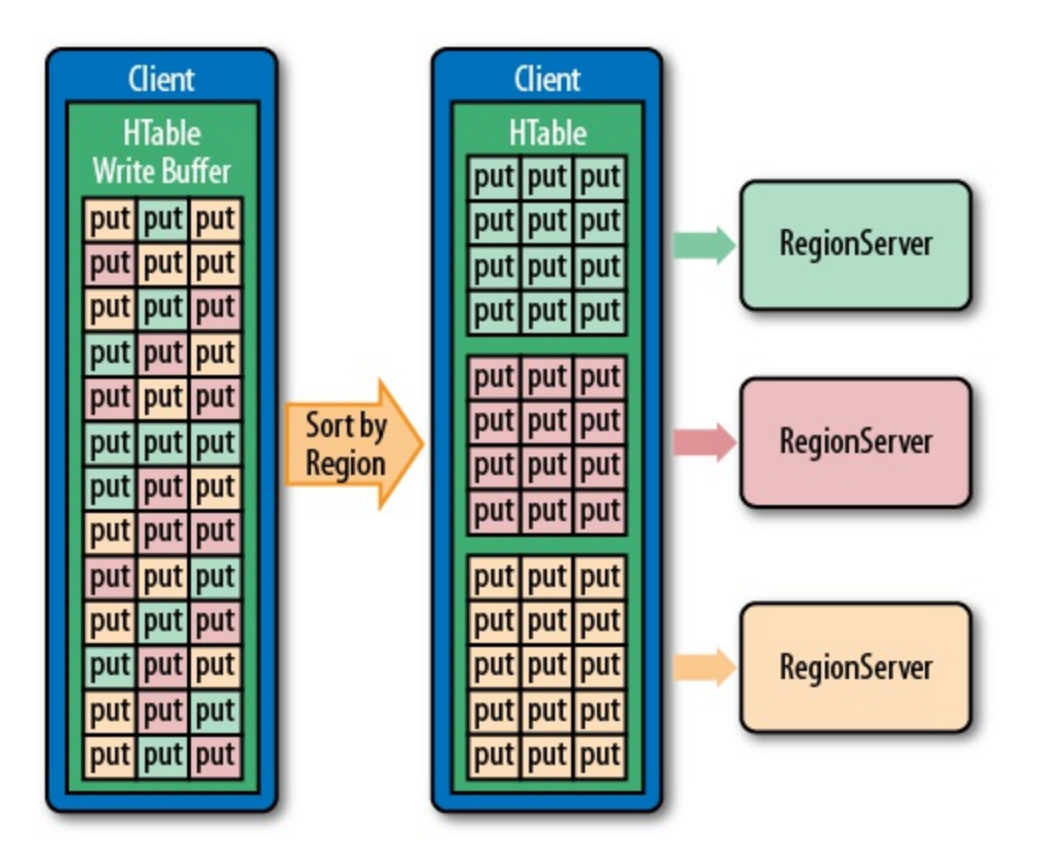

**Figure 3-2. The client-side puts sorted and grouped by region server**

One note in regards to the executor pool mentioned above. It says that it is controlled by hbase.htable.threads.max and is by default set to Integer.mAX\_VALUE, meaning unbounded. This does not mean that each client sending buffered writes to the servers will create an endless amount of worker threads. It really is creating only *one* thread per region server. This scales with the number of servers you have, but once you grow into the thousands, you could consider setting this configuration property to some maximum, bounding it explicitly where you need it.

[Example 3-4](#page-149-1) shows another example of how the write buffer is used from the client API.

#### **Example 3-4. Example using the client-side write buffer**

```
 TableName name = TableName.valueOf("testtable");
Connection connection = ConnectionFactory.createConnection(conf);
 Table table = connection.getTable(name);
 mutator = connection.getBufferedMutator(name); \bulletPut put1 = new Put(Bytes.toBytes("row1"));
put1.addColumn(Bytes.toBytes("colfam1"), Bytes.toBytes("qual1"),
   Bytes.toBytes("val1"));
mutator.mutate(put1); \bullet Put put2 = new Put(Bytes.toBytes("row2"));
put2.addColumn(Bytes.toBytes("colfam1"), Bytes.toBytes("qual1"),
   Bytes.toBytes("val2"));
 mutator.mutate(put2);
 Put put3 = new Put(Bytes.toBytes("row3"));
 put3.addColumn(Bytes.toBytes("colfam1"), Bytes.toBytes("qual1"),
  Bytes.toBytes("val3"));
 mutator.mutate(put3);
Get get = new Get(Bytes.toBytes("row1"));
```

```
Result res1 = table.get(get);System.out.println("Result: " + res1); \bulletmutator.flush(): \bulletResult res2 = table.get(get);System.out.println("Result: " + res2); \bullet mutator.close();
 table.close();
 connection.close();
```
## <span id="page-150-0"></span>0

Get a mutator instance for the table.

## 0

Store some rows with columns into HBase.

## 0

Try to load previously stored row, this will print "Result: keyvalues=NONE".

## 0

Force a flush, this causes an RPC to occur.

## 0

Now the row is persisted and can be loaded.

This example also shows a specific behavior of the buffer that you may not anticipate. Let's see what it prints out when executed:

Result: keyvalues=NONE Result: keyvalues={row1/colfam1:qual1/1426438877968/Put/vlen=4/seqid=0}

While you have not seen the get() operation yet, you should still be able to correctly infer what it does, that is, reading data back from the servers. But for the first get() in the example, asking for a column value that has had a previous matching put call, the API returns a NONE value—what does that mean? It is caused by two facts, with the first explained already above:

- 1. The client write buffer is an in-memory structure that is literally holding back any unflushed records, in other words, nothing was sent to the servers yet.
- 2. The get() call is synchronous and goes directly to the servers, missing the client-side cached mutations.

You have to be aware of this *percularity* when designing applications making use of the client buffering.

## **List of Puts**

The client API has the ability to insert single Put instances as shown earlier, but it also has the advanced feature of batching operations together. This comes in the form of the following call:

void put(List<Put> puts) throws IOException

You will have to create a list of Put instances and hand it to this call. [Example 3-5](#page-151-0) updates the previous example by creating a list to hold the mutations and eventually calling the list-based put() method.

#### <span id="page-151-0"></span>**Example 3-5. Example inserting data into HBase using a list**

```
List<Put> puts = new ArrayList<Put>(); \bulletPut put1 = new Put(Bytes.toBytes("row1"));
 put1.addColumn(Bytes.toBytes("colfam1"), Bytes.toBytes("qual1"),
  Bytes.toBytes("val1"));
puts.add(put1); 2
 Put put2 = new Put(Bytes.toBytes("row2"));
 put2.addColumn(Bytes.toBytes("colfam1"), Bytes.toBytes("qual1"),
   Bytes.toBytes("val2"));
puts.add(put2); \bigcirc Put put3 = new Put(Bytes.toBytes("row2"));
 put3.addColumn(Bytes.toBytes("colfam1"), Bytes.toBytes("qual2"),
   Bytes.toBytes("val3"));
puts.add(put3); \bullet
```
table.put(puts);  $\bullet$ 

#### 0

Create a list that holds the Put instances.

### 0

Add put to list.

### 0

Add another put to list.

### Ω

Add third put to list.

### 0

Store multiple rows with columns into HBase.

A quick check with the HBase Shell reveals that the rows were stored as expected. Note that the example actually modified three columns, but in two rows only. It added two columns into the row with the key row2, using two separate qualifiers, qual1 and qual2, creating two uniquely named columns in the same row.

```
hbase(main):001:0> scan 'testtable'
               COLUMN+CELL
 row1 column=colfam1:qual1, timestamp=1426445826107, value=val1
 row2 column=colfam1:qual1, timestamp=1426445826107, value=val2
 row2 column=colfam1:qual2, timestamp=1426445826107, value=val3
2 row(s) in 0.3300 seconds
```
Since you are issuing a list of row mutations to possibly many different rows, there is a chance that not all of them will succeed. This could be due to a few reasons—for example, when there is an issue with one of the region servers and the client-side retry mechanism needs to give up because the number of retries has exceeded the configured maximum. If there is a problem with

any of the put calls on the remote servers, the error is reported back to you subsequently in the form of an IOException.

[Example 3-6](#page-152-0) uses a *bogus* column family name to insert a column. Since the client is not aware of the structure of the remote table—it could have been altered since it was created—this check is done on the server-side.

#### <span id="page-152-0"></span>**Example 3-6. Example inserting a faulty column family into HBase**

```
Put put1 = new Put(Bytes.toBytes("row1"));
 put1.addColumn(Bytes.toBytes("colfam1"), Bytes.toBytes("qual1"),
  Bytes.toBytes("val1"));
 puts.add(put1);
Put put2 = new Put(Bytes.toBytes("row2"));
 put2.addColumn(Bytes.toBytes("BOGUS"), Bytes.toBytes("qual1"),
  \bullet puts.add(put2);
Put put3 = new Put(Bytes.toBytes("row2"));
 put3.addColumn(Bytes.toBytes("colfam1"), Bytes.toBytes("qual2"),
  Bytes.toBytes("val3"));
 puts.add(put3);
table.put(puts); \bullet
```
#### <span id="page-152-1"></span>0

Add put with non existent family to list.

#### 0

Store multiple rows with columns into HBase.

The call to put() fails with the following (or similar) error message:

```
WARNING: #3, table=testtable, attempt=1/35 failed=1ops, last exception: null \
 on server-1.internal.foobar.com,65191,1426248239595, tracking \setminus Sun Mar 15 20:35:52 CET 2015; not retrying 1 - final failure \bulletException in thread "main" \
 \setminus \mathbf{\Theta}Failed 1 action: \setminus 8
 org.apache.hadoop.hbase.regionserver.NoSuchColumnFamilyException: \
  Column family BOGUS does not exist in region \
 testtable,,1426448152586.deecb9559bde733aa2a9fb1e6b42aa93. in table \
 'testtable', {NAME => 'colfam1', DATA_BLOCK_ENCODING => 'NONE', \
 BLOOMFILTER => 'ROW', REPLICATION_SCOPE => '0', COMPRESSION => 'NONE', \
 VERSIONS => '1', TTL => 'FOREVER', MIN_VERSIONS => '0', \
  KEEP_DELETED_CELLS => 'FALSE', BLOCKSIZE => '65536', \
  IN_MEMORY => 'false', BLOCKCACHE => 'true'}
: 1 time,
```
#### <span id="page-152-2"></span>0

The first three line state the request ID  $(*_3)$ , the table name (testtable), the attempt count  $(1/35)$  with number of failed operations (10ps), and the last error (null), as well as the server name, and when the asynchronous processing started.

#### <span id="page-152-3"></span>0

This is followed by the exception name, which usually is RetriesExhaustedWithDetailsException.

#### ❸

Lastly, the details of the failed operations are listed, here only one failed (Failed 1 action) and it did so with a NoSuchColumnFamilyException. The last line  $($ : 1 time) lists how often it failed.

You may wonder what happened to the other, non-faulty puts in the list. Using the shell again you should see that the two correct puts have been applied:

```
hbase(main):001:0> scan 'testtable'
ROW <sup>`</sup> COLUMN+CELL<br>row1 column=colfa
                  column=colfam1:qual1, timestamp=1426448152808, value=val1
 row2 column=colfam1:qual2, timestamp=1426448152808, value=val3
2 row(s) in 0.3360 seconds
```
The servers iterate over all operations and try to apply them. The failed ones are returned and the client reports the remote error using the RetriesExhaustedWithDetailsException, giving you insight into how many operations have failed, with what error, and how many times it has retried to apply the erroneous modification. It is interesting to note that, for the bogus column family, the retry is automatically set to 1 (see the NoSuchColumnFamilyException: 1 time), as this is an error from which HBase cannot recover.

In addition, you can make use of the exception instance to gain access to more details about the failed operation, and even the faulty mutation itself. [Example 3-7](#page-153-0) extends the original erroneous example by introducing a special catch block to gain access to the error details.

#### <span id="page-153-0"></span>**Example 3-7. Special error handling with lists of puts**

```
 try {
       table.put(puts); \bullet } catch (RetriesExhaustedWithDetailsException e) {
        numErrors = e.getNumExceptions(); \bullet System.out.println("Number of exceptions: " + numErrors);
 for (int n = 0; n < numErrors; n++) {
 System.out.println("Cause[" + n + "]: " + e.getCause(n));
 System.out.println("Hostname[" + n + "]: " + e.getHostnamePort(n));
         + n + "]: " + e.getRow(n)); \bullet }
        System.out.println("Cluster issues: " + e.mayHaveClusterIssues());
       System.out.println("Description: " + e.getExhaustiveDescription());
      }
```
0

Store multiple rows with columns into HBase.

#### <span id="page-153-1"></span>0

Handle failed operations.

### <span id="page-153-2"></span>0

Gain access to the failed operation.

The output of the example looks like this (some lines are omitted for the sake of brevity):

```
Mar 16, 2015 9:54:41 AM org.apache....client.AsyncProcess logNoResubmit
WARNING: #3, table=testtable, attempt=1/35 failed=1ops, last exception: \
null on srv1.foobar.com,65191,1426248239595, \
tracking started Mon Mar 16 09:54:41 CET 2015; not retrying 1 - final failure
```

```
Number of exceptions: 1
```

```
Cause[0]: org.apache.hadoop.hbase.regionserver.NoSuchColumnFamilyException: \
org.apache.hadoop.hbase.regionserver.NoSuchColumnFamilyException: Column \
family BOGUS does not exist in region \
testtable,,1426496081011.8be8f8bc862075e8bea355aecc6a5b16. in table \
'testtable', {NAME => 'colfam1', DATA_BLOCK_ENCODING => 'NONE', \
BLOOMFILTER => 'ROW', REPLICATION_SCOPE => '0', COMPRESSION => 'NONE', \
VERSIONS => '1', TTL => 'FOREVER', MIN_VERSIONS => '0', \
KEEP_DELETED_CELLS => 'FALSE', BLOCKSIZE => '65536', IN_MEMORY => 'false', \
BLOCKCACHE => 'true'}
  at org.apache.hadoop.hbase.regionserver.RSRpcServices.doBatchOp(...)
   ...
Hostname[0]: srv1.foobar.com,65191,1426248239595
Row[0]: {"totalColumns":1,"families":{"BOGUS":[{ \
"timestamp":9223372036854775807,"tag":[],"qualifier":"qual1", \
"vlen":4}]},"row":"row2"}
Cluster issues: false
Description: exception from srv1.foobar.com,65191,1426248239595 for row2
org.apache.hadoop.hbase.regionserver.NoSuchColumnFamilyException: \
org.apache.hadoop.hbase.regionserver.NoSuchColumnFamilyException: \
Column family BOGUS does not exist in region \
testtable,,1426496081011.8be8f8bc862075e8bea355aecc6a5b16. in table '\
testtable', \{NAME \implies 'colfam1', \ldots \} at org.apache.hadoop.hbase.regionserver.RSRpcServices.doBatchOp(...)
 ...
     at java.lang.Thread.run(...)
```
As you can see, you can ask for the number of errors incurred, the causes, the servers reporting them, and the actual mutation(s). Here we only have one that we triggered with the bogus column family used. Interesting is that the exception also gives you access to the overall cluster status to determine if there are larger problems at play.

<span id="page-154-1"></span><span id="page-154-0"></span>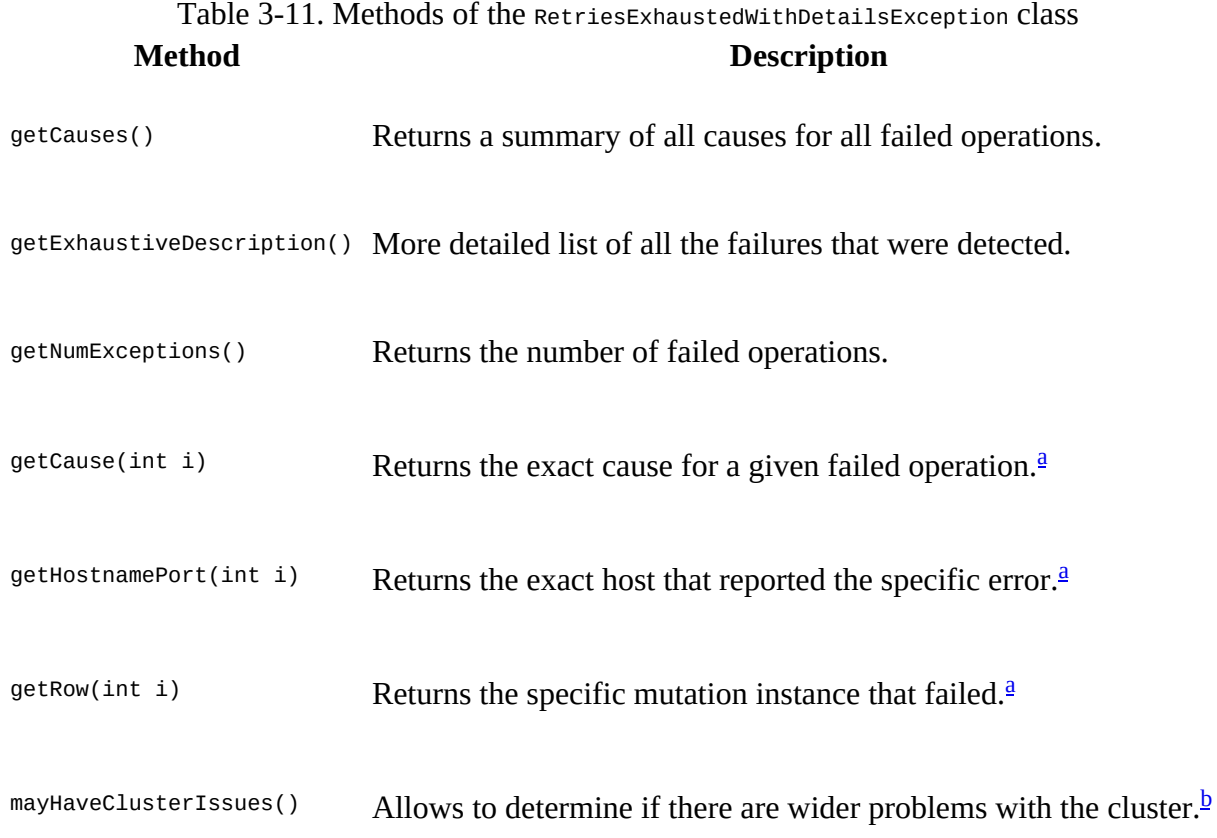

<span id="page-155-0"></span><sup>[a](#page-154-0)</sup> Where i greater or equal to 0 and less than getNumExceptions().

<span id="page-155-1"></span>[b](#page-154-1) This is determined by all operations failing as *do not retry*, indicating that all servers involved are giving up.

We already mentioned the MaxKeyValueSize parameter for the BufferedMutator before, and how the API ensures that you can only submit operations that comply to that limit (if set). The same check is done when you submit a single put, or a list of puts. In fact, there is actually one more test done, which is that the mutation submitted is not entirely empty. These checks are done on the *client side*, though, and in the event of a violation the client throws an exception that leaves the operations preceding the faulty one in the client buffer.

#### **Caution**

The list-based put() call uses the client-side write buffer—in the form of an internal instance of BatchMutator--to insert all puts into the local buffer and then to call  $f$ lush() implicitly. While inserting each instance of Put, the client API performs the mentioned check. If it fails, for example, at the third put out of five, the first two are added to the buffer while the last two are not. It also then does not trigger the flush command at all. You need to keep inserting put instances or call close() to trigger a flush of all cached instances.

Because of this behavior of plain Table instances and their put(List) method, it is recommended to use the BufferedMutator directly as it has the most flexibility. If you read the HBase source code, for example the TableOutputFormat, you will see the same approach, that is using the BufferedMutator for all cases where a client-side write buffer is wanted.

You need to watch out for another peculiarity using the list-based put call: you cannot control the *order* in which the puts are applied on the server-side, which implies that the order in which the servers are called is also not under your control. Use this call with caution if you have to guarantee a specific order—in the worst case, you need to create smaller batches and explicitly flush the client-side write cache to enforce that they are sent to the remote servers. This also is only possible when using the BufferedMutator class directly.

An example for updates that need to be controlled tightly are *foreign key* relations, where changes to an entity are reflected in multiple rows, or even tables. If you need to ensure a specific order in which these mutations are applied, you may have to batch them separately, to ensure one batch is applied before another.

Finally, [Example 3-8](#page-156-0) shows the same example as in ["Client-side Write Buffer"](#page-144-0) using the clientside write buffer, but using a list of mutations, instead of separate calls to mutate(). This is akin to what you just saw in this section for the list of puts. If you recall the advanced usage of a Listener, you have all the tools to do the same list based submission of mutations, but using the more flexible approach.

#### **Example 3-8. Example using the client-side write buffer**

```
List<Mutation> mutations = new ArrayList<Mutation>(); \bullet Put put1 = new Put(Bytes.toBytes("row1"));
 put1.addColumn(Bytes.toBytes("colfam1"), Bytes.toBytes("qual1"),
      Bytes.toBytes("val1"));
```

```
mutations.add(put1);
```

```
 Put put2 = new Put(Bytes.toBytes("row2"));
put2.addColumn(Bytes.toBytes("colfam1"), Bytes.toBytes("qual1"),
   Bytes.toBytes("val2"));
 mutations.add(put2);
 Put put3 = new Put(Bytes.toBytes("row3"));
 put3.addColumn(Bytes.toBytes("colfam1"), Bytes.toBytes("qual1"),
   Bytes.toBytes("val3"));
 mutations.add(put3);
mutator.mutate(mutations);Get get = new Get(Bytes.toBytes("row1"));
Result res1 = table.get(get);
System.out.println("Result: " + res1); \bulletmutator.flush(); \bullet Result res2 = table.get(get);
System.out.println("Result: " + res2); 0
```
### 0

Create a list to hold all mutations.

## 0

Add Put instance to list of mutations.

### <span id="page-156-1"></span>0

Store some rows with columns into HBase.

### Ω

Try to load previously stored row, this will print "Result: keyvalues=NONE".

### 0

Force a flush, this causes an RPC to occur.

## 0

Now the row is persisted and can be loaded.

## **Atomic Check-and-Put**

There is a special variation of the put calls that warrants its own section: *check and put*. The method signatures are:

```
boolean checkAndPut(byte[] row, byte[] family, byte[] qualifier, byte[] value,
   Put put) throws IOException
boolean checkAndPut(byte[] row, byte[] family, byte[] qualifier,
    CompareFilter.CompareOp compareOp, byte[] value, Put put) throws IOException
```
These calls allow you to issue atomic, server-side mutations that are guarded by an accompanying check. If the check passes successfully, the put operation is executed; otherwise, it aborts the operation completely. It can be used to update data based on current, possibly related, values.

<span id="page-157-0"></span>Such guarded operations are often used in systems that handle, for example, account balances, state transitions, or data processing. The basic principle is that you read data at one point in time and process it. Once you are ready to write back the result, you want to make sure that no other client has changed the value in the meantime. You use the atomic check to see if the value read has since been modified and only if has not, apply the new value.

The first call implies that the given value has to be *equal* to the stored one. The second call lets you specify the actual comparison operator (explained in ["Comparison Operators"](#page-232-0)), which enables more elaborate testing, for example, if the given value is *equal or less* than the stored one. This is useful to track some kind of modification ID, and you want to ensure you have reached a specific point in the cells lifecycle, for example, when it is updated by many concurrent clients.

**Note**

A special type of check can be performed using the checkAndPut() call: only update if another value is not already present. This is achieved by setting the value parameter to null. In that case, the operation would succeed when the specified column is nonexistent.

The call returns a boolean result value, indicating whether the Put has been applied or not, returning true or false, respectively. [Example 3-9](#page-157-0) shows the interactions between the client and the server, returning the expected results.

**Example 3-9. Example application using the atomic compare-and-set operations**

```
Put put1 = new Put(Bytes.toBytes("row1"));
 put1.addColumn(Bytes.toBytes("colfam1"), Bytes.toBytes("qual1"),
  \bullet boolean res1 = table.checkAndPut(Bytes.toBytes("row1"),
  Bytes.toBytes("qual1"), null, put1); <sup>2</sup>
 1a applied: " + res1); \bullet boolean res2 = table.checkAndPut(Bytes.toBytes("row1"),
  Bytes.toBytes("qual1"), null, put1); <sup>0</sup>
 1b applied: " + res2); \bullet Put put2 = new Put(Bytes.toBytes("row1"));
 put2.addColumn(Bytes.toBytes("colfam1"), Bytes.toBytes("qual2"),
  O
 boolean res3 = table.checkAndPut(Bytes.toBytes("row1"),
 Bytes.toBytes("colfam1"), Bytes.toBytes("qual1"), \bullet Bytes.toBytes("val1"), put2);
 2 applied: " + res3); \bullet Put put3 = new Put(Bytes.toBytes("row2"));
put3.addColumn(Bytes.toBytes("colfam1"), Bytes.toBytes("qual1"),
  \bullet boolean res4 = table.checkAndPut(Bytes.toBytes("row1"),
 Bytes.toBytes("colfam1"), Bytes.toBytes("qual1"), \bullet Bytes.toBytes("val1"), put3);
 3 applied: " + res4); \bullet
```
#### <span id="page-157-1"></span>0

Create a new Put instance.

<span id="page-158-4"></span><span id="page-158-3"></span><span id="page-158-2"></span><span id="page-158-1"></span><span id="page-158-0"></span>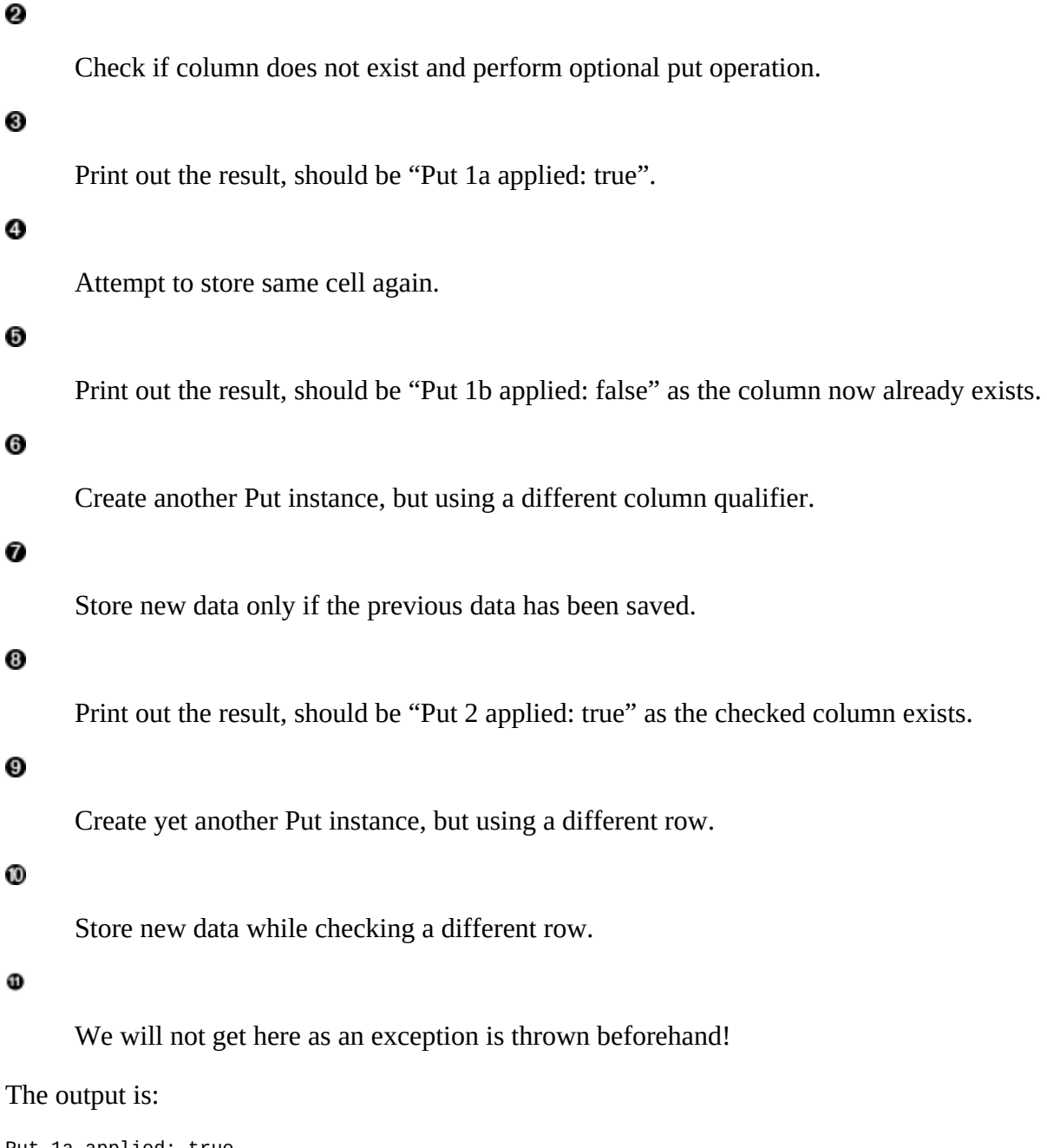

<span id="page-158-7"></span><span id="page-158-6"></span><span id="page-158-5"></span>Put 1a applied: true Put 1b applied: false Put 2 applied: true Exception in thread "main" org.apache.hadoop.hbase.DoNotRetryIOException: org.apache.hadoop.hbase.DoNotRetryIOException: Action's getRow must match the passed row ...

The last call in the example threw a DoNotRetryIOException error because checkAndPut() enforces that the checked row has to match the row of the Put instance. You are allowed to check one column and update another, but you cannot stretch that check across row boundaries.

**Caution**

The compare-and-set operations provided by HBase rely on checking and modifying the *same* row! As with most other operations only providing atomicity guarantees on single rows, this also applies to this call. Trying to check and modify two different rows will return an exception.

Compare-and-set (CAS) operations are very powerful, especially in distributed systems, with even more decoupled client processes. In providing these calls, HBase sets itself apart from other architectures that give no means to reason about concurrent updates performed by multiple, independent clients.

# <span id="page-160-0"></span>**Get Method**

The next step in a client API is to retrieve what was written. For this the Table provides you with the get() call and accompanying classes. The operations are split into those that operate on a single row and those that retrieve multiple rows in one call. Before we start though, please note that we are using the Result class in the various examples provided. This class will be explained in ["The Result class"](#page-171-0) a little later, so bear with us for the time being. The code—and output especially—should be self-explanatory.

## **Single Gets**

First, the method that is used to retrieve specific values from a HBase table:

```
Result get(Get get) throws IOException
```
Similar to the Put class for the  $put()$  call, there is a matching Get class used by the aforementioned get() function. A get() operation is bound to one specific row, but can retrieve any number of columns and/or cells contained therein. Therefore, as another similarity, you will have to provide a row key when creating an instance of Get, using one of these constructors:

Get(byte[] row) Get(Get get)

The primary constructor of Get takes the row parameter specifying the row you want to access, while the second constructor takes an existing instance of Get and copies the entire details from it, effectively *cloning* the instance. And, similar to the put operations, you have methods to specify rather broad criteria to find what you are looking for—or to specify everything down to exact coordinates for a single cell:

```
Get addFamily(byte[] family)
Get addColumn(byte[] family, byte[] qualifier)
Get setTimeRange(long minStamp, long maxStamp) throws IOException
Get setTimeStamp(long timestamp)
Get setMaxVersions()
Get setMaxVersions(int maxVersions) throws IOException
```
The addFamily() call narrows the request down to the given column family. It can be called multiple times to add more than one family. The same is true for the  $addColumn()$  call. Here you can add an even narrower address space: the specific column. Then there are methods that let you set the exact timestamp you are looking for—or a time range to match those cells that fall inside it.

Lastly, there are methods that allow you to specify how many versions you want to retrieve, given that you have not set an exact timestamp. By default, this is set to 1, meaning that the  $get()$ call returns the most current match only. If you are in doubt, use getMaxVersions() to check what it is set to. The setMaxVersions() *without* a parameter sets the number of versions to return to Integer.MAX\_VALUE--which is also the maximum number of versions you can configure in the column family descriptor, and therefore tells the API to return every available version of all matching cells (in other words, up to what is set at the column family level).

As mentioned earlier, HBase provides us with a helper class named bytes that has many static methods to convert Java types into byte[] arrays. It also can do the same in reverse: as you are retrieving data from HBase—for example, one of the rows stored previously—you can make use of these helper functions to convert the byte[] data back into Java types. Here is a short list of what it offers, continued from the earlier discussion:

```
static String toString(byte[] b)
static boolean toBoolean(byte[] b)
static long toLong(byte[] bytes)
static float toFloat(byte[] bytes)
static int toInt(byte[] bytes)
...
```
[Example 3-10](#page-161-0) shows how this is all put together.

#### <span id="page-161-0"></span>**Example 3-10. Example application retrieving data from HBase**

```
 conf = HBaseConfiguration.create(); \bullet Connection connection = ConnectionFactory.createConnection(conf);
 table = connection.getTable(TableName.valueOf("testtable")); \bullet get = new Get(Bytes.toBytes("row1")); \bullet get.addColumn(Bytes.toBytes("colfam1"), Bytes.toBytes("qual1")); 
 result = table.get(get); \bullet byte[] val = result.getValue(Bytes.toBytes("colfam1"),
  \bulletSystem.out.println("Value: " + Bytes.toString(val)); \bullettable.close(); \bullet connection.close();
```
### <span id="page-161-1"></span>0

Create the configuration.

### <span id="page-161-2"></span>0

Instantiate a new table reference.

### <span id="page-161-3"></span>❸

Create get with specific row.

### <span id="page-161-4"></span>O

Add a column to the get.

## <span id="page-161-5"></span>0

Retrieve row with selected columns from HBase.

## <span id="page-161-6"></span>0

Get a specific value for the given column.

### ø

Print out the value while converting it back.

<span id="page-162-1"></span>0

Close the table and connection instances to free resources.

If you are running this example after, say [Example 3-2](#page-143-0), you should get this as the output:

Value: val1

The output is not very spectacular, but it shows that the basic operation works. The example also only adds the specific column to retrieve, relying on the default for maximum versions being returned set to 1. The call to get() returns an instance of the Result class, which you will learn about very soon in ["The Result class"](#page-171-0).

#### **Using the Builder pattern**

All of the data-related types and the majority of their add and set methods support the *fluent interface* [pattern, that is, all of these methods return the instance reference and allow chainin](http://en.wikipedia.org/wiki/Fluent_interface#Java)g of calls. **Example 3-11** show this in action.

#### <span id="page-162-0"></span>**Example 3-11. Creates a get request using its fluent interface**

```
Get get = new Get(Bytes.toBytes("row1")) \bullet .setId("GetFluentExample")
   .setMaxVersions()
   .setTimeStamp(1)
   .addColumn(Bytes.toBytes("colfam1"), Bytes.toBytes("qual1"))
   .addFamily(Bytes.toBytes("colfam2"));
Result result = table.get(get);
System.out.println("Result: " + result);
```
### 0

Create a new get using the fluent interface.

[Example 3-11](#page-162-0) showing the fluent interface should emit the following on the console:

```
Before get call...
Cell: row1/colfam1:qual1/2/Put/vlen=4/seqid=0, Value: val1
Cell: row1/colfam1:qual1/1/Put/vlen=4/seqid=0, Value: val1
Cell: row1/colfam1:qual2/4/Put/vlen=4/seqid=0, Value: val2
Cell: row1/colfam1:qual2/3/Put/vlen=4/seqid=0, Value: val2
Cell: row1/colfam2:qual1/2/Put/vlen=4/seqid=0, Value: val1
Cell: row1/colfam2:qual1/1/Put/vlen=4/seqid=0, Value: val1
Cell: row1/colfam2:qual2/4/Put/vlen=4/seqid=0, Value: val2
Cell: row1/colfam2:qual2/3/Put/vlen=4/seqid=0, Value: val2
```

```
Result: keyvalues={row1/colfam1:qual1/1/Put/vlen=4/seqid=0, 
row1/colfam2:qual1/1/Put/vlen=4/seqid=0}
```
An interesting part of this is the result that is printed last. While the example is adding the entire column family colfam2, it only prints a single cell. This is caused by the setTimeStamp(1) call, which affects all other selections. We essentially are telling the API to fetch "all cells from column family #2 that have a timestamp equal or less than 1".

The Get class provides additional methods, which are listed in [Table 3-12](#page-162-1) for your perusal. By now you should recognize many of them as inherited methods from the Query and Row superclasses.

Table 3-12. Quick overview of additional methods provided by the Get class

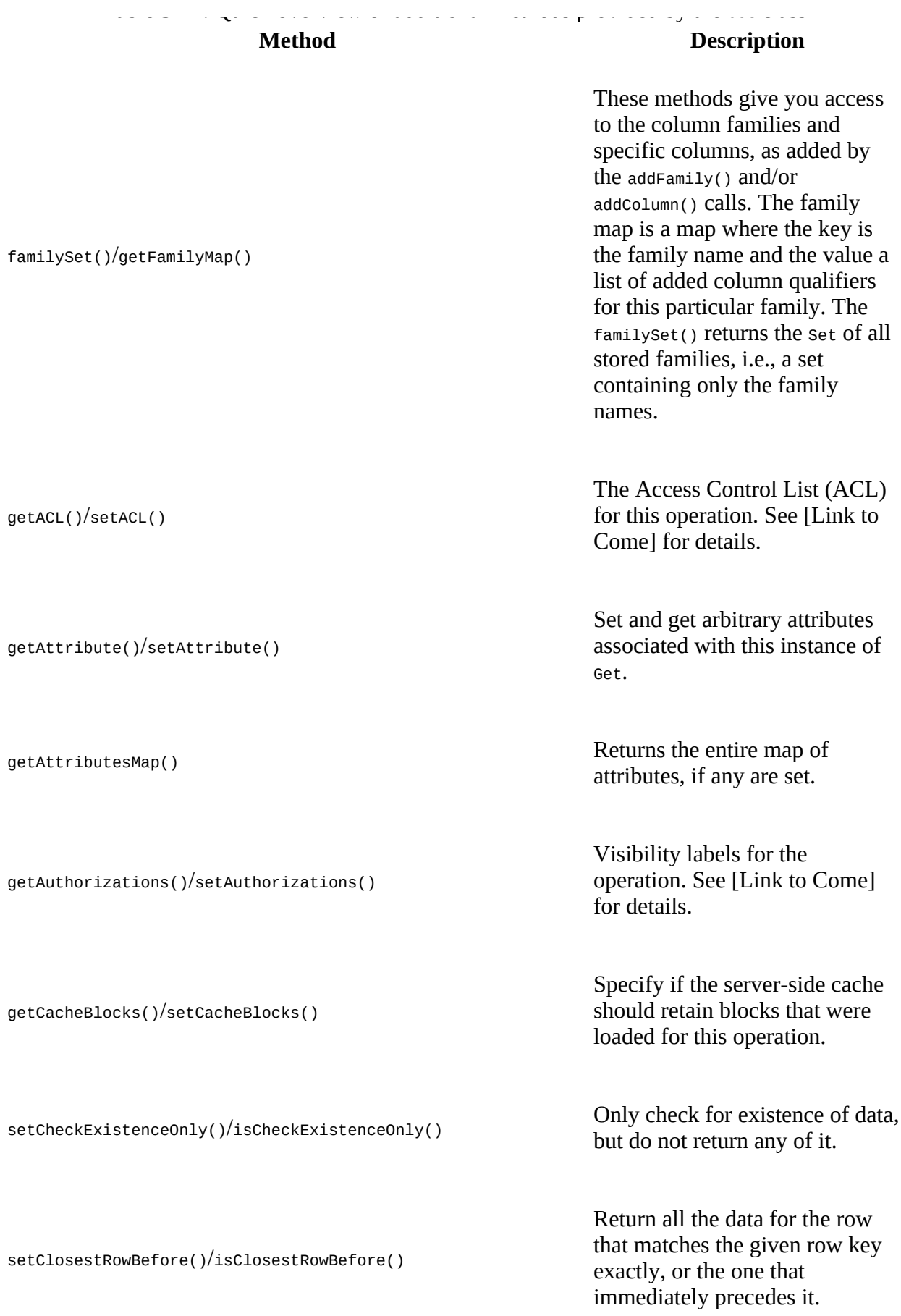

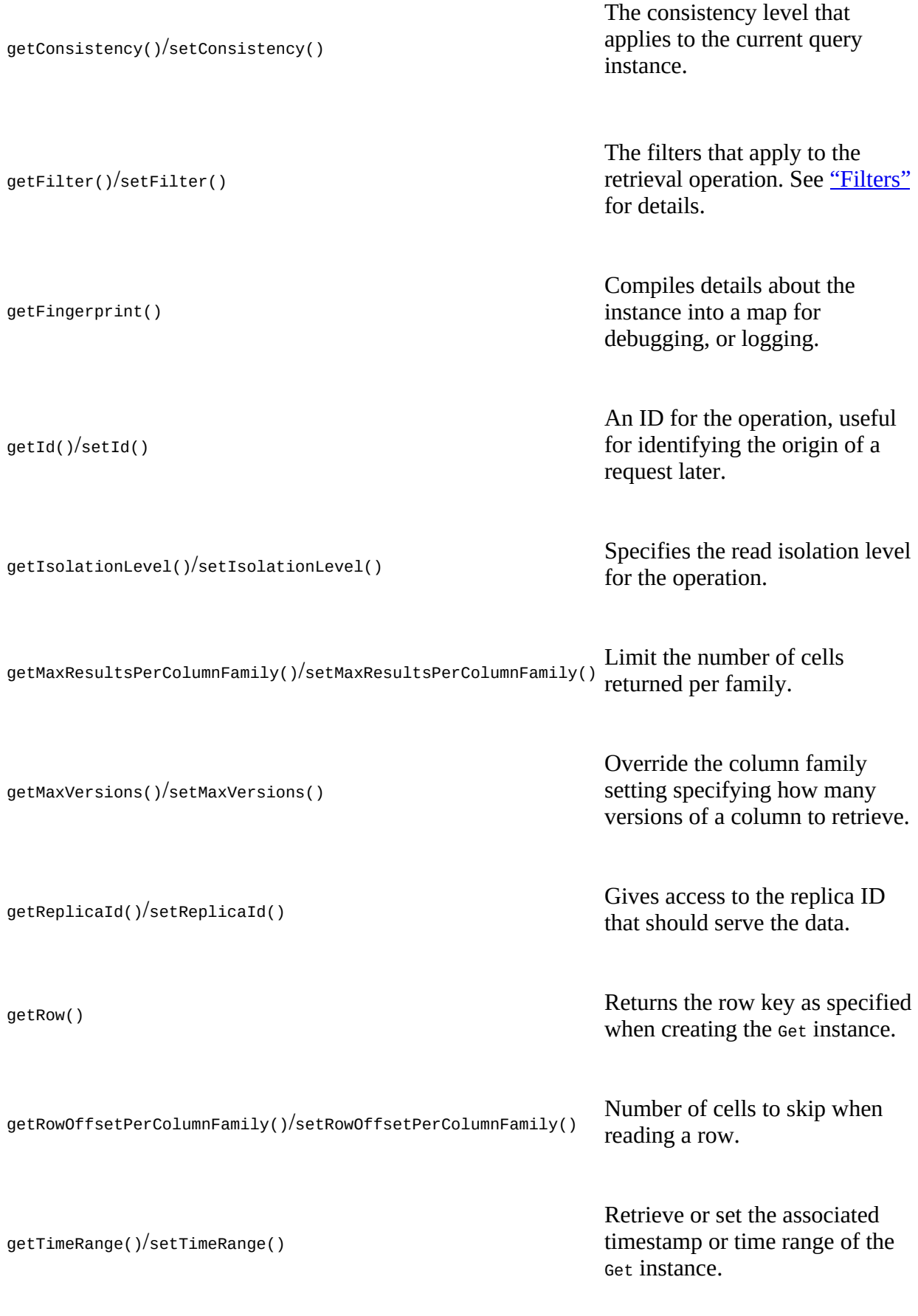

Sets a specific timestamp for the

<span id="page-165-1"></span>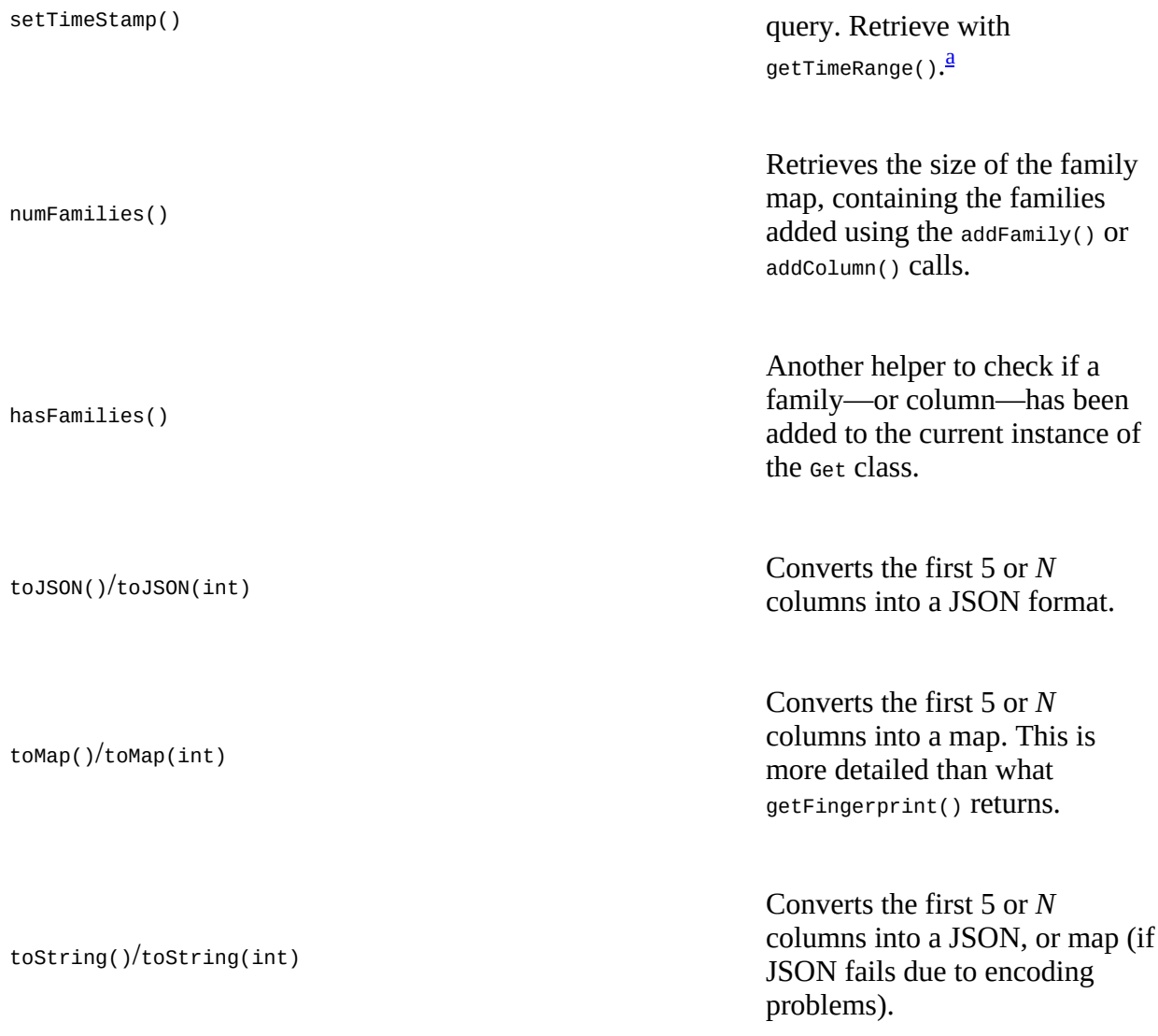

<span id="page-165-0"></span><sup>[a](#page-165-1)</sup> The API converts a value assigned with settimestamp() into a timeRange instance internally, setting it to the given timestamp and timestamp + 1, respectively.

**Note**

The getters listed in **[Table 3-12](#page-162-1)** for the Get class only retrieve what you have set beforehand. They are rarely used, and make sense only when you, for example, prepare a Get instance in a private method in your code, and inspect the values in another place or for unit testing.

The list of methods is long indeed, and while you have seen the inherited ones before, there are quite a few specific ones for Get that warrant a longer explanation. We start with setCacheBlocks() and getcacheBlocks(), which control how the read operation is handled on the server-side. Each HBase region server has a block cache that efficiently retains recently accessed data for subsequent reads of contiguous information. In some events it is better to not engage the cache to avoid too much churn when doing completely random gets. Instead of polluting the block cache with blocks of unrelated data, it is better to skip caching these blocks and leave the cache undisturbed for other clients that perform reading of related, co-located data.

The setCheckExistenceOnly() and isCheckExistenceOnly() combination allows the client to check if a specific set of columns, or column families exist. The [Example 3-12](#page-166-0) shows this in action.

#### <span id="page-166-0"></span>**Example 3-12. Checks for the existence of specific data**

```
 List<Put> puts = new ArrayList<Put>();
   Put put1 = new Put(Bytes.toBytes("row1"));
   put1.addColumn(Bytes.toBytes("colfam1"), Bytes.toBytes("qual1"),
      Bytes.toBytes("val1"));
    puts.add(put1);
   Put put2 = new Put(Bytes.toBytes("row2"));
    put2.addColumn(Bytes.toBytes("colfam1"), Bytes.toBytes("qual1"),
      Bytes.toBytes("val2"));
    puts.add(put2);
   Put put3 = new Put(Bytes.toBytes("row2"));
   put3.addColumn(Bytes.toBytes("colfam1"), Bytes.toBytes("qual2"),
      Bytes.toBytes("val3"));
    puts.add(put3);
   table.put(puts); \bulletGet get1 = new Get(Bytes.toBytes("row2"));
    get1.addColumn(Bytes.toBytes("colfam1"), Bytes.toBytes("qual1"));
    get1.setCheckExistenceOnly(true);
   Result result1 = table.get(get1); \bullet byte[] val = result1.getValue(Bytes.toBytes("colfam1"),
     Bytes.toBytes("qual1"));
    System.out.println("Get 1 Exists: " + result1.getExists());
   System.out.println("Get 1 Size: " + result1.size()); \bullet System.out.println("Get 1 Value: " + Bytes.toString(val));
   Get get2 = new Get(Bytes.toBytes("row2"));
    get2.addFamily(Bytes.toBytes("colfam1")); 
    get2.setCheckExistenceOnly(true);
   Result result2 = table.get(get2); System.out.println("Get 2 Exists: " + result2.getExists());
    System.out.println("Get 2 Size: " + result2.size());
   Get get3 = new Get(Bytes.toBytes("row2"));
    get3.addColumn(Bytes.toBytes("colfam1"), Bytes.toBytes("qual9999")); 
    get3.setCheckExistenceOnly(true);
    Result result3 = table.get(get3);
 System.out.println("Get 3 Exists: " + result3.getExists());
 System.out.println("Get 3 Size: " + result3.size());
   Get get4 = new Get(Bytes.toBytes("row2"));
 get4.addColumn(Bytes.toBytes("colfam1"), Bytes.toBytes("qual9999")); 
 get4.addColumn(Bytes.toBytes("colfam1"), Bytes.toBytes("qual1"));
    get4.setCheckExistenceOnly(true);
   Result result4 = table.get(get4); System.out.println("Get 4 Exists: " + result4.getExists()); 
 System.out.println("Get 4 Size: " + result4.size());
```
#### 0

Insert two rows into the table.

#### 0

Check first with existing data.

#### 0

Exists is "true", while no cel was actually returned.

<span id="page-167-0"></span>O

Check for an entire family to exist.

## <span id="page-167-1"></span>0

Check for a non-existent column.

## <span id="page-167-2"></span>0

Check for an existent, and non-existent column.

## <span id="page-167-3"></span> $\boldsymbol{a}$

Exists is "true" because some data exists.

When executing this example, the output should read like the following:

```
Get 1 Exists: true
Get 1 Size: 0
Get 1 Value: null
Get 2 Exists: true
Get 2 Size: 0
Get 3 Exists: false
Get 3 Size: 0
Get 4 Exists: true
Get 4 Size: 0
```
The one peculiar result is the last, you will be returned true for any of the checks you added returning true. In the example we tested a column that exists, and one that does not. Since one does, the entire check returns positive. In other words, make sure you test very specifically for what you are looking for. You may have to issue multiple get request (batched preferably) to test the exact coordinates you want to verify.

### **Alternative checks for existence**

The Table class has another way of checking for the existence of data in a table, provided by these methods:

```
boolean exists(Get get) throws IOException
boolean[] existsAll(List<Get> gets) throws IOException;
```
You can set up a Get instance, just like you do when using the get() calls of Table. Instead of having to retrieve the cells from the remote servers, just to verify that something exists, you can employ these calls because they only return a boolean flag. In fact, these calls are just shorthand for using Get.setCheckExistenceOnly(true) on the included Get instance(s).

#### **Note**

Using Table.exists(), Table.existsAll(), Or Get.setCheckExistenceOnly() involves the same lookup semantics on the region servers, including loading file blocks to check if a row or column actually exists. You only avoid shipping the data over the network—but that is very useful if you are checking very large columns, or do so very frequently. Consider using *Bloom filters* to speed up this process (see ["Bloom Filters"\)](#page-809-0).

We move on to setClosestRowBefore() and isClosestRowBefore(). These allow you do fuzzy matching around a particular row. Presume you have a complex row key design, employing compound data comprised of many separate fields (see ["Key Design"](#page-615-0)). You can only match data from left to right in the row key, so again presume you have some leading fields, but not more specific ones. You can ask for a specific row using  $get()$ , but what if the requested row key is too specific and does not exist? Without jumping the gun, you could start using a scan operation, explained in ["Scans".](#page-202-0) Instead, you can use the setclosestRowBefore() method, setting this functionality to true. [Example 3-13](#page-168-0) shows the result:

#### <span id="page-168-0"></span>**Example 3-13. Retrieves a row close to the requested, if necessary**

```
 get1 = new Get(Bytes.toBytes("row3")); \bullet get1.addColumn(Bytes.toBytes("colfam1"), Bytes.toBytes("qual1"));
Result result1 = table.get(get1);
 System.out.println("Get 1 isEmpty: " + result1.isEmpty());
 CellScanner scanner1 = result1.cellScanner();
while (scanner1.advance()) {
  System.out.println("Get 1 Cell: " + scanner1.current());
 }
Get get2 = new Get(Bytes.toBytes("row3"));
get2.addColumn(Bytes.toBytes("colfam1"), Bytes.toBytes("qual1"));
 get2.setClosestRowBefore(true); 
Result result2 = table.get(get2); System.out.println("Get 2 isEmpty: " + result2.isEmpty());
 CellScanner scanner2 = result2.cellScanner();
 while (scanner2.advance()) {
  System.out.println("Get 2 Cell: " + scanner2.current());
 }
 get3 = new Get(Bytes.toBytes("row2")); \bulletget3.addColumn(Bytes.toBytes("colfam1"), Bytes.toBytes("qual1"));
 get3.setClosestRowBefore(true);
Result result3 = table.get(get3); System.out.println("Get 3 isEmpty: " + result3.isEmpty());
 CellScanner scanner3 = result3.cellScanner();
 while (scanner3.advance()) {
  System.out.println("Get 3 Cell: " + scanner3.current());
 }
 get4 = new Get(Bytes.toBytes("row2")); \bullet get4.addColumn(Bytes.toBytes("colfam1"), Bytes.toBytes("qual1"));
Result result4 = table.get(get4);
 System.out.println("Get 4 isEmpty: " + result4.isEmpty());
 CellScanner scanner4 = result4.cellScanner();
 while (scanner4.advance()) {
   System.out.println("Get 4 Cell: " + scanner4.current());
 }
```
#### <span id="page-168-1"></span>0

Attempt to read a row that does not exist.

### <span id="page-168-2"></span>0

Instruct the get() call to fall back to the previous row, if necessary.

### <span id="page-168-3"></span>ଛ

Attempt to read a row that exists.

## <span id="page-168-4"></span>O

Read exactly a row that exists.

The output is interesting again:

```
Get 1 isEmpty: true
Get 2 isEmpty: false
Get 2 Cell: row2/colfam1:qual1/1426587567787/Put/vlen=4/seqid=0
Get 2 Cell: row2/colfam1:qual2/1426587567787/Put/vlen=4/seqid=0
Get 3 isEmpty: false
Get 3 Cell: row2/colfam1:qual1/1426587567787/Put/vlen=4/seqid=0
Get 3 Cell: row2/colfam1:qual2/1426587567787/Put/vlen=4/seqid=0
Get 4 isEmpty: false
Get 4 Cell: row2/colfam1:qual1/1426587567787/Put/vlen=4/seqid=0
```
The first call using the default Get instance fails to retrieve anything, as it asks for a row that does not exist (row3, we assume the same two rows exist from the previous example). The second adds a setClosestRowBefore(true) instruction to match the row exactly, or the closest one sorted before the given row key. This, in our example, is row2, shown to work as expected. What is surprising though is that the entire row is returned, not the specific column we asked for.

This is extended in get #3, which now reads the existing row2, but still leaves the fuzzy matching on. We again get the entire row back, not just the columns we asked for. In get #4 we remove the setClosestRowBefore(true) and get exactly what we expect, that is only the column we have selected.

Finally, we will look at four methods in a row:  $g$ etMaxResultsPerColumnFamily(), setMaxResultsPerColumnFamily(), getRowOffsetPerColumnFamily(), and setRowOffsetPerColumnFamily(), as they all work in tandem to allow the client to page through a wide row. The former pair handles the maximum amount of cells returned by a get request. The latter pair then sets an optional offset into the row. [Example 3-14](#page-169-0) shows this as simple as possible.

#### <span id="page-169-0"></span>**Example 3-14. Retrieves parts of a row with offset and limit**

```
 Put put = new Put(Bytes.toBytes("row1"));
for (int n = 1; n \le 1000; n+1) {
   String num = String.format("%04d", n);
   put.addColumn(Bytes.toBytes("colfam1"), Bytes.toBytes("qual" + num),
     Bytes.toBytes("val" + num));
 }
 table.put(put);
Get get1 = new Get(Bytes.toBytes("row1"));
get1.setMaxResultsPerColumnFamily(10);Result result1 = table.get(get1); CellScanner scanner1 = result1.cellScanner();
while (scanner1.advance()) {
  System.out.println("Get 1 Cell: " + scanner1.current());
 }
Get get2 = new Get(Bytes.toBytes("row1"));
 get2.setMaxResultsPerColumnFamily(10);
 get2.setRowOffsetPerColumnFamily(100); 
Result result2 = table.get(get2); CellScanner scanner2 = result2.cellScanner();
 while (scanner2.advance()) {
   System.out.println("Get 2 Cell: " + scanner2.current());
 }
```
#### 0

Ask for ten cells to be returned at most.

#### 0

In addition, also skip the first 100 cells.

The output in abbreviated form:

Get 1 Cell: row1/colfam1:qual0001/1426592168066/Put/vlen=7/seqid=0 Get 1 Cell: row1/colfam1:qual0002/1426592168066/Put/vlen=7/seqid=0 ... Get 1 Cell: row1/colfam1:qual0009/1426592168066/Put/vlen=7/seqid=0 Get 1 Cell: row1/colfam1:qual0010/1426592168066/Put/vlen=7/seqid=0 Get 2 Cell: row1/colfam1:qual0101/1426592168066/Put/vlen=7/seqid=0 Get 2 Cell: row1/colfam1:qual0102/1426592168066/Put/vlen=7/seqid=0 ... Get 2 Cell: row1/colfam1:qual0109/1426592168066/Put/vlen=7/seqid=0 Get 2 Cell: row1/colfam1:qual0110/1426592168066/Put/vlen=7/seqid=0

This, on first sight, seems to make sense, we get ten columns (cells) returned from column 1 to 10. For get #2 we get the same but *skip* the first 100 columns, starting at 101 to 110. But that is not exactly how these get options work, they really work on cells, not columns. [Example 3-15](#page-170-0) extends the previous example to write each column three times, creating three cells—or versions —for each.

#### <span id="page-170-0"></span>**Example 3-15. Retrieves parts of a row with offset and limit #2**

```
 (int version = 1; version <= 3; version++) { \bulletPut put = new Put(Bytes.toBytes("row1"));
     for (int n = 1; n \le 1000; n+1) {
       String num = String.format("%04d", n);
       put.addColumn(Bytes.toBytes("colfam1"), Bytes.toBytes("qual" + num),
          Bytes.toBytes("val" + num));
 }
      System.out.println("Writing version: " + version);
      table.put(put);
      Thread.currentThread().sleep(1000);
    }
   Get get0 = new Get(Bytes.toBytes("row1"));
    get0.addColumn(Bytes.toBytes("colfam1"), Bytes.toBytes("qual0001"));
    get0.setMaxVersions(); 
   Result result0 = table.get(get0); CellScanner scanner0 = result0.cellScanner();
    while (scanner0.advance()) {
     System.out.println("Get 0 Cell: " + scanner0.current());
    }
   Get get1 = new Get(Bytes.toBytes("row1"));
   get1.setMaxResultsPerColumnFamily(10); <sup>6</sup>
   Result result1 = table.get(get1); CellScanner scanner1 = result1.cellScanner();
   while (scanner1.advance()) {
     System.out.println("Get 1 Cell: " + scanner1.current());
    }
   Get get2 = new Get(Bytes.toBytes("row1"));
    get2.setMaxResultsPerColumnFamily(10);
    get2.setMaxVersions(3); 
   Result result2 = table.get(get2); CellScanner scanner2 = result2.cellScanner();
    while (scanner2.advance()) {
     System.out.println("Get 2 Cell: " + scanner2.current());
    }
```
#### <span id="page-170-1"></span>0

Insert three versions of each column.

<span id="page-171-0"></span>Get a column with all versions as a test.

#### 0

Get ten cells, single version per column.

#### <span id="page-171-1"></span>Ø

Do the same but now retrieve all versions of a column.

The output, in abbreviated form again:

```
Writing version: 1
Writing version: 2
Writing version: 3
Get 0 Cell: row1/colfam1:qual0001/1426592660030/Put/vlen=7/seqid=0
Get 0 Cell: row1/colfam1:qual0001/1426592658911/Put/vlen=7/seqid=0
Get 0 Cell: row1/colfam1:qual0001/1426592657785/Put/vlen=7/seqid=0
Get 1 Cell: row1/colfam1:qual0001/1426592660030/Put/vlen=7/seqid=0
Get 1 Cell: row1/colfam1:qual0002/1426592660030/Put/vlen=7/seqid=0
...
Get 1 Cell: row1/colfam1:qual0009/1426592660030/Put/vlen=7/seqid=0
Get 1 Cell: row1/colfam1:qual0010/1426592660030/Put/vlen=7/seqid=0
Get 2 Cell: row1/colfam1:qual0001/1426592660030/Put/vlen=7/seqid=0
Get 2 Cell: row1/colfam1:qual0001/1426592658911/Put/vlen=7/seqid=0
Get 2 Cell: row1/colfam1:qual0001/1426592657785/Put/vlen=7/seqid=0
Get 2 Cell: row1/colfam1:qual0002/1426592660030/Put/vlen=7/seqid=0
Get 2 Cell: row1/colfam1:qual0002/1426592658911/Put/vlen=7/seqid=0
Get 2 Cell: row1/colfam1:qual0002/1426592657785/Put/vlen=7/seqid=0
Get 2 Cell: row1/colfam1:qual0003/1426592660030/Put/vlen=7/seqid=0
Get 2 Cell: row1/colfam1:qual0003/1426592658911/Put/vlen=7/seqid=0
Get 2 Cell: row1/colfam1:qual0003/1426592657785/Put/vlen=7/seqid=0
Get 2 Cell: row1/colfam1:qual0004/1426592660030/Put/vlen=7/seqid=0
```
If we iterate over the same data, we get the same result (get #1 does that). But as soon as we instruct the servers to return all versions, the results change. We added a Get. setMaxVersions(3) (we could have used setMaxVersions() without a parameter as well) and therefore now iterate over all cells, reflected in what get #2 shows. We still get ten cells back, but this time from column 1 to 4 only, with all versions of the columns in between.

Be wary when using these get parameters, you might not get what you expected initially. But they behave as designed, and it is up to the client application and the accompanying table schema to end up with the proper results.

## **The Result class**

The above examples implicitly show you that when you retrieve data using the get() calls, you receive an instance of the Result class that contains all the matching cells. It provides you with the means to access everything that was returned from the server for the given row and matching the specified query, such as column family, column qualifier, timestamp, and so on.

There are utility methods you can use to ask for specific results—just as **[Example 3-10](#page-161-0)** used earlier—using more concrete dimensions. If you have, for example, asked the server to return all columns of one specific column family, you can now ask for specific columns within that family. In other words, you need to call get() with just enough concrete information to be able to process the matching data on the client side. The first set of functions provided are:

```
byte[] getValue(byte[] family, byte[] qualifier)
byte[] value()
ByteBuffer getValueAsByteBuffer(byte[] family, byte[] qualifier)
ByteBuffer getValueAsByteBuffer(byte[] family, int foffset, int flength,
 byte[] qualifier, int qoffset, int qlength)
boolean loadValue(byte[] family, byte[] qualifier, ByteBuffer dst)
   throws BufferOverflowException
boolean loadValue(byte[] family, int foffset, int flength, byte[] qualifier,
   int qoffset, int qlength, ByteBuffer dst) throws BufferOverflowException
CellScanner cellScanner()
Cell[] rawCells()
List<Cell> listCells()
boolean isEmpty()
int size()
```
You saw getRow() before: it returns the row key, as specified, for example, when creating the instance of the Get class used in the  $get()$  call providing the current instance of  $result.size()$ returns the number of cell instances the server has returned. You may use this call—or  $i$ s $\epsilon_{\text{mpty}}($ , which checks if size() returns a number greater than zero—to check in your own client code if the retrieval call returned any matches.

The getValue() call allows you to get the data for a specific cell that was returned to you. As you cannot specify what timestamp—in other words, version—you want, you get the newest one. The value() call makes this even easier by returning the data for the newest cell in the first column found. Since columns are also sorted lexicographically on the server, this would return the value of the column with the column name (including family and qualifier) sorted first.

**Note**

Some of the methods to return data clone the underlying byte array so that no modification is possible. Yet others do not and you have to take care not to modify the returned arrays—for your own sake.

The following methods do clone (which means they create a copy of the byte array) the data before returning it to the caller: getRow(), getValue(), value(), getMap(), getNoVersionMap(), and getFamilyMap().<sup><u>[11](#page-227-1)</u></sup>

There is another set of accessors for the value of available cells, namely getValueAsByteBuffer() and loadValue(). They either create a new Java ByteBuffer, wrapping the byte array value, or copy the data into a provided one respectively. You may wonder why you have to provide the column family and qualifier name as a byte array *plus* specifying an *offset* and *length* into each of the arrays. The assumption is that you may have a more complex array that holds all of the data needed. In this case you can set the family and qualifier parameter to the very same array, just pointing the respective offset and length to where in the larger array the family and qualifier are stored.

Access to the raw, low-level cell instances is provided by the rawcells() method, returning the array of Cell instances backing the current Result instance. The listCells() call simply converts the array returned by raw() into a List instance, giving you convenience by providing iterator access, for example. The created list is backed by the original array of KeyValue instances. The Result class also implements the already discussed CellScannable interface, so you can iterate over the contained cells directly. The examples in the ["Get Method"](#page-160-0) show this in action, for instance, [Example 3-13.](#page-168-0)

The array of cells returned by, for example,  $rawCells()$  is already lexicographically sorted, taking the full coordinates of the Cell instances into account. So it is sorted first by column family, then within each family by qualifier, then by timestamp, and finally by type.

Another set of accessors is provided which are more column-oriented:

```
List<Cell> getColumnCells(byte[] family, byte[] qualifier)
Cell getColumnLatestCell(byte[] family, byte[] qualifier)
Cell getColumnLatestCell(byte[] family, int foffset, int flength,
  byte[] qualifier, int qoffset, int qlength)
boolean containsColumn(byte[] family, byte[] qualifier)
boolean containsColumn(byte[] family, int foffset, int flength,
   byte[] qualifier, int qoffset, int qlength)
boolean containsEmptyColumn(byte[] family, byte[] qualifier)
boolean containsEmptyColumn(byte[] family, int foffset, int flength,
   byte[] qualifier, int qoffset, int qlength)
boolean containsNonEmptyColumn(byte[] family, byte[] qualifier)
boolean containsNonEmptyColumn(byte[] family, int foffset, int flength,
   byte[] qualifier, int qoffset, int qlength)
```
By means of the getColumnCells() method you ask for multiple values of a specific column, which solves the issue pointed out earlier, that is, how to get multiple versions of a given column. The number returned obviously is bound to the maximum number of versions you have specified when configuring the Get instance, before the call to  $get()$ , with the default being set to <sup>1</sup>. In other words, the returned list contains zero (in case the column has no value for the given row) or one entry, which is the newest version of the value. If you have specified a value greater than the default of 1 version to be returned, it could be any number, up to the specified maximum (see **Example 3-15** for an example).

The getColumnLatestCell() methods return the newest cell of the specified column, but in contrast to getValue(), they do not return the raw byte array of the value but the full Cell instance instead. This may be useful when you need more than just the value data. The two variants only differ in one being more convenient when you have two separate arrays *only* containing the family and qualifier names. Otherwise you can use the second version that gives you access to the already explained offset and length parameters.

The containsColumn() is a convenience method to check if there was any cell returned in the specified column. Again, this comes in two variants for convenience. There are two more pairs of functions for this check, containsEmptyColumn() and containsNonEmptyColumns(). They do not only check that there is a cell for a specific column, but also if that cell has no value data (it is *empty*) or has value data (it is *not empty*). All of these contains checks internally use the getColumnLatestCell() call to get the newest version of a column cell, and then perform the check.

**Note**

These methods all support the fact that the qualifier can be left unspecified—setting it to null- and therefore matching the special column with no name.

Using no qualifier means that there is no label to the column. When looking at the table from, for example, the HBase Shell, you need to know what it contains. A rare case where you might want to consider using the empty qualifier is in column families that only ever contain a single column. Then the family name might indicate its purpose.

There is a third set of methods that provide access to the returned data from the get request. These are map-oriented and look like this:

NavigableMap<byte[], NavigableMap<byte[], NavigableMap<Long, byte[]>>> getMap() NavigableMap<byte[], NavigableMap<byte[], byte[]>> getNoVersionMap() NavigableMap<byte[], byte[]> getFamilyMap(byte[] family)

The most generic call, named  $getMap()$ , returns the entire result set in a Java  $Map$  class instance that you can iterate over to access all values. This is different from accessing the raw cells, since here you get only the data in a map, not any accessors or other internal information of the cells. The map is organized as such:  $f$ amily  $\rightarrow$  qualifier  $\rightarrow$  values. The getNoVersionMap() does the same while only including the latest cell for each column. Finally, the getFamilyMap() lets you select the data for a specific column family only—but including all versions, if specified during the get call.

Use whichever access method of Result matches your access pattern; the data has already been moved across the network from the server to your client process, so it is not incurring any extra server-side performance or resource incursion.

Finally, there are a few more methods provided, that do not fit into the above groups

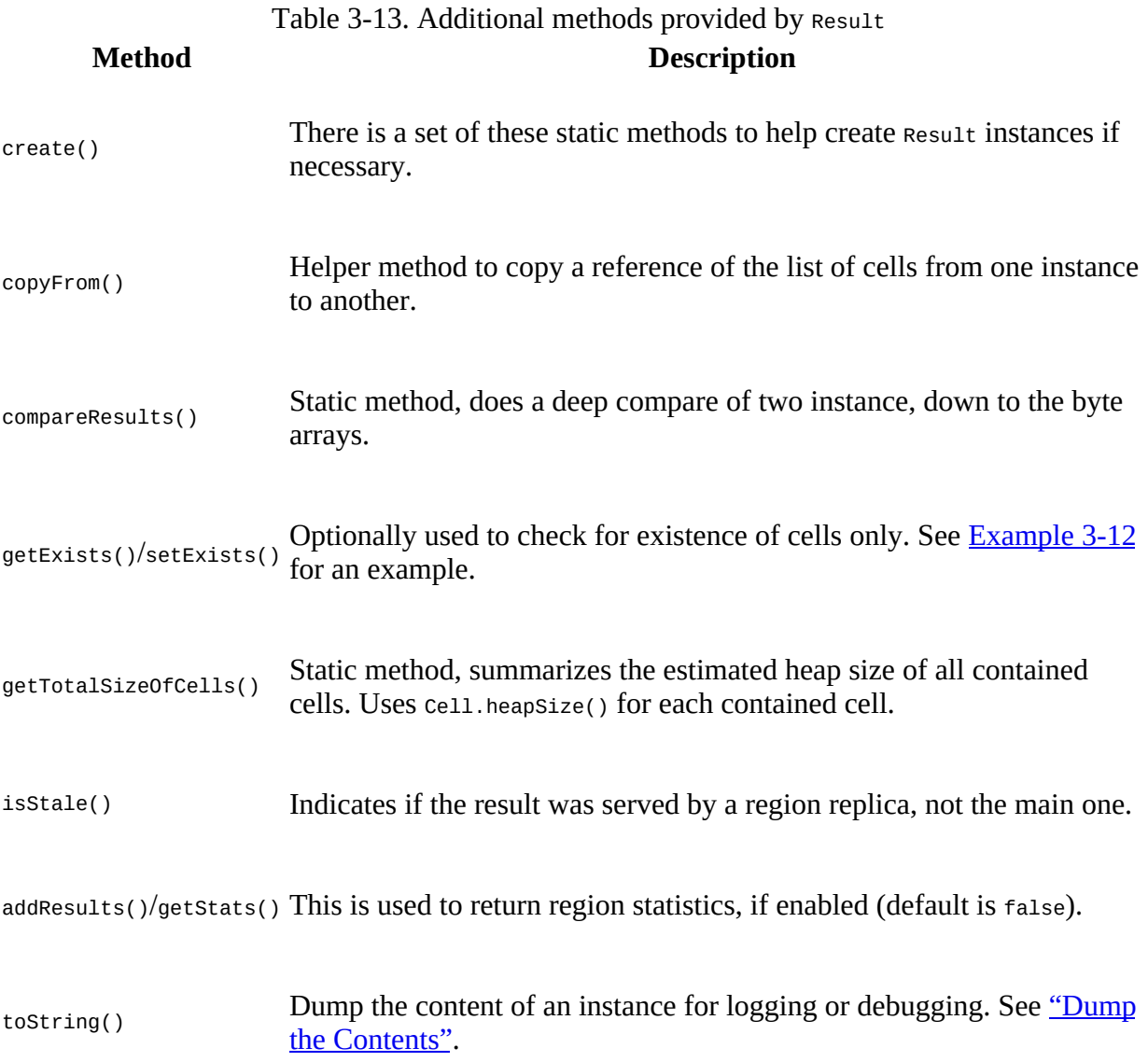

#### <span id="page-175-0"></span>**Dump the Contents**

All Java objects have a tostring() method, which, when overridden by a class, can be used to convert the data of an instance into a text representation. This is not for serialization purposes, but is most often used for debugging.

The Result class has such an implementation of tostring(). Example  $3-16$  shows a brief snippet on how it is used.

#### <span id="page-175-1"></span>**Example 3-16. Retrieve results from server and dump content**

```
Get get = new Get(Bytes.toBytes("row1"));
Result result1 = table.get(get); System.out.println(result1);
 Result result2 = Result.EMPTY_RESULT;
 System.out.println(result2);
 result2.copyFrom(result1);
 System.out.println(result2);
```
The output looks like this:

```
keyvalues={row1/colfam1:qual1/1426669424163/Put/vlen=4/seqid=0,
            row1/colfam1:qual2/1426669424163/Put/vlen=4/seqid=0}
```
It simply prints all contained cell instances, that is, calling cell.toString() respectively. If the Result instance is empty, the output will be:

keyvalues=NONE

This indicates that there were *no* Cell instances returned. The code examples in this book make use of the tostring() method to quickly print the results of previous read operations.

There is also a Result.EMPTY\_RESULT field available, that returns a shared and final instance of Result that is empty. This might be useful when you need to return an empty result from for client code to, for example, a higher level caller.

#### **Caution**

As of this writing, the shared EMPTY\_RESULT is not read-only, which means if you modify it, then the shared instance is modified for any other user of this instance. For example:

```
Result result2 = Result. EMPTY_RESULT;
System.out.println(result2);
result2.copyFrom(result1);
System.out.println(result2);
```
Assuming we have the same resulta as shown in [Example 3-16](#page-175-1) earlier, you get this:

```
keyvalues=NONE
keyvalues={row1/colfam1:qual1/1426672899223/Put/vlen=4/seqid=0,
            row1/colfam1:qual2/1426672899223/Put/vlen=4/seqid=0}
```
Be careful!

## **List of Gets**

Another similarity to the  $put()$  calls is that you can ask for more than one row using a single request. This allows you to quickly and efficiently retrieve related—but also completely random, if required—data from the remote servers.

**Note**

As shown in [Figure 3-2](#page-149-0), the request may actually go to more than one server, but for all intents and purposes, it looks like a single call from the client code.

The method provided by the API has the following signature:

Result[] get(List<Get> gets) throws IOException

Using this call is straightforward, with the same approach as seen earlier: you need to create a list that holds all instances of the Get class you have prepared. This list is handed into the call and you will be returned an array of equal size holding the matching Result instances. [Example 3-17](#page-176-0) brings this together, showing two different approaches to accessing the data.

<span id="page-176-0"></span>**Example 3-17. Example of retrieving data from HBase using lists of Get instances**

```
byte[] cf1 = Bytes.toBytes("colfam1");byte\begin{bmatrix} 1 \\ 9 \end{bmatrix} qf1 = Bytes.toBytes("qual1");
   byte[] qf2 = Bytes.toBytes("qual2"); \bulletbyte[] row1 = bytes.toBytes('row1");
   byte[] row2 = Bytes.toBytes("row2");
   List<Get> gets = new ArrayList<Get>(); \bulletGet get1 = new Get(row1);
    get1.addColumn(cf1, qf1);
    gets.add(get1);
   Get get2 = new Get(row2);
    qf1); gets.add(get2);
   Get get3 = new Get(row2);
    get3.addColumn(cf1, qf2);
    gets.add(get3);
   Result[] results = table.get(gets); \bullet System.out.println("First iteration...");
   for (Result result : results) {
      String row = Bytes.toString(result.getRow());
     System.out.print("Row: " + row + "");
     byte[] val = null;if (result.containsColumn(cf1, qf1)) { \bullet val = result.getValue(cf1, qf1);
 System.out.println("Value: " + Bytes.toString(val));
 }
      if (result.containsColumn(cf1, qf2)) {
 val = result.getValue(cf1, qf2);
 System.out.println("Value: " + Bytes.toString(val));
      }
    }
    System.out.println("Second iteration...");
    for (Result result : results) {
     for (Cell cell : result.listCells()) { \bullet System.out.println(
           "Row: " + Bytes.toString(
           cell.getRowArray(), cell.getRowOffset(), cell.getRowLength()) + \bullet " Value: " + Bytes.toString(CellUtil.cloneValue(cell)));
      }
```

```
 }
 System.out.println("Third iteration...");
 for (Result result : results) {
  System.out.println(result);
 }
```
#### 0

Prepare commonly used byte arrays.

#### 0

Create a list that holds the Get instances.

### <span id="page-177-0"></span>0

Add the Get instances to the list.

### 0

Retrieve rows with selected columns from HBase.

#### 0

Iterate over results and check what values are available.

### 0

Iterate over results again, printing out all values.

## 0

Two different ways to access the cell data.

Assuming that you execute [Example 3-5](#page-151-0) just before you run [Example 3-17](#page-176-0), you should see something like this on the command line:

```
First iteration...
Row: row1 Value: val1
Row: row2 Value: val2
Row: row2 Value: val3
Second iteration...
Row: row1 Value: val1
Row: row2 Value: val2
Row: row2 Value: val3
Third iteration...
keyvalues={row1/colfam1:qual1/1426678215864/Put/vlen=4/seqid=0}
keyvalues={row2/colfam1:qual1/1426678215864/Put/vlen=4/seqid=0}
keyvalues={row2/colfam1:qual2/1426678215864/Put/vlen=4/seqid=0}
```
All iterations return the same values, showing that you have a number of choices on how to access them, once you have received the results. What you have not yet seen is how errors are reported back to you. This differs from what you learned in ["List of Puts".](#page-150-1) The get() call either returns the said array, matching the same size as the given list by the gets parameter, or throws an exception. [Example 3-18](#page-178-0) showcases this behavior.

#### **Example 3-18. Example trying to read an erroneous column family**

```
 List<Get> gets = new ArrayList<Get>();
Get get1 = new Get(row1);
```

```
 get1.addColumn(cf1, qf1);
 gets.add(get1);
Get get2 = new Get(row2);
 qf1); gets.add(get2);
Get get3 = new Get(row2);
 get3.addColumn(cf1, qf2);
 gets.add(get3);
Get get4 = new Get(row2); get4.addColumn(Bytes.toBytes("BOGUS"), qf2);
qets.add(get4); \bulletResult[] results = table.get(gets); \bulletSystem.out.println("Result count: " + results.length); \bullet
```
#### <span id="page-178-1"></span>0

Add the Get instances to the list.

#### 0

Add the bogus column family get.

### 0

An exception is thrown and the process is aborted.

### 0

This line will never reached!

Executing this example will abort the entire  $get()$  operation, throwing the following (or similar) error, and not returning a result at all:

```
org.apache.hadoop.hbase.client.RetriesExhaustedWithDetailsException:
 Failed 1 action: NoSuchColumnFamilyException: 1 time,
 servers with issues: 10.0.0.57:51640,
Exception in thread "main" \
   org.apache.hadoop.hbase.client.RetriesExhaustedWithDetailsException: \
   Failed 1 action: \
    org.apache.hadoop.hbase.regionserver.NoSuchColumnFamilyException: \
    Column family BOGUS does not exist in region \setminus testtable,,1426678215640.de657eebc8e3422376e918ed77fc33ba. \
 in table 'testtable', {NAME => 'colfam1', ...}
     at org.apache.hadoop.hbase.regionserver.HRegion.checkFamily(...)
     at org.apache.hadoop.hbase.regionserver.HRegion.get(...)
     ...
```
One way to have more control over how the API handles partial faults is to use the batch() operations discussed in ["Batch Operations"](#page-197-0).

# **Delete Method**

You are now able to create, read, and update data in HBase tables. What is left is the ability to delete from it. And surely you may have guessed by now that the Table provides you with a method of exactly that name, along with a matching class aptly named Delete. Again you have a few variants, one that takes a single delete, one that accepts a list of deletes, and another that provides an atomic, server-side check-and-delete. The following discusses them in that order.

## **Single Deletes**

The variant of the delete() call that takes a single Delete instance is:

```
void delete(Delete delete) throws IOException
```
Just as with the  $get()$  and  $put()$  calls you saw already, you will have to create a  $belet$  instance and then add details about the data you want to remove. The constructors are:

```
Delete(byte[] row)
Delete(byte[] row, long timestamp)
Delete(final byte[] rowArray, final int rowOffset, final int rowLength)
Delete(final byte[] rowArray, final int rowOffset, final int rowLength,
   long ts)
Delete(final Delete d)
```
You need to provide the row you want to modify, and—optionally—a specific version/timestamp to operate on. There are other variants to create a Delete instance, where the next two do the same as the already described first pair, with the difference that they allow you to pass in a larger array, with accompanying offset and length parameter. The final variant allows you to hand in an existing delete instance and copy all parameters from it.

Otherwise, you would be wise to narrow down what you want to remove from the given row, using one of the following methods:

```
Delete addFamily(final byte[] family)
Delete addFamily(final byte[] family, final long timestamp)
Delete addFamilyVersion(final byte[] family, final long timestamp)
Delete addColumns(final byte[] family, final byte[] qualifier)
Delete addColumns(final byte[] family, final byte[] qualifier,
   final long timestamp)
Delete addColumn(final byte[] family, final byte[] qualifier)
Delete addColumn(byte[] family, byte[] qualifier, long timestamp)
```

```
void setTimestamp(long timestamp)
```
You do have a choice to narrow in on what to remove using four types of calls. First, you can use the  $addFamily()$  methods to remove an entire column family, including all contained columns. The next type is add $\text{Columns}()$ , which operates on exactly one column. The third type is similar, using addColumn(). It also operates on a specific, given column only, but deletes either the most current or the specified version, that is, the one with the matching timestamp.

Finally, there is set timestamp(), and it allows you to set a timestamp that is used for every subsequent  $\text{addXYZ}$  call. In fact, using a  $\text{belete}}$  constructor that takes an explicit timestamp parameter is just shorthand to calling setTimestamp() just after creating the instance. Once an instance wide timestamp is set, all further operations will make use of it. There is no need to use
the explicit timestamp parameter, though you can, as it has the same effect.

This changes quite a bit when attempting to delete the entire row, in other words when you do *not* specify any family or column at all. The difference is between deleting the entire row or just all contained columns, in all column families, that match or have an older timestamp compared to the given one. [Table 3-14](#page-180-0) shows the functionality in a matrix to make the semantics more readable.

#### **Tip**

The handling of the explicit versus implicit timestamps is the same for all addxyz() methods, and apply in the following order:

- 1. If you do *not* specify a timestamp for the addXYZ() calls, then the optional one from either the constructor, or a previous call to setTimestamp() is used.
- 2. If that was not set, then  $H$ Constants.LATEST\_TIMESTAMP is used, meaning all versions will be affected by the delete.

LATEST\_TIMESTAMP is simply the highest value the version field can assume, which is Long.MAX\_VALUE. Because the delete affects all versions *equal* or *less than* the given timestamp, this means LATEST\_TIMESTAMP covers *all* versions.

<span id="page-180-0"></span>**Method Deletes without timestamp Deletes with timestamp**

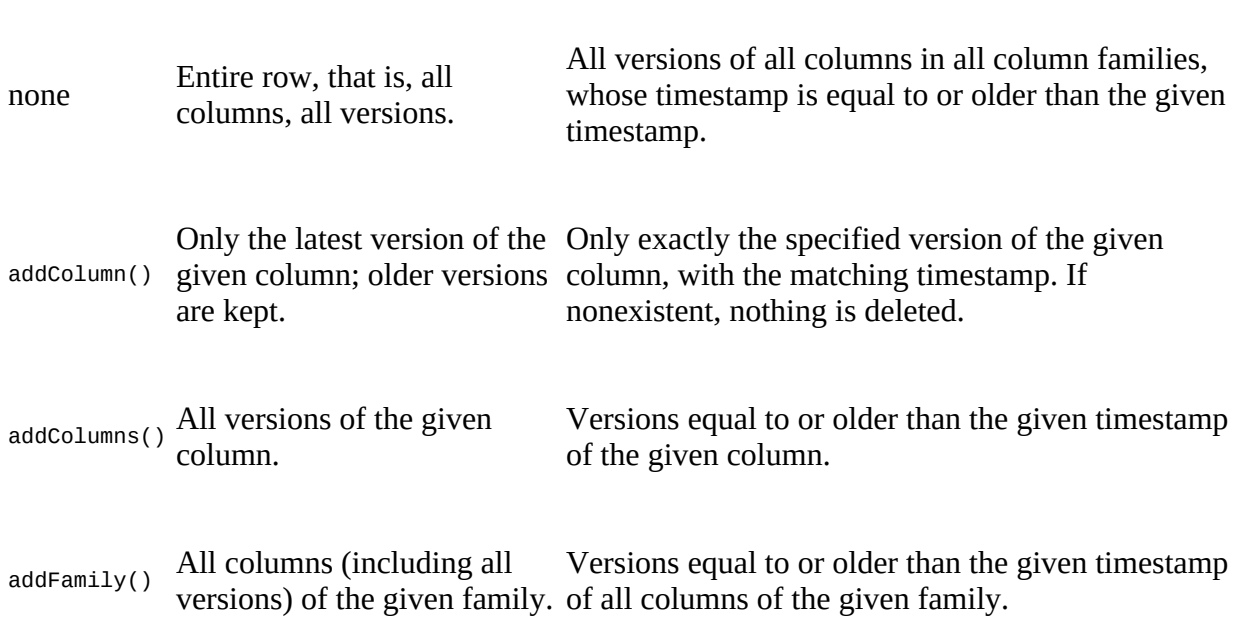

Table 3-14. Functionality matrix of the delete() calls

For advanced user there is an additional method available:

```
Delete addDeleteMarker(Cell kv) throws IOException
```
This call checks that the provided cell instance is of type delete (see cell.getTypeByte() in "The [Cell"\), and that the row key matches the one of the current delete instance. If that holds true, the](#page-130-0) cell is added as-is to the family it came from. One place where this is used is in such tools as

Import. These tools read and deserialize entire cells from an input stream (say a backup file or write-ahead log) and want to add them verbatim, that is, no need to create another internal cell instance and copy the data.

[Example 3-19](#page-181-0) shows how to use the single delete() call from client code.

#### <span id="page-181-0"></span>**Example 3-19. Example application deleting data from HBase**

```
Delete delete = new Delete(Bytes.toBytes("row1")); \bulletdelete.setTimestamp(1) \bullet Bytes.toBytes("qual1")); <sup>8</sup>
delete.addColumn(Bytes.toBytes("colfam1"), Bytes.toBytes("qual3"), 3); 0
 Bytes.toBytes("qual1")); \bulletdelete.addColumns(Bytes.toBytes("colfam1"), Bytes.toBytes("qual3"), 2); \bullet \bullet 3); \bullettable.delete(delete); \mathbf \Theta
```
#### 0

Create delete with specific row.

#### <span id="page-181-1"></span>0

Set timestamp for row deletes.

#### <span id="page-181-2"></span>0

Delete the latest version only in one column.

#### Θ

Delete specific version in one column.

#### <span id="page-181-3"></span>0

Delete all versions in one column.

#### ❻

Delete the given and all older versions in one column.

#### <span id="page-181-4"></span>0

Delete entire family, all columns and versions.

#### <span id="page-181-5"></span>0

Delete the given and all older versions in the entire column family, i.e., from all columns therein.

#### 0

Delete the data from the HBase table.

<span id="page-182-0"></span>The example lists all the different calls you can use to parameterize the delete() operation. It does not make too much sense to call them all one after another like this. Feel free to comment out the various delete calls to see what is printed on the console.

Setting the timestamp for the deletes has the effect of *only* matching the exact cell, that is, the matching column and value with the exact timestamp. On the other hand, not setting the timestamp forces the server to retrieve the latest timestamp on the server side on your behalf. This is slower than performing a delete with an explicit timestamp.

If you attempt to delete a cell with a timestamp that does *not* exist, nothing happens. For example, given that you have two versions of a column, one at version 10 and one at version 20, deleting from this column with version 15 will not affect either existing version.

Another note to be made about the example is that it showcases custom versioning. Instead of relying on timestamps, implicit or explicit ones, it uses sequential numbers, starting with 1. This is perfectly valid, although you are forced to always set the version yourself, since the servers do not know about your schema and would use epoch-based timestamps instead. Another example of using custom versioning can be found in ["Search Integration"](#page-638-0).

Table 3-15. Quick overview of additional methods provided by the pelete class

The Delete class provides additional calls, which are listed in **Table 3-15** for your reference. Once again, many are inherited from the superclasses, such as mutation.

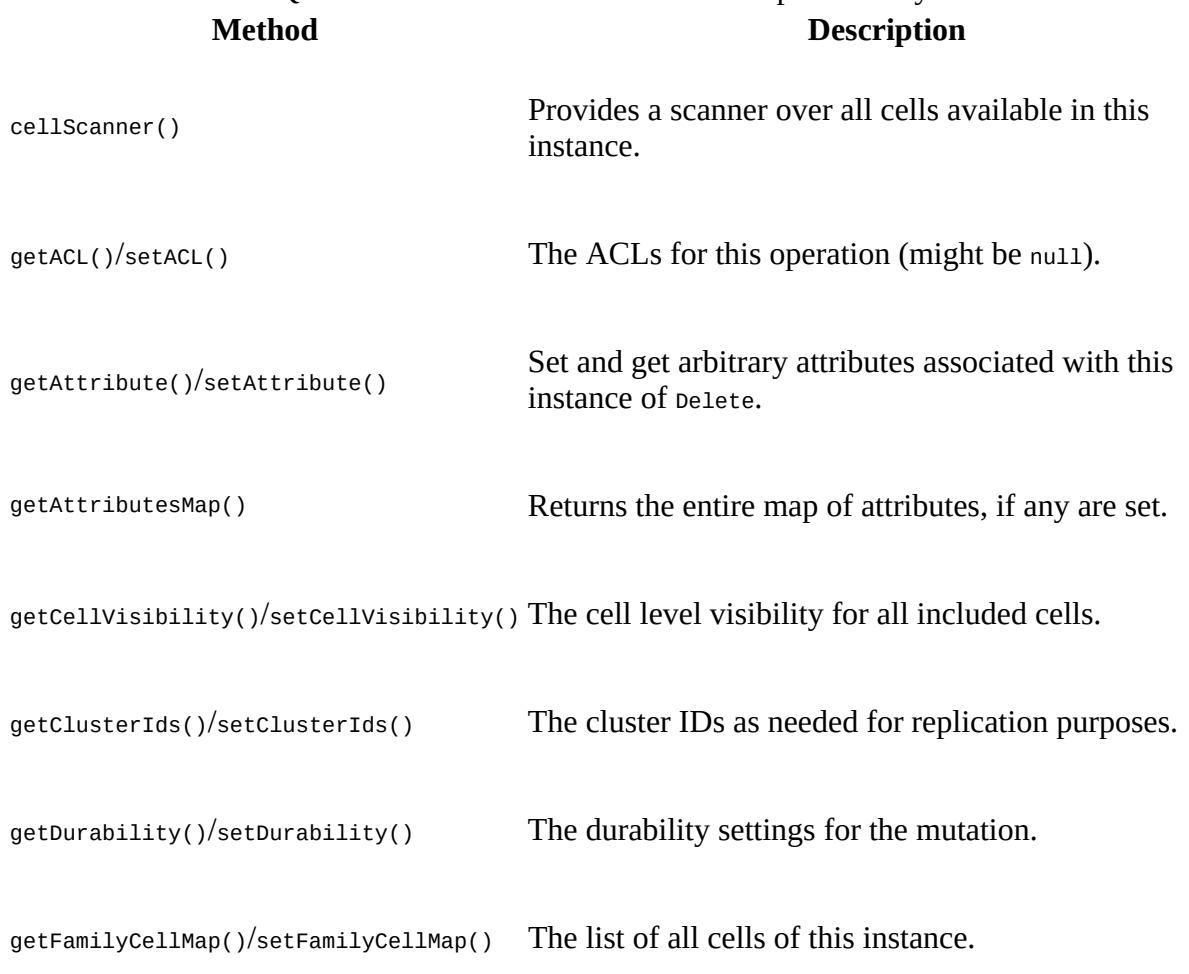

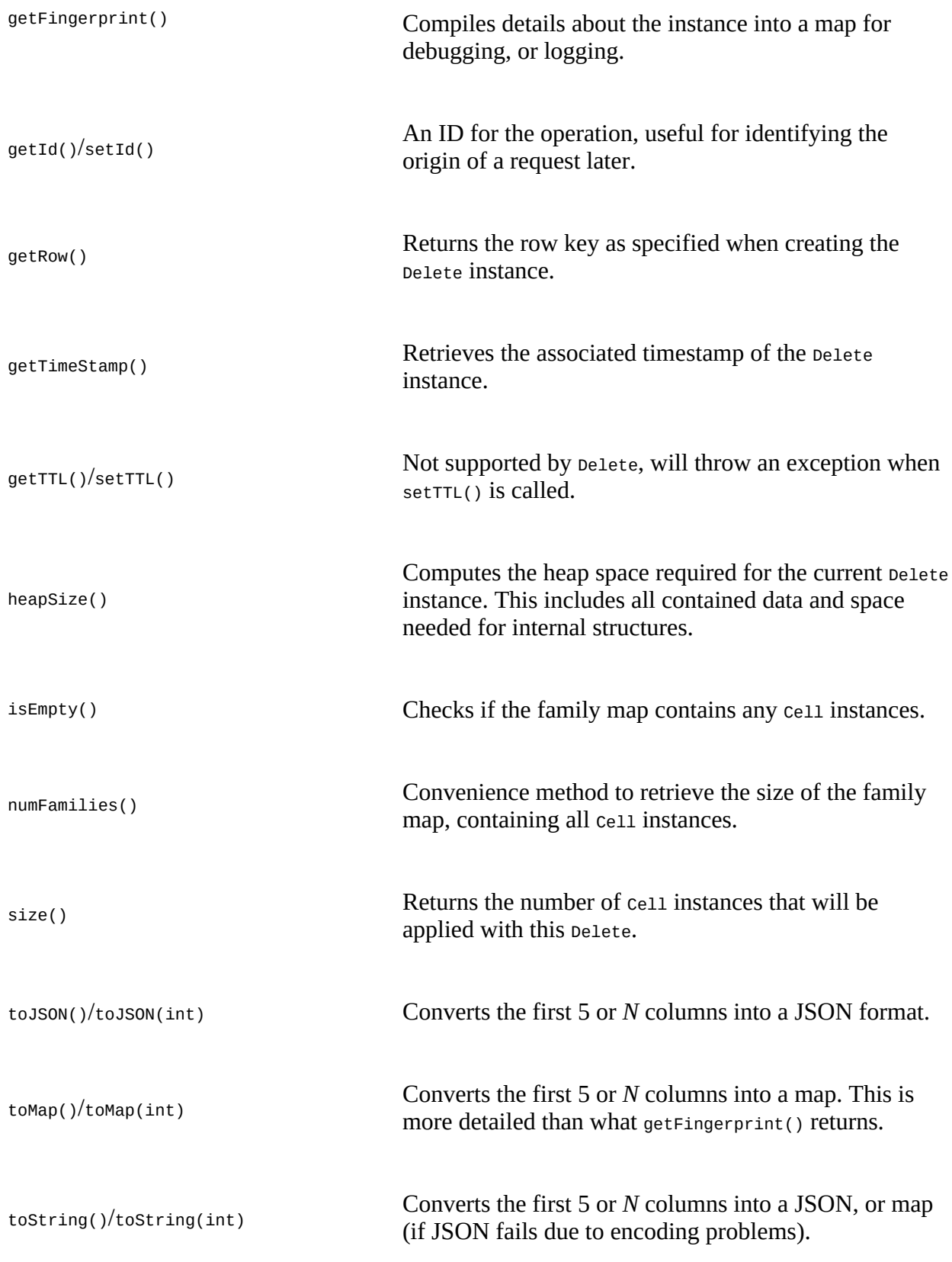

### **List of Deletes**

The list-based delete() call works very similarly to the list-based put(). You need to create a list

of Delete instances, configure them, and call the following method:

void delete(List<Delete> deletes) throws IOException

[Example 3-20](#page-184-0) shows where three different rows are affected during the operation, deleting various details they contain. When you run this example, you will see a printout of the *before* and *after* states of the delete. The output prints the raw KeyValue instances, using KeyValue.toString().

**Note**

Just as with the other list-based operation, you cannot make any assumption regarding the order in which the deletes are applied on the remote servers. The API is free to reorder them to make efficient use of the single RPC per affected region server. If you need to enforce specific orders of how operations are applied, you would need to batch those calls into smaller groups and ensure that they contain the operations in the desired order across the batches. In a worst-case scenario, you would need to send separate delete calls altogether.

#### <span id="page-184-0"></span>**Example 3-20. Example application deleting lists of data from HBase**

```
 deletes = new ArrayList<Delete>(); \bullet Delete delete1 = new Delete(Bytes.toBytes("row1"));
 \bullet deletes.add(delete1);
 Delete delete2 = new Delete(Bytes.toBytes("row2"));
 Bytes.toBytes("qual1")); 0
 delete2.addColumns(Bytes.toBytes("colfam2"), Bytes.toBytes("qual3"), 5); 
 deletes.add(delete2);
 Delete delete3 = new Delete(Bytes.toBytes("row3"));
 \bullet 3); \bullet deletes.add(delete3);
table.delete(deletes); \bullet
```
#### <span id="page-184-1"></span>0

Create a list that holds the Delete instances.

#### <span id="page-184-2"></span>0

Set timestamp for row deletes.

#### <span id="page-184-3"></span>0

Delete the latest version only in one column.

#### 0

Delete the given and all older versions in another column.

#### <span id="page-184-4"></span>6

Delete entire family, all columns and versions.

#### <span id="page-184-5"></span>0

Delete the given and all older versions in the entire column family, i.e., from all columns therein.

#### Ø

Delete the data from multiple rows the HBase table.

The output you should see is: $\frac{12}{1}$  $\frac{12}{1}$  $\frac{12}{1}$ 

```
Before delete call...
Cell: row1/colfam1:qual1/2/Put/vlen=4/seqid=0, Value: val2
Cell: row1/colfam1:qual1/1/Put/vlen=4/seqid=0, Value: val1
Cell: row1/colfam1:qual2/4/Put/vlen=4/seqid=0, Value: val4
Cell: row1/colfam1:qual2/3/Put/vlen=4/seqid=0, Value: val3
Cell: row1/colfam1:qual3/6/Put/vlen=4/seqid=0, Value: val6
Cell: row1/colfam1:qual3/5/Put/vlen=4/seqid=0, Value: val5
Cell: row1/colfam2:qual1/2/Put/vlen=4/seqid=0, Value: val2
Cell: row1/colfam2:qual1/1/Put/vlen=4/seqid=0, Value: val1
Cell: row1/colfam2:qual2/4/Put/vlen=4/seqid=0, Value: val4
Cell: row1/colfam2:qual2/3/Put/vlen=4/seqid=0, Value: val3
Cell: row1/colfam2:qual3/6/Put/vlen=4/seqid=0, Value: val6
Cell: row1/colfam2:qual3/5/Put/vlen=4/seqid=0, Value: val5
Cell: row2/colfam1:qual1/2/Put/vlen=4/seqid=0, Value: val2
Cell: row2/colfam1:qual1/1/Put/vlen=4/seqid=0, Value: val1
Cell: row2/colfam1:qual2/4/Put/vlen=4/seqid=0, Value: val4
Cell: row2/colfam1:qual2/3/Put/vlen=4/seqid=0, Value: val3
Cell: row2/colfam1:qual3/6/Put/vlen=4/seqid=0, Value: val6
Cell: row2/colfam1:qual3/5/Put/vlen=4/seqid=0, Value: val5
Cell: row2/colfam2:qual1/2/Put/vlen=4/seqid=0, Value: val2
Cell: row2/colfam2:qual1/1/Put/vlen=4/seqid=0, Value: val1
Cell: row2/colfam2:qual2/4/Put/vlen=4/seqid=0, Value: val4
Cell: row2/colfam2:qual2/3/Put/vlen=4/seqid=0, Value: val3
Cell: row2/colfam2:qual3/6/Put/vlen=4/seqid=0, Value: val6
Cell: row2/colfam2:qual3/5/Put/vlen=4/seqid=0, Value: val5
Cell: row3/colfam1:qual1/2/Put/vlen=4/seqid=0, Value: val2
Cell: row3/colfam1:qual1/1/Put/vlen=4/seqid=0, Value: val1
Cell: row3/colfam1:qual2/4/Put/vlen=4/seqid=0, Value: val4
Cell: row3/colfam1:qual2/3/Put/vlen=4/seqid=0, Value: val3
Cell: row3/colfam1:qual3/6/Put/vlen=4/seqid=0, Value: val6
Cell: row3/colfam1:qual3/5/Put/vlen=4/seqid=0, Value: val5
Cell: row3/colfam2:qual1/2/Put/vlen=4/seqid=0, Value: val2
Cell: row3/colfam2:qual1/1/Put/vlen=4/seqid=0, Value: val1
Cell: row3/colfam2:qual2/4/Put/vlen=4/seqid=0, Value: val4
Cell: row3/colfam2:qual2/3/Put/vlen=4/seqid=0, Value: val3
Cell: row3/colfam2:qual3/6/Put/vlen=4/seqid=0, Value: val6
Cell: row3/colfam2:qual3/5/Put/vlen=4/seqid=0, Value: val5
After delete call...
Cell: row1/colfam1:qual3/6/Put/vlen=4/seqid=0, Value: val6
Cell: row1/colfam1:qual3/5/Put/vlen=4/seqid=0, Value: val5
Cell: row1/colfam2:qual3/6/Put/vlen=4/seqid=0, Value: val6
Cell: row1/colfam2:qual3/5/Put/vlen=4/seqid=0, Value: val5
Cell: row2/colfam1:qual1/1/Put/vlen=4/seqid=0, Value: val1
Cell: row2/colfam1:qual2/4/Put/vlen=4/seqid=0, Value: val4
Cell: row2/colfam1:qual2/3/Put/vlen=4/seqid=0, Value: val3
Cell: row2/colfam1:qual3/6/Put/vlen=4/seqid=0, Value: val6
Cell: row2/colfam1:qual3/5/Put/vlen=4/seqid=0, Value: val5
Cell: row2/colfam2:qual1/2/Put/vlen=4/seqid=0, Value: val2
Cell: row2/colfam2:qual1/1/Put/vlen=4/seqid=0, Value: val1
Cell: row2/colfam2:qual2/4/Put/vlen=4/seqid=0, Value: val4
Cell: row2/colfam2:qual2/3/Put/vlen=4/seqid=0, Value: val3
Cell: row2/colfam2:qual3/6/Put/vlen=4/seqid=0, Value: val6
Cell: row3/colfam2:qual2/4/Put/vlen=4/seqid=0, Value: val4
Cell: row3/colfam2:qual3/6/Put/vlen=4/seqid=0, Value: val6
```
<span id="page-186-0"></span>The deleted original data is highlighted in the *Before delete call…* block. All three rows contain the same data, composed of two column families, three columns in each family, and two versions for each column.

The example code first deletes, from the entire row, everything up to version 4. This leaves the columns with versions 5 and 6 as the remainder of the row content.

It then goes about and uses the two different column-related add calls on row2 to remove the newest cell in the column named colfam1:qual1, and subsequently every cell with a version of 5 and older—in other words, those with a lower version number—from colfam1:qual3. Here you have only one matching cell, which is removed as expected in due course.

Lastly, operating on row-3, the code removes the entire column family colfam1, and then everything with a version of 3 or less from colfam2. During the execution of the example code, you will see the printed Cell details, using something like this:

```
System.out.println("Cell: " + cell + ", Value: " +
   Bytes.toString(cell.getValueArray(), cell.getValueOffset(),
   cell.getValueLength()));
```
By now you are familiar with the usage of the Bytes class, which is used to print out the value of the Cell instance, as returned by the getValueArray() method. This is necessary because the cell.tostring() output (as explained in ["The Cell"](#page-130-0)) does not print out the actual value, but rather the key part only. The tostring() does not print the value since it could be very large. Here, the example code inserts the column values, and therefore knows that these are short and humanreadable; hence it is safe to print them out on the console as shown. You could use the same mechanism in your own code for debugging purposes.

Please refer to the entire example code in the accompanying source code repository for this book. You will see how the data is inserted and retrieved to generate the discussed output.

What is left to talk about is the error handling of the list-based delete() call. The handed-in deletes parameter, that is, the list of Delete instances, is modified to only contain the failed delete instances when the call returns. In other words, when everything has succeeded, the list will be empty. The call also throws the exception—if there was one—reported from the remote servers. You will have to guard the call using a try/catch, for example, and react accordingly. **Example 3**-21 may serve as a starting point.

#### **Example 3-21. Example deleting faulty data from HBase**

```
 Delete delete4 = new Delete(Bytes.toBytes("row2"));
 delete4.addColumn(Bytes.toBytes("BOGUS"), Bytes.toBytes("qual1")); 
 deletes.add(delete4);
 try {
  @
 } catch (Exception e) {
 System.err.println("Error: " + e); \bullet }
 table.close();
System.out.println("Deletes length: " + deletes.size()); \bullet for (Delete delete : deletes) {
  \bullet }
```
<span id="page-187-0"></span>0

Add bogus column family to trigger an error.

#### <span id="page-187-1"></span>0

Delete the data from multiple rows the HBase table.

#### 0

Guard against remote exceptions.

#### Ω

Check the length of the list after the call.

#### <span id="page-187-2"></span>0

Print out failed delete for debugging purposes.

[Example 3-21](#page-186-0) modifies [Example 3-20](#page-184-0) but adds an erroneous delete detail: it inserts a BOGUS column family name. The output is the same as that for  $\overline{\text{Example 3-20}}$  $\overline{\text{Example 3-20}}$  $\overline{\text{Example 3-20}}$ , but has some additional details printed out in the middle part:

```
Before delete call...
Cell: row1/colfam1:qual1/2/Put/vlen=4/seqid=0, Value: val2
Cell: row1/colfam1:qual1/1/Put/vlen=4/seqid=0, Value: val1
...
Cell: row3/colfam2:qual3/6/Put/vlen=4/seqid=0, Value: val6
Cell: row3/colfam2:qual3/5/Put/vlen=4/seqid=0, Value: val5
Deletes length: 1
Error: org.apache.hadoop.hbase.client.RetriesExhaustedWithDetailsException: \
   Failed 1 action: \
  org.apache.hadoop.hbase.regionserver.NoSuchColumnFamilyException: \
  Column family BOGUS does not exist ...
 ...
: 1 time,
{\{"ts":} 9223372036854775807, "totalColumns":1," "families": {\{}'BOGUS":} [{\{}' \}
   "timestamp":9223372036854775807,"tag":[],"qualifier":"qual1","vlen":0}]}, \
   "row":"row2"}
After delete call...
Cell: row1/colfam1:qual3/6/Put/vlen=4/seqid=0, Value: val6
Cell: row1/colfam1:qual3/5/Put/vlen=4/seqid=0, Value: val5
...
Cell: row3/colfam2:qual3/6/Put/vlen=4/seqid=0, Value: val6
Cell: row3/colfam2:qual3/5/Put/vlen=4/seqid=0, Value: val5
```
As expected, the list contains one remaining pelete instance: the one with the bogus column family. Printing out the instance—Java uses the implicit tostring() method when *printing* an object—reveals the internal details of the failed delete. The important part is the family name being the obvious reason for the failure. You can use this technique in your own code to check why an operation has failed. Often the reasons are rather obvious indeed.

Finally, note the exception that was caught and printed out in the catch statement of the example. It is the same RetriesExhaustedWithDetailsException you saw twice already. It reports the number of failed actions plus how often it did retry to apply them, and on which server. An advanced task that you will learn about in later chapters (for example [Chapter 9\)](#page-653-0) is how to verify and monitor servers so that the given server address could be useful to find the root cause of the failure. [Table 3-11](#page-154-0) had a list of available methods.

### <span id="page-188-2"></span>**Atomic Check-and-Delete**

You saw in ["Atomic Check-and-Put"](#page-156-0) how to use an atomic, conditional operation to insert data into a table. There are equivalent calls for deletes that give you access to server-side, *readmodify-write* functionality:

```
boolean checkAndDelete(byte[] row, byte[] family, byte[] qualifier,
   byte[] value, Delete delete) throws IOException
boolean checkAndDelete(byte[] row, byte[] family, byte[] qualifier,
  CompareFilter.CompareOp compareOp, byte[] value, Delete delete)
   throws IOException
```
You need to specify the row key, column family, qualifier, and value to check before the actual delete operation is performed. The first call implies that the given value has to *equal* to the stored [one. The second call lets you specify the actual comparison operator \(explained in "Comparison](#page-232-0) Operators"), which enables more elaborate testing, for example, if the given value is *equal or less* than the stored one. This is useful to track some kind of modification ID, and you want to ensure you have reached a specific point in the cells lifecycle, for example, when it is updated by many concurrent clients.

Should the test fail, nothing is deleted and the call returns a false. If the check is successful, the delete is applied and true is returned. [Example 3-22](#page-188-0) shows this in context.

<span id="page-188-0"></span>**Example 3-22. Example application using the atomic compare-and-set operations**

```
 Delete delete1 = new Delete(Bytes.toBytes("row1"));
   delete1.addColumns(Bytes.toBytes("colfam1"), Bytes.toBytes("qual3")); \bullet boolean res1 = table.checkAndDelete(Bytes.toBytes("row1"),
      Bytes.toBytes("qual3"), null, delete1); <sup>2</sup>
   System.out.println("Delete 1 successful: " + res1); \bullet Delete delete2 = new Delete(Bytes.toBytes("row1"));
    delete2.addColumns(Bytes.toBytes("colfam2"), Bytes.toBytes("qual3")); 
    table.delete(delete2);
    boolean res2 = table.checkAndDelete(Bytes.toBytes("row1"),
      Bytes.toBytes("qual3"), null, delete1); 0
   System.out.println("Delete 2 successful: " + res2); \bullet Delete delete3 = new Delete(Bytes.toBytes("row2"));
   delete3.addFamily(Bytes.toBytes("colfam1"));
    try{
      boolean res4 = table.checkAndDelete(Bytes.toBytes("row1"),
       Bytes.toBytes("colfam1"), Bytes.toBytes("qual1"), \bullet Bytes.toBytes("val1"), delete3);
     System.out.println("Delete 3 successful: " + res4); \bullet } catch (Exception e) {
 System.err.println("Error: " + e.getMessage());
    }
```
0

Create a new Delete instance.

#### <span id="page-188-1"></span>0

Check if column does not exist and perform optional delete operation.

Print out the result, should be "Delete successful: false".

#### Θ

Delete checked column manually.

#### <span id="page-189-0"></span>0

Attempt to delete same cell again.

#### 6

Print out the result, should be "Delete successful: true" since the checked column now is gone.

#### <span id="page-189-1"></span>Ø

Create yet another Delete instance, but using a different row.

#### 0

Try to delete while checking a different row.

#### 0

We will not get here as an exception is thrown beforehand!

Here is the output you should see:

```
Before delete call...
Cell: row1/colfam1:qual1/1/Put/vlen=4/seqid=0, Value: val1
Cell: row1/colfam1:qual2/2/Put/vlen=4/seqid=0, Value: val2
Cell: row1/colfam1:qual3/3/Put/vlen=4/seqid=0, Value: val3
Cell: row1/colfam2:qual1/1/Put/vlen=4/seqid=0, Value: val1
Cell: row1/colfam2:qual2/2/Put/vlen=4/seqid=0, Value: val2
Cell: row1/colfam2:qual3/3/Put/vlen=4/seqid=0, Value: val3
Delete 1 successful: false
Delete 2 successful: true
Error: org.apache.hadoop.hbase.DoNotRetryIOException: \
  Action's getRow must match the passed row
 ...
After delete call...
Cell: row1/colfam1:qual1/1/Put/vlen=4/seqid=0, Value: val1
Cell: row1/colfam1:qual2/2/Put/vlen=4/seqid=0, Value: val2
Cell: row1/colfam2:qual1/1/Put/vlen=4/seqid=0, Value: val1
Cell: row1/colfam2:qual2/2/Put/vlen=4/seqid=0, Value: val2
```
Using null as the value parameter triggers the *nonexistence* test, that is, the check is successful if the column specified does *not* exist. Since the example code inserts the checked column before the check is performed, the test will initially fail, returning false and aborting the delete operation. The column is then deleted by hand and the check-and-modify call is run again. This time the check succeeds and the delete is applied, returning true as the overall result.

Just as with the put-related CAS call, you can only perform the check-and-modify on the same row. The example attempts to check on one row key while the supplied instance of pelete points to another. An exception is thrown accordingly, once the check is performed. It is allowed, though, to check across column families—for example, to have one set of columns control how the filtering is done for another set of columns.

This example cannot justify the importance of the check-and-delete operation. In distributed systems, it is inherently difficult to perform such operations reliably, and without incurring performance penalties caused by external locking approaches, that is, where the atomicity is guaranteed by the client taking out exclusive locks on the entire row. When the client goes away during the locked phase the server has to rely on lease recovery mechanisms ensuring that these rows are eventually unlocked again. They also cause additional RPCs to occur, which will be slower than a single, server-side operation.

## **Append Method**

Similar to the generic CRUD functions so far, there is another kind of mutation function, like put(), but with a spin on it. Instead of creating or updating a column value, the append() method does an atomic *read-modify-write* operation, adding data to a column. The API method provided is:

```
Result append(final Append append) throws IOException
```
And similar once more to all other API data manipulation functions so far, this call has an accompanying class named Append. You create an instance with one of these constructors:

```
Append(byte[] row)
Append(final byte[] rowArray, final int rowOffset, final int rowLength)
Append(Append a)
```
So you either provide the obvious row key, or an existing, larger array holding that byte[] array as a subset, plus the necessary offset and length into it. The third choice, analog to all the other data-related types, is to hand in an existing Append instance and copy all its parameters. Once the instance is created, you move along and add details of the column you want to append to, using one of these calls:

```
Append add(byte[] family, byte[] qualifier, byte[] value)
Append add(final Cell cell)
```
Like with Put, you *must* call one of those functions, or else a subsequent call to append() will throw an exception. This does make sense as you cannot insert or append to the entire row. Note that this is different from Delete, which of course can delete an entire row. The first provided method takes the column family and qualifier (the column) name, plus the value to add to the existing cell. The second copies all of these parameters from an existing cell instance. **Example 3-23** shows the use of append on an existing and empty column.

<span id="page-191-0"></span>**Example 3-23. Example application appending data to a column in HBase**

```
 Append append = new Append(Bytes.toBytes("row1"));
 append.add(Bytes.toBytes("colfam1"), Bytes.toBytes("qual1"),
  Bytes.toBytes("newvalue"));
 append.add(Bytes.toBytes("colfam1"), Bytes.toBytes("qual2"),
  Bytes.toBytes("anothervalue"));
 table.append(append);
```
The output should be:

```
Before append call...
Cell: row1/colfam1:qual1/1/Put/vlen=8/seqid=0, Value: oldvalue
After append call...
Cell: row1/colfam1:qual1/1426778944272/Put/vlen=16/seqid=0,
   Value: oldvaluenewvalue
Cell: row1/colfam1:qual1/1/Put/vlen=8/seqid=0, Value: oldvalue
Cell: row1/colfam1:qual2/1426778944272/Put/vlen=12/seqid=0,
   Value: anothervalue
```
You will note in the output how we appended newvalue to the existing oldvalue for qual1. We also added a brand new column with qual2, that just holds the new value anothervalue. The append operation is binary, as is all the value related functionality in HBase. In other words, we

<span id="page-192-0"></span>appended two *strings* but in reality we appended two byte[] arrays. If you use the append feature, you may have to insert some delimiter to later parse the appended bytes into separate parts again.

One special option of append() is to *not* return any data from the servers. This is accomplished with this pair of methods:

```
Append setReturnResults(boolean returnResults)
boolean isReturnResults()
```
Usually, the newly updated cells are returned to the caller. But if you want to send the append to the server, and you do not care about the result(s) at this point, you can call setReturnResults(false) to omit the shipping. It will then return null to you instead. The Append class provides additional calls, which are listed in [Table 3-16](#page-192-0) for your reference. Once again, many are inherited from the superclasses, such as Mutation.

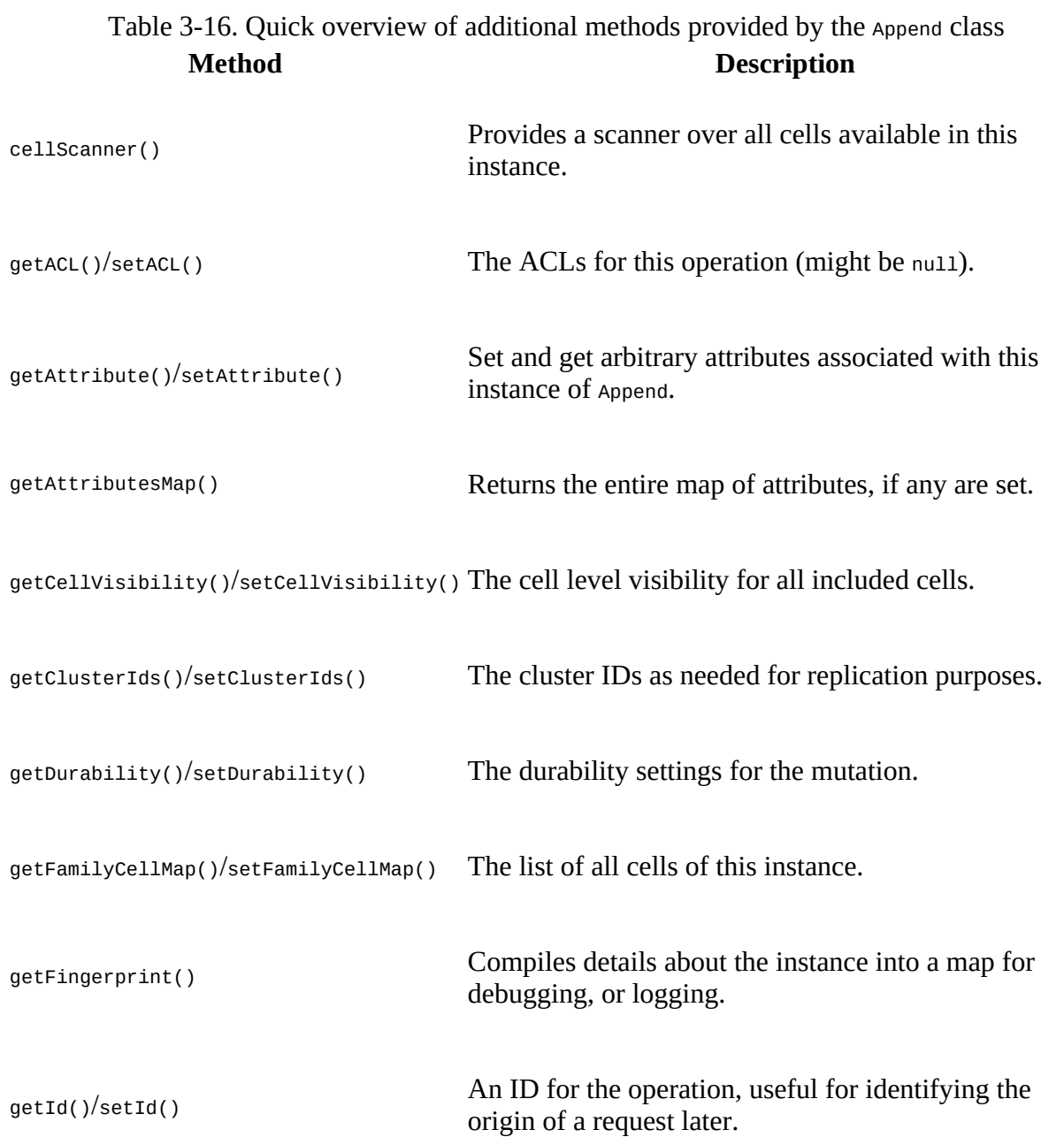

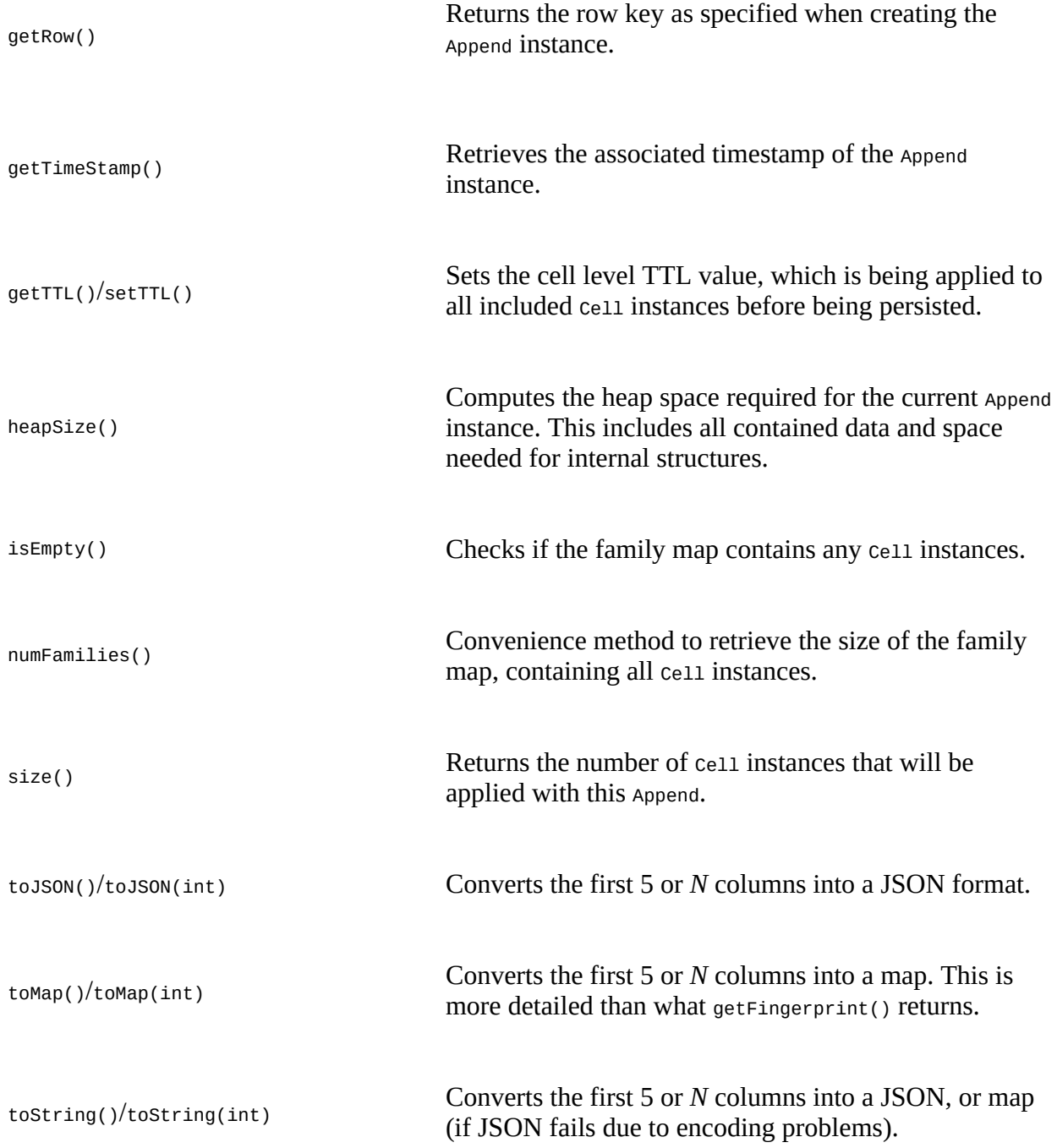

### **Mutate Method**

Analog to all the other groups of operations, we can separate the *mutate* calls into separate ones. One difference is though that we do not have a list based version, but single mutations and the atomic compare-and-mutate. We will discuss them now in order.

### **Single Mutations**

So far all operations had their specific method in Table and a specific data-related type provided. But what if you want to update a row across these operations, and do so atomically. That is where the mutateRow() call comes in. It has the following signature:

```
void mutateRow(final RowMutations rm) throws IOException
```
The RowMutations based parameter is a container that accepts either Put or Delete instance, and then applies both in one call to the server-side data. The list of available constructors and methods for the RowMutations class is:

```
RowMutations(byte[] row)
add(Delete)
add(Put)getMutations()
getRow()
```
You create an instance with a specific row key, and then add any delete or put instance you have. The row key you used to create the RowMutations instance *must* match the row key of any mutation you add, or else you will receive an exception when trying to add them. **Example 3-24** shows a working example.

#### <span id="page-194-0"></span>**Example 3-24. Modifies a row with multiple operations**

```
 Put put = new Put(Bytes.toBytes("row1"));
   put.addColumn(Bytes.toBytes("colfam1"), Bytes.toBytes("qual1"),
      4, Bytes.toBytes("val99"));
 put.addColumn(Bytes.toBytes("colfam1"), Bytes.toBytes("qual4"),
 4, Bytes.toBytes("val100"));
    Delete delete = new Delete(Bytes.toBytes("row1"));
    delete.addColumn(Bytes.toBytes("colfam1"), Bytes.toBytes("qual2"));
    RowMutations mutations = new RowMutations(Bytes.toBytes("row1"));
    mutations.add(put);
    mutations.add(delete);
    table.mutateRow(mutations);
```
The output should read like this:

```
Before delete call...
Cell: row1/colfam1:qual1/1/Put/vlen=4/seqid=0, Value: val1
Cell: row1/colfam1:qual2/2/Put/vlen=4/seqid=0, Value: val2
Cell: row1/colfam1:qual3/3/Put/vlen=4/seqid=0, Value: val3
After mutate call...
Cell: row1/colfam1:qual1/4/Put/vlen=5/seqid=0, Value: val99
Cell: row1/colfam1:qual1/1/Put/vlen=4/seqid=0, Value: val1
Cell: row1/colfam1:qual3/3/Put/vlen=4/seqid=0, Value: val3
Cell: row1/colfam1:qual4/4/Put/vlen=6/seqid=0, Value: val100
```
With one call we update row1, with column name qual1, setting it to a new value of val99. We also added a whole new column, named qual4, with a value of val100. Finally, at the same time we removed one column from the same row, namely column qual2.

### **Atomic Check-and-Mutate**

You saw earlier, for example in ["Atomic Check-and-Delete",](#page-188-2) how to use an atomic, conditional operation to modify data in a table. There are equivalent calls for mutations that give you access to server-side, *read-modify-write* functionality:

```
public boolean checkAndMutate(final byte[] row, final byte[] family,
   final byte[] qualifier, final CompareOp compareOp, final byte[] value,
   final RowMutations rm) throws IOException
```
You need to specify the row key, column family, qualifier, and value to check before the actual list of mutations is applied. The call lets you specify the actual comparison operator (explained in ["Comparison Operators"\)](#page-232-0), which enables more elaborate testing, for example, if the given value is *equal or less* than the stored one. This is useful to track some kind of modification ID, and you want to ensure you have reached a specific point in the cells lifecycle, for example, when it is updated by many concurrent clients.

Should the test fail, nothing is applied and the call returns a false. If the check is successful, the mutations are applied and true is returned. [Example 3-25](#page-195-0) shows this in context.

#### <span id="page-195-0"></span>**Example 3-25. Example using the atomic check-and-mutate operations**

```
Put put = new Put(Bytes.toBytes("row1"));
 put.addColumn(Bytes.toBytes("colfam1"), Bytes.toBytes("qual1"),
   4, Bytes.toBytes("val99"));
 put.addColumn(Bytes.toBytes("colfam1"), Bytes.toBytes("qual4"),
 4, Bytes.toBytes("vali00"));
 Delete delete = new Delete(Bytes.toBytes("row1"));
 delete.addColumn(Bytes.toBytes("colfam1"), Bytes.toBytes("qual2"));
 RowMutations mutations = new RowMutations(Bytes.toBytes("row1"));
 mutations.add(put);
 mutations.add(delete);
 boolean res1 = table.checkAndMutate(Bytes.toBytes("row1"),
  Bytes.toBytes("colfam2"), Bytes.toBytes("qual1"),
  CompareFilter.CompareOp.LESS, Bytes.toBytes("val1"), mutations); 
 System.out.println("Mutate 1 successful: " + res1);
Put put2 = new Put(Bytes.toBytes("row1"));
 put2.addColumn(Bytes.toBytes("colfam2"), Bytes.toBytes("qual1"), 
  4, Bytes.toBytes("val2"));
 table.put(put2);
 boolean res2 = table.checkAndMutate(Bytes.toBytes("row1"),
   Bytes.toBytes("colfam2"), Bytes.toBytes("qual1"),
   CompareFilter.CompareOp.LESS, Bytes.toBytes("val1"), mutations); 
 System.out.println("Mutate 2 successful: " + res2);
```
#### <span id="page-195-1"></span>0

Check if the column contains a value that is less than "val1". Here we receive "false" as the value is equal, but not lesser.

<span id="page-195-2"></span>0

Now "val1" is less than "val2" (binary comparison) and we expect "true" to be printed on the console.

#### <span id="page-196-0"></span>0

Update the checked column to have a value greater than what we check for.

Here is the output you should see:

```
Before check and mutate calls...
Cell: row1/colfam1:qual1/1/Put/vlen=4/seqid=0, Value: val1
Cell: row1/colfam1:qual2/2/Put/vlen=4/seqid=0, Value: val2
Cell: row1/colfam1:qual3/3/Put/vlen=4/seqid=0, Value: val3
Cell: row1/colfam2:qual1/1/Put/vlen=4/seqid=0, Value: val1
Cell: row1/colfam2:qual2/2/Put/vlen=4/seqid=0, Value: val2
Cell: row1/colfam2:qual3/3/Put/vlen=4/seqid=0, Value: val3
Mutate 1 successful: false
Mutate 2 successful: true
After check and mutate calls...
Cell: row1/colfam1:qual1/4/Put/vlen=5/seqid=0, Value: val99
Cell: row1/colfam1:qual1/1/Put/vlen=4/seqid=0, Value: val1
Cell: row1/colfam1:qual3/3/Put/vlen=4/seqid=0, Value: val3
Cell: row1/colfam1:qual4/4/Put/vlen=6/seqid=0, Value: val100
Cell: row1/colfam2:qual1/4/Put/vlen=4/seqid=0, Value: val2
Cell: row1/colfam2:qual1/1/Put/vlen=4/seqid=0, Value: val1
Cell: row1/colfam2:qual2/2/Put/vlen=4/seqid=0, Value: val2
Cell: row1/colfam2:qual3/3/Put/vlen=4/seqid=0, Value: val3
```
Just as before, using null as the value parameter triggers the *nonexistence* test, that is, the check is successful if the column specified does *not* exist. Since the example code inserts the checked column before the check is performed, the test will initially fail, returning false and aborting the operation. The column is then updated by hand and the check-and-modify call is run again. This time the check succeeds and the mutations are applied, returning true as the overall result.

Different to the earlier examples is that the [Example 3-25](#page-195-0) is using a LESS comparison for the check: it specifies a column and asks the server to verify that the given value (val1) is *less than* the currently stored value. They are exactly equal and therefore the test will fail. Once the value is increased, the second test succeeds with the check and proceeds as expected.

As with the put- or delete-related CAS call, you can only perform the check-and-modify operation on the same row. The earlier **Example 3-22** did showcase this with a cross-row check. We omit this here for the sake of brevity.

# <span id="page-197-0"></span>**Batch Operations**

You have seen how you can add, retrieve, and remove data from a table using single or list-based operations, applied to a single row. In this section, we will look at API calls to batch different operations across multiple rows.

**Note**

In fact, a lot of the internal functionality of the list-based calls, such as  $\delta$  delete(List<Delete> deletes) or get(List<Get> gets), are based on the batch() call introduced here. They are more or less legacy calls and kept for convenience. If you start fresh, it is recommended that you use the batch() calls for all your operations.

The following methods of the client API represent the available batch operations. You may note the usage of Row, which is the ancestor, or parent class, for Get and all Mutation based types, such as Put, as explained in ["Data Types and Hierarchy".](#page-119-0)

```
void batch(final List<? extends Row> actions, final Object[] results)
   throws IOException, InterruptedException
void batchCallback(final List<? extends Row> actions, final Object[] results,
   final Batch.Callback<R> callback) throws IOException, InterruptedException
```
Using the same parent class allows for polymorphic list items, representing any of the derived operations. It is equally easy to use these calls, just like the list-based methods you saw earlier. [Example 3-26](#page-197-0) shows how you can mix the operations and then send them off as one server call.

**Caution**

Be careful if you mix a Delete and Put operation for the same row in one batch call. There is no guarantee that they are applied in order and might cause indeterminate results.

**Example 3-26. Example application using batch operations**

```
List<Row> batch = new ArrayList<Row>(); \bulletPut put = new Put(ROW2);
 put.addColumn(COLFAM2, QUAL1, 4, Bytes.toBytes("val5")); 
 batch.add(put);
Get get1 = new Get(ROW1); QUAL1); 8
 batch.add(get1);
 Delete delete = new Delete(ROW1);
delete.addColumns(COLFAM1, QUAL2); \bullet batch.add(delete);
Get get2 = new Get(ROW2);
 get2.addFamily(Bytes.toBytes("BOGUS")); 
 batch.add(get2);
 results = new Object[batch.size()]; \bullet try {
   table.batch(batch, results);
 } catch (Exception e) {
 System.err.println("Error: " + e); \bullet
```

```
 }
for (int i = 0; i < results.length; i++) {
 System.out.println("Result[" + i + "]: type = " + \bulletresults[i].getClass().getSimpleName() + "; " + results[i]); }
```
#### 0

Create a list to hold all values.

#### 0

Add a Put instance.

#### <span id="page-198-0"></span>❸

Add a Get instance for a different row.

#### Ω

Add a Delete instance.

#### 0

Add a Get instance that will fail.

#### <span id="page-198-1"></span>0

Create result array.

#### Ø

Print error that was caught.

#### 0

Print all results and class types.

You should see the following output on the console:

```
Before batch call...
Cell: row1/colfam1:qual1/1/Put/vlen=4/seqid=0, Value: val1
Cell: row1/colfam1:qual2/2/Put/vlen=4/seqid=0, Value: val2
Cell: row1/colfam1:qual3/3/Put/vlen=4/seqid=0, Value: val3
Error: org.apache.hadoop.hbase.client.RetriesExhaustedWithDetailsException: \
  Failed \tilde{1} action: \tilde{1}org.apache.hadoop.hbase.regionserver.NoSuchColumnFamilyException: \
   Column family BOGUS does not exist in ...
 ...
: 1 time,
Result[0]: type = Result; keyvalues=NONE
Result[1]: type = Result; keyvalues={row1/colfam1:qual1/1/Put/vlen=4/seqid=0}
Result[2]: type = Result; keyvalues=NONE
Result[3]: type = NoSuchColumnFamilyException; \
 org.apache.hadoop.hbase.regionserver.NoSuchColumnFamilyException: \
   org.apache.hadoop.hbase.regionserver.NoSuchColumnFamilyException: \
  Column family BOGUS does not exist in ...
 ...
After batch call...
Cell: row1/colfam1:qual1/1/Put/vlen=4/seqid=0, Value: val1
Cell: row1/colfam1:qual3/3/Put/vlen=4/seqid=0, Value: val3
Cell: row2/colfam2:qual1/4/Put/vlen=4/seqid=0, Value: val5
```
As with the previous examples, there is some wiring behind the printed lines of code that inserts a test row before executing the batch calls. The content is printed first, then you will see the output from the example code, and finally the dump of the rows *after* everything else. The deleted column was indeed removed, and the new column was added to the row as expected.

Finding the result of the Get operation requires you to investigate the middle part of the output, that is, the lines printed by the example code. The lines starting with  $Result[n]-with n$  ranging from zero to 3—is where you see the outcome of the corresponding operation in the batch parameter. The first operation in the example is a Put, and the result is an empty Result instance, containing no Cell instances. This is the general contract of the batch calls; they return a best match result per input action, and the possible types are listed in [Table 3-17](#page-199-0).

<span id="page-199-0"></span>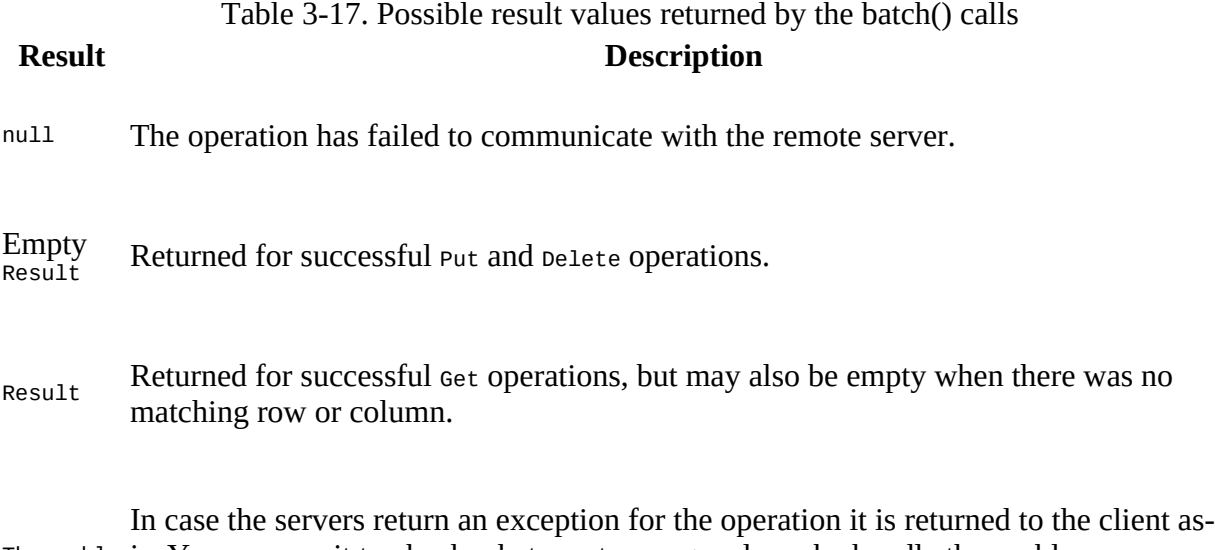

Throwable is. You can use it to check what went wrong and maybe handle the problem automatically in your code.

Looking through the returned result array in the console output you can see the empty Result instances returned by the Put operation. They ouput keyvalues=NONE (Result<sup>[0]</sup>). The Get call also succeeded and found a match, returning the cell instances accordingly (Result[1]). The Delete succeeded as well, and returned an empty Result instance (Result[2]). Finally, the operation with the bogus column family has the exception for your perusal (Result[3]).

**Note**

When you use the *batch()* functionality, the included put instances will not be buffered using the client-side write buffer. The batch() calls are synchronous and send the operations directly to the servers; no delay or other intermediate processing is used. This is obviously different compared to the put() calls, so choose which one you want to use carefully.

All the operations are grouped by the destination region servers first and then sent to the servers, just as explained and shown in [Figure 3-2](#page-149-0). Here we send many different operations though, not just Put instances. The rest stays the same though, including the note there around the executor pool used and its upper boundary on number of region servers (also see the hbase.htable.threads.max configuration property). Suffice it to say that all operations are sent to all affected servers in parallel, making this very efficient.

In addition, all batch operations are executed before the results are checked: even if you receive an error for one of the actions, all the other ones have been applied. In a worst-case scenario, all actions might return faults, though. On the other hand, the batch code is aware of transient errors, such as the NotservingRegionException (indicating, for instance, that a region has been moved), and is trying to apply the action(s) multiple times. The hbase.client.retries.number configuration property (by default set to 35) can be adjusted to increase, or reduce, the number of retries.

There are two different batch calls that look very similar. The code in [Example 3-26](#page-197-0) makes use of the first variant. The second one allows you to supply a callback instance (shared from the coprocessor package, more in ["Coprocessors"\)](#page-287-0), which is invoked by the client library as it receives the responses from the asynchronous and parallel calls to the server(s). You need to implement the Batch.Callback interface, which provides the update() method called by the library. [Example 3-27](#page-200-0) is a spin on the original example, just adding the callback instance—here implemented as an anonymous inner class.

#### <span id="page-200-0"></span>**Example 3-27. Example application using batch operations with callbacks**

```
List<Row> batch = new ArrayList<Row>(): \bulletPut put = new Put(ROW2);
    put.addColumn(COLFAM2, QUAL1, 4, Bytes.toBytes("val5")); 
    batch.add(put);
   Get get1 = new Get(ROW1); QUAL1); \bullet batch.add(get1);
    Delete delete = new Delete(ROW1);
   delete.addColumns(COLFAM1, OUAL2); \bullet batch.add(delete);
   Get get2 = new Get(ROW2);
    get2.addFamily(Bytes.toBytes("BOGUS")); 
    batch.add(get2);
    results = new Object[batch.size()]; \bullet try {
 table.batchCallback(batch, results, new Batch.Callback<Result>() {
        @Override
 public void update(byte[] region, byte[] row, Result result) {
 System.out.println("Received callback for row[" + 
           Bytes.toString(row) + "] -> " + result);
 }
      });
    } catch (Exception e) {
     System.err.println("Error: " + e); \mathbf \Theta }
   for (int i = 0; i < results.length; i++) {
     System.out.println("Result[" + i + "]: type = " + \bullet results[i].getClass().getSimpleName() + "; " + results[i]);
    }
```
#### 0

Create a list to hold all values.

#### 0

Add a Put instance.

#### <span id="page-200-1"></span>❹

Add a Get instance for a different row.

#### 6

Add a Delete instance.

#### 0

Add a Get instance that will fail.

#### <span id="page-201-0"></span> $\boldsymbol{a}$

Create result array.

#### 0

Print error that was caught.

#### 0

Print all results and class types.

You should see the same output as in the example before, but with the additional information emitted from the callback implementation, looking similar to this (further shortened for the sake of brevity):

```
Before delete call...
Cell: row1/colfam1:qual1/1/Put/vlen=4/seqid=0, Value: val1
Cell: row1/colfam1:qual2/2/Put/vlen=4/seqid=0, Value: val2
Cell: row1/colfam1:qual3/3/Put/vlen=4/seqid=0, Value: val3
Received callback for row[row2] ->
   keyvalues=NONE
Received callback for row[row1] ->
   keyvalues={row1/colfam1:qual1/1/Put/vlen=4/seqid=0}
Received callback for row[row1] ->
   keyvalues=NONE
Error: org.apache.hadoop.hbase.client.RetriesExhaustedWithDetailsException:
 Failed 1 action:
 ...
: 1 time,
Result[0]: type = Result; keyvalues=NONE
Result[1]: type = Result; keyvalues={row1/colfam1:qual1/1/Put/vlen=4/seqid=0}
Result[2]: type = Result; keyvalues=NONE
Result[3]: type = NoSuchColumnFamilyException;
  org.apache.hadoop.hbase.regionserver.NoSuchColumnFamilyException:
 ...
After batch call...
Cell: row1/colfam1:qual1/1/Put/vlen=4/seqid=0, Value: val1
Cell: row1/colfam1:qual3/3/Put/vlen=4/seqid=0, Value: val3
Cell: row2/colfam2:qual1/4/Put/vlen=4/seqid=0, Value: val5
```
The update() method in our example just prints out the information it has been given, here the row key and the result of the operation. Obviously, in a more serious application the callback can be used to immediately react to results coming back from servers, instead of waiting for all of them to complete. Keep in mind that the overall runtime of the batch() call is dependent on the slowest server to respond, maybe even to timeout after many retries. Using the callback can improve client responsiveness as perceived by its users.

# **Scans**

Now that we have discussed the basic CRUD-type operations, it is time to take a look at *scans*, a technique akin to *cursors*<sup>[13](#page-228-0)</sup> in database systems, which make use of the underlying sequential, sorted storage layout HBase provides.

### **Introduction**

Use of the scan operations is very similar to the  $get()$  methods. And again, similar to all the other functions, there is also a supporting class, named scan. But since scans are similar to iterators, you do not have a scan() call, but rather a get scanner(), which returns the actual scanner instance you need to iterate over. The available methods are:

```
ResultScanner getScanner(Scan scan) throws IOException
ResultScanner getScanner(byte[] family) throws IOException
ResultScanner getScanner(byte[] family, byte[] qualifier)
   throws IOException
```
The latter two are for your convenience, implicitly creating an instance of scan on your behalf, and subsequently calling the getScanner (Scan scan) method.

The scan class has the following constructors:

```
Scan()
Scan(byte[] startRow, Filter filter)
Scan(byte[] startRow)
Scan(byte[] startRow, byte[] stopRow)
Scan(Scan scan) throws IOException
Scan(Get get)
```
The difference between this and the Get class is immediately obvious: instead of specifying a single row key, you now can optionally provide a startRow parameter—defining the row key where the scan begins to read from the HBase table. The optional stopRow parameter can be used to limit the scan to a specific row key where it should conclude the reading.

**Note**

The start row is always inclusive, while the end row is exclusive. This is often expressed as [startRow, stopRow) in the interval notation.

A special feature that scans offer is that you do *not* need to have an exact match for either of these rows. Instead, the scan will match the first row key that is *equal to* or *larger than* the given start row. If no start row was specified, it will start at the beginning of the table. It will also end its work when the current row key is *equal to* or *greater* than the optional stop row. If no stop row was specified, the scan will run to the end of the table.

There is another optional parameter, named filter, referring to a Filter instance. Often, though, the Scan instance is simply created using the empty constructor, as all of the optional parameters also have matching getter and setter methods that can be used instead.

Like with the other data-related types, there is a convenience constructor to copy all parameter from an existing scan instance. There is also one that does the same from an existing Get instance. You might be wondering why: the get and scan functionality is actually the same on the server side. The *only* difference is that for a Get the scan has to *include* the stop row into the scan, since both, the start and stop row are set to the same value. You will soon see that the scan type has more functionality over Get, but just because of its iterative nature. In addition, when using this constructor based on a Get instance, the following method of Scan will return true as well:

Once you have created the Scan instance, you may want to add more limiting details to it—but you are also allowed to use the empty scan, which would read the entire table, including all column families and their columns. You can narrow down the read data using various methods:

Scan addFamily(byte [] family) Scan addColumn(byte[] family, byte[] qualifier)

There is a lot of similar functionality compared to the Get class: you may limit the data returned by the scan by setting the column families to specific ones using  $addFami1y()$ , or, even more constraining, to only include certain columns with the addColumn() call.

**Note**

If you only need subsets of the data, narrowing the scan's scope is playing into the strengths of HBase, since data is stored in column families and omitting entire families from the scan results in those storage files not being read at all. This is the power of column family-oriented architecture at its best.

Scan has other methods that are selective in nature, here are the first set that center around the cell versions returned:

```
Scan setTimeStamp(long timestamp) throws IOException
Scan setTimeRange(long minStamp, long maxStamp) throws IOException
TimeRange getTimeRange()
Scan setMaxVersions()
Scan setMaxVersions(int maxVersions)
int getMaxVersions()
```
The setTimeStamp() method is shorthand for setting a time range with setTimeRange(time, time + 1), both resulting in a selection of cells that match the set range. Obviously the former is very specific, selecting exactly one timestamp. getTimeRange() returns what was set by either method. How many cells per column—in other words, how many versions—are returned by the scan are controlled by setMaxVersions(), where one sets it to the given number, and the other to *all* versions. The accompanying getter getMaxVersions() returns what was set.

The next set of methods relate to the rows that are included in the scan:

```
Scan setStartRow(byte[] startRow)
byte[] getStartRow()
Scan setStopRow(byte[] stopRow)
byte[] getStopRow()
Scan setRowPrefixFilter(byte[] rowPrefix)
```
Using setStartRow() and setStopRow() you can define the same parameters the constructors exposed, all of them limiting the returned data even further, as explained earlier. The matching getters return what is currently set (might be null since both are optional). The setRowPrefixFilter() method is shorthand to set the start row to the value of the rowPrefix parameter and the stop row to the next key that is *greater than the current key*: There is logic in place to increment the binary key in such a way that it properly computes the next larger value. For example, assume the row key is  $\zeta$  0x12, 0x23, 0xFF, 0xFF }, then incrementing it results in  $\zeta$ 0x12, 0x24 }, since the last two bytes were already at their maximum value.

Next, there are methods around filters:

```
Filter getFilter()
Scan setFilter(Filter filter)
boolean hasFilter()
```
Filters are a special combination of time range *and* row based selectors. They go even further by also adding column family and column name selection support. ["Filters"](#page-230-0) explains them in full detail, so for now please note that setFilter() assigns one or more filters to the scan. The getFilter() call returns the current one—if set before--, and hasFilter() lets you check if there is one set or not.

Then there are a few more specific methods provided by Scan, that handle particular use-cases. You might consider them for advanced users only, but they really are straight forward, so let us discuss them now, starting with:

```
Scan setReversed(boolean reversed)
boolean isReversed()
Scan setRaw(boolean raw)
boolean isRaw()
Scan setSmall(boolean small)
boolean isSmall()
```
The first pair enables the application to not iterate *forward-only* (as per the aforementioned cursor reference) over rows, but do the same in reverse. Traditionally, HBase only provided the forward scans, but recent versions $\frac{14}{9}$  $\frac{14}{9}$  $\frac{14}{9}$  of HBase introduced the reverse option. Since data is sorted ascending (see [Link to Come] for details), doing a reverse scan involves some more involved processing. In other words, reverse scans are slightly slower than forward scans, but alleviate the previous necessity of building application-level lookup indexes for both directions. Now you can do the same with a single one (we discuss this in ["Secondary Indexes"\)](#page-634-0).

One more subtlety to point out about reverse scans is that the reverse direction is per-row, but not within a row. You still receive each row in a scan as if you were doing a forward scan, that is, from the lowest lexicographically sorted column/cell ascending to the highest. Just each call to next() on the scanner will return the previous row (or *n* rows) to you. More on iterating over rows is discussed in ["The ResultScanner Class"](#page-208-0). Finally, when using reverse scans you also need [to flip around any start and stop row value, or you will not find anything at all \(see Example 3-](#page-209-0) 28). In other words, if you want to scan, for example, row 20 to 10, you need to set the start row to 20, and the stop row to 09 (assuming padding, and taking into consideration that the stop row specified is excluded from the scan).

The second pair of methods, lead by  $set{raw()}$ , switches the scanner into a special mode, returning every cell it finds. This includes deleted cells that have not yet been removed physically, and also the delete markers, as discussed in ["Single Deletes"](#page-179-0), and ["The Cell".](#page-130-0) This is useful, for example, during backups, where you want to move *everything* from one cluster to another, including deleted data. Making this more useful is the  $H_{\text{Coulum} \text{Descriptive}$ . setKeepDeletedCells() method you will learn about in ["Column Families"](#page-360-0).

The last pair of methods deal with *small* scans. These are scans that only ever need to read a very small set of data, which can be returned in a single RPC. Calling setSmall(true) on a scan instance instructs the client API to *not* do the usual *open scanner*, *fetch data*, and *close scanner* combination of remote procedure calls, but do them in one single call. There are also some server-side read optimizations in this mode, so the scan is as fast as possible.

#### **Tip**

What is the threshold for considering scans *small*? The rule of thumb is, that the data scanned should ideally fit into one data block. By default the size of a block is 64 KB, but might be different if customized cluster- or column family-wide. But this is not a hard limit. A small scan might exceed a single block.

The isReversed(), isRaw(), and isSmall() return true if the respective setter has been invoked beforehand.

The scan class provides additional calls, which are listed in **Table 3-18** for your perusal. As before, you should recognize many of them as inherited methods from the Query superclass. There are more methods described separately in the subsequent sections, since they warrant a longer explanation.

<span id="page-206-0"></span>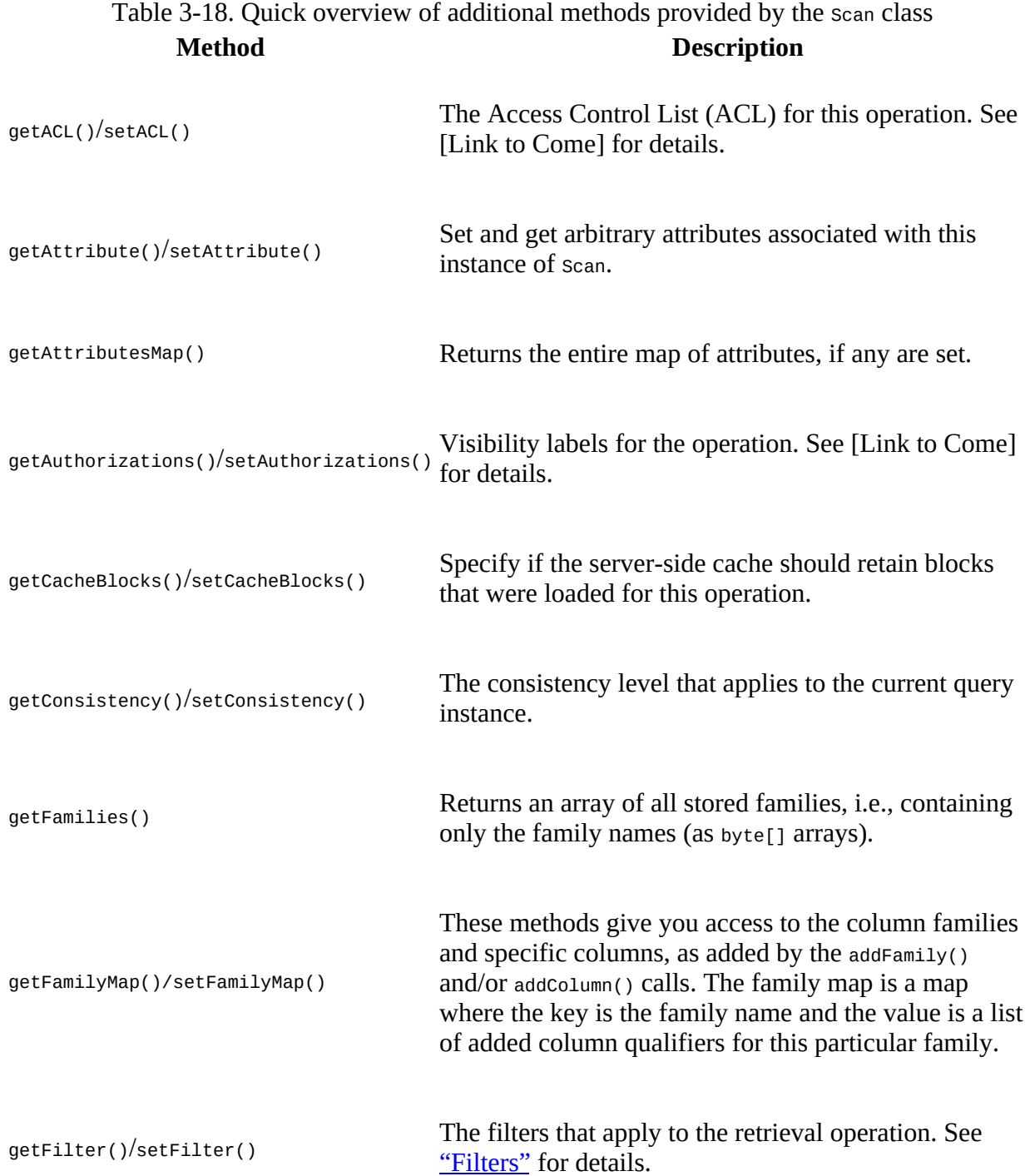

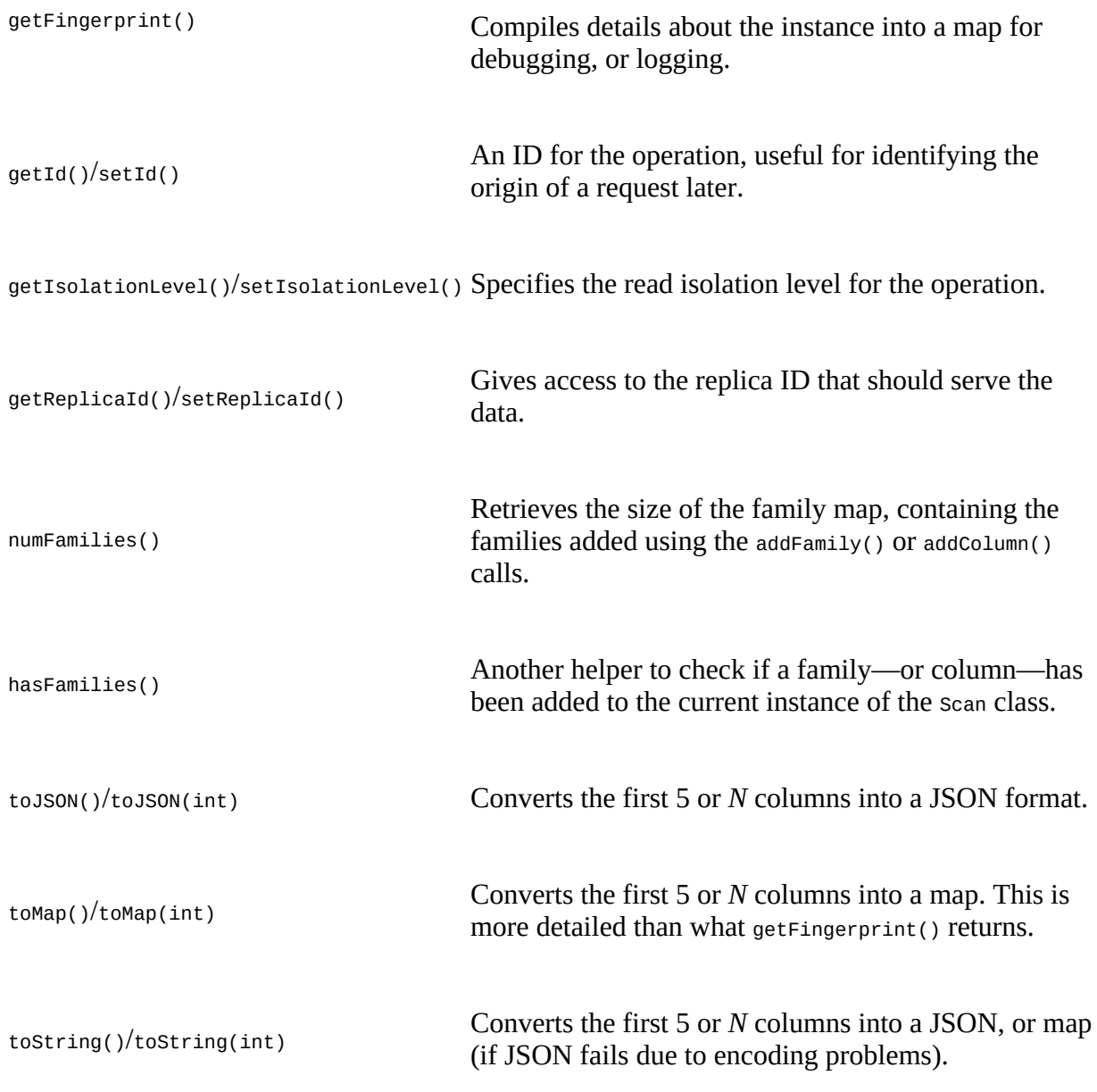

Refer to the end of <u>["Single Gets"](#page-160-0)</u> for an explanation of the above methods, for example setCacheBlocks(). Others are explained in ["Data Types and Hierarchy".](#page-119-0)

Once you have configured the scan instance, you can call the  $\tau$ able method, named getscanner(), to retrieve the ResultScanner instance. We will discuss this class in more detail in the next section.

## <span id="page-208-0"></span>**The ResultScanner Class**

Scans usually do not ship all the matching rows in one RPC to the client, but instead do this on a per-row basis. This obviously makes sense as rows could be very large and sending thousands, and most likely more, of them in one call would use up too many resources, and take a long time.

The Resultscanner converts the scan into a get-like operation, wrapping the Result instance for each row into an iterator functionality. It has a few methods of its own:

```
Result next() throws IOException
Result[] next(int nbRows) throws IOException
void close()
```
You have two types of  $next()$  calls at your disposal. The close() call is required to release all the resources a scan may hold explicitly.

#### **Scanner Leases**

Make sure you release a scanner instance as quickly as possible. An open scanner holds quite a few resources on the server side, which could accumulate and take up a large amount of heap space. When you are done with the current scan call close(), and consider adding this into a try/finally, or the previously explained try-with-resources construct to ensure it is called, even if there are exceptions or errors during the iterations.

The example code does not follow this advice for the sake of brevity only.

Like row locks, scanners are protected against stray clients blocking resources for too long, using the same lease-based mechanisms. You need to set the same configuration property to modify the timeout threshold (in milliseconds): $\frac{15}{5}$  $\frac{15}{5}$  $\frac{15}{5}$ 

```
<property>
   <name>hbase.client.scanner.timeout.period</name>
   <value>120000</value>
</property>
```
You need to make sure that the property is set to a value that makes sense for locks as well as the scanner leases.

The  $next()$  calls return a single instance of  $result$  representing the next available row. Alternatively, you can fetch a larger number of rows using the next (int nbRows) call, which returns an array of up to nbRows items, each an instance of Result representing a unique row. The resultant array may be shorter if there were not enough rows left—or could even be empty. This obviously can happen just before you reach—or are at—the end of the table, or the stop row. Otherwise, refer to ["The Result class"](#page-171-0) for details on how to make use of the Result instances. This works exactly like you saw in ["Get Method"](#page-160-0).

Note that  $next()$  might return null if you exhaust the table. But next(int nbRows) will always return a valid array to you. It might be empty for the same reasons, you exhausted the table, but it will be a valid array nevertheless. [Example 3-28](#page-209-0) brings together the explained functionality to scan a table, while accessing the column data stored in a row.

<span id="page-209-0"></span>**Example 3-28. Example using a scanner to access data in a table**

```
 scan1 = new Scan(); \bullet scanner1 = table.getScanner(scan1); \bullet for (Result res : scanner1) {
      8
    }
   scanner1.close(): \bulletScan scan2 = new Scan();
   scan2.addFamily(Bytes.toBytes("colfam1"));
    ResultScanner scanner2 = table.getScanner(scan2);
    for (Result res : scanner2) {
      System.out.println(res);
    }
    scanner2.close();
   Scan scan3 = new Scan();
   scan3.addColumn(Bytes.toBytes("colfam1"), Bytes.toBytes("col-5")).
      addColumn(Bytes.toBytes("colfam2"), Bytes.toBytes("col-33")). 
     setStartRow(Bytes.toBytes("row-10")).
     setStopRow(Bytes.toBytes("row-20"));
   ResultScanner scanner3 = table.getScanner(scan3);
    for (Result res : scanner3) {
      System.out.println(res);
    }
    scanner3.close();
   Scan scan4 = new Scan();
    Bytes.toBytes("col-5")).
 setStartRow(Bytes.toBytes("row-10")).
 setStopRow(Bytes.toBytes("row-20"));
   ResultScanner scanner4 = table.getScanner(scan4);
    for (Result res : scanner4) {
      System.out.println(res);
    }
    scanner4.close();
   Scan scan5 = new Scan();
   scan5.addColumn(Bytes.toBytes("colfam1"), Bytes.toBytes("col-5")).
 setStartRow(Bytes.toBytes("row-20")).
 setStopRow(Bytes.toBytes("row-10")).
     setReversed(true); <sup>6</sup>
   ResultScanner \space{0.1em} scanner5 = table.getScanner(scan5);
    for (Result res : scanner5) {
      System.out.println(res);
    }
    scanner5.close();
```
#### <span id="page-209-1"></span>0

Create empty Scan instance.

#### <span id="page-209-2"></span>0

Get a scanner to iterate over the rows.

#### <span id="page-209-3"></span>0

Print row content.

#### Ω

Close scanner to free remote resources.

#### <span id="page-209-4"></span>0

Add one column family only, this will suppress the retrieval of "colfam2".

<span id="page-210-0"></span>❻

Use fluent pattern to add specific details to the Scan.

#### <span id="page-210-1"></span>0

Only select one column.

#### 0

One column scan that runs in reverse.

The code inserts 100 rows with two column families, each containing 100 columns. The scans performed vary from the full table scan, to one that only scans one column family, then to another very restrictive scan, limiting the row range, and only asking for two very specific columns. The final two limit the previous one to just a single column, and the last of those two scans also reverses the scan order. The end of the abbreviated output should look like this:

```
...
Scanning table #4...
keyvalues={row-10/colfam1:col-5/1427010030763/Put/vlen=8/seqid=0}
keyvalues={row-100/colfam1:col-5/1427010039565/Put/vlen=9/seqid=0}
...
keyvalues={row-19/colfam1:col-5/1427010031928/Put/vlen=8/seqid=0}
keyvalues={row-2/colfam1:col-5/1427010029560/Put/vlen=7/seqid=0}
Scanning table #5...
keyvalues={row-20/colfam1:col-5/1427010032053/Put/vlen=8/seqid=0}
keyvalues={row-2/colfam1:col-5/1427010029560/Put/vlen=7/seqid=0}
...
keyvalues={row-11/colfam1:col-5/1427010030906/Put/vlen=8/seqid=0}
keyvalues={row-100/colfam1:col-5/1427010039565/Put/vlen=9/seqid=0}
```
Once again, note the actual rows that have been matched. The lexicographical sorting of the keys makes for interesting results. You could simply pad the numbers with zeros, which would result in a more human-readable sort order. This is completely under your control, so choose carefully what you need. Also note how the stop row is exclusive in the scan results, meaning if you really wanted all rows between 20 and 10 (for the reverse scan example), then specify row-20 as the start and row-0 as the stop row. Try it yourself!

## **Scanner Caching**

If not configured properly, then each call to next() would be a separate RPC for every row even when you use the next(int nbRows) method, because it is nothing else but a client-side loop over next() calls. Obviously, this is not very good for performance when dealing with small cells (see ["Client-side Write Buffer"](#page-144-0) for a discussion). Thus it would make sense to fetch more than one row per RPC if possible. This is called *scanner caching* and is enabled by default.

There is a cluster wide configuration property, named hbase.client.scanner.caching, which controls the default caching for all scans. It is set to  $100\frac{16}{10}$  $100\frac{16}{10}$  $100\frac{16}{10}$  and will therefore instruct all scanners to fetch 100 rows at a time, per RPC invocation. You can override this at the Scan instance level with the following methods:

```
void setCaching(int caching)
int getCaching()
```
Specifying scan.setCaching(200) will increase the payload size to 200 rows per remote call. Both types of  $next()$  take these settings into account. The getCaching() returns what is currently assigned.

**Note**

You can also change the default value of 100 for the entire HBase setup. You do this by adding the following configuration key to the hbase-site.xml configuration file:

```
<property>
  <name>hbase.client.scanner.caching</name>
   <value>200</value>
</property>
```
This would set the scanner caching to 200 for all instances of Scan. You can still override the value at the scan level, but you would need to do so explicitly.

You may need to find a sweet spot between a low number of RPCs and the memory used on the client and server. Setting the scanner caching higher will improve scanning performance most of the time, but setting it too high can have adverse effects as well: each call to next() will take longer as more data is fetched and needs to be transported to the client, and once you exceed the maximum heap the client process has available it may terminate with an outofMemoryException.

#### **Caution**

When the time taken to transfer the rows to the client, or to process the data on the client, exceeds the configured scanner lease threshold, you will end up receiving a *lease expired* error, in the form of a ScannerTimeoutException being thrown.

[Example 3-29](#page-212-0) showcases the issue with the scanner leases.

#### **Example 3-29. Example timeout while using a scanner**

```
Scan scan = new Scan();
ResultScanner scanner = table.getScanner(scan);
```

```
int scannerTimeout = (int) conf.getLong(
     HConstants.HBASE_CLIENT_SCANNER_TIMEOUT_PERIOD, -1); \bullet try {
     Thread.sleep(scannerTimeout + 5000): \bullet } catch (InterruptedException e) {
      // ignore
 }
    while (true){
      try {
       Result result = scanner.next();
        if (result == null) break;
        0
      } catch (Exception e) {
        e.printStackTrace();
        break;
      }
 }
    scanner.close();
```
#### ❶

Get currently configured lease timeout.

#### 0

Sleep a little longer than the lease allows.

#### <span id="page-212-1"></span>ଛ

Print row content.

The code gets the currently configured lease period value and sleeps a little longer to trigger the lease recovery on the server side. The console output (abbreviated for the sake of readability) should look similar to this:

```
Adding rows to table...
Current (local) lease period: 60000ms
Sleeping now for 65000ms...
Attempting to iterate over scanner...
org.apache.hadoop.hbase.client.ScannerTimeoutException: \
   65017ms passed since the last invocation, timeout is currently set to 60000
     at org.apache.hadoop.hbase.client.ClientScanner.next(ClientScanner.java)
     at client.ScanTimeoutExample.main(ScanTimeoutExample.java:53)
 ...
Caused by: org.apache.hadoop.hbase.UnknownScannerException: \
   org.apache.hadoop.hbase.UnknownScannerException: Name: 3915, already closed?
     at org.apache.hadoop.hbase.regionserver.RSRpcServices.scan(...)
 ...
Caused by: org.apache.hadoop.hbase.ipc.RemoteWithExtrasException(\
   org.apache.hadoop.hbase.UnknownScannerException): \
   org.apache.hadoop.hbase.UnknownScannerException: Name: 3915, already closed?
     at org.apache.hadoop.hbase.regionserver.RSRpcServices.scan(...)
 ...
Mar 22, 2015 9:55:22 AM org.apache.hadoop.hbase.client.ScannerCallable close
WARNING: Ignore, probably already closed
org.apache.hadoop.hbase.UnknownScannerException: \
  org.apache.hadoop.hbase.UnknownScannerException: Name: 3915, already closed?
     at org.apache.hadoop.hbase.regionserver.RSRpcServices.scan(...)
...
```
The example code prints its progress and, after sleeping for the specified time, attempts to iterate over the rows the scanner should provide. This triggers the said timeout exception, while reporting the configured values. You might be tempted to add the following into your code

```
Configuration conf = HBaseConfiguration.create()
conf.setLong(HConstants.HBASE_CLIENT_SCANNER_TIMEOUT_PERIOD, 120000)
```
assuming this increases the lease threshold (in this example, to two minutes). But that is not going to work as the value is configured on the remote region servers, not your client application. Your value is not being sent to the servers, and therefore will have no effect. If you want to change the lease period setting you need to add the appropriate configuration key to the hbasesite.xml file on the region servers—while not forgetting to restart (or reload) them for the changes to take effect!

The stack trace in the console output also shows how the scannerTimeoutException is a wrapper around an UnknownScannerException. It means that the next() call is using a scanner ID that has since expired and been removed in due course. In other words, the ID your client has memorized is now *unknown* to the region servers—which is the namesake of the exception.

### **Scanner Batching**

So far you have learned to use client-side scanner caching to make better use of bulk transfers between your client application and the remote region's servers. There is an issue, though, that was mentioned in passing earlier: very *large rows*. Those—potentially—do not fit into the memory of the client process, but rest assured that HBase and its client API have an answer for that: *batching*. You can control batching using these calls:

```
void setBatch(int batch)
int getBatch()
```
As opposed to caching, which operates on a row level, batching works on the cell level instead. It controls how many cells are retrieved for every call to any of the next() functions provided by the ResultScanner instance. For example, setting the scan to use setBatch(5) would return five cells per Result instance.

**Note**

When a row contains more cells than the value you used for the batch, you will get the entire row piece by piece, with each next Result returned by the scanner.

The last Result may include fewer columns, when the total number of columns in that row is not divisible by whatever batch it is set to. For example, if your row has 17 columns and you set the batch to 5, you get four Result instances, containing 5, 5, 5, and the remaining two columns respectively.

The combination of scanner caching and batch size can be used to control the number of RPCs required to scan the row key range selected. Example  $3-30$  uses the two parameters to fine-tune the size of each Result instance in relation to the number of requests needed.

<span id="page-214-0"></span>**Example 3-30. Example using caching and batch parameters for scans**

```
 private static void scan(int caching, int batch, boolean small)
  throws IOException {
   int count = 0;
   Scan scan = new Scan()
      .setCaching(caching) 
                            O
      .setBatch(batch)
      .setSmall(small)
      .setScanMetricsEnabled(true);
    ResultScanner scanner = table.getScanner(scan);
    for (Result result : scanner) {
     count++; 2
    }
    scanner.close();
 ScanMetrics metrics = scan.getScanMetrics();
 System.out.println("Caching: " + caching + ", Batch: " + batch +
 ", Small: " + small + ", Results: " + count +
 ", RPCs: " + metrics.countOfRPCcalls);
  }
  public static void main(String[] args) throws IOException {
    ...
    scan(1, 1, false);
    scan(1, 0, false);
   scan(1, 0, true); scan(200, 1, false);
   scan(200, 0, false);
```

```
 scan(200, 0, true);
    100, false); 8
 scan(2, 100, false);
 scan(2, 10, false);
 scan(5, 100, false);
 scan(5, 20, false);
    scan(10, 10, false);
    ...
  }
```
0

Set caching and batch parameters.

<span id="page-215-0"></span>0

Count the number of Results available.

<span id="page-215-1"></span>0

Test various combinations.

The code prints out the values used for caching and batching, the number of results returned by the servers, and how many RPCs were needed to get them. For example:

```
Caching: 1, Batch: 1, Small: false, Results: 200, RPCs: 203
Caching: 1, Batch: 0, Small: false, Results: 10, RPCs: 13
Caching: 1, Batch: 0, Small: true, Results: 10, RPCs: 0
Caching: 200, Batch: 1, Small: false, Results: 200, RPCs: 4
Caching: 200, Batch: 0, Small: false, Results: 10, RPCs: 3
Caching: 200, Batch: 0, Small: true, Results: 10, RPCs: 0
Caching: 2000, Batch: 100, Small: false, Results: 10, RPCs: 3
Caching: 2, Batch: 100, Small: false, Results: 10, RPCs: 8
Caching: 2, Batch: 10, Small: false, Results: 20, RPCs: 13
Caching: 5, Batch: 100, Small: false, Results: 10, RPCs: 5
Caching: 5, Batch: 20, Small: false, Results: 10, RPCs: 5
Caching: 10, Batch: 10, Small: false, Results: 20, RPCs: 5
```
You can tweak the two numbers to see how they affect the outcome. [Table 3-19](#page-215-2) lists a few selected combinations. The numbers relate to [Example 3-30,](#page-214-0) which creates a table with two column families, adds 10 rows, with 10 columns per family in each row. This means there are a total of 200 columns—or cells, as there is only one version for each column—with 20 columns per row. The value in the *RPCs* column also includes the calls to open and close a scanner for normal scans, increasing the count by two for every such scan. Small scans currently do not report their counts and appear as zero.

<span id="page-215-2"></span>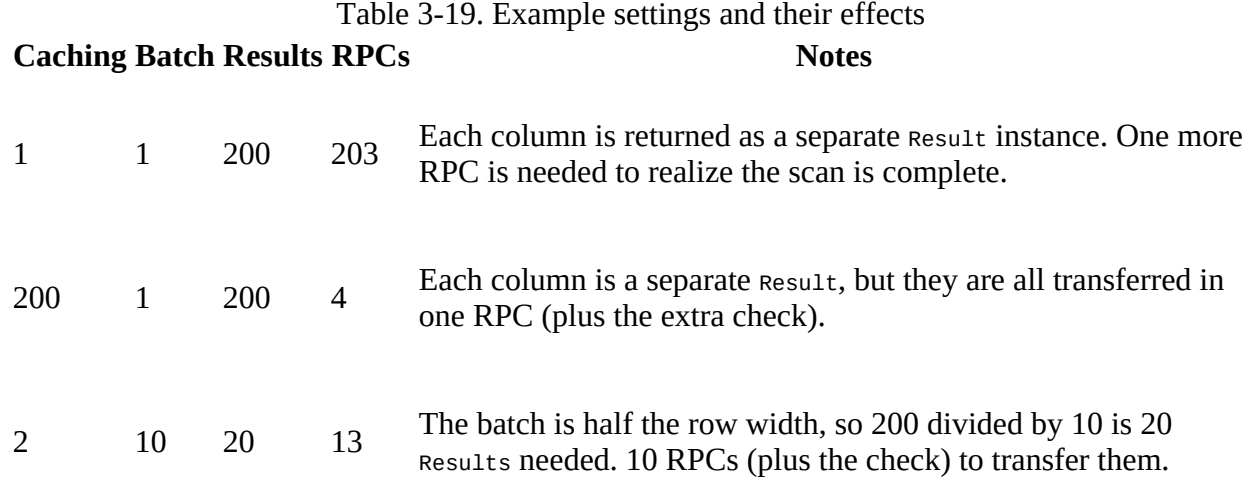
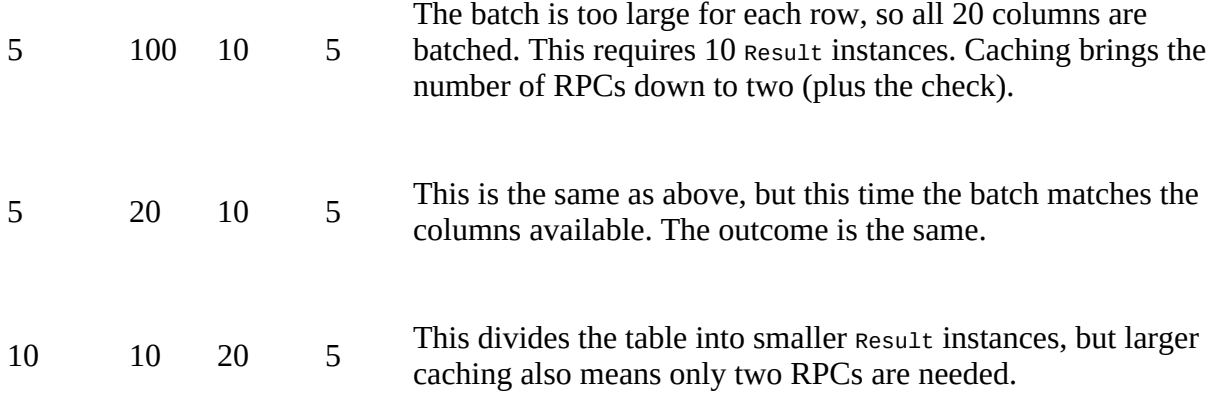

To compute the number of RPCs required for a scan, you need to first multiply the number of rows with the number of columns per row (at least some approximation). Then you divide that number by the smaller value of either the batch size or the columns per row. Finally, divide that number by the scanner caching value. In mathematical terms this could be expressed like so:

RPCs = (Rows \* Cols per Row) / Min(Cols per Row, Batch Size) / Scanner Caching

[Figure 3-3](#page-216-0) shows how the caching and batching works in tandem. It has a table with nine rows, each containing a number of columns. Using a scanner caching of six, and a batch set to three, you can see that three RPCs are necessary to ship the data across the network (the dashed, rounded-corner boxes).

<span id="page-216-0"></span>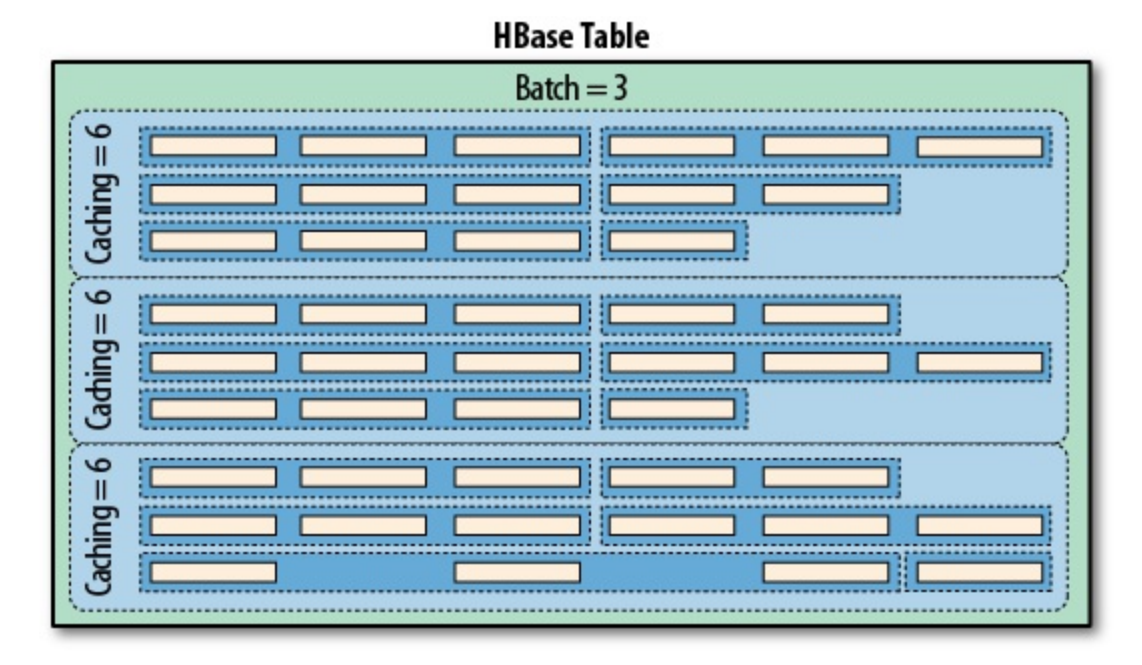

**Figure 3-3. The scanner caching and batching controlling the number of RPCs**

The small batch value causes the servers to group three columns into one Result, while the scanner caching of six causes one RPC to transfer six rows—or, more precisely, *results*--sent in the batch. When the batch size is not specified but scanner caching is specified, the result of the call will contain complete rows, because each row will be contained in one Result instance. Only when you start to use the batch mode are you getting access to the *intra-row* scanning

functionality.

You may not have to worry about the consequences of using scanner caching and batch mode initially, but once you try to squeeze the optimal performance out of your setup, you should keep all of this in mind and find the sweet spot for both values.

Finally, batching cannot be combined with filters that return true from their hasFilterRow() method. Such filters cannot deal with partial results, in other words, the row being chunked into batches. It needs to see the entire row to make a filtering decision. It might be that the important column needed for that decision is not yet present. Or, it could be that there have been batches of results sent to the client already, just to realize later that the entire row should have been skipped.

Another combination disallowed is batching with small scans. The latter are an optimization returning the entire result in one call, not in further, smaller chunks. If you try to set the scan batching and small scan flag together, you will receive an IllegalArgumentException exception in due course.

## <span id="page-218-1"></span>**Slicing Rows**

But wait, this is not all you can do with scans! There is more, and first we will discuss the related *slicing* of table data using the following methods:

```
int getMaxResultsPerColumnFamily()
Scan setMaxResultsPerColumnFamily(int limit)
int getRowOffsetPerColumnFamily()
Scan setRowOffsetPerColumnFamily(int offset)
long getMaxResultSize()
Scan setMaxResultSize(long maxResultSize)
```
The first four work together by allowing the application to cut out a piece of each row selected, using an *offset* to start from a specific column, and a *max results per column family* limit to stop returning data once reached. The latter pair of functions allow to add (and retrieve) an upper *size* limit of the data returned by the scan. It keeps a running tally of the cells selected by the scan and stops returning them once the size limit is exceeded. [Example 3-31](#page-218-0) shows this in action:

#### <span id="page-218-0"></span>**Example 3-31. Example using offset and limit parameters for scans**

```
 private static void scan(int num, int caching, int batch, int offset,
      int maxResults, int maxResultSize, boolean dump) throws IOException {
     int count = 0:
     Scan scan = new Scan()
        .setCaching(caching)
        .setBatch(batch)
         .setRowOffsetPerColumnFamily(offset)
         .setMaxResultsPerColumnFamily(maxResults)
        .setMaxResultSize(maxResultSize)
         .setScanMetricsEnabled(true);
      ResultScanner scanner = table.getScanner(scan);
     System.out.println("Scan #" + num + " running...");
      for (Result result : scanner) {
        count++;
       if (dump) System.out.println("Result [" + count + "]:" + result);
      }
      scanner.close();
 ScanMetrics metrics = scan.getScanMetrics();
 System.out.println("Caching: " + caching + ", Batch: " + batch +
       \begin{array}{ccc}\n & \cdot & \cdot & \cdot & \cdot & \cdot & \cdot & \cdot & \cdot & \cdot & \cdots & \cdot & \cdot & \cdots & \cdot & \cdots & \cdot & \cdots & \cdot & \cdots & \cdot & \cdots & \cdot & \cdots & \cdot & \cdots & \cdot & \cdots & \cdot & \cdots & \cdot & \cdots & \cdot & \cdots & \cdot & \cdots & \cdot & \cdots & \cdot & \cdots & \cdot & \cdots & \cdot & \cdots & \cdot & \cdots & \cdots & \cdot & \cdots & \cdots & \cdot & \cdots & \cdots & \cdot & \cdots & \cdots & \cdots & \cdots & \cdots & \cdots & \cdots & \ ", maxSize: " + maxResultSize + ", Results: " + count +
 ", RPCs: " + metrics.countOfRPCcalls);
   }
   public static void main(String[] args) throws IOException {
 ...
 scan(1, 11, 0, 0, 2, -1, true);
 scan(2, 11, 0, 4, 2, -1, true);
      scan(3, 5, 0, 0, 2, -1, false);
 scan(4, 11, 2, 0, 5, -1, true);
 scan(5, 11, -1, -1, -1, 1, false);
 scan(6, 11, -1, -1, -1, 10000, false);
 ...
   }
```
The example's hidden scaffolding creates a table with two column families, with ten rows and ten columns in each family. The output, abbreviated, looks something like this:

```
Scan #1 running...
Result [1]:keyvalues={row-01/colfam1:col-01/1/Put/vlen=9/seqid=0,
   row-01/colfam1:col-02/2/Put/vlen=9/seqid=0,
   row-01/colfam2:col-01/1/Put/vlen=9/seqid=0,
   row-01/colfam2:col-02/2/Put/vlen=9/seqid=0}
```

```
...
Result [10]:keyvalues={row-10/colfam1:col-01/1/Put/vlen=9/seqid=0,
  row-10/colfam1:col-02/2/Put/vlen=9/seqid=0,
  row-10/colfam2:col-01/1/Put/vlen=9/seqid=0,
 row-10/colfam2:col-02/2/Put/vlen=9/seqid=0}
Caching: 11, Batch: 0, Offset: 0, maxResults: 2, maxSize: -1,
  Results: 10, RPCs: 3
Scan #2 running...
Result [1]:keyvalues={row-01/colfam1:col-05/5/Put/vlen=9/seqid=0,
   row-01/colfam1:col-06/6/Put/vlen=9/seqid=0,
   row-01/colfam2:col-05/5/Put/vlen=9/seqid=0,
  row-01/colfam2:col-06/6/Put/vlen=9/seqid=0}
...
Result [10]:keyvalues={row-10/colfam1:col-05/5/Put/vlen=9/seqid=0,
   row-10/colfam1:col-06/6/Put/vlen=9/seqid=0,
    row-10/colfam2:col-05/5/Put/vlen=9/seqid=0,
    row-10/colfam2:col-06/6/Put/vlen=9/seqid=0}
Caching: 11, Batch: 0, Offset: 4, maxResults: 2, maxSize: -1,
   Results: 10, RPCs: 3
Scan #3 running...
Caching: 5, Batch: 0, Offset: 0, maxResults: 2, maxSize: -1,
   Results: 10, RPCs: 5
Scan #4 running...
Result [1]:keyvalues={row-01/colfam1:col-01/1/Put/vlen=9/seqid=0,
  row-01/colfam1:col-02/2/Put/vlen=9/seqid=0}
Result [2]:keyvalues={row-01/colfam1:col-03/3/Put/vlen=9/seqid=0,
  row-01/colfam1:col-04/4/Put/vlen=9/seqid=0}
...
Result [31]:keyvalues={row-10/colfam1:col-03/3/Put/vlen=9/seqid=0,
  row-10/colfam1:col-04/4/Put/vlen=9/seqid=0}
Result [32]:keyvalues={row-10/colfam1:col-05/5/Put/vlen=9/seqid=0}
Caching: 11, Batch: 2, Offset: 0, maxResults: 5, maxSize: -1,
  Results: 32, RPCs: 5
Scan #5 running...
Caching: 11, Batch: -1, Offset: -1, maxResults: -1, maxSize: 1,
  Results: 10, RPCs: 13
Scan #6 running...
Caching: 11, Batch: -1, Offset: -1, maxResults: -1, maxSize: 10000,
   Results: 10, RPCs: 5
```
The first scan starts at offset 0 and asks for a maximum of 2 cells, returning columns *one* and *two*. The second scan does the same but sets the offset to 4, therefore retrieving the columns *five* to *six*. Note how the offset really defines the number of cells to skip initially, and our value of <sup>4</sup> causes the first four columns to be skipped.

The next scan, #3, does not emit anything, since we are only interested in the metrics. It is the same as scan #1, but using a caching value of 5. You will notice how the minimal amount of RPCs is 3 (open, fetch, and close call for a non-small scanner). Here we see 5 RPCs that have taken place, which makes sense, since now we cannot fetch our 10 results in one call, but need two calls with five results each, plus an additional one to figure that there are no more rows left.

Scan #4 is combining the previous scans with a batching value of 2, so up to two cells are returned per call to next(), but at the same time we limit the amount of cells returned per column family to 5. Additionally combined with the caching value of 11 we see five RPCs made to the server.

Finally, scan #5 and #6 are using set MaxResult size() to limit the amount of data returned to the caller. Just to recall, the scanner caching is set as *number of rows*, while the *max result size* is specified in bytes. What do we learn from the metrics (the rows are omitted as both print the entire table) as printed in the output?

- We need to set the caching to 11 to fetch all ten rows in our example in one RPC. When you set it to 10 an extra RPC is incurred, just to realize that there are no more rows.
- The caching setting is bound by the max result size, so in scan #5 we force the servers to return every row as a separate result, because setting the max result size to 1 byte means we cannot ship more than one row in a call. The caching is rendered useless.
- <span id="page-220-0"></span>Even if we set the max result size to 1 byte, we still get *at least* one row per request. Which means, for very large rows we might still experience memory pressure. $17$
- The max result size should be set as an upper boundary that could be computed as *max result size = caching \* average row size*. The idea is to fit in enough rows into the max result size but still ensure that caching is working.

This is a rather involved section, showing you how to tweak many scan parameters to optimize the communication with the region servers. Like I mentioned a few times so far, your mileage may vary, so please test this carefully and evaluate your options.

# **Load Column Families on Demand**

Scans have another advanced feature, one that deserves a longer explanation: loading column families on demand. This is controlled by the following methods:

```
Scan setLoadColumnFamiliesOnDemand(boolean value)
Boolean getLoadColumnFamiliesOnDemandValue()
boolean doLoadColumnFamiliesOnDemand()
```
This functionality is a read optimization, useful only for tables with more than one column family, and especially then for those use-cases with a dependency between data in those families. For example, assume you have one family with meta data, and another with a heavier payload. You want to scan the meta data columns, and if a particular flag is present in one column, you need to access the payload data in the other family. It would be costly to include both families into the scan *if* you expect the cardinality of the flag to be low (in comparison to the table size). This is because such a scan would load the payload for every row, just to then ignore it. Enabling this feature with setLoadColumnFamiliesOnDemand(true) is only half the of the preparation work: you also need a filter that implements the following method, returning a boolean flag:

boolean isFamilyEssential(byte[] name) throws IOException

The idea is that the filter is the decision maker if a column family is *essential* or not. When the servers scan the data, they first set up internal scanners for each column family. If *load column families on demand* is enabled and a filter set, it calls out to the filter and asks it to decide if an included column family is to be scanned or not. The filter's isFamilyEssential() is invoked with the name of the family under consideration, before the column family is added, and must return true to approve. If it returns false, then the column family is ignored for now and loaded on demand later if needed.

On the other hand, you *must* add *all* column families to the scan, no matter if they are essential or not. The framework will only consult the filter about the inclusion of a family, if they have been added in the first place. If you do not explicitly specify any family, then you are OK. But as soon as you start using the addColumn() or addFamily() methods of Scan, then you have to ensure you add the non-essential columns or families too.

## **Scanner Metrics**

The **[Example 3-30](#page-214-0)** uses another feature of the scan class, allowing the client to reason about the effectiveness of the operation. This is accomplished with the following methods:

```
Scan setScanMetricsEnabled(final boolean enabled)
boolean isScanMetricsEnabled()
ScanMetrics getScanMetrics()
```
As shown in the example, you can enable the collection of scan metrics by invoking setScanMetricsEnabled(true). Once the scan is complete you can retrieve the scanMetrics using the getScanMetrics() method. The isScanMetricsEnabled() is a check if the collection of metrics has been enabled previously. The returned scanMetrics instance has a set of fields you can read to determine what *cost* the operation accrued:

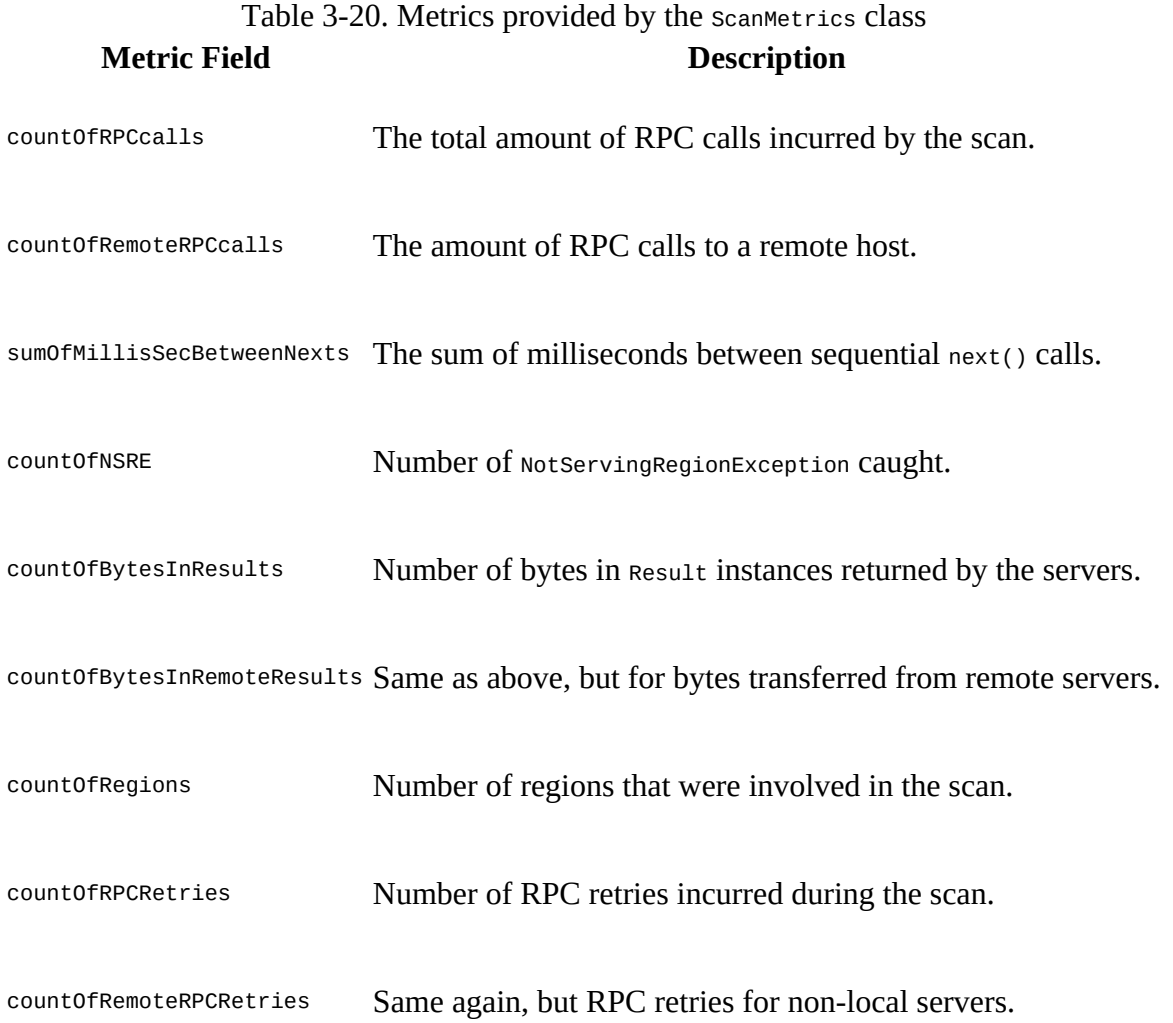

In the example we are printing the countofreccalls field, since we want to figure out how many calls have taken place. When running the example code locally the countofRemoteRPCcalls would be zero, as all RPC calls are made to the very same machine. Since scans are executed by region servers, and iterate over all regions included in the selected row range, the metrics are internally collected region by region and accumulated in the scanMetrics instance of the scan object. While

it is possible to call upon the metrics as the scan is taking place, only at the very end of the scan will you see the final count.

# **Miscellaneous Features**

Before looking into more involved features that clients can use, let us first wrap up a handful of miscellaneous features and functionality provided by HBase and its client API.

# **The Table Utility Methods**

The client API is represented by an instance of the Table class and gives you access to an existing HBase table. Apart from the major features we already discussed, there are a few more notable methods of this class that you should be aware of:

void close()

This method was mentioned before, but for the sake of completeness, and its importance, it warrants repeating. Call close() once you have completed your work with a table. There is some internal housekeeping work that needs to run, and invoking this method triggers this process. Wrap the opening and closing of a table into a try/catch, or even better (on Java 7 or later), a try-with-resources block.

TableName getName()

This is a convenience method to retrieve the table name. It is provided as an instance of the TableName class, providing access to the namespace and actual table name.

```
Configuration getConfiguration()
```
This allows you to access the configuration in use by the Table instance. Since this is handed out *by reference*, you can make changes that are effective immediately.

```
HTableDescriptor getTableDescriptor()
```
Each table is defined using an instance of the HTableDescriptor class. You gain access to the underlying definition using getTableDescriptor().

For more information about the management of tables using the administrative API, please consult ["Tables"](#page-350-0).

# **The Bytes Class**

You saw how this class was used to convert native Java types, such as string, or long, into the raw, byte array format HBase supports natively. There are a few more notes that are worth mentioning about the class and its functionality. Most methods come in three variations, for example:

static long toLong(byte[] bytes) static long toLong(byte[] bytes, int offset) static long toLong(byte[] bytes, int offset, int length)

You hand in just a byte array, or an array and an offset, or an array, an offset, and a length value. The usage depends on the originating byte array you have. If it was created by  $to$   $By$  to  $By$ beforehand, you can safely use the first variant, and simply hand in the array and nothing else. All the array contains is the converted value.

The API, and HBase internally, store data in larger arrays using, for example, the following call:

```
static int putLong(byte[] bytes, int offset, long val)
```
This call allows you to write the long value into a given byte array, at a specific offset. If you want to access the data in that larger byte array you can make use of the latter two toLong() calls instead. The length parameter is a bit of an odd one as it has to match the length of the native type, in other words, if you try to convert a long from a byte $[1]$  array but specify 2 as the length, the conversion will fail with an IllegalArgumentException error. In practice, you should really only have to deal with the first two variants of the method.

The Bytes class has support to convert from and to the following native Java types: String, boolean, short, int, long, double, float, ByteBuffer, and BigDecimal. Apart from that, there are some noteworthy methods, which are listed in [Table 3-21.](#page-226-0)

<span id="page-226-0"></span>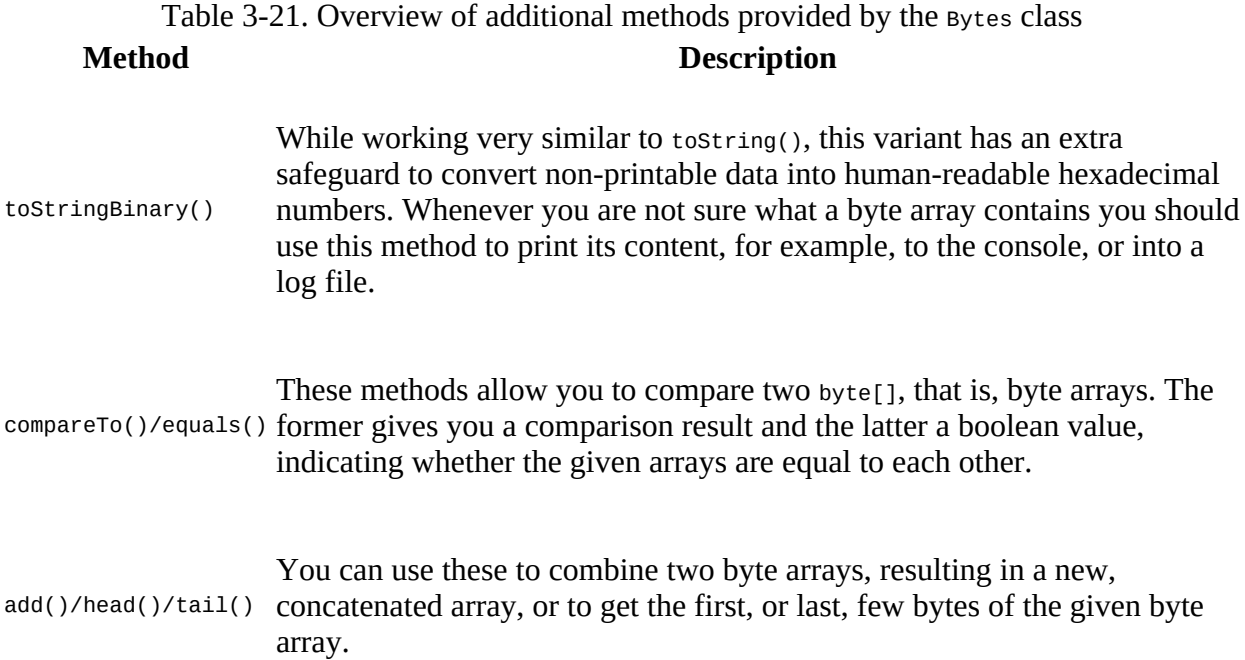

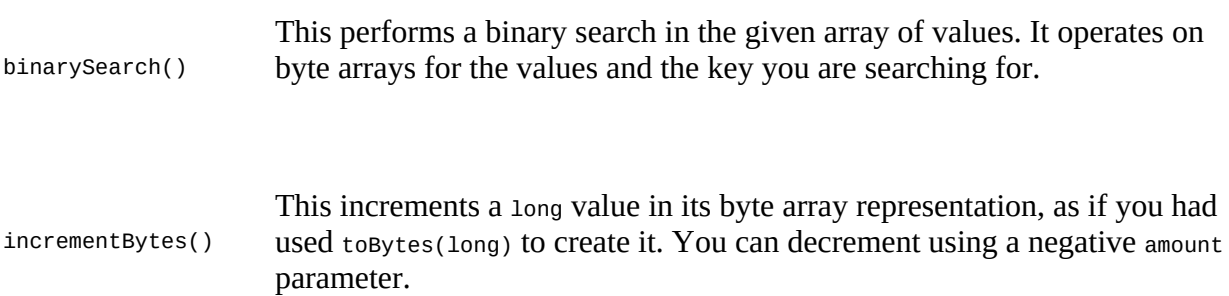

There is some overlap of the Bytes class with the Java-provided ByteBuffer. The difference is that the former does all operations without creating new class instances. In a way it is an optimization, because the provided methods are called many times within HBase, while avoiding possibly costly garbage collection issues.

<span id="page-227-0"></span>For the full documentation, please consult the JavaDoc-based API documentation. $\frac{18}{10}$  $\frac{18}{10}$  $\frac{18}{10}$ 

[1](#page-118-0) The region servers use a *multiversion concurrency control* mechanism, implemented internally by the MultiVersionConsistencyControl (MVCC) class, to guarantee that readers can read without having to wait for writers. Equally, writers do need to wait for other writers to complete before they can continue.

 $2^2$  $2^2$  As of this writing, there is unfortunately a disparity in spelling in these methods.

 $3$  Available since HBase 1.0 as part of  $\underline{\text{HBASE-10070}}$ .

 $\frac{4}{1}$  $\frac{4}{1}$  $\frac{4}{1}$  This was introduced in HBase 0.94 as  $\overline{\text{HBASE-4938}}$ .

<sup>[5](#page-132-0)</sup> See <u>"Unix time"</u> on Wikipedia.

 $\frac{6}{2}$  $\frac{6}{2}$  $\frac{6}{2}$  See <u>[HBASE-6580](https://issues.apache.org/jira/browse/HBASE-6580),</u> which introduced the getTable() in 0.98 and 0.96 (also backported to 0.94.11).

<sup>[7](#page-139-0)</sup> Universally Unique Identifier; see <u>[http://en.wikipedia.org/wiki/Universally\\_unique\\_identifier](http://en.wikipedia.org/wiki/Universally_unique_identifier)</u> for details.

 $\frac{8}{2}$  $\frac{8}{2}$  $\frac{8}{2}$  In HBase versions before 1.0 these methods were named add(). They have been deprecated in favor of a coherent naming convention with Get [and other API classes. "Migrate API to HBase](#page-976-0) 1.0.x" has more info.

 $9$  This was changed in 1.0.0 from  $\kappa$ eyvalue. cell is now the proper public API class, while KeyValue is only used internally.

 $10$  This class replaces the functionality that used to be available via HTableInterface#setAutoFlush(false) in HBase before 1.0.0.

 $11$  Be wary as this might change in future versions.

 $\frac{12}{12}$  $\frac{12}{12}$  $\frac{12}{12}$  For easier readability, the related details were broken up into groups using blank lines.

[13](#page-202-0) Scans are similar to *nonscrollable* cursors. You need to *declare*, *open*, *fetch*, and eventually *close* a database cursor. While scans do not need the declaration step, they are otherwise used in the same way. See ["Cursors"](http://en.wikipedia.org/wiki/Database_cursor) on Wikipedia.

 $\frac{14}{1}$  $\frac{14}{1}$  $\frac{14}{1}$  This was added in HBase 0.98, with [HBASE-4811.](https://issues.apache.org/jira/browse/HBASE-4811)

 $\frac{15}{15}$  $\frac{15}{15}$  $\frac{15}{15}$  This property was called hbase.regionserver.lease.period in earlier versions of HBase.

 $\frac{16}{10}$  $\frac{16}{10}$  $\frac{16}{10}$  This was changed from 1 in releases before 0.96. See [HBASE-7008](https://issues.apache.org/jira/browse/HBASE-7008) for details.

<span id="page-228-0"></span><sup>[17](#page-220-0)</sup> [This has been addressed with implicit row](https://issues.apache.org/jira/browse/HBASE-11544) *chunking* in HBase 1.1.0 and later. See **HBASE**-11544 for details.

<span id="page-228-1"></span> $18$  See the **[Bytes](http://hbase.apache.org/apidocs/org/apache/hadoop/hbase/util/Bytes.html)** documentation online.

# **Chapter 4. Client API: Advanced Features**

Now that you understand the basic client API, we will discuss the advanced features that HBase offers to clients.

# **Filters**

HBase filters are a powerful feature that can greatly enhance your effectiveness when working with data stored in tables. You will find predefined filters, already provided by HBase for your use, as well as a framework you can use to implement your own. You will now be introduced to both.

# **Introduction to Filters**

The two prominent read functions for HBase are Table.get() and Table.scan(), both supporting either direct access to data or the use of a start and end key, respectively. You can limit the data retrieved by progressively adding more limiting selectors to the query. These include column families, column qualifiers, timestamps or ranges, as well as version numbers.

While this gives you control over what is included, it is missing more fine-grained features, such as selection of keys, or values, based on regular expressions. Both classes support *filters* for exactly these reasons: what cannot be solved with the provided API functionality selecting the required row or column keys, or values, can be achieved with filters. The base interface is aptly named Filter, and there is a list of concrete classes supplied by HBase that you can use without doing any programming.

You can, on the other hand, extend the  $F\text{-}$  rilter classes to implement your own requirements. All the filters are actually applied on the server side, also referred to as *predicate pushdown*. This ensures the most efficient selection of the data that needs to be transported back to the client. You could implement most of the filter functionality in your client code as well, but you would have to transfer much more data—something you need to avoid at scale.

[Figure 4-1](#page-231-0) shows how the filters are configured on the client, then serialized over the network, and then applied on the server.

<span id="page-231-0"></span>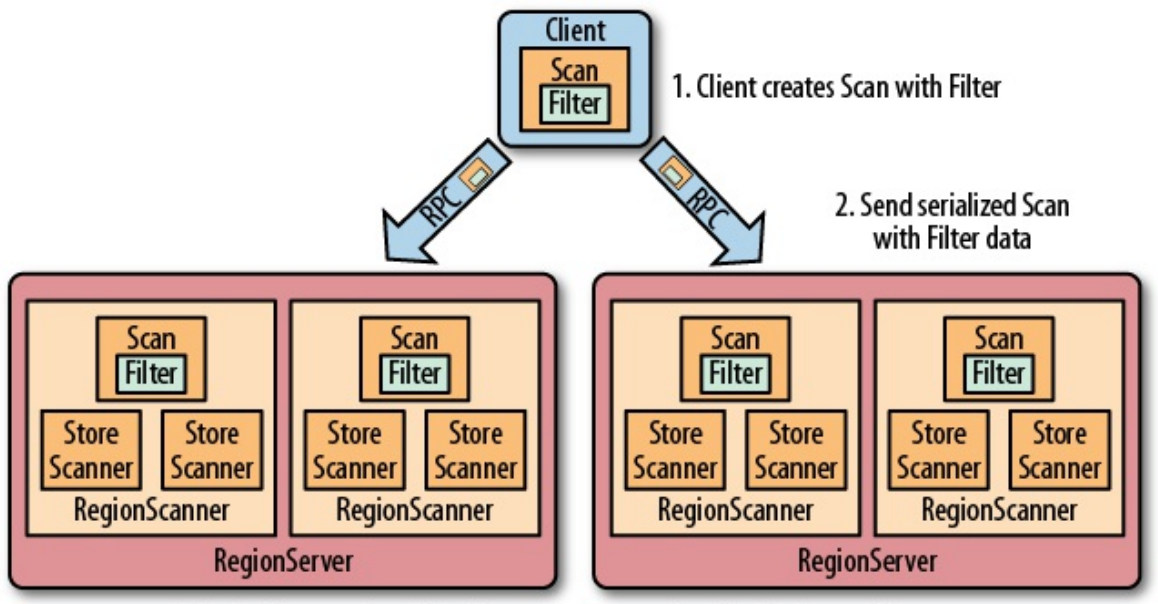

3. RegionServers deserialize Scan with Filter and use it with internal Scanners

**Figure 4-1. The filters created on the client side, sent through the RPC, and executed on the server side**

### **The Filter Hierarchy**

The lowest level in the filter hierarchy is the Filter interface, and the abstract FilterBase class that implements an empty shell, or skeleton, that is used by the actual filter classes to avoid having the same boilerplate code in each of them. Most concrete filter classes are direct

descendants of FilterBase, but a few use another, intermediate ancestor class. They all work the same way: you define a new instance of the filter you want to apply and hand it to the Get or Scan instances, using:

setFilter(filter)

While you initialize the filter instance itself, you often have to supply parameters for whatever the filter is designed for. There is a special subset of filters, based on CompareFilter, that ask you for at least two specific parameters, since they are used by the base class to perform its task. You will learn about the two parameter types next so that you can use them in context.

Filters have access to the entire row they are applied to. This means that they can decide the fate of a row based on any available information. This includes the row key, column qualifiers, actual value of a column, timestamps, and so on. When referring to *values*, or *comparisons*, as we will discuss shortly, this can be applied to any of these details. Specific filter implementations are available that consider only one of those criteria each.

While filters can apply their logic to a specific row, they have no state and cannot span across [multiple rows. There are also some scan related features—such as batching \(see "Scanner](#page-214-1) Batching")--that counteract the ability of a filter to do its work. We will discuss these limitations in due course below.

### **Comparison Operators**

As compareFilter-based filters add one more feature to the base FilterBase class, namely the compare() operation, it has to have a user-supplied operator type that defines how the result of the comparison is interpreted. The values are listed in [Table 4-1](#page-232-0).

<span id="page-232-0"></span>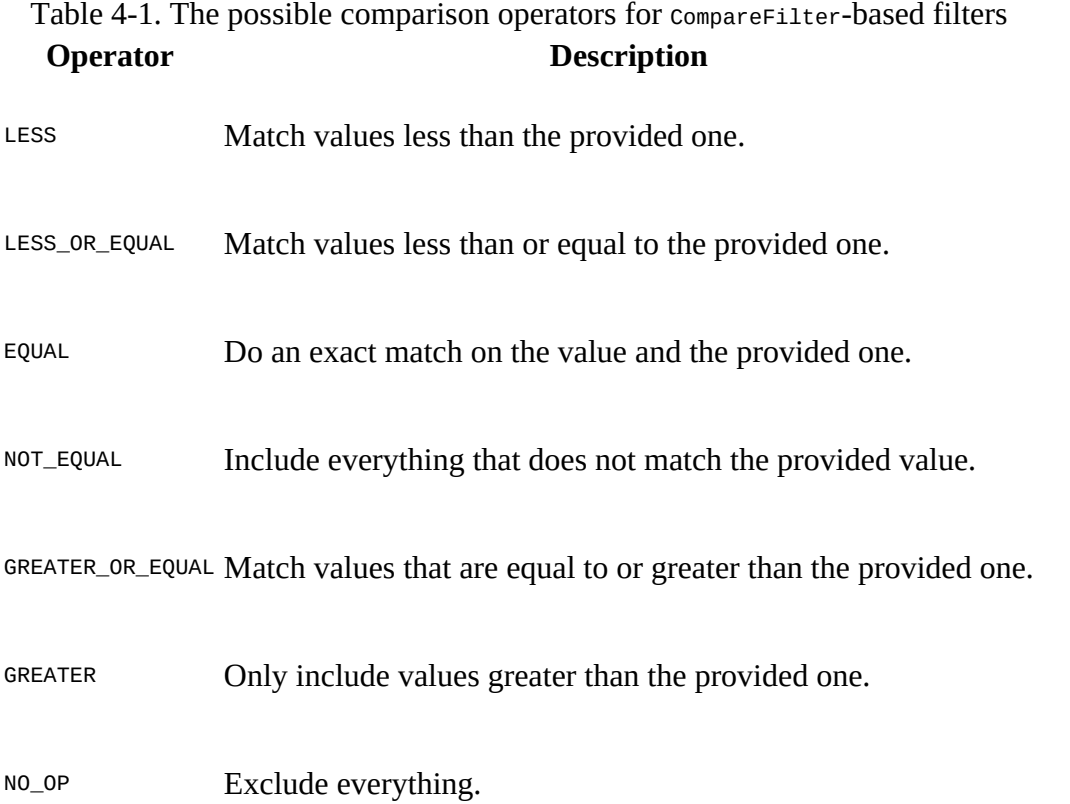

The comparison operators define what is included, or excluded, when the filter is applied. This allows you to select the data that you want as either a range, subset, or exact and single match.

### **Comparators**

The second type that you need to provide to CompareFilter-related classes is a *comparator*, which is needed to compare various values and keys in different ways. They are derived from ByteArrayComparable, which implements the Java Comparable interface. You do not have to go into the details if you just want to use an implementation provided by HBase and listed in [Table 4-2](#page-233-0). The constructors usually take the control value, that is, the one to compare each table value against.

<span id="page-233-0"></span>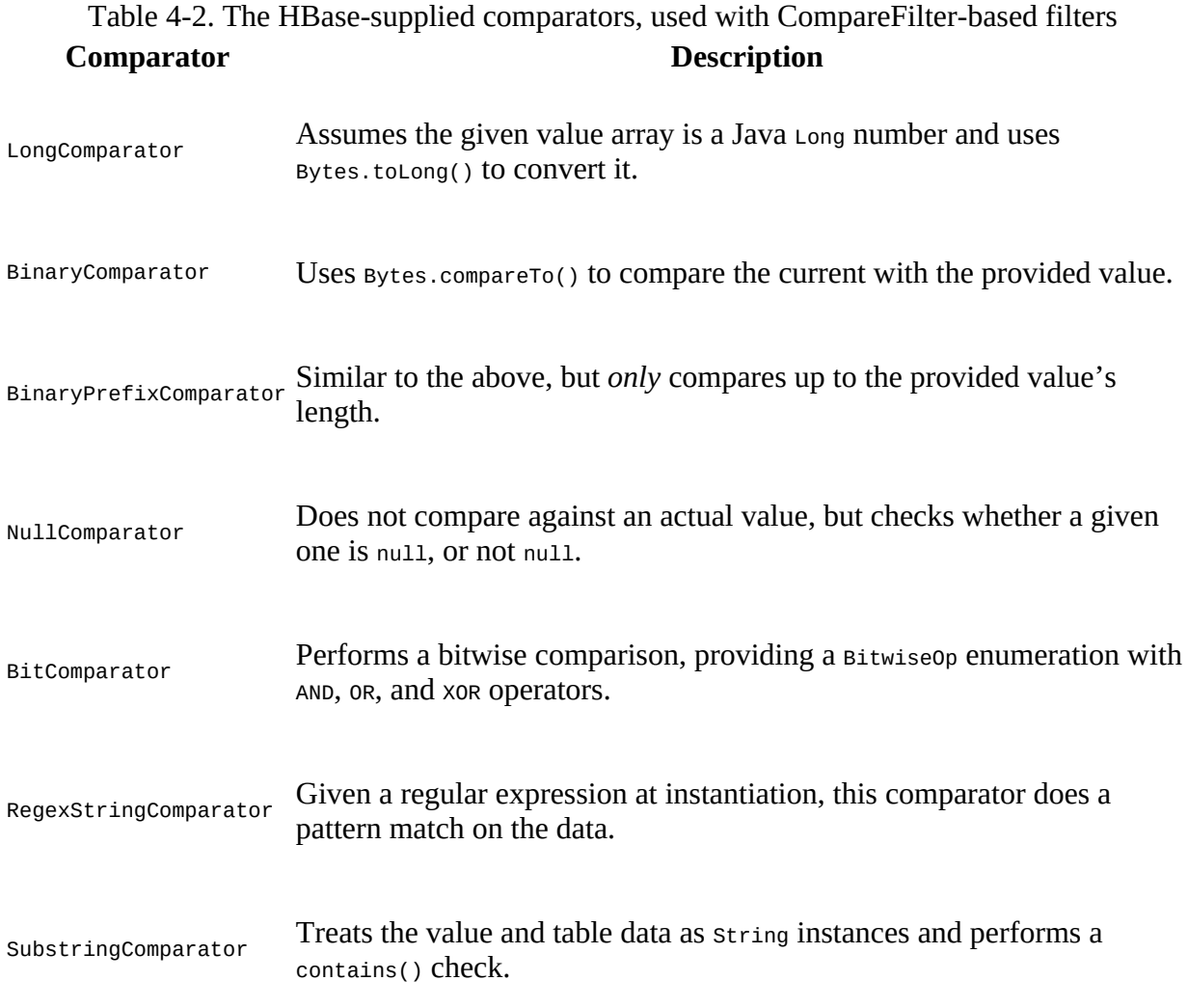

#### **Caution**

The last four comparators listed in [Table 4-2](#page-233-0)—the NullComparator, BitComparator, RegexStringComparator, and SubstringComparator—*only* work with the EQUAL and NOT\_EQUAL operators, as the compare $\tau$ <sup>o</sup>() of these comparators returns  $\circ$  for a match or 1 when there is no match. Using them in a LESS or GREATER comparison will yield erroneous results.

Each of the comparators usually has a constructor that takes the comparison value. In other words, you need to define a value you compare each cell against. Some of these constructors take a byte[], a byte array, to do the binary comparison, for example, while others take a string parameter—since the data point compared against is assumed to be some sort of readable text. [Example 4-1](#page-235-0) shows some of these in action.

#### **Caution**

The string-based comparators, RegexStringComparator and SubstringComparator, are more expensive in comparison to the purely byte-based versions, as they need to convert a given value into a String first. The subsequent string or regular expression operation also adds to the overall cost.

# **Comparison Filters**

The first type of supplied filter implementations are the *comparison* filters. They take the comparison operator and comparator instance as described above. The constructor of each of them has the same signature, inherited from CompareFilter:

CompareFilter(final CompareOp compareOp, final ByteArrayComparable comparator)

You need to supply the comparison operator and comparison class for the filters to do their work. Next you will see the actual filters implementing a specific comparison.

Please keep in mind that the general contract of the HBase filter API means you are filtering *out* information—filtered data is *omitted* from the results returned to the client. The filter is not specifying what you want to have, but rather what you do *not* want to have returned when reading data.

In contrast, all filters based on CompareFilter are doing the *opposite*, in that they include the matching values. In other words, be careful when choosing the comparison operator, as it makes the difference in regard to what the server returns. For example, instead of using LESS to skip some information, you may need to use GREATER\_OR\_EQUAL to include the desired data points.

### **RowFilter**

This filter gives you the ability to filter data based on row keys.

[Example 4-1](#page-235-0) shows how the filter can use different comparator instances to get the desired results. It also uses various operators to include the row keys, while omitting others. Feel free to modify the code, changing the operators to see the possible results.

#### <span id="page-235-0"></span>**Example 4-1. Example using a filter to select specific rows**

```
Scan scan = new Scan();
   scan.addColumn(Bytes.toBytes("colfam1"), Bytes.toBytes("col-1"));
   Filter filter1 = new RowFilter(CompareFilter.CompareOp.LESS_OR_EQUAL, \bullet new BinaryComparator(Bytes.toBytes("row-22")));
    scan.setFilter(filter1);
   ResultScanner scanner1 = table.getScanner(scan);
    for (Result res : scanner1) {
      System.out.println(res);
 }
    scanner1.close();
    filter2 = new RowFilter(CompareFilter.CompareOp.EQUAL, \bullet new RegexStringComparator(".*-.5"));
   scan.setFilter(filter2);
    ResultScanner scanner2 = table.getScanner(scan);
    for (Result res : scanner2) {
      System.out.println(res);
 }
    scanner2.close();
    filter3 = new RowFilter(CompareFilter.CompareOp.EQUAL, \bullet new SubstringComparator("-5"));
    scan.setFilter(filter3);
   ResultScanner scanner3 = table.getScanner(scan);
    for (Result res : scanner3) {
```

```
 System.out.println(res);
 }
 scanner3.close();
```
0

Create filter, while specifying the comparison operator and comparator. Here an exact match is needed.

<span id="page-236-0"></span>0

Another filter, this time using a regular expression to match the row keys.

<span id="page-236-1"></span>0

The third filter uses a substring match approach.

Here is the full printout of the example on the console:

```
Adding rows to table...
Scanning table #1...
keyvalues={row-1/colfam1:col-1/1427273897619/Put/vlen=7/seqid=0}
keyvalues={row-10/colfam1:col-1/1427273899185/Put/vlen=8/seqid=0}
keyvalues={row-100/colfam1:col-1/1427273908651/Put/vlen=9/seqid=0}
keyvalues={row-11/colfam1:col-1/1427273899343/Put/vlen=8/seqid=0}
keyvalues={row-12/colfam1:col-1/1427273899496/Put/vlen=8/seqid=0}
keyvalues={row-13/colfam1:col-1/1427273899643/Put/vlen=8/seqid=0}
keyvalues={row-14/colfam1:col-1/1427273899785/Put/vlen=8/seqid=0}
keyvalues={row-15/colfam1:col-1/1427273899925/Put/vlen=8/seqid=0}
keyvalues={row-16/colfam1:col-1/1427273900064/Put/vlen=8/seqid=0}
keyvalues={row-17/colfam1:col-1/1427273900202/Put/vlen=8/seqid=0}
keyvalues={row-18/colfam1:col-1/1427273900343/Put/vlen=8/seqid=0}
keyvalues={row-19/colfam1:col-1/1427273900484/Put/vlen=8/seqid=0}
keyvalues={row-2/colfam1:col-1/1427273897860/Put/vlen=7/seqid=0}
keyvalues={row-20/colfam1:col-1/1427273900623/Put/vlen=8/seqid=0}
keyvalues={row-21/colfam1:col-1/1427273900757/Put/vlen=8/seqid=0}
keyvalues={row-22/colfam1:col-1/1427273900881/Put/vlen=8/seqid=0}
Scanning table #2...
keyvalues={row-15/colfam1:col-1/1427273899925/Put/vlen=8/seqid=0}
keyvalues={row-25/colfam1:col-1/1427273901253/Put/vlen=8/seqid=0}
keyvalues={row-35/colfam1:col-1/1427273902480/Put/vlen=8/seqid=0}
keyvalues={row-45/colfam1:col-1/1427273903582/Put/vlen=8/seqid=0}
keyvalues={row-55/colfam1:col-1/1427273904633/Put/vlen=8/seqid=0}
keyvalues={row-65/colfam1:col-1/1427273905577/Put/vlen=8/seqid=0}
keyvalues={row-75/colfam1:col-1/1427273906453/Put/vlen=8/seqid=0}
keyvalues={row-85/colfam1:col-1/1427273907327/Put/vlen=8/seqid=0}
keyvalues={row-95/colfam1:col-1/1427273908211/Put/vlen=8/seqid=0}
Scanning table #3...
keyvalues={row-5/colfam1:col-1/1427273898394/Put/vlen=7/seqid=0}
keyvalues={row-50/colfam1:col-1/1427273904116/Put/vlen=8/seqid=0}
keyvalues={row-51/colfam1:col-1/1427273904219/Put/vlen=8/seqid=0}
keyvalues={row-52/colfam1:col-1/1427273904324/Put/vlen=8/seqid=0}
keyvalues={row-53/colfam1:col-1/1427273904428/Put/vlen=8/seqid=0}
keyvalues={row-54/colfam1:col-1/1427273904536/Put/vlen=8/seqid=0}
keyvalues={row-55/colfam1:col-1/1427273904633/Put/vlen=8/seqid=0}
keyvalues={row-56/colfam1:col-1/1427273904729/Put/vlen=8/seqid=0}
keyvalues={row-57/colfam1:col-1/1427273904823/Put/vlen=8/seqid=0}
keyvalues={row-58/colfam1:col-1/1427273904919/Put/vlen=8/seqid=0}
keyvalues={row-59/colfam1:col-1/1427273905015/Put/vlen=8/seqid=0}
```
You can see how the first filter did an exact match on the row key, including all of those rows that have a key, equal to or less than the given one. Note once again the lexicographical sorting and comparison, and how it filters the row keys.

The second filter does a regular expression match, while the third uses a substring match approach. The results show that the filters work as advertised.

### **FamilyFilter**

This filter works very similar to the RowFilter, but applies the comparison to the column families available in a row—as opposed to the row key. Using the available combinations of operators and comparators you can filter what is included in the retrieved data on a column family level. [Example 4-2](#page-237-0) shows how to use this.

#### <span id="page-237-0"></span>**Example 4-2. Example using a filter to include only specific column families**

```
 filter1 = new FamilyFilter(CompareFilter.CompareOp.LESS, \bullet new BinaryComparator(Bytes.toBytes("colfam3")));
Scan scan = new Scan();
scan.setFilter(filter1);
 scanner = table.getScanner(scan); \bullet for (Result result : scanner) {
  System.out.println(result);
 }
 scanner.close();
Get get1 = new Get(Bytes.toBytes("row-5"));
 get1.setFilter(filter1);
Result result1 = table.get(get1); \bullet System.out.println("Result of get(): " + result1);
Filter filter2 = new FamilyFilter(CompareFilter.CompareOp.EQUAL,
  new BinaryComparator(Bytes.toBytes("colfam3")));
 get2 = new Get(Bytes.toBytes("row-5")); \bullet get2.addFamily(Bytes.toBytes("colfam1"));
 get2.setFilter(filter2);
Result result2 = table.get(get2); \bullet): " + result2);
```
#### <span id="page-237-1"></span>0

Create filter, while specifying the comparison operator and comparator.

#### <span id="page-237-2"></span>0

Scan over table while applying the filter.

#### ଛ

Get a row while applying the same filter.

#### <span id="page-237-3"></span>0

Create a filter on one column family while trying to retrieve another.

#### <span id="page-237-4"></span>0

Get the same row while applying the new filter, this will return "NONE".

The output—reformatted and abbreviated for the sake of readability—shows the filter in action. The input data has four column families, with two columns each, and 10 rows in total.

```
Adding rows to table...
Scanning table...
keyvalues={row-1/colfam1:col-1/1427274088598/Put/vlen=7/seqid=0,
            row-1/colfam1:col-2/1427274088615/Put/vlen=7/seqid=0,
            row-1/colfam2:col-1/1427274088598/Put/vlen=7/seqid=0,
            row-1/colfam2:col-2/1427274088615/Put/vlen=7/seqid=0}
```

```
keyvalues={row-10/colfam1:col-1/1427274088673/Put/vlen=8/seqid=0,
            row-10/colfam1:col-2/1427274088675/Put/vlen=8/seqid=0,
            row-10/colfam2:col-1/1427274088673/Put/vlen=8/seqid=0,
            row-10/colfam2:col-2/1427274088675/Put/vlen=8/seqid=0}
...
keyvalues={row-9/colfam1:col-1/1427274088669/Put/vlen=7/seqid=0,
            row-9/colfam1:col-2/1427274088671/Put/vlen=7/seqid=0,
            row-9/colfam2:col-1/1427274088669/Put/vlen=7/seqid=0,
            row-9/colfam2:col-2/1427274088671/Put/vlen=7/seqid=0}
Result of get(): keyvalues={
            row-5/colfam1:col-1/1427274088652/Put/vlen=7/seqid=0,
            row-5/colfam1:col-2/1427274088654/Put/vlen=7/seqid=0,
            row-5/colfam2:col-1/1427274088652/Put/vlen=7/seqid=0,
            row-5/colfam2:col-2/1427274088654/Put/vlen=7/seqid=0}
```

```
Result of get(): keyvalues=NONE
```
The last get() shows that you can (inadvertently) create an empty set by applying a filter for exactly one column family, while specifying a different column family selector using addFamily().

### **QualifierFilter**

[Example 4-3](#page-238-0) shows how the same logic is applied on the column qualifier level. This allows you to filter specific columns from the table.

```
Example 4-3. Example using a filter to include only specific column qualifiers
```

```
Filter filter = new QualifierFilter(CompareFilter.CompareOp.LESS_OR_EQUAL,
  new BinaryComparator(Bytes.toBytes("col-2")));
Scan scan = new Scan();
 scan.setFilter(filter);
ResultScanner scanner = table.getScanner(scan);
 for (Result result : scanner) {
  System.out.println(result);
 }
 scanner.close();
Get get = new Get(Bytes.toBytes("row-5"));
 get.setFilter(filter);
Result result = table.get(get);
 System.out.println("Result of get(): " + result);
```
The output is the following (abbreviated again):

```
Adding rows to table...
Scanning table...
keyvalues={row-1/colfam1:col-1/1427274739258/Put/vlen=7/seqid=0,
            row-1/colfam1:col-10/1427274739309/Put/vlen=8/seqid=0,
            row-1/colfam1:col-2/1427274739272/Put/vlen=7/seqid=0,
            row-1/colfam2:col-1/1427274739258/Put/vlen=7/seqid=0,
            row-1/colfam2:col-10/1427274739309/Put/vlen=8/seqid=0,
            row-1/colfam2:col-2/1427274739272/Put/vlen=7/seqid=0}
...
keyvalues={row-9/colfam1:col-1/1427274739441/Put/vlen=7/seqid=0,
            row-9/colfam1:col-10/1427274739458/Put/vlen=8/seqid=0,
            row-9/colfam1:col-2/1427274739443/Put/vlen=7/seqid=0,
            row-9/colfam2:col-1/1427274739441/Put/vlen=7/seqid=0,
            row-9/colfam2:col-10/1427274739458/Put/vlen=8/seqid=0,
            row-9/colfam2:col-2/1427274739443/Put/vlen=7/seqid=0}
Result of get(): keyvalues={
            row-5/colfam1:col-1/1427274739366/Put/vlen=7/seqid=0,
            row-5/colfam1:col-10/1427274739384/Put/vlen=8/seqid=0,
            row-5/colfam1:col-2/1427274739368/Put/vlen=7/seqid=0,
            row-5/colfam2:col-1/1427274739366/Put/vlen=7/seqid=0,
```
 row-5/colfam2:col-10/1427274739384/Put/vlen=8/seqid=0, row-5/colfam2:col-2/1427274739368/Put/vlen=7/seqid=0}

Since the filter asks for columns, or in other words column qualifiers, with a value of col-2 or less, you can see how col-1 and col-10 are also included, since the comparison—once again—is done lexicographically (means binary).

### **ValueFilter**

This filter makes it possible to include only columns that have a specific value. Combined with the RegexStringComparator, for example, this can filter using powerful expression syntax. [Example 4-4](#page-239-0) showcases this feature. Note, though, that with certain comparators—as explained earlier—you can only employ a subset of the operators. Here a substring match is performed and this *must* be combined with an EQUAL, or NOT\_EQUAL, operator.

#### <span id="page-239-0"></span>**Example 4-4. Example using the value based filter**

```
 filter = new ValueFilter(CompareFilter.CompareOp.EQUAL, \bullet new SubstringComparator(".4"));
   Scan scan = new Scan();
    <sup>0</sup>
   ResultScanner scanner = table.getScanner(scan);
    for (Result result : scanner) {
      for (Cell cell : result.rawCells()) {
       System.out.println("Cell: " + cell + ", Value: " + \bigcirc Bytes.toString(cell.getValueArray(), cell.getValueOffset(),
            cell.getValueLength()));
      }
    }
    scanner.close();
   Get get = new Get(Bytes.toBytes("row-5"));
    get.setFilter(filter); 
   Result result = table.get(get); for (Cell cell : result.rawCells()) {
 System.out.println("Cell: " + cell + ", Value: " +
 Bytes.toString(cell.getValueArray(), cell.getValueOffset(),
         cell.getValueLength()));
    }
```
#### <span id="page-239-1"></span>0

Create filter, while specifying the comparison operator and comparator.

#### <span id="page-239-2"></span>0

Set filter for the scan.

#### 0

Print out value to check that filter works.

#### Ø

Assign same filter to Get instance.

The output, confirming the proper functionality:

```
Adding rows to table...
Results of scan:
```

```
Cell: row-1/colfam1:col-4/1427275408429/Put/vlen=7/seqid=0, Value: val-1.4
Cell: row-1/colfam2:col-4/1427275408429/Put/vlen=7/seqid=0, Value: val-1.4
...
Cell: row-9/colfam1:col-4/1427275408605/Put/vlen=7/seqid=0, Value: val-9.4
Cell: row-9/colfam2:col-4/1427275408605/Put/vlen=7/seqid=0, Value: val-9.4
Result of get:
Cell: row-5/colfam1:col-4/1427275408527/Put/vlen=7/seqid=0, Value: val-5.4
Cell: row-5/colfam2:col-4/1427275408527/Put/vlen=7/seqid=0, Value: val-5.4
```
The example's wiring code (hidden, see the online repository again) set the value to *row key + "." + column number*. The rows and columns start at 1. The filter is instructed to retrieve all cells that have a value containing .4--aiming at the fourth column. And indeed, we see that only column col-4 is returned.

### **DependentColumnFilter**

Here you have a more complex filter that does not simply filter out data based on directly available information. Rather, it lets you specify a *dependent* column—or *reference* column that controls how other columns are filtered. It uses the timestamp of the reference column and includes all other columns that have the same timestamp. Here are the constructors provided:

```
DependentColumnFilter(final byte[] family, final byte[] qualifier)
DependentColumnFilter(final byte[] family, final byte[] qualifier,
   final boolean dropDependentColumn)
DependentColumnFilter(final byte[] family, final byte[] qualifier,
 final boolean dropDependentColumn, final CompareOp valueCompareOp,
   final ByteArrayComparable valueComparator)
```
Since this class is based on CompareFilter, it also offers you to further select columns, but for this filter it does so based on their values. Think of it as a combination of a valueFilter and a filter selecting on a reference timestamp. You can optionally hand in your own operator and comparator pair to enable this feature. The class provides constructors, though, that let you omit the operator and comparator and disable the value filtering, including all columns by default, that is, performing the timestamp filter based on the reference column only.

[Example 4-5](#page-240-0) shows the filter in use. You can see how the optional values can be handed in as well. The dropDependentColumn parameter is giving you additional control over how the reference column is handled: it is either included or dropped by the filter, setting this parameter to false or true, respectively.

**Example 4-5. Example using a filter to include only specific column families**

```
 private static void filter(boolean drop,
    CompareFilter.CompareOp operator,
    ByteArrayComparable comparator)
 throws IOException {
  Filter filter;
   if (comparator != null) {
    = new DependentColumnFilter(Bytes.toBytes("colfam1"), \bullet Bytes.toBytes("col-5"), drop, operator, comparator);
   } else {
    filter = new DependentColumnFilter(Bytes.toBytes("colfam1"),
       Bytes.toBytes("col-5"), drop);
   }
  Scan scan = new Scan();
   scan.setFilter(filter);
 // scan.setBatch(4); // cause an error
   ResultScanner scanner = table.getScanner(scan);
   for (Result result : scanner) {
```

```
 for (Cell cell : result.rawCells()) {
        System.out.println("Cell: " + \overrightarrow{cell} + ", Value: " +
           Bytes.toString(cell.getValueArray(), cell.getValueOffset(),
             cell.getValueLength()));
       }
     }
     scanner.close();
    Get get = new Get(Bytes.toBytes("row-5"));
     get.setFilter(filter);
    Result result = table.get(get);
     for (Cell cell : result.rawCells()) {
      System.out.println("Cell: " + \text{ceil} + ", Value: " +
         Bytes.toString(cell.getValueArray(), cell.getValueOffset(),
           cell.getValueLength()));
     }
   }
   public static void main(String[] args) throws IOException {
     filter(true, CompareFilter.CompareOp.NO_OP, null);
    filter(false, CompareFilter.CompareOp.NO_OP, null); <sup>2</sup>
     filter(true, CompareFilter.CompareOp.EQUAL,
      new BinaryPrefixComparator(Bytes.toBytes("val-5")));
     filter(false, CompareFilter.CompareOp.EQUAL,
       new BinaryPrefixComparator(Bytes.toBytes("val-5")));
     filter(true, CompareFilter.CompareOp.EQUAL,
       new RegexStringComparator(".*\\.5"));
     filter(false, CompareFilter.CompareOp.EQUAL,
      new RegexStringComparator(".*\\.5"));
   }
0
```
<span id="page-241-0"></span>Create the filter with various options.

#### 0

Call filter method with various options.

#### **Caution**

This filter is *not* compatible with the batch feature of the scan operations, that is, setting Scan.setBatch() to a number larger than zero. The filter needs to see the entire row to do its work, and using batching will not carry the reference column timestamp over and would result in erroneous results.

If you try to enable the batch mode nevertheless, you will get an error:

```
Exception in thread "main" \
  org.apache.hadoop.hbase.filter.IncompatibleFilterException: \
  Cannot set batch on a scan using a filter that returns true for \setminus filter.hasFilterRow
     at org.apache.hadoop.hbase.client.Scan.setBatch(Scan.java:464)
 ...
```
The example also proceeds slightly differently compared to the earlier filters, as it sets the version to the column number for a more reproducible result. The implicit timestamps that the servers use as the version could result in fluctuating results as you cannot guarantee them using the exact time, down to the millisecond.

The filter() method used is called with different parameter combinations, showing how using the built-in value filter and the drop flag is affecting the returned data set. Here is the output of the first two filter() calls:

Adding rows to table... Results of scan: Cell: row-1/colfam2:col-5/5/Put/vlen=7/seqid=0, Value: val-1.5 Cell: row-10/colfam2:col-5/5/Put/vlen=8/seqid=0, Value: val-10.5 ... Cell: row-8/colfam2:col-5/5/Put/vlen=7/seqid=0, Value: val-8.5 Cell: row-9/colfam2:col-5/5/Put/vlen=7/seqid=0, Value: val-9.5 Result of get: Cell: row-5/colfam2:col-5/5/Put/vlen=7/seqid=0, Value: val-5.5 Results of scan: Cell: row-1/colfam1:col-5/5/Put/vlen=7/seqid=0, Value: val-1.5 Cell: row-1/colfam2:col-5/5/Put/vlen=7/seqid=0, Value: val-1.5 Cell: row-9/colfam1:col-5/5/Put/vlen=7/seqid=0, Value: val-9.5 Cell: row-9/colfam2:col-5/5/Put/vlen=7/seqid=0, Value: val-9.5 Result of get: Cell: row-5/colfam1:col-5/5/Put/vlen=7/seqid=0, Value: val-5.5 Cell: row-5/colfam2:col-5/5/Put/vlen=7/seqid=0, Value: val-5.5

The only difference between the two calls is setting dropDependentColumn to true and false respectively. In the first scan and get output you see the checked column in colfam1 being omitted, in other words *dropped* as expected, while in the second half of the output you see it included.

What is this filter good for you might wonder? It is used where applications require client-side timestamps (these could be epoch based, or based on some internal global counter) to track dependent updates. Say you insert some kind of transactional data, where across the row all fields that are updated, should form some dependent update. In this case the client could set all columns that are updated in one mutation to the same timestamp, and when later wanting to show the entity at a certain point in time, get (or scan) the row at that time. All modifications from earlier (or later, or exact) changes are then masked out (or included). See ["Transactions"](#page-641-0) for libraries on top of HBase that make use of such as schema.

# **Dedicated Filters**

The second type of supplied filters are based directly on  $F\text{interBase}$  and implement more specific use cases. Many of these filters are only really applicable when performing scan operations, since they filter out entire rows. For get() calls, this is often too restrictive and would result in a very harsh filter approach: include the whole row or nothing at all.

### **PrefixFilter**

Given a row *prefix*, specified when you instantiate the filter instance, all rows with a row key *matching* this prefix are returned to the client. The constructor is:

```
PrefixFilter(final byte[] prefix)
```
**Example 4-6** has this applied to the usual test data set.

```
Example 4-6. Example using the prefix based filter
```

```
 Filter filter = new PrefixFilter(Bytes.toBytes("row-1"));
   Scan scan = new Scan();
    scan.setFilter(filter);
    ResultScanner scanner = table.getScanner(scan);
    for (Result result : scanner) {
 for (Cell cell : result.rawCells()) {
 System.out.println("Cell: " + cell + ", Value: " +
          Bytes.toString(cell.getValueArray(), cell.getValueOffset(),
             cell.getValueLength()));
      }
    }
    scanner.close();
   Get get = new Get(Bytes.toBytes("row-5"));
    get.setFilter(filter);
   Result result = table.get(get) for (Cell cell : result.rawCells()) {
     System.out.println("Cell: " + \tilde{c}e11 + ", Value: " +
        Bytes.toString(cell.getValueArray(), cell.getValueOffset(),
          cell.getValueLength()));
    }
```
The output:

```
Results of scan:
Cell: row-1/colfam1:col-1/1427280142327/Put/vlen=7/seqid=0, Value: val-1.1
Cell: row-1/colfam1:col-10/1427280142379/Put/vlen=8/seqid=0, Value: val-1.10
...
Cell: row-1/colfam2:col-8/1427280142375/Put/vlen=7/seqid=0, Value: val-1.8
Cell: row-1/colfam2:col-9/1427280142377/Put/vlen=7/seqid=0, Value: val-1.9
Cell: row-10/colfam1:col-1/1427280142530/Put/vlen=8/seqid=0, Value: val-10.1
Cell: row-10/colfam1:col-10/1427280142546/Put/vlen=9/seqid=0, Value: val-10.10
...
Cell: row-10/colfam2:col-8/1427280142542/Put/vlen=8/seqid=0, Value: val-10.8
Cell: row-10/colfam2:col-9/1427280142544/Put/vlen=8/seqid=0, Value: val-10.9
```
Result of get:

It is interesting to see how the  $get()$  call fails to return anything, because it is asking for a row that does *not* match the filter prefix. This filter does not make much sense when doing get() calls but is highly useful for scan operations. The scan also is actively ended when the filter

encounters a row key that is larger than the prefix. In this way, and combining this with a start row, for example, the filter is improving the overall performance of the scan as it has knowledge of when to skip the rest of the rows altogether.

### <span id="page-244-1"></span>**PageFilter**

You paginate through rows by employing this filter. When you create the instance, you specify a pageSize parameter, which controls how many rows per page should be returned.

PageFilter(final long pageSize)

**Note**

There is a fundamental issue with filtering on physically separate servers. Filters run on different region servers in parallel and cannot retain or communicate their current state across those boundaries. Thus, each filter is required to scan at least up to pageCount rows before ending the scan. This means a slight inefficiency is given for the PageFilter as more rows are reported to the client than necessary. The final consolidation on the client obviously has visibility into all results and can reduce what is accessible through the API accordingly.

The client code would need to remember the last row that was returned, and then, when another iteration is about to start, set the *start row* of the scan accordingly, while retaining the same filter properties.

Because pagination is setting a strict limit on the number of rows to be returned, it is possible for the filter to *early out* the entire scan, once the limit is reached or exceeded. Filters have a facility to indicate that fact and the region servers make use of this hint to stop any further processing.

[Example 4-7](#page-244-0) puts this together, showing how a client can reset the scan to a new start row on the subsequent iterations.

<span id="page-244-0"></span>**Example 4-7. Example using a filter to paginate through rows**

```
private static final byte[] POSTFIX = new byte[] \{ 0x00 \};
   Filter filter = new PageFilter(15);
   int totalRows = 0:
    byte[] lastRow = null;
 while (true) {
 Scan scan = new Scan();
      scan.setFilter(filter);
      if (lastRow != null) {
        byte[] startRow = Bytes.add(lastRow, POSTFIX);
       System.out.println("start row: " +
          Bytes.toStringBinary(startRow));
        scan.setStartRow(startRow);
 }
      ResultScanner scanner = table.getScanner(scan);
      int localRows = 0;
      Result result;
     while ((result = scanner.next()) != null) {
        System.out.println(localRows++ + ": " + result);
        totalRows++;
        lastRow = result.getRow();
 }
 scanner.close();
 if (localRows == 0) break;
 }
    System.out.println("total rows: " + totalRows);
```
The abbreviated output:

```
Adding rows to table...
0: keyvalues={row-1/colfam1:col-1/1427280402935/Put/vlen=7/seqid=0, ...}
1: keyvalues={row-10/colfam1:col-1/1427280403125/Put/vlen=8/seqid=0, ...}
...
14: keyvalues={row-110/colfam1:col-1/1427280404601/Put/vlen=9/seqid=0, ...}
start row: row-110\x00
0: keyvalues={row-111/colfam1:col-1/1427280404615/Put/vlen=9/seqid=0, ...}
1: keyvalues={row-112/colfam1:col-1/1427280404628/Put/vlen=9/seqid=0, ...}
...
14: keyvalues={row-124/colfam1:col-1/1427280404786/Put/vlen=9/seqid=0, ...}
start row: row-124\x00
0: keyvalues={row-125/colfam1:col-1/1427280404799/Put/vlen=9/seqid=0, ...}
...
start row: row-999\x00
total rows: 1000
```
Because of the lexicographical sorting of the row keys by HBase and the comparison taking care of finding the row keys in order, and the fact that the start key on a scan is always inclusive, you need to add an extra zero byte to the previous key. This will ensure that the last seen row key is skipped and the next, in sorting order, is found. The zero byte is the smallest increment, and therefore is safe to use when resetting the scan boundaries. Even if there were a row that would match the previous plus the extra zero byte, the scan would be correctly doing the next iteration —because the start key *is* inclusive.

### **KeyOnlyFilter**

Some applications need to access just the keys of each Cell, while omitting the actual data. The KeyOnlyFilter provides this functionality by applying the filter's ability to modify the processed columns and cells, as they pass through. It does so by applying some logic that converts the current cell, stripping out the data part. The constructors of the filter are:

KeyOnlyFilter() KeyOnlyFilter(boolean lenAsVal)

There is an optional boolean parameter, named lenAsVal. It is handed to the internal conversion call as-is, controlling what happens to the value part of each Cell instance processed. The default value of false simply sets the value to zero length, while the opposite true sets the value to the number representing the length of the original value. The latter may be useful to your application when quickly iterating over columns, where the keys already convey meaning and the length can be used to perform a secondary sort. ["Client API: Best Practices"](#page-860-0) has an example.

[Example 4-8](#page-245-0) tests this filter with both constructors, creating random rows, columns, and values.

<span id="page-245-0"></span>**Example 4-8. Only returns the first found cell from each row**

```
int rowCount = 0;
    for (Result result : scanner) {
      for (Cell cell : result.rawCells()) {
       System.out.println("Cell: " + \text{ceil} + ", Value: " + (
          cell.getValueLength() > 0 ?
 Bytes.toInt(cell.getValueArray(), cell.getValueOffset(),
 cell.getValueLength()) : "n/a" ));
      }
      rowCount++;
 }
    System.out.println("Total num of rows: " + rowCount);
    scanner.close();
  }
```

```
 public static void main(String[] args) throws IOException {
     Configuration conf = HBaseConfiguration.create();
     HBaseHelper helper = HBaseHelper.getHelper(conf);
     helper.dropTable("testtable");
 helper.createTable("testtable", "colfam1");
 System.out.println("Adding rows to table...");
    helper.fillTableRandom("testtable", /* row */ 1, 5, 0,<br>/* col */ 1, 30, 0, /* val */ 0, 10000, 0, true, "colfam1");
                             \frac{1}{2} val */ 0, 10000, 0, true,
     Connection connection = ConnectionFactory.createConnection(conf);
     table = connection.getTable(TableName.valueOf("testtable"));
    System.out.println("Scan #1");
    Filter filter1 = new KeyOnlyFilter();
     scan(filter1);
    Filter filter2 = new KeyOnlyFilter(true);
     scan(filter2);
```
The abbreviated output will be similar to the following:

```
Adding rows to table...
Results of scan:
Cell: row-0/colfam1:col-17/6/Put/vlen=0/seqid=0, Value: n/a
Cell: row-0/colfam1:col-27/3/Put/vlen=0/seqid=0, Value: n/a
...
Cell: row-4/colfam1:col-3/2/Put/vlen=0/seqid=0, Value: n/a
Cell: row-4/colfam1:col-5/16/Put/vlen=0/seqid=0, Value: n/a
Total num of rows: 5
Scan #2
Results of scan:
Cell: row-0/colfam1:col-17/6/Put/vlen=4/seqid=0, Value: 8
Cell: row-0/colfam1:col-27/3/Put/vlen=4/seqid=0, Value: 6
...
Cell: row-4/colfam1:col-3/2/Put/vlen=4/seqid=0, Value: 7
Cell: row-4/colfam1:col-5/16/Put/vlen=4/seqid=0, Value: 8
Total num of rows: 5
```
The highlighted parts show how first the value is simply dropped and the value length is set to zero. The second, setting lenAsVal explicitly to true see a different result. The value length of 4 is attributed to the length of the payload, an integer of four bytes. The value is the random length of old value, here values between 5 and 9 (the fixed prefix val- plus a number between 0 and 10,000).

### **FirstKeyOnlyFilter**

#### **Caution**

Even if the name implies KeyValue, or *key only*, this is both a misnomer. The filter returns the first *cell* it finds in a row, and does so with all its details, including the value. It should be named FirstCellFilter, for example.

If you need to access the first column—as sorted implicitly by HBase—in each row, this filter will provide this feature. Typically this is used by *row counter* type applications that only need to check if a row exists. Recall that in column-oriented databases a row really is composed of columns, and if there are none, the row ceases to exist.

Another possible use case is relying on the column sorting in lexicographical order, and setting the column qualifier to an epoch value. This would sort the column with the oldest timestamp name as the first to be retrieved. Combined with this filter, it is possible to retrieve the oldest column from every row using a single scan. More interestingly, though, is when you reverse the timestamp set as the column qualifier, and therefore retrieve the *newest* entry in a row in a single scan.

This class makes use of another optimization feature provided by the filter framework: it indicates to the region server applying the filter that the current row is done and that it should skip to the next one. This improves the overall performance of the scan, compared to a full table scan. The gain is more prominent in schemas with very wide rows, in other words, where you can skip many columns to reach the next row. If you only have one column per row, there will be no gain at all, obviously.

[Example 4-9](#page-247-0) has a simple example, using random rows, columns, and values, so your output will vary.

#### <span id="page-247-0"></span>**Example 4-9. Only returns the first found cell from each row**

```
Filter filter = new FirstKeyOnlyFilter();
    Scan scan = new Scan():
     scan.setFilter(filter);
    ResultScanner scanner = table.getScanner(scan);
    int rowCount = 0:
     for (Result result : scanner) {
       for (Cell cell : result.rawCells()) {
        System.out.println("Cell: " + \overrightarrow{cell} + ", Value: " +
           Bytes.toString(cell.getValueArray(), cell.getValueOffset(),
             cell.getValueLength()));
       }
       rowCount++;
 }
     System.out.println("Total num of rows: " + rowCount);
     scanner.close();
```
The abbreviated output, showing that only one cell is returned per row, confirming the filter's purpose:

```
Adding rows to table...
Results of scan:
Cell: row-0/colfam1:col-10/19/Put/vlen=6/seqid=0, Value: val-76
Cell: row-1/colfam1:col-0/0/Put/vlen=6/seqid=0, Value: val-19
...
Cell: row-8/colfam1:col-10/4/Put/vlen=6/seqid=0, Value: val-35
Cell: row-9/colfam1:col-1/5/Put/vlen=5/seqid=0, Value: val-0
Total num of rows: 30
```
### **FirstKeyValueMatchingQualifiersFilter**

This filter is an extension to the FirstKeyOnlyFilter, but instead of returning the first found cell, it instead returns all the columns of a row, up to a given column qualifier. If the row has no such qualifier, all columns are returned. The filter is mainly used in the rowcounter shell command, to count all rows in HBase using a distributed process.

The constructor of the filter class looks like this:

FirstKeyValueMatchingQualifiersFilter(Set<br/>byte[]> qualifiers)

[Example 4-10](#page-248-0) sets up a filter with two columns to match. It also loads the test table with random data, so your output will most certainly vary.

**Example 4-10. Returns all columns, or up to the first found reference qualifier, for each row**

```
Setsets = new HashSet<br/>shyte[]>();
    quals.add(Bytes.toBytes("col-2"));
    quals.add(Bytes.toBytes("col-4"));
    quals.add(Bytes.toBytes("col-6"));
    quals.add(Bytes.toBytes("col-8"));
   Filter filter = new FirstKeyValueMatchingQualifiersFilter(quals);
   Scan scan = new Scan();
    scan.setFilter(filter);
   ResultScanner scanner = table.getScanner(scan);
   int rowCount = 0:
    for (Result result : scanner) {
      for (Cell cell : result.rawCells()) {
        System.out.println("Cell: " + cell + ", Value: " +
          Bytes.toString(cell.getValueArray(), cell.getValueOffset(),
            cell.getValueLength()));
      }
      rowCount++;
 }
    System.out.println("Total num of rows: " + rowCount);
    scanner.close();
```
Here is the output on the console in an abbreviated form for one execution:

```
Adding rows to table...
Results of scan:
Cell: row-0/colfam1:col-0/1/Put/vlen=6/seqid=0, Value: val-48
Cell: row-0/colfam1:col-1/4/Put/vlen=6/seqid=0, Value: val-78
Cell: row-0/colfam1:col-5/1/Put/vlen=6/seqid=0, Value: val-62
Cell: row-0/colfam1:col-6/6/Put/vlen=5/seqid=0, Value: val-6
Cell: row-10/colfam1:col-1/3/Put/vlen=6/seqid=0, Value: val-73
Cell: row-10/colfam1:col-6/5/Put/vlen=6/seqid=0, Value: val-11
...
Cell: row-6/colfam1:col-1/0/Put/vlen=6/seqid=0, Value: val-39
Cell: row-7/colfam1:col-9/6/Put/vlen=6/seqid=0, Value: val-57
Cell: row-8/colfam1:col-0/2/Put/vlen=6/seqid=0, Value: val-90
Cell: row-8/colfam1:col-1/4/Put/vlen=6/seqid=0, Value: val-92
Cell: row-8/colfam1:col-6/4/Put/vlen=6/seqid=0, Value: val-12
Cell: row-9/colfam1:col-1/5/Put/vlen=6/seqid=0, Value: val-35
Cell: row-9/colfam1:col-2/2/Put/vlen=6/seqid=0, Value: val-22
Total num of rows: 47
```
Depending on the random data generated we see more or less cells emitted per row. The filter is instructed to stop emitting cells when encountering one of the columns col-2, col-4, col-6, or col-<sup>8</sup>. For row-0 this is visible, as it had one more column, named col-7, which is omitted. row-7 has only one cell, and no matching qualifier, hence it is included completely.

### **InclusiveStopFilter**

The row boundaries of a scan are inclusive for the start row, yet exclusive for the stop row. You can overcome the stop row semantics using this filter, which *includes* the specified stop row. [Example 4-11](#page-248-1) uses the filter to start at row-3, and stop at row-5 *inclusively*.

```
Example 4-11. Example using a filter to include a stop row
```

```
Filter filter = new InclusiveStopFilter(Bytes.toBytes("row-5"));
Scan scan = new Scan();
 scan.setStartRow(Bytes.toBytes("row-3"));
 scan.setFilter(filter);
ResultScanner scanner = table.getScanner(scan);
 for (Result result : scanner) {
  System.out.println(result);
 }
 scanner.close();
```
The output on the console, when running the example code, confirms that the filter works as advertised:

```
Adding rows to table...
Results of scan:
keyvalues={row-3/colfam1:col-1/1427282689001/Put/vlen=7/seqid=0}
keyvalues={row-30/colfam1:col-1/1427282689069/Put/vlen=8/seqid=0}
...
keyvalues={row-48/colfam1:col-1/1427282689100/Put/vlen=8/seqid=0}
keyvalues={row-49/colfam1:col-1/1427282689102/Put/vlen=8/seqid=0}
keyvalues={row-5/colfam1:col-1/1427282689004/Put/vlen=7/seqid=0}
```
### **FuzzyRowFilter**

This filter acts on row keys, but in a *fuzzy* manner. It needs a list of row keys that should be returned, plus an accompanying byte[] array that signifies the importance of each byte in the row key. The constructor is as such:

```
FuzzyRowFilter(List<Pair<br/>byte[], byte[]>> fuzzyKeysData)
```
The fuzzyKeysData specifies the mentioned significance of a row key byte, by taking one of two values:

 $\Omega$ 

Indicates that the byte at the same position in the row key *must* match as-is.

1

Means that the corresponding row key byte does not matter and is always accepted.

#### **Example: Partial Row Key Matching**

A possible example is matching partial keys, but not from left to right, rather somewhere inside a compound key. Assuming a row key format of <userId>\_<actionId>\_<year>\_<month>, with fixed length parts, where <userId> is 4, <actionId> is 2, <year> is 4, and <month> is 2 bytes long. The application now requests all users that performed certain action (encoded as 99) in January of any year. Then the pair for row key and fuzzy data would be the following:

*row key*

"????\_99\_????\_01", where the "?" is an arbitrary character, since it is ignored.

#### *fuzzy data*

= "\x01\x01\x01\x01\x00\x00\x00\x00\x01\x01\x01\x01\x00\x00\x00"

In other words, the fuzzy data array instructs the filter to find all row keys matching "???? \_99\_????\_01", where the "?" will accept any character.

An advantage of this filter is that it can likely compute the next matching row key when it comes to an end of a matching one. It implements the getNextCellHint() method to help the servers in fast-forwarding to the next range of rows that might match. This speeds up scanning, especially when the skipped ranges are quite large. [Example 4-12](#page-250-0) uses the filter to grab specific rows from a test data set.

#### <span id="page-250-0"></span>**Example 4-12. Example filtering by column prefix**

```
List<Pair<br/>ste[], byte[]>> keys = new ArrayList<Pair<br/>shyte[], byte[]>>();
 keys.add(new Pair<byte[], byte[]>(
 Bytes.toBytes("row-?5"), new byte[] { 0, 0, 0, 0, 1, 0 }));
   Filter filter = new FuzzyRowFilter(keys);
   Scan scan = new Scan()
      .addColumn(Bytes.toBytes("colfam1"), Bytes.toBytes("col-5"))
       .setFilter(filter);
    ResultScanner scanner = table.getScanner(scan);
    for (Result result : scanner) {
      System.out.println(result);
    }
    scanner.close();
```
The example code also adds a filtering column to the scan, just to keep the output short:

```
Adding rows to table...
Results of scan:
keyvalues={row-05/colfam1:col-01/1/Put/vlen=9/seqid=0,
           row-05/colfam1:col-02/2/Put/vlen=9/seqid=0,
 ...
           row-05/colfam1:col-09/9/Put/vlen=9/seqid=0,
           row-05/colfam1:col-10/10/Put/vlen=9/seqid=0}
keyvalues={row-15/colfam1:col-01/1/Put/vlen=9/seqid=0,
           row-15/colfam1:col-02/2/Put/vlen=9/seqid=0,
 ...
           row-15/colfam1:col-09/9/Put/vlen=9/seqid=0,
           row-15/colfam1:col-10/10/Put/vlen=9/seqid=0}
```
The test code wiring adds 20 rows to the table, named row-01 to row-20. We want to retrieve all the rows that match the pattern row-?5, in other words all rows that end in the number 5. The output above confirms the correct result.

### **ColumnCountGetFilter**

You can use this filter to only retrieve a specific maximum number of columns per row. You can set the number using the constructor of the filter:

ColumnCountGetFilter(final int n)

Since this filter stops the entire scan once a row has been found that matches the maximum number of columns configured, it is not useful for scan operations, and in fact, it was written to test filters in get() calls.

### **ColumnPaginationFilter**

```
Tip
```
This filter's functionality is superseded by the *slicing* functionality explained in ["Slicing Rows",](#page-218-1) and provided by the setMaxResultsPerColumnFamily() and setRowOffsetPerColumnFamily() methods of Scan, and Get.

Similar to the PageFilter, this one can be used to page through columns in a row. Its constructor has two parameters:

```
ColumnPaginationFilter(final int limit, final int offset)
```
It skips all columns up to the number given as offset, and then includes limit columns afterward. [Example 4-13](#page-251-0) has this applied to a normal scan.

<span id="page-251-0"></span>**Example 4-13. Example paginating through columns in a row**

```
Filter filter = new ColumnPaginationFilter(5, 15);
Scan scan = new Scan();
 scan.setFilter(filter);
ResultScanner scanner = table.getScanner(scan);
 for (Result result : scanner) {
  System.out.println(result);
 }
 scanner.close();
```
Running this example should render the following output:

```
Adding rows to table...
Results of scan:
keyvalues={row-01/colfam1:col-16/16/Put/vlen=9/seqid=0,
            row-01/colfam1:col-17/17/Put/vlen=9/seqid=0,
            row-01/colfam1:col-18/18/Put/vlen=9/seqid=0,
            row-01/colfam1:col-19/19/Put/vlen=9/seqid=0,
            row-01/colfam1:col-20/20/Put/vlen=9/seqid=0}
keyvalues={row-02/colfam1:col-16/16/Put/vlen=9/seqid=0,
            row-02/colfam1:col-17/17/Put/vlen=9/seqid=0,
            row-02/colfam1:col-18/18/Put/vlen=9/seqid=0,
            row-02/colfam1:col-19/19/Put/vlen=9/seqid=0,
            row-02/colfam1:col-20/20/Put/vlen=9/seqid=0}
```
... **Note**

This example slightly changes the way the rows and columns are numbered by adding a padding to the numeric counters. For example, the first row is padded to be row-01. This also shows how padding can be used to get a more *human-readable* style of sorting, for example—as known from dictionaries or telephone books.

The result includes all 10 rows, starting each row at column 16 (offset = 15) and printing five columns ( $\text{limit} = 5$ ). As a side note, this filter does not suffer from the issues explained in ["PageFilter",](#page-244-1) in other words, although it is distributed and not synchronized across filter instances, there are no inefficiencies incurred by reading too many columns or rows. This is because a row is contained in a single region, and no overlap to another region is required to complete the filtering task.

### **ColumnPrefixFilter**

Analog to the PrefixFilter, which worked by filtering on row key prefixes, this filter does the same for columns. You specify a prefix when creating the filter:

```
ColumnPrefixFilter(final byte[] prefix)
```
All columns that have the given prefix are then included in the result. [Example 4-14](#page-252-0) selects all columns starting with col-1. Here we drop the padding again, to get binary sorted column names.

#### **Example 4-14. Example filtering by column prefix**

Filter filter = new ColumnPrefixFilter(Bytes.toBytes("col-1"));
```
Scan scan = new Scan();
    scan.setFilter(filter);
    ResultScanner scanner = table.getScanner(scan);
    for (Result result : scanner) {
      System.out.println(result);
 }
    scanner.close();
```
The result of running this example should show the filter doing its job as advertised:

```
Adding rows to table...
Results of scan:
keyvalues={row-1/colfam1:col-1/1/Put/vlen=7/seqid=0,
           row-1/colfam1:col-10/10/Put/vlen=8/seqid=0,
 ...
           row-1/colfam1:col-19/19/Put/vlen=8/seqid=0}
...
```
#### **MultipleColumnPrefixFilter**

This filter is a straight extension to the columnPrefixFilter, allowing the application to ask for a list of column qualifier prefixes, not just a single one. The constructor and use is also straight forward:

MultipleColumnPrefixFilter(final byte[][] prefixes)

The code in **[Example 4-15](#page-252-0)** adds two column prefixes, and also a row prefix to limit the output.

#### <span id="page-252-0"></span>**Example 4-15. Example filtering by column prefix**

```
Filter filter = new MultipleColumnPrefixFilter(new byte[][] {
      Bytes.toBytes("col-1"), Bytes.toBytes("col-2")
    });
   Scan scan = new Scan()
       .setRowPrefixFilter(Bytes.toBytes("row-1")) 
       .setFilter(filter);
   ResultScanner scanner = table.getScanner(scan);
    for (Result result : scanner) {
      System.out.print(Bytes.toString(result.getRow()) + ": ");
      for (Cell cell : result.rawCells()) {
        System.out.print(Bytes.toString(cell.getQualifierArray(),
          cell.getQualifierOffset(), cell.getQualifierLength()) + ", ");
 }
      System.out.println();
    }
    scanner.close();
```
#### <span id="page-252-1"></span>❶

Limit to rows starting with a specific prefix.

The following shows what is emitted on the console (abbreviated), note how the code also prints out only the row key and column qualifiers, just to show another way of accessing the data:

```
Adding rows to table...
Results of scan:
row-1: col-1, col-10, col-11, col-12, col-13, col-14, col-15, col-16,
   col-17, col-18, col-19, col-2, col-20, col-21, col-22, col-23, col-24,
   col-25, col-26, col-27, col-28, col-29,
row-10: col-1, col-10, col-11, col-12, col-13, col-14, col-15, col-16,
  col-17, col-18, col-19, col-2, col-20, col-21, col-22, col-23, col-24,
   col-25, col-26, col-27, col-28, col-29,
row-18: col-1, col-10, col-11, col-12, col-13, col-14, col-15, col-16,
```

```
 col-17, col-18, col-19, col-2, col-20, col-21, col-22, col-23, col-24,
 col-25, col-26, col-27, col-28, col-29,
row-19: col-1, col-10, col-11, col-12, col-13, col-14, col-15, col-16,
  col-17, col-18, col-19, col-2, col-20, col-21, col-22, col-23, col-24,
  col-25, col-26, col-27, col-28, col-29,
```
#### **ColumnRangeFilter**

This filter acts like two QualifierFilter instances working together, with one checking the lower boundary, and the other doing the same for the upper. Both would have to use the provided BinaryPrefixComparator with a compare operator of LESS\_OR\_EQUAL, and GREATER\_OR\_EQUAL respectively. Since all of this is error-prone and extra work, you can just use the ColumnRangeFilter and be done. Here the constructor of the filter:

```
ColumnRangeFilter(final byte[] minColumn, boolean minColumnInclusive,
   final byte[] maxColumn, boolean maxColumnInclusive)
```
You have to provide an optional *minimum* and *maximum* column qualifier, and accompanying boolean flags if these are exclusive or inclusive. If you do not specify minimum column, then the start of table is used. Same for the maximum column, if not provided the end of the table is assumed. **Example 4-16** shows an example using these parameters.

#### <span id="page-253-0"></span>**Example 4-16. Example filtering by columns within a given range**

```
 Filter filter = new ColumnRangeFilter(Bytes.toBytes("col-05"), true,
      Bytes.toBytes("col-11"), false);
   Scan scan = new Scan()
      .setStartRow(Bytes.toBytes("row-03"))
       .setStopRow(Bytes.toBytes("row-05"))
       .setFilter(filter);
    ResultScanner scanner = table.getScanner(scan);
    for (Result result : scanner) {
      System.out.println(result);
 }
    scanner.close();
```
The output is as follows:

```
Adding rows to table...
Results of scan:
keyvalues={row-03/colfam1:col-05/5/Put/vlen=9/seqid=0,
            row-03/colfam1:col-06/6/Put/vlen=9/seqid=0,
            row-03/colfam1:col-07/7/Put/vlen=9/seqid=0,
            row-03/colfam1:col-08/8/Put/vlen=9/seqid=0,
            row-03/colfam1:col-09/9/Put/vlen=9/seqid=0,
            row-03/colfam1:col-10/10/Put/vlen=9/seqid=0}
keyvalues={row-04/colfam1:col-05/5/Put/vlen=9/seqid=0,
            row-04/colfam1:col-06/6/Put/vlen=9/seqid=0,
            row-04/colfam1:col-07/7/Put/vlen=9/seqid=0,
            row-04/colfam1:col-08/8/Put/vlen=9/seqid=0,
            row-04/colfam1:col-09/9/Put/vlen=9/seqid=0,
            row-04/colfam1:col-10/10/Put/vlen=9/seqid=0}
```
In this example you can see the use of the *fluent interface* again to set up the scan instance. It also limits the number of rows scanned (just because).

### **SingleColumnValueFilter**

You can use this filter when you have exactly one column that decides if an entire row should be returned or not. You need to first specify the column you want to track, and then some value to

check against. The constructors offered are:

```
SingleColumnValueFilter(final byte[] family, final byte[] qualifier,
   final CompareOp compareOp, final byte[] value)
SingleColumnValueFilter(final byte[] family, final byte[] qualifier,
     final CompareOp compareOp, final ByteArrayComparable comparator)
protected SingleColumnValueFilter(final byte[] family, final byte[] qualifier,
   final CompareOp compareOp, ByteArrayComparable comparator,
   final boolean filterIfMissing, final boolean latestVersionOnly)
```
The first one is a convenience function as it simply creates a BinaryComparator instance internally on your behalf. The second takes the same parameters we used for the CompareFilter-based classes. Although the SingleColumnValueFilter does not inherit from the CompareFilter directly, it still uses the same parameter types. The third, and final constructor, adds two additional boolean flags, which, alternatively, can be set with getter and setter methods after the filter has been constructed:

```
boolean getFilterIfMissing()
void setFilterIfMissing(boolean filterIfMissing)
boolean getLatestVersionOnly()
void setLatestVersionOnly(boolean latestVersionOnly)
```
The former controls what happens to rows that do not have the column at all. By default, they are included in the result, but you can use setFilterIfMissing(true) to reverse that behavior, that is, all rows that do not have the reference column are dropped from the result.

**Note**

You must include the column you want to filter by, in other words, the reference column, into the families you query for—using addColumn(), for example. If you fail to do so, the column is considered missing and the result is either empty, or contains all rows, based on the getFilterIfMissing() result.

By using setLatestVersionOnly(false)--the default is true--you can change the default behavior of the filter, which is only to check the newest version of the reference column, to instead include previous versions in the check as well. [Example 4-17](#page-254-0) combines these features to select a specific set of rows only.

<span id="page-254-0"></span>**Example 4-17. Example using a filter to return only rows with a given value in a given column**

```
 SingleColumnValueFilter filter = new SingleColumnValueFilter(
  Bytes.toBytes("colfam1"),
  Bytes.toBytes("col-5"),
  CompareFilter.CompareOp.NOT_EQUAL,
  new SubstringComparator("val-5"));
 filter.setFilterIfMissing(true);
Scan scan = new Scan();
scan.setFilter(filter);
 ResultScanner scanner = table.getScanner(scan);
 for (Result result : scanner) {
  for (Cell cell : result.rawCells()) {
    System.out.println("Cell: " + cell + ", Value: " +
       Bytes.toString(cell.getValueArray(), cell.getValueOffset(),
         cell.getValueLength()));
  }
 }
 scanner.close();
Get get = new Get(Bytes.toBytes("row-6"));
 get.setFilter(filter);
Result result = table.get(get);
```

```
 System.out.println("Result of get: ");
 for (Cell cell : result.rawCells()) {
  System.out.println("Cell: " + cell + ", Value: " +
    Bytes.toString(cell.getValueArray(), cell.getValueOffset(),
       cell.getValueLength()));
 }
```
The output shows how the scan is filtering out all columns from row-5, since their value starts with val-5. We are asking the filter to do a substring match on val-5 and use the NOT\_EQUAL comparator to include all other matching rows:

```
Adding rows to table...
Results of scan:
Cell: row-1/colfam1:col-1/1427279447557/Put/vlen=7/seqid=0, Value: val-1.1
Cell: row-1/colfam1:col-10/1427279447613/Put/vlen=8/seqid=0, Value: val-1.10
...
Cell: row-4/colfam2:col-8/1427279447667/Put/vlen=7/seqid=0, Value: val-4.8
Cell: row-4/colfam2:col-9/1427279447669/Put/vlen=7/seqid=0, Value: val-4.9
Cell: row-6/colfam1:col-1/1427279447692/Put/vlen=7/seqid=0, Value: val-6.1
Cell: row-6/colfam1:col-10/1427279447709/Put/vlen=8/seqid=0, Value: val-6.10
...
Cell: row-9/colfam2:col-8/1427279447759/Put/vlen=7/seqid=0, Value: val-9.8
Cell: row-9/colfam2:col-9/1427279447761/Put/vlen=7/seqid=0, Value: val-9.9
Result of get:
Cell: row-6/colfam1:col-1/1427279447692/Put/vlen=7/seqid=0, Value: val-6.1
Cell: row-6/colfam1:col-10/1427279447709/Put/vlen=8/seqid=0, Value: val-6.10
...
Cell: row-6/colfam2:col-8/1427279447705/Put/vlen=7/seqid=0, Value: val-6.8
Cell: row-6/colfam2:col-9/1427279447707/Put/vlen=7/seqid=0, Value: val-6.9
```
#### **SingleColumnValueExcludeFilter**

The SingleColumnValueFilter we just discussed is extended in this class to provide slightly different semantics: the reference column, as handed into the constructor, is omitted from the result. In other words, you have the same features, constructors, and methods to control how this filter works. The only difference is that you will never get the column you are checking against as part of the Result instance(s) on the client side.

#### **TimestampsFilter**

When you need fine-grained control over what versions are included in the scan result, this filter provides the means. You have to hand in a List of timestamps:

TimestampsFilter(List<Long> timestamps)

**Note**

As you have seen throughout the book so far, a *version* is a specific value of a column at a unique point in time, denoted with a *timestamp*. When the filter is asking for a list of timestamps, it will attempt to retrieve the column versions with the matching timestamps.

[Example 4-18](#page-256-0) sets up a filter with three timestamps and adds a time range to the second scan.

**Example 4-18. Example filtering data by timestamps**

```
 List<Long> ts = new ArrayList<Long>();
 ts.add(new Long(5));
ts.add(new Long(10)); \bulletts.add(new Long(15));
```

```
Filter filter = new TimestampsFilter(ts);
Scan scan1 = new Scan();
 <sup>0</sup>
ResultScanner scanner1 = table.getScanner(scan1);
 for (Result result : scanner1) {
  System.out.println(result);
 }
 scanner1.close();
Scan scan2 = new Scan():
 scan2.setFilter(filter);
 12); 8
ResultScanner scanner2 = table.getScanner(scan2);
 for (Result result : scanner2) {
  System.out.println(result);
 }
 scanner2.close();
```
#### 0

Add timestamps to the list.

#### <span id="page-256-1"></span>0

Add the filter to an otherwise default Scan instance.

#### <span id="page-256-2"></span>0

Also add a time range to verify how it affects the filter

Here is the output on the console in an abbreviated form:

```
Adding rows to table...
Results of scan #1:
keyvalues={row-1/colfam1:col-10/10/Put/vlen=8/seqid=0,
            row-1/colfam1:col-15/15/Put/vlen=8/seqid=0,
            row-1/colfam1:col-5/5/Put/vlen=7/seqid=0}
keyvalues={row-100/colfam1:col-10/10/Put/vlen=10/seqid=0,
            row-100/colfam1:col-15/15/Put/vlen=10/seqid=0,
            row-100/colfam1:col-5/5/Put/vlen=9/seqid=0}
...
keyvalues={row-99/colfam1:col-10/10/Put/vlen=9/seqid=0,
            row-99/colfam1:col-15/15/Put/vlen=9/seqid=0,
            row-99/colfam1:col-5/5/Put/vlen=8/seqid=0}
Results of scan #2:
keyvalues={row-1/colfam1:col-10/10/Put/vlen=8/seqid=0}
keyvalues={row-10/colfam1:col-10/10/Put/vlen=9/seqid=0}
...
keyvalues={row-98/colfam1:col-10/10/Put/vlen=9/seqid=0}
keyvalues={row-99/colfam1:col-10/10/Put/vlen=9/seqid=0}
```
The first scan, only using the filter, is outputting the column values for all three specified timestamps as expected. The second scan only returns the timestamp that fell into the time range specified when the scan was set up. Both time-based restrictions, the filter and the scanner time range, are doing their job and the result is a combination of both.

#### **RandomRowFilter**

Finally, there is a filter that shows what is also possible using the API: including random rows into the result. The constructor is given a parameter named chance, which represents a value between 0.0 and 1.0:

```
RandomRowFilter(float chance)
```
Internally, this class is using a Java Random.nextFloat() call to randomize the row inclusion, and then compares the value with the chance given. Giving it a negative chance value will make the filter exclude all rows, while a value larger than  $1.0$  will make it include all rows. **Example 4-19** uses a *chance* of 50%, iterating three times over the scan:

#### <span id="page-257-0"></span>**Example 4-19. Example filtering rows randomly**

```
Filter filter = new RandomRowFilter(0.5f);
for (int loop = 1; loop <= 3; loop++) {
 Scan scan = new Scan();
  scan.setFilter(filter);
   ResultScanner scanner = table.getScanner(scan);
   for (Result result : scanner) {
    System.out.println(Bytes.toString(result.getRow()));
   }
  scanner.close();
 }
```
The random results for one execution looked like:

```
Adding rows to table...
Results of scan for loop: 1
row-1
row-10
row-3
row-9
Results of scan for loop: 2
row-10
row-2
row-3
row-5
row-6
row-8
Results of scan for loop: 3
row-1
row-3
row-4
row-8
row-9
```
Your results will most certainly vary.

## <span id="page-258-1"></span>**Decorating Filters**

While the provided filters are already very powerful, sometimes it can be useful to modify, or extend, the behavior of a filter to gain additional control over the returned data. Some of this additional control is not dependent on the filter itself, but can be applied to any of them. This is what the *decorating filter* group of classes is about.

**Note**

Decorating filters implement the same Filter interface, just like any other single-purpose filter. In doing so, they can be used as a drop-in replacement for those filters, while combining their behavior with the wrapped filter instance.

### **SkipFilter**

This filter wraps a given filter and extends it to exclude an entire row, when the wrapped filter hints for a cell to be skipped. In other words, as soon as a filter indicates that a column in a row is omitted, the entire row is omitted.

**Note**

The wrapped filter *must* implement the filterKeyValue() method, or the SkipFilter will not work as expected.<sup>[1](#page-345-0)</sup> This is because the skipFilter is only checking the results of that method to decide how to handle the current row. See [Table 4-9](#page-275-0) on page [Table 4-9](#page-275-0) for an overview of compatible filters.

[Example 4-20](#page-258-0) combines the skipFilter with a valueFilter to first select all columns that have no zero-valued column, and subsequently drops all other partial rows that do not have a matching value.

<span id="page-258-0"></span>**Example 4-20. Example of using a filter to skip entire rows based on another filter's results**

```
Filter filter1 = new ValueFilter(CompareFilter.CompareOp.NOT_EQUAL,
  new BinaryComparator(Bytes.toBytes("val-0")));
Scan scan = new Scan();
 0
ResultScanner scanner1 = table.getScanner(scan);
for (Result result : scanner1)
 for (Cell cell : result.rawCells()) {
   System.out.println("Cell: " + \text{cell} + ", Value: " +
      Bytes.toString(cell.getValueArray(), cell.getValueOffset(),
        cell.getValueLength()));
  }
 }
 scanner1.close();
Filter filter2 = new SkipFilter(filter1);
 <sup>0</sup>
 ResultScanner scanner2 = table.getScanner(scan);
for (Result result : scanner2) \cdot for (Cell cell : result.rawCells()) {
   System.out.println("Cell: " + ce11 +", Value: " +
```

```
 Bytes.toString(cell.getValueArray(), cell.getValueOffset(),
         cell.getValueLength()));
  }
 }
 scanner2.close();
```
#### <span id="page-259-0"></span>0

Only add the ValueFilter to the first scan.

#### <span id="page-259-1"></span>0

Add the decorating skip filter for the second scan.

The example code should print roughly the following results when you execute it—note, though, that the values are randomized, so you should get a slightly different result for every invocation:

```
Adding rows to table...
Results of scan #1:
Cell: row-01/colfam1:col-01/1/Put/vlen=5/seqid=0, Value: val-4
Cell: row-01/colfam1:col-02/2/Put/vlen=5/seqid=0, Value: val-4
Cell: row-01/colfam1:col-03/3/Put/vlen=5/seqid=0, Value: val-1
Cell: row-01/colfam1:col-04/4/Put/vlen=5/seqid=0, Value: val-3
Cell: row-01/colfam1:col-05/5/Put/vlen=5/seqid=0, Value: val-1
Cell: row-02/colfam1:col-01/1/Put/vlen=5/seqid=0, Value: val-1
Cell: row-02/colfam1:col-03/3/Put/vlen=5/seqid=0, Value: val-2
Cell: row-02/colfam1:col-04/4/Put/vlen=5/seqid=0, Value: val-4
Cell: row-02/colfam1:col-05/5/Put/vlen=5/seqid=0, Value: val-2
...
Cell: row-30/colfam1:col-01/1/Put/vlen=5/seqid=0, Value: val-2
Cell: row-30/colfam1:col-02/2/Put/vlen=5/seqid=0, Value: val-4
Cell: row-30/colfam1:col-03/3/Put/vlen=5/seqid=0, Value: val-4
Cell: row-30/colfam1:col-05/5/Put/vlen=5/seqid=0, Value: val-4
Total cell count for scan #1: 124
Results of scan #2:
Cell: row-01/colfam1:col-01/1/Put/vlen=5/seqid=0, Value: val-4
Cell: row-01/colfam1:col-02/2/Put/vlen=5/seqid=0, Value: val-4
Cell: row-01/colfam1:col-03/3/Put/vlen=5/seqid=0, Value: val-1
Cell: row-01/colfam1:col-04/4/Put/vlen=5/seqid=0, Value: val-3
Cell: row-01/colfam1:col-05/5/Put/vlen=5/seqid=0, Value: val-1
Cell: row-06/colfam1:col-01/1/Put/vlen=5/seqid=0, Value: val-4
Cell: row-06/colfam1:col-02/2/Put/vlen=5/seqid=0, Value: val-4
Cell: row-06/colfam1:col-03/3/Put/vlen=5/seqid=0, Value: val-4
Cell: row-06/colfam1:col-04/4/Put/vlen=5/seqid=0, Value: val-3
Cell: row-06/colfam1:col-05/5/Put/vlen=5/seqid=0, Value: val-2
...
Cell: row-28/colfam1:col-01/1/Put/vlen=5/seqid=0, Value: val-2
Cell: row-28/colfam1:col-02/2/Put/vlen=5/seqid=0, Value: val-1
Cell: row-28/colfam1:col-03/3/Put/vlen=5/seqid=0, Value: val-2
Cell: row-28/colfam1:col-04/4/Put/vlen=5/seqid=0, Value: val-4
Cell: row-28/colfam1:col-05/5/Put/vlen=5/seqid=0, Value: val-2
Total cell count for scan #2: 55
```
The first scan returns *all* columns that are *not* zero valued. Since the value is assigned at random, there is a high probability that you will get at least one or more columns of each possible row. Some rows will miss a column—these are the omitted zero-valued ones.

The second scan, on the other hand, wraps the first filter and forces all partial rows to be dropped. You can see from the console output how only complete rows are emitted, that is, those with all five columns the example code creates initially. The total cell count for each scan confirms the more restrictive behavior of the SkipFilter variant.

#### **WhileMatchFilter**

This second decorating filter type works somewhat similarly to the previous one, but aborts the

<span id="page-260-1"></span>entire scan once a piece of information is filtered. This works by checking the wrapped filter and seeing if it skips a row by its key, or a column of a row because of a cell check.<sup>[2](#page-345-1)</sup>

[Example 4-21](#page-260-0) is a slight variation of the previous example, using different filters to show how the decorating class works.

```
Example 4-21. Example of using a filter to skip entire rows based on another filter's results
```

```
 Filter filter1 = new RowFilter(CompareFilter.CompareOp.NOT_EQUAL,
  new BinaryComparator(Bytes.toBytes("row-05")));
Scan scan = new Scan();
 scan.setFilter(filter1);
ResultScanner scanner1 = table.getScanner(scan);
 for (Result result : scanner1) {
 for (Cell cell : result.rawCells()) {
   System.out.println("Cell: " + cell + ", Value: " +
       Bytes.toString(cell.getValueArray(), cell.getValueOffset(),
         cell.getValueLength()));
  }
 }
 scanner1.close();
 Filter filter2 = new WhileMatchFilter(filter1);
 scan.setFilter(filter2);
ResultScanner scanner 2 = table.getScanner(scan);for (Result result : scanner2)
 for (Cell cell : result.rawCells()) {
   System.out.println("Cell: " + ce11 +", Value: " +
       Bytes.toString(cell.getValueArray(), cell.getValueOffset(),
         cell.getValueLength()));
  }
 }
 scanner2.close();
```
Once you run the example code, you should get this output on the console:

```
Adding rows to table...
Results of scan #1:
Cell: row-01/colfam1:col-01/1/Put/vlen=9/seqid=0, Value: val-01.01
Cell: row-02/colfam1:col-01/1/Put/vlen=9/seqid=0, Value: val-02.01
Cell: row-03/colfam1:col-01/1/Put/vlen=9/seqid=0, Value: val-03.01
Cell: row-04/colfam1:col-01/1/Put/vlen=9/seqid=0, Value: val-04.01
Cell: row-06/colfam1:col-01/1/Put/vlen=9/seqid=0, Value: val-06.01
Cell: row-07/colfam1:col-01/1/Put/vlen=9/seqid=0, Value: val-07.01
Cell: row-08/colfam1:col-01/1/Put/vlen=9/seqid=0, Value: val-08.01
Cell: row-09/colfam1:col-01/1/Put/vlen=9/seqid=0, Value: val-09.01
Cell: row-10/colfam1:col-01/1/Put/vlen=9/seqid=0, Value: val-10.01
Total cell count for scan #1: 9
Results of scan #2:
Cell: row-01/colfam1:col-01/1/Put/vlen=9/seqid=0, Value: val-01.01
Cell: row-02/colfam1:col-01/1/Put/vlen=9/seqid=0, Value: val-02.01
Cell: row-03/colfam1:col-01/1/Put/vlen=9/seqid=0, Value: val-03.01
Cell: row-04/colfam1:col-01/1/Put/vlen=9/seqid=0, Value: val-04.01
Total cell count for scan #2: 4
```
The first scan used just the RowFilter to skip one out of 10 rows; the rest is returned to the client. Adding the WhileMatchFilter for the second scan shows its behavior to stop the entire scan operation, once the wrapped filter omits a row or column. In the example this is row-05, triggering the end of the scan.

### <span id="page-261-1"></span>**FilterList**

So far you have seen how filters—on their own, or decorated—are doing the work of filtering out various dimensions of a table, ranging from rows, to columns, and all the way to versions of values within a column. In practice, though, you may want to have more than one filter being applied to reduce the data returned to your client application. This is what the FilterList is for.

**Note**

The FilterList class implements the same Filter interface, just like any other single-purpose filter. In doing so, it can be used as a drop-in replacement for those filters, while combining the effects of each included instance.

You can create an instance of FilterList while providing various parameters at instantiation time, using one of these constructors:

```
FilterList(final List<Filter> rowFilters)
FilterList(final Filter... rowFilters)
FilterList(final Operator operator)
FilterList(final Operator operator, final List<Filter> rowFilters)
FilterList(final Operator operator, final Filter... rowFilters)
```
The rowFilters parameter specifies the list of filters that are assessed together, using an operator to combine their results. [Table 4-3](#page-261-0) lists the possible choices of operators. The default is MUST\_PASS\_ALL, and can therefore be omitted from the constructor when you do not need a different one. Otherwise, there are two variants that take a List or filters, and another that does the same but uses the newer Java *vararg* construct (shorthand for manually creating an array).

#### <span id="page-261-0"></span>Table 4-3. Possible values for the FilterList.Operator enumeration **Operator Description**

MUST\_PASS\_ALL A value is only included in the result when *all* filters agree to do so, i.e., no filter is omitting the value.

MUST\_PASS\_ONE As soon as a value was allowed to pass one of the filters, it is included in the overall result.

Adding filters, *after* the FilterList instance has been created, can be done with:

void addFilter(Filter filter)

You can only specify *one* operator per FilterList, but you are free to add other FilterList instances to an existing FilterList, thus creating a hierarchy of filters, combined with the operators you need.

You can further control the execution order of the included filters by carefully choosing the List implementation you require. For example, using ArrayList would guarantee that the filters are applied in the order they were added to the list. This is shown in [Example 4-22](#page-262-0).

#### <span id="page-262-0"></span>**Example 4-22. Example of using a filter list to combine single purpose filters**

```
 List<Filter> filters = new ArrayList<Filter>();
Filter filter1 = new RowFilter(CompareFilter.CompareOp.GREATER_OR_EQUAL,
  new BinaryComparator(Bytes.toBytes("row-03")));
 filters.add(filter1);
Filter filter2 = new RowFilter(CompareFilter.CompareOp.LESS_OR_EQUAL,
   new BinaryComparator(Bytes.toBytes("row-06")));
 filters.add(filter2);
Filter filter3 = new QualifierFilter(CompareFilter.CompareOp.EQUAL,
   new RegexStringComparator("col-0[03]"));
 filters.add(filter3);
 FilterList filterList1 = new FilterList(filters);
Scan scan = new Scan();
 scan.setFilter(filterList1);
ResultScanner scanner1 = table.getScanner(scan);
 for (Result result : scanner1) {
   for (Cell cell : result.rawCells()) {
    System.out.println("Cell: " + cell + ", Value: " +
       Bytes.toString(cell.getValueArray(), cell.getValueOffset(),
         cell.getValueLength()));
  }
 }
 scanner1.close();
 FilterList filterList2 = new FilterList(
  FilterList.Operator.MUST_PASS_ONE, filters);
 scan.setFilter(filterList2);
 ResultScanner scanner2 = table.getScanner(scan);
for (Result result : scanner2)
   for (Cell cell : result.rawCells()) {
     System.out.println("Cell: " + cell + ", Value: " +
       Bytes.toString(cell.getValueArray(), cell.getValueOffset(),
         cell.getValueLength()));
  }
 }
 scanner2.close();
```
And the output again:

```
Adding rows to table...
Results of scan #1 - MUST_PASS_ALL:
Cell: row-03/colfam1:col-03/3/Put/vlen=9/seqid=0, Value: val-03.03
Cell: row-04/colfam1:col-03/3/Put/vlen=9/seqid=0, Value: val-04.03
Cell: row-05/colfam1:col-03/3/Put/vlen=9/seqid=0, Value: val-05.03
Cell: row-06/colfam1:col-03/3/Put/vlen=9/seqid=0, Value: val-06.03
Total cell count for scan #1: 4
Results of scan #2 - MUST_PASS_ONE:
Cell: row-01/colfam1:col-01/1/Put/vlen=9/seqid=0, Value: val-01.01
Cell: row-01/colfam1:col-02/2/Put/vlen=9/seqid=0, Value: val-01.02
...
Cell: row-10/colfam1:col-04/4/Put/vlen=9/seqid=0, Value: val-10.04
Cell: row-10/colfam1:col-05/5/Put/vlen=9/seqid=0, Value: val-10.05
Total cell count for scan #2: 50
```
The first scan filters out a lot of details, as at least one of the filters in the list excludes some information. Only where they all let the information pass is it returned to the client.

In contrast, the second scan includes *all* rows and columns in the result. This is caused by setting the FilterList operator to MUST\_PASS\_ONE, which includes all the information as soon as a single filter lets it pass. And in this scenario, all values are passed by at least one of them, including everything.

### **Custom Filters**

Eventually, you may exhaust the list of supplied filter types and need to implement your own. This can be done by either implementing the abstract Filter class, or extending the provided FilterBase class. The latter provides default implementations for all methods that are members of the interface. The Filter class has the following structure:

```
public abstract class Filter {
   public enum ReturnCode {
     INCLUDE, INCLUDE_AND_NEXT_COL, SKIP, NEXT_COL, NEXT_ROW,
     SEEK_NEXT_USING_HINT
 }
   public void reset() throws IOException
   public boolean filterRowKey(byte[] buffer, int offset, int length)
     throws IOException
   public boolean filterAllRemaining() throws IOException
   public ReturnCode filterKeyValue(final Cell v) throws IOException
   public Cell transformCell(final Cell v) throws IOException
   public void filterRowCells(List<Cell> kvs) throws IOException
   public boolean hasFilterRow()
   public boolean filterRow() throws IOException
   public Cell getNextCellHint(final Cell currentKV) throws IOException
   public boolean isFamilyEssential(byte[] name) throws IOException
   public void setReversed(boolean reversed)
   public boolean isReversed()
   public byte[] toByteArray() throws IOException
   public static Filter parseFrom(final byte[] pbBytes)
     throws DeserializationException
}
```
The interface provides a public enumeration type, named Returncode, that is used by the filterKeyValue() method to indicate what the execution framework should do next. Instead of blindly iterating over all values, the filter has the ability to skip a value, the remainder of a column, or the rest of the entire row. This helps tremendously in terms of improving performance while retrieving data.

**Note**

The servers may still need to scan the entire row to find matching data, but the optimizations provided by the filterKeyValue() return code can reduce the work required to do so.

[Table 4-4](#page-263-0) lists the possible values and their meaning.

<span id="page-263-0"></span>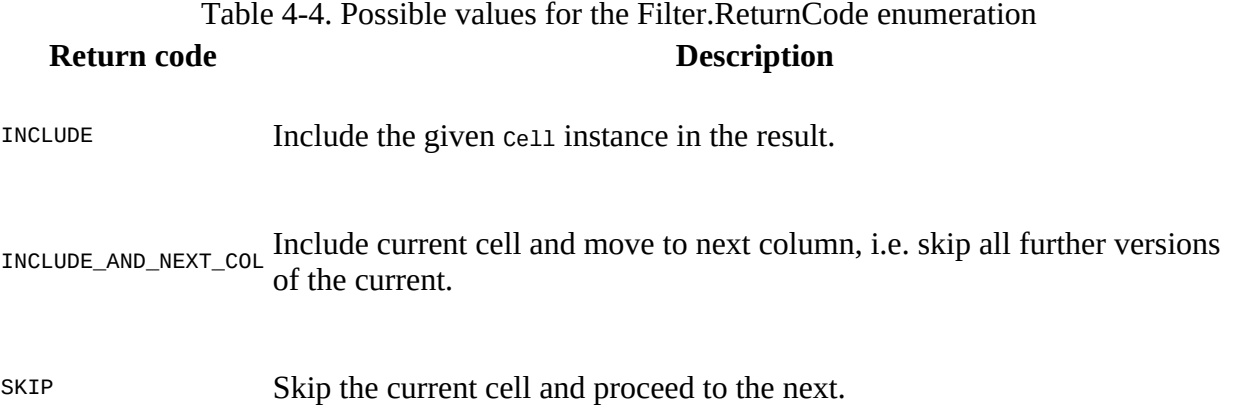

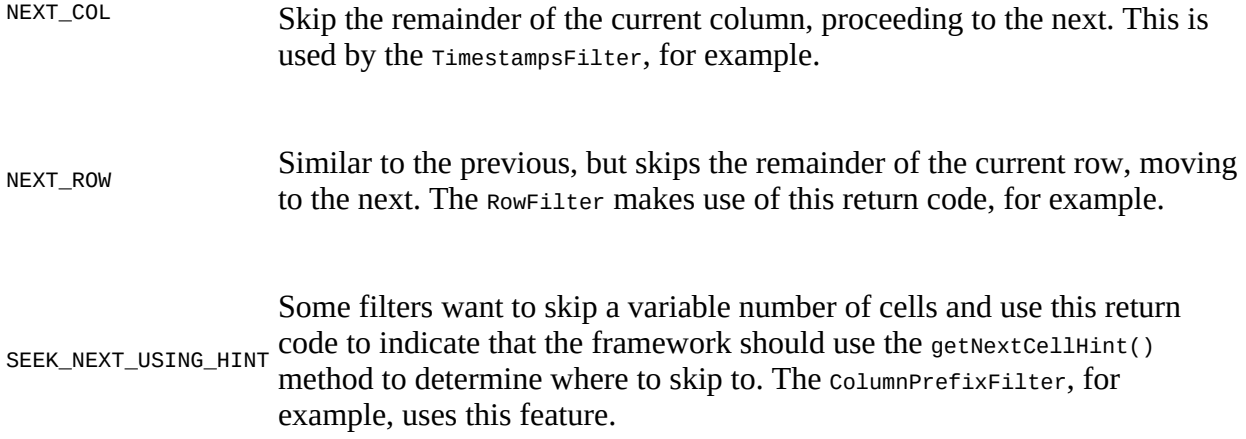

Most of the provided methods are called at various stages in the process of retrieving a row for a client—for example, during a scan operation. Putting them in call order, you can expect them to be executed in the following sequence:

```
hasFilterRow()
```
This is checked first as part of the read path to do two things: first, to decide if the filter is clashing with other read settings, such as scanner batching, and second, to call the filterRow() and filterRowCells() methods subsequently. It also enforces to load the entire row before calling these methods.

```
filterRowKey(byte[] buffer, int offset, int length)
```
The next check is against the *row key*, using this method of the Filter implementation. You can use it to skip an entire row from being further processed. The RowFilter uses it to suppress entire rows being returned to the client.

```
filterKeyValue(final Cell v)
```
When a row is not filtered (yet), the framework proceeds to invoke this method for every Cell that is part of the current row being materialized for the read. The ReturnCode indicates what should happen with the current cell.

```
transformCell()
```
Once the cell has passed the check and is available, the *transform* call allows the filter to modify the cell, before it is added to the resulting row.

```
filterRowCells(List<Cell> kvs)
```
Once all row and cell checks have been performed, this method of the filter is called, giving you access to the list of Cell instances that have not been excluded by the previous filter methods. The Dependent Column Filter uses it to drop those columns that do not match the reference column.

```
filterRow()
```
After everything else was checked and invoked, the final inspection is performed using filterRow(). A filter that uses this functionality is the PageFilter, checking if the number of rows to be returned for one iteration in the pagination process is reached, returning true

<span id="page-265-0"></span>afterward. The default false would include the current row in the result.

reset()

This resets the filter for every new row the scan is iterating over. It is called by the server, *after* a row is read, implicitly. This applies to *get* and *scan* operations, although obviously it has no effect for the former, as `get()`s only read a single row.

```
filterAllRemaining()
```
This method can be used to stop the scan, by returning true. It is used by filters to provide the *early out* optimization mentioned. If a filter returns false, the scan is continued, and the aforementioned methods are called. Obviously, this also implies that for get() operations this call is not useful.

#### **filterRow() and Batch Mode**

A filter using filterRow() to filter out an entire row, or filterRowCells() to modify the final list of included cells, *must* also override the hasRowFilter() function to return true.

The framework is using this flag to ensure that a given filter is compatible with the selected scan parameters. In particular, these filter methods collide with the scanner's batch mode: when the scanner is using batches to ship partial rows to the client, the previous methods are *not* called for every batch, but only at the actual end of the current row.

[Figure 4-2](#page-265-0) shows the logical flow of the filter methods for a single row. There is a more finegrained process to apply the filters on a column level, which is not relevant in this context.

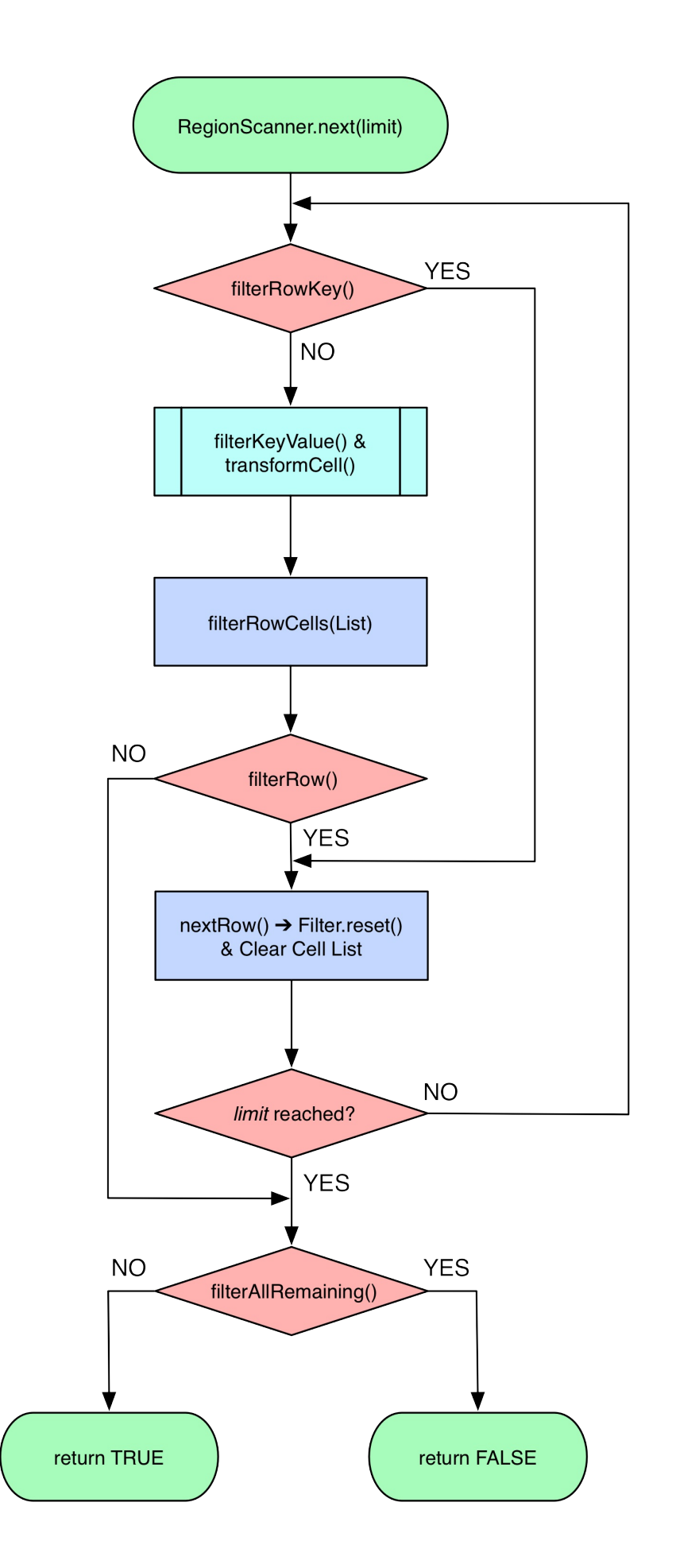

**Figure 4-2. The logical flow through the filter methods for a single row**

The Filter interface has a few more methods at its disposal. [Table 4-5](#page-267-0) lists them for your perusal.

<span id="page-267-0"></span>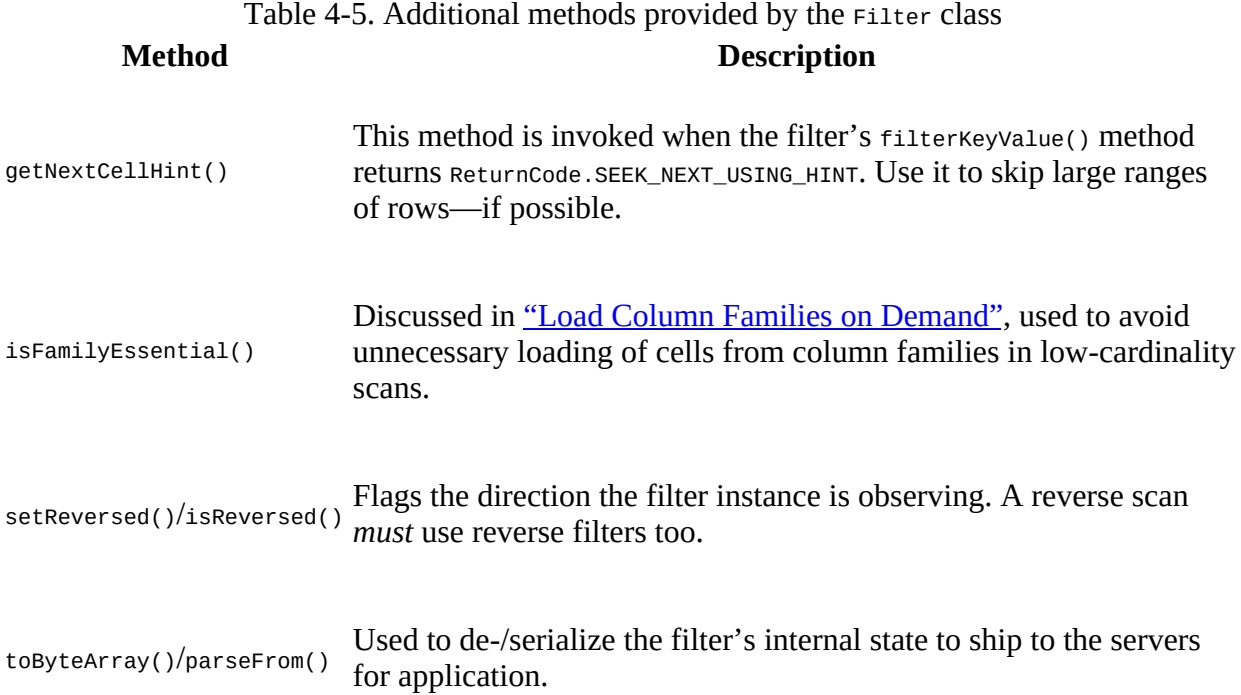

The *reverse* flag, assigned with setReversed(true), helps the filter to come to the right decision. Here is a snippet from the PrefixFilter.filterRowKey() method, showing how the result of the binary prefix comparison is reversed based on this flag:

```
...
int cmp = Bytes.compareTo(buffer, offset, this.prefix.length,
  this.prefix, 0, this.prefix.length);
if ((!isReversed() && cmp > 0) || (isReversed() && cmp < 0)) {
 passedPrefix = true;}
...
```
[Example 4-23](#page-268-0) implements a custom filter, using the methods provided by  $F^{-1}$  errorses, overriding only those methods that need to be changed (or, more specifically, at least implement those that are marked abstract). The filter first assumes all rows should be filtered, that is, removed from the result. Only when there is a value in any column that matches the given reference does it include the row, so that it is sent back to the client. See ["Custom Filter Loading"](#page-270-0) for how to load the custom filters into the Java server process.

**Example 4-23. Implements a filter that lets certain rows pass**

```
public class CustomFilter extends FilterBase {
   private byte[] value = null;
   private boolean filterRow = true;
   public CustomFilter() {
     super();
```

```
 }
   public CustomFilter(byte[] value) {
    this.value = value; \bullet }
   @Override
   public void reset() {
    this.filterRow = true; \bullet }
   @Override
   public ReturnCode filterKeyValue(Cell cell) {
     if (CellUtil.matchingValue(cell, value)) {
      filterRow = false; \bullet }
     ReturnCode.INCLUDE; 0
   }
   @Override
   public boolean filterRow() {
    return filterRow; \bullet }
   @Override
   public byte [] toByteArray() {
     FilterProtos.CustomFilter.Builder builder =
       FilterProtos.CustomFilter.newBuilder();
     (value != null) builder.setValue(ByteStringer.wrap(value)); \bullet return builder.build().toByteArray();
   }
   //@Override
   public static Filter parseFrom(final byte[] pbBytes)
   throws DeserializationException {
     FilterProtos.CustomFilter proto;
     try {
      proto = FilterProtos.CustomFilter.parseFrom(pbBytes); \bullet } catch (InvalidProtocolBufferException e) {
       throw new DeserializationException(e);
 }
     return new CustomFilter(proto.getValue().toByteArray());
  }
}
```
0

Set the value to compare against.

#### 0

Reset filter flag for each new row being tested.

ଛ

When there is a matching value, then let the row pass.

#### <span id="page-268-1"></span>Ø

Always include, since the final decision is made later.

#### 0

Here the actual decision is taking place, based on the flag status.

#### <span id="page-268-2"></span>0

Writes the given value out so it can be sent to the servers.

Used by the servers to establish the filter instance with the correct values.

The most interesting part about the custom filter is the serialization using Protocol Buffers (Protobuf, for short). $3$  The first thing to do is define a message in Protobuf, which is done in a simple text file, here named customFilters.proto:

```
option java_package = "filters.generated";
option java_outer_classname = "FilterProtos";
option java_generic_services = true;
option java_generate_equals_and_hash = true;
option optimize_for = SPEED;
message CustomFilter {
 required bytes value = 1;
}
```
The file defines the output class name, the package to use during code generation and so on. The next step is to compile the definition file into code. This is done using the Protobuf protoc tool.

**Tip**

The Protocol Buffer library usually comes as a source package that needs to be compiled and locally installed. There are also pre-built binary packages for many operating systems. On OS X, for example, you can run the following, assuming Homebrew was installed:

\$ brew install protobuf

You can verify the installation by running  $\frac{1}{2}$  protoc --version and check it prints a version number:

\$ protoc --version libprotoc 2.6.1

The online code repository of the book has a script bin/doprotoc.sh that runs the code generation. It essentially runs the following command from the repository root directory:

```
$ protoc -Ich04/src/main/protobuf --java_out=ch04/src/main/java \
   ch04/src/main/protobuf/CustomFilters.proto
```
This will place the generated class file in the source directory, as specified. After that you will be able to use the generated types in your custom filter as shown in the example. [Example 4-24](#page-269-0) uses the new custom filter to find rows with specific values in it, also using a FilterList.

#### <span id="page-269-0"></span>**Example 4-24. Example using a custom filter**

```
 List<Filter> filters = new ArrayList<Filter>();
Filter filter1 = new CustomFilter(Bytes.toBytes("val-05.05"));
 filters.add(filter1);
 Filter filter2 = new CustomFilter(Bytes.toBytes("val-02.07"));
 filters.add(filter2);
Filter filter3 = new CustomFilter(Bytes.toBytes("val-09.01"));
 filters.add(filter3);
 FilterList filterList = new FilterList(
   FilterList.Operator.MUST_PASS_ONE, filters);
```
Ø

```
Scan scan = new Scan():
scan.setFilter(filterList);
ResultScanner scanner = table.getScanner(scan);
 for (Result result : scanner) {
  for (Cell cell : result.rawCells()) {
     System.out.println("Cell: " + cell + ", Value: " +
       Bytes.toString(cell.getValueArray(), cell.getValueOffset(),
         cell.getValueLength()));
  }
 }
 scanner.close();
```
Just as with the earlier examples, here is what should appear as output on the console when executing this example:

```
Adding rows to table...
Results of scan:
Cell: row-02/colfam1:col-01/1/Put/vlen=9/seqid=0, Value: val-02.01
Cell: row-02/colfam1:col-02/2/Put/vlen=9/seqid=0, Value: val-02.02
...
Cell: row-02/colfam1:col-06/6/Put/vlen=9/seqid=0, Value: val-02.06
Cell: row-02/colfam1:col-07/7/Put/vlen=9/seqid=0, Value: val-02.07
Cell: row-02/colfam1:col-08/8/Put/vlen=9/seqid=0, Value: val-02.08
...
Cell: row-05/colfam1:col-04/4/Put/vlen=9/seqid=0, Value: val-05.04
Cell: row-05/colfam1:col-05/5/Put/vlen=9/seqid=0, Value: val-05.05
Cell: row-05/colfam1:col-06/6/Put/vlen=9/seqid=0, Value: val-05.06
...
Cell: row-05/colfam1:col-10/10/Put/vlen=9/seqid=0, Value: val-05.10
Cell: row-09/colfam1:col-01/1/Put/vlen=9/seqid=0, Value: val-09.01
Cell: row-09/colfam1:col-02/2/Put/vlen=9/seqid=0, Value: val-09.02
...
Cell: row-09/colfam1:col-09/9/Put/vlen=9/seqid=0, Value: val-09.09
Cell: row-09/colfam1:col-10/10/Put/vlen=9/seqid=0, Value: val-09.10
```
As expected, the entire row that has a column with the value matching one of the references is included in the result.

#### **Custom Filter Loading**

Once you have written your filter, you need to deploy it to your HBase setup. You need to compile the class, pack it into a Java Archive (JAR) file, and make it available to the region servers. You can use the build system of your choice to prepare the JAR file for deployment, and a configuration management system to actually provision the file to all servers. Once you have uploaded the JAR file, you have two choices how to load them:

Static Configuration

In this case, you need to add the JAR file to the hbase-env.sh configuration file, for example:

```
# Extra Java CLASSPATH elements. Optional.
# export HBASE_CLASSPATH=
export HBASE_CLASSPATH="/hbase-book/ch04/target/hbase-book-ch04-2.0.jar"
```
This is using the JAR file created by the Maven build as supplied by the source code repository accompanying this book. It uses an absolute, local path since testing is done on a standalone setup, in other words, with the development environment and HBase running on the same physical machine.

Note that you *must* restart the HBase daemons so that the changes in the configuration file are taking effect. Once this is done you can proceed to test the new filter.

You still build the JAR file the same way, but instead of hardcoding its path into the configuration files, you can use the cluster wide, shared JAR file directory in HDFS that is used to load JAR files from. See the following configuration property from the hbasedefault.xml file:

```
<property>
   <name>hbase.dynamic.jars.dir</name>
   <value>${hbase.rootdir}/lib</value>
</property>
```
The default points to \${hbase.rootdir}/lib, which usually resolves to /hbase/lib/ within HDFS. The full path would be similar to this example path:

hdfs://master.foobar.com:9000/hbase/lib. If this directory exists and contains files ending in .jar, then the servers will load those files and make the contained classes available. To do so, the files are copied to a local directory named jars, located in a parent directory set again in the HBase default properties:

```
<property>
  <name>hbase.local.dir</name>
   <value>${hbase.tmp.dir}/local/</value>
</property>
```
An example path for a cluster with a configured temporary directory pointing to /data/tmp/ you will see the JAR files being copied to /data/tmp/local/jars. You will see this directory again later on when we talk about dynamic coprocessor loading in ["Coprocessor Loading"](#page-295-0). The local JAR files are flagged to be deleted when the server process ends normally.

The dynamic loading directory is monitored for changes, and will refresh the JAR files locally if they have been updated in the shared location.

Note that no matter how you load the classes and their containing JARs, HBase is currently not able to *unload* a previously loaded class. This means that once loaded, you cannot replace a class with the same name. The only way short of restarting the server processes is to add a version number to the class and JAR name to load the new one by new name. This leaves the previous classes loaded in memory and might cause memory issues after some time.

### **Filter Parser Utility**

The client-side filter package comes with another helper class, named ParseFilter. It is used in all the places where filters need to be described with text and then, eventually, converted to a Java class. This happens in the gateway servers, such as for REST or Thrift. The HBase Shell also makes use of the class allowing a shell user to specify a filter on the command line, and then executing the filter as part of a subsequent scan, or get, operation. The following executes a scan on one of the earlier test tables (so your results may vary), adding a row prefix and qualifier filter, using the shell:

```
hbase(main):001:0> scan 'testtable', \
 { FILTER => "PrefixFilter('row-2') AND QualifierFilter(<=, 'binary:col-2')" }
ROW COLUMN+CELL<br>row-20 column=col
 row-20 column=colfam1:col-0, timestamp=7, value=val-46
 row-21 column=colfam1:col-0, timestamp=7, value=val-87
 row-21 column=colfam1:col-2, timestamp=5, value=val-26
...<br>row-28
 row-28 column=colfam1:col-2, timestamp=3, value=val-74
 row-29 column=colfam1:col-1, timestamp=0, value=val-86
 row-29 column=colfam1:col-2, timestamp=3, value=val-21
10 row(s) in 0.0170 seconds
```
What seems odd at first is the "binary:col-2" parameter. The second part after the colon is the value handed into the filter. The first part is the way the filter parser class is allowing you to specify a comparator for filters based on CompareFilter (see ["Comparators"](#page-233-0)). Here is a list of supported comparator prefixes:

```
Table 4-6. String representation of
        Comparator types
  String Type
binary BinaryComparator
binaryprefix BinaryPrefixComparator
regexstring RegexStringComparator
substring SubstringComparator
```
Since a comparison filter also requires a comparison operation, there is a way of expressing this in string format. The example above uses "<=" to specify *less than or equal*. Since there is an enumeration provided by the CompareFilter class, there is a matching pattern between the string [representation and the enumeration value, as shown in the next table \(also see "Comparison](#page-232-0) Operators"):

Table 4-7. String representation of compare operation **String Type**

< CompareOp.LESS

<= CompareOp.LESS\_OR\_EQUAL

```
> CompareOp.GREATER
```
- >= CompareOp.GREATER\_OR\_EQUAL
- = CompareOp.EQUAL
- != CompareOp.NOT EOUAL

The filter parser supports a few more text based tokens that translate into filter classes. You can combine filters with the AND and OR keywords, which are subsequently translated into FilterList instances that are either set to MUST\_PASS\_ALL, or MUST\_PASS\_ONE respectively [\("FilterList"](#page-261-1) describes this in more detail). An example might be:

```
hbase(main):001:0> scan 'testtable', \
 { FILTER => "(PrefixFilter('row-2') AND ( \
 QualifierFilter(>=, 'binary:col-2'))) AND (TimestampsFilter(1, 5))" }
ROW COLUMN+CELL<br>2-column=col
 row-2 column=colfam1:col-9, timestamp=5, value=val-31
 row-21 column=colfam1:col-2, timestamp=5, value=val-26
 row-23 column=colfam1:col-5, timestamp=5, value=val-55
                column=colfam1:col-5, timestamp=1, value=val-54
4 row(s) in 0.3190 seconds
```
Finally, there are the keywords SKIP and WHILE, representing the use of a SkipFilter (see ["SkipFilter"\)](#page-258-1) and WhileMatchFilter (see ["WhileMatchFilter"\)](#page-260-1). Refer to the mentioned sections for details on their features.

```
hbase(main):001:0> scan 'testtable', \
 { FILTER => "SKIP ValueFilter(>=, 'binary:val-5') " }
ROW COLUMN+CELL<br>row-11 column=col
 row-11 column=colfam1:col-0, timestamp=8, value=val-82
 row-48 column=colfam1:col-3, timestamp=6, value=val-55
 row-48 column=colfam1:col-7, timestamp=3, value=val-80
 row-48 column=colfam1:col-8, timestamp=2, value=val-65
 row-7 column=colfam1:col-9, timestamp=6, value=val-57
3 row(s) in 0.0150 seconds
```
The precedence of the keywords the parser understands is the following, listed from highest to lowest:

#### Table 4-8. Precedence of string keywords **Keyword Description**

SKIP/WHILE Wrap filter into SkipFilter, or WhileMatchFilter instance.

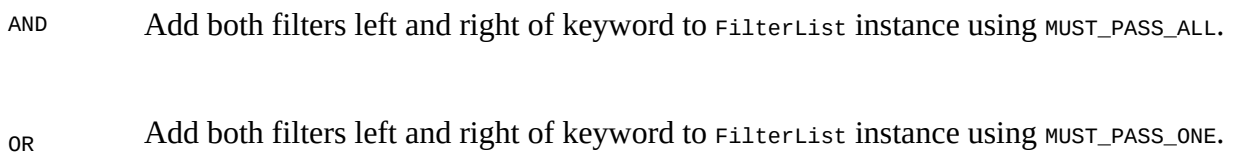

From code you can invoke one of the following methods to parse a filter string into class instances:

```
Filter parseFilterString(String filterString)
   throws CharacterCodingException
Filter parseFilterString (byte[] filterStringAsByteArray)
   throws CharacterCodingException
Filter parseSimpleFilterExpression(byte[] filterStringAsByteArray)
   throws CharacterCodingException
```
The parseSimpleFilterExpression() parses one specific filter instance, and is used mainly from within the parseFilterString() methods. The latter handles the combination of multiple filters With AND and OR, plus the decorating filter wrapping with SKIP and WHILE. The two parseFilterString() methods are the same, one is taking a string and the other a string converted to a byte[] array.

The ParseFilter class—by default—only supports the filters that are shipped with HBase. The unsupported filters on top of that are FirstKeyValueMatchingQualifiersFilter, FuzzyRowFilter, and RandomRowFilter (as of this writing). In your own code you can register your own, and retrieve the list of supported filters using the following methods of this class:

```
static Map<String, String> getAllFilters()
Set<String> getSupportedFilters()
static void registerFilter(String name, String filterClass)
```
### <span id="page-275-0"></span>**Filters Summary**

[Table 4-9](#page-275-0) summarizes some of the features and compatibilities related to the provided filter implementations. The  $\checkmark$  symbol means the feature is available, while  $\checkmark$  indicates it is missing.

| <b>Filter</b>                                                   | Batch <sup>a</sup> Skip <sup>b</sup>         |                           | <b>While-</b><br>Match <sup>c</sup> | List <sup>d</sup> | Early<br>Out <sup>e</sup> |                           | Gets <sup>f</sup> Scans <sup>g</sup> |
|-----------------------------------------------------------------|----------------------------------------------|---------------------------|-------------------------------------|-------------------|---------------------------|---------------------------|--------------------------------------|
| RowFilter                                                       | $\checkmark$                                 | $\sqrt{2}$                | $\checkmark$                        | $\mathcal{J}$     | $\checkmark$              | $\boldsymbol{x}$          | $\checkmark$                         |
| FamilyFilter                                                    | $\checkmark$                                 | $\sqrt{ }$                | $\checkmark$                        | ✓                 | $\boldsymbol{x}$          | ✓                         | $\checkmark$                         |
| QualifierFilter                                                 | $\checkmark$                                 | $\checkmark$              | ✓                                   | ✓                 | $\boldsymbol{x}$          |                           |                                      |
| ValueFilter                                                     | $\checkmark$                                 | $\checkmark$              | ✓                                   | $\checkmark$      | $\pmb{\mathsf{X}}$        | $\checkmark$              |                                      |
| DependentColumnFilter                                           | $\boldsymbol{x}$                             | $\checkmark$              | $\checkmark$                        | ✓                 | $\boldsymbol{x}$          | ✓                         | $\checkmark$                         |
| SingleColumnValueFilter                                         | $\checkmark$                                 | $\checkmark$              | $\checkmark$                        | $\checkmark$      | $\pmb{\times}$            | $\boldsymbol{x}$          |                                      |
| SingleColumnValueExcludeFilter                                  |                                              | $\checkmark$              | ✓                                   |                   | $\boldsymbol{x}$          | $\boldsymbol{x}$          | ✓                                    |
| PrefixFilter                                                    | $\checkmark$                                 | $\boldsymbol{x}$          | $\checkmark$                        | ✓                 | $\checkmark$              | $\boldsymbol{x}$          | $\checkmark$                         |
| PageFilter                                                      | $\checkmark$                                 | $\boldsymbol{x}$          | $\checkmark$                        | ✓                 | $\checkmark$              | $\boldsymbol{x}$          | ✓                                    |
| KeyOnlyFilter                                                   | $\sqrt{2}$                                   | $\sqrt{2}$                | $\checkmark$                        | $\checkmark$      | $\boldsymbol{x}$          | $\checkmark$              | $\checkmark$                         |
| FirstKeyOnlyFilter                                              | $\checkmark\qquad\checkmark\qquad\checkmark$ |                           |                                     |                   | $\checkmark$ x            | $\checkmark$              |                                      |
| <code>FirstKeyValueMatchingQualifiersFilter</code> $\checkmark$ |                                              |                           | $\checkmark$ $\checkmark$           |                   | $\checkmark$ x            | $\checkmark$              |                                      |
| InclusiveStopFilter                                             | $\checkmark$                                 | $\boldsymbol{\mathsf{x}}$ | $\checkmark$                        | $\checkmark$      | $\sqrt{2}$                | $\boldsymbol{\mathsf{x}}$ | $\checkmark$                         |

<span id="page-275-7"></span><span id="page-275-6"></span><span id="page-275-5"></span><span id="page-275-4"></span><span id="page-275-3"></span><span id="page-275-2"></span><span id="page-275-1"></span>Table 4-9. Summary of filter features and compatibilities between them

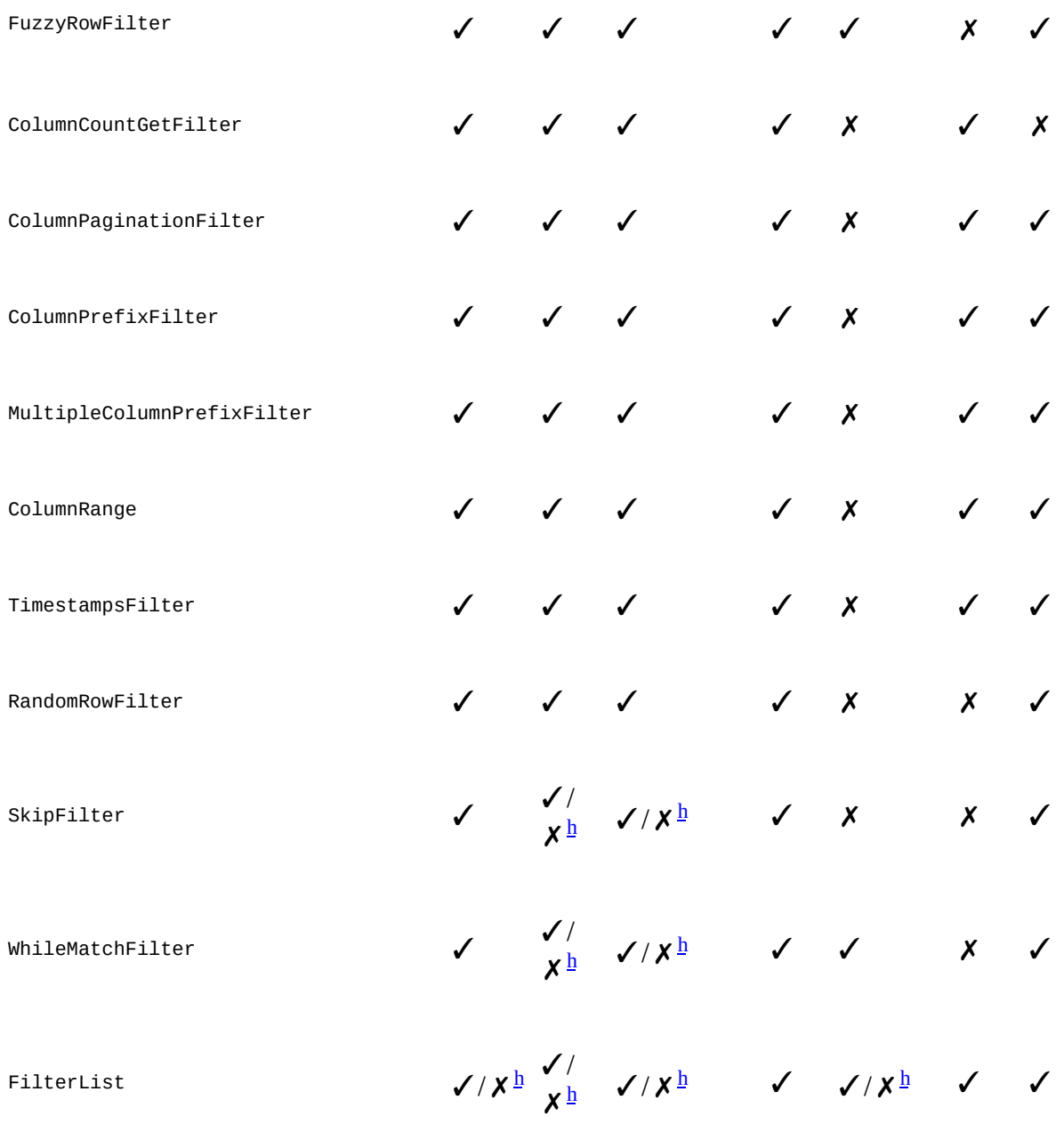

<span id="page-276-7"></span><span id="page-276-0"></span><sup>[a](#page-275-1)</sup> Filter supports scan.setBatch(), i.e., the scanner batch mode.

<span id="page-276-1"></span> $\frac{\mathbf{b}}{\mathbf{b}}$  $\frac{\mathbf{b}}{\mathbf{b}}$  $\frac{\mathbf{b}}{\mathbf{b}}$  Filter can be used with the decorating skipFilter class.

<span id="page-276-2"></span> $\frac{c}{c}$  $\frac{c}{c}$  $\frac{c}{c}$  Filter can be used with the decorating whileMatchFilter class.

<span id="page-276-3"></span>**[d](#page-275-4)** Filter can be used with the combining FilterList class.

<span id="page-276-4"></span><sup>[e](#page-275-5)</sup> Filter has optimizations to stop a scan early, once there are no more matching rows ahead.

<span id="page-276-5"></span> $\frac{f}{f}$  $\frac{f}{f}$  $\frac{f}{f}$  Filter can be usefully applied to  $\epsilon$ et instances.

<span id="page-276-6"></span><sup>[g](#page-275-7)</sup> Filter can be usefully applied to scan instances.

<span id="page-277-0"></span>**[h](#page-276-7)** Depends on the included filters.

# **Counters**

In addition to the functionality we already discussed, HBase offers another advanced feature: *counters*. Many applications that collect statistics—such as clicks or views in online advertising —were used to collect the data in log files that would subsequently be analyzed. Using counters offers the potential of switching to live accounting, foregoing the delayed batch processing step completely.

### **Introduction to Counters**

In addition to the check-and-modify operations you saw earlier, HBase also has a mechanism to treat columns as counters. Otherwise, you would have to lock a row, read the value, increment it, write it back, and eventually unlock the row for other writers to be able to access it subsequently. This can cause a lot of contention, and in the event of a client process, crashing it could leave the row locked until the lease recovery kicks in—which could be disastrous in a heavily loaded system.

The client API provides specialized methods to do the *read-modify-write* operation atomically in a single client-side call. Earlier versions of HBase only had calls that would involve an RPC for every counter update, while newer versions started to add the same mechanisms used by the *CRUD* operations—as explained in ["CRUD Operations"](#page-138-0)-which can bundle multiple counter updates in a single RPC.

Before we discuss each type separately, you need to have a few more details regarding how counters work on the column level. Here is an example using the shell that creates a table, increments a counter twice, and then queries the current value:

```
hbase(main):001:0> create 'counters', 'daily', 'weekly', 'monthly'
0 row(s) in 1.1930 seconds
hbase(main):002:0> incr 'counters', '20150101', 'daily:hits', 1
COUNTER VALUE = 1
0 row(s) in 0.0490 seconds
hbase(main):003:0> incr 'counters', '20150101', 'daily:hits', 1
COUNTER VALUE = 20 row(s) in 0.0170 seconds
hbase(main):04:0> get_counter 'counters', '20150101', 'daily:hits'
COUNTER VALUE = 2
```
Every call to incr increases the counter by the given value (here 1). The final check using get\_counter shows the current value as expected. The format of the shell's incr command is as follows:

```
incr '<table>', '<row>', '<column>', [<increment-value>]
```
#### **Initializing Counters**

You should *not* initialize counters, as they are automatically assumed to be zero when you first use a new counter, that is, a column qualifier that does not yet exist. The first increment call to a new counter will set it to 1--or the increment value, if you have specified one.

You can read and write to a counter directly, but you must use

Bytes.toLong()

to decode the value and

```
Bytes.toBytes(long)
```
for the encoding of the stored value. The latter, in particular, can be tricky, as you need to make sure you are using a long number when using the toBytes() method. You might want to consider typecasting the variable or number you are using to a long explicitly, like so:

```
byte[] b1 = Bytes.toBytes(1L)byte\begin{bmatrix} 1 & b2 \\ c & d \end{bmatrix} b2 = Bytes.toBytes((long) var)
```
If you were to try to *erroneously* initialize a counter using the put method in the HBase Shell, you might be tempted to do this:

```
hbase(main):001:0> put 'counters', '20150101', 'daily:clicks', '1'
0 row(s) in 0.0540 seconds
```
But when you are going to use the increment method, you would get this result instead:

```
hbase(main):013:0> incr 'counters', '20110101', 'daily:clicks', 1
ERROR: org.apache.hadoop.hbase.DoNotRetryIOException: Attempted to increment field that isn't
64 bits wide
    at org.apache.hadoop.hbase.regionserver.HRegion.increment(HRegion.java:5856)
     at org.apache.hadoop.hbase.regionserver.RSRpcServices.increment(RSRpcServices.java:490)
     ...
```
That is not the expected value of 2! This is caused by the put call storing the counter in the wrong format: the value is the character 1, a single byte, not the byte array representation of a Java long value—which is composed of eight bytes.

You can also access the counter with a get call, giving you this result:

```
hbase(main):005:0> get 'counters', '20150101'
COLUMN<br>daily:hits
             timestamp=1427485256567, value=\x00\x00\x00\x00\x00\x00\x00\x02
1 row(s) in 0.0280 seconds
```
This is obviously not very readable, but it shows that a counter is simply a column, like any other. You can also specify a larger increment value:

```
hbase(main):006:0> incr 'counters', '20150101', 'daily:hits', 20
COUNTER VALUE = 22
0 row(s) in 0.0180 seconds
hbase(main):007:0> get_counter 'counters', '20150101', 'daily:hits'
COUNTER VALUE = 22
hbase(main):008:0> get 'counters', '20150101'
COLUMN
 daily:hits timestamp=1427489182419, value=\x00\x00\x00\x00\x00\x00\x00\x16
1 row(s) in 0.0200 seconds
```
Accessing the counter directly gives you the byte[] array representation, with the shell printing the separate bytes as hexadecimal values. Using the get\_counter once again shows the current value in a more human-readable format, and confirms that variable increments are possible and work as expected.

Finally, you can use the increment value of the incr call to not only increase the counter, but also retrieve the current value, and decrease it as well. In fact, you can omit it completely and the default of 1 is assumed:

```
hbase(main):009:0> incr 'counters', '20150101', 'daily:hits'
COUNTER VALUE = 23
0 row(s) in 0.1700 seconds
hbase(main):010:0> incr 'counters', '20150101', 'daily:hits'
COUNTER VALUE = 24
0 row(s) in 0.0230 seconds
hbase(main):011:0> incr 'counters', '20150101', 'daily:hits', 0
```
COUNTER VALUE = 24 0 row(s) in 0.0170 seconds hbase(main):012:0> **incr 'counters', '20150101', 'daily:hits', -1**  $COUNTER VALUE = 23$ 0 row(s) in 0.0210 seconds hbase(main):013:0> **incr 'counters', '20150101', 'daily:hits', -1** COUNTER VALUE = 22 0 row(s) in 0.0200 seconds

Using the increment value—the last parameter of the incr command—you can achieve the behavior shown in [Table 4-10.](#page-281-0)

<span id="page-281-0"></span>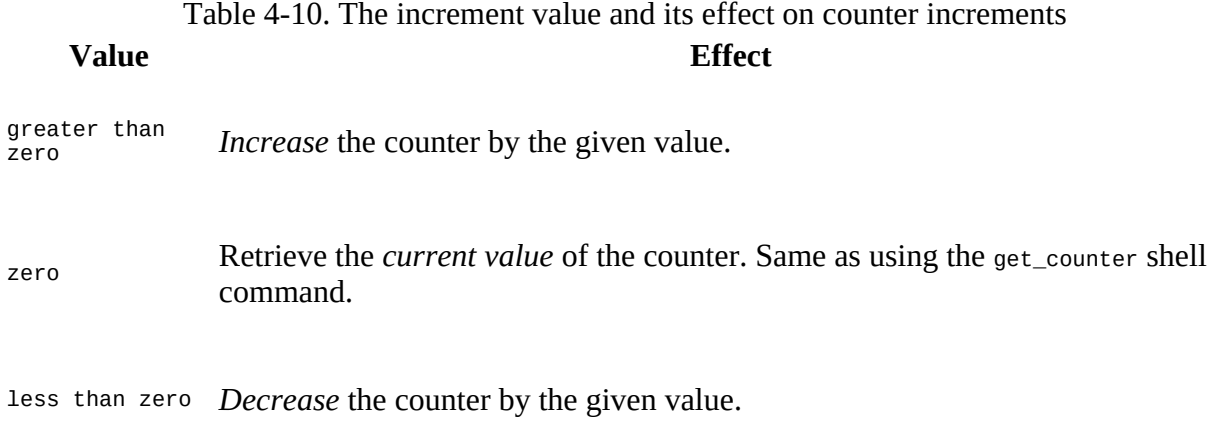

Obviously, using the shell's incr command only allows you to increase a single counter. You can do the same using the client API, described next.

### **Single Counters**

The first type of increment call is for single counters only: you need to specify the exact column you want to use. The methods, provided by Table, are as such:

```
long incrementColumnValue(byte[] row, byte[] family, byte[] qualifier,
  long amount) throws IOException;
long incrementColumnValue(byte[] row, byte[] family, byte[] qualifier,
   long amount, Durability durability) throws IOException;
```
Given the *coordinates* of a column, and the increment amount, these methods only differ by the optional durability parameter—which works the same way as the Put. setDurability() method (see ["Durability, Consistency, and Isolation"](#page-127-0) for the general discussion of this feature). Omitting durability uses the default value of Durability. SYNC\_WAL, meaning the write-ahead log is active. Apart from that, you can use them straight forward, as shown in [Example 4-25](#page-282-0).

#### <span id="page-282-0"></span>**Example 4-25. Example using the single counter increment methods**

```
 cnt1 = table.incrementColumnValue(Bytes.toBytes("20110101"), \bullet Bytes.toBytes("daily"), Bytes.toBytes("hits"), 1);
 cnt2 = table.incrementColumnValue(Bytes.toBytes("20110101"), <sup>0</sup>
  Bytes.toBytes("daily"), Bytes.toBytes("hits"), 1);
 current = table.incrementColumnValue(Bytes.toBytes("20110101"), \bullet Bytes.toBytes("daily"), Bytes.toBytes("hits"), 0);
 cnt3 = table.incrementColumnValue(Bytes.toBytes("20110101"), \bullet Bytes.toBytes("daily"), Bytes.toBytes("hits"), -1);
```
#### <span id="page-282-1"></span>0

Increase counter by one.

#### <span id="page-282-2"></span>2

Increase counter by one a second time.

#### <span id="page-282-3"></span>0

Get current value of the counter without increasing it.

#### <span id="page-282-4"></span>Ø

Decrease counter by one.

The output on the console is:

cnt1: 1, cnt2: 2, current: 2, cnt3: 1

Just as with the shell commands used earlier, the API calls have the same effect: they increment the counter when using a positive increment value, retrieve the current value when using zero for the increment, and decrease the counter by using a negative increment value.

## **Multiple Counters**

Another way to increment counters is provided by the increment() call of Table. It works similarly to the CRUD-type operations discussed earlier, using the following method to do the increment:

Result increment(final Increment increment) throws IOException

You must create an instance of the Increment class and fill it with the appropriate details—for example, the counter coordinates. The constructors provided by this class are:

```
Increment(byte[] row)
Increment(final byte[] row, final int offset, final int length)
Increment(Increment i)
```
You must provide a row key when instantiating an Increment, which sets the row containing all the counters that the subsequent call to increment() should modify. There is also the variant already known to you that takes a larger array with an offset and length parameter to extract the row key from. Finally, there is also the one you have seen before, which takes an existing instance and copies all state from it.

Once you have decided which row to update and created the Increment instance, you need to add the actual counters—meaning columns—you want to increment, using these methods:

```
Increment addColumn(byte[] family, byte[] qualifier, long amount)
Increment add(Cell cell) throws IOException
```
The first variant takes the column coordinates, while the second is reusing an existing cell. This is useful, if you have just retrieved a counter and now want to increment it. The add() call checks that the given cell matches the row key of the Increment instance.

The difference here, as compared to the  $Put$  methods, is that there is no option to specify a version—or timestamp—when dealing with increments: versions are handled implicitly. Furthermore, there is no add  $Family()$  equivalent, because counters are specific columns, and they need to be specified as such. It therefore makes no sense to add a column family alone.

A special feature of the Increment class is the ability to take an optional time range:

```
Increment setTimeRange(long minStamp, long maxStamp) throws IOException
TimeRange getTimeRange()
```
Setting a time range for a set of counter increments seems odd in light of the fact that versions are handled implicitly. The time range is actually passed on to the servers to restrict the internal get operation from retrieving the current counter values. You can use it to *expire* counters, for example, to partition them by time: when you set the time range to be restrictive enough, you can mask out older counters from the internal get, making them look like they are nonexistent. An increment would assume they are unset and start at 1 again. The getTimeRange() returns the currently assigned time range (and might be null if not set at all).

Similar to the shell example shown earlier, [Example 4-26](#page-284-0) uses various increment values to increment, retrieve, and decrement the given counters.

**Example 4-26. Example incrementing multiple counters in one row**

```
 Increment increment1 = new Increment(Bytes.toBytes("20150101"));
    increment1.addColumn(Bytes.toBytes("daily"), Bytes.toBytes("clicks"), 1);
 increment1.addColumn(Bytes.toBytes("daily"), Bytes.toBytes("hits"), 1); 
 increment1.addColumn(Bytes.toBytes("weekly"), Bytes.toBytes("clicks"), 10);
 increment1.addColumn(Bytes.toBytes("weekly"), Bytes.toBytes("hits"), 10);
    result1 = table.increment(increment1); \bullet for (Cell cell : result1.rawCells()) {
     System.out.println("Cell: " + cell +
        " Value: " + Bytes.toLong(cell.getValueArray(), cell.getValueOffset(),
        \bullet }
    Increment increment2 = new Increment(Bytes.toBytes("20150101"));
    increment2.addColumn(Bytes.toBytes("daily"), Bytes.toBytes("clicks"), 5);
 increment2.addColumn(Bytes.toBytes("daily"), Bytes.toBytes("hits"), 1); 
 increment2.addColumn(Bytes.toBytes("weekly"), Bytes.toBytes("clicks"), 0);
 increment2.addColumn(Bytes.toBytes("weekly"), Bytes.toBytes("hits"), -5);
   Result result2 = table.increment(increment2);
    for (Cell cell : result2.rawCells()) {
      System.out.println("Cell: " + cell +
         " Value: " + Bytes.toLong(cell.getValueArray(),
          cell.getValueOffset(), cell.getValueLength()));
    }
```

```
O
```
Increment the counters with various values.

#### <span id="page-284-1"></span>0

Call the actual increment method with the above counter updates and receive the results.

#### <span id="page-284-2"></span>0

Print the cell and returned counter value.

#### <span id="page-284-3"></span>Ω

Use positive, negative, and zero increment values to achieve the wanted counter changes.

When you run the example, the following is output on the console:

```
Cell: 20150101/daily:clicks/1427651982538/Put/vlen=8/seqid=0 Value: 1
Cell: 20150101/daily:hits/1427651982538/Put/vlen=8/seqid=0 Value: 1
Cell: 20150101/weekly:clicks/1427651982538/Put/vlen=8/seqid=0 Value: 10
Cell: 20150101/weekly:hits/1427651982538/Put/vlen=8/seqid=0 Value: 10
Cell: 20150101/daily:clicks/1427651982543/Put/vlen=8/seqid=0 Value: 6
Cell: 20150101/daily:hits/1427651982543/Put/vlen=8/seqid=0 Value: 2
Cell: 20150101/weekly:clicks/1427651982543/Put/vlen=8/seqid=0 Value: 10
Cell: 20150101/weekly:hits/1427651982543/Put/vlen=8/seqid=0 Value: 5
```
When you compare the two sets of increment results, you will notice that this works as expected.

The Increment class provides additional methods, which are listed in [Table 4-11](#page-285-0) for your [reference. Once again, many are inherited from the superclasses, such as](#page-124-0) Mutation (see "Query versus Mutation" again).

Table 4-11. Quick overview of additional methods provided by the Increment class

<span id="page-285-0"></span>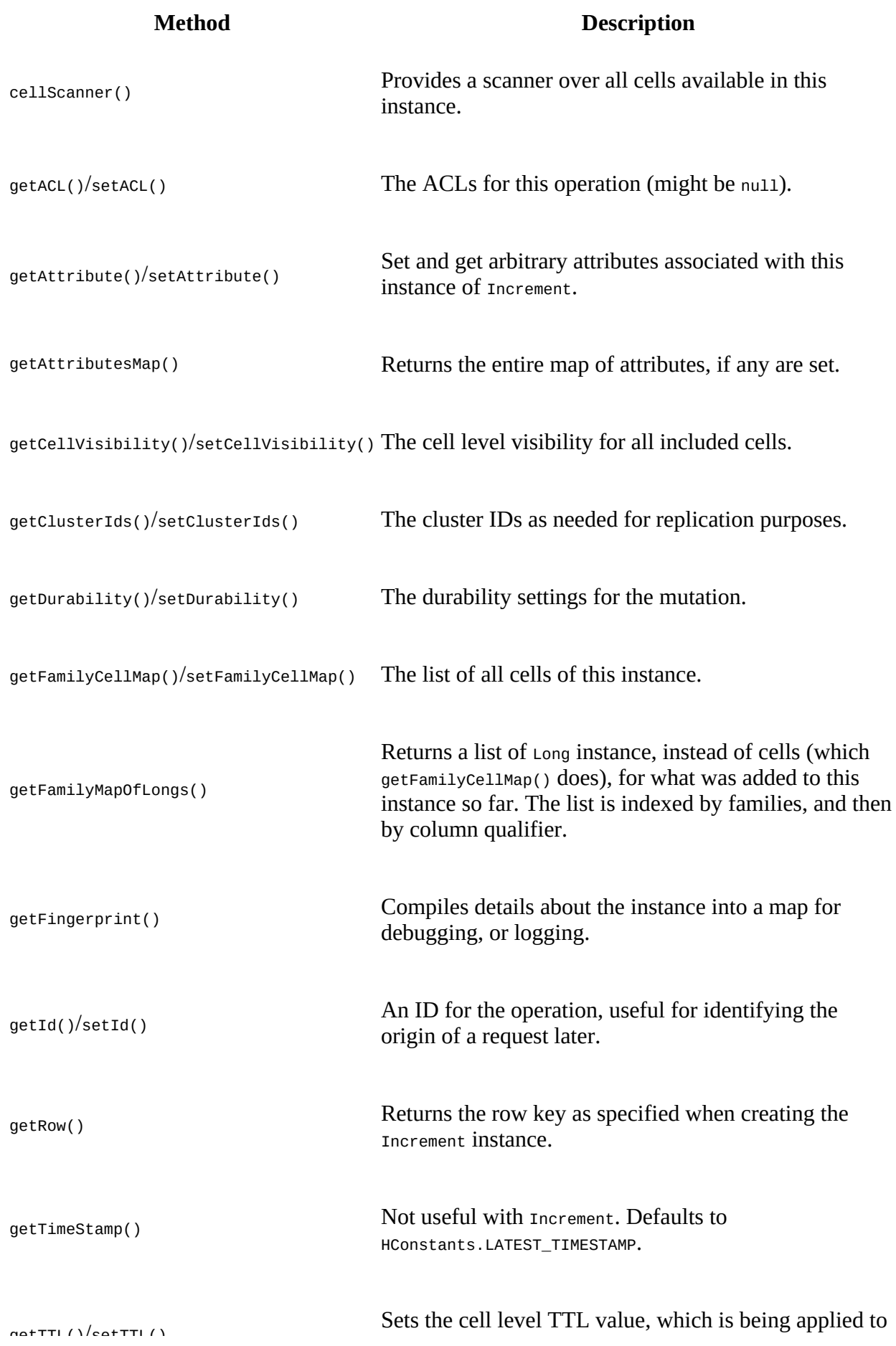

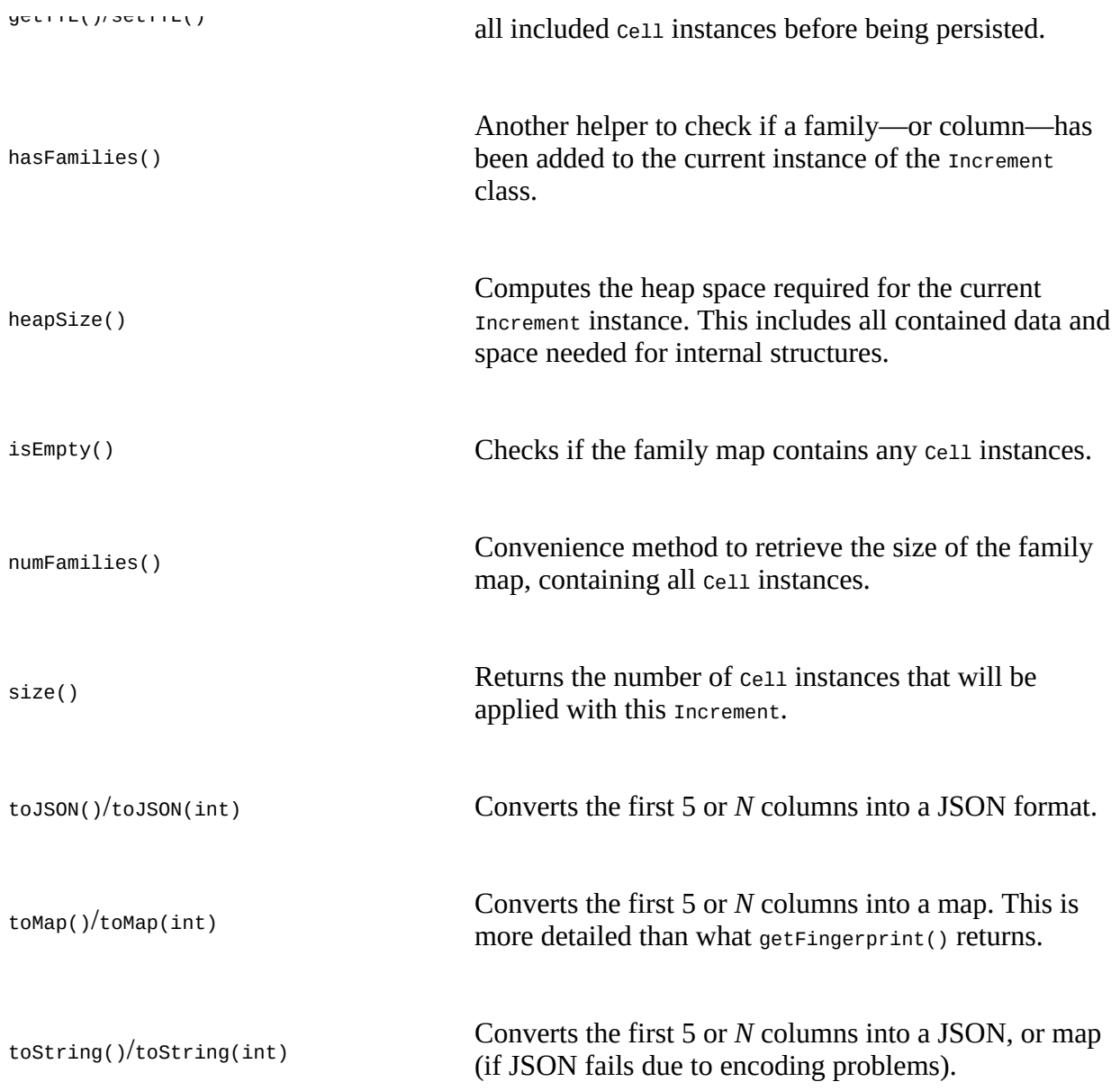

A non-Mutation method provided by Increment is:

Map<byte[], NavigableMap<byte[], Long>> getFamilyMapOfLongs()

The above **Example 4-26** in the online repository shows how this can give you access to the list of increment values of a configured Increment instance. It is omitted above for the sake of brevity, but the online code has this available (around line number 40).

# **Coprocessors**

Earlier we discussed how you can use filters to reduce the amount of data being sent over the network from the servers to the client. With the coprocessor feature in HBase, you can even move part of the computation to where the data lives.

**Note**

We slightly go on a tangent here as far as *interface audience* is concerned. If you refer back to [Link to Come] you will see how we, up until now, solely covered Public APIs, that is, those that are annotated as being *public*. For coprocessors we are now looking at an API annotated as @InterfaceAudience.LimitedPrivate(HBaseInterfaceAudience.COPROC), since it is meant for HBase system developers. A normal API user will make use of coprocessors, but most likely not develop them. Coprocessors are very low-level, and are usually for very experienced developers only.
# **Introduction to Coprocessors**

Using the client API, combined with specific selector mechanisms, such as filters, or column family scoping, it is possible to limit what data is transferred to the client. It would be good, though, to take this further and, for example, perform certain operations directly on the server side while only returning a small result set. Think of this as a small *MapReduce* framework that distributes work across the entire cluster.

A coprocessor enables you to run arbitrary code directly on each region server. More precisely, it executes the code on a per-region basis, giving you *trigger-* like functionality—similar to stored procedures in the RDBMS world. From the client side, you do not have to take specific actions, as the framework handles the distributed nature transparently.

There is a set of implicit events that you can use to hook into, performing auxiliary tasks. If this is not enough, you can also extend the RPC protocol to introduce your own set of calls, which are invoked from your client and executed on the server on your behalf.

Just as with the custom filters (see ["Custom Filters"](#page-263-0)), you need to create special Java classes that implement specific interfaces. Once they are compiled, you make these classes available to the servers in the form of a JAR file. The region server process can instantiate these classes and execute them in the correct environment. In contrast to the filters, though, coprocessors can be loaded dynamically as well. This allows you to extend the functionality of a running HBase cluster.

Use cases for coprocessors are, for instance, using hooks into row mutation operations to maintain secondary indexes, or implementing some kind of referential integrity. Filters could be enhanced to become stateful, and therefore make decisions across row boundaries. Aggregate functions, such as *sum()*, or *avg()*, known from RDBMSes and SQL, could be moved to the servers to scan the data locally and only returning the single number result across the network (which is showcased by the supplied AggregateImplementation class).

### **Note**

Another good use case for coprocessors is access control. The *authentication, authorization, and auditing* features added in HBase version 0.92 are based on coprocessors. They are loaded at system startup and use the provided trigger-like hooks to check if a user is authenticated, and authorized to access specific values stored in tables.

The framework already provides classes, based on the coprocessor framework, which you can use to extend from when implementing your own functionality. They fall into two main groups: *endpoint* and *observer*. Here is a brief overview of their purpose:

## *Endpoint*

Next to event handling there may be also a need to add custom operations to a cluster. User code can be deployed to the servers hosting the data to, for example, perform serverlocal computations.

Endpoints are dynamic extensions to the RPC protocol, adding callable remote procedures.

Think of them as stored procedures, as known from RDBMSes. They may be combined with observer implementations to directly interact with the server-side state.

#### *Observer*

This type of coprocessor is comparable to *triggers*: callback functions (also referred to here as *hooks*) are executed when certain events occur. This includes user-generated, but also server-internal, automated events.

The interfaces provided by the coprocessor framework are:

MasterObserver

This can be used to react to administrative or DDL-type operations. These are cluster-wide events.

RegionServerObserver

Hooks into commands sent to a region server, and covers region server-wide events.

RegionObserver

Used to handle data manipulation events. They are closely bound to the regions of a table.

WALObserver

This provides hooks into the write-ahead log processing, which is region serverwide.

BulkLoadObserver

Handles events around the *bulk loading* API. Triggered before and after the loading takes place.

EndpointObserver

Whenever an endpoint is invoked by a client, this observer provides a callback method.

Observers provide you with well-defined event callbacks, for every operation a cluster server may handle.

All of these interfaces are based on the Coprocessor interface to gain common features, but then implement their own specific functionality.

Finally, coprocessors can be chained, very similar to what the Java Servlet API does with request filters. The following section discusses the various types available in the coprocessor framework. [Figure 4-3](#page-290-0) shows an overview of all the classes we will be looking into.

<span id="page-290-0"></span>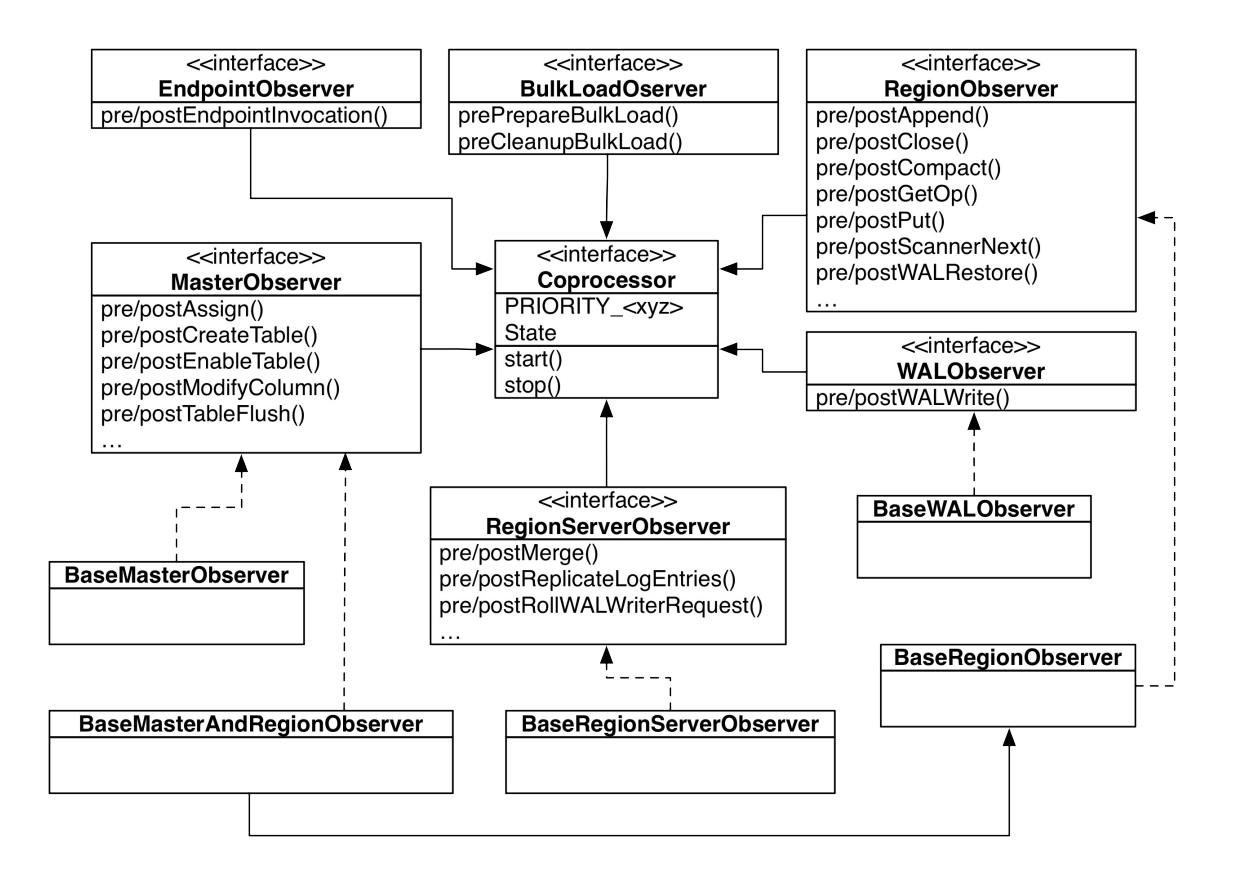

**Figure 4-3. The class hierarchy of the coprocessor related classes**

# **The Coprocessor Class Trinity**

All user coprocessor classes *must* be based on the Coprocessor interface. It defines the basic contract of a coprocessor and facilitates the management by the framework itself. The interface provides two sets of types, which are used throughout the framework: the <code>pRIORITY</code> constants $^4$  $^4$ , and state enumeration. [Table 4-12](#page-291-0) explains the priority values.

<span id="page-291-0"></span>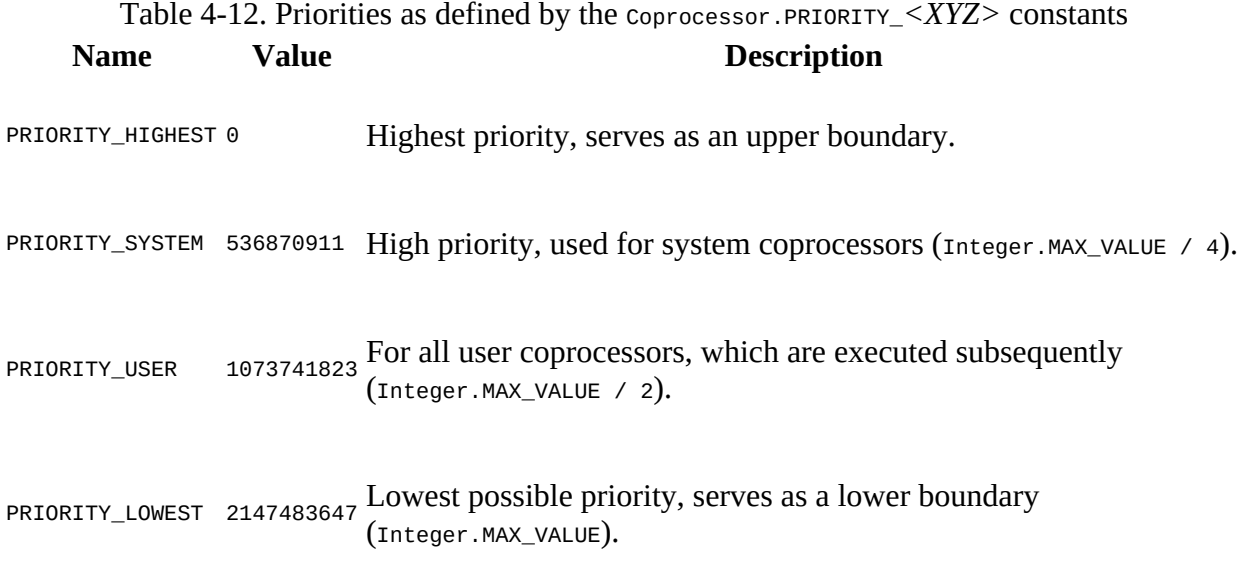

The priority of a coprocessor defines in what order the coprocessors are executed: *system-*level instances are called *before* the *user-*level coprocessors are executed.

**Note**

Within each priority level, there is also the notion of a *sequence number*, which keeps track of the order in which the coprocessors were loaded. The number starts with zero, and is increased by one thereafter.

The number itself is not very helpful, but you can rely on the framework to order the coprocessors—in each priority group—ascending by sequence number. This defines their execution order.

Coprocessors are managed by the framework in their own life cycle. To that effect, the Coprocessor interface offers two calls:

```
void start(CoprocessorEnvironment env) throws IOException
void stop(CoprocessorEnvironment env) throws IOException
```
These two methods are called when the coprocessor class is started, and eventually when it is decommissioned. The provided CoprocessorEnvironment instance is used to retain the state across the lifespan of the coprocessor instance. A coprocessor instance is always contained in a provided environment, which provides the following methods:

```
String getHBaseVersion()
```
<span id="page-292-0"></span>Returns the HBase version identification string, for example "1.0.0".

int getVersion()

Returns the version of the Coprocessor interface.

```
Coprocessor getInstance()
```
Returns the loaded coprocessor instance.

```
int getPriority()
```
Provides the priority level of the coprocessor.

```
int getLoadSequence()
```
The sequence number of the coprocessor. This is set when the instance is loaded and reflects the execution order.

```
Configuration getConfiguration()
```
Provides access to the current, server-wide configuration.

```
HTableInterface getTable(TableName tableName)
HTableInterface getTable(TableName tableName, ExecutorService service)
```
Returns a Table implementation for the given table name. This allows the coprocessor to access the actual table data.<sup>[5](#page-345-1)</sup> The second variant does the same, but allows the specification of a custom ExecutorService instance.

Coprocessors should only deal with what they have been given by their environment. There is a good reason for that, mainly to guarantee that there is no back door for malicious code to harm your data.

#### **Note**

Coprocessor implementations should be using the getTable() method to access tables. Note that this class adds certain safety measures to the returned Table implementation. While there is currently nothing that can stop you from retrieving your own Table instances inside your coprocessor code, this is likely to be checked against in the future and possibly denied.

The start() and stop() methods of the Coprocessor interface are invoked implicitly by the framework as the instance is going through its life cycle. Each step in the process has a wellknown state. [Table 4-13](#page-292-0) lists the life-cycle state values as provided by the coprocessor interface.

```
Table 4-13. The states as defined by the Coprocessor.State enumeration
Value Description
```
## UNINSTALLED The coprocessor is in its initial state. It has no environment yet, nor is it initialized.

INSTALLED The instance is installed into its environment.

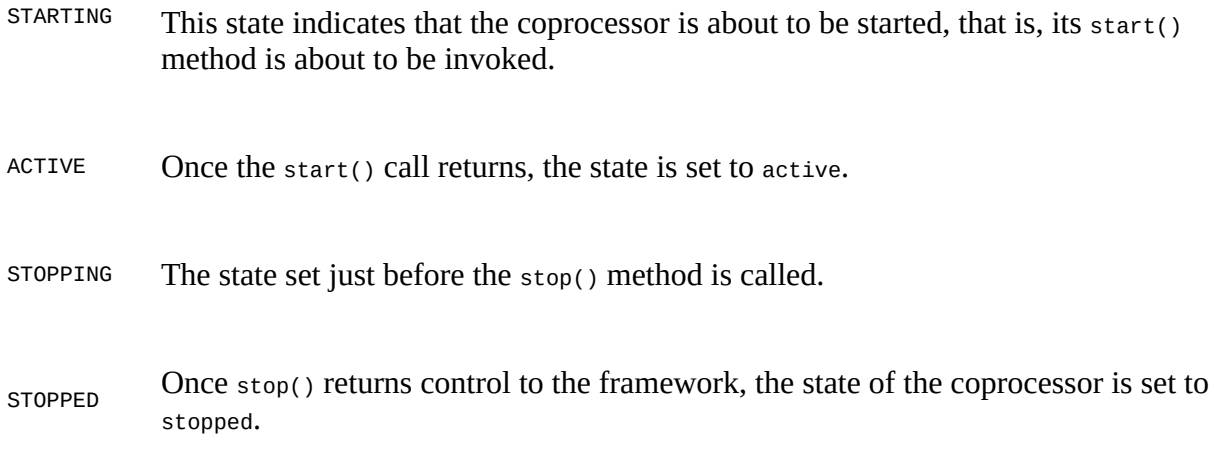

The final piece of the puzzle is the coprocessor Host class that maintains all the coprocessor instances and their dedicated environments. There are specific subclasses, depending on where the host is used, in other words, on the master, region server, and so on.

The trinity of Coprocessor, CoprocessorEnvironment, and CoprocessorHost forms the basis for the classes that implement the advanced functionality of HBase, depending on where they are used. They provide the life-cycle support for the coprocessors, manage their state, and offer the environment for them to execute as expected. In addition, these classes provide an abstraction layer that developers can use to easily build their own custom implementation.

[Figure 4-4](#page-294-0) shows how the calls from a client flow through the list of coprocessors. Note how the order is the same on the incoming and outgoing sides: first are the system-level ones, and then the user ones in the order in which they were loaded.

<span id="page-294-0"></span>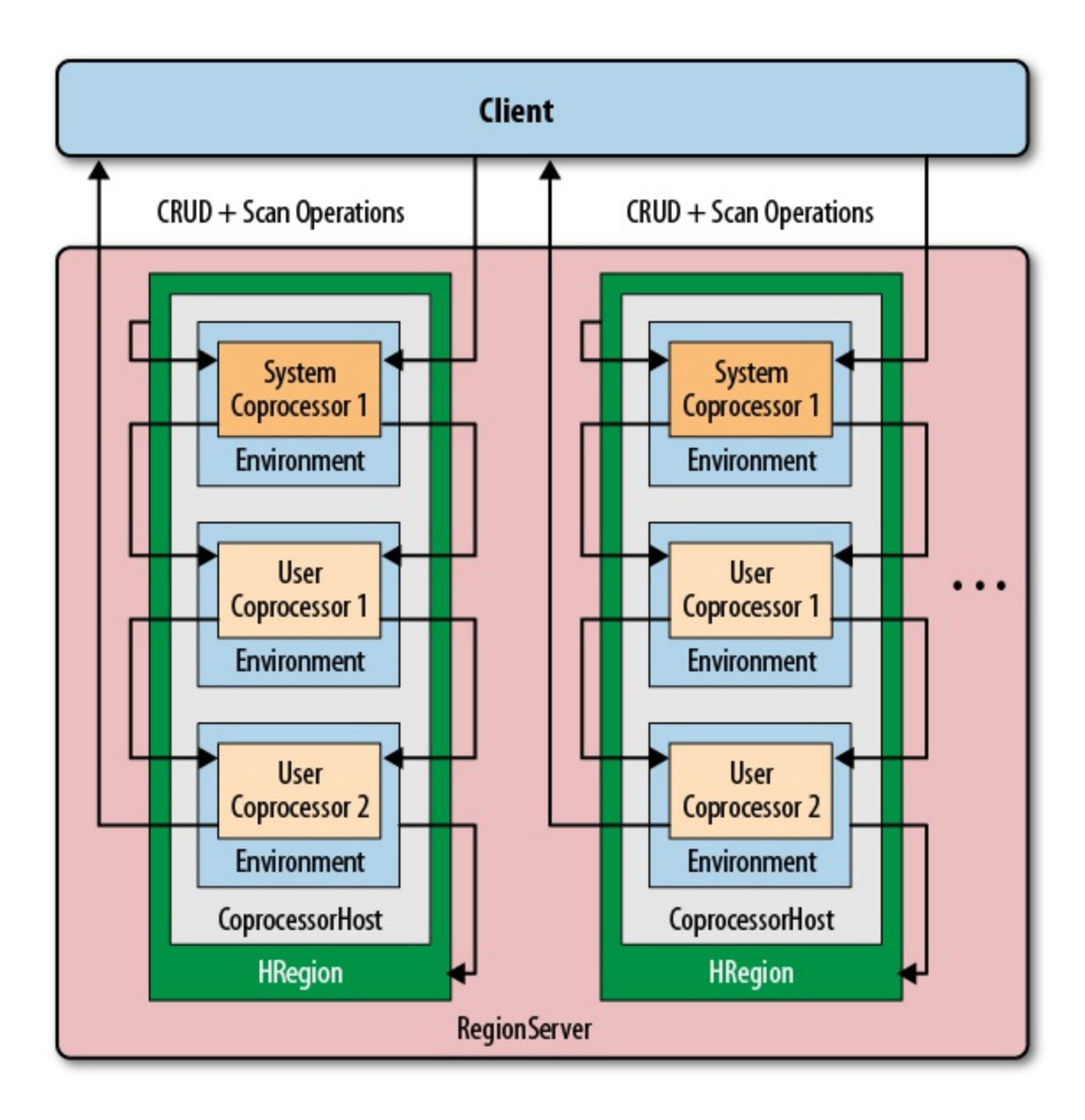

**Figure 4-4. Coprocessors executed sequentially, in their environment, and per region**

# <span id="page-295-0"></span>**Coprocessor Loading**

Coprocessors are loaded in a variety of ways. Before we discuss the actual coprocessor types and how to implement your own, we will talk about how to deploy them so that you can try the provided examples. You can either configure coprocessors to be loaded in a static way, or load them dynamically while the cluster is running. The static method uses the configuration files and table schemas, while the dynamic loading of coprocessors is *only* using the table schemas.

There is also a cluster-wide switch that allows you to disable all coprocessor loading, controlled by the following two configuration properties:

hbase.coprocessor.enabled

The default is true and means coprocessor classes for system and user tables are loaded. Setting this property to false stops the servers from loading any of them. You could use this during testing, or during cluster emergencies.

hbase.coprocessor.user.enabled

Again, the default is true, that is, all user table coprocessors are loaded when the server starts, or a region opens, etc. Setting this property to false suppresses the loading of user table coprocessors only.

**Caution**

Disabling coprocessors, using the cluster-wide configuration properties, means that whatever additional processing they add, your cluster will not have this functionality available. This includes, for example, security checks, or maintenance of referential integrity. Be very careful!

# **Loading from Configuration**

You can configure globally which coprocessors are loaded when HBase starts. This is done by adding one, or more, of the following to the hbase-site.xml configuration file (but please, replace the example class names with your own ones!):

```
<property>
   <name>hbase.coprocessor.master.classes</name>
   <value>coprocessor.MasterObserverExample</value>
</property>
<property>
   <name>hbase.coprocessor.regionserver.classes</name>
   <value>coprocessor.RegionServerObserverExample</value>
</property>
<property>
  <name>hbase.coprocessor.region.classes</name>
   <value>coprocessor.system.RegionObserverExample,
          coprocessor.AnotherCoprocessor</value>
</property>
<property>
   <name>hbase.coprocessor.user.region.classes</name>
   <value>coprocessor.user.RegionObserverExample</value>
</property>
<property>
   <name>hbase.coprocessor.wal.classes</name>
   <value>coprocessor.WALObserverExample, bar.foo.MyWALObserver</value>
</property>
```
The order of the classes in each configuration property is important, as it defines the execution order. All of these coprocessors are loaded with the *system* priority. You should configure all globally active classes here so that they are executed first and have a chance to take authoritative actions. Security coprocessors are loaded this way, for example.

**Note**

The configuration file is the first to be examined as HBase starts. Although you can define additional system-level coprocessors in other places, the ones here are executed first. They are also sometimes referred to as *default* coprocessors.

Only one of the five possible configuration keys is read by the matching coprocessor Host implementation. For example, the coprocessors defined in hbase.coprocessor.master.classes are loaded by the MasterCoprocessorHost Class.

[Table 4-14](#page-296-0) shows where each configuration property is used.

<span id="page-296-0"></span>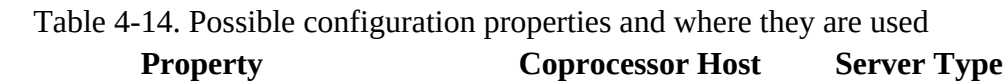

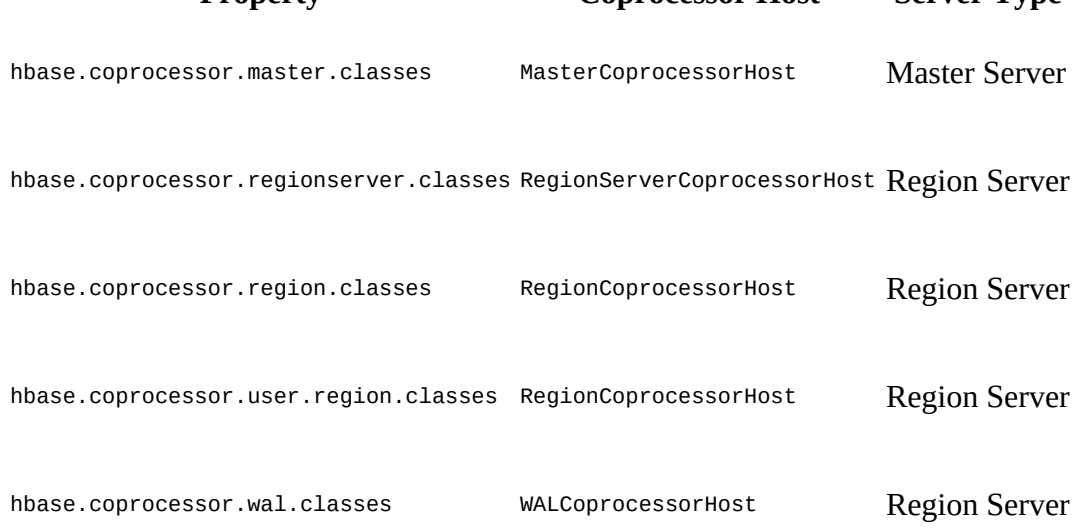

There are two separate properties provided for classes loaded into regions, and the reason is this:

hbase.coprocessor.region.classes

All listed coprocessors are loaded at *system* priority for every table in HBase, including the special catalog tables.

hbase.coprocessor.user.region.classes

The coprocessor classes listed here are also loaded at *system* priority, but *only* for user tables, *not* the special catalog tables.

Apart from that, the coprocessors defined with either property are loaded when a region is opened for a table. Note that you *cannot* specify for which user and/or system table, or region, they are loaded, or in other words, they are loaded for *every* table and region. You need to keep this in mind when designing your own coprocessors.

Be careful what you do as lifecycle events are triggered and your coprocessor code is setting up resources. As instantiating your coprocessor is part of opening regions, any longer delay might be noticeable. In other words, you should be very diligent to only do as light work as possible during open and close events.

What is also important to consider is that when a coprocessor, loaded from the configuration, fails to start, in other words it is throwing an exception, it will cause the entire server process to be aborted. When this happens, the process will log the error and a list of loaded (or configured rather) coprocessors, which might help identifying the culprit.

# **Loading from Table Descriptor**

The other option to define which coprocessors to load is the table descriptor. As this is per table, the coprocessors defined here are *only* loaded for regions of that table—and only by the region servers hosting these regions. In other words, you can only use this approach for region-related coprocessors, not for master, or WAL-related ones. On the other hand, since they are loaded in the context of a table, they are more targeted compared to the configuration loaded ones, which apply to all tables. You need to add their definition to the table descriptor using one of two methods:

- 1. Using the generic HTableDescriptor.setValue() with a specific key, or
- 2. use the newer HTableDescriptor.addCoprocessor() method.

If you use the first method, you need to create a key that *must* start with coprocessor, and the value has to conform to the following format:

[<path-to-jar>]|<classname>|[<priority>][|key1=value1,key2=value2,...]

Here is an example that defines a few coprocessors, the first with system-level priority, the others with user-level priorities:

```
'COPROCESSOR$1' => \
   'hdfs://localhost:8020/users/leon/test.jar|coprocessor.Test|2147483647'
'COPROCESSOR$2' => \
   '/Users/laura/test2.jar|coprocessor.AnotherTest|1073741822'
'COPROCESSOR$3' => \
   '/home/kg/advacl.jar|coprocessor.AdvancedAcl|1073741823|keytab=/etc/keytab'
'COPROCESSOR$99' => '|com.foo.BarCoprocessor|'
```
The *key* is a combination of the prefix coprocessor, a dollar sign as a divider, and an ordering number, for example: coprocessors i. Using the  $s$  number post fix for the key enforces the order in which the definitions, and therefore the coprocessors, are loaded. This is especially interesting and important when loading multiple coprocessors with the same priority value. When you use the addCoprocessor() method to add a coprocessor to a table descriptor, the method will look for the highest assigned number and use the next free one after that. It starts out at 1, and increments by one from there.

The *value* is composed of three to four parts, serving the following purpose:

path-to-jar

*Optional* — The path can either be a fully qualified HDFS location, or any other path supported by the Hadoop FileSystem class. The second (and third) coprocessor definition, for example, uses a local path instead. If left empty, the coprocessor class must be accessible through the already configured class path.

If you specify a path in HDFS (or any other non-local file system URI), the coprocessor class loader support will first copy the JAR file to a local location, similar to what was explained in ["Custom Filters".](#page-263-0) The difference is that the file is located in a further subdirectory named tmp, for example /data/tmp/hbase-hadoop/local/jars/tmp/. The name of the JAR is also changed to a unique internal name, using the following pattern:

.<path-prefix>.<jar-filename>.<current-timestamp>.jar

The *path prefix* is usually a random UUID. Here is a complete example:

```
$ $ ls -A /data/tmp/hbase-hadoop/local/jars/tmp/
.c20a1e31-7715-4016-8fa7-b69f636cb07c.hbase-book-ch04.jar.1434434412813.jar
```
The local file is deleted upon normal server process termination.

#### classname

*Required* — This defines the actual implementation class. While the JAR may contain many coprocessor classes, only one can be specified per table attribute. Use the standard Java package name conventions to specify the class.

#### priority

*Optional* — The priority must be a number between the boundaries explained in Table 4-12. If not specified, it defaults to Coprocessor.PRIORITY\_USER, in other words 1073741823. You can set any priority to indicate the proper execution order of the coprocessors. In the above example you can see that coprocessor #2 has a one-lower priority compared to #3. This would cause #3 to be called before #2 in the chain of events.

#### key=value

*Optional* — These are key/value parameters that are added to the configuration handed into the coprocessor, and retrievable by calling CoprocessorEnvironment.getConfiguration() from, for example, the start() method. For example:

```
private String keytab;
@Override
public void start(CoprocessorEnvironment env) throws IOException {
  this.keytab = env.getConfiguration().get("keytab");
}
```
The above getConfiguration() call is returning the *current* server configuration file, merged with any optional parameter specified in the coprocessor declaration. The former is the hbase-site.xml, merged with the provided hbase-default.xml, and all changes made through any previous dynamic configuration update. Since this is then merged with the per-coprocessor parameters (if there are any), it is advisable to use a specific, unique prefix for the keys to not accidentally override any of the HBase settings. For example, a key with a prefix made from the coprocessor class, plus its assigned value, could look like this:

com.foobar.copro.ReferentialIntegrity.table.main=production:users.

It is advised to avoid using extra whitespace characters in the coprocessor definition. The parsing should take care of all leading or trailing spaces, but if in doubt try removing them to eliminate any possible parsing quirks.

The last coprocessor definition in the example is the shortest possible, omitting all optional parts. All that is needed is the class name, as shown, while retaining the dividing pipe symbols. [Example 4-27](#page-299-0) shows how this can be done using the administrative API for HBase.

#### <span id="page-299-0"></span>**Example 4-27. Load a coprocessor using the table descriptor**

```
public class LoadWithTableDescriptorExample {
   public static void main(String[] args) throws IOException {
    Configuration conf = HBaseConfiguration.create();
 Connection connection = ConnectionFactory.createConnection(conf);
 TableName tableName = TableName.valueOf("testtable");
    HTableDescriptor htd = new HTableDescriptor(tableName); \bullet htd.addFamily(new HColumnDescriptor("colfam1"));
     htd.setValue("COPROCESSOR$1", "|" + 
 RegionObserverExample.class.getCanonicalName() +
 "|" + Coprocessor.PRIORITY_USER);
    Admin admin = connection.getAdmin(); \bullet admin.createTable(htd);
    System.out.println(admin.getTableDescriptor(tableName)); \bullet admin.close();
   connection.close();
 }
}
0
```
Define a table descriptor.

#### 0

Add the coprocessor definition to the descriptor, while omitting the path to the JAR file.

### ❸

Acquire an administrative API to the cluster and add the table.

### Ω

Verify if the definition has been applied as expected.

Using the second approach, using the addcoprocessor() method provided by the descriptor class, simplifies all of this, as shown in [Example 4-28.](#page-299-1) It will compute the next *free* coprocessor key using the above rules, and assign the value in the proper format.

<span id="page-299-1"></span>**Example 4-28. Load a coprocessor using the table descriptor using provided method**

```
HTableDescriptor htd = new HTableDescriptor(tableName) \bullet .addFamily(new HColumnDescriptor("colfam1"))
   .addCoprocessor(RegionObserverExample.class.getCanonicalName(),
    null, Coprocessor.PRIORITY_USER, null);
Admin admin = connection.getAdmin();
 admin.createTable(htd);
```
0

Use fluent interface to create and configure the instance.

0

Use the provided method to add the coprocessor.

The examples omit setting the JAR file name since we assume the same test setup as before, and earlier we have added the JAR file to the hbase-env.sh file. With that, the coprocessor class is part of the server class path and we can skip setting it again. Running the examples against the assumed local, standalone HBase setup should emit the following:

```
'testtable', {TABLE_ATTRIBUTES => {METADATA => { \
 'COPROCESSOR$1' => '|coprocessor.RegionObserverExample|1073741823'}}, \
 {NAME => 'colfam1', DATA_BLOCK_ENCODING => 'NONE', BLOOMFILTER => 'ROW', \
 REPLICATION_SCOPE => '0', VERSIONS => '1', COMPRESSION => 'NONE', \
 MIN_VERSIONS => '0', TTL => 'FOREVER', KEEP_DELETED_CELLS => 'FALSE', \
 BLOCKSIZE => '65536', IN_MEMORY => 'false', BLOCKCACHE => 'true'}
```
The coprocessor definition has been successfully applied to the table schema. Once the table is enabled and the regions are opened, the framework will first load the configuration coprocessors and then the ones defined in the table descriptor. The same considerations as mentioned before apply here as well: be careful to not slow down the region deployment process by long running, or resource intensive, operations in your lifecycle callbacks, and avoid any exceptions being thrown or the server process *might* be ended.

The difference here is that for table coprocessors there is a configuration property named hbase.coprocessor.abortonerror, which you can set to true or false, indicating what you want to happen if an error occurs during the initialization of a coprocessor class. The default is true, matching the behavior of the configuration-loaded coprocessors. Setting it to false will simply log the error that was encountered, but move on with business as usual. Of course, the erroneous coprocessor will neither be loaded nor be active.

## **Loading from HBase Shell**

If you want to load coprocessors while HBase is running, there is an option to dynamically load the necessary classes and containing JAR files. This is accomplished using the table descriptor and the alter call, provided by the administrative API (see ["Table Operations"](#page-374-0)) and exposed through the HBase Shell. The process is to update the table schema and then reload the table regions. The shell does this in one call, as shown in the following example:

```
hbase(main):001:0> alter 'testqauat:usertable', \
 'coprocessor' => 'file:///opt/hbase-book/hbase-book-ch05-2.0.jar| \
   coprocessor.SequentialIdGeneratorObserver|'
Updating all regions with the new schema...
1/11 regions updated.
6/11 regions updated.
11/11 regions updated.
Done.
0 row(s) in 5.0540 seconds
hbase(main):002:0> describe 'testqauat:usertable'
Table testqauat:usertable is ENABLED
testqauat:usertable, {TABLE_ATTRIBUTES => {coprocessor$1 => \
 'file:///opt/hbase-book/hbase-book-ch05-2.0.jar|coprocessor \
   .SequentialIdGeneratorObserver|'}
COLUMN FAMILIES DESCRIPTION
{NAME} => 'cf1', DATA_BLOCK_ENCODING => 'NONE', BLOOMFILTER => 'ROW', \
  REPLICATION_SCOPE => '0', COMPRESSION => 'NONE', VERSIONS => '1',
```

```
TTL => 'FOREVER', MIN_VERSIONS => '0', KEEP_DELETED_CELLS => 'FALSE', \
  BLOCKSIZE => '65536', IN_MEMORY => 'false', BLOCKCACHE => 'true'}
1 row(s) in 0.0220 seconds
```
The second command uses describe to verify the coprocessor was set, and what the assigned key for it is, here coprocessor\$1. As for the path used for the JAR file, keep in mind that it is considered the source for the JAR file, and that it is copied into the local temporary location before being loaded into the Java process as explained above. You can use the region server UI to verify that the class has been loaded successfully, by checking the *Software Attributes* section at the end of the status page. In this table there is a line listing the loaded coprocessor classes, as shown in [Figure 4-5.](#page-301-0)

<span id="page-301-0"></span>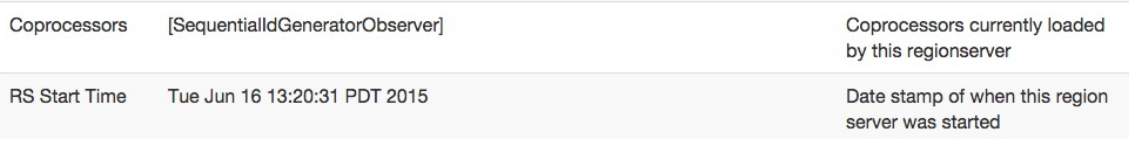

**Figure 4-5. The Region Server status page lists the loaded coprocessors**

**Tip**

[While you will learn more about the HBase Shell in "Namespace and Data Definition](#page-484-0) Commands", a quick tip about using the alter command to add a table *attribute*: You can omit the METHOD => 'table\_att' parameter as shown above, because adding/setting a parameter is the assumed default operation. Only for removing an attribute do you have to explicitly specify the method, as shown next when removing the previously set coprocessor.

Once a coprocessor is loaded, you can also remove them in the same dynamic fashion, that is, using the HBase Shell to update the schema and reload the affected table regions on all region servers in one single command:

```
hbase(main):003:0> alter 'testqauat:usertable', METHOD => 'table_att_unset', \
  NAME => 'coprocessor$1'
Updating all regions with the new schema...
2/11 regions updated.
8/11 regions updated.
11/11 regions updated.
Done.
0 row(s) in 4.2160 seconds
hbase(main):004:0> describe 'testqauat:usertable'
Table testqauat:usertable is ENABLED
testqauat:usertable
COLUMN FAMILIES DESCRIPTION
{NAME} \Rightarrow 'cf1', DATA_BLOCK\_ENCODING \Rightarrow 'NONE', BLOOMFILTER \Rightarrow 'ROW', \ \ \REPLICATION_SCOPE => '0', COMPRESSION => 'NONE', VERSIONS => '1',
   TTL => 'FOREVER', MIN_VERSIONS => '0', KEEP_DELETED_CELLS => 'FALSE',
   BLOCKSIZE => '65536', IN_MEMORY => 'false', BLOCKCACHE => 'true'}
1 row(s) in 0.0180 seconds
```
Removing a coprocessor requires you to know its *key* in the table schema. We have already retrieved that one earlier with the describe command shown in the example. The *unset* (which removes the table schema attribute) operation removes the key named coprocessor\$1, which was the said key we determined earlier. After all regions are reloaded, we can use the describe command again to check if coprocessor reference has indeed be removed, which is the case here.

Loading coprocessors using the dynamic table schema approach bears the same burden as mentioned before: you cannot unload classes or JAR files, therefore you may have to restart the region server process for an update of the classes. You could work around for a limited amount of time by versioning the class and JAR file names, but the loaded classes may cause memory pressure eventually and force you to cycle the processes.

# **Endpoints**

The first of two major features provided by the coprocessor framework that we are going to look at are *endpoints*. They solve a problem with moving data for analytical queries, that would benefit from pre-calculating intermediate results where the data resides, and then just shipping the results back to the client. Sounds familiar? Yes, this is what MapReduce does in Hadoop, that is, ship the code to the data, do the computation, and persist the results.

An inherent feature of MapReduce is that it has intrinsic knowledge of what datanode is holding which block of information. When you execute a job, the NameNode will instruct the scheduler to ship the code to all nodes that contain data that is part of job parameters. With HBase, we could run a client-side scan that ships all the data to the client to do the computation. But at scale, this will *not* be efficient, because the inertia of data exceeds the amount of processing performed. In other words, all the time is spent in moving the data, the I/O.

What we need instead is the ability, just as with MapReduce, to ship the processing to the servers, do the aggregation or any other computation on the server-side, and only return the much smaller results back to the client. And that, in a nutshell, is what Endpoints are all about. You instruct the servers to load code with every region of a given table, and when you need to scan the table, partially or completely, it will call the server-side code, which then can scan the necessary data where it resides: on the data servers.

Once the computation is completed, the results are shipped back to the client, one result per region, and aggregated there for the final result. For example, if you were to have 1,000 regions and 1 million columns, and you want to summarize the stored data, you would receive 1,000 decimal numbers on the client side—one for each region. This is fast to aggregate for the final result. If you were to scan the entire table using a purely client API approach, in a worst-case scenario you would transfer all 1 million numbers to build the sum.

## **The Service Interface**

Endpoints are implemented as an extension to the RPC protocol between the client and server. In the past (before HBase 0.96) this was done by literally extending the protocol classes. After the move to the Protocol Buffer (Protobuf for short) based RPC, adding custom services on the server side was greatly simplified. The payload is serialized as a Protobuf message and sent from client to server (and back again) using the provided coprocessor services API.

In order to provide an endpoint to clients, a coprocessor generates a Protobuf implementation that extends the Service class. This service can define any methods that the coprocessor wishes to expose. Using the generated classes, you can communicate with the coprocessor instances via the following calls, provided by Table:

CoprocessorRpcChannel coprocessorService(byte[] row) <T extends Service, R> Map<br/>syte[], R> coprocessorService(final Class<T> service, byte[] startKey, byte[] endKey, final Batch.Call<T,R> callable) throws ServiceException, Throwable <T extends Service, R> void coprocessorService(final Class<T> service, byte[] startKey, byte[] endKey, final Batch.Call<T,R> callable, final Batch.Callback<R> callback) throws ServiceException, Throwable

```
<R extends Message> Map<byte[], R> batchCoprocessorService(
```

```
 Descriptors.MethodDescriptor methodDescriptor, Message request,
  byte[] startKey, byte[] endKey, R responsePrototype)
  throws ServiceException, Throwable
<R extends Message> void batchCoprocessorService(
   Descriptors.MethodDescriptor methodDescriptor,
  Message request, byte[] startKey, byte[] endKey, R responsePrototype,
  Batch.Callback<R> callback) throws ServiceException, Throwable
```
Since Service instances are associated with individual regions within a table, the client RPC calls must ultimately identify which regions should be used in the service's method invocations. Though regions are seldom handled directly in client code and the region names may change over time, the coprocessor RPC calls use row keys to identify which regions should be used for the method invocations. Clients can call Service methods against one of the following:

#### *Single Region*

This is done by calling coprocessorService() with a single row key. This returns an instance of the CoprocessorRpcChannel class, which directly extends Protobuf classes. It can be used to invoke any endpoint call linked to the region containing the specified row. Note that the row does *not* need to exist: the region selected is the one that does or would contain the given key.

#### *Ranges of Regions*

You can call coprocessorService() with a start row key and an end row key. All regions in the table from the one containing the start row key to the one containing the end row key (inclusive) will be used as the endpoint targets. This is done in parallel up to the amount of threads configured in the executor pool instance in use.

#### *Batched Regions*

If you call batchCoprocessorService() instead, you still parallelize the execution across all regions, but calls to the same region server are sent together in a single invocation. This will cut down the number of network roundtrips, and is especially useful when the expected results of each endpoint invocation is very small.

#### **Note**

The row keys passed as parameters to the Table methods are not passed to the Service implementations. They are only used to identify the regions for endpoints of the remote calls. As mentioned, they do not have to actually exist, they merely identify the matching regions by start and end key boundaries.

Some of the table methods to invoke endpoints are using the Batch class, which you have seen in action in ["Batch Operations"](#page-197-0) before. The abstract class defines two interfaces used for Service invocations against multiple regions: clients implement Batch.Call to call methods of the actual Service implementation instance. The interface's call() method will be called once per selected region, passing the service implementation instance for the region as a parameter.

Clients can optionally implement Batch.Callback to be notified of the results from each region invocation as they complete. The instance's

```
void update(byte[] region, byte[] row, R result)
```
method will be called with the value returned by

from each region. You can see how the actual service type "T", and return type "R" are specified as Java generics: they depend on the concrete implementation of an endpoint, that is, the generated Java classes based on the Protobuf message declaring the service, methods, and their types.

## **Implementing Endpoints**

Implementing an endpoint involves the following two steps:

1. Define the Protobuf service and generate classes

This specifies the communication details for the endpoint: it defines the RPC service, its methods, and messages used between the client and the servers. With the help of the Protobuf compiler the service definition is compiled into custom Java classes.

2. Extend the generated, custom Service subclass

You need to provide the actual implementation of the endpoint by extending the generated, abstract class derived from the Service superclass.

The following defines a Protobuf service, named RowCountService, with methods that a client can invoke to retrieve the number of rows and Cells in each region where it is running. Following Maven project layout rules, they go into \${PROJECT\_HOME}/src/main/protobuf, here with the name RowCountService.proto:

```
option java_package = "coprocessor.generated";
option java_outer_classname = "RowCounterProtos";
option java_generic_services = true;
option java_generate_equals_and_hash = true;
option optimize_for = SPEED;
message CountRequest {
}
message CountResponse {
  required int64 count = 1 [default = 0];
}
service RowCountService {
   rpc getRowCount(CountRequest)
    returns (CountResponse);
   rpc getCellCount(CountRequest)
     returns (CountResponse);
}
```
The file defines the output class name, the package to use during code generation and so on. The last thing in step #1 is to compile the definition file into code, which is accomplished by using the Protobuf protoc tool.

**Tip**

The Protocol Buffer library usually comes as a source package that needs to be compiled and locally installed. There are also pre-built binary packages for many operating systems. On OS X, for example, you can run the following, assuming Homebrew was installed:

\$ brew install protobuf

<span id="page-306-0"></span>You can verify the installation by running  $\frac{1}{2}$  protoc --version and check it prints a version number:

\$ protoc --version libprotoc 2.6.1

The online code repository of the book has a script bin/doprotoc.sh that runs the code generation. It essentially runs the following command from the repository root directory:

```
$ protoc -Ich04/src/main/protobuf --java_out=ch04/src/main/java \
   ch04/src/main/protobuf/RowCountService.proto
```
This will place the generated class file in the source directory, as specified. After that you will be able to use the generated types. Step #2 is to flesh out the generated code, since it creates an abstract class for you. All the declared RPC methods need to be implemented with the user code. This is done by extending the generated class, plus merging in the Coprocessor and CoprocessorService interface functionality. The latter two define the lifecycle callbacks, plus flagging the class as a service. [Example 4-29](#page-306-0) shows this for the above row-counter service, using the coprocessor environment provided to access the region, and eventually the data with an InternalScanner instance.

**Example 4-29. Example endpoint implementation, adding a row and cell count method.**

```
public class RowCountEndpoint extends RowCounterProtos.RowCountService
   implements Coprocessor, CoprocessorService {
   private RegionCoprocessorEnvironment env;
   @Override
   public void start(CoprocessorEnvironment env) throws IOException {
     if (env instanceof RegionCoprocessorEnvironment) {
       this.env = (RegionCoprocessorEnvironment) env;
     } else {
       throw new CoprocessorException("Must be loaded on a table region!");
     }
   }
   @Override
   public void stop(CoprocessorEnvironment env) throws IOException {
     // nothing to do when coprocessor is shutting down
   }
   @Override
   public Service getService() {
     return this;
   }
   @Override
   public void getRowCount(RpcController controller,
     RowCounterProtos.CountRequest request,
     RpcCallback<RowCounterProtos.CountResponse> done) {
     RowCounterProtos.CountResponse response = null;
     try {
       long count = getCount(new FirstKeyOnlyFilter(), false);
       response = RowCounterProtos.CountResponse.newBuilder()
         .setCount(count).build();
     } catch (IOException ioe) {
       ResponseConverter.setControllerException(controller, ioe);
 }
     done.run(response);
   }
   @Override
   public void getCellCount(RpcController controller,
    RowCounterProtos.CountRequest request,
     RpcCallback<RowCounterProtos.CountResponse> done) {
     RowCounterProtos.CountResponse response = null;
```

```
 try {
      long count = getCount(null, true);
       response = RowCounterProtos.CountResponse.newBuilder()
         .setCount(count).build();
     } catch (IOException ioe) {
       ResponseConverter.setControllerException(controller, ioe);
 }
     done.run(response);
   }
 /**
   * Helper method to count rows or cells.
 * *
 * @param filter The optional filter instance.
    * @param countCells Hand in <code>true</code> for cell counting.
   * @return The count as per the flags.
    * @throws IOException When something fails with the scan.
    */
   private long getCount(Filter filter, boolean countCells)
   throws IOException {
    long count = 0;
    Scan scan = new Scan();
     scan.setMaxVersions(1);
     if (filter != null) {
       scan.setFilter(filter);
 }
     try (
       InternalScanner scanner = env.getRegion().getScanner(scan);
     ) {
      List<Cell> results = new ArrayList<Cell>();
       boolean hasMore = false;
       byte[] lastRow = null;
       do {
         hasMore = scanner.next(results);
         for (Cell cell : results) {
           if (!countCells) {
             if (lastRow == null || !CellUtil.matchingRow(cell, lastRow)) {
               lastRow = CellUtil.cloneRow(cell);
               count++;
 }
           } else count++;
         }
         results.clear();
       } while (hasMore);
     }
     return count;
  }
}
```
Note how the FirstKeyOnlyFilter is used to reduce the number of columns being scanned, in case of performing a row count operation. For small rows, this will not yield much of an improvement, but for tables with very wide rows, skipping all remaining columns (and more so cells if you enabled multi-versioning) of a row can speed up the row count tremendously.

**Note**

You need to add (or amend from the previous examples) the following to the hbase-site.xml file for the endpoint coprocessor to be loaded by the region server process:

<property> <name>hbase.coprocessor.user.region.classes</name> <value>coprocessor.RowCountEndpoint</value> </property>

Just as before, restart HBase after making these adjustments.

[Example 4-30](#page-308-0) showcases how a client can use the provided calls of Table to execute the deployed coprocessor endpoint functions. Since the calls are sent to each region separately, there is a need

to summarize the total number at the end.

#### <span id="page-308-0"></span>**Example 4-30. Example using the custom row-count endpoint**

```
public class EndpointExample {
   public static void main(String[] args) throws IOException {
     Configuration conf = HBaseConfiguration.create();
 TableName tableName = TableName.valueOf("testtable");
 Connection connection = ConnectionFactory.createConnection(conf);
     Table table = connection.getTable(tableName);
     try {
      final RowCounterProtos.CountRequest request =
        RowCounterProtos.CountRequest.getDefaultInstance();
      Map<byte[], Long> results = table.coprocessorService(
        \bulletnull, null, \bullet Batch.Call<RowCounterProtos.RowCountService, Long>() { \bullet public Long call(RowCounterProtos.RowCountService counter)
           throws IOException {
            BlockingRpcCallback<RowCounterProtos.CountResponse> rpcCallback =
              new BlockingRpcCallback<RowCounterProtos.CountResponse>();
            counter.getRowCount(null, request, rpcCallback); 
            RowCounterProtos.CountResponse response = rpcCallback.get();
            return response.hasCount() ? response.getCount() : 0;
          }
        }
      );
     long total = 0;
      (Map.Entry<byte[], Long> entry : results.entrySet()) { \bullet total += entry.getValue().longValue();
 System.out.println("Region: " + Bytes.toString(entry.getKey()) +
           ", Count: " + entry.getValue());
 }
      System.out.println("Total Count: " + total);
     } catch (Throwable throwable) {
      throwable.printStackTrace();
 }
  }
}
```
<span id="page-308-1"></span>O

Define the protocol interface being invoked.

### 0

Set start and end row key to "null" to count all rows.

#### <span id="page-308-2"></span>0

Create an anonymous class to be sent to all region servers.

### Ω

The call() method is executing the endpoint functions.

### <span id="page-308-3"></span>0

Iterate over the returned map, containing the result for each region separately.

The code emits the region names, the count for each of them, and eventually the grand total:

```
Before endpoint call...
Cell: row1/colfam1:qual1/2/Put/vlen=4/seqid=0, Value: val2
```

```
Cell: row1/colfam2:qual1/2/Put/vlen=4/seqid=0, Value: val2
...
Cell: row5/colfam1:qual1/2/Put/vlen=4/seqid=0, Value: val2
Cell: row5/colfam2:qual1/2/Put/vlen=4/seqid=0, Value: val2
Region: testtable,,1427209872848.6eab8b854b5868ec...a66e83ea822c., Count: 2
Region: testtable, row3,1427209872848.3afd10e33044...8e071ce165ce., Count: 3
Total Count: 5
```
[Example 4-31](#page-309-0) slightly modifies the example to use the batch calls, that is, where all calls to a region server are grouped and sent together, for all hosted regions of that server.

<span id="page-309-0"></span>**Example 4-31. Example using the custom row-count endpoint in batch mode**

```
 final CountRequest request = CountRequest.getDefaultInstance();
      Map<byte[], CountResponse> results = table.batchCoprocessorService(
        RowCountService.getDescriptor().findMethodByName("getRowCount"),
        request, HConstants.EMPTY_START_ROW, HConstants.EMPTY_END_ROW,
        CountResponse.getDefaultInstance());
     long total = 0;
      for (Map.Entry<byte[], CountResponse> entry : results.entrySet()) {
        CountResponse response = entry.getValue();
 total += response.hasCount() ? response.getCount() : 0;
 System.out.println("Region: " + Bytes.toString(entry.getKey()) +
          , Count: " + entry.getValue());
 }
      System.out.println("Total Count: " + total);
```
The output is the same (the region name will vary for every execution of the example, as it contains the time a region was created), so we can refrain here from showing it again. Also, for such a small example, and especially running on a local test rig, the difference of either call is none. It will really show when you have many regions per server, and the returned data is very small: only then the cost of the RPC roundtrips are noticeable.

**Note**

[Example 4-31](#page-309-0) does not use null for the start and end keys, but rather  $H\text{Constants.}\text{EMENT\_START\_ROW}$ and HConstants.EMPTY\_END\_ROW, as provided by the API classes. This is synonym to not specifying the keys at all. $\frac{6}{5}$  $\frac{6}{5}$  $\frac{6}{5}$ 

If you want to perform additional processing on the results, you can further extend the Batch.call code. This can be seen in [Example 4-32](#page-309-1), which combines the row and cell count for each region.

<span id="page-309-1"></span>**Example 4-32. Example extending the batch call to execute multiple endpoint calls**

```
 final RowCounterProtos.CountRequest request =
   RowCounterProtos.CountRequest.getDefaultInstance();
 Map<byte[], Pair<Long, Long>> results = table.coprocessorService(
   RowCounterProtos.RowCountService.class,
  null, null,
  new Batch.Call<RowCounterProtos.RowCountService, Pair<Long, Long>>() {
     public Pair<Long, Long> call(RowCounterProtos.RowCountService counter)
     throws IOException {
       BlockingRpcCallback<RowCounterProtos.CountResponse> rowCallback =
         new BlockingRpcCallback<RowCounterProtos.CountResponse>();
       counter.getRowCount(null, request, rowCallback);
       BlockingRpcCallback<RowCounterProtos.CountResponse> cellCallback =
         new BlockingRpcCallback<RowCounterProtos.CountResponse>();
       counter.getCellCount(null, request, cellCallback);
       RowCounterProtos.CountResponse rowResponse = rowCallback.get();
       Long rowCount = rowResponse.hasCount() ?
         rowResponse.getCount() : 0;
```

```
 RowCounterProtos.CountResponse cellResponse = cellCallback.get();
            Long cellCount = cellResponse.hasCount() ?
              cellResponse.getCount() : 0;
            return new Pair<Long, Long>(rowCount, cellCount);
 }
 }
 );
      long totalRows = 0;
      long totalKeyValues = 0;
      for (Map.Entry<byte[], Pair<Long, Long>> entry : results.entrySet()) {
        totalRows += entry.getValue().getFirst().longValue();
        totalKeyValues += entry.getValue().getSecond().longValue();
 System.out.println("Region: " + Bytes.toString(entry.getKey()) +
 ", Count: " + entry.getValue());
 }
      System.out.println("Total Row Count: " + totalRows);
      System.out.println("Total Cell Count: " + totalKeyValues);
```
Running the code will yield the following output:

```
Region: testtable,,1428306403441.94e36bc7ab66c0e535dc3c21d9755ad6., Count: {2,4}
Region: testtable,row3,1428306403441.720b383e551e96cd290bd4b74b472e11., Count: {3,6}
Total Row Count: 5
Total KeyValue Count: 10
```
The examples so far all used the coprocessorService() calls to batch the requests across all regions, matching the given start and end row keys. [Example 4-33](#page-310-0) uses the *single-row* coprocessorService() call to get a local, client-side proxy of the endpoint. Since a row key is specified, the client API will route the proxy calls to the region—and to the server currently hosting it—that contains the given key (again, regardless of whether it actually exists or not: regions are specified with a start and end key only, so the match is done by range only).

<span id="page-310-0"></span>**Example 4-33. Example using the proxy call of HTable to invoke an endpoint on a single region**

```
 HRegionInfo hri = admin.getTableRegions(tableName).get(0);
      Scan scan = new Scan(hri.getStartKey(), hri.getEndKey())
        .setMaxVersions();
      ResultScanner scanner = table.getScanner(scan);
 for (Result result : scanner) {
 System.out.println("Result: " + result);
      }
      CoprocessorRpcChannel channel = table.coprocessorService(
        Bytes.toBytes("row1"));
      RowCountService.BlockingInterface service =
        RowCountService.newBlockingStub(channel);
      CountRequest request = CountRequest.newBuilder().build();
      CountResponse response = service.getCellCount(null, request);
 long cellsInRegion = response.hasCount() ? response.getCount() : -1;
 System.out.println("Region Cell Count: " + cellsInRegion);
      request = CountRequest.newBuilder().build();
      response = service.getRowCount(null, request);
 long rowsInRegion = response.hasCount() ? response.getCount() : -1;
 System.out.println("Region Row Count: " + rowsInRegion);
```
The output will be:

Result: keyvalues={row1/colfam1:qual1/2/Put/vlen=4/seqid=0, row1/colfam1:qual1/1/Put/vlen=4/seqid=0, row1/colfam2:qual1/2/Put/vlen=4/seqid=0, row1/colfam2:qual1/1/Put/vlen=4/seqid=0} Result: keyvalues={row2/colfam1:qual1/2/Put/vlen=4/seqid=0, row2/colfam1:qual1/1/Put/vlen=4/seqid=0, row2/colfam2:qual1/2/Put/vlen=4/seqid=0, row2/colfam2:qual1/1/Put/vlen=4/seqid=0}

The local scan differs from the numbers returned by the endpoint, which is caused by the coprocessor code setting setMaxVersions(1), while the local scan omits the limit and returns *all* versions of any cell in that same region. It shows once more how careful you should be to set these parameters to what is expected by the clients. If in doubt, you could make the *maximum version* a parameter that is passed to the endpoint through the Request implementation.

<span id="page-311-0"></span>With the proxy reference, you can invoke any remote function defined in your derived service implementation from within client code, and it returns the result for the region that served the request. [Figure 4-6](#page-311-0) shows the difference between the two approaches offered by coprocessorService(): *single* and *multi* region coverage.

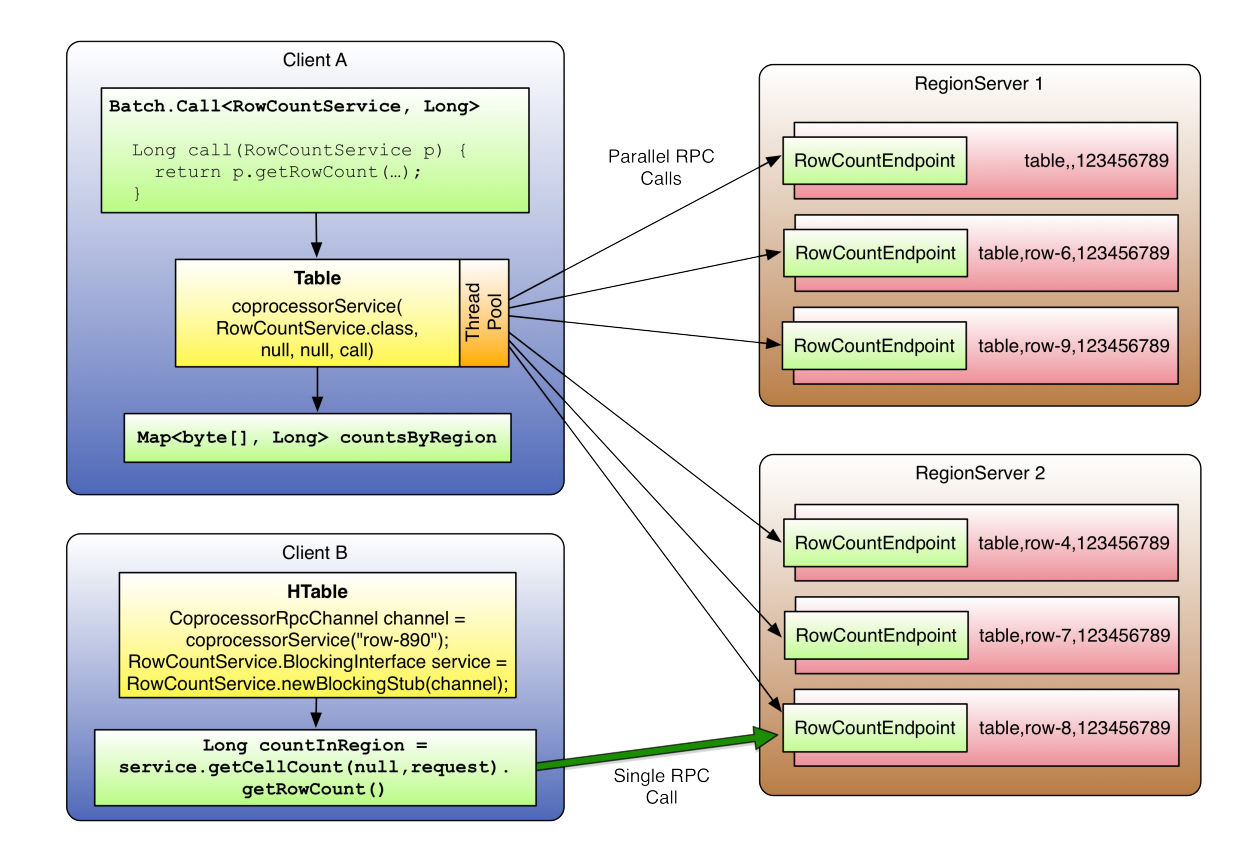

**Figure 4-6. Coprocessor calls batched and executed in parallel, and addressing a single region only**

# **Observers**

While endpoints somewhat reflect the functionality of database *stored procedures*, the observers are akin to *triggers*. The difference to endpoints is that observers are not *only* running in the context of a region. They can run in many different parts of the system and react to events that are triggered by clients, but also implicitly by servers themselves. For example, when one of the servers is recovering a region after another server has failed. Or when the master is taking actions on the cluster state, etc.

Another difference is that observers are using pre-defined hooks into the server processes, that is, you cannot add your own custom ones. They also act on the server side only, with no connection to the client. What you can do though is combine an endpoint with an observer for region-related functionality, exposing observer state through a custom RPC API (see **Example 4-34**).

Since you can load many observers into the same set of contexts, that is, *region*, *region server*, *master server*, *WAL*, *bulk loading*, and *endpoints*, it is crucial to set the order of their invocation chain appropriately. We discussed that in ["Coprocessor Loading"](#page-295-0), looking into the priority and ordering dependent on how they are declared. Once loaded, the observers are chained together and executed in that order.

# <span id="page-314-0"></span>**The ObserverContext Class**

So far we have talked about the general architecture of coprocessors, their super class, how they are loaded into the server process, and how to implement endpoints. Before we can move on into the actual observers, we need to introduce one more basic class. For the callbacks provided by the Observer classes, there is a special context handed in as the first parameter to all calls: an instance of the observer context class. It provides access to the current environment, but also adds the interesting ability to indicate to the coprocessor framework what it should do after a callback is completed.

#### **Note**

The observer context instance is the same for all coprocessors in the execution chain, but with the environment swapped out for each coprocessor.

Here are the methods as provided by the context class:

```
E getEnvironment()
```
Returns the reference to the current coprocessor environment. It is paramterized to return the matching environment for a specific coprocessor implementation. A Regionobserver for example would be presented with an implementation instance of the RegionCoprocessorEnvironment interface.

```
void prepare(E env)
```
Prepares the context with the specified environment. This is used internally only by the static createAndPrepare() method.

```
void bypass()
```
When your code invokes this method, the framework is going to use your provided value, as opposed to what usually is returned by the calling method.

```
void complete()
```
Indicates to the framework that any further processing can be skipped, skipping the remaining coprocessors in the execution chain. It implies that this coprocessor's response is definitive.

```
boolean shouldBypass()
```
Used internally by the framework to check on the *bypass* flag.

```
boolean shouldComplete()
```
Used internally by the framework to check on the *complete* flag.

```
static <T extends CoprocessorEnvironment> ObserverContext<T> createAndPrepare(T env,
ObserverContext<T> context)
```
Static function to initialize a context. When the provided context is null, it will create a new instance.

The important context functions are bypass() and complete(). These functions give your coprocessor implementation the option to control the subsequent behavior of the framework. The complete() call influences the execution chain of the coprocessors, while the bypass() call stops any further default processing on the server within the current observer. For example, you could avoid automated region splits like so:

```
@Override
public void preSplit(ObserverContext<RegionCoprocessorEnvironment> e) {
   e.bypass();
   e.complete();
}
```
There is a subtle difference between *bypass* and *complete* that needs to be clarified: they are serving different purposes, with different effects dependent on their usage. The following table lists the usual effects of either flag on the current and subsequent coprocessors, and when used in the *pre* or *post* hooks.

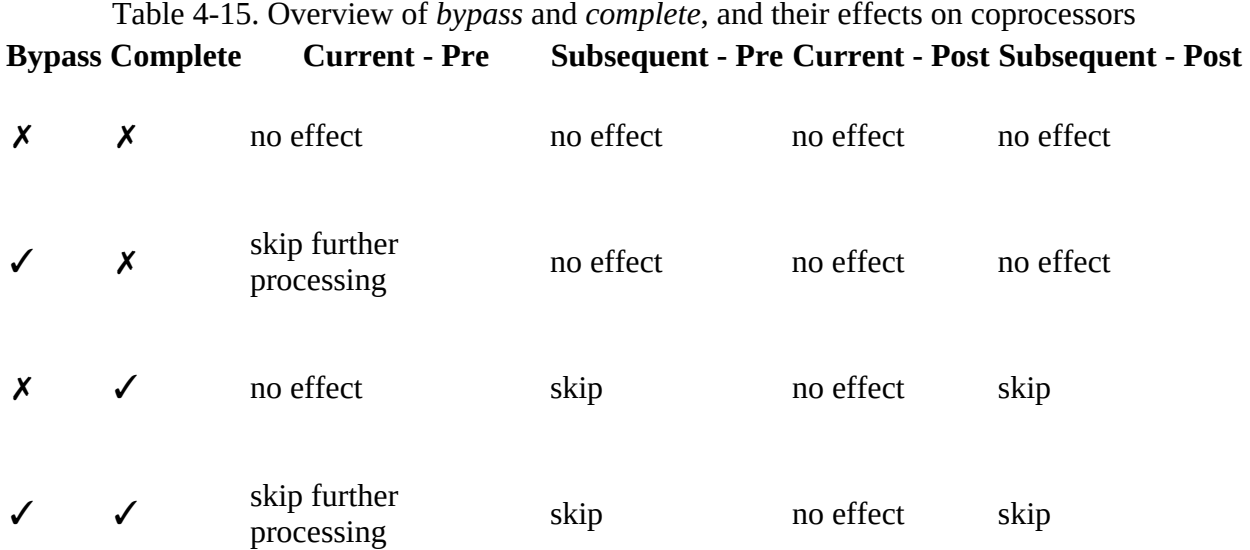

Note that there are exceptions to the rule, that is, some *pre* hooks cannot honor the bypass flag, etc. Setting *bypass* for *post* hooks usually make no sense, since there is little to nothing left to bypass. Consult the JavaDoc for each callback to learn if (and how) it honors the bypass flag.

# **The RegionObserver Class**

The first observer subclass of Coprocessor we will look into is the one used at the region level: the RegionObserver class. For the sake of brevity, all parameters and exceptions are omitted when referring to the observer calls. Please read the online documentation for the full specification.<sup>[7](#page-345-3)</sup> Note that all calls of this observer class have the same first parameter (denoted as part of the "..." in the calls below), <code>observerContext<RegionCoprocessorEnvironment></code> ctx $^8$  $^8$ , <code>providing</code> access to the context instance. The context is explained in ["The ObserverContext Class"](#page-314-0), while the special environment class is explained in ["The RegionCoprocessorEnvironment Class"](#page-326-0).

The operations can be divided into two groups: region *life-cycle* changes and *client API* calls. We will look into both in that order, but before we do, there is a generic callback for many operations of both kinds:

```
enum Operation {
   ANY, GET, PUT, DELETE, SCAN, APPEND, INCREMENT, SPLIT_REGION,
   MERGE_REGION, BATCH_MUTATE, REPLAY_BATCH_MUTATE, COMPACT_REGION
}
postStartRegionOperation(..., Operation operation)
postCloseRegionOperation(..., Operation operation)
```
These methods in a RegionObserver are invoked when any of the possible Operations listed is called. It gives the coprocessor the ability to take invasive, or more likely, evasive actions, such as throwing an exception to stop the operation from taking place altogether.

## **Handling Region Life-Cycle Events**

While [Link to Come] explains the region life-cycle, [Figure 4-7](#page-316-0) shows a simplified form.

<span id="page-316-0"></span>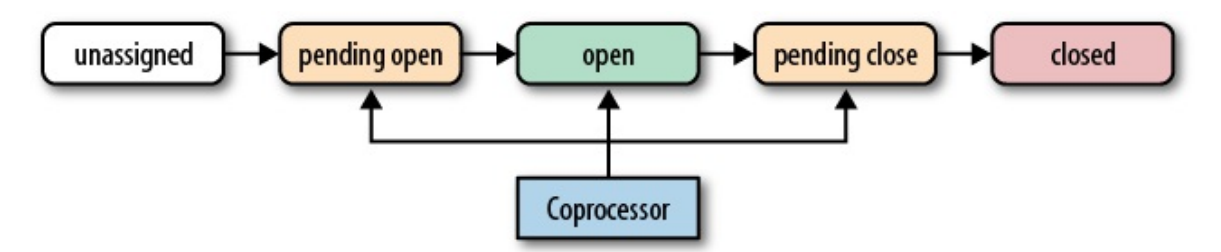

**Figure 4-7. The coprocessor reacting to life-cycle state changes of a region**

The observers have the opportunity to hook into the *pending open*, *open*, and *pending close* state changes. For each of them there is a set of hooks that are called implicitly by the framework.

```
State: pending open
```
A region is in this state when it is about to be opened. Observing coprocessors can either *piggyback* or *fail* this process. To do so, the following callbacks in order of their invocation are available:

```
postLogReplay(...)
```
preOpen(...) preStoreFileReaderOpen(...) postStoreFileReaderOpen(...) preWALRestore(...) / postWALRestore(...) postOpen(...)

These methods are called just before the region is opened, before and after the store files are opened in due course, the WAL being replayed, and just after the region was opened. Your coprocessor implementation can use them, for instance, to indicate to the framework —in the preOpen() call—that it should abort the opening process. Or hook into the postOpen() call to trigger a cache warm up, and so on.

The first event, postLogReplay(), is triggered dependent on what WAL recovery mode is configured: distributed log splitting or log replay (see [Link to Come] and the hbase.master.distributed.log.replay configuration property). The former runs *before* a region is opened, and would therefore be triggering the callback first. The latter opens the region, and then replays the edits, triggering the callback *after* the region open event.

In both recovery modes, but again dependent on which is active, the region server may have to apply records from the write-ahead log (WAL). This, in turn, invokes the pre/postWALRestore() methods of the observer. In case of using the distributed log splitting, this will take place after the *pending open*, but just before the *open* state. Otherwise, this is called after the open event, as edits are replayed. Hooking into these WAL calls gives you fine-grained control over what mutation is applied during the log replay process. You get access to the edit record, which you can use to inspect what is being applied.

### State: *open*

A region is considered open when it is deployed to a region server and fully operational. At this point, all the operations discussed throughout the book can take place; for example, the region's in-memory store could be flushed to disk, or the region could be split when it has grown too large. The possible hooks are:

```
preFlushScannerOpen(...)
preFlush(...) / postFlush(...)
preCompactSelection(...) / postCompactSelection(...)
preCompactScannerOpen(...)
preCompact(...) / postCompact(...)
preSplit(...)
preSplitBeforePONR(...)
preSplitAfterPONR(...)
postSplit(...)
postCompleteSplit(...) / preRollBackSplit(...) / postRollBackSplit(...)
```
This should be quite intuitive by now: the *pre* calls are executed *before*, while the *post* calls are executed *after* the respective operation. For example, using the presplit() hook, you could effectively disable the built-in region splitting process and perform these operations manually. Some calls are only available as pre-hooks, some only as post-hooks.

The hooks for *flush*, *compact*, and *split* are directly linked to the matching region housekeeping functions. There are also some more specialized hooks, that happen as part of those three functions. For example, the preFlushScannerOpen() is called when the scanner for the memstore (bear with me here, [Link to Come] will explain all the workings later) is set up. This is just before the actual flush takes place.

Similarly, for compactions, first the server selects the files included, which is wrapped in

coprocessor callbacks (postfixed CompactSelection). After that the store scanners are opened and, finally, the actual compaction happens.

For splits, there are callbacks reflecting current stage, with a particular *point-of-no-return* (PONR) in between. This occurs, after the split process started, but before any definitive actions have taken place. Splits are handled like a transaction internally, and when this transaction is about to be committed, the preSplitBeforePONR() is invoked, and the preSplitAfterPONR() right after. There is also a final *completed* or *rollback* call, informing you of the outcome of the split transaction.

State: *pending close*

The last group of hooks for the observers is for regions that go into the pending close state. This occurs when the region transitions from *open* to *closed*. Just before, and after, the region is closed the following hooks are executed:

preClose(..., boolean abortRequested) postClose(..., boolean abortRequested)

The abortRequested parameter indicates why a region was closed. Usually regions are closed during normal operation, when, for example, the region is moved to a different region server for load-balancing reasons. But there also is the possibility for a region server to have gone rogue and be *aborted* to avoid any side effects. When this happens, all hosted regions are also aborted, and you can see from the given parameter if that was the case.

On top of that, this class also inherits the start() and stop() methods, allowing the allocation, and release, of lifetime resources.

## **Handling Client API Events**

As opposed to the life-cycle events, all client API calls are explicitly sent from a client application to the region server. You have the opportunity to hook into these calls just before they are applied, and just thereafter. Here is the list of the available calls:

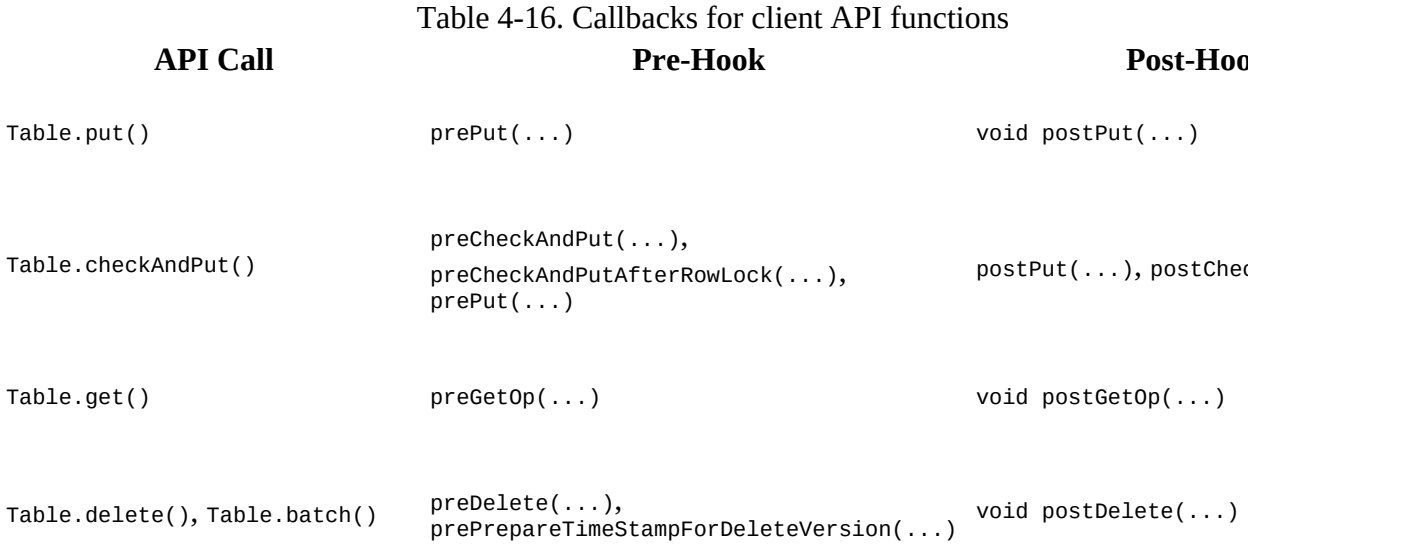

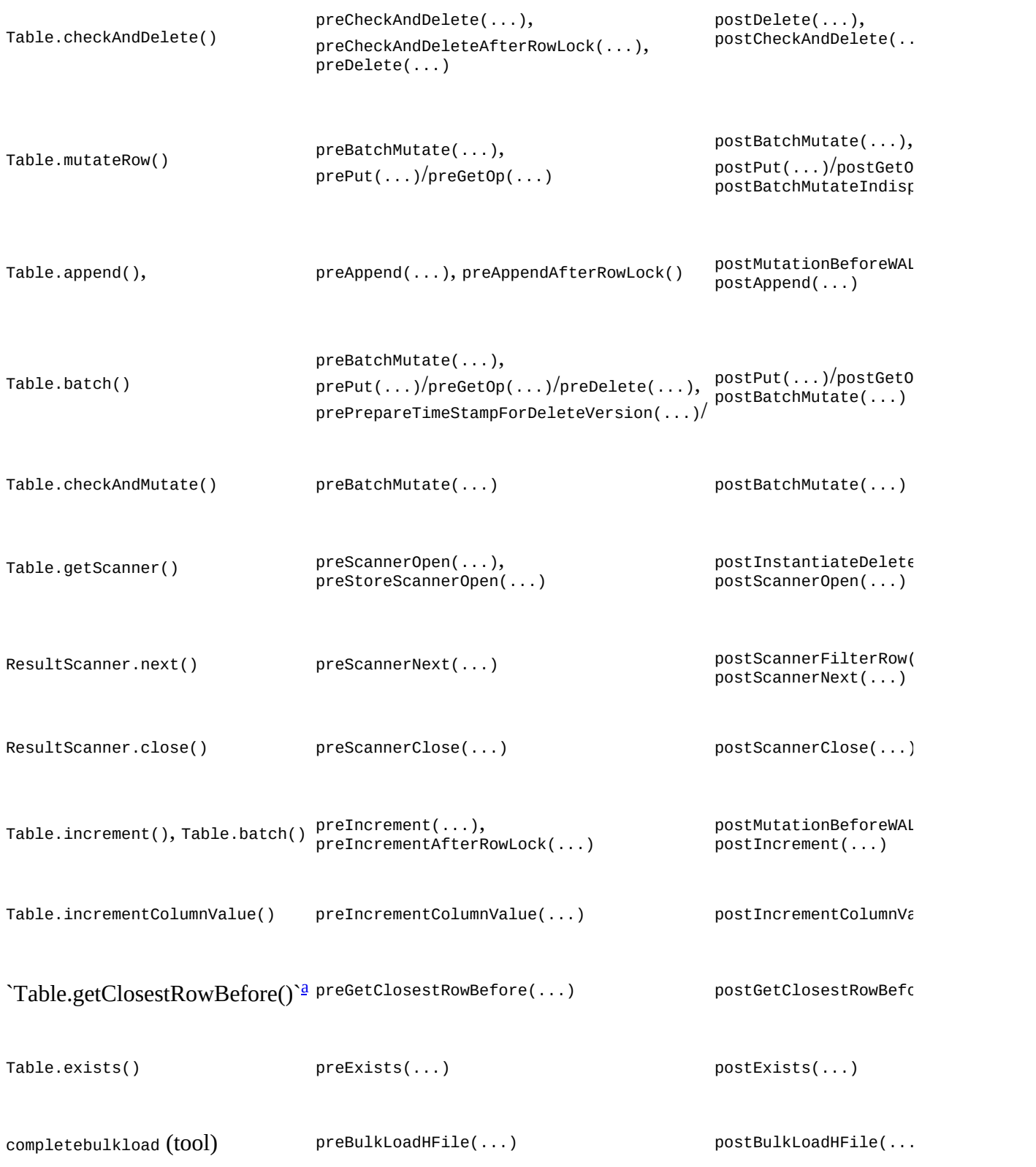

<span id="page-319-1"></span><span id="page-319-0"></span><sup>[a](#page-319-1)</sup> This API call has been removed in HBase 1.0. It will be removed in the coprocessor API soon a

The table lists the events in calling order, separated by comma. When you see a slash ("/") instead, then the callback depends on the contained operations. For example, when you batch a put and delete in one batch() call, then you would receive the pre/postPut() and pre/postDelete() callbacks, for each contained instance. There are many low-level methods, that allow you to hook into very essential processes of HBase's inner workings. Usually the method name should explain the nature of the invocation, and with the parameters provided in the online API documentation you can determine what your options are. If all fails, you are an expert at this point anyways asking for such details, presuming you can refer to the source code, if need be.

[Example 4-34](#page-320-0) shows another (albeit somewhat advanced) way of figuring out the call order of coprocessor methods. The example code combines a RegionObserver with a custom Endpoint, and uses an internal list to track all invocations of any callback.

#### <span id="page-320-0"></span>**Example 4-34. Observer collecting invocation statistics.**

```
@SuppressWarnings("deprecation") // because of API usage
public class ObserverStatisticsEndpoint
   extends ObserverStatisticsProtos.ObserverStatisticsService
   implements Coprocessor, CoprocessorService, RegionObserver {
   private RegionCoprocessorEnvironment env;
   private Map<String, Integer> stats = new LinkedHashMap<>();
   // Lifecycle methods
   @Override
   public void start(CoprocessorEnvironment env) throws IOException {
     if (env instanceof RegionCoprocessorEnvironment) {
       this.env = (RegionCoprocessorEnvironment) env;
     } else {
      throw new CoprocessorException("Must be loaded on a table region!");
     }
   }
 ...
 // Endpoint methods
   @Override
   public void getStatistics(RpcController controller,
     ObserverStatisticsProtos.StatisticsRequest request,
     RpcCallback<ObserverStatisticsProtos.StatisticsResponse> done) {
     ObserverStatisticsProtos.StatisticsResponse response = null;
     try {
       ObserverStatisticsProtos.StatisticsResponse.Builder builder =
         ObserverStatisticsProtos.StatisticsResponse.newBuilder();
       ObserverStatisticsProtos.NameInt32Pair.Builder pair =
         ObserverStatisticsProtos.NameInt32Pair.newBuilder();
       for (Map.Entry<String, Integer> entry : stats.entrySet()) {
         pair.setName(entry.getKey());
         pair.setValue(entry.getValue().intValue());
        builder.addAttribute(pair.build());
       }
       response = builder.build();
       // optionally clear out stats
       if (request.hasClear() && request.getClear()) {
         synchronized (stats) {
           stats.clear();
         }
 }
     } catch (Exception e) {
      ResponseConverter.setControllerException(controller,
         new IOException(e));
 }
     done.run(response);
   }
 /**
    * Internal helper to keep track of call counts.
 *
    * @param call The name of the call.
   \star private void addCallCount(String call) {
```

```
 synchronized (stats) {
      Integer count = stats.get(call);
      if (count == null) count = new Integer(1);
      else count = new Integer(count + 1);
       stats.put(call, count);
     }
   }
   // All Observer callbacks follow here
   @Override
   public void preOpen(
     ObserverContext<RegionCoprocessorEnvironment> observerContext)
     throws IOException {
     addCallCount("preOpen");
   }
   @Override
   public void postOpen(
     ObserverContext<RegionCoprocessorEnvironment> observerContext) {
     addCallCount("postOpen");
   }
 ...
}
```
This is combined with the code in [Example 4-35](#page-321-0), which then executes every API call, followed by calling on the custom endpoint getStatistics(), which returns (and optionally clears) the collected invocation list.

#### <span id="page-321-0"></span>**Example 4-35. Use an endpoint to query observer statistics**

```
 private static Table table = null;
  private static void printStatistics(boolean print, boolean clear)
  throws Throwable {
    final StatisticsRequest request = StatisticsRequest
       .newBuilder().setClear(clear).build();
    Map<byte[], Map<String, Integer>> results = table.coprocessorService(
      ObserverStatisticsService.class,
      null, null,
     new Batch.Call<ObserverStatisticsProtos.ObserverStatisticsService,
                     Map<String, Integer>>() {
        public Map<String, Integer> call(
          ObserverStatisticsService statistics)
        throws IOException {
          BlockingRpcCallback<StatisticsResponse> rpcCallback =
            new BlockingRpcCallback<StatisticsResponse>();
          statistics.getStatistics(null, request, rpcCallback);
          StatisticsResponse response = rpcCallback.get();
          Map<String, Integer> stats = new LinkedHashMap<String, Integer>();
          for (NameInt32Pair pair : response.getAttributeList()) {
            stats.put(pair.getName(), pair.getValue());
 }
          return stats;
        }
      }
 );
    if (print) {
 for (Map.Entry<byte[], Map<String, Integer>> entry : results.entrySet()) {
 System.out.println("Region: " + Bytes.toString(entry.getKey()));
 for (Map.Entry<String, Integer> call : entry.getValue().entrySet()) {
 System.out.println(" " + call.getKey() + ": " + call.getValue());
        }
 }
      System.out.println();
    }
  }
  public static void main(String[] args) throws IOException {
    Configuration conf = HBaseConfiguration.create();
    Connection connection = ConnectionFactory.createConnection(conf);
    HBaseHelper helper = HBaseHelper.getHelper(conf);
```

```
 helper.dropTable("testtable");
 helper.createTable("testtable", 3, "colfam1", "colfam2");
 helper.put("testtable",
 new String[]{"row1", "row2", "row3", "row4", "row5"},
 new String[]{"colfam1", "colfam2"}, new String[]{"qual1", "qual1"},
 new long[]{1, 2}, new String[]{"val1", "val2"});
 System.out.println("Before endpoint call...");
 helper.dump("testtable",
 new String[]{"row1", "row2", "row3", "row4", "row5"},
      null, null);
    try {
      TableName tableName = TableName.valueOf("testtable");
      table = connection.getTable(tableName);
      System.out.println("Apply single put...");
     Put put = new Put(Bytes.toBytes("row10"));
     put.addColumn(Bytes.toBytes("colfam1"), Bytes.toBytes("qual10"),
        Bytes.toBytes("val10"));
      table.put(put);
      printStatistics(true, true);
      System.out.println("Do single get...");
     Get get = new Get(Bytes.toBytes("row10"));
      get.addColumn(Bytes.toBytes("colfam1"), Bytes.toBytes("qual10"));
      table.get(get);
      printStatistics(true, true);
 ...
    } catch (Throwable throwable) {
      throwable.printStackTrace();
    }
  }
```
The output then reveals how each API call is triggering a multitude of callbacks, and different points in time:

```
Apply single put...
Region: testtable,,1428081747767.4fe07b3f06d5a2ed0ceb686aa0920b0b.
   postStartRegionOperation: 1
   - postStartRegionOperation-BATCH_MUTATE: 1
   prePut: 1
   preBatchMutate: 1
   postBatchMutate: 1
   postPut: 1
   postBatchMutateIndispensably: 1
   postCloseRegionOperation: 1
   - postCloseRegionOperation-BATCH_MUTATE: 1
Do single get...
Region: testtable,,1428081747767.4fe07b3f06d5a2ed0ceb686aa0920b0b.
   preGetOp: 1
   postStartRegionOperation: 2
    - postStartRegionOperation-SCAN: 2
   preStoreScannerOpen: 1
   postInstantiateDeleteTracker: 1
   postCloseRegionOperation: 2
    - postCloseRegionOperation-SCAN: 2
   postGetOp: 1
Send batch with put and get...
Region: testtable,,1428081747767.4fe07b3f06d5a2ed0ceb686aa0920b0b.
   preGetOp: 1
   postStartRegionOperation: 3
   - postStartRegionOperation-SCAN: 2
   preStoreScannerOpen: 1
   postInstantiateDeleteTracker: 1
   postCloseRegionOperation: 3
   - postCloseRegionOperation-SCAN: 2
   postGetOp: 1
   - postStartRegionOperation-BATCH_MUTATE: 1
   prePut: 1
   preBatchMutate: 1
   postBatchMutate: 1
   postPut: 1
   postBatchMutateIndispensably: 1
   - postCloseRegionOperation-BATCH_MUTATE: 1
```

```
Scan single row...
   -> after getScanner()...
Region: testtable,,1428081747767.4fe07b3f06d5a2ed0ceb686aa0920b0b.
   preScannerOpen: 1
   postStartRegionOperation: 1
    - postStartRegionOperation-SCAN: 1
   preStoreScannerOpen: 2
   postInstantiateDeleteTracker: 2
   postCloseRegionOperation: 1
     - postCloseRegionOperation-SCAN: 1
   postScannerOpen: 1
   -> after next()...
Region: testtable,,1428081747767.4fe07b3f06d5a2ed0ceb686aa0920b0b.
   preScannerNext: 1
   postStartRegionOperation: 1
    - postStartRegionOperation-SCAN: 1
   postCloseRegionOperation: 1
   - postCloseRegionOperation-ANY: 1
   postScannerNext: 1
   preScannerClose: 1
   postScannerClose: 1
   -> after close()...
Region: testtable,,1428081747767.4fe07b3f06d5a2ed0ceb686aa0920b0b.
Scan multiple rows...
   -> after getScanner()...
Region: testtable,,1428081747767.4fe07b3f06d5a2ed0ceb686aa0920b0b.
   preScannerOpen: 1
   postStartRegionOperation: 1
   - postStartRegionOperation-SCAN: 1
   preStoreScannerOpen: 2
   postInstantiateDeleteTracker: 2
   postCloseRegionOperation: 1
   - postCloseRegionOperation-SCAN: 1
   postScannerOpen: 1
  \rightarrow after next()...
Region: testtable,,1428081747767.4fe07b3f06d5a2ed0ceb686aa0920b0b.
  preScannerNext: 1
   postStartRegionOperation: 1
    - postStartRegionOperation-SCAN: 1
   postCloseRegionOperation: 1
    - postCloseRegionOperation-ANY: 1
   postScannerNext: 1
   preScannerClose: 1
   postScannerClose: 1
   -> after close()...
Region: testtable,,1428081747767.4fe07b3f06d5a2ed0ceb686aa0920b0b.
Apply single put with mutateRow()...
Region: testtable,,1428081747767.4fe07b3f06d5a2ed0ceb686aa0920b0b.
   postStartRegionOperation: 2
   - postStartRegionOperation-ANY: 2
   prePut: 1
   postCloseRegionOperation: 2
   - postCloseRegionOperation-ANY: 2
   preBatchMutate: 1
   postBatchMutate: 1
   postPut: 1
   postBatchMutateIndispensably: 1
Apply single column increment...
Region: testtable,,1428081747767.4fe07b3f06d5a2ed0ceb686aa0920b0b.
   preIncrement: 1
   postStartRegionOperation: 4
    - postStartRegionOperation-INCREMENT: 1
   - postStartRegionOperation-ANY: 1
   postCloseRegionOperation: 4
     - postCloseRegionOperation-ANY: 1
   preIncrementAfterRowLock: 1
     - postStartRegionOperation-SCAN: 2
   preStoreScannerOpen: 1
   postInstantiateDeleteTracker: 1
```
```
 - postCloseRegionOperation-SCAN: 2
   postScannerFilterRow: 1
   postMutationBeforeWAL: 1
    postMutationBeforeWAL-INCREMENT: 1
     - postCloseRegionOperation-INCREMENT: 1
   postIncrement: 1
Apply multi column increment...
Region: testtable,,1428081747767.4fe07b3f06d5a2ed0ceb686aa0920b0b.
   preIncrement: 1
   postStartRegionOperation: 4
    - postStartRegionOperation-INCREMENT: 1
   - postStartRegionOperation-ANY: 1
   postCloseRegionOperation: 4
    - postCloseRegionOperation-ANY: 1
   preIncrementAfterRowLock: 1
    - postStartRegionOperation-SCAN: 2
   preStoreScannerOpen: 1
   postInstantiateDeleteTracker: 1
    - postCloseRegionOperation-SCAN: 2
   postScannerFilterRow: 1
   postMutationBeforeWAL: 2
   - postMutationBeforeWAL-INCREMENT: 2
     - postCloseRegionOperation-INCREMENT: 1
   postIncrement: 1
Apply single incrementColumnValue...
Region: testtable,,1428081747767.4fe07b3f06d5a2ed0ceb686aa0920b0b.
   preIncrement: 1
   postStartRegionOperation: 4
     - postStartRegionOperation-INCREMENT: 1
     - postStartRegionOperation-ANY: 1
   postCloseRegionOperation: 4
     - postCloseRegionOperation-ANY: 1
   preIncrementAfterRowLock: 1
    - postStartRegionOperation-SCAN: 2
   preStoreScannerOpen: 1
   postInstantiateDeleteTracker: 1
     - postCloseRegionOperation-SCAN: 2
   postMutationBeforeWAL: 1
     - postMutationBeforeWAL-INCREMENT: 1
     - postCloseRegionOperation-INCREMENT: 1
   postIncrement: 1
Call single exists()...
Region: testtable,,1428081747767.4fe07b3f06d5a2ed0ceb686aa0920b0b.
   preExists: 1
   preGetOp: 1
   postStartRegionOperation: 2
   - postStartRegionOperation-SCAN: 2
   preStoreScannerOpen: 1
   postInstantiateDeleteTracker: 1
   postCloseRegionOperation: 2
   - postCloseRegionOperation-SCAN: 2
   postGetOp: 1
   postExists: 1
Apply single delete...
Region: testtable,,1428081747767.4fe07b3f06d5a2ed0ceb686aa0920b0b.
   postStartRegionOperation: 4
    - postStartRegionOperation-DELETE: 1
     - postStartRegionOperation-BATCH_MUTATE: 1
   preDelete: 1
   prePrepareTimeStampForDeleteVersion: 1
     - postStartRegionOperation-SCAN: 2
   preStoreScannerOpen: 1
   postInstantiateDeleteTracker: 1
   postCloseRegionOperation: 4
   - postCloseRegionOperation-SCAN: 2
   preBatchMutate: 1
   postBatchMutate: 1
   postDelete: 1
   postBatchMutateIndispensably: 1
    - postCloseRegionOperation-BATCH_MUTATE: 1
   - postCloseRegionOperation-DELETE: 1
Apply single append...
```

```
Region: testtable,,1428081747767.4fe07b3f06d5a2ed0ceb686aa0920b0b.
   preAppend: 1
   postStartRegionOperation: 4
    - postStartRegionOperation-APPEND: 1
     - postStartRegionOperation-ANY: 1
   postCloseRegionOperation: 4
     - postCloseRegionOperation-ANY: 1
   preAppendAfterRowLock: 1
    - postStartRegionOperation-SCAN: 2
   preStoreScannerOpen: 1
   postInstantiateDeleteTracker: 1
     - postCloseRegionOperation-SCAN: 2
   postScannerFilterRow: 1
   postMutationBeforeWAL: 1
     - postMutationBeforeWAL-APPEND: 1
     - postCloseRegionOperation-APPEND: 1
   postAppend: 1
Apply checkAndPut (failing)...
   -> success: false
Region: testtable,,1428081747767.4fe07b3f06d5a2ed0ceb686aa0920b0b.
   preCheckAndPut: 1
   postStartRegionOperation: 4
    - postStartRegionOperation-ANY: 2
   postCloseRegionOperation: 4
   - postCloseRegionOperation-ANY: 2
   preCheckAndPutAfterRowLock: 1
    - postStartRegionOperation-SCAN: 2
   preStoreScannerOpen: 1
   postInstantiateDeleteTracker: 1
     - postCloseRegionOperation-SCAN: 2
   postCheckAndPut: 1
Apply checkAndPut (succeeding)...
   -> success: true
Region: testtable,,1428081747767.4fe07b3f06d5a2ed0ceb686aa0920b0b.
   preCheckAndPut: 1
   postStartRegionOperation: 5
     - postStartRegionOperation-ANY: 2
   postCloseRegionOperation: 5
     - postCloseRegionOperation-ANY: 2
   preCheckAndPutAfterRowLock: 1
    - postStartRegionOperation-SCAN: 2
   preStoreScannerOpen: 1
   postInstantiateDeleteTracker: 1
     - postCloseRegionOperation-SCAN: 2
   postScannerFilterRow: 1
     - postStartRegionOperation-BATCH_MUTATE: 1
   prePut: 1
   preBatchMutate: 1
   postBatchMutate: 1
   postPut: 1
   postBatchMutateIndispensably: 1
   - postCloseRegionOperation-BATCH_MUTATE: 1
   postCheckAndPut: 1
Apply checkAndDelete (failing)...
   -> success: false
Region: testtable,,1428081747767.4fe07b3f06d5a2ed0ceb686aa0920b0b.
   preCheckAndDelete: 1
   postStartRegionOperation: 4
    - postStartRegionOperation-ANY: 2
   postCloseRegionOperation: 4
   - postCloseRegionOperation-ANY: 2
   preCheckAndDeleteAfterRowLock: 1
     - postStartRegionOperation-SCAN: 2
   preStoreScannerOpen: 1
   postInstantiateDeleteTracker: 1
    - postCloseRegionOperation-SCAN: 2
   postCheckAndDelete: 1
Apply checkAndDelete (succeeding)...
   -> success: true
Region: testtable,,1428081747767.4fe07b3f06d5a2ed0ceb686aa0920b0b.
   preCheckAndDelete: 1
   postStartRegionOperation: 7
   - postStartRegionOperation-ANY: 2
```

```
 postCloseRegionOperation: 7
    - postCloseRegionOperation-ANY: 2
   preCheckAndDeleteAfterRowLock: 1
    - postStartRegionOperation-SCAN: 4
   preStoreScannerOpen: 2
   postInstantiateDeleteTracker: 2
    - postCloseRegionOperation-SCAN: 4
   postScannerFilterRow: 1
    - postStartRegionOperation-BATCH_MUTATE: 1
   preDelete: 1
   prePrepareTimeStampForDeleteVersion: 1
   preBatchMutate: 1
   postBatchMutate: 1
   postDelete: 1
   postBatchMutateIndispensably: 1
    - postCloseRegionOperation-BATCH_MUTATE: 1
   postCheckAndDelete: 1
Apply checkAndMutate (failing)...
   -> success: false
Region: testtable,,1428081747767.4fe07b3f06d5a2ed0ceb686aa0920b0b.
   postStartRegionOperation: 4
   - postStartRegionOperation-ANY: 2
   postCloseRegionOperation: 4
   - postCloseRegionOperation-ANY: 2
   - postStartRegionOperation-SCAN: 2
   preStoreScannerOpen: 1
   postInstantiateDeleteTracker: 1
    - postCloseRegionOperation-SCAN: 2
Apply checkAndMutate (succeeding)...
   -> success: true
Region: testtable,,1428081747767.4fe07b3f06d5a2ed0ceb686aa0920b0b.
   postStartRegionOperation: 8
   - postStartRegionOperation-ANY: 4
   postCloseRegionOperation: 8
   - postCloseRegionOperation-ANY: 4
   - postStartRegionOperation-SCAN: 4
   preStoreScannerOpen: 2
   postInstantiateDeleteTracker: 2
    - postCloseRegionOperation-SCAN: 4
   prePut: 1
   preDelete: 1
   prePrepareTimeStampForDeleteVersion: 1
   postScannerFilterRow: 1
   preBatchMutate: 1
   postBatchMutate: 1
   postPut: 1
   postDelete: 1
   postBatchMutateIndispensably: 1
```
Refer to the code for details, but the console output above is complete and should give you guidance to identify the various callbacks, and when they are invoked.

## **The RegionCoprocessorEnvironment Class**

The environment instances provided to a coprocessor that is implementing the RegionObserver interface are based on the RegionCoprocessorEnvironment class—which in turn is implementing the CoprocessorEnvironment interface. The latter was discussed in ["The Coprocessor Class Trinity"](#page-291-0).

On top of the provided methods, the more specific, region-oriented subclass is adding the methods described in [Table 4-17](#page-327-0).

Table 4-17. Specific methods provided by the RegionCoprocessorEnvironment class **Method Description**

Returns a reference to the region the current observer is associated

<span id="page-327-1"></span><span id="page-327-0"></span>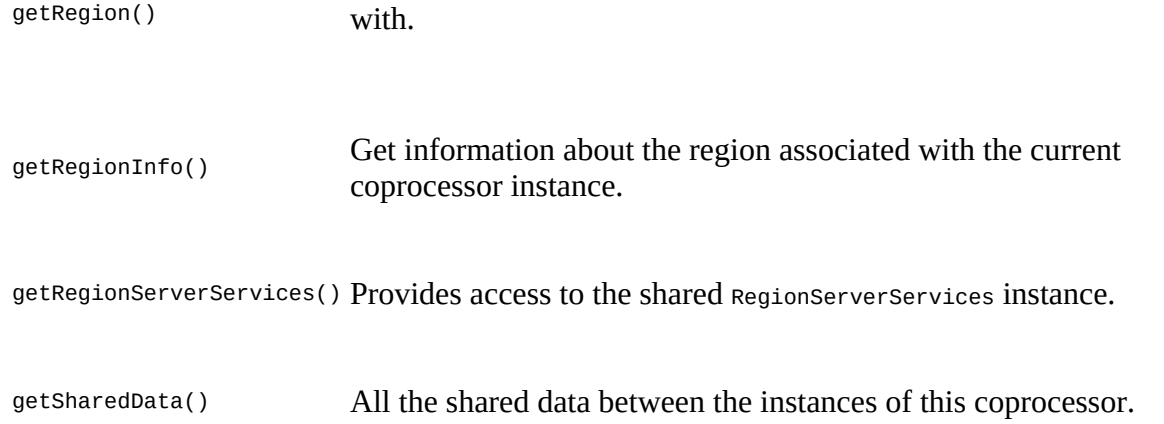

The getRegion() call can be used to get a reference to the hosting HRegion instance, and to invoke calls this class provides. If you are in need of general information about the region, call getRegionInfo() to retrieve a HRegionInfo instance. This class has useful functions that allow to get the range of contained keys, the name of the region, and flags about its state. Some of the methods are:

```
byte[] getStartKey()
byte[] getEndKey()
byte[] getRegionName()
boolean isSystemTable()
int getReplicaId()
...
```
Consult the online documentation to study the available list of calls. In addition, your code can access the shared region server services instance, using the getRegionServerServices() method and returning an instance of RegionServerServices. It provides many, very advanced methods, and [Table 4-18](#page-327-1) list them for your perusal. We will not be discussing all the details of the provided functionality, and instead refer you again to the Java API documentation. $9$ 

<span id="page-327-2"></span>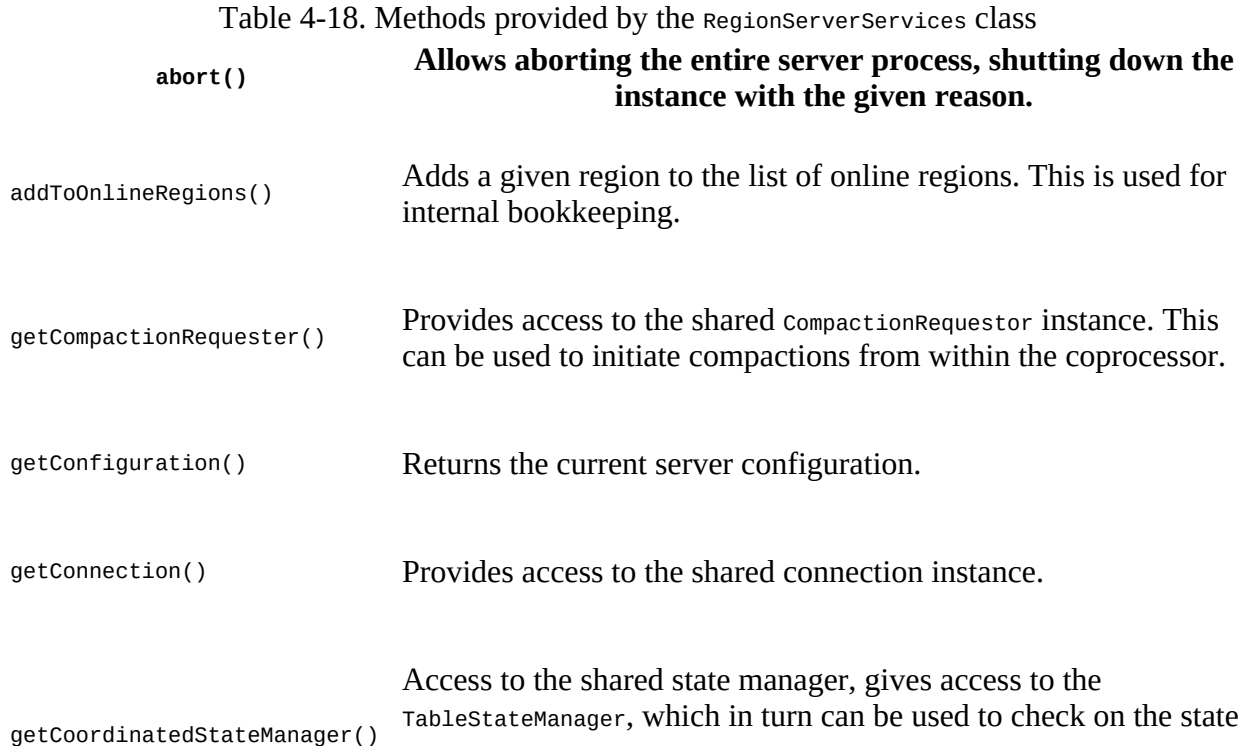

of a table.

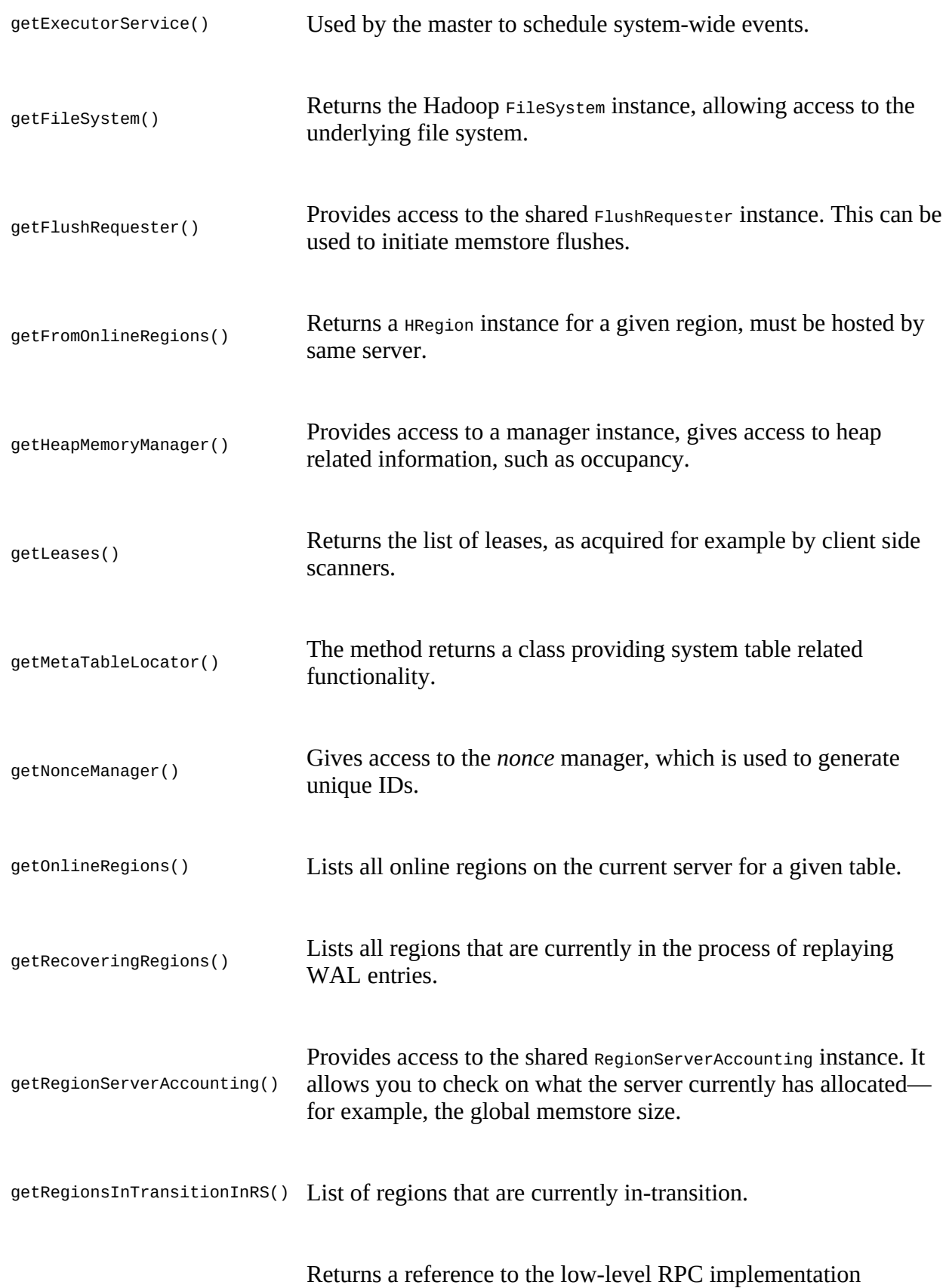

instance.

<span id="page-329-0"></span>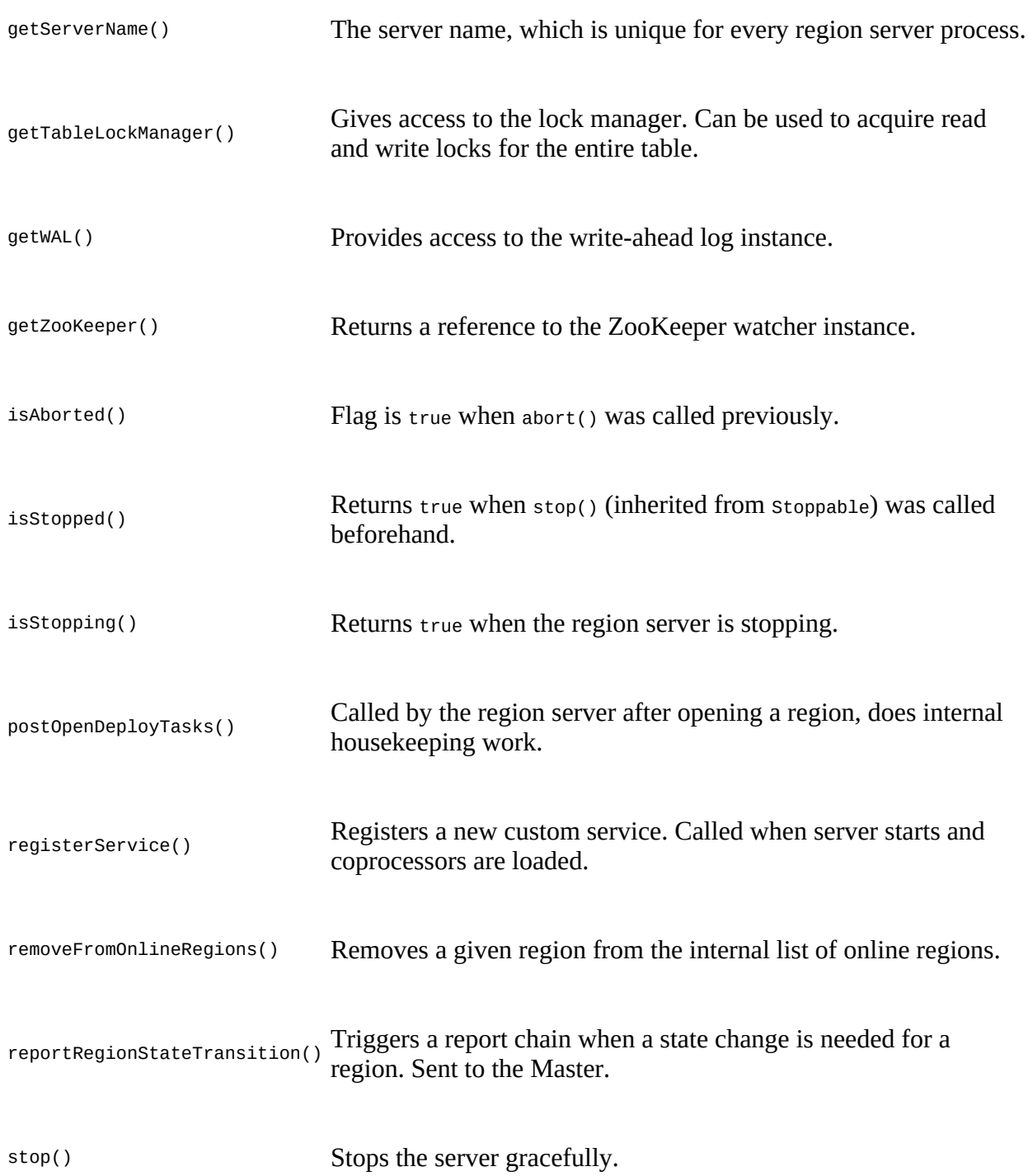

There is no need of having to implement your own RegionObserver class, based on the interface, you can use the BaseRegionObserver class to only implement what is needed.

# **The BaseRegionObserver Class**

This class can be used as the basis for all your observer-type coprocessors. It has placeholders for

all methods required by the RegionObserver interface. They are all left blank, so by default nothing is done when extending this class. You must override all the callbacks that you are interested in to add the required functionality.

**Example 4-36** is an observer that handles specific row key requests.

```
Example 4-36. Example region observer checking for special get requests
```

```
public class RegionObserverExample extends BaseRegionObserver {
   public static final byte[] FIXED_ROW = Bytes.toBytes("@@@GETTIME@@@");
   @Override
   public void preGetOp(ObserverContext<RegionCoprocessorEnvironment> e,
    Get get, List<Cell> results) throws IOException {
     (Bytes.equals(get.getRow(), FINED\_ROW)) { \bulletPut put = new Put(get.getRow());
       put.addColumn(FIXED_ROW, FIXED_ROW, 
         Bytes.toBytes(System.currentTimeMillis()));
      CellScanner scanner = put.cellScanner();
       scanner.advance();
      Cell cell = scanner.current(); \bulletresults.add(cell); \bullet }
  }
}
0
```
<span id="page-330-1"></span>Check if the request row key matches a well known one.

### 0

Create cell indirectly using a Put instance.

### 0

Get first cell from Put using the CellScanner instance.

### Ω

Create a special KeyValue instance containing just the current time on the server.

**Note**

The following was added to the hbase-site.xml file to enable the coprocessor:

```
<property>
  <name>hbase.coprocessor.user.region.classes</name>
   <value>coprocessor.RegionObserverExample</value>
</property>
```
The class is available to the region server's Java Runtime Environment because we have already added the JAR of the compiled repository to the HBASE\_CLASSPATH variable in hbase-env.sh—see ["Coprocessor Loading"](#page-295-0) for reference.

Do not forget to *restart* HBase, though, to make the changes to the static configuration files active.

The row key  $_{0000}$  GETTIME $_{0000}$  is handled by the observer's pregetop() hook, inserting the current

time of the server. Using the HBase Shell—after deploying the code to servers—you can see this in action:

```
hbase(main):001:0> get 'testtable', '@@@GETTIME@@@'
COLUMN CELL<br>
@@@GETTIME@@@:@@@GETTIME@@@ time
                                   timestamp=9223372036854775807, \ \ \ \ \ \ value=\x00\x00\x01L\x857\x9D\x0C
1 row(s) in 0.2810 seconds
hbase(main):002:0> Time.at(Bytes.toLong( \
   "\x00\x00\x01L\x857\x9D\x0C".to_java_bytes) / 1000)
=> Sat Apr 04 18:15:56 +0200 2015
```
This requires an existing table, because trying to issue a get call to a nonexistent table will raise an error, before the actual get operation is executed. Also, the example does not set the *bypass* flag, in which case something like the following could happen:

```
hbase(main):003:0> create 'testtable2', 'colfam1'
0 row(s) in 0.6630 seconds
=> Hbase::Table - testtable2
hbase(main):004:0> put 'testtable2', '@@@GETTIME@@@', \
   'colfam1:qual1', 'Hello there!'
0 row(s) in 0.0930 seconds
hbase(main):005:0> get 'testtable2', '@@@GETTIME@@@'
COLUMN<br>@@@GETTIME@@@:@@@GETTIME@@@
                                  times tamp=9223372036854775807,
value=\x00\x00\x01L\x85M\xEC{<br>colfam1:qual1 timestamp=1428165601622, valu
                                  timestamp=1428165601622, value=Hello there!
2 row(s) in 0.0220 seconds
```
A new table is created and a row with the special row key is inserted. Subsequently, the row is retrieved. You can see how the artificial column is mixed with the actual one stored earlier. To avoid this issue, [Example 4-37](#page-331-0) adds the necessary e.bypass() call.

<span id="page-331-0"></span>**Example 4-37. Example region observer checking for special get requests and bypassing further processing**

```
 if (Bytes.equals(get.getRow(), FIXED_ROW)) {
  long time = System.currentTimeMillis();
 Cell cell = CellUtil.createCell(get.getRow(), \rho FIXED_ROW, FIXED_ROW, \bullet time, KeyValue.Type.Put.getCode(), Bytes.toBytes(time));
   results.add(cell);
   e.bypass();
 }
```
### 0

Create cell directly using the supplied utility.

### 0

Once the special cell is inserted all subsequent coprocessors are skipped.

**Note**

You need to adjust the hbase-site.xml file to point to the new example:

```
<property>
   <name>hbase.coprocessor.user.region.classes</name>
   <value>coprocessor.RegionObserverWithBypassExample</value>
</property>
```
Just as before, please restart HBase after making these adjustments.

As expected, and using the shell once more, the result is now different:

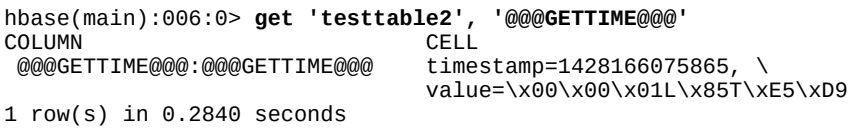

Only the artificial column is returned, and since the default get operation is bypassed, it is the only column retrieved. Also note how the timestamp of this column is 9223372036854775807- which is Long.MAX\_VALUE-- for the first example, and 1428166075865 for the second. The former does not set the timestamp explicitly when it creates the Cell instance, causing it to be set to HConstants.LATEST\_TIMESTAMP (by default), and that is, in turn, set to Long.MAX\_VALUE. The second example uses the CellUtil class to create a cell instance, which requires a timestamp to be specified (for the particular method used, there are others that allow omitting it), and we set it to the same server time as the value is set to.

Using e.complete() instead of the shown e.bypass() makes little difference here, since no other coprocessor is in the chain. The online code repository has an example that you can use to experiment with either flag, and both together.

# **The MasterObserver Class**

The second observer subclass of Coprocessor discussed handles all possible callbacks the master server may initiate. The operations and API calls are explained in *Chapter 5*, though they can be classified as data-manipulation operations, similar to DDL used in relational database systems. For that reason, the MasterObserver class provides the following hooks:

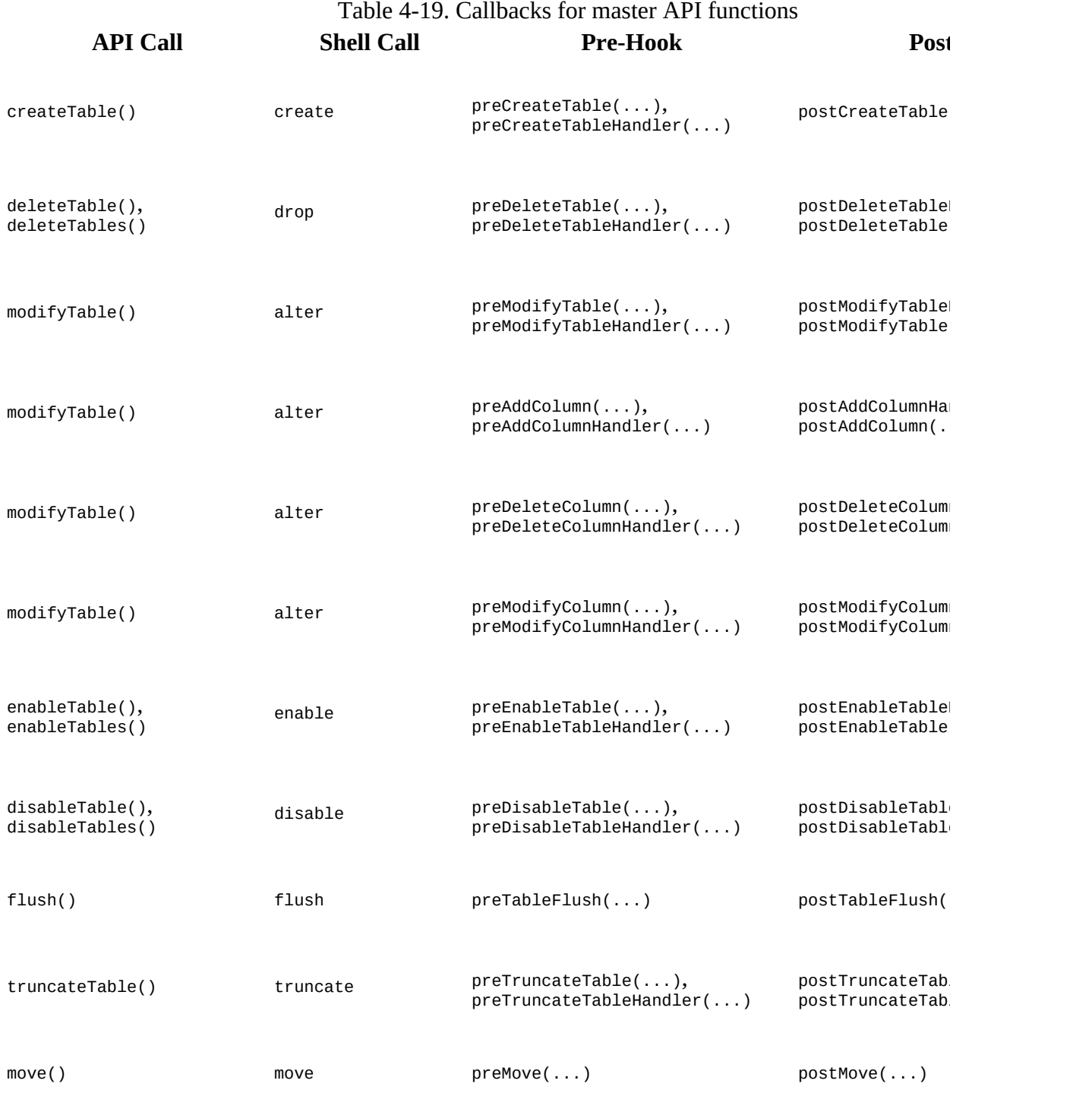

<span id="page-334-1"></span><span id="page-334-0"></span>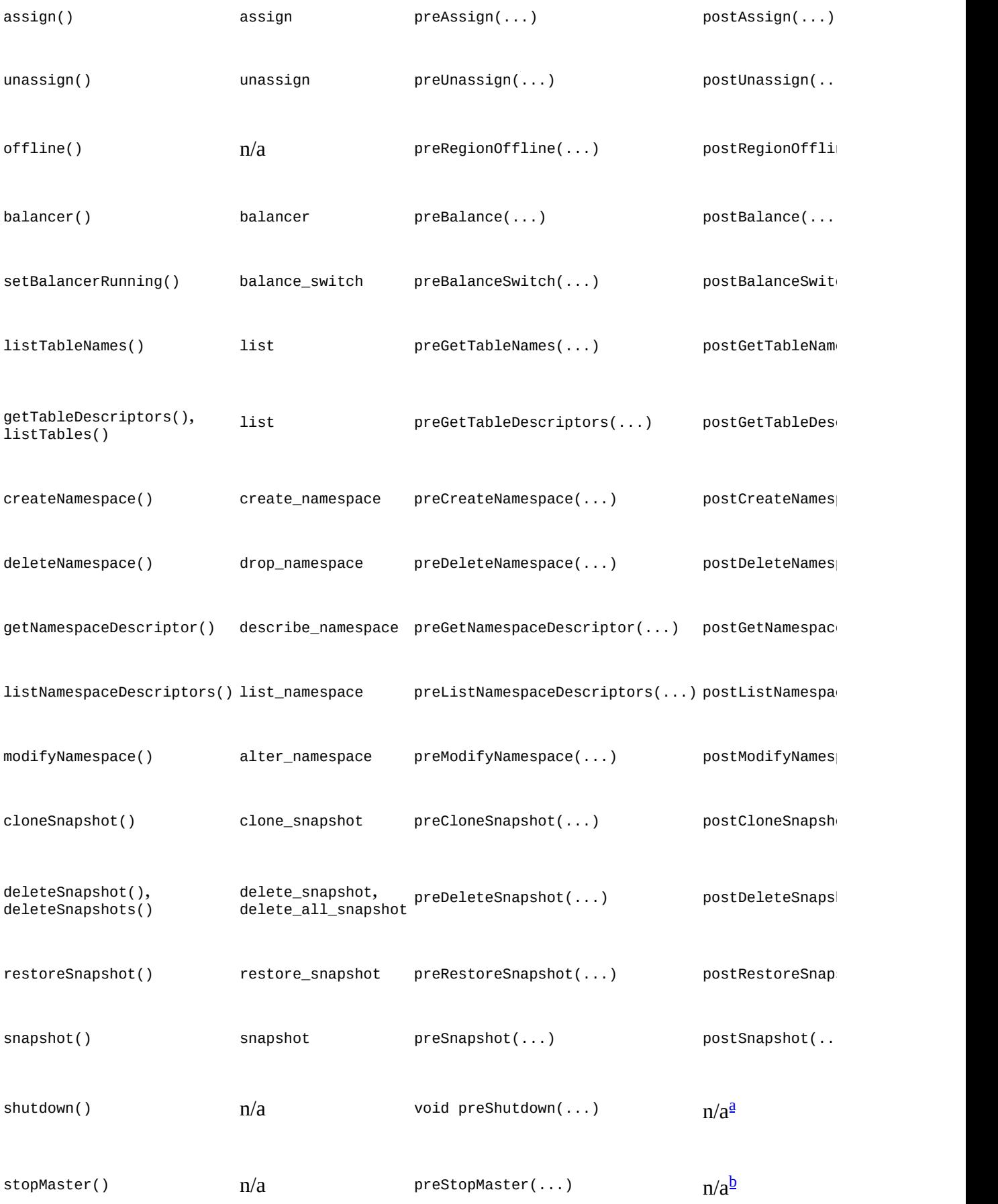

<span id="page-335-0"></span><sup>[a](#page-334-0)</sup> There is no *post* hook, because after the shutdown, there is no longer a cluster to invoke the call

<span id="page-335-1"></span><sup>[b](#page-334-1)</sup> There is no *post* hook, because after the master has stopped, there is no longer a process to invo

Most of these methods are self-explanatory, since their name matches the admin API function. They are grouped roughly into *table* and *region*, *namespace*, *snapshot*, and *server* related calls. You will note that some API calls trigger more than one callback. There are special pre/post*XYZ*Handler hooks, that indicate the asynchronous nature of the call. The Handler instance is needed to hand off the work to an executor thread pool. And as before, some *pre* hooks cannot honor the *bypass* flag, so please, as before, read the online API reference carefully!

### **The MasterCoprocessorEnvironment Class**

Similar to how the RegionCoprocessorEnvironment is enclosing a single RegionObserver COprocessor, the MasterCoprocessorEnvironment is wrapping MasterObserver instances. It also implements the CoprocessorEnvironment interface, thus giving you, for instance, access to the getTable() call to access data from within your own implementation.

On top of the provided methods, the more specific, master-oriented subclass adds the one method described in [Table 4-20.](#page-335-2)

<span id="page-335-2"></span>Table 4-20. Specific method provided by the MasterCoprocessorEnvironment

class

### **Method Description**

getMasterServices() Provides access to the shared MasterServices instance.

Your code can access the shared master services instance, which exposes many functions of the Master admin API, as described in [Chapter 5.](#page-346-0) For the sake of not duplicating the description of each, I have grouped them here by purpose, but refrain from explaining them. First are the table related calls:

```
createTable(HTableDescriptor, byte[][])
deleteTable(TableName)
modifyTable(TableName, HTableDescriptor)
enableTable(TableName)
disableTable(TableName)
getTableDescriptors()
truncateTable(TableName, boolean)
addColumn(TableName, HColumnDescriptor)
deleteColumn(TableName, byte[])
modifyColumn(TableName, HColumnDescriptor)
```
This is continued by namespace related methods:

```
createNamespace(NamespaceDescriptor)
deleteNamespace(String)
modifyNamespace(NamespaceDescriptor)
getNamespaceDescriptor(String)
```
listNamespaceDescriptors() listTableDescriptorsByNamespace(String) listTableNamesByNamespace(String)

Finally, **[Table 4-21](#page-336-0)** lists the more specific calls with a short description.

<span id="page-336-0"></span>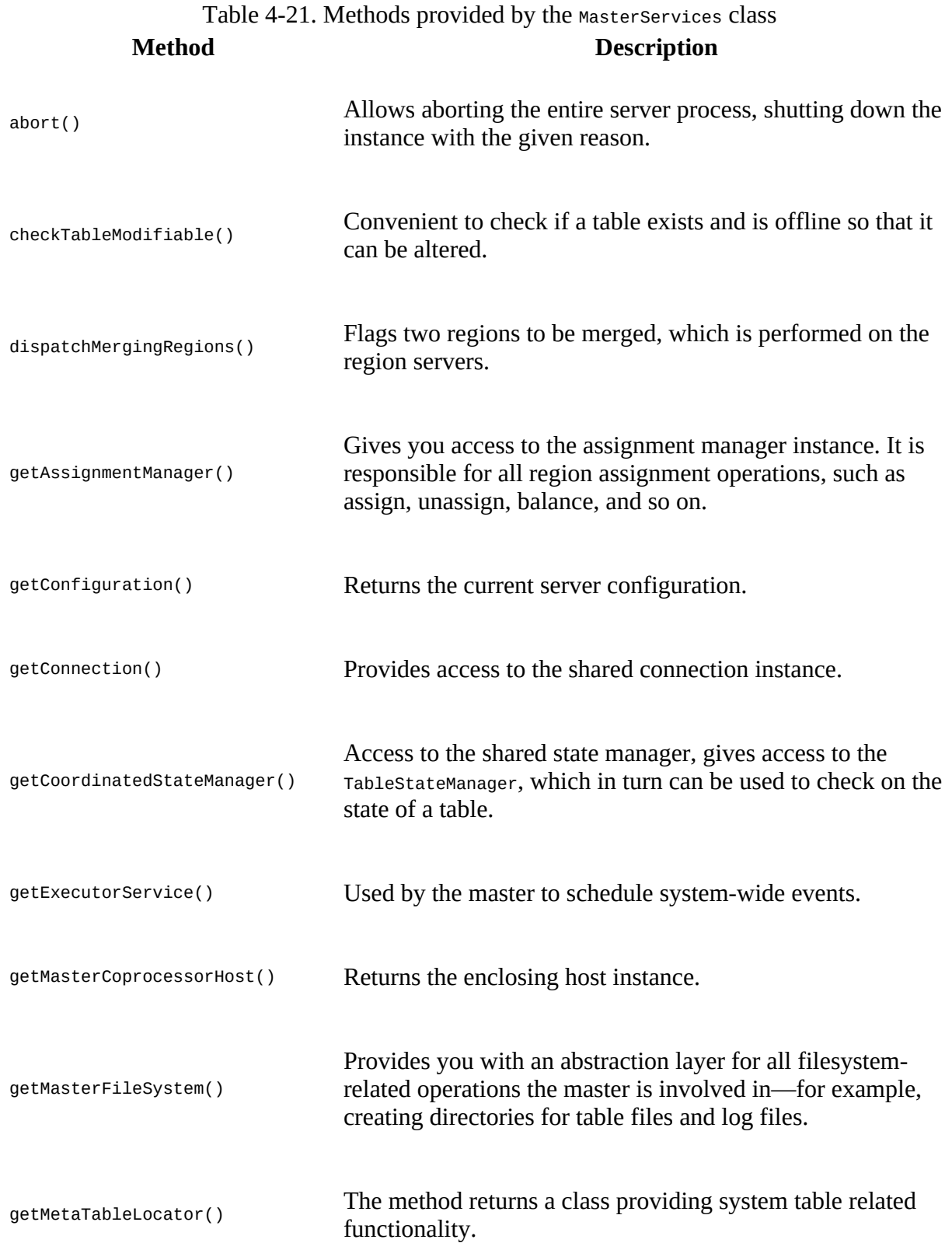

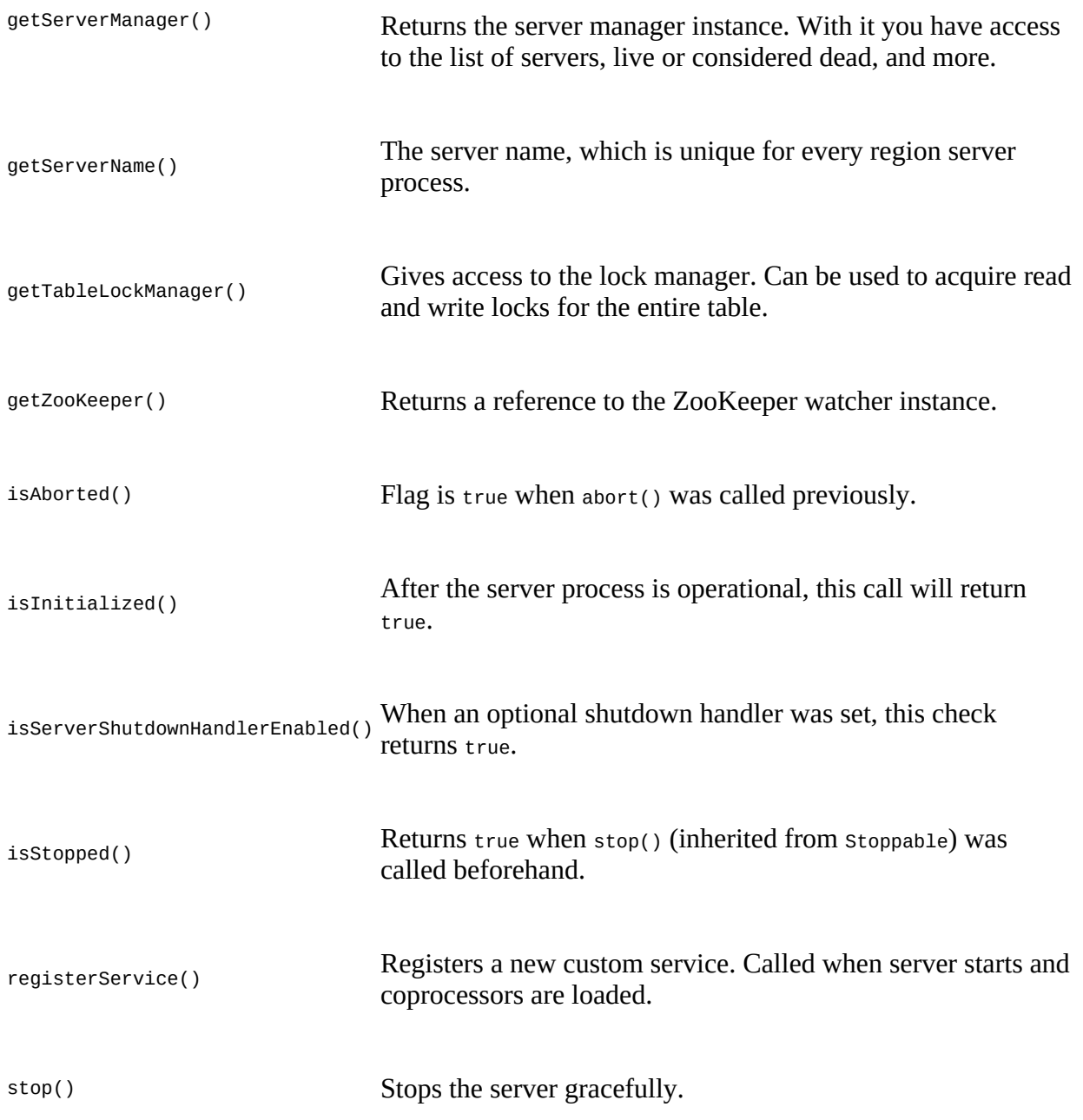

<span id="page-337-0"></span>Even though I am listing all the master services methods, I will not be discussing all the details on the provided functionality, and instead refer you to the Java API documentation once more.<sup>[10](#page-345-1)</sup>

## **The BaseMasterObserver Class**

Either you can base your efforts to implement a MasterObserver on the interface directly, or you can extend the BaseMasterObserver class instead. It implements the interface while leaving all callback functions empty. If you were to use this class unchanged, it would not yield any kind of reaction.

Adding functionality is achieved by overriding the appropriate event methods. You have the choice of hooking your code into the *pre* and/or *post* calls. [Example 4-38](#page-338-0) uses the post hook after a table was created to perform additional tasks.

<span id="page-338-0"></span>**Example 4-38. Example master observer that creates a separate directory on the file system when a table is created.**

```
public class MasterObserverExample extends BaseMasterObserver {
   @Override
  public void postCreateTable(
     ObserverContext<MasterCoprocessorEnvironment> ctx,
     HTableDescriptor desc, HRegionInfo[] regions)
     throws IOException {
     tableName = desc.getTableName(); \bullet MasterServices services = ctx.getEnvironment().getMasterServices();
     masterFileSystem = services.getMasterFileSystem(); \bulletFileSystem fileSystem = masterFileSystem.getFileSystem();
    Path blobPath = new Path(tableName.getQualifierAsString() + "-blobs"); \bulletfileSystem.mkdirs(blobPath);
 }
}
```
### <span id="page-338-1"></span>0

Get the new table's name from the table descriptor.

### <span id="page-338-2"></span>0

Get the available services and retrieve a reference to the actual file system.

### 0

Create a new directory that will store binary data from the client application.

**Note**

You need to add the following to the *hbase-site.xml* file for the coprocessor to be loaded by the master process:

```
<property>
   <name>hbase.coprocessor.master.classes</name>
   <value>coprocessor.MasterObserverExample</value>
</property>
```
Just as before, restart HBase after making these adjustments.

Once you have activated the coprocessor, it is listening to the said events and will trigger your code automatically. The example is using the supplied services to create a directory on the filesystem. A fictitious application, for instance, could use it to store very large binary objects (known as *blobs*) outside of HBase.

To trigger the event, you can use the shell like so:

```
hbase(main):001:0> create 'testtable3', 'colfam1'
0 row(s) in 0.6740 seconds
```
This creates the table and afterward calls the coprocessor's postcreateTable() method. The Hadoop command-line tool can be used to verify the results:

There are many things you can implement with the Masterobserver coprocessor. Since you have access to most of the shared master resources through the MasterServices instance, you should be careful what you do, as it can potentially wreak havoc.

Finally, because the environment is wrapped in an observer context, you have the same extra flow controls, exposed by the bypass() and complete() methods. You can use them to explicitly disable certain operations or skip subsequent coprocessor execution, respectively.

# **The BaseMasterAndRegionObserver Class**

There is another, related *base* class provided by HBase, the BaseMasterAndRegionObserver. It is a combination of two things: the BaseRegionObserver[, as described in "The BaseRegionObserver](#page-329-0) Class", and the MasterObserver interface:

```
public abstract class BaseMasterAndRegionObserver
   extends BaseRegionObserver implements MasterObserver {
   ...
}
```
<span id="page-339-0"></span>In effect, this is like combining the previous BaseMasterObserver and BaseRegionObserver classes into one. This class is only useful to run on the HBase Master since it provides both, a region server and master implementation. This is used to host the system tables directly on the master.<sup>[11](#page-345-2)</sup> Otherwise the functionality of both have been described above, therefore we can move on to the next coprocessor subclass.

# **The RegionServerObserver Class**

You have seen how to run code next to regions, and within the master processes. The same is possible within the region servers using the RegionServerObserver class. It exposes well-defined hooks that pertain to the server functionality, that is, spanning many regions and tables. For that reason, the following hooks are provided:

```
postCreateReplicationEndPoint(...)
```
Invoked after the server has created a replication endpoint (not to be confused with coprocessor endpoints).

```
preMerge(...), postMerge(...)
```
Called when two regions are merged.

```
preMergeCommit(...), postMergeCommit(...)
```
Same as above, but with narrower scope. Called after  $preMerge()$  and before  $postMerge()$ .

```
preRollBackMerge(...), postRollBackMerge(...)
```
These are invoked when a region merge fails, and the merge transaction has to be rolled back.

```
preReplicateLogEntries(...), postReplicateLogEntries(...)
```
Tied into the WAL entry replay process, allows special treatment of each log entry.

```
preRollWALWriterRequest(...), postRollWALWriterRequest(...)
```
Wrap the rolling of WAL files, which will happen based on size, time, or manual request.

preStopRegionServer(...)

This *pre*-only hook is called when the from Stoppable inherited method stop() is called. The environment allows access to that method on a region server.

## **The RegionServerCoprocessorEnvironment Class**

Similar to how the MasterCoprocessorEnvironment is enclosing a single MasterObserver COprocessor, the RegionServerCoprocessorEnvironment is wrapping RegionServerObserver instances. It also implements the CoprocessorEnvironment interface, thus giving you, for instance, access to the getTable() call to access data from within your own implementation.

On top of the provided methods, the specific, region server-oriented subclass adds the one method described in [Table 4-20.](#page-335-2)

Table 4-22. Specific method provided by the RegionServerCoprocessorEnvironment class **Method Description**

We have discussed this class in ["The RegionCoprocessorEnvironment Class"](#page-326-0) before, and refer you to [Table 4-18,](#page-327-1) which lists the available methods.

## **The BaseRegionServerObserver Class**

Just with the other *base* observer classes you have seen, the BaseRegionServerObserver is an empty implementation of the RegionServerObserver interface, saving you time and effort to otherwise implement the many callback methods. Here you can focus on what you really need, and overwrite the necessary methods only. The available callbacks are very advanced, and we refrain from constructing a simple example at this point. Please refer to the source code if you need to implement at this low level.

# **The WALObserver Class**

The next observer class we are going to address is related to the *write-ahead log*, or WAL for short. It offers a manageable list of callbacks, namely the following two:

preWALWrite(...), postWALWrite(...)

Wrap the writing of log entries to the WAL, allowing access to the full edit record.

Since you receive the entire record in these methods, you can influence what is written to the log. For example, an advanced use-case might be to add extra cells to the edit, so that during a potential log replay the cells could help fine tune the reconstruction process. You could add information that trigger external message queueing, so that other systems could react appropriately to the replay. Or you could use this information to create auxiliary data upon seeing the special cells later on.

## **The WALCoprocessorEnvironment Class**

Once again, there is a specialized environment that is provided as part of the callbacks. Here it is an instance of the WALCoprocessorEnvironment class. It also extends the CoprocessorEnvironment interface, thus giving you, for instance, access to the  $getTable()$  call to access data from within your own implementation.

On top of the provided methods, the specific, WAL-oriented subclass adds the one method described in [Table 4-23.](#page-342-0)

<span id="page-342-0"></span>Table 4-23. Specific method provided by the WALCoprocessorEnvironment class **Method Description**

getWAL() Provides access to the shared WAL instance.

With the reference to the WAL you can roll the current writer, in other words, close the current log file and create a new one. You could also call the sync() method to force the edit records into the persistence layer. Here are the methods available from the  $WAL$  interface:

```
void registerWALActionsListener(final WALActionsListener listener)
boolean unregisterWALActionsListener(final WALActionsListener listener)
byte[][] rollWriter() throws FailedLogCloseException, IOException
byte[][] rollWriter(boolean force) throws FailedLogCloseException, IOException
void shutdown() throws IOException
void close() throws IOException
long append(HTableDescriptor htd, HRegionInfo info, WALKey key, WALEdit edits,
  AtomicLong sequenceId, boolean inMemstore, List<Cell> memstoreKVs)
   throws IOException
void sync() throws IOException
void sync(long txid) throws IOException
boolean startCacheFlush(final byte[] encodedRegionName)
void completeCacheFlush(final byte[] encodedRegionName)
void abortCacheFlush(byte[] encodedRegionName)
WALCoprocessorHost getCoprocessorHost()
long getEarliestMemstoreSeqNum(byte[] encodedRegionName)
```
Once again, this is very low-level functionality, and at that point you most likely have read large parts of the code already. We will defer the explanation of each method to the online Java documentation.

## **The BaseWALObserver Class**

The BaseWALObserver class implements the WALObserver interface. This is mainly done to help along with a pending (as of this writing, for HBase 1.0) deprecation process of other variants of the same callback methods. You can use this class to implement your own, or implement the interface directly.

# **The BulkLoadObserver Class**

This observer class is used during *bulk loading* operations, as triggered by the HBase supplied completebulkload tool, contained in the server JAR file. Using the Hadoop JAR support, you can see the list of tools like so:

```
$ bin/hadoop jar /usr/local/hbase-1.0.0-bin/lib/hbase-server-1.0.0.jar
An example program must be given as the first argument.
Valid program names are:
   CellCounter: Count cells in HBase table
   completebulkload: Complete a bulk data load.
   copytable: Export a table from local cluster to peer cluster
   export: Write table data to HDFS.
   import: Import data written by Export.
   importtsv: Import data in TSV format.
   rowcounter: Count rows in HBase table
   verifyrep: Compare the data from tables in two different clusters.
     WARNING: It doesn't work for incrementColumnValues'd cells since the
     timestamp is changed after being appended to the log.
```
Once the completebulkload tool is run, it will attempt to move all staged bulk load files into place (more on this in **, so for now please bear with me). During that operation the available** callbacks are triggered:

```
prePrepareBulkLoad(...)
```
Invoked before the bulk load operation takes place.

```
preCleanupBulkLoad(...)
```
Called when the bulk load is complete and clean up tasks are performed.

Both callbacks cannot skip the default processing using the *bypass* flag. They are merely invoked but their actions take no effect on the further bulk loading process. The observer does not have [its own environment, instead it uses the](#page-326-0) RegionCoprocessorEnvironment explained in "The RegionCoprocessorEnvironment Class".

# **The EndPointObserver Class**

The final observer is equally manageable, since it does not employ its own environment, but also shares the RegionCoprocessorEnvironment (see ["The RegionCoprocessorEnvironment Class"\)](#page-326-0). This makes sense, because endpoints run in the context of a region. The available callback methods are:

preEndpointInvocation(...), postEndpointInvocation(...)

Whenever an endpoint method is called upon from a client, these callbacks wrap the server side execution.

The client can replace (for the *pre* hook) or modify (for the *post* hook, using the provided Message.Builder instance) the given Message instance to modify the outcome of the endpoint method. If an exception is thrown during the *pre* hook, then the server-side call is aborted completely.

 $\frac{1}{2}$  $\frac{1}{2}$  $\frac{1}{2}$  The various filter methods are discussed in ["Custom Filters".](#page-263-0)

 $\frac{2}{3}$  $\frac{2}{3}$  $\frac{2}{3}$  See **[Table 4-9](#page-275-0)** for an overview of compatible filters.

<sup>[3](#page-269-0)</sup> For users of older, pre-Protocol Buffer based HBase, please see <u>"Migrate Custom Filters to post</u> HBase 0.96" for a migration guide.

 $\frac{4}{3}$  $\frac{4}{3}$  $\frac{4}{3}$  This was changed in the final 0.92 release (after the book went into print) from enums to constants in [HBASE-4048](https://issues.apache.org/jira/browse/HBASE-4048).

 $\frac{5}{2}$  $\frac{5}{2}$  $\frac{5}{2}$  The use of <code>HTableInterface</code> is an API remnant from before <code>HBase 1.0.</code> For <code>HBase 2.0</code> and <code>later</code> this is changed to the proper `Table in [HBASE-12586.](https://issues.apache.org/jira/browse/HBASE-12586)

 $\frac{6}{5}$  $\frac{6}{5}$  $\frac{6}{5}$  As of this writing, there is an error thrown when using null keys. See **HBASE-13417** for details.

<sup>[7](#page-316-0)</sup> See the **RegionServer** documentation.

<sup>[8](#page-316-1)</sup> Sometimes inconsistently named "c" instead.

<span id="page-345-0"></span><sup>[9](#page-327-2)</sup> The Java HBase classes are documented <u>online</u>.

<span id="page-345-1"></span> $10$  The Java HBase classes are documented [online](http://hbase.apache.org/apidocs/).

<span id="page-345-2"></span> $\frac{11}{11}$  $\frac{11}{11}$  $\frac{11}{11}$  As of this writing, there are discussions to remove—or at least disable—this functionality in future releases. See [HBASE-11165](https://issues.apache.org/jira/browse/HBASE-11165) for details.

# <span id="page-346-0"></span>**Chapter 5. Client API: Administrative Features**

Apart from the client API used to deal with data manipulation features, HBase also exposes a *data definition*-like API. This is similar to the DDL and DML separation found in RDBMSes. First we will look at the classes used by this HBase *DDL* defining data schemas and subsequently the API that makes use of these classes, for example, creating new HBase tables. These APIs and other operator functions comprise the HBase administration API and are described below.

# **Schema Definition**

Creating a table in HBase implicitly involves the definition of a table schema, as well as the schemas for all contained column families. They define the pertinent characteristics of how—and when—the data inside the table and columns is ultimately stored. On a higher level, every table is part of a *namespace*, and we will start with their defining data structures first.

# **Namespaces**

Namespaces were introduced into HBase to solve the problem of organizing many tables. $\frac{1}{2}$  $\frac{1}{2}$  $\frac{1}{2}$ Before this feature, you had a flat list of all tables, including the system catalog tables. This—at scale—was causing difficulties when you had hundreds and hundreds of tables. With namespaces you can organize your tables into groups, where related tables can be handled together. On top of this, namespaces allow the further abstraction of generic concepts, such as security. You can define access control on the namespace level to quickly apply the rules to all contained tables.

HBase creates two namespaces when it starts: default and hbase. The latter is for the system catalog tables, and you should not create your own tables in this space. Using the shell, you can list the namespaces and their content like so:

```
hbase(main):001:0> list_namespace
NAMESPACE
default
hbase
2 row(s) in 0.0090 seconds
hbase(main):002:0> list_namespace_tables 'hbase'
TABLE
foobar
meta
namespace
3 row(s) in 0.0120 seconds
```
The other namespace, called default, is the one namespace that all unspecified tables go into. You do not have to specify a namespace when you generate a table. It will then automatically be added to the default namespace on your behalf. Again, using the shell, here is what happens:

```
hbase(main):001:0> list_namespace_tables 'default'
TABLE
0 row(s) in 0.0170 seconds
hbase(main):002:0> create 'testtable', 'colfam1'
0 row(s) in 0.1650 seconds
=> Hbase::Table - testtable
hbase(main):003:0> list_namespace_tables 'default'
TABLE
testtable
1 row(s) in 0.0130 seconds
```
The new table (testtable) was created and added to the default namespace, since you did not specify one.

**Tip**

If you have run the previous examples, it may be that you already have a table with the name *testtable*. You will then receive an error like this one from the shell:

ERROR: Table already exists: testtable!

You can either use another name to test with, or use the disable 'testtable' and drop 'testtable' commands to remove the table before moving on.

Since namespaces group tables, and their name is part of a table definition, you are free to create

tables with the same name in different namespaces:

```
hbase(main):001:0> create_namespace 'booktest'
0 row(s) in 0.0970 seconds
hbase(main):002:0> create 'booktest:testtable', 'colfam1'
0 row(s) in 0.1560 seconds
=> Hbase::Table - booktest:testtable
hbase(main):003:0> create_namespace 'devtest'
0 row(s) in 0.0140 seconds
hbase(main):004:0> create 'devtest:testtable', 'colfam1'
0 row(s) in 0.1490 seconds
=> Hbase::Table - devtest:testtable
```
This example creates two namespaces, booktest and devtest, and adds the table testtable to both. Running the list commands is left for you to try, but you will see how the tables are now part of their respective namespaces as expected. Dealing with namespaces in code revolves around the NamespaceDescriptor class. These are constructed using the *Builder* pattern:

```
static Builder create(String name)
static Builder create(NamespaceDescriptor ns)
```
You either hand in a name for the new instance as a string, or pass an existing NamespaceDescriptor instance, and the new instance will copy its details. The returned Builder instance can then be used to add further configuration details to the new namespace, and eventually build the instance. **[Example 5-1](#page-349-0)** shows this in action:

#### <span id="page-349-0"></span>**Example 5-1. Example how to create a NamespaceDescriptor in code**

```
 NamespaceDescriptor.Builder builder =
      NamespaceDescriptor.create("testspace");
    builder.addConfiguration("key1", "value1");
 NamespaceDescriptor desc = builder.build();
 System.out.println("Namespace: " + desc);
```
The result on the console:

Namespace: {NAME => 'testspace', key1 => 'value1'}

The class has a few more methods:

```
String getName()
String getConfigurationValue(String key)
Map<String, String> getConfiguration()
void setConfiguration(String key, String value)
void removeConfiguration(final String key)
String toString()
```
These methods are self-explanatory, they return the assigned namespace name, allow access to the configuration values, the entire list of key/values, and retrieve the entire state as a string. This class is used by the HBase admin API, explained in due course (see [Example 5-7\)](#page-375-0).

# **Tables**

Everything stored in HBase is ultimately grouped into one or more *tables*. The primary reason to have tables is to be able to control certain features that all columns in this table share. The typical things you will want to define for a table are *column families*. The constructor of the *table descriptor* in Java looks like the following:

```
HTableDescriptor(final TableName name)
HTableDescriptor(HTableDescriptor desc)
```
You either create a table with a name or an existing descriptor. You have to specify the name of the table using the TableName class (as mentioned in ["API Building Blocks"\)](#page-134-0). This allows you to specify the name of the table, and an optional namespace with one parameter. When you use the latter constructor, that is, handing in an existing table descriptor, it will copy all settings and state from that instance across to the new one.

**Caution**

A table cannot be renamed. The common approach to rename a table is to create a new table with the desired name and copy the data over, using the API, or a MapReduce job (for example, using the supplied copytable tool, as per ["CopyTable Tool"](#page-915-0)). Another option is to use the snapshot functionality as explained in ["Renaming a Table".](#page-908-0)

There are certain restrictions on the characters you can use to create a table name. The name is used as part of the path to the actual storage files, and therefore has to comply with filename rules. You can later browse the low-level storage system—for example, HDFS—to see the tables as separate directories—in case you ever need to. The TableName class enforces these rules, as shown in [Example 5-2](#page-350-0).

### <span id="page-350-0"></span>**Example 5-2. Example how to create a TableName in code**

```
 private static void print(String tablename) {
    print(null, tablename);
 }
  private static void print(String namespace, String tablename) {
 System.out.print("Given Namespace: " + namespace +
 ", Tablename: " + tablename + " -> ");
    try {
     System.out.println(namespace != null ?
        TableName.valueOf(namespace, tablename) :
       TableName.valueOf(tablename));
    } catch (Exception e) {
      System.out.println(e.getClass().getSimpleName() +
       ": " + e.getMessage();
    }
  }
  public static void main(String[] args) throws IOException, InterruptedException {
    print("testtable");
 print("testspace:testtable");
 print("testspace", "testtable");
 print("testspace", "te_st-ta.ble");
    print("", "TestTable-100");
    print("tEsTsPaCe", "te_st-table");
    print("");
```

```
// VALID NAMESPACE REGEX = "(?:[a-zA-Z_0-9]+)";// VALID_TABLE_QUALIFIER_REGEX = "(?\; \overline{a} - zA - \overline{z} - 0 - 9] [a - zA - \overline{z} - 0 - 9 - 1^*)";
 print(".testtable");
 print("te_st-space", "te_st-table");
 print("tEsTsPaCe", "te_st-table@dev");
 }
```
The result on the console:

```
Given Namespace: null, Tablename: testtable -> testtable
Given Namespace: null, Tablename: testspace:testtable -> testspace:testtable
Given Namespace: testspace, Tablename: testtable -> testspace:testtable
Given Namespace: testspace, Tablename: te_st-ta.ble -> testspace:te_st-ta.ble
Given Namespace: , Tablename: TestTable-100 -> TestTable-100
Given Namespace: tEsTsPaCe, Tablename: te_st-table -> tEsTsPaCe:te_st-table
Given Namespace: null, Tablename: -> IllegalArgumentException:
   Table qualifier must not be empty
Given Namespace: null, Tablename: .testtable ->
  IllegalArgumentException: Illegal first character \<46> at 0.
  User-space table qualifiers can only start with 'alphanumeric characters':
     i.e. [a-zA-Z_0-9]: .testtable
Given Namespace: te_st-space, Tablename: te_st-table ->
  IllegalArgumentException: Illegal character \<45> at 5. Namespaces can
   only contain 'alphanumeric characters': i.e. [a-zA-Z_0-9]: te_st-space
Given Namespace: tEsTsPaCe, Tablename: te_st-table@dev ->
 IllegalArgumentException: Illegal character code:64, <@> at 11. User-space
   table qualifiers can only contain 'alphanumeric characters':
     i.e. [a-zA-Z_0-9-.]: te_st-table@dev
```
The class has many static helper methods, for example isLegalTableQualifierName(), allowing you to check generated or user provided names before passing them on to HBase. It also has *getters* to access the names handed into the value of  $($ ) method as used in the example. Note that the table name is returned using the getQualifier() method. The namespace has a matching getNamespace() method.

The column-oriented storage format of HBase allows you to store many details into the same table, which, under relational database modeling, would be divided into many separate tables. The usual *database normalization<sup>[2](#page-412-1)</sup>* rules do not apply in HBase, and therefore the number of [tables is usually lower, in comparison. More on this is discussed in "Database \(De-](#page-25-0) )Normalization".

Although conceptually a table is a collection of rows with columns, in HBase, tables are physically stored in partitions called *regions*. This is how HBase divvies up big tables so they can be distributed across a cluster. [Figure 5-1](#page-352-0) shows the difference between the logical and physical layout of the stored data. Every region is served by exactly one region server, which in turn serves the stored values directly to clients. $\frac{3}{2}$  $\frac{3}{2}$  $\frac{3}{2}$ 

<span id="page-352-0"></span>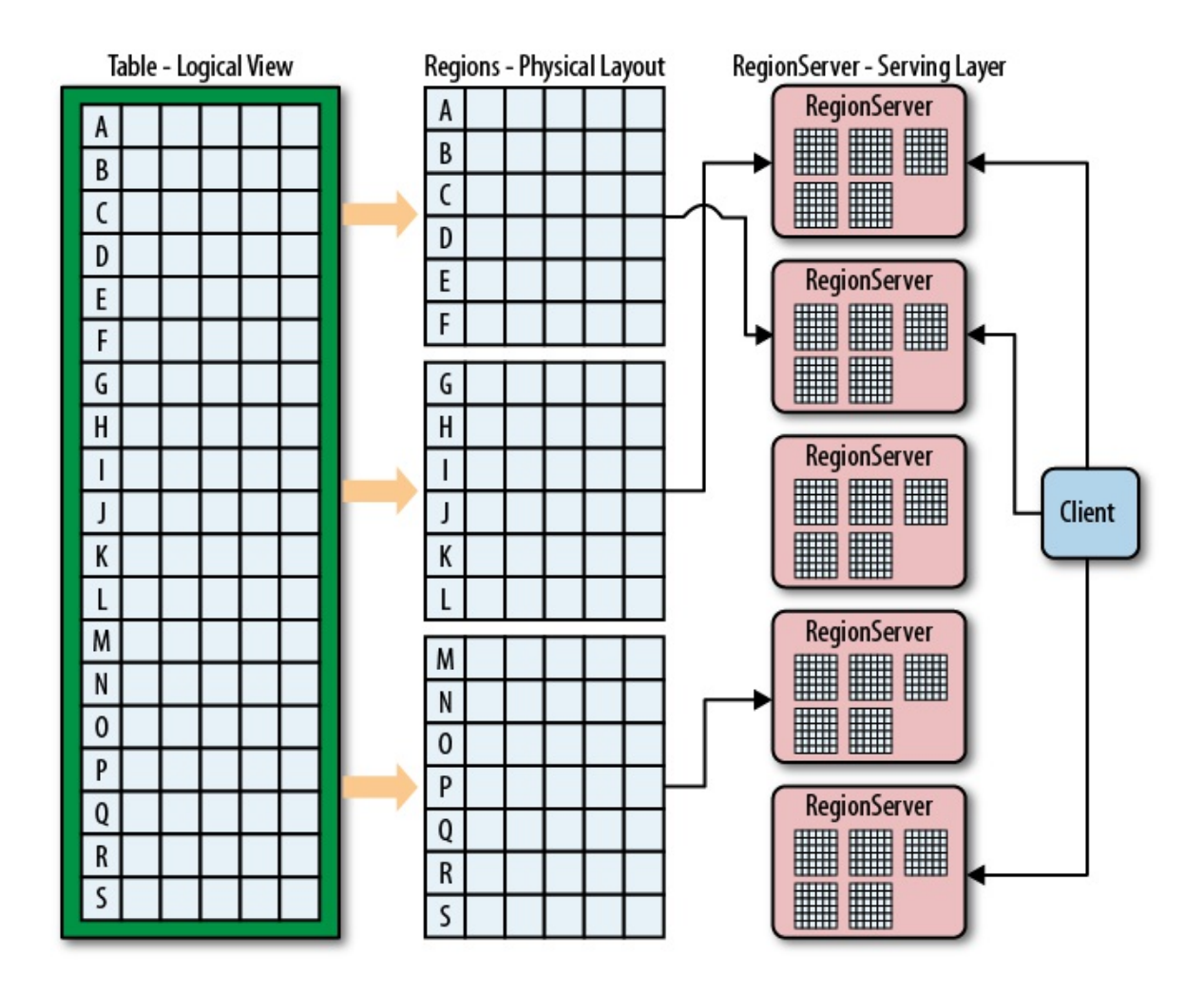

**Figure 5-1. Logical and physical layout of rows within regions**

## **Serialization**

Before we move on to the table and its properties, there is something to be said about the following specific methods of many client API classes:

```
byte[] toByteArray()
static HTableDescriptor parseFrom(final byte[] bytes)
TableSchema convert()
static HTableDescriptor convert(final TableSchema ts)
```
Every communication between remote disjoint systems—for example, the client talking to the servers, but also the servers talking with one another—is done using the *RPC* framework. It employs the Google Protocol Buffer (or Protobuf for short) library to serialize and deserialize objects (I am treating *class instance* and *object* as synonyms), before they are passed between remote systems.

The above methods are invoked by the framework to *write* the object's data into the output stream and, subsequently, to *read* it back on the receiving system. For the write, the framework calls toByteArray() on the sending side, serializing the object's fields out as a byte array. The RPC framework takes care of sending metadata ahead of the bytes noting the class name the bytes represent and other details. Alternatively, when writing, the convert() method in the case of the HTableDescriptor class can be used to get an instance of the intermediate Protobuf class,

TableSchema in this case, which dependent on context can be a useful stepping stone serializing. The convert() method is generally for use by HBase internally only.

On the receiving server, the RPC framework reads the metadata, and will create an object instance using the static parseFrom() of the matching class. This will read back the field data and leave you with a fully working and initialized copy of the sending object. The same is achieved using the matching convert() call, which will take a Protobuf object instead of a byte array.

All of this is based on protocol description files, which you can find in the HBase source code. They are like the ones we used in [Chapter 4](#page-229-0) for custom filters and coprocessor endpoints—but much more elaborate. These protocol text files are compiled using the Protobuf *protoc* tool and the generated classes are then checked into the HBase source tree. The advantage of using Protobuf over, for example, Java Serialization, is that with care, protobufs can be evolved in a compatible manner; if protobuf does not know how to interpret a field, it just passes it through. You can even upgrade a cluster *while* it is operational, because an older (or newer) client can, again with care to make sure new facility is additive only, communicate with a newer (or older) server. Unknown Protobuf fields will just be ignored.

Since the receiver needs to create an instance of the original sending class, the receiving side must have access to a matching, compiled class. Usually that is the case, as both the servers and clients are using the same HBase Java archive file, or JAR. But if you develop your own extensions to HBase—for example, the mentioned filters and coprocessors—you must ensure that your custom class follows these rules:

- Your custom extensions must be available on both sides of the RPC communication channel, that is, the sending and receiving processes.
- It implements the required Protobuf methods to ByteArray() and parseFrom().

["Custom Filters"](#page-263-0) has an example and further notes if you intend extending HBase.

## **The RegionLocator Class**

We could have mentioned this class in ["API Building Blocks"](#page-134-0) but given the nature of the RegionLocator class, we postponed explaination until now, so that you have the necessary context. As you recall from ["Auto-Sharding"](#page-35-0) and other references earlier, a table is divided into one to many regions, which are consecutive, sorted sets of rows. They form the basis for HBase's scalability, and the implicit sharding (referred to as *splitting*) performed by the servers on your behalf is one of the fundamental scaling mechanisms offered by HBase.

You could go the route of letting HBase deal with all region operations. Then there would be no need to know more about how regions work under a table. In practice though, this is not always possible. There may be times when you need to dig deeper and investigate the structure of a table, for example, what regions a table has, what their boundaries are, and which specific region is serving a given row key. So you can do that, there are a few methods provided by the RegionLocator class:

public HRegionLocation getRegionLocation(final byte[] row) throws IOException public HRegionLocation getRegionLocation(final byte[] row, boolean reload) throws IOException public List<HRegionLocation> getAllRegionLocations() throws IOException

```
public byte[][] getStartKeys() throws IOException
public byte[][] getEndKeys() throws IOException
public Pair<byte[][], byte[][]> getStartEndKeys() throws IOException
```

```
TableName getName()
```
A RegionLocator has a table scope. Its usage is similar to Table, that is, you retrieve an instance from the shared connection by specifying what table it should go against, and once you are done with your RegionLocator, you should free its resources by invoking close():

```
Configuration conf = HBaseConfiguration.create();
Connection connection = ConnectionFactory.createConnection(conf);
TableName tn = TableName.valueOf(tableName);
RegionLocator locator = connection.getRegionLocator(tn);
Pair<br/>byte[][], byte[][]> pair = locator.getStartEndKeys();
...
locator.close();
```
The various methods provided are used to retrieve either HRegionLocation instances, or the binary start and/or end keys, of the table regions. Regions are specified with the start key inclusive, but the end key exclusive. This is done so we can connect regions contiguously, that it, without any gaps in the key space. The HRegionLocation gives you access to region details, such as the server currently hosting it, or the associated HRegionInfo object (explained in "The [RegionCoprocessorEnvironment Class"\):](#page-326-0)

```
HRegionInfo getRegionInfo()
String getHostname()
int getPort()
String getHostnamePort()
ServerName getServerName()
long getSeqNum()
String toString()
```
[Example 5-8](#page-375-1) uses many of these methods in the context of creating a table in code.

## **Server and Region Names**

There are two essential pieces of information that warrant a proper introduction: the *server name* and *region name*. They appear in many places, such as the HBase Shell, the web-based UI, and both APIs, the administrative and client. Sometimes they are just emitted in human readable form, which includes encoding unprintable characters as codepoints. Other times, they are returned by functions such as getServerName(), Or getRegionNameAsString() (provided by HRegionInfo), or are required as an input parameter to administrative API calls.

[Example 5-3](#page-354-0) creates a table and then locates the region that contains the row Foo. Once the region is retrieved, the server name and region name are printed.

<span id="page-354-0"></span>**Example 5-3. Shows the use of server and region names**

```
 TableName tableName = TableName.valueOf("testtable");
    HColumnDescriptor coldef1 = new HColumnDescriptor("colfam1");
    HTableDescriptor desc = new HTableDescriptor(tableName)
      .addFamily(coldef1)
       .setValue("Description", "Chapter 5 - ServerAndRegionNameExample");
   byte[][] regions = new byte[][] { Bytes.toBytes("ABC"),
 Bytes.toBytes("DEF"), Bytes.toBytes("GHI"), Bytes.toBytes("KLM"),
 Bytes.toBytes("OPQ"), Bytes.toBytes("TUV")
    };
    admin.createTable(desc, regions);
```
RegionLocator locator = connection.getRegionLocator(tableName); HRegionLocation location = locator.getRegionLocation(Bytes.toBytes("Foo")); HRegionInfo info = location.getRegionInfo(); System.out.println("Region Name: " + info.getRegionNameAsString()); System.out.println("Server Name: " + location.getServerName());

The output for one execution of the code looked like:

Region Name: testtable,DEF,1428681822728.acdd15c7050ec597b484b30b7c744a93. Server Name: srv1.foobar.com,63360,1428669931467

The *region name* is a combination of table and region details (the start key, and region creation time), plus a MD5 hash of the leading prefix of the name, surrounded by dots ("."):

```
<table name>,<region start key>,<region creation time>.<md5hash(prefix)>.
```
In the example, "acdd15c7050ec597b484b30b7c744a93" is the MD5 hash of "testtable,DEF,1428681822728". The getEncodedName() method of HRegionInfo returns *just* the hash, not the leading, readable prefix. The hash itself is used when the system is creating the lower level file structure within the storage layer. For example, the above region hash is visible when listing the content of the storage directory for HBase (this is explained in detail in [Link to Come], for now just notice the hash in the path):

```
$ bin/hdfs dfs -ls -R /hbase
drwxr-xr-x - larsgeorge supergroup 0 2015-04-10 18:03 \
   /hbase/data/default/testtable/acdd15c7050ec597b484b30b7c744a93/colfam1
```
The *region creation timestamp* is issued when a region is created, for example when a table is created, or an existing region split.

As for the *server name*, it is also a combination of various parts, including the host name of the machine:

<host name>,<RPC port>,<server start time>

The *server start time* is used to handle multiple processes on the same physical machine, created over time. When a region server is stopped and started again, the timestamp makes it possible for the HBase Master to identify the new process on the same physical machine. It will then move the old name, that is, the one with the lower timestamp, into the list of dead servers. On the flip side, when you see a server process reported as dead, make sure to compare the listed timestamp with the current one of the process on that same server using the same port. If the timestamp of the current process is newer then all should be working as expected.

There is a class called serverName that wraps the details into a convenient structure. Some API calls expect to receive an instance of this class, which can be created from scratch, though the practical approach is to use the API to retrieve an existing instance, for example, using the getServerName() method mentioned before.

Keep the two names in mind as you read through the rest of this chapter, since they appear quite a few times and it will make much more sense now that you know about their structure and purpose.

# **Table Properties**

The table descriptor offers *getters* and s*etters<sup>[4](#page-413-1)</sup>* to set options for a table. In practice, a lot are not used often, but it is important to know them all, as they can be used to fine-tune the table's performance. We will group the methods by the set of properties they influence.

Name

The constructor already had the parameter to specify the table name. The Java API has additional methods to access the name.

```
TableName getTableName()
String getNameAsString()
```
This method returns the table name, as set during the construction of this instance. Refer to ["Column Families"](#page-360-0) for more details, and [Figure 5-2](#page-361-0) for an example of how the table name is used to form a filesystem path.

Column Families

This is the most important part of defining a table. You need to specify the *column families* you want to use with the table you are creating.

```
HTableDescriptor addFamily(final HColumnDescriptor family)
HTableDescriptor modifyFamily(final HColumnDescriptor family)
HColumnDescriptor removeFamily(final byte[] column)
HColumnDescriptor getFamily(final byte[] column)
boolean hasFamily(final byte[] familyName)
Set<br/>>byte[]> getFamiliesKeys()
HColumnDescriptor[] getColumnFamilies()
Collection<HColumnDescriptor> getFamilies()
```
You have the option of adding a family, modifying it, checking if it exists based on its name, getting a list of all known families (in various forms), and getting or removing a specific one. More on how to define the required  $H_{\text{CoulumDescriptor}}$  is explained in ["Column Families".](#page-360-0)

Maximum File Size

This parameter specifies the maximum size a file in a region can grow to. The size is specified in bytes and is read and set using the following methods:

```
long getMaxFileSize()
HTableDescriptor setMaxFileSize(long maxFileSize)
```
The maximum size is used to figure when to split regions. If any file reaches this limit, the region is split. As discussed in ["Building Blocks",](#page-29-0) the unit of scalability and load balancing in HBase is the region. You need to determine what a good number for this size is. By default, it is set to *10 GB* (the actual value is 10737418240 since it is specified in bytes, and set in the default configuration as hbase.hregion.max.filesize), which is good for many use cases. We will look into use-cases in [Link to Come] and show how this can make a difference.

Please note that this is more or less a *desired* maximum size and that, given certain

conditions, this size can be exceeded and actually be rendered ineffective in rare circumstances. As an example, you could set the maximum file size to 1 GB and insert a 2 GB cell in one row. Since a row cannot be split across regions, you end up with a region of at least 2 GB in size, and the system cannot do anything about it.

### Memstore Flush Size

We discussed the storage model earlier and identified how HBase uses an in-memory store to buffer values before writing them to disk as a new storage file in an operation called *flush*. This parameter of the table controls when this happens and is specified in bytes. It is controlled by the following calls:

```
long getMemStoreFlushSize()
HTableDescriptor setMemStoreFlushSize(long memstoreFlushSize)
```
As you do with the aforementioned maximum file size, you need to check your requirements before setting this value to something other than the default *128 MB* (set as hbase.hregion.memstore.flush.size to 134217728 bytes). A larger size means you are generating larger store files, which is good. On the other hand, you might run into the problem of longer blocking periods, if the region server cannot keep up with flushing the added data. Also, it increases the time needed to replay the write-ahead log (the WAL) if the server crashes and all in-memory updates are lost.

### **Compactions**

Per table you can define if the underlying storage files should be compacted as part of the automatic housekeeping. Setting (and reading) the flag is accomplished using these calls:

```
boolean isCompactionEnabled()
HTableDescriptor setCompactionEnabled(final boolean isEnable)
```
### Split Policy

Along with specifying the *maximum file size*, you can further influence the splitting of regions by specifying a *split policy* class for a table. Use the following to override the system wide policy configured with hbase.regionserver.region.split.policy:

```
HTableDescriptor setRegionSplitPolicyClassName(String clazz)
String getRegionSplitPolicyClassName()
```
### Region Normalization

If enabled, you can have the master process split and merge regions of a table automatically, based on a pluggable RegionMormalizer class. See [Link to Come] for details. The normalization has to be enabled cluster wide and on the table descriptor level. The default is false, which means that usually a table is not balanced, even if the cluster is set to do so.

```
boolean isNormalizationEnabled()
HTableDescriptor setNormalizationEnabled(final boolean isEnable)
```
### Region Replicas

Specify a value for the number of region replicas you want to have for the current table. The default is 1, which means just the main region. Setting it to 2, for example, adds a single additional replica for every region of this table. This is controlled for the table

descriptor via:

```
int getRegionReplication()
HTableDescriptor setRegionReplication(int regionReplication)
```
### **Durability**

Controls at the table level on how data is persisted in term of durability guarantees. We discussed this option in ["Durability, Consistency, and Isolation"](#page-127-0), and you can set and retrieve the parameter with these methods:

```
HTableDescriptor setDurability(Durability durability)
Durability getDurability()
```
Previous versions of HBase (before 0.94.7) used a boolean *deferred log flush* flag to switch between an immediate sync of the WAL when data was written, or to a delayed one. This has been replaced with the finer grained purability class, that allows to indicate what a client wishes to happen during write operations. The old setDeferredLogFlush(true) is replaced by the Durability.ASYNC\_WAL option.

### Read-only

By default, all tables are *writable*, but it may make sense to specify the *read-only* option for specific tables. If the flag is set to true, you can only read from the table and not modify it at all. The flag is set and read by these methods:

```
boolean isReadOnly()
HTableDescriptor setReadOnly(final boolean readOnly)
```
### **Coprocessors**

The listed calls allow you to configure any number of coprocessor classes for a table. There are methods to add, check, list, and remove coprocessors from the current table descriptor instance:

```
HTableDescriptor addCoprocessor(String className) throws IOException
HTableDescriptor addCoprocessor(String className, Path jarFilePath,
   int priority, final Map<String, String> kvs) throws IOException
boolean hasCoprocessor(String className)
List<String> getCoprocessors()
void removeCoprocessor(String className)
```
### Descriptor Parameters

In addition to those already mentioned, there are methods that let you set arbitrary key/value pairs:

```
byte[] getValue(byte[] key)
String getValue(String key)
Map<ImmutableBytesWritable,ImmutableBytesWritable> getValues()
HTableDescriptor setValue(byte[] key, byte[] value)
HTableDescriptor setValue(final ImmutableBytesWritable key,
  final ImmutableBytesWritable value)
HTableDescriptor setValue(String key, String value)
void remove(final String key)
void remove(ImmutableBytesWritable key)
void remove(final byte[] key)
```
They are stored with the table definition and can be retrieved later if necessary. You can use them to access all configured values, as all of the above methods are effectively using this list to set their parameters under the covers. Another use-case might be to store application related metadata in this list, since it is persisted on the server and can be read by any client subsequently. The schema manager in Hush uses this to store a table description, which is handy in the HBase web-based UI to learn about the purpose of an existing table.

### Configuration

Allows you to override any HBase configuration property on a per table basis. This is merged at runtime with the default values, and the cluster wide configuration file. Note though that only properties related to the region or table will be useful to set. Other, unrelated keys will not be used even if you override them.

```
String getConfigurationValue(String key)
Map<String, String> getConfiguration()
HTableDescriptor setConfiguration(String key, String value)
void removeConfiguration(final String key)
```
### Miscellaneous Calls

There are some calls that do not fit into the above categories, so they are listed here for completeness. They allow you to check the nature of the region or table they are related to, and if it is a system region (or table). They further allow you to convert the entire, or partial state of the instance into a string for further use, for example, to print the result into a log file.

```
boolean isRootRegion()
boolean isMetaRegion()
boolean isMetaTable()
String toString()
String toStringCustomizedValues()
String toStringTableAttributes()
```
# <span id="page-360-0"></span>**Column Families**

We just saw how the  $H$ TableDescriptor exposes methods to add column families to a table. Related to this is a class called HColumnDescriptor that wraps each column family's settings into a dedicated Java class. When using the HBase API in other programming languages, you may find the same concept or some other means of specifying the column family properties.

**Note**

The class in Java is somewhat of a misnomer. A more appropriate name would be HColumnFamilyDescriptor, which would indicate its purpose to define column family parameters as opposed to actual columns.

Column families define shared features that apply to all columns that are created within them. The client can create an arbitrary number of columns by simply using new *column qualifiers* on the fly. Columns are addressed as a combination of the column family name and the column qualifier (or sometimes also called the *column key*), divided by a colon:

`family:qualifier`

The column family name *must* not be empty but composed of only printable characters, cannot start with a dot ("."), or contain a colon (":").<sup>[5](#page-413-0)</sup> The qualifier, on the other hand, can be composed of any arbitrary binary characters. Recall the Bytes class mentioned earlier, which you can use to convert your chosen names to byte arrays. The reason why the family name must be printable is that the name is used as part of the directory name by the lower-level storage layer. [Figure 5-2](#page-361-0) visualizes how the families are mapped to storage files. The family name is added to the path and must comply with filename standards. The advantage is that you can easily access families on the filesystem level as you have the name in a human-readable format.

You should also be aware of the *empty* column qualifier. You can simply omit the *qualifier* and specify just the column family name. HBase then creates a column with the special empty qualifier. You can write and read that column like any other, but obviously there is only one of these, and you will have to name the other columns to distinguish them. For simple applications, using no qualifier is an option, but it also carries no meaning when looking at the data—for example, using the HBase Shell. You should get used to naming your columns and do this from the start. You cannot rename them later.

<span id="page-361-0"></span>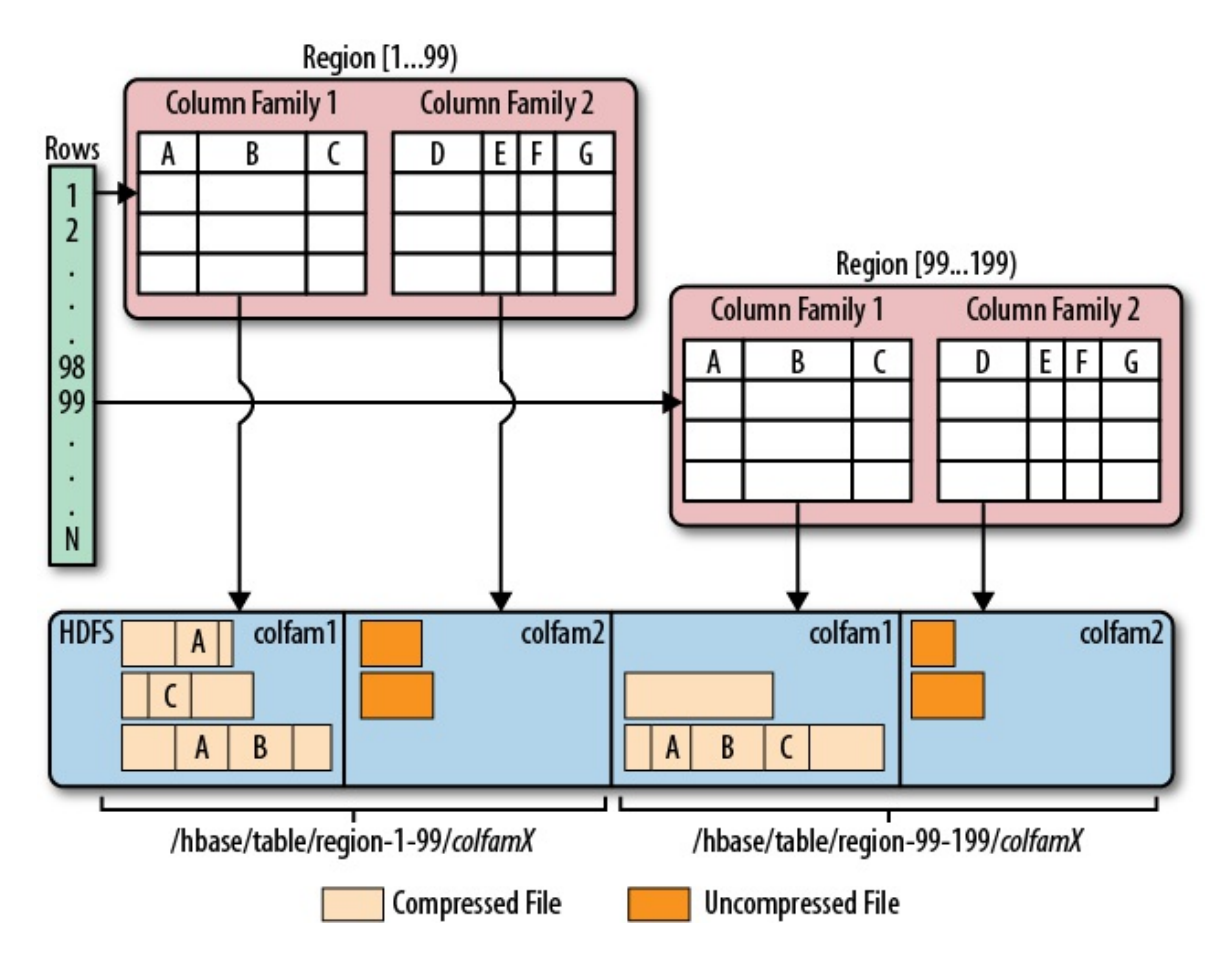

**Figure 5-2. Column families mapping to separate storage files**

Using the shell once again, we can try to create a column with no name, and see what happens if we create a table with a column family name that does not comply to the checks:

```
hbase(main):001:0> create 'testtable', 'colfam1'
0 row(s) in 0.1400 seconds
=> Hbase::Table - testtable
hbase(main):002:0> put 'testtable', 'row1', 'colfam1:', 'val1'
0 row(s) in 0.1130 seconds
hbase(main):003:0> scan 'testtable'
ROW COLUMN+CELL<br>row1 column=colf
                 column=colfam1:, timestamp=1428488894611, value=val1
1 row(s) in 0.0590 seconds
hbase(main):004:0> create 'testtable', 'col/fam1'
ERROR: Illegal character <47>. Family names cannot contain control characters or colons: 
col/fam1
Here is some help for this command:
...
```
You can use the static helper method to verify the name:

```
static byte[] isLegalFamilyName(final byte[] b)
```
Use it in your program to verify user-provided input conforming to the specifications that are required for the name. It does not return a boolean flag, but throws an IllegalArgumentException when the name is malformed. Otherwise, it returns the given parameter value unchanged. The

constructors taking in a familyName parameter, shown below, uses this method internally to verify the given name; in this case, you do not need to call the method beforehand.

#### **Caution**

A column family cannot be renamed. The common approach to rename a family is to create a new family with the desired name and copy the data over, using the API.

When you create a column family, you can specify a variety of parameters that control all of its features. The Java class has many constructors that allow you to specify most parameters while creating an instance. Here are the choices:

```
HColumnDescriptor(final String familyName)
HColumnDescriptor(final byte[] familyName)
HColumnDescriptor(HColumnDescriptor desc)
```
The first two simply take the family name as a string or byte[] array. There is another one that takes an existing HColumnDescriptor, which copies all state and settings over from the given instance. Instead of using the constructor, you can also use the getters and setters to specify the various details. We will now discuss each of them, grouped by their purpose.

## Name

Each column family has a name, and you can use the following methods to retrieve it from an existing HColumnDescriptor instance:

```
byte[] getName();
String getNameAsString();
```
You cannot set the name. You have to use the constructors to hand it in. Keep in mind the requirement that the name be made of *printable* characters.

#### **Note**

The name of a column family must not start with a "." (period) and may not contain ":" (colon), "/" (slash), or ISO control characters, in other words, its code may not be in the range \u0000 through \u001F or in the range \u007F through \u009F.

## Maximum Versions

Per family, you can specify how many versions of each value you want to keep. Recall the *predicate deletion* mentioned earlier where the housekeeping of HBase removes values that exceed the set maximum. Getting and setting the value is done using the following API calls:

```
int getMaxVersions()
HColumnDescriptor setMaxVersions(int maxVersions)
```
The default value is 1, set by the hbase.column.max.version configuration property. The default is good for many use-cases, forcing the application developer to override the single version setting to something higher if need be. For example, for a column storing passwords, you could set this value to 10 to keep a history of previously used passwords.

Minimum Versions

Specifies how many versions should always be kept for a column. This works in tandem with the *time-to-live*, avoiding the removal of the last value stored in a column. The default is set to 0, which disables this feature.

int getMinVersions() HColumnDescriptor setMinVersions(int minVersions)

## Keep Deleted Cells

Controls whether the background housekeeping processes should remove deleted cells, or not.

KeepDeletedCells getKeepDeletedCells() HColumnDescriptor setKeepDeletedCells(boolean keepDeletedCells) HColumnDescriptor setKeepDeletedCells(KeepDeletedCells keepDeletedCells)

The used KeepDeletedCells type is an enumeration, having the following options:

Table 5-1. The KeepDeletedCells enumeration

**Value Description**

FALSE Deleted cells are not retained.

TRUE Deleted cells are retained until they are removed by other means such as time-tolive (TTL) or a cell has exceeded the max number of allowed versions. If no TTL is specified or no new versions of delete cells are written, they are retained forever.

TTL Deleted cells are retained until the delete marker expires due to TTL. This is useful when TTL is combined with the number of minimum versions, and you want to keep a minimum number of versions around, but at the same time remove deleted cells after the TTL.

The default is FALSE, meaning no deleted cells are kept during the housekeeping operation.

## Compression

HBase has pluggable compression algorithm support (you can find more on this topic in ["Compression"\)](#page-787-0) that allows you to choose the best compression—or none—for the data stored in a particular column family. The possible algorithms are listed in [Table 5-2.](#page-363-0)

## <span id="page-363-0"></span>Table 5-2. Supported compression algorithms **Value Description**

NONE Disables compression (default).

Gz Uses the Java-supplied or native GZip compression (which needs to be installed separately).

LZO Enables LZO compression; must be installed separately.

LZ4 Enables LZ4 compression; must be installed separately.

SNAPPY Enables Snappy compression; binaries must be installed separately.

The default value is NONE--in other words, no compression is enabled when you create a column family. When you use the Java API and a column descriptor, you can use these methods to change the value:

```
Compression.Algorithm getCompression()
Compression.Algorithm getCompressionType()
HColumnDescriptor setCompressionType(Compression.Algorithm type)
Compression.Algorithm getCompactionCompression()
Compression.Algorithm getCompactionCompressionType()
HColumnDescriptor setCompactionCompressionType(Compression.Algorithm type)
```
Note how the value is not a String, but rather a Compression.Algorithm enumeration that exposes the same values as listed in [Table 5-2](#page-363-0). Another observation is that there are two sets of methods, one for the general compression setting and another for the *compaction* compression setting. Also, each group has a getCompression() and getCompressionType() (or getCompactionCompression() and getCompactionCompressionType(), respectively) returning the same type of value. They are indeed redundant, and you can use either to retrieve the current compression algorithm type.<sup>[6](#page-413-1)</sup> As for *compression* versus *compaction compression*, the latter defaults to what the former is set to, unless set differently.

We will look into this topic in much greater detail in ["Compression".](#page-787-0)

## Encoding

Sets the encoding used for data blocks. The API methods involved are:

DataBlockEncoding getDataBlockEncoding() HColumnDescriptor setDataBlockEncoding(DataBlockEncoding type)

These two methods control the encoding used, and employ the DataBlockEncoding enumeration, containing the following options:

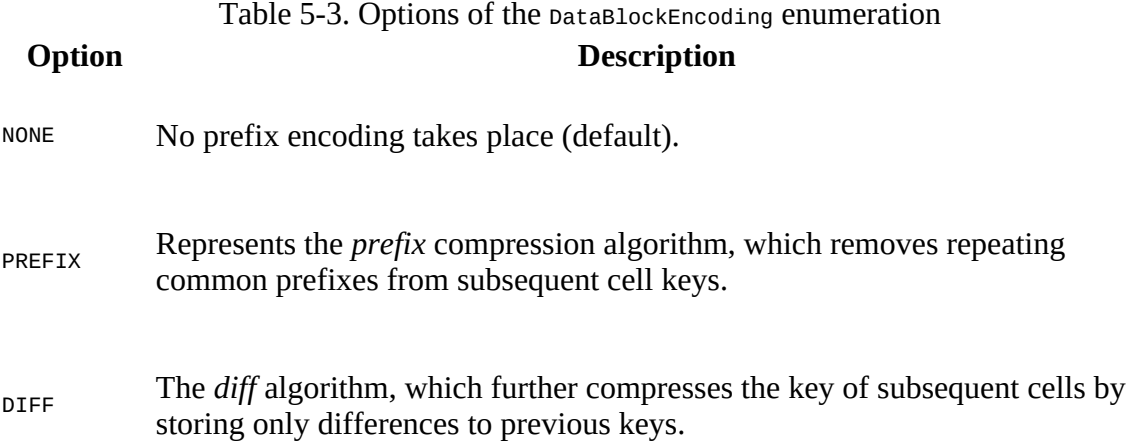

FAST\_DIFF An optimized version of the *diff* encoding, which also omits repetitive cell value data.

PREFIX\_TREE Trades increased write time latencies for faster read performance. Uses a tree structure to compress the cell key.

In addition to setting the encoding for each cell key (and value data in case of *fast diff*), cells also may carry an arbitrary list of *tags*, used for different purposes, such as security and cell-level TTLs. The following methods of the column descriptor allow you to finetune if the encoding should also be applied to the tags:

HColumnDescriptor setCompressTags(boolean compressTags) boolean isCompressTags()

The default is true, so all optional cell tags are encoded as part of the entire cell encoding.

## Block Size

All stored files in HBase are divided into smaller blocks that are loaded during a get() or scan() operation, analogous to pages in RDBMSes. The size of these blocks is set to *64 KB* by default and can be adjusted with these methods:

synchronized int getBlocksize() HColumnDescriptor setBlocksize(int s)

The value is specified in bytes and can be used to control how much data HBase is required to read from the storage files during retrieval as well as what is cached in memory for subsequent access. How this can be used to optimize your setup can be found in ["Configuration".](#page-862-0)

**Note**

There is an important distinction between the column family block size, or HFile block size, and the block size specified on the HDFS level. Hadoop, and HDFS specifically, is using a block size of—by default—128 MB to split up large files for distributed, parallel processing using the YARN framework. For HBase the HFile block size is—again by default—64 KB, or one 2048th of the HDFS block size. The storage files used by HBase are using this much more fine-grained size to efficiently load and cache data in block operations. It is independent from the HDFS block size and only used internally. See [Link to Come] for more details, especially [Link to Come], which shows the two different block types.

## Block Cache

As HBase reads entire blocks of data for efficient I/O usage, it retains these blocks in an in-memory cache so that subsequent reads do not need any disk operation. The default of true enables the block cache for every read operation. Here is the API that allows you read and set this flag:

```
boolean isBlockCacheEnabled()
HColumnDescriptor setBlockCacheEnabled(boolean blockCacheEnabled)
```
There are other options you can use to influence how the block cache is used, for example, during a scan() operation by calling setCacheBlocks(false). This is useful during full table scans so that you do not cause a major churn on the cache. See ["Configuration"](#page-862-0) for more information about this feature.

Besides the cache itself, you can configure the behavior of the system when data is being written, and store files being closed or opened. The following set of methods define (and query) this:

```
boolean isCacheDataOnWrite()
HColumnDescriptor setCacheDataOnWrite(boolean value)
boolean isCacheDataInL1()
HColumnDescriptor setCacheDataInL1(boolean value)
boolean isCacheIndexesOnWrite()
HColumnDescriptor setCacheIndexesOnWrite(boolean value)
boolean isCacheBloomsOnWrite()
HColumnDescriptor setCacheBloomsOnWrite(boolean value)
boolean isEvictBlocksOnClose()
HColumnDescriptor setEvictBlocksOnClose(boolean value)
boolean isPrefetchBlocksOnOpen()
HColumnDescriptor setPrefetchBlocksOnOpen(boolean value)
```
Please consult [Link to Come] and [Chapter 10](#page-733-0) for details on how the block cache works, what *L1* and *L2* is, and what you can do to speed up your HBase setup. Note, for now, that all of these latter settings default to false, meaning none of them are active, unless you explicitly enable them for a column family.

Time-to-Live

HBase supports predicate deletions on the number of versions kept for each value, but also on specific times. The time-to-live (or TTL) sets a threshold based on the timestamp of a value and the internal housekeeping checks automatically if a value exceeds its TTL. If that is the case, it is dropped during major compactions. The API provides the following getters and setters to read and write the TTL:

```
+
```

```
int getTimeToLive()
HColumnDescriptor setTimeToLive(int timeToLive)
```
+ The value is specified in seconds and is, by default, set to  $H$  HConstants. FOREVER, which in turn is set to Integer.MAX\_VALUE, or 2,147,483,647 seconds. The default value is treated as the special case of keeping the values *forever*, that is, any positive value less than the default enables this feature.

## In-Memory

We mentioned the block cache and how HBase is using it to keep entire blocks of data in memory for efficient sequential access to data. The *in-memory* flag defaults to false but can be read and modified with these methods:

```
boolean isInMemory()
HColumnDescriptor setInMemory(boolean inMemory)
```
Setting it to true is not a guarantee that all blocks of a family are loaded into memory nor that they stay there. Think of it as a promise, or elevated priority, to keep them in memory as soon as they are loaded during a normal retrieval operation, and until the pressure on the cache is too high, at which time they will be replaced by *hotter* blocks.

In general, this setting is good for small column families with few values, such as the passwords of a user table, so that logins can be processed fast.

## Bloom Filter

An advanced feature available in HBase is Bloom filters, $^7$  $^7$  allowing you to improve lookup times given you have a specific access pattern (see ["Bloom Filters"](#page-809-0) for details). They add overhead in terms of storage and memory, but improve lookup performance and read latencies. [Table 5-4](#page-367-0) shows the possible options.

## <span id="page-367-0"></span>Table 5-4. Supported Bloom Filter Types **Type Description**

NONE Disables the filter.

ROW Use the row key for the filter (default).

ROWCOL Use the row key and column key (family+qualifier) for the filter.

As of HBase 0.96 the default is set to row for all column families of all user tables (they are *not* enabled for the system catalog tables). Because there are usually many more columns than rows (unless you only have a single column in each row), the last option, RowcoL, requires the largest amount of space. It is more fine-grained, though, since it knows about each row/column combination, as opposed to just rows keys.

The Bloom filter can be changed and retrieved with these calls, taking or returning a BloomType enumeration, reflecting the above options.

BloomType getBloomFilterType() HColumnDescriptor setBloomFilterType(final BloomType bt)

## Replication Scope

Another more advanced feature that comes with HBase is *replication*. It enables you to set up configurations such that the edits applied at one cluster are also *replicated* to another. By default, replication is disabled and the *replication scope* is set to 0, meaning do not replicate edits. You can change the scope with these functions:

```
int getScope()
HColumnDescriptor setScope(int scope)
```
The only other supported value (as of this writing) is 1, which enables replication to a remote cluster. There may be more scope values in the future. See [Table 5-5](#page-368-0) for a list of supported values.

Table 5-5. Supported Replication Scopes

<span id="page-368-0"></span>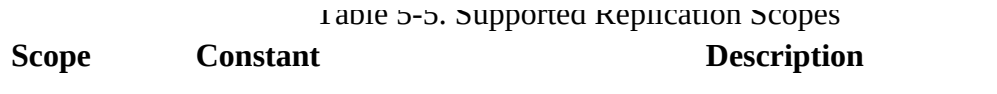

- 0 REPLICATION\_SCOPE\_LOCAL Local scope, i.e., no replication for this family (default).
- 1 REPLICATION\_SCOPE\_GLOBAL Global scope, i.e., replicate family to a remote cluster.

The full details can be found in ["Replication".](#page-926-0) Note how the scope is also provided as a public constant in the API class **HConstants**. When you need to set the replication scope in code it is advisable to use the constants, as they make your intent more plain.

## Encryption

Sets encryption related details. See [Link to Come] for details. The following API calls are at your disposal to set and read the encryption type and key:

```
String getEncryptionType()
HColumnDescriptor setEncryptionType(String algorithm)
byte[] getEncryptionKey()
HColumnDescriptor setEncryptionKey(byte[] keyBytes)
```
## Descriptor Parameters

In addition to those already mentioned, there are methods that let you set arbitrary key/value pairs, just as you can set arbitrary tuples on  $H$  ableDescriptor:

```
byte[] getValue(byte[] key)
String getValue(String key)
Map<ImmutableBytesWritable, ImmutableBytesWritable> getValues()
HColumnDescriptor setValue(byte[] key, byte[] value)
HColumnDescriptor setValue(String key, String value)
void remove(final byte[] key)
```
They are stored with the column definition and can be retrieved later when needed. You can use them to access all configured values, as all of the above methods are effectively using this list to set their parameters under the hood. Another use-case might be to store application related metadata in this list, since it is persisted on the server and can be read by any client subsequently.

## **Configuration**

Allows you to override any HBase configuration property on a per column family basis. This is merged at runtime with the default values, the cluster wide configuration file, and the table level settings. Note though that only properties related to the region or table will be useful to set. Other, unrelated keys will not read even if you override them.

```
String getConfigurationValue(String key)
Map<String, String> getConfiguration()
HColumnDescriptor setConfiguration(String key, String value)
void removeConfiguration(final String key)
```
## Miscellaneous Calls

There are some calls that do not fit into the above categories, so they are listed here for completeness. They allow you to retrieve the *unit* for a configuration parameter, and get hold of the list of all default values. They further allow you to convert the entire, or partial state of the instance into a string for further use, for example, to print the result into a log file.

```
static Unit getUnit(String key)
static Map<String, String> getDefaultValues()
String toString()
String toStringCustomizedValues()
```
The only supported unit as of this writing is for TTL. The set unit is used during formatting  $H_{\text{EoLumDEscript}}$  when printed on the console or in the UI.

[Example 5-4](#page-369-0) uses the API to create a descriptor, set a custom and supplied value, and then print out the settings in various ways.

#### <span id="page-369-0"></span>**Example 5-4. Example how to create a HColumnDescriptor in code**

```
 HColumnDescriptor desc = new HColumnDescriptor("colfam1")
       .setValue("test-key", "test-value")
       .setBloomFilterType(BloomType.ROWCOL);
     System.out.println("Column Descriptor: " + desc);
     System.out.print("Values: ");
     for (Map.Entry<ImmutableBytesWritable, ImmutableBytesWritable>
       entry : desc.getValues().entrySet()) {
      System.out.print(Bytes.toString(entry.getKey().get()) +<br>" -> " + Bytes.toString(entry.getValue().get()) + ", ");
        " -> " + Bytes.toString(entry.getValue().get()) + }
     System.out.println();
     System.out.println("Defaults: " +
       HColumnDescriptor.getDefaultValues());
     System.out.println("Custom: " +
       desc.toStringCustomizedValues());
     System.out.println("Units:");
     System.out.println(HColumnDescriptor.TTL + " -> " +
       desc.getUnit(HColumnDescriptor.TTL));
     System.out.println(HColumnDescriptor.BLOCKSIZE + " -> " +
       desc.getUnit(HColumnDescriptor.BLOCKSIZE));
```
The output of [Example 5-4](#page-369-0) shows a few interesting details:

Column Descriptor: {NAME => 'colfam1', DATA\_BLOCK\_ENCODING => 'NONE', BLOOMFILTER => 'ROWCOL', REPLICATION\_SCOPE => '0', COMPRESSION => 'NONE', VERSIONS => '1', TTL => 'FOREVER', MIN\_VERSIONS => '0', KEEP\_DELETED\_CELLS => 'FALSE', BLOCKSIZE => '65536', IN\_MEMORY => 'false', BLOCKCACHE => 'true', METADATA => {'test-key' => 'test-value'}} Values: DATA\_BLOCK\_ENCODING -> NONE, BLOOMFILTER -> ROWCOL, REPLICATION\_SCOPE -> 0, COMPRESSION -> NONE, VERSIONS -> 1, TTL -> 2147483647, MIN\_VERSIONS -> 0, KEEP\_DELETED\_CELLS -> FALSE, BLOCKSIZE -> 65536, IN\_MEMORY -> false, test-key -> test-value, BLOCKCACHE -> true Defaults: {CACHE\_BLOOMS\_ON\_WRITE=false, CACHE\_DATA\_IN\_L1=false, PREFETCH\_BLOCKS\_ON\_OPEN=false, BLOCKCACHE=true,

```
 CACHE_INDEX_ON_WRITE=false, TTL=2147483647, DATA_BLOCK_ENCODING=NONE,
 BLOCKSIZE=65536, BLOOMFILTER=ROW, EVICT_BLOCKS_ON_CLOSE=false,
 MIN_VERSIONS=0, CACHE_DATA_ON_WRITE=false, KEEP_DELETED_CELLS=FALSE,
 COMPRESSION=none, REPLICATION_SCOPE=0, VERSIONS=1, IN_MEMORY=false}
```

```
Custom: {NAME => 'colfam1', BLOOMFILTER => 'ROWCOL',
   METADATA => {'test-key' => 'test-value'}}
```
Units: TTL -> TIME\_INTERVAL BLOCKSIZE -> NONE

The custom test-key property, with value test-value, is listed as METADATA, while the one setting that was changed from the default, the Bloom filter set to ROWCOL, is listed separately. The toStringCustomizedValues() only lists the changed or custom data, while the others print all. The static getDefaultValues() lists the default values unchanged, since it is created once when this class is loaded and never modified thereafter.

Before we move on, and as explained earlier in the context of the table descriptor, the serialization functions required to send the configured instances over RPC are also present for the column descriptor:

```
byte[] toByteArray()
static HColumnDescriptor parseFrom(final byte[] bytes) throws DeserializationException
static HColumnDescriptor convert(final ColumnFamilySchema cfs)
ColumnFamilySchema convert()
```
# **Cluster Administration**

Just as with the client API, you also have an API for administrative tasks to do DDL-type operations. These make use of the classes and properties described in the previous sections. There is an API to create tables with specific column families, check for table existence, alter table and column family definitions, drop tables, and much more. The provided functions can be grouped into related operations; they're discussed separately on the following pages.

## **Basic Operations**

Before you can use the administrative API, you will have to obtain an instance of the Admin interface implementation. You cannot create an instance directly. You need to use the same approach as with tables (see ["API Building Blocks"\)](#page-134-0) to retrieve an instance from the connection class:

```
Configuration conf = HBaseConfiguration.create();
Connection connection = ConnectionFactory.createConnection(conf);
Admin admin = connection.getAdmin();
...
TableName[] tables = admin.listTableNames();
...
admin.close();
connection.close();
```
**Note**

For the sake of brevity, this section omits the fact that pretty much all methods may throw an IOException (or an exception that inherits from it). The reason is usually a result of a communication error between your client application and the remote servers, or an error that occurred on the server-side and which was marshalled (as in *wrapped*) into a client-side I/O error. In your own code, be sure to wrap operations in try/catch/finally or try-with-resources blocks so you get a chance to handle any exception thrown and then close any Admin instance outstanding.

Handing in an existing configuration instance gives enough details to the API to find the cluster using the ZooKeeper quorum, just like the client API does. Use the administrative API instance for the operation required and discard it afterward. In other words, you should not hold on to the instance for too long. Call close() when you are done to free any resources still held on either side of the communication.

The class implements the Abortable interface, adding the following call to it:

```
void abort(String why, Throwable e)
boolean isAborted()
```
This method is called by the framework implicitly—for example, when there is a fatal connectivity issue and the API should be stopped. You should not call it directly, but rely on the system taking care of invoking it, in the rare case of where a complete shutdown—and possible restart—of the API instance is needed.

The Admin class also exports these basic calls:

```
Connection getConnection()
void close()
```
The getConnection() returns the connection instance, and close() frees all resources kept by the current Admin instance, as shown above. This includes the connection to the remote servers.

## **Namespace Operations**

You can use the API to create namespaces that subsequently hold the tables assigned to them. And as expected, you can in addition modify or delete existing namespaces, and retrieve a descriptor (see ["Namespaces"\)](#page-348-0). The list of API calls for these tasks are:

void createNamespace(final NamespaceDescriptor descriptor) void modifyNamespace(final NamespaceDescriptor descriptor) void deleteNamespace(final String name) NamespaceDescriptor getNamespaceDescriptor(final String name) NamespaceDescriptor[] listNamespaceDescriptors()

[Example 5-5](#page-373-0) shows these calls in action. The code creates a new namespace, then lists the namespaces available. It then modifies the new namespace by adding a custom property. After printing the descriptor it deletes the namespace, and eventually confirms the removal by listing the available spaces again.

```
Example 5-5. Example using the administrative API to create etc. a namespace
```

```
 Configuration conf = HBaseConfiguration.create();
    Connection connection = ConnectionFactory.createConnection(conf);
    Admin admin = connection.getAdmin();
    NamespaceDescriptor namespace =
      NamespaceDescriptor.create("testspace").build();
    admin.createNamespace(namespace);
    NamespaceDescriptor namespace2 =
      admin.getNamespaceDescriptor("testspace");
    System.out.println("Simple Namespace: " + namespace2);
    NamespaceDescriptor[] list = admin.listNamespaceDescriptors();
    for (NamespaceDescriptor nd : list) {
      System.out.println("List Namespace: " + nd);
    }
    NamespaceDescriptor namespace3 =
      NamespaceDescriptor.create("testspace")
         .addConfiguration("Description", "Test Namespace")
         .build();
    admin.modifyNamespace(namespace3);
    NamespaceDescriptor namespace4 =
      admin.getNamespaceDescriptor("testspace");
    System.out.println("Custom Namespace: " + namespace4);
    admin.deleteNamespace("testspace");
    NamespaceDescriptor[] list2 = admin.listNamespaceDescriptors();
 for (NamespaceDescriptor nd : list2) {
 System.out.println("List Namespace: " + nd);
    }
```
The console output confirms what we expected to see:

```
Simple Namespace: {NAME => 'testspace'}
List Namespace: {NAME => 'default'}
List Namespace: \{NAME \implies \{\text{hbase'}\}List Namespace: {NAME => 'testspace'}
Custom Namespace: {NAME => 'testspace', Description => 'Test Namespace'}
List Namespace: {NAME => 'default'}
List Namespace: {NAME => 'hbase'}
```
## **Table Operations**

After the first set of basic and namespace operations, there is a group of calls related to HBase tables. These calls help when working with the tables themselves, not the actual table schemas (or the data in tables). The commands addressing schema are in ["Schema Operations".](#page-384-0)

Before you can do anything with HBase, you need to create tables. Here is the set of functions you could use:

```
void createTable(HTableDescriptor desc)
void createTable(HTableDescriptor desc, byte[] startKey,
 byte[] endKey, int numRegions)
void createTable(final HTableDescriptor desc, byte[][] splitKeys)
void createTableAsync(final HTableDescriptor desc, final byte[][] splitKeys)
```
All of these calls must be given an instance of  $H$ TableDescriptor, as described in detail in ["Tables".](#page-350-0) It holds the details of the table to be created, including the column families. [Example 5-6](#page-374-0) uses the simple variant of createTable() that just takes a table name.

### <span id="page-374-0"></span>**Example 5-6. Example using the administrative API to create a table**

```
 Configuration conf = HBaseConfiguration.create();
 Connection connection = ConnectionFactory.createConnection(conf);
Admin admin = connection.getAdmin(); \bullet TableName tableName = TableName.valueOf("testtable");
HTableDescriptor desc = new HTableDescriptor(tableName); \bulletH coldef = new HColumnDescriptor(\bullet Bytes.toBytes("colfam1"));
 desc.addFamily(coldef);
 <sup>0</sup>
boolean avail = admin.isTableAvailable(tableName); \bullet System.out.println("Table available: " + avail);
```
## 0

Create a administrative API instance.

## 0

Create the table descriptor instance.

## <span id="page-374-1"></span>0

Create a column family descriptor and add it to the table descriptor.

## <span id="page-374-2"></span>Θ

Call the createTable() method to do the actual work.

## 0

Check if the table is available.

[Example 5-7](#page-375-0) shows the same, but adds a namespace into the mix.

<span id="page-375-0"></span>**Example 5-7. Example using the administrative API to create a table with a custom namespace**

```
 NamespaceDescriptor namespace =
   NamespaceDescriptor.create("testspace").build();
 admin.createNamespace(namespace);
 TableName tableName = TableName.valueOf("testspace", "testtable");
 HTableDescriptor desc = new HTableDescriptor(tableName);
 HColumnDescriptor coldef = new HColumnDescriptor(
   Bytes.toBytes("colfam1"));
 desc.addFamily(coldef);
 admin.createTable(desc);
```
The other createTable() versions have an additional—yet more advanced—feature set: they allow you to create tables that are already populated with specific regions. The code in [Example 5-8](#page-375-1) uses both possible ways to specify your own set of region boundaries.

<span id="page-375-1"></span>**Example 5-8. Example using the administrative API to create a table with predefined regions**

```
 private static Configuration conf = null;
  private static Connection connection = null;
 private static void printTableRegions(String tableName) throws IOException { \bullet System.out.println("Printing regions of table: " + tableName);
   TableName tn = TableName.valueOf(tableName);
    RegionLocator locator = connection.getRegionLocator(tn);
   Pair<br/>byte[][], byte[][]> pair = locator.getStartEndKeys(); <br> \bulletfor (int n = 0; n < pair.getFirst().length; n++) {
      byte[] sk = pair.getFirst()[n];
      byte[\bar{}] ek = pair.getSecond()[n];
     System.out.println("[" + (n + 1) + "]" +
         " start key: " +
         == 8 ? \text{Bytes.tolong}(\text{sk}) : \text{Bytes.toStringBinary}(\text{sk})) + \bigcirc ", end key: " +
         (ek.length == 8 ? Bytes.toLong(ek) : Bytes.toStringBinary(ek)));
 }
    locator.close();
  }
  public static void main(String[] args) throws IOException, InterruptedException {
    conf = HBaseConfiguration.create();
    connection = ConnectionFactory.createConnection(conf);
   Admin admin = connection.getAdmin();
 HTableDescriptor desc = new HTableDescriptor(
 TableName.valueOf("testtable1"));
    HColumnDescriptor coldef = new HColumnDescriptor(
      Bytes.toBytes("colfam1"));
    desc.addFamily(coldef);
    admin.createTable(desc, Bytes.toBytes(1L), Bytes.toBytes(100L), 10); 
    printTableRegions("testtable1");
   byte[][] regions = new byte[][] \{ \bullet Bytes.toBytes("A"),
 Bytes.toBytes("D"),
      Bytes.toBytes("G"),
 Bytes.toBytes("K"),
 Bytes.toBytes("O"),
      Bytes.toBytes("T")
    };
    HTableDescriptor desc2 = new HTableDescriptor(
      TableName.valueOf("testtable2"));
    desc2.addFamily(coldef);
   admin.createTable(desc2, regions); 0
    printTableRegions("testtable2");
```
### }

## 0

Helper method to print the regions of a table.

## 0

Retrieve the start and end keys from the newly created table.

## <span id="page-376-0"></span>0

Print the key, but guarding against the empty start (and end) key.

## <span id="page-376-1"></span>0

Call the createTable() method while also specifying the region boundaries.

## 0

Manually create region split keys.

## ❻

Call the createTable() method again, with a new table name and the list of region split keys.

Running the example should yield the following output on the console:

```
Printing regions of table: testtable1
[1] start key: , end key: 1
[2] start key: 1, end key: 13
[3] start key: 13, end key: 25
[4] start key: 25, end key: 37
[5] start key: 37, end key: 49
[6] start key: 49, end key: 61
[7] start key: 61, end key: 73
[8] start key: 73, end key: 85
[9] start key: 85, end key: 100
[10] start key: 100, end key:
Printing regions of table: testtable2
[1] start key: , end key: A
[2] start key: A, end key: D
[3] start key: D, end key: G
[4] start key: G, end key: K
[5] start key: K, end key: O
[6] start key: O, end key: T
[7] start key: T, end key:
```
The example uses a method of the RegionLocator [implementation that you saw earlier \(see "The](#page-353-0) RegionLocator Class"), getStartEndKeys(), to retrieve the region boundaries. The first *start* and the last *end* keys are empty. The empty key is reserved for this purpose. In between the start and end keys are either the computed, or the provided split keys. Note how the end key of a region is also the start key of the subsequent one—just that it is exclusive for the former, and inclusive for the latter, respectively.

The createTable(HTableDescriptor desc, byte[] startKey, byte[] endKey, int numRegions) call takes a start and end key. You *must* provide a start value that is less than the end value, and a numRegions that is at least 3: otherwise, the call will return with an exception. This is to ensure that you end up with at least a minimum set of regions.

The start and end key values are interpreted as *numbers*, subtracted and divided by the given number of regions to compute the region boundaries. In the example, you can see how we end up with the correct number of regions, while the computed keys are filling in the range.

The createTable(HTableDescriptor desc, byte[][] splitKeys) method used in the second part of the example, on the other hand, is expecting an already set array of split keys: they form the start and end keys of the regions created. The output of the example demonstrates this as expected. But take note how the first start key, and the last end key are the default *empty* one (set to null), which means you end up with seven regions, albeit having provided only six split keys.

### **Note**

The createTable() calls are, in fact, related. The createTable(HTableDescriptor desc, byte[] startKey, byte<sup>[]</sup> endKey, int numRegions) method is calculating the region keys implicitly for you, using the Bytes.split() method to use your given parameters to compute the boundaries. It then proceeds to call the createTable(HTableDescriptor desc, byte[][] splitKeys), doing the actual table creation.

Finally, there is the createTableAsync(HTableDescriptor desc, byte[][] splitKeys) method that takes the table descriptor, and region keys, to asynchronously perform the same task as the createTable() call.

#### **Note**

Most of the table-related administrative API functions are asynchronous in nature, which is useful, as you can send off a command and not have to deal with waiting for a result. For a client application, though, it is often necessary to know if a command has succeeded before moving on with other operations. For that, the calls are provided in asynchronous—using the Async postfix and synchronous versions.

In fact, the synchronous commands are simply a wrapper around the asynchronous ones, adding a loop at the end of the call to repeatedly check for the command to have done its task. The createTable() method, for example, wraps the createTableAsync() method, while adding a loop that waits for the table to be created on the remote servers before yielding control back to the caller.

Once you have created a table, you can use the following helper functions to retrieve the list of tables, retrieve the descriptor for an existing table, or check if a table exists:

```
HTableDescriptor[] listTables()
HTableDescriptor[] listTables(Pattern pattern)
HTableDescriptor[] listTables(String regex)
HTableDescriptor[] listTables(Pattern pattern, boolean includeSysTables)
HTableDescriptor[] listTables(String regex, boolean includeSysTables)
HTableDescriptor[] listTableDescriptorsByNamespace(final String name)
HTableDescriptor getTableDescriptor(final TableName tableName)
HTableDescriptor[] getTableDescriptorsByTableName(List<TableName> tableNames)
HTableDescriptor[] getTableDescriptors(List<String> names)
boolean tableExists(final TableName tableName)
```
[Example 5-6](#page-374-0) uses the tableExists() method to check if the previous command to create the table has succeeded. The listTables() returns a list of HTableDescriptor instances for every table that HBase knows about, while the getTableDescriptor() method returns it for a specific one. [Example 5-9](#page-378-0) uses both to show what is returned by the administrative API.

#### <span id="page-378-0"></span>**Example 5-9. Example listing the existing tables and their descriptors**

```
 Connection connection = ConnectionFactory.createConnection(conf);
Admin admin = connection.getAdmin();
HTableDescriptor[] htds = admin.listTables();
 for (HTableDescriptor htd : htds) {
  System.out.println(htd);
 }
 HTableDescriptor htd1 = admin.getTableDescriptor(
 TableName.valueOf("testtable1"));
 System.out.println(htd1);
 HTableDescriptor htd2 = admin.getTableDescriptor(
  TableName.valueOf("testtable10"));
 System.out.println(htd2);
```
The console output is quite long, since every table descriptor is printed, including every possible property. Here is an abbreviated version:

```
Printing all tables...
'testtable1', {NAME => 'colfam1', DATA_BLOCK_ENCODING => 'NONE', BLOOMFILTER
 => 'ROW', REPLICATION_SCOPE => '0', VERSIONS => '1', COMPRESSION => 'NONE',
 MIN_VERSIONS => '0', TTL => 'FOREVER', KEEP_DELETED_CELLS => 'FALSE',
 BLOCKSIZE => '65536', IN_MEMORY => 'false', BLOCKCACHE => 'true'},
 {NAME => 'colfam2', DATA_BLOCK_ENCODING => 'NONE', BLOOMFILTER => 'ROW',
 REPLICATION_SCOPE => '0', VERSIONS => '1', COMPRESSION => 'NONE',
 MIN_VERSIONS => '0', TTL => 'FOREVER', KEEP_DELETED_CELLS => 'FALSE',
 BLOCKSIZE => '65536', IN_MEMORY => 'false', BLOCKCACHE => 'true'},
 {NAME => 'colfam3', DATA_BLOCK_ENCODING => 'NONE', BLOOMFILTER => 'ROW',
 REPLICATION_SCOPE => '0', VERSIONS => '1', COMPRESSION => 'NONE',
 MIN_VERSIONS => '0', TTL => 'FOREVER', KEEP_DELETED_CELLS => 'FALSE',
 BLOCKSIZE => '65536', IN_MEMORY => 'false', BLOCKCACHE => 'true'}
...
Exception in thread "main"
   org.apache.hadoop.hbase.TableNotFoundException: testtable10
     at org.apache.hadoop.hbase.client.HBaseAdmin.getTableDescriptor(...)
     at admin.ListTablesExample.main(ListTablesExample.java:49)
 ...
```
The interesting part is the exception you should see being printed as well. The example uses a nonexistent table name to showcase the fact that you *must* be using existing table names—or wrap the call into a try/catch guard, handling the exception more gracefully. You could also use the tableExists() call, avoiding such exceptions being thrown by first checking if a table exists. But keep in mind, HBase is a distributed system, so just because you checked a table exists does not mean it was already removed before you had a chance to apply the next operation on it. In other words, using try/catch is advisable in any event.

There are additional listTables() calls, which take a varying amount of parameters. You can specify a regular expression filter either as a string, or an already compiled pattern instance. Furthermore, you can instruct the call to include system tables by setting include SysTables to true, since by default they are excluded. [Example 5-10](#page-378-1) shows these calls in use.

<span id="page-378-1"></span>**Example 5-10. Example listing the existing tables with patterns**

```
 HTableDescriptor[] htds = admin.listTables(".*");
 htds = admin.listTables(".*", true);
 htds = admin.listTables("hbase:.*", true);
 htds = admin.listTables("def.*:.*", true);
    htds = admin.listTables("test.*");
    Pattern pattern = Pattern.compile(".*2");
    htds = admin.listTables(pattern);
    htds = admin.listTableDescriptorsByNamespace("testspace1");
```
The output is as such:

```
List: .*
testspace1:testtable1
testspace2:testtable2
testtable3
List: .*, including system tables
hbase:meta
hbase:namespace
testspace1:testtable1
testspace2:testtable2
testtable3
List: hbase:.*, including system tables
hbase:meta
hbase:namespace
List: def.*:.*, including system tables
testtable3
List: test.*
testspace1:testtable1
testspace2:testtable2
testtable3
List: .*2, using Pattern
testspace2:testtable2
List by Namespace: testspace1
testspace1:testtable1
```
The next set of list methods revolve around the names, not the entire table descriptor we retrieved so far. The same can be done on the table names alone, using the following calls:

```
TableName[] listTableNames()
TableName[] listTableNames(Pattern pattern)
TableName[] listTableNames(String regex)
TableName[] listTableNames(final Pattern pattern,
   final boolean includeSysTables)
TableName[] listTableNames(final String regex,
   final boolean includeSysTables)
TableName[] listTableNamesByNamespace(final String name)
```
[Example 5-11](#page-379-0) changes the previous example to use tables names, but otherwise applies the same patterns.

#### <span id="page-379-0"></span>**Example 5-11. Example listing the existing tables with patterns**

```
 TableName[] names = admin.listTableNames(".*");
 names = admin.listTableNames(".*", true);
 names = admin.listTableNames("hbase:.*", true);
 names = admin.listTableNames("def.*:.*", true);
 names = admin.listTableNames("test.*");
   Pattern pattern = Pattern.compile(".*2");
   names = admin.listTableNames(pattern);
   names = admin.listTableNamesByNamespace("testspace1");
```
The output is exactly the same and omitted here for the sake of brevity. There is one more table information-related method available:

```
List<HRegionInfo> getTableRegions(final byte[] tableName)
List<HRegionInfo> getTableRegions(final TableName tableName)
```
This is similar to using the aforementioned RegionLocator (see ["The RegionLocator Class"\)](#page-353-0), but instead of returning the more elaborate HRegionLocation details for each region of the table, this call returns the slightly less detailed HRegionInfo records. The difference is that the latter is just

about the regions, while the former also includes their current region server assignments.

After creating a table, you might later want to delete it. The Admin calls to do so are:

void deleteTable(final TableName tableName) HTableDescriptor[] deleteTables(String regex) HTableDescriptor[] deleteTables(Pattern pattern)

Hand in a table name and the rest is taken care of for you: the table is removed from the servers, and all data deleted. The pattern based versions of the call work the same way as shown for listTables() above. Just be very careful not to delete the wrong table because of a wrong regular expression pattern! The returned array for the pattern based calls is a list of all tables where the operation *failed*. In other words, if the operation succeeds, the returned list will be empty (but not null).

There is another related call, which does *not* delete the table itself, but removes all data from it:

```
public void truncateTable(final TableName tableName,
   final boolean preserveSplits)
```
Since a table might have grown and been split across many regions, the preserve splits flag indicates what you want to have happen with the list of these regions. The *truncate* call is similar to running a *disable* and *drop* call, followed by a *create* operation, to recreate the table. At this point the preserveSplits flag decides if the servers recreate the table with a single region, as with any other new table (which has no presplit region list), or with all of its former regions.

But before you can delete a table, you need to ensure that it is first *disabled*, using the following methods:

void disableTable(final TableName tableName) HTableDescriptor[] disableTables(String regex) HTableDescriptor[] disableTables(Pattern pattern) void disableTableAsync(final TableName tableName)

Disabling the table first tells every region server to flush any uncommitted changes to disk, close all the regions, and update the system tables to reflect that no region of this table is deployed to any servers. The choices are again between doing this asynchronously, or synchronously, and supplying the table name in various formats for convenience. The returned list of descriptors for the pattern based calls lists all *failed* tables, that is, those which were part of the pattern but failed to disable. If all of them succeed to disable, the returned list will be empty (but not null).

#### **Note**

Disabling a table can potentially take a very long time, up to several minutes. This depends on how much data is residual in the server's memory and not yet persisted to disk. Undeploying a region requires all the data to be written to disk first, and if you have a large heap value set for the servers this may result in megabytes, if not gigabytes, of data being saved. In a heavily loaded system this could contend with other processes writing to disk, and therefore require time to complete.

Once a table has been disabled, but not deleted, you can enable it again:

```
void enableTable(final TableName tableName)
HTableDescriptor[] enableTables(String regex)
HTableDescriptor[] enableTables(Pattern pattern)
void enableTableAsync(final TableName tableName)
```
This call—again available in the usual flavors—reverses the disable operation by deploying the regions of the given table to the active region servers. Just as with the other pattern based methods, the returned array of descriptors is either empty, or contains the tables where the operation failed.

Finally, there is a set of calls to check on the status of a table:

```
boolean isTableEnabled(TableName tableName)
boolean isTableDisabled(TableName tableName)
boolean isTableAvailable(TableName tableName)
boolean isTableAvailable(TableName tableName, byte[][] splitKeys)
```
[Example 5-12](#page-381-0) uses various combinations of the preceding calls to create, delete, disable, and check the state of a table.

#### <span id="page-381-0"></span>**Example 5-12. Example using the various calls to disable, enable, and check that status of a table**

```
 Connection connection = ConnectionFactory.createConnection(conf);
Admin admin = connection.getAdmin();
 TableName tableName = TableName.valueOf("testtable");
 HTableDescriptor desc = new HTableDescriptor(tableName);
 HColumnDescriptor coldef = new HColumnDescriptor(
   Bytes.toBytes("colfam1"));
 desc.addFamily(coldef);
 admin.createTable(desc);
 try {
  admin.deleteTable(tableName);
 } catch (IOException e) {
  System.err.println("Error deleting table: " + e.getMessage());
 }
 admin.disableTable(tableName);
boolean isDisabled = admin.isTableDisabled(tableName);
 System.out.println("Table is disabled: " + isDisabled);
 boolean avail1 = admin.isTableAvailable(tableName);
 System.out.println("Table available: " + avail1);
 admin.deleteTable(tableName);
 boolean avail2 = admin.isTableAvailable(tableName);
 System.out.println("Table available: " + avail2);
 admin.createTable(desc);
 boolean isEnabled = admin.isTableEnabled(tableName);
System.out.println("Table is enabled: " + isEnabled);
```
The output on the console should look like this (the exception printout was abbreviated, for the sake of brevity):

```
Creating table...
Deleting enabled table...
Error deleting table:
  org.apache.hadoop.hbase.TableNotDisabledException: testtable
     at org.apache.hadoop.hbase.master.HMaster.checkTableModifiable(...)
 ...
Disabling table...
Table is disabled: true
Table available: true
Deleting disabled table...
Table available: false
Creating table again...
Table is enabled: true
```
The error thrown when trying to delete an enabled table shows that you must disable it first to

<span id="page-382-0"></span>delete it.

Also note how the istableAvailable() returns true, even when the table is disabled. In other words, this method checks if the table is physically present, no matter what its state is. Use the other two functions, isTableEnabled() and isTableDisabled(), to check for the state of the table.

After creating your tables with the specified schema, you must either delete the newly created table and recreate it to change its details, or use the following method to *alter* its structure:

void modifyTable(final TableName tableName, final HTableDescriptor htd) Pair<Integer, Integer> getAlterStatus(final TableName tableName) Pair<Integer, Integer> getAlterStatus(final byte[] tableName)

The modifyTable() call is *only* asynchronous, and there is no synchronous variant. If you want to make sure that changes have been propagated to all the servers and applied accordingly, you should use the getAlterStatus() calls and loop in your client code until the schema has been applied to all servers and regions. The call returns a pair of numbers, where their meaning is summarized in the following table:

## Table 5-6. Meaning of numbers returned by getAlterStatus() call **Pair Member Description**

*first* Specifies the number of regions that still need to be updated.

*second* Total number of regions affected by the change.

As with the aforementioned deleteTable() commands, you must first disable the table to be able to modify it. [Example 5-13](#page-382-0) creates a table, and subsequently modifies it. It also uses the getAlterStatus() call to wait for all regions to be updated.

#### **Example 5-13. Example modifying the structure of an existing table**

```
Admin admin = connection.getAdmin();
 TableName tableName = TableName.valueOf("testtable");
 HColumnDescriptor coldef1 = new HColumnDescriptor("colfam1");
 HTableDescriptor desc = new HTableDescriptor(tableName)
   .addFamily(coldef1)
   .setValue("Description", "Chapter 5 - ModifyTableExample: Original Table");
admin.createTable(desc, Bytes.toBytes(1L), Bytes.toBytes(10000L), 50); 0
 htd1 = admin.getTableDescriptor(tableName); \bullet HColumnDescriptor coldef2 = new HColumnDescriptor("colfam2");
 htd1
   .addFamily(coldef2)
   .setMaxFileSize(1024 * 1024 * 1024L)
   .setValue("Description",
     "Chapter 5 - ModifyTableExample: Modified Table");
 admin.disableTable(tableName);
admin.modifyTable(tableName, htd1); \bullet Integer> status = new Pair<Integer, Integer>() \{ \} setFirst(50);
 setSecond(50);
 }};
for (int i = 0; status.getFirst() != 0 && i < 500; i++) {
 status = admin.getAlterStatus(desc.getTableName()); \bullet
```

```
if (status.getSecond() != 0) {
    int pending = status.getSecond() - status.getFirst();
    System.out.println(pending + \degree of \degree + status.getSecond()
       + " regions updated.");
    Thread.sleep(1 * 10001);
   } else {
     System.out.println("All regions updated.");
     break;
  }
 }
if (status.getFirst() != 0) {
  throw new IOException("Failed to update regions after 500 seconds.");
 }
 admin.enableTable(tableName);
 HTableDescriptor htd2 = admin.getTableDescriptor(tableName);
System.out.println("Equals: " + htd1.equals(htd2)); \bulletSystem.out.println("New schema: " + htd2);
```
## 0

Create the table with the original structure and 50 regions.

## <span id="page-383-0"></span>0

Get schema, update by adding a new family and changing the maximum file size property.

## 0

Disable and modify the table.

## <span id="page-383-1"></span>0

Create a status number pair to start the loop.

## 0

Loop over status until all regions are updated, or 500 seconds have been exceeded.

## 0

Check if the table schema matches the new one created locally.

The output shows that both the schema modified in the client code and the final schema retrieved from the server *after* the modification are consistent:

```
50 of 50 regions updated.
Equals: true
New schema: 'testtable', {TABLE_ATTRIBUTES => {MAX_FILESIZE => '1073741824',
 METADATA => \{'Description' => 'Chapter 5 - ModifyTableExample:
  Modified Table'}}, {NAME => 'colfam1', DATA_BLOCK_ENCODING => 'NONE',
 BLOOMFILTER => 'ROW', REPLICATION_SCOPE => '0', VERSIONS => '1',
 COMPRESSION => 'NONE', MIN_VERSIONS => '0', TTL => 'FOREVER',
 KEEP_DELETED_CELLS => 'FALSE', BLOCKSIZE => '65536', IN_MEMORY =>
 'false', BLOCKCACHE => 'true'}, {NAME => 'colfam2', DATA_BLOCK_ENCODING
 => 'NONE', BLOOMFILTER => 'ROW', REPLICATION_SCOPE => '0', COMPRESSION
 => 'NONE', VERSIONS => '1', TTL => 'FOREVER', MIN_VERSIONS => '0',
 KEEP_DELETED_CELLS => 'FALSE', BLOCKSIZE => '65536', IN_MEMORY => 'false',
   BLOCKCACHE => 'true'}
```
Calling the equals() method on the  $H$ TableDescriptor class compares the current with the specified instance and returns true if they match in all properties, also including the contained column families and their respective settings. It does *not* though compare custom settings, such as the used Description key, modified from the original to the new value during the operation.

## <span id="page-384-0"></span>**Schema Operations**

Besides using the modifyTable() call, there are dedicated methods provided by the Admin class to modify specific aspects of the current table schema. As usual, you need to make sure the table to be modified is disabled first. The whole set of column-related methods is as follows:

```
void addColumn(final TableName tableName, final HColumnDescriptor column)
void deleteColumn(final TableName tableName, final byte[] columnName)
void modifyColumn(final TableName tableName,
   final HColumnDescriptor descriptor)
```
You can add, delete, and modify column families. Adding or modifying a column family requires that you first prepare a HColumnDescriptor instance, as described in detail in ["Column Families".](#page-360-0) Alternatively, you could use the  $getTableDescription()$  call to retrieve the current table schema, and subsequently invoke getColumnFamilies() on the returned HTableDescriptor instance to retrieve the existing column family descriptors. Otherwise, you supply the table name, and optionally the column name for the delete calls. All of these calls are asynchronous, so as mentioned before, caveat emptor.

### **Use Case: Hush**

An interesting use case for the administrative API is to create and alter tables and their schemas based on an external configuration file. Hush makes use of this idea and defines the table and column descriptors in an XML file, which is read and the contained schema compared with the current table definitions. If there are any differences they are applied accordingly. The following example has the core of the code that does this task:

#### **Example 5-14. Creating or modifying table schemas using the HBase administrative API**

```
 private void createOrChangeTable(final HTableDescriptor schema)
  throws IOException {
    HTableDescriptor desc = null;
    if (tableExists(schema.getTableName(), false)) {
      desc = getTable(schema.getTableName(), false);
      LOG.info("Checking table " + desc.getNameAsString() + "...");
      final List<HColumnDescriptor> modCols =
        new ArrayList<HColumnDescriptor>();
      for (final HColumnDescriptor cd : desc.getFamilies()) {
         final HColumnDescriptor cd2 = schema.getFamily(cd.getName());
        (cd2 != null && !cd.equals(cd2)) { \bullet modCols.add(cd2);
        }
 }
      final List<HColumnDescriptor> delCols =
        new ArrayList<HColumnDescriptor>(desc.getFamilies());
       delCols.removeAll(schema.getFamilies());
      final List<HColumnDescriptor> addCols =
         new ArrayList<HColumnDescriptor>(schema.getFamilies());
      addCols.removeAll(desc.getFamilies());
     if (modCols.size() > 0 || addCols.size() > 0 || delCols.size() > 0 || \bullet !hasSameProperties(desc, schema)) {
        LOG.info("Disabling table...");
 admin.disableTable(schema.getTableName());
 if (modCols.size() > 0 || addCols.size() > 0 || delCols.size() > 0) {
           for (final HColumnDescriptor col : modCols) {
             LOG.info("Found different column -> " + col);
            admin.modifyColumn(schema.getTableName(), col); <sup>6</sup>
```

```
 }
 for (final HColumnDescriptor col : addCols) {
          LOG.info("Found new column \rightarrow " + col);
          admin.addColumn(schema.getTableName(), col); <sup>4</sup>
 }
 for (final HColumnDescriptor col : delCols) {
 LOG.info("Found removed column -> " + col);
           col.getName()); 0
 }
 } else if (!hasSameProperties(desc, schema)) {
 LOG.info("Found different table properties...");
        admin.modifyTable(schema.getTableName(), schema); \bullet }
       LOG.info("Enabling table...");
      admin.enableTable(schema.getTableName());
       LOG.info("Table enabled");
       getTable(schema.getTableName(), false);
       LOG.info("Table changed");
      } else {
       LOG.info("No changes detected!");
      }
    } else {
     LOG.info("Creating table " + schema.getNameAsString() + "...");
      0
    LOG.info("Table created");
    }
```

```
0
```
}

Compute the differences between the XML based schema and what is currently in HBase.

## 0

See if there are any differences in the column and table definitions.

## ❸

Alter the columns that have changed. The table was properly disabled first.

## 0

Add newly defined columns.

## <span id="page-385-1"></span>0

Delete removed columns.

## ❻

Alter the table itself, if there are any differences found.

## <span id="page-385-2"></span>0

In case the table did not exist yet create it now.

## **Cluster Operations**

After the operations for the namespace, table, and column family schemas within a table, there are a list of methods provided by the Admin implementation for operations on the regions and tables themselves. They are more for use by HBase operators, as opposed to the schema functions just described, which are more likely to be used by the application developer. The cluster operations split into *region*, *table*, and *server* operations, and we will discuss them in that order.

## **Region Operations**

First are the region-related calls, that is, those concerned with the state of a region. [Link to Come] has the details on regions and their life cycle. Also, recall the details about the server and region name in ["Server and Region Names"](#page-354-0), as many of the calls below will need one or the other.

**Caution**

Many of the following operations are for advanced users, so please handle with care.

```
List<HRegionInfo> getOnlineRegions(final ServerName sn)
```
Often you need to get a list of regions before operating on them, and one way to do that is this method, which returns all regions hosted by a given server.

```
void closeRegion(final String regionname, final String serverName)
void closeRegion(final byte[] regionname, final String serverName)
boolean closeRegionWithEncodedRegionName(final String encodedRegionName, final String
serverName)
void closeRegion(final ServerName sn, final HRegionInfo hri)
```
Use these calls to close regions that have previously been deployed to region servers. Any enabled table has all regions enabled, so you could actively close and undeploy one of those regions.

You need to supply the exact regionname as stored in the system tables. Further, you may optionally supply the serverName parameter, that overrides the server assignment as found in the system tables as well. Some of the calls want the full name in text form, others the hash only, while yet another is asking for objects encapsulating the details.

The last listed close call, the one that takes a serverName, goes directly to the named region rerver and asks it to close the region without notifying the master, that is, the region is directly closed by the region server, unseen by the master node. It is a vestige from old days used repairing damaged cluster state. You should have no need of this method.

```
void flush(final TableName tableName)
void flushRegion(final byte[] regionName)
```
As updates to a region (and the table in general) accumulate the Memstore instances of the region servers fill with unflushed modifications. A client application can use these synchronous methods to flush memory resident records to disk, before they are implicitly written whenever they exceed the memstore flush size threshold (see ["Table Properties"\)](#page-356-0).

There is a method for flushing all regions of a given table, named  $f_{\text{llash}}()$ , and another to flush a specific region, called flushRegion().

void compact(final TableName tableName) void compact(final TableName tableName, final byte[] columnFamily) void compactRegion(final byte[] regionName) void compactRegion(final byte[] regionName, final byte[] columnFamily) void compactRegionServer(final ServerName sn, boolean major)

As storage files accumulate the system compacts them in the background to keep the number of files low. With these calls you can explicitly trigger the same operation for an entire server, a table, or one specific region. When you specify a column family name, then the operation is applied to that family only. Setting the major parameter to true promotes the region server-wide compaction to a major one.

The call itself is asynchronous, as compactions can potentially take a long time to complete. Invoking these methods queues the table(s), region(s), or column family for compaction, which is executed in the background by the server hosting the named region, or by all servers hosting any region of the given table (see ["Auto-Sharding"](#page-35-0) for details on compactions).

```
CompactionState getCompactionState(final TableName tableName)
CompactionState getCompactionStateForRegion(final byte[] regionName)
```
These are a continuation from the above, available to query the status of a running compaction process. You either ask the status for an entire table, or a specific region.

```
void majorCompact(TableName tableName)
void majorCompact(TableName tableName, final byte[] columnFamily)
void majorCompactRegion(final byte[] regionName)
void majorCompactRegion(final byte[] regionName, final byte[] columnFamily)
```
These are the same as the compact() calls, but they queue the column family, region, or table, for a major compaction instead. In case a table name is given, the administrative API iterates over all regions of the table and invokes the compaction call implicitly for each of them.

```
void split(final TableName tableName)
void split(final TableName tableName, final byte[] splitPoint)
void splitRegion(final byte[] regionName)
void splitRegion(final byte[] regionName, final byte[] splitPoint)
```
Using these calls allows you to split a specific region, or table. In case of the table-scoped call, the system iterates over all regions of that table and implicitly invokes the split command on each of them.

A noted exception to this rule is when the splitPoint parameter is given. In that case, the split() command will try to split the given region at the provided row key. In the case of using the table-scope call, all regions are checked and the one containing the splitPoint is split at the given key.

The splitPoint must be a valid row key, and—in case you use the region specific method —be part of the region to be split. It also must be greater than the region's start key, since splitting a region at its start key would make no sense. If you fail to give the correct row key, the split request is ignored without reporting back to the client. The region server

currently hosting the region will log this locally with the following message:

2015-04-12 20:39:58,077 ERROR [PriorityRpcServer.handler=4,queue=0,port=62255] regionserver.HRegion: Ignoring invalid split org.apache.hadoop.hbase.regionserver.WrongRegionException: Requested row out of range for calculated split on HRegion testtable,,1428863984023. 2d729d711208b37629baf70b5f17169c., startKey='', getEndKey()='ABC', row='ZZZ' at org.apache.hadoop.hbase.regionserver.HRegion.checkRow(HRegion.java)

void mergeRegions(final byte[] encodedNameOfRegionA, final byte[] encodedNameOfRegionB, final boolean forcible)

This method allows you to merge previously split regions. The operation usually requires adjacent regions to be specified, but setting the forcible flag to true overrides this safety latch.

```
void assign(final byte[] regionName)
void unassign(final byte[] regionName, final boolean force)
void offline(final byte[] regionName)
```
When a client requires a region to be deployed or undeployed from the region servers, it can invoke these calls. The first would assign a region, based on the overall assignment plan, while the second would unassign the given region, triggering a subsequent automatic assignment. The third call allows you to offline a region, that is, leave it unassigned after the call.

The force parameter set to true for unassign() means that a region already marked to be unassigned—for example, from a previous call to unassign()--is forced to be unassigned again. If force were set to false, this would have no effect.

void move(final byte[] encodedRegionName, final byte[] destServerName)

Using the move() call enables a client to actively control which server is hosting what regions. You can move a region from its current region server to a new one. The destServerName parameter can be set to null to pick a new server at random; otherwise, it must be a valid server name, running a region server process. If the server name is wrong, or currently not responding, the region is deployed to a different server instead. In a worstcase scenario, the move could fail and leave the region unassigned.

The destServerName must comply with the rules explained in ["Server and Region Names",](#page-354-0) that is, it must have a hostname, port, and timestamp component formatted properly with comma delimiters.

```
boolean setBalancerRunning(final boolean on, final boolean synchronous)
boolean balancer()
boolean balancer(boolean force)
boolean isBalancerEnabled()
```
The first method allows you to switch the region balancer on or off. The synchronous flag allows running the operation in said mode when set to true, or in asynchronous mode when false is supplied.

When the balancer is enabled, a call to balancer() will start the process of moving regions from those servers with excess regions, to those with fewer regions. ["Load Balancing"](#page-853-0) explains how this works in detail. The force flag allows to start another balancing process, while some regions are still in the process of being moved from another, earlier balancer run (which is otherwise prohibited).

<span id="page-389-0"></span>The isBalancerEnabled() method allows an application to ask the master if the balancer is currently enabled or not. true means it is, while false means that is not.

[Example 5-15](#page-389-0) assembles many of the above calls to showcase the administrative API and its ability to modify the data layout within the cluster.

#### **Example 5-15. Shows the use of the cluster operations**

```
 Connection connection = ConnectionFactory.createConnection(conf);
   Admin admin = connection.getAdmin();
    TableName tableName = TableName.valueOf("testtable");
    HColumnDescriptor coldef1 = new HColumnDescriptor("colfam1");
    HTableDescriptor desc = new HTableDescriptor(tableName)
       .addFamily(coldef1)
       .setValue("Description", "Chapter 5 - ClusterOperationExample");
    byte[][] regions = new byte[][] { Bytes.toBytes("ABC"),
      Bytes.toBytes("DEF"), Bytes.toBytes("GHI"), Bytes.toBytes("KLM"),
      Bytes.toBytes("OPQ"), Bytes.toBytes("TUV")
    };
   admin.createTable(desc, regions); 0
    BufferedMutator mutator = connection.getBufferedMutator(tableName);
 for (int a = 'A'; a <= 'Z'; a++)
 for (int b = 'A'; b <= 'Z'; b++)
 for (int c = 'A'; c <= 'Z'; c++) {
         String row = Character.toString((char) a) +
            b) + Character.toString((char) c); \bulletPut put = new Put(Bytes.toBytes(row));
          put.addColumn(Bytes.toBytes("colfam1"), Bytes.toBytes("col1"),
            Bytes.toBytes("val1"));
          System.out.println("Adding row: " + row);
          mutator.mutate(put);
 }
    mutator.close();
    List<HRegionInfo> list = admin.getTableRegions(tableName);
    int numRegions = list.size();
   HRegionInfo info = list.get(numRegions - 1);
   System.out.println("Number of regions: " + numRegions); \bullet System.out.println("Regions: ");
    printRegionInfo(list);
   System.out.println("Splitting region: " + info.getRegionNameAsString());
   admin.splitRegion(info.getRegionName()); \bullet do {
      list = admin.getTableRegions(tableName);
     Thread.sleep(1 * 1000L);
      System.out.print(".");
   } while (list.size() <= numRegions); \bullet numRegions = list.size();
    System.out.println();
    System.out.println("Number of regions: " + numRegions);
    System.out.println("Regions: ");
    printRegionInfo(list);
   System.out.println("Retrieving region with row ZZZ...");
   RegionLocator locator = connection.getRegionLocator(tableName);
    HRegionLocation location =
     locator.getRegionLocation(Bytes.toBytes("ZZZ")); \bullet System.out.println("Found cached region: " +
      location.getRegionInfo().getRegionNameAsString());
    location = locator.getRegionLocation(Bytes.toBytes("ZZZ"), true);
    System.out.println("Found refreshed region: " +
      location.getRegionInfo().getRegionNameAsString());
    List<HRegionInfo> online =
      admin.getOnlineRegions(location.getServerName());
    online = filterTableRegions(online, tableName);
    int numOnline = online.size();
    System.out.println("Number of online regions: " + numOnline);
```

```
 System.out.println("Online Regions: ");
    printRegionInfo(online);
   HRegionInfo offline = online.get(online.size() - 1);
    System.out.println("Offlining region: " + offline.getRegionNameAsString());
   admin.offline(offline.getRegionName()); \bulletint revs = 0;
    do {
      online = admin.getOnlineRegions(location.getServerName());
      online = filterTableRegions(online, tableName);
     Thread.sleep(1 * 1000L);
      System.out.print(".");
      revs++;
   } while (online.size() <= numOnline && revs < 10);
    numOnline = online.size();
    System.out.println();
 System.out.println("Number of online regions: " + numOnline);
 System.out.println("Online Regions: ");
    printRegionInfo(online);
   HRegionInfo split = online.get(0); \bullet System.out.println("Splitting region with wrong key: " +
      split.getRegionNameAsString());
    admin.splitRegion(split.getRegionName(),
      Bytes.toBytes("ZZZ")); // triggers log message
    System.out.println("Assigning region: " + offline.getRegionNameAsString());
   admin.assign(offline.getRegionName()); \bulletrevs = 0:
    do {
      online = admin.getOnlineRegions(location.getServerName());
      online = filterTableRegions(online, tableName);
     Thread.sleep(1 * 1000L);
      System.out.print(".");
      revs++;
   \} while (online.size() == numOnline && revs < 10);
    numOnline = online.size();
    System.out.println();
 System.out.println("Number of online regions: " + numOnline);
 System.out.println("Online Regions: ");
    printRegionInfo(online);
    System.out.println("Merging regions...");
   HRegionInfo m1 = online.get(0);
 HRegionInfo m2 = online.get(1);
 System.out.println("Regions: " + m1 + " with " + m2);
    \blacksquare m2.getEncodedNameAsBytes(), false);
   revs = 0; do {
 list = admin.getTableRegions(tableName);
 Thread.sleep(1 * 1000L);
      System.out.print(".");
      revs++;
   } while (list.size() \geq num Regions & revs < 10); numRegions = list.size();
    System.out.println();
 System.out.println("Number of regions: " + numRegions);
 System.out.println("Regions: ");
    printRegionInfo(list);
```
#### 0

Create a table with seven regions, and one column family.

### <span id="page-390-0"></span>0

Insert many rows starting from "AAA" to "ZZZ". These will be spread across the regions.

#### 0

List details about the regions.

O

Split the last region this table has, starting at row key "TUV". Adds a new region starting with key "WEI".

6

Loop and check until the operation has taken effect.

❻

Retrieve region infos cached and refreshed to show the difference.

Ø

Offline a region and print the list of all regions.

0

Attempt to split a region with a split key that does not fall into boundaries. Triggers log message.

0

Reassign the offlined region.

<span id="page-391-0"></span>0

Merge the first two regions. Print out result of operation.

## **Table Operations: Snapshots**

The second set of cluster operations revolve around the actual tables. These are low-level tasks that can be invoked from the administrative API and are applied to the entire given table. The primary purpose is to archive the current state of a table, referred to as *snapshots*. Here are the admin API methods to create a snapshot for a table:

```
void snapshot(final String snapshotName, final TableName tableName)
void snapshot(final byte[] snapshotName, final TableName tableName)
void snapshot(final String snapshotName, final TableName tableName,
  Type type)
void snapshot(SnapshotDescription snapshot)
SnapshotResponse takeSnapshotAsync(SnapshotDescription snapshot)
boolean isSnapshotFinished(final SnapshotDescription snapshot)
```
You need to supply a unique name for each snapshot, following the same rules as enforced for table names. This is because snapshots are stored in the underlying file system in the same way as tables are, though in a particular *snapshots* location (see [Link to Come] for details). For example, you could make use of the TableName.isLegalTableQualifierName() method to verify if a given snapshot name matches the naming requirements. In addition, you have to name the table you want to perform the snapshots on.

Besides these basic snapshot calls that take a name and table, there are a few other more involved calls. The third call in the list above allows you hand in an extra parameter, type. It specifies the type of snapshot you want to create, with the these choices available:

Table 5-7. Choices available for snapshot types

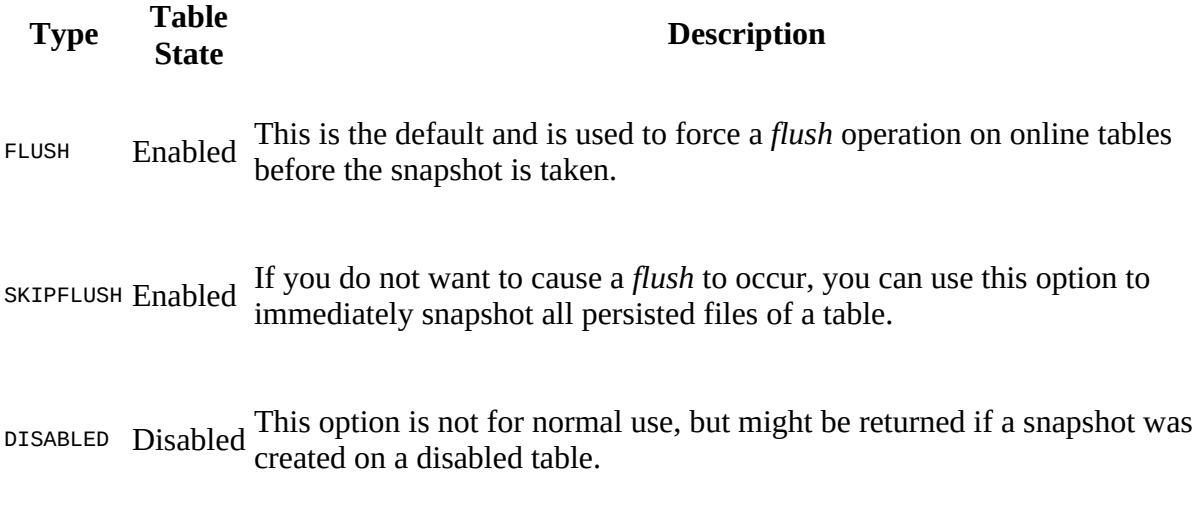

The same enumeration is used for the objects returned by the list snapshot () call, noted below, which explains why the DISABLED value is a possible snapshot type: it is what is returned if you snapshot a disabled table.

Once you have created one or more snapshot, you are able to retrieve a list of the available snapshots using the following methods:

```
List<SnapshotDescription> listSnapshots()
List<SnapshotDescription> listSnapshots(String regex)
List<SnapshotDescription> listSnapshots(Pattern pattern)
```
The first call lists all snapshots stored, while the other two filter the list based on a regular expression pattern. The output looks similar to this, but of course depends on your cluster and what has been snapshotted so far:

```
[name: "snapshot1"
table: "testtable"
creation_time: 1428924867254
type: FLUSH
version: 2
, name: "snapshot2"
table: "testtable"
creation_time: 1428924870596
type: DISABLED
version: 2]
```
Highlighted are the discussed *types* of each snapshot. The listSnapshots() calls return a list of SnapshotDescription instances, which give access to the snapshot details. There are the obvious getName() and getTable() methods to return the snapshot and table name. In addition, you can use getType() to get access to the highlighted snapshot type, and getCreationTime() to retrieve the timestamp when the snapshot was created. Lastly, there is getVersion() returning the internal format version of the snapshot. This number is used to read older snapshots with newer versions of HBase, so expect this number to increase over time with each new major version of HBase. The description class has a few more getters for snapshot details, such as the amount of storage it consumes, and convenience methods to retrieve the described information in other formats.

When it is time to restore a previously taken snapshot, you need to call one of these methods:

```
void restoreSnapshot(final byte[] snapshotName)
void restoreSnapshot(final String snapshotName)
void restoreSnapshot(final byte[] snapshotName,
   final boolean takeFailSafeSnapshot)
```
void restoreSnapshot(final String snapshotName, boolean takeFailSafeSnapshot)

Analogous, you specify a snapshot name, and the table is recreated with the data contained in the snapshot. Before you can run a *restore* operation on a table though, you need to *disable* it first. The restore operation is essentially a drop operation, followed by a recreation of the table with the archived data. You need to provide the table name either as a string, or as a byte array. Of course, the snapshot has to exist, or else you will receive an error.

The optional takeFailSafeSnapshot flag, set to true, will instruct the servers to *first* perform a snapshot of the specified table, *before* restoring the snapshot. Should the restore operation fail, the failsafe snapshot is restored instead. On the other hand, if the restore operation completes successfully, then the failsafe snapshot is removed at the end of the operation. The name of the failsafe snapshot is specified using the hbase.snapshot.restore.failsafe.name configuration property, and defaults to hbase-failsafe-{snapshot.name}-{restore.timestamp}. The possible variables you can use in the name are:

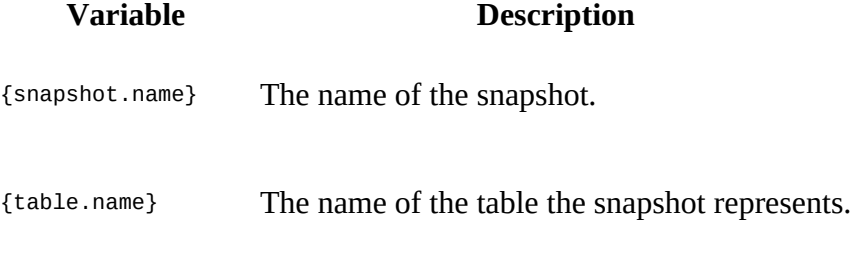

{restore.timestamp} The timestamp when the snapshot is taken.

The default value for the failsafe name ensures that the snapshot is uniquely named, by adding the name of the snapshot that triggered its creation, plus a timestamp. There should be no need to modify this to something else, but if you want to you can using the above pattern and configuration property.

You can also *clone* a snapshot, which means you are recreating the table under a new name:

void cloneSnapshot(final byte[] snapshotName, final TableName tableName) void cloneSnapshot(final String snapshotName, final TableName tableName)

Again, you specify the snapshot name in one or another form, but also supply a new table name. The snapshot is restored in the newly named table, like a restore would do for the original table.

Finally, removing a snapshot is accomplished using these calls:

```
void deleteSnapshot(final byte[] snapshotName)
void deleteSnapshot(final String snapshotName)
void deleteSnapshots(final String regex)
void deleteSnapshots(final Pattern pattern)
```
As with with the delete calls for tables, you can either specify an exact snapshot by name, or you can apply a regular expression to remove more than one in a single call. Just as before, be very careful what you hand in, there is no coming back from this operation (as in, there is *no* undo)! [Example 5-16](#page-394-0) runs these commands across a single original table, that contains a single row only, named "row1":

#### <span id="page-394-0"></span>**Example 5-16. Example showing the use of the admin snapshot API**

```
admin.snapshot("snapshot1", tableName); \bulletList<HBaseProtos.SnapshotDescription> snaps = admin.listSnapshots();
    System.out.println("Snapshots after snapshot 1: " + snaps);
    Delete delete = new Delete(Bytes.toBytes("row1"));
    delete.addColumn(Bytes.toBytes("colfam1"), Bytes.toBytes("qual1")); 
    table.delete(delete);
    admin.snapshot("snapshot2", tableName,
      HBaseProtos.SnapshotDescription.Type.SKIPFLUSH);
    admin.snapshot("snapshot3", tableName,
      HBaseProtos.SnapshotDescription.Type.FLUSH);
   snaps = admin.listSnapshots();
    System.out.println("Snapshots after snapshot 2 & 3: " + snaps);
    Put put = new Put(Bytes.toBytes("row2"))
       .addColumn(Bytes.toBytes("colfam1"), Bytes.toBytes("qual10"),
        0
        Bytes.toBytes("val10"));
    table.put(put);
    HBaseProtos.SnapshotDescription snapshotDescription =
      HBaseProtos.SnapshotDescription.newBuilder()
       .setName("snapshot4")
       .setTable(tableName.getNameAsString())
      .build();
    admin.takeSnapshotAsync(snapshotDescription);
    snaps = admin.listSnapshots();
    System.out.println("Snapshots before waiting: " + snaps);
    System.out.println("Waiting...");
   while (!admin.isSnapshotFinished(snapshotDescription)) { \bulletThread.sleep(1 * 1000);
      System.out.print(".");
 }
    System.out.println();
    System.out.println("Snapshot completed.");
   snaps = admin.listSnapshots();
    System.out.println("Snapshots after waiting: " + snaps);
    System.out.println("Table before restoring snapshot 1");
    helper.dump("testtable", new String[]{"row1", "row2"}, null, null);
    admin.disableTable(tableName);
   admin.restoreSnapshot("snapshot1"); 0
    admin.enableTable(tableName);
    System.out.println("Table after restoring snapshot 1");
   helper.dump("testtable", new String[]{"row1", "row2"}, null, null);
   admin.deleteSnapshot("snapshot1"); 0
   snaps = admin.listSnapshots();
    System.out.println("Snapshots after deletion: " + snaps);
 admin.cloneSnapshot("snapshot2", TableName.valueOf("testtable2"));
 System.out.println("New table after cloning snapshot 2");
   helper.dump("testtable2", new String[]{"row1", "row2"}, null, null);
    TableName.valueOf("testtable3")); \bullet System.out.println("New table after cloning snapshot 3");
   helper.dump("testtable3", new String[]{"row1", "row2"}, null, null);
```
### 0

Create a snapshot of the initial table, then list all available snapshots next.

<span id="page-394-1"></span>0

Remove one column and do two more snapshots, one without first flushing, then another with a preceding flush.

#### 0

Add a new row to the table and take yet another snapshot.

## 0

Wait for the asynchronous snapshot to complete. List the snapshots before and after the waiting.

## 0

Restore the first snapshot, recreating the initial table. This needs to be done on a disabled table.

### 0

Remove the first snapshot, and list the available ones again.

### <span id="page-395-0"></span>0

Clone the second and third snapshot into a new table, dump the content to show the difference between the "skipflush" and "flush" types.

The output (albeit a bit lengthy) reveals interesting things, please keep an eye out for snapshot number #2 and #3:

```
Before snapshot calls...
Cell: row1/colfam1:qual1/2/Put/vlen=4/seqid=0, Value: val1
Cell: row1/colfam1:qual1/1/Put/vlen=4/seqid=0, Value: val1
...
Cell: row1/colfam2:qual3/6/Put/vlen=4/seqid=0, Value: val3
Cell: row1/colfam2:qual3/5/Put/vlen=4/seqid=0, Value: val3
Snapshots after snapshot 1: [name: "snapshot1"
table: "testtable"
creation_time: 1428918198629
type: FLUSH
version: 2
\mathbf{I}Snapshots after snapshot 2 & 3: [name: "snapshot1"
table: "testtable"
creation_time: 1428918198629
type: FLUSH
version: 2
, name: "snapshot2"
table: "testtable"
creation_time: 1428918200818
type: SKIPFLUSH
version: 2
, name: "snapshot3"
table: "testtable"
creation_time: 1428918200931
type: FLUSH
version: 2
\mathbf{1}Snapshots before waiting: [name: "snapshot1"
table: "testtable"
creation_time: 1428918198629
type: FLUSH
version: 2
, name: "snapshot2"
table: "testtable"
```
creation\_time: 1428918200818 type: SKIPFLUSH version: 2 , name: "snapshot3" table: "testtable" creation\_time: 1428918200931 type: FLUSH version: 2 ] Waiting... . Snapshot completed. Snapshots after waiting: [name: "snapshot1" table: "testtable" creation\_time: 1428918198629 type: FLUSH version: 2 , name: "snapshot2" table: "testtable" creation\_time: 1428918200818 type: SKIPFLUSH version: 2 , name: "snapshot3" table: "testtable" creation\_time: 1428918200931 type: FLUSH version: 2 , name: "snapshot4" table: "testtable" creation\_time: 1428918201570 version: 2 ] Table before restoring snapshot 1 Cell: row1/colfam1:qual1/1/Put/vlen=4/seqid=0, Value: val1 Cell: row1/colfam1:qual2/4/Put/vlen=4/seqid=0, Value: val2 ... Cell: row1/colfam2:qual3/5/Put/vlen=4/seqid=0, Value: val3 **Cell: row2/colfam1:qual10/1428918201565/Put/vlen=5/seqid=0, Value: val10** Table after restoring snapshot 1 Cell: row1/colfam1:qual1/2/Put/vlen=4/seqid=0, Value: val1 Cell: row1/colfam1:qual1/1/Put/vlen=4/seqid=0, Value: val1 ... Cell: row1/colfam2:qual3/6/Put/vlen=4/seqid=0, Value: val3 **Cell: row1/colfam2:qual3/5/Put/vlen=4/seqid=0, Value: val3** Snapshots after deletion: [name: "snapshot2" table: "testtable" creation\_time: 1428918200818 type: SKIPFLUSH version: 2 , name: "snapshot3" table: "testtable" creation\_time: 1428918200931 type: FLUSH version: 2 , name: "snapshot4" table: "testtable" creation\_time: 1428918201570 version: 2  $\mathbf{I}$ New table after cloning snapshot 2 **Cell: row1/colfam1:qual1/2/Put/vlen=4/seqid=0, Value: val1 Cell: row1/colfam1:qual1/1/Put/vlen=4/seqid=0, Value: val1** Cell: row1/colfam1:qual2/4/Put/vlen=4/seqid=0, Value: val2 ... Cell: row1/colfam2:qual3/6/Put/vlen=4/seqid=0, Value: val3 Cell: row1/colfam2:qual3/5/Put/vlen=4/seqid=0, Value: val3 New table after cloning snapshot 3 **Cell: row1/colfam1:qual1/1/Put/vlen=4/seqid=0, Value: val1** Cell: row1/colfam1:qual2/4/Put/vlen=4/seqid=0, Value: val2 Cell: row1/colfam1:qual2/3/Put/vlen=4/seqid=0, Value: val2 ...

Cell: row1/colfam2:qual3/6/Put/vlen=4/seqid=0, Value: val3 Cell: row1/colfam2:qual3/5/Put/vlen=4/seqid=0, Value: val3

Since we performed snapshot #2 while *skipping* flushes, we do not see the preceding delete being applied: the delete has been applied to the WAL and memstore, but not the store files yet. Snapshot #3 does the same snapshot, but *forces* the flush to occur beforehand. The output in testtable2 and testtable3 confirm that the former still contains the deleted data, and the latter does not.

Some parting notes on snapshots:

- You can only have one snapshot or restore in progress per table. In other words, if you have two separate tables, you can snapshot them at the same time, but you cannot run two concurrent snapshots on the same table—or run a snapshot while a restore is in progress. The second operation would fail with an error message (for example: "Rejected taking  $\leq$ snapshotname> because we are already running another snapshot...").
- You can increase the snapshot concurrency from the default of  $\alpha$  by setting a higher value with the hbase.snapshot.master.threads configuration property. The default means only one snapshot operation runs at any given time in the entire cluster. Subsequent operations would be queued and executed sequentially.
- Turning off snapshot support for the entire cluster is handled by hbase. snapshot. enabled. It is set to true, that is, snapshot support is enabled on a cluster installed with default values.

### **Server Operations**

The third group of methods provided by the Admin interface address the entire cluster. They are either generic calls, or very low-level operations, so please again, be very careful when using the methods listed below.

```
ClusterStatus getClusterStatus()
```
The getClusterStatus() call allows you to retrieve an instance of the ClusterStatus class, containing detailed information about the cluster. See ["Cluster Status Information"](#page-400-0) for what you are provided with.

```
Configuration getConfiguration()
void updateConfiguration(ServerName server)
void updateConfiguration()
```
These calls allow the application to access the current configuration, and to reload that configuration from disk. The latter is done for either all servers, when no parameter is specified, or one given server only. You need to provide a server name, formatted as discussed earlier in this chapter. Not all configuration properties are supported as reloadable during the runtime of a server. See [Link to Come] for a list of those that can be reloaded.

Using the getConfiguration() method gives access to the client configuration instance. Since HBase is a distributed system it is very likely that the client-side settings are not the same as the server-side ones. And using any of the set() methods on the returned Configuration instance is just modifying the client-side settings. If you want to update the servers, you need to deploy an updated hbase-site.xml to the servers and invoke the

updateConfiguration() call noted above.

```
int getMasterInfoPort()
```
Returns the current web-UI port of the HBase Master. This value is set with the hbase.master.info.port property, but might be dynamically reassigned when the server starts.

```
int getOperationTimeout()
```
Returns the value set with the hbase.client.operation.timeout property. It defines how long the client should wait for the servers to respond, and defaults to Integer.MAX\_VALUE, that is, indefinitely.

```
void rollWALWriter(ServerName serverName)
```
Instructs the named server to close the current WAL file and create a new one.

```
boolean enableCatalogJanitor(boolean enable)
int runCatalogScan()
boolean isCatalogJanitorEnabled()
```
The HBase Master process runs a background housekeeping task, the *catalog janitor*, which is responsible for cleaning up region operation remnants. For example, when a region splits or is merged, the janitor will clean up the left-over region details, including meta data and physical files. By default, the task runs on every standard cluster. You can use these calls to stop the task running, invoke a run manually with runcatalogscan(), and check the status of the task.

```
String[] getMasterCoprocessors()
CoprocessorRpcChannel coprocessorService()
CoprocessorRpcChannel coprocessorService(ServerName sn)
```
Provides access to the list of coprocessors loaded into the master process, and the RPC channel (which is derived from a Protobuf superclass) for the active master, when no parameter is provided, or for the given region server when one is supplied. See ["Coprocessors"](#page-287-0), and especially ["The Service Interface"](#page-303-0), on how to make use of the RPC endpoint.

```
void execProcedure(String signature, String instance, Map<String, String> props)
byte[] execProcedureWithRet(String signature, String instance, Map<String, String> props)
boolean isProcedureFinished(String signature, String instance, Map<String, String> props)
```
HBase has a server-side *procedure* framework, which is used by, for example, the master to distribute an operation across many or all region servers. If a flush is triggered, the procedure representing the flush operation is started on the cluster. There are calls to do this as a one-off call, or with a built-in retry mechanism. The latter call allows to retrieve the status of a procedure that was started beforehand.

```
void shutdown()
void stopMaster()
void stopRegionServer(final String hostnamePort)
```
These calls either shut down the entire cluster, stop the master server, or stop a particular region server only. Once invoked, the affected servers will be stopped, that is, there is no delay nor a way to revert the process.

Chapters [Link to Come] and [Chapter 10](#page-733-0) have more information on these advanced—yet very

powerful—features. Use with utmost care!

## <span id="page-400-0"></span>**Cluster Status Information**

When you query the cluster status using the Admin.getClusterStatus() call, you will be given a ClusterStatus instance, containing all the information the master server has about the current state of the cluster. [Table 5-8](#page-400-1) lists the methods of the cluster status class.

<span id="page-400-1"></span>Table 5-8. Overview of the information provided by the cluster status class **Method Description** getAverageLoad() The total average number of regions per region server. This is computed as *number of regions*/*number of servers*. getBackupMasters() Returns the list of all known backup HBase Master servers. getBackupMastersSize() The size of the list of all known backup masters. getBalancerOn() Provides access to the internal Boolean instance, reflecting the balancer tasks status. Might be null. getClusterId() Returns the unique identifier for the cluster. This is a UUID generated when HBase starts with an empty storage directory. It is stored in hbase.id under the HBase root directory. getDeadServerNames() A list of all server names currently considered dead. The names in the collection are ServerName instances, which contain the hostname, RPC port, and start code. getDeadServers() The number of servers listed as dead. This does not contain the live servers. getHBaseVersion() Returns the HBase version identification string. getLoad(ServerName sn) Retrieves the status information available for the given server name. getMaster() The server name of the current master.

getMasterCoprocessors() A list of all loaded master coprocessors.

<span id="page-401-2"></span><span id="page-401-1"></span>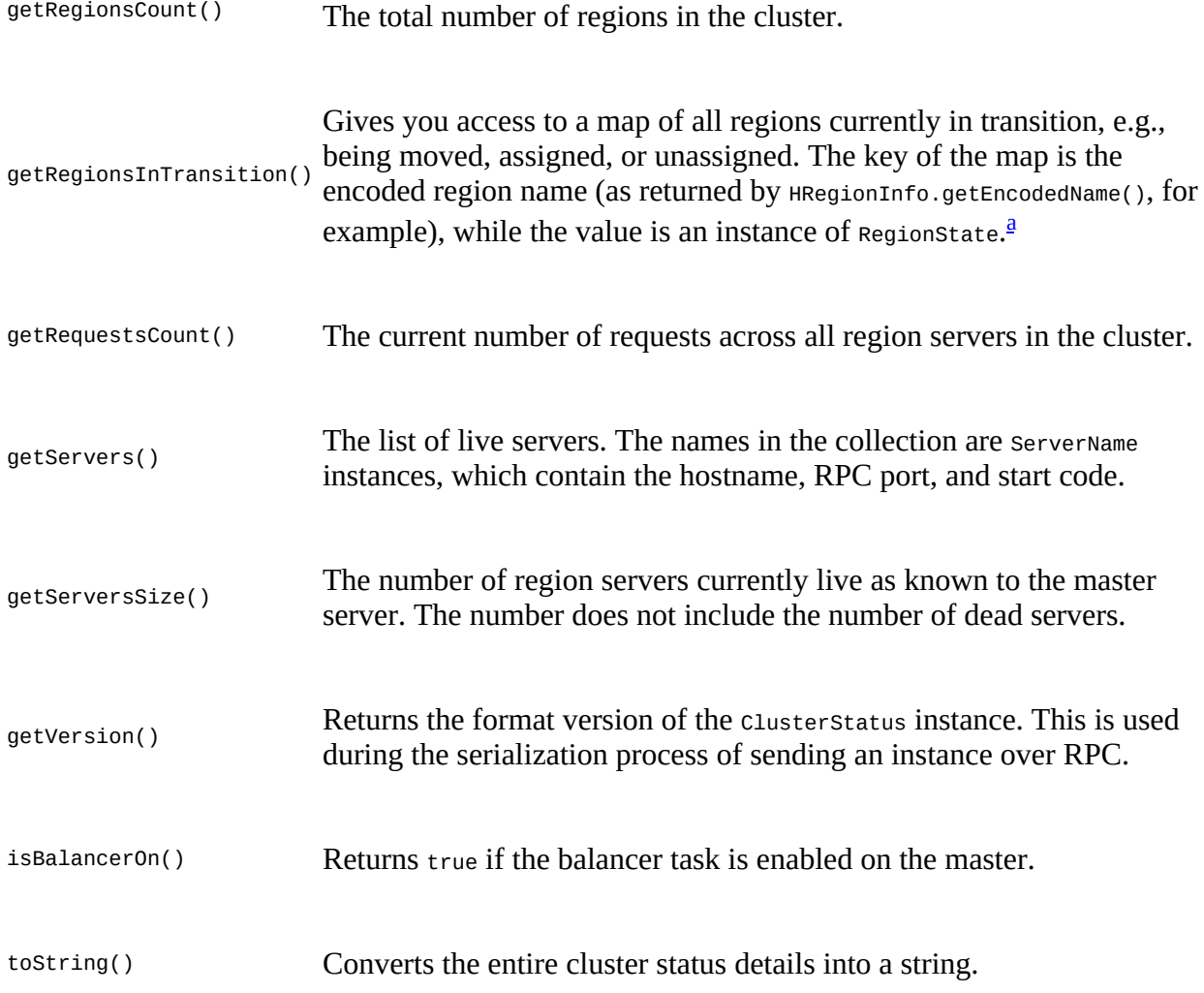

<span id="page-401-0"></span><sup>[a](#page-401-1)</sup> See [Link to Come] for the details.

Accessing the overall cluster status gives you a high-level view of what is going on with your servers—as a whole. Using the getservers() array, and the returned serverName instances, lets you [drill further into each actual live server, and see what it is doing currently. See "Server and](#page-354-0) Region Names" again for details on the serverName class.

Each server, in turn, exposes details about its load, by offering a ServerLoad instance, returned by the getLoad() method of the ClusterStatus instance. Using the aforementioned ServerName, as returned by the getServers() call, you can iterate over all live servers and retrieve their current details. The ServerLoad class gives you access to not just the load of the server itself, but also for each hosted region. [Table 5-9](#page-401-2) lists the provided methods.

> Table 5-9. Overview of the information provided by the serverLoad class **Method Description**

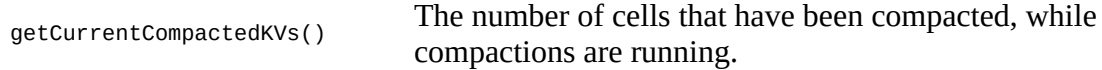

<span id="page-402-0"></span>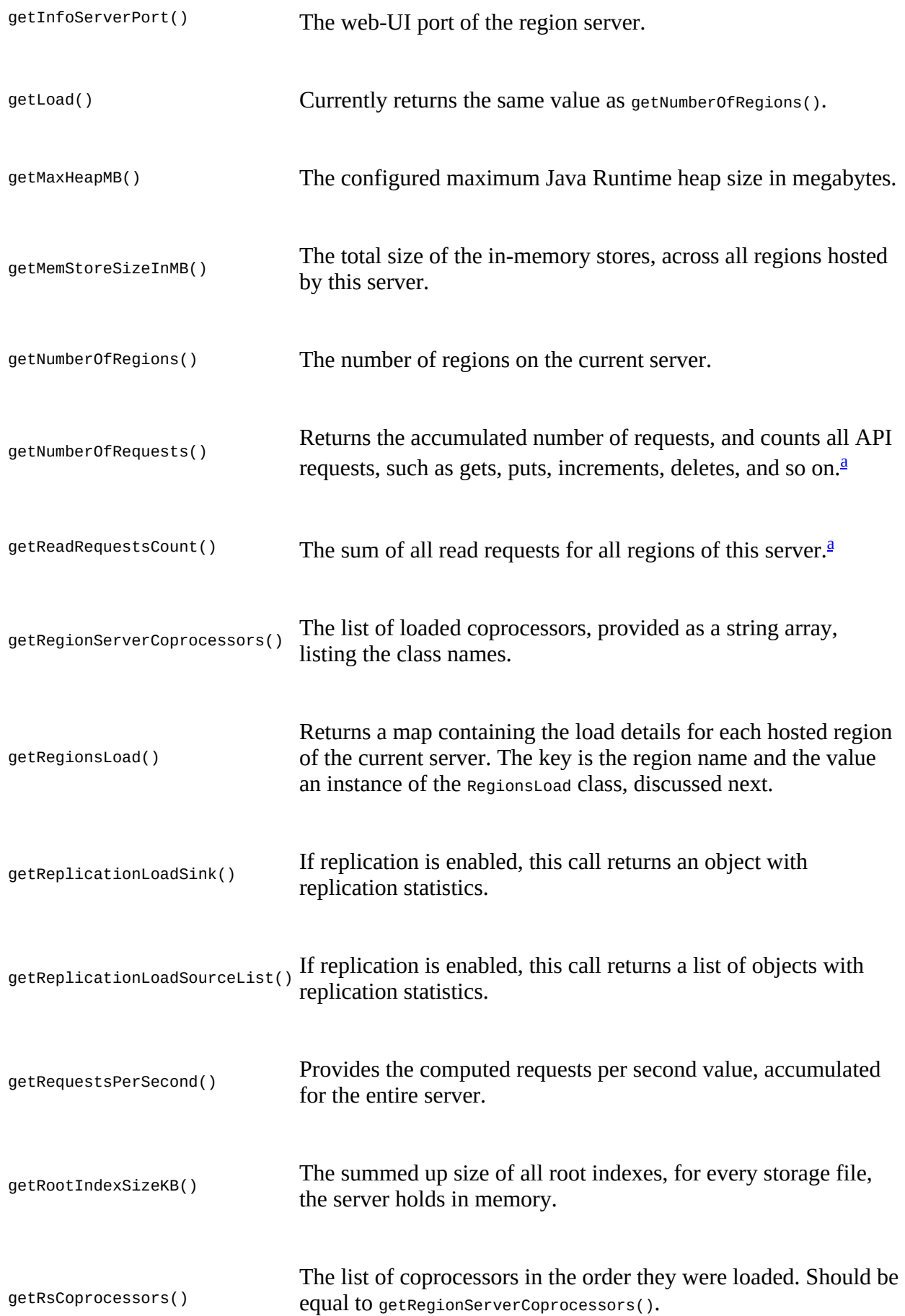

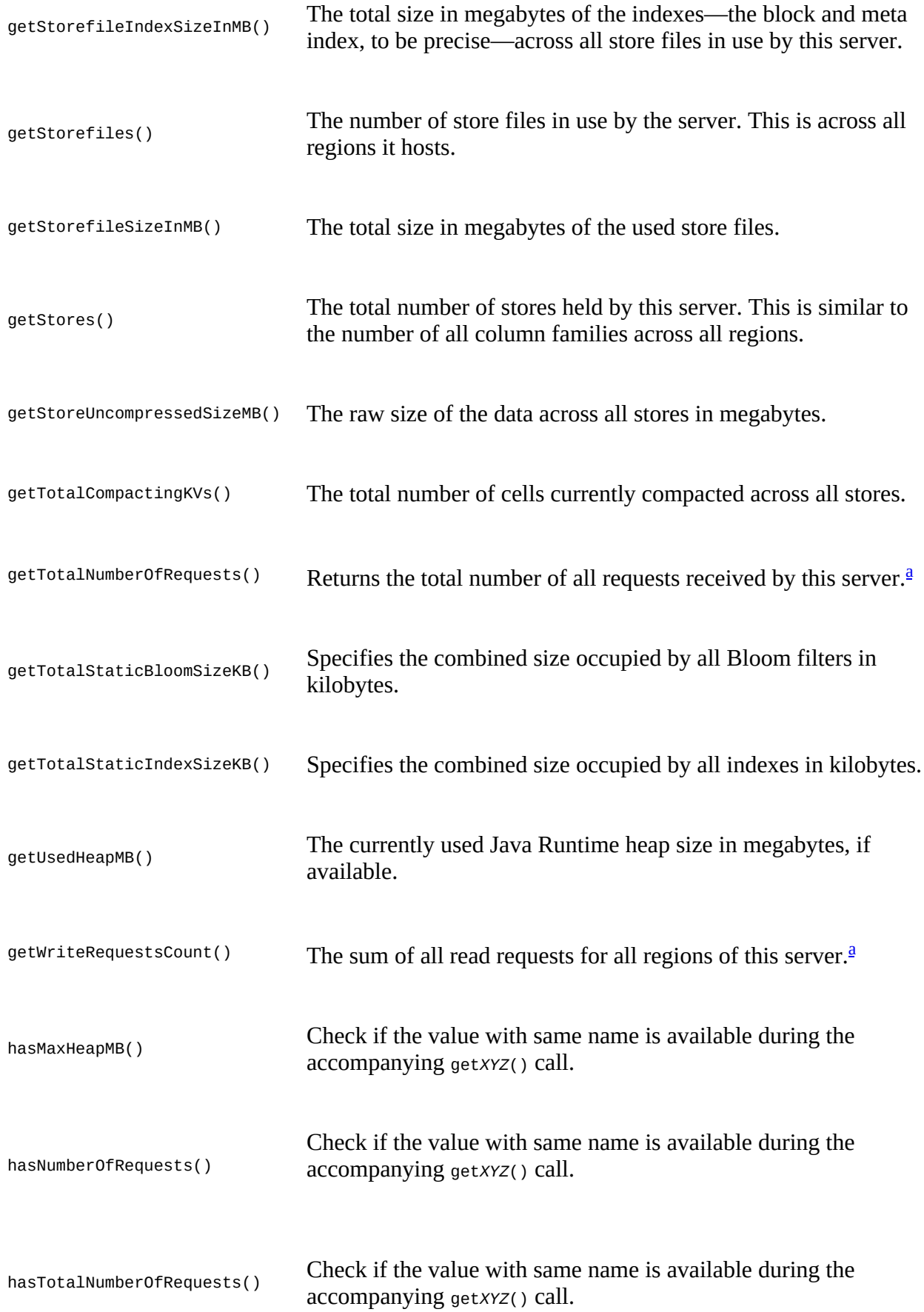

<span id="page-404-1"></span>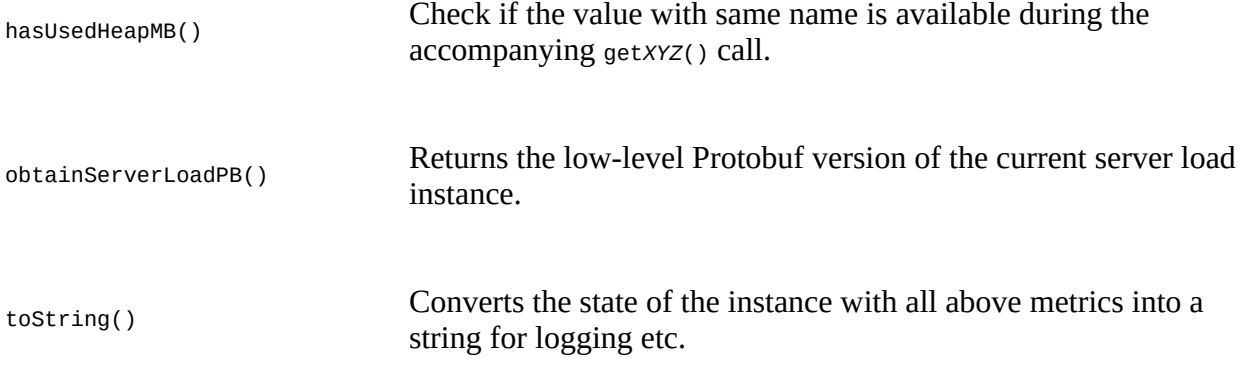

<span id="page-404-0"></span><sup>[a](#page-402-0)</sup> Accumulated within the last hbase.regionserver.metrics.period, defaulting to 5 seconds. The counter is reset at the end of this time frame.

Finally, there is a dedicated class for the region load, aptly named RegionLoad. See [Table 5-10](#page-404-1) for the list of provided information.

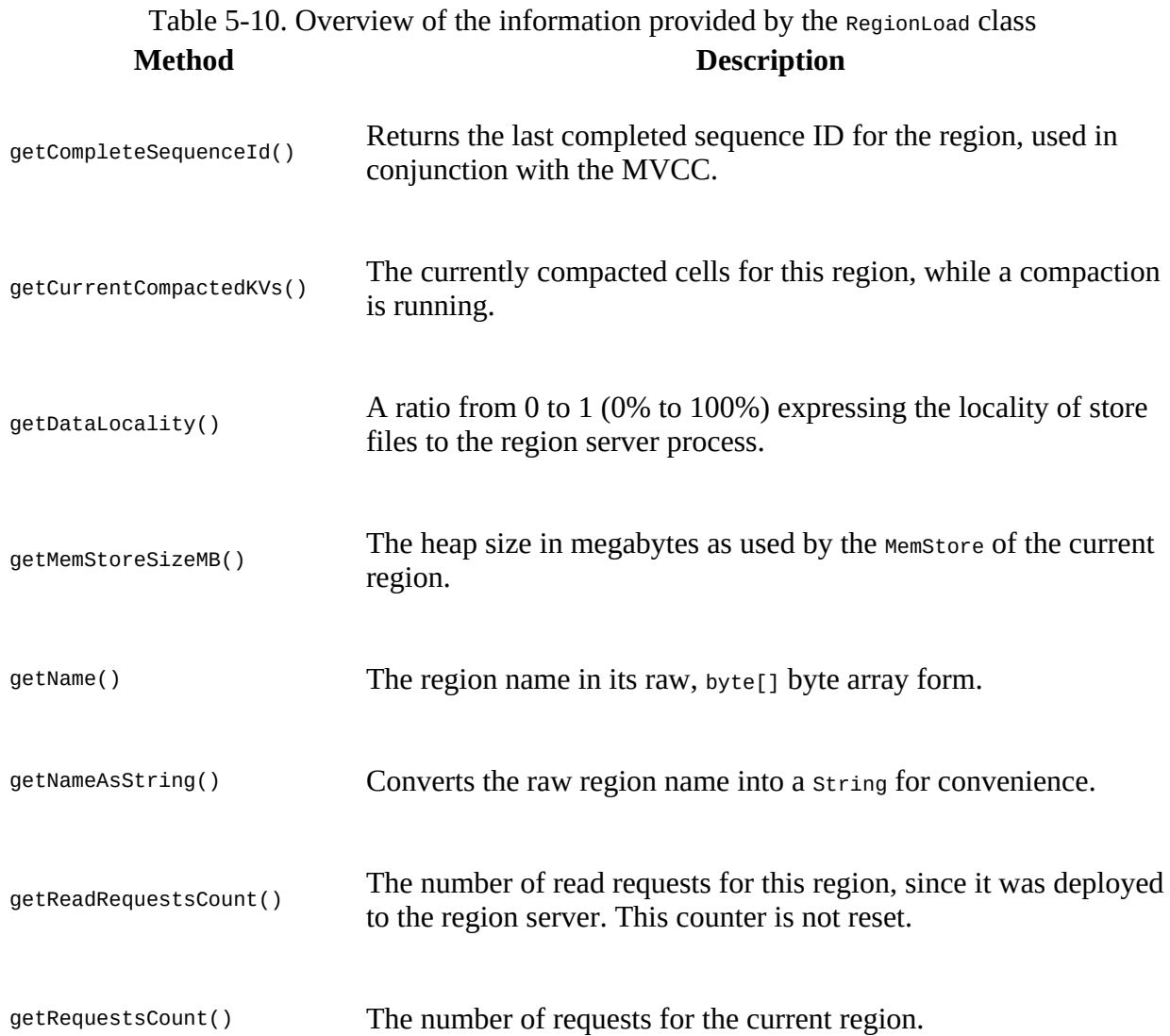

<span id="page-405-0"></span>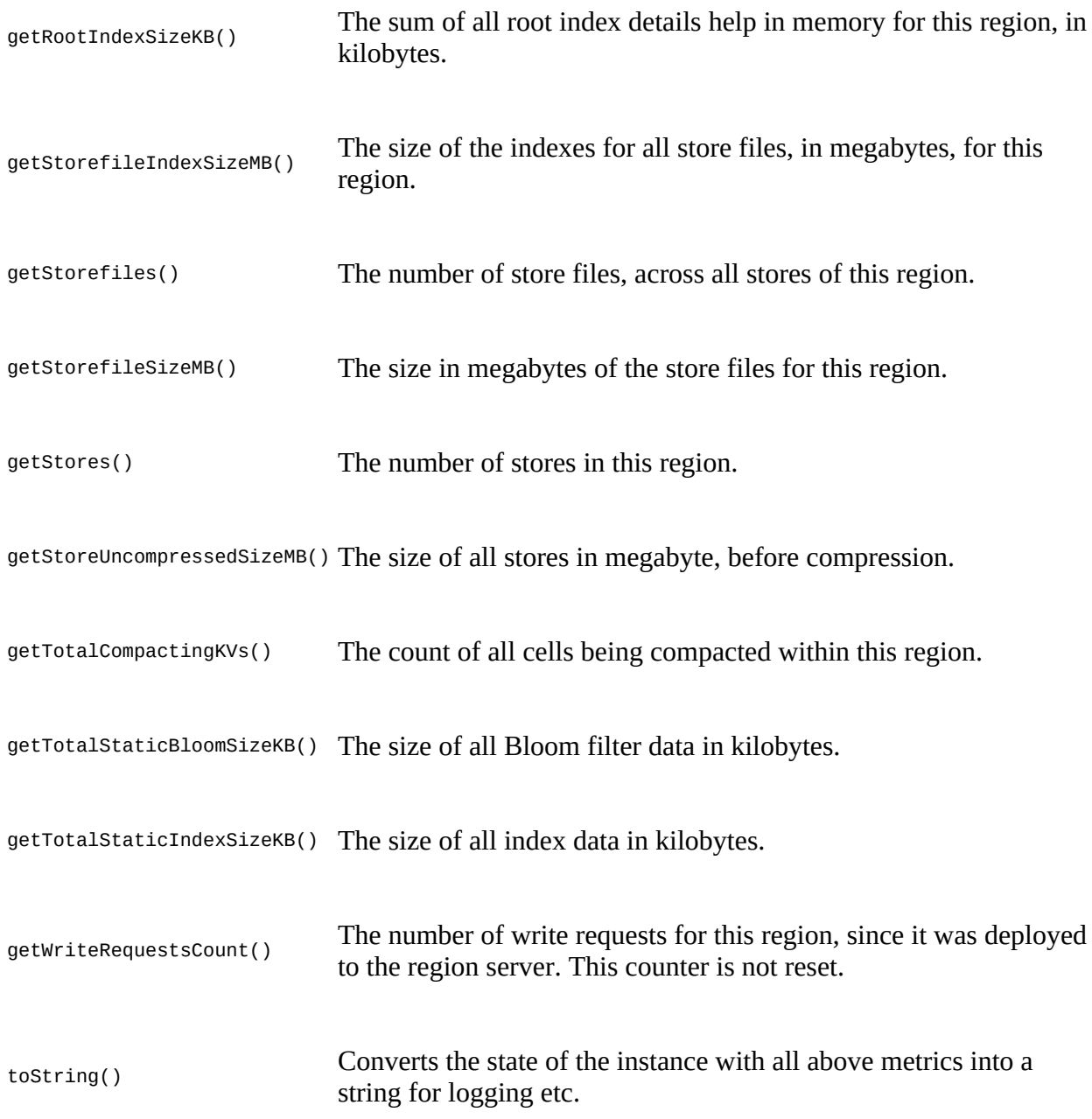

[Example 5-17](#page-405-0) shows all of the getters in action.

#### **Example 5-17. Example reporting the status of a cluster**

```
 status = admin.getClusterStatus(); \bullet System.out.println("Cluster Status:\n--------------");
 System.out.println("HBase Version: " + status.getHBaseVersion());
 System.out.println("Version: " + status.getVersion());
 System.out.println("Cluster ID: " + status.getClusterId());
 System.out.println("Master: " + status.getMaster());
 System.out.println("No. Backup Masters: " +
 status.getBackupMastersSize());
 System.out.println("Backup Masters: " + status.getBackupMasters());
    System.out.println("No. Live Servers: " + status.getServersSize());
```

```
 System.out.println("Servers: " + status.getServers());
 System.out.println("No. Dead Servers: " + status.getDeadServers());
    System.out.println("Dead Servers: " + status.getDeadServerNames());
    System.out.println("No. Regions: " + status.getRegionsCount());
   System.out.println("Regions in Transition: "
 status.getRegionsInTransition());
 System.out.println("No. Requests: " + status.getRequestsCount());
 System.out.println("Avg Load: " + status.getAverageLoad());
 System.out.println("Balancer On: " + status.getBalancerOn());
 System.out.println("Is Balancer On: " + status.isBalancerOn());
    System.out.println("Master Coprocessors: " +
      Arrays.asList(status.getMasterCoprocessors()));
    System.out.println("\nServer Info:\n--------------");
 for (ServerName server : status.getServers()) { 
 System.out.println("Hostname: " + server.getHostname());
 System.out.println("Host and Port: " + server.getHostAndPort());
 System.out.println("Server Name: " + server.getServerName());
      System.out.println("RPC Port: " + server.getPort());
      System.out.println("Start Code: " + server.getStartcode());
      load = status.getLoad(server); \bullet System.out.println("\nServer Load:\n--------------");
 System.out.println("Info Port: " + load.getInfoServerPort());
 System.out.println("Load: " + load.getLoad());
 System.out.println("Max Heap (MB): " + load.getMaxHeapMB());
 System.out.println("Used Heap (MB): " + load.getUsedHeapMB());
 System.out.println("Memstore Size (MB): " +
        load.getMemstoreSizeInMB());
 System.out.println("No. Regions: " + load.getNumberOfRegions());
 System.out.println("No. Requests: " + load.getNumberOfRequests());
 System.out.println("Total No. Requests: " +
        load.getTotalNumberOfRequests());
      System.out.println("No. Requests per Sec: " +
        load.getRequestsPerSecond());
      System.out.println("No. Read Requests: " +
        load.getReadRequestsCount());
      System.out.println("No. Write Requests: " +
 load.getWriteRequestsCount());
 System.out.println("No. Stores: " + load.getStores());
 System.out.println("Store Size Uncompressed (MB): " +
 load.getStoreUncompressedSizeMB());
 System.out.println("No. Storefiles: " + load.getStorefiles());
 System.out.println("Storefile Size (MB): " +
 load.getStorefileSizeInMB());
     System.out.println("Storefile Index Size (MB): " +
 load.getStorefileIndexSizeInMB());
 System.out.println("Root Index Size: " + load.getRootIndexSizeKB());
 System.out.println("Total Bloom Size: " +
        load.getTotalStaticBloomSizeKB());
 System.out.println("Total Index Size: " +
 load.getTotalStaticIndexSizeKB());
      System.out.println("Current Compacted Cells: " +
        load.getCurrentCompactedKVs());
      System.out.println("Total Compacting Cells: " +
        load.getTotalCompactingKVs());
      System.out.println("Coprocessors1: " +
        Arrays.asList(load.getRegionServerCoprocessors()));
      System.out.println("Coprocessors2: " +
        Arrays.asList(load.getRsCoprocessors()));
      System.out.println("Replication Load Sink: " +
        load.getReplicationLoadSink());
      System.out.println("Replication Load Source: " +
        load.getReplicationLoadSourceList());
      System.out.println("\nRegion Load:\n--------------");
      (Map.Entry<br/>shimeserial, RegionLoad> entry : \bullet load.getRegionsLoad().entrySet()) {
        System.out.println("Region: " + Bytes.toStringBinary(entry.getKey()));
        regionLoad = entry.getValue(); \bullet System.out.println("Name: " + Bytes.toStringBinary(
          regionLoad.getName()));
        System.out.println("Name (as String): " +
```

```
 regionLoad.getNameAsString());
 System.out.println("No. Requests: " + regionLoad.getRequestsCount());
 System.out.println("No. Read Requests: " +
          regionLoad.getReadRequestsCount());
        System.out.println("No. Write Requests: " +
          regionLoad.getWriteRequestsCount());
 System.out.println("No. Stores: " + regionLoad.getStores());
 System.out.println("No. Storefiles: " + regionLoad.getStorefiles());
 System.out.println("Data Locality: " + regionLoad.getDataLocality());
 System.out.println("Storefile Size (MB): " +
          regionLoad.getStorefileSizeMB());
        System.out.println("Storefile Index Size (MB): " +
 regionLoad.getStorefileIndexSizeMB());
 System.out.println("Memstore Size (MB): " +
          regionLoad.getMemStoreSizeMB());
        System.out.println("Root Index Size: " +
          regionLoad.getRootIndexSizeKB());
        System.out.println("Total Bloom Size: " +
          regionLoad.getTotalStaticBloomSizeKB());
       System.out.println("Total Index Size: "<sup>4</sup>
          regionLoad.getTotalStaticIndexSizeKB());
        System.out.println("Current Compacted Cells: " +
          regionLoad.getCurrentCompactedKVs());
        System.out.println("Total Compacting Cells: " +
          regionLoad.getTotalCompactingKVs());
        System.out.println();
      }
```
#### <span id="page-407-0"></span>0

}

Get the cluster status.

### <span id="page-407-1"></span>0

Iterate over the included server instances.

### <span id="page-407-2"></span>0

Retrieve the load details for the current server.

### <span id="page-407-3"></span>Ø

Iterate over the region details of the current server.

### <span id="page-407-4"></span>0

Get the load details for the current region.

On a standalone setup, and running the *Performance Evalutation* tool (see "Performance [Evaluation"\) in parallel, you should see something like this:](#page-867-0)

```
Cluster Status:
--------------
HBase Version: 1.0.0
Version: 2
Cluster ID: 25ba54eb-09da-4698-88b5-5acdfecf0005
Master: srv1.foobar.com,63911,1428996031794
No. Backup Masters: 0
Backup Masters: []
No. Live Servers: 1
Servers: [srv1.foobar.com,63915,1428996033410]
No. Dead Servers: 2
Dead Servers: [srv1.foobar.com,62938,1428669753889, \
 srv1.foobar.com, 60813, 1428991052036] 0
No. Regions: 7
Regions in Transition: {}
No. Requests: 56047
Avg Load: 7.0
```
Balancer On: true Is Balancer On: true Master Coprocessors: [MasterObserverExample] <sup>2</sup> Server Info: -------------- Hostname: srv1.foobar.com Host and Port: srv1.foobar.com:63915 Server Name: srv1.foobar.com,63915,1428996033410 RPC Port: 63915 Start Code: 1428996033410 Server Load: -------------- Info Port: 63919 Load: 7 Max Heap (MB): 12179 Used Heap (MB): 1819 Memstore Size (MB): 651 No. Regions: 7 No. Requests: 56047 Total No. Requests: 14334506 No. Requests per Sec: 56047.0 No. Read Requests: 2325 No. Write Requests: 1239824 No. Stores: 7 Store Size Uncompressed (MB): 491 No. Storefiles: 7 Storefile Size (MB): 492 Storefile Index Size (MB): 0 Root Index Size: 645 Total Bloom Size: 644 Total Index Size: 389 CurrentCompacted Cells: 51 8 Total Compacting Cells: 51 Coprocessors1: [] Coprocessors2: [] Replication Load Sink: \ org.apache.hadoop.hbase.replication.ReplicationLoadSink@582a4aa3 Replication Load Source: [] Region Load: -------------- Region: TestTable,,1429009449882.3696e9469bb5a83bd9d7d67f7db65843. Name: TestTable,,1429009449882.3696e9469bb5a83bd9d7d67f7db65843. Name (as String): TestTable,,1429009449882.3696e9469bb5a83bd9d7d67f7db65843. No. Requests: 248324 No. Read Requests: 0 No. Write Requests: 248324 No. Stores: 1 No. Storefiles: 1 Data Locality: 1.0 0 Storefile Size (MB): 89 Storefile Index Size (MB): 0 Memstore Size (MB): 151 Root Index Size: 116 Total Bloom Size: 128 Total Index Size: 70 Current Compacted Cells: 0 Total Compacting Cells: 0 Region: TestTable,00000000000000000000209715,1429009449882 \ .4be129aa6c8e3e00010f0a5824294eda. Name: TestTable,00000000000000000000209715,1429009449882 \ .4be129aa6c8e3e00010f0a5824294eda. Name (as String): TestTable,00000000000000000000209715,1429009449882 \ .4be129aa6c8e3e00010f0a5824294eda. No. Requests: 248048 No. Read Requests: 0 No. Write Requests: 248048 No. Stores: 1 No. Storefiles: 1 Data Locality: 1.0 Storefile Size (MB): 101 Storefile Index Size (MB): 0 Memstore Size (MB): 125

```
Root Index Size: 132
Total Bloom Size: 128
Total Index Size: 80
Current Compacted Cells: 0
Total Compacting Cells: 0
Region: TestTable,00000000000000000000419430,1429009449882 \
   .08acdaa21909f0085d64c1928afbf144.
Name: TestTable,00000000000000000000419430,1429009449882 \
   .08acdaa21909f0085d64c1928afbf144.
Name (as String): TestTable,00000000000000000000419430,1429009449882 \
   .08acdaa21909f0085d64c1928afbf144.
No. Requests: 247868
No. Read Requests: 0
No. Write Requests: 247868
No. Stores: 1
No. Storefiles: 1
Data Locality: 1.0
Storefile Size (MB): 101
Storefile Index Size (MB): 0
Memstore Size (MB): 125
Root Index Size: 133
Total Bloom Size: 128
Total Index Size: 80
Current Compacted Cells: 0
Total Compacting Cells: 0
Region: TestTable,000000000000000000000029145,1429009449882 \
   .aaa91cddbfe2ed65bb35620f034f0c66.
Name: TestTable,00000000000000000000629145,1429009449882 \
   .aaa91cddbfe2ed65bb35620f034f0c66.
Name (as String): TestTable,00000000000000000000629145,1429009449882 \
  .aaa91cddbfe2ed65bb35620f034f0c66.
No. Requests: 247971
No. Read Requests: 0
No. Write Requests: 247971
No. Stores: 1
No. Storefiles: 1
Data Locality: 1.0
Storefile Size (MB): 88
Storefile Index Size (MB): 0
Memstore Size (MB): 151
Root Index Size: 116
Total Bloom Size: 128
Total Index Size: 70
Current Compacted Cells: 0
Total Compacting Cells: 0
Region: TestTable,00000000000000000000838860,1429009449882 \
   .5a4243a8d734836f4818f115370fc089.
Name: TestTable,00000000000000000000838860,1429009449882 \
   .5a4243a8d734836f4818f115370fc089.
Name (as String): TestTable,00000000000000000000838860,1429009449882 \
  .5a4243a8d734836f4818f115370fc089.
No. Requests: 247453
No. Read Requests: 0
No. Write Requests: 247453
No. Stores: 1
No. Storefiles: 1
Data Locality: 1.0
Storefile Size (MB): 113
Storefile Index Size (MB): 0
Memstore Size (MB): 99
Root Index Size: 148
Total Bloom Size: 132
Total Index Size: 89
Current Compacted Cells: 0
Total Compacting Cells: 0
Region: hbase:meta,,1
Name: hbase:meta,,1
Name (as String): hbase:meta,,1
No. Requests: 2481
No. Read Requests: 2321
No. Write Requests: 160
No. Stores: 1
```

```
No. Storefiles: 1
Data Locality: 1.0
Storefile Size (MB): 0
Storefile Index Size (MB): 0
Memstore Size (MB): 0
Root Index Size: 0
Total Bloom Size: 0
Total Index Size: 0
Current Compacted Cells: 51
Total Compacting Cells: 51
Region: hbase:namespace,,1428669937904.0cfcd0834931f1aa683c765206e8fc0a.
Name: hbase:namespace,,1428669937904.0cfcd0834931f1aa683c765206e8fc0a.
Name (as String): hbase:namespace, 1428669937904 \
  .0cfcd0834931f1aa683c765206e8fc0a.
No. Requests: 4
No. Read Requests: 4
No. Write Requests: 0
No. Stores: 1
No. Storefiles: 1
Data Locality: 1.0
Storefile Size (MB): 0
Storefile Index Size (MB): 0
Memstore Size (MB): 0
Root Index Size: 0
Total Bloom Size: 0
Total Index Size: 0
Current Compacted Cells: 0
Total Compacting Cells: 0
```
### 0

The region server process was restarted and therefore all previous instance are now listed in the dead server list.

### 0

The example HBase Master coprocessor from earlier is still loaded.

### <span id="page-410-0"></span>ଛ

In this region all pending cells are compacted (51 out of 51). Other regions have no currently running compactions.

### ❹

Data locality is 100% since only one server is active, since this test was run on a local HBase setup.

The *data locality* for newer regions might return "0.0" because none of the cells have been flushed to disk yet. In general, when no information is available the call will return zero. But eventually you should see the locality value reflect the respective ratio. The servers count all blocks that belong to all store file managed, and divide the ones local to the server by the total number of blocks. For example, if a region has three column families, it has an equal amount of stores, namely three. And if each holds two files with 2 blocks each, that is, four blocks per store, and a total of 12 blocks, then if 6 of these blocks were stored on the same physical node as the region server process, then the ration would 0.5, or 50%. This assumes that the region server is colocated with the HDFS datanode, or else the locality would always be zero.

# **ReplicationAdmin**

HBase provides a separate administrative API for all replication purposes. Just to clarify, we are referring here to cluster-to-cluster replication, not the aforementioned region replicas. The internals of cluster replication is explained in ["Replication"](#page-926-0), which means that we here are mainly looking at the API side of it. If you want to fully understand the inner workings, or one of the methods is unclear, then please refer to the referenced section.

The class exposes one constructor, which can be used to create a connection to the cluster configured within the supplied configuration instance:

ReplicationAdmin(Configuration conf) throws IOException

Once you have created the instance, you can use the following methods to set up the replication between the current and remote clusters:

void addPeer(String id, String clusterKey) throws ReplicationException void addPeer(String id, String clusterKey, String tableCFs) void addPeer(String id, ReplicationPeerConfig peerConfig, Map<TableName, ? extends Collection<String>> tableCfs) throws ReplicationException void removePeer(String id) throws ReplicationException void enablePeer(String id) throws ReplicationException void disablePeer(String id) throws ReplicationException boolean getPeerState(String id) throws ReplicationException

A *peer* is a remote cluster as far as the current cluster is concerned. It is referenced by a unique *ID*, which is an arbitrary number, and the *cluster key*. The latter comprises the following details from the peer's configuration:

<hbase.zookeeper.quorum>:<hbase.zookeeper.property.clientPort>:<zookeeper.znode.parent>

An example might be: zk1.foo.com,zk2.foo.com,zk3.foo.com:2181:/hbase. There are three hostnames for the remote ZooKeeper ensemble, the client port they are listening on, and the root path HBase is storing its data in. This implies that the current cluster is able to communicate with the listed remote servers, and the port is not blocked by, for example, a firewall.

Peers can be added or removed, so that replication between clusters are dynamically configurable. Once the relationship is established, the actual replication can be enabled, or disabled, without having to remove the peer details to do so. The enablePeer() method starts the replication process, while the disablePeer() is stopping it for the named peer. The getPeerState() lets you check the current state, that is, is replication to the named peer active or not.

**Tip**

Note that both clusters need additional configuration changes for replication of data to take place. In addition, any column family from a specific table that should possibly be replicated to a peer cluster needs to have the replication scope set appropriately. See [Table 5-5](#page-368-0) when using the administrative API, and ["Replication"](#page-926-0) for the required cluster wide configuration changes.

Once the relationship between a cluster and its peer are set, they can be queried in various ways, for example, to determine the number of peers, and the list of peers with their details:

```
int getPeersCount()
```

```
Map<String, String> listPeers()
Map<String, ReplicationPeerConfig> listPeerConfigs()
ReplicationPeerConfig getPeerConfig(String id)
   throws ReplicationException
List<HashMap<String, String>> listReplicated() throws IOException
```
We discussed how you have to enable the cluster wide replication support, then indicate for every table which column family should be replicated. What is missing is the *per peer* setting that defines which of the replicated families is sent to which peer. In practice, it would be unreasonable to ship all replication enabled column families to all peer clusters. The following methods allow the definition of per peer, per column family relationships:

```
String getPeerTableCFs(String id) throws ReplicationException
void setPeerTableCFs(String id, String tableCFs)
   throws ReplicationException
void setPeerTableCFs(String id,
   Map<TableName, ? extends Collection<String>> tableCfs)
void appendPeerTableCFs(String id, String tableCfs)
   throws ReplicationException
void appendPeerTableCFs(String id,
  Map<TableName, ? extends Collection<String>> tableCfs)
void removePeerTableCFs(String id, String tableCf)
   throws ReplicationException
void removePeerTableCFs(String id,
   Map<TableName, ? extends Collection<String>> tableCfs)
static Map<TableName, List<String>> parseTableCFsFromConfig(
   String tableCFsConfig)
```
You can set and retrieve the list of replicated column families for a given peer ID, and you can add to that list without replacing it. The latter is done by the appendPeerTablesCFs() calls. Note how the earlier addPeer() also allows you to set the desired column families as you establish the relationship (We brushed over it on first mention; it should make more sense now).

The static parseTableCFsFromConfig() utility method is used internally to parse string representations of the tables and their column families into appropriate Java objects, suitable for further processing. The setPeerTableCFs(String id, String tableCFs) for example is used by the shell commands (see ["Replication Commands"](#page-492-0)) to hand in the table and column family details as text, and the utility method parses them subsequently. The allowed syntax is:

```
<tablename>[:<column family>,<column family> ...] \
  [;<tablename>[:<column family>,<column family> ...] ...]
```
Each table name is followed—optionally—by a colon, which in turn is followed by a comma separated list of column family names that should be part of the replication for the given peer. Use a semicolon to separate more than one such declaration within the same string. Space between any of the parts should be handled fine, but common advise is to not use any. As noted, the column families are optional, if they are not specified then all column families that are enabled to replicate (that is, with a replication scope of 1) are selected to ship data to the given peer.

Finally, when done with the replication related administrative API, you should—as with any other API class—close the instance to free any resources it may have accumulated:

void close() throws IOException

```
1}{1} Namespaces were added in 0.96. See \overline{\text{HBASE-8408}}.
```
<sup>[2](#page-351-0)</sup> See <u>"Database normalization"</u> on Wikipedia.

[3](#page-351-1) We are brushing over *region replicas* here for the sake of a more generic view at this point.

 $\frac{4}{3}$  $\frac{4}{3}$  $\frac{4}{3}$  Getters and setters in Java are methods of a class that expose internal fields in a controlled manner. They are usually named like the field, prefixed with get and set, respectively—for example, getName() and setName().

 $\frac{5}{2}$  $\frac{5}{2}$  $\frac{5}{2}$  There are also some reserved names, that is, those used by the system to generate necessary paths.

 $6$  After all, this is open source and a redundancy like this is often caused by legacy code being carried forward. Please feel free to help clean this up and to contribute back to the HBase project.

<sup>[7](#page-367-0)</sup> See <u>["Bloom filter"](http://en.wikipedia.org/wiki/Bloom_filter)</u> on Wikipedia.

# **Chapter 6. Available Clients**

HBase comes with a variety of clients that can be used from various programming languages. This chapter will give you an overview of what is available.

# **Introduction**

Access to HBase is possible from virtually every popular programming language and environment. You either use the client API directly, or access it through some sort of proxy that translates your request into an API call. These proxies wrap the native Java API into other protocol APIs so that clients can be written in any language the external API provides. Typically, the external API is implemented in a dedicated Java-based server that can internally use the provided Table client API. This simplifies the implementation and maintenance of these gateway servers.

On the other hand, there are tools that hide away HBase and its API as much as possible. You talk to a specific interface, or develop against a set of libraries that generalize the access layer, for example, providing a persistencl layer with *data access objects* (DAOs). Some of these abstractions are even active components themselves, acting like an application server or middleware framework to implement data applications that can talk to any storage backend. We will discuss these various approaches in order.

## **Gateways**

Going back to the gateway approach, the protocol between them and their clients is driven by the available choices and requirements of the remote client. An obvious choice is *Representational State Transfer* (REST),<sup>[1](#page-548-0)</sup> which is based on existing web-based technologies. The actual transport is typically HTTP—which is *the* standard protocol for web applications. This makes REST ideal for communicating between heterogeneous systems: the protocol layer takes care of transporting the data in an interoperable format.

REST defines the semantics so that the protocol can be used in a generic way to address remote resources. By not changing the protocol, REST is compatible with existing technologies, such as web servers, and proxies. Resources are uniquely specified as part of the request URI—which is the opposite of, for example,  $SOAP$ -based<sup>[2](#page-548-1)</sup> services, which define a new protocol that conforms to a standard.

However, both REST and SOAP suffer from the verbosity level of the protocol. Human-readable text, be it plain or XML-based, is used to communicate between client and server. Transparent compression of the data sent over the network can mitigate this problem to a certain extent.

As a result, companies with very large server farms, extensive bandwidth usage, and many disjoint services felt the need to reduce the overhead and implemented their own RPC layers. One of them was Google, which implemented the already mentioned *[Protocol Buffers](http://code.google.com/p/protobuf/)*. Since the implementation was initially not published, Facebook developed its own version, named *[Thrift](http://thrift.apache.org/)*.

They have similar feature sets, yet vary in the number of languages they support, and have (arguably) slightly better or worse levels of encoding efficiencies. The key difference with Protocol Buffers, when compared to Thrift, is that it has no RPC stack of its own; rather, it generates the RPC definitions, which have to be used with other RPC libraries subsequently.

HBase ships with auxiliary servers for REST and Thrift. $^3$  $^3$  They are implemented as standalone gateway servers, which can run on shared or dedicated machines. Since Thrift has its own RPC implementation, the gateway servers simply provide a wrapper around them. For REST, HBase has its own implementation, offering access to the stored data.

### **Note**

The supplied *REST Server* also supports Protocol Buffers. Instead of implementing a separate RPC server, it leverages the Accept header of HTTP to send and receive the data encoded in Protocol Buffers. See ["REST"](#page-423-0) for details.

[Figure 6-1](#page-417-0) shows how dedicated gateway servers are used to provide endpoints for various remote clients.

<span id="page-417-0"></span>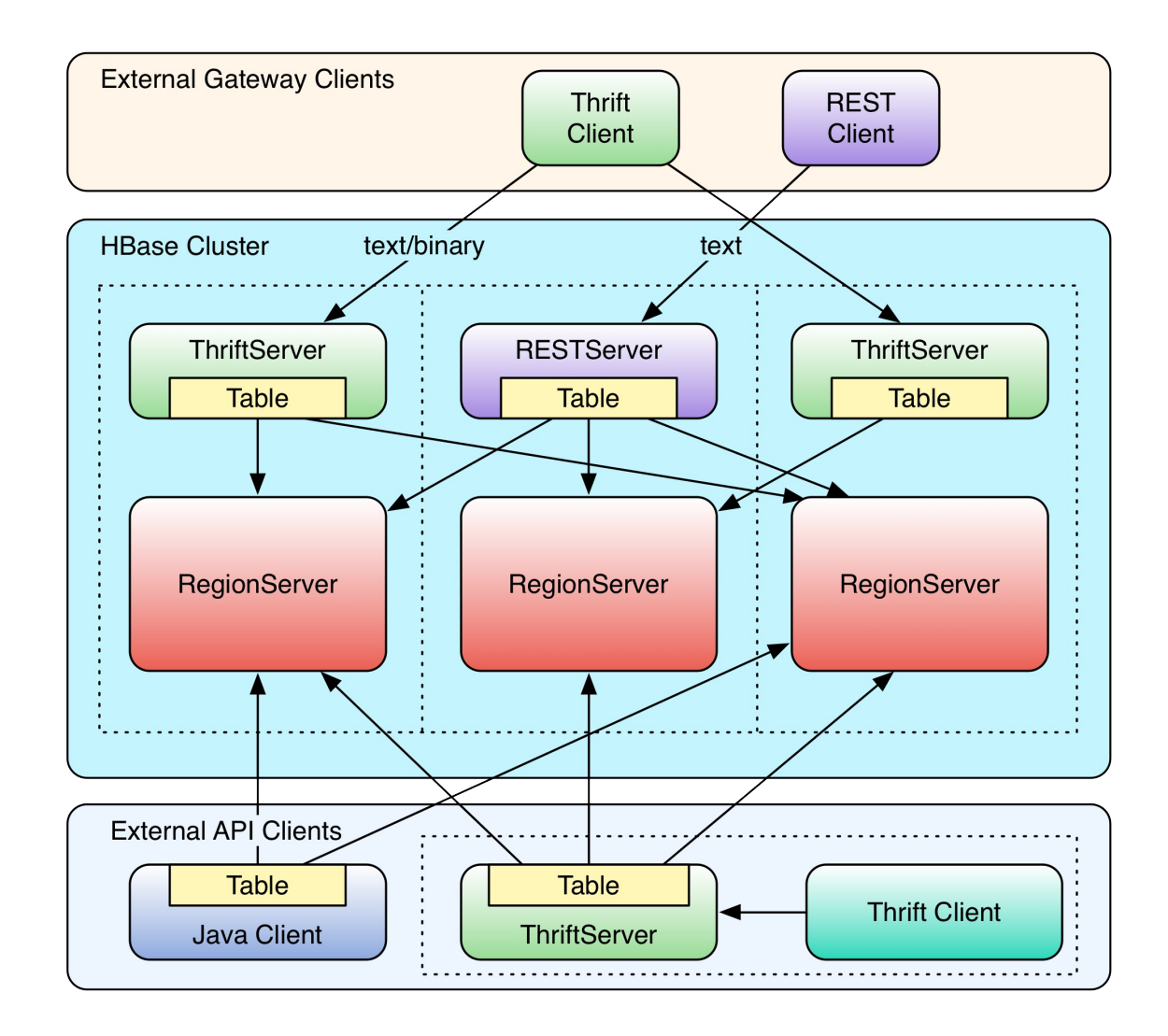

**Figure 6-1. Clients connected through gateway servers**

Internally, these servers use the common Table Or BufferedMutator-based client API to access the tables. You can see how they are started on top of the region server processes, sharing the same physical machine. There is no one true recommendation for how to place the gateway servers. You may want to colocate them, or have them on dedicated machines.

Another approach is to run them directly on the client nodes. For example, when you have web servers constructing the resultant HTML pages using PHP, it is advantageous to run the gateway process on the same server. That way, the communication between the client and gateway is local, while the RPC between the gateway and HBase is using the native protocol.

**Note**

Check carefully how you access HBase from your client, to place the gateway servers on the appropriate physical machine. This is influenced by the load on each machine, as well as the amount of data being transferred: make sure you are not starving either process for resources, such as CPU cycles, or network bandwidth.

The advantage of using a server as opposed to creating a new connection for every request goes

back to when we discussed ["Resource Sharing"](#page-135-0)--you need to reuse connections to gain maximum performance. Short-lived processes would spend more time setting up the connection and preparing the metadata than in the actual operation itself. The caching of region information in the server, in particular, makes the reuse important; otherwise, every client would have to perform a full row-to-region lookup for every bit of data they want to access.

Selecting one server type over the others is a nontrivial task, as it depends on your use case. The initial argument over REST in comparison to the more efficient Thrift, or similar serialization formats, shows that for high-throughput scenarios it is advantageous to use a purely binary format. However, if you have few requests, but they are large in size, REST is interesting. A rough separation could look like this:

### *REST Use Case*

Since REST supports existing web-based infrastructure, it will fit nicely into setups with reverse proxies and other caching technologies. Plan to run many REST servers in parallel, to distribute the load across them. For example, run a server on every application server you have, building a *single-app-to-server* relationship.

### *Thrift Use Case*

Use the compact binary protocol when you need the best performance in terms of throughput. You can run fewer servers—for example, one per region server—with a *manyapps-to-server* cardinality.

## **Frameworks**

There is a long trend in software development to modularize and decouple specific units of work. You might call this *separation of responsibilities* or other, similar names, yet the goal is the same: it is better to build a commonly used piece of software only once, not having to reinvent the wheel again and again. Many programming languages have the concept of modules, in Java these are JAR files, providing shared code to many consumers. One set of those libraries is for persistency, or data access in general. A popular choice is **Hibernate**, providing a common interface for all object persistency.

There are also dedicated languages just for data manipulation, or such that make this task as seamless as possible, so as not to distract from the business logic. We will look into *domainspecific languages* (DSLs) below, which cover these aspects. Another, newer trend is to also abstract away the application development, first manifested in *platform-as-a-service* (PaaS). Here we are provided with everything that is needed to write applications as quick as possible. There are application servers, accompanying libraries, databases, and so on.

With PaaS you still need to write the code and deploy it on the provided infrastructure. The logical next step is to provide data access APIs that an application can use with no further setup required. The Google App Engine services is one of those, where you can talk to a datastore API, that is provided as a library. It limits the freedom of an application, but assuming the storage API is powerful enough, and imposing no restrictions on the application developer's creativity, it makes deployment and management of applications much easier.

Hadoop is a very powerful and flexible system. In fact, any component in Hadoop could be replaced, and you still have Hadoop, which is more of an ideology than a collection of specific technologies. With this flexibility and likely change comes the opposing wish of developers to stay clear of any hard dependency. For that reason, it is apparent how a new kind of active framework is emerging. Similar to the Google App Engine service, they provide a server component which accepts applications being deployed into, and with abstracted interfaces to underlying services, such as storage.

Interesting is that these kinds of frameworks, we will call them *data application servers*, or *dataas-a-service* (DaaS), embrace the nature of Hadoop, which is *data first*. Just like a smart phone, you install applications that implement business use cases and run where the shared data resides. There is no need to costly move large amounts of data around to produce a result. With HBase as the storage engine, you can expect these frameworks to make best use of many built-in features, for example server-side coprocessors to push down selection predicates and analytical functionality. One example here is [Cask](http://cask.co/).

Common to libraries and frameworks is the notion of an abstraction layer, be it a generic data API or DSL. This is also apparent with yet another set of frameworks atop HBase, and other storage layers in general, implementing SQL capabilities. We will discuss them in a separate section below (see ["SQL over NoSQL"](#page-446-0)), so suffice it to say that they provide a varying level of SQL conformity, allowing access to data under the very popular idiom. Examples here are [Impala](http://impala.io/), [Hive,](https://hive.apache.org/) and [Phoenix](http://phoenix.apache.org/).

Finally, what is hard to determine is where some of these libraries and frameworks really fit, as they can be employed on various backends, some suitable for batch operations only, some for

interactive use, and yet others for both. The following will group them by that property, though that means we may have to look at the same tool more than once. On the other hand, HBase is built for interactive access, but can equally be used within long running batch processes, for example, scanning analytical data for aggregation or model building. The grouping therefore might be arbitrary, though helps with covering both sides of the coin.

# **Gateway Clients**

The first group of clients consists of the *gateway* kind, those that send client API calls on demand, such as get, put, or delete, to servers. Based on your choice of protocol, you can use the supplied gateway servers to gain access from your applications. Alternatively, you can employ the provided, storage specific API to implement generic, possibly hosted, data-centric solutions.

## **Native Java**

The native Java API was discussed in **[Chapter 3](#page-117-0)** and **Chapter 4**. There is no need to start any gateway server, as your client—using Table Or BufferedMutator--is directly communicating with the HBase servers, via the native RPC calls. Refer to the aforementioned chapters to implement a native Java client.

# <span id="page-423-0"></span>**REST**

HBase ships with a powerful REST server, which supports the complete client and administrative API. It also provides support for different message formats, offering many choices for a client application to communicate with the server.

### **Operation**

For REST-based clients to be able to connect to HBase, you need to start the appropriate gateway server. This is done using the supplied scripts. The following commands show you how to get the command-line help, and then start the REST server in a non-daemonized mode:

```
$ bin/hbase rest
usage: bin/hbase rest start [--infoport <arg>] [-p <arg>] [-ro]
 --infoport <arg> Port for web UI<br>-p,--port <arg> Port to bind to
-p,--port <arg>
Port to bind to [default: 8080]
-ro,--readonly
-coseRegional Respond only to GET HTTP method
                            Respond only to GET HTTP method requests [default:
                             false]
To run the REST server as a daemon, execute bin/hbase-daemon.sh start|stop
rest [--infoport <port>] [-p <port>] [-ro]
$ bin/hbase rest start
\wedgeC
```
You need to press Ctrl-C to quit the process. The help stated that you need to run the server using a different script to start it as a background process:

```
$ bin/hbase-daemon.sh start rest
starting rest, logging to /var/lib/hbase/logs/hbase-larsgeorge-rest-<servername>.out
```
Once the server is started you can use *curl*<sup>[4](#page-548-3)</sup> on the command line to verify that it is operational:

```
$ curl http://<servername>:8080/
testtable
```

```
$ curl http://<servername>:8080/version
rest 0.0.3 [JVM: Oracle Corporation 1.7.0_51-24.51-b03] [OS: Mac OS X \
   10.10.2 x86_64] [Server: jetty/6.1.26] [Jersey: 1.9]
```
Retrieving the root URL, that is "/" (slash), returns the list of available tables, here testtable. Using "/version" retrieves the REST server version, along with details about the machine it is running on.

Alternatively, you can open the web-based UI provided by the REST server. You can specify the port using the above mentioned --infoport command line parameter, or by overriding the hbase.rest.info.port configuration property. The default is set to 8085, and the content of the page is shown in **Figure 6-2.** 

<span id="page-424-0"></span>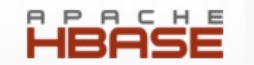

### **RESTServer** 8080

Home

### **Software Attributes**

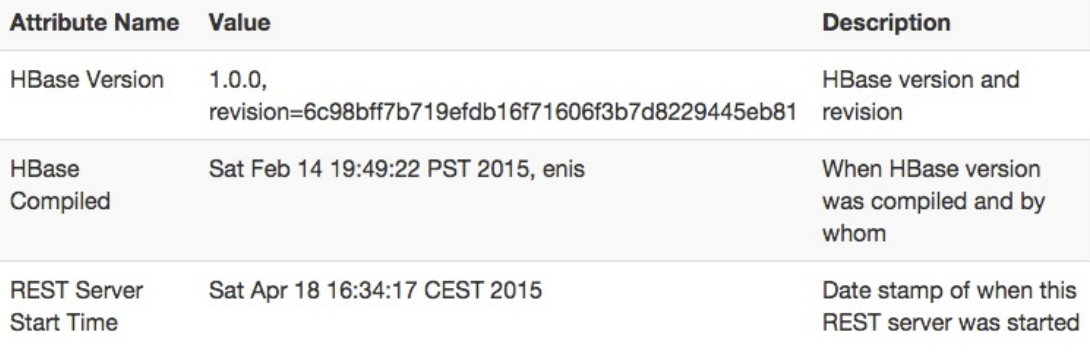

Apache HBase Wiki on REST

#### **Figure 6-2. The web-based UI for the REST server**

The UI has functionality that is common to many web-based UIs provided by HBase. The middle part provides information about the server and its status. For the REST server there is not much more than the HBase version, compile information, and server start time. At the bottom of the page is a link to the HBase [Wiki](http://wiki.apache.org/hadoop/Hbase/Stargate) page explaining the REST API. At the top of the page are links offering extra functionality:

#### Home

Links to the Home page of the server.

#### Local logs

Opens a page that lists the local log directory, providing web-based access to the otherwise inaccessible log files.

### Log Level

This page allows to query and set the log levels for any class or package loaded in the server process.

### Metrics Dump

All servers in HBase track activity as metrics (see *Chapter 9*), which can be accessed as JSON using this link.

### <span id="page-425-0"></span>HBase Configuration

Prints the current configuration as used by the server process.

See ["Shared Pages"](#page-543-0) for a deeper discussion on these shared server UI links.

Stopping the REST server, when running as a daemon, involves the same script, just replacing start with stop:

\$ **bin/hbase-daemon.sh stop rest** stopping rest..

The REST server gives you all the operations required to work with HBase tables.

**Note**

The current documentation for the REST server is available [online](http://hbase.apache.org/apidocs/org/apache/hadoop/hbase/rest/package-summary.html). Please refer to it for all the provided operations. Also, be sure to carefully read the [XML schemas documentation](http://hbase.apache.org/apidocs/org/apache/hadoop/hbase/rest/package-summary.html#xmlschema) on that page. It explains the schemas you need to use when requesting information, as well as those returned by the server.

You can start as many REST servers as you like, and, for example, use a load balancer to route the traffic between them. Since they are stateless—any state required is carried as part of the request—you can use a round-robin (or similar) approach to distribute the load.

The --readonly, or -ro parameter switches the server into *read-only* mode, which means it only responds to HTTP GET operations. Finally, use the -p, or --port, parameter to specify a different port for the server to listen on. The default is 8080. There are additional configuration properties that the REST server is considering as it is started. [Table 6-1](#page-425-0) lists them with default values.

<span id="page-425-1"></span>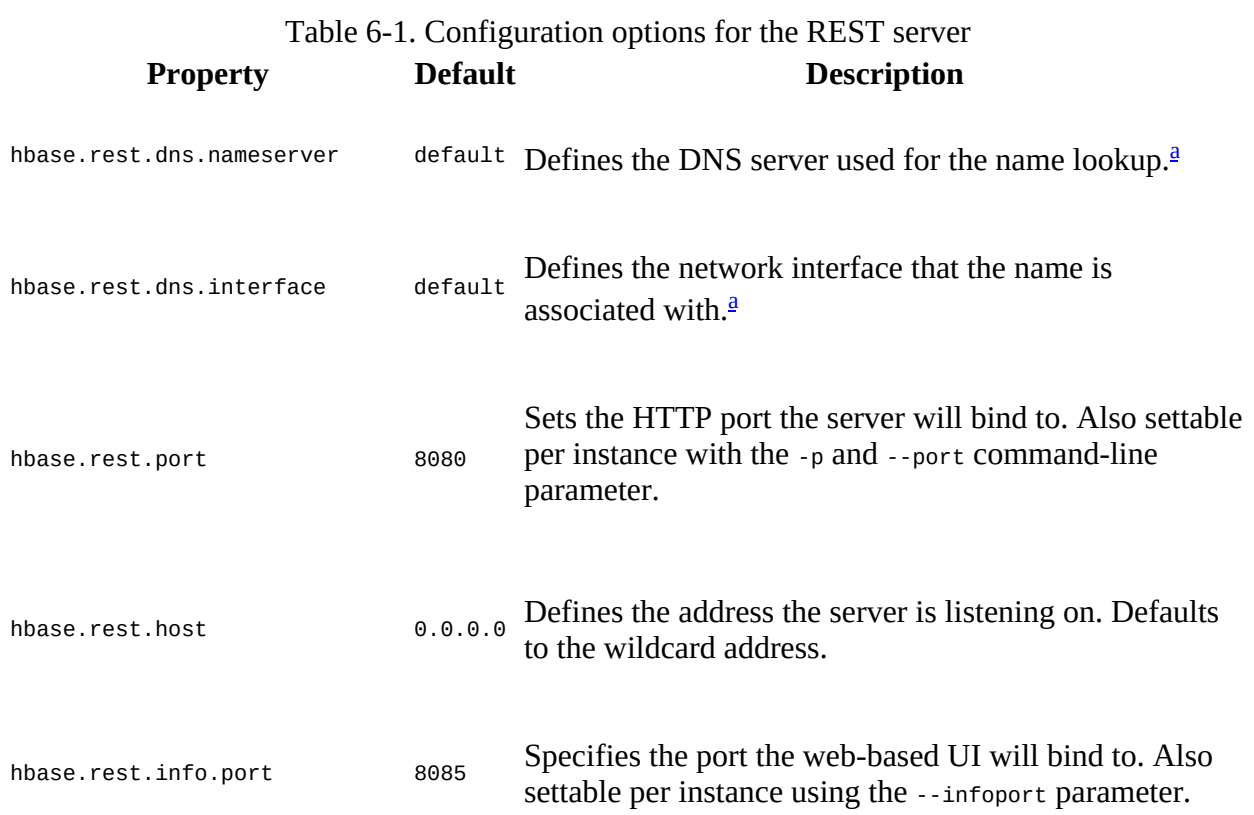

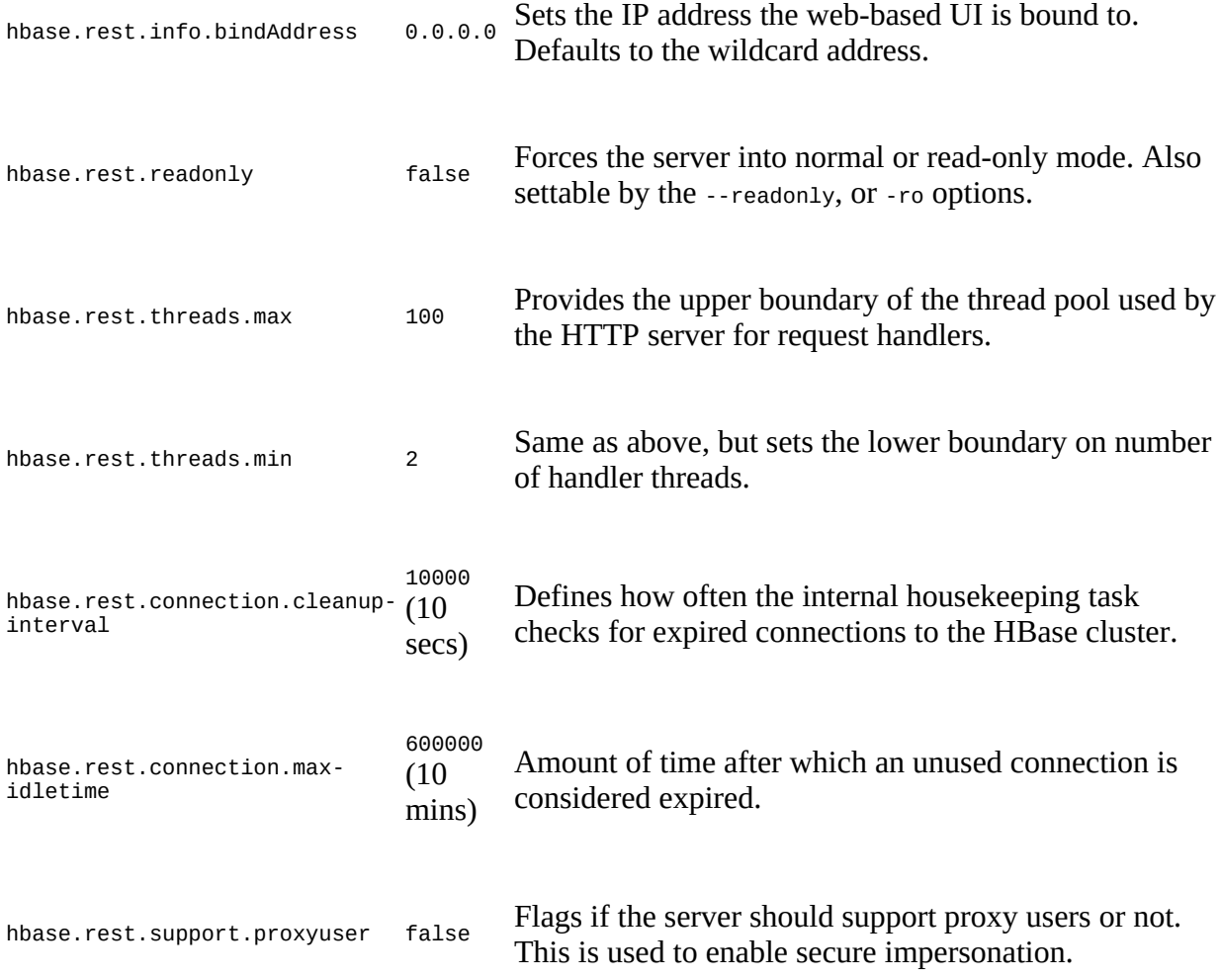

<span id="page-426-0"></span><sup>[a](#page-425-1)</sup> These two properties are used in tandem to look up the server's hostname using the given network interface and name server. The default value mean it uses whatever is configured on the OS level.

The connection pool configured with the above settings is required since the server needs to keep a separate connection for each authenticated user, when security is enabled. This also applies to the proxy user settings, and both are explained in more detail in [Link to Come].

### **Supported Formats**

Using the HTTP Content-Type and Accept headers, you can switch between different formats being sent or returned to the caller. As an example, you can create a table and row in HBase using the shell like so:

```
hbase(main):001:0> create 'testtable', 'colfam1'
0 row(s) in 0.6690 seconds
=> Hbase::Table - testtable
hbase(main):002:0> put 'testtable', "\x01\x02\x03", 'colfam1:col1', 'value1'
0 row(s) in 0.0230 seconds
```

```
hbase(main):003:0> scan 'testtable'
ROW COLUMN+CELL
                 \x01\x02\x03 column=colfam1:col1, timestamp=1429367023394, value=value1
1 row(s) in 0.0210 seconds
```
This inserts a row with the binary row key 0x01 0x02 0x03 (in hexadecimal numbers), with one column, in one column family, that contains the value value1.

Plain (text/plain)

For some operations it is permissible to have the data returned as plain text. One example is the aforementioned /version operation:

```
$ curl -H "Accept: text/plain" http://<servername>:8080/version
rest 0.0.3 [JVM: Oracle Corporation 1.7.0_45-24.45-b08] [OS: Mac OS X \
  10.10.2 x86_64] [Server: jetty/6.1.26] [Jersey: 1.9]
```
On the other hand, using plain text with more complex return values is not going to work as expected:

```
$ curl -H "Accept: text/plain" \
  http://<servername>:8080/testtable/%01%02%03/colfam1:col1
<h+m1><head>
<meta http-equiv="Content-Type" content="text/html; charset=ISO-8859-1"/>
<title>Error 406 Not Acceptable</title>
</head>
<body><h2>HTTP ERROR 406</h2>
<p>Problem accessing /testtable/%01%02%03/colfam1:col1. Reason:
<pre> Not Acceptable</pre></p>
 <hr />>i><small>Powered by Jetty://</small></i>><br/>
\frac{1}{2}...
br/</body>
</html>
```
This is caused by the fact that the server cannot make any assumptions regarding how to format a complex result value in plain text. You need to use a format that allows you to express nested information natively.

**Note**

The row key used in the example is a binary one, consisting of three bytes. You can use REST to access those bytes by encoding the key using *URL encoding*, [5](#page-548-4) which in this case results in %01%02%03. The entire URL to retrieve a cell is then:

http://*<servername>*:8080/testtable/%01%02%03/colfam1:col1

See the online documentation referred to earlier for the entire syntax.

XML (text/xml)

When storing or retrieving data, XML is considered the default format. For example, when retrieving the example row with no particular Accept header, you receive:

```
$ curl http://<servername>:8080/testtable/%01%02%03/colfam1:col1
```

```
<?xml version="1.0" encoding="UTF-8" standalone="yes"?>
<CellSet>
   <Row key="AQID">
```

```
 <Cell column="Y29sZmFtMTpjb2wx" \
       timestamp="1429367023394">dmFsdWUx</Cell>
   </Row>
</CellSet>
```
The returned format defaults to XML. The column name and the actual value are encoded in *[Base64](http://en.wikipedia.org/wiki/Base64)*, as explained in the online schema documentation. Here is the respective part of the schema:

```
<element name="Row" type="tns:Row"></element>
<complexType name="Row">
  <sequence>
    <element name="key" type="base64Binary"></element>
    <element name="cell" type="tns:Cell" maxOccurs="unbounded" \
    minOccurs="1"></element>
  </sequence>
</complexType>
<element name="Cell" type="tns:Cell"></element>
<complexType name="Cell">
  <sequence>
     <element name="value" maxOccurs="1" minOccurs="1">
      <simpleType><restriction base="base64Binary">
       </simpleType>
    </element>
  </sequence>
  <attribute name="column" type="base64Binary" />
   <attribute name="timestamp" type="int" />
</complexType>
```
All occurrences of base64Binary are where the REST server returns the encoded data. This is done to safely transport the binary data that can be contained in the keys, or the value. This is also true for data that is sent to the REST server. Make sure to read the schema documentation to encode the data appropriately, including the payload, in other words, the actual data, but also the column name, row key, and so on.

A quick test on the console using the base64 command reveals the proper content:

```
$ echo AQID | base64 -D | hexdump
0000000 01 02 03
$ echo Y29sZmFtMTpjb2wx | base64 -D
colfam1:col1
$ echo dmFsdWUx | base64 -D
value1
```
This is obviously useful only to verify the details on the command line. From within your code you can use any available Base64 implementation to decode the returned values.

JSON (application/json)

Similar to XML, requesting (or setting) the data in JSON simply requires setting the  $accept$ header:

```
$ curl -H "Accept: application/json" \
  http://<servername>:8080/testtable/%01%02%03/colfam1:col1
{
 "Row": [{
 "key": "AQID",
 "Cell": [{
 "column": "Y29sZmFtMTpjb2wx",
     "timestamp": 1429367023394,
      "$": "dmFsdWUx"
```
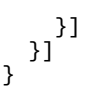

**Note**

The preceding JSON result was reformatted to be easier to read. Usually the result on the console is returned as a single line, for example:

```
{"Row":[{"key":"AQID","Cell":[{"column":"Y29sZmFtMTpjb2wx", \
 "timestamp":1429367023394,"$":"dmFsdWUx"}]}]}
```
The encoding of the values is the same as for XML, that is, Base64 is used to encode any value that potentially contains binary data. An important distinction to XML is that JSON does not have nameless data fields. In XML the cell data is returned between cell tags, but JSON *must* specify *key/value* pairs, so there is no immediate counterpart available. For that reason, JSON has a special field called "\$" (the dollar sign). The value of the *dollar* field is the cell data. In the preceding example, you can see it being used:

"\$":"dmFsdWUx"

You need to query the dollar field to get the Base64-encoded data.

Protocol Buffer (application/x-protobuf)

An interesting application of REST is to be able to switch encodings. Since Protocol Buffers have no native RPC stack, the HBase REST server offers support for its encoding. The schemas are documented [online](https://hbase.apache.org/apidocs/org/apache/hadoop/hbase/rest/package-summary.html) for your perusal.

Getting the results returned in Protocol Buffer encoding requires the matching Accept header:

```
$ curl -H "Accept: application/x-protobuf" \
  http://<servername>:8080/testtable/%01%02%03/colfam1:col1 | hexdump -C
...
00000000 0a 24 0a 03 01 02 03 12 1d 12 0c 63 6f 6c 66 61 |.$.........colfa|
00000010 6d 31 3a 63 6f 6c 31 18 a2 ce a7 e7 cc 29 22 06 |m1:col1......)".|
00000020 76 61 6c 75 65 31 |value1|
```
The use of *hexdump* allows you to print out the encoded message in its binary format. You need a Protocol Buffer decoder to actually access the data in a structured way. The ASCII printout on the righthand side of the output shows the column name and cell value for the example row.

Raw binary (application/octet-stream)

Finally, you can dump the data in its raw form, while omitting structural data. In the following console command, only the data is returned, as stored in the cell.

```
$ curl -H "Accept: application/octet-stream" \
  http://<servername>:8080/testtable/%01%02%03/colfam1:col1 | hexdump -C
00000000 76 61 6c 75 65 31 |value1|
```
**Note**

Depending on the format request, the REST server puts structural data into a custom header. For example, for the raw get request in the preceding paragraph, the headers look like this (adding -p to the curl command):

```
HTTP/1.1 200 OK
Content-Length: 6
X-Timestamp: 1429367023394
Content-Type: application/octet-stream
```
The timestamp of the cell has been moved to the header as x-Timestamp. Since the row and column keys are part of the request URI, they are omitted from the response to prevent unnecessary data from being transferred.

### **REST Java Client**

The REST server also comes with a comprehensive Java client API. It is located in the org.apache.hadoop.hbase.rest.client package. The central classes are RemoteHTable and RemoteAdmin. [Example 6-1](#page-430-0) shows the use of the RemoteHTable class.

```
Example 6-1. Example of using the REST client classes
```

```
Cluster cluster = new Cluster();
    8080); 0
   Client client = new Client(cluster); \bullet table = new RemoteHTable(client, "testtable"); \bullet get = new Get(Bytes.toBytes("row-30")); \bullet get.addColumn(Bytes.toBytes("colfam1"), Bytes.toBytes("col-3"));
   Result result1 = table.get(get); System.out.println("Get result1: " + result1);
 Scan scan = new Scan();
 scan.setStartRow(Bytes.toBytes("row-10"));
    scan.setStopRow(Bytes.toBytes("row-15"));
   scan.addColumn(Bytes.toBytes("colfam1"), Bytes.toBytes("col-5"));
    scanner = table.getScanner(scan); \bullet for (Result result2 : scanner) {
 System.out.println("Scan row[" + Bytes.toString(result2.getRow()) +
        "]: " + result2);
    }
```
### <span id="page-430-1"></span>0

Set up a cluster list adding all known REST server hosts.

### 2

Create the client handling the HTTP communication.

### <span id="page-430-2"></span>0

Create a remote table instance, wrapping the REST access into a familiar interface.

### <span id="page-430-3"></span>0

Perform a get operation as if it were a direct HBase connection.

### <span id="page-430-4"></span>❺

Scan the table, again, the same approach as if using the native Java API.

Running the example requires that the REST server has been started and is listening on the specified port. If you are running the server on a different machine and/or port, you need to first adjust the value added to the Cluster instance.

Here is what is printed on the console when running the example:

```
Adding rows to table...
Get result1:
   keyvalues={row-30/colfam1:col-3/1429376615162/Put/vlen=8/seqid=0}
Scan row[row-10]:
  keyvalues={row-10/colfam1:col-5/1429376614839/Put/vlen=8/seqid=0}
Scan row[row-100]:
  keyvalues={row-100/colfam1:col-5/1429376616162/Put/vlen=9/seqid=0}
Scan row[row-11]:
   keyvalues={row-11/colfam1:col-5/1429376614856/Put/vlen=8/seqid=0}
Scan row[row-12]:
   keyvalues={row-12/colfam1:col-5/1429376614873/Put/vlen=8/seqid=0}
Scan row[row-13]:
   keyvalues={row-13/colfam1:col-5/1429376614891/Put/vlen=8/seqid=0}
Scan row[row-14]:
   keyvalues={row-14/colfam1:col-5/1429376614907/Put/vlen=8/seqid=0}
```
Due to the lexicographical sorting of row keys, you will receive the preceding rows. The selected columns have been included as expected.

The RemoteHTable is a convenient way to talk to a number of REST servers, while being able to use the normal Java client API classes, such as Get or Scan.

**Note**

The current implementation of the Java REST client is using the Protocol Buffer encoding internally to communicate with the remote REST server. It is the most compact protocol the server supports, and therefore provides the best bandwidth efficiency.
# **Thrift**

*Apache Thrift* is written in C++, but provides schema compilers for many programming languages, including Java, C++, Perl, PHP, Python, Ruby, and more. Once you have compiled a schema, you can exchange messages transparently between systems implemented in one or more of those languages.

### **Installation**

Before you can use Thrift, you need to install it, which is preferably done using a binary distribution package for your operating system. If that is not an option, you need to compile it from its sources.

**Note**

HBase ships with pre-built Thrift code for Java and all the included demos, which means that there should be no need to install Thrift. You still will need the Thrift source package, because it contains necessary code that the generated classes rely on. You will see in the example below (see ["Example: PHP"\)](#page-440-0) how for some languages that is required, while for others it may not.

Download the source tarball from the website, and unpack it into a common location:

```
$ wget http://www.apache.org/dist/thrift/0.9.2/thrift-0.9.2.tar.gz
$ tar -xzvf thrift-0.9.2.tar.gz -C /opt
$ rm thrift-0.9.2.tar.gz
```
Install the dependencies, which are Automake, LibTool, Flex, Bison, and the Boost libraries:

```
$ sudo apt-get install build-essential automake libtool flex bison libboost
```
Now you can build and install the Thrift binaries like so:

```
$ cd /opt/thrift-0.9.2
$ ./configure
$ make
$ sudo make install
```
Alternative, on OS X you could, for example, use the **[Homebrew](http://brew.sh/)** package manager for installing the same like so:

```
$ brew install thrift
==> Installing dependencies for thrift: boost, openssl
...
==> Summary
/usr/local/Cellar/thrift/0.9.2: 90 files, 5.4M
```
When installed, you can verify that everything succeeded by calling the main thrift executable:

```
$ thrift -version
Thrift version 0.9.2
```
Once you have Thrift installed, you need to compile a schema into the programming language of your choice. HBase comes with a schema file for its client and administrative API. You need to use the Thrift binary to create the wrappers for your development environment.

The supplied schema file exposes the majority of the API functionality, but is lacking in a few areas. It was created when HBase had a different API and that is noticeable when using it. Newer features might be not supported yet, for example the newer *durability* settings. See ["Thrift2"](#page-445-0) for a replacement service, implementing the current HBase API verbatim.

Before you can access HBase using Thrift, though, you also have to start the supplied ThriftServer.

### **Thrift Operations**

Starting the Thrift server is accomplished by using the supplied scripts. You can get the command-line help by adding the -h switch, or omitting all options:

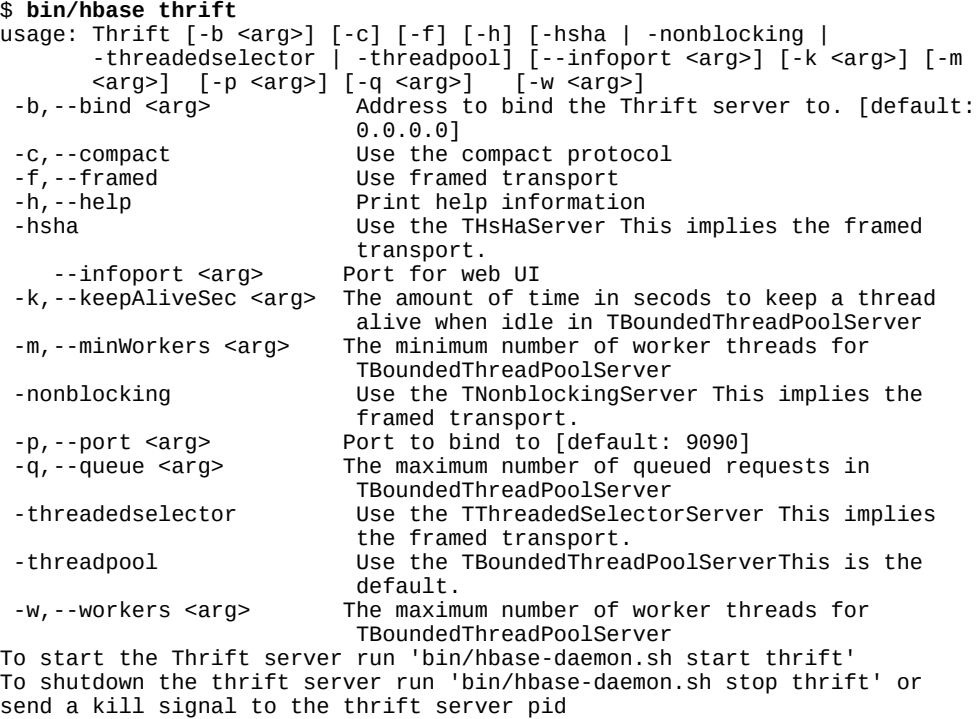

There are many options to choose from. The type of server, protocol, and transport used is usually enforced by the client, since not all language implementations have support for them. From the command-line help you can see that, for example, using the *nonblocking* server implies the *framed transport*.

Using the defaults, you can start the Thrift server in non-daemonized mode:

\$ **bin/hbase thrift start**  $\wedge$ C

You need to press Ctrl-C to quit the process. The help stated that you need to run the server using a different script to start it as a background process:

```
$ bin/hbase-daemon.sh start thrift
starting thrift, logging to /var/lib/hbase/logs/ \
hbase-larsgeorge-thrift-<servername>.out
```
<span id="page-433-0"></span>**Note**

Stopping the Thrift server, running as a daemon, involves the same script, just replacing start with stop:

```
$ bin/hbase-daemon.sh stop thrift
stopping thrift..
```
Once started either way, you can open the web-based UI provided by the Thrift server. You can specify the port using the above listed --infoport command line parameter, or by overriding the hbase.thrift.info.port configuration property. The default is set to 9095, and the content of the page is shown in [Figure 6-3.](#page-434-0)

<span id="page-434-0"></span>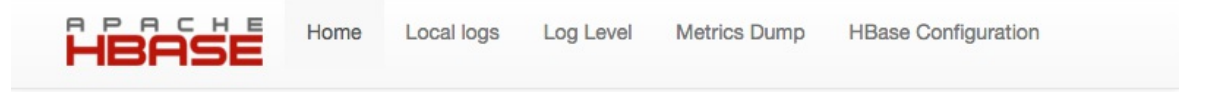

## **ThriftServer** 9090

### **Software Attributes**

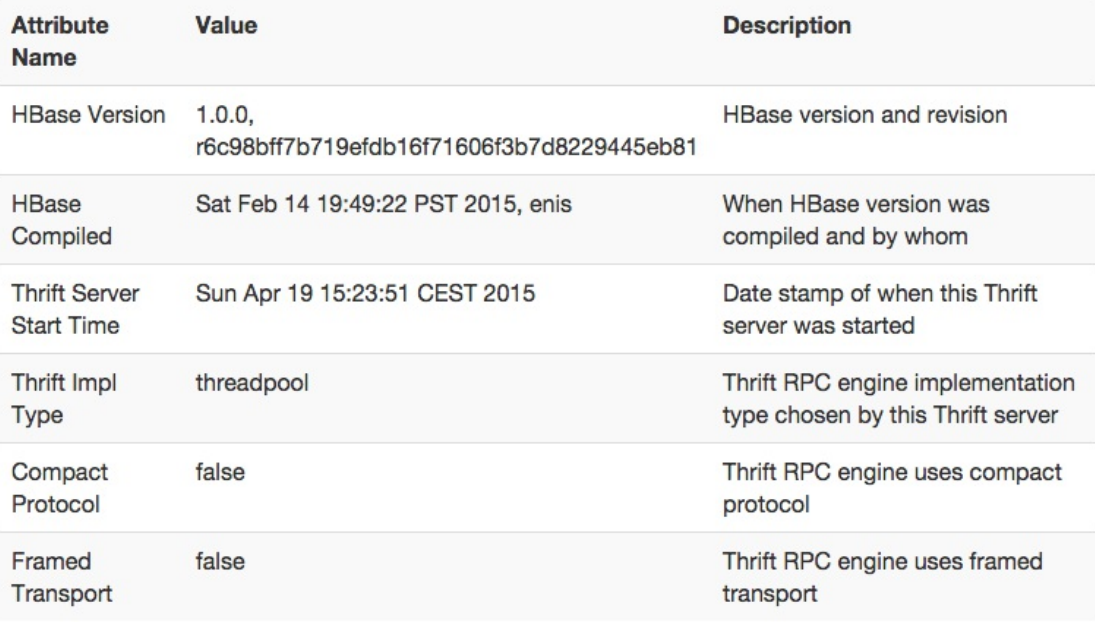

Apache HBase Wiki on Thrift

#### **Figure 6-3. The web-based UI for the Thrift server**

The UI has functionality that is common to many web-based UIs provided by HBase. The middle part provides information about the server and its status. For the Thrift server there is not much more than the HBase version, compile information, server start time, and Thrift specific details, such as the server type, protocol and transport options configured. At the bottom of the page is a link to the HBase [Wiki](http://wiki.apache.org/hadoop/Hbase/ThriftApi) page explaining the Thrift API. At the top of the page are links offering extra functionality:

#### <span id="page-435-0"></span>Home

Links to the Home page of the server.

#### Local logs

Opens a page that lists the local log directory, providing web-based access to the otherwise inaccessible log files.

#### Log Level

This page allows to query and set the log levels for any class or package loaded in the server process.

#### Metrics Dump

All servers in HBase track activity as metrics (see [Chapter 9](#page-653-0)), which can be accessed as JSON using this link.

#### HBase Configuration

Prints the current configuration as used by the server process.

See ["Shared Pages"](#page-543-0) for a deeper discussion on these shared server UI links.

**Note**

The current documentation for the Thrift server is available [online](http://wiki.apache.org/hadoop/Hbase/ThriftApi) (also see the [package info\)](http://hbase.apache.org/devapidocs/org/apache/hadoop/hbase/thrift/package-summary.html). You should refer to it for all the provided operations. It is also advisable to read the provided \$HBASE\_HOME/hbase-thrift/src/main/resources/org/apache/hadoop/hbase/thrift/Hbase.thrift schema definition file for the authoritative documentation of the available functionality.

The Thrift server provides you with all the operations required to work with HBase tables. You can start as many Thrift servers as you like, and, for example, use a load balancer to route the traffic between them. Since they are stateless, you can use a round-robin (or similar) approach to distribute the load. Use the  $-p$ , or  $-p$  or  $t$ , parameter to specify a different port for the server to listen on. The default is 9090.

There are additional configuration properties that the Thrift server is considering as it is started. [Table 6-2](#page-435-0) lists them with default values.

<span id="page-435-1"></span>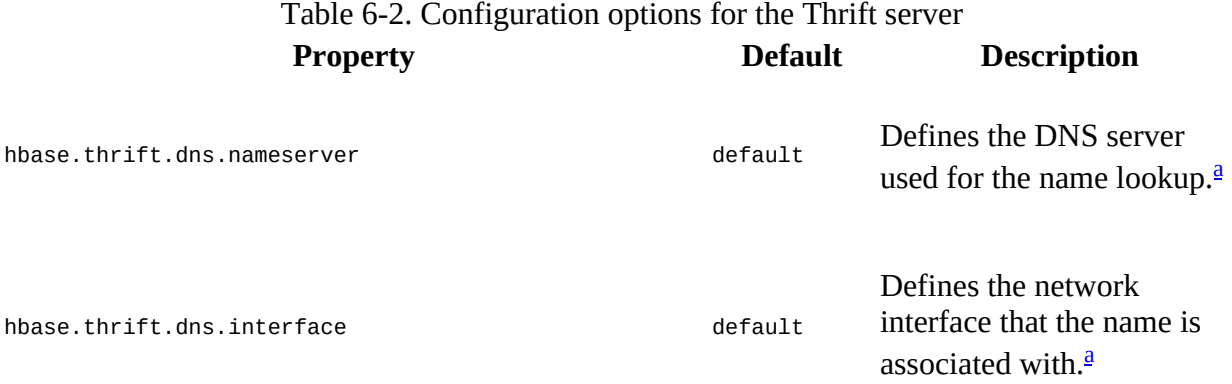

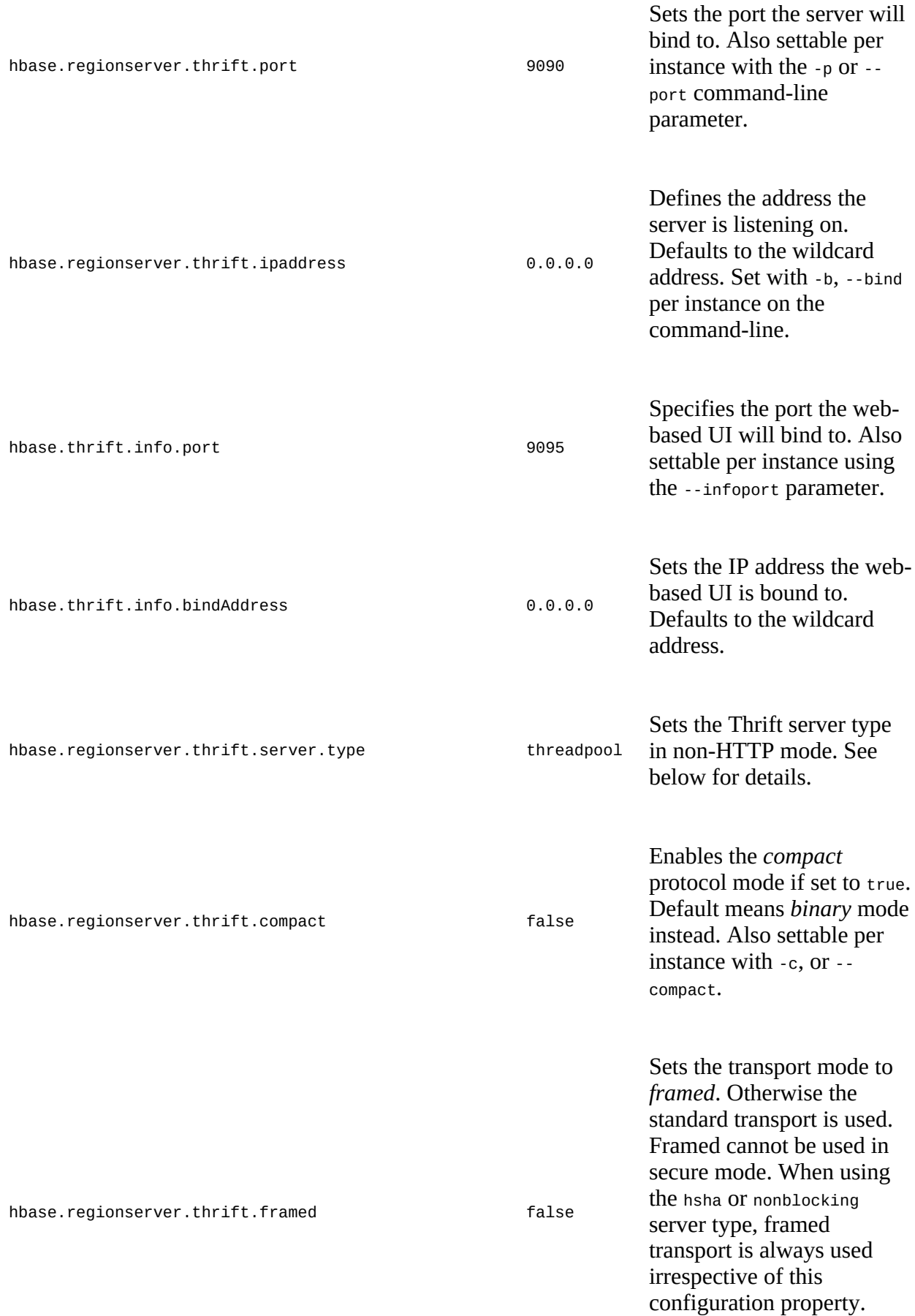

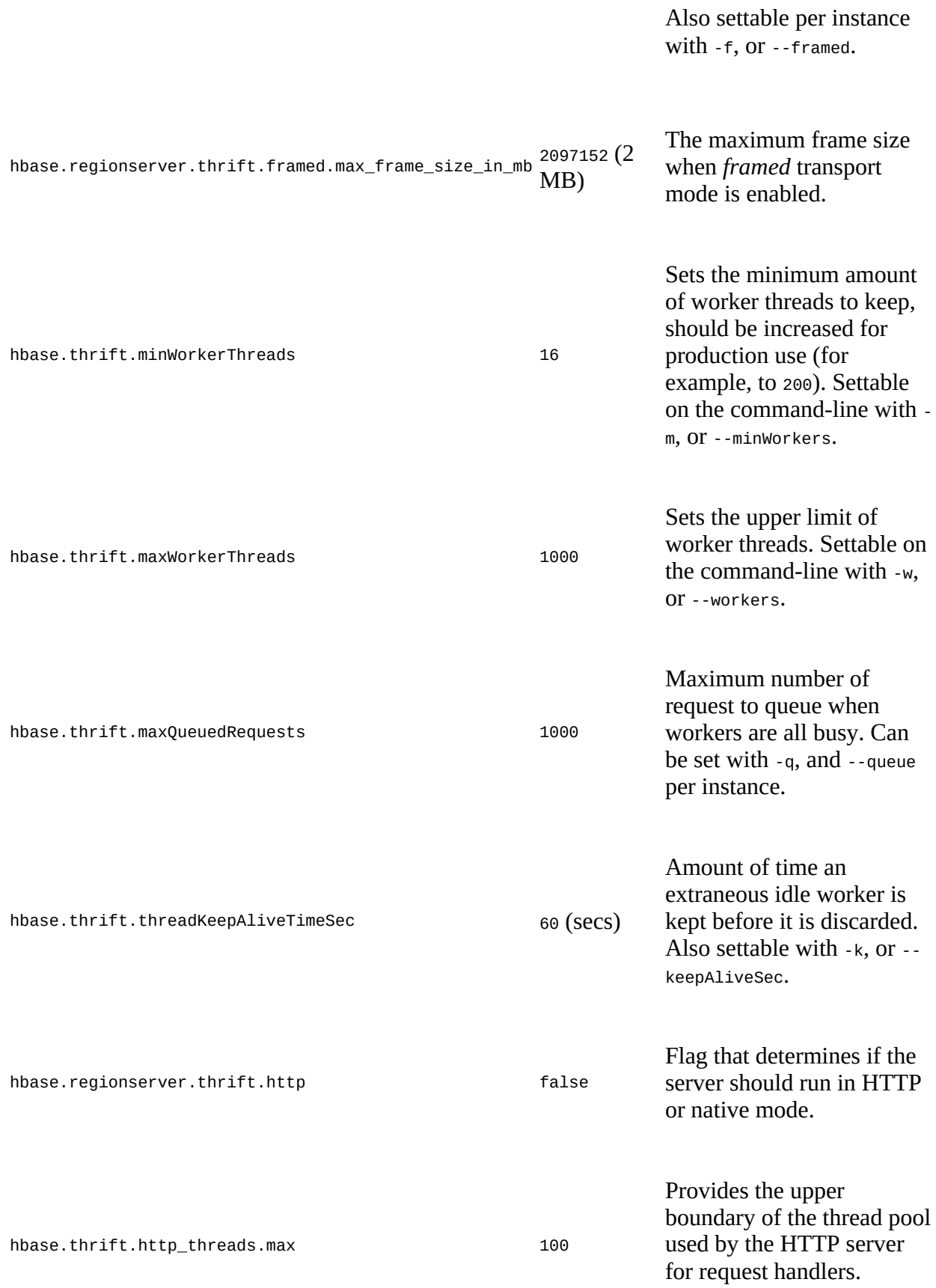

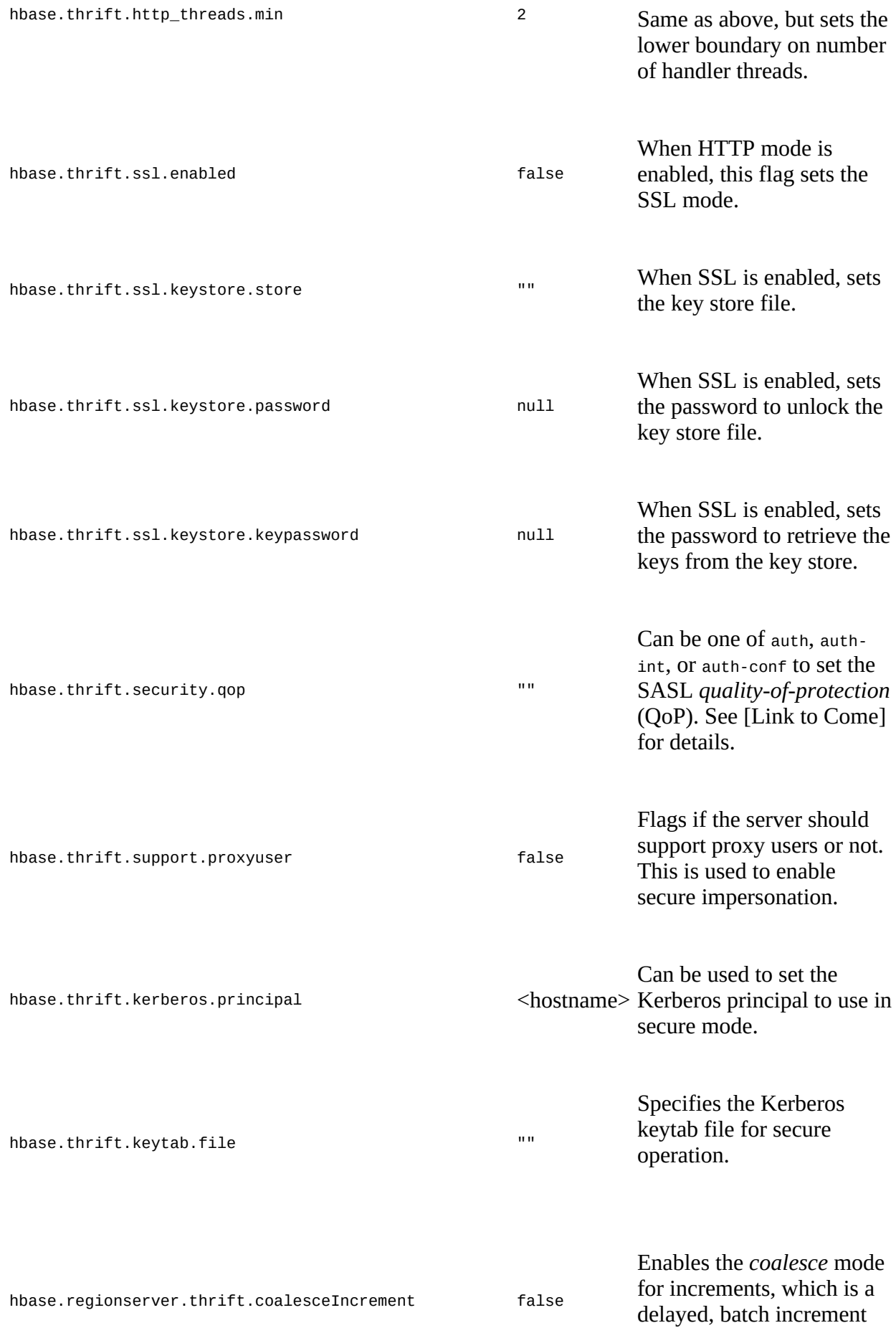

operation.

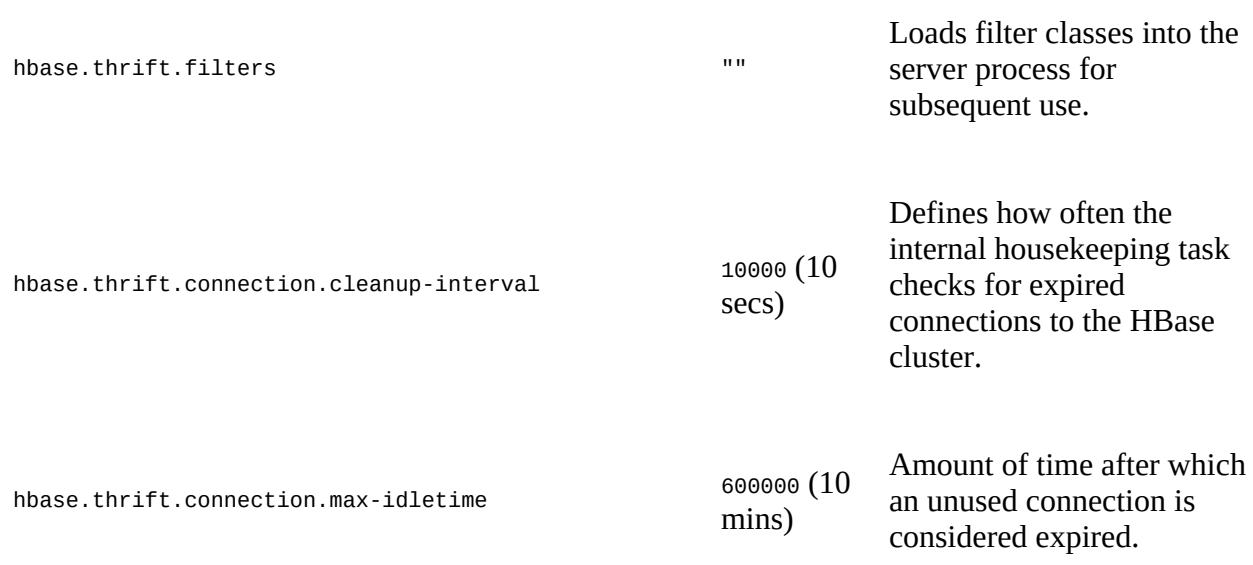

<span id="page-439-0"></span><sup>[a](#page-435-1)</sup> These two properties are used in tandem to look up the server's hostname using the given network interface and name server. The default value mean it uses whatever is configured on the OS level.

There a few choices for the *server type* in Thrift native mode (that is, non-HTTP), which are:

nonblocking

Uses the TNonblockingServer class, which is based on Java NIO's *non-blocking I/O*, where the selector thread also processes the actual request. Settable per server instance with the nonblocking parameter.

#### hsha

Uses the THsHaServer class, implementing a *Half-Sync/Half-Async* (HsHa) server. The difference to the *non-blocking* server is that it has a single thread accepting connections, but a thread pool for the processing workers. Settable per server instance with the -hsha parameter.

#### threadedselector

Extends on the *HsHa* server by maintaining two thread pools, one for network I/O (selection), and another for processing (workers). Uses the TThreadedSelectorServer class. Settable per server instance with the -threadedselector parameter.

#### threadpool

Has a single thread to accept connections, which are then scheduled to be worked on in an ExecutorService. Each connection is dedicated to one client, therefore potentially many threads are needed in highly concurrent setups. Uses the TBoundedThreadPoolServer class, which is a customized implementation of the Thrift TThreadPoolServer class. Also settable

<span id="page-440-0"></span>per server instance with the -threadpool parameter.

The default of type threadpool is a good choice for production use, as it combines many proven techniques.<sup>[6](#page-549-0)</sup>

### **Example: PHP**

HBase not only ships with the required Thrift schema file, but also with an example client for many programming languages. Here we will enable the PHP implementation to demonstrate the required steps.

Before we start though, a few notes:

• You need to enable PHP support for your web server! Follow your server documentation to do so. On OS X, for example, you need to edit /etc/apache2/httpd.conf and uncomment the following line, and (re)start the server with  $\frac{1}{2}$  sudo apachectl restart:

LoadModule php5\_module libexec/apache2/libphp5.so

- HBase ships with a precompiled PHP Thrift module, so you are free to skip the part below (that is, step #1) where we generate the module anew. Either way should get you to the same result. The code shipped with HBase is in the `hbase-examples
- The included DemoClient.php is not up-to-date, for example, it tests with an empty row key, which is *not* allowed, and using a non-UTF8 row key, which *is* allowed. Both checks fail, and you need to fix the PHP file taking care of the changes.
- Apache Thrift has changed the layout of the PHP scaffolding files it ships with. In earlier releases it only had a \$THRIFT\_SRC\_HOME/lib/php/src directory, while newer versions have a ../src *and* ../lib folder.

#### **Step 1**

*Optionally*: The first step is to copy the supplied schema file and compile the necessary PHP source files for it:

```
$ cp -r $HBASE_HOME/hbase-thrift/src/main/resources/org/apache/ \
  hadoop/hbase/thrift ~/thrift_src
$ cd thrift_src/
$ thrift -gen php Hbase.thrift
```
The call to thrift should complete with no error or other output on the command line. Inside the thrift\_src directory you will now find a directory named gen-php containing the two generated PHP files required to access HBase:

\$ **ls -l gen-php/Hbase/** total 920 -rw-r--r-- 1 larsgeorge staff 416357 Apr 20 07:46 Hbase.php -rw-r--r-- 1 larsgeorge staff 52366 Apr 20 07:46 Types.php

If you decide to skip this step, you can copy the supplied, pre-generated PHP files from the hbase-examples module in the HBase source tree:

```
$ ls -lR $HBASE_HOME/hbase-examples/src/main/php
total 24<br>-rw-r--r--
             1 larsgeorge admin 8438 Jan 25 10:47 DemoClient.php
```

```
drwxr-xr-x 3 larsgeorge admin 102 May 22 2014 gen-php
/usr/local/hbase-1.0.0-src/hbase-examples/src/main/php/gen-php:
total 0
drwxr-xr-x 4 larsgeorge admin 136 Jan 25 10:47 Hbase
/usr/local/hbase-1.0.0-src/hbase-examples/src/main/php/gen-php/Hbase:
total 800
-rw-r--r-- 1 larsgeorge admin 366528 Jan 25 10:47 Hbase.php
-rw-r--r-- 1 larsgeorge admin 38477 Jan 25 10:47 Types.php
```
#### **Step 2**

The generated files require the Thrift-supplied PHP harness to be available as well. They need to be copied into your web server's *document root* directory, along with the generated files:

```
$ cd /opt/thrift-0.9.2
$ sudo mkdir $DOCUMENT_ROOT/thrift/
$ sudo cp src/*.php $DOCUMENT_ROOT/thrift/
$ sudo cp -r lib/Thrift/* $DOCUMENT_ROOT/thrift/
$ sudo mkdir $DOCUMENT_ROOT/thrift/packages
$ sudo cp -r ~/thrift_src/gen-php/Hbase $DOCUMENT_ROOT/thrift/packages/
```
The generated PHP files are copied into a packages subdirectory, as per the Thrift documentation, which needs to be created if it does not exist yet.

**Note**

The spocument root in the preceding commands could be /var/www, for example, on a Linux system using Apache, or /Library/WebServer/Documents/ on an Apple Mac OS X machine. Check your web server configuration for the appropriate location.

HBase ships with a DemoClient.php file that uses the generated files to communicate with the servers. This file is copied into the same document root directory of the web server:

\$ **sudo cp \$HBASE\_HOME/hbase-examples/src/main/php/DemoClient.php \$DOCUMENT\_ROOT/**

You need to edit the Democlient.php file and adjust the following fields at the beginning of the file:

```
# Change this to match your thrift root
$GLOBALS['THRIFT_ROOT'] = 'thrift';
...
# According to the thrift documentation, compiled PHP thrift libraries should
# reside under the THRIFT_ROOT/packages directory. If these compiled libraries
# are not present in this directory, move them there from gen-php/.
require_once( $GLOBALS['THRIFT_ROOT'].'/packages/Hbase/Hbase.php' );
...
$socket = new TSocket( 'localhost', 9090 );
...
```
Usually, editing the first line is enough to set the THRIFT\_ROOT path. Since the DemoClient.php file is also located in the document root directory, it is sufficient to set the variable to thrift, that is, the directory copied from the Thrift sources earlier.

The last line in the preceding excerpt has a hardcoded server name and port. If you set up the example in a distributed environment, you need to adjust this line to match your environment as well. After everything has been put into place and adjusted appropriately, you can open a browser and point it to the demo page. For example:

```
http://<webserver-address>/DemoClient.php
```
<span id="page-442-0"></span>This should load the page and output the following details (abbreviated here for the sake of brevity): $<sup>7</sup>$  $<sup>7</sup>$  $<sup>7</sup>$ </sup>

```
scanning tables...
  found: testtable
creating table: demo_table
column families in demo_table:
   column: entry:, maxVer: 10
  column: unused:, maxVer: 3
Starting scanner...
...
```
The same *Demo Client* client is also available in C++, Java, Perl, Python, and Ruby. Follow the same steps to start the Thrift server, compile the schema definition into the necessary language, and start the client. Depending on the language, you will need to put the generated code into the appropriate location first.

### **Example: Java**

HBase already ships with the generated Java classes to communicate with the Thrift server, though you can always regenerate them again from the schema file. The book's online code repository provides a script to generate them directly within the example directory for this chapter. It is located in the bin directory of the repository root path, and is named dothrift.sh. It requires you to hand in the HBase Thrift definition file, since that can be anywhere:

```
$ bin/dothrift.sh
Missing thrift file parameter!
Usage: bin/dothrift.sh <thrift-file>
$ bin/dothrift.sh $HBASE_HOME/hbase-thrift/src/main/resources/org/ \
   apache/hadoop/hbase/thrift/Hbase.thrift
compiling thrift: /usr/local/hbase-1.0.0-src/hbase-thrift/src/main/ \
   resources/org/apache/hadoop/hbase/thrift/Hbase.thrift
done.
```
After running the script, the generated classes can be found in the ch06/src/main/java/org/apache/hadoop/hbase/thrift/ directory. [Example 6-2](#page-442-0) uses these classes to communicate with the Thrift server. Make sure the gateway server is up and running and listening on port 9090.

#### **Example 6-2. Example using the Thrift generated client API**

```
 private static final byte[] TABLE = Bytes.toBytes("testtable");
 private static final byte[] ROW = Bytes.toBytes("testRow");
 private static final byte[] FAMILY1 = Bytes.toBytes("testFamily1");
 private static final byte[] FAMILY2 = Bytes.toBytes("testFamily2");
 private static final byte[] QUALIFIER = Bytes.toBytes
    ("testQualifier");
  private static final byte[] COLUMN = Bytes.toBytes(
    "testFamily1:testColumn");
 private static final byte\int COLUMN2 = Bytes.toBytes(
    "testFamily2:testColumn2");
  private static final byte[] VALUE = Bytes.toBytes("testValue");
  public static void main(String[] args) throws Exception {
   TTransport transport = new \text{TSocket}("0.0.0.0", 9090, 20000);
    protocol = new TBinaryProtocol(transport, true, true); \bulletHbase.Client client = new Hbase.Client(protocol);
    transport.open();
    ArrayList<ColumnDescriptor> columns = new
      ArrayList<ColumnDescriptor>();
```

```
 cd = new ColumnDescriptor(); \bullet cd.name = ByteBuffer.wrap(FAMILY1);
    columns.add(cd);
   cd = new ColumnDescriptor();
    cd.name = ByteBuffer.wrap(FAMILY2);
    columns.add(cd);
    client.createTable(ByteBuffer.wrap(TABLE), columns); 
    ArrayList<Mutation> mutations = new ArrayList<Mutation>();
    mutations.add(new Mutation(false, ByteBuffer.wrap(COLUMN),
      ByteBuffer.wrap(VALUE), true));
    mutations.add(new Mutation(false, ByteBuffer.wrap(COLUMN2),
      ByteBuffer.wrap(VALUE), true));
    ByteBuffer.wrap(ROW), \bullet mutations, null);
   TScan scan = new TScan();
    scannerId = client.scannerOpenWithScan(ByteBuffer.wrap(TABLE), \bullet scan, null);
    for (TRowResult result : client.scannerGet(scannerId)) {
     System.out.println("No. columns: " + result.getColumnsSize());
      for (Map.Entry<ByteBuffer, TCell> column :
 result.getColumns().entrySet()) {
 System.out.println("Column name: " + Bytes.toString(
          column.getKey().array()));
       System.out.println("Column value: " + Bytes.toString(
          column.getValue().getValue()));
      }
    }
    client.scannerClose(scannerId);
    ArrayList<ByteBuffer> columnNames = new ArrayList<ByteBuffer>();
    columnNames.add(ByteBuffer.wrap(FAMILY1));
 scannerId = client.scannerOpen(ByteBuffer.wrap(TABLE), 
 ByteBuffer.wrap(Bytes.toBytes("")), columnNames, null);
    for (TRowResult result : client.scannerGet(scannerId)) {
     System.out.println("No. columns: " + result.getColumnsSize());
 for (Map.Entry<ByteBuffer, TCell> column :
 result.getColumns().entrySet()) {
 System.out.println("Column name: " + Bytes.toString(
 column.getKey().array()));
 System.out.println("Column value: " + Bytes.toString(
          column.getValue().getValue()));
      }
    }
    client.scannerClose(scannerId);
    System.out.println("Done.");
   transport.close(); \bullet
```
#### <span id="page-443-0"></span>0

}

Create a connection using the Thrift boilerplate classes.

#### <span id="page-443-1"></span>2

Create two column descriptor instances.

#### ଛ

Create the test table.

#### <span id="page-443-2"></span>Ø

Insert a test row.

#### <span id="page-443-3"></span>❺

Scan with an instance of TScan. This is the most convenient approach. Print the results in a loop.

❻

Scan again, but with another Thrift method. In addition, set the columns to a specific family only. Also print out the results in a loop.

#### Ø

Close the connection after everything is done.

The console output is:

```
No. columns: 2
Column name: testFamily1:testColumn
Column value: testValue
Column name: testFamily2:testColumn2
Column value: testValue
No. columns: 1
Column name: testFamily1:testColumn
Column value: testValue
Done.
```
Please consult the supplied classes, examples, and online documentation for more details.

# <span id="page-445-0"></span>**Thrift2**

Since the client API of HBase was changed significantly in version 0.90, it is apparent in many places how the Thrift API is out of sync. An effort was started to change this by implementing a new version of the Thrift gateway server, named *Thrift2*. It mirrors the current client API calls and therefore feels more natural to the HBase developers familiar with the native, Java based API. On the other hand, unfortunately, it is still *[work in progress](https://issues.apache.org/jira/browse/HBASE-8818)* and is lacking various features.

Overall the Thrift2 server is used the same way as the original Thrift server is, which means we [can skip the majority of the explanation. Read about the operations of the server in "Thrift](#page-433-0) Operations". You can see all command line options running the thrift2 option like so:

```
$ bin/hbase thrift2
usage: Thrift [-b <arg>] [-c] [-f] [-h] [-hsha | -nonblocking |
-threadpool] [--infoport <arg>] [-p <arg> -b, --bind <arg> Address to bind the Thrift
                     Address to bind the Thrift server to. [default:
                      0.0.0.0]
 -c,--compact Use the compact protocol
  -f,--framed Use framed transport
  -h,--help Print help information
                    Use the THsHaServer. This implies the framed
 transport.
 --infoport <arg> Port for web UI
 -nonblocking Use the TNonblockingServer. This implies the framed
 transport.
 -p,--port <arg> Port to bind to [default: 9090]
 -threadpool Use the TThreadPoolServer. This is the default.
To start the Thrift server run 'bin/hbase-daemon.sh start thrift2'
To shutdown the thrift server run 'bin/hbase-daemon.sh stop thrift2' or
```
send a kill signal to the thrift server pid

Using the defaults, you can start the Thrift server in non-daemonized mode:

```
$ bin/hbase thrift2 start
\wedgeC
```
You need to press Ctrl-C to quit the process. The help stated that you need to run the server using a different script to start it as a background process:

```
$ bin/hbase-daemon.sh start thrift2
starting thrift2, logging to /var/lib/hbase/logs/ \
hbase-larsgeorge-thrift2-<servername>.out
```
Stopping the Thrift server, running as a daemon, involves the same script, just replacing start with stop:

```
$ bin/hbase-daemon.sh stop thrift2
stopping thrift2.
```
Once started either way, you can open the web-based UI provided by the Thrift server, the same way as explained for the original Thrift server earlier. Obviously, the main difference between Thrift2 and its predecessor is the changes in API calls. Consult the Thrift service definition file, that is, \$HBASE\_HOME/hbase-

thrift/src/main/resources/org/apache/hadoop/hbase/thrift/Hbase.thrift, for the details on the provided services and data structures.

# **SQL over NoSQL**

An interesting spin on NoSQL is the recent rise of SQL frameworks that make HBase look like any other RDBMS: you have transactions, indexes, referential integrity, and other well-known features—all atop an inherently non-SQL system. These frameworks have varying levels of integration, adding several service around HBase itself to re-add all (or some) of the database relevant features. Some notable projects are:

#### Phoenix

The most native integration into HBase is provided by the [Apache Phoenix](http://phoenix.apache.org/) project. It is available as open-source and under the Apache ASF license. The framework uses many advanced features to optimize generic SQL queries executed against HBase tables, including coprocessors for secondary indexes, and filtering.

#### Trafodion

Developed as open-source software by HP, **Trafodion** is a system that combines existing database technology with HBase as the storage layer.

#### Impala

Another open-source, and Apache licensed, project is **Impala**. Primary built to perform interactive queries against data stored in HDFS, it has the ability to directly access HBase tables too. Impala shared

#### Hive with Tez/Spark

We will discuss Hive in detail in ["Hive"](#page-449-0), because originally it used the Hadoop batch framework to execute the data processing. With the option to replace MapReduce with other engines, such as the more recent *Tez* or *Spark*, you can also run HiveQL based queries interactively over HBase tables.

# **Framework Clients**

After the more direct gateway clients, we are now going to talk about the second class of clients, referred to collectively as *frameworks*. They are offering a higher level of abstraction, usually in the form of a *domain specific language* (DSL). This includes, for example, SQL, the *lingua franca* of relational database system with external clients, and also MapReduce, the original processing framework (and SDK) to write and execute longer running batch jobs.

# **MapReduce**

The Hadoop MapReduce framework is built to process petabytes of data, in a reliable, deterministic, yet easy-to-program way. There are a variety of ways to include HBase as a source and target for MapReduce jobs.

### **Native Java**

The Java-based MapReduce API for HBase is discussed in [Chapter 7.](#page-550-0)

/\*\* \* \* Licensed to the Apache Software Foundation (ASF) under one \* or more contributor license agreements. See the NOTICE file \* distributed with this work for additional information \* regarding copyright ownership. The ASF licenses this file \* to you under the Apache License, Version 2.0 (the \* "License"); you may not use this file except in compliance \* with the License. You may obtain a copy of the License at \* . . *<http://www.apache.org/licenses/LICENSE-2.0>* \* \* Unless required by applicable law or agreed to in writing, software \* distributed under the License is distributed on an "AS IS" BASIS, \* WITHOUT WARRANTIES OR CONDITIONS OF ANY KIND, either express or implied. \* See the License for the specific language governing permissions and \* limitations under the License. \*/

# <span id="page-449-0"></span>**Hive**

The *[Apache Hive](http://hive.apache.org/)* project offers a data warehouse infrastructure atop Hadoop. It was initially developed at Facebook, but is now part of the open source Hadoop ecosystem. Hive can be used to run structured queries against HBase tables, which we will discuss now.

### **Introduction**

Hive offers an SQL-like query language, called *HiveQL*, which allows you to query the semistructured data stored in Hadoop. The query is eventually turned into a processing job, traditionally MapReduce, which is executed either locally or on a distributed cluster. The data is parsed at job execution time and Hive employs a *storage handler<sup>[8](#page-549-2)</sup>* abstraction layer that allows for data not to just reside in HDFS, but other data sources as well. A storage handler transparently makes arbitrarily stored information available to the HiveQL-based user queries.

Since version 0.6.0, Hive also comes with a handler for HBase.<sup>[9](#page-549-3)</sup> You can define Hive tables that are backed by HBase tables or snapshots, mapping columns between them and the query schema as required. The row key can be exposed as one or more extra column when needed, supporting composite keys. Since storage handlers work transparently for the higher-level layers in Hive, you can also use any *user-defined function* (UDF) shipped with Hive—or your own custom functions.

#### **HBase Version Support**

As of this writing, the latest release of Hive, version 1.2.1, includes support for HBase 0.98.x. There is a problem using this version with HBase 1.x, because a class signature has changed, causing the HBase handler JAR shipped with Hive to throw a runtime exception when confronted with the HBase 1.x libraries:

```
15/07/03 04:38:09 [main]: ERROR exec.DDLTask: java.lang.NoSuchMethodError: \
   org.apache.hadoop.hbase.HTableDescriptor.addFamily( \
   Lorg/apache/hadoop/hbase/HColumnDescriptor;)V
     at org.apache.hadoop.hive.hbase.HBaseStorageHandler.preCreateTable(...)
     at org.apache.hadoop.hive.metastore.HiveMetaStoreClient.createTable(...)
     at org.apache.hadoop.hive.metastore.HiveMetaStoreClient.createTable(...)
```
The only way currently to resolve this problem is to build Hive from source, and update the HBase dependencies to 1.x in the process. The steps are:

- 1. Clone the source repository of Hive
- 2. Build Hive with final packaging option for Hadoop 2 *and* the required HBase version
- 3. Install this custom version of Hive

In more concrete steps, here are the shell commands to build Hive for HBase 1.1.1 (see the - Dhbase.hadoop2.version command line parameter for Maven):

```
$ git clone https://github.com/apache/hive.git
$ cd hive/
$ mvn clean install -Phadoop-2,dist -DskipTests \
```

```
 -Dhbase.hadoop2.version=1.1.1
```

```
...
[INFO] ---------------------------------------------------------------------
[INFO] Building Hive HBase Handler 2.0.0-SNAPSHOT
[INFO] ---------------------------------------------------------------------
...
[INFO] --- maven-install-plugin:2.4:install (default-install) @ \setminus hive-hbase-handler ---
[INFO] Installing /home/larsgeorge/hive/hbase-handler/target/ \
   hive-hbase-handler-2.0.0-SNAPSHOT.jar to /home/larsgeorge/.m2/ \
   repository/org/apache/hive/hive-hbase-handler/2.0.0-SNAPSHOT/ \
   hive-hbase-handler-2.0.0-SNAPSHOT.jar
...
[INFO] ---------------------------------------------------------------------
[INFO] Reactor Summary:
[INFO]
[INFO] Hive \dots\dots\dots\dots\dots\dots\dots\dots\dots\dots\dots\dots\dots\dots. SUCCESS [ 8.843 \text{ s}]...
[INFO] Hive HBase Handler .............................. SUCCESS [ 8.179 s]
...
[INFO] Hive Packaging .................................. SUCCESS [01:02 min]
                           [INFO] ---------------------------------------------------------------------
[INFO] BUILD SUCCESS<br>[INFO] ------------------
                                   [INFO] ---------------------------------------------------------------------
[INFO] Total time: 08:11 min
[INFO] Finished at: 2015-07-03T06:16:43-07:00
[INFO] Final Memory: 210M/643M
[INFO] ---------------------------------------------------------------------
$ sudo tar -zxvf packaging/target/apache-hive-2.0.0-SNAPSHOT-bin.tar.gz \
```

```
 -C /opt/
```
The build process will take a while, since Maven needs to download all required libraries, and that depends on your Internet connection speed. Once the build is complete, you can start using the HBase handler with the new version of HBase.

After you have installed Hive itself, you have to edit its configuration files so that it has access to the HBase JAR file, and the accompanying configuration. Modify \$HIVE\_CONF\_DIR/hive-env.sh to contain these lines, while using the appropriate paths for your installation:

```
# Set HADOOP_HOME to point to a specific hadoop install directory
HADOOP_HOME=/opt/hadoop
HBASE_HOME=/opt/hbase
# Hive Configuration Directory can be controlled by:
# export HIVE_CONF_DIR=
export HIVE_CONF_DIR=/etc/opt/hive/conf
export HIVE_LOG_DIR=/var/opt/hive/log
# Folder containing extra libraries required for hive compilation/execution
# can be controlled by:
export HIVE_AUX_JARS_PATH=/usr/share/java/mysql-connector-java.jar: \
   $HBASE_HOME/lib/hbase-client-1.1.1.jar
```

```
Note
```
You may have to copy the supplied  $\frac{1}{2}$ HIVE\_CONF\_DIR/hive-env.sh.template file, and save it in the same directory, but without the *.template* extension. Once you have copied the file, you can edit it as described.

Also note that the used {HADOOP|HBASE}\_HOME directories for Hadoop and HBase need to be set to match your environment. The shown /opt/ parent directory is used throughout the book for exemplary purposes.

Part of the Hive setup is to configure the metastore database (here on the node named master-2), which is then pointed to with the hive-site.xml, for example:

```
<?xml version="1.0" encoding="UTF-8" standalone="no"?>
<?xml-stylesheet type="text/xsl" href="configuration.xsl"?>
<configuration>
   <property>
     <name>javax.jdo.option.ConnectionURL</name>
     <value>jdbc:mysql://master-2.internal.larsgeorge.com/metastore_db</value>
   </property>
   <property>
     <name>javax.jdo.option.ConnectionDriverName</name>
     <value>com.mysql.jdbc.Driver</value>
   </property>
   <property>
     <name>javax.jdo.option.ConnectionUserName</name>
     <value>dbuser</value>
   </property>
   <property>
     <name>javax.jdo.option.ConnectionPassword</name>
     <value>dbuser</value>
   </property>
   <property>
     <name>datanucleus.autoCreateSchema</name>
     <value>false</value>
   </property>
   <property>
     <name>hive.mapred.reduce.tasks.speculative.execution</name>
     <value>false</value>
   </property>
</configuration>
```
There is more work needed to get Hive working, including the creation of the warehouse and temporary work directory within HDFS, and so on. We refrain to go into all the details here, but refer you to the aforementioned Hive wiki for all the details. Note that there is no need for any extra processes to run for Hive to execute queries over HBase (or HDFS). The *Hive Metastore Server* and *Hive Server* daemons are only needed for access to Hive by external clients.

### **Mapping Managed Tables**

Once Hive is installed and operational, you can begin using the HBase handler. First start the Hive command-line interface, create a native Hive table, and insert data from the supplied example files:

```
Tip
```
Should you run into issue with the commands shown, you can start the Hive CLI overriding the logging level to print details on the console using \$ hive --hiveconf

hive.root.logger=INFO, console (Or even DEBUG instead of INFO, printing many more details). $\frac{10}{10}$  $\frac{10}{10}$  $\frac{10}{10}$ 

```
$ hive
...
hive> CREATE TABLE pokes (foo INT, bar STRING);
OK
Time taken: 1.835 seconds
hive> LOAD DATA LOCAL INPATH '/opt/hive/examples/files/kv1.txt' \
  OVERWRITE INTO TABLE pokes;
Loading data to table default.pokes
Table default.pokes stats: [numFiles=1, numRows=0, totalSize=5812, rawDataSize=0]
OK
Time taken: 2.695 seconds
```

```
Note
```
We will be switching between the HBase Shell and Hive CLI throughout this section, so please take extra care to read the examples. Look at the *prompt* of the command to determine where it is executed. Best practice is to open multiple connections to the machine you are using, and keep the various shells open for quick selection. $\frac{11}{1}$  $\frac{11}{1}$  $\frac{11}{1}$ 

This is using the pokes example table, as described in the Hive *[Getting Started](https://cwiki.apache.org/confluence/display/Hive/GettingStarted)* guide, with two columns named foo and bar. The data loaded is provided as part of the Hive installation, containing a key and value field, separated by the ctr1-A ASCII control code (hexadecimal x01), which is the default for Hive:

```
$ head /opt/hive/examples/files/kv1.txt | cat -v
238^Aval_238
86^Aval_86
311^Aval_311
27^Aval_27
165^Aval_165
409^Aval_409
255^Aval_255
278^Aval_278
98^Aval_98
484^Aval_484
```
Next you create a HBase-backed table like so:

```
hive> CREATE TABLE hbase_table_1(key int, value string) \
   STORED BY 'org.apache.hadoop.hive.hbase.HBaseStorageHandler' \
  WITH SERDEPROPERTIES ("hbase.columns.mapping" = ":key,cf1:val") \
  TBLPROPERTIES ("hbase.table.name" = "hbase_table_1");
OK
```

```
Time taken: 2.369 seconds
```
This DDL statement creates and maps a HBase table, defined using the TBLPROPERTIES and SERDEPROPERTIES parameters, using the provided HBase handler, to a Hive table named hbase\_table\_1. The hbase.columns.mapping property has a special feature, which is mapping the column with the name ":key" to the HBase row key. You can place this special column to perform row key mapping anywhere in your definition. Here it is placed as the first column, thus mapping the values in the key column of the Hive table to be the row key in the HBase table. Much more on mapping is discussed in ["Advanced Column Mapping Features".](#page-457-0)

The hbase.table.name in the table properties is optional and only needed when you want to use different names for the tables in Hive and HBase. Here it is set to the same value, and therefore could be omitted. It is particularly useful when the target HBase table is part of a non-default namespace. For example, you could map the Hive hbase\_table\_1 to a HBase table named "warehouse:table1", which would place the table in the named warehouse namespace (you would need to create that first of course, for example, using the HBase Shell's create\_namespace command).

Loading the table from the previously filled pokes Hive table is done next. According to the mapping, this will save the pokes.foo values in the row key, and the pokes.bar data in the column cf1:val:

```
hive> INSERT OVERWRITE TABLE hbase_table_1 SELECT * FROM pokes;
Query ID = larsgeorge_20150704102808_6172915c-2053-473b-9554-c9ea972e0634
\bar{1} rotal jobs = 1
Launching Job 1 out of 1
Number of reduce tasks is set to 0 since there's no reduce operator
Starting Job = job_1433933860552_0036, Tracking URL = \
   http://master-1.internal.larsgeorge.com:8088/ \
   proxy/application_1433933860552_0036/
Kill Command = /opt/hadoop/bin/hadoop job -kill job_1433933860552_0036
Hadoop job information for Stage-0: number of mappers: 1; \setminus
```

```
 number of reducers: 0
2015-07-04 10:28:23,743 Stage-0 map = 0%, reduce = 0%
2015-07-04 10:28:34,377 Stage-0 map = 100%, reduce = 0%, \
  Cumulative CPU 3.43 sec
MapReduce Total cumulative CPU time: 3 seconds 430 msec
Ended Job = job_1433933860552_0036
MapReduce Jobs Launched:
Stage-Stage-0: Map: 1 Cumulative CPU: 3.43 sec \
  HDFS Read: 15942 HDFS Write: 0 SUCCESS
Total MapReduce CPU Time Spent: 3 seconds 430 msec
OK
Time taken: 27.153 seconds
```
This starts the first MapReduce job in this example. You can see how the Hive command line prints out the parameters it is using. The job copies the data from the HDFS-based Hive table into the HBase-backed one. The execution time of around 30 seconds for this, and any subsequent job shown, is attributed to the inherent work YARN and MapReduce have to perform, which includes distributing the job JAR files, spinning up the Java processes on the processing worker nodes, and persist any intermediate results.

In case you are wondering, we are going through a *native* Hive table here because the LOAD DATA command does not support external tables as the target for its operation. If you would try, you should receive the following error message:

```
hive> LOAD DATA LOCAL INPATH '/opt/hive/examples/files/kv1.txt' \
  OVERWRITE INTO TABLE hbase_table_1;
FAILED: SemanticException [Error 10101]: A non-native table cannot be \setminus used as target for LOAD
```
**Note**

In certain setups, especially in the local, pseudo-distributed mode, the Hive job may fail with an obscure error message. Before trying to figure out the details, try running the job in Hive *local* MapReduce mode. In the Hive CLI enter: $\frac{12}{1}$  $\frac{12}{1}$  $\frac{12}{1}$ 

```
hive> SET mapreduce.framework.name=local;
```
The advantage is that you completely avoid the overhead of and any inherent issue with the processing framework—which means you have one less part to worry about when debugging a failed Hive job.

Loading the data using a table to table copy as shown in the example is good for limited amounts of data, as it uses the standard HBase client APIs, here with put() calls, to insert the data. This is not the most efficient way to load data at scale, and you may want to look into *bulk loading* of data instead (see below). Another, rather dangerous option is to use the following parameter in the Hive CLI:

#### hive> **SET hive.hbase.wal.enabled=false;**

Be advised that this is effectively disabling the use of the write-ahead log, your one place to keep data safe during server failures. In other words, disabling the WAL is only advisable in very specific situations, for example, when you do not worry about some data missing from the table loading operation. On the other hand it removes one part of the write process, and will certainly speed up loading data.

The following counts the rows in the pokes and hbase\_table\_1 tables (the CLI output of the job details are omitted for the second and all subsequent queries):

```
hive> SELECT COUNT(*) FROM pokes;
Query ID = larsgeorge_20150705121407_ddc2ddfa-8cd6-4819-9460-5a88fdcf2639
\bar{t} rotal jobs = 1
Launching Job 1 out of 1
Number of reduce tasks determined at compile time: 1
In order to change the average load for a reducer (in bytes):
   set hive.exec.reducers.bytes.per.reducer=<number>
In order to limit the maximum number of reducers:
  set hive.exec.reducers.max=<number>
In order to set a constant number of reducers:
   set mapreduce.job.reduces=<number>
Starting Job = job_1433933860552_0045, Tracking URL = \
   http://master-1.internal.larsgeorge.com:8088/proxy/ \
   application_1433933860552_0045/
Kill Command = /opt/hadoop/bin/hadoop job -kill job_1433933860552_0045
Hadoop job information for Stage-1: number of mappers: 1; \setminus number of reducers: 1
2015-07-05 12:14:21,938 Stage-1 map = 0%, reduce = 0%
2015-07-05 12:14:30,443 Stage-1 map = 100%, reduce = 0%, \
   Cumulative CPU 2.08 sec
2015-07-05 12:14:40,017 Stage-1 map = 100%, reduce = 100%, \
  Cumulative CPU 4.23 sec
MapReduce Total cumulative CPU time: 4 seconds 230 msec
Ended Job = job_1433933860552_0045
MapReduce Jobs Launched:
Stage-Stage-1: Map: 1 Reduce: 1 Cumulative CPU: 4.23 sec \
  HDFS Read: 12376 HDFS Write: 4 SUCCESS
Total MapReduce CPU Time Spent: 4 seconds 230 msec
OK
500
Time taken: 33.268 seconds, Fetched: 1 row(s)
hive> SELECT COUNT(*) FROM hbase_table_1;
...
OK
309
Time taken: 46.218 seconds, Fetched: 1 row(s)
```
What is interesting to note is the difference in the actual count for each table. They differ by more than 100 rows, where the HBase-backed table is the shorter one. What could be the reason for this? In HBase, you cannot have duplicate row keys, so every row that was copied over, and which had the same value in the originating pokes.foo column, is saved as the same row. This is the same as performing a SELECT DISTINCT on the source table:

```
hive> SELECT COUNT(DISTINCT foo) FROM pokes;
...
OK
309
Time taken: 30.512 seconds, Fetched: 1 row(s)
```
This is now the same outcome and proves that the previous results are correct. Finally, drop both tables, which also removes the underlying HBase table:

**Note**

Do not drop the tables at this point while reading yet. We will make use of them in due course, and the DROP TABLE command is mentioned here for the sake of completeness. If you want to drop the table for testing, you certainly can. Simply run the CREATE TABLE and LOAD DATA commands shown in this section of the book again.

```
hive> DROP TABLE pokes;
OK
Time taken: 0.85 seconds
hive> DROP TABLE hbase_table_1;
OK
Time taken: 3.132 seconds
```
### **Mapping Existing Tables**

You can also map an existing HBase table into Hive, or even map the table into multiple Hive tables. This is useful when you have very distinct column families, and querying them is done separately. This will improve the performance of the query significantly, since it uses a scan internally, selecting only the mapped column families. If you have a sparsely filled family, this will only scan the much smaller files on disk, as opposed to running a job that has to scan everything just to filter out the sparse data.

Another reason to map unmanaged, existing HBase tables into Hive is the ability to fine-tune the table properties. For example, let's create a Hive table that is backed by a managed HBase table, using a non-direct table name mapping, and subsequently use the HBase shell with its describe command to print the table properties:

```
hbase(main):001:0> create_namespace 'warehouse'
0 row(s) in 0.1190 seconds
hive> CREATE TABLE dwitems(key int, value string) \
   STORED BY 'org.apache.hadoop.hive.hbase.HBaseStorageHandler' \
  WITH SERDEPROPERTIES ("hbase.columns.mapping" = ":Key,cf1:val") \
  TBLPROPERTIES ("hbase.table.name" = "warehouse:items");
OK
Time taken: 1.961 seconds
hbase(main):002:0> describe 'warehouse:items'
Table warehouse:items is ENABLED
warehouse:items
COLUMN FAMILIES DESCRIPTION
{NAME} => 'cf1', DATA_BLOCK_ENCODING => 'NONE', BLOOMFILTER => 'ROW', \
<code>REPLICATION_SCOPE => '0', VERSIONS => '1', COMPRESSION => 'NONE', \</code>
<code>MIN_VERSIONS => '0', TTL => 'FOREVER', KEEP_DELETED_CELLS => 'FALSE', \</code>
 BLOCKSIZE => '65536', IN_MEMORY => 'false', BLOCKCACHE => 'true'}
1 row(s) in 0.2520 seconds
```
The managed table uses the properties provided by the cluster-wide configuration, without the ability to override any of them from the Hive CLI. This is very limiting in practice, so you would usually create the table in the HBase shell first, and then map it into Hive as an existing table. This requires the Hive EXTERNAL keyword, which is also used in other places to access data stored in *unmanaged* Hive tables, that is, those that are not under Hive's control. The following example first creates a namespace and table on the HBase side, and then a mapping within Hive:

```
hbase(main):003:0> create_namespace 'salesdw'
0 row(s) in 0.0700 seconds
hbase(main):004:0> create 'salesdw:itemdescs', { NAME => 'meta', VERSIONS => 5, \
 COMPRESSION => 'Snappy', BLOCKSIZE => 8192 }, { NAME => 'data', \
  COMPRESSION => 'GZ', BLOCKSIZE => 262144, BLOCKCACHE => 'false' }
0 row(s) in 1.3590 seconds
=> Hbase::Table - salesdw:itemdescs
hbase(main):005:0> describe 'salesdw:itemdescs'
Table salesdw:itemdescs is ENABLED
salesdw:itemdescs
COLUMN FAMILIES DESCRIPTION
{NAME} => 'data', DATA_BLOCK_ENCODING => 'NONE', BLOOMFILTER => 'ROW', \
 REPLICATION_SCOPE => '0', VERSIONS => '1', COMPRESSION => 'GZ', \
<code>MIN_VERSIONS => '0', TTL => 'FOREVER', KEEP_DELETED_CELLS => 'FALSE', \</code>
 BLOCKSIZE => '262144', IN_MEMORY => 'false', BLOCKCACHE => 'false'}
{NAME \Rightarrow 'meta', \text{DATA\_BLOCAL\_ENCOMPING =>} 'NON', \text{BLOOMFILTER =>} 'ROW', \text{X}} REPLICATION_SCOPE => '0', VERSIONS => '5', COMPRESSION => 'SNAPPY', \
<code>MIN_VERSIONS => '0', TTL => 'FOREVER', KEEP_DELETED_CELLS => 'FALSE', \</code>
 BLOCKSIZE => '8192', IN_MEMORY => 'false', BLOCKCACHE => 'true'}
2 row(s) in 0.0440 seconds
```

```
hive> CREATE EXTERNAL TABLE salesdwitemdescs(id string, \
     title string, createdate string)
   STORED BY 'org.apache.hadoop.hive.hbase.HBaseStorageHandler'
  WITH SERDEPROPERTIES ("hbase.columns.mapping" = ":key,meta:title,meta:date")
  TBLPROPERTIES("hbase.table.name" = "salesdw:itemdescs");
OK
Time taken: 0.33 seconds
```
The example HBase table overwrites a few properties, for example, the compression type and block sizes to use, based on the assumption that the meta family is going to contain very small columns, while the data family is holding a larger chunk of information. Before we are going to look into further aspects of the Hive integration with HBase, let us use the HBase Shell to insert some random data (see ["Scripting"](#page-496-0) for details on how to use the Ruby based shell to its full potential):

```
hbase(main):006:0> require 'date';
import java.lang.Long
import org.apache.hadoop.hbase.util.Bytes
def randomKey
   rowKey = Long.new(rand * 100000).to_s
  \text{cdate} = (\text{Time}.\text{Local}(2011, 1,1) + \text{rand} * (\text{Time}.\text{now}.\text{to} - \text{true})) Time.local(2011, 1, 1).to_f)).to_i.to_s
   recId = (rand * 10).to_i.to_s
  rowKey + "||" + cdate + "||" + recIdend
1000.times do
   put 'salesdw:itemdescs', randomKey, 'meta:title', \
     ('a'..'z').to_a.shuffle[0,16].join
end
0 row(s) in 0.0150 seconds
0 row(s) in 0.0070 seconds
...
0 row(s) in 0.0070 seconds
= > 1000hbase(main):007:0> scan 'salesdw:itemdescs'
...
73240|1340109585|0 column=meta:title, timestamp=1436194770461,
value=owadqizytesfxjpk<br>7331|1320411151|5 c
                         column=meta:title, timestamp=1436194770291,
   value=ygskbquxrhfpjdzl
73361|1333773850|1 column=meta:title, timestamp=1436194771546,
   value=xvwpahoderlmkzyc
733|1322342049|7 column=meta:title, timestamp=1436194768921,
value=lxbewcargdkzhqnf<br>73504|1374527239|8 c
                         column=meta:title, timestamp=1436194773800,
 value=knweopyzcfjmbxag
                         column=meta:title, timestamp=1436194770200,
value=cdhorqwgpatjvykx<br>c:1415147780|1 c
                         column=meta:title, timestamp=1436194772545,
   value=hjevgfwtscoiqxbm
73862|1358685650|7 column=meta:title, timestamp=1436194773488,
 value=fephuajtyxsbcikn
                         column=meta:title, timestamp=1436194773597,
 value=gvdentsxayhfrpoj
                         column=meta:title, timestamp=1436194774953,
value=hacgrvwbnfsieopy<br>74024|1363079462|3
                         column=meta:title, timestamp=1436194775155,
   value=qsfjpabywuovmnrt...
```
Please note that for the row key this creates a compound key, that also varies in length. We will discuss how this can be mapped into Hive next. The value for the meta:title column is randomized, for the sake of simplicity. We can now query the table on the Hive side like so:

```
hive> SELECT * FROM salesdwitemdescs LIMIT 5;
OK
```

```
10106|1415138651|1 wbnajpegdfiouzrk NULL
10169|1429568580|9 nwlujxsyvperhqac NULL
1023|1397904134|5 srcbzdyavlemoptq NULL
10512|1419127826|0 xnyctsefodmzgaju<br>10625|1435864853|2 ysgovchlzwptibru
10625|1435864853|2 ysqovchlzwptibru NULL
Time taken: 0.239 seconds, Fetched: 5 row(s)
```
Finally, external tables are *not* deleted when the table is dropped from inside Hive. It simply removes the metadata information about the table.

### **Advanced Column Mapping Features**

You already saw how Hive was mapping HBase tables into an SQL schema. We brushed over the details a bit, and will use this section to show you the more advanced features available.

*Binary Values*

Let us take a quick step back and look at the initial, managed HBase table we created in Hive, here with the slight variation to map the HBase table into the (previously created) warehouse namespace (also, the command output is omitted if unimportant):

```
hive> CREATE TABLE hbase_table_1(key int, value string) \
   STORED BY 'org.apache.hadoop.hive.hbase.HBaseStorageHandler' \
   WITH SERDEPROPERTIES ("hbase.columns.mapping" = ":key,cf1:val") \
   TBLPROPERTIES ("hbase.table.name" = "warehouse:hbase_table_1");
hive> INSERT OVERWRITE TABLE hbase_table_1 SELECT * FROM pokes;
```
This defines two columns in Hive, key as an integer, and value as a string. It also loads the data as before from the native Hive table pokes into the HBase backed one. We can confirm the content on the HBase side using the scan shell command:

```
hbase(main):008:0> scan 'warehouse:hbase_table_1', LIMIT => 4
ROW COLUMN+CELL<br>
0
column=cf1
 0 column=cf1:val, timestamp=1436274001312, value=val_0
 10 column=cf1:val, timestamp=1436274001312, value=val_10
 100 column=cf1:val, timestamp=1436274001312, value=val_100
 103 column=cf1:val, timestamp=1436274001312, value=val_103
4 row(s) in 0.0580 seconds
```
This initially looks *OK*, but is rather different from what you might have expected when recalling the earlier shell examples (more in ["Shell"](#page-478-0)): if the key field is declared as an integer, and converting those to the binary values HBase expects, the output of, for example, 10 for the second row key is not what an integer converted into bytes would look like. Rather, you should see four or eight bytes (depending on what INT is implemented as, for Hive this means four [bytes\), printed separately. The number is rather stored as a](https://cwiki.apache.org/confluence/display/Hive/LanguageManual+Types#LanguageManualTypes-NumericTypes) *string*, as if you would have used Bytes.toBytes("12") (note the quote characters), since that is what the HBase storage handler supplied by Hive before version 0.9.0 does by default. In other words, no matter what data type you map into the Hive schema, the actual value in HBase is always stored as a string.

As of Hive 0.9.0, this default behaviour has been extended, to not just support strings in HBase, but also using the native serialization methods offered by the sytes class, as discussed in "The [Bytes Class". This creates a more organic mapping between data types, and in the case of our](#page-226-0) Hive INT field we should see something on the HBase side that is parseable in Java code using Bytes.toInt() without further conversion. The single difference to use the *binary* types over the string based version is adding the following postfix to the column mapping:

<column-family-name>:[<column-name>][#(binary|string)]

You only need to specify the type with a prefix, thus the use of  $"#b"$  is the same as using "#binary", or any lesser version (say "#bin"). If you do not specify the type explicitly, then the default is taken from the hbase.table.default.storage.type table property, set to either string or binary. Here is an example, which creates a new table, similar to the one before, while setting both the key and value to be backed by a binary value in HBase:

```
hive> CREATE TABLE hbase_table_2(key int, value string) \
  STORED BY 'org.apache.hadoop.hive.hbase.HBaseStorageHandler' \
   WITH SERDEPROPERTIES ("hbase.columns.mapping" = ":key#b,cf1:val#b") \
   TBLPROPERTIES ("hbase.table.name" = "warehouse:hbase_table_2");
hive> INSERT OVERWRITE TABLE hbase_table_2 SELECT * FROM pokes;
hbase(main):009:0> scan 'warehouse:hbase_table_2', LIMIT => 4
                     COLUMN+CELL
  \x00\x00\x00\x00 column=cf1:val, timestamp=1436274502764, value=val_0
                       \x00\x00\x00\x02 column=cf1:val, timestamp=1436274502764, value=val_2
 \x00\x00\x00\x04 column=cf1:val, timestamp=1436274502764, value=val_4
                      column=cf1:val, timestamp=1436274502764, value=val_5
4 row(s) in 0.0630 seconds
```
You could change the previous example to set the default storage type to binary at the table level, so that we can drop the explicit postfix per column. For the sake of completeness, we do override the type for the value column to use string instead:

```
hive> CREATE TABLE hbase_table_2b(key int, value string) \
  STORED BY 'org.apache.hadoop.hive.hbase.HBaseStorageHandler' \
   WITH SERDEPROPERTIES ("hbase.columns.mapping" = ":key,cf1:val#string", \
     "hbase.table.default.storage.type" = "binary") \
   TBLPROPERTIES ("hbase.table.name" = "warehouse:hbase_table_2");
```
The output above is what we had expected from the beginning, that is, the INT field value is now serialized using the HBase native byte[] array format. This also affects the sorting obviously, as shown in these two example. Rows are sorted using a lexicographical sorting, comparing byte by byte in an array from left to right. The string "0" is *less than* any string that starts with a "1"- resulting in a sorting that is a bit more human-readable, until you hit, for example, "11", which is sorted *after* "103" etc. Using the binary types, you get the same sorting as seen in [Chapter 3.](#page-117-0)

As for the value field, there is obviously no change, because it is declared a string type, and that maps natively into a string already on the HBase side. In other words, switching a string field to use a binary storage type is superfluous.

#### *Composite Keys*

There is only one *key* in HBase and that is the row key, mapped into the Hive schema using the special :key entry. While you can place the key to appear anywhere in the Hive schema, you can only ever name one of the schema columns to represent the HBase row key. This is usually done as a primitive data type on the Hive side, like the INT or STRING types we have seen already.

As of Hive 0.13.0 (see [HIVE-2599\)](https://issues.apache.org/jira/browse/HIVE-2599) there is an additional option to map the HBase row key as a STRUCT, that is, a complex structure with multiple fields, into the Hive schema. This allows for *composite* (also named *compound*) keys to map their parts into columns in Hive. The support is providing a simple implementation, but more complex, custom implementations can be developed as needed.

The simple implementation uses the Hive DDL to define the delimiter of the key parts, allowing the Hive storage handler to do all the work implicitly. Here is an example of using our previous salesdw: itemdescs table, which has a compound row key, with each part separated by a pipe ("|") symbol:

```
hive> CREATE EXTERNAL TABLE salesdwitemdescs2(
     key struct<id:int,cdate:bigint,recid:tinyint>, title string)
   ROW FORMAT DELIMITED COLLECTION ITEMS TERMINATED BY '|'
   STORED BY 'org.apache.hadoop.hive.hbase.HBaseStorageHandler'
  WITH SERDEPROPERTIES ("hbase.columns.mapping" = ":key,meta:title")
  TBLPROPERTIES ("hbase.table.name" = "salesdw:itemdescs");
OK
Time taken: 0.218 seconds
hive> SELECT * FROM salesdwitemdescs2 LIMIT 4;
OK
{"id":10106,"cdate":1415138651,"recid":1} wbnajpegdfiouzrk
\tilde{f}"id":10169, "cdate":1429568580, "recid":9\tilde{f} nwlujxsyvperhqac
{"id":1023,"cdate":1397904134,"recid":5} srcbzdyavlemoptq
{^{\text{T}}id}":10512, "cdate":1419127826, "recid":0}
Time taken: 0.34 seconds, Fetched: 4 row(s)
hive> SELECT key.id, key.cdate FROM salesdwitemdescs2
WHERE key.recid = 5 LIMIT 3;
OK<br>1023
1023 1397904134
10869  1410829458<br>10981  1376377347
        1376377347
Time taken: 0.383 seconds, Fetched: 3 row(s)
```
The subsequent two Hive queries show how the parsed row key can be accessed, with the first query showing the key parts as a nested structure in the output. The second query selects a few fields from the key and filters those rows that have a specific value in one of the other key parts, here key.recid. Also note how we mapped this new Hive table schema into the same HBase table we used earlier. You can map an external HBase table as often as you like, and with any selection. In other words, you can omit columns and entire families during the mapping, as needed. Of course, what is not mapped is not accessible by any query using the schema in question.

The DDL allows you to specify either a custom composite key parser class, or a factory class that has a few more options at its disposal, including the ability to return custom implementations for other internal functionality. The following shows a custom key class, and the factory interface, both with the Hive properties used from the DDL commands to set the classes for the desired table:

```
public class MyCompositeKey extends HBaseCompositeKey {
  MyCompositeKey(LazySimpleStructObjectInspector oi,
   Properties tbl, Configuration conf) { \bullet ...
  }
 @Override Object getField(int n) { \bullet ...
  }
}
CREATE TABLE <tablename>(...)
TBLPROPERTIES(...,
  "hbase.composite.key.class"="my.package.MyCompositeKey"); \bullet interface HBaseKeyFactory extends HiveStoragePredicateHandler { \bullet void init(HBaseSerDeParameters hbaseParam, Properties properties)
  ObjectInspector createKeyObjectInspector(TypeInfo type)
  LazyObjectBase createKey(ObjectInspector inspector)
  byte[] serializeKey(Object object, StructField field)
}
CREATE TABLE <tablename>(...)
TBLPROPERTIES(...,
   \bullet
```
Required constructor with specific signature. Creates a new instance of the class, handing in the current field value.

#### 0

Returns the requested part of the key.

#### 0

Set the class as part of the table creation command.

#### <span id="page-460-0"></span>❹

The interface a custom factory class has to implement to supply the required functionality.

#### <span id="page-460-1"></span>0

Specify a custom factory class as part of the table definition statement.

The following table properties are supported to specify custom composite key parsing classes, and types:

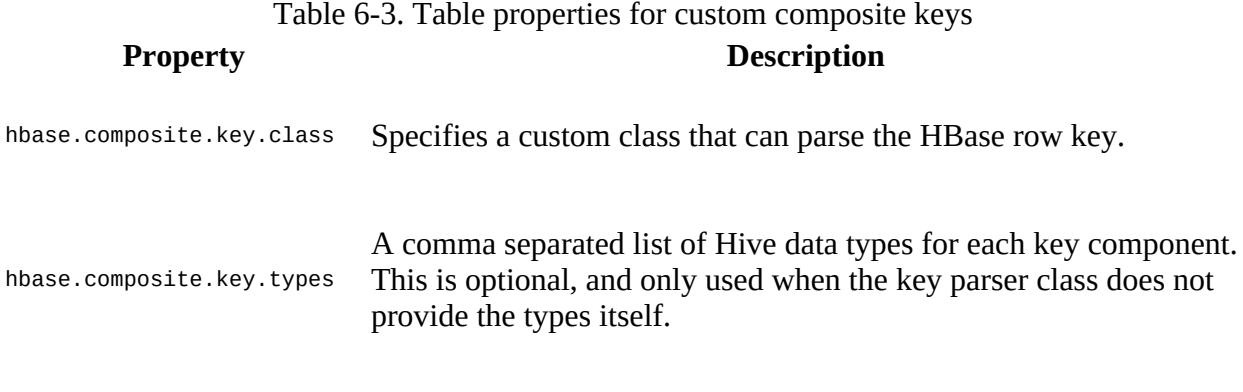

hbase.composite.key.factory Wraps the key parser class and provides additional functionality.

Using the supplied simple composite key parser requires no class declaration whatsoever, you simply declare the struct in the key mapping as shown above, and Hive will load the default classes automatically. In other words, *only* when you plan on supplying your own row key parser classes will you need to make use of the listed table properties.

#### *Timestamps*

HBase has an additional dimension, that is, the timestamp associated with every inserted column value, the latter referred to as cell. Each cell represents a specific value in time for a given row/column combination. This is very useful if you want to track changes over time, for example, for passwords, or web pages downloaded by a crawler. Exposing a third dimension is difficult in a relational, two-dimensional schema, since now a single column could have many values. As of Hive 1.1.0 (see [HIVE-2828](https://issues.apache.org/jira/browse/HIVE-2828)) the support for timestamps of the latest cell is available by means of the special :timestamp mapping keyword. Work is in progress to extend [this support to all versions of a cell, but no ETA is—as of this writing—indicated \(see HIVE-](https://issues.apache.org/jira/browse/HIVE-8267)8267).

Otherwise you can use the :timestamp mapping to place the timestamp of the cell somewhere in your Hive schema. The following creates a HBase table first, inserts values into the same row, and scans over the table to verify the content. It then maps the table into Hive and confirms the expected results, that is, the latest cell will be printed, along with the associated timestamp:

```
hbase(main):010:0> create 'warehouse:orders', { NAME => 'data', VERSIONS => 5 }
0 row(s) in 1.2400 seconds
=> Hbase::Table - warehouse:orders
hbase(main):011:0> put 'warehouse:orders', 'O-12345', 'data:version', '1'
0 row(s) in 0.0320 seconds
hbase(main):012:0> put 'warehouse:orders', 'O-12345', 'data:version', '2'
0 row(s) in 0.0100 seconds
hbase(main):013:0> put 'warehouse:orders', 'O-12345', 'data:version', '3'
0 row(s) in 0.0070 seconds
hbase(main):014:0> put 'warehouse:orders', 'O-12345', 'data:version', '4'
0 row(s) in 0.0080 seconds
hbase(main):015:0> scan 'warehouse:orders', VERSIONS => 10
ROW COLUMN+CELL<br>0-12345 column=data
 O-12345 column=data:version, timestamp=1436302291818, value=4
 O-12345 column=data:version, timestamp=1436302288813, value=3
 O-12345 column=data:version, timestamp=1436302285636, value=2
 O-12345 column=data:version, timestamp=1436302273712, value=1
1 row(s) in 0.0170 seconds
hbase(main):016:0> Time.at(1436302291818 / 1000)
=> Tue Jul 07 13:51:31 -0700 2015
hive> CREATE EXTERNAL TABLE edworders(id string, version int, time timestamp) \
  STORED BY 'org.apache.hadoop.hive.hbase.HBaseStorageHandler' \
 WITH SERDEPROPERTIES ( \backslash "hbase.columns.mapping" = ":key,data:version,:timestamp") \
  TBLPROPERTIES("hbase.table.name" = "warehouse:orders");
hive>
OK
Time taken: 0.288 seconds
hive> SELECT * FROM edworders;
ОК<br>O-12345 4
               O-12345 4 2015-07-07 13:51:31.818
Time taken: 2.232 seconds, Fetched: 1 row(s)
```
The JRuby Time.at() command uses epochs that are second based. The timestamps HBase is using are milliseconds though, and therefore have to be divided by 1000 to make use of that JRuby command—here only used to print the cell date in a human readable form. You can see how the timestamp and value printed by the Hive SELECT statement match the latest cell inserted above.

Since the timestamp is mapped like any other column into Hive, you can also use it as part of selections using the WHERE clause, for example. Here we filter the records using a timestamp with its native epoch representation:

```
hive> SELECT * FROM edworders WHERE time > 1436302291818;
OK
Time taken: 0.727 seconds
hive> SELECT * FROM edworders WHERE time > 1436302290;
OK<br>0-12345 4
                O-12345 4 2015-07-07 13:51:31.818
Time taken: 0.256 seconds, Fetched: 1 row(s)
hive> SELECT * FROM edworders WHERE time > 14363022911;
OK
Time taken: 0.31 seconds
```
Interesting to note is that the filtering only works on seconds granularity, not milliseconds, or

else the third select should have returned the row as well.

Hive 0.9.0 added an additional feature, allowing you to set the timestamp of any written cell to a fixed value.<sup>[13](#page-549-7)</sup> By default, HBase is using the server time for every write operation, associating the cells with the that time while they are processed. This is not always wanted, for example, if you want to bulk load data into the table while ensuring that all inserted cells have the same timestamp set, which might differ from the server time altogether. Using the hbase.put.timestamp table property allows you to set a numeric timestamp that is then used for the insert operation. Its default is set to -1, reverting the behavior back to the HBase default, that is, setting the server time instead.

#### *Maps*

You have the option to map any HBase column directly to a Hive column, or you can map an entire column family to a Hive MAP type. This is useful when you do not know the column qualifiers ahead of time, and instead map the entire family while iterating over the columns from within the Hive query. The next example creates a new HBase table, and fills it with a single row containing 1000 columns. This table is then mapped into Hive, using the MAP data type for the entire items column family:

```
hbase(main):017:0> create 'warehouse:orderitems', { NAME => 'items' }
hbase(main):018:0> 1000.times do
hbase(main):019:0> put 'warehouse:orderitems', "O-12345", \
 'items:' + (rand * 1000).to_i.to_s, ('a'..'z').to_a.shuffle[0,16].join
hbase(main):020:0> end
...
0 row(s) in 0.0050 seconds
0 row(s) in 0.0090 seconds
= 1000
hbase(main):021:0> scan 'warehouse:orderitems'
ROW COLUMN+CELL<br>0-12345 column=ite
 O-12345 column=items:1, timestamp=1436346825297, value=jheydzlounbgkmax
           column=items:102, timestamp=1436346826963, value=cmsetnzhrpbuavqd
...
 O-12345 column=items:991, timestamp=1436346825675, value=cyvekgjlabmxhrtu
 O-12345 column=items:993, timestamp=1436346821511, value=rsgdeaqvmjolzxbc
            column=items:994, timestamp=1436346825509, value=ivrgnwjasobhtezd
 O-12345 column=items:995, timestamp=1436346824639, value=txvmlyzdknqirecb
1 row(s) in 0.2870 seconds
hive> CREATE EXTERNAL TABLE edworderitems(items map<string,string>, id string) \
   STORED BY 'org.apache.hadoop.hive.hbase.HBaseStorageHandler' \
   WITH SERDEPROPERTIES ("hbase.columns.mapping" = "items:,:key") \
  TBLPROPERTIES("hbase.table.name" = "warehouse:orderitems");
OK
Time taken: 0.573 seconds
hive> CREATE EXTERNAL TABLE edworderitems2(items map<int,string>, id string) \
  STORED BY 'org.apache.hadoop.hive.hbase.HBaseStorageHandler'
 WITH SERDEPROPERTIES ("hbase.columns.mapping" = "items:,:key") \
  TBLPROPERTIES("hbase.table.name" = "warehouse:orderitems");
OK
Time taken: 0.194 seconds
```
The two Hive tables mapping the same HBase table are only different in the data type they use for the MAP field. Here we first use STRING, and the INT since the column qualifiers (the name of the column) are all numeric. Now we can query the data and see how the MAP field is used as part of the query. Note also that this examples is placing the row key at the end of the mapped columns, just for good measure:

```
hive> SELECT * FROM edworderitems;
OK
{"1":"jheydzlounbgkmax","102":"cmsetnzhrpbuavqd","103":"efbznykiqmhwvdxo", \
```
... "994":"ivrgnwjasobhtezd","995":"txvmlyzdknqirecb"} O-12345 Time taken: 0.189 seconds, Fetched: 1 row(s) hive> **SELECT \* FROM edworderitems2;** OK {1:"jheydzlounbgkmax",102:"cmsetnzhrpbuavqd",103:"efbznykiqmhwvdxo", ... 994:"ivrgnwjasobhtezd",995:"txvmlyzdknqirecb"} O-12345 Time taken: 0.207 seconds, Fetched: 1 row(s) hive> **SELECT items[10] FROM edworderitems;** OK NULL Time taken: 0.177 seconds, Fetched: 1 row(s) hive> **SELECT items[10] FROM edworderitems2;** OK NULL Time taken: 0.206 seconds, Fetched: 1 row(s) hive> **SELECT items["10"] FROM edworderitems2;** FAILED: SemanticException Line 0:-1 MAP key type does not match index  $\setminus$  expression type '"10"' hive> **SELECT items["10"] FROM edworderitems;** OK NULL<sub>1</sub> Time taken: 0.241 seconds, Fetched: 1 row(s) hive> **SELECT items[200] FROM edworderitems;** OK mpfrbgdakoqshluz Time taken: 0.219 seconds, Fetched: 1 row(s) hive> **SELECT items[200] FROM edworderitems2;** OK mpfrbgdakoqshluz Time taken: 0.394 seconds, Fetched: 1 row(s) hive> **SELECT items["200"] FROM edworderitems;** OK mpfrbgdakoqshluz Time taken: 0.204 seconds, Fetched: 1 row(s)

The HBase table was filled randomly, so some of the columns between 0 and 100 will not exist. This is shown when accessing column 10, returning NULL instead. Since we have two tables, one with type STRING, the other with type INT, as the map index, we can try to specify the column key as a string or number. It is apparent that a number is converted into a string, but not the other way around, that is, when we try "10" on edworderitems2 which is declared as using the INT map key type. If you would try to map a family to a primitive data type, you will receive an error such as:

```
hive> CREATE EXTERNAL TABLE edworderitems3(items string, id string) \
  STORED BY 'org.apache.hadoop.hive.hbase.HBaseStorageHandler'
   WITH SERDEPROPERTIES("hbase.columns.mapping" = "items:,:key") \
   TBLPROPERTIES("hbase.table.name" = "warehouse:orderitems");
FAILED: Execution Error, return code 1 from \
   org.apache.hadoop.hive.ql.exec.DDLTask. java.lang.RuntimeException: \
   MetaException(message:org.apache.hadoop.hive.serde2.SerDeException \
   org.apache.hadoop.hive.hbase.HBaseSerDe: hbase column family 'items' \
  should be mapped to Map<? extends LazyPrimitive<?,?>,?>, that is the \setminus Key for the map should be of primitive type, but is mapped to string)
```
Finally, while it is useful to map unknown columns into a Hive schema, while being able to query them using a map key, this might not be what you want in case your rows have hundreds, thousand, or even millions of columns. Instead, you can use a regular expression to match only certain columns. This was added in Hive  $0.12.0$  (see  $HIVE-3725$ ) though with the limitation of only being able to use a suffix expression, that is, using "<prefix>.\*", as shown in the example

below. The feature is by default enabled, but can be disabled for a table by using the hbase.columns.mapping.regex.matching SerDe property, by setting it to "false" when the table is created. The following example creates another Hive table pointing to the same external HBase table, while adding "items:5.\*" to the mapping specification. This should include *only* those columns that start with the number "5". We verify this by querying the table subsequently:

```
hive> CREATE EXTERNAL TABLE edworderitems3(items map<int, string>, id string) \
   STORED BY 'org.apache.hadoop.hive.hbase.HBaseStorageHandler' \
   WITH SERDEPROPERTIES ("hbase.columns.mapping" = "items:5.*,:key")
  TBLPROPERTIES("hbase.table.name" = "warehouse:orderitems");
OK
Time taken: 0.219 seconds
hive> SELECT * FROM edworderitems3;
OK
{5:"bzutqlorfeagsidx",50:"xbosazrudiekqjcg",500:"jwhkmfvbztlxqdog",..., \
594:"dtelxvmcpiaubyhs",596:"ojwzknmlxdagtpvq",597:"fngdvliqyjahxbtz"} O-12345
Time taken: 0.219 seconds, Fetched: 1 row(s)
hive> SELECT items[50] FROM edworderitems3 WHERE items[594] LIKE 'dtel%';
OK
xbosazrudiekqjcg
Time taken: 0.232 seconds, Fetched: 1 row(s)
```
The last query shows another more complex query using the map items in the projection *and* selection.

#### *Custom Serialization*

Sometimes columns in HBase might itself contain complex data structures, and as of Hive 0.14.0 (and 1.1.0) there is support to map them into Hive schemas. You need to declare the fields in the Hive schema as either avro or struct types, along with the contained fields and their respective data types. You also need to specify either the custom schema (for Avro) or class (for generic structures) that can handle the conversion of the HBase binary data into typed records per column on the Hive side. The details are in  $HIVE-6147$ ,  $HIVE-6148$ , and related JIRAs, so we are deferring to those places from here.

### **Mapping Existing Table Snapshots**

On top of mapping existing HBase tables into Hive, you can do the same with HBase snapshots. You initially do the same things, that is, define a table schema over a HBase table. This sets the table name using the hbase.table.name property as shown above. When you execute a query it is reading from the named table as expected. For reading from a snapshot instead, you have to set its name just *before* you issue the same query as before, using the hive.hbase.snapshot.name property interactively in the Hive shell. For example, first we snapshot the previously created warehouse:itemdescs table, and then add another 1000 rows into it, bringing it to a total of 2000 rows:

```
hbase(main):005:0> snapshot 'salesdw:itemdescs', 'itemdescs-snap1'
0 row(s) in 0.7180 seconds
hbase(main):006:0> 1000.times do
  put 'salesdw:itemdescs', randomKey, 'meta:title', \
     ('a'..'z').to_a.shuffle[0,16].join
end
...
0 row(s) in 0.0060 seconds
= > 1000hbase(main):007:0> count 'salesdw:itemdescs'
Current count: 1000, row: 55291|1419780087|4
```

```
Current count: 2000, row: 999|1358386653|5
2000 row(s) in 0.6280 seconds
```
 $=$  2000

We can now assume that the snapshot itemdescs-snap1 has 1000 rows, while the live table has 2000. We switch to the Hive CLI and confirm the table count next:

```
hive> SELECT COUNT(*) FROM salesdwitemdescs;
...
OK
2000
Time taken: 41.224 seconds, Fetched: 1 row(s)
```
Before we can use the snapshot, we have to switch to the HBase super user (the one owning the HBase files in HDFS, here hadoop) to be able to read the snapshot at all. This is explained in detail in ["MapReduce over Snapshots",](#page-604-0) but suffice it to say that you have to exit the Hive CLI and set a Hadoop variable to indicate the user like so:

```
$ export HADOOP_USER_NAME=hadoop
$ hive
```
Reading from a HBase snapshot requires the creation of a temporary table structure somewhere in HDFS, which defaults to  $\zeta$ <sub>tmp</sub>. You can override this from within Hive's shell using the hive.hbase.snapshot.restoredir property, if you want to use a different path. Now we are ready to query the snapshot, instead of the table:

```
hive> SET hive.hbase.snapshot.name=itemdescs-snap1;
hive> SELECT COUNT(*) FROM salesdwitemdescs;
...
OK
1000
Time taken: 34.672 seconds, Fetched: 1 row(s)
```
As expected, we are returned a row count of 1000, matching the table as it was when the snapshot was taken. A few more final notes on this feature:

- You cannot unset the snapshot name easily, unless exiting the Hive CLI and starting it again. Operating on the table instead of the snapshot will require this extra step.
- Once the snapshot name is set, it applies to all operations that are targeting HBase-backed tables. This very likely will cause problems when a snapshot name is set that does *not* originate from the table of the current query.
- The temporary data in the specified snapshot restore folder (which is  $\ell_{\text{tmp}}$  in HDFS by default) is not removed. You will need to clean up any obsolete directories yourself.

### **Bulk Load Data**

In ["Bulk Loading Data"](#page-609-0) you will learn about how HBase is able to import *staged* storage files, prepared with output format classes that know how to generate HFiles as if you would have used the client API and relied on the implicit flush and compaction of files. Here is another front-end to the same functionality, using Hive as a higher level abstraction, avoiding the need to deal with MapReduce directly. We refer you to the official *[HBase Bulk Load](https://cwiki.apache.org/confluence/display/Hive/HBaseBulkLoad)* wiki page on the Apache Hive site for all the details.

The feature was added in Hive 0.14.0 (see  $\overline{HIVE-6473}$ ) and has—as of this writing—still a few

restrictions, as listed on the linked wiki page, for example, it can only load data into new tables, and only one column family is supported. Using the MapReduce based support gives you greater freedom and full support, yet is also quite involved. It might be that the Hive bulk load is covering what you need already and is your tool of choice for querying data. In that case, you should consider Hive for the sake of simplicity.

# **Pig**

The *[Apache Pig](http://pig.apache.org/)* project provides a platform to analyze large amounts of data. It has its own highlevel query language, called *Pig Latin*, which uses an imperative programming style to formulate the steps involved in transforming the input data to the final output. This is the opposite of Hive's declarative approach to emulate SQL. The nature of Pig Latin, in comparison to HiveQL, appeals to everyone with a procedural programming background, but also lends itself to significant parallelization. When it is combined with the power of Hadoop and its processing engines, such as MapReduce or Spark, you can process massive amounts of data in reasonable time frames.

Version 0.7.0 of Pig introduced the LoadFunc/StoreFunc classes and functionality, which allows you to load and store data from sources other than the usual HDFS. One of those sources is HBase, implemented in the **HBaseStorage class. Pig's support for HBase** includes reading and writing to existing tables. You can map table columns as Pig *tuples*, which optionally include the row key as the first field for read operations. For writes, the first field is always used as the row key.

The storage also supports basic filtering, working on the row level, and providing the comparison operators explained in ["Comparison Operators"](#page-232-0).

#### **Pig Installation**

You should try to install the prebuilt binary packages for the operating system distribution of your choice—ideally as part of a Hadoop distribution that aligns the Pig, Hadoop, and HBase version so that all works out of the box. If this is not possible, you can download the source from the project website, or the source repository, and build it locally. For example, on a Linux-based system you could perform the following steps: $\frac{14}{1}$  $\frac{14}{1}$  $\frac{14}{1}$ 

#### *Download and Preparation*

Install the necessary packages, clone the source repository, and set up the environment (the output of the commands is omitted for the sake of brevity):

```
$ sudo yum install ant ant-scripts ant-nodeps
$ sudo yum install subversion
$ svn co http://svn.apache.org/repos/asf/pig/trunk pig-trunk
$ cd pig-trunk/
$ export JAVA_HOME=/etc/alternatives/java_sdk
```
This assumes that Java, for example through the OpenJDK package, is installed and available. Setting the \$JAVA\_HOME to the location of the JDK installation, as opposed to the runtime-only JRE, is required to compile the Java sources. The build.xml shipped with Pig also requires some additional Apache Ant packages, which are included in the nodeps package.

#### *Build Pig*

Now that the code is local, the environment prepared, you can build Pig. Before you do you have to configure the build process to use the proper major Hadoop version, which is Hadoop 1 or 2. The latter should be what you need, and since we use Hadoop 2.6.0, we specify hadoopversion=23, which is a synonym for Hadoop 2:
The other option specified is the HBase version, overwriting the default 0.98 level. Apache Pig uses Ant and Ivy2 to build the code artifacts, such as the JAR file specified in the command shown. The defaults are in an Ivy2 properties file, but we can overwrite them as done above, setting the HBase version to 1.1.0. The output (shortened) should look like this:

```
Buildfile: build.xml
...
compile:
      [echo] *** Building Main Sources ***
      [echo] *** To compile with all warnings enabled, supply \
       -Da\overline{1}l.warnings=1 on command line **
     [echo] *** Else, you will only be warned about deprecations ***
     [javac] Compiling 998 source files to \
       /home/larsgeorge/pig-trunk/build/classes
...
jar:
      [echo] svnString 1691320
       [jar] Building jar: \
         /home/larsgeorge/pig-trunk/build/pig-0.16.0-SNAPSHOT.jar
      [echo] svnString 1691320
       [jar] Building jar: \
         /home/larsgeorge/pig-trunk/build/pig-0.16.0-SNAPSHOT- \
         withouthadoop.jar
...
BUILD SUCCESSFUL
Total time: 1 minute 30 seconds
```
We *must* set the proper HBase version, or the created binary is very likely not to work. For example, using the default Apache Pig 0.15.0 JAR file against the HBase 1.1.0 based test cluster yields the following:

```
2015-07-16 02:55:44,001 [main] ERROR org.apache.pig.tools.grunt.Grunt - \
  Failed to parse: Pig script failed to parse: <line 3, column 0> pig \
<code>script</code> failed to validate: java.lang.RuntimeException: could not \setminusinstantiate 'org.apache.pig.backend.hadoop.hbase.HBaseStorage' with \setminus arguments '[colfam1:query]'
         at org.apache.pig.parser.QueryParserDriver.parse(...)
         at org.apache.pig.PigServer$Graph.validateQuery(...)
         at org.apache.pig.PigServer$Graph.registerQuery(...)
         at org.apache.pig.PigServer.registerQuery(...)
...
Caused by: java.lang.NoSuchMethodError: \
   org.apache.hadoop.hbase.client.Scan.setCacheBlocks(Z)V
         at org.apache.pig.backend.hadoop.hbase.HBaseStorage.initScan(...)
         at org.apache.pig.backend.hadoop.hbase.HBaseStorage.<init>(...)
         at org.apache.pig.backend.hadoop.hbase.HBaseStorage.<init>(...)
         ... 28 more
```
The error indicates the changes that have occurred since 0.98 was released, here the change to setCacheBlocks(), now returning an instance of the scan instance, which was not the case before 1.0.0.

*Copy JAR File*

After you have build the new JAR, you can replace the original one with the proper suffix, which is "h2" in our case, inside the Pig installation directory. If you have not done so already, download and unpack a binary distribution of Pig, here 0.15.0, into a location of your choice, which is /opt/pig for us for continuity:

```
$ wget http://www.apache.org/dist/pig/pig-0.15.0/pig-0.15.0.tar.gz
```

```
$ sudo tar -xzvf pig-0.15.0.tar.gz -C /opt
```

```
$ sudo ln -s /opt/pig-0.15.0 /opt/pig
```

```
$ sudo mv /opt/pig/pig-0.15.0-core-h2.jar \
```

```
 /opt/pig/pig-0.15.0-core-h2.jar.orig
```

```
$ sudo cp pig-0.16.0-SNAPSHOT-core-h2.jar /opt/pig/pig-0.15.0-core-h2.jar
$ sudo chown -R hadoop:hadoop /opt/pig*
$ ls -la /opt/pig
total 16984
drwxr-xr-x 2 hadoop hadoop 4096 Jul 14 05:39 bin
...
-rw-rw-r-- 1 hadoop hadoop 4021860 Jun 1 11:45 pig-0.15.0-core-h1.jar
-rw-r--r-- 1 hadoop hadoop 4323242 Jul 18 02:40 pig-0.15.0-core-h2.jar
-rw-rw-r-- 1 hadoop hadoop 4321305 Jun 1 11:45 pig-0.15.0-core-h2.jar.orig
...
```
*Configure Shell Access*

Add the *pig* script to the shell's search path, and set the \$PIG\_HOME environment variable like so:

```
$ export PIG_HOME=/opt/pig-0.15.0
$ export PATH=$PIG_HOME/bin:$PATH
```
You can also set the \$PIG\_CONF\_DIR variable to point to a different configuration directory. After that, you can try to see if the installation is working:

```
$ pig -version
Apache Pig version 0.16.0-SNAPSHOT (r1691320)
compiled Jul 16 2015, 02:22:48
```
The reported version is not 0.15.0, as per the chosen Apache Pig binary archive, but rather the version of our custom compiled version of Pig for HBase 1.1.0, here 0.16.0-SNAPSHOT. This is to be expected and has otherwise no bearing on the rest of this section.

You can use the supplied tutorial code and data to experiment with Pig and HBase. You do have to create the table in the HBase Shell first to work with it from within Pig:

hbase(main):001:0> **create 'excite', 'colfam1'**

Starting the Pig Shell, aptly called *Grunt*, requires the *pig* command-line script. For local testing add the -x local switch:

\$ **pig -x local** grunt>

Local mode implies that Pig is not using a separate MapReduce installation, but uses the LocalJobRunner that comes as part of Hadoop. It runs the resultant MapReduce jobs within the same process. This is useful for testing and prototyping, but should not be used for larger data sets.

You have the option to write the script beforehand in an editor of your choice, and subsequently specify it when you invoke the *pig* script. Or you can use Grunt, the Pig Shell, to enter the Pig Latin statements interactively. Ultimately, the statements are translated into one or more MapReduce jobs, but not all statements trigger the execution. Instead, you first define the steps line by line, and a call to pump or store will eventually set the job in motion.

Pig assumes to find the details about the used Hadoop and HBase versions by checking the respective environment variables. For Hadoop this is \$HADOOP\_HOME and \$HADOOP\_CONF\_DIR. For HBase it reads the similar \$HBASE\_HOME and \$HBASE\_CONF\_DIR. The Hadoop home directories is checked to determine the major version of Hadoop, which is Hadoop 1 or 2. We are using Hadoop 2.6.0 throughout the book, so Pig will use its Hadoop 2 libraries as expected. Pig's scripts are also adding all the required libraries *and* configuration directories on its class path. In other words, as long as you have those for environment variables set, you should have no

problem starting any Pig script as a whole, or type them into the Grunt shell interactively.

**Note**

Most of the Pig Latin keywords, such as operators, are case-insensitive, though commonly they are written in uppercase. Names and fields you define are case-sensitive, and so are the Pig Latin functions.

The Pig tutorial comes with a small data set that was published by Excite, and contains an anonymous user ID, a timestamp, and the search terms used on its site. We will use this dataset to insert data into HBase using Pig. The first step is to load the data into HBase using a slight transformation to generate a compound key. This is needed to enforce uniqueness for each entry. The dataset needs to be placed into HDFS to make is available to Pig when running in non-local mode, that is, using YARN to execute the script on a dedicated cluster, as shown here:

```
$ unset HADOOP_USER_NAME
$ hdfs dfs -put /opt/pig/tutorial/data/excite-small.log
$ hdfs dfs -ls
Found 7 items
...
-rw-r--r-- 3 larsgeorge hadoop 208348 2015-07-18 02:46 excite-small.log
...
grunt> raw = LOAD 'excite-small.log' \
  USING PigStorage('\t') AS (user, time, query);
grunt> T = FOREACH raw GENERATE CONCAT(CONCAT(user, ''), time), query;
grunt> STORE T INTO 'excite' USING \
  org.apache.pig.backend.hadoop.hbase.HBaseStorage('colfam1:query');
...
2015-07-18 02:48:09,718 [JobControl] INFO org.apache.hadoop.yarn.client \
   .RMProxy - Connecting to ResourceManager at \
  master-1.internal.larsgeorge.com/10.0.10.1:8032
...
2015-07-18 02:48:11,139 [JobControl] INFO org.apache.hadoop.yarn.client \
   .api.impl.YarnClientImpl - Submitted application \
   application_1436216884304_0019
2015-07-18 02:48:11,177 [JobControl] INFO org.apache.hadoop.mapreduce.Job \
 - The url to track the job: http://master-1.internal.larsgeorge.com:8088/ \
 proxy/application_1436216884304_0019/
...
2015-07-18 02:48:37,633 [main] INFO org.apache.pig.backend.hadoop. \
  executionengine.mapReduceLayer.MapReduceLauncher - 100% complete
2015-07-18 02:48:37,644 [main] INFO org.apache.pig.tools.pigstats. \
  mapreduce.SimplePigStats - Script Statistics:
HadoopVersion PigVersion UserId StartedAt FinishedAt Features
2.6.0 0.16.0-SNAPSHOT larsgeorge 2015-07-18 02:48:07 \
  2015-07-18 02:48:37 UNKNOWN
Success!
Job Stats (time in seconds):
JobId Maps Reduces MaxMapTime MinMapTime AvgMapTime \
  MedianMapTime MaxReduceTime MinReduceTime AvgReduceTime \
  MedianReducetime Alias Feature Outputs
job_1436216884304_0019  1  0  9  9  9  9  \<br>0  0  0  0  0  T,raw MAP_ONLY  excite,
 0 0 0 0 0 T, raw MAP_ONLY
Input(s):
Successfully read 4501 records (208752 bytes) from: \
   "hdfs://master-1.internal.larsgeorge.com:9000/user/larsgeorge/ \
  excite-small.log"
Output(s):
Successfully stored 4501 records in: "excite"
Counters:
Total records written : 4501
Total bytes written : 0
```

```
Spillable Memory Manager spill count : 0
Total bags proactively spilled: 0
Total records proactively spilled: 0
Job DAG:
job_1436216884304_0019
```
**Note**

You can use the DEFINE statement to abbreviate the long Java package reference for the HBaseStorage class. For example:

```
grunt> DEFINE LoadHBaseUser org.apache.pig.backend.hadoop.hbase. \
 HBaseStorage('data:roles', '-loadKey');
grunt> U = LOAD 'user' USING LoadHBaseUser;
grunt> DUMP U;
...
```
This is useful if you are going to reuse the specific load or store function.

The STORE statement started a MapReduce job that read the data from the given log file and copied it into the HBase table. The statement in between is changing the *relation* to generate a compound row key—which is the first field specified in the STORE statement afterward—as a combination of the user and time fields, separated by a zero byte.

Accessing the data involves another LOAD statement, this time using the HBaseStorage class as well, though here we add a second string parameter defining how to load the data:

```
grunt> R = LOAD 'excite' USING \
org.apache.pig.backend.hadoop.hbase.HBaseStorage('colfam1:query', '-loadKey') \
AS (key: chararray, query: chararray);
```
The parameters in the brackets define the column to field mapping, as well as the extra option to load the row key as the first field in relation R. The AS part explicitly defines that the row key and the colfam1:query column are converted to chararray, which is Pig's string type. By default, they are returned as bytearray, matching the way they are stored in the HBase table. Converting the data type allows you, for example, to subsequently split the row key.

#### **Optional Parameters for the <b>HBaseStorage** Class

The special HBase storage class has many more options that can be specified in the Pig script, as part of the using declaration.

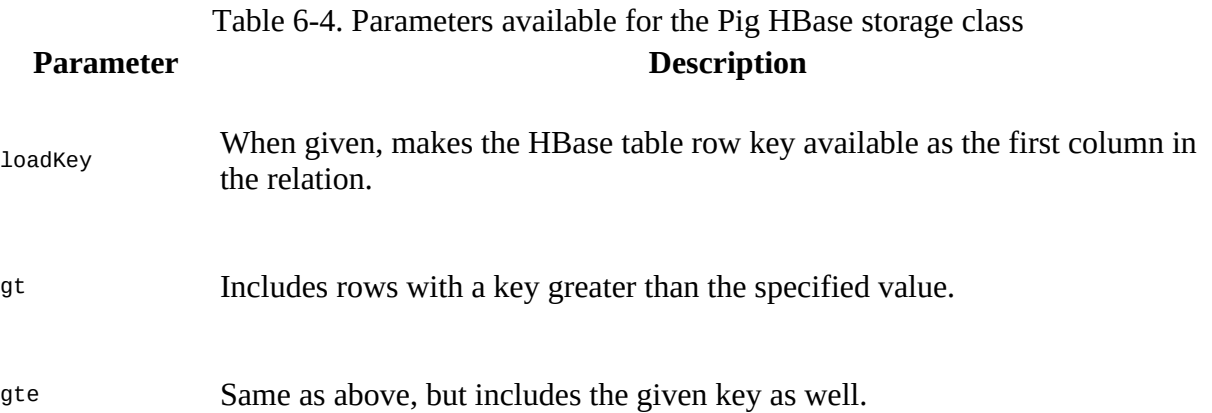

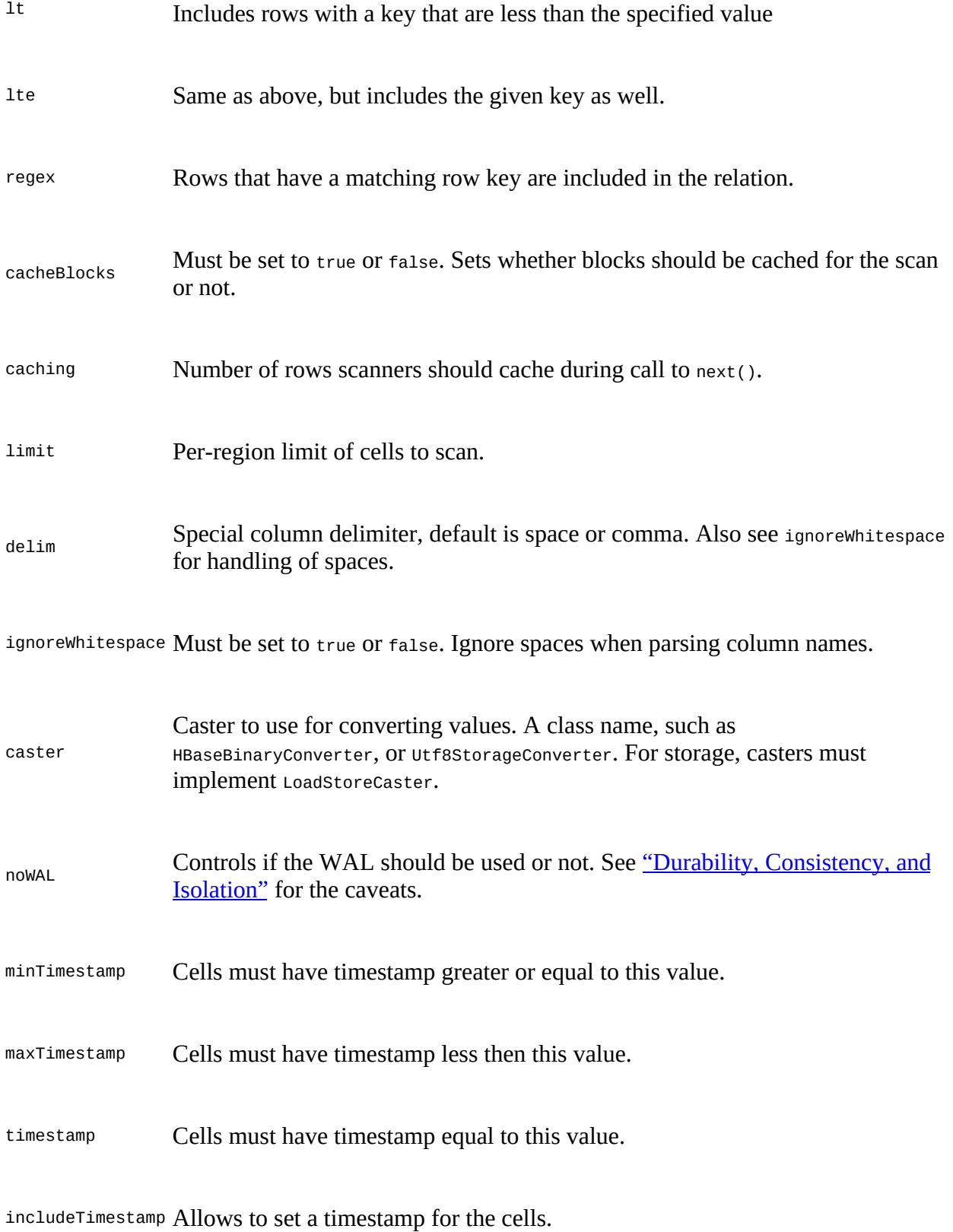

includeTombstone Allows to specify if a cell is a normal Put or a Delete instead.

Many of the parameters are self-explanatory, while others are a bit more subtle to understand.

The cacheBlock and caching parameters use the Scan [methods with the same name \(see "Scanner](#page-211-0) Caching"). The gt to regex parameters use the scan methods like setStartRow() and setStopRow() (see ["Scans"\)](#page-202-0), combined with various Filter classes (explained in ["Filters"](#page-230-0), see ["RowFilter"](#page-235-0) more specifically).

The boolean ignoreWhitespace option changes how spaces are handled when parsing column names. Set it to true it will make the space characters a delimiter, while setting it to false will include the spaces in the column names, only using the specified delimiter (defaults to comma) as separator between names.

The boolean includeTimestamp and includeTombstone flags switch the format of the key value to be a tuple, that not only specifies the actual row key, but also the timestamp for the Put and/or if the operation is a Delete instead. For example, (<rowkey>, <timestamp>) is used when includeTimestamp is set to true. If includeTombstone is set to true only, then the value for the row key columns should have the form of (<rowkey>, {true|false}), and, finally, if both options are set to true the value must look like this: (<rowkey>, <timestamp>, {true|false}).

You can test the statements entered so far by dumping the content of R, which is the result of the previous statement.

```
grunt> DUMP R;
...
Success!
...
(002BB5A52580A8ED970916150445,margaret laurence the stone angel)
(002BB5A52580A8ED970916150505,margaret laurence the stone angel)
...
```
Pig supports the usual functions to limit or count the rows in a relation. For reference we also can count the backing HBase table using the HBase shell:

```
grunt> L = LIMIT R 3;
...
grunt> DUMP L;
(002BB5A52580A8ED970916150445,margaret laurence the stone angel)
(002BB5A52580A8ED970916150505,margaret laurence the stone angel)
(002BB5A52580A8ED970916150524,margaret laurence the stone angel)
grunt> C = FOREACH (GROUP R ALL) GENERATE COUNT(R); 
...
grunt> DUMP C;
...
(4482)
hbase(main):001:0> count 'excite'
Current count: 1000, row: 2C7FF7CA12A10696\x00970916132856
Current count: 2000, row: 66B377662547D14A\x00970916071307
Current count: 3000, row: A5033398CB2B7728\x00970916161651
Current count: 4000, row: DF3E47213C887544\x00970916121753
4482 row(s) in 1.7480 seconds
= 4482
```
Using the optional parameters for the HBase storage class, we can also filter specific rows. Here we specify we want all rows with a key starting at "FA" and end before we encounter "FB", effectively including all rows that have a key prefix of "FA". Multiple parameters are specified by separating them with space characters, or in other words, the HBase storage class is using the usual command line options parser syntax to read the provided parameters:

```
grunt> R = LOAD 'excite' USING org.apache.pig.backend.hadoop.hbase. \
  HBaseStorage('colfam1:query', '-loadKey -gt=FA -lt=FB') \
  AS (key: chararray, query: chararray);
..
```

```
grunt> DUMP R;
(FA0ECA96038AD21E970916132626,diana pictures)
(FA0ECA96038AD21E970916132736,diana pictures)
(FA0ECA96038AD21E970916132901,diana pictures)
(FA0ECA96038AD21E970916133009,diana pictures)
(FA0ECA96038AD21E970916133412,diana pictures)
(FA0ECA96038AD21E970916133440,diana pictures)
(FA27C381A64FFDA5970916225342,automobiles)
(FA27C381A64FFDA5970916225407,automobiles duryea)
(FA27C381A64FFDA5970916231019,automobiles)
(FA27C381A64FFDA5970916231059,automobiles)
(FA75BB73B37F9E91970916032940,surgical ins.)
(FA75BB73B37F9E91970916033044,surgical ins.)
(FA75BB73B37F9E91970916033131,)
(FA75BB73B37F9E91970916033156,)
```
The row key, placed as the first field in the tuple, is the concatenated representation created during the initial copying of the data from the file into HBase. It can now be split back into two fields so that the original layout of the text file is re-created:

```
grunt> S = foreach R generate FLATTEN(STRSPLIT(key, '\u0000', 2)) AS \
   (user: chararray, time: long), query;
grunt> DESCRIBE S;
S: {user: chararray,time: long, query: chararray}
```
Using DUMP once more, this time using relation s, shows the final result:

```
grunt> DUMP S;
(002BB5A52580A8ED,970916150445,margaret laurence the stone angel)
(002BB5A52580A8ED,970916150505,margaret laurence the stone angel)
...
```
With this in place, you can proceed to the remainder of the Pig tutorial, while replacing the LOAD and STORE statements with the preceding code. Concluding this example, type in QUIT to finally exit the Grunt shell:

grunt> **QUIT;** \$

Pig's support for HBase has a few shortcomings in the current version, though:

#### *No version support*

There is currently no way to specify any version details when handling HBase cells. Pig always returns the most recent version.

#### *Fixed column mapping*

The row key must be the first field and cannot be placed anywhere else. This can be overcome, though, with a subsequent FOREACH...GENERATE statement, reordering the relation layout.

Check with the Apache Pig project [website](https://pig.apache.org) to see if these features have since been added.

# **Cascading**

Cascading is an alternative API to MapReduce. Under the covers, it uses MapReduce during execution, but during development, users don't have to think in MapReduce to create solutions for execution on Hadoop.

The model used is similar to a real-world *pipe assembly*, where data sources are *taps*, and outputs are *sinks*. These are *piped* together to form the processing flow, where data passes through the pipe and is transformed in the process. Pipes can be connected to larger *pipe assemblies* to form more complex processing pipelines from existing pipes.

Data then *streams* through the pipeline and can be split, merged, grouped, or joined. The data is represented as *tuples*, forming a *tuple stream* through the assembly. This very visually oriented model makes building MapReduce jobs more like construction work, while abstracting the complexity of the actual work involved.

Cascading (as of version 1.0.1) has support for reading and writing data to and from a HBase cluster. Detailed information and access to the source code can be found on the Cascading Modules page (*<http://www.cascading.org/modules.html>*).

[Example 6-3](#page-475-0) shows how to *sink* data into a HBase cluster. See the GitHub repository, linked from the modules page, for more up-to-date API information.

#### <span id="page-475-0"></span>**Example 6-3. Using Cascading to insert data into HBase**

```
// read data from the default filesystem
// emits two fields: "offset" and "line"
Tap source = new Hfs(new TextLine(), inputFileLhs);
// store data in a HBase cluster, accepts fields "num", "lower", and "upper"
// will automatically scope incoming fields to their proper familyname,
// "left" or "right"
Fields keyFields = new Fields("num");
String[] familyNames = {"left", "right"};
Fields[] valueFields = new Fields[] {new Fields("lower"),
   new Fields("upper") };
Tap hBaseTap = new HBaseTap("multitable", new HBaseScheme(keyFields,
   familyNames, valueFields), SinkMode.REPLACE);
// a simple pipe assembly to parse the input into fields
// a real app would likely chain multiple Pipes together for more complex
// processing
Pipe parsePipe = new Each("insert", new Fields("line"),
 new RegexSplitter(new Fields("num", "lower", "upper"), " "));
// "plan" a cluster executable Flow
// this connects the source Tap and hBaseTap (the sink Tap) to the parsePipe
Flow parseFlow = new FlowConnector(properties).connect(source, hBaseTap,
  parsePipe);
// start the flow, and block until complete
parseFlow.complete();
// open an iterator on the HBase table we stuffed data into
TupleEntryIterator iterator = parseFlow.openSink();
while(iterator.hasNext()) {
   // print out each tuple from HBase
  System.out.println( "iterator.next() = " + iterator.next() );
}
```
iterator.close();

Cascading compared to Hive and Pig offers a Java API, as opposed to the domain-specific languages (DSLs) provided by the others. There are add-on projects that provide DSLs on top of Cascading.

# **Other Clients**

There are other client libraries that allow you to access a HBase cluster. They can roughly be divided into those that run directly on the Java Virtual Machine, and those that use the gateway servers to communicate with a HBase cluster. Here are some examples:

#### *Clojure*

The HBase-Runner project (*<https://github.com/mudphone/hbase-runner/>*) offers support for HBase from the functional programming language Clojure. You can write MapReduce jobs in Clojure while accessing HBase tables.

#### *JRuby*

The HBase Shell is an example of using a JVM-based language to access the Java-based API. It comes with the full source code, so you can use it to add the same features to your own JRuby code.

#### *HBql*

HBql adds an SQL-like syntax on top of HBase, while adding the extensions needed where HBase has unique features. See the project's [website](http://www.hbql.com/) for details.

#### *HBase-DSL*

This project gives you dedicated classes that help when formulating queries against a HBase cluster. Using a builder-like style, you can quickly assemble all the options and parameters necessary. See its *[wiki](https://github.com/nearinfinity/hbase-dsl/wiki)* online for more information.

#### *JPA/JDO*

You can use, for example, **DataNucleus** to put a JPA/JDO access layer on top of HBase.

#### *PyHBase*

The [PyHBase project](https://github.com/hammer/pyhbase/) offers a HBase client through the Avro gateway server.

#### *AsyncHBase*

AsyncHBase offers a completely asynchronous, nonblocking, and thread-safe client to access HBase clusters. It uses the native RPC protocol to talk directly to the various servers. See the project's **[website](https://github.com/stumbleupon/asynchbase)** for details.

#### **Note**

Note that some of these projects have not seen any activity for quite some time. They usually were created to fill a need of the authors, and since then have been made public. You can use them as a starting point for your own projects.

# **Shell**

The *HBase Shell* is the command-line interface to your HBase cluster(s). You can use it to connect to local or remote servers and interact with them. The shell provides both client and administrative operations, mirroring the APIs discussed in the earlier chapters of this book.

# **Basics**

The first step to experience the shell is to start it:

```
$ $HBASE_HOME/bin/hbase shell
HBase Shell; enter 'help<RETURN>' for list of supported commands.
Type "exit<RETURN>" to leave the HBase Shell
Version 1.0.0, r6c98bff7b719efdb16f71606f3b7d8229445eb81, \
  Sat Feb 14 19:49:22 PST 2015
```
hbase(main):001:0>

The shell is based on *JRuby*, the Java Virtual Machine-based implementation of [Ruby.](http://www.ruby-lang.org/) More specifically, it uses the *Interactive Ruby Shell* (IRB), which is used to enter Ruby commands and get an immediate response. HBase ships with Ruby scripts that extend the IRB with specific commands, related to the Java-based APIs. It inherits the built-in support for command history and completion, as well as all Ruby commands.

**Tip**

There is no need to install Ruby on your machines, as HBase ships with the required JAR files to execute the JRuby shell. You use the supplied script to start the shell on top of Java, which is already a necessary requirement.

Once started, you can type in help, and then press Return, to get the help text (shown abbreviated):

```
hbase(main):001:0> help
HBase Shell, version 1.0.0, r6c98bff7b719efdb16f71606f3b7d8229445eb81, \
  Sat Feb 14 19:49:22 PST 2015
Type 'help "COMMAND"', (e.g. 'help "get"' -- the quotes are necessary) \
   for help on a specific command.
Commands are grouped. Type 'help "COMMAND_GROUP"', (e.g. 'help "general"') \
  for help on a command group.
COMMAND GROUPS:
   Group name: general
   Commands: status, table_help, version, whoami
   Group name: ddl
   Commands: alter, alter_async, alter_status, create, describe, disable, \
     disable_all, drop, drop_all, enable, enable_all, exists, get_table, \
     is_disabled, is_enabled, list, show_filters
 ...
SHELL USAGE:
Quote all names in HBase Shell such as table and column names. Commas
delimit command parameters. Type <RETURN> after entering a command to
run it.
Dictionaries of configuration used in the creation and alteration of tables
are Ruby Hashes. They look like this:
...
```
As stated, you can request help for a specific command by adding the command when invoking help, or print out the help of all commands for a specific group when using the group name with the help command. The optional *command* or *group name* has to be enclosed in quotes.

You can leave the shell by entering exit, or quit:

```
hbase(main):002:0> exit
$
```
The shell also has specific command-line options, which you can see when adding the -h, or - help, switch to the command:

```
$ $HBASE_HOME/bin/hbase shell -h
Usage: shell [OPTIONS] [SCRIPTFILE [ARGUMENTS]]
  --format=OPTION Formatter for outputting results.
                             Valid options are: console, html.
                              (Default: console)
 -d | --debug Set DEBUG log levels.
-h \mid -help
```
#### **Debugging**

Adding the -d, or --debug switch, to the shell's start command enables the *debug* mode, which switches the logging levels to DEBUG, and lets the shell print out any *backtrace* information which is similar to *stacktraces* in Java.

Once you are inside the shell, you can use the debug command to toggle the debug mode:

```
hbase(main):001:0> debug
Debug mode is ON
hbase(main):002:0> debug
Debug mode is OFF
```
You can check the status with the debug? command:

hbase(main):003:0> **debug?** Debug mode is OFF

Without the debug mode, the shell is set to print only ERROR-level messages, and no backtrace details at all, on the console.

There is an option to switch the formatting being used by the shell. As of this writing, only console is available, though, albeit the CLI help (using -h for example) stating that html is supported as well. Trying to set anything but console will yield an error message.

The shell start script automatically uses the configuration directory located in the same \$HBASE\_HOME directory. You can override the location to use other settings, but most importantly to connect to different clusters. Set up a separate directory that contains an hbase-site.xml file, with an hbase.zookeeper.quorum property pointing to another cluster, and start the shell like so:

#### \$ **HBASE\_CONF\_DIR="/***<your-other-config-dir>***/" bin/hbase shell**

Note that you have to specify an entire directory, *not* just the hbase-site.xml file.

# **Commands**

The commands are grouped into five different categories, representing their semantic relationships. When entering commands, you have to follow a few guidelines:

#### *Quote Names*

Commands that require a table or column name expect the name to be quoted in either single or double quotes. Common advice is to use single quotes.

#### *Quote Values*

The shell supports the output and input of binary values using a hexadecimal—or octal representation. You *must* use double quotes or the shell will interpret them as literals.

```
hbase> get 't1', "key\x00\x6c\x65\x6f\x6e"
hbase> get 't1', "key\000\154\141\165\162\141"
hbase> put 't1', "test\xef\xff", 'f1:', "\x01\x33\x70"
```
Note the mixture of quotes: you need to make sure you use the correct ones, or the result might not be what you had expected. Text in single quotes is treated as a literal, whereas double-quoted text is *interpolated*, that is, it transforms the octal or hexadecimal values into bytes.

*Comma Delimiters for Parameters*

Separate command parameters using commas. For example:

hbase(main):001:0> **get 'testtable', 'row-1', 'colfam1:qual1'**

*Ruby Hashes for Properties*

For some commands, you need to hand in a map with *key/value* properties. This is done using Ruby hashes:

{'key1' => 'value1', 'key2' => 'value2', ...}

The keys/values are wrapped in curly braces, and in turn are separated by "=>" (the *hash rocket*, or *fat comma*). Usually keys are predefined constants such as NAME, VERSIONS, or COMPRESSION, and do not need to be quoted. For example:

```
hbase(main):001:0> create 'testtable', { NAME => 'colfam1', VERSIONS => 1, \
  TTL => 2592000, BLOCKCACHE => true }
```
#### **Restricting Output**

The get command has an optional parameter that you can use to restrict the printed values by length. This is useful if you have many columns with values of varying length. To get a quick overview of the actual columns, you could suppress any longer value being printed in full which on the console can get unwieldy very quickly otherwise.

In the following example, a very long value is inserted and subsequently retrieved with a restricted length, using the MAXLENGTH parameter:

```
hbase(main):001:0> put
'testtable','rowlong','colfam1:qual1','abcdefghijklmnopqrstuvwxyzabcdefghi \
jklmnopqrstuvwxyzabcdefghijklmnopqrstuvwxyzabcdefghijklmnopqrstuvwxyzabcde \
...
xyzabcdefghijklmnopqrstuvwxyzabcdefghijklmnopqrstuvwxyz'
hbase(main):018:0> get 'testtable', 'rowlong', MAXLENGTH => 60
COLUMN
```
colfam1:qual1 timestamp=1306424577316, value=abcdefghijklmnopqrstuvwxyzabc

The MAXLENGTH is counted from the start of the row, that is, it includes the column name. Set it to the width (or slightly less) of your console to fit each column into one line.

For any command, you can get detailed help by typing in help '*<command>*'. Here is an example:

```
hbase(main):001:0> help 'status'
Show cluster status. Can be 'summary', 'simple', 'detailed', or 'replication'. The
default is 'summary'. Examples:
   hbase> status
   hbase> status 'simple'
   hbase> status 'summary'
   hbase> status 'detailed'
 hbase> status 'replication'
 hbase> status 'replication', 'source'
 hbase> status 'replication', 'sink'
```
The majority of commands have a direct match with a method provided by either the client or administrative API. Next is a brief overview of each command and the matching API functionality. They are grouped by their purpose, and aligned with how the shell groups the command:

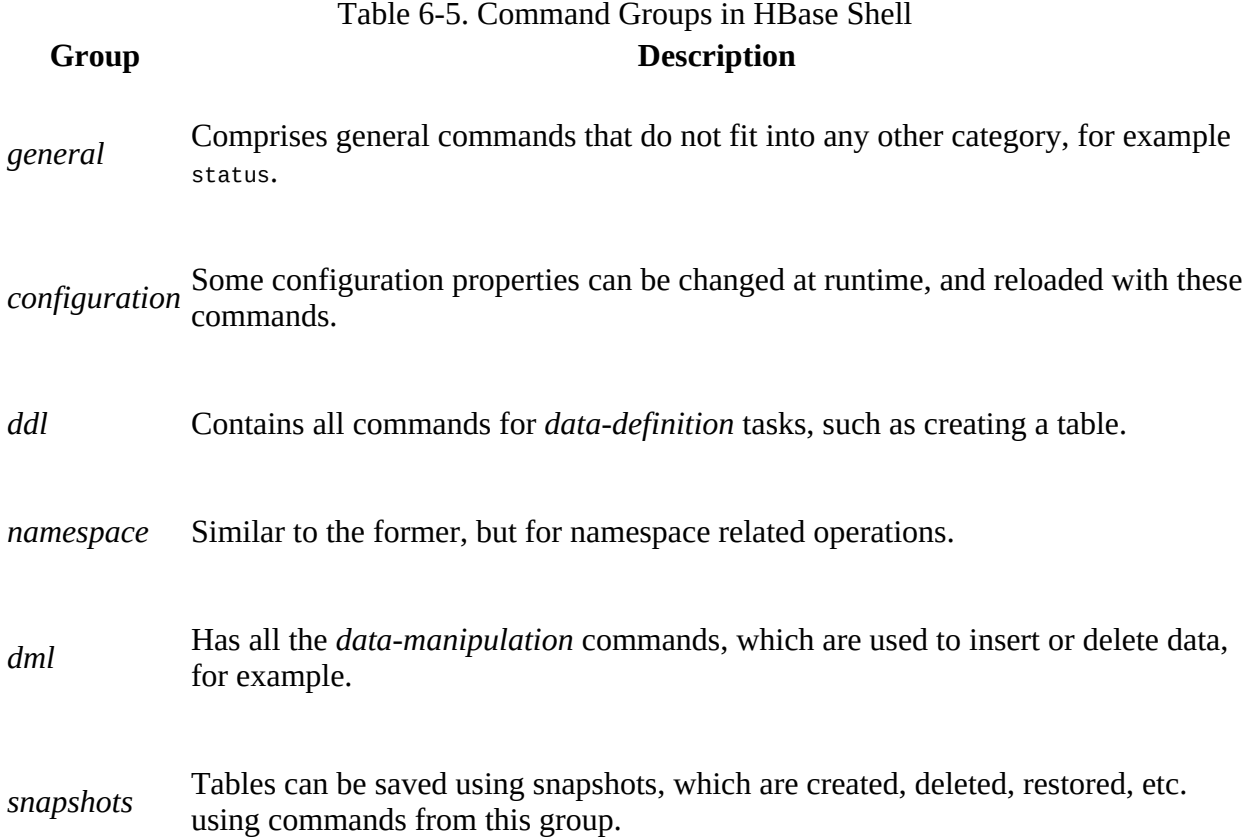

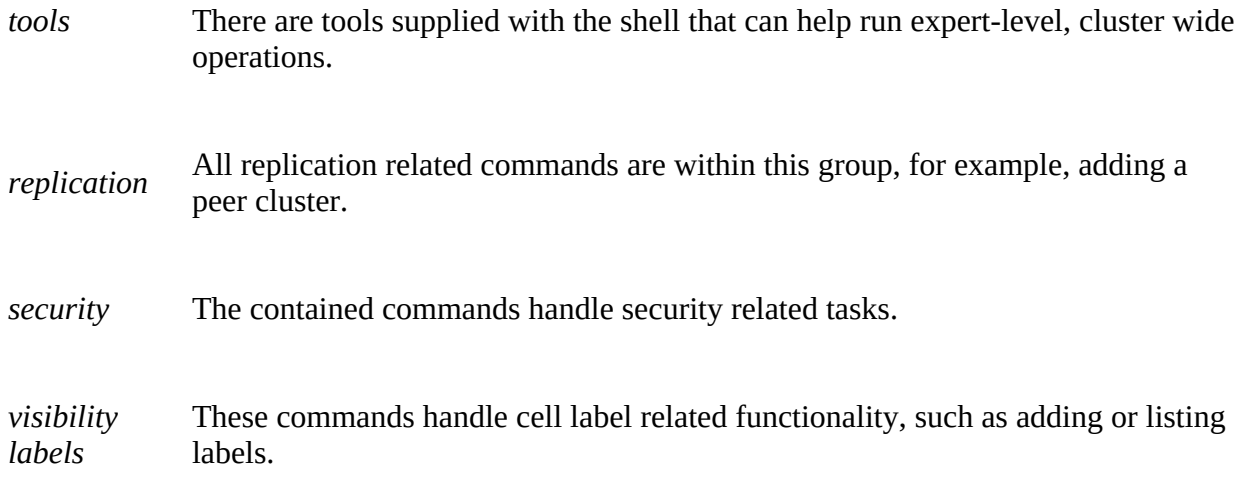

You can use any of the group names to get detailed help using the same help '  $\leq$  groupname  $\geq$ ' syntax, as shown above for the help of a specific command. For example, typing in help *ddl* will print out the full help text for the data-definition commands.

### **General Commands**

The *general* commands are listed in **Table 6-6**. They allow you, for example, to retrieve details about the status of the cluster itself, and the version of HBase it is running.

<span id="page-483-0"></span>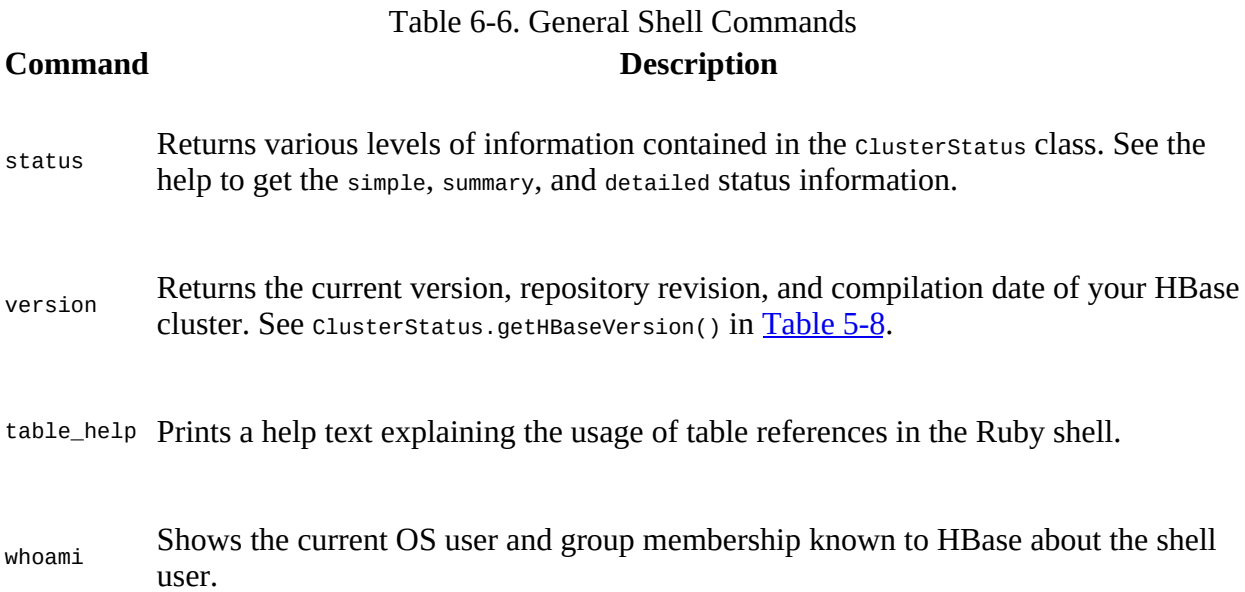

Running status without any qualifier is the same as executing status 'summary', both printing the number of active and dead servers, as well as the average load. The latter is the average number of regions each region server holds. The status 'simple' prints out details about the active and dead servers, which is their unique name, and for the active ones also their high-level statistics, similar to what is shown in the region server web-UI, containing the number of requests, heap details, disk- and memstore information, and so on. Finally, the *detailed* version of the status is, in addition to the above, printing details about every region currently hosted by the respective servers. See the clusterstatus class in ["Cluster Status Information"](#page-400-1) for further details.

We will look into the features shown with table\_help in ["Scripting".](#page-496-0) The whoami command is particularly useful when the cluster is running in secure mode (see [Link to Come]). In nonsecure mode the output is very similar to running the id and whoami commands in a terminal window, that is, they print out the ID of the current user and associated groups:

```
hbase(main):001:0> whoami
larsgeorge (auth:SIMPLE)
     groups: staff, ..., admin, ...
```
Another set of general commands are related to updating the server configurations at runtime. [Table 6-7](#page-484-0) lists the available shell commands.

<span id="page-484-0"></span>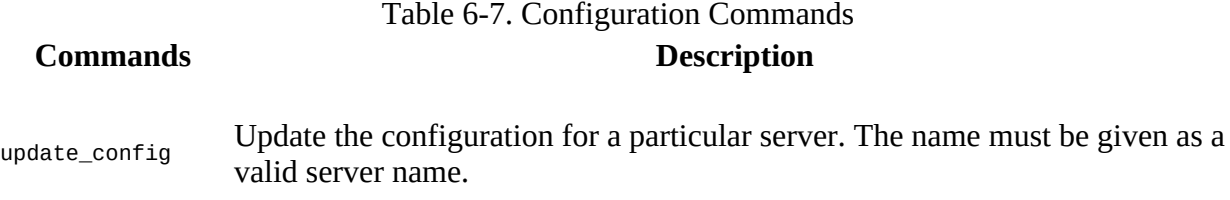

update\_all\_config Updates all region servers.

You can use the status command to retrieve a list of servers, and with those names invoke the update command. Note though, that you need to slightly tweak the formatting of the emitted names: the components of a server name (as explained in ["Server and Region Names"](#page-354-0)) are divided by *commas*, not colon or space. The following example shows this used together:

```
hbase(main):001:0> status 'simple'
1 live servers
    127.0.0.1:62801 1431177060772
...
Aggregate load: 0, regions: 4
hbase(main):002:0> update_config '127.0.0.1,62801,1431177060772'
0 row(s) in 0.1290 seconds
hbase(main):003:0> update_all_config
0 row(s) in 0.0560 seconds
```
### **Namespace and Data Definition Commands**

The *namespace* group of commands provides the shell functionality explained in ["Namespaces"](#page-348-0), which is handling the creation, modification, and removal of namespaces. [Table 6-8](#page-484-1) lists the available commands.

<span id="page-484-1"></span>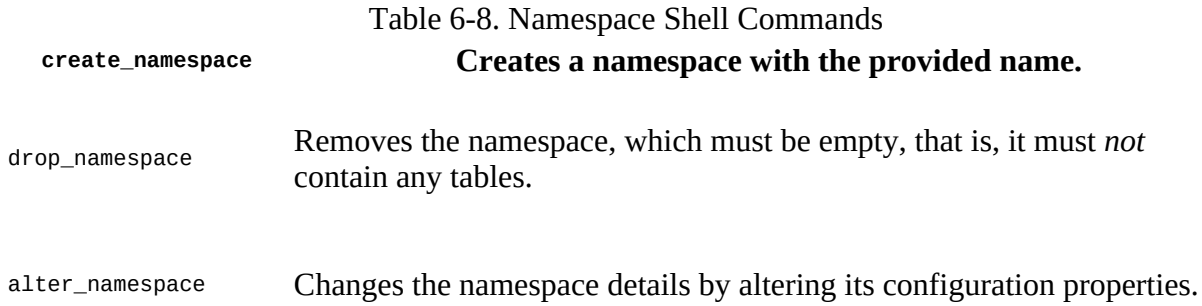

describe\_namespace Prints the details of an existing namespace.

list\_namespace Lists all known namespaces.

list\_namespace\_tables Lists all tables contained in the given namespace.

The *data definition* commands are listed in [Table 6-9](#page-485-0). Most of them stem from the administrative API, as described in **[Chapter 5.](#page-346-0)** 

<span id="page-485-0"></span>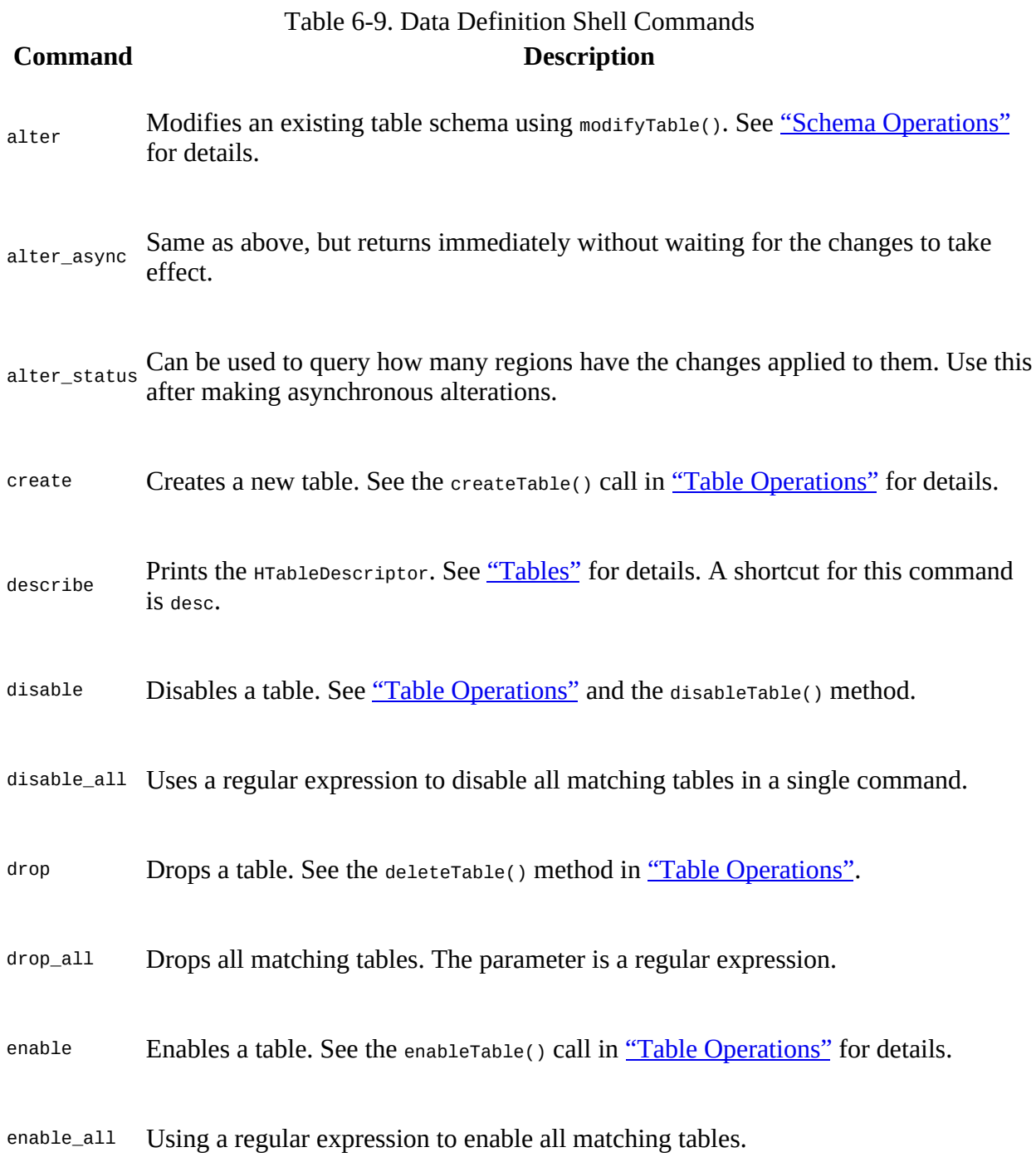

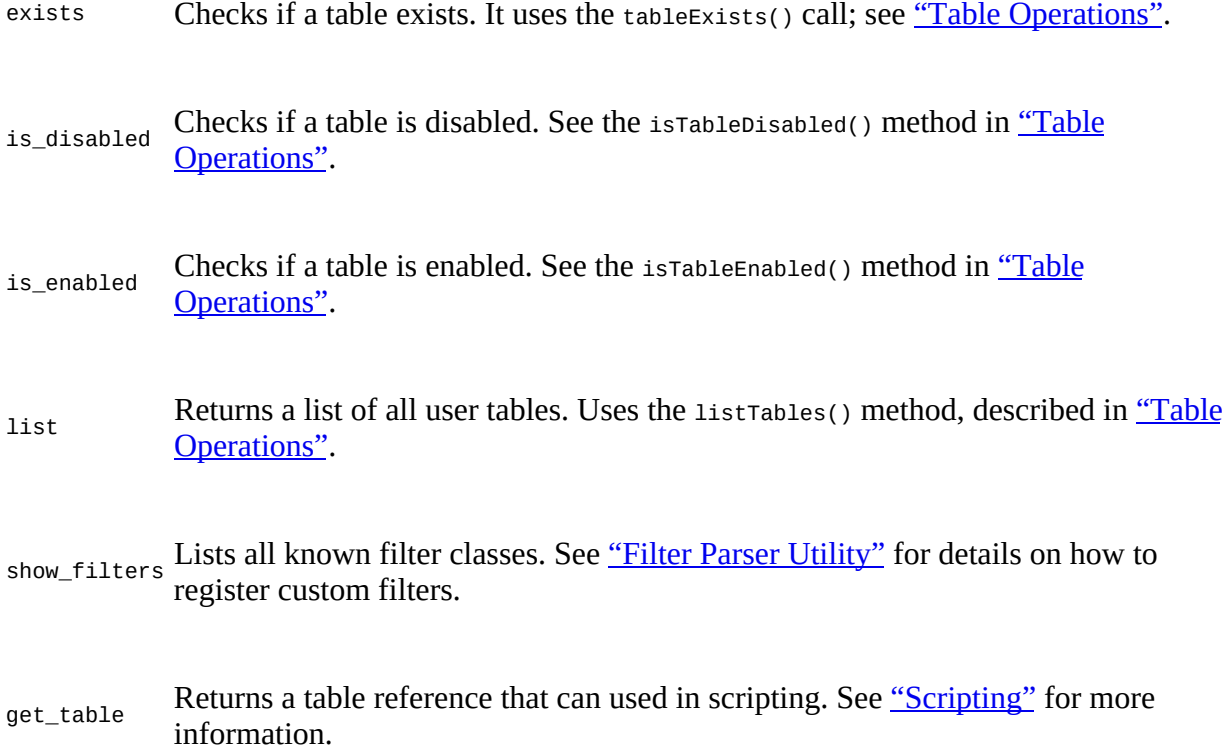

The commands ending in \_a11 accept a regular expression that applies the command to all matching tables. For example, assuming you have one table in the system named test and using the catch-all regular expression of ".\*" you will see the following interaction:

```
hbase(main):001:0> drop_all '.*'
test
Drop the above 1 tables (y/n)?
y
1 tables successfully dropped
hbase(main):002:0> drop_all '.*'
No tables matched the regex .*
```
Note how the command is confirming the operation before executing it—better safe than sorry.

### **Data Manipulation Commands**

The *data manipulation* commands are listed in [Table 6-10](#page-487-0). Most of them are provided by the client API, as described in Chapters [Chapter 3](#page-117-0) and [Chapter 4](#page-229-0).

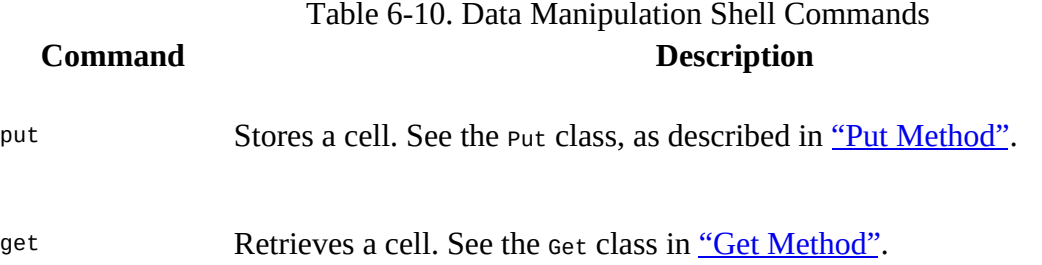

<span id="page-487-0"></span>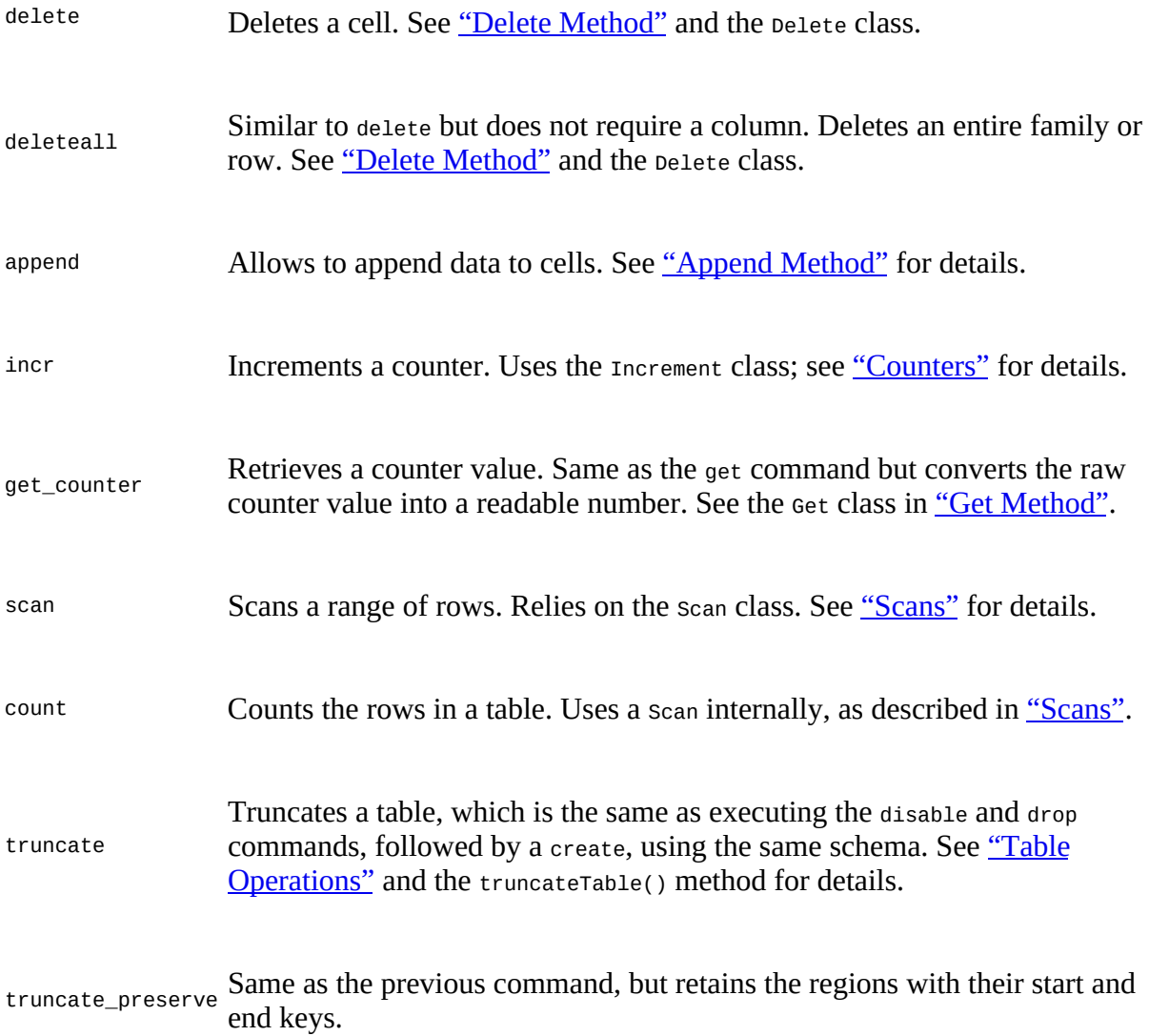

Many of the commands have extensive optional parameters, please make sure you consult their help within the shell. Some of the commands support *visibility labels*, which will be covered in [Link to Come].

#### **Formatting Binary Data**

When printing cell values during a get operation, the shell implicitly converts the binary data using the Bytes.toStringBinary() method. You can change this behavior on a per column basis by specifying a different formatting method. The method has to accept a byte[] array and return a printable representation of the value. It is defined as part of the column *name*, which is handed in as an optional parameter to the get call:

<column family>[:<column qualifier>[:format method]]

For a get call, you can omit *any* column details, but if you do add them, they can be as detailed as just the column family, or the family and the column qualifier. The third optional part is the format method, referring to either a method from the Bytes class, or a custom class and method. Since this implies the presence of both the family and qualifier, it means you can only specify a format method for a specific column—and not for an entire column family, or even the full row.

[Table 6-11](#page-488-0) lists the two options with examples.

<span id="page-488-0"></span>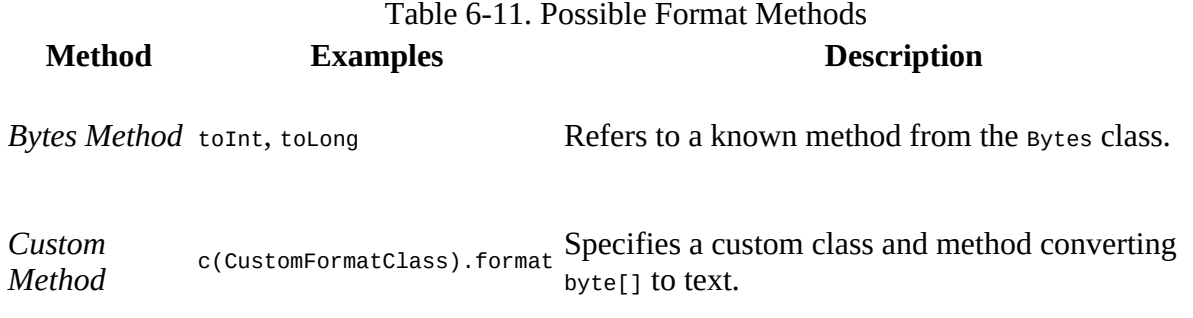

The *Bytes Method* is simply shorthand for specifying the Bytes class explicitly, for example, colfam:qual:c(org.apache.hadoop.hbase.util.Bytes).toInt is the same as colfam:qual:toInt. The following example uses a variety of commands to showcase the discussed:

```
hbase(main):001:0> create 'testtable', 'colfam1'
0 row(s) in 0.2020 seconds
=> Hbase::Table - testtable
hbase(main):002:0> incr 'testtable', 'row-1', 'colfam1:cnt1'
0 row(s) in 0.0580 seconds
hbase(main):003:0> get_counter 'testtable', 'row-1', 'colfam1:cnt1', 1
COUNTER VALUE = 1hbase(main):004:0> get 'testtable', 'row-1', 'colfam1:cnt1'
COLUMN CELL
 colfam1:cnt1 timestamp=..., value=\x00\x00\x00\x00\x00\x00\x00\x01
1 row(s) in 0.0150 seconds
hbase(main):005:0> get 'testtable', 'row-1', { COLUMN => 'colfam1:cnt1' }
COLUMN CELL
 colfam1:cnt1 timestamp=..., value=\x00\x00\x00\x00\x00\x00\x00\x01
1 row(s) in 0.0160 seconds
hbase(main):006:0> get 'testtable', 'row-1', \
   { COLUMN => ['colfam1:cnt1:toLong'] }
COLUMN
 colfam1:cnt1 timestamp=..., value=1
1 row(s) in 0.0050 seconds
hbase(main):007:0> get 'testtable', 'row-1', 'colfam1:cnt1:toLong'
COLUMN CELL
 colfam1:cnt1 timestamp=..., value=1
1 row(s) in 0.0060 seconds
```
The example shell commands create a table, and increments a counter, which results in a Long value of 1 stored inside the incremented column. When we retrieve the column we usually see the eight bytes comprising the value. Since counters are supported by the shell we can use the get\_counter command to retrieve a readable version of the cell value. The other option is to use a format method to convert the binary value. By adding the :toLong parameter, we instruct the shell to print the value as a human readable number instead. The example commands also show how { COLUMN => 'colfam1:cnt1' } is the same as its shorthand 'colfam1:cnt1'. Th[e former is useful when](#page-391-0) adding other options to the column specification.

### **Snapshot Commands**

These commands reflect the administrative API functionality explained in "Table Operations:

Snapshots". They allow to take a snapshot of a table, restore or clone it subsequently, list all available snapshots, and more. The commands are listed in [Table 6-12.](#page-489-0)

<span id="page-489-0"></span>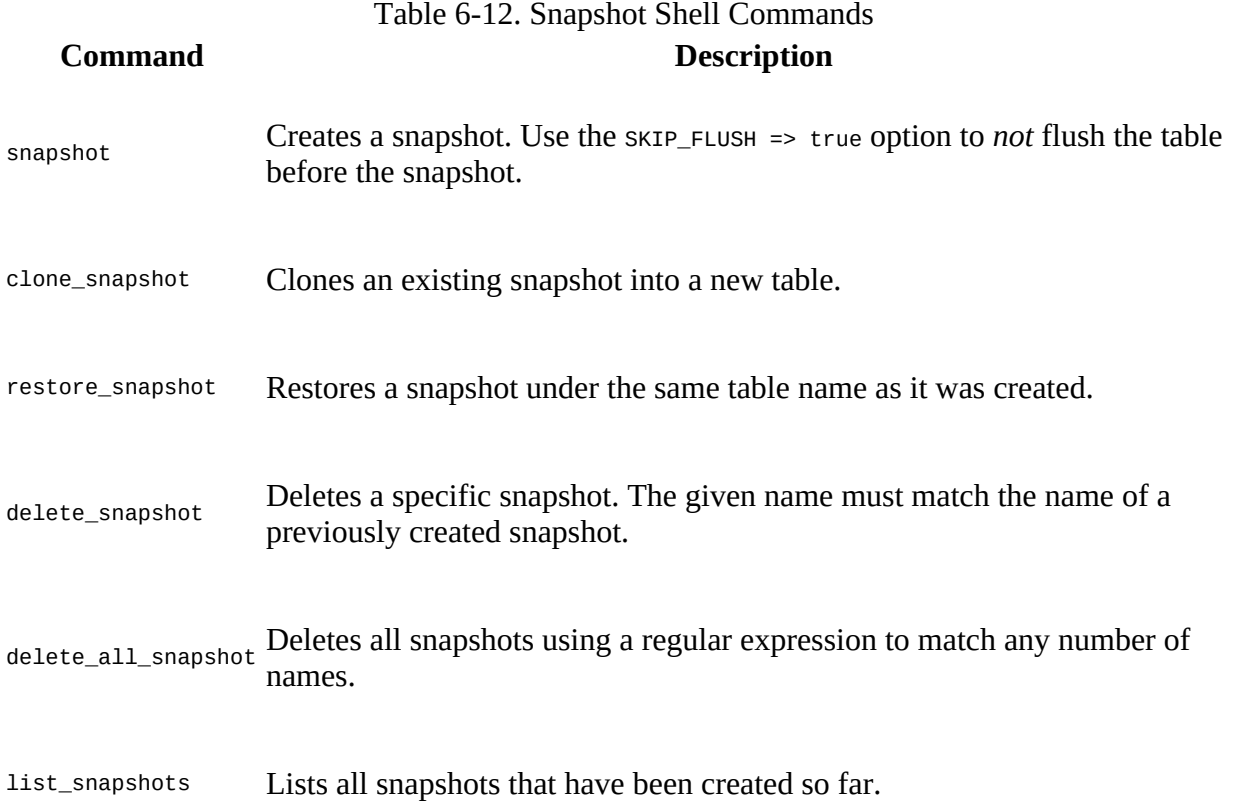

Creating a snapshot lets you specify the *mode* like the API does, that is, if you want to first force a *flush* of the table's in-memory data (the default behavior), or if you want to only snapshot the files that are already on disk. The following example shows this using a test table:

```
hbase(main):001:0> create 'testtable', 'colfam1'
0 row(s) in 0.4950 seconds
=> Hbase::Table - testtable
hbase(main):002:0> for i in 'a'..'z' do \
 for j in 'a'..'z' do put 'testtable', "row-#{i}#{j}", "colfam1:#{j}", \
 "#{j}" end end
0 row(s) in 0.0830 seconds
0 row(s) in 0.0070 seconds
...
hbase(main):003:0> count 'testtable'
676 row(s) in 0.1620 seconds
= 676
hbase(main):004:0> snapshot 'testtable', 'snapshot1', \
  { SKIP_FLUSH => true }
0 row(s) in 0.4300 seconds
hbase(main):005:0> snapshot 'testtable', 'snapshot2'
0 row(s) in 0.3180 seconds
hbase(main):006:0> list_snapshots
SNAPSHOT TABLE + CREATION TIME
              testtable (Sun May 10 20:05:11 +0200 2015)
```

```
 snapshot2 testtable (Sun May 10 20:05:18 +0200 2015)
2 row(s) in 0.0560 seconds
=> ["snapshot1", "snapshot2"]
hbase(main):007:0> disable 'testtable'
0 row(s) in 1.2010 seconds
hbase(main):008:0> restore_snapshot 'snapshot1'
0 row(s) in 0.3430 seconds
hbase(main):009:0> enable 'testtable'
0 row(s) in 0.1920 seconds
hbase(main):010:0> count 'testtable'
0 row(s) in 0.0130 seconds
\Rightarrow 0
hbase(main):011:0> disable 'testtable'
0 row(s) in 1.1920 seconds
hbase(main):012:0> restore_snapshot 'snapshot2'
0 row(s) in 0.4710 seconds
hbase(main):013:0> enable 'testtable'
0 row(s) in 0.3850 seconds
hbase(main):014:0> count 'testtable'
676 row(s) in 0.1670 seconds
= 676
```
Note how we took two snapshots, first one with the SKIP\_FLUSH option set, causing the table to not be flushed before the snapshot is created. Since the table is new and not flushed at all yet, the snapshot will have no data in it. The second snapshot is taken with the default flushing enabled, and subsequently we test both snapshots by recreating the table in place with the restore\_snapshot command. Using the count command we test both and see how the first is indeed empty, and the second contains the correct amount of rows.

### **Tool Commands**

The *tools* commands are listed in [Table 6-13](#page-490-0). These commands are provided by the administrative API; see ["Cluster Operations"](#page-386-0) for details. Many of these commands are very lowlevel, that is, they may apply disruptive actions. Please make sure to carefully read the shell help for each command to understand their impact.

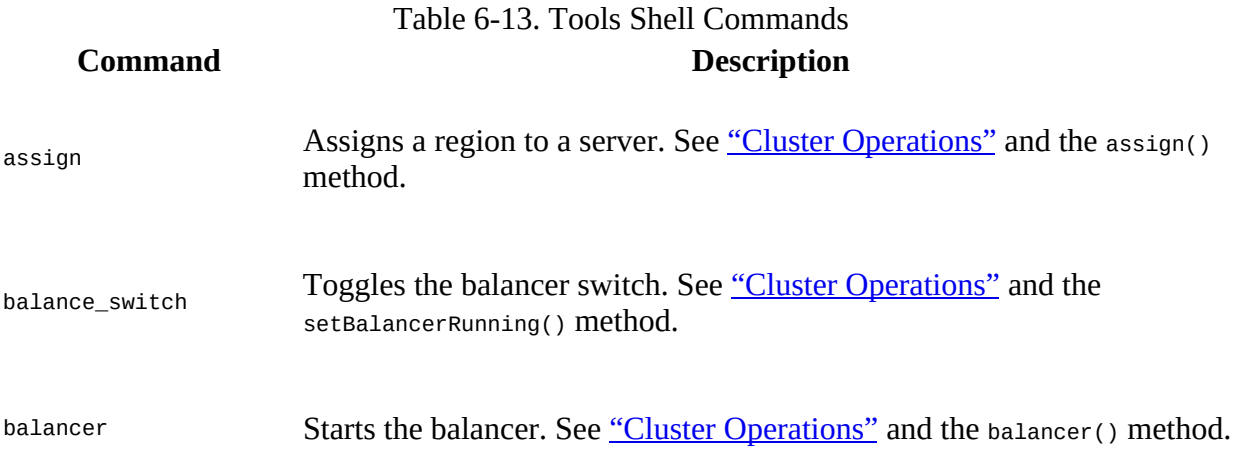

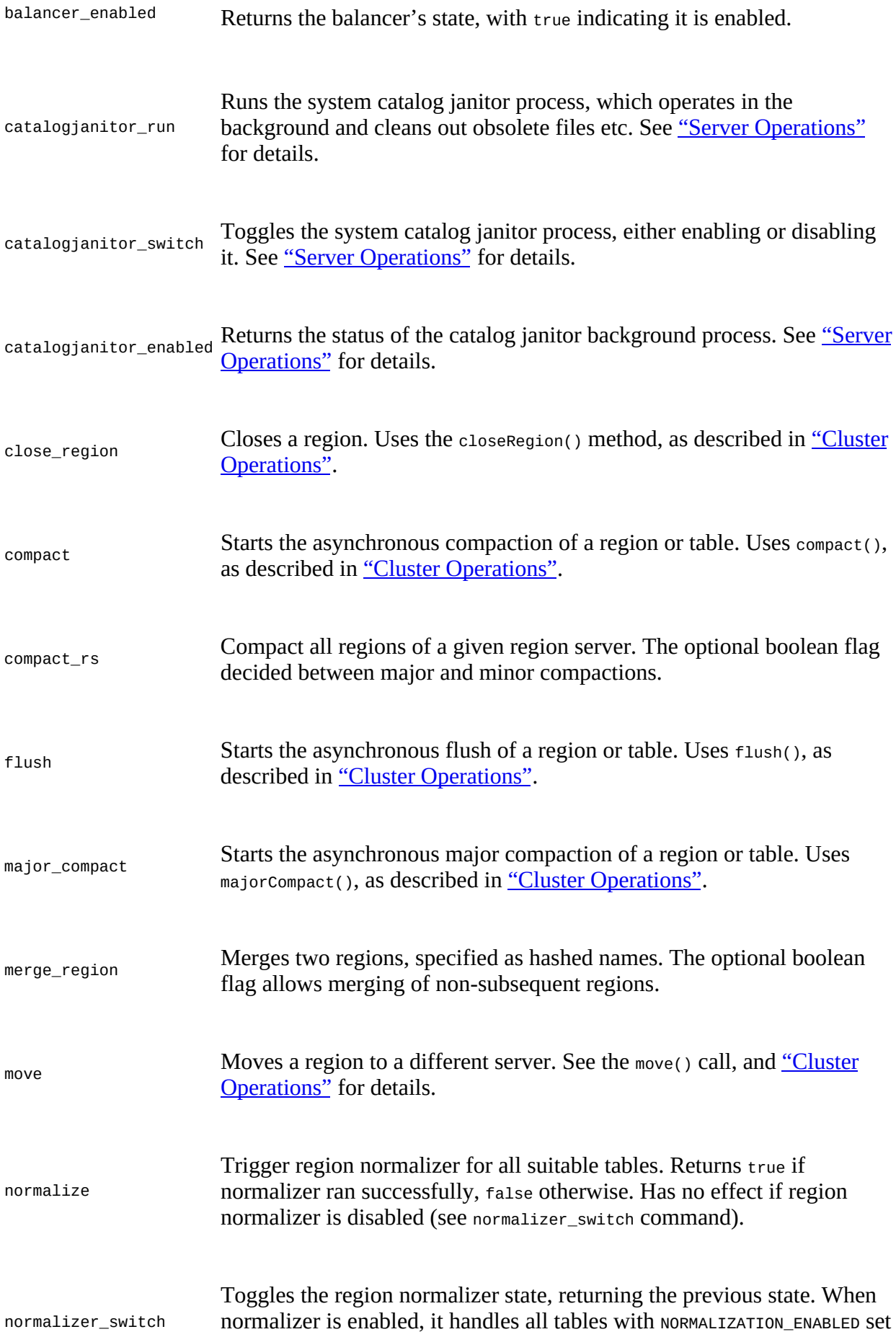

<span id="page-492-2"></span>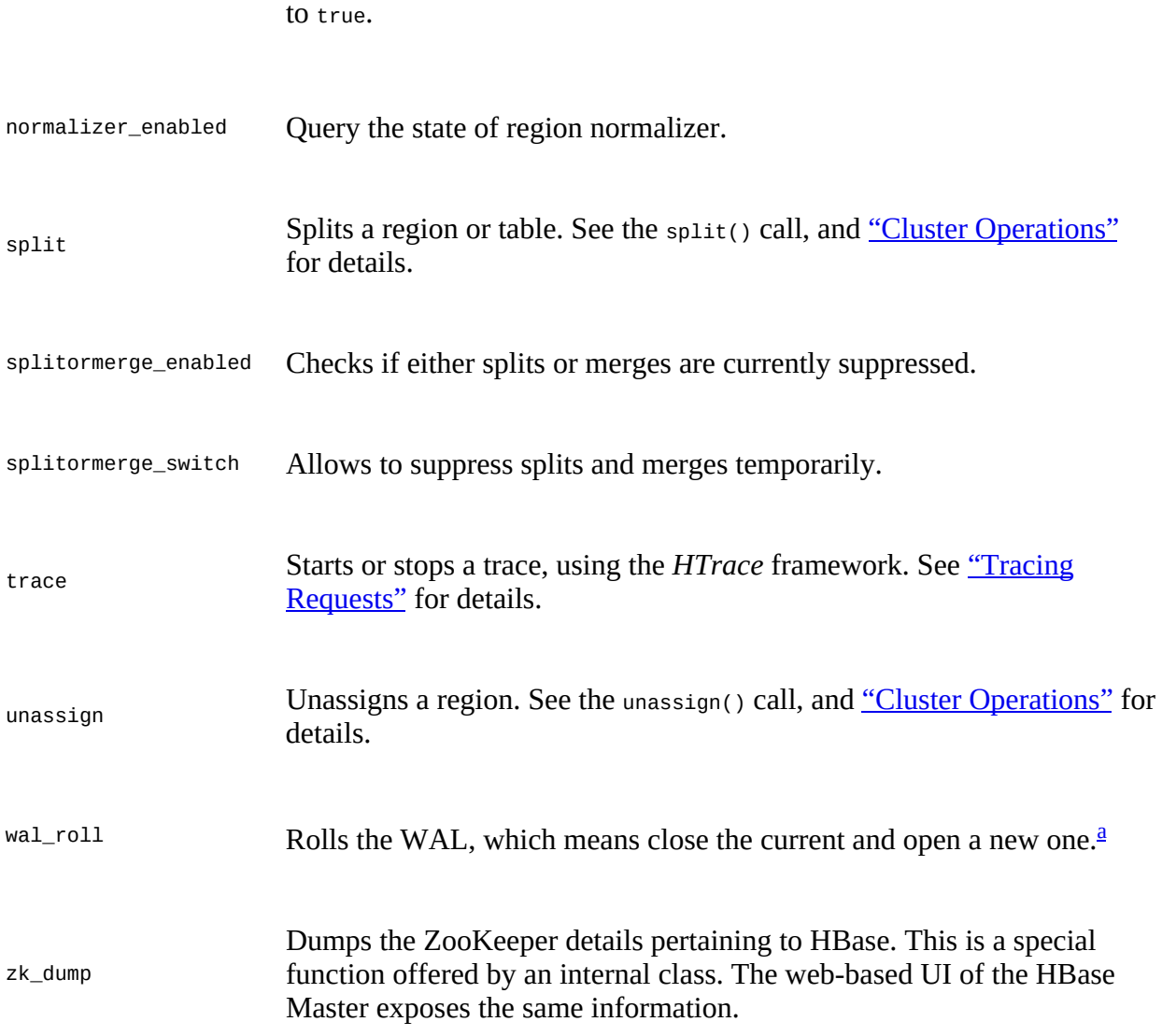

<span id="page-492-1"></span><span id="page-492-0"></span><sup>[a](#page-492-1)</sup> Renamed from hlog\_roll in earlier versions.

## **Replication Commands**

The replication commands are listed in **[Table 6-14](#page-492-2)**, and are explained in detail in ["ReplicationAdmin"](#page-411-0) and ["Replication"](#page-926-0).

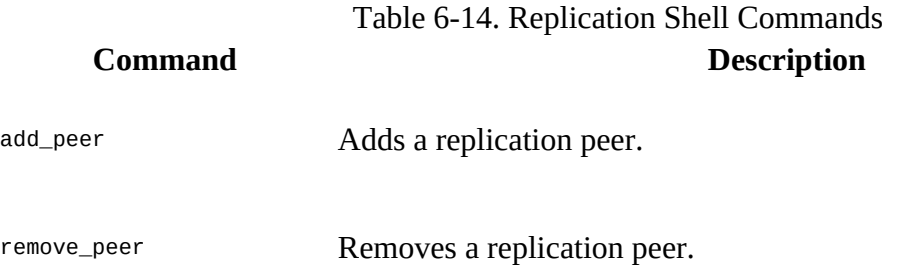

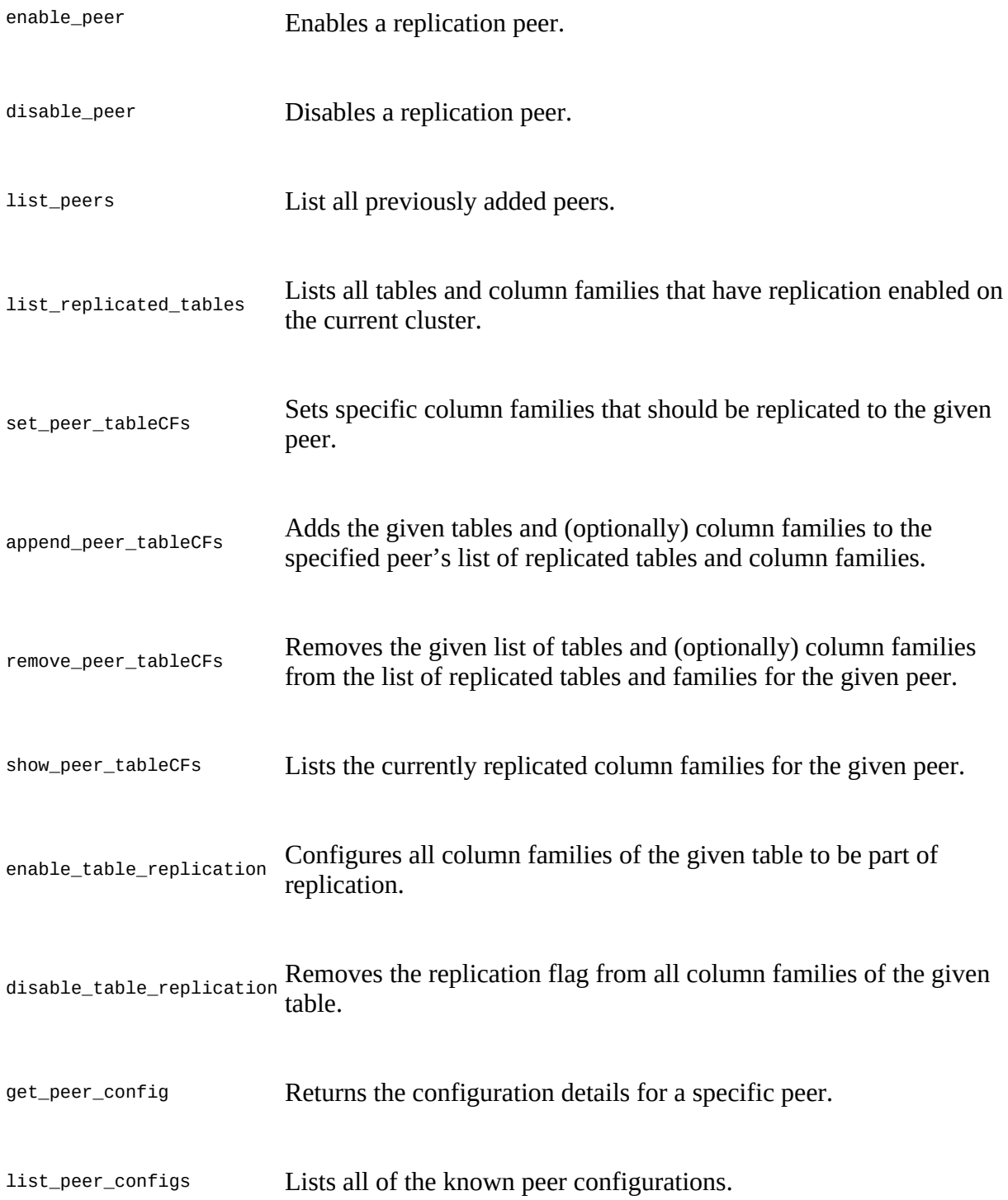

**Note**

Some commands have been removed over time, namely start\_replication and stop\_replication (as of HBase 0.98.0 and 0.95.2, see [HBASE-8861\)](https://issues.apache.org/jira/browse/HBASE-8861), and others added, like the column families per table options (as of HBase 1.0.0 and 0.98.1, see [HBASE-8751\)](https://issues.apache.org/jira/browse/HBASE-8751).

The majority of the commands expect a peer ID, to apply the respective functionality to a specific peer configuration. You can add a peer, remove it subsequently, enable or disable the replication for an existing peer, and list all known peers or replicated tables. In addition, you can set the desired column families per table per peer that should be replicated. This only applies to column families with the replication scope set to 1, and allows to limit which are shipped to a specific peer. The remaining commands add column families to an exiting per table per peer list, remove some or all from it, and list the current configuration.

The list\_replicated\_tables accepts an optional regular expression that allows to filter the matching tables. It uses the listReplicated() method of the ReplicationAdmin class to retrieve the list first. It either prints all contained tables, or the ones matching the given expression.

## **Security Commands**

This group of commands can be split into two, first the *access control list*, and then the *visibility label* related ones. With the former group you can grant, revoke, and list the user permissions. Note though that these commands are only applicable if the AccessController coprocessor was enabled. See [Link to Come] for all the details on these commands, how they work, and the required cluster configuration.

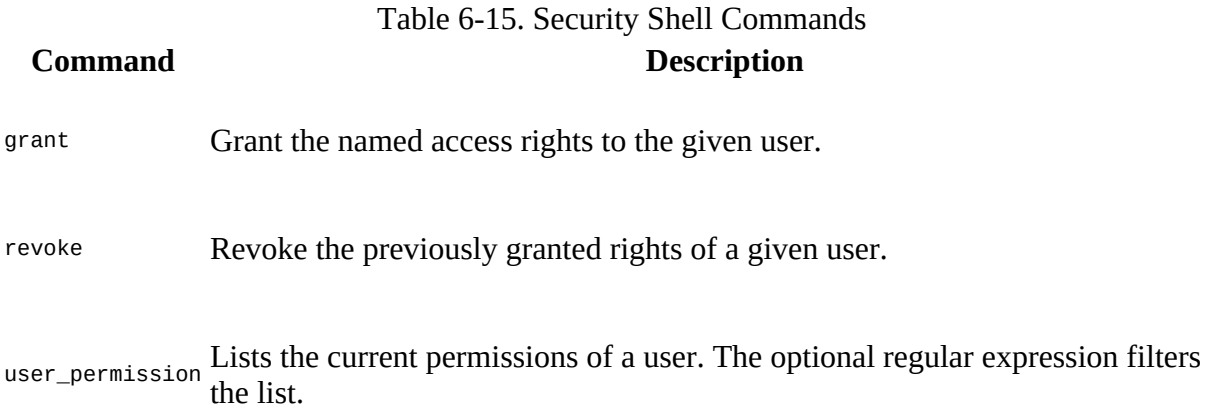

The second group of security related commands address the cell-level visibility labels, explained in [Link to Come]. Note again that you need some extra configuration to make these work, here the addition of the VisibilityController coprocessor to the server processes.

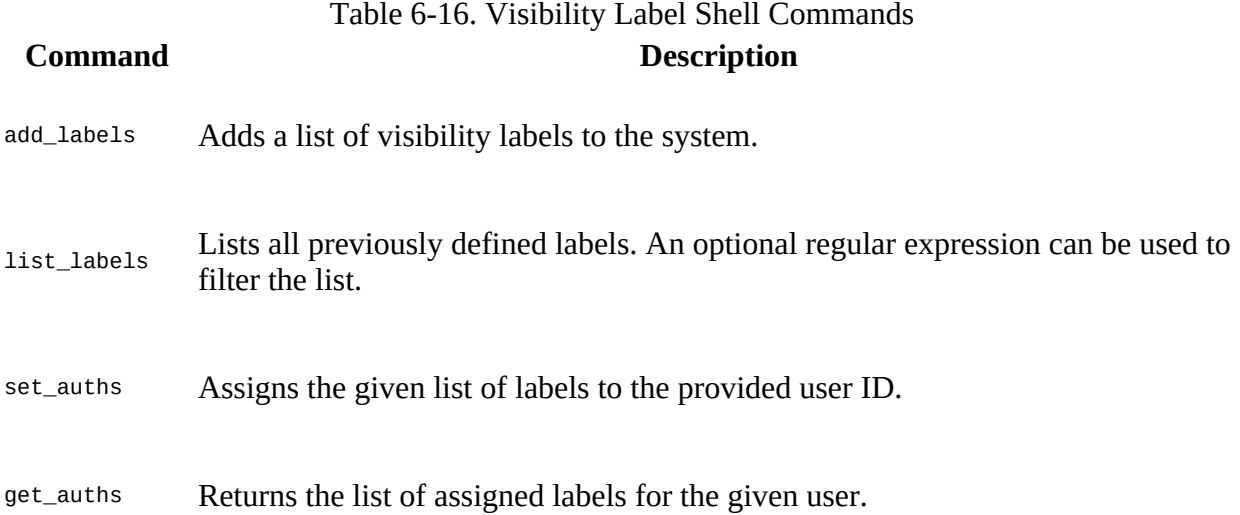

clear\_auths Removes all or only the specified list of labels from the named user.

set\_visibility Adds a visibility expression to one or more cell.

# <span id="page-496-0"></span>**Scripting**

Inside the shell, you can execute the provided commands interactively, getting immediate feedback. Sometimes, though, you just want to send one command, and possibly script this call from the scheduled maintenance system (e.g., cron or at). Or you want to send a command in response to a check run in Nagios, or another monitoring tool. You can do this by *piping* the command into the shell:

```
$ echo "status" | bin/hbase shell
HBase Shell; enter 'help<RETURN>' for list of supported commands.
Type "exit<RETURN>" to leave the HBase Shell
Version 1.0.0, r6c98bff7b719efdb16f71606f3b7d8229445eb81, \
  Sat Feb 14 19:49:22 PST 2015
status
1 servers, 2 dead, 3.0000 average load
```
Once the command is complete, the shell is closed and control is given back to the caller. Finally, you can hand in an entire script to be executed by the shell at startup:

```
$ cat ~/hbase-shell-status.rb
status
$ bin/hbase shell ~/hbase-shell-status.rb
1 servers, 2 dead, 3.0000 average load
HBase Shell; enter 'help<RETURN>' for list of supported commands.
Type "exit<RETURN>" to leave the HBase Shell
Version 1.0.0, r6c98bff7b719efdb16f71606f3b7d8229445eb81, Sat Feb 14 19:49:22 PST 2015
```
hbase(main):001:0> **exit**

Once the script has completed, you can continue to work in the shell or exit it as usual. There is also an option to execute a script using the raw JRuby interpreter, which involves running it directly as a Java application. The hbase script sets up the class path to be able to use any Java class necessary. The following example simply retrieves the list of tables from the remote cluster:

```
$ cat ~/hbase-shell-status-2.rb
include Java
import org.apache.hadoop.hbase.HBaseConfiguration
import org.apache.hadoop.hbase.client.HBaseAdmin
import org.apache.hadoop.hbase.client.ConnectionFactory
conf = HBaseConfiguration.create
connection = ConnectionFactory.createConnection(conf)
admin = connection.getAdmin
tables = admin.listTables
tables.each { |table| puts table.getNameAsString() }
$ bin/hbase org.jruby.Main ~/hbase-shell-status-2.rb
testtable
```
Since the shell is based on JRuby's IRB, you can use its built-in features, such as command completion and history. Enabling or configuring them is a matter of creating an .irbrc in your home directory, which is read when the shell starts:

```
$ cat ~/.irbrc
require 'irb/ext/save-history'
IRB.conf[:SAVE_HISTORY] = 100
IRB.conf[:HISTORY_FILE] = "#{ENV['HOME']}/.irb-save-history"
Kernel.at_exit do
```

```
 IRB.conf[:AT_EXIT].each do |i|
          i.call
     end
end
```
This enables the command history to save across shell starts. The command completion is already enabled by the HBase scripts. An additional advantage of the interactive interpreter is that you can use the HBase classes and functions to perform, for example, something that would otherwise require you to write a Java application. Here is an example of binary output received from a Bytes.toBytes() call that is converted into an integer value:

```
hbase(main):001:0>
org.apache.hadoop.hbase.util.Bytes.toInt( \
    "\x00\x01\x06[".to_java_bytes)
= 67163
```
Note how the shell encoded the first three unprintable characters as hexadecimal values, while the fourth, the "[", was printed as a character. Another example is to convert a date into a Linux epoch number, and back into a human-readable date:

```
hbase(main):002:0> java.text.SimpleDateFormat.new("yyyy/MM/dd HH:mm:ss"). \
parse("2015/05/12 20:56:29").getTime
=> 1431456989000
hbase(main):002:0> java.util.Date.new(1431456989000).toString
=> "Tue May 12 20:56:29 CEST 2015"
```
You can also add many cells in a loop—for example, to populate a table with test data (which we used earlier but did not explain):

```
hbase(main):003:0> for i in 'a'..'z' do for j in 'a'..'z' do \
 put 'testtable', "row-#{i}#{j}", "colfam1:#{j}", "#{j}" end end
```
A more elaborate loop to populate counters could look like this:

```
hbase(main):004:0> require 'date';
import java.lang.Long
import org.apache.hadoop.hbase.util.Bytes
(Date.new(2011, 01, 01)..Date.today).each { |x| put "testtable", "daily", \
   "colfam1:" + x.strftime("%Y%m%d"), Bytes.toBytes(Long.new(rand * \
   4000).longValue).to_a.pack("CCCCCCCC") }
```
The shell's JRuby code wraps many of the Java classes, such as Table or Admin, into its own versions, making access to their functionality more amenable. A result is that you can use these classes to your advantage when performing more complex scripting tasks. If you execute the table\_help command you can access the built-in help text on how to make use of the shell's wrapping classes, and in particular the table reference. You may have wondered up to now why the shell sometimes responds with the ominous hash rocket, or fat comma, when executing certain commands like create:

```
hbase(main):005:0> create 'testtable', 'colfam1'
0 row(s) in 0.1740 seconds
=> Hbase::Table - testtable
```
The create command really returns a reference to you, pointing to an instance of  $Hbase:Table$ , which in turn references the newly created testtable. We can make use of this reference by storing it in a variable and using the shell's *double tab* feature to retrieve all the possible functions it exposes:

You will have to remove the test table between these steps, or keep adding new tables by adding a number postfix, to prevent the (obvious) error message that the table already exists. For the former, use disable 'testtable' and drop 'testtable' to remove the table between these steps, or to clean up from earlier test.

```
hbase(main):006:0> tbl = create 'testtable', 'colfam1'
0 row(s) in 0.1520 seconds
=> Hbase::Table - testtable
hbase(main):006:0> tbl. TAB TAB
...
tbl.append tbl.close tbl.delete
tbl.deleteall tbl.describe tbl.disable
...
tbl.help tbl.incr the the top tbl.name
tbl.put tbl.snapshot tbl.snapshot tbl.table
```
...

The above is shortened and condensed for the sake of readability. You can see though how the table Ruby class (here printed under its variable name tb1) is exposing all of the shell commands with the same name. For example, the put command really is a shortcut to the table.put method. The table.help prints out the same as table\_help, and the table.table is the reference to the Java Table instance. We will use the latter to access the native API when no other choice is left.

Another way to retrieve the same Ruby table reference is using the get\_table command, which is useful if the table already exists:

```
hbase(main):006:0> tbl = get_table 'testtable'
0 row(s) in 0.0120 seconds
=> Hbase::Table - testtable
```
Once you have the reference you can invoke any command using the matching method, without having to enter the table name again:

```
hbase(main):007:0> tbl.put 'row-1', 'colfam1:qual1', 'val1'
0 row(s) in 0.0050 seconds
```
This inserts the given value into the named row and column of the test table. The same way you can access the data:

```
hbase(main):008:0> tbl.get 'row-1'
COLUMN CELL
 colfam1:qual1 timestamp=1431506646925, value=val1
1 row(s) in 0.0390 seconds
```
You can also invoke tbl. scan etc. to read the data. All the commands that are table related, that is, they start with a table name as the first parameter, should be available using the table reference syntax. Type in tbl.help '*<command>*' to see the shell's built-in help for the command, which usually includes examples for the reference syntax as well.

General administrative actions are also available directly on a table, for example, enable, disable, flush, and drop by typing tbl.enable, tbl.flush, and so on. Note that after dropping a table, your reference to it becomes useless and further usage is undefined (and not recommended).

And lastly, another example around the custom serialization and formatting. Assume you have saved Java objects into a table, and want to recreate the instance on-the-fly, printing out the textual representation of the stored object. As you have seen above, you can provide a custom format method when retrieving columns with the get command. In addition, HBase already ships with the [Apache Commons Lang](https://commons.apache.org/proper/commons-lang/) artifacts to use the included SerializationUtils class. It has a static serialize() and deserialize() method, which can handle any Java object that implements the Serializable interface. The following example goes deep into the bowls of the shell, since we have to create our own Put instance. This is needed, because the provided put shell command assumes the value is a string. For our example to work, we need access to the raw Put class methods instead:

```
hbase(main):004:0> import org.apache.commons.lang.SerializationUtils
=> Java::OrgApacheCommonsLang::SerializationUtils
hbase(main):002:0> create 'testtable', 'colfam1'
0 row(s) in 0.1480 seconds
hbase(main):003:0> p = org.apache.hadoop.hbase.client. \
  Put.new("row-1000".to_java_bytes)
=> #<Java::OrgApacheHadoopHbaseClient::Put:0x6d6bc0eb>
hbase(main):004:0> p.addColumn("colfam1".to_java_bytes, "qual1".to_java_bytes, \
  SerializationUtils.serialize(java.util.ArrayList.new([1,2,3])))
=> #<Java::OrgApacheHadoopHbaseClient::Put:0x6d6bc0eb>
hbase(main):005:0> t.table.put(p)
hbase(main):006:0> scan 'testtable'
ROW COLUMN+CELL<br>row-1000 column=colf
                 column=colfam1:qual1, timestamp=1431353253936, \ \ \ \ \ \value=\xAC\xED\x00\x05sr\x00\x13java.util.ArrayListx\x81\xD2\x1D\x99...
    \x03sr\x00\x0Ejava.lang.Long;\x8B\xE4\x90\xCC\x8F#\xDF\x02\x00\x01J...
   \x10java.lang.Number\x86\xAC\x95\x1D\x0B\x94\xE0\x8B\x02\x00\x00xp...
1 row(s) in 0.0340 seconds
hbase(main):007:0> get 'testtable', 'row-1000', \
   'colfam1:qual1:c(SerializationUtils).deserialize'
COLUMN
 colfam1:qual1 timestamp=1431353253936, value=[1, 2, 3]
1 row(s) in 0.0360 seconds
hbase(main):008:0> p.addColumn("colfam1".to_java_bytes, \
   "qual1".to_java_bytes, SerializationUtils.serialize( \
   java.util.ArrayList.new(["one", "two", "three"])))
=> #<Java::OrgApacheHadoopHbaseClient::Put:0x6d6bc0eb>
hbase(main):009:0> t.table.put(p)
hbase(main):010:0> scan 'testtable'
ROW COLUMN+CELL
 row-1000 column=colfam1:qual1, timestamp=1431353620544, \
  value=\xAC\xED\x00\x05sr\x00\x13java.util.ArrayListx\x81\xD2\x1D\x99 \
   \xC7a\x9D\x03\x00\x01I\x00\x04sizexp\x00\x00\x00\x03w\x04\x00\x00\x00 \
   \x03t\x00\x03onet\x00\x03twot\x00\x05threex
1 row(s) in 0.4470 seconds
hbase(main):011:0> get 'testtable', 'row-1000', \
   'colfam1:qual1:c(SerializationUtils).deserialize'
COLUMN CELL<br>colfam1:qual1 time
                 timestamp=1431353620544, value=[one, two, three]
1 row(s) in 0.0190 seconds
```
First we import the already known (that is, they are already on the class path of the HBase Shell) Apache Commons Lang class, and then create a test table, followed by a custom Put instance. We set the put instance twice, once with a serialized array list of numbers, and then with an array list of strings. After each we call the  $_{\text{put}}$ () method of the wrapped  $_{\text{table}}$  instance, and scan the content to verify the serialized content.

After each serialization we call the get command, with the custom format method pointing to the deserialize() method. It parses the raw bytes back into a Java object, which is then printed subsequently. Since the shell applies a tostring() call, we see the original content of the array list printed out that way, for example, [one, two, three]. This confirms that we can recreate the serialized Java objects (and even set it as shown) directly within the shell.

This example could be ported, for example, to Avro, so that you can print the content of a serialized column value directly within the shell. What is needed is already on the class path, including the Avro artifacts. Obviously, this is getting very much into Ruby and Java itself. But even with a little bit of programming skills in another language, you might be able to use the features of the IRB-based shell to your advantage. Start easy and progress from there.

# **Web-based UI**

The HBase processes expose a web-based *user interface* (UI), which you can use to gain insight into the cluster's state, as well as the tables it hosts. The majority of the functionality is readonly, but a few selected operations can be triggered through the UI. On the other hand, it is possible to get very detailed information, short of having to resort to the full-fidelity metrics (see [Chapter 9\)](#page-653-0). It is therefore very helpful to be able to navigate through the various UI components, being able to quickly derive the current status, including memory usage, number of regions, cache efficiency, coprocessor resources, and much more.

# <span id="page-502-0"></span>**Master UI Status Page**

HBase also starts a web-based information service of vital attributes. By default, it is deployed on the master host at port 16010, while region servers use  $16030<sup>15</sup>$  $16030<sup>15</sup>$  $16030<sup>15</sup>$  If the master is running on a host named master.foo.com on the default port, to see the master's home page, you can point your browser at *<http://master.foo.com:16010>*.

**Note**

The ports used by the embedded information servers can be set in the hbase-site.xml configuration file. The properties to change are:

```
hbase.master.info.port
hbase.regionserver.info.port
```
Note that many of the information shown on the various status pages are fed by the underlying server metrics, as, for example, exposed by the cluster information API calls explained in ["Cluster Status Information".](#page-400-1)

### **Main Page**

The first page you will see when opening the master's web UI is shown in **[Figure 6-4](#page-502-0)**. It consists of multiple sections that give you insight into the cluster status itself, the tables it serves, what the region servers are, and so on.

### Master master-1.internal.larsgeorge.com

#### **Region Servers**

Base Stats Memory Requests Storefiles Compactions

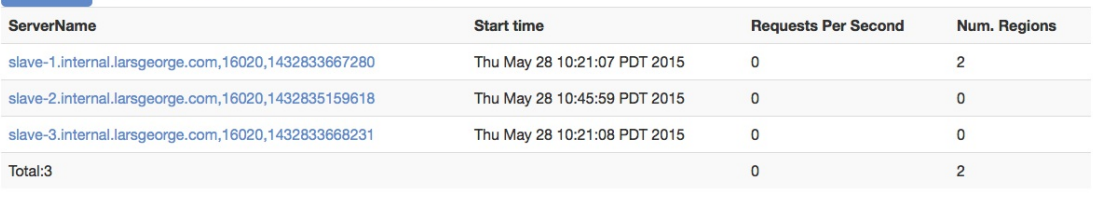

#### **Backup Masters**

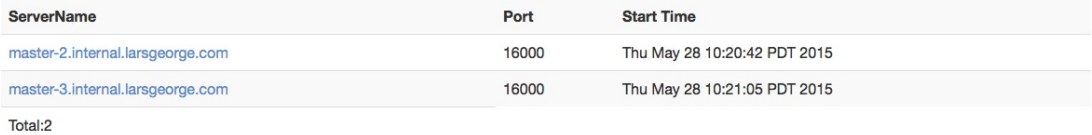

#### **Tables**

User Tables System Tables Snapshots

#### **Tasks**

Show All Monitored Tasks Show non-RPC Tasks Show All RPC Handler Tasks Show Active RPC Calls Show Client Operations View as JSON No tasks currently running on this node.

#### **Software Attributes**

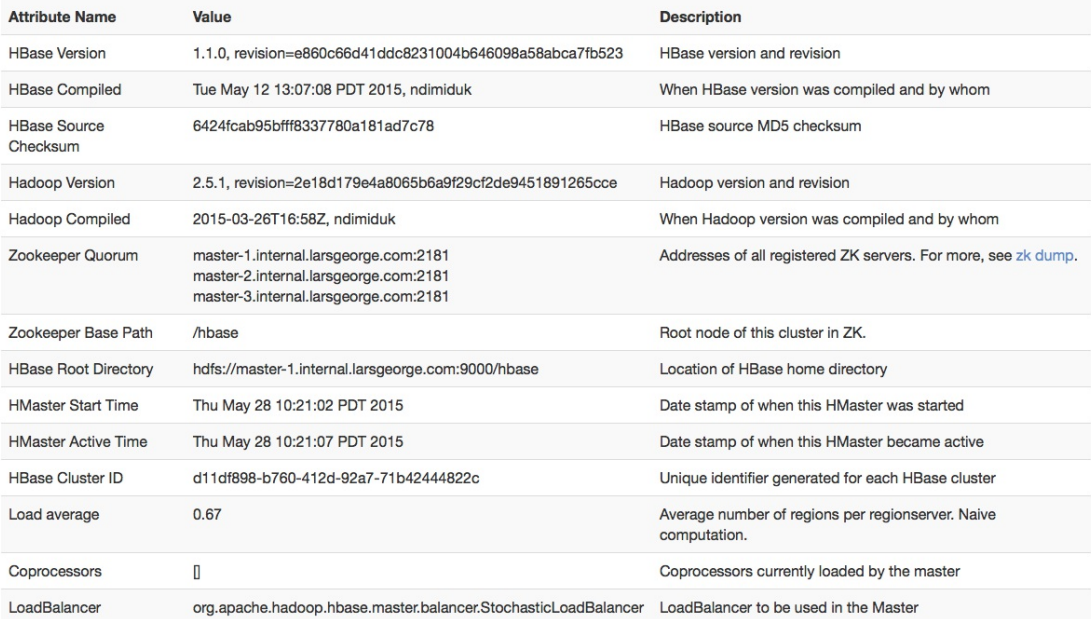
First we will look into the various parts of the page at a high level, followed by a more detailed description in the subsequent sections. The details of the main Master UI page can be broken up into the following groups:

### Shared Header

At the very top there is a header with hyperlinks that is shared by many pages of the HBase UIs. They contain references to specific subpages, such as *Table Details*, plus generic pages that dump logs, let you set the logging levels, and dump debug, metric, and configuration details.

### Warnings

*Optional* — In case there are some issues with the current setup, there are optional warning messages displayed at the very top of the page.

### Region Servers

Lists the actual region servers the master knows about. The table lists the address, which you can click on to see more details. The tabbed table is containing additional useful information about each server, grouped by topics, such as *memory*, or *requests*.

### Dead Region Servers

*Optional* — This section only appears when there are servers that have previously been part of the cluster, but are now considered dead.

### Backup Masters

This section lists all configured and started backup master servers. It is obviously empty if you have none of them.

### Tables

Lists all the user and system tables HBase knows about. In addition it also lists all known snapshots of tables.

### Regions in Transition

*Optional* — Any region that is currently *in change* of its state is listed here. If there is no region that is currently transitioned by the system, then this entire section is omitted.

### Tasks

The next group of details on the master's main page is the list of *currently running tasks*. Every internal operation performed by the master, such as region or log splitting, is listed here while it is running, and for another minute after its completion.

### Software Attributes

You will find cluster-wide details in a table at the bottom of the page. It has information on the version of HBase and Hadoop that you are using, where the root directory is located, the overall load average, and so on.

As mentioned above, we will discuss each of them now in that same order in the next sections.

# **Warning Messages**

As of this writing, there are three checks the Master UI page performs and reports on, in case a violation is detected: the JVM version, as well as the catalog janitor and balancer status. [Figure 6-5](#page-505-0) shows the latter two of them.

<span id="page-505-0"></span>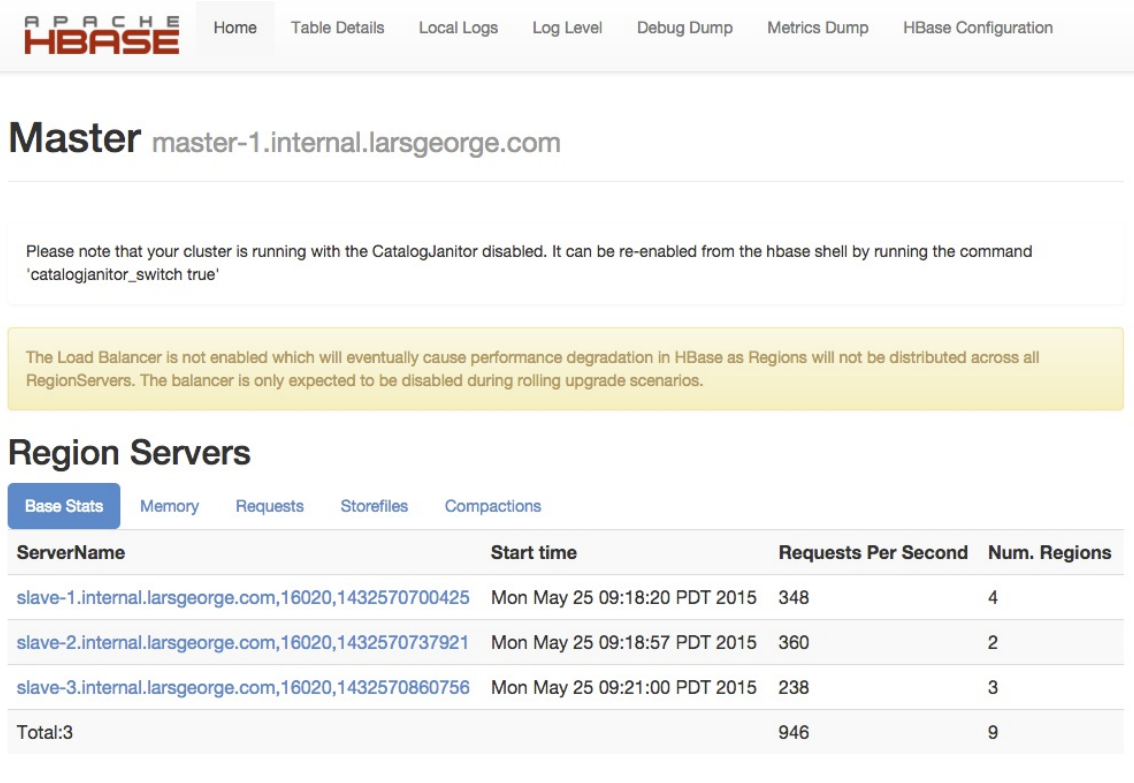

#### **Figure 6-5. The optional Master UI warnings section**

There are certain Java versions that are known to cause issues when used to run HBase. Again, as of this writing, the only known bad version is 1.6.0\_18, which was unstable. This might be extended in the future, if more troublesome Java versions are detected. If the test is finding such a blacklisted JVM version a message is displayed at the very top of the page, just below the header, stating: *"Your current JVM version <version> is known to be unstable with HBase. Please see the HBase wiki for details."*

The other two tests performed are more about the state of background operations, the so-called *chores*. First the catalog janitor, explained in ["Server Operations"](#page-397-0), which is required to keep a HBase cluster clean. If you disable the janitor process with the API call, or the shell command shown in ["Tool Commands",](#page-490-0) you will see the message in the Master UI page as shown in the screen shot. It reminds you to enable it again some time soon.

The check for the balancer status is very similar, as it checks if someone has deactivated the background operation previously, and reminds you to re-enable it in the future — or else your cluster might get skewed as region servers join or leave the collective.

# **Region Servers**

The region server section of the Master UI page is divided into multiple subsections, represented as *tabs*. Each shows a set of information pertaining to a specific topic. The first tab is named *Base Stats* and comprises generic region server details, such as the *server name* (see "Server and [Region Names" again for details\), that also acts as a hyperlink to the dedicated region server](#page-354-0) status page, explained in ["Region Server UI Status Page".](#page-525-0) The screen shot in [Figure 6-6](#page-506-0) lists three region servers, named slave-1 to slave-3. The table also states, for each active region server, the *start time*, number of *requests per second* observed in the last few seconds (more on the timing of metrics can be found in ["The Metrics Framework"\)](#page-656-0), and *number of regions* hosted.

### <span id="page-506-0"></span>**Region Servers**

<span id="page-506-1"></span>**Pegion Sentere** 

| <b>Base Stats</b>                                     | Memory | <b>Requests</b> | <b>Storefiles</b> | Compactions                    |                            |                     |
|-------------------------------------------------------|--------|-----------------|-------------------|--------------------------------|----------------------------|---------------------|
| <b>ServerName</b>                                     |        |                 |                   | <b>Start time</b>              | <b>Requests Per Second</b> | <b>Num. Regions</b> |
| slave-1.internal.larsgeorge.com, 16020, 1432833667280 |        |                 |                   | Thu May 28 10:21:07 PDT 2015 0 |                            | 4                   |
| slave-2.internal.larsgeorge.com, 16020, 1432835159618 |        |                 |                   | Thu May 28 10:45:59 PDT 2015   | 1607                       | 6                   |
| slave-3.internal.larsgeorge.com, 16020, 1432833668231 |        |                 |                   | Thu May 28 10:21:08 PDT 2015 0 |                            | 5                   |
| Total:3                                               |        |                 |                   |                                | 1607                       | 15                  |

**Figure 6-6. The region server section on the master page - Base Stats**

**Note**

Please observe closely in the screen shot how there is one server, namely slave-2, that seems to receive all the current requests only. This is—if sustained for a long time—potentially a problem called *hotspotting*. We will use this later to show you how to identify which table is causing this imbalance.

The second tab contains memory related details. You can see the currently *used heap* of the Java process, and the configured *maximum heap* it may claim. The *memstore size* states the accumulated memory occupied by all in-memory stores on each server. It can act as an indicator of how many writes you are performing, influenced by how many regions are currently opened. As you will see in [Link to Come], each table is at least one region, and each region comprises one or more column families, with each requiring a dedicated in-memory store. [Figure 6-7](#page-506-1) shows an example for our current cluster with three region servers.

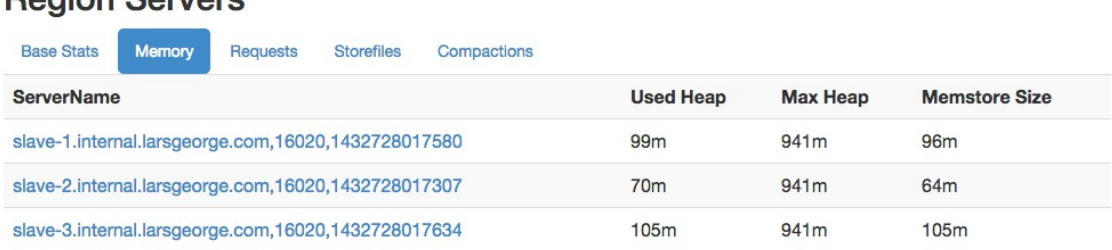

#### **Figure 6-7. The region server section on the master page - Memory**

It is interesting to note that the *used heap* is close or even equal to the *memstore size*, which is really only one component of the Java heap used. This can be attributed to the size metrics being collected at different points in time and should therefore only be used as an approximation.

The third tab, titled *Requests*, contains more specific information about the current number of *requests per second*, and also the observed total *read request* and *write request* counts, accumulated across the life time of the region server process. [Figure 6-8](#page-507-0) shows another example of the same three node cluster, but with an even usage.

### <span id="page-507-0"></span>**Region Servers**

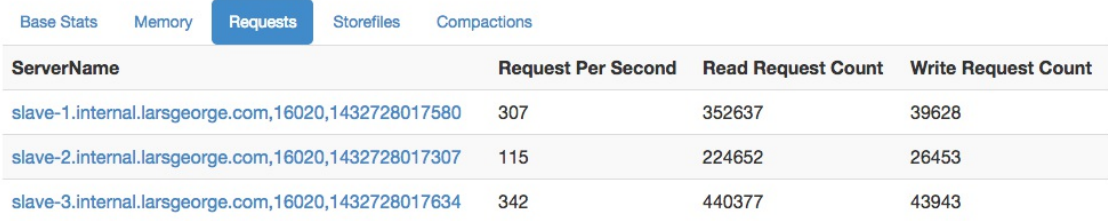

**Figure 6-8. The region server section on the master page - Requests**

The *Storefiles* tab, which is the number four, shows information about the underlying store files of each server. The *number of stores* states the total number of column families served by that server—since each column family internally is represented as a *store* instance. The actual *number of files* is the next column in the table. Once the in-memory stores have filled up (or the dedicated heap for them is filled up) they are *flushed* out, that is, written to disk in the store they belong to, creating a new store file.

Since each store file is containing the actual cells of a table, they require the most amount of disk space as far as HBase's storage architecture is concerned. The *uncompressed size* states their size *before* any file compression is applied, but including any per-column family encodings, such as prefix encoding. The *storefile size* column then contains the actual file size on disk, that is, after any optional file compression has been applied.

Each file also stores various indexes to find the cells contained, and these indexes require storage capacity too. The last two columns show the size of the block and Bloom filter indices, as currently held in memory for all open store files. Dependent on how you compress the data, the size of your cells and file blocks, this number will vary. You can use it as an indicator to estimate the memory needs for your server processes after running your workloads for a while. [Figure 6-9](#page-508-0) shows an example.

### <span id="page-508-0"></span>**Region Servers**

| <b>Storefiles</b><br><b>Base Stats</b><br>Memory<br><b>Requests</b> |                       | Compactions               |                                              |                                 |                      |                             |  |  |  |  |
|---------------------------------------------------------------------|-----------------------|---------------------------|----------------------------------------------|---------------------------------|----------------------|-----------------------------|--|--|--|--|
| <b>ServerName</b>                                                   | Num.<br><b>Stores</b> | Num.<br><b>Storefiles</b> | <b>Storefile Size</b><br><b>Uncompressed</b> | <b>Storefile</b><br><b>Size</b> | Index<br><b>Size</b> | <b>Bloom</b><br><b>Size</b> |  |  |  |  |
| slave-<br>1.internal.larsgeorge.com, 16020, 1432728017580           | 4                     | 8                         | 54m                                          | 54 <sub>mb</sub>                | 45k                  | 51k                         |  |  |  |  |
| slave-<br>2.internal.larsgeorge.com, 16020, 1432728017307           | 5                     | 5                         | 36m                                          | 36mb                            | 30k                  | 34k                         |  |  |  |  |
| slave-<br>3.internal.larsgeorge.com, 16020, 1432728017634           | 5                     | 9                         | 59 <sub>m</sub>                              | 59 <sub>mb</sub>                | 49k                  | 60 <sub>k</sub>             |  |  |  |  |

**Figure 6-9. The region server section on the master page - Storefiles**

The fifth and final tab shows details about *compactions*, which are one of the background housekeeping tasks a region server is performing on your behalf.<sup>[16](#page-549-0)</sup> The table lists the *number of current cells* that have been scheduled for compactions. The *number of compacted* cells trails the former count, as each of them is processed by the server process. The *remaining cells* is what is left of the scheduled cells, counting towards zero. Lastly, the *compaction progress* shows the scheduled versus remaining as a percentage. [Figure 6-10](#page-508-1) shows that all compactions have been completed, that is, nothing is remaining and therefore we reached 100% of the overall compaction progress.

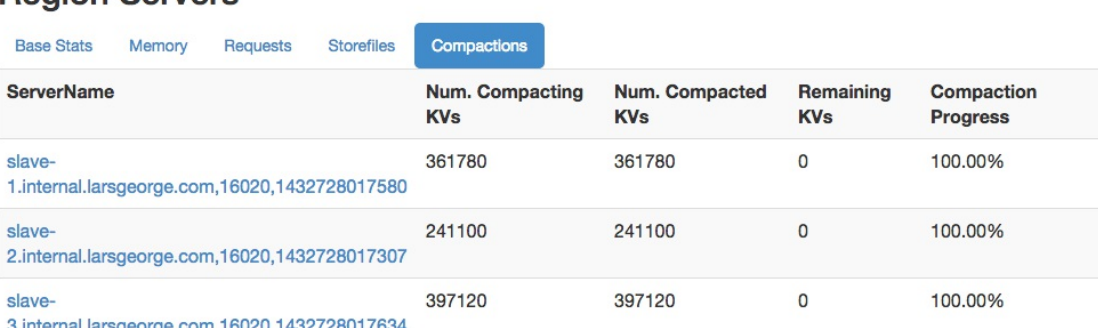

### <span id="page-508-1"></span>**Region Servers**

**Figure 6-10. The region server section on the master page - Compactions**

As a cluster is being written to, or compactions are triggered by API or shell calls, the information in this table will vary. The percentage will drop back down as soon as new cells are scheduled, and go back to 100% as the background task is catching up with the compaction queue.

# **Dead Region Servers**

This is an optional section, which only appears if there is a server that was active once, but is now considered inoperational, or *dead*. [Figure 6-11](#page-509-0) shows an example, which has all three of our exemplary worker servers with a now non-operational process. This might happen if servers are restarted, or crash. In both cases the new process will have a new, unique server name, containing the new start time.

### <span id="page-509-0"></span>**Region Servers**

### **Dead Region Servers**

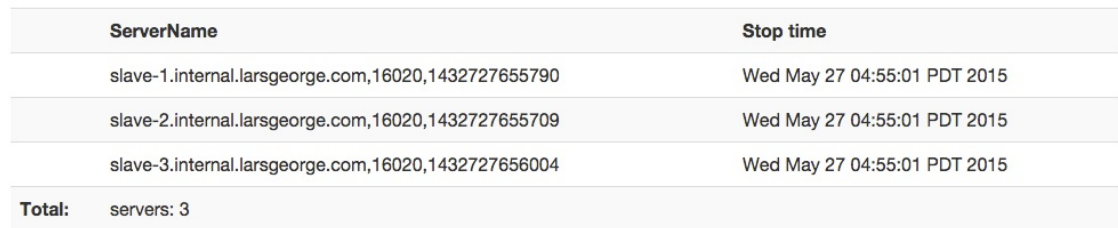

### **Figure 6-11. The optional dead region server section on the master page**

If you have no such defunct process in your cluster, the entire section will be omitted.

# **Backup Masters**

The Master UI page further lists all the known *backup masters*. These are HBase Master processes started on the other servers. While it would be possible to start more than one Master on the same physical machine, it is common to spread them across multiple servers, in case the entire server becomes unavailable. [Figure 6-12](#page-509-1) shows an example where two more backup masters have been started, on master-2 and master-3.

### <span id="page-509-1"></span>**Backup Masters**

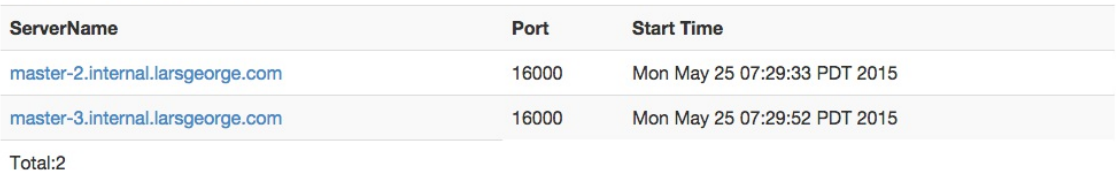

**Figure 6-12. The backup master section on the Master page**

The table has three columns, where the first has the hostname of the server running the backup master process. The other two columns state the port and start time of that process. Note that the port really is the RPC port, not the one for the information server. The server name acts as a hyperlink to that said information server though, which means you can click on any of them to open the Backup Master UI page, as shown in ["Backup Master UI"](#page-517-0).

# **Tables**

The next major section on the Master UI page are the known tables and snapshots, comprising user and system created ones. For that the *Tables* section is split into three tabs: *User Tables*, *System Tables*, and *Snapshots*.

User Tables

Here you will see the list of all tables known to your HBase cluster. These are the ones you —or your users—have created using the API, or the HBase Shell. The list has many

columns that state, for every user table, the namespace it belongs to, the name, region count details, and a description. The latter gives you a printout of the table descriptor, just listing the changed properties; see ["Schema Definition"](#page-347-0) for an explanation of how to read them. See [Figure 6-13](#page-510-0) for an example screen shot.

If you want more information about a user table, there are two options. First, next to the number of user tables found, there is a link titled *Details*. It takes you to another page that lists the same tables, but with their full table descriptors, including all column family descriptions as well. Second, the table names are links to another page with details on the selected table. See ["Table Information Page"](#page-518-0) for an explanation of the contained information.

The region counts holds more information about how the regions are distributed across the tables, or, in other words, how many regions a table is divided into. The *online regions* lists all currently active regions. The *offline regions* column should be always zero, as otherwise a region is not available to serve its data. *Failed regions* is usually zero too, as it lists the regions that could not be opened for some reason. See **Figure 6-18** for an example showing a table with a failed region.

<span id="page-510-0"></span>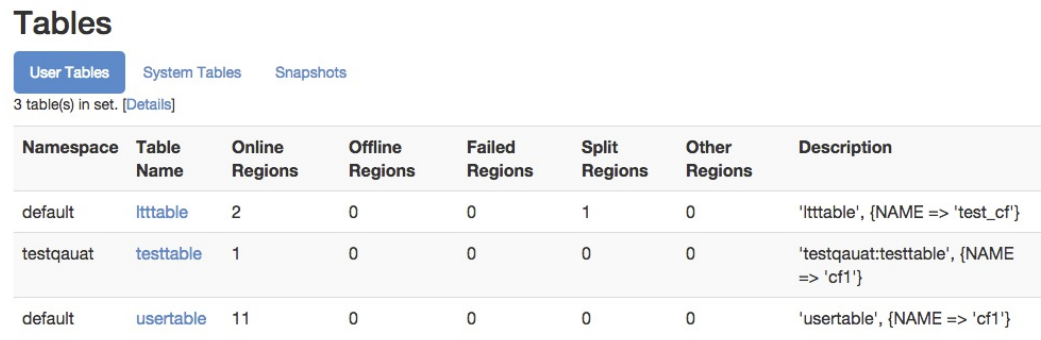

### **Figure 6-13. The user tables**

The *split region* count is the number of regions for which currently a log splitting process is underway. They will eventually be opened and move the count from this column into the online region one. Lastly, there is an *other regions* counter, which lists the number of regions in any *other* state from the previous columns. [Link to Come] lists all possible states, including the named and other ones accounted for here.

### System Tables

This section list the all the catalog—or system—tables, usually hbase:meta and hbase:namespace. There are additional, yet optional, tables, such as hbase:acl, hbase:labels, and hbase:quota, which are created when the accompanying feature is enabled or used for the first time. You can click on the name of the table to see more details on the table regions—for example, on what server they are currently hosted. As before with the user tables, see ["Table Information Page"](#page-518-0) for more information. The final column in the information table is a fixed description for the given system table. [Figure 6-14](#page-511-0) is an example for a basic system table list.

<span id="page-511-0"></span>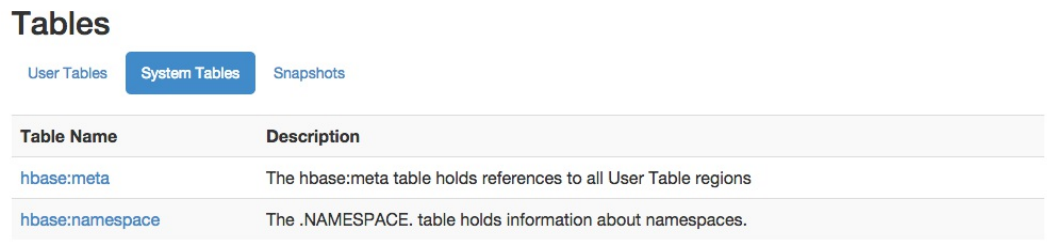

**Figure 6-14. The system tables**

### **Snapshots**

The third and final tab available is listing all the known *snapshots*. [Figure 6-15](#page-511-1) shows an example, with three different snapshots that were taken previously. It lists the snapshot name, the table it was taken from, and the creation time. The table name is a link to the table details page, as already seen earlier, and explained in ["Table Information Page"](#page-518-0). The snapshot name links to yet another page, which lists details about the snapshot, and also offers some related operations directly from the UI. See ["Snapshot"](#page-523-0) for details.

<span id="page-511-1"></span>

| <b>Tables</b>                                                       |                     |                              |
|---------------------------------------------------------------------|---------------------|------------------------------|
| <b>User Tables</b><br><b>System Tables</b><br>3 snapshot(s) in set. | <b>Snapshots</b>    |                              |
| <b>Snapshot Name</b>                                                | <b>Table</b>        | <b>Creation Time</b>         |
| qa-post-stage1                                                      | testgauat:testtable | Tue May 26 03:07:00 PDT 2015 |
| qa-pre-stage1                                                       | testgauat:testtable | Tue May 26 03:06:52 PDT 2015 |
| uat-post-stage4                                                     | testgauat:testtable | Tue May 26 03:07:10 PDT 2015 |

**Figure 6-15. The list of known snapshots**

### <span id="page-511-2"></span>**Optional Table Fragmentation Information**

There is a way to enable an additional detail about user and system tables, called *fragmentation*. It is enabled by adding the following configuration property to the cluster configuration file, that is, *hbase\_site.xml*:

```
<property>
   <name>hbase.master.ui.fragmentation.enabled</name>
   <value>true</value>
</property>
```
Once you have done so, the server will poll the storage file system to check how many store files per store are currently present. If each store only has one file, for example, after a major compaction of all tables, then the fragmentation amounts to zero. If you have more than a single store file in a store, it is considered fragmented. In other words, not the amount of files matters, but that there is more than one. For example, if you have 10 stores and 5 have more than one file in them, then the fragmentation is 50%.

[Figure 6-16](#page-512-0) shows an example for a table with 11 regions, where 9 have more than one file, that is, 9 divided by 11, and results in 0.8181 rounded up to 82%.

<span id="page-512-0"></span>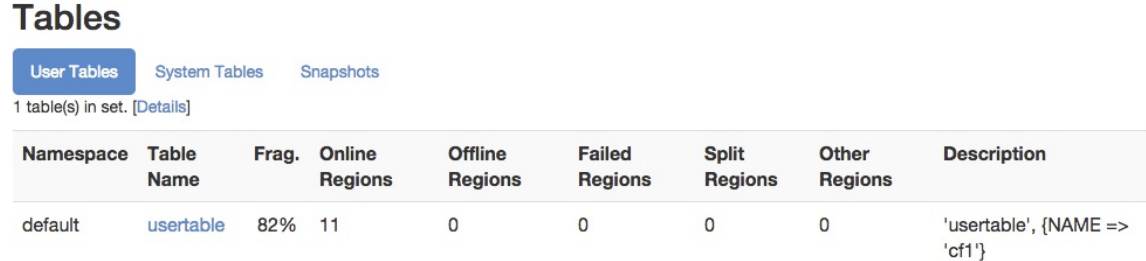

### **Figure 6-16. The optional table fragmentation information**

Once enabled, the fragmentation is added to the user and system table information, and also to the list of software attributes at the bottom of the page. The per-table information lists the fragmentation for each table separately, while the one in the table at the end of the page is summarizing the *total* fragmentation of the cluster, that is, across all known tables.

A word of caution about this feature: it polls the file system details on page load, which in a cluster under duress might increase the latency of the UI page load. Because of this it is disabled by default, and needs to be enabled explicitly.

# **Regions in Transition**

As regions are managed by the master and region servers to, for example, balance the load across servers, they go through short phases of transition. This applies to, for example, opening, closing, and splitting a region. Before the operation is performed, the region is added to the list of *regions in transition*, and once the operation is complete, it is removed. [Link to Come] describes the possible states a region can be in.

When there is no region operation in progress, this section is omitted completely. Otherwise it should look similar to the example in **Figure 6-17**, listing the regions with their encoded name, the current state, and the time elapsed since the transition process started. As of this writing, there is a hard limit of 100 entries being shown, since this list could be very large for larger clusters. If that happens, then a message like *"<N> more regions in transition not shown"*, where *<N*> is the number of omitted entries.

### <span id="page-513-1"></span>**Regions in Transition**

| <b>Region</b>                                                                    | <b>State</b>                                                                                                    | <b>RIT</b><br>time<br>(ms) |
|----------------------------------------------------------------------------------|----------------------------------------------------------------------------------------------------|----------------------------|
| 3b2f59fc4275a0ff4141c94e8b4362ee                                                 | usertable,user4,1433255423788.3b2f59fc4275a0ff4141c94e8b4362ee, state=SPLITTING, NEW, ts=Tue Jun 02<br>07:30:23 PDT 2015 (1s ago), server=slave-3.internal.larsgeorge.com.16020.1433242321236                        | 1294                       |
| 1ec0fa1a46465fa144d20f27becbd452                                                 | usertable.user4499913112365217994.1433255423788.1ec0fa1a46465fa144d20f27becbd452.<br>state=SPLITTING_NEW, ts=Tue Jun 02 07:30:23 PDT 2015 (1s ago), server=slave-<br>3.internal.larsgeorge.com, 16020, 1433242321236 | 1294                       |
| 8bc711686a36ef5baaf4285292369a6c                                                 | usertable,user4,1432841648880.8bc711686a36ef5baaf4285292369a6c.state=SPLITTING, ts=Tue Jun 02<br>07:30:23 PDT 2015 (1s ago), server=slave-3.internal.larsgeorge.com.16020.1433242321236                              | 1294                       |
| ec3b9fb63b71a8132987cabb25d76e5a                                                 | usertable.user7499400206646301952.1433255424637.ec3b9fb63b71a8132987cabb25d76e5a.<br>state=SPLITTING_NEW, ts=Tue Jun 02 07:30:24 PDT 2015 (0s ago), server=slave-<br>1.internal.larsgeorge.com, 16020, 1433242321477 | 438                        |
| 9edae4b0ff69b67b16be8725624856f6                                                 | usertable,user7,1432841648880.9edae4b0ff69b67b16be8725624856f6.state=SPLITTING,ts=Tue Jun 02<br>07:30:24 PDT 2015 (0s ago), server=slave-1.internal.larsgeorge.com,16020,1433242321477                               | 438                        |
| 2412bad12d01100ff4fd4c040baba29a                                                 | usertable,user7,1433255424637.2412bad12d01100ff4fd4c040baba29a. state=SPLITTING_NEW, ts=Tue Jun<br>02 07:30:24 PDT 2015 (0s ago), server=slave-1.internal.larsgeorge.com.16020.1433242321477                         | 438                        |
| <b>Total number of Regions in Transition</b><br>for more than 60000 milliseconds | $\Omega$                                                                                                    |                            |
| Total number of Regions in Transition                                            | 6                                                                                                    |                            |

**Figure 6-17. The regions in transitions table**

Usually the regions in transition should be appearing only briefly, as region state transitioning is a short operation. In case you have an issue that persists, you may see a region stuck in transition for a very long time, or even forever. If that is the case there is a threshold (set by the hbase.metrics.rit.stuck.warning.threshold configuration property and defaulting to one minute) that counts those regions in excess regarding their time in the list. **Figure 6-18** shows an example, which was created by deliberately replacing a valid store file with one that was corrupt. The server keeps trying to open the region for this table, but will fail until an operator either deletes or repairs the file in question.

<span id="page-513-0"></span>

| default                                                                   | testtable2 0 |    | $\overline{0}$ | 1                                                                                                    | $\Omega$ | $\mathbf{O}$ | 'testtable2', {NAME => 'colfam1', BLOOMFILTER => 'NONE', VERSIONS =><br>'3', BLOCKCACHE => 'false'} |                                         |  |
|---------------------------------------------------------------------------|--------------|----|----------------|----------------------------------------------------------------------------------------------------|----------|--------------|----------------------------------------------------------------------------------------------------|-----------------------------------------|--|
| default                                                                   | usertable    | 20 | $\mathbf 0$    | $\mathbf 0$                                                                                                    | 9        | $\mathbf 0$  | 'usertable', {NAME => 'cf1'}                                                                        |                                         |  |
| <b>Regions in Transition</b>                                              |              |    |                |                                                                                                    |          |              |                                                                                                    |                                         |  |
| Region                                                                    |              |    |                | <b>State</b>                                                                                                    |          |              |                                                                                                    | <b>RIT</b><br>time<br>(m <sub>s</sub> ) |  |
| 7ba0fe55fc86829fd293f584ba5112f2                                          |              |    |                | testtable2,,1433253497963.7ba0fe55fc86829fd293f584ba5112f2.state=FAILED_OPEN,ts=Wed Jun 03<br>07:00:31 PDT 2015 (217s ago), server=slave-3.internal.larsgeorge.com,16020,1433242321236 |          |              |                                                                                                    |                                         |  |
| Total number of Regions in Transition<br>for more than 60000 milliseconds |              |    | 1              |                                                                                                    |          |              |                                                                                                    |                                         |  |
| Total number of Regions in Transition                                     |              |    |                |                                                                                                    |          |              |                                                                                                    |                                         |  |

**Figure 6-18. A failed region is stuck in the transition state**

You will have noticed how the stuck region is counted in both summary lines, the last two lines of the table. The screen shot also shows an example of a region counted into the *failed regions* in the preceding user table list. In any event, the row containing the oldest region in the list (that is, the one with the largest *RIT time*) is rendered with a red background color, while the first summary row at the bottom of the table is rendered with a green-yellow background.

# <span id="page-514-1"></span>**Tasks**

HBase manages quite a few automated operations and background tasks to keep the cluster healthy and operational. Many of these tasks involve a complex set of steps to be run through, often across multiple, distributed sets of servers. These tasks include, for example, any region operation, such as opening and closing them, or splitting the WAL files during a region recovery. The tasks save their state so that they also can be recovered should the current server c[arrying out](#page-515-0) one or more of the steps fail. The HBase UIs show the currently running tasks and their state in the *tasks* section of their status pages.

**Tip**

The information about tasks applies to the UI status pages for the HBase Master and Region Servers equally. In fact, they share the same HTML template to generate the content. The listed tasks though are dependent on the type of server. For example, a get operation is only sent to the region servers, not the master.

A row with a green background indicates a completed task, while all other tasks are rendered with a white background. This includes entries that are currently running, or have been aborted. The latter can happen when an operation failed due to an inconsistent state. [Figure 6-19](#page-514-0) shows a completed and a running task.

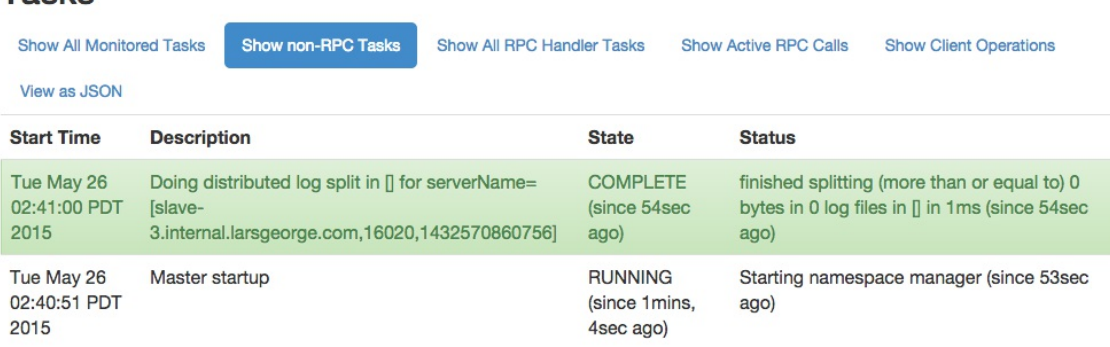

# <span id="page-514-0"></span>**Tasks**

**Figure 6-19. The list of currently running, general tasks on the master**

When you start a cluster you will see quite a few tasks show up and disappear, which is expected, assuming they all turn green and age out. Once a tasks is not running anymore, it will still be listed for 60 seconds, before it is removed from the UI.

The table itself starts out on the second tab, named *non-RPC tasks*. It filters specific tasks from the full list, which is accessible on the first tab, titled *all monitored tasks*. The next two tabs filter all RPC related tasks, that is, all of them, or only the active ones respectively. The last tab is named *view as JSON* and returns the content of the second tab (the non-RPC tasks) as a JSON structure. It really is not a tab per-se since it replaces the entire page with just the JSON output. Use the browsers *back* button to return to the UI page.

The difference between RPC and non-RPC tasks is their origin. The former originate from a remote call, while the latter are something triggered directly within the server process. Figure 620 shows two RPC tasks, which also list their origin, that is, the remote client that invoked the task. The previous screen shot in  $Figure 6-19$  differs from this one, as the displayed tasks are non-RPC ones, like the start of the namespace manager, and therefore have no caller info.

### <span id="page-515-0"></span>**Tasks**

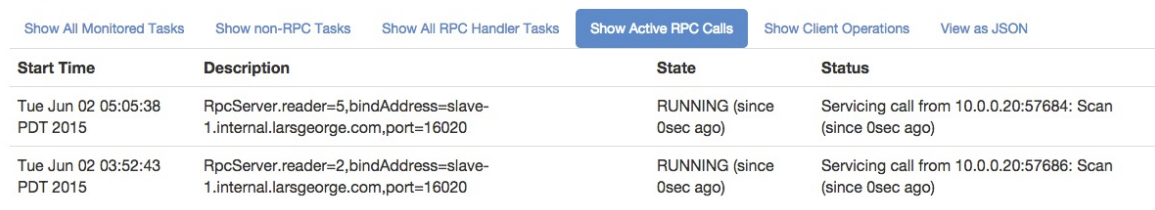

**Figure 6-20. The list of currently running RPC tasks on the master**

# <span id="page-515-1"></span>**Software Attributes**

This section of the Master UI status page lists cluster wide settings, such as the installed HBase and Hadoop versions, the root ZooKeeper path and HBase storage directory<sup>[17](#page-549-1)</sup>, and the cluster ID. The table lists the *attribute name*, the current *value*, and a short *description*. Since this page is generated on the current master, it lists what it assumes to be the authoritative values. If you have some misconfiguration on other servers, you may be misled by what you see here. Make sure you cross-check the attributes and settings on *all* servers.

The table also lists the ZooKeeper quorum used, which has a link in its description allowing you to see the information for your current HBase cluster stored in ZooKeeper. ["ZooKeeper page"](#page-521-0) discusses its content. The screen shot in [Figure 6-21](#page-516-0) shows the current attributes of the test cluster used throughout this part of the book.

### <span id="page-516-0"></span>**Software Attributes**

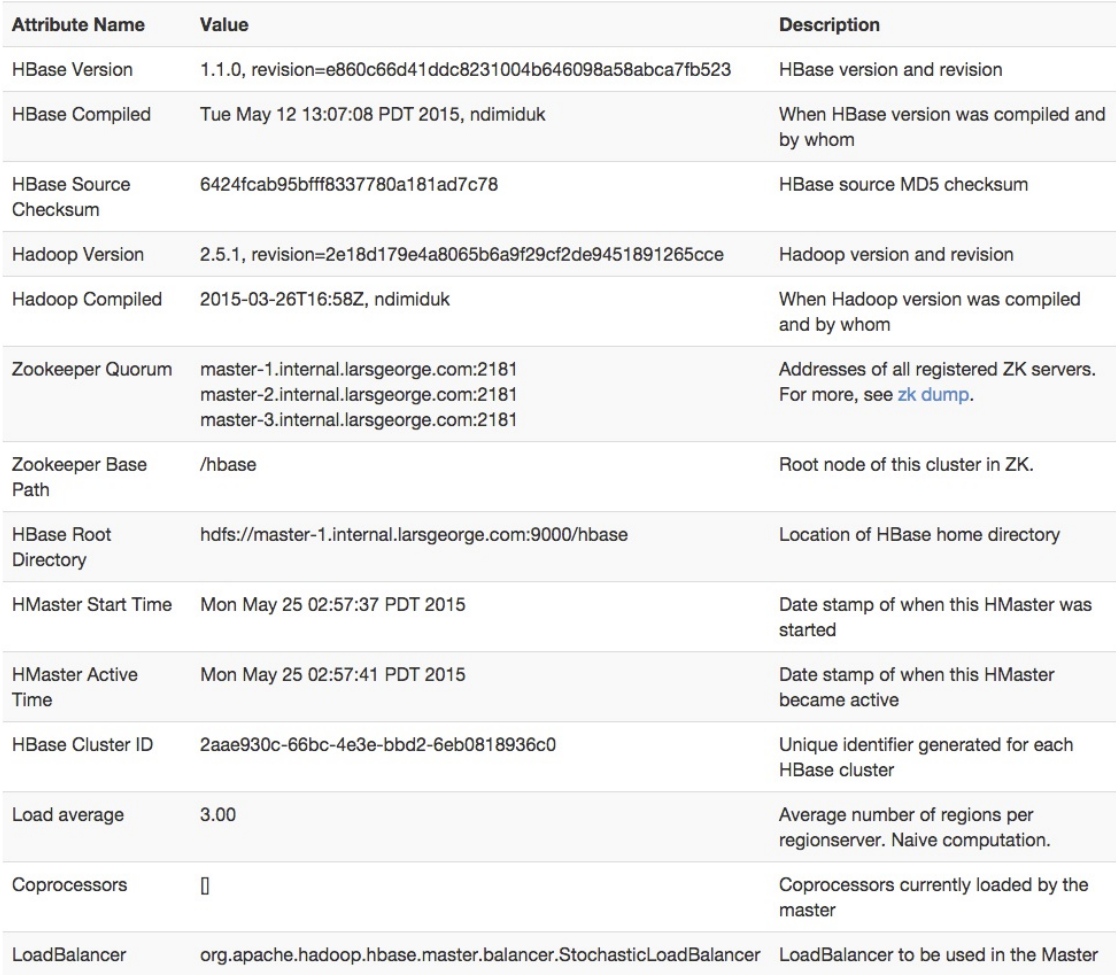

**Figure 6-21. The list of attributes on the Master UI page**

# <span id="page-517-0"></span>**Master UI Related Pages**

The following pages are related to the Master UI page, as they are directly linked from it. This includes the detailed table, table information, and snapshot information pages.

# **Backup Master UI**

If you have more than one HBase Master process started on your cluster (for more on how to do that see ["Fully Distributed Cluster"\)](#page-895-0), then the active Master UI will list them. Each of the server names is a link to the respective backup master, providing its dedicated status page, as shown in [Figure 6-22](#page-517-0). The content of each backup master is pretty much the same, since they do nothing else but wait for a chance to take over the lead. This happens of course only if the currently active master server disappears.

At the top the page links to the currently active master, which makes it easy to navigate back to the root of the cluster. This is followed by the list of tasks, as explained in ["Tasks"](#page-514-1), though here we will only ever see one entry, which is the long running tasks to wait for the master to complete its startup—which is only happening in the above scenario.

<span id="page-518-0"></span>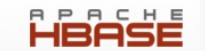

### **Master**

master-1.internal.larsgeorge.com

Home

### **Tasks**

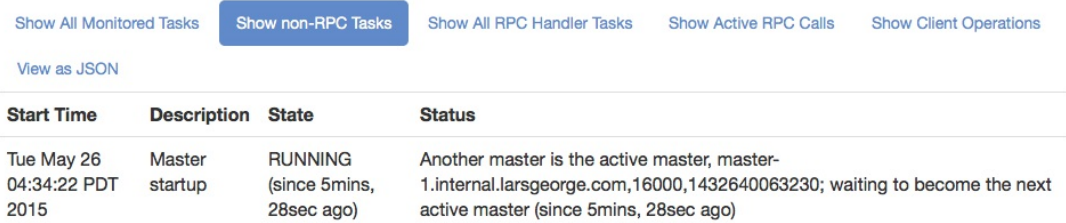

### **Software Attributes**

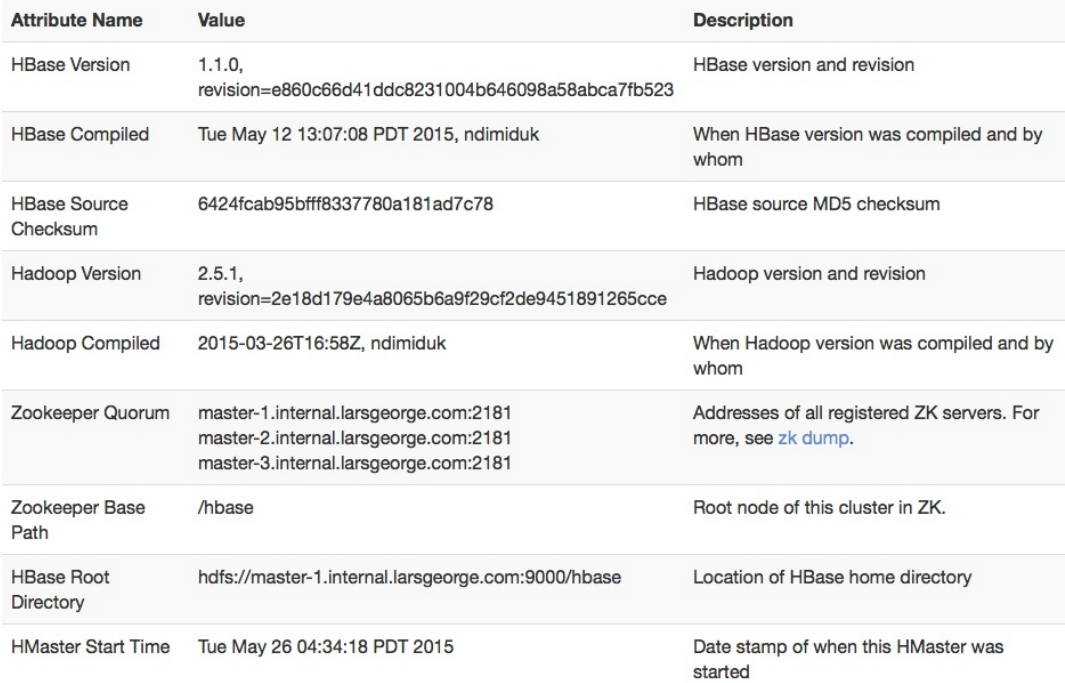

### **Figure 6-22. The backup master page**

The page also lists an abbreviated list of software attributes. It is missing any current values, such as the loaded coprocessors, or the region load. These values are only accessible when the master process is started fully and active. Otherwise you have seen the list of attributes before, in ["Software Attributes".](#page-515-1)

# **Table Information Page**

When you click on the name of a user or system table in the master's web-based user interface, you have access to the information pertaining to the selected table. **Figure 6-23** shows an example of a user table.

<span id="page-519-0"></span>HBASE

Table Details Local Logs Log Level Debug Dump Metrics Dump HBase Configuration

### Table testqauat: accounts

Home

#### **Table Attributes**

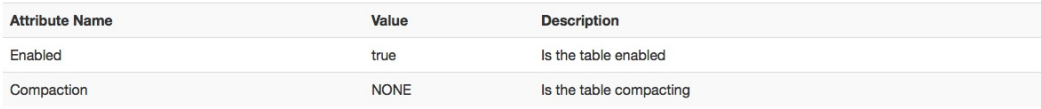

### **Table Regions**

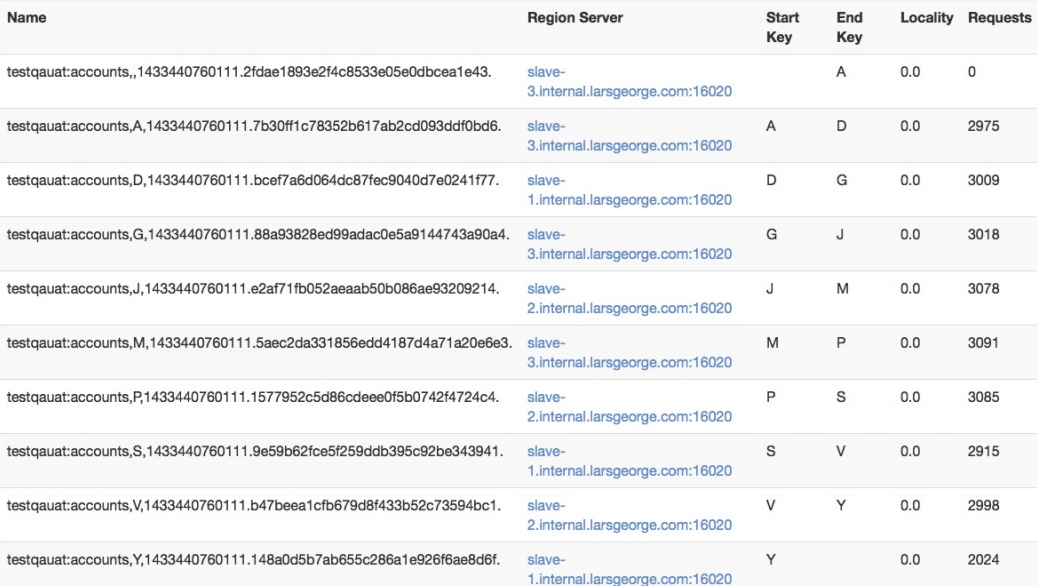

### **Regions by Region Server**

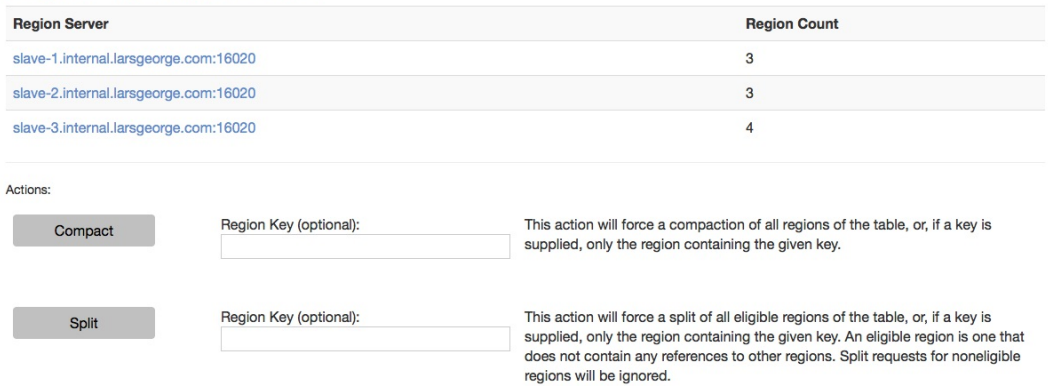

#### **Figure 6-23. The Table Information page with information about the selected table**

The following groups of information are available on the *Table Information* page:

### Table Attributes

Here you can find details about the table itself. First, it lists the *table status*, that is, if it is enabled or not. See ["Table Operations"](#page-374-0), and the disableTable() call especially. The boolean value states whether the table is enabled, so when you see a true in the *Value* column, this is the case. On the other hand, a value of false would mean the table is

currently disabled.

Second, the table shows if there are any compactions currently running for this table. It either states *NONE*, *MINOR*, *MAJOR*, *MAJOR\_AND\_MINOR*, or *Unknown*. The latter is rare but might show when, for example, a table with a single region splits and no compaction state is known to the Master for that brief moment. You may wonder how a table can have a minor and major compaction running at the same time, but recall how compactions are triggered per region, which means it is possible for a table with many regions to have more than one being compacted (minor and/or major) at the same time.

Lastly, if you have the optional fragmentation information enabled, as explained in ["Optional Table Fragmentation Information"](#page-511-2), you have a third line that lists the current fragmentation level of the table.

### Table Regions

This list can be rather large and shows all regions of a table. The *name* column has the region name itself, and the *region server* column has a link to the server hosting the region. Clicking on the link takes you to the page explained in ["Region Server UI Status Page".](#page-525-0)

+ The *start key* and *end key* columns show the region's start and end keys as expected. The *locality* column indicates, in terms of a percentage, if the storage files are local to the server [which needs it, or if they are accessed through the network instead. See "Cluster Status](#page-400-0) Information" and the getDataLocality() call for details

+ Finally, the *requests* column shows the total number of requests, including all read (get, scan, etc.) and write (put, delete, etc.) operations, since the region was deployed to the hosting server.

Regions by Region Server

The last group on the Table Information page lists which region server is hosting how many regions of the selected table. This number is usually distributed evenly across all available servers. If not, you can use the HBase Shell or administrative API to initiate the balancer, or use the move [command to manually balance the table regions \(see "Cluster](#page-386-0) Operations").

By default, the Table Information page also offers some actions that can be used to trigger administrative operations on a specific region, or the entire table. These actions can be hidden by setting the hbase.master.ui.readonly configuration property to true. See ["Cluster Operations"](#page-386-0) again for details about the actions, and ["Region Split Handling"](#page-813-0) for information on when you want to use them. The available operations are:

### *Compact*

This triggers the compact functionality, which is asynchronously running in the background. Specify the optional name of a region to run the operation more selectively. The name of the region can be taken from the table above, that is, the entries in the *name* column of the *Table Regions* table.

**Note**

Make sure to copy the entire region name *as-is*. This includes the trailing "." (the dot)!

<span id="page-521-0"></span>If you do *not* specify a region name, the operation is performed on all regions of the table instead.

*Split*

Similar to the compact action, the *split* action triggers the split command, operating on a table or region scope. Not all regions may be splittable—for example, those that contain no, or very few, cells, or one that has already been split, but which has not been compacted to complete the process.

Once you trigger one of the operations, you will receive a confirmation page; for example, for a split invocation, you will see:

# Table action request accepted

Split request accepted.

Go Back, or wait for the redirect.

As directed, use the *Back* button of your web browser, or simply wait a few seconds, to go back to the previous page, showing the table information.

# **ZooKeeper page**

This page shows the same information as invoking the zk\_dump command of the HBase Shell. It shows you the root directory HBase is using inside the configured filesystem. You also can see the currently assigned master, the known backup masters, which region server is hosting the hbase:meta catalog table, the list of region servers that have registered with the master, replication details, as well as ZooKeeper internal details. [Figure 6-24](#page-521-0) shows an exemplary output available on the ZooKeeper page (abbreviated for the sake of space).

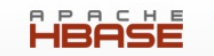

# **Zookeeper Dump**

HBase is rooted at /hbase Active master address: master-1.internal.larsgeorge.com.16000.1432547857293 Backup master addresses: master-3.internal.larsgeorge.com,16000,1432564192057 master-2.internal.larsgeorge.com,16000,1432564173968 Region server holding hbase:meta: slave-3.internal.larsgeorge.com.16020.1432508715491 Region servers: slave-3.internal.larsgeorge.com,16020,1432508715491 slave-2.internal.larsgeorge.com, 16020, 1432508713180 slave-1.internal.larsgeorge.com, 16020, 1432508695103 /hbase/replication: /hbase/replication/peers: /hbase/replication/rs: /hbase/replication/rs/slave-1.internal.larsgeorge.com,16020,1432508695103: /hbase/replication/rs/slave-2.internal.larsgeorge.com,16020,1432508713180: /hbase/replication/rs/slave-3.internal.larsgeorge.com,16020,1432508715491: **Quorum Server Statistics:** master-1.internal.larsgeorge.com:2181 Zookeeper version: 3.4.6-1569965, built on 02/20/2014 09:09 GMT Clients: /10.0.10.11:52001[1](queued=0, recved=1612, sent=1612) /10.0.10.1:42498[1](queued=0, recved=1524, sent=1528) /10.0.10.2:34868[1](queued=0, recved=4, sent=4) /10.0.10.10:51690[1](queued=0, recved=1612, sent=1612) /10.0.10.1:42499「1](queued=0.recved=1229.sent=1229) /10.0.10.12:37562[1](queued=0, recved=1612, sent=1612) /10.0.10.11:52000[1](queued=0, recved=1647, sent=1649) /10.0.10.11:51999[1](queued=0, recved=1612, sent=1612) /10.0.10.1:43306[0](queued=0, recved=1, sent=0) /10.0.10.12:37561[1](queued=0, recved=1647, sent=1649) /10.0.10.12:37563[1](queued=0, recved=1612, sent=1612) /10.0.10.10:51689[1](queued=0, recved=1656, sent=1658) /10.0.10.10:51691[1](queued=0, recved=1612, sent=1612) Latency min/avg/max: 0/0/97 Received: 19092 Sent: 19101 Connections: 13 Outstanding: 0 Zxid: 0x10000002a Mode: leader Node count: 42 master-2.internal.larsgeorge.com:2181 Zookeeper version: 3.4.6-1569965, built on 02/20/2014 09:09 GMT Clients: /10.0.10.1:39706[0](queued=0, recved=1, sent=0) /10.0.10.1:38904[1](queued=0, recved=1507, sent=1507) /10.0.10.1:38903[1](queued=0, recved=1227, sent=1227)

**Figure 6-24. The ZooKeeper page, listing HBase and ZooKeeper details**

While you will rarely use this page, which is linked to from the Master UI page, it is useful in case your cluster is unstable, or you need to reassure yourself of its current configuration and state. The information is very low-level in parts, but as you grow more accustomed to HBase and how it is operated, the values reported might give you clues as to what is happening inside the cluster.

# **Snapshot**

Every snapshot name, listed on the Master UI status page, is a link to a dedicated page with information about the snapshot. Figure  $6-25$  is an example screen shot, listing the table it was taken from (which is a link back to the table information page), the creation time, the type of snapshot, the format version, and state. You can refresh your knowledge about the meaning of each in ["Table Operations: Snapshots".](#page-391-0)

<span id="page-523-1"></span><span id="page-523-0"></span>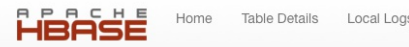

### Snapshot: qa-post-stage1

Cnanghot Attributog

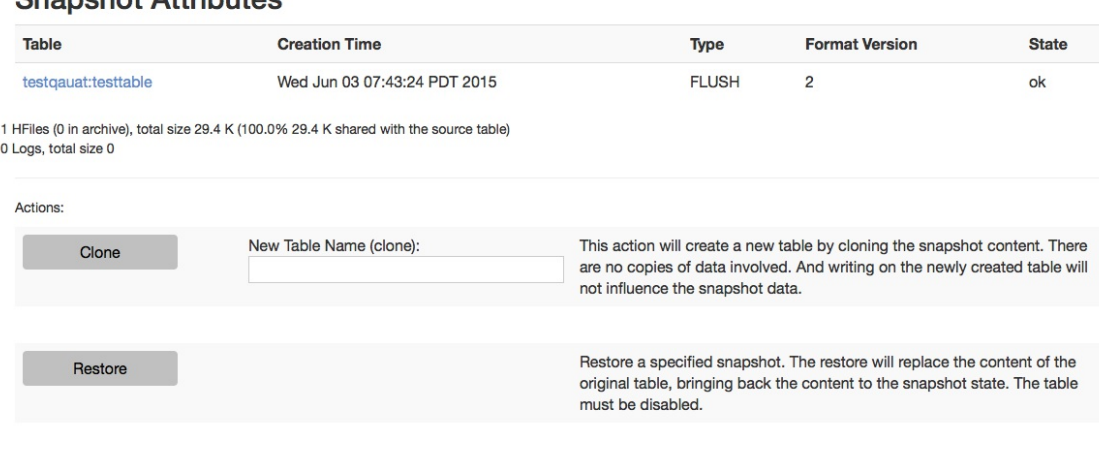

**Figure 6-25. The snapshot details page**

The page also shows some information about the files involved in the snapshot, for example:

```
36 HFiles (20 in archive), total size 250.9 M (45.3% 113.7 M shared with the source table)
0 Logs, total size 0
```
Here we have 36 storage files in the snapshot, and 20 of those are already replaced by newer files, which means they have been archived to keep the snapshot consistent. Should you have had any severe issues with the cluster and experienced data loss, it might happen that you see something similar to what [Figure 6-26](#page-523-2) shows. The snapshot is corrupt because a file is missing (which I have manually removed to *just* to show you this screen shot—do not try this unless you know what you are doing), as listed in the *CORRUPTED Snapshot* section of the page.

# <span id="page-523-2"></span>Snapshot: before-test-334

### **Snapshot Attributes**

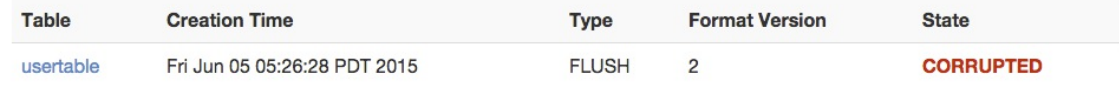

35 HFiles (35 in archive), total size 248.2 M (0.0% 0 shared with the source table) 0 Logs, total size 0

### **CORRUPTED Snapshot**

1 hfile(s) and 0 log(s) missing.

There are also actions you can perform—assuming you have not disabled them using the hbase.master.ui.readonly configuration property as explained—based on the currently displayed snapshot. You can either *clone* the snapshot into a new table, or *restore* it by replacing the originating table. Both actions will show a confirmation message (or an error in case something is wrong, for example, when specifying a non-existent namespace for a new table), similar to this:

# Snapshot action request...

Clone from Snapshot request accepted.

Go Back, or wait for the redirect.

More elaborate functionality is only available through the API, which is mostly exposed through the HBase Shell (as mentioned, see ["Table Operations: Snapshots"\)](#page-391-0).

# <span id="page-525-0"></span>**Region Server UI Status Page**

The region servers have their own web-based UI, which you usually access through the master UI, by clicking on the server name links provided. You can access the page directly by entering

### http://*<region-server-address>***:16030**

into your browser (while making sure to use the configured port, here using the default of 16030).

# **Main page**

The main page of the region servers has details about the server, the tasks it performs, the regions it is hosting, and so on. [Figure 6-27](#page-525-0) shows an example of this page.

HBASE

### RegionServer slave-1.internal.larsgeorge.com, 16020, 1433763003488

### **Server Metrics**

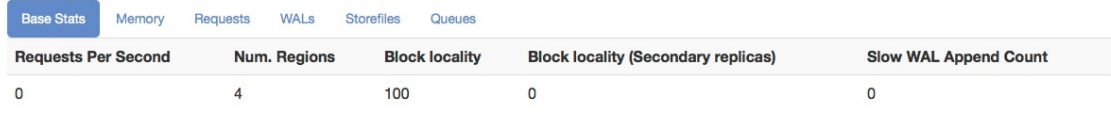

#### **Tasks**

Show All Monitored Tasks Show non-RPC Tasks Show All RPC Handler Tasks Show Active RPC Calls Show Client Operations View as JSON No tasks currently running on this node.

### **Block Cache**

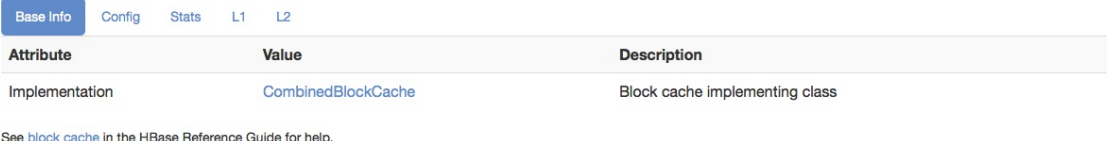

### **Regions**

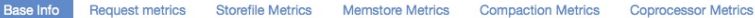

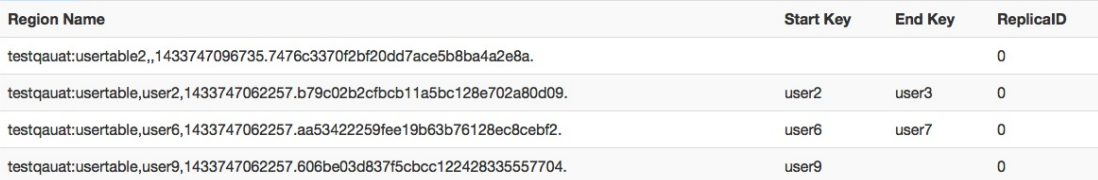

Region names are made of the containing table's name, a comma, the start key, a comma, and a randomly generated region id. To illustrate, the region named domains,apache.org,5464829424211263407 is party to the table domains, has an id of 5464829424211263407 and the first key in the region is apache.org. The hbase:meta 'table' is an internal system table (or a 'catalog' table with an empty start key is the first region in a table. If a region has both an empty start key and an empty end key, it's the only region in the table. See HBase Home for further explication.

### **Software Attributes**

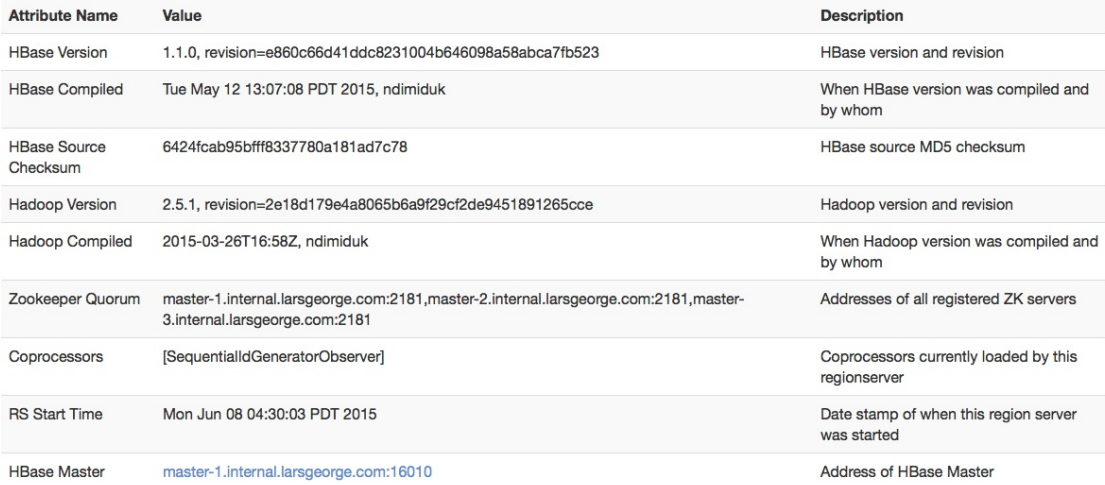

#### **Figure 6-27. The Region Server main page**

The page can be broken up into the following groups of distinct information, which we will—if they have not been explained before—discuss in detail in the subsequent sections:

### Server Metrics

First, there are statistics about the current state of the server, its memory usage, number of requests observed, and more.

### Tasks

The table lists all currently running tasks, as explained in ["Tasks"](#page-514-1). The only difference is that region servers will work on different tasks compared to the master. The former are concerned about data and region operations, while the latter will manage the region servers and WALs, among many other things.

### Block Cache

When data is read from the storage files, it is loaded in blocks. These are usually cached for subsequent use, speeding up the read operations. The block cache has many configuration options, and dependent on those this part of the region server page will vary in its content.

### Regions

Here you can see all the regions hosted by the currently selected region server. The table has many tabs that contain basic information, as well as request, store file, compaction, and coprocessor metrics.

### Software Attributes

This group of information contains, for example, the version of HBase you are running, when it was compiled, the ZooKeeper quorum used, server start time, and a link back to the active HBase Master server. The content is self-explanatory, has a description column, and is similar to what was explained in ["Software Attributes".](#page-515-1)

# **Server Metrics**

The first part on the status page of a region server relates to summary statistics about the server itself. This includes the number of region it holds, the memory used, client requests observed, number of store files, WALs, and length of queues. [Figure 6-28](#page-528-0) combines them all into one screen shot since they are all very short.

### **Note**

Many of the values are backed by the server metrics framework (see ["The Metrics Framework"](#page-656-0)) and do refresh on a slower cadence. Even if you reload the page you will see changes only every now and so often. The metrics update period is set by the hbase.regionserver.metrics.period configuration property and defaults to 5 seconds. Metrics collection is a complex process, which means that even with an update every 5 seconds, there are some values which update at a slower

rate. In other words, use the values displayed with caution, as they might trail the actual current values.

<span id="page-528-0"></span>The first tab, named *base stats*, lists the most high level details, so that you can have a quick glimpse at the overall state of the process. It lists the *requests per second*, the *number of region* hosted, the *block locality* percentage, the same for the replicas—if there are any--, and the number of *slow WAL append* operations. The latter is triggered if writing to the write-ahead log is delayed for some reason (most likely I/O pressure). $\frac{18}{10}$  $\frac{18}{10}$  $\frac{18}{10}$ 

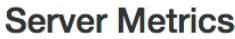

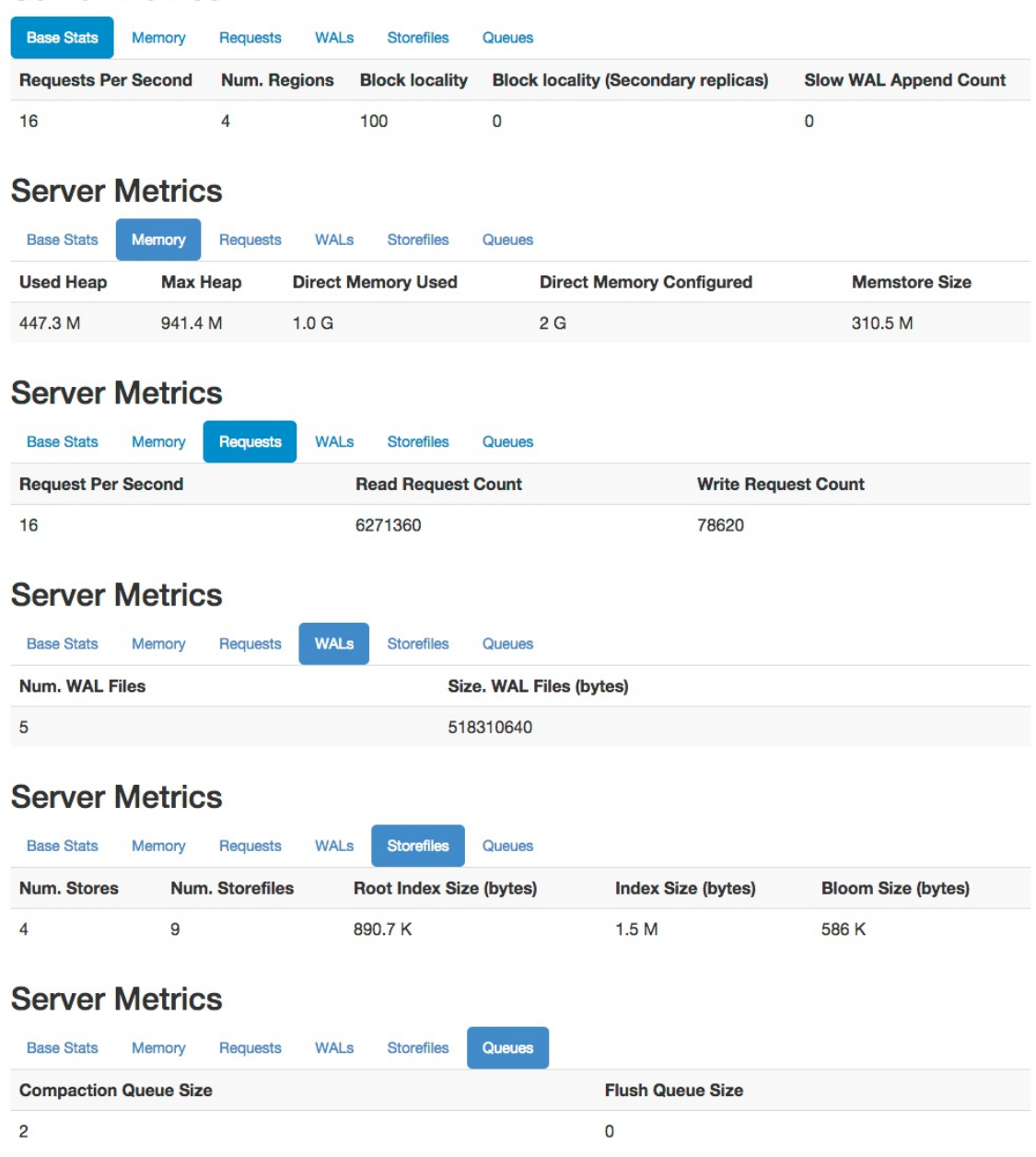

### **Figure 6-28. All tabs in the Server Metrics section**

The second tab, titled *memory*, shows details of the currently used memory, both on-heap and off-heap. If shows the current and maximum configured Java heap, and the same for the off-heap memory, called *direct memory*. All of these are configured in the cluster-wide hbase-env.sh configuration file for the Java process environment. The tab also lists the current combined memory occupied by the all the in-memory stores hosted by this server. The *region statistics* further down the page shows them separately.

The third tab is called *requests* and shows the combined, server-wide number of *requests per second* served, and the total read and write *request counts* since the server started. The request [per seconds are over the configured time to collect metrics, which is explained in "The Metrics](#page-656-0) Framework".

The tab named *WALs* lists write-ahead log metrics, here the number of WALs this server is keeping around for recovery purposes. It also lists the combined size of these files, as occupied on the underlying storage system.

Next is the *store files* tab, which lists information about the actual storage files. First the *number of stores* is stated, currently served by this region server. Since a store can have zero to many storage files, the next columns list the *number of store files*, plus their combined sizes regarding the various indices contained in them. There are the *root index*, and the *total index* sizes, both addressing the block index structure. The root index points to blocks in the overall block index, and therefore is much smaller. Only the root index is kept in memory, while the block index blocks are loaded and cached on demand. There is also the Bloom filter, which—if enabled for the column family—is occupying space in the persisted store files. The value state in the table is the combined size as needed for all the store files together. Note that it is cached on demand too, so not all of that space is needed in memory.

The last and sixth tab titled *queues* lists the current size of the compaction and flush queues. These are vital resources for a region server, and a high as well as steadily increasing queue size indicates that the server is under pressure and has difficulties to keep up with the background housekeeping tasks.

# **Block Cache**

The first tab, named *base info*, lists the selected cache implementation class, as shown in [Figure 6-29](#page-530-0).

<span id="page-530-0"></span>

| <b>Block Cache</b> |        |              |   |                    |                                |  |  |  |
|--------------------|--------|--------------|---|--------------------|--------------------------------|--|--|--|
| <b>Base Info</b>   | Config | <b>Stats</b> | Ш | L2                 |                                |  |  |  |
| <b>Attribute</b>   | Value  |              |   |                    | <b>Description</b>             |  |  |  |
| Implementation     |        |              |   | CombinedBlockCache | Block cache implementing class |  |  |  |
|                    |        |              |   |                    |                                |  |  |  |

See block cache in the HBase Reference Guide for help.

**Figure 6-29. The base info of the Block Cache section**

The block cache was configured as a *combined cache*, which uses the purely in-memory LRU [cache as L1 \(first level\) cache, and the bucket cache as L2 \(second level\) cache \(see "Block](#page-763-0) Cache Tuning"). The LRU cache is set to use 20% of the maximum Java heap, not the default 40%. The block cache is configured as an *off-heap* cache, set to 1 GB, using the following configuration settings:

```
<property>
    <name>hbase.bucketcache.combinedcache.enabled</name>
    <value>true</value>
 </property>
 <property>
    <name>hfile.block.cache.size</name>
    <value>0.2</value>
 </property>
 <property>
    <name>hbase.bucketcache.ioengine</name>
    <value>offheap</value>
 </property>
 <property>
    <name>hbase.bucketcache.size</name>
```
<span id="page-531-0"></span> $P_1$   $\ldots$   $P_n$ 

The next tab shows the cluster wide configuration values, regarding the cache properties. [Figure 6-30](#page-531-0) is an example screen shot.

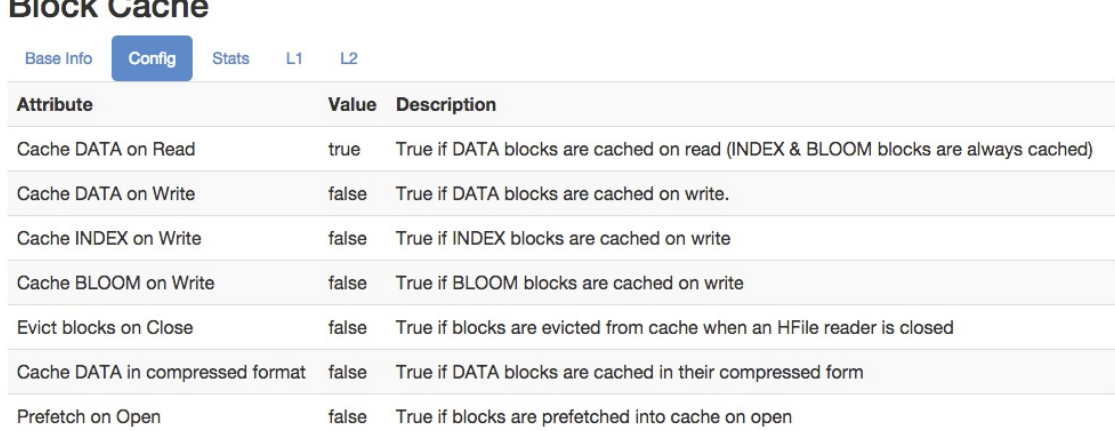

#### **Figure 6-30. The configuration tab of the Block Cache section**

These values are set with the following configuration properties (see [Link to Come] for the default values, their type, and description):

hfile.block.cache.size hbase.rs.cacheblocksonwrite hfile.block.index.cacheonwrite hfile.block.bloom.cacheonwrite hbase.rs.evictblocksonclose hbase.block.data.cachecompressed hbase.rs.prefetchblocksonopen

The first key, hfile.block.cache.size, sets the percentage used by the LRU cache, and if it is set to 0% or less, the cache is completely disabled. In practice it is very unlikely that you would ever go that far, since without any caching the entire I/O is purely based on the backing storage. Even with SATA SSDs or PCIe flash memory cards, the incumbent x86-64 based architecture can operate on DRAM a magnitude faster in comparison.

**Note**

With HBase 1.0 and later, there is now an option to specify ranges for the block cache size. Please refer to ["Heap Tuning"](#page-734-0) for details.

The majority of these options are turned off, which means you need to deliberately turn them on within your cluster. See ["Block Cache Tuning"](#page-763-0) for an in-depth discussion of cache configurations. The next tab is titled *statistics*, and shows the overall cache state. Since there are quite a few options available to configure the block cache, that is, with L1 only, or L1 and L2 together, the statistics combine the values if necessary. [Figure 6-31](#page-532-0) shows an example.

### <span id="page-532-0"></span>**Block Cache**

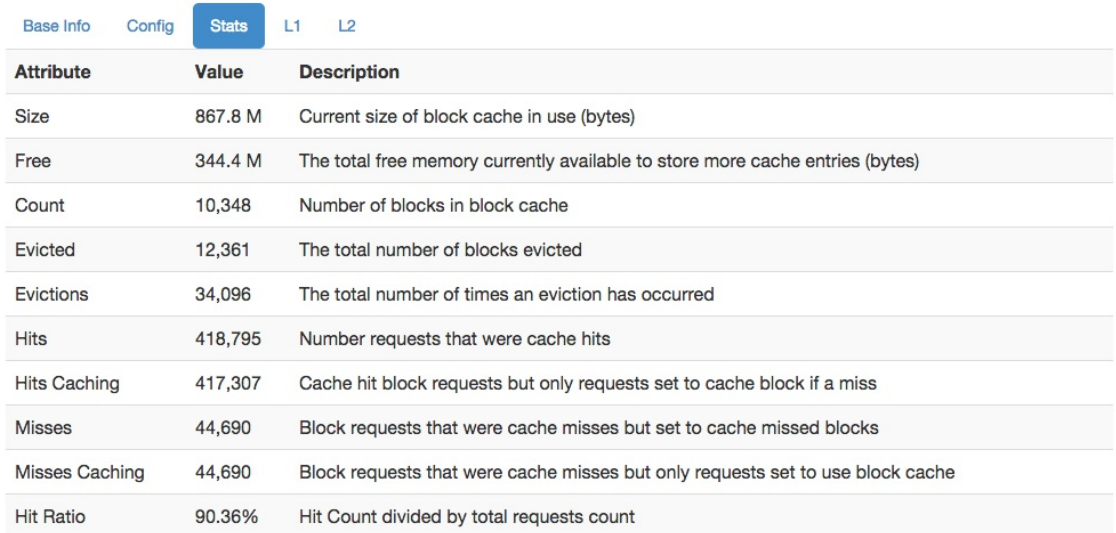

If block cache is made up of more than one cache -- i.e. a L1 and a L2 -- then the above are combined counts. Request count is sum of hits and misses.

#### **Figure 6-31. The statistics tab of the Block Cache section**

As with many of the values the status pages show, you can access them in various ways. Here, for example, you can also use the metrics API, explained in [Chapter 9.](#page-653-0) The advantage of the web-based UI pages is that they can nicely group the related attributes, format their value human-readable, and add a short description for your perusal.

The screen shot was taken during a load test using YCSB (see ["YCSB"](#page-870-0)). After the test table was filled with random data, a subsequent read load-test was executed (workload B or C). You might see with some of the statistics the expected effect, for example, the L1 being 100% effective, because with a combined cache configuration, the L1 only caches index data, which fits easily into the in-memory space for our test setup. This is also the reason that we decreased the dedicated heap space allocated for the on-heap LRU cache—it is not needed and the space can be used for other purposes. [Figure 6-32](#page-533-0) shows this on the next tab, titled *L1*.

### <span id="page-533-0"></span>**Block Cache**

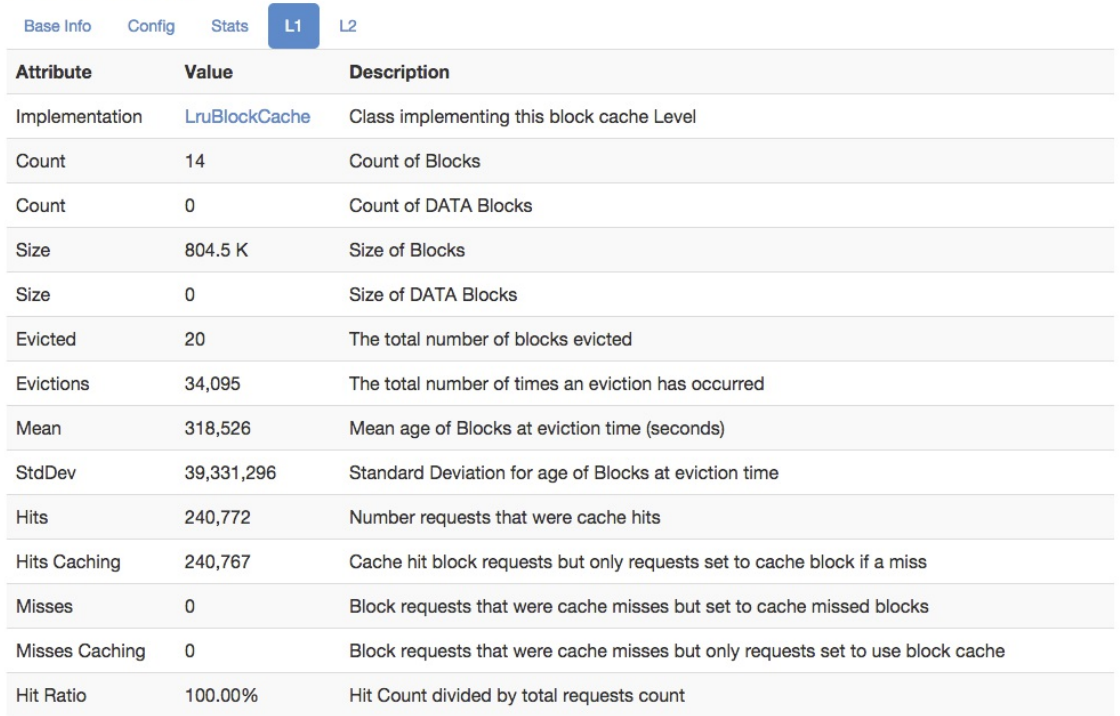

View block cache as JSON | Block cache as JSON by file

#### **Figure 6-32. The L1 tab of the Block Cache section**

The tab lists again many attributes, their values, and a short description. From these values you can determine the amount of blocks cached, divided into *all blocks* and *data blocks* respectively. Since we are not caching data blocks in L1 with an active L2, the count states the index blocks only. Same goes for the *size* of these blocks. There are further statistics, such as the number of *evicted* blocks, and the number of times an *eviction* check has run. The *mean age* and *standard deviation* lets you determine how long blocks stay in the cache before they are removed. This is related to the churn on the cache, because the LRU cache evicts the oldest blocks first, and if these are relatively young, you will have a high churn on the cache. The remaining numbers state the hits (the total number, and only those that are part of requests that had caching enabled), misses, and the ration between them.

The L2 cache is more interesting in this example, as it does the heavy lifting of caching all data blocks. [Figure 6-33](#page-534-0) shows the matching screen shot in tab number five, labeled appropriately *L2*. It contains a list similar to that of the L1 cache, showing attributes, their current values, and a short description. The link in the first line of the table is pointing to the online API documentation for the configured class, here a BucketCache instance. You can further see the number of blocks cached, their total size, the same eviction details as before, and again the same for hits, misses, and the ratio. Some extra info here are the *hits per second* and *time per hit* values. They show how stressed the cache is and how quickly it can deliver contained blocks.

### <span id="page-534-0"></span>**Block Cache**

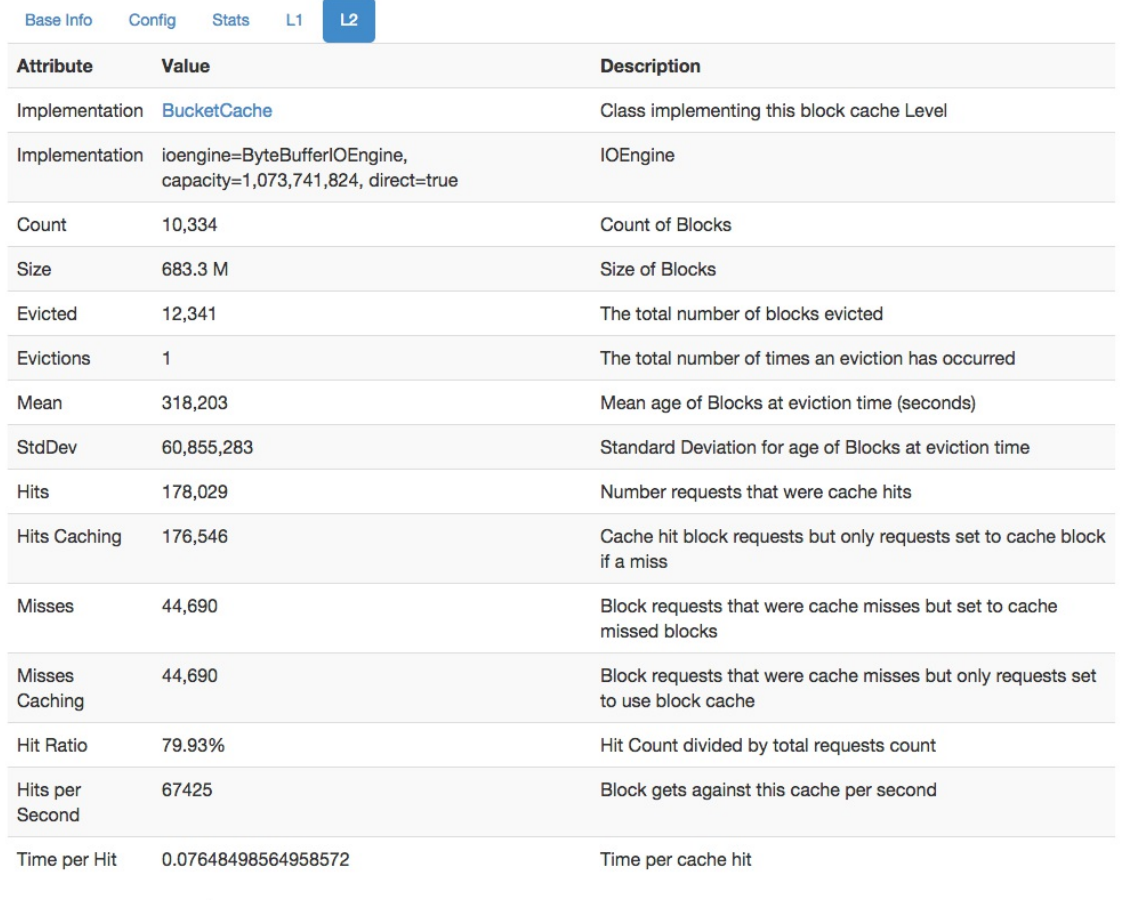

View block cache as JSON | Block cache as JSON by file

BucketCache does not discern between DATA and META blocks so we do not show DATA counts (If deploy is using CombinedBlockCache, BucketCache is only DATA blocks

### **Figure 6-33. The L2 tab of the Block Cache section**

When you switch the Block Cache section to the last tab, the L2 tab, you will be presented with an additional section right below the Block Cache one, named *bucketcache buckets*, listing all the buckets the cache maintains, and for each the configured *allocation size*, and the size of the *free* and *used* blocks within. See **Figure 6-34** for an example.

### **Note**

The extra information section for the bucket cache only exists in few versions of HBase, between 1.0.0 and before 1.2.0. It was removed in the latter version as it could potentially produce megabytes of output for large off-heap, or file based caches.

### <span id="page-535-1"></span><span id="page-535-0"></span>**BucketCache Buckets**

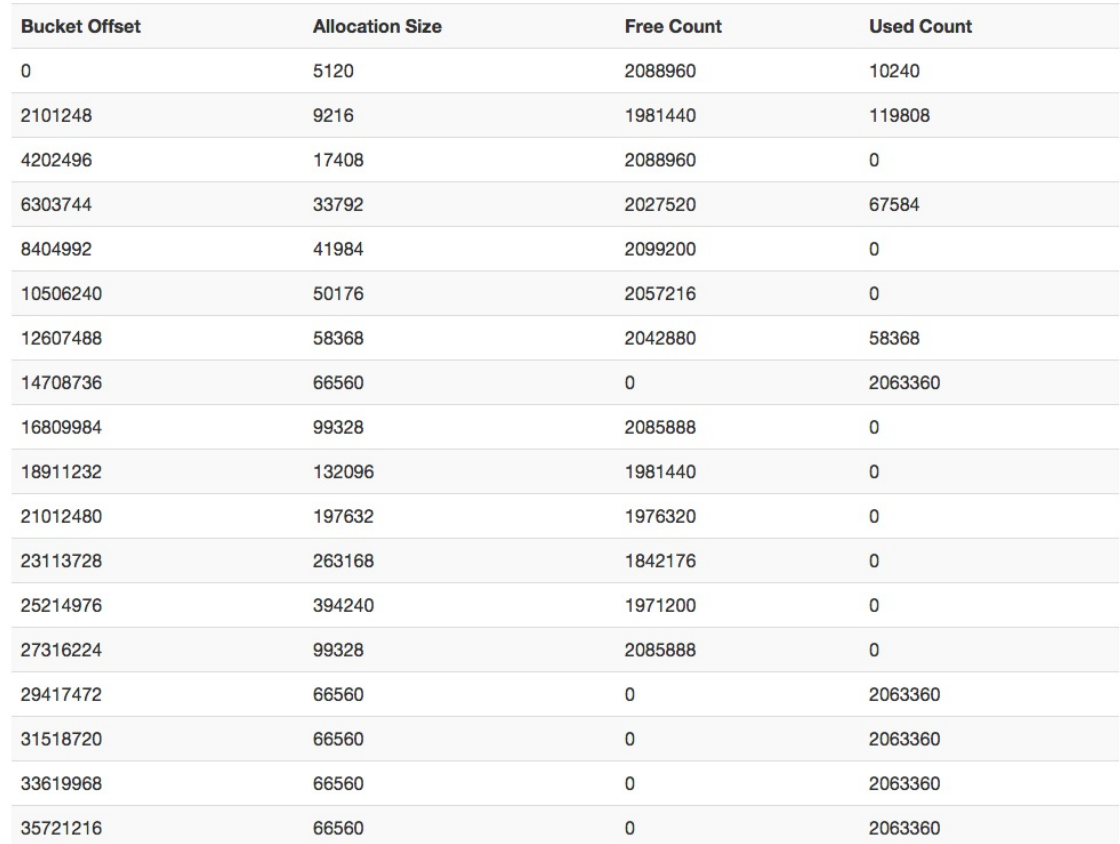

#### **Figure 6-34. The extra bucket cache section**

Since in this example the cache is configured to use 1 GB of off-heap memory, you see buckets spreading from offset  $\phi$ , all the way close to the maximum of 1073741824 bytes. The space is divided equally based on the largest configured bucket size, and within each the space is divided into blocks mentioned by the allocation size, which varies to be flexible when it comes to assigning data to them. You can read more about this in aforementioned ["Block Cache Tuning".](#page-763-0)

Lastly, the Block Cache section has an additional *as JSON* link on some of the tabs, that lets you access the summary statistics as a JSON structure. The content varies depending on the configured cache implementation, including summary statistics as well as expanded details (if available). [Figure 6-35](#page-535-1) shows an example JSON output. There is also another link, named *as JSON by file*, which lists the summary statistics for all cached blocks, grouped by store files.

```
\mathbf{r}- {<br>- stats: {<br>hitCo
           hitCount: 4558066,
           hitCachingCount: 4558066,
           missCount: 0.
           missCachingCount: 0,
           evictionCount: 3759,
           requestCount: 4558066,
           hitRatio: 1.
           requestCachingCount: 4558066,
           hitCachingRatio: 1,
           evictedCount: 2,
           missRatio: 0,
           missCachingRatio: 0,
           sumHitCountsPastNPeriods: 0,
           sumRequestCountsPastNPeriods: 0,
           sumHitCachingCountsPastNPeriods: 0,
           sumRequestCachingCountsPastNPeriods: 0,
           hitRatioPastNPeriods: 0,
           hitCachingRatioPastNPeriods: 0,
         - ageAtEvictionSnapshot: {
               stdDev: 2736159.5892962823,
               max: 7689929233154,
               999thPercentile: 7689929233154,
               98thPercentile: 7689929233154.
               95thPercentile: 7689929233154,
               99thPercentile: 7689929233154,
               min: 7689925363640,
               mean: 7689927298397.
               75thPercentile: 7689929233154
          \mathbf{I}\mathcal{V}maxSize: 197420656,
       freeSize: 195997312,
       currentSize: 1423344.
       blockCount: 13.
       blockCaches: null
   \mathbf{H}-1count: 13,size: 1215064,
       dataSize: 0,
       full: false.
     - ageInCacheSnapshot: {
           stdDev: 11487980859388.65,
           max: 29918027999535.
           999thPercentile: 29687326608894.184,
           98thPercentile: 29638263717229.9,
           95thPercentile: 29609328022236.4,
           99thPercentile: 29652493335815.64,
           min: -40020215,mean: 11330928157574.643,
           75thPercentile: 16216086158638.5
       dataCount: 0
   \mathbf{I}\mathbf{1}
```
**Figure 6-35. Output of cache metrics as JSON**

# **Regions**

The next major information section on the region server's web-based UI status page is labeled *Regions*, listing specific metrics for every region currently hosted by the server showing you its status page. It has six tabs, with a lot of fine-grained data points, explained in order next. First is the tab titled *base info*, showing you a brief overview of each region. [Figure 6-36](#page-537-0) has an exemplary screen shot. You can see the *region name*, the *start* and *end* keys, as well as the *replica ID*. The latter is a number different from zero if the region is a read replica. We will look into this in ["Region Replicas".](#page-939-0)

### <span id="page-537-0"></span>**Regions**

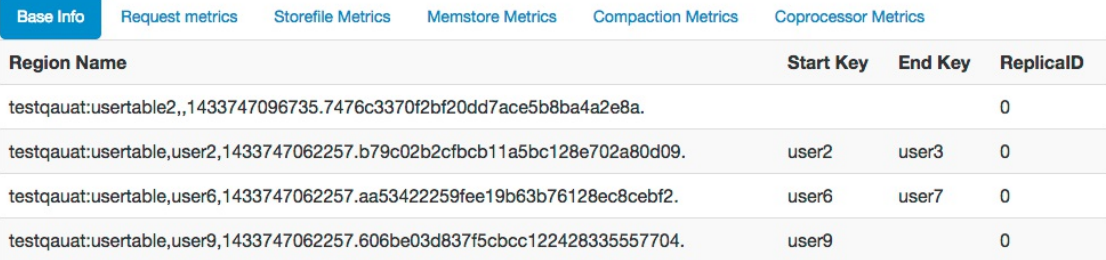

Region names are made of the containing table's name, a comma, the start key, a comma, and a randomly generated region id. To illustrate, the region named domains, apache.org, 5464829424211263407 is party to the table domains, has an id of 5464829424211263407 and the first key in the region is apache.org. The hbase:meta 'table' is an internal system table (or a 'catalog' table in db-speak). The hbase:meta table keeps a list of all regions in the system. The empty key is used to denote table start and table end. A region with an empty start key is the first region in a table. If a region has both an empty start key and an empty end key, it's the only region in the table. See HBase Home for further explication.

#### **Figure 6-36. The regions details, basic information tab**

The next tab, tab two titled *request metrics*, retains the region name column—all further tabs do that, so they will not be mentioned again---but then prints the total *read request*, and *write request* counts. These are accumulated in-memory on the region server, that is, restarting the server will reset the counters. [Figure 6-37](#page-537-1) shows a screen shot where three regions of one table are busy, while the remaining region from another has not been used at all.

### <span id="page-537-1"></span>**Regions**

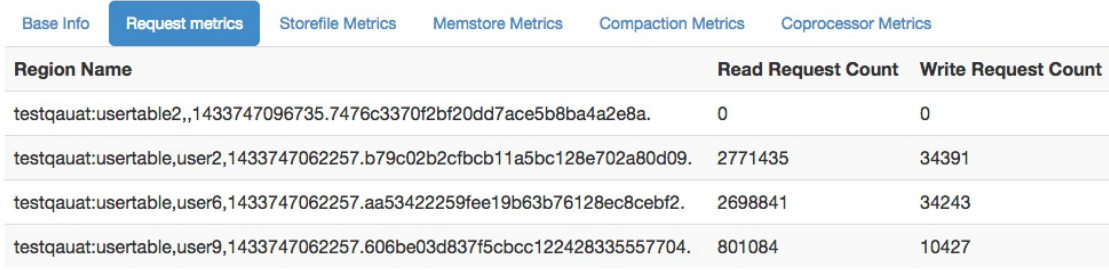

**Figure 6-37. The regions details, request metrics tab**

Then there is the *storefile metrics* tab, number three, which lists the summary statistics about the store files contained in each region. Recall that each *store* is equivalent to a column family, and each can have zero (before anything was flushed) to many data files in them. The page also lists the combined size of these files, both uncompressed and compressed, though the latter is optional and here we see not much difference because of that (see ["Compression"](#page-787-0) to learn more about compression of data). The next two columns state the *block index* and *Bloom filter* size required by all the store files in the given region. Lastly, you can see the *data locality* ratio, which is expressed as a percentage from 0.0 to 1.0, meaning 0% to 100%. The screen shot in [Figure 6-38](#page-538-0) shows the four regions with their respective store file metrics.

### <span id="page-538-0"></span>**Regions**

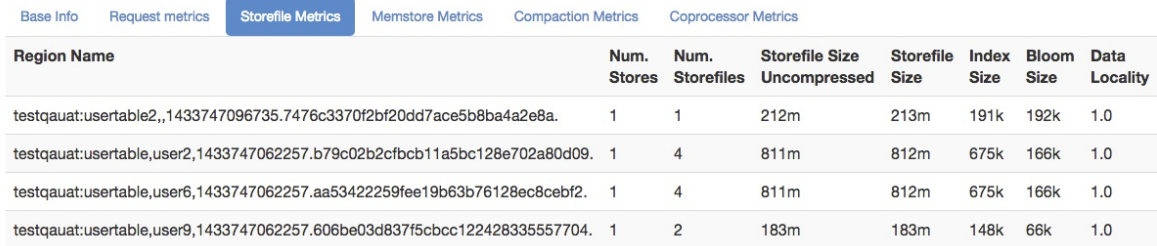

**Figure 6-38. The regions details, storefile metrics tab**

The fourth tab, named *memstore metrics*, lists the accumulated, combined amount of memory occupied by the in-memory stores, that is, the Java heap backed structures keeping the mutations (the put and delete records) before they are written to disk. The default flush size is 128 MB, which means the sizes shown in this tab—assuming for a second that you have only one memstore—should grow from 0m (zero megabyte) to somewhere around 128m and then after being flushed in the background drop back down to zero. If you have more than one memstore then you should expect the upper boundary to be a multiple of the flush size. [Figure 6-39](#page-538-1) shows an example.

### <span id="page-538-1"></span>**Regions**

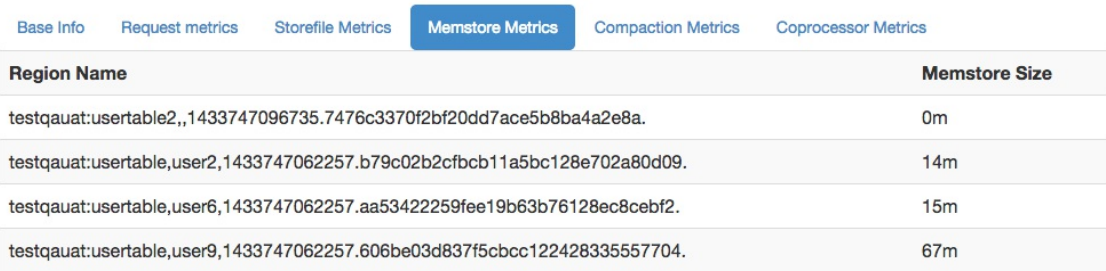

#### **Figure 6-39. The regions details, memstore metrics tab**

On tab five, the *compaction metrics* shows the summary statistics about the cells currently *scheduled* for compaction, the number of cells that has been already *compacted*, and a *progress* percentage. The screen shot in **Figure 6-40** shows an example.

### <span id="page-538-2"></span>**Regions**

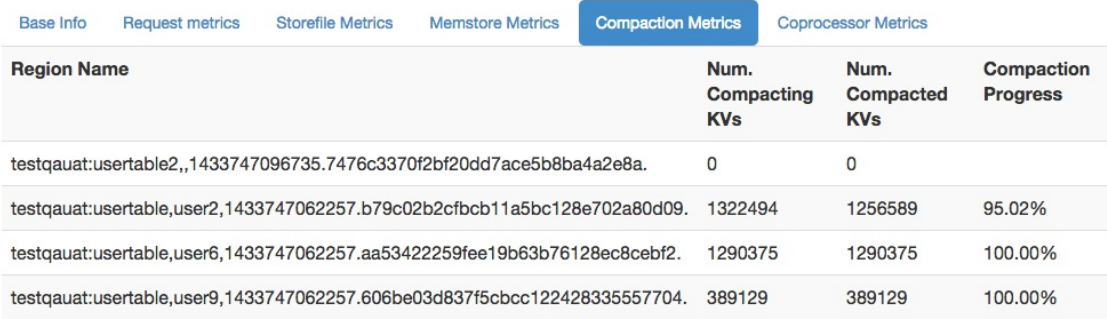

**Figure 6-40. The regions details, compaction metrics tab**

Finally, the sixth tab, named *coprocessor metrics*, displays the time spent in each coprocessor that was invoked for any hosted region. As an example, the online code repository for this book includes a coprocessor that does add a generated ID into each record that is written. [Example 6-4](#page-539-0) shows the code, which, when you read it carefully, also shows how the callback for preput() is artificially delaying the call. We just use this here to emulate a heavier processing task embedded in a coprocessor.

### <span id="page-539-0"></span>**Example 6-4. Adds a coprocessor local ID into the operation**

```
 private static String KEY_ID = "X-ID-GEN";
   private byte[] family;
   private byte[] qualifier;
   private String regionName;
   private Random rnd = new Random();
   private int delay;
   @Override
   public void start(CoprocessorEnvironment e) throws IOException {
     if (e instanceof RegionCoprocessorEnvironment) {
       RegionCoprocessorEnvironment env = (RegionCoprocessorEnvironment) e;
       conf = env.getConfiguration(); \bullet this.regionName = env.getRegionInfo().getEncodedName();
       String family = conf.get("com.larsgeorge.copro.seqidgen.family", "cf1");
      this.family = Bytes.toBytes(family);
      String qualifier = conf.get("com.larsgeorge.copro.seqidgen.qualifier", <math>Q</math> "GENID");
      this.qualifier = Bytes.toBytes(qualifier);
       int startId = conf.getInt("com.larsgeorge.copro.seqidgen.startId", 1);
       this.delay = conf.getInt("com.larsgeorge.copro.seqidgen.delay", 100);
      env.getSharedData().putIfAbsent(KEY_ID, new AtomicInteger(startId)); <sup>6</sup>
     } else {
      LOG.warn("Received wrong context.");
     }
   }
   @Override
   public void stop(CoprocessorEnvironment e) throws IOException {
     if (e instanceof RegionCoprocessorEnvironment) {
       RegionCoprocessorEnvironment env = (RegionCoprocessorEnvironment) e;
       AtomicInteger id = (AtomicInteger) env.getSharedData().get(KEY_ID);
      ID issued: " + regionName + "-" + id.get()); \bullet } else {
      LOG.warn("Received wrong context.");
 }
   }
   @Override
   public void prePut(ObserverContext<RegionCoprocessorEnvironment> e, Put put,
     WALEdit edit, Durability durability) throws IOException {
     RegionCoprocessorEnvironment env = e.getEnvironment();
     AtomicInteger id = (AtomicInteger) env.getSharedData().get(KEY_ID);
     qualifier, Bytes.toBytes(regionName + "-" + \bullet id.incrementAndGet()));
     try {
      Thread.sleep(rnd.nextInt(delay)); \bullet } catch (InterruptedException e1) {
       e1.printStackTrace();
 }
   }
0
```
<span id="page-539-1"></span>Get environment and configuration instances.

0
Retrieve the settings passed into the configuration.

# 0

Set up generator if this has not been done yet on this region server.

# 0

Log the final number generated by this coprocessor.

# 0

Set the shared ID for this instance of put.

# 0

Sleep for 0 to "delay" milliseconds.

After compiling the project (see [Link to Come]), the generated JAR file is placed into the /opt/hbase-book directory on the test cluster used throughout this section. We can then add the coprocessor to one of the test tables, here one that is used with YCSB (see ["YCSB"](#page-870-0)), so that during a load test we can measure the impact of the callback. The class is added using the HBase shell, and after running the load test, a scan is performed to print the generated IDs—here a concatenation of the encoded region name and a shared, continuously increasing ID:

```
hbase(main):001:0> alter 'testqauat:usertable', \
 METHOD => 'table_att', 'coprocessor' => \
   'file:///opt/hbase-book/hbase-book-ch05-2.0.jar| \
   coprocessor.SequentialIdGeneratorObserver|'
Updating all regions with the new schema...
1/11 regions updated.
11/11 regions updated.
Done.
0 row(s) in 3.5360 seconds
hbase(main):002:0> scan 'testqauat:usertable', \
 { COLUMNS => [ 'cf1:GENID' ], LIMIT => 2 }
ROW COLUMN+CELL<br>user1000257404909208451 column=cf1
                              column = cf1:GENID, timestamp = 1433763441150, \quad \Box value=dcd5395044732242dfed39b09aa05c36-15853
                              column = cf1:GENID, timestamp=1433763396342, \ \ \ \ \ \ value=dcd5395044732242dfed39b09aa05c36-14045
2 row(s) in 4.5070 seconds
```
While running the load test using YCSB (workload A) the example screen shot shown in [Figure 6-41](#page-541-0) was taken. Since the coprocessor delays the processing between 1 and 100 milliseconds, you will find the values in the *execution time statistics* column reflect that closely. For every region every active coprocessor is listed, and for each you will see the various timing details, showing minimum, average, and maximum time observed. There is also a list of the 90th, 95th, and 99th percentile.

### <span id="page-541-0"></span>**Regions**

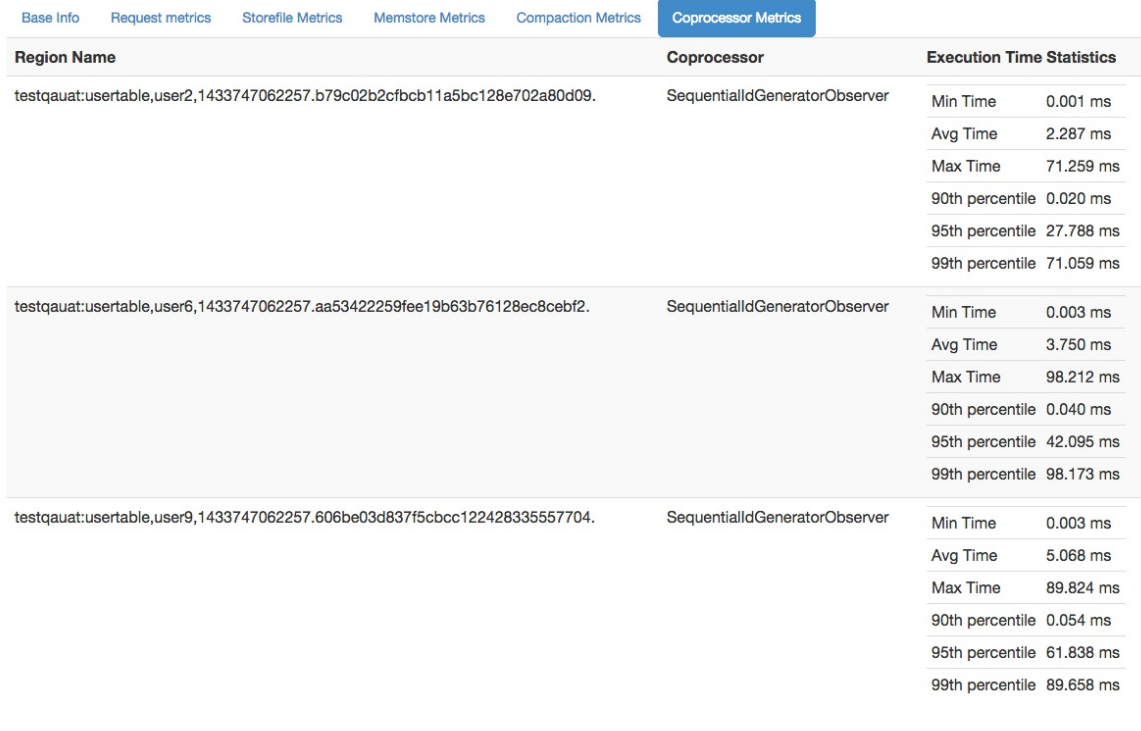

**Figure 6-41. The regions details, coprocessor metrics tab**

# <span id="page-541-1"></span>**Software Attributes**

This section of the Region Server UI status page lists cluster-wide settings, such as the installed HBase and Hadoop versions, the ZooKeeper quorum, the loaded coprocessor classes, and more. The table lists the *attribute name*, the current *value*, and a short *description*. Since this page is generated on the current region server, it lists what it assumes to be the authoritative values. If you have some misconfiguration on other servers, you may be misled by what you see here. Make sure you cross-check the attributes and settings on *all* servers. The screen shot in Figure 6-[42 shows the current attributes of the test cluster used throughout this part of the book.](#page-542-0)

# <span id="page-542-0"></span>**Software Attributes**

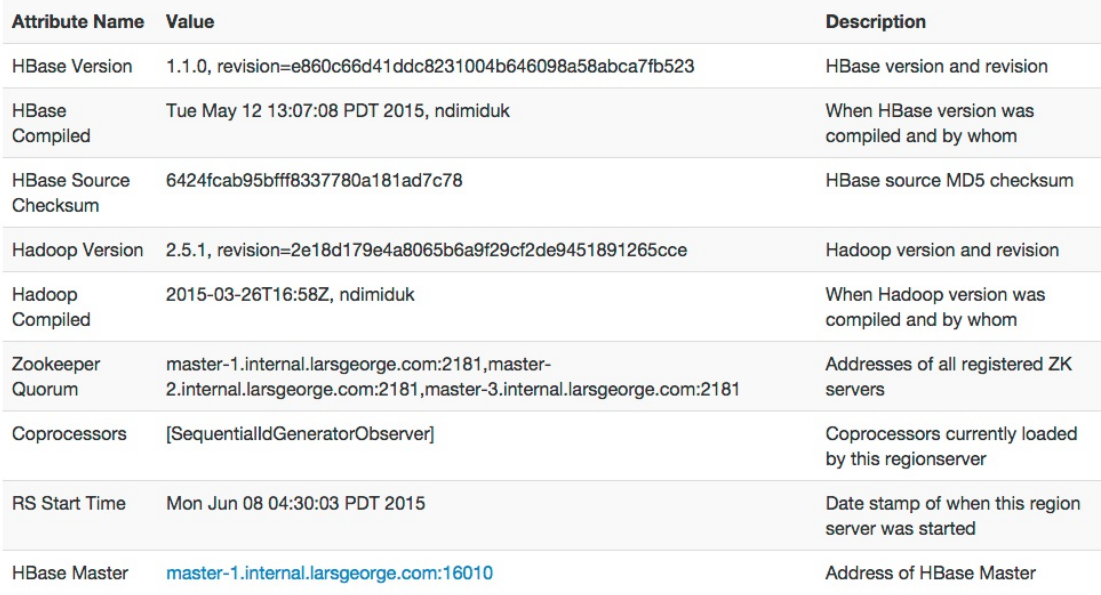

**Figure 6-42. The list of attributes on the Region Server UI**

# **Shared Pages**

On the top of the master, region server, and table pages there are also a few generic links that lead to subsequent pages, displaying or controlling additional details of your setup:

Local Logs

This link provides a quick way to access the log files without requiring access to the server itself. It firsts list the contents of the *log* directory where you can select the log file you want to see. Click on a log to reveal its content. ["Analyzing the Logs"](#page-952-0) helps you to make sense of what you may see. [Figure 6-43](#page-543-0) shows an example page.

# <span id="page-543-0"></span>Directory: /logs/

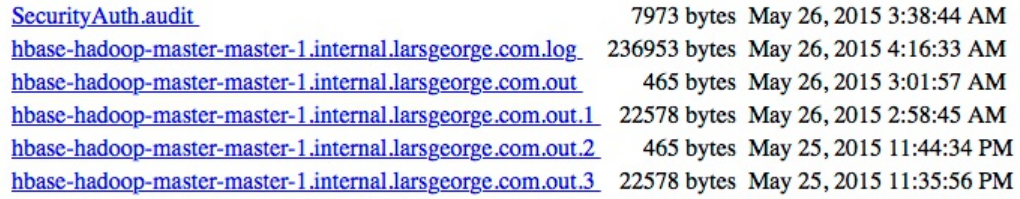

#### **Figure 6-43. The Local Logs page**

Log Level

This link leads you to a small form that allows you to retrieve and set the logging levels used by the HBase processes. More on this is provided in ["Changing Logging Levels".](#page-938-0) [Figure 6-44](#page-543-1) shows the form, already filled in with org. apache.hadoop.hbase as the log hierarchy point to check the level for.

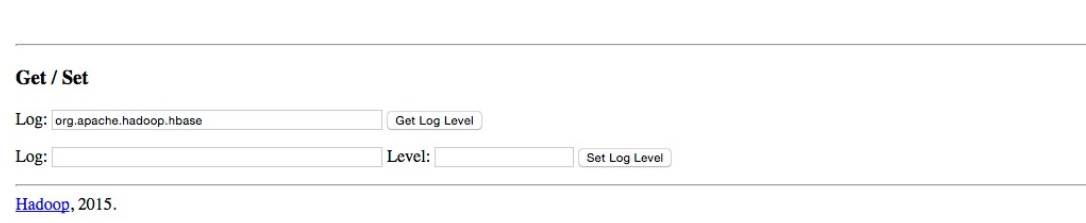

**Figure 6-44. The Log Level page**

<span id="page-543-1"></span>**Log Level** 

When you click on the *Get Log Level* button, you should see a result similar to that shown in [Figure 6-45.](#page-544-0)

# <span id="page-544-0"></span>**Log Level**

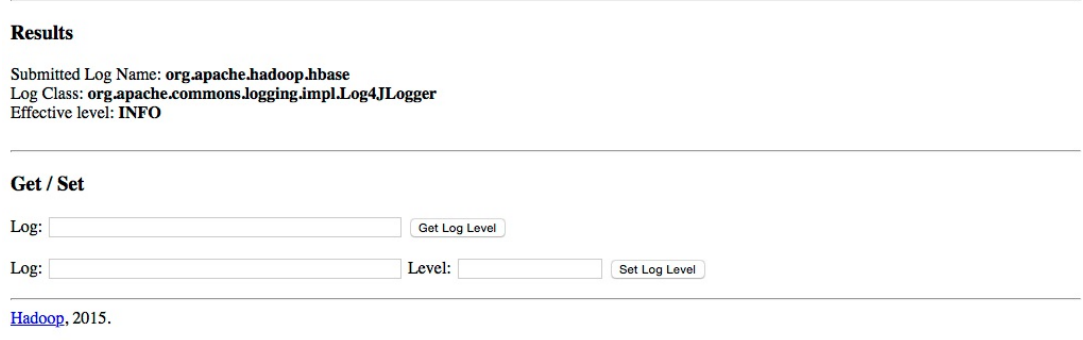

**Figure 6-45. The Log Level Result page**

### Debug Dump

For debugging purposes, you can use this link to dump many details of the current Java process, including the stack traces of the running threads. You can find more details in ["Troubleshooting".](#page-942-0) The following details are included, with the difference between HBase Master and Region Server mentioned (the Master has a few more sections listed in the debug page):

# Version Info

Lists some of the information shown at the bottom of the status pages, that is, the HBase and Hadoop version, and who compiled them. See ["Software Attributes"](#page-515-0) or ["Software Attributes".](#page-541-1)

# **Tasks**

Prints all of the monitored tasks running on the server. Same as explained in, for example, ["Tasks"](#page-514-0).

# Servers

Master Only—Outputs the name and server load of each known online region server (see ["Cluster Status Information"](#page-400-0) for details on the server load records).

### Regions in Transition

[Master Only—Lists the regions in transition, if there are any. See "Regions in](#page-512-0) Transition" for details.

### Executors

Shows all the currently configured executor threads, working on various tasks.

## **Stacks**

Dumps the stack traces of all Java threads.

# <span id="page-545-0"></span>**Configuration**

Prints the configuration as loaded by the current server.

# Recent Region Server Aborts

Master Only—Lists the reasons of the last region server aborts, that is, the reasons why a worker server was abandoned or stopped.

### Logs

The log messages of the server's log are printed in this section. Lists the last 100 KBs, but can be changed per request by adding the tailkb parameter with the desired number of kilobytes to the URL.

# Region Server Queues

Shows detailed information about the compaction and flush queues. This includes the different types of compaction entries (small, or large), as well as splits, and region merges. Can be disabled setting the hbase.regionserver.servlet.show.queuedump configuration property to false.

[Figure 6-46](#page-545-0) shows an abbreviated example output for a region server. The full pages are usually very long, as the majority of the emitted information is very verbose.

RegionServer status for slave-1.internal.larsgeorge.com,16020,1432728017580 as of Wed May 27 08:53:03 PDT 2015

```
Version Info:
HBase 1.1.0
nsase ....<br>Source code repository git://hw11397.local/Volumes/hbase-1.1.0RC2/hbase revision=e860c66d41ddc8231004b646098a58abca7fb523<br>Compiled by ndimiduk on Tue May 12 13:07:08 PDT 2015<br>From source with checksum bcf4ec6437
Hadoop 2.5.1
numerous repository Unknown revision=2e18d179e4a8065b6a9f29cf2de9451891265cce<br>Compiled by ndimiduk on 2015-03-26T16:58Z
Tasks:
Task: RpcServer.reader=1,bindAddress=slave-1.internal.larsgeorge.com,port=16020
Status: WAITING: Waiting for a call
Running for 13962s
Task: RpcServer.reader=2.bindAddress=slave-1.internal.larsgeorge.com.port=16020
Status: WAITING: Waiting for a call
Running for 13960s
Task: RpcServer.reader=3,bindAddress=slave-1.internal.larsgeorge.com,port=16020
Status: WAITING: Waiting for a call<br>Running for 13959s
Task: RpcServer.reader=4,bindAddress=slave-1.internal.larsqeorqe.com,port=16020
Status: WAITING: Waiting for a call<br>Running for 13959s
Task: RpcServer.reader=5,bindAddress=slave-1.internal.larsgeorge.com,port=16020
Task: Rpcserver.re<br>Status: WAITING:Wa<br>Running for 13959s
          WAITING: Waiting for a call
Task: RpcServer.reader=6,bindAddress=slave-1.internal.larsgeorge.com,port=16020
Status: WAITING: Waiting for a call<br>Running for 13844s
Task: RpcServer.reader=7,bindAddress=slave-1.internal.larsgeorge.com,port=16020<br>Status: WAITING:Waiting for a call<br>Running for 13844s
Task: RpcServer.reader=8,bindAddress=slave-1.internal.larsgeorge.com,port=16020<br>Status: WAITING:Waiting for a call<br>Running for 13844s
Task: RpcServer.reader=9,bindAddress=slave-1.internal.larsgeorge.com,port=16020<br>Status: WAITING:Waiting for a call
Status: WAITING:Wai<br>Running for 13844s
Task: RpcServer.reader=0,bindAddress=slave-1.internal.larsgeorge.com,port=16020<br>Status: WAITING:Waiting for a call<br>Running for 13844s
Executors:
  Status for executor: Executor-5-RS_LOG_REPLAY_OPS-slave-1:16020
```
**Figure 6-46. The Debug Dump page for a Region Server**

#### Metrics Dump

Emits the current server metrics—as explained in ["The Metrics Framework"](#page-656-0)--as a JSON structure. **[Figure 6-47](#page-547-0)** shows an abbreviated example.

```
\left\{ \right."beans" : [ {
     "name" : "java.lang:type=Memory",
      "modelerType" : "sun.management.MemoryImpl",
     "ObjectPendingFinalizationCount" : 0,
     "NonHeapMemoryUsage" : {<br>"committed" : 136773632,
        "init": 136773632,<br>"max": 184549376,<br>"used": 48938744
     λ,
      "Verbose" : false,
      "HeapMemoryUsage" : {
         "committed": 60751872,
         "init": 62764800,
         "max" : 995819520,
        "used": 30352928
     },<br>"ObjectName" : "java.lang:type=Memory"<br>, {
  }, {<br>"name" : "Hadoop:service=HBase,name=MetricsSystem,sub=Control",<br>"modelerTyne" : "org anache hadoop metrics? impl MetricsSystem]
     "modelerType" : "org.apache.hadoop.metrics2.impl.MetricsSystemImpl"
  }, {<br>"name" : "Hadoop:service=HBase,name=Master,sub=AssignmentManger",
     "modelerType": "Master, sub=AssignmentManger",<br>"tag.Context": "master",
     "tag.Hostname" : "master-1.internal.larsgeorge.com",
      "ritOldestAge" : 0,
     "ritCount" : 0,"BulkAssign_num_ops": 12,<br>"BulkAssign_num_ops": 12,
      "BulkAssign_max" : 276,<br>"BulkAssign_max" : 276,<br>"BulkAssign_mean" : 52.75,
     "BulkAssign_median" : 14.0,
     "BulkAssign_75th_percentile": 80.75,<br>"BulkAssign_75th_percentile": 276.0,
      "BulkAssign_99th_percentile" : 276.0,
      "ritCountOverThreshold" : 0,
     "Assign_num_ops" : 2,
     "Assign_min": 172,<br>"Assign_min": 172,
      "Assign_max : 151,<br>"Assign_mean" : 181.5,<br>"Assign_median" : 181.5,
     Assign_median : 161.5,<br>"Assign_75th_percentile" : 191.0,<br>"Assign_95th_percentile" : 191.0,
     "Assign_99th_percentile" : 191.0
  \}, {<br>"name" : "Badoon:cervine=BBace name=BriMetrice"
```
**Figure 6-47. The Metrics Dump page**

HBase Configuration

Last but not least, this shared link lets you output the current server configuration as loaded by the process. This is not necessarily what is on disk in the configuration directory, but what has been loaded at process start time, and possibly modified by dynamically reloading the configuration. **Figure**  $6-48$  is an example XML output this link produces. Depending on your browser (here Chrome) the rendering will vary.

<span id="page-548-0"></span>This XML file does not appear to have any style information associated with it. The document tree is shown below.

```
v<configuration>
 v<property>
    <name>dfs.journalnode.rpc-address</name>
    <value>0.0.0.0:8485</value>
    <source>hdfs-default.xml</source>
  </property>
 v<property>
    <name>io.storefile.bloom.block.size</name>
    <value>131072</value>
    <source>hbase-default.xml</source>
  </property>
 v<property>
    <name>yarn.ipc.rpc.class</name>
    <value>org.apache.hadoop.yarn.ipc.HadoopYarnProtoRPC</value>
    <source>yarn-default.xml</source>
  </property>
 \blacktriangledown <property>
    <name>mapreduce.job.maxtaskfailures.per.tracker</name>
    <value>3</value>
    <source>mapred-default.xml</source>
  </property>
 v<property>
    <name>hbase.rest.threads.min</name>
    <value>2</value>
    <source>hbase-default.xml</source>
  </property>
 v<property>
    <name>hbase.rs.cacheblocksonwrite</name>
    <value>false</value>
    <source>hbase-default.xml</source>
  </property>
 v<property>
     namahka haalth-monitor connact-ratru-intarual mec/namah
```
**Figure 6-48. The HBase Configuration page**

The web-based UI provided by the HBase servers is a good way to quickly gain insight into the cluster, the hosted tables, the status of regions and tables, and so on. The majority of the information can also be accessed using the HBase Shell, but that requires console access to the cluster.

You can use the UI to trigger selected administrative operations; therefore, it might not be advisable to give everyone access to it: similar to the shell, the UI should be used by the operators and administrators of the cluster.

If you want your users to create, delete, and display their own tables, you will need an additional layer on top of HBase, possibly using Thrift or REST as the gateway server, to offer this functionality to end users.

<sup>[1](#page-416-0)</sup> See <u>["Architectural Styles and the Design of Network-based Software Architectures"](http://www.ics.uci.edu/~fielding/pubs/dissertation/top.htm)</u>) by Roy T. Fielding, 2000.

[2](#page-416-1) See the official [SOAP specification](http://www.w3.org/TR/soap/) online. SOAP—or *Simple Object Access Protocol*--also uses HTTP as the underlying transport protocol, but exposes a different API for every service.

 $3$  HBase used to also include a gateway server for Avro, but due to lack of interest and support it was abandoned subsequently in HBase 0.96 (see [HBASE-6553](https://issues.apache.org/jira/browse/HBASE-6553)).

<sup>[4](#page-423-0)</sup> *curl* is a command-line tool for transferring data with URL syntax, supporting a large variety of protocols. See the project's [website](http://curl.haxx.se/) for details.

[5](#page-427-0) The basic idea is to encode any unsafe or unprintable character code as *"%" + ASCII Code*. Because it uses the percent sign as the prefix, it is also called *percent encoding*. See the

Wikipedia page on [percent encoding](http://en.wikipedia.org/wiki/Percent-encoding) for details.

<sup>[6](#page-440-0)</sup> See this **blog post** for a comparison.

 $^7$  $^7$  As of this writing, the supplied <code>bemoclient.php</code> is slightly outdated, running into a script error during evaluation. This results in not all of the included tests being executed. This is tracked in [HBASE-13522](https://issues.apache.org/jira/browse/HBASE-13522).

<sup>[8](#page-449-0)</sup> See the Hive <u>[wiki](http://wiki.apache.org/hadoop/Hive/StorageHandlers)</u> for more details on storage handlers.

 $9$  The Hive <u>wiki</u> has a full explanation of the HBase integration into Hive.

 $10$  If you get an error starting the Hive CLI indicating an issue with JLine, please see  $\underline{\rm HIVE-8609}$ . Hadoop 2.7.0 and later should work fine.

 $\frac{11}{11}$  $\frac{11}{11}$  $\frac{11}{11}$  A good help here is using a terminal multiplexer like screen or [tmux](https://tmux.github.io/).

 $12$  Before YARN, using the original MapReduce framework, this variable was named mapred.job.tracker and was set in the Hive CLI with SET mapred.job.tracker=local;.

 $13$  See [HIVE-2781](https://issues.apache.org/jira/browse/HIVE-2781) for the details.

[14](#page-467-0) The full details can be found on the Pig *[Getting Started](http://pig.apache.org/docs/r0.15.0/start.html)* page.

<sup>[15](#page-502-0)</sup> This has changed from 60010 and 60030 in HBase 1.0 (see **HBASE-10123** for details). Version 1.0.0 of HBase had an odd state where the master would use the region server ports for RPC, and the UI would redirect to a random port. **HBASE-13453** fixes this in 1.0.1 and later.

[16](#page-508-0) As a side note, you will find that the columns are titled with *KV* in them, an abbreviation of *KeyValue* and synonym for *cell*. The latter is the official term as of HBase version 1.0 going forward.

 $\frac{17}{2}$  $\frac{17}{2}$  $\frac{17}{2}$  Recall that this should not be started with */tmp*, or you may lose your data during a machine restart. Refer to ["Quick-Start Guide"](#page-50-0) for details.

 $\frac{18}{18}$  $\frac{18}{18}$  $\frac{18}{18}$  As of this writing, covering version 1.1.0 of HBase, the "Slow WAL Append" value is hardcoded to be zero.

# **Chapter 7. Hadoop Integration**

Hadoop consists of two major components at heart: the *file system* (HDFS) and the *processing framework* (YARN). We have discussed in earlier chapters how HBase is using HDFS (if not configured otherwise) to keep the stored data safe, relying on the built-in replication of data blocks, transparent checksumming, as well as access control and security (the latter you will learn about in [Link to Come]). In this chapter we will look into how HBase is fitting nicely into the processing side of Hadoop as well.

# **Framework**

The primary purpose of Hadoop is to store data in a reliable and scalable manner, and in addition provide means to process the stored data efficiently. That latter task is usually handed to *YARN*, which stands for *Yet Another Resource Negotiator*, replacing the monolithic *MapReduce* framework in Hadoop 2.2. MapReduce is still present in Hadoop, but was split into two parts: a resource management framework named YARN, and a MapReduce application running on top of YARN.

The difference is that in the past (before Hadoop 2.2), MapReduce was the only native processing framework in Hadoop. Now with YARN you can execute any processing methodology, as long as it can be implemented as a YARN application. MapReduce's processing architecture has been ported to YARN as *MapReduce v2*, and effectively runs the same code as it always did. What became apparent though over time is that there is a need for more complex processing, one that allows to solve other classes of computational problems. One very common one are *iterative* algorithms used in *machine learning*, with the prominent example of *Page Rank*, made popular by Google's search engine. The idea is to compute a graph problem that iterates over approximations of solutions until a sufficiently stable one has been found.

MapReduce, with its two step, disk based processing model, is too rigid for these types of problems, and new processing engines have been developed to fit that gap. Apache Giraph, for example, can compute graph workloads, based on the Bulk Synchronous Parallel (BSP) model of distributed computation introduced by Leslie Valiant. Another is Apache Spark, which is using a Directed Acyclic Graphs (DAG) based engine, allowing the user to express many different algorithms, including MapReduce and iterative computations.

No matter how you use HBase with one of these processing engines, the common approach is to use the Hadoop provided mechanisms to gain access to data stored in HBase tables. There are shared classes revolving around InputFormat and OutputFormat, which can (and should) be used in a generic way, independent of how you process the data. In other words, you can use MapReduce v1 (the one before Hadoop 2.2 and YARN), MapReduce v2, or Spark, while all of them use the same lower level classes to access data stored in HDFS, or HBase. We will use the traditional MapReduce framework to explain these classes, though their application in other frameworks is usually the same. Before going into the application of HBase with MapReduce, we will first have a look at the building blocks.

# **MapReduce Introduction**

MapReduce as a process was designed to solve the problem of processing in excess of terabytes of data in a scalable way. There should be a way to build such a system that increases in performance linearly with the number of physical machines added. That is what MapReduce strives to do. It follows a divide-and-conquer approach by splitting the data located on a distributed filesystem, or other data sources, so that the servers (or rather CPUs, or, more modern, "cores") available can access these chunks of data and process them as fast as they can. The problem with this approach is that you will have to consolidate the data at the end. Again, MapReduce has this built right into it. **Figure 7-1** gives a high-level overview of the process.

<span id="page-552-0"></span>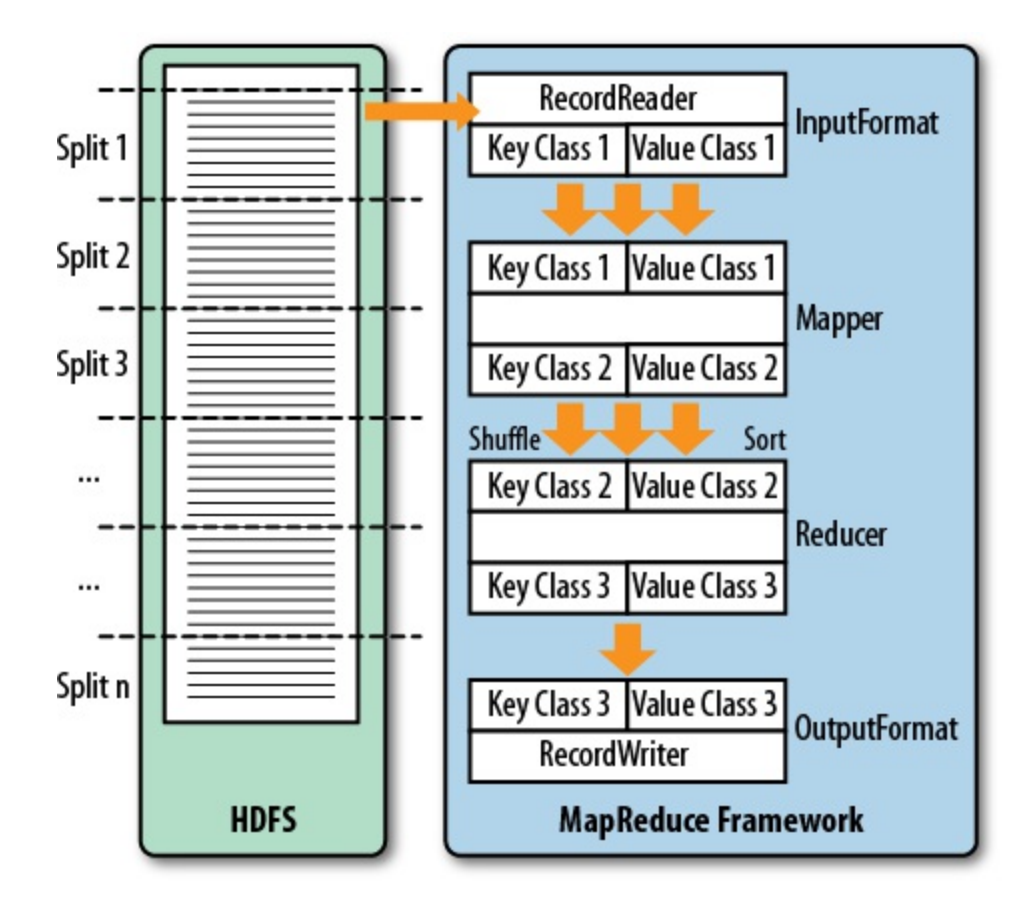

**Figure 7-1. The MapReduce process**

This (rather simplified) figure of the MapReduce process shows you how the data is processed. The first thing that happens is the *split*, which is responsible for dividing the input data into reasonably sized chunks that are then processed by one server at a time. This splitting has to be done in a somewhat smart way to make best use of available servers and the infrastructure in general. In this example, the data may be a very large log file that is divided into pieces of equal size. This is good, for example, for Apache HTTP Server log files. Input data may also be binary, though, in which case you may have to write your own getSplits() method—but more on that shortly.

The basic principle of MapReduce (and a lot of other processing engines or frameworks) is to extract *key/value* pairs from the input data. Depending on the processing engine, they might be called tuples, feature vectors, or records. MapReduce refers to them as records (see  $\frac{???}$ ), though the idea is the same: we have data points that need to be processed. In MapReduce there is extra emphasis on the *key* part of each record, since it is used to route and group the values as part of the processing algorithm. Each key and value also has a defined type, which reflect its nature and makes processing less ambiguous. As part of the setup of each MapReduce workflow, the job designer has to assign the types to each key/value as it is passed through the processing stages.

```
...
Map-Reduce Framework
    Map input records=289
    Map output records=2157
   Map output bytes=22735
    Map output materialized bytes=10992
    Input split bytes=137
    Combine input records=2157
    Combine output records=755
    Reduce input groups=755
    Reduce shuffle bytes=10992
    Reduce input records=755
    Reduce output records=755
    ...
```
# <span id="page-554-0"></span>**Processing Classes**

[Figure 7-1](#page-552-0) also shows you the classes that are involved in the Hadoop implementation of MapReduce. Let us look at them and also at the specific implementations that HBase provides in addition.

## **MapReduce versus Mapred, versus MapReduce v1 and v2**

Hadoop version 0.20.0 introduced a new MapReduce API. Its classes are located in the package named mapreduce, while the existing classes for the previous API are located in mapred. The older API was deprecated and should have been dropped in version 0.21.0—but that did not happen. In fact, the old API was undeprecated since the adoption of the new one was hindered by its initial incompleteness.

HBase also has these two packages, which started to differ more and more over time, with the new API being the actively supported one. This chapter will only refer to the new API, that is, when you need to use the mapred package instead, you will have to replace the respective classes. Some are named slightly different, but fulfil the same purpose (for example, TableMap versus TableMapper). Yet others are not available in the older API, and would need to be ported by manually. Most of the classes are self-contained or have little dependencies, which means you can copy them into your own source code tree and compile them with your job archive file.

On the other hand, there is the difference between MapReduce v1 and v2, mentioned earlier. The differences in v1 and v2 are not the API, but their implementations, with v1 being a single, monolithic framework, and v2 being an application executed by YARN. This change had no impact on the provided APIs by MapReduce, and both, v1 and v2, offer the mapreduce and mapred packages. Since YARN is the official processing framework as of Hadoop 2.2 (released in 2013), and since both expose the same API, this chapter will use YARN to execute the MapReduce examples.

# **InputFormat**

The first hierarchy of classes to deal with is based on the InputFormat class, shown in [Figure 7-2.](#page-554-0) They are responsible for two things: first, split the input data into chunks, and second, return a RecordReader instance that defines the types of the *key* and *value* objects, and also provides a nextKeyValue() method that is used to iterate over each input record. $\frac{1}{2}$  $\frac{1}{2}$  $\frac{1}{2}$ 

<span id="page-555-0"></span>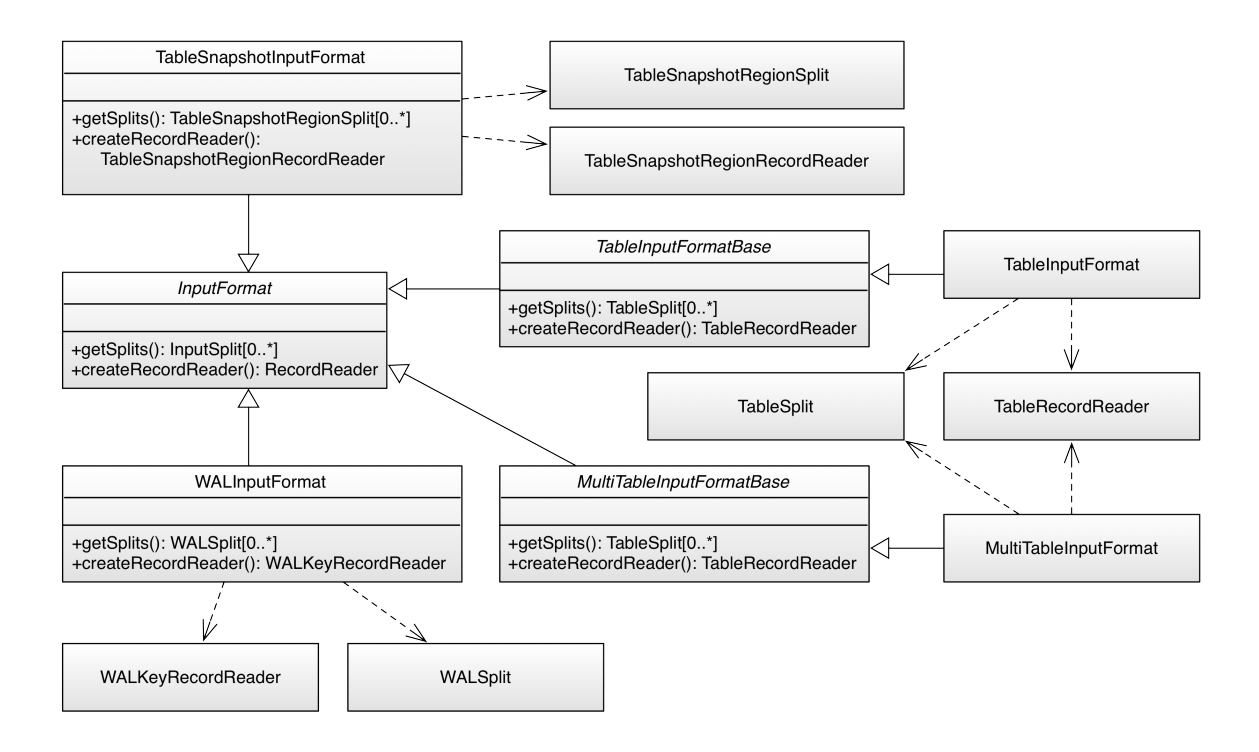

**Figure 7-2. The InputFormat hierarchy**

As far as HBase is concerned, there are the following special implementations:

TableInputFormat

This class is based on TableInputFormatBase, which implements the majority of the functionality but remains abstract. TableInputFormat is used by many supplied examples, tools, and real MapReduce classes, as it provides the most generic functionality to iterate over data stored in a HBase table.

You either have to provide a Scan instance that you can prepare in any way you want: specify start and stop keys, add filters, specify the number of versions, and so on, or you have to hand in these parameters separately and the framework will set up the scan instance internally. See **Table 7-1** for a list of all the basic properties.

> Table 7-1. The basic TableInputFormat configuration properties **Property Designation Designation Designation Designation Designation Designation Designation Designation Designation Designation Designation Designation Designation Designation Designation**

hbase.mapreduce.inputtable  $S$ pecifies the name of the table to read. hbase.mapreduce.splittable Specifies an optic boundaries. This preparing data for A fully configure

All other scan pro specified. See TableMapReduceUti

hbase.mapreduce.scan

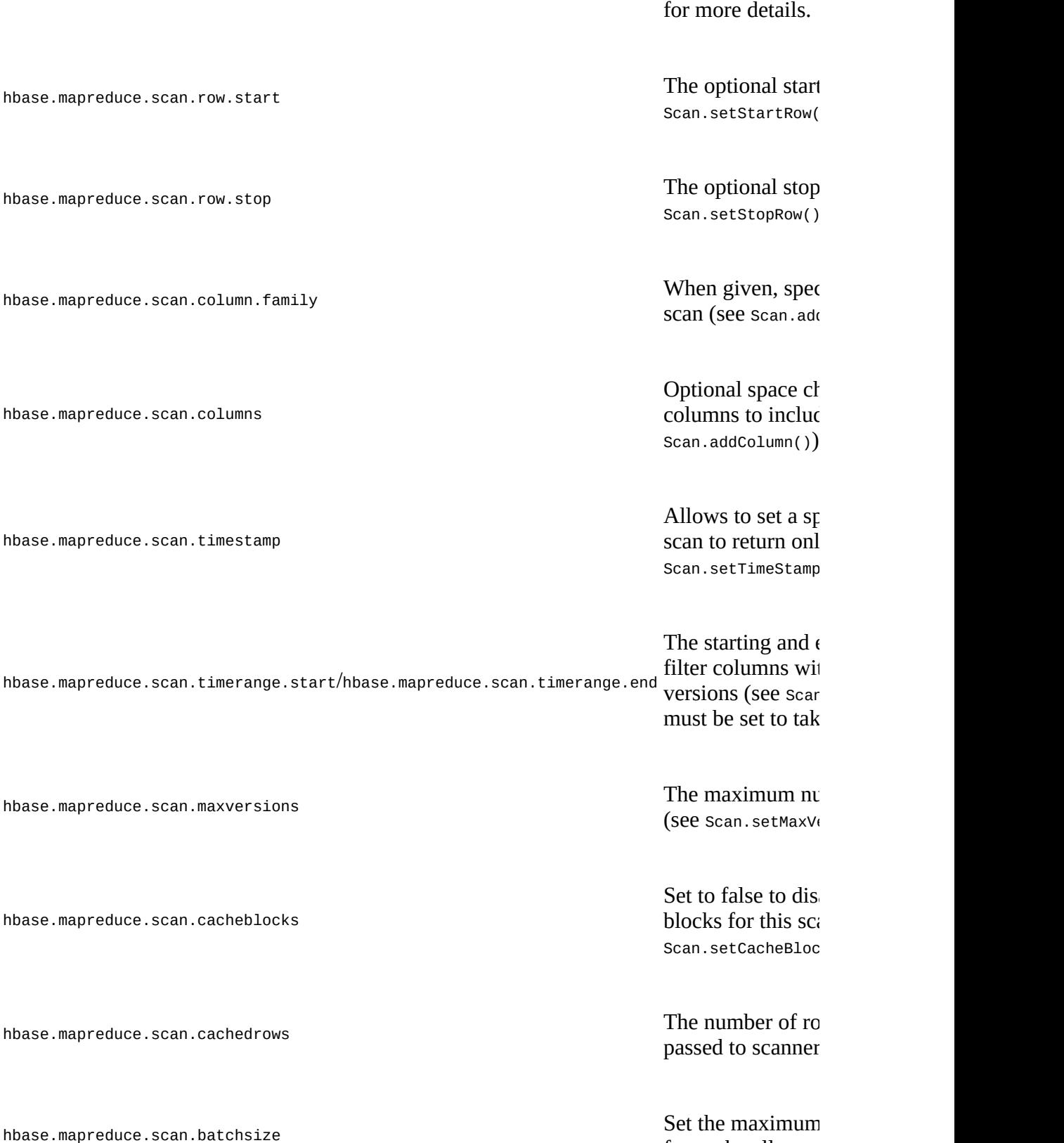

Some of these properties are assignable through dedicated setter methods, for example, the setScan() or configureSplitTable() [calls. You will see examples of that in "Supporting](#page-566-0) Classes" and ["MapReduce over Tables"](#page-576-0).

for each call to ne

The TableInputFormat splits the table into proper blocks for you and hands them over to the subsequent classes in the MapReduce process. See ["Table Splits"](#page-573-0) for details on how the table is split. The provided, concrete implementations of the inherited  $q$ ets $p$ lits() and createRecordReader() methods return the special TableSplit and TableRecordReader classes, respectively. They wrap each region of a table into a split record, and return the rows and columns as configured by the scan parameters.

#### MultiTableInputFormat

Since a TableInputFormat is only handling a single table with a single scan instance, there is another class extending the same idea to more than one table and scan, aptly named MultiTableInputFormat. It is *only* accepting a single configuration property, named hbase.mapreduce.scans, which holds the configured scan instance. Since the Configuration class used allows to specify the same property more than once, you can add more than one into the current job instance, for example:

```
List<Scan> scans = new ArrayList<Scan>();
Scan scan = new Scan();
scan.setAttribute(Scan.SCAN_ATTRIBUTES_TABLE_NAME,
  Bytes.toBytes("prodretail:users"));
scans.add(scan);
scan = new Scan();scan.setAttribute(Scan.SCAN_ATTRIBUTES_TABLE_NAME,
  Bytes.toBytes("prodchannel:users"));
scan.setTimeRange(...);
scans.add(scan);
...
TableMapReduceUtil.initTableMapperJob(scans, ReportMapper.class,
   ImmutableBytesWritable.class, ImmutableBytesWritable.class, job);
```
This uses an up until now unmentioned public constant, exposed by the scan class:

```
static public final String SCAN_ATTRIBUTES_TABLE_NAME = \setminus "scan.attributes.table.name";
```
It is needed for the MultiTableInputFormat to determine the scanned tables. The previous TableInputFormat works the other way around by explicitly setting the scanned table, because there is only one. Here we assign the tables to the one or more scans handed into the MultiTableInputFormat configuration, and then let it iterate over those implicitly.

TableSnapshotInputFormat

This input format class allows you to read a previously taken table snapshot. What has been omitted from the class diagram is the relationship to another class in the mapreduce package, the TableSnapshotInputFormatImpl. It is shared between the two API implementations, and provides generic, API independent functionality. For example, it wraps a special InputSplit class, which is then further wrapped into a TableSnapshotRegionSplit class by the TableSnapshotInputFormat class. It also has the getSplits() method that understands the layout of a snapshot within the HBase root directory, and is able to wrap each contained region into a split instance. Since this is the same no matter which MapReduce API is used, the functionality is implemented in the shared class.

The dedicated snapshot input format also has a setter named  $setInput()$  that allows you to assign the snapshot details. You can access this method directly, or use the utility methods provided by TableMapReduceUtil, explained in ["Supporting Classes".](#page-566-0) The setInput() also

asks for the name of a temporary directory, which is used internally to restore the snapshot, before it is read from. The user running the MapReduce job requires write permissions on this directory, or the job will fail. This implies that the directory must be, for example, outside the HBase root directory.

#### WALInputFormat

If you ever need to read the binary write-ahead logs that HBase generates, you can employ this class to access them.<sup>[2](#page-613-1)</sup> It is primarily used by the watplayer class and tool to replay write-ahead logs using MapReduce. Since WALs are rolled by default when they approach the configured HDFS block size, it is not necessary to calculate splits. Instead, each WAL is mapped to one split. The only exposed configuration properties for the WAL input format are:

```
public static final String START_TIME_KEY = "wal.start.time";
public static final String END_TIME_KEY = "wal.end.time";
```
They allow the user to specify which entries should be read from the logs. Any record before the start, and after the end time will be ignored. Of course, these properties are optional, and if not given the entire logs are read and each record handed to the processing function.

With all of these classes, you can always decide to create your own, or extend the given ones and add your custom business logic as needed. The supplied classes also provide methods (some have their Java scope set as protected) that you can override to slightly change the behavior without the need of implementing the same functionality again. The classes ending Base are also a good starting point for your own implementations, since they offer many features, and thus form the basis for the provided concrete classes, and could do the same for your own.

# **Mapper**

The Mapper class(es) is for the next stage of the MapReduce process and one of its namesakes (Figure  $7-3$ ). In this step, each record read using the RecordReader is processed using the map() method. [Figure 7-1](#page-552-0) also shows that the Mapper reads a specific type of key/value pair, but emits possibly another type. This is handy for converting the raw data into something more useful for further processing.

<span id="page-558-0"></span>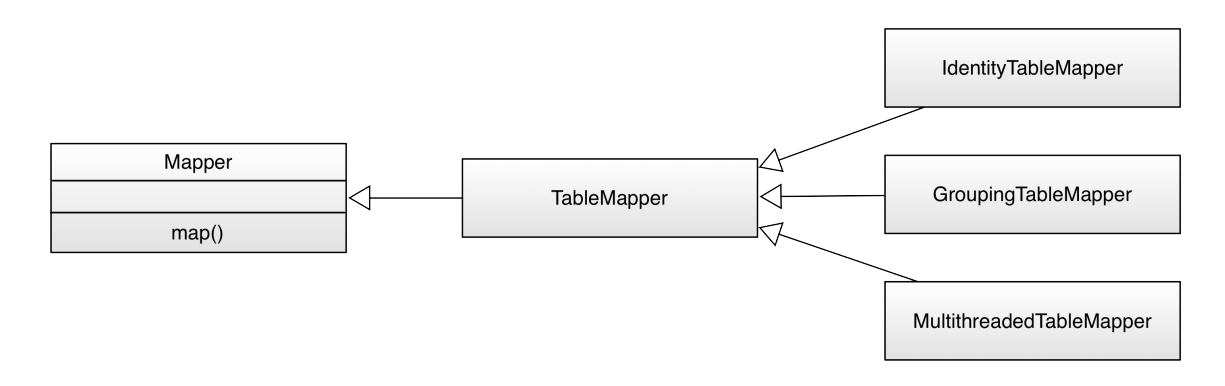

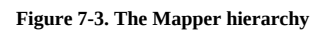

HBase provides the TableMapper class that enforces key class 1 to be an ImmutableBytesWritable,

and *value class 1* to be a result type—since that is what the TableRecordReader and TableSnapshotRecordReader are returning. There are multiple implementations of derived mapper classes available:

#### IdentityTableMapper

One subclass of the TableMapper is the IdentityTableMapper, which is also a good example of how to add your own functionality to the supplied classes. The TableMapper class itself does not implement anything but only adds the signatures of the actual key/value pair classes. The IdentityTableMapper is simply passing on the keys/values to the next stage of processing.

#### GroupingTableMapper

This is a special subclass that needs a list of columns before it can be used. The mapper code checks each row it is given by the framework in form of a Result instance, and if the given columns exists, it creates a new key as a concatenation of all values assigned to each named column. If any of the columns is missing in the row the entire row is skipped.

You can set the key columns using the static initJob() method of this class, or assign it to the following configuration property, provided as a public constant in the mapper class:

public static final String GROUP\_COLUMNS = "hbase.mapred.groupingtablemap.columns";

The class expects the columns to be specified as a space character-delimited string, for example "colfam1:col1 colfam1:col2". If these columns are found in the row, the row key is replaced by a space character-delimited new key, for example:

```
Input:
   "row1" -> cf1:col1 = "val1", cf1:col2 = "val2", cf1:col3 = "val3"
Output:
   "val1 val2" -> cf1:col1 = "val1", cf1:col2 = "val2", cf1:col3 = "val3"
```
The purpose of this change of the map output key value is the subsequent reduce phase, which receives key/values grouped based on the key. The shuffle and sort steps of the MapReduce framework ensure that the records are sent to the appropriate Reducer instance, which is usually another server somewhere in the cluster. By being able to group the rows using some column values you can send related rows to a single reducer and therefore perform some processing function across all of them.

### MultiThreadedTableMapper

One of the basic principles of the MapReduce framework is that the map and reduce functions are executed by a single thread, which simplifies the implementation because there is no need to take care of thread-safety. Often—for performance reasons—class instances are reused to process data as fast as can be read from disk, and not being slowed down by object instantiation. This is especially true for very small data points.

On the other hand, sometimes the processing in the map function is requiring an excessive amount of time, for example when data is acquired from an external resource, over the network. An example is a web crawling map function, which loads the URL from one HBase table, retrieves the page over the Internet, and writes the fetch content into another HBase table. In this case you mostly wait for the external operation.

Since each map takes up a slot of the processing framework, it is considered scarce, and is limited to what the scheduler is offering to your job. In other words, you can only crawl the web as fast as you receive processing capacities, but then wait for an external resource most of the time. The MultiThreadedTableMapper is available for exactly that reason, enabling you to turbo-charge your map function by executing it in a parallel fashion using a thread pool. The pool is controlled by the following configuration property, or the respective getter and setter:

public static final String NUMBER\_OF\_THREADS =  $\setminus$  "hbase.mapreduce.multithreadedmapper.threads"; public static int getNumberOfThreads(JobContext job) public static void setNumberOfThreads(Job job, int threads)

**Caution**

Since you effectively bypass the number of threads assigned to you by the scheduler and instead multiply that number at your will, you must take not to exhaust any vital resources in the process. For example, if you were to use the multithreaded mapper implementation to just read from, and/or write to HBase, you can easily overload the disk I/O. Even with YARN using Linux control groups (cgroups), or other such measures to guard system resources, you have to be very careful.

The number of threads to use is dependent on your external wait time, for example, if you fetch web pages as per the example above, you may want to gradually increase the thread pool to reach CPU or network I/O saturation. The default size of the thread pool is 10, which is conservative start point. Before you can use the threaded class you need to assign the actual map function to run. This is done using the following configuration property, or again using the provided getter and setter methods:

```
public static final String MAPPER_CLASS = \setminus "hbase.mapreduce.multithreadedmapper.mapclass";
public static <K2, V2> Class<Mapper<ImmutableBytesWritable, Result, K2, V2>> \
   getMapperClass(JobContext job)
public static <K2, V2> void setMapperClass(Job job, \
  Class<? extends Mapper<ImmutableBytesWritable, Result, K2, V2>> cls)
```
The only difference to a normal map method is that you have to implement it in a threadsafe manner, just as any other Runnable based Java thread executable. This implies that you cannot reuse simple instance variables, unless they refer to an object that itself is threadsafe as well.

# **Reducer**

The Reducer stage and class hierarchy  $(Figure 7-4)$  $(Figure 7-4)$  $(Figure 7-4)$  is very similar to the Mapper stage. This time we get the output of a Mapper class and process it after the data has been *shuffled* and *sorted*.

In the implicit shuffle between the Mapper and Reducer stages, the intermediate data is copied from different Map servers to the Reduce servers and the sort combines the shuffled (copied) data so that the Reducer sees the intermediate data as a nicely sorted set where each unique key is now associated with all of the possible values it was found with.

<span id="page-561-1"></span><span id="page-561-0"></span>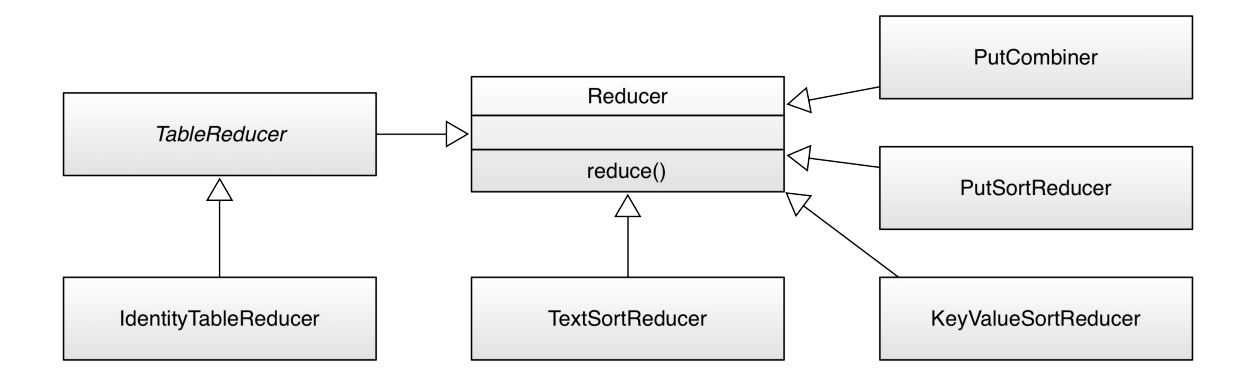

**Figure 7-4. The Reducer hierarchy**

There are again a set of derived classes available, though for direct table operations there is only one: the TableReducer class. It has a subclass called IdentityTableReducer, and all it does is make the former abstract class a concrete, usable one. In other words, the basic functionality of a Reducer based class is to pass on the data unchanged. If you want anything else, you need to implement your own.

Then there are a few more classes directly subclassing Reducer. These are all needed for *bulk loading* data into HBase, as discussed in ["Bulk Import"](#page-920-0). Dependent on the type of data being loaded, one of TextSortReducer, PutSortReducer, or KeyValueSortReducer is used to emit the bulk loader data in a sorted manner. The PutCombiner is an optimization used in the ImportTsv tool to combine many smaller puts into one larger one. This is close to the recommended combiner usage within Hadoop, reducing transfer of data between Mapper and Reducer instances during the shuffle phase. There could potentially be hundreds or thousands of Put objects that would need to be serialized and sent to the reducer process on a remote server. Combining these into one does not reduce the size of the data, but reduces class overhead.

# **OutputFormat**

The final stage is the outputFormat class hierarchy ([Figure 7-5](#page-561-1)), and the job of these classes is to persist the data in various locations. There are specific implementations that allow output to files, or to HBase tables, and we are going to discuss each of them subsequently.

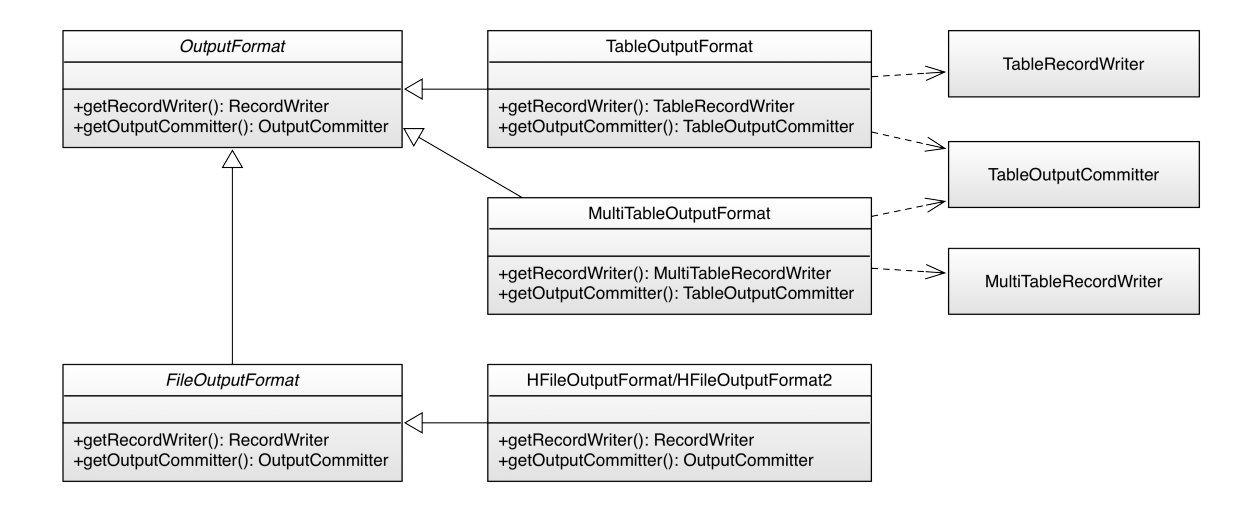

**Figure 7-5. The OutputFormat hierarchy**

#### TableOutputFormat

This class is the default output format for many MapReduce jobs that need to write data back into HBase tables. It uses a TableRecordWriter to write the data into the specific HBase output table. The latter uses a BufferedMutator instance to buffer writes before sending them in batches to the servers. The provided write() method expects to receive either a Put or a Delete instance, and uses the BufferedMutator.mutate() method to persist them. If you hand in something else, for example a Get or Increment instance an error is thrown instead. The close() method of the record writer class closes the mutator, enforcing the flush of any pending write operations to the servers.

It is important to note the cardinality as well. Although many Mappers are handing records to many Reducers, only one OutputFormat instance takes the output records from its assigned Reducer subsequently. It is the final class that handles the key/value pairs and writes them to their final destination, this being a file or a table. You need to configure the output format using the configuration properties shown in [Table 7-2](#page-562-0).

<span id="page-562-0"></span>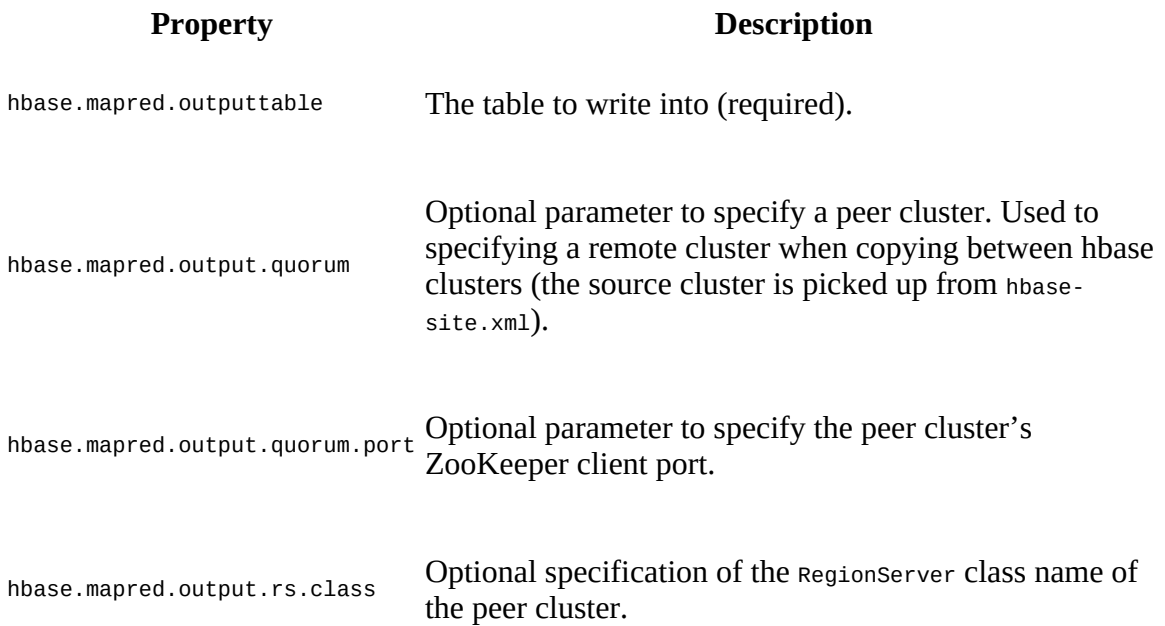

Table 7-2. The TableOutputFormat configuration properties

hbase.mapred.output.rs.impl Qptional specification of the RegionServer implementation name of the peer cluster.

These properties are exposed as public constants, allowing you to refer to them as needed, or you can use, for example, the initTableReducerJob() method of the TableMapReduceUtil helper class to set the table name implicitly. The name of the output table must be specified when the job is set up. Otherwise, the TableOutputFormat does not add much more complexity.

The four optional properties allow you to set up a job that reads from one cluster configured by the current configuration instance—and write to another. The above initTableReducerJob() call (one of the overloaded version) has facilities for assigning these properties as well.

MultiTableOutputFormat

An extension to the direct TableOutputFormat is the ability to write to more than one single output table. For that matter, the dedicated MultiTableRecordWriter uses a neat "trick" to coax in the table name for every record emitted by the map or reduce task: it defines the types of the writer as RecordWriter<ImmutableBytesWritable, Mutation>, using the *key* as the table name. Usually the key is not needed for the HBase mutations to be written to a table, as the name of the latter is set in the configuration of the job. In fact, the TableOutputFormat with its TableRecordWriter completely ignores the key, while simply persisting the handed in put or delete object into the globally configured buffered mutator.

In other words, the change in usage is that a map or reduce task needs to take care of what to emit by specifying the destination table name, and the mutation (the put or delete). For example, usually you would emit a mutation in a map or reduce method using the TableOutFormat like so:

context.write(new ImmutableBytesWritable(rowkey), put);

Instead, you switch the key out to name the table instead:

context.write(new ImmutableBytesWritable(tableName), put);

Internally the class uses a BufferedMutator instance for every named table. In addition, the following constants are exposed by the class:

```
public static final String WAL_PROPERTY = \setminus "hbase.mapreduce.multitableoutputformat.wal";
public static final boolean WAL_ON = true;
public static final boolean WAL_OFF = false;
```
They allow you to influence the durability settings for the write operation, as explained in ["Durability, Consistency, and Isolation".](#page-127-0)

A few more general notes on the output formats and their supporting classes:

1. The TableOutputCommitter class, used by both the above output formats, is required for the Hadoop framework to do its job. For HBase integration, this class is not needed. In fact, it is a dummy and does not do anything. Other implementations of OutputFormat do require a

specific output committer, but for HBase an empty implementation is all that is needed.

2. The BufferedMutator instances used have no explicit setter or getter regarding their configuration. Instead, you have to set the configuration properties influencing the buffered mutators before you set up the MapReduce job. The settings will be passed into the wrapping output formats through the job context. [Table 7-3](#page-564-0) lists the properties with their default values. Especially the write buffer should be tuned based on the use-case, where its size should account for a decent amount of mutations to save on the batched network roundtrips.

<span id="page-564-0"></span>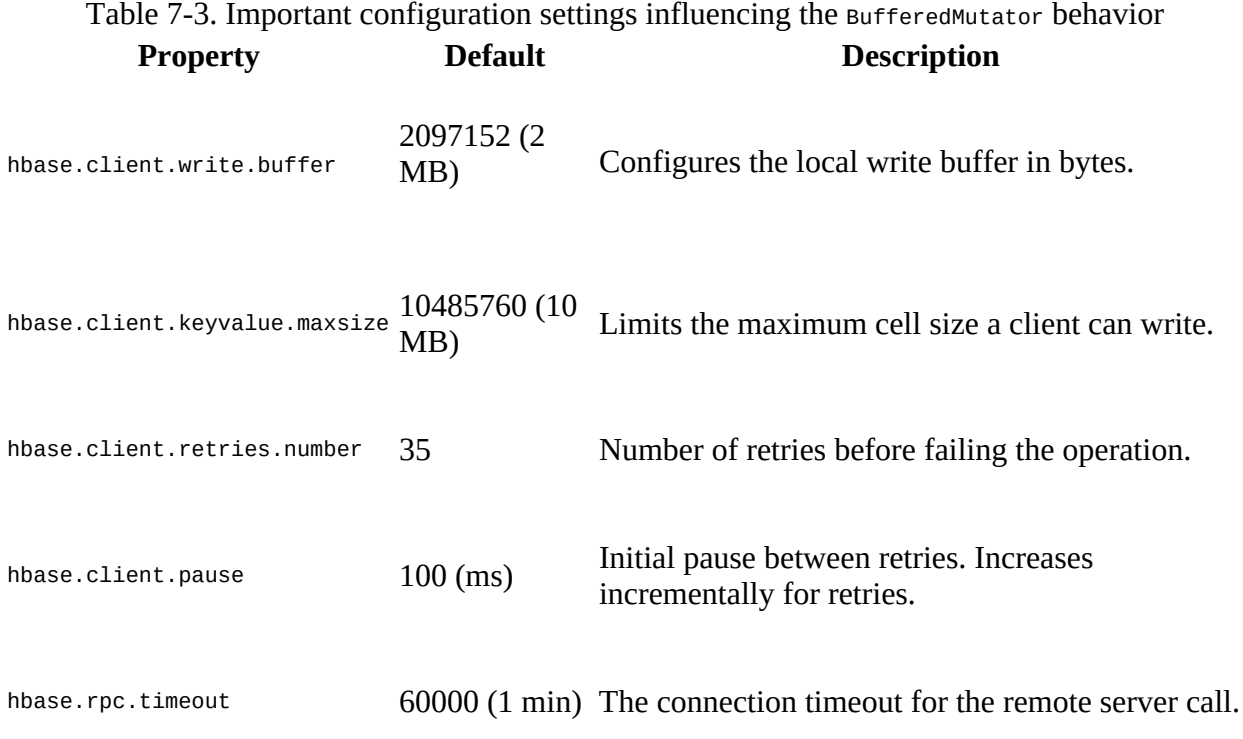

Finally, there is a third class of output format, which is not directly based on outputFormat, but FileOutputFormat instead. The reason to rather extend FileOutputFormat is based on the built in features of that class and the need to write HBase storage files, called *HFile*, directly into the configured file storage layer, usually HDFS.

### HFileOutputFormat/HFileOutputFormat2

This output format is used to stage HFiles before they are loaded into the tables, as explained in ["Bulk Import".](#page-920-0) The difference between these two classes is that the former is for the now deprecated KeyValue class, for legacy reasons, and the latter is for the newer Cell classes. The class exposes a static, overloaded method named configureIncrementalLoad() which simplifies setting up a MapReduce job using this output format.

Part of setting up the HFile specific RecordWriter is to set the appropriate table properties, including maximum file size, compression format, Bloom filter type, the HFile block size, and block encoding format. Many are optional, and will default to what the provided hbase-site.xml file on the Java class path specifies. The emitted cell will define which column families are generated, thus there is no need of specifying them explicitly. For the

bulk load to work, there are quite a few steps involved, for example, sorting and routing the written Cells at a cluster-wide scale, using the TotalOrderPartitioner provided by Hadoop. This ensure that the cells for a specific row all end up being written in the expected sort-order by one reducer.

# <span id="page-566-0"></span>**Supporting Classes**

The MapReduce support comes with the TableMapReduceUtil class that helps in setting up MapReduce jobs over HBase. It has static methods that configure a job so that you can run it with HBase as the source and/or the target. It also has other helper methods to configure various aspects of working with the MapReduce framework. They can be grouped as such:

# Class Path Setup

There are two variants of the addDependencyJars() method, with one finding all the containing JAR files given a list of classes. It adds the found JAR files to the provided configuration instance using the tmpjars property. This is honored by the MapReduce system which includes these JARs into the job setup using the Hadoop distributed cache. In other words, you will *not* have to do anything else to run the job.

The method is powerful enough to work in development environment, checking each named class file, and if it is *not* contained in a JAR file already (that is, it was loaded from a JAR before the check ran) it creates a JAR file on the fly and adds it to the configuration. The temporary file is created using the File.createTempFile() method, and used "hadoop-" as its name prefix. The location is set by the test.build.dir configuration property, and defaults to target/test-dir.

The second variant of the addDependencyJars() call just asks for a Job instance, and adds all HBase and user JARs necessary for the job execution, using the previous method. It looks at every class named in the job configuration, for example, the mapper and reducer classes, and adds them to the job configuration. Implicitly it calls a third class path related method named addHBaseDependencyJars(), which does the same for all HBase JARs a client may possibly need. The end result is that all required JAR files, from HBase or your own, are specified in the supplied configuration instance.

Lastly, the buildDependencyClasspath() method uses the tmpjars property, retrieving all of the configured JARs, and returning a string suitable for an operating system specific search path definition. For example, on Linux this may return something of the following pattern: <path-to-jar>/<jarname1>.jar:<path-to-jar>/<jarname2>.jar:.... It is using the path and directory divider symbols configured for the platform it executes on.

# Security Configuration

These calls allow you to set security credentials, but only do something useful when security is enabled (see [Link to Come]). There is initCredentials() which passes on the details about the configured Hadoop delegation tokens and configures the users credentials. This is done by authenticating and retrieving the valid tokens to the job configuration. Before though the method also configures the appropriate ZooKeeper properties within the configuration, since it is needed to determine the unique cluster ID. Eventually the method sends a request to the authentication coprocessor of that cluster to retrieve the tokens, and assign them to the job configuration. This is done for the source *and* target cluster, if configured with the hbase.mapred.output.quorum property (as explained in ["OutputFormat"\)](#page-561-1).

The initCredentialsForCluster() always assumes an external cluster, and asks for ZooKeeper quorum details explicitly. After that it does the same thing, that is, it authenticates the user by sending a request to the coprocessor, and adding the returned token information to the job configuration.

Configure Table as Input

The initTableMapperJob() call comes in many variations. They are essential in setting up MapReduce jobs where the HBase table acts as in input to a Map instance. Here an example signature of one variant:

```
public static void initTableMapperJob(String table, Scan scan,
 Class<? extends TableMapper> mapper, Class<?> outputKeyClass,
 Class<?> outputValueClass, Job job, boolean addDependencyJars,
  boolean initCredentials, Class<? extends InputFormat> inputFormatClass)
throws IOException
```
The calls add more or less details to the job configuration, so that you can choose which is the most suitable to your task at hand. In general, the calls do the following:

- 1. Configure the job with the given InputFormat class
- 2. If given, overwrite the output key and value class types
- 3. Assign the given mapper class to the job
- 4. Optionally, set the PutCombiner as combiner class, when the output value type is Put
- 5. Merge the currently visible Hadoop and HBase configuration into the job configuration
- 6. Set the given table name in the configuration
- 7. Serialize the configured Scan instance and assign it to the configuration
- 8. Overwrite the default Hadoop Writable based serialization with a custom HBase one, based on Protobufs:

```
conf.setStrings("io.serializations", conf.get("io.serializations"),
   MutationSerialization.class.getName(),
   ResultSerialization.class.getName(),
   KeyValueSerialization.class.getName());
```
- 9. Optionally, call addDependencyJars() to add all JARs to the class path
- 10. Optionally, set up the security credentials using initCredentials()

The mentioned Serialization classes are also part of the mapreduce package, and handle the conversion of mutations, query result, and cells in a platform independent manner, using Google's Protocol Buffers, and are discussed in-depth in ["Serialization"](#page-352-0). They are not used explicitly anywhere else, so their implicit use by the initTableMapperJob() is somewhat hidden. Especially if you do not use the utility methods provided, you would need to set these classes manually, as shown in the code excerpt above.

The counterpart of the previous set of methods is this one, and it configures a TableOutputFormat to use a HBase table as the target for data emitted from the MapReduce job.

**Note**

Keep in mind that the MapReduce OutputFormat is used in combination with a single Reducer instance. In case of a *map-only* job though the output format is called directly by the map function.

The provided initTableReducerJob() call again comes in multiple versions, offering fewer to more parameters. Here is the fully specified variant for your perusal:

```
public static void initTableReducerJob(String table,
   Class<? extends TableReducer> reducer, Job job,
   Class partitioner, String quorumAddress, String serverClass,
  String serverImpl, boolean addDependencyJars) throws IOException
```
The following tasks are performed when invoking these methods:

- 1. Merge the currently visible Hadoop and HBase configuration into the job configuration
- 2. Assign the given output format class to the job
- 3. If given, set the reducer class for the job
- 4. Set the output table name in the configuration
- 5. Overwrite the default Hadoop Writable based serialization with a custom HBase one, based on Protobufs
- 6. Optionally, set the target cluster ZooKeeper quorum information
- 7. Optionally, assign the region server interface and implementation class name
- 8. Set the output key type to ImmutableBytesWritable and output value type to Writable
- 9. Assign the given partitioner to the job
	- 1. In case of the supplied HRegionPartitioner, also limit the number of reduce tasks to run to be not greater than the number of regions in the output table
- 10. Optionally, call addDependencyJars() to add all JARs to the class path
- 11. Set up the security credentials using initCredentials()

This is very similar to the above initTableMapperJob(), but with a few difference to match the different purpose of writing into a table, instead of reading from it. Again, if you decide *not* to use this helper method, please study carefully what it does and make sure you do everything required for your use-case as well.

Configure Snapshot as Input

The supplied initTableSnapshotMapperJob() sets the name and temporary directory required using the setInput() method of the TableSnapshotInputFormat class, and then proceeds to invoke initTableMapperJob() while mostly passing on the parameters given by the caller. It also assigns the TableSnapshotInputFormat as the input format class for the job. One special function it performs is to overrides any block cache configuration that could cause the MapReduce task to exhaust its (usually scarce) resources.

## Miscellaneous Tasks

The utility class TableMapReduceUtil has a few more generic methods, which are called from the other helpers, or can be called by your own code as necessary. The limitNumReduceTasks() ensures the number of requested reduce tasks for the MapReduce job does not exceed the number of available regions. setNumReduceTasks(), on the other hand, sets the number of reduce tasks to be the matching number of regions for the given table. This allows you to set up a job where you have a single reduce task responsible for exactly one region of the output table.

The already mentioned resetCacheConfig() overrides the cache configuration for the sake of memory limitations. And setScannerCaching() sets the hbase.client.scanner.caching property of the job configuration to the given value. With that you can influence for the particular job how many rows are fetched from the servers in one RPC. It obviously overwrites any existing value, including the default value.

There are a few more classes that are used implicitly but are required for proper results.

#### HRegionPartitioner

As mentioned when we discussed the initTableReducerJob() method of the TableMapReduceUtil utility class, this Hadoop Partitioner implementation serves the purpose of routing the mutations to the TableOutputFormat handling a specific region of the output table. It uses a RegionLocator instance configured with the specified output table to decide where each Put or Delete has to be sent. Obviously, this implies to carefully presplit a new table to achieve proper load distribution across all region servers. If you load into an existing table, it still is frugal to ensure the table has enough regions to make, for example, the staging of the bulk loading efficient.

#### CellCreator

This class is used internally as part of the bulk loading process with  $HFIE0$ utputFormat, and more specifically the TextSortReducer that receives the cells in text format and uses a parser to separate out the details. Once the parsing is complete for a cell, the cellcreator is used to convert the information into a Cell instance, which is then handed to the output format. Internally there is also made use of the supplied visibilityExpressionResolver and DefaultVisibilityExpressionResolver classes, to convert security information into cell tags.

#### JarFinder

The mentioned addDependencyJars() uses this helper class to find, and optionally wrap development classes into JAR files, for adding them to the job configuration.

#### SimpleTotalOrderPartitioner

You can use this class to distribute mutations in your own MapReduce jobs, based on a configurable key range. The range is specified with the static set StartKey() and setEndKey() methods of this class, where the end key must be *exclusive*, that is, at least one byte greater than the biggest key you will use. It uses the BigDecimal class to convert the specified keys into numbers, splitting them into equally sized partitions using the Bytes.split() utility method.

The package provides a few more classes, with one group serving the bulk import feature discussed in ["Bulk Import".](#page-920-0) The ImportTsv, TsvImporterMapper, TsvImporterTextMapper, and LoadIncrementalHFiles classes are all used as part of that process. The remaining classes are used in other HBase tools, explained in ["Data Tasks"](#page-907-0).

# **MapReduce Locality**

One of the more ambiguous things in Hadoop is block replication: it happens automatically and you should not have to worry about it. HBase relies on it to provide durability as it stores its files into the distributed filesystem. Although block replication works completely transparently, users sometimes ask how it affects performance.

This question usually arises when the user starts writing MapReduce jobs against either HBase or Hadoop directly. Especially when larger amounts of data are being stored in HBase, how does the system take care of placing the data close to where it is needed? This concept is referred to as *data locality*, and in the case of HBase using the Hadoop File System (HDFS), users may have doubts as to whether it is working.

First let us see how Hadoop handles this: the MapReduce documentation states that tasks run close to the data they process. This is achieved by breaking up large files in HDFS into smaller chunks, or blocks, with a default setting of 128 MB. Each block is assigned to a map task to process the contained data. This means larger block sizes equal fewer map tasks to run as the number of mappers is driven by the number of blocks that need processing.

Hadoop knows where blocks are located, and runs the map tasks directly on the node that hosts the block. Since block replication ensures that we have (by default) three copies on three different physical servers, the framework has the choice of executing the code on any of those three, which it uses to balance workloads. This is how it guarantees data locality during the MapReduce process.

Back to HBase. Once you understand that Hadoop can process data locally, you may start to question how this may work with HBase. As discussed in [Link to Come], HBase transparently stores files in HDFS. It does so for the actual data files (HFile) as well as the logs (WAL). And if you look into the code, it uses the Hadoop API call FileSystem.create(Path path) to create these files.

# **Note**

If you do not co-share your cluster with Hadoop and HBase, but instead employ a separate Hadoop as well as a standalone HBase cluster, there is *no* data locality—there can't be. This is the same as running a separate MapReduce cluster that would not be able to execute tasks directly on the datanode. It is imperative for data locality to have the Hadoop and HBase processes running on the same cluster.

How does Hadoop figure out where data is located as HBase accesses it? The most important factor is that HBase servers are not restarted frequently and that they perform housekeeping on a regular basis. These so-called compactions rewrite files as new data is added over time. All files in HDFS, once written, are immutable (for all sorts of reasons). Because of that, data is written into new files, and as their number grows, HBase compacts them into another set of new, consolidated files.

And here is the kicker: HDFS is smart enough to put the data where it is needed! It has a block placement policy in place that enforces all blocks to be written first on a colocated server. The receiving datanode compares the server name of the writer with its own, and if they match, the

block is written to the local filesystem. Then a replica is placed on a server within a remote rack, and another on a different server in the remote rack—all assuming you have rack-awareness configured within HDFS. If not, the additional copies get placed on the least loaded datanode in the cluster.

If you have configured a higher replication factor, more replicas are stored on distinct machines. The important factor here, though, is that you now have a local copy of the block available. For HBase, this means that if the region server stays up for long enough (which is what you want), after a major compaction on all tables—which can be invoked manually or is triggered by a configuration setting—it has the files stored locally on the same host. The datanode that shares the same physical host has a copy of all data the region server requires. If you are running a scan or get or any other use case, you can be sure to get the best performance.

An issue to be aware of is region movements during load balancing, or server failures. In that case, the data is no longer local, but over time it will be once again. The master also takes this into consideration when a cluster is restarted: it assigns all regions to the original region servers. If one of them is missing, it has to fall back to the random region assignment approach.

#### **Caution**

The HDFS balancer is another factor that potentially could wreak havoc on block locality when run without the knowledge that HBase needs specific blocks to be kept on a specific server. See [HDFS-6133](https://issues.apache.org/jira/browse/HDFS-6133) for the feature required to skip HBase blocks during balancer executions. It is available in Hadoop 2.7 and later.

# <span id="page-573-0"></span>**Table Splits**

When running a MapReduce job in which you read from a table, you are typically using the TableInputFormat. It fits into the framework by overriding the required public methods getSplits() and createRecordReader(). Before a job is executed, the framework calls getSplits() to determine how the data is to be separated into chunks, because it sets the number of map tasks the job requires.

For HBase, the TableInputFormat uses the information about the table it represents—based on the Scan instance you provided—to divide the table at region boundaries. Since it has no direct knowledge of the effect of the optional filter, it uses the start and stop keys to narrow down the number of regions. The number of splits, therefore, is equal to all regions between the start and stop keys. If you do not set the start and/or stop key, all are included.<sup>[3](#page-613-2)</sup>

When the job starts, the framework is calling createRecordReader() as many times as it has splits. It iterates over the splits and creates a new TableRecordReader by calling createRecordReader() with the current split. In other words, each TableRecordReader handles exactly one region, reading and mapping every row between the region's start and end keys.

The split also contains the server name hosting the region. This is what drives locality for MapReduce jobs over HBase: the framework checks the server name, and if a YARN worker node process is running on the same machine, it will preferably run it on that server. Because the region server is also colocated with the datanode on that same node, the scan of the region will be able to retrieve all data from the local disk.

### **Note**

When running MapReduce over HBase, it is strongly advised that you turn *off speculative execution* mode. It will only create more load on the same region and server, and also works against locality: the speculative task is executed on a different machine, and therefore will not have the region server local, which is hosting the region. This results in all data being sent over the network, adding to the overall I/O load.

There are two more advanced features available while the table splitting is performed: balancing for skewed tables, and shuffling the splits:

# Auto-balance Splits

The split function iterates over the regions in their natural order, using their boundaries to set up the start and end of each split. What it does *not* check by default is if all the region actually contain the same amount of data. This is where the *auto-balance* feature comes in, controlled by the following configuration properties, exposed by the TableInputFormatBase class:

```
public static final String MAPREDUCE_INPUT_AUTOBALANCE = \setminus"hbase.mapreduce.input.autobalance";
public static final String INPUT_AUTOBALANCE_MAXSKEWRATIO = \setminus "hbase.mapreduce.input.autobalance.maxskewratio";
public static final String TABLE_ROW_TEXTKEY = "hbase.table.row.textkey";
```
Setting hbase.mapreduce.input.autobalance to true enables the feature, triggering an

additional check that is performed after the usual split function has run. It consults the hbase.mapreduce.input.autobalance.maxskewratio property, defaulting to 3, to compare the size of each region against a skew ratio. First it computes the *average region size* and multiplies that by the specified *skew ratio* to determine the *maximum skew threshold*. It then iterates over all regions checking if it exceeds the maximum skew threshold, and, if it does, separates it into two splits. In other words, now two processing tasks will process one half of the larger region each, instead of a single one doing all the work alone.

If the region size is less than the threshold, but *greater* than the average size, it is added asis. Should the region size be *smaller* than the average, it attempts to combine this region plus all subsequent one until it reaches (but not exceed) the maximum skew threshold value. Here there will be one process function reading more than one region. Obviously, this is counterproductive in regards to locality, as the combined split is retaining the locality information of the first small region. The remaining regions fold into the same split, and will most likely be read across the network—unless coincidentally the subsequent region is colocated on the same region server. You will need to weigh up the advantages of splits being of similar size for a skewed table against the cost of read some data over the network.

The hbase.table.row.textkey property is needed for those large regions that are split in two, and helps the method to compute the key that is in the middle of the start and end key of the region—assuming the data within is distributed uniformly. The default is true, which retains a human readable split key. If set to false, the split is done on a binary level, which could result in non-printable characters. [Table 7-4](#page-574-0) shows some examples.

<span id="page-574-0"></span>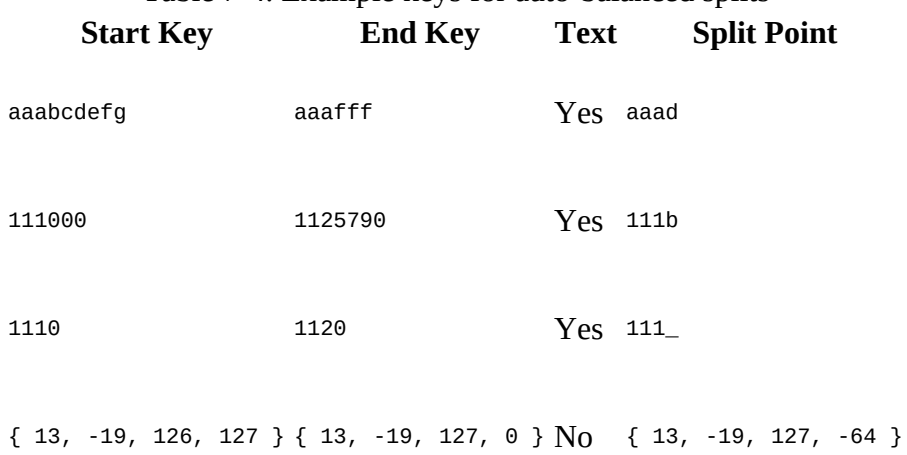

Table 7-4. Example keys for auto-balanced splits

Set the text key flag appropriately for your use-case when you enable the auto-balance functionality.

### Shuffle Splits

The TableInputFormat class exposes another advanced property, allowing you to shuffle the splits and therefore the map order:

public static final String SHUFFLE\_MAPS =  $\setminus$ "hbase.mapreduce.inputtable.shufflemaps";

If set to true, this features runs after all the other split steps have been performed. It takes

the final list of splits and shuffles their order. This is useful in the context of copying data from a table with many regions to a table with much fewer regions. Since all splits are initially ordered by their regions, which are subsequent, it may cause the processing tasks to stress out the target region server hosting the larger (in terms of key space) target region.

For example, assume you copy some data from a table with 100 regions to a table with 10 regions. Both have the same key space with the difference that in the target table a single region covers the same key range as do 10 regions in the originating table. Also assume we had 10 parallel processing tasks available, so now the regions 1 to 10 would be read in parallel and written to the single region covering the same key range. This would cause hotspotting, and is discussed in detail in ["Region Hotspotting"](#page-817-0).

The supplied CopyTable tool has a --shuffle option that allows you to enable this feature.
# **MapReduce over Tables**

The following sections will introduce you to using HBase in combination with MapReduce. Before you can use HBase as a source or sink, or both, for data processing jobs, you have to first decide how you want to prepare the support by Hadoop.

## <span id="page-577-0"></span>**Preparation**

There are two vital steps required to execute MapReduce jobs:

- 1. Provide all necessary JAR files for the processing task to run.
- 2. Set all configuration parameters needed for the JARs to work as expected.

Since running a MapReduce job needs classes from libraries not shipped with Hadoop or the MapReduce framework, as well as their configuration properties, you will need to make both available before the job is executed. You have two choices: *static* preparation of all task nodes, or *dynamically* supplying everything needed with the job at submission time. We will discuss both in that order, but before we do, there is the need of figuring out what has to be made available to a processing job, no matter how it is provided.

#### *Provision Libraries*

Adding HBase support requires a fair amount of JAR files, comprising HBase, ZooKeeper, and other supporting libraries. The best way to figure out which classes are needed is employing the HBase command line script like so:

```
$ hbase mapredcp | sed 's/:/\n/g'
...
/opt/hbase-1.1.0/lib/hbase-protocol-1.1.0.jar
/opt/hbase-1.1.0/lib/htrace-core-3.1.0-incubating.jar
/opt/hbase-1.1.0/lib/hbase-common-1.1.0.jar
/opt/hbase-1.1.0/lib/zookeeper-3.4.6.jar
/opt/hbase-1.1.0/lib/hbase-client-1.1.0.jar
/opt/hbase-1.1.0/lib/hbase-hadoop-compat-1.1.0.jar
/opt/hbase-1.1.0/lib/netty-all-4.0.23.Final.jar
/opt/hbase-1.1.0/lib/guava-12.0.1.jar
/opt/hbase-1.1.0/lib/protobuf-java-2.5.0.jar
/opt/hbase-1.1.0/lib/hbase-server-1.1.0.jar
```
The hbase shell script has two of these helper commands, classpath and mapredcp. The difference is that the classpath command is printing *all* classes needed by HBase to operate, assuming you are on a machine that is able to run any of the HBase processes. Included in this list are:

- The HBase configuration directory, as set in \$HBASE\_CONF\_DIR
- $\bullet$  For the web applications (UIs), the directory containing hbase-webapps (usually \$HBASE\_HOME)
- Optionally, if HBase is in a development environment, all Maven dependencies
- All JAR files supplied by HBase, located in the \$HBASE\_HOME/lib directory
- If available, all *known* Hadoop class path details, as returned by hadoop classpath
- Any optional JAR file configured with \$HBASE\_CLASSPATH in the hbase-env.sh configuration file

In addition, if there is a \$HBASE\_CLASSPATH\_PREFIX variable defined, its content is inserted at the very end, but before any other \$CLASSPATH content. This allows you to inject some dependencies that would otherwise clash with the already included JAR files. Also, for the Hadoop class path info to be set, you need to configure the \$HADOOP\_HOME variable, or otherwise ensure the hadoop script is accessible to the hbase script.

As you can imagine, the resulting list is very long and most likely too verbose. Instead, using the \$hbase mapredcp command, you can retrieve a minimal list of JARs needed for a client application, including MapReduce jobs. What you might also note from the above is that the classpath command includes the configuration directory, while the mapredcp does not. We will discuss the difference next.

#### *Setting Configuration Properties*

For many libraries there is an option to provide custom configuration files that modify, or fine tune, their behavior. This is also true for HBase clients, which need to at least define the ZooKeeper quorum of the cluster to contact. There are a few ways of doing that, for example, set the property as a command line argument or in code, as shown in ["Fully distributed mode"](#page-90-0) or ["API Building Blocks"](#page-134-0). The most practical way is to have a local HBase configuration directory that contains a hbase-site.xml file with the ZooKeeper quorum set in it. You can also use this file to set other properties, such as number of retries for failed operations, or the connection timeout. Note that the servers already have such a directory, and you could simply copy one over to the client to make it available there.

Once you have a configuration directory, you usually assign its location to the \$HBASE\_CONF\_DIR environment variable. The task is now to make its content available to the job submission application, that is, the *job driver* code. One of the first lines in that code is this:

Configuration conf = HBaseConfiguration.create();

The instantiation of the HBase configuration object triggers the load of the HBase default values, and then the load of any custom hbase-site.xml with settings that override the defaults. For that to work, you *must* have the configuration directory on the class path of the job driver application. As you have just seen, the hbase classpath command does this for you, based on where \$HBASE\_CONF\_DIR is pointing to. For the hbase mapredcp command you will need to manually specify the path as well, or it will not be known when the code executes. Falling back to the default values will assume that the cluster is located at localhost, which is only good for local test setups.

Specifying the configuration properties is a matter of setting the \$HADOOP\_CLASSPATH to include the directory containing the hbase-site.xml file. Once the job driver code runs, it uses the above code to load the information, which is subsequently handed into the job context:

```
Job job = Job.getInstance(conf, "<job-name>");
```
This line merges the HBase configuration settings into the configuration stored inside the instantiated job. From here the MapReduce framework will take care of serializing the properties and shipping them with the job to the processing nodes. Once the tasks execute there, the configuration is further merged with the one available on the servers itself. This implies that you could also have HBase settings available in the server-side configuration files, and thus be able to omit them during the job submission. This is all part of the mentioned deployment models, static or dynamic, which are explained now.

### **Static Provisioning**

For a library that is used often, it can be useful to permanently install its JAR file(s) locally on the YARN worker machines, that is, those machines that run the MapReduce tasks. This is achieved by doing the following:

- 1. Copy the JAR files into a common location on all nodes.
- 2. Add the JAR files with full location into the hadoop-env.sh configuration file, into the \$HADOOP\_CLASSPATH variable:

# Extra Java CLASSPATH elements. Optional. # export HADOOP\_CLASSPATH="<extra\_entries>:\$HADOOP\_CLASSPATH"

1. Restart all NodeManagers for the changes to be effective.

Obviously this technique is quite static, and every update (for example, to add new libraries, or update an existing one) requires a restart of the processing daemons. If you decide to use this approach, edit the hadoop-env.sh to contain, for example, the following:

```
export HADOOP_CLASSPATH="opt/hbase-1.1.0/lib/hbase-protocol-1.1.0.jar: \
   /opt/hbase-1.1.0/lib/htrace-core-3.1.0-incubating.jar:/opt/hbase-1.1.0/ \
   lib/hbase-common-1.1.0.jar:/opt/hbase-1.1.0/lib/zookeeper-3.4.6.jar: \
   /opt/hbase-1.1.0/lib/hbase-client-1.1.0.jar:/opt/hbase-1.1.0/lib/ \
   hbase-hadoop-compat-1.1.0.jar:/opt/hbase-1.1.0/lib/netty-all-4.0.23. \
  Final.jar:/opt/hbase-1.1.0/lib/guava-12.0.1.jar:/opt/hbase-1.1.0/lib/ \
  protobuf-java-2.5.0.jar:/opt/hbase-1.1.0/lib/hbase-server-1.1.0.jar: \
   $HADOOP_CLASSPATH"
```
Obviously the paths shown here are dependent on where HBase was installed. If you have configured the \$HBASE\_HOME environment variable you could also use export HADOOP\_CLASSPATH="\$HBASE\_HOME/lib/hbase-protocol-1.1.0.jar:... and so on, replacing the absolute path with the variable instead.

**Note**

Note that this fixes the versions of these globally provided libraries to whatever is specified on the servers and in their configuration files.

The content of the \$HADOOP\_CLASSPATH is taken from the \$hbase mapredcp output. You could even add this to the Hadoop configuration file as an embedded command:

```
export HADOOP_CLASSPATH=$(hbase mapredcp):$HBASE_CONF_DIR:$HADOOP_CLASSPATH
```
This executes the HBase script (which of course needs to be available when the Hadoop script is evaluated) every time the server processes are started. It also adds the HBase configuration directory to the class path, which was not done in the previous example. You will need to decide based on your use-case, if you want to configure only one or both statically. In practice, adding the HBase JARs and configuration path to the server class path seems reasonable, as they often go together.

The issue of locking into specific versions of required libraries can be circumvented with the dynamic provisioning approach, explained next.

### **Dynamic Provisioning**

In case you need to provide different libraries to each job you want to run, or you want to update

the library versions along with your job classes, then using the dynamic provisioning approach is more useful. There is more than one way of deploying libraries dynamically alongside processing jobs: *fat jars*, using *libjars*, or *adding dependencies* within the Java code, each discussed in order next.

Note that you still need to hand in the configuration files for a job to succeed. This is accomplished by adding the HBase configuration directory to the Hadoop class path during job submission, as explained in ["Preparation".](#page-577-0) The easiest way is to interactively set the class path environment variable Hadoop supports, and launch a job like so:

```
$ export HADOOP_CLASSPATH=$(hbase mapredcp):$HBASE_CONF_DIR
$ hadoop jar ch07/target/hbase-book-ch07-2.0.jar ImportFromFile -t testtable \
   -i test-data.txt -c data:json
```
The other option to add the HBase configuration to the Hadoop environment was described above in the static provisioning section, that is, you could edit the hadoop-env.sh file as mentioned. This can be done on both the local client, or the remote processing servers. The difference is that applying the edit locally will use the job submission code to ship the configuration per job, while the server-side modification will apply to all jobs. You can still override settings using the job submission process though.

#### *Fat JARs*

Hadoop's JAR file support has a special feature: it reads all libraries from an optional /lib directory contained in the job archive. You can use this feature to generate so-called *fat* JAR files, as they ship not just with the actual job code, but also with all libraries needed. This results in considerably larger job JAR files, but on the other hand, represents a complete, self-contained processing job.

#### **Using Maven**

The example code for this book uses Maven to build the JAR files (see [Link to Come]). Maven allows you to create the JAR files not just with the example code, but also to build the enhanced fat JAR file that can be deployed to the MapReduce framework as-is. This avoids editing the server-side configuration files.

Maven has support for so-called *profiles*, which can be used to customize the build process. The pom.xml for this chapter makes use of this feature to add a fatjar profile that creates the required /lib directory inside the final job JAR, and copies all required libraries into it. For this to work properly, some of the dependencies need to be defined with a *scope* of provided so that they are not included in the copy operation. This is done by adding the appropriate tag to all libraries that are already available on the server, for instance, the Hadoop JARs:

```
<dependency>
   <groupId>org.apache.hadoop</groupId>
   <artifactId>hadoop-mapreduce-client-core</artifactId>
   <version>2.6.0</version>
   <scope>provided</scope>
 ...
</dependency>
```
This is done in the parent POM file, located in the root directory of the book repository, as well as inside the POM for the chapter, depending on where a dependency is added. One example is the Apache Commons CLI library, which is also part of Hadoop.

The fatjar profile uses the Maven Assembly plug-in with an accompanying src/main/assembly/job.xml file that specifies what should, and what should not, be included in the generated target JAR (for example, it skips the provided libraries). With the profile in place, you can compile a *lean* JAR—one that only contains the job classes—like so:

\$ mvn package

This will build a JAR that can be used to execute any of the included MapReduce, using the hadoop jar command:

```
$ hadoop jar ch07/target/hbase-book-ch07-2.0.jar
An example program must be given as the first argument.
Valid program names are:
   AnalyzeData: Analyze imported JSON
   ImportFromFile: Import from file
   ImportFromFileWithDeps: Import from file (with dependencies)
   ParseJson: Parse JSON into columns
   ParseJson2: Parse JSON into columns (map only)
   ParseJsonMulti: Parse JSON into multiple tables
```
The command will list all possible job names. It makes use of the Hadoop ProgramDriver class, which is prepared with all known job classes and their names. The Maven build takes care of adding the custom Driver class—which is the one wrapping the ProgramDriver instance—as the main class of the JAR file; hence, it is automatically executed by the hadoop jar command.

Building a *fat* JAR only requires the addition of the profile name:

\$ mvn package -Dfatjar

The generated JAR file has an added postfix to distinguish it, but that is just a matter of taste (you can simply override the lean JAR if you prefer, although I refrain from explaining it here):

\$ hadoop jar ch07/target/hbase-book-ch07-2.0**-job**.jar

It behaves exactly like the lean JAR, and you can launch the same jobs with the same parameters. The difference is that it includes the required libraries, avoiding the configuration change on the servers:

```
$ unzip -l ch07/target/hbase-book-ch07-2.0-job.jar
Archive: ch07/target/hbase-book-ch07-2.0-job.jar
 Length Date Time
        -- ----------- ----- ----<br>0 06-28-2015 07:25  META-INF/
         0 06-28-2015 07:25 META-INF/
      165 06-28-2015 07:25 META-INF/M<br>0 06-28-2015 07:25 mapreduce/
     0 06-28-2015 07:25<br>4876 06-28-2015 07:25
     4876 06-28-2015 07:25 mapreduce/ImportJsonFromFile.class<br>1699 06-28-2015 07:25 mapreduce/InvalidReducerOverride
                                  mapreduce/InvalidReducerOverTide \ \ \ \ \ $InvalidOverrideReduce.class
                                mapreduce/ImportFromFile$Counters.class
 ...
      0 06-28-2015 07:25 lib/
      7912 06-27-2015 10:57 lib/hbase-book-common-2.0.jar
   2556 06-27-2015 10:41 lib/hadoop-client-2.6.0.jar
                                  1ib/hadoop-common-2.6.0.jar<br>lib/guava-15.0.jar
   2172168 06-27-2015 10:43 lib/guava-15.0.jar
   792964 06-27-2015 10:41<br>67167 06-27-2015 10:41
     67167 06-27-2015 10:41 lib/hadoop-auth-2.6.0.jar
                                  1ib/slf4j-api-1.7.10.jar
     17035 06-27-2015 10:41 lib/hadoop-annotations-2.6.0.jar
  1095441 06-27-2015 10:41<br>507776 06-27-2015 10:41
                                   507776 06-27-2015 10:41 lib/hbase-common-1.0.0.jar
 ...
     24409 06-27-2015 10:59 lib/log4j-over-slf4j-1.7.10.jar
     44333 06-28-2015 07:25 lib/hbase-book-ch07-2.0.jar
 16886830 05-14-2015 00:44
```
--------- ------- 39321170 59 files

Maven is not the only way to generate different job JARs; you can also use Apache Ant, for example. What matters is not how you build the JARs, but that they contain the necessary information (either just the code, or the code and its required libraries).

Once you build a fat job JAR, you can set the configuration and submit the job like so:

```
$ export HADOOP_CLASSPATH=$(hbase mapredcp):$HBASE_CONF_DIR
$ hadoop jar ch07/target/hbase-book-ch07-2.0-job.jar ImportFromFile -t testtable \
   -i test-data.txt -c data:json
```
Since all necessary JARs are shipped inside the job JAR, the processing nodes can run the tasks successfully without any further work.

*Using "libjars"*

Another way to dynamically provide the necessary libraries is the *libjars* feature of Hadoop's MapReduce framework. When you create a MapReduce job using the supplied GenericOptionsParser harness, you get support for the libjars parameter for free. Here is the documentation of the parser class:

public class GenericOptionsParser extends java.lang.Object

GenericOptionsParser is a utility to parse command line arguments generic to the Hadoop framework. GenericOptionsParser recognizes several standard command line arguments, enabling applications to easily specify a namenode, a ResourceManager, additional configuration resources etc.

Generic Options The supported generic options are: -conf <configuration file> specify a configuration file -D <property=value> use value for given property -fs <local|namenode:port> specify a namenode -jt <local|resourcemanager:port> specify a ResourceManager -files <comma separated list of files> specify comma separated files to be copied to the map reduce cluster -libjars <comma separated list of jars> specify comma separated jar files to include in the classpath. -archives <comma separated list of archives> specify comma separated archives to be unarchived on the compute machines.

The general command line syntax is:

 bin/hadoop command [genericOptions] [commandOptions] ...

The reason to carefully read the documentation is that it not only states the libjars parameter, but also how and where to specify it on the command line. Failing to add the libjars parameter properly will result in the MapReduce job to fail. See ["Debugging Job Submission Problems"](#page-584-0) for a detailed discussion on fixing submission errors.

The following command line example shows a job submission that first sets up the required Hadoop class path, including all necessary JARs and configuration files. It then proceeds to add the same list of JAR files to the -libjars parameter, replacing all colon characters (":") the mapredcp command emits with the necessary commas (","). This will ensure all of the needed JARs are shipped with the job to the worker nodes:

\$ **export HADOOP\_CLASSPATH=\$(hbase mapredcp):\$HBASE\_CONF\_DIR** \$ hadoop jar ch07/target/hbase-book-ch07-2.0.jar ImportFromFile \ **-libjars \$(hbase mapredcp | tr ':' ',')** -t testtable \

```
 -i test-data.txt -c data:json
...
15/06/28 13:12:28 INFO client.RMProxy: Connecting to ResourceManager \
   at master-1.internal.larsgeorge.com/10.0.10.1:8032
15/06/28 13:12:31 INFO input.FileInputFormat: Total input paths to process : 1
15/06/28 13:12:32 INFO mapreduce.JobSubmitter: number of splits:1
15/06/28 13:12:32 INFO mapreduce.JobSubmitter: Submitting tokens for job: \
   job_1433933860552_0018
15/06/28 13:12:32 INFO impl.YarnClientImpl: Submitted application \
  application_1433933860552_0018
...
15/06/28 13:12:33 INFO mapreduce.Job: Running job: job_1433933860552_0018
15/06/28 13:12:42 INFO mapreduce.Job: Job job_1433933860552_0018 running \
   in uber mode : false
15/06/28 13:12:42 INFO mapreduce.Job: map 0% reduce 0%
15/06/28 13:12:51 INFO mapreduce.Job: map 100% reduce 0%
15/06/28 13:12:52 INFO mapreduce.Job: Job job_1433933860552_0018 \
   completed successfully
15/06/28 13:12:52 INFO mapreduce.Job: Counters: 31
   ...
  mapreduce.ImportFromFile$Counters
       LINES=993
 ...
```
*Adding Dependencies inside the Code*

Finally, as discussed in ["Supporting Classes"](#page-566-0), the HBase helper class TableMapReduceUtil comes with a set of methods that you can use from your own code to dynamically provision additional JAR and configuration files with your job:

```
static void addDependencyJars(Job job) throws IOException
static void addDependencyJars(Configuration conf, Class... classes)
   throws IOException
```
The former uses the latter function to add all the necessary libraries for HBase, ZooKeeper, job classes, and so on to the job configuration. You can see in the source code of the ImportTsv class how this is used:

```
public static Job createSubmittableJob(Configuration conf, String[] args)
throws IOException, ClassNotFoundException {
  Job job = null; ...
   job = Job.getInstance(conf, jobName);
 ...
   TableMapReduceUtil.addDependencyJars(job);
   TableMapReduceUtil.addDependencyJars(job.getConfiguration(),
     com.google.common.base.Function.class /* Guava used by TsvParser */);
 ...
   return job;
}
```
The first call to addDependencyJars() adds the job and its necessary classes, including the input and output format, the various key and value types, and so on. The second call adds the Google *Guava* JAR, which is needed on top of the others already added. Note how this method does not require you to specify the actual JAR file. It uses the Java ClassLoader API and the supplied JarFinder utility class to determine the name of the JAR containing the class in question. This might resolve to the same JAR, but that is irrelevant in this context.

It is important that you have access to these classes in your Java CLASSPATH; otherwise, these calls will fail with a classNotFoundException [error, as discussed in "Debugging Job Submission](#page-584-0) Problems". You are still required to at least add the HADOOP\_CLASSPATH as shown above to the command line for an unprepared Hadoop setup, or else you will not be able to run the job. In other words, the addDependencyJars() is a programmatic way of omitting the -libjars parameter on the job submission command line. Both do the same thing though.

Which approach you take is your choice. The fat JAR has the advantage of containing everything that is needed for the job to run on a generic Hadoop setup. The other approaches require at least a prepared class path.

As far as this book is concerned, for the sake of simplicity, we will be using the fat JAR to build and launch MapReduce jobs.

### **Debugging Job Submission Problems**

There are three types of issues to check first when submitting a MapReduce job and seeing them fail: the *local* class path, the *remote* class path, and *inclusion* of JARs and/or configuration into the job task attempts. Before you can even submit a job, it has to load JAR files locally to set up the Hadoop and HBase environments. When you do not add one or both of them to the Java class path, you see the following:

```
$ unset HADOOP_CLASSPATH
$ hadoop jar ch07/target/hbase-book-ch07-2.0.jar \
 ImportFromFile -t testtable -i test-data.txt -c data:json
Exception in thread "main" java.lang.NoClassDefFoundError: \
   org/apache/hadoop/hbase/HBaseConfiguration
        at mapreduce.ImportFromFile.main(ImportFromFile.java:157)
 ...
        at org.apache.hadoop.util.ProgramDriver.run(ProgramDriver.java:144)
        at org.apache.hadoop.util.ProgramDriver.driver(ProgramDriver.java:152)
        at mapreduce.Driver.main(Driver.java:28)
 ...
        at org.apache.hadoop.util.RunJar.run(RunJar.java:221)
        at org.apache.hadoop.util.RunJar.main(RunJar.java:136)
Caused by: java.lang.ClassNotFoundException: \
  org.apache.hadoop.hbase.HBaseConfiguration
         ...
         ... 15 more
```
The submission fails to even set up the local application responsible for lodging the job. The reason is clear, the HBase configuration class is missing locally. Hadoop does not know about HBase (without any extra measures, like the static deployment option mentioned above) and therefore fails to start the Java application. This is fixed by adding the libraries to the local \$HADOOP\_CLASSPATH environment variable, either within the currently running interactive shell, or by modifying the hadoop-env.sh in use, as explained above.

The following sets the class path as a shell variable interactively, and then submits the job again:

```
$ export HADOOP_CLASSPATH=$(hbase mapredcp)
$ hadoop jar ch07/target/hbase-book-ch07-2.0.jar \
  ImportFromFile -t testtable -i test-data.txt -c data:json
15/06/28 05:12:34 INFO client.RMProxy: Connecting to ResourceManager at \
  master-1.internal.larsgeorge.com/10.0.10.1:8032
15/06/28 05:12:35 INFO input.FileInputFormat: Total input paths to process : 1
15/06/28 05:12:35 INFO mapreduce.JobSubmitter: number of splits:1
15/06/28 05:12:35 INFO mapreduce.JobSubmitter: Submitting tokens for job: \
  job_1433933860552_0010
15/06/28 05:12:36 INFO impl.YarnClientImpl: Submitted application \
  application_1433933860552_0010
15/06/28 05:12:36 INFO mapreduce.Job: The url to track the job: \
  http://master-1.internal.larsgeorge.com:8088/proxy/ \
  application_1433933860552_0010/
15/06/28 05:12:36 INFO mapreduce.Job: Running job: job_1433933860552_0010
15/06/28 05:12:49 INFO mapreduce.Job: Job job_1433933860552_0010 running \
  in uber mode : false
15/06/28 05:12:49 INFO mapreduce.Job: map 0% reduce 0%
15/06/28 05:12:49 INFO mapreduce.Job: Job job_1433933860552_0010 failed \
```
<span id="page-584-0"></span>**Note**

```
 with state FAILED due to: Application application_1433933860552_0010 \
   failed 2 times due to AM Container for appattempt_1433933860552_0010_000002 \
   exited with exitCode: 1
For more detailed output, check application tracking \
   page:http://master-1.internal.larsgeorge.com:8088/proxy/ \
   application_1433933860552_0010/Then, click on links to logs of each attempt.
Diagnostics: Exception from container-launch.
Container id: container_1433933860552_0010_02_000001
Exit code: 1
Stack trace: ExitCodeException exitCode=1:
         at org.apache.hadoop.util.Shell.runCommand(Shell.java:538)
         at org.apache.hadoop.util.Shell.run(Shell.java:455)
         at org.apache.hadoop.util.Shell$ShellCommandExecutor.execute(...)
         at org.apache.hadoop.yarn.server.nodemanager.DefaultContainer...
         at org.apache.hadoop.yarn.server.nodemanager.containermanager...
         at org.apache.hadoop.yarn.server.nodemanager.containermanager...
         at java.util.concurrent.FutureTask.run(FutureTask.java:262)
         at java.util.concurrent.ThreadPoolExecutor.runWorker(ThreadPo...
         at java.util.concurrent.ThreadPoolExecutor$Worker.run(ThreadP...
         at java.lang.Thread.run(Thread.java:745)
Container exited with a non-zero exit code 1
Failing this attempt. Failing the application.
15/06/28 05:12:49 INFO mapreduce.Job: Counters: 0
```
The issue is here that the submission clearly failed, stating that the "*container exited*" and so on. But what happened? How can you figure out what the true error is, since the root cause is apparently not reported? This is where YARN and its scripts help, they have a facility to access the underlying, low-level logs on the command line:

**Note**

The YARN UI is complex, making it difficult to find the proper logs that hold the true cause of the failure. This is caused by YARN delegating work to an ApplicationMaster, which then runs the actual MapReduce job. In addition logs are available in YARN, the application master, the MapReduce job, its task attempts, *and* the MapReduce history server (if configured). Using the shell scripts in the examples makes it slightly easier to see the errors, but your mileage may vary. Both should get you to the same information nevertheless.

```
$ yarn logs -applicationId application_1433933860552_0010
```

```
15/06/28 05:19:22 INFO client.RMProxy: Connecting to ResourceManager at \
   master-1.internal.larsgeorge.com/10.0.10.1:8032
Container: container_1433933860552_0010_02_000001 on \
  slave-1.internal.larsgeorge.com_53706
==========================================================================...
LogType:stderr
Log Upload Time:28-Jun-2015 05:12:50
LogLength:240
Log Contents:
...
LogType:stdout
Log Upload Time:28-Jun-2015 05:12:50
LogLength:0
Log Contents:
LogType:syslog
Log Upload Time:28-Jun-2015 05:12:50
LogLength:3112
Log Contents:
2015-06-28 05:13:06,563 INFO [main] org.apache.hadoop.mapreduce.v2.app. \
   MRAppMaster: Created MRAppMaster for application \
   appattempt_1433933860552_0010_000002
...
2015-06-28 05:13:08,645 INFO [main] org.apache.hadoop.service. \
  AbstractService: Service org.apache.hadoop.mapreduce.v2.app.MRAppMaster \
   failed in state INITED; cause: org.apache.hadoop.yarn.exceptions. \
```

```
YarnRuntimeException: java.lang.RuntimeException: \
   java.lang.ClassNotFoundException: Class org.apache.hadoop.hbase.mapreduce \
   .TableOutputFormat not found
org.apache.hadoop.yarn.exceptions.YarnRuntimeException: java.lang. \
   RuntimeException: java.lang.ClassNotFoundException: Class \
   org.apache.hadoop.hbase.mapreduce.TableOutputFormat not found
         at org.apache.hadoop.mapreduce.v2.app.MRAppMaster$1.call(...)
   ...
Caused by: java.lang.RuntimeException: java.lang.ClassNotFoundException: \
  Class org.apache.hadoop.hbase.mapreduce.TableOutputFormat not found
```
...

The yarn logs command with the ID of the application prints the logs captured from the task JVM, showing the root cause being the HBase class TableOutputFormat missing. This is expected as we submitted a job that needs these classes, but have not supplied them in any form. The submission worked, since locally the class path is functional, but on the remote servers it is not. We fix this using the -libjars parameter interactively:

```
$ hadoop jar ch07/target/hbase-book-ch07-2.0.jar \
   ImportFromFile -libjars $(hbase mapredcp | tr ':' ',') -t testtable \
   -i testdata.txt -c data:json
15/06/28 10:14:11 INFO client.RMProxy: Connecting to ResourceManager at \
   master-1.internal.larsgeorge.com/10.0.10.1:8032
15/06/28 10:14:13 INFO input.FileInputFormat: Total input paths to process : 1
15/06/28 10:14:13 INFO mapreduce.JobSubmitter: number of splits:1
15/06/28 10:14:14 INFO mapreduce.JobSubmitter: Submitting tokens for job: \
   job_1433933860552_0015
15/06/28 10:14:14 INFO impl.YarnClientImpl: Submitted application \
   application_1433933860552_0015
15/06/28 10:14:14 INFO mapreduce.Job: The url to track the job: \
   http://master-1.internal.larsgeorge.com:8088/proxy/ \
   application_1433933860552_0015/
15/06/28 10:14:14 INFO mapreduce.Job: Running job: job_1433933860552_0015
15/06/28 10:14:25 INFO mapreduce.Job: Job job_1433933860552_0015 running \
  in uber mode : false
15/06/28 10:14:25 INFO mapreduce.Job: map 0% reduce 0%
15/06/28 10:14:52 INFO mapreduce.Job:
15/06/28 10:25:23 INFO mapreduce.Job: Task Id : \
   attempt_1433933860552_0015_m_000000_0, Status : FAILED
AttemptID:attempt_1433933860552_0015_m_000000_0 Timed out after 600 secs
...
15/06/28 10:56:54 INFO mapreduce.Job: Job job_1433933860552_0015 failed \
  with state FAILED due to: Task failed task_1433933860552_0015_m_000000
Job failed as tasks failed. failedMaps:1 failedReduces:0
15/06/28 10:56:54 INFO mapreduce.Job: Counters: 9
     Job Counters
         Failed map tasks=4
         Launched map tasks=4
         Other local map tasks=3
         Data-local map tasks=1
         Total time spent by all maps in occupied slots (ms)=20339752
         Total time spent by all reduces in occupied slots (ms)=0
         Total time spent by all map tasks (ms)=2542469
         Total vcore-seconds taken by all map tasks=2542469
         Total megabyte-seconds taken by all map tasks=2603488256
```
This now makes both class paths complete, locally and on the remote servers. As discussed above, the -libjars parameter pulls the specified JAR files into the job configuration, which then triggers the use of the *distributed cache* to copy the JARs with the job submission to every worker node. There are actually two ways of fixing this problem: using -libjars on the command line, or use addDependencyJars() within the code. Example  $7-1$  is amending the example we have (without explaining it, which we will do in ["Table as a Data Sink"](#page-589-0) though soon) used so far, adding a call to addDependencyJars(). In doing so, we make the job set up the JARs on the remote site the same way as the interactive -1ibjars does. Suffice it to say, the job submits fine and passes the class path issue.

<span id="page-587-0"></span>**Example 7-1. MapReduce job that reads from a file and writes into a table.**

```
 Job job = Job.getInstance(conf, "Import from file " + input +
 " into table " + table);
 job.setJarByClass(ImportFromFile2.class);
    job.setMapperClass(ImportMapper.class);
    job.setOutputFormatClass(TableOutputFormat.class);
    job.getConfiguration().set(TableOutputFormat.OUTPUT_TABLE, table);
    job.setOutputKeyClass(ImmutableBytesWritable.class);
    job.setOutputValueClass(Writable.class);
    job.setNumReduceTasks(0);
    FileInputFormat.addInputPath(job, new Path(input));
    TableMapReduceUtil.addDependencyJars(job);
```
0

Add dependencies to the configuration.

You can try for yourself using the following command, replacing the driver parameter for the job with ImportFromFileWithDeps:

```
$ hadoop jar ch07/target/hbase-book-ch07-2.0.jar \
   ImportFromFileWithDeps -t testtable -i test-data.txt -c data:json
```
But when you check the result of the earlier job shown above, it still fails! This is attributed to the last piece of the puzzle, the HBase configuration. It is missing in the examples so far, and now since everything else is resolved we are stuck with connection issues, as apparent by the logs again:

```
$ yarn logs -applicationId application_1433933860552_0015
```

```
...
LogType:syslog
Log Upload Time:28-Jun-2015 10:57:00
LogLength:1019903
Log Contents:
...
2015-06-28 10:25:32,882 INFO [main] org.apache.zookeeper.ZooKeeper: \
   Initiating client connection, connectString=localhost:2181 \
   sessionTimeout=90000 watcher=hconnection-0x5033d21
e0x0, quorum=localhost:2181, baseZNode=/hbase
2015-06-28 10:25:32,921 INFO [main-SendThread(localhost:2181)] \
  org.apache.zookeeper.ClientCnxn: Opening socket connection to server \
   localhost/127.0.0.1:2181. Will not attempt to
   authenticate using SASL (unknown error)
2015-06-28 10:25:32,924 WARN [main-SendThread(localhost:2181)] \
   org.apache.zookeeper.ClientCnxn: Session 0x0 for server null, unexpected \
   error, closing socket connection and attempting reconnect
java.net.ConnectException: Connection refused
         at sun.nio.ch.SocketChannelImpl.checkConnect(Native Method)
         at sun.nio.ch.SocketChannelImpl.finishConnect(...)
         at org.apache.zookeeper.ClientCnxnSocketNIO.doTransport(...)
         at org.apache.zookeeper.ClientCnxn$SendThread.run(...)
...
2015-06-28 10:25:49,878 WARN [main] org.apache.hadoop.hbase.zookeeper. \
  RecoverableZooKeeper: Possibly transient ZooKeeper, quorum=localhost:2181, \
   exception=org.apache.zookeeper.KeeperException$ConnectionLossException: \
   KeeperErrorCode = ConnectionLoss for /hbase/hbaseid
2015-06-28 10:25:49,878 ERROR [main] org.apache.hadoop.hbase.zookeeper. \
   RecoverableZooKeeper: ZooKeeper exists failed after 4 attempts
2015-06-28 10:25:49,878 WARN [main] org.apache.hadoop.hbase.zookeeper. \
  ZKUtil: hconnection-0x5033d21e0x0, quorum=localhost:2181, \
   baseZNode=/hbase Unable to set watcher on znode (
/hbase/hbaseid)
org.apache.zookeeper.KeeperException$ConnectionLossException: \
   KeeperErrorCode = ConnectionLoss for /hbase/hbaseid
         at org.apache.zookeeper.KeeperException.create(...)
         at org.apache.zookeeper.KeeperException.create(...)
         at org.apache.zookeeper.ZooKeeper.exists(...)
         at org.apache.hadoop.hbase.zookeeper.RecoverableZooKeeper.exists(...)
         at org.apache.hadoop.hbase.zookeeper.ZKUtil.checkExists(...)
```

```
 at org.apache.hadoop.hbase.zookeeper.ZKClusterId.readClusterIdZNode(..
         at org.apache.hadoop.hbase.client.ZooKeeperRegistry.getClusterId(...)
 ...
         at 
org.apache.hadoop.security.UserGroupInformation.doAs(UserGroupInformation.java:1628)
         at org.apache.hadoop.mapred.YarnChild.main(YarnChild.java:158)
2015-06-28 10:25:49,879 ERROR [main] org.apache.hadoop.hbase.zookeeper. \
   ZooKeeperWatcher: hconnection-0x5033d21e0x0, quorum=localhost:2181, \
   baseZNode=/hbase Received unexpected KeeperException, re-throwing exception
org.apache.zookeeper.KeeperException$ConnectionLossException: \
   KeeperErrorCode = ConnectionLoss for /hbase/hbaseid
         at org.apache.zookeeper.KeeperException.create(...)
         at org.apache.zookeeper.KeeperException.create(...)
         at org.apache.zookeeper.ZooKeeper.exists(...)
...
```
You can see the I/O errors logged, and above shows just a tiny excerpt. In the logs there will be hundreds of them, since the connection attempts are retried a few times before giving up eventually. The fix needed is to add the HBase configuration directory to the local class path, so that it can be found by the job submission application. For example:

#### \$ **export HADOOP\_CLASSPATH=\$(hbase mapredcp):\$HBASE\_CONF\_DIR**

This assumes the HBase configuration directory is specified in the \$HBASE\_CONF\_DIR environment variable. Equally, you could specify an absolute path. The launcher application loads the configuration as part of the HBaseConfiguration.create() call, which is usually one of the first steps in setting up the job. Once loaded, the properties are merged into the job configuration, which in turn is serialized and shipped with the job submission.

## <span id="page-589-0"></span>**Table as a Data Sink**

Subsequently, we will go through various MapReduce jobs that use HBase to read from, or write to, as part of the process. The first use case explained is using HBase as a *data sink*. This is facilitated by the TableOutputFormat class and demonstrated in [Example 7-2.](#page-589-0)

**Note**

The example data used is based on the public RSS feed offered by [Delicious.](http://delicious.com) Arvind Narayanan used the feed to collect a sample data set, which he published on his [blog.](http://arvindn.livejournal.com/116137.html)

There is no inherent need to acquire the data set, or capture the RSS feed (*<http://feeds.delicious.com/v2/rss/recent>*); if you prefer, you can use any other source, including JSON records. On the other hand, the Delicious data set provides records that can be used nicely with Hush: every entry has a link, user name, date, categories, and so on.

The test-data.txt included in the book's repository is a small subset of the public data set. For testing, this subset is sufficient, but you can obviously execute the jobs with the full data set just as well.

The code, shown here in nearly complete form, includes some sort of standard template, and the subsequent examples will not show these *boilerplate* parts. This includes, for example, the command line parameter parsing.

**Example 7-2. MapReduce job that reads from a file and writes into a table.**

```
public class ImportFromFile {
   static final String NAME = "ImportFromFile"; \bullet public enum Counters { LINES }
   static class ImportMapper
   Mapper<LongWritable, Text, ImmutableBytesWritable, Mutation> { \bulletprivate byte[] family = null;private byte[j quality = null; @Override
     protected void setup(Context context)
       throws IOException, InterruptedException {
       String column = context.getConfiguration().get("conf.column");
     byte[][] colkey = KeyValue.parseColumn(Bytes.toBytes(column));
     family = colkey[0];
      if (colkey.length > 1) {
        qualifier = colkey[1];
      }
     }
     @Override
     void map(LongWritable offset, Text line, Context context) \bigcirc throws IOException {
       try {
         String lineString = line.toString();
         rowkey = DigestUtils.md5(lineString); \bulletPut put = new Put(rowkey);
         put.addColumn(family, qualifier, Bytes.toBytes(lineString)); 
         context.write(new ImmutableBytesWritable(rowkey), put);
         context.getCounter(Counters.LINES).increment(1);
       } catch (Exception e) {
         e.printStackTrace();
```

```
 }
    }
  }
 private static CommandLine parseArgs(String[] args) throws ParseException { \textcircled{9} Options options = new Options();
   Option o = new Option("t", "table", true, "table to import into (must exist)");
    o.setArgName("table-name");
    o.setRequired(true);
 options.addOption(o);
 o = new Option("c", "column", true,
      "column to store row data into (must exist)");
    o.setArgName("family:qualifier");
    o.setRequired(true);
 options.addOption(o);
 o = new Option("i", "input", true,
 "the directory or file to read from");
    o.setArgName("path-in-HDFS");
    o.setRequired(true);
    options.addOption(o);
    options.addOption("d", "debug", false, "switch on DEBUG log level");
    CommandLineParser parser = new PosixParser();
    CommandLine cmd = null;
    try {
      cmd = parser.parse(options, args);
    } catch (Exception e) {
      System.err.println("ERROR: " + e.getMessage() + "\n");
 HelpFormatter formatter = new HelpFormatter();
 formatter.printHelp(NAME + " ", options, true);
      System.exit(-1);
    }
    return cmd;
  }
  public static void main(String[] args) throws Exception {
   Configuration conf = HBaseConfiguration.create();
    String[] otherArgs =
     new GenericOptionsParser(conf, args).getRemainingArgs(); 0
    CommandLine cmd = parseArgs(otherArgs);
    String table = cmd.getOptionValue("t");
   String input = cmd.getOptionValue("i");
    String column = cmd.getOptionValue("c");
    conf.set("conf.column", column);
    Job job = Job.getInstance(conf, "Import from file " + input +
     " into table " + table); \bullet job.setJarByClass(ImportFromFile.class);
    job.setMapperClass(ImportMapper.class);
    job.setOutputFormatClass(TableOutputFormat.class);
   job.getConfiguration().set(TableOutputFormat.OUTPUT_TABLE, table);
    job.setOutputKeyClass(ImmutableBytesWritable.class);
    job.setOutputValueClass(Writable.class);
    job.setNumReduceTasks(0); 
    FileInputFormat.addInputPath(job, new Path(input));
   System.exit(job.waitForCompletion(true) ? 0 : 1);
  }
```
#### <span id="page-590-0"></span>0

}

Define a job name for later use.

#### <span id="page-590-1"></span>0

Define the mapper class, extending the provided Hadoop class.

#### <span id="page-590-2"></span>0

The map() function transforms the key/value provided by the InputFormat to what is needed by the OutputFormat.

#### <span id="page-591-0"></span>Ø

The row key is the MD5 hash of the line to generate a random key.

#### <span id="page-591-1"></span>0

Store the original data in a column in the given table.

#### 0

Parse the command line parameters using the Apache Commons CLI classes. These are already part of HBase and therefore are handy to process the job specific parameters.

#### 0

Give the command line arguments to the generic parser first to handle "-Dxyz" properties.

#### <span id="page-591-2"></span>0

Define the job with the required classes.

#### <span id="page-591-3"></span>0

This is a map only job, therefore tell the framework to bypass the reduce step.

The code sets up the MapReduce job in its main() class by first parsing the command line, which determines the target table name and column, as well as the name of the input file. This could be hardcoded here as well, but it is good practice to write your code in a configurable way. The next step is setting up the job instance, assigning the variable details from the command line, as well as all fixed parameters, such as class names. One of those is the mapper class, set to ImportMapper. This class is located in the same source code file, implementing what should be done during the map phase of the job.

The main() code also assigns the output format class, which is the aforementioned TableOutputFormat class. It is provided by HBase and allows the job to easily write data into a table. The key and value types needed by this class are implicitly fixed to ImmutableBytesWritable for the key, and Mutation for the value. Before you can execute the job, you first have to create a target table, for example, using the HBase Shell:

hbase(main):001:0> **create 'testtable', 'data'**  $0$  row(s) in  $0.5330$  seconds

Once the table is ready you can launch the job:

```
$ hdfs dfs -put ch07/test-data.txt .
$ export HADOOP_CLASSPATH=$(hbase mapredcp):$HBASE_CONF_DIR
$ hadoop jar ch07/target/hbase-book-ch07-2.0-job.jar ImportFromFile \
   -t testtable -i test-data.txt -c data:json
15/06/29 01:15:43 INFO client.RMProxy: Connecting to ResourceManager at \
  master-1.internal.larsgeorge.com/10.0.10.1:8032
15/06/29 01:15:45 INFO input.FileInputFormat: Total input paths to process : 1
15/06/29 01:15:45 INFO mapreduce.JobSubmitter: number of splits:1
15/06/29 01:15:45 INFO mapreduce.JobSubmitter: Submitting tokens for job: \
   job_1433933860552_0019
15/06/29 01:15:46 INFO impl.YarnClientImpl: Submitted application \
   application_1433933860552_0019
15/06/29 01:15:46 INFO mapreduce.Job: The url to track the job: \
  http://master-1.internal.larsgeorge.com:8088/proxy/ \
   application_1433933860552_0019/
15/06/29 01:15:46 INFO mapreduce.Job: Running job: job_1433933860552_0019
```

```
15/06/29 01:15:55 INFO mapreduce.Job: Job job_1433933860552_0019 running \
   in uber mode : false
15/06/29 01:15:55 INFO mapreduce.Job: map 0% reduce 0%
15/06/29 01:16:04 INFO mapreduce.Job: map 100% reduce 0%
15/06/29 01:16:05 INFO mapreduce.Job: Job job_1433933860552_0019 \
  completed successfully
15/06/29 01:16:05 INFO mapreduce.Job: Counters: 31
        File System Counters
                FILE: Number of bytes read=0
                 FILE: Number of bytes written=130677
                 FILE: Number of read operations=0
                 FILE: Number of large read operations=0
                 FILE: Number of write operations=0
                 HDFS: Number of bytes read=1015549
                 HDFS: Number of bytes written=0
                 HDFS: Number of read operations=2
                HDFS: Number of large read operations=0
                 HDFS: Number of write operations=0
         Job Counters
                 Launched map tasks=1
                 Data-local map tasks=1
                 Total time spent by all maps in occupied slots (ms)=61392
                 Total time spent by all reduces in occupied slots (ms)=0
                 Total time spent by all map tasks (ms)=7674
                 Total vcore-seconds taken by all map tasks=7674
                 Total megabyte-seconds taken by all map tasks=7858176
         Map-Reduce Framework
                 Map input records=993
                 Map output records=993
                 Input split bytes=139
                 Spilled Records=0
                 Failed Shuffles=0
                 Merged Map outputs=0
                 GC time elapsed (ms)=48
 CPU time spent (ms)=1950
 Physical memory (bytes) snapshot=182571008
                 Virtual memory (bytes) snapshot=1618432000
                 Total committed heap usage (bytes)=173015040
         mapreduce.ImportFromFile$Counters
                LINES=993
         File Input Format Counters
                 Bytes Read=1015410
         File Output Format Counters
                 Bytes Written=0
```
The first command, hdfs dfs -put, stores the sample data in the user's home directory in HDFS. The second command sets up the class path, and the third launches the job itself, which completes in a short amount of time. The data is read using the default  $TextInputFormat$ , as provided by Hadoop and its MapReduce framework. This input format can read text files that have *newline* characters at the end of each line. For every line read, it calls the map() function of the defined mapper class. This triggers our ImportMapper.map() function.

As shown in [Example 7-2,](#page-589-0) the ImportMapper defines two methods, overriding the ones with the same name from the parent Mapper class.

#### **Override Woes**

It is *highly* recommended to add @Override annotations to your methods, so that wrong signatures can be detected at compile time. Otherwise, the implicit map() or reduce() methods might be called and do an identity function. For example, consider this reduce() method:

```
public void reduce(Writable key, Iterator<Writable> values,
   Reducer.Context context) throws IOException, InterruptedException {
...
}
```
While this looks correct, it does *not*, in fact, override the reduce() method of the Reducer class,

but instead defines a new version of the method. The MapReduce framework will silently ignore this method and execute the default implementation as provided by the Reducer class.

The reason is that the actual signature of the method is this:

```
protected void reduce(KEYIN key, Iterable<VALUEIN> values, \
   Reducer.Context context) throws IOException, InterruptedException
```
This is a common mistake; the Iterable was erroneously replaced by an Iterator class. This is all it takes to make for a new signature. Adding the @override annotation to an overridden method in your code will make the compiler (and hopefully your background compilation check of your IDE) throw an error—before you run into what you might perceive as *strange* behavior during the job execution. Adding the annotation to the previous example:

```
@Override
public void reduce(Writable key, Iterator<Writable> values,
   Reducer.Context context) throws IOException, InterruptedException {
...
}
```
The IDE you are using should already display an error, but at a minimum the compiler will report the mistake:

```
...
[INFO] ----------
[INFO] BUILD FAILURE
                               [INFO] ---------------------------------------------------------------------
...
[ERROR] Failed to execute goal org.apache.maven.plugins:maven-compiler- \
  plugin:3.2:compile (default-compile) on project hbase-book-ch07: \
   Compilation failure
[ERROR] ch07/src/main/java/mapreduce/InvalidReducerOverride.java:[14,5] \
  method does not override or implement a method from a supertype
...
```
The setup() method of ImportMapper overrides the method called once when the class is instantiated by the framework. Here it is used to parse the given column into a column family and qualifier. The map() of that same class is doing the actual work. As noted, it is called for every row in the input text file, each containing a JSON record. The code creates a HBase row key by using an MD5 hash of the line content. It then stores the line content as-is in the provided column, titled data:json.

The example makes use of the implicit write buffer set up by the  $\tau$ ableOutputFormat class. The call to context.write() issues an internal mutator.mutate() with the given instance of Put. The TableOutputFormat takes care of calling close() when the job is complete—saving the remaining data from the write buffer to the HBase target table.

**Note**

The map() method *writes* Put instances to store the input data. You can also write Delete instances to delete data from the target table. This is also the reason why the output value type of the job is set to Mutation, instead of the explicit Put class.

The TableOutputFormat can (currently) only handle Put and Delete instances. Passing anything else will raise an IOException with the message set to "Pass a Delete or a Put".

Finally, note how the job is just using the map phase, and no reduce is needed. This is fairly typical with MapReduce jobs in combination with HBase: since data is already stored in sorted tables, or the raw data already has unique keys, you can avoid the more costly *sort*, *shuffle*, and *reduce* phases in the process.

### <span id="page-595-1"></span>**Table as a Data Source**

After importing the raw data into the table, we can use the contained data to parse the JSON records and extract information from it. This is accomplished using the TableInputFormat class, the counterpart to TableOutputFormat. It sets up a table as an input to the MapReduce process. [Example 7-3](#page-595-0) makes use of the provided InputFormat subclass.

```
Example 7-3. MapReduce job that reads the imported data and analyzes it.
```

```
 class AnalyzeMapper extends TableMapper<Text, IntWritable> { \bullet private JSONParser parser = new JSONParser();
   private IntWritable ONE = new IntWritable(1);
    @Override
    public void map(ImmutableBytesWritable row, Result columns, Context context)
    throws IOException {
      context.getCounter(Counters.ROWS).increment(1);
     String value = null; try {
         for (Cell cell : columns.listCells()) {
          context.getCounter(Counters.COLS).increment(1);
          value = Bytes.toStringBinary(cell.getValueArray(),
            cell.getValueOffset(), cell.getValueLength());
          JSONObject json = (JSONObject) parser.parse(value);
         String author = (String) json.get("author"); \bullet context.write(new Text(author), ONE);
          context.getCounter(Counters.VALID).increment(1);
 }
      } catch (Exception e) {
        e.printStackTrace();
 System.err.println("Row: " + Bytes.toStringBinary(row.get()) +
 ", JSON: " + value);
        context.getCounter(Counters.ERROR).increment(1);
      }
    }
  }
  static class AnalyzeReducer
 extends Reducer<Text, IntWritable, Text, IntWritable> {
    @Override
    protected void reduce(Text key, Iterable<IntWritable> values,
      Context context) throws IOException, InterruptedException {
     int count = 0;
      (IntWritable one : values) count++; \bullet context.write(key, new IntWritable(count));
    }
  }
  public static void main(String[] args) throws Exception {
    ...
    scan = new Scan(); \bulletif (column != null) {
      byte[][] colkey = KeyValue.parseColumn(Bytes.toBytes(column));
     if (colkey.length > 1) {
        scan.addColumn(colkey[0], colkey[1]);
      } else {
        scan.addFamily(colkey[0]);
      }
    }
    Job job = Job.getInstance(conf, "Analyze data in " + table);
    job.setJarByClass(AnalyzeData.class);
    TableMapReduceUtil.initTableMapperJob(table, scan, AnalyzeMapper.class,
     Text.class, IntWritable.class, job); 0
    job.setReducerClass(AnalyzeReducer.class);
```

```
job.setOutputKeyClass(Text.class); 0
 job.setOutputValueClass(IntWritable.class);
 job.setNumReduceTasks(1);
 FileOutputFormat.setOutputPath(job, new Path(output));
System.exit(job.waitForCompletion(true) ? 0 : 1);
```
### <span id="page-596-0"></span>0

}

Extend the supplied TableMapper class, setting your own output key and value types.

#### 0

Parse the JSON data, extract the author and count the occurrence.

#### 0

Extend a Hadoop Reducer class, assigning the proper types.

#### <span id="page-596-1"></span>0

Count the occurrences and emit sum.

#### <span id="page-596-2"></span>6

Create and configure a Scan instance.

#### 0

Set up the table mapper phase using the supplied utility.

#### 0

Configure the reduce phase using the normal Hadoop syntax.

This job runs as a full MapReduce process, where the map phase is reading the JSON data from the input table, and the reduce phase is aggregating the counts for every user. This is very similar to the wordcount example $^4$  $^4$  that ships with Hadoop: the mapper emits counts of one, while the reducer counts those up to the sum per key (which in [Example 7-3](#page-595-0) is the *Author*). Executing the job on the command line is done like so (leaving out the configuration of the \$HADOOP\_CLASSPATH variable, for the sake of space, and assuming you have done so for the previous example):

```
$ hadoop jar ch07/target/hbase-book-ch07-2.0-job.jar AnalyzeData \
   -t testtable -c data:json -o analyze1
...
15/06/29 02:02:35 INFO client.RMProxy: Connecting to ResourceManager at \
  master-1.internal.larsgeorge.com/10.0.10.1:8032
...
15/06/29 02:02:40 INFO mapreduce.JobSubmitter: number of splits:1
...
15/06/29 02:02:41 INFO mapreduce.Job: Running job: job_1433933860552_0021
...
15/06/29 02:02:50 INFO mapreduce.Job: map 0% reduce 0%
15/06/29 02:03:02 INFO mapreduce Job:
15/06/29 02:03:10 INFO mapreduce.Job: map 100% reduce 100%
15/06/29 02:03:11 INFO mapreduce.Job: Job job_1433933860552_0021 \
  completed successfully
15/06/29 02:03:11 INFO mapreduce.Job: Counters: 53
 ...
     mapreduce.AnalyzeData$Counters
            COLS=993
             ERROR=6
             ROWS=993
```
The end result is a list of counts per author, and can be accessed from the command line using, for example, the hdfs dfs -text command:

#### \$ **hdfs dfs -text analyze1/part-r-00000**

```
10sr 1
13tohl 1
14bcps 1
21721725 1
2centime 1
33rpm 1
3sunset 1
52050361 1<br>6630nokia 1
6630nokia 1
...
```
The example also shows how to use the TableMapReduceUtil class, with its static methods, to quickly configure a job with all the required classes. Since the job also needs a reduce phase, the main() code adds the Reducer classes as required, once again making implicit use of the default value when no other is specified (in this case, the TextOutputFormat class).

Obviously, this is a simple example, and in practice you will have to perform more involved analytical processing. But even so, the template shown in the example stays the same: you read from a table, extract the required information, and eventually output the results to a specific target.

## **Table as both Data Source and Sink**

As already shown, the source or target of a MapReduce job can be a HBase table, but it is also possible for a job to use HBase as both input and output. In other words, a third kind of MapReduce template uses a table for the input and output types. This involves setting the TableInputFormat and TableOutputFormat classes into the respective fields of the job configuration. This also implies the various key and value types, as shown before. [Example 7-4](#page-598-0) shows this in context.

<span id="page-598-0"></span>**Example 7-4. MapReduce job that parses the raw data into separate columns.**

```
 static class ParseMapper
  extends TableMapper<ImmutableBytesWritable, Mutation> {
    private JSONParser parser = new JSONParser();
    private byte[] columnFamily = null;
    @Override
    protected void setup(Context context)
    throws IOException, InterruptedException {
      columnFamily = Bytes.toBytes(
        context.getConfiguration().get("conf.columnfamily"));
    }
    @Override
    public void map(ImmutableBytesWritable row, Result columns, Context context)
    throws IOException {
      context.getCounter(Counters.ROWS).increment(1);
     String value = null; try {
       Put put = new Put(row.get());
        for (Cell cell : columns.listCells()) {
          context.getCounter(Counters.COLS).increment(1);
          value = Bytes.toStringBinary(cell.getValueArray(),
 cell.getValueOffset(), cell.getValueLength());
 JSONObject json = (JSONObject) parser.parse(value);
          for (Object key : json.keySet()) {
           Object val = json.get(key);
            put.addColumn(columnFamily, Bytes.toBytes(key.toString()),
              Bytes.toBytes(val.toString()));
          }
        }
        context.write(row, put);
        context.getCounter(Counters.VALID).increment(1);
      } catch (Exception e) {
         e.printStackTrace();
 System.err.println("Error: " + e.getMessage() + ", Row: " +
 Bytes.toStringBinary(row.get()) + ", JSON: " + value);
        context.getCounter(Counters.ERROR).increment(1);
      }
    }
  }
  public static void main(String[] args) throws Exception {
 ...
   Scan scan = new Scan();
   if (column != null) \{ byte[][] colkey = KeyValue.parseColumn(Bytes.toBytes(column));
     if (colkey.length > 1) {
        scan.addColumn(colkey[0], colkey[1]);
        conf.set("conf.columnfamily", Bytes.toStringBinary(colkey[0])); 
       conf.set("conf.columnqualifier", Bytes.toStringBinary(colkey[1]));
      } else {
        scan.addFamily(colkey[0]);
       conf.set("conf.columnfamily", Bytes.toStringBinary(colkey[0]));
      }
```

```
 }
   Job job = Job.getInstance(conf, "Parse data in " + input +
     ", write to " + output);
   job.setJarByClass(ParseJson.class);
  TableMapReduceUtil.initTableMapperJob(input, scan, ParseMapper.class, \bullet ImmutableBytesWritable.class, Put.class, job);
   TableMapReduceUtil.initTableReducerJob(output, 
     IdentityTableReducer.class, job);
  System.exit(job.waitForCompletion(true) ? 0 : 1);
 }
```
#### 0

Store the top-level JSON keys as columns, with their value set as the column value.

#### <span id="page-599-0"></span>0

Store the column family in the configuration for later use in the mapper.

#### 0

Setup map phase details using the utility method.

#### <span id="page-599-1"></span>O

Configure an identity reducer to store the parsed data.

The example uses the utility methods to configure the map and reduce phases, specifying the ParseMapper, which extracts the details from the raw JSON, and an IdentityTableReducer to store the data in the target table. Note that both—that is, the input and output table—can be the same. Launching the job from the command line can be done like this:

```
$ hadoop jar ch07/target/hbase-book-ch07-2.0-job.jar ParseJson \
   -i testtable -c data:json -o testtable
...
15/06/29 05:21:21 INFO impl.YarnClientImpl: Submitted application /
   application_1433933860552_0022
...
15/06/29 05:21:21 INFO mapreduce.Job: Running job: job_1433933860552_0022
...
15/06/29 05:21:31 INFO mapreduce.Job: map 0% reduce 0%
15/06/29 05:21:42 INFO mapreduce.Job: map 100% reduce 0%
15/06/29 05:21:53 INFO mapreduce.Job: map 100% reduce 100%
15/06/29 05:21:54 INFO mapreduce.Job: Job job_1433933860552_0022 \
   completed successfully
15/06/29 05:21:54 INFO mapreduce.Job: Counters: 53
 ...
     mapreduce.ParseJson$Counters
            COI S=993
             ERROR=6
             ROWS=993
             VALID=987
     ...
```
The percentages show that both the map and reduce phases have been completed, and that the job overall completed subsequently. Using the IdentityTableReducer to store the extracted data is not necessary, and in fact the same code with one additional line turns the job into a map-only one. [Example 7-5](#page-600-0) shows the added line.

#### **Example 7-5. MapReduce job that parses the raw data into separate columns (map phase only).**

```
 ...
```

```
 Job job = Job.getInstance(conf, "Parse data in " + input +
 ", write to " + output + "(map only)");
    job.setJarByClass(ParseJson2.class);
    TableMapReduceUtil.initTableMapperJob(input, scan, ParseMapper.class,
      ImmutableBytesWritable.class, Put.class, job);
    TableMapReduceUtil.initTableReducerJob(output,
      IdentityTableReducer.class, job);
    job.setNumReduceTasks(0);
 ...
```
Running the job from the command line shows that the reduce phase has been skipped:

```
$ hadoop jar ch07/target/hbase-book-ch07-1.0-job.jar ParseJson2 \
   -i testtable -c data:json -o testtable
...
15/06/29 05:29:17 INFO mapreduce.Job: map 0% reduce 0%
15/06/29 05:29:29 INFO mapreduce.Job: map 100% reduce 0%
15/06/29 05:29:30 INFO mapreduce.Job: Job job_1433933860552_0023 \
   completed successfully
...
```
The reduce stays at 0%, even when the job has completed. You can also use the Hadoop MapReduce UI to confirm that no reduce task have been executed for this job. The advantage of bypassing the reduce phase is that the job will complete much faster, since no additional processing of the data by the framework is required. Both variations of the ParseJson job performed the same work. The result can be seen using the HBase Shell (omitting the repetitive row key output for the sake of space):

```
hbase(main):001:0> scan 'testtable'
...
\xFB!Nn\x8F\x89}\xD8\x91+\xB9o9\xB3E\xD0
   column=data:author, timestamp=1435580953962, value=bookrdr3
   column=data:comments, timestamp=1435580953962,
     value=http://delicious.com/url/409839abddbce807e4db07bf7d9cd7ad
   column=data:guidislink, timestamp=1435580953962, value=false
   column=data:id, timestamp=1435580953962,
     value=http://delicious.com/url/409839abddbce807e4db07bf7d9cd7ad#bookrdr3
 ...
   column=data:link, timestamp=1435580953962,
     value=http://sweetsassafras.org/2008/01/27/how-to-alter-a-wool-sweater
 ...
   column=data:updated, timestamp=1435580953962,
    value=Mon, 07 Sep 2009 18:22:21 +0000
   ...
...
993 row(s) in 1.7070 seconds
```
The import makes use of the arbitrary column names supported by HBase: the JSON keys are converted into qualifiers, and form new columns on the fly.

## **Custom Processing**

You do not have to use any classes supplied by HBase to read and/or write to a table. In fact, these classes are quite lightweight and only act as helpers to make dealing with tables easier. [Example 7-6](#page-601-0) converts the previous example code to split the parsed JSON data into two target tables. The link key and its value is stored in a separate table, named linktable, while all other fields are stored in the table named infotable.

<span id="page-601-0"></span>**Example 7-6. MapReduce job that parses the raw data into separate tables.**

```
 static class ParseMapper
  extends TableMapper<ImmutableBytesWritable, Writable> {
    private Connection connection = null;
 private BufferedMutator infoTable = null;
 private BufferedMutator linkTable = null;
    private JSONParser parser = new JSONParser();
    private byte[] columnFamily = null;
    @Override
    protected void setup(Context context)
    throws IOException, InterruptedException {
      connection = ConnectionFactory.createConnection(
         context.getConfiguration());
      infoTable = connection.getBufferedMutator(TableName.valueOf(
       context.getConfiguration().get("conf.infotable"))); \bullet linkTable = connection.getBufferedMutator(TableName.valueOf(
        context.getConfiguration().get("conf.linktable")));
      columnFamily = Bytes.toBytes(
        context.getConfiguration().get("conf.columnfamily"));
    }
    @Override
    protected void cleanup(Context context)
    throws IOException, InterruptedException {
      infoTable.flush();
     linkTable.flush(); 0
    }
    @Override
    public void map(ImmutableBytesWritable row, Result columns, Context context)
     throws IOException {
      context.getCounter(Counters.ROWS).increment(1);
      String value = null;
      try {
       Put infoPut = new Put(row.get());
       Put linkPut = new Put(row.get());
        for (Cell cell : columns.listCells()) {
          context.getCounter(Counters.COLS).increment(1);
         value = Bytes.toStringBinary(cell.getValueArray(),
             cell.getValueOffset(), cell.getValueLength());
 JSONObject json = (JSONObject) parser.parse(value);
 for (Object key : json.keySet()) {
           Object val = json.get(key);
            if ("link".equals(key)) {
               linkPut.addColumn(columnFamily, Bytes.toBytes(key.toString()),
                Bytes.toBytes(val.toString()));
            } else {
               infoPut.addColumn(columnFamily, Bytes.toBytes(key.toString()),
                Bytes.toBytes(val.toString()));
 }
          }
        }
        \bullet linkTable.mutate(linkPut);
        context.getCounter(Counters.VALID).increment(1);
       } catch (Exception e) {
```

```
 e.printStackTrace();
 System.err.println("Error: " + e.getMessage() + ", Row: " +
 Bytes.toStringBinary(row.get()) + ", JSON: " + value);
        context.getCounter(Counters.ERROR).increment(1);
      }
    }
  }
  public static void main(String[] args) throws Exception {
 ...
 conf.set("conf.infotable", cmd.getOptionValue("o")); 
 conf.set("conf.linktable", cmd.getOptionValue("l"));
 ...
    Job job = Job.getInstance(conf, "Parse data in " + input +
      ", into two tables");
    job.setJarByClass(ParseJsonMulti.class);
    TableMapReduceUtil.initTableMapperJob(input, scan, ParseMapper.class,
      ImmutableBytesWritable.class, Put.class, job);
    0
    job.setNumReduceTasks(0);
   System.exit(job.waitForCompletion(true) ? 0 : 1);
  }
```
#### 0

Create and configure both target tables in the setup() method.

#### 0

Flush all pending commits when the task is complete.

#### <span id="page-602-0"></span>0

Save parsed values into two separate tables.

#### ❹

Store table names in configuration for later use in the mapper.

#### <span id="page-602-1"></span>0

Set the output format to be ignored by the framework.

You need to create two more tables, using, for example, the HBase Shell:

hbase(main):001:0> **create 'infotable', 'data'** hbase(main):002:0> **create 'linktable', 'data'**

These two new tables will be used as the target tables for the current example. Executing the job is done on the command line, and emits the following output:

```
$ hadoop jar target/hbase-book-ch07-1.0-job.jar ParseJsonMulti \
-i testtable -c data:json -o infotable -l linktable
11/08/08 21:13:57 INFO mapred.JobClient: Running job: job_201108081021_0033
11/08/08 21:13:58 INFO mapred.JobClient: map 0% reduce 0%
11/08/08 21:14:06 INFO mapred.JobClient: map 100% reduce 0%
11/08/08 21:14:08 INFO mapred.JobClient: Job complete: job_201108081021_0033
...
```
So far, this is the same as the previous ParseJson examples. The difference is the resulting tables, and their content. You can use the HBase Shell and the scan command to list the content of each table after the job has completed. You should see that the link table contains only the links, while the info table contains the remaining fields of the original JSON.

Writing your own MapReduce code allows you to perform whatever is needed during the job execution. You can, for example, read lookup values from a different table while storing a combined result in yet another table. There is no limit as to where you read from, or where you write to. The supplied classes are helpers, nothing more or less, and serve well for a large number of use cases. If you find yourself limited by their functionality, simply extend them, or implement generic MapReduce code and use the API to access HBase tables in any shape or form.

# **MapReduce over Snapshots**

Up to this point we have operated directly on active, live HBase tables, either as a source, target, or both. An additional mode of operation using the supplied input formats is to iterate over a table snapshot instead. It allows you to freeze a table at a specific point in time, and then iterate over its persisted content. This is useful for archival purposes, or for analytical workloads that need to process subset of the data, or while the table is not allowed to change while the processing is underway. You could copy a table, or disable all write operations to it somehow, [but by far the easiest way is to use the snapshot API HBase provides \(see "Table Operations:](#page-391-0) Snapshots" again for a refresher).

The utility class TableMapReduceUtil provides an easy to use helper method for setting up the MapReduce job, named initTableSnapshotMapperJob(). ["Supporting Classes"](#page-566-0) discussed this method in more detail, but suffice it to say that all you have to do is provide an existing snapshot name, and a writable location to stage the snapshot as temporary table. The full signature of the method is:

```
public static void initTableSnapshotMapperJob(String snapshotName,
 Scan scan, Class<? extends TableMapper> mapper,
 Class<?> outputKeyClass, Class<?> outputValueClass, Job job,
  boolean addDependencyJars, Path tmpRestoreDir) throws IOException
```
In addition, as with the other examples shown in this section, you can set a specific mapper class to process the data, configure a Scan instance to limit and/or filter the data, set the output types, and optionally add the necessary JAR file names to the job configuration. In fact, this is very similar to a usual *table as a data source* approach, as shown in ["Table as a Data Source".](#page-595-1) This is because all the snapshot based input format does is create a temporary table from the snapshot, and then iterate over it as if it is like any other normal table.

Well, at least in a nutshell. There is a lot going on behind the scenes, that is, the snapshot information is read, the layout for the temporary table created within the specified directory, the snapshot storage files are linked into the temporary location, and then the processing can begin. For the staging you need to have write access to both the temporary directory *and* the HBase root directory. This implies that you need to run the MapReduce job using the snapshot backed input format as the hbase user. In other words, this is an administrative operation, and requires elevated privileges.

Splits are done at region boundaries, with the system trying to send the tasks to the servers with the most storage files local. Keep in mind that reading the low level store files might involve reading their underlying store blocks from HDFS across different machines. The TableSnapshotInputFormat first determines the locality of the store file regarding the region they are in. Assuming there was one region server writing the data for a while, you should find at least one server—the one with the region server and datanode colocated—that has close, or exactly, 100% locality. It also checks the remaining block replicas, using a *cutoff multiplier* to include them into the list of preferred processing nodes. It is controlled by hbase.tablesnapshotinputformat.locality.cutoff.multiplier, with a default value of 0.8 (80%), with all regions passing that threshold to be included into the split locality host list.

#### **Favored Block Placement in HDFS**

As of HDFS version 2.7.0 there is a feature allowing clients to specify preferred nodes for block replica placement. This was added in [HDFS-2576](https://issues.apache.org/jira/browse/HDFS-2576), and enables a DFS client to specify a list of host names that are considered for replica placement. The matching HBase work to support that is implemented in [HBASE-4755](https://issues.apache.org/jira/browse/HBASE-4755), and its related subtasks, such as [HBASE-7942](https://issues.apache.org/jira/browse/HBASE-7942).

There is a second part to this feature, the balancers, both for HDFS and HBase, need to honor the special block placement and ensure they do not wreak havoc by moving blocks or regions to the wrong servers. The JIRA issue for the HDFS side is [HDFS-6133.](https://issues.apache.org/jira/browse/HDFS-6133) For HBase the work to enhance the load balancer was done in [HBASE-7932,](https://issues.apache.org/jira/browse/HBASE-7932) which places the regions on the configured preferred nodes.

By default this feature is disabled, but can be switched on with the hbase.master.loadbalancer.class configuration property, setting it to org.apache.hadoop.hbase.master.balancer.FavoredNodeLoadBalancer. The assignment of regions then follows the Hadoop rack-awareness, optionally placing servers into racks, and choosing random servers across those racks to create full region copies. Given that all blocks of all files for a region are now located on more than one server, the cluster can reassign regions to those preferred nodes while retaining the locality benefits. The same advantage can be reaped by the TableSnapshotInputFormat, which can add the info to the splits returned by its getSplits() method.

[Example 7-7](#page-605-0) shows an example that uses the earlier table with the imported test data in JSON format. Here we first snapshot the table, and then iterate over it using a MapReduce job. The set up and execution of the job is a bit different from before.

<span id="page-605-0"></span>**Example 7-7. MapReduce job that reads the data from a snapshot and analyzes it.**

```
 Configuration conf = HBaseConfiguration.create();
    String[] otherArgs =
      new GenericOptionsParser(conf, args).getRemainingArgs();
    CommandLine cmd = parseArgs(otherArgs);
    if (cmd.hasOption("d")) conf.set("conf.debug", "true");
   String table = cmd.getOptionValue("t");
    long time = System.currentTimeMillis();
   String tmpName = "snapshot-" + table + "-" + time; \bullet String snapshot = cmd.getOptionValue("s", tmpName);
 Path restoreDir = new Path(cmd.getOptionValue("b", "/tmp/" + tmpName));
 String column = cmd.getOptionValue("c");
 String output = cmd.getOptionValue("o");
    boolean cleanup = Boolean.valueOf(cmd.getOptionValue("x"));
 ...
    Connection connection = ConnectionFactory.createConnection(conf);
   Admin admin = connection.getAdmin();
   LOG.info("Performing snapshot of table " + table + " as " + snapshot);
   admin.snapshot(snapshot, TableName.valueOf(table)); \bullet LOG.info("Setting up job");
   Job job = Job.getInstance(conf, "Analyze data in snapshot " + table);
    job.setJarByClass(AnalyzeSnapshotData.class);
    TableMapReduceUtil.initTableSnapshotMapperJob(snapshot, scan,
      AnalyzeMapper.class, Text.class, IntWritable.class, job, true,
     restoreDir); <sup>2</sup>
    TableMapReduceUtil.addDependencyJars(job.getConfiguration(),
      JSONParser.class);
    job.setReducerClass(AnalyzeReducer.class);
    job.setOutputKeyClass(Text.class);
    job.setOutputValueClass(IntWritable.class);
    job.setNumReduceTasks(1);
    FileOutputFormat.setOutputPath(job, new Path(output));
   System.exit(job.waitForCompletion(true) ? 0 : 1);
    if (cleanup) {
```

```
 LOG.info("Cleaning up snapshot and restore directory");
 admin.deleteSnapshot(snapshot); <sup>6</sup>
  restoreDir.getFileSystem(conf).delete(restoreDir, true);
 admin.close();
 connection.close();
```
}

#### 0

Compute a name for the snapshot and restore directory, if not specified otherwise.

#### 0

Create a snapshot of the table.

#### 0

Set up the snapshot mapper phase using the supplied utility.

0

Optionally clean up after the job is complete.

For this job to complete successfully, you need to do a few things differently:

- 1. Stage the class path with all HBase and project libraries, to fulfill the dependency requirements.
- 2. Switch the user to the owner of the HBase files, here hadoop.

As explained above, since there is a need for the TableSnapshotInputFormat to write into the HBase root and temporary table directories, you need to switch the user executing the job. We do this by setting the \$HADOOP\_USER\_NAME environment variable to hadoop. Do not forget to unset it at the end or your subsequent cluster interaction might be affected!

We also need to stage the class path variable with more details, as this job is needing additional, non-HBase (or Hadoop) libraries. Using hbase classpath gives us all the HBase ones, more than the previous hbase mapredcp call we used. This is caused by the TableSnapshotInputFormat to interact deeper with HBase and Hadoop, thus requiring more libraries than the minimal set. In addition we add all the JAR files that are part of the code repository build, using the mvn dependency:build-classpath call triggering a Maven plugin that emits all libraries needed. This includes the JSON libraries this example needs. An alternative approach would have been to use the *fat jar* as done above, which includes the dependent JARs within the job jar. In that case we would still have to use the hbase classpath output, but not the additional Maven command.

```
$ export HADOOP_CLASSPATH=$(hbase classpath):$(mvn -f ch07/pom.xml \
   dependency:build-classpath | grep -v INFO)
$ export HADOOP_USER_NAME=hadoop
$ hadoop jar ch07/target/hbase-book-ch07-2.0.jar \
  AnalyzeSnapshotData -t testtable -c data:json -o analyze2 -x
...
15/06/30 03:39:23 INFO mapreduce.AnalyzeSnapshotData: Performing snapshot \
  of table testtable as snapshot-testtable-1435660759657
15/06/30 03:39:24 INFO mapreduce.AnalyzeSnapshotData: Setting up job
15/06/30 03:39:25 INFO snapshot.RestoreSnapshotHelper: \
  region to add: 0be6bdf04700fa055129e69fff7790d2
15/06/30 03:39:25 INFO snapshot.RestoreSnapshotHelper: clone region= \
  0be6bdf04700fa055129e69fff7790d2 as 0be6bdf04700fa055129e69fff7790d2
15/06/30 03:39:25 INFO regionserver.HRegion: creating HRegion testtable \
 HTD == 'testtable', {NAME => 'data', DATA_BLOCK_ENCODING => 'NONE', \
BLOOMFILTER => 'ROW', REPLICATION_SCOPE => '0', VERSIONS => '1', \
```

```
<code>COMPRESSION => 'NONE', MIN_VERSIONS => '0', TTL => 'FOREVER', \</code>
 KEEP_DELETED_CELLS => 'FALSE', BLOCKSIZE => '65536', IN_MEMORY => 'false', \
  BLOCKCACHE => 'true'} RootDir = \
   /tmp/snapshot-testtable-1435660759657/a2dd6a0c-0f1e-473f-8118-50028a88d945 \
   Table name == testtable
15/06/30 03:39:25 INFO snapshot.RestoreSnapshotHelper: Adding HFileLink \
   8b66d40caffd424099c21b7abbeda62c to table=testtable
15/06/30 03:39:25 INFO regionserver.HRegion: Closed \
   testtable,,1435431398921.0be6bdf04700fa055129e69fff7790d2.
15/06/30 03:39:26 INFO client.RMProxy: Connecting to ResourceManager at \
  master-1.internal.larsgeorge.com/10.0.10.1:8032
15/06/30 03:39:29 INFO mapreduce.JobSubmitter: number of splits:1
15/06/30 03:39:30 INFO mapreduce.JobSubmitter: Submitting tokens for job: \
   job_1433933860552_0026
15/06/30 03:39:30 INFO impl.YarnClientImpl: Submitted application \
   application_1433933860552_0026
...
15/06/30 03:39:30 INFO mapreduce.Job: Running job: job_1433933860552_0026
...
15/06/30 03:39:40 INFO mapreduce.Job: map 0% reduce 0%
15/06/30 03:39:50 INFO mapreduce.Job: map 100% reduce 0%
15/06/30 03:39:59 INFO mapreduce.Job:
15/06/30 03:40:00 INFO mapreduce.Job: Job job_1433933860552_0026 \
   completed successfully
15/06/30 03:40:00 INFO mapreduce.Job: Counters: 53
...
    mapreduce.AnalyzeSnapshotData$Counters
            COLS = 993 ERROR=6
             ROWS=993
            VAL TD=987
...
$ hdfs dfs -text analyze2/part-r-00000 | head -n 5
10sr 1
13tohl 1
14bcps 1
21721725 1
2centime 1
```
#### \$ **unset HADOOP\_USER\_NAME**

Using the snapshot based input format requires write access to the HBase root directory because it keeps reference of who is using what snapshot files. While no data is copied to stage the temporary table, and only links are created, you still have to allow write access to both locations. If you miss to switch the user to the administrative one, you will encounter errors like the one show here:

```
...
15/06/30 02:30:35 INFO regionserver.HRegion: Closed \
   testtable,,1435431398921.0be6bdf04700fa055129e69fff7790d2.
Exception in thread "main" java.io.IOException: \
   java.util.concurrent.ExecutionException: \
    org.apache.hadoop.security.AccessControlException: Permission denied: \
     user=larsgeorge, access=WRITE, \
     inode="/hbase/archive/data/default":hadoop:supergroup:drwxr-xr-x
         at org.apache.hadoop.hdfs.server.namenode.FSPermissionChecker \
           .checkFsPermission(FSPermissionChecker.java:271)
         at org.apache.hadoop.hdfs.server.namenode.FSPermissionChecker....
...
```
[Figure 7-6](#page-608-0) shows the YARN main page with the applications list. You can see how the earlier jobs were run as user larsgeorge, and then the latter ones as hadoop using the approach shown above.

<span id="page-608-0"></span>

| <b>Cluster Metrics</b>         |                                |                 |                   |                                                             |                       |                             |                    |                              |                                               |                                            |                        |                                |               |                           |                                 |
|--------------------------------|--------------------------------|-----------------|-------------------|-------------------------------------------------------------|-----------------------|-----------------------------|--------------------|------------------------------|-----------------------------------------------|--------------------------------------------|------------------------|--------------------------------|---------------|---------------------------|---------------------------------|
| Apps<br>Submitted              | Apps<br>Pending                | Apps<br>Running | Apps<br>Completed | Containers<br>Running                                       | Memory<br><b>Used</b> | Memory<br>Total             | Memory<br>Reserved | <b>VCores</b><br><b>Used</b> | <b>VCores</b><br>Total                        | <b>VCores</b><br>Reserved                  | Active<br><b>Nodes</b> | Decommissioned<br><b>Nodes</b> | Lost<br>Nodes | Unhealthy<br><b>Nodes</b> | Rebooted<br><b>Nodes</b>        |
| 30                             | $\Omega$                       | $\Omega$        | 30                | $\mathbf 0$                                                 | 0B                    | 6 GB                        | 0B                 | $\Omega$                     | 3                                             | $\Omega$                                   | 3                      | 0                              | 0             | $\mathbf 0$               | $\overline{0}$                  |
| Show $20 \div$ entries         |                                |                 |                   |                                                             |                       |                             |                    |                              |                                               |                                            |                        |                                | Search:       |                           |                                 |
|                                | ID                             | $\sim$          | User $\diamond$   | Name                                                        | $\hat{C}$             | Application Type $\diamond$ |                    | Queue $\diamond$             | StartTime $\diamond$                          | FinishTime $\diamond$                      | State $\diamond$       | FinalStatus $\diamond$         |               | Progress $\diamond$       | <b>Tracking UI</b><br>$\hat{C}$ |
|                                | application_1433933860552_0030 |                 | hadoop            | Analyze data in<br>snapshottesttable                        |                       | <b>MAPREDUCE</b>            |                    | default                      | Tue, 30 Jun<br>2015<br>13:54:52<br><b>GMT</b> | Tue, 30 Jun<br>2015 13:55:21<br><b>GMT</b> | <b>FINISHED</b>        | <b>SUCCEEDED</b>               |               |                           | History                         |
| application 1433933860552 0029 |                                |                 | hadoop            | Analyze data in<br>snapshottesttable                        |                       | <b>MAPREDUCE</b>            |                    | default                      | Tue, 30 Jun<br>2015<br>13:48:57<br><b>GMT</b> | Tue, 30 Jun<br>2015 13:49:33<br><b>GMT</b> |                        | FINISHED FAILED                |               |                           | History                         |
| application 1433933860552 0028 |                                |                 | hadoop            | Analyze data in<br>snapshottesttable                        |                       | <b>MAPREDUCE</b>            |                    | default                      | Tue, 30 Jun<br>2015<br>13:47:22<br><b>GMT</b> | Tue, 30 Jun<br>2015 13:47:50<br><b>GMT</b> |                        | FINISHED SUCCEEDED             |               |                           | History                         |
| application 1433933860552 0027 |                                |                 | hadoop            | Analyze data in<br>snapshottesttable                        |                       | <b>MAPREDUCE</b>            |                    | default                      | Tue, 30 Jun<br>2015<br>13:01:46<br><b>GMT</b> | Tue, 30 Jun<br>2015 13:02:15<br><b>GMT</b> |                        | FINISHED SUCCEEDED             |               |                           | History                         |
| application 1433933860552 0026 |                                |                 | hadoop            | Analyze data in<br>snapshottesttable                        |                       | <b>MAPREDUCE</b>            |                    | default                      | Tue, 30 Jun<br>2015<br>10:39:30<br><b>GMT</b> | Tue, 30 Jun<br>2015 10:39:59<br><b>GMT</b> |                        | FINISHED SUCCEEDED             |               |                           | History                         |
|                                | application 1433933860552 0025 |                 | hadoop            | Analyze data in<br>snapshottesttable                        |                       | <b>MAPREDUCE</b>            |                    | default                      | Tue, 30 Jun<br>2015<br>10:01:12<br><b>GMT</b> | Tue, 30 Jun<br>2015 10:01:42<br><b>GMT</b> |                        | FINISHED SUCCEEDED             |               |                           | History                         |
|                                | application_1433933860552_0024 |                 | hadoop            | Analyze data in<br>snapshottesttable                        |                       | <b>MAPREDUCE</b>            |                    | default                      | Tue, 30 Jun<br>2015<br>09:50:40<br><b>GMT</b> | Tue, 30 Jun<br>2015 09:51:15<br><b>GMT</b> |                        | FINISHED FAILED                |               |                           | History                         |
| application 1433933860552 0023 |                                |                 | larsgeorge        | Parse data in<br>testtable, write to<br>testtable(map only) |                       | <b>MAPREDUCE</b>            |                    | default                      | Mon. 29 Jun<br>2015<br>12:29:07<br><b>GMT</b> | Mon. 29 Jun<br>2015 12:29:28<br><b>GMT</b> |                        | FINISHED SUCCEEDED             |               |                           | History                         |
| application 1433933860552 0022 |                                |                 | larsgeorge        | Parse data in<br>testtable, write to<br>testtable           |                       | <b>MAPREDUCE</b>            |                    | default                      | Mon. 29 Jun<br>2015<br>12:21:20<br><b>GMT</b> | Mon. 29 Jun<br>2015 12:21:52<br><b>GMT</b> |                        | FINISHED SUCCEEDED             |               |                           | History                         |
| application 1433933860552 0021 |                                |                 | larsgeorge        | Analyze data in<br>testtable                                |                       | <b>MAPREDUCE</b>            |                    | default                      | Mon. 29 Jun<br>2015<br>09:02:40<br><b>GMT</b> | Mon, 29 Jun<br>2015 09:03:10<br><b>GMT</b> |                        | FINISHED SUCCEEDED             |               |                           | History                         |
| application 1433933860552 0020 |                                |                 | larsgeorge        | Import from file test-<br>data.txt into table<br>testtable  |                       | <b>MAPREDUCE</b>            |                    | default                      | Mon, 29 Jun<br>2015<br>09:00:06               | Mon, 29 Jun<br>2015 09:00:25<br>GMT        |                        | FINISHED SUCCEEDED             |               |                           | History                         |

**Figure 7-6. The class hierarchy of the basic client API data classes**

An option to avoid write access to the HBase root is using the ExportSnapshot tool (see "Export [Snapshots"\). Obviously, this tool has to copy the data from the active or archive location into th](#page-917-0)e target directory. At scale this is a costly operation and should be carefully evaluated. Also, since you copy into an arbitrary HDFS location, you are ultimately responsible for managing that data. This includes keeping the files while jobs are executing, and removing them when they are not required anymore.

Finally, another reason for using snapshots as a data source instead of tables for MapReduce processing is that it avoids RPCs and other inherent overhead of the server processes. This alone can speed up the overall runtime of the job by a substantial margin. The JIRA adding this input format class (see [HBASE-8369\)](https://issues.apache.org/jira/browse/HBASE-8369?focusedCommentId=13805748&page=com.atlassian.jira.plugin.system.issuetabpanels:comment-tabpanel#comment-13805748) reports a factor of 5 to 6 times faster scanning performance for single scanners.

# <span id="page-609-0"></span>**Bulk Loading Data**

Instead of going through the API using  $put()$  calls to insert data—or delete() to remove it subsequently--, especially when you need to bootstrap a cluster with large amounts of existing data, you can also stage and bulk load that data without going through the HBase servers. This is a bit of a conundrum with HBase, as it is made for small data points, and optimized for writes, with its sequential, Log-Structured Merge Tree based architecture (more about this in [Link to Come]). Yet, the cost for maintaining said small data points is not negligible. Filling the inmemory stores during write operation and flushing them subsequently, the compaction of data asynchronously in an effort to keep the number of files in check, while handling explicit or predicate deletes, is adding a non-trivial amount of *noise* to the system. Not to even speak of memory management pressure during intense writing, due to Java heap fragmentation. What if you could avoid all of that, because you have the data already in some amenable format and all you need doing is transform it into HBase data? That is exactly what bulk loading is: an ETL job that stages and loads the data into HBase in its native format.

What is misleading here it to speak of *loading* data into HBase. What really happens is that after the staging of the data in native HBase store files, the so called HFiles, you atomically *move* them into the HBase storage location, making them and the contained data immediately available. Before you can do that though you have to do the staging part, and that is an interesting one as well. Usually this is done by a MapReduce job which extracts the records from the original data, then converts them into Put or Delete instances, which are then stored in HFiles. This implies sorting the data into rows and columns, *exactly* the way HBase would have done if you had used the client API.

And to complicate things, you often want to stage the store files in the same layout as the target table is *currently*. You need to read the target table's region details, to separate the staged files in the same granularity. Then once you complete the bulk load, you have to ensure that this layout is still the same, which means if a region has split since the initial region check, you may have to split the staged files too to follow the new table layout. All of this is done by the supplied ImportTsv and LoadIncrementalHFiles tools, as explained from an operations side in ["Bulk Import"](#page-920-0). Here we are going to look more into the MapReduce integration, as it might help you stage other sources, or create HFiles with a different processing framework, while using the same principles, and output format classes.

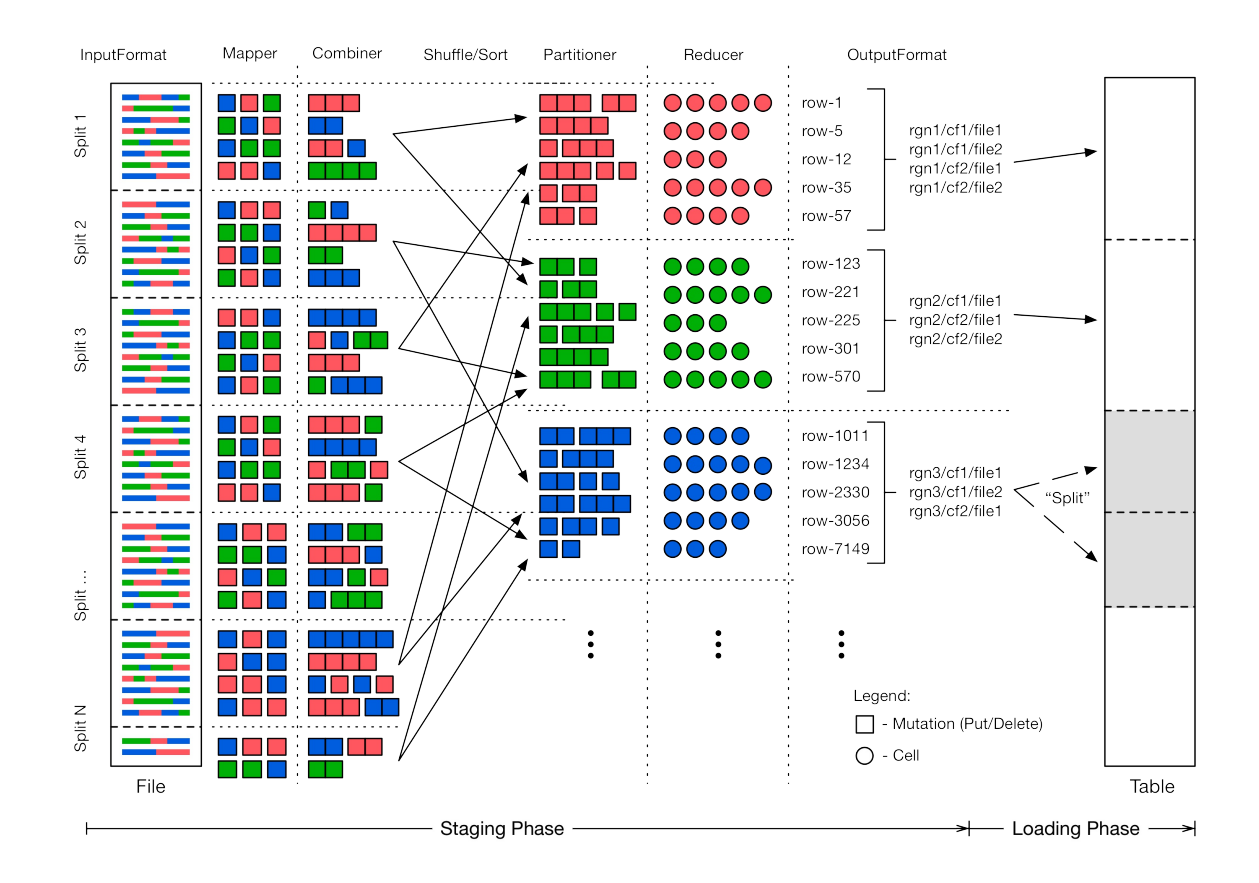

**Figure 7-7. The bulk loading process**

The ImportTsv tool can be used as a template for the first phase of bulk loading: the staging of data. Once this step has completed you use the LoadIncrementalHFiles tool to do any final region split adjustments, and then move the data files into place. [Figure 7-7](#page-609-0) shows a high level view of how the bulk load process works. We will focus here on the first phase, which employs many techniques to create the staged data files:

#### **The ImportTsv Helper Tool**

The ImportTsv tool *only* supports inserting data into the table. In other words, many used (and provided) classes are solely supporting Put instances. There is no inherent reason not to extend the idea to Deletes, but that has not been implemented yet. Adding support for other mutations would not change the overall process.

The ImportTsv implementation has another special feature, it can delay the creation of Put instances to coincide with the reduce function—referred to as *text-mode* hereafter. In other words, instead of emitting Put objects from the mapper, then combining, and shipping them to the reducer, you can keep the data in text form and do the work at the end of the process. This was implemented in **HBASE-8768** and available since HBase 0.98.0. You need to enable that feature by overriding the mapper class using the command line parameter:

-Dimporttsv.mapper.class=org.apache.hadoop.hbase.mapreduce.TsvImporterTextMapper

The tool will then switch out the appropriate classes as needed during the job submission phase.

Read the Input Data

The first step is to read the original data, which is parsed into put or pelete (referred to collectively as *mutation* hereafter, for the sake of simplicity) instances at the available granularity. This could be one mutation for every column, or one for the entire row—all dependent on what your input data looks like. You might even get data for one row spread across the input files, which creates mutation instances at random times during the processing, spread across random worker nodes in the cluster. All of these need to be grouped subsequently.

The mapper is expected to emit the mutations as values, while the row key of each mutation is used as the key for each record. This will trigger the built-in shuffle and sorting functionality of the MapReduce framework, grouping all mutations by row key. We will see below how this is a boon and a bane (of sorts), since the default hash function used to route the records would randomly distribute them to matching reducer tasks. It would mean that the rows would not be contiguous across all partitions, but only within each.

For ImportTsv see the TsvImporterMapper (Or TsvImporterTextMapper for text-mode) as an example mapper implementation.

#### Combine Mutations

As an optimization, we can combine the mutations for the same row emitted by the same mapper task. We might not have the entire row on this server, but if we have more than one mutation for a specific row, we can combine them into a single one, saving object overhead before the shuffle and sort take place.

Note that for ImportTsv this is provided by the PutCombiner class, and only supports Put instances, as the name implies. The supplied class uses an implicit upper size boundary to not run into memory pressure when combining puts. It is set to 1 GB and can be modified by setting the putcombiner.row.threshold property in the configuration. For text-mode there is no combiner used.

#### Route Mutations

This is where we get the grouping of rows within region boundaries working. The default hash partitioner class is replaced with the TotalOrderPartitioner class, provided by Hadoop. It requires a list of *partitions*, based on user provided boundaries. For bulk loading we use the target table's region boundaries and hand that list over to the special partitioner class. Any mutation that is emitted is then send to the reducer handling the key subrange. This also implies that we have to run as many reducers as we have regions in the target table.

#### Sort Rows

There is not much that needs to be done for the rows to be sorted within a region (or partition, both are used synonymously here), as the MapReduce framework is taking care of that. This is one of the fundamental tasks of the framework, sending the records to the proper partition (based on the used partitioner implementation), and the sorting them by their key component. This is why the key type ImmutableBytesWritable is derived from the Hadoop WritableComparable class, allowing for a natural sorting of records by keys.

#### Sort Columns
While records are grouped and sorted by key, it leaves the associated values to be ordered, that is, the mutations and the contained columns forming a logical row in the resulting HBase table. The PutSortReducer (Or TextSortReducer for text-mode) class handles this task, being provided with all mutations for a given row key, it sorts the contained columns just like HBase would have done during an organic write operation using the client API.

The putsortreducer.row.threshold (or reducer.row.threshold for text-mode) property, set to 1 GB, defines an upper boundary to avoid memory issues in extreme cases, with very memory intense rows (those that contain many columns, or very large cells). The output of the reducer are the actual columns (the cells) as the value, and not a Put or Delete, while the key stays unchanged and set as the row key. [Figure 7-7](#page-609-0) shows the difference by switching from boxes to circles in the *reducer* step.

### Write Files

The already discussed HFileOutputFormat2 class is responsible for writing the actual storage files, that is, the HFiles. Its provided, static helper method configureIncrementalLoad() can be used to configure all the output format related aspects of the ETL job. This includes setting the above reducer and partitioner classes (along with its custom partition information), as well as the HFile related properties, such as compression type, Bloom filter settings, block sizes and encodings. Otherwise, the output format is honoring many of the usual storage related configuration properties, such as hbase.hregion.max.filesize (set to 10 GB by default) to specify the maximum file size.

These are, from a generic viewpoint, all of the steps involved in staging the bulk load data. The new HFiles are created in a temporary location, which needs to be set per staging job, and obviously requires read and write access for the user running the job. For ImportTsv you can specify the location on the command line, using the importtsv.bulk.output parameter. The mentioned LoadIncrementalHFiles utility performs the second stage of the bulk loading, by moving the new files into the existing table directory, while ensuring any short term region boundary changes are resolved in the process.

One caveat needs to be mentioned: loading potentially very large files into a region can trigger splits right after the process completes. You saw above that the staging process is creating files up to the maximum configured size. If you already have storage files in the region, you will trigger region splits if the combined new size of loaded files plus existing ones exceeds the configured store maximum (which is what the hbase.hregion.max.filesize really configures). This is OK of course, because that is part of what makes HBase special, that is, it does the housekeeping work for you asynchronously. On the other hand, that again adds background I/O load to your cluster. It is advisable to calculate the sizes carefully, and maybe split regions at a slower pace (say at off-peak times) *before* you do the loading.

Loading data into an existing table is a common exercise, and if that table has a decent number of regions you will be able to efficiently load data into them. This is attributed by the number of reducers matching the number of regions, allowing for parallelizing the work into as many concurrent tasks as your MapReduce cluster can afford. But what about a bootstrap process, that is, when you want to bulk load new data in a not-yet-existent table? You can certainly use the create shell command to quickly create a table, but that will only have one region, and resulting into a single reducer task doing all the data staging. Here is where *presplitting* a table comes in, discussed in detail in ["Presplitting Regions"](#page-818-0). Suffice it to say that you create a certain number of regions at the time you create the table. These regions will be empty, but then fill with data as it is being written to.

If presplitting a new table is the answer to avoid hotspotting on a single region for staging the bulk load, then how many splits do you need? And at what boundaries do you split them? This requires detailed knowledge of the key space, which you may not have when faced with an arbitrary set of input data. The common approach is to sample or parse the data at least once, tracking the size of each record and building equally sized partitions. This is only possible if you know where data will eventually be located in the resulting table, and thus you may have to run the same staging logic twice, once to determine the number of regions and their boundaries based on size, and then again to do the actual file staging. An alternative approach is to sample the import data first, trying to extrapolate the region sizes and count from what you have access to. This is a common analytical task and not specific to Hadoop or HBase. You need to calculate the possible error rate to decide which sample rate works best for you. Either way, once you have computed the split points based on the used row keys, you hand this list into first the shell's create command to presplit the new table, and second the TotalOrderPartitioner, which will do the rest.

[1](#page-554-0) Note the switch of language here: sometimes Hadoop refers to the processed data as *records*, sometimes as *KeyValue*s. These are used interchangeably.

 $\frac{2}{3}$  $\frac{2}{3}$  $\frac{2}{3}$  As of this writing, there is also a deprecated class named  $H$  HLogInputFormat that only differs from WALInputFormat in that it handles the equally deprecated HLogKey class, as opposed to the newer WALKey.

 $\frac{3}{2}$  $\frac{3}{2}$  $\frac{3}{2}$  This is not entirely true, the shared  $\tau$ ableInputFormatBase class has a protected method named includeRegionInSplit() which by default returns true. A custom subclass could override the method and *not* include all regions belonging to the configured scan.

 $\frac{4}{3}$  $\frac{4}{3}$  $\frac{4}{3}$  See the Hadoop wiki [page](http://wiki.apache.org/hadoop/WordCount) for details.

# **Chapter 8. Advanced Usage**

This chapter goes deeper into the various design implications imposed by HBase's storage architecture. It is important to have a good understanding of how to design tables, row keys, column names, and so on, to take full advantage of the architecture.

# **Key Design**

HBase has two fundamental *key* structures: the *row key* and the *column key*. Both can be used to convey meaning, by either the data they store, or by exploiting their sorting order. In the following sections, we will use these keys to solve commonly found problems when designing storage solutions based on HBase.

# **Concepts**

The first concept to explain in more detail is the logical layout of a table, compared to on-disk storage. HBase's main unit of separation within a table is the *column family*--not the actual columns as expected from a column-oriented database in their traditional sense. [Figure 8-1](#page-616-0) shows the fact that, although you store cells in a table format logically, in reality these rows are stored as linear sets of the actual cells, which in turn contain all the vital information inside them.

<span id="page-616-0"></span>The top-left part of the figure shows the logical layout of your data: you have rows and columns. The columns are the typical HBase combination of a column family name and a column qualifier, forming the *column key*. The rows also have a *row key* so that you can address all columns in one logical row.

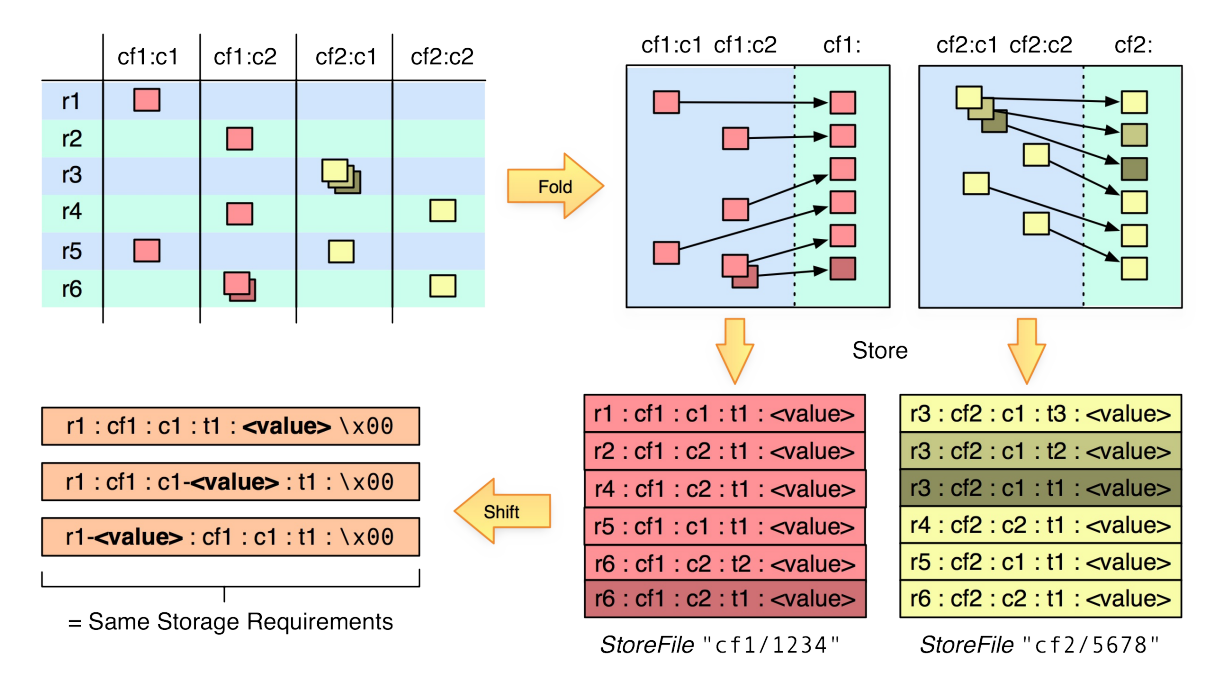

**Figure 8-1. Rows stored as linear sets of actual cells, which contain all the vital information**

The top-right hand side shows how the logical layout is *folded* into the actual physical storage layout. The cells of each row are stored one after the other, in separate storage files per column family. In other words, on disk you will have all cells of one family in (one or more) storeFiles, and all cells of another in a different file, located in a different directory.

Since HBase is *not* storing any unset cells (also referred to as NULL values by RDBMSes) from the table, the on-disk files only contain the data that has been explicitly set. It therefore has to also store the row key *and* column key with every cell so that it can retain this vital piece of information. They form part of the coordinates of a cell in the table, as explained in ["The Cell"](#page-130-0)

In addition, multiple versions of the same cell are stored as separate, consecutive cells, using the required *timestamp* of when the cell was stored. The cells are sorted in descending order by that timestamp so that a reader of the data will see the newest value first—which is the canonical access pattern for the data using the client API.

The entire cell, with the added structural information, is called cell in HBase terms (see "The [Cell"\). It contains not just the column and actual value, but also the row key and timestamp,](#page-130-0) stored for every cell for which you have set a value. The cells are sorted by row key first, and then by column key in case you have more than one cell per row in one column family. The said descending sorting per version of a cell takes place last.

The lower-right part of the figure shows the resultant layout of the logical table inside the physical storage files. The HBase API has various means of querying the stored data, with decreasing granularity from left to right: you can select rows by row keys and effectively reduce the amount of data that needs to be scanned when looking for a specific row, or a range of rows. Specifying the column family as part of the query can eliminate the need to search the separate storage files. If you only need the data of one family, it is highly recommended that you specify the family for your read operation.

As far as reading data is concerned, get and scan operations are the same, see [Link to Come] for details. The only difference is that a get operation is allowed to set the scan stoprow to be inclusive. Otherwise they use exactly the same code path.

Although the *timestamp*--or *version*--of a cell is farther to the right, it is another important selection criterion. The store files retain the timestamp range for all stored cells, so if you are asking for a cell that was changed in the past two hours, but a particular store file only has data that is four or more hours old it can be skipped completely. See also [Link to Come] for details.

The next level of query granularity is the *column qualifier*. You can employ exact column lookups when reading data, or define filters that can include or exclude the columns you need to access. But as you will have to look at each cell to check if it should be included, there is only a minor performance gain: data is ignored on the server-side and omitted as needed, reducing the RPC traffic between client and region server.

The *value* remains the last, and broadest, selection criterion, equaling the column qualifier's effectiveness: you need to look at each cell to determine if it matches the read parameters. You can only use a filter to specify a matching rule, making it the least efficient query option. [Figure 8-2](#page-618-0) summarizes the effects of using the cell fields.

<span id="page-618-0"></span>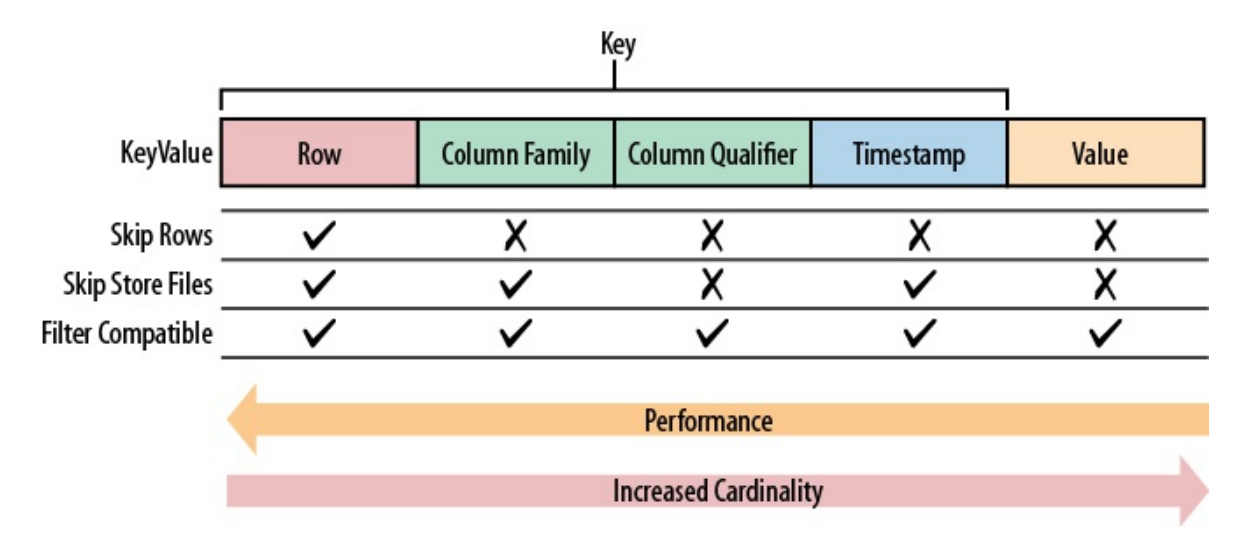

**Figure 8-2. Retrieval performance decreasing from left to right**

The crucial part [Figure 8-1](#page-616-0) shows is the *shift* in the lower-lefthand side. Since the effectiveness of selection criteria greatly diminishes from left to right for a Cell, you can move all, or partial, details of the value into a more significant place—without changing how much data is stored.

# **Tall-Narrow Versus Flat-Wide Tables**

At this time, you may be asking yourself where and how you should store your data. The two fundamental choices are *tall-narrow* and *flat-wide* (though there is now hard boundary in between). The former is a table with few columns but many rows, while the latter has fewer rows but many columns. Given the explained query granularity of the cell information, it seems to be advisable to store parts of the cell's data—especially the parts needed to query it—in the row key, as it has the highest cardinality. This would lead to a tall-narrow table design, though forfeiting the per-row atomicity of mutations.

In addition, HBase can only split at row boundaries, which also enforces the recommendation to go with tall-narrow tables. Imagine you have all emails of a user in a single row. This will work for the majority of users, but there will be outliers that will have magnitudes of emails more in their inbox—so many, in fact, that a single row could outgrow the maximum file/region size and work against the region split facility.

#### **Example 8-1.**

What is not obvious right away is that the blocks inside  $H = H \cdot H$  and by the row size. In other words, if you manage to create a row that occupies 1 GB of data, you will have a HFile with a block of 1 GB in it. This makes accessing columns difficult, as the entire block has to be loaded into the region servers memory for subsequent in-memory scanning. If you need most of that row most of the time, that might OK. But if you only need a marginal number of columns, then you are wasting precious memory and inadvertently slowing down the read operation.

The better approach would be to store each email of a user in a separate row, where the row key is a combination of the user ID and the message ID. Looking at  $Figure 8-1$  you can see that, on disk, this makes no difference: if the message ID is in the column qualifier, or in the row key, each cell still contains a single email message. Here is the flat-wide layout on disk, including some examples:

<userId> : <colfam> : <messageId> : <timestamp> : <email-message> 12345 : data : 5fc38314-e290-ae5da5fc375d : 1464348181 : "Hi Lars, ..." 12345 : data : 725aae5f-d72e-f90f3f070419 : 1464354367 : "Welcome, and ..." 12345 : data : cc6775b3-f249-c6dd2b1a7467 : 1464379433 : "To Whom It ..." 12345 : data : dcbee495-6d5e-6ed48124632c : 1464383821 : "Hi, how are ..."

The same information stored as a tall-narrow table has virtually the same footprint when stored on disk:

```
<userId>-<messageId> : <colfam> : <qualifier> : <timestamp> : <email-message>
12345-5fc38314-e290-ae5da5fc375d : data : : 1464348181 : "Hi Lars, ..."
12345-725aae5f-d72e-f90f3f070419 : data : : 1464354367 : "Welcome, and ..."
12345-cc6775b3-f249-c6dd2b1a7467 : data : : 1464379433 : "To Whom It ..."
12345-dcbee495-6d5e-6ed48124632c : data : : 1464383821 : "Hi, how are ..."
```
This layout makes use of the *empty qualifier* (see ["Column Families"](#page-360-0)). The message ID is simply moved to the left, making it more significant when querying the data, but also transforming each email into a separate logical row. This results in a table that is easily splittable, with the additional benefit of having a more fine-grained query granularity.

# <span id="page-620-0"></span>**Partial Key Scans**

The scan functionality of HBase, and the Table-based client API, offers the second crucial part for transforming a table into a tall-narrow one, without losing query granularity: *partial key scans.*

In the preceding example, you have a separate row for each message, across all users. Before you had one row per user, so a particular inbox was a single row and could be accessed as a whole. Each column was an email message of a user's inbox. The exact row key would be used to match the user ID when loading the data.

With the tall-narrow layout an arbitrary message ID is now postfixed to the user ID in each row key. If you do not have an exact combination of these two IDs you cannot retrieve a particular message. The way to get around this complication is to use partial key scans: you can specify a *start* and *stop* key that is set to the exact user ID only, with the stop key set to userId + 1 (that is, being binary one increment larger than the current start key).

The start key of a scan is inclusive, while the stop key is exclusive. Setting the start key to the user ID triggers the internal lexicographic comparison mechanism of the scan to find the exact row key, *or* the one sorting just after it. Since the table does not have an exact match for the user ID, it positions the scan at the next row, which is:

<userId>-<lowest-messageId>

In other words, it is the row key with the lowest (in terms of sorting) user ID and message ID combination. The scan will then iterate over all the messages of a user and you can parse the row key to extract the message ID.

The partial key scan mechanism is quite powerful, as you can use it as a lefthand index, with each added field adding to its cardinality. Consider the following row key structure:

<userId>-<date>-<messageId>-<attachmentId>

**Note**

Make sure that you pad the value of each field in the composite row key so that the lexicographical (binary, and ascending) sorting works as expected. You will need a fixed-length field structure to guarantee that the rows are sorted by each field, going from left to right. $\frac{1}{2}$  $\frac{1}{2}$  $\frac{1}{2}$ 

You can, with increasing precision, construct a start and stop key for the scan that selects the required rows. Usually you only create the start key and set the stop key to the same value as the start key, while increasing the least significant byte of its first field by one. For the preceding inbox example, the start key could be 12345, and the stop key 12346.

#### **Example 8-2.**

Take extra care computing the stop key. Simply adding a 1 to the last byte might not result in the correct key. For example, if your key is 0x01 0x00 0xff then you need to drop the last byte, and increment the previous one (and so one in case multiple  $\circ \times f$  are at the tail end of the key array),

resulting in 0x01 0x01.

Also, as explained in ["Introduction",](#page-203-0) make sure for reverse scans to compute the keys accordingly.

[Table 8-1](#page-621-0) shows some of the possible start keys and what they translate into.

<span id="page-621-0"></span>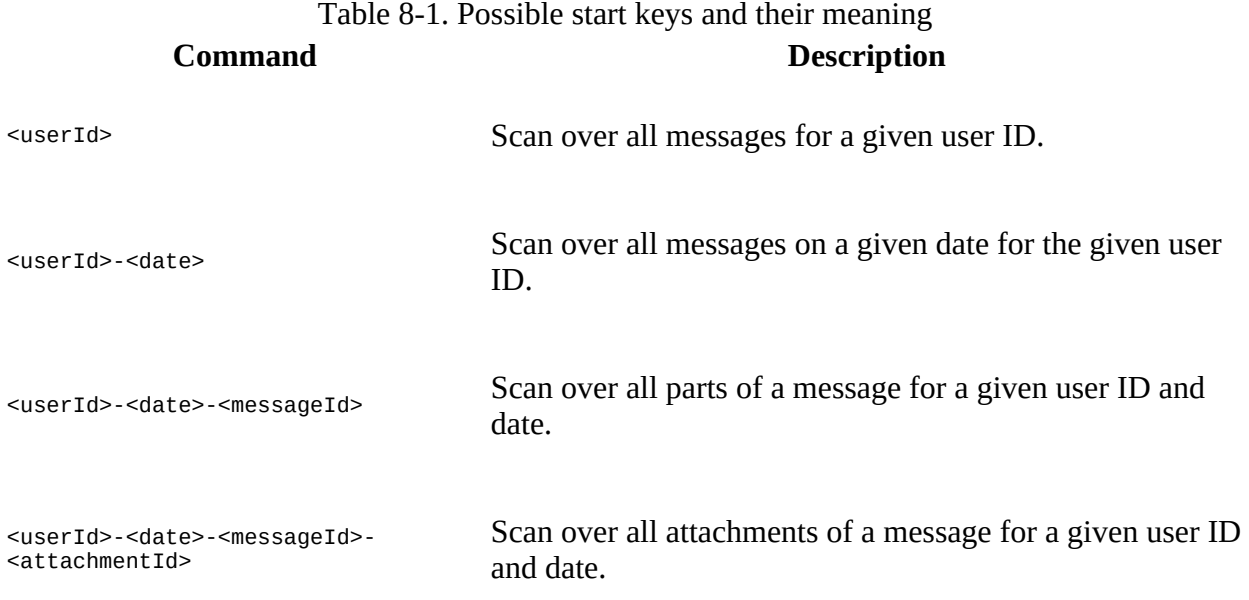

These composite row keys are similar to what RDBMSes offer, yet you can control the sort order for each field separately. For example, you could do a bitwise inversion of the date expressed as a long value (the Linux epoch). This would then sort the rows in descending order by date. Another approach is to compute the following:

Long.MAX\_VALUE - <date-as-long>

This will reverse the dates and guarantee that the sorting order of the date field is descending.

In the preceding example, you have the date as the second field in the composite index for the row key. This is only one way to express such a combination. If you were to never query by date, you would want to drop the date from the key—and possibly use another, more suitable, dimension instead.

It has been mentioned a few times already, but the issue of atomicity per row warrants a few more remarks. While it seems to be a binary decision to spread an entity (that is, for example, the user inbox in the examples) over more than a single row, while losing the ability to update it in an ACID conforming way, there are other options too. One of which are region-local transactions, explained in ["Region-local Transactions"](#page-643-0). In addition, it is often quite reasonable to eschew the wide table and atomicity, as it depends on the access patterns of the application using the table. If you are not concerned with updating the entire inbox with all the user messages in an atomic fashion, the aforementioned design is appropriate. But if you need to have such guarantees, you may have to go back to a flat-wide table design.

# **Pagination**

Using the partial key scan approach, it is possible to iterate over subsets of rows. The principle is the same: you have to specify an appropriate start and stop key to limit the overall number of rows scanned. Then you take an *offset* and *limit* parameter, applying them to the rows on the client side.

### **Note**

You can also use the ["PageFilter"](#page-244-0), or ["ColumnPaginationFilter"](#page-250-0) to achieve pagination. The approach shown here is mainly to explain the concept of what a dedicated row key design can achieve.

For pure pagination, the columnPaginationFilter is also the recommended approach, as it avoids sending unnecessary data over the network to the client.

The steps are the following:

- 1. Open a scanner at the start row.
- 2. Skip offset rows.
- 3. Read the next limit rows and return to the caller.
- 4. Close the scanner.

Applying this to the inbox example, it is possible to paginate through all of the emails of a user. Assuming an average user has a few hundred emails in his inbox, it is quite common for a webbased email client to show only the first, for example, 50 emails. The remainder of the emails are then accessed by clicking the Next button to load the next page.

The client would set the start row to the user ID, and the stop row to the user ID  $+1$ . The remainder of the process would follow the approach we just discussed, so for the first page, where the offset is zero, you can read the first 50 emails. When the user clicks the Next button, you would set the offset to 50, therefore skipping those first 50 rows, returning row 51 to 100, and so on.

This approach works well for a low number of pages. If you were to page through thousands of pages, a different approach would be required. You could add a sequential ID into the row key to directly position the start key at the right offset. Or you could use the date field of the key—if you are using one—to remember the date of the last displayed item and add the date to the start key, but probably dropping the hour part of it. If you were using epochs, you could compute the value for midnight of the last seen date. That way you can rescan that entire day and make a more concise decision regarding what to return.

There are many ways to design the row key to allow for efficient selection of subranges and enable pagination through records, such as the emails in the user inbox example. Using the composite row key with the user ID and date gives you a natural order, displaying the newest messages first, sorting them in descending order by date. But what if you also want to offer sorting by different fields so that the user can switch at will? One way to do this is discussed in ["Secondary Indexes".](#page-634-0)

# **Time Series Data**

When dealing with stream processing of events, the most common use case is *time series* data. Such data could be coming from a sensor in a power grid, a stock exchange, or a monitoring system for computer systems. Its salient feature is that some part of its keys represents the event time. This imposes a problem with the way HBase is arranging its rows: they are all stored sorted in a distinct range, namely regions with specific start and stop keys.

The sequential, monotonously increasing nature of time series data causes all incoming data to be written to the same region. And since this region is hosted by a single server, all the updates will only tax this one machine. This can cause regions to really run hot with the number of accesses, and in the process slow down the perceived overall performance of the cluster, because inserting data is now bound to the performance of a single machine.

It is easy to overcome this problem by ensuring that data is spread over all region servers instead. This can be done, for example, by prefixing the row key with a nonsequential prefix. Common choices include:

## *Salting*

You can use a *salting* (or *bucketing*, as a synonym) prefix to the key that guarantees a spread of all rows across all region servers. For example:

```
byte prefix = (byte) (Long.hashCode(timestamp) %
   <number of region servers>);
byte[] rowkey = Bytes.add(Bytes.toBytes(prefix),
  Bytes.toBytes(timestamp));
```
This formula will generate enough *prefix* numbers to ensure that rows are sent to all region servers. Of course, the formula assumes a specific number of servers, and if you are planning to grow your cluster you should set this number to a multiple instead. Replacing the the timestamps with something more readable (for the sake of the example), the generated row keys might look like this:

```
0myrowkey-1, 1myrowkey-2, 2myrowkey-3, 0myrowkey-4, 1myrowkey-5, \
2myrowkey-6, ...
```
When these keys are lexicographically sorted and sent to the various regions the order would be:

0myrowkey-1 0myrowkey-4 1myrowkey-2 1myrowkey-5 ...

In other words, the updates for row keys 0myrowkey-1 and 0myrowkey-4 would be sent to one region (assuming they do not overlap two regions, in which case there would be an even broader spread), and 1myrowkey-2 and 1myrowkey-5 are sent to another, and both are likely to be hosted by different region servers.

The drawback of this approach is that access to a range of rows must be *fanned out* in your own code and read with <number of region servers> get or scan calls. On the upside, you

could use multiple threads to read this data from distinct servers, therefore parallelizing read access. This is akin to a small *map-only* MapReduce job, and should result in increased I/O performance. $<sup>2</sup>$  $<sup>2</sup>$  $<sup>2</sup>$ </sup>

#### **Use Case: Mozilla Socorro**

The Mozilla organization has built a crash reporter—named *Socorro<sup>[3](#page-652-2)</sup>--for Firefox* and Thunderbird, which stores all the pertinent details pertaining to when a client asks its user to report a program anomaly. These reports are subsequently read and analyzed by the Mozilla development team to make their software more reliable on the vast number of machines and configurations on which it is used.

The code is open source, available **online**, and contains the Python-based client code that communicates with the HBase cluster using [Happybase](https://happybase.readthedocs.io/en/stable/) (code can be found in its accompanying GitHub [repository\)](https://github.com/wbolster/happybase). Here is an example (as of the time of this writing) of how the client is merging the previously salted, sequential keys when doing a scan operation:

```
def _merge_scan_with_prefix(self, client, table, prefix, columns):
    # TODO: Need assertion that columns is array containing at least
    # one string
    """A generator based iterator that yields totally ordered rows starting
    with a given prefix. The implementation opens up 16 scanners (one for
    each leading hex character of the salt) simultaneously and then yields
   the next row in order from the pool on each iteration."""
    iterators = []
    next_items_queue = []
    for salt in '0123456789abcdef':
        salted_prefix = "%s%s" % (salt, prefix)
       scanner = client.scannerOpenWithPrefix(table,salted prefix,
 columns)
 iterators.append(self._salted_scanner_iterable(client,
                                                      salted_prefix,
                                                      scanner))
    # The i below is so we can advance whichever scanner delivers us the
    # polled item.
    for i, it in enumerate(iterators):
        try:
           next = it.next next_items_queue.append([next(), i, next])
        except StopIteration:
            pass
    heapq.heapify(next_items_queue)
    while True:
        try:
            while True:
 row_tuple, iter_index, next = s = next_items_queue[0]
 # tuple[1] is the actual nice row.
                yield row_tuple[1]
               s[0] = next() heapq.heapreplace(next_items_queue, s)
        except StopIteration:
            heapq.heappop(next_items_queue)
        except IndexError:
            return
```
The Python code opens the required number of scanners, adding the salt prefix, which here is composed of a fixed set of single-letter prefixes—16 different ones all together. Note that an additional heapq object is used that manages the actual merging of the scanner results against the global sorting order.

Using the same approach as described in ["Partial Key Scans"](#page-620-0), you can move the timestamp field within the row key, or prefix it with another field. The former approach uses the composite row key concept to move the sequential, monotonously increasing timestamp to a secondary position in the row key: if you already have a row key with more than one field, you can *swap* them. If you have only the timestamp as the current row key, you need to *promote* another field from the column keys, or even the value, into the row key.

There is a drawback to moving the time to the righthand side in the composite key: you can only access data, especially time ranges, for a given swapped or promoted field.

#### **Use Case: OpenTSDB**

The *[OpenTSDB](http://opentsdb.net)* project provides a *time series database* used to store metrics about servers and services, gathered by external collection agents. All of the data is stored in HBase, and using the supplied user interface (UI) enables users to query various metrics, combining and/or downsampling them—all in real time.

The schema promotes the *metric ID* into the row key, forming the following structure:

<metric-id><base-timestamp>...

Since a production system will have a considerable number of metrics, but their IDs will be spread across a range and all updates occurring across them, you end up with an access pattern akin to the *salted prefix*: the reads and writes are spread across the metric IDs.

This approach is ideal for a system that queries primarily by the leading field of the composite key. In the case of OpenTSDB this makes sense, since the UI asks the users to select from one or more metrics, and then displays the data points of those metrics ordered by time.

OpenTSDB uses a few other interesting key design tricks, so it might be interesting for you to look into it a bit deeper. In particular, the page that discusses the project's [schema](http://opentsdb.net/docs/build/html/user_guide/backends/hbase.html) is a recommended read, as it adds advanced key design concepts for an efficient storage format that also allows for high-performance querying of the stored data.

## *Randomization*

A totally different approach is to randomize the row key using, for example:

byte[] rowkey = MD5(timestamp)

Using a hash function like MD5 will give you a random distribution of the key across all available region servers. For time series data, this approach is obviously less than ideal, since there is no way to scan entire ranges of consecutive timestamps.

On the other hand, since you can re-create the row key by hashing the timestamp requested, it still is very suitable for random lookups of single rows. When your data is not scanned in ranges but accessed randomly, you can use this strategy.

Summarizing the various approaches, you can see that it is not trivial to find the right balance between optimizing for read and write performance. It depends on your access pattern, which ultimately drives the decision on how to structure your row keys. [Figure 8-3](#page-627-0) shows the various solutions and how they affect sequential read and write performance.

<span id="page-627-0"></span>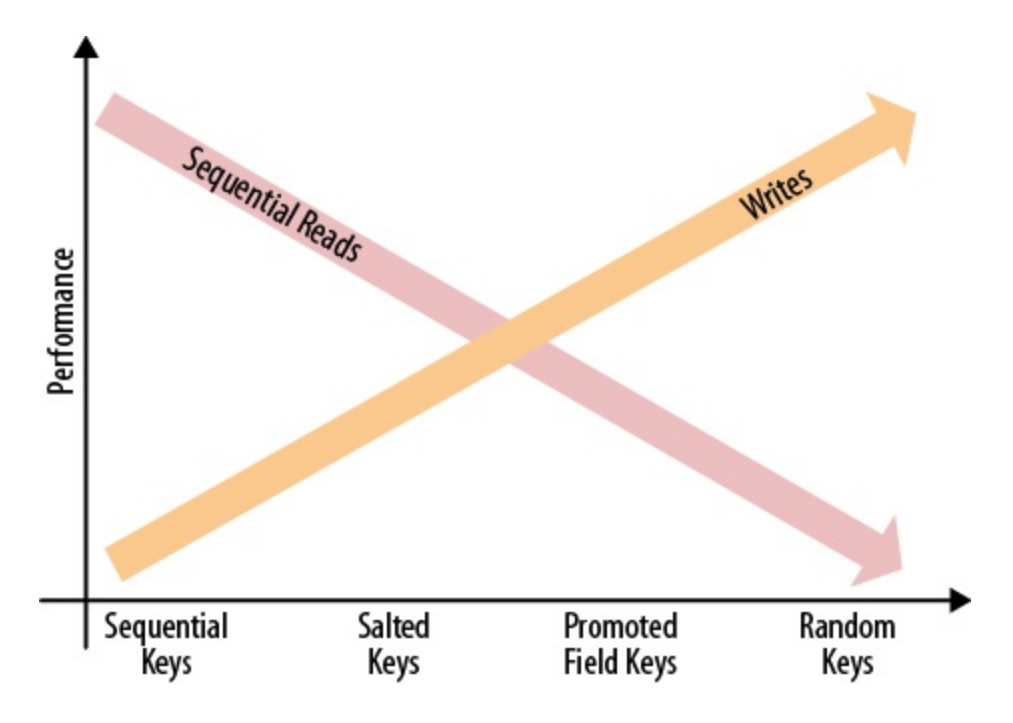

**Figure 8-3. Finding the right balance between sequential read and write performance**

Using the salted or promoted field keys can strike a good balance of distribution for write performance, and sequential subsets of keys for read performance. If you are only doing random reads, it makes most sense to use random keys: this will avoid creating region hot-spots. All of these strategies can be adjusted as needed, and even mixed if necessary. It is vital to understand the implications of each key design approach and choose the best matching one. A variation of the above is explained in more detail in ["Aging-out Regions"](#page-630-0).

# **Time-Ordered Relations**

In our preceding discussion, the time series data dealt with inserting new events as separate rows. However, you can also store related, time-ordered data using the columns of a table. Since all of the columns are sorted per column family, you can treat this sorting as a replacement for a secondary index, as available in RDBMSes. Multiple secondary indexes can be emulated by using multiple column families—although that is not the recommended way of designing a schema. But for a small number of indexes, this might be what you need.

Consider the earlier example of the user inbox, which stores all of the emails of a user in a single row. Since you want to display the emails in the order they were received, but, for example, also sorted by subject, you can make use of column-based sorting to achieve the different views of the user inbox.

**Note**

Given the advice to keep the number of column families in a table low—especially when mixing large families with small ones (in terms of stored data)--you could store the inbox inside one table, and the secondary indexes in another table. The drawback is that you cannot make use of the provided per-table row-level atomicity. Also see ["Secondary Indexes"](#page-634-0) for strategies to overcome this limitation.

The first decision to make concerns what the primary sorting order is, in other words, how the majority of users have set the view of their inbox. Assuming they have set the view in descending order by date, you can use the same approach mentioned earlier, which reverses the timestamp of the email, effectively sorting all of them in descending order by time:

Long.MAX\_VALUE - <date-as-long>

The email itself is stored in the main column family, while the sort indexes are in separate column families. You can extract the subject from the email address and add it to the column key to build the secondary sorting order. If you need descending sorting as well, you would need another family.

To circumvent the proliferation of column families, you can alternatively store all secondary indexes in a single column family that is separate from the main column family. Once again, you would make use of implicit sorting by prefixing the values with an *index ID-*, for example idxsubject-desc, idx-to-asc, and so on. Next, you would have to attach the actual sort value. The actual value of the cell is the key of the main index, which also stores the message. This also implies that you need to either load the message details from the main table, display only the information stored in the secondary index, or store the display details redundantly in the index, avoiding the random lookup on the main information source. Recall that *denormalization* is quite common in HBase to reduce the required read operations in favor of vastly improved user-facing responsiveness.

Putting the aforementioned schema into action might result in something like this:

```
12345 : data : 5fc38314-e290-ae5da5fc375d : 1464348181 : "Hi Lars, ..."
12345 : data : 725aae5f-d72e-f90f3f070419 : 1464354367 : "Welcome, and ..."
12345 : data : cc6775b3-f249-c6dd2b1a7467 : 1464379433 : "To Whom It ..."
12345 : data : dcbee495-6d5e-6ed48124632c : 1464383821 : "Hi, how are ..."
```

```
12345 : data : 5fc38314-e290-ae5da5fc375d : 1464348181 : "Hi Lars, ..."
12345 : data : 725aae5f-d72e-f90f3f070419 : 1464354367 : "Welcome, and ..."
12345 : data : cc6775b3-f249-c6dd2b1a7467 : 1464379433 : "To Whom It ..."
12345 : data : dcbee495-6d5e-6ed48124632c : 1464383821 : "Hi, how are ..."
...
12345 : index : idx-from-asc-mary@foobar.com : 1464354367 : 725aae5f-d72e...
12345 : index : idx-from-asc-paul@foobar.com : 1464383821 : dcbee495-6d5e...
12345 : index : idx-from-asc-pete@foobar.com : 1464348181 : 5fc38314-e290...
12345 : index : idx-from-asc-sales@ignore.me : 1464379433 : cc6775b3-f249...
...
12345 : index : idx-subject-desc-\xa8\x90\x8d\x93\x9b\xde : \
  1464383821 : dcbee495-6d5e-6ed48124632c
12345 : index : idx-subject-desc-\xb7\x9a\x93\x93\x90\xd3 : \
  1464354367 : 725aae5f-d72e-f90f3f070419
...
```
In the preceding code, one index (idx-from-asc) is sorting the emails in ascending order by *from address*, and another (idx-subject-desc) in descending order by *subject*. The subject itself is not readable anymore as it was bit-inversed to achieve the descending sorting order. For example:

```
% String s = "Hello,";
% for (int i = 0; i < s.length(); i++) {
 print(Integer.toString(s.charAt(i) ^ 0xFF, 16));
}
b7 9a 93 93 90 d3
```
All of the index values are stored in the column family index, using the prefixes mentioned earlier. A client application can read the entire column family and cache the content to let the user quickly switch the sorting order. Or, if the number of values is large, the client can read the first 10 columns starting with idx-subject-desc to show the first 10 email messages sorted in [ascending order by the email subject lines. Using a scan with intra-row batching \(see "Scanner](#page-214-0)" Batching") enables you to efficiently paginate through the subindexes. Another option is the [ColumnPaginationFilter,](#page-250-0) combined with the [ColumnPrefixFilter](#page-251-0) to iterate over an index page by page.

# <span id="page-630-0"></span>**Aging-out Regions**

In practice it is sometimes necessary to use the possibilities of the HBase schema design to achieve certain requirements. This is not unlike what happens with RDBMSes, which were meant to keep implementation and data modelling separate, though we all know that with proper index creation, it is very likely that at specific scale JOIN operations will slow down. A missing index on a JOIN column results in a full table scan and therefore in the slowest I/O possible. On the other hand, too many indexes will cause a management overhead that will eventually slow down the entire database, trying desperately to keep up with maintaining those indexes.

For HBase, you may face a similar conundrum, as in, you will have to use the right mix of data modelling to reach the project requirements. One of those challenges is the addressable storage space for a HBase cluster. This is discussed in ["Cluster Sizing"](#page-877-0), though here we are looking into one remedy, using the appropriate schema design. Before we do, let us first recap the issue in a few words:

- Every open region requires a few megabytes of memory for indexes and other structures.
- When writing to a region, it requires (ideally) as much memory for memstores as the configured flush size.
- Reading from a region usually employs the block cache to hold recently used data blocks.

With those few assumption, we can derive that the heap configured for the region server processes is divided across memstores, block cache, and other structures. The ratio of required memory is skewed heavily though towards the writes, as HBase is trying to only flush out memstores when they reach the set flush size, so that you do not run into the so-called compaction storms (also see [Chapter 10](#page-733-0) for information on that topic), which could be detrimental to your cluster performance. While reads may churn the block cache more, there is no data that needs to be accrued in memory.

In other words, if you employ a normal write pattern, you will see most or even all of the regions on a region server taking on mutations, and therefore requiring heap space. Doing the math as shown in ["Cluster Sizing",](#page-877-0) you will see that a 10 GB heap with the usual 40% set for memstores, you can only fit 32 write-active regions on a server. Given the default 10 GB region size, this makes for a maximum of 320 GB of data addressed—which is less than what a current harddrive offers. For modern servers you usually see 6-12 drives at 2-4TB each, providing between 12 and 48TB of storage.

The question is then, how can you address all of that storage with HBase? There is a technique called *aging-out regions*, which is shown in [Figure 8-4.](#page-631-0)

<span id="page-631-0"></span>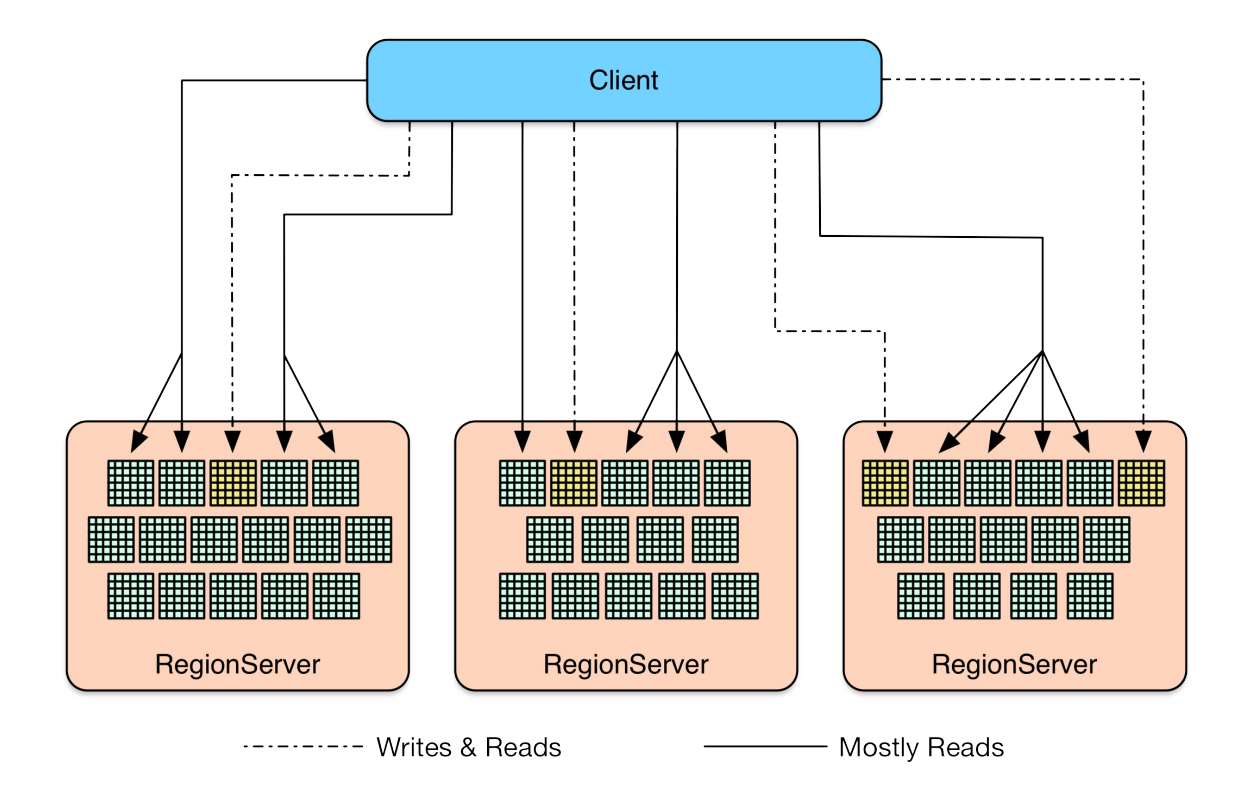

**Figure 8-4. Clients reading from all regions, but writing only to few**

The idea is to devise a key schema, that sees only a few regions on a server taking on writes. Ideally, only as many regions are written to, as heap is reserved. All the other regions on that server are *read-mostly* regions, that is, they are (again ideally) only used to read data from. This approach combines the above techniques to bucket data, which has a time dependent component in the key. The salting/bucketing will group the writes into as many regions as necessary (the heap drives this), and the time component will cause for the key space to move along at the head (or tail, depending on how you look at it) of the bucket and therefore have ranges in already filled up regions that are not written to anymore.

While you may only have a few dozen write-active regions on a server, you can have many hundreds of read-mostly ones. By the way, the term *read-mostly* is used to distinguish from the *read-only* flag of the table descriptor (see ["Table Properties"](#page-356-0)). As long as you ensure that your application is sticking to the above plan, you will be able to address much more storage space per server. Say you have another 1000 read-mostly regions at 10 GB each, you can address 10TB of storage for retrieval purposes.

Finally, there is no library (as of this writing) that is helping you to support (let alone enforce) such a schema design. You will need to implement this into your application yourself, and monitor the memory usage of each region using the metrics subsystem, as explained in [Chapter 9.](#page-653-0)

# **Application-driven Replicas**

Another, more advanced technique revolves around the need to keep data available at all times. HBase trades its strict consistency guarantees by having only one cluster node serving a particular region. All reads and writes go to that node, giving it the ability to atomically update rows (or multiple rows within the same region). If that node becomes unavailable, the cluster will reopen the regions the node hosted on other nodes. Detecting the node failure, and subsequent region relocation takes a couple of seconds usually. During that time the rows of those regions are not accessible to clients. While the API has built-in retry and timeout mechanisms, this may still cause a glitch in latency that you are not willing to sustain.

One way of letting HBase take care of this, is explained in [Link to Come], where regions are opened for read-only access on other nodes of the cluster, allowing clients to access those rows during a node failure (or normal operations too, if they choose to do so). Since read-replicas are quite new to HBase, and for the sake of showing more key design techniques that have been used in practice, there is another approach to this topic: *application-driven replicas*.

Given that rows are sorted and distributed across the regions, what could you do to have more than one server being able to serve a particularly important piece of data? You can use your application to write it multiple times, and into separate buckets. The core of the idea is to have regions distributed across the region servers, and then prefix the same key so that it is written to more than one server. Your client application can then read from multiple locations, possibly using an executor pool locally, parallelizing the operation. The first response is used to fulfill the request, while all others are cancelled or simply ignored.

Obviously, this technique raises a few questions. First, how can you ensure that all applicationdriven replicas are up-to-date? Second, how can you ensure that all copies (as a synonym for replica here) have been updated or written at all? You buy into the same issues known from BASE (basically available, soft state) focused systems, or eventual consistency to call it out. In other words, you need your application to deal with distributed reads and writes, and the fact that you may read stale data. There is no difference from what you may have read about these approaches, for example the well-known **Dynamo** paper. While you are essentially reinventing the wheel, you nonetheless achieve much higher levels of availability in the presence of node failures, and possibly improve the perceived overall latency of operations, since you essentially load-balance requests across nodes, where the fastest wins.

Lastly, ensuring the placement of replicas on different physical nodes is not trivial. While HBase allows you to plug in your own LoadBalancer class that could handle the task of spreading regions containing replicated data, this would require custom code to be developed. Since there is no known library (as of this writing) supporting this kind of technique, I will leave this exercise to you, the reader. It shows, though, that much can be added on top of the simple storage model and client API provided by HBase. We will discuss more of that going forward.

# **Advanced Schemas**

So far we have discussed how to use the provided table schemas to map data into the columnoriented layout HBase supports. You will have to decide how to structure your row and column keys to access data in a way that is optimized for your application.

Each column value is then an actual data point, stored as an arbitrary array of bytes. While this type of schema, combined with the ability to create columns with arbitrary keys when needed, enables you to evolve with new client application releases, there are use cases that require more formal support of a more feature-rich, evolveable serialization API, where each value is a compact representation of a more complex, nestable record structure.

Possible solutions include the already discussed serialization packages—see ["Introduction"](#page-415-0) for details—listed here as examples:

*Avro*

An exemplary project using Avro to store complex records in each column is *HAvroBase*. [4](#page-652-3) This project facilitates Avro's *interface definition language* (IDL) to define the actual schema, which is then used to store records in their serialized form within arbitrary table columns. Hive also [supports](https://issues.apache.org/jira/browse/HIVE-6147) to store complex, nested in HBase columns, which can then be exposed as structs to HiveQL, for example<sup>[5](#page-652-4)</sup>:

```
CREATE EXTERNAL TABLE test_hbase_avro
ROW FORMAT SERDE 'org.apache.hadoop.hive.hbase.HBaseSerDe'
STORED BY 'org.apache.hadoop.hive.hbase.HBaseStorageHandler'
WITH SERDEPROPERTIES (
    "hbase.columns.mapping" = ":key,test_col_fam:test_col",
     "test_col_fam.test_col.serialization.type" = "avro",
    "test_col_fam.test_col.avro.schema.url" = \setminus "hdfs://testcluster/tmp/schema.avsc")
TBLPROPERTIES (
     "hbase.table.name" = "hbase_avro_table",
     "hbase.mapred.output.outputtable" = "hbase_avro_table",
     "hbase.struct.autogenerate"="true");
```
# *Protocol Buffers*

Similar to Avro, you can use the Protocol Buffer's IDL to define an external schema, which is then used to serialize complex data structures into HBase columns. As of this writing, there are no known tools that support Protocol Buffers in combination with HBase, which means this onus is put on the application developer.

The idea behind this approach is that you get a definition language that allows you to define an initial schema, which you can then update by adding or removing fields. The serialization API takes care of reading older schemas with newer ones. Missing fields are ignored or filled in with defaults. An additional benefit of using complex schemas is discussed in [Link to Come].

# <span id="page-634-0"></span>**Secondary Indexes**

Although HBase has no native support for secondary indexes, there are use cases that need them. The requirements are usually that you can look up a cell with not just the primary coordinates the row key, column family name, and qualifier—but also an alternative coordinate. In addition, you can scan a range of rows from the main table, but ordered by the secondary index.

Similar to an index in RDBMSes, secondary indexes store a mapping between the new coordinates and the existing ones. Here is a list of possible solutions:

## *Client-managed*

Moving the responsibility completely into the application layer, this approach typically combines a data table and one (or more) lookup/mapping tables. Whenever the code writes into the data table it also updates the lookup tables. Reading data requires either a direct lookup in the main table, or, if the key is from a secondary index, a lookup of the main row key, and then retrieval of the data in a second operation.

There are advantages and disadvantages to this approach. First, since the entire logic is handled in the client code, you have all the freedom to map the keys exactly the way they are needed. The list of shortcomings is longer, though: since you have no cross-row atomicity, for example, in the form of transactions, you cannot guarantee consistency of the main and dependent tables. This can be partially overcome using regular pruning jobs, for instance, using MapReduce to scan the tables and remove obsolete—or add missing entries.

The missing transactional support could result in data being stored in the data table, but with no mapping in the secondary index tables, because the operation failed *after* the main table was updated, but *before* the index tables were written. This can be alleviated by writing to the secondary index tables first, and to the data table at the end of the operation. Should anything fail in the process, you are left with orphaned mappings, but those are subsequently removed by the asynchronous, regular pruning jobs.

Having all the freedom to design the mapping between the primary and secondary indexes comes with the drawback of having to implement all the necessary wiring to store and look up the data. External keys need to be identified to access the correct table, for example:

myrowkey-1 @myrowkey-2

The first key denotes a direct data table lookup, while the second, using the prefix, is a mapping that has to be performed through a secondary index table. The name of the table could be also encoded as a number and added to the prefix. The flip side is that this is hardcoded in your application and needs to evolve with overall schema changes, and new requirements.

The following solutions are more or less for historical and research purposes. They have not seen any changes in years, though did provide the advertised services when they were current. The principles stay the same, and any of them could be updated to work again. They are marked as *(Stale)* to clearly indicate their current state.

### *Indexed-Transactional HBase* (Stale)

A different solution is offered by the open source *Indexed-Transactional HBase* ([ITHBase\)](https://github.com/hbase-trx/hbase-transactional-tableindexed) project. The project started as a *contrib* module for HBase. It was subsequently moved to an external repository allowing it to address different versions of HBase, and to develop at its own pace. This solution extends HBase by adding special implementations of the client and server-side classes.

The core extension is the addition of *transactions*, which are used to guarantee that all secondary index updates are consistent. On top of this it adds index support, by providing a client-side IndexedTableDescriptor, defining how a data table is backed by a secondary index table.

Most client and server classes are replaced by ones that handle indexing support. For example, Table is replaced with IndexedTable on the client side. It has a new method called getIndexedScanner(), which enables the iteration over rows in the data table using the ordering of a secondary index.

Just as with the *client-managed* index described earlier, this index stores the mappings between the primary and secondary keys in separate tables. In contrast, though, these are automatically created, and maintained, based on the descriptor. Combined with the transactional updates of these indexes, this solution provides a complete implementation of secondary indexes for HBase.

The drawback is that it may not support the latest version of HBase available, as it is not tied to its release cycle. It also adds a considerable amount of synchronization overhead that results in decreased performance, so you need to benchmark carefully.

## *Indexed HBase* (Stale)

Another solution that allows you to add secondary indexes to HBase is *Indexed HBase* ([IHBase\)](http://github.com/ykulbak/ihbase). Similar to ITHBase, IHBase started as a contrib project within HBase. It was moved to an external repository for the same reasons. The original documentation of the JIRA issue can be found under **HBASE-2037**. This solution forfeits the use of separate tables for each index but maintains them purely in memory. The indexes are generated when a region is opened for the first time, or when a memstore is flushed to disk involving an entire region's scan to build the index. Depending on your configured region size, this can take a considerable amount of time and I/O resources.

Only the on-disk information is indexed; the in-memory data is searched as-is: it uses the memstore data directly to search for index-related details. The advantage of this solution is that the index is never out of sync, and *no* explicit transactional control is necessary.

In comparison to table-based indexing, using this approach is very fast, as it has all the required details in memory and can perform a fast binary search to find matching rows. However, it requires a lot of extra heap to maintain the index. Depending on your requirements and the amount of data you want to index, you might run into a situation where IHBase cannot keep all the indexes you need.

The in-memory indexes are typed and allow for more fine-grained sorting, as well as more memory-efficient storage. There is support for BYTE, CHAR, SHORT, INT, LONG, FLOAT, DOUBLE, BIG\_DECIMAL, BYTE\_ARRAY, and CHAR\_ARRAY. There is no explicit control over the sorting order;

thus data is always stored in ascending order. You will need to do the bitwise inversion of the value described earlier to sort in descending order.

The definition of an index revolves around the IdxIndexDescriptor class that defines the specific column of the data table that holds the index, and the type of the values it contains, taken from the list in the preceding paragraph. Accessing an index is handled by the clientside IdxScan class, which extends the normal scan class by adding support to define Expressions. A scan without an explicit expression defaults to normal scan behavior. Expressions provide basic *boolean* logic with an And and Or construct. For example:

```
Expression expression = Expression
   .or(
    Expression.comparison(columnFamily1, qualifer1, operator1, value1)
  )
  .or(
    Expression.and()
 .and(Expression.comparison(columnFamily2, qualifer2, operator2, value2))
 .and(Expression.comparison(columnFamily3, qualifer3, operator3, value3))
  );
```
The preceding example uses *builder*-style helper methods to generate a complex expression that combines three separate indexes. The lowest level of an expression is the Comparison, which allows you to specify the actual index, and a filter-like syntax to select values that match a comparison value and operator. [Table 8-2](#page-636-0) list the possible operator choices.

Table 8-2. Possible values for the Comparison.Operator enumeration

<span id="page-636-0"></span>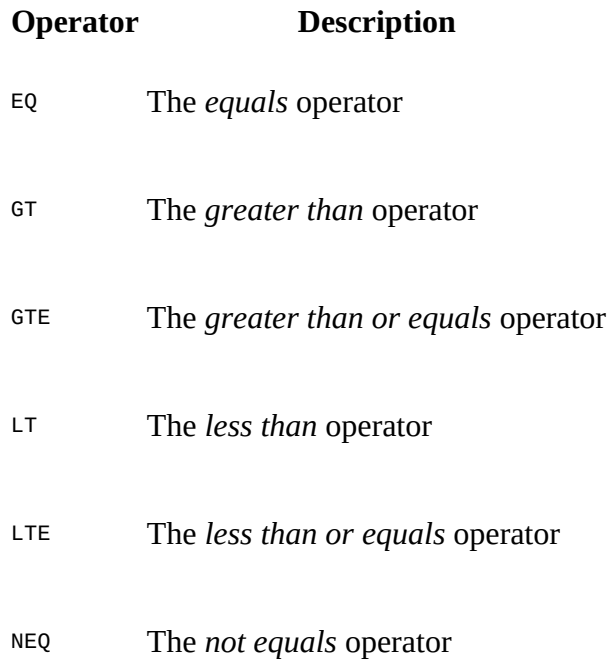

You have to specify a column Family, and a qualifier of an existing index, or else an IllegalStateException will be thrown.

The comparison class has an optional includeMissing parameter, which works similarly to filterIfMissing, described in ["SingleColumnValueFilter"](#page-254-0). You can use it to fine-tune what is included in the scan depending on how the expression is evaluated. The sorting order is

defined by the first evaluated index in the expression, while the other indexes are used to *intersect* (for the *and*) or *unite* (for the *or*) the possible keys with the first index. In other words, using complex expressions is predictable only when using the same index, but with various comparisons.

The benefit of IHBase over ITHBase, for example, is that it achieves the same guarantees —namely maintaining a consistent index based on an existing column in a data table—but without the need to employ extra tables. It shares the same drawbacks, for the following reasons:

- It is quite intrusive, as its installation requires additional JAR files plus a configuration that replaces vital client- and server-side classes.
- It needs extra resources, although it trades memory for extra I/O requirements.
- It does random lookups on the data table, based on the sorting order defined by the secondary index.
- It may not be available for the latest version of HBase. $\frac{6}{5}$  $\frac{6}{5}$  $\frac{6}{5}$

# *Coprocessor* (Stale)

There is a discussion to implement an indexing solution based on coprocessors (see [HBASE-2038](https://issues.apache.org/jira/browse/HBASE-2038)). Using the server-side hooks provided by the coprocessor framework, it is possible to implement indexing similar to ITHBase, as well as IHBase while not having to replace any client- and server-side classes. The coprocessor would load the indexing layer for every region, which would subsequently handle the maintenance of the indexes.

The code can make use of the scanner hooks to transparently iterate over a normal data table, or an index-backed view on the same. The definition of the index would need to go into an external schema that is read by the coprocessor-based classes, or it could make use of the generic attributes a column family can store.

**Note**

Unfortunately, the work on this implementation has stalled, and the related JIRAs have been deferred or left unresolved. Watch the online issue tracking system for updates on the work if you are interested—or kindly contribute to it.

# **Search Integration**

Using indexes gives you the ability to iterate over a data table in more than the implicit row key order. You are still confined to the available keys and need to use either filters or straight iterations to find the values you are looking for. A very common use case is to combine the arbitrary nature of keys with a search-based lookup, often backed by full search engine integration.

Common choices are the *Apache Lucene-* based solutions, such as Lucene itself, or *Solr* and Elasticsearch (ER), both high-performance enterprise search servers.<sup>[7](#page-652-6)</sup> Similar to the indexing solutions, there are a few possible approaches (again marked with *(Stale)* for projects that have seen little or no updates at all recently):

## *Client-managed*

These range from implementations using HBase as the data store, and using MapReduce jobs to build the search index, to those that use HBase as the backing store for Lucene. Another approach is to route every update of the data table to the adjacent search index. Implementing support for search indexes in combination with HBase is primarily driven by how the data is accessed, and whether HBase is used as the data store or as the index store.

A prominent implementation of a client-managed solution is the *Facebook inbox search*. The schema is built roughly like this: \* Every row is a single inbox, that is, every user has a single row in the search table. \* The columns are the terms indexed from the messages. \* The cell versions are used as the message IDs. \* The values contain additional information, such as the position of the term in the document.

+ With this schema it is easy to search a user's inbox for messages containing specific words. Boolean operators, such as and or or, can be implemented in the client code, merging the lists of documents found. You can also efficiently implement *type-ahead queries*: the user can start typing a word and the search finds all messages that contain words that match the user's input as a prefix.

+ Using a custom search index inside of a HBase table makes sense for localized documents and simple query syntax support. The inbox search examples demonstrates this nicely, since it only indexes documents per user and restricts the search query to simple operators.

# *Lucene*

A step up from rolling your own search in HBase is to combine it with a fully featured, Lucene based search engine. This adds an additional system to your cluster that needs to be taken care of, while complicating the data synchronization between HBase and the search engine. You can bulk load data into both systems, speeding up the initial load task, but still leaves the burden of keeping both in sync. One way to facilitate this is using the *[Lily HBase Indexer](https://ngdata.github.io/hbase-indexer/)* library, which hooks into the replication feature of HBase to *replicate* data added or changed in HBase tables into an accompanying, Solr-based search engine.

In general, this approach uses HBase only to store the data. If a search is performed through Lucene, usually only the matching row keys are returned. A random lookup into the data table is required to display the document. Depending on the number of lookups, this can take a considerable amount of time. A better solution would be something that combines the search directly with the stored data, thus avoiding the additional random lookup.

### *HBasene* (Stale)

The approach chosen by *[HBasene](https://github.com/akkumar/hbasene)* is to build an entire search index directly inside HBase, while supporting the well-established Lucene API. The employed schema stores each document field, or term, in a separate row, with the documents containing the term stored as columns inside that row.

The schema also reuses the same table to store various other details required to implement full Lucene support. It implements an IndexWriter that stores the documents directly into the HBase table, as they are inserted using the normal Lucene API. Searching is then done using the Lucene search API. Here is an example taken from the test class that comes with HBasene:

```
private static final String[] AIRPORTS = { "NYC", "JFK", "EWR", "SEA",
   "SFO", "OAK", "SJC" };
private final Map<String, List<Integer>> airportMap =
   new TreeMap<String, List<Integer>>();
protected HTablePool tablePool;
protected void doInitDocs() throws CorruptIndexException, IOException {
   Configuration conf = HBaseConfiguration.create();
   HBaseIndexStore.createLuceneIndexTable("idxtbl", conf, true);
  tablePool = new HTablePool(conf, 10); HBaseIndexStore hbaseIndex = new HBaseIndexStore(tablePool, conf,
     "idxtbl");
   HBaseIndexWriter indexWriter = new HBaseIndexWriter(hbaseIndex, "id")
  for (int i = 100; i >= 0; --i) {
    Document doc = getDocument(i);
     indexWriter.addDocument(doc, new StandardAnalyzer(Version.LUCENE_30));
   }
}
private Document getDocument(int i) {
 Document doc = new Document();
 doc.add(new Field("id", "doc" + i, Field.Store.YES, Field.Index.NO));
 int randomIndex = (int) (Math.random() * 7.0f);
 doc.add(new Field("airport", AIRPORTS[randomIndex], Field.Store.NO,
     Field.Index.ANALYZED_NO_NORMS));
   doc.add(new Field("searchterm", Math.random() > 0.5f ?
     "always" : "never",
     Field.Store.NO, Field.Index.ANALYZED_NO_NORMS));
   return doc;
}
public TopDocs search() throws IOException {
   HBaseIndexReader indexReader = new HBaseIndexReader(tablePool, "idxtbl",
     "id");
   HBaseIndexSearcher indexSearcher = new HBaseIndexSearcher(indexReader);
   TermQuery termQuery = new TermQuery(new Term("searchterm", "always"));
  Sort sort = new Sort(new SortField("airport", SortField.STRING));
   TopDocs docs = this.indexSearcher.search(termQuery
     .createWeight(indexSearcher), null, 25, sort, false);
   return docs;
}
public static void main(String[] args) throws IOException {
   doInitDocs();
  TopDocs docs = search();
```
 // use the returned documents... }

The example creates a small test index and subsequently searches it. You may note that there is a lot of Lucene API usage, with small amendments to support the HBase-backed index writer.

#### **Note**

The project—as of this writing—is more a *proof of concept* than a production-ready implementation. It also has not been updated in years, which means it should only be considered for research.

#### *Coprocessors* (Stale)

Yet another approach to complement a data table with Lucene-based search functionality is based on coprocessors (see  $HBASE-3529$ ). It uses the provided hooks to maintain the index, which is stored directly on HDFS. Every region has its own index and search is distributed across them to gather the full result.

This is another example of what is possible with coprocessors. Similar to the use of coprocessors to build secondary indexes, you have the choice of where to store the actual index: either in another table, or externally. The framework offers the enabling technology; the implementing code has the choice of how to use it.

#### **Note**

The JIRA has been deferred unresolved, due to lack of development support or general interest. Please check with the online issue tracking system to stay current regarding any changes in circumstances.

# **Transactions**

It seems somewhat counterintuitive to talk about *transactions* in regard to HBase. However, the secondary index example showed that for some use cases it is beneficial to abandon the simplified data model HBase offers, and in fact introduce concepts that are usually seen in traditional database systems.

One of those concepts is transactions, offering ACID compliance across more than one row, and more than one table. This is necessary in lieu of a matching schema pattern in HBase (but see ["Region-local Transactions"](#page-643-0) for a limited, built-in option). For example, updating the main data table and the secondary index table requires transactions to be reliably consistent.

Often, transactions are not needed, as normalized data schemas can be folded into a single table and row design that does not need the overhead of distributed transaction support. Or you can employ the *compare-and-set* operations provided by the client API (see, for example, "Atomic [Check-and-Put"\) in case you have localized mutations, and the chance to incur collisions by](#page-156-0) multiple writers is marginal. Alas, if you cannot do without the extra control, here are a few possible solutions to add transactional support to HBase:

## *Custom Versioning*

A common approach to emulate transactions is to use a central *oracle*, which tracks and hands out transaction IDs. These are timestamps, or epochs, that are then used during updates to tag all related records (that is, cells). During reads, only data with matching timestamps are loaded, and all transaction IDs that are not yet committed are filtered out completely. Examples for libraries that support this kind of transaction handling are **[OMID](https://github.com/yahoo/omid)** and [Tephra](http://tephra.io).

# *Transactional HBase* (Stale)

The *Indexed Transactional HBase* project comes with a set of extended classes that replace the default client- and server-side classes, while adding support for transactions across row and table boundaries. The region servers, and more precisely, each region, keeps a list of transactions, which are initiated with a beginTransaction() call, and are finalized with the matching commit() call. Every read and write operation then takes a transaction ID to guard the call against other transactions.

## *ZooKeeper*

HBase requires a ZooKeeper ensemble to be present, acting as the *seed*, or *bootstrap* mechanism, for cluster setup. There are templates, or recipes, available that show how ZooKeeper can also be used as a transaction control backend. For example, the [Cages](http://code.google.com/p/cages/) project offers an abstraction to implement locks across multiple resources, and is scheduled to add a specialized transactions class—using ZooKeeper as the distributed coordination system.

ZooKeeper also comes with a lock recipe that can be used to implement a *two-phase commit* protocol. It uses a specific znode representing the transaction, and a child znode for every participating client. The clients can use their znodes to flag whether their part of the transaction was successful or failed. The other clients can monitor the peer znodes and take the appropriate action. $\frac{8}{5}$  $\frac{8}{5}$  $\frac{8}{5}$ 

# <span id="page-643-0"></span>**Region-local Transactions**

Before HBase version 0.94 the only transactional guarantee offered to clients was that a single row could be mutated atomically, no matter how many columns and families were included in the operation. With 0.94 this guarantee was expanded to include all rows within the same region, using a special coprocessor (MultiRowMutationEndpoint) that can lock multiple rows for the duration of the update (see [HBASE-5229](https://issues.apache.org/jira/browse/HBASE-5229) for details).

You have the choice of adding the supplied coprocessor to all tables using the following configuration:

```
<property>
   <name>hbase.coprocessor.user.region.classes</name>
   <value>org.apache.hadoop.hbase.coprocessor.MultiRowMutationEndpoint</value>
</property>
```
[The alternative is to load it for a specific table only, using the techniques shown in "Coprocessor](#page-295-0)" Loading".

But how can you ensure that the rows that need to be updated atomically are really located in the same region? For that, you need to use another advanced feature of HBase, which is configuring a custom region split policy, as explained in [Link to Come]. Using, for example, the KeyPrefixRegionSplitPolicy you can define a fixed prefix of the row key that causes all matching keys to be kept together. For example, assume the following row keys:

user12345-001 user12345-002 user12345-003 user23456-010 user23456-020 user34567-555 user34567-556

Setting the prefix length to 9 would ensure that the rows with the same prefix up to the dash symbol are always located in the same region. Make sure to selected the prefix carefully, or you may end up with skew in your region size, due to very large entity groups, that is, colocated rows with the same prefix.

If you manage to invoke the call to the coprocessor with row keys that do not belong to the same region, then an error is returned and the operation cancelled completely. **[Example 8-3](#page-643-0)** shows an example combining the custom split policy and atomic updates of data across multiple rows.

#### **Example 8-3. Use the coprocessor based multi-row mutation call**

```
 HTableDescriptor htd = new HTableDescriptor(tableName)
  .addFamily(new HColumnDescriptor("colfam1"))
  \bullet null, Coprocessor.PRIORITY_SYSTEM, null)
  .setValue(HTableDescriptor.SPLIT_POLICY,
    KeyPrefixRegionSplitPolicy.class.getName()) 
   .setValue(KeyPrefixRegionSplitPolicy.PREFIX_LENGTH_KEY,
   String.valueOf(2) \bulletAdmin admin = connection.getAdmin();
 admin.createTable(htd);
 Table table = connection.getTable(tableName);
```

```
 (int i = 0; i < 10; i++) { \bullet Put put = new Put(Bytes.toBytes("00-row" + i));
      put.addColumn(Bytes.toBytes("colfam1"), Bytes.toBytes("qual1"),
        Bytes.toBytes("val1"));
      table.put(put);
    }
   for (int i = 0; i < 10000; i++) { \bulletPut put = new Put(Bytes.toBytes("99-row" + i));
      put.addColumn(Bytes.toBytes("colfam1"), Bytes.toBytes("qual1"),
        Bytes.toBytes("val1"));
      table.put(put);
    }
    0
   Thread.sleep(3 * 1000L);
    List<HRegionInfo> regions = admin.getTableRegions(tableName);
    int numRegions = regions.size();
   admin.split(tableName);
    do {
 regions = admin.getTableRegions(tableName);
 Thread.sleep(1 * 1000L);
 System.out.print(".");
   } while (regions.size() <= numRegions);
    numRegions = regions.size();
 System.out.println("Number of regions: " + numRegions);
 System.out.println("Regions: ");
 for (HRegionInfo info : regions) { 
 System.out.print(" Start Key: " + Bytes.toString(info.getStartKey()));
     System.out.println(", End Key: " + Bytes.toString(info.getEndKey()));
    }
    MutateRowsRequest.Builder builder = MutateRowsRequest.newBuilder();
    Put put = new Put(Bytes.toBytes("00-row1"));
    put.addColumn(Bytes.toBytes("colfam1"), Bytes.toBytes("qual1"),
     Bytes.toBytes("val99999"));
    builder.addMutationRequest(ProtobufUtil.toMutation(
      ClientProtos.MutationProto.MutationType.PUT, put)); 
    put = new Put(Bytes.toBytes("00-row5"));
   put.addColumn(Bytes.toBytes("colfam1"), Bytes.toBytes("qual1"),
      Bytes.toBytes("val99999"));
    builder.addMutationRequest(ProtobufUtil.toMutation(
    ClientProtos.MutationProto.MutationType.PUT, put));
    CoprocessorRpcChannel channel = table.coprocessorService(
      \mathbf{\mathbf{\mathbb{U}}} MultiRowMutationService.BlockingInterface service =
       MultiRowMutationService.newBlockingStub(channel);
   MutateRowsRequest request = builder.build();
   service.mutateRows(null, request); \bullet
```
#### <span id="page-644-0"></span>0

Set the coprocessor explicitly for the table.

#### <span id="page-644-1"></span>0

Set the supplied split policy.

#### <span id="page-644-2"></span>0

Set the length of the prefix keeping entities together to two.

#### <span id="page-644-3"></span>Ω

Fill first entity prefixed with two zeros, adding 10 rows.

0

Fill second entity prefixed with two nines, adding 10k rows.

### <span id="page-645-0"></span>0

Force a flush of the created data.

## <span id="page-645-1"></span> $\boldsymbol{a}$

Subsequently split the table to test the split policy.

#### 0

The region was split exactly between the two entities, despite the difference in size.

#### 0

Add puts that address separate rows within the same entity (prefixed with two zeros).

### <span id="page-645-2"></span>◍

Get the endpoint to the region that holds the proper entity (same prefix).

#### ⊕

Call the mutate method that updates the entity across multiple rows atomically.

The (abbreviated) output of the code when executed is:

```
Creating table...
Filling table with test data...
Flushing table...
Number of regions: 1
Splitting table...
Number of regions: 2
Regions:
 Start Key: , End Key: 99
 Start Key: 99, End Key:
Calling mutation service...
Scanning first entity...
Result: keyvalues={00-row0/colfam1:qual1/...}, Value: val1
Result: keyvalues={00-row1/colfam1:qual1/...}, Value: val99999
Result: keyvalues={00-row2/colfam1:qual1/...}, Value: val1
Result: keyvalues={00-row3/colfam1:qual1/...}, Value: val1
Result: keyvalues={00-row4/colfam1:qual1/...}, Value: val1
Result: keyvalues={00-row5/colfam1:qual1/...}, Value: val99999
Result: keyvalues={00-row6/colfam1:qual1/...}, Value: val1
Result: keyvalues={00-row7/colfam1:qual1/...}, Value: val1
Result: keyvalues={00-row8/colfam1:qual1/...}, Value: val1
Result: keyvalues={00-row9/colfam1:qual1/...}, Value: val1
'testtable', {TABLE_ATTRIBUTES => {coprocessor$1 => \
   '|org.apache.hadoop.hbase.coprocessor.MultiRowMutationEndpoint|536870911|', \
 METADATA => {'KeyPrefixRegionSplitPolicy.prefix_length' => '2', \
 'SPLIT_POLICY' => \
   'org.apache.hadoop.hbase.regionserver.KeyPrefixRegionSplitPolicy'}}, ...}
```
Adding the forced split shows how the single initial region is split into two regions at the entity boundaries, that is, the shared prefix.

# **Versioning**

Now that we have seen how data is stored and retrieved in HBase, it is time to revisit the subject of versioning. There are a few advanced techniques when using timestamps that—given that you understand their behavior—may be an option for specific use cases. They also expose a few intricacies you should be aware of.

# **Implicit Versioning**

I pointed out before that you should ensure that the clock on your servers is synchronized. Otherwise, when you store data in multiple rows across different servers, using the implicit timestamps, you may end up with completely different time settings.

For example, say you use the HBase URL Shortener and store three new shortened URLs for an existing user. All of the keys are considered fully distributed, so all three of the new rows end up on a different region server. Further, assuming that these servers are all one hour apart, if you were to scan from the client side to get the list of new shortened URLs within the past hour, you would miss a few, as they have been saved with a timestamp that is more than an hour different from what the client considers current.

**Note**

The examples here are contrived ones, and in fact nearly impossible to replicate, as HBase has a check built into the master process (inside the ServerManager class), that compares the time of a RegionServer joining the cluster with the time on the HBase master itself. This is set by two configuration values: hbase.master.maxclockskew (defaults to 30 seconds) is the upper boundary, after which a ClockOutOfSyncException is thrown and the region server rejected. The other is hbase.master.warningclockskew (set to 10 seconds), which is the threshold to start to emit warnings in the master's log file.

This can be avoided by setting an agreed, or shared, timestamp when storing these values. The put operation allows you to set a client-side timestamp that is used instead, therefore overriding the server time. Obviously, the better approach is to rely on the servers doing this work for you, but you might be required to use this approach in some circumstances.<sup>[9](#page-652-8)</sup>

Another issue with servers not being aligned by time is exposed by *region splits*. Assume you have saved a value on a server that is one hour *ahead* of all other servers in the cluster, using the implicit timestamp of the server. Ten minutes later the region is split and the half with your update is moved to another server. Five minutes later you are inserting a new value for the same column, again using the automatic server time. The new value is now considered *older* than the initial one, because the first version has a timestamp one hour ahead of the current server's time. If you do a standard get call to retrieve the newest version of the value, you will get the one that was stored first.

Once you have all the servers synchronized, there are a few more interesting side effects you should know about. First, it is possible—for a specific time—to make versions of a column reappear. This happens when you store more versions than are configured at the column family level. The default is to only keep the last version of a cell, or value, but assume you have set it something higher, like 3 (that is, the default before HBase version 0.96).

If you insert a new value 10 times into the same column, and request a complete list of all versions retained, using the setMaxVersions() call of the Get class, you will always only receive up to what is configured in the table schema, that is, the last three versions in our example.

But what would happen when you explicitly delete the last two versions? [Example 8-4](#page-648-0) demonstrates this.
**Example 8-4. Example application deleting with explicit timestamps**

```
 (int count = 1; count <= 6; count++) { \bulletPut put = new Put(ROW1);
 put.addColumn(COLFAM1, QUAL1, count, Bytes.toBytes("val-" + count)); \bullet table.put(put);
 }
Delete delete = new Delete(ROW1); \bullet delete.addColumn(COLFAM1, QUAL1, 5);
delete.addColumn(COLFAM1, QUAL1, 6);
 table.delete(delete);
```
#### <span id="page-648-0"></span>0

Store the same column six times.

#### 0

The version is set to a specific value, using the loop variable.

#### ଛ

Delete the newest two versions.

When you run the example, you should see the following output:

```
After put calls...
Cell: row1/colfam1:qual1/6/Put/vlen=5/seqid=0, Value: val-6
Cell: row1/colfam1:qual1/5/Put/vlen=5/seqid=0, Value: val-5
Cell: row1/colfam1:qual1/4/Put/vlen=5/seqid=0, Value: val-4
After delete call...
Cell: row1/colfam1:qual1/4/Put/vlen=5/seqid=0, Value: val-4
Cell: row1/colfam1:qual1/3/Put/vlen=5/seqid=0, Value: val-3
Cell: row1/colfam1:qual1/2/Put/vlen=5/seqid=0, Value: val-2
```
An interesting observation is that you have resurrected versions 2 and 3! This is caused by the fact that the servers delay the housekeeping to occur at well-defined times. The older versions of the column are still kept, so deleting newer versions makes the older versions come back.

This is only possible until a major compaction has been performed, after which the older versions are removed forever, using the predicate delete based on the configured maximum versions to retain.

#### **Tip**

The example code has some commented-out code you can enable to enforce a flush and major compaction. If you rerun the example, you will see this result instead:

```
After put calls...
Cell: row1/colfam1:qual1/6/Put/vlen=5/seqid=0, Value: val-6
Cell: row1/colfam1:qual1/5/Put/vlen=5/seqid=0, Value: val-5
Cell: row1/colfam1:qual1/4/Put/vlen=5/seqid=0, Value: val-4
After delete call...
Cell: row1/colfam1:qual1/4/Put/vlen=5/seqid=0, Value: val-4
```
Since the older versions have been removed during the compaction, they do not reappear anymore.

Finally, when dealing with timestamps, there is another issue to watch out for: *delete markers*. This refers to the fact that, in HBase, a delete is actually adding a tombstone marker into the

store that has a specific timestamp. Based on that, it masks out versions that are either a direct match, or, in the case of a column delete marker, anything that is older than the given timestamp. [Example 8-5](#page-649-0) shows this using the shell.

#### <span id="page-649-0"></span>**Example 8-5. Deletes can mask puts with explicit timestamps in the past**

```
hbase(main):001:0> create 'testtable', 'colfam1'
0 row(s) in 1.1100 seconds
hbase(main):002:0> Time.now.to_i
= 2464722416hbase(main):003:0> put 'testtable', 'row1', 'colfam1:qual1', 'val1'
0 row(s) in 0.0290 seconds
hbase(main):004:0> scan 'testtable'
ROW COLUMN+CELL<br>row1 column=colfi
                 column=colfam1:qual1, timestamp=1464722432971, value=val1
1 row(s) in 0.0450 seconds
hbase(main):005:0> delete 'testtable', 'row1', 'colfam1:qual1'
0 row(s) in 0.0280 seconds
hbase(main):006:0> scan 'testtable'
ROW COLUMN+CELL
0 row(s) in 0.0260 seconds
hbase(main):007:0> put 'testtable', 'row1', 'colfam1:qual1', 'val1', \
  Time.now.to_i - 50000
0 row(s) in 0.0260 seconds
hbase(main):008:0> scan 'testtable'
ROW COLUMN+CELL
0 row(s) in 0.0260 seconds
hbase(main):009:0> flush 'testtable'
0 row(s) in 0.2720 seconds
hbase(main):010:0> major_compact 'testtable'
0 row(s) in 0.0420 seconds
hbase(main):011:0> put 'testtable', 'row1', 'colfam1:qual1', 'val1', \
  Time.now.to_i - 50000
0 row(s) in 0.0280 seconds
hbase(main):012:0> scan 'testtable'
               COLUMN+CELL
 row1 column=colfam1:qual1, timestamp=1464672605, value=val1
1 row(s) in 0.0290 seconds
```
#### 0

Store a value into the column of the newly created table, run a scan to verify.

#### 0

Delete all values from the column, this sets the delete marker with a timestamp of *now*.

#### 0

Store the value again into the column, but use a time in the past, the subsequent scan fails to return the masked value.

#### Ω

Flush and major compact the table to remove the delete marker.

Store the value with the time in the past again, the subsequent scan now shows it as expected.

The example shows that there are sometimes situations where you might see something you do not expect to see. But this behavior is explained by the architecture of HBase, and is deterministic.

## **Custom Versioning**

Since you can specify your own timestamp values—and therefore create your own *versioning* scheme—while overriding the server-side timestamp generation based on the synchronized server time, you are free to not use epoch-based versions at all.

<span id="page-651-0"></span>For example, you could use the timestamp with a global number generator  $\frac{10}{10}$  $\frac{10}{10}$  $\frac{10}{10}$  that supplies you with ever increasing, sequential numbers starting at 1. Every time you insert a new value you retrieve a new number and use that when calling the put function.

You *must* do this for every put operation, or the server will insert an epoch-based timestamp instead. There is *no* flag in the table or column descriptors that indicates your use of custom timestamp values to provide your own versioning. If you fail to set the value, it is silently replaced with the server timestamp.

#### **Caution**

Be aware that negative timestamp values are untested and, while they have been discussed a few times in HBase developer circles, they have never been confirmed to work properly.

Make sure to avoid collisions, which occur when the same value is used for two separate updates to the same cell. Usually the last saved value is visible afterward.

With these warnings out of the way, here are a few use cases that show how a custom versioning scheme can be beneficial in the overall concept of table schema design:

#### *Record IDs*

A prominent example using this technique was discussed in ["Search Integration"](#page-638-0), that is, the *Facebook inbox search*. It uses the timestamp value to hold the message ID. Since these IDs are increasing over time, and the implicit sort order of versions in HBase is descending, you can retrieve, for example, the last 10 versions of a matching search term column to get the latest 10 messages, sorted by time, that contain said term.

#### *Number generator*

This follows on with the initially given example, making use of a distributed number generator. It may seem that a number generator would do the same thing as epoch-based timestamps do: sort all values ascending by a monotonously increasing value. The difference is more subtle, because the resolution of the Java timer used is down to the millisecond, which means it is quite unlikely to store two values at the exact same time but that can happen. If you were to require a solution in which you need an absolutely unique versioning scheme, using the number generator can solve this issue.

#### *Transaction IDs*

As discussed in "*Transactions*", timestamps are often used to indicate which records belong to the same "transaction". A central server hands out epochs as transaction IDs, which are then used to tag every related record, even across tables with the given

timestamp. Upon reading data, only those dependent cells that have the exact same timestamp as the main record are considered. This is often used in client-driven secondary indexes (see ["Secondary Indexes"\)](#page-634-0).

Using the time component of HBase is an interesting way to exploit this extra dimension offered by the architecture. You have less freedom, because it only accepts long values, as opposed to arbitrary binary keys supported by row and column keys. Nevertheless, it could help with your specific use case.

 $\frac{1}{2}$  $\frac{1}{2}$  $\frac{1}{2}$  You could, for example, use  $Orderly$  to generate the composite row keys.</u>

<sup>[2](#page-625-0)</sup> For actual implementations please see the Sematext **blog post** and linked [repository](https://github.com/sematext/HBaseWD). Also FINRA has [posted](http://technology.finra.org/code/hbase-mapreduce.html) about this more recently.

<sup>[3](#page-625-1)</sup> See the Mozilla <u>[wiki](https://wiki.mozilla.org/Socorro)</u> page on Socorro for details. The project's wiki page has been idle for a while, though its code repository is still quite active.

 $\frac{4}{1}$  $\frac{4}{1}$  $\frac{4}{1}$  See the HAvroBase  $\overline{\text{GitHub}}$  project page.

<sup>[5](#page-633-1)</sup> See the Hive <u>[wiki](https://cwiki.apache.org/confluence/display/Hive/HBaseIntegration#HBaseIntegration-AvroDataStoredinHBaseColumns.1)</u> for more details

 $6$  As of this writing, IHBase only supports HBase version 0.20.5.

 $\frac{7}{2}$  $\frac{7}{2}$  $\frac{7}{2}$  Solr and ElasticSearch are based on Lucene, but they extend it to provide fully featured search servers. See the project's **[website](http://lucene.apache.org/)** for details.

<sup>[8](#page-642-0)</sup> More details can be found on the ZooKeeper [project](http://zookeeper.apache.org/doc/trunk/recipes.html#sc_recipes_twoPhasedCommit) page.

 $9$  One example, although very uncommon, is based on virtualized servers. See *[http://support.ntp.org/bin/view/Support/KnownOsIssues#Section\\_9.2.2](http://support.ntp.org/bin/view/Support/KnownOsIssues#Section_9.2.2)*, which lists an issue with NTP, the commonly used *Network Time Protocol*, on virtual machines.

<span id="page-652-0"></span><sup>[10](#page-651-0)</sup> As an example for a number generator based on ZooKeeper, see the *zk idgen* [project.](http://sourceforge.net/projects/zkidgen/)

# **Chapter 9. Cluster Monitoring**

Once you have your HBase cluster up and running, it is essential to continuously ensure that it is operating as expected. This chapter explains how to monitor the status of the cluster with a variety of tools.

# **Introduction**

Just as it is vital to monitor production systems, which typically expose a large number of metrics that provide details regarding their current status, it is vital that you monitor HBase.

HBase actually inherits its monitoring APIs from Hadoop. But while Hadoop is a batch-oriented system, and therefore often is not immediately user-facing, HBase *is* user-facing, as it serves random access requests to, for example, drive a website. The response times of these requests should stay within specific limits to guarantee a positive user experience—also commonly referred to as a service-level agreement (SLA).

With distributed systems the administrator is facing the difficult task of making sense of the overall status of the system, while looking at each server separately. And even with a single server system it is difficult to know what is going on when all you have to go by is a handful of raw log files. When disaster strikes it would be good to see where—and when—it all started. But digging through mega-, giga-, or even terabytes of text-based files to find the needle in the haystack, so to speak, is something only few people have mastered. And even if you have mad log-reading skills, it will take time to draw and test hypotheses to eventually arrive at the cause of the disruption.

This is obviously not something new, and viable solutions have been around for years. These solutions fall into the groups of *graphing* and *monitoring*--with some tools covering only one of these groups, while others cover both. Graphing captures the exposed metrics of a system and displays them in visual charts, typically with a range of time filters—for example, daily, monthly, and yearly time frames. This is good, as it can quickly show you what your system has been doing lately—like they say, a picture speaks a thousand words.

The graphs are good for historical, *quantitative* data, but with a rather large time granularity it is also difficult to see what a system is doing right now. This is where *qualitative* data is needed, which is handled by the monitoring kind of support systems. They keep an ear out on your behalf to verify that each data point, or metric, exposed is within a specified range. Often, the support tools already supply a significant set of *checks*, so you only have to tweak them for your own purposes. Checks that are missing can be added in the form of plug-ins, or simple script-based extensions. You can also fine-tune how often the checks are run, which can range from seconds to days.

Whenever a check indicates a problem, or outright failure, evasive actions could be taken automatically: servers could be decommissioned, restarted, or otherwise repaired. When a problem persists there are rules to escalate the issue to, for example, the administrators to handle it manually. This could be done by sending out emails to various recipients, or SMS messages to telephones.

While there are many possible support systems you can choose from, the Java-based nature of HBase, and its affinity to Hadoop, narrow down your choices to a more limited set of systems, which also have been proven to work reliably in combination. For graphing, the system supported natively by HBase is *Ganglia*. For monitoring, you need a system that can handle the  $J M X<sup>1</sup>$  $J M X<sup>1</sup>$  $J M X<sup>1</sup>$ -based metrics API as exposed by the HBase processes. A common example in this category is *Nagios*.

You should set up the complete support system framework that you want to use in production, even when prototyping a solution, or working on a proof-of-concept study based on HBase. That way you have a head start in making sense of the numbers and configuring the system checks accordingly. Using a cluster without monitoring and metrics is the same as driving a car while blindfolded.

It is great to run load tests against your HBase cluster, but you need to correlate the cluster's performance with what the system is doing under the hood. Graphing the performance lets you line up events across machines and subsystems, which is an invaluable when it comes to understanding test results.

**Note**

# **The Metrics Framework**

Every HBase process, including the master and region servers, exposes a specific set of metrics. These are subsequently made available to the various monitoring APIs and tools, including JMX and Ganglia (or any other system that provides an integration). For each kind of server there are multiple groups of metrics, usually pertaining to a subsystem within each server. For example, one group of metrics is provided by the Java Virtual Machine (JVM) itself, giving insight into many interesting details of the current process, such as garbage collection statistics and memory usage.

#### **Metrics 1 and 2**

<span id="page-656-0"></span>HBase has shared its metric classes with Hadoop from the start, and with version  $0.96<sup>2</sup>$  $0.96<sup>2</sup>$  $0.96<sup>2</sup>$  it migrated from the previous Hadoop metrics to the newer metrics2 package. With it, some of the lessons learned from the earlier version have been applied, and certain shortcomings amended. In particular, the classes have been redesigned to allow for a more flexible setup. [Figure 9-1](#page-656-0) shows a high-level view on the classes used in either version of the Hadoop metrics.

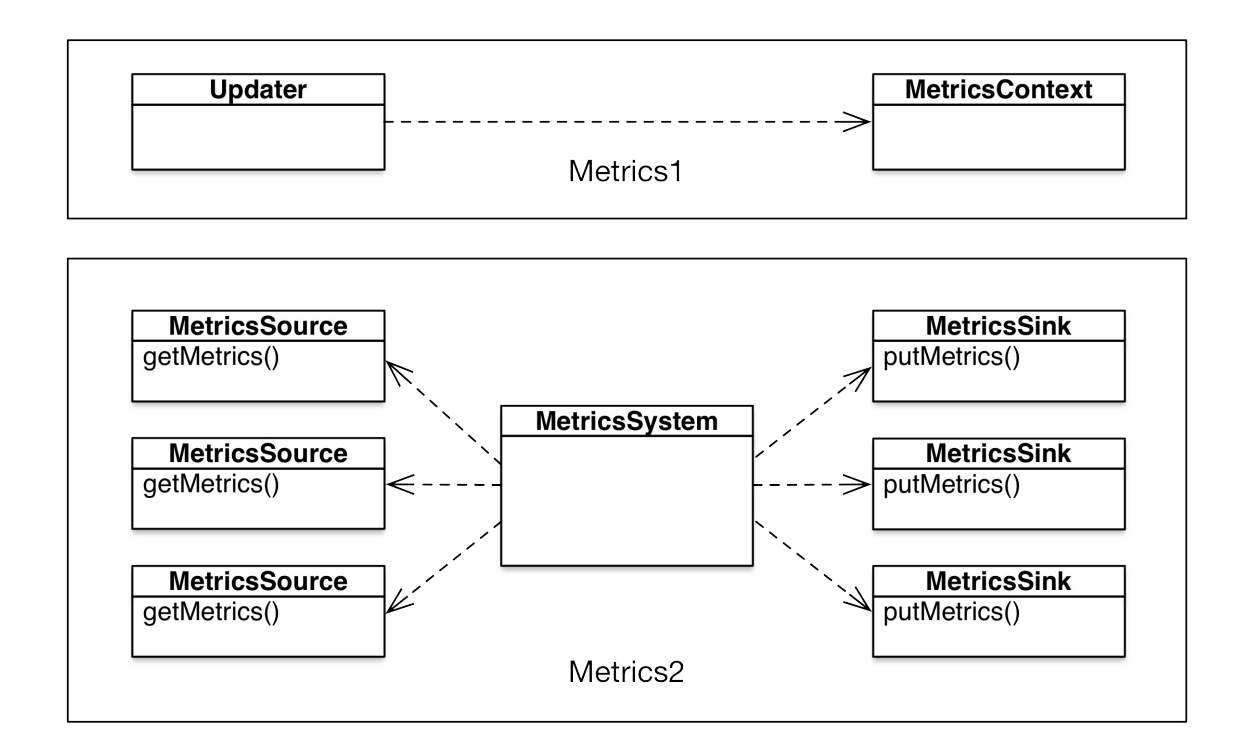

**Figure 9-1. Difference in class architecture between metrics 1 and 2**

Metrics1 centered around the MetricsContext class, which had specific subclasses for each output format, for example the FileContext and GangliaContext. Each main server process class, like the HRegionServer would then call upon the context to export the metrics it has collected. This design would not allow to have more than one output connected to each group of metrics, and also would always export everything it has collected.

Metrics2 on the other hand centers the MetricsSystem class and combines it with MetricsSource and MetricsSink satellites, in a one-to-many relationship for each of the latter. In other words, server processes can contain more than one source, while at the same time any number of sinks are listening to the output of the sources. In addition, a filtering has been implemented, which allows for the system administrator to only emit what is needed, and therefore saving precious resources (see ["Configuration"\)](#page-677-0).

As far as the configuration is concerned, in Metrics1 you would see something like this:

context1.class=org.hadoop.metrics.file.FileContext context2.class=org.hadoop.metrics.file.FileContext ... contextn.class=org.hadoop.metrics.file.FileContext

The numbered context prefixes were determined by all of the subsystems Hadoop, or HBase, had, for example hbase or jvm. For Metrics2, the new system, you would find:

prefix1.sink.file.class=org.hadoop.metrics2.sink.FileSink

Like the context above, the prefix here is that of a known (and provided) metrics system, and for HBase this simply maps to hbase. All further selection and filtering, if required, is configured at a different level (see ["Configuration"\)](#page-677-0).

You can simulate the previous behavior of sending metrics to a particular context to a specific

output backend by using the context option as part of the sink definition. First the Metrics1 version in its old format:

```
context0.class=org.hadoop.metrics.file.FileContext
context0.fileName=context0.out
context1.class=org.hadoop.metrics.file.FileContext
context1.fileName=context1.out
...
contextn.class=org.hadoop.metrics.file.FileContext
contextn.fileName=contextn.out
```
For Metrics2, you define this per sink and context combination:

```
prefix.sink.*.class=org.apache.hadoop.metrics2.sink.FileSink
prefix.sink.file0.context=context0
prefix.sink.file0.filename=context0.out
prefix.sink.file1.context=context1
prefix.sink.file1.filename=context1.out
...
prefix.sink.filen.context=contextn
prefix.sink.filen.filename=contextn.out
```
Another peculiarity in Metrics1 is that you had to configure the NullContextWithUpdateThread to enable the collection of metrics and have them exposed through JMX:

```
# Configuration of the "hbase" context for null
#hbase.class=org.apache.hadoop.metrics.spi.NullContext
hbase.class=org.apache.hadoop.metrics.spi.NullContextWithUpdateThread
# Configuration of the "hbase" context for file
# hbase.class=org.apache.hadoop.hbase.metrics.file.TimeStampingFileContext
# hbase.period=10
# hbase.fileName=/tmp/metrics_hbase.log
```
In other words, you had to define *any* context class, besides the NullContext that acted as an *off* switch, to enable the metrics subsystem. This is now obsolete in Metrics2, where the server processes always export their metrics through JMX, no matter what sink is defined in the configuration. An additional quirk from Metrics1 is shown here:

```
# HBase-specific configuration to reset long-running stats (e.g. compactions)
# If this variable is left out, then the default is no expiration.
hbase.extendedperiod = 3600
```
This was a side-effect of the old metrics system trying to accumulate statistics at the same time as collecting counters. It had metrics classes, for example PersistentMetricsTimeVaryingRate, which were used to collect data over a longer period of time, to be able to see the effect of operations that run at a much slower pace, like the mentioned compaction process. In Metrics2 this has been abandoned and the task to collect such statistics has been pushed towards the (optional) graphing system configured as a sink.

More details on the new metrics subsystem and its implementation in HBase was posted on the [HBase blog](https://blogs.apache.org/hbase/entry/migration_to_the_new_metrics). And for upcoming versions, there is also a more radical [suggestion](https://issues.apache.org/jira/browse/HBASE-14282) to remove Hadoop metrics altogether from HBase and use a more standard, open-source library instead.

## **Metrics Building Blocks**

<span id="page-659-0"></span>The majority of the classes for reporting operational, quantitative metrics used by HBase are supplied by the Hadoop common module and packages. [Figure 9-2](#page-659-0) shows a simplified version of a class diagramm<sup>[3](#page-731-2)</sup>, just to set the stage. The important observation is that there is a direct relationship between sources, metrics system, and the output sinks.

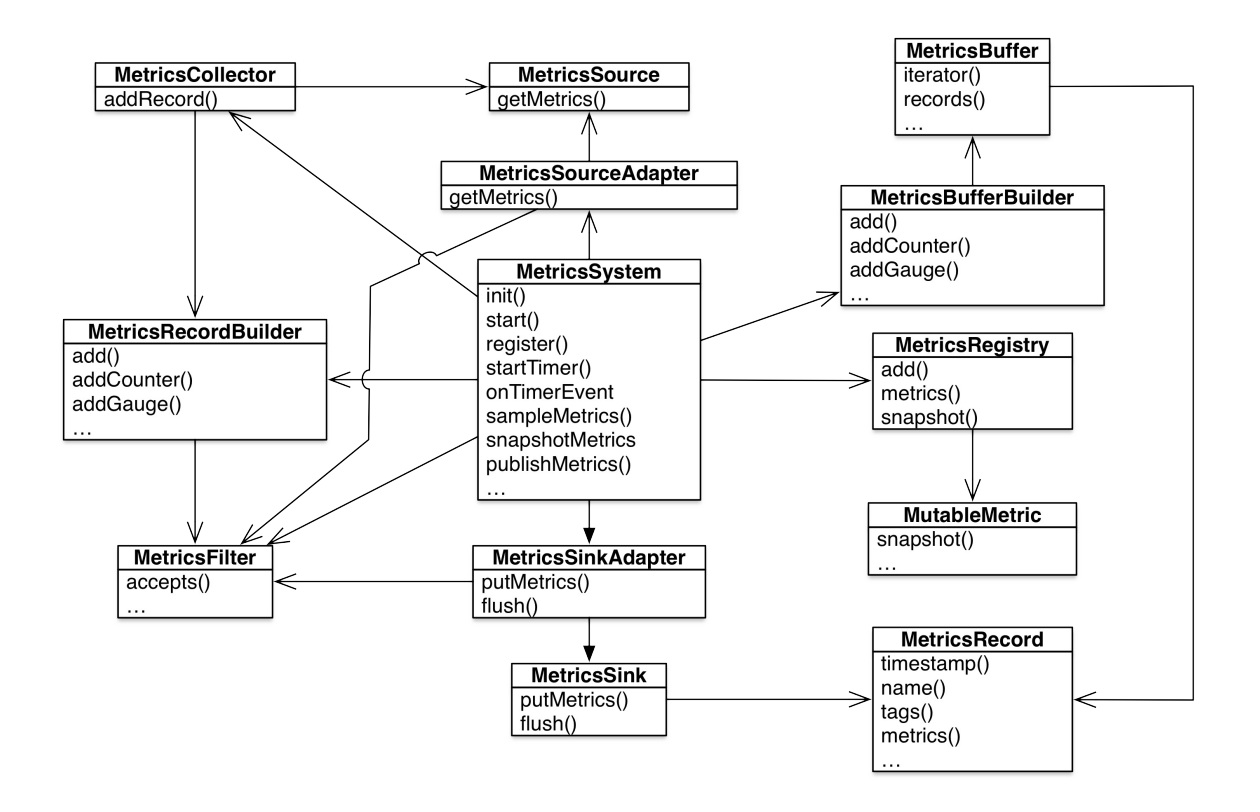

**Figure 9-2. Overview of the Hadoop metrics classes**

As shown in even further simplified [Figure 9-1](#page-656-0), there is a one-to-many relationship between the sources and sinks, with the metrics system. This allows for many generating subsystems in a Java processes to emit their respective metrics, for example in the HBase Master you will find separate metrics grouped for RPC, region balancer, and so on. All of the registered sources though are exported through JMX, no matter if you add an additional sink, or not.

The advantage of the new metric system is that it can get the metrics from each source ones, and then emit it as many times as needed to each configured sink, not incurring any additional costs. You should keep an eye on the number of metrics though as some sinks may not be capable of handling the many datapoints provided. In addition, the sink layer has the ability to throttle the output, which helps if the sinks fall behind the sources. In that event, the sink layer will hold on to the last few metrics sets for the sinks to consume at their convenience.

#### **Note**

On top of the discussed HBase metrics, you will find many more that are added as MXBeans in the JMX output. These are the so-called [Platform MXBeans](https://docs.oracle.com/javase/8/docs/technotes/guides/management/overview.html) (for example, RuntimeMXBean), which are automatically added by the JMX subsystem as a result of the first call to ManagementFactory.getPlatformMBeanServer() by the Hadoop MBeans utility class. This happens as soon as the Hadoop and HBase subsystems call the static register() method, exported by MBeans.

The main classes that are part of the metrics package are:

#### MetricsSystem

This class is the centerpoint and act as a fan-in and -out point for all metrics. It starts a timer that polls all of the sources, and then sends the collected metrics towards the

#### configured sinks (with JMX being built-in).

#### MetricsSource

All of the classes that implement this interface can serve as a source for the metrics system, which invokes the concrete getMetrics() method. The metrics system iterates over all registered sources, and collects their emitted metrics, before sending the results toward the sinks.

#### MetricsRecord

Every registered source generates a MetricsRecord instance, that holds the current metrics pertaining to the source. It is an aggregation (or composition) comprising all known metrics types of the source and their value(s) at the time of the invocation. This process is referred to as taking a *snapshot*.

#### MetricsSink

After the metrics records have been instantiated, they are sent to the sinks. There is a queue (SinkQueue) in between that decouples the collection from the persistence process. In other words, records are collected at specific intervals, and queued for subsequent handling by the configured sinks. There is a thread that runs at an (optionally) different pace, and is invoking the sinks with the accumulated list of records. The two notable classes implementing the sink interface are FileSink, GangliaSink31, and GraphiteSink.

#### MetricsCollector

During the iteration over the metrics sources, the framework is invoking the collector class to instantiate a MetricsRecordBuilder, which in turn is responsible to eventually returns a concrete metrics record. The collector accrues all of these records, and holds on to them until they are consumed in the next step.

#### MetricsBuffer

The metrics system strives to buffer the collected metrics as much as possible, to avoid any costly reiteration. The collector emits all of the collected records, and the system then stores all of them in a single metrics buffer instance for further use later on.

#### MetricsFilter

While the metrics are collected, records combined, and finally emitted through sinks, there is an optional filter layer in place, which can avoid any of these steps. This allows for a configuration based filtering (see ["Configuration"\)](#page-677-0) early on, reducing the rather costly metrics generation and collection to only what is needed later on.

#### MutableMetric

Each subsystem uses a concrete subclass of this abstract class to track each data point, that is, the metric. The available classes are explained below.

#### MetricsRegistry

All of the registered MutableMetric instances are tracked (and created) by the metric registry. The metric system holds a reference to a global instance, that can be used to snapshot the current metrics state, and persist it in a metrics record.

#### AbstractMetric

Once all mutable metrics are persisted, they are converted into the simpler AbstractMetricbased family of classes, including MetricGaugeDouble, MetricGaugeLong, MetricGaugeFloat, MetricGaugeInt, MetricCounterLong, MetricCounterInt. You can see, there are only two essential types of metrics, those that are only incremented (the *counter*), and those that can fluctuate up and down (the *gauge*). Note that a single MutableMetric subclass can emit any number of simple metrics during the snapshot process.

#### MetricsTag

We will not look deeper into the *tag* feature provided by the metrics package, but it should be noted that for every metrics record the system will attach related tags too, which can be used during the configuration-based filtering of the metrics. For example:

```
"beans" : [ {
 "name" : "Hadoop:service=HBase,name=Master,sub=Balancer",
 "modelerType" : "Master,sub=Balancer",
 "tag.Context" : "master",
  "tag.Hostname" : "master-1.internal.larsgeorge.com",
 "miscInvocationCount" : 6,
 "BalancerCluster_num_ops" : 0,
  "BalancerCluster_min" : 0,
 ...
```
You can see the tag and its fields in the example, as added by the specific HBase subsystem (see ["Metrics UI"](#page-685-0) for a way of accessing this information).

More information on the class structure can be found online in the JIRA [design document](https://wiki.apache.org/hadoop/HADOOP-6728-MetricsV2) and the Metrics2 [package information](https://hadoop.apache.org/docs/current/api/org/apache/hadoop/metrics2/package-summary.html).

#### **Note**

An additional complication around the metrics system is that it needed to support mixed versions of Hadoop and HBase. For that reason, HBase is shipping with two modules, called hbasehadoop-compat and hbase-hadoop2-compat, both providing (among other subsystem) the actual classes implementing the various metrics interfaces. The concrete classes often end in Impl, with the interface name as the prefix.

Multiple metrics are grouped into a MetricsRecord, which commonly describes one specific subsystem of a HBase server process, for example the master, its balancer and assignment manager, the region server, and so on. Each group also has a unique name, which appears differently dependent on where it is emitted. For Ganglia, for example, the context and the actual metric name is combined with the record name to form the fully qualified metric:

```
<context-name>.<record-name>.<metric-name>
```
On the other hand, when the record is exported through JMX, its name is prefixed with "HBase", and then identified by server process and subsystem name, for example:

```
"name" : "Hadoop:service=HBase,name=RegionServer,sub=Replication",
```
The actual metrics are then usually found in a hierarchical manner, located underneath the subsystem. [Link to Come] shows an example using JConsole (see ["JConsole"](#page-721-0)) with one metric highlighted. Interesting to note is that the metric subsystem is offering a description for each metric, so that you can make some (at least initial) sense out of what you are presented with.

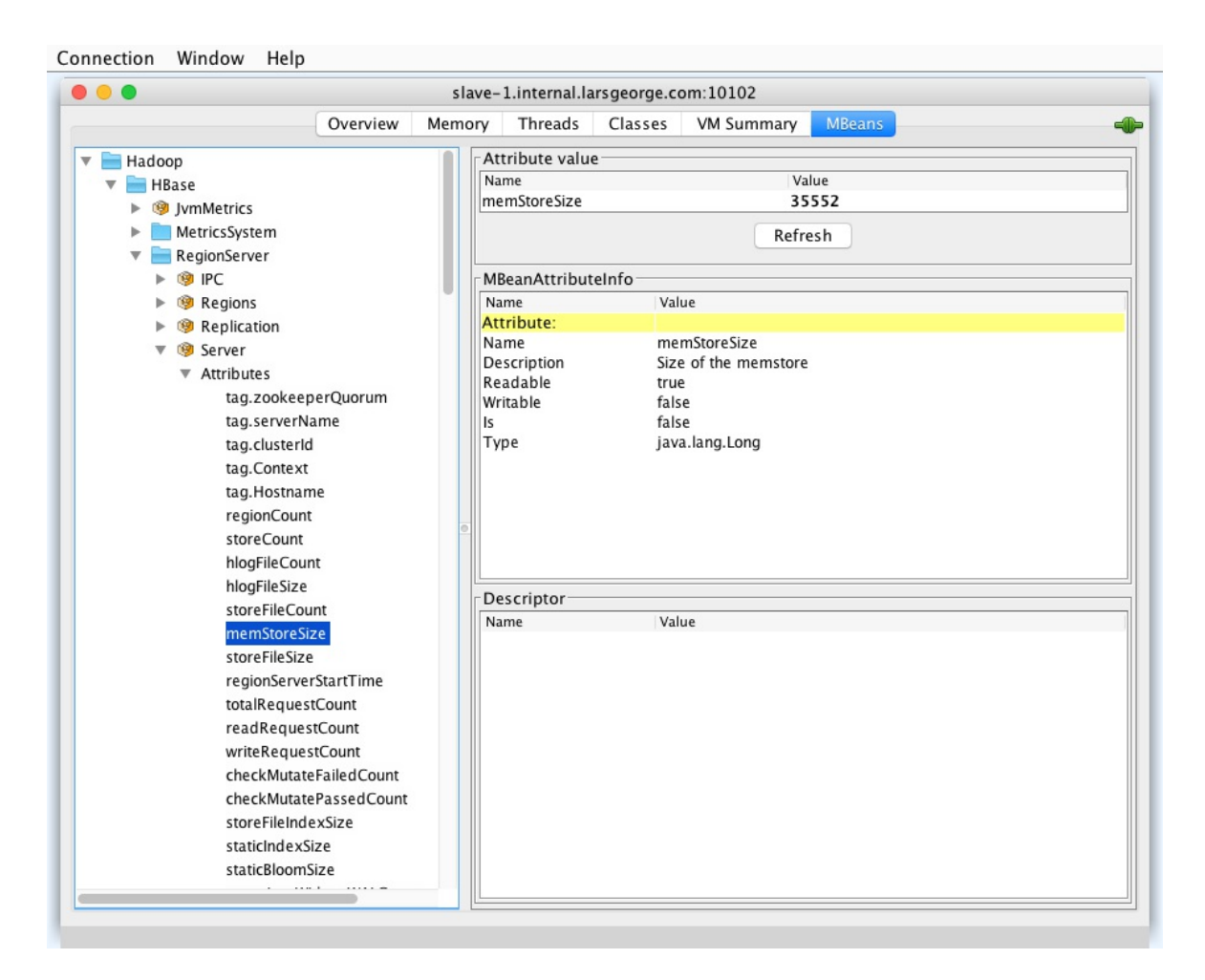

**Figure 9-3. The metric record as seen in JConsole**

The metric system has a built-in timer that triggers the pull  $(g$ etMetrics()) and push (putMetrics()) of the metrics on specific intervals, which can differ between the sources and the sinks . The configuration file enabling them has a period property that is used to specify the interval period in seconds for either separately. Specific context implementations might have additional properties that control their behavior (see ["Configuration"](#page-677-0) for details).

[Figure 9-4](#page-664-0) shows a sequence diagram with all the involved classes, and how they are orchestrating the collection and emission of metrics group in records. The diagram is just to illustrate the interactions between various classes in the metrics2 package within Hadoop. It also shows how the collection is independent from the emission, as there is a decoupled, autonomous thread handling the sink queue events.

<span id="page-664-0"></span>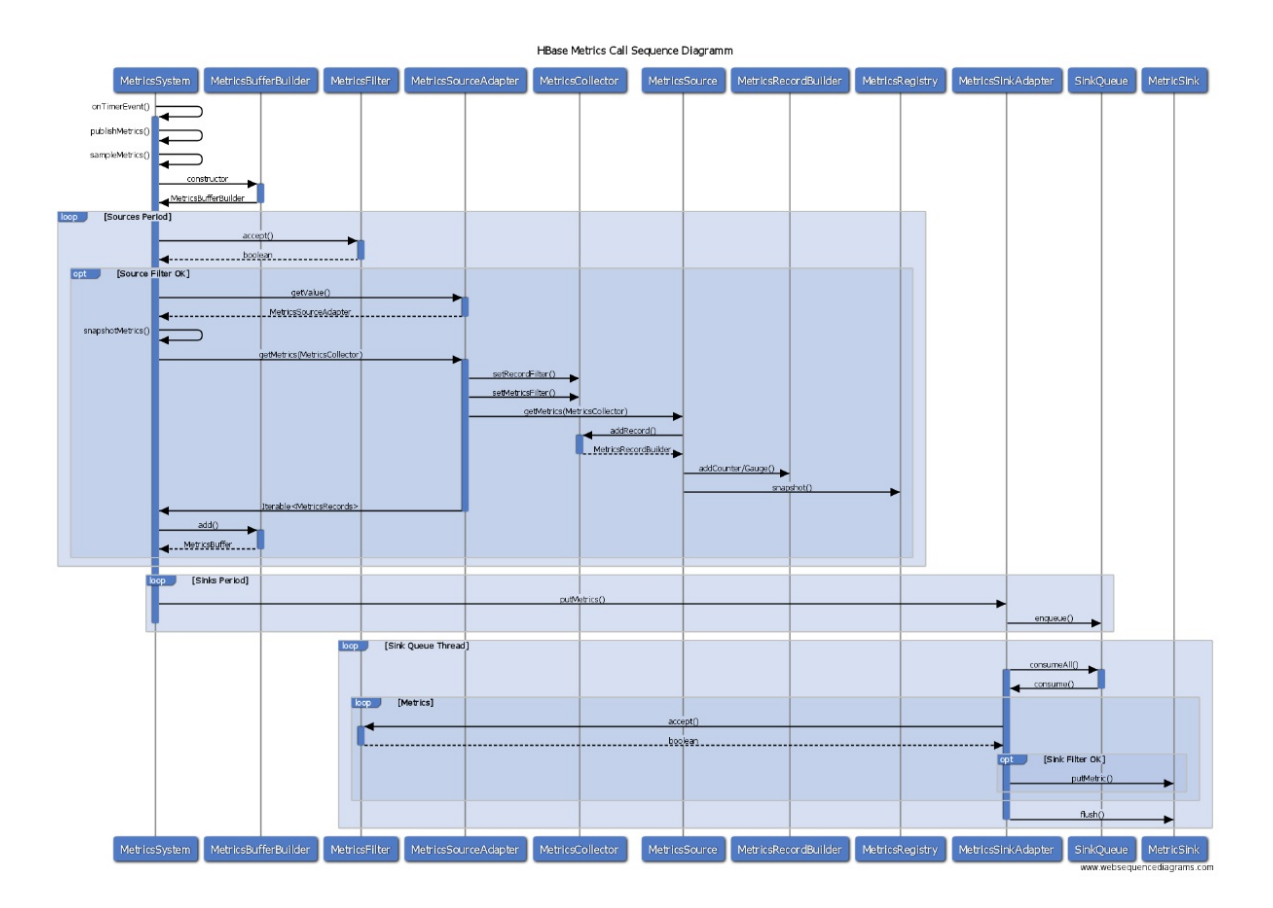

**Figure 9-4. Sequence diagram of the classes involved in preparing the metrics**

The collection period is printed in the server logs, when the processes are started, for example:

```
...
2016-06-07 04:11:42,957 INFO [main] impl.MetricsConfig: \
  loaded properties from hadoop-metrics2-hbase.properties
2016-06-07 04:11:43,070 INFO [main] impl.MetricsSystemImpl: \
 Scheduled snapshot period at 10 second(s).
2016-06-07 04:11:43,070 INFO [main] impl.MetricsSystemImpl: \
  HBase metrics system started
...
```
The following discusses the sinks and sources in more detail, as well as the available metrics types. ["Configuration"](#page-677-0) ties this together by explaining how metrics can be wired from sources to sinks, how their respective polling periods are set, and how filters can be used to keep the number of generated data points in check.

### **Metrics Sources**

There are many metrics sources that come with the Java VM and each specific server process. [Figure 9-5](#page-665-0) shows each major server process and the groups of metrics they offer. You will note that there are common groups, such as the IPC (that is, the remote procedure call layer of HBase) and JVM. The latter alone provides many further groups giving insight into what the process is doing in regards to memory usage, operating system (OS) resources, Java garbage collection status, and much more.

<span id="page-665-0"></span>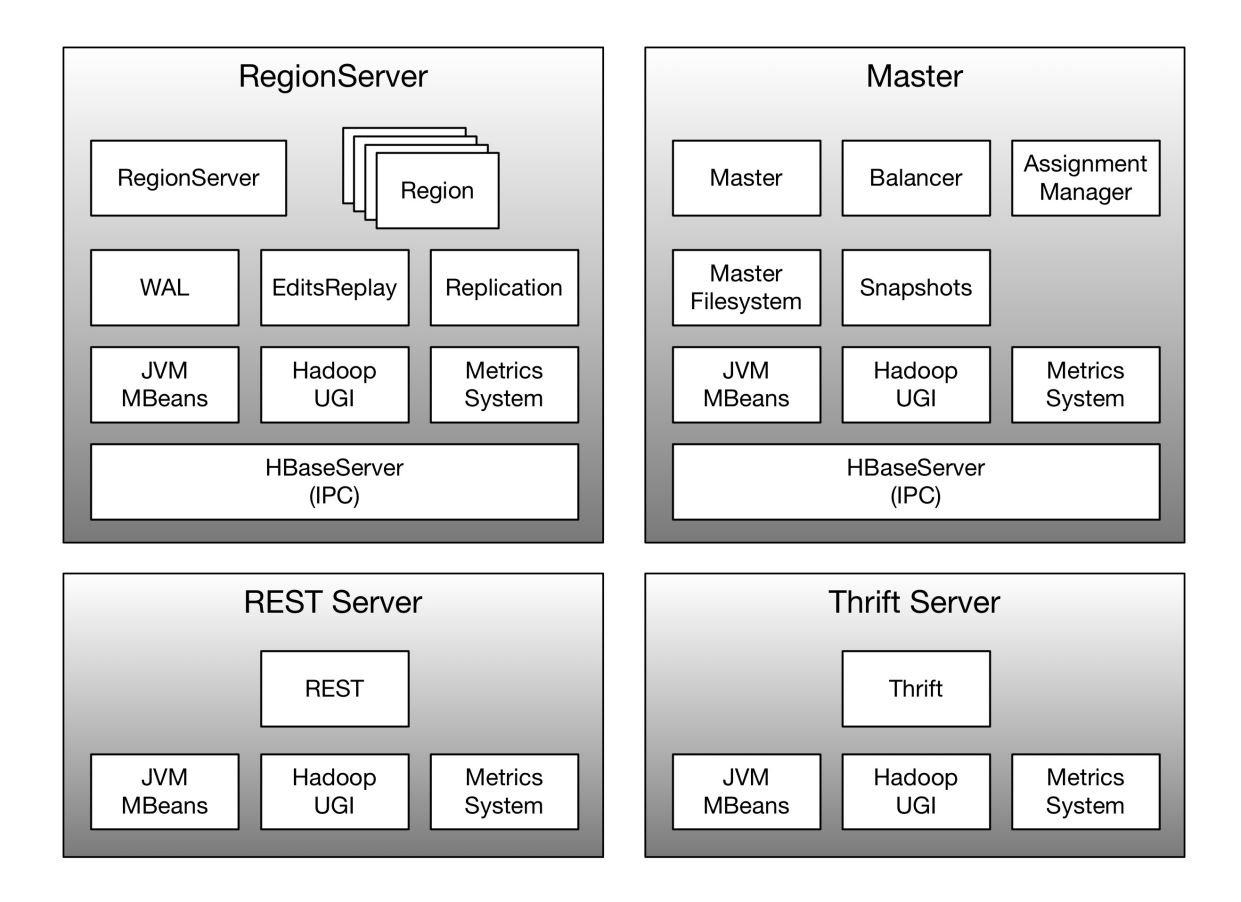

**Figure 9-5. The metrics sources in their respective process context**

#### **Note**

Each metric *group* is internally represented as a MetricsRecord instance, and provided by a specific metrics *source*. In this chapter all three are used interchangeably, that is, group, record, and source are treated as the same.

The shared metrics groups are listed here, with the technical name of the metrics as exported by the system in parenthesis (if different from the group name):

#### IPC

These are provided by the server processes that use the native HBase remote procedure call (RPC) subsystem, named *IPC*. It has counters that track method invocations, the time spent within these methods, and so on.

#### MetricsSystem (Control/Stats)

Since all processes share the same metrics code, they all expose the built-in metrics the system generates itself.

#### Hadoop UGI (UgiMetrics)

HBase uses the Hadoop UserGroupInformation class to handle the task of mapping the current user to OS-level IDs. This class provides information about login attempts, and if they were successful or not.

There is an exhaustive list of **platform MXBean** that is automatically provided by the JMX API, which all HBase processes offer. But only the JymMetrics group is exposed to both JMX *and* the rest of the sinks. In fact, the values in JymMetrics are internally collected from the same MXBeans, as shown in the following example:

```
{
   name: "Hadoop:service=HBase,name=JvmMetrics",
  modelerType: "JvmMetrics",
 ...
 MemNonHeapUsedM: 43.937973,
  MemNonHeapCommittedM: 131.3125,
  MemNonHeapMaxM: 176,
  MemHeapUsedM: 20.575905,
  MemHeapCommittedM: 57.9375,
  MemHeapMaxM: 941.375,
  MemMaxM: 941.375,
   ...
},
{
  name: "java.lang:type=Memory",
 modelerType: "sun.management.MemoryImpl",
  ObjectPendingFinalizationCount: 0,
  HeapMemoryUsage: {
     committed: 60751872,
     init: 62762176,
    max: 987103232,
    used: 26865352
   },
  NonHeapMemoryUsage: {
     committed: 137691136,
     init: 136773632,
    max: 184549376,
    used: 46537216
  },
...
}, ...
```
The highlighted lines are the same value, though in JomMetrics it is converted to megabytes (that is, divided by 1024 twice). The postfix  $M$  (short for MB) in MemNonHeapCommittedM indicates that succinctly. The reason JymMetrics is exporting the same values as the MXBeans (though only a selected subset) is that using sinks, like the one for Ganglia, would otherwise have no access to those values.

On top of the shared metrics, each server also provides metrics for each major sub-component. Looking at the naming again, here is how the Master process exposes the Server sub-component group metrics through JMX:

name: "Hadoop:service=HBase,name=Master,sub=Server", ...

The same is found in Ganglia (as this is sink dependent) as "master.Server". More generically though, here is how the naming scheme is structured:

```
name: "Hadoop:service=HBase,name=<Process>,sub=<Metric Group>", ...
```
The prefix is always "HBase", followed by the process name (note that the name is modeled after the HBase process names) and then the actual metric group it provides. For each process, there are:

Master (Server)

The master process itself emits some statistics about its start time, and number of dead and

active region servers. Another peculiarity of the metrics system can be seen when looking at the JMX output as JSON using the Master UI:

```
{
   name: "Hadoop:service=HBase,name=Master,sub=Server",
 mame: "Master, sub=Server"
   tag.liveRegionServers: "slave-1.internal.larsgeorge.com,16020, \
    1465909293646;slave-2.internal.larsgeorge.com,16020,1465909293694; \
     slave-3.internal.larsgeorge.com,16020,1465909293581",
   tag.deadRegionServers: "",
   tag.zookeeperQuorum: "master-1.internal.larsgeorge.com:2181, \
   dg.zookeeper.goorum. muses: -------<br>master-2.internal.larsgeorge.com:2181, \
   master-3.internal.larsgeorge.com:2181'
   tag.serverName: "master-1.internal.larsgeorge.com,16000,1465909293281",
   tag.clusterId: "49ffd33c-e051-4c00-b0da-df7737e1d3ec",
   tag.isActiveMaster: "true",
   tag.Context: "master",
   tag.Hostname: "master-1.internal.larsgeorge.com",
  masterActiveTime: 1465909297645,
  masterStartTime: 1465909293281,
  averageLoad: 13.666666666666666,
  numRegionServers: 3,
  numDeadRegionServers: 0,
  clusterRequests: 4021
},
```
The JMX record uses the MetricsTag support of each group to set information that does not lend itself for graphing. For example, the list of current region servers, or the cluster ID are stored as tags. They can be accessed through JMX, but are usually skipped for graphing and exporting to sinks, as those expect numeric values that change over time. Many metrics groups use tags for the same reason, omitting them from the graphs, but exposing interesting values nevertheless.

On top of the main server metrics group, the following groups are provided by the master process as well:

#### AssignmentManager

Provides region-in-transition and region assignment information.

#### Balancer

Tracks the number of times the balancer has been invoked and the time it took to complete its task.

#### Filesystem

All filesystem operations of the master are recored here, which are mainly the WAL split actions as summary statistics (since log splitting is done on the region servers in a distributed manner).

#### Snapshot

Any snapshot related operation, that is, taking a snapshot and then cloning or restoring it, are reported here.

#### RegionServer (Server)

Just as the master, all region servers export this metric group to give insight into what the server is doing. It records most API calls, such as mutations, gets, scans, flushes and

compactions, plus summaries counts for number of regions, store files, and so on. The other groups it provides are:

EditsReplay (replay)

Records the various log replay statistics when distributed log splitting is enabled.

WAL.

Here you will see information about the performance of the WAL, such as the synchronization count and time (with a histogram), the append times and sizes, and so on.

#### Regions

For every hosted region on this server you are provided with statistics around memstore size, store file count, compaction details, and read and write accesses.

#### Replication

This group tracks the number of applied operations and batches, together with their age.

#### REST Server (REST)

The metrics provided by the HBase REST server revolve around the number of successful and failed operations, such as gets, puts, scans, and deletes.

#### Thrift Server (ThriftOne/ThriftTwo)

The Thrift servers supplied by HBase registers themselves under one of two names, depending on the version of the server that is started. Only one of Thriftone (for the thrift package) or ThriftTwo (for thrift2 in HBase) is active when the respective server has been started. While it is running, the server exposes various metrics about its state, including the number of calls it has handled so far, call queue information, and batch call details.

#### **Note**

As of this writing, both ThriftOne *and* ThriftTwo are exposed through JMX, as they are created at the same time by a factory class. Only one is then used, but both will show up in various places, for example the JMX as JSON UI link.

The Thrift server internally is using a helper class named Increment Coalescer, which batches increment operations. That class also exposes itself through JMX—but without any sub-component name. In other words, when inspecting the JMX metrics for the Thrift server, you should encounter the following:

... name: "hadoop:service=thrift,name=Thrift", modelerType: "org.apache.hadoop.hbase.thrift.IncrementCoalescer", ...

All of the metrics within that group relate to said class, for example, counting the increment operations.

<span id="page-669-0"></span>[Figure 9-6](#page-669-0) shows all of the sources again in a class hierarchy. The BaseSource interface (and related BaseSourceImpl for each metrics package) is providing the required methods to set or change each registered metric (see ["Metrics Classes"](#page-671-0) for the types). Of note is that all of these classes are provided by HBase, in accordance to the design of the Hadoop metrics framework. Internally they are then used to collect all the metrics they represent.

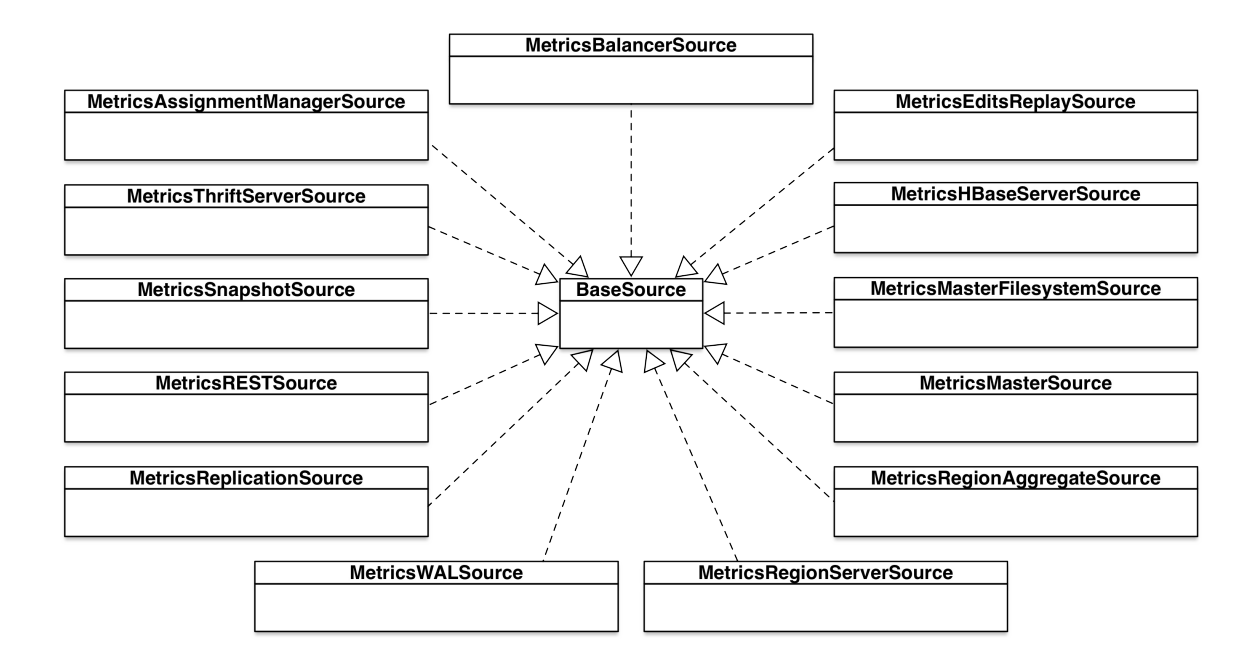

**Figure 9-6. The metrics sinks hierarchy**

## **Metrics Sinks**

Once the metrics system has collected the metrics records at their configured period (see ["Configuration"\)](#page-677-0), they are handed over to the sinks. Their purpose is to emit the contained data points to the specific consumer that corresponds to the sink implementation. The sink classes are all provided by the Hadoop metrics package, and no HBase specific one is needed. The supplied sinks are:

File

This sink is responsible to write the metrics records to a disk file. It prints each record on a separate line, starting with the timestamp (epoch) of the record. It then appends all tags (if present), followed by the actual metrics. For example (lines are wrapped and abbreviated):

```
...
1466346380302 regionserver.RegionServer: Context=regionserver, Hostname= \
  slave-1.internal.larsgeorge.com, queueSize=0, numCallsInGeneralQueue=0, \
   numCallsInReplicationQueue=0, numCallsInPriorityQueue=0, ...
1466346380306 regionserver.WAL: Context=regionserver, Hostname= \
  slave-1.internal.larsgeorge.com, rollRequest=0, SyncTime_num_ops=1, \
   SyncTime_min=613, SyncTime_max=613, SyncTime_mean=613.0, \
 SyncTime_median=613.0, ...
...
```
Note how there is little difference between tags and metrics, which makes it a little more difficult to read, or parse.

Ganglia

If you want to connect Ganglia to your HBase cluster, you can use this provided sink implementation; see ["Ganglia"](#page-710-0) for details.

**Graphite** 

<span id="page-671-0"></span>This sink lets you emit the collected metrics records to [Graphite](https://graphite.readthedocs.io/en/latest/index.html), an open-source monitoring tool that stores and renders time-series data (that is, metrics).

By default, no sink is defined in the HBase configuration, and it is up to you to enable one or more. As mentioned, the only active interface is JMX, exposing all of the source records through that API standard. While JMX is not represented as an additional sink, you can still influence the data exposed through JMX using filters.

[Figure 9-7](#page-671-1) shows the actual class hierarchy around the metrics sinks. You will note that there are two separate Ganglia sink implementations, dependent on the version of Ganglia you are using. As of this writing, the GangliaSink31 is also supporting all versions of Ganglia, up to 3.7.x (and it is likely to stay the same for later versions).

<span id="page-671-1"></span>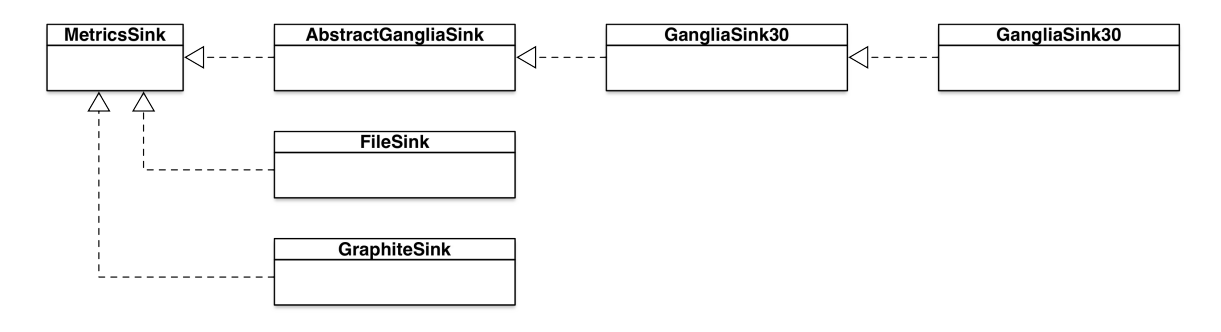

**Figure 9-7. The metrics sink hierarchy**

The Hadoop metrics framework is flexible enough to wire any source to any number of sinks, and filter records and metrics during the collection and emission process. The final piece around the metrics classes are the metrics themselves, explained next.

### **Metrics Classes**

While the sources are tasked to generate the metrics data, there are many helper classes to wrap them into common types that are understood by the rest of the framework. During the accumulation of the data, a special tree of classes based on MutableMetric is used to increment or set the current state. These classes are ranging from simple to quite powerful, where each invocation may update many internal fields in one operation. Once the MetricsRecord is created, which is a snapshot of the current data that is collected, the metrics classes will emit much simpler types that are not mutable anymore. In other words, the MutableMetrics classes act as a fan out, converting a single data point into many more metrics points. The classes and their functionality are explained next:

Long Counter (IC)

The counter class tracks a monotonically increasing number, that is increment by 1 for each invocation. The long based implementation does this for numbers of that primitive type. During the snapshot of the metrics record, this class simply passes on the current value as a metrics counter primitive.

Integer Counter (LC)

Same as the above, but tracks an int type number.

#### Long Gauge (LG)

A gauge is similar to a counter, but also allows for the value to be decremented (by  $\alpha$ ). The long based implementation tracks a number of that same primitive type. During the conversion to a record, this metric is stored as a gauge as well.

#### Integer Gauge (IG)

Same as the above, but handles numbers with the primitive type of int.

**Note**

Some of the data points are internally collected using Java native types, for example, as double. These are then handed to the simplified metrics types or the sinks as *Double Gauge* (DG). While there are no direct matches in the metrics classes, this is used in some instances, and those are then flagged with the appropriate type, for example, *DG* for *Double Gauge*, and *FG* for *Float Gauge*. They behave like the dedicated classes discussed above.

#### Statistics (S)

Allows to build common statistics based on an given data point. The values of that point are accumulated during the collection interval (depends on the source configuration), and then emitted during the record snapshot process as the number of values and the average value observed. The implementing class allows this to be extended to standard deviation, and the minimum and maximum value for the interval and across the process runtime. Once the statistics have been snapshotted they are reset and start from zero again.

#### Rate (R)

Same as the above, but configured to track throughput measurements. It sets the count description to Ops, and Time for the value. An example of its use can be found in the MetricsSystems own metrics record:

```
name: "Hadoop:service=HBase,name=MetricsSystem,sub=Stats",
...
Sink_gangliaNumOps: 13,
Sink_gangliaAvgTime: 178,
Sink_gangliaDropped: 0,
Sink_gangliaQsize: 0,
SnapshotNumOps: 50026,
SnapshotAvgTime: 0.25,
...
```
All three rates above emit the number of operations and average time they needed. For example, the Snapshot rate metric shows that 50026 operations have taken place, with an average execution time of 0.25 milliseconds.

#### Rates (RG)

This is a proxy metric that allows to handle multiple named rate metrics (R) using a single object. Internally it creates a rate metric for every named data point, and during collection emits each separately as expected.

#### **Quantiles vs. Histograms**

For certain data points it is not enough to see the current count or average alone, but get an idea of what the distribution of values is. Assume an RPC endpoint, say the get() method of the region servers, which is invoked by clients. With just a rate metric, you might see 10,000 invocation during a 10 second period, with an average runtime of 125 milliseconds. While this may sound reasonable to you, you cannot determine what the majority of calls experience—to answer the question of SLAs<sup>[4](#page-731-3)</sup> and quality-of-service in general. For that, *[quantiles](https://en.wikipedia.org/wiki/Quantile)* are used in statistics and monitoring of services.

Quantiles work as such: take all of the observed values within a period of time, and sort them ascending. Then divide the values into a specific number of ranges. Depending on the number of ranges, you get, for example, *quartiles*, which use four ranges, and *percentiles* when you use 100 ranges. The former is more coarse grained compared to the latter, but may suffice. For metrics however, you will most likely find percentiles in use, as they translate directly into percentages. For example, the 50th percentile is the median of the values, and the 100th percentile is the maximum value ever recorded. Each quantile will return a single value, computed with a specific mathematical function. For percentiles, the *Nearest Rank* method is used to determine values that are part of the original data set.

It is very common in throughput calculations to divide the collected values into percentiles, and then look at the 75th, 90th, 95th, and 99th percentile. For example, the 95th percentile will give you the value where 95% of all other values are less or the same. This takes away 5% of values that are greater and might otherwise skew the vast average of values. Going back to the earlier example, assume the 95th percentile is 50 milliseconds, meaning that 95% of the requests were completed in 50ms or faster. That is much more telling compared to the simple average. A cluster administrator could now dial into the remain 5% of the requests and see why they take longer.

A *histogram* is similar to a quantile, though it simply *counts* the values in each range. As far as HBase and its metrics classes is concerned, the MutableHistogram is really a percentile-based metric, with additional statistics collected at the same time. The percentiles are calculated as close as possible, which means they might fall between two observed values and are therefore interpolated accordingly.

The biggest issue with quantiles is that you need to have all the values to calculate them exactly. Consider our example once more, and now amplify the request rate by many multiples of magnitude. You may start to wonder how much data needs to be kept before the quantiles are computed. This is not trivial nor cheap, considering there are many metrics that are track as quantiles. This is solved by *sampling* the data, that is, not all values are kept, but a significant enough subset. Here is where in Hadoop the simpler histogram metrics are different from the quantile ones. Histograms use a fixed sample size, which is fine for a lot of use-cases. Just for high-throughput metrics they start to show their weakness, as the sampling error is compounded to a degree that the results are not useful anymore. The quantiles implementation uses a configurable error rate per quantile that trades memory usage for accuracy. More has been discussed in a JIRA [discussion,](https://issues.apache.org/jira/browse/HBASE-6261?focusedCommentId=13421031) along with results of a comparison between the two.

#### Quantiles (Q)

Watches a stream of long values, maintaining online estimates of specific quantiles with provably low error bounds. This is particularly useful for accurate, high-percentile (e.g. 95th, 99th) latency metrics. The following table lists the recorded percentiles with their configured error rates:

#### **Quantile Error Rate**

50th 5% 75th 2.5% 90th 1% 95th 0.5% 99th 0.1%

When this complex metric is snapshotted and converted to metrics primitives, it emits the current count and the values for each percentile. Internally there is a separate thread pool in use to sample the values within the configured interval. Upon setting up a quantile, the user can define what the internal interval should be in which the values are collected accumulatively and the quantiles computed in an ongoing fashion. When that configured quantile interval expires the values and quantiles are reset and start anew.

#### **Note**

As of this writing there are two implementations for the quantile metrics, one provided by Hadoop (MutableQuantiles), and another that ships with HBase (MetricMutableQuantile). The latter is a remnant of when the Hadoop metrics framework was not yet complete across all versions and releases, and the lacking support forced HBase to adopt the class under a different name.

#### Histogram (H)

Here all values are sampled into a constant space data structure. Every time a new data point is added, the sample is updated accordingly. Once the metrics record is created (that is, a snapshot is taken) the histogram implementation emits the number of values that have been added so far, the minimum, maximum, mean, and median values, plus the 75th, 90th, 95th, and 99th percentile.

#### Size Histogram (SH)

An extension to the basic histogram, this type also records the counts per value band of sizes in magnitudes. For example:

```
RequestSize_num_ops: 224,
RequestSize_min: 12,
RequestSize_max: 24999,
RequestSize_mean: 535.5714285714286,
RequestSize_median: 136.5,
RequestSize_75th_percentile: 137.75,
RequestSize_90th_percentile: 434,
RequestSize_95th_percentile: 434,
RequestSize_99th_percentile: 434,
```

```
RequestSize_SizeRangeCount_10-100: 130,
RequestSize_SizeRangeCount_100-1000: 84,
RequestSize_SizeRangeCount_1000-10000: 8,
RequestSize_SizeRangeCount_10000-100000: 2
```
The first lines are the ones emitted by any histogram metric, while the emphasized lines are the addition of the size histogram. It tracks bands from 10 to 100,000,000 (100M) counts.

Time Histogram (TH)

Another extension to the basic histogram metric, though here tracking bands of time. It starts at 1ms and then *roughly* uses multiples of three, as in 1ms, 3ms, 10ms, 30ms, and so on. An example here is from the IPC metric record, showing the time it took to process incoming remote procedure calls:

```
ProcessCallTime_num_ops: 224,
ProcessCallTime_min: 0,
ProcessCallTime_max: 1260,
ProcessCallTime_mean: 24.026785714285715,
ProcessCallTime_median: 0.5,
ProcessCallTime_75th_percentile: 1.75,
ProcessCallTime_90th_percentile: 102,
ProcessCallTime_95th_percentile: 102,
ProcessCallTime_99th_percentile: 102,
ProcessCallTime_TimeRangeCount_0-1: 164,
ProcessCallTime_TimeRangeCount_1-3: 16,
ProcessCallTime_TimeRangeCount_3-10: 17,
ProcessCallTime_TimeRangeCount_10-30: 13,
ProcessCallTime_TimeRangeCount_30-100: 5,
ProcessCallTime_TimeRangeCount_100-300: 4,
ProcessCallTime_TimeRangeCount_300-1000: 4,
ProcessCallTime_TimeRangeCount_1000-3000: 1
```
[Figure 9-8](#page-675-0) shows the hierarchy of the metrics classes. The shading indicates the classes that are supplied by HBase. All of the non-shaded classes are provided by the Hadoop Metrics2 package. Each of the classes incorporate an instance of MetricsInfo, which provides the name and a short description of the metric, and is assigned by the metrics source classes during the creation and registration of the metric type.

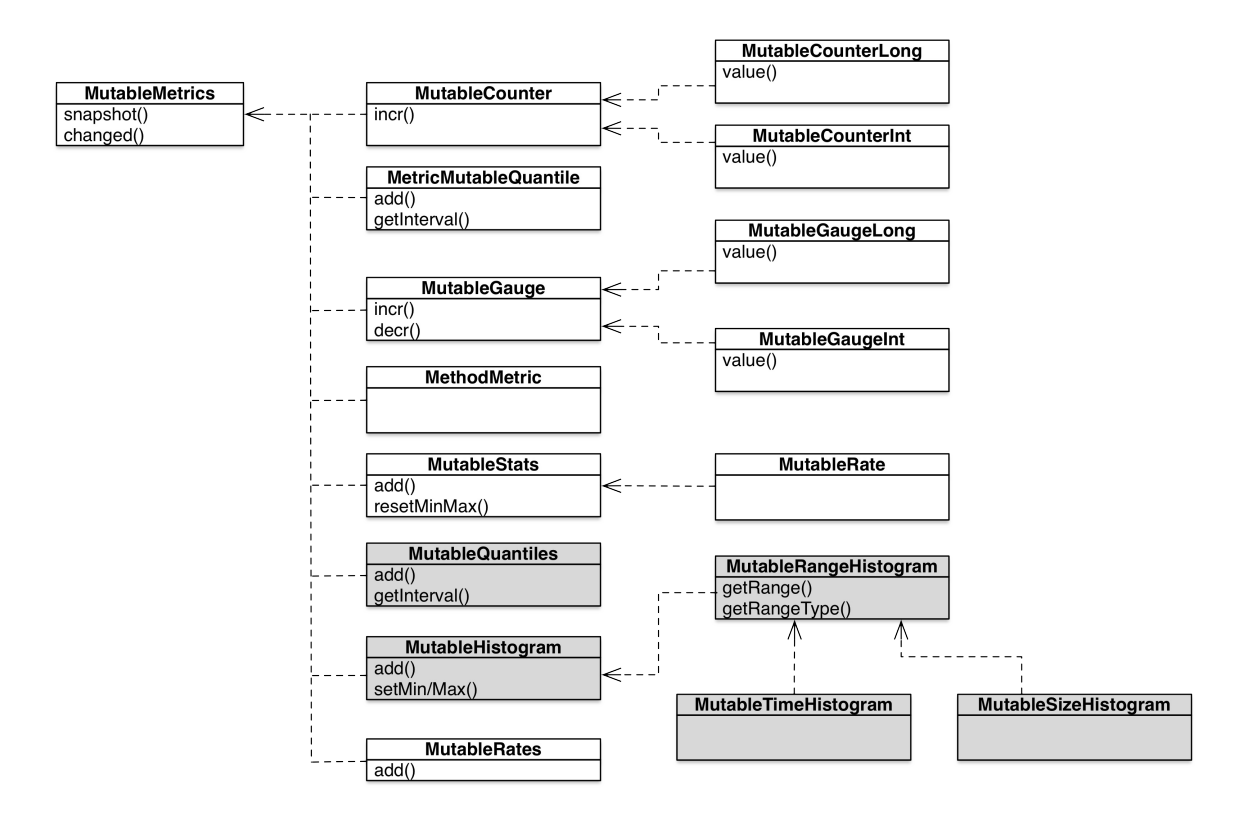

**Figure 9-8. The mutable metrics class hierarchy**

When we subsequently discuss the different metrics provided by HBase you will find the type abbreviation next to it for reference, in case you are writing your own support tool.

#### **Units of Measure for Metrics**

All of the metrics listed have specific units used for measuring. Unfortunately, (as of this writing) there is often no clear indication of what these are, though some names include a hint, for example, MemHeapUsedM means the unit is *megabytes*. If that is not the case, you have can use the following list of assumptions (short of reading the source code to find out yourself):

- Metrics that refer to a point in time are usually expressed as a timestamp.
- Metrics that refer to an age (such as ageofLastAppliedOp) are usually expressed in milliseconds.
- Metrics that refer to memory sizes are in bytes.
- Sizes of queues (such as splitQueueLength) are expressed as the number of items in the queue.
- Metrics that refer to things like the number of a given type of operations (such as clusterRequests) are expressed as an integer.

## <span id="page-677-0"></span>**Configuration**

The main entry point to configuring the metrics subsystem in HBase is the hadoop-metrics2 hbase.properties file, located in the configuration directory used by the java processes. If that file is not found, the system will also try hadoop-metrics2.properties, that is, without the configured prefix as a fallback. [Example 9-1](#page-677-1) shows the supplied properties file with two significant changes: it adds and configures the Ganglia sink (more on that in ["Ganglia"\)](#page-710-0), and enables one file sink (the one logging all metrics).

<span id="page-677-1"></span>**Example 9-1.**

```
$ cat /etc/opt/hbase/conf/hadoop-metrics2-hbase.properties
# syntax: [prefix].[source|sink].[instance].[options]
# See javadoc of package-info.java for org.apache.hadoop.metrics2 for details
*.sink.file*.class=org.apache.hadoop.metrics2.sink.FileSink
# default sampling period
*.period=10
hbase.sink.ganglia.class=org.apache.hadoop.metrics2.sink.ganglia.GangliaSink31
hbase.sink.ganglia.servers=239.2.11.71:8649
#hbase.sink.ganglia.servers=master-3.internal.larsgeorge.com:8649
hbase.sink.ganglia.period=10
# Below are some examples of sinks that could be used
# to monitor different hbase daemons.
hbase.sink.file-all.class=org.apache.hadoop.metrics2.sink.FileSink
hbase.sink.file-all.filename=/var/opt/hbase/logs/all.metrics
# hbase.sink.file0.class=org.apache.hadoop.metrics2.sink.FileSink
# hbase.sink.file0.context=hmaster
# hbase.sink.file0.filename=master.metrics
# hbase.sink.file1.class=org.apache.hadoop.metrics2.sink.FileSink
# hbase.sink.file1.context=thrift-one
# hbase.sink.file1.filename=thrift-one.metrics
# hbase.sink.file2.class=org.apache.hadoop.metrics2.sink.FileSink
# hbase.sink.file2.context=thrift-two
# hbase.sink.file2.filename=thrift-one.metrics
# hbase.sink.file3.class=org.apache.hadoop.metrics2.sink.FileSink
# hbase.sink.file3.context=rest
# hbase.sink.file3.filename=rest.metrics
```
All of the sinks *must* be prefixed with the name under which they are registered. For HBase this is always "hbase". The initial section that lists configuration settings starting with a star (that is, "\*."), and optionally also uses a star to match multiple instances, is for default values only. In other words, in the example, the line

```
*.sink.file*.class=org.apache.hadoop.metrics2.sink.FileSink
```
says that all instances of sinks that start with "file" are set to use the FileSink class. That in itself does *not* enable any sinks. You need to do that by commenting out the lines later on that define the example sinks. You are, of course, free to name the sinks in any way you want, though the same principles apply: all matching default values are assigned to the instance if there is no specific setting that overrides it. As good example is the second default line:

```
# default sampling period
```
\*.period=10

It sets the collection period for alls sinks to 10 seconds. You can override it for a specific sink, but if you do not do that, then the 10 seconds will apply. The period for the *sources* is defined as the greatest common denominator of all configured sinks. For example, assume you have two sinks defined and set their respective collection periods to 10 and 50 seconds, then the sources would be polled at a 10 second internal. Or, for 15 and 20 seconds the source period would be <sup>5</sup> seconds. Here the configuration (overriding the 10 seconds period set earlier) and log output for the second example:

```
hbase-sink-file-all.period=30
...
hbase.sink.file0.period=15
2016-06-27 10:08:25,381 INFO [main] impl.MetricsSystemImpl: Scheduled snapshot period at 5 
second(s).
```
**Note**

This affects the MBeans too, as they are simply all metrics sources exposed through JMX, with their update frequency defined by the source poll period.

As for the syntax of each configuration key, explained as

[prefix].[source|sink].[instance].[options]

in the header of the properties file, the following applies:

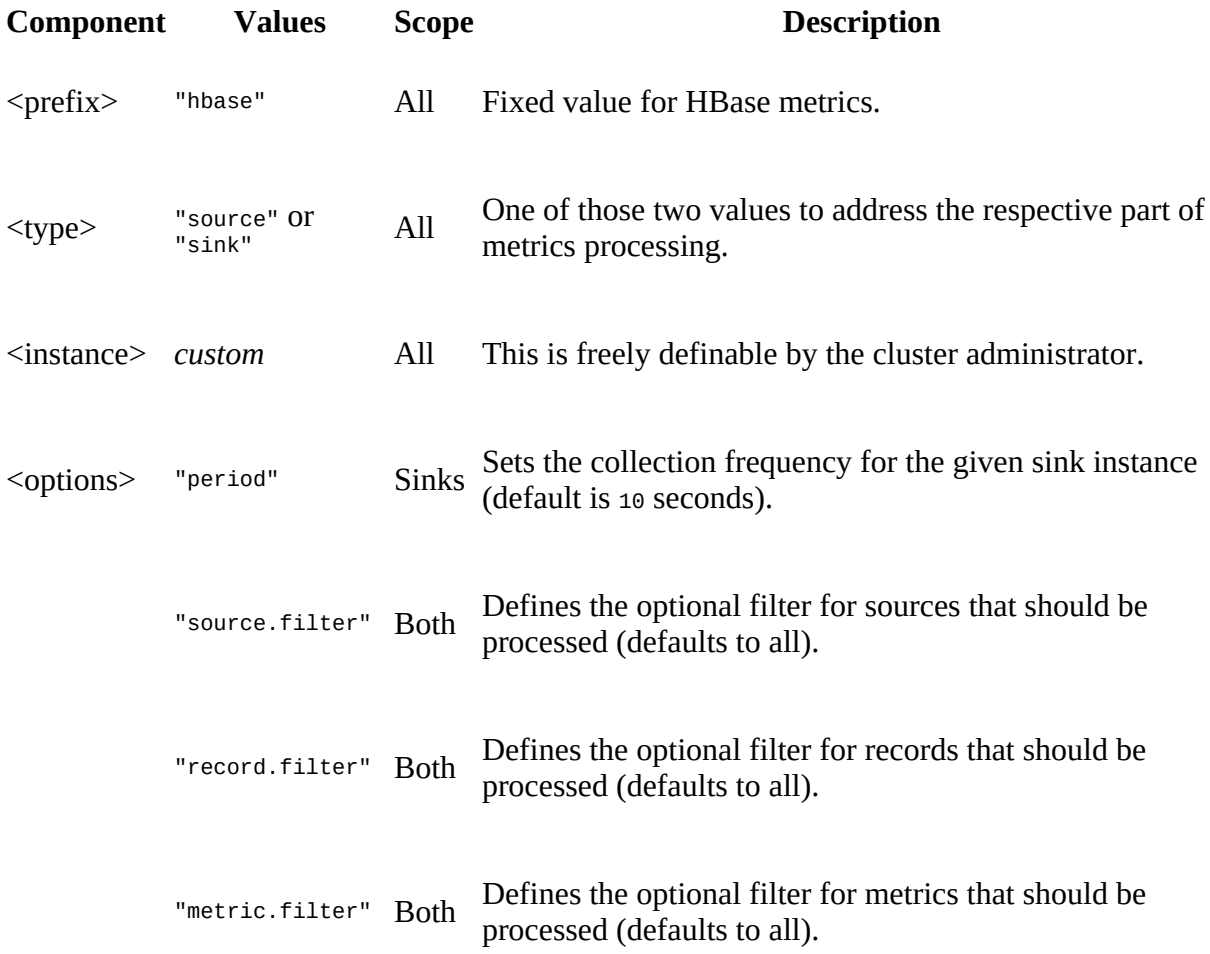

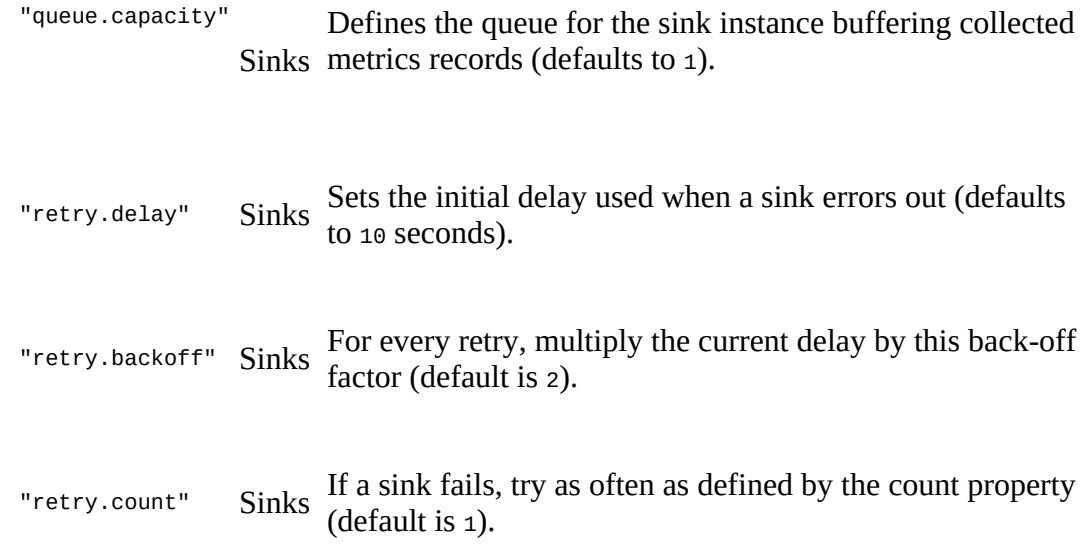

In addition, there are few more esoteric options that can be used to influence the metrics system behavior. One is the "start\_mbeans" parameter, which allows you to switch off the generation of all JMX MBeans when the server starts:

\*.source.start\_mbeans=false hbase.source.source.start\_mbeans=false

Both of these lines accomplish the same: while the first is using the syntax for default values, the latter explicitly addresses the proper configuration parameter. Even if you have switch off all MBeans, you can use a tool like JConsole or VisualVM (with plugin) to trigger the creation of the MBeans at runtime, as shown in [Figure 9-9.](#page-680-0)

<span id="page-680-0"></span>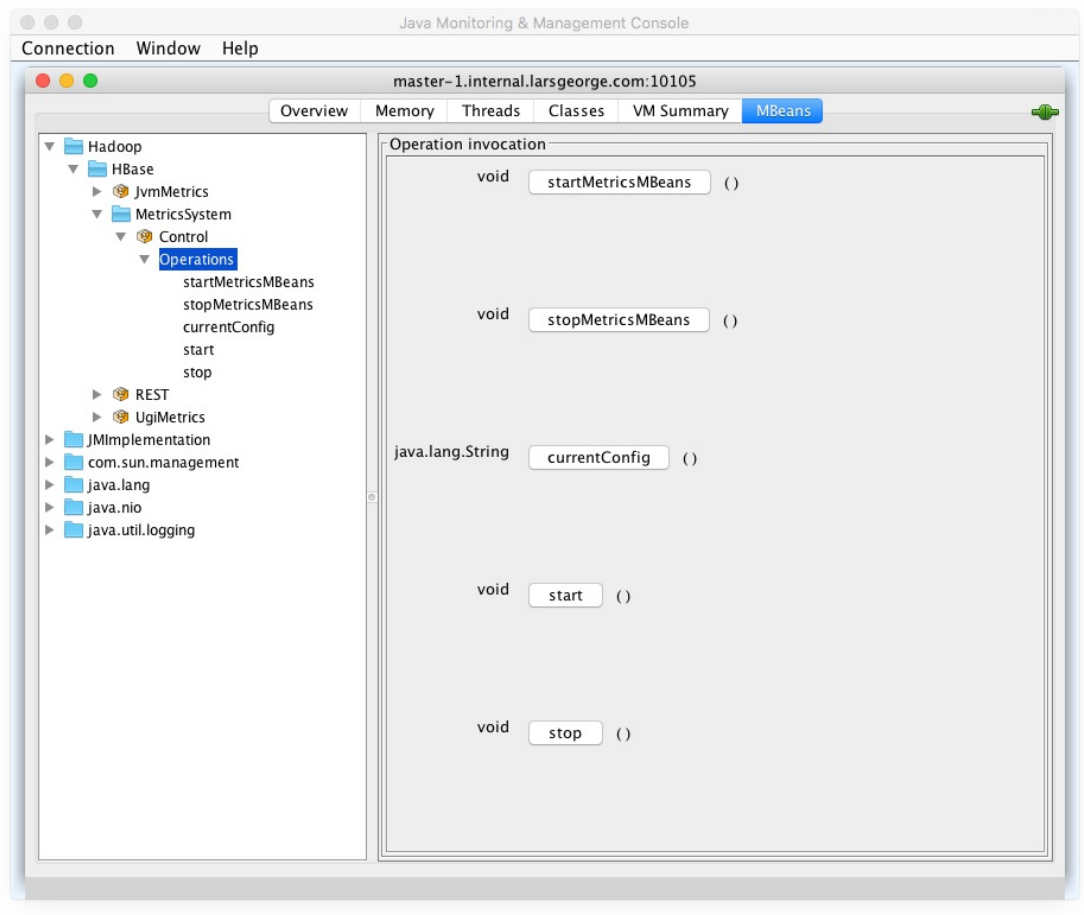

#### **Figure 9-9. Operations of the metrics system control MBean**

The image, listing the MBeans of the HBase REST server as an example, also shows that there are no further attributes or MBeans currently created. If you click on the startMetricsMBeans() button, you should see those appear right away.

#### **Caution**

According to the documentation, you should be able to switch off particular MBeans using the hbase.source.<source-name>.source.start\_mbeans configuration key pattern. As of this writing, any attempt by the author to make that work has failed. Your mileage may vary.

As a final note, using the stop() and start() operations of the metrics system control MBean allows you to reload the entire configuration, and set up the metrics from scratch without having to restart the server process. An operator can use this to adjust the properties file and reload in due course at runtime.

### **Metrics Filtering**

One of the advanced features of the metrics system is the *metrics filtering* configuration by source, context, record/tags, and specific metric name. The least expensive way to filter out metrics would be at the source level, that is, for example, filtering out a source named "REST" (for the HBase REST server). The most expensive way would be per metric filtering. Cost here is the effort to compile the metrics, which at the source level would skip any further processing or invocation completely. When you filter later on, say on the record or metric name level, you just omit them *after* they have already been assembled internally.

In addition to the filter configuration keys shown above, there are additional postfixes that you need to further define what a filter should do. These are:

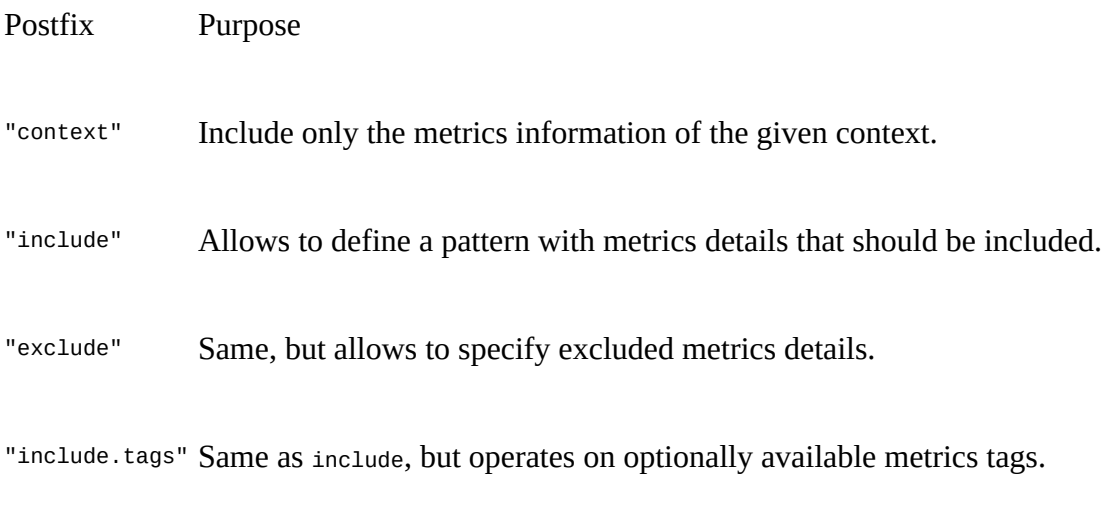

"exclude.tags" Same as exclude, but operates on optionally available metrics tags.

For example, using the context filter is already provisioned in the original HBase metrics properties file:

```
...
# hbase.sink.file0.class=org.apache.hadoop.metrics2.sink.FileSink
# hbase.sink.file0.context=hmaster
# hbase.sink.file0.filename=master.metrics
...
```
Note how the name of the context is given in lower-case. The context filter shown is operating on a specific, named sink instance ("file0"). It instructs this sink to only accept metrics that are assigned a specific context, here "hmaster". See ["Metrics UI"](#page-685-0) for a good way to determine what context values are available.

This next example filters on a source level instead, using a wildcard syntax that is required to fit into the above pattern. The name of the source to filter is the given value (that is, after the equal sign), and therefore cannot be used as the *instance* name:

... hbase.\*.source.filter.exclude=REST ...

When only *include patterns* are specified, the filter operates in the *whitelisting* mode, where only matched items (that is, sources, records, metrics and so on) are included. Likewise, when only *exclude patterns* are specified (as shown in the example), only matched items are excluded. Items that are not matched in either patterns are included as well when both patterns are present.

Note that the include patterns have precedence over the exclude patterns.

Similarly, you can specify the "record.filter" and "metric.filter" options, which operate at record and metric level, respectively. Filters can be combined to optimize the filtering efficiency, and filtering out at the source level is applying it to all sinks, while filtering on the sink level is specific for that sink only (like in the "context" example).

#### **Note**

Some of the filtering does apply differently to the JMX MBeans and the sinks. Any of the source filtering only applies to the sinks, removing all metrics of the filtered sources from all the sink output, that is, for all activated sinks. You can use the "source.start\_mbeans" option to switch entire MBeans off. The record and metric level filtering applies to both JMX and sinks equally.

There are two filter classes available (both in the org.apache.hadoop.metrics2.filter package, supplied by Hadoop), which have slightly different matching pattern support:

#### GlobFilter

Similar to the Linux shell, allows for a simplified pattern definition, using the \* symbol as a wildcard, and the  $\gamma$  for single letter placeholder. For example, a pattern of  $f_{\text{oo}}$ \* would match foo, foobar, food, and so on. The filter internally is using the GlobPattern class, which you should consult for the few, more advanced patterns it supports.

#### RegexFilter

This filter offers the full functionality of the Java Pattern class based regular expression syntax.

If you do *not* explicitly define a filter class, they default to the GlobFilter, as implied in the example above. You can explicitly set the class like so:

```
*.source.filter.class=org.apache.hadoop.metrics2.filter.GlobFilter
hbase.*.source.filter.include=...
hbase.*.source.filter.exclude=...
```
#### **Debugging the Metrics System**

What could you do when the metrics configuration is not giving you the expected results. For example, say you have configured a sink instance, but for some reason it is not emitting any metrics. The MetricsSystem class automatically adds a *statistics* MBean, which may help figuring out what is going on:

```
...
}, {
 "name" : "Hadoop:service=HBase,name=MetricsSystem,sub=Stats",
 "modelerType" : "MetricsSystem,sub=Stats",
 "tag.Context" : "metricssystem",
 "tag.Hostname" : "de1-app-mpr-1.internal.larsgeorge.com",
    "NumActiveSources" : 12,
    "NumAllSources" : 12,
    "NumActiveSinks" : 0,
    "NumAllSinks" : 0,
    "SnapshotNumOps" : 0,
    "SnapshotAvgTime" : 0.0,
    "PublishNumOps" : 0,
    "PublishAvgTime" : 0.0,
    "DroppedPubAll" : 0
```
 }, { ...

Note how there are counters that show the number of configured source and sinks. In the example there are 12 sources, but no single active sink that is configured. The server logs can be used to emit DEBUG level information about what the metrics system is doing, which is accomplished by added the following to the  $log_{4j}$ .properties file in the configuration directory:

log4j.logger.org.apache.hadoop.metrics2=DEBUG

When enabled, the logs will show each configured sink and its status. Here you see the output for a successful start of the Ganglia sink instance:

```
...
2016-06-13 04:55:33,287 DEBUG [HBase-Metrics2-1] ganglia.GangliaSink31: \
 Initializing the GangliaSink for Ganglia metrics.
2016-06-13 04:55:33,295 INFO [HBase-Metrics2-1] impl.MetricsSinkAdapter: \
  Sink ganglia started
...
2016-06-13 05:06:58,444 INFO [main] impl.MetricsConfig: \
  loaded properties from hadoop-metrics2-hbase.properties
2016-06-13 05:06:58,480 INFO [main] impl.MetricsSinkAdapter: \
  Sink ganglia started
2016-06-13 05:06:58,512 INFO [main] impl.MetricsSystemImpl: \
  Scheduled snapshot period at 10 second(s).
2016-06-13 05:06:58,512 INFO [main] impl.MetricsSystemImpl: \
  HBase metrics system started
...
```
In addition, the logs show you the name of the file used to load the settings from, as well as a debug output of its contents (omitted here). An alternative is to use the JMX MBeans of the metrics system again, as shown in Figure  $9-10$ . The control MBean exposes a current Config() method, returning the loaded configuration interactively and at runtime.
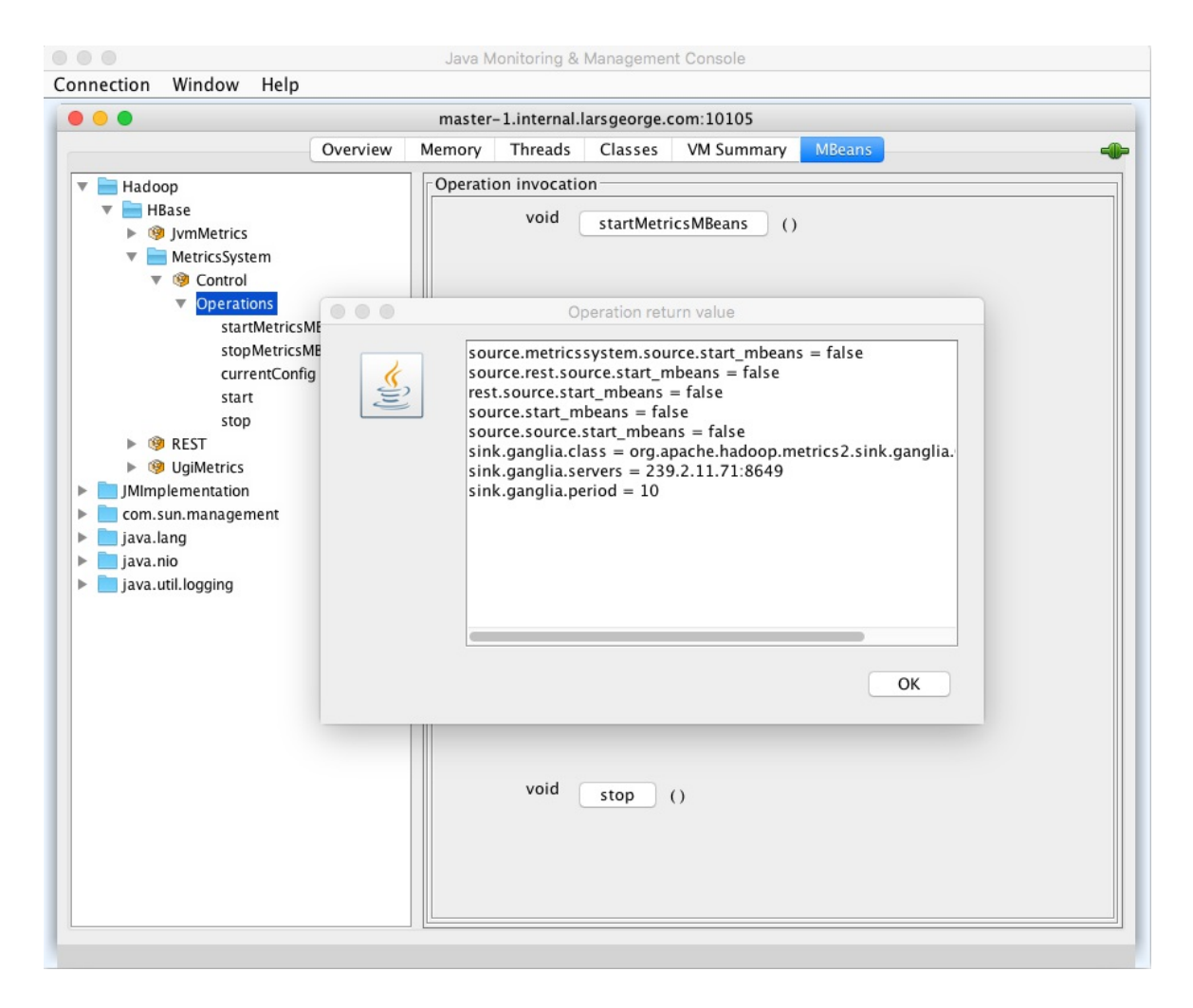

**Figure 9-10. The currently active metrics configuration retrieved through JMX**

Check for anything that looks suspicious, and either restart the server to ensure any modification is actually loaded, or use the control MBean of the metrics system to reload everything at runtime.

# <span id="page-685-1"></span>**Metrics UI**

Before configuring more complex metrics aggregation frameworks based on, for example, Ganglia (see ["Ganglia"\)](#page-710-0), or emitting them to log files (see ["Configuration"](#page-677-0)), it may be useful to quickly check the current metrics without any complications. Or, if you are just starting out with HBase and want to see what metrics are available and, optionally, apply some more advanced filtering later on, you will find insight using the supplied metrics UI, included into every server daemon. Once you open the UI of a process, for example, that of the HBase Master or RegionServer, you will find a link on the top of page that is titled *Metrics Dump*. See "Main [Page" for a screenshot, and "Shared Pages" for a very short description of the page we are no](#page-502-0)w inspecting in detail.

The metrics page is inherited from Hadoop $5$  and emits all of the registered and active MBeans with their current values in JSON format. Since the output can be overwhelming, and may require a lot of scrolling around, it is highly recommended to install a browser plugin that allows to collapse and expand parts of the structure, as shown in **Figure 9-11** 

```
€
 - beans: [+ {...},
     - {
           name: "Hadoop:service=HBase, name=MetricsSystem, sub=Control",
          modelerType: "org.apache.hadoop.metrics2.impl.MetricsSystemImpl"
       \mathbf{H}- {
          name: "Hadoop:service=HBase, name=Master, sub=AssignmentManger",
          modelerType: "Master, sub=AssignmentManger",
          tag.Context: "master",
          tag. Hostname: "master-1.internal.larsgeorge.com",
          ritOldestAge: 0,
          ritCount: 0,
          BulkAssign_num_ops: 29,
          BulkAssign_min: 0,
          BulkAssign_max: 6973,
           BulkAssign_mean: 2203.448275862069,
           BulkAssign median: 648,
           BulkAssign_75th_percentile: 657,
           BulkAssign_90th_percentile: 657,
           BulkAssign 95th percentile: 657,
           BulkAssign 99th percentile: 657,
           BulkAssign TimeRangeCount 0-1: 12,
           BulkAssign TimeRangeCount 300-1000: 7,
           BulkAssign TimeRangeCount 1000-3000: 1,
           BulkAssign_TimeRangeCount_3000-10000: 9,
           ritCountOverThreshold: 0,
```
**Figure 9-11. The metrics in JSON format, with browser support to collapse details**

The metrics page has built-in support for a few parameters, which may help in reading or accessing its output. First is description, which adds any available (though optional) description for records, tags, metrics, and so to the JSON structure. In fact, if you look at the example, you will see that the JSON itself is slightly altered to now include a nested objects for each affected item, containing the description text, as well as the value itself:

```
...
"beans" : [ {
 "name" : "java.lang:type=Memory",
 "description" : "Information on the management interface of the MBean",
 "modelerType" : "sun.management.MemoryImpl",
  "Verbose" : false,
  ...
}, {
 "name" : "Hadoop:service=HBase,name=Master,sub=Server",
 "description" : "Metrics about HBase master server",
 "modelerType" : "Master,sub=Server",
 ...
 "tag.clusterId" : {
 "description" : "Cluster Id",
    "value" : "49ffd33c-e051-4c00-b0da-df7737e1d3ec"
  },
 ...
 "masterActiveTime" : {
 "description" : "Master Active Time",
    "value" : 1465909297645
 },
 "masterStartTime" : {
    "description" : "Master Start Time",
    "value" : 1465909293281
  },
...
```
Adding the description parameter is achieved by postfixing the normal metrics page URL with a parameter, like so:

http://<hbase-master-hostname>:16010/jmx**?description=true**

Another parameter the page supports is qry, which allows to filter out any not matching records. For example, to only retrieve all Hadoop (and HBase) related records, you could use:

http://<hbase-server-hostname>:16010/jmx**?qry=Hadoop:\***

The name of the records can be taken from the full list, which the page returns by default. The name is usually the first object member in the JSON. This works for all Hadoop records (starting with "Hadoop:"), as per the example, but *not* (as of this writing) for other ones. Finally, there is a parameter called get that lets you retrieve a particular metric of a given record. You need to hand in the name of a metrics record and an attribute name, divided by two colon characters ("::"). For example:

```
http://<hbase-master-hostname>:16010/jmx? \
   get=Hadoop:service=HBase,name=Master,sub=Server::averageLoad
```
This should return the following for you, assuming you are sending the request to the active master node:

```
{
 "beans" : [ {
 "name" : "Hadoop:service=HBase,name=Master,sub=Server",
 "modelerType" : "Master,sub=Server",
    modelerType" : "Master, sub=Server",<br>"averageLoad" : 13.6666666666666666
 } ]
}
```
Obviously, every server type has their own specific metrics records, and in them the respective metrics. You need to send the request to the proper server and port, asking for a metrics record and name to get something useful returned. Otherwise an error message is added to the resulting JSON. More can be found in the online documentation for the **JMX** service.

## <span id="page-687-0"></span>**Master Metrics**

The master process exposes all metrics relating to its role in a cluster. Since the master is relatively lightweight and only involved in a few cluster-wide operations, it does expose only a limited set of information (in comparison to the region server process, for example). Nevertheless, there is a lot of insight to be gleaned from the provided metrics. They are usually recorded within the effective polling period (see ["Configuration"](#page-677-0)) and then reset thereafter. The gauge metric type, for example, is used to track the varying numbers and accrue them accordingly for the sinks.

Here is the list of metrics records, that is, the subsets (or grouped) metrics pertaining to a particular feature of the server process, annotated with the metrics type for each available attribute<sup>[6](#page-731-1)</sup> (refer to <u>"Metrics Classes")</u>:

AssignmentManager

Provides details about the assignment of regions to servers. There are these metrics available:

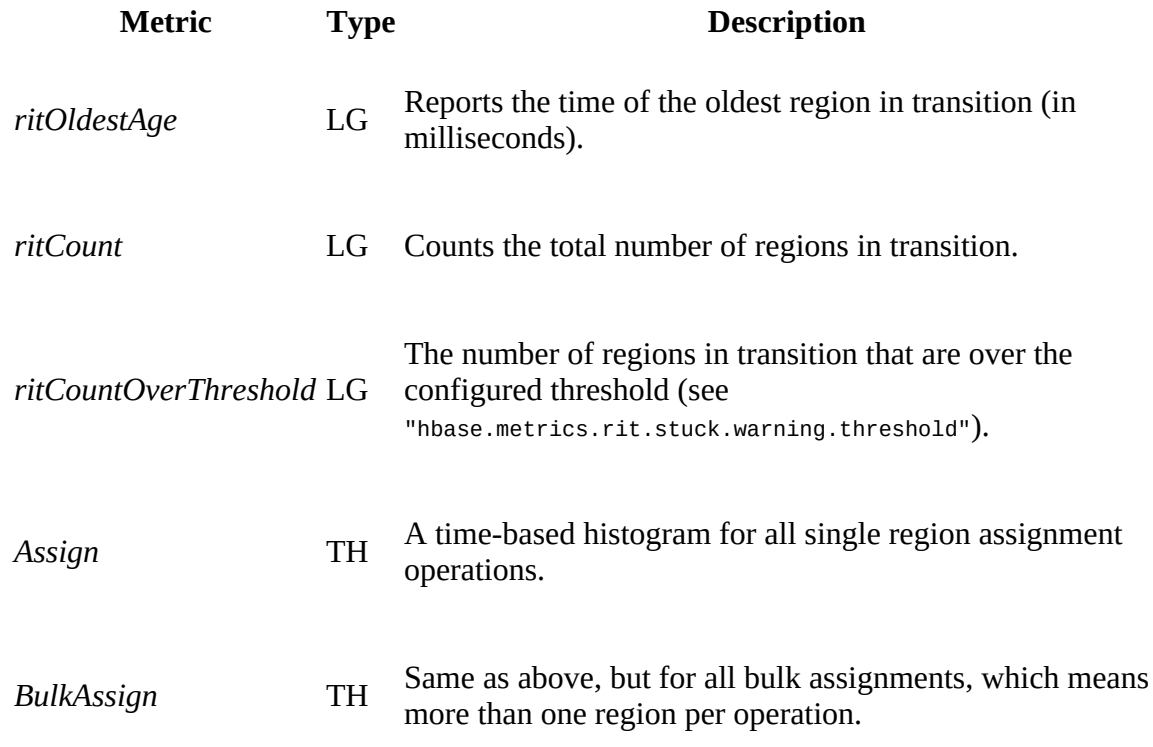

#### Balancer

This group of metrics provides information about the central balancer instance, running inside the currently active master. It provides the following metrics:

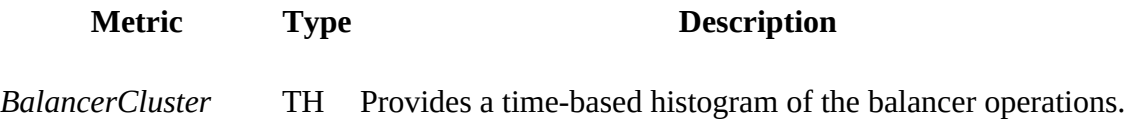

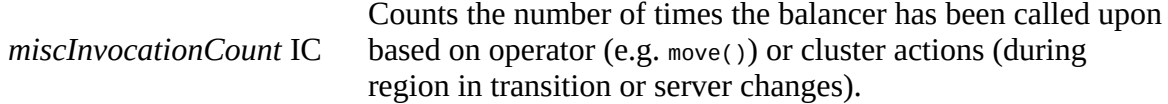

Since this is one of the first records we are discussing, here an abbreviated list of the other information provided. Of interest is the "name" attribute, which can be used for filtering or searching. The part *after* the "sub=" part is the actual record name referred to in this section. You can also see the associated metrics tags for the record, which in this case lists the context and hostname:

```
name: "Hadoop:service=HBase,name=Master,sub=Balancer",
modelerType: "Master,sub=Balancer",
tag.Context: "master",
tag.Hostname: "master-1.internal.larsgeorge.com",
```
#### FileSystem

The master orchestrates the global WAL (aka HLog) handling, through the distributed log splitting process. This record provides inside into that process. The available metrics are:

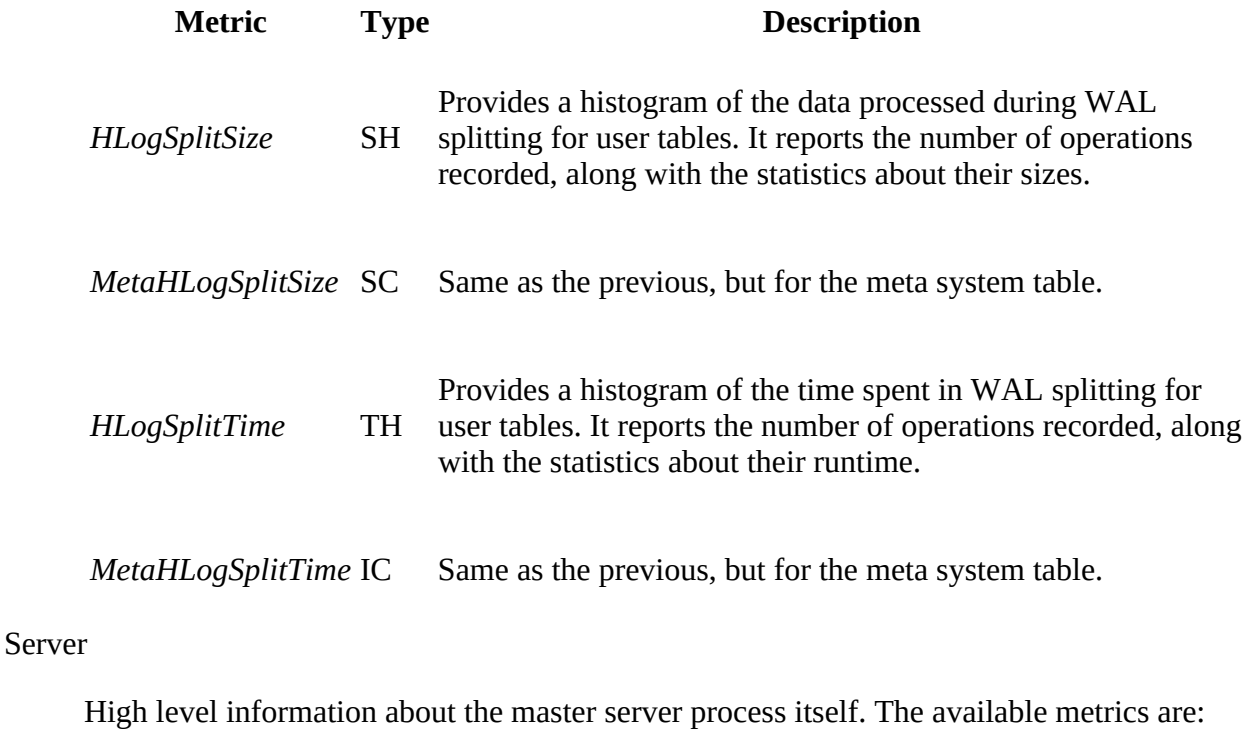

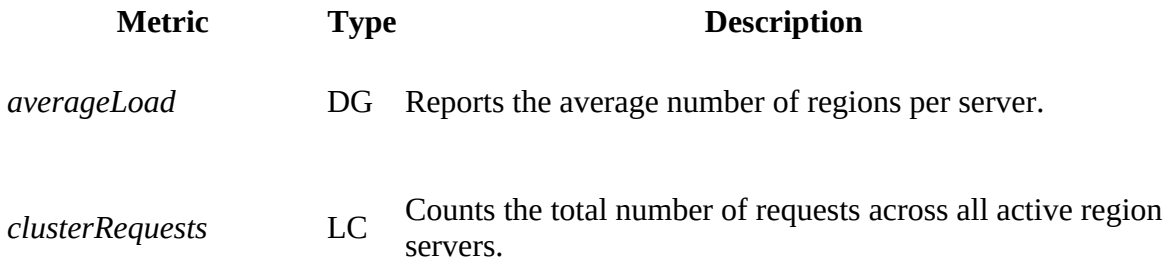

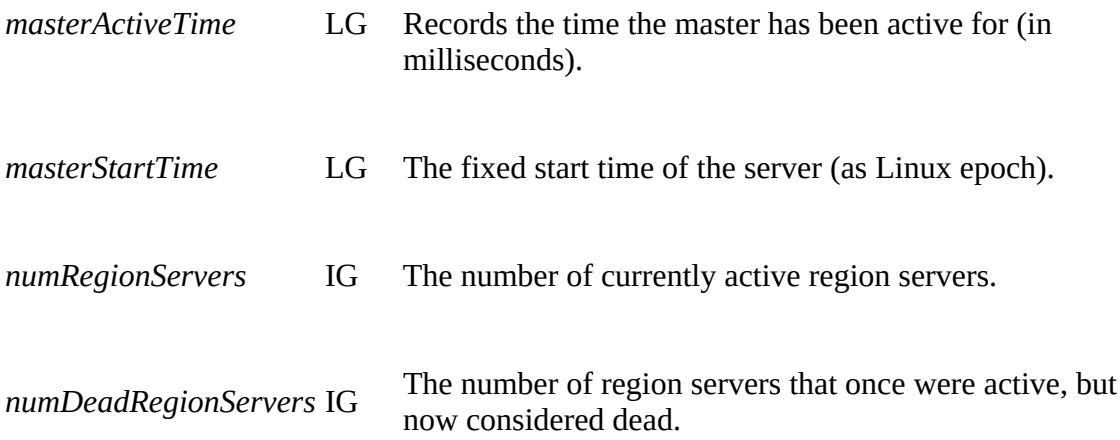

In addition to the metrics, the record also offers information that do not lend themselves to metrics units. These are usually strings that list the number of active and dead region servers, the configured ZooKeeper quorum, and so on. For example, on the test cluster used they look like this:

```
tag.liveRegionServers: "slave-2.internal.larsgeorge.com, \
  16020, 1465909293694; \ \ \ \ \slave-3.internal.larsgeorge.com,16020,1465909293581; \
   slave-1.internal.larsgeorge.com,16020,1466346370329",
tag.deadRegionServers: "",
tag.zookeeperQuorum: "master-1.internal.larsgeorge.com:2181, \
 master-2.internal.larsgeorge.com:2181, \
 master-3.internal.larsgeorge.com:2181",
tag.serverName: "master-1.internal.larsgeorge.com,16000,1465909293281",
tag.clusterId: "49ffd33c-e051-4c00-b0da-df7737e1d3ec",
tag.isActiveMaster: "true",
tag.Context: "master",
tag.Hostname: "master-1.internal.larsgeorge.com",
```
Snapshots

Tracks all snapshot related operations. The metrics comprised by this record are:

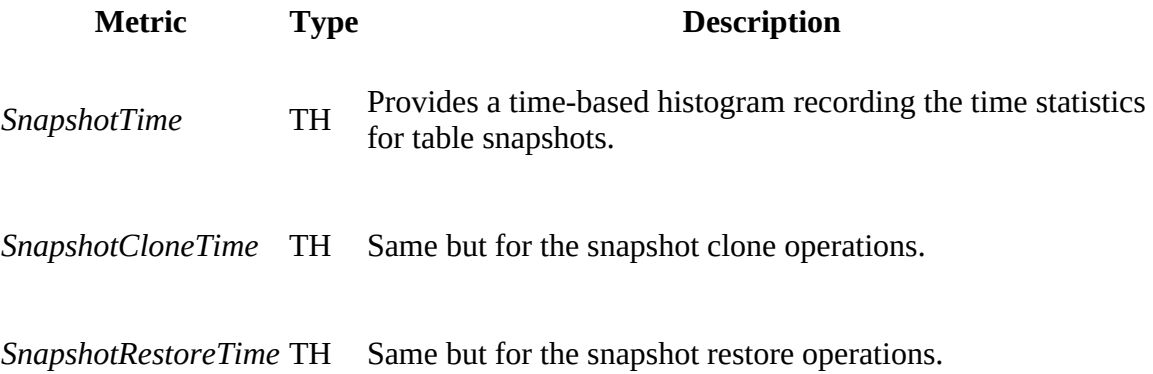

There are more metrics records emitted on the master UI Metrics Dump page, some of which are discussed in ["RPC Metrics"](#page-702-0) and ["JVM Metrics".](#page-706-0)

### **Important Master Metrics**

The master process is vital to keep a HBase cluster alive and well, though in itself it only reports

auxiliary information through its metrics records. The ones you should monitor (as opposed to graph) are:

#### master.Server.numRegionServers

Make sure the number of active regions servers matches your expectations.

#### master.Server.numDeadRegionServers

Should you see a steep rise in dead region servers, you may have a problem where the server processes repeatedly shut themselves down, and are then restarted by, for example, a process agent.

#### master.Server.ritCount

It is normal for a HBase cluster to split and/or move regions over time. Such regions in transition should stay at a low number, as they commonly incur some I/O cost (for rewriting files, or reading data over the network).

#### master.Server.ritCountOverThreshold

In rare situations it may happen that a region stays in transition for too long, resulting in collateral issues, such as tables that cannot be dropped, altered, or disabled. This counter metric should stay at zero if the cluster is healthy.

#### master.Server.ritOldestAge

This time metric can be used to start warning operators, since transitions should eventually complete. If the age of the oldest region in transition exceeds your threshold, you could raise an alarm.

# <span id="page-691-0"></span>**Region Server Metrics**

The region servers are part of the actual data read and write path, and therefore collect a substantial number of metrics. These include details about different parts of the overall architecture inside the server—for example, the block cache and in-memory stores. Like before, we will look at them in groups, as provided by the metrics records:

Regions

This group is (mostly) a dynamic one, adding a set of metrics for every open region hosted by the given region server. As regions are opened they are added to this group, and removed when they are closed. The naming of the dynamic metrics is following this pattern:

```
Namespace_<namespace_name>_table_<table_name>_region_<region_id> \
  _metric_<metric_name>
```
For each region, these are the exposed metrics, with their respective types:

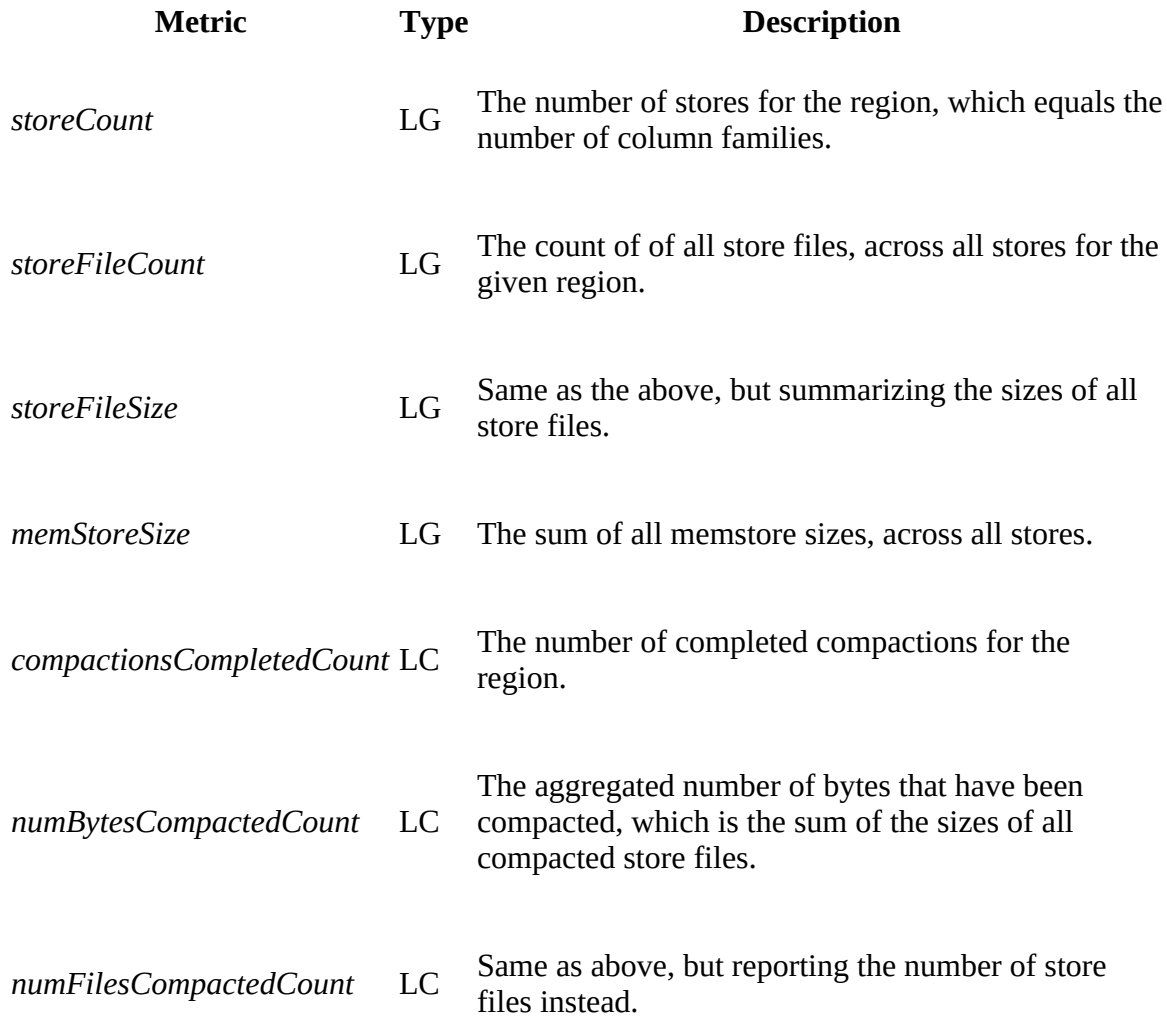

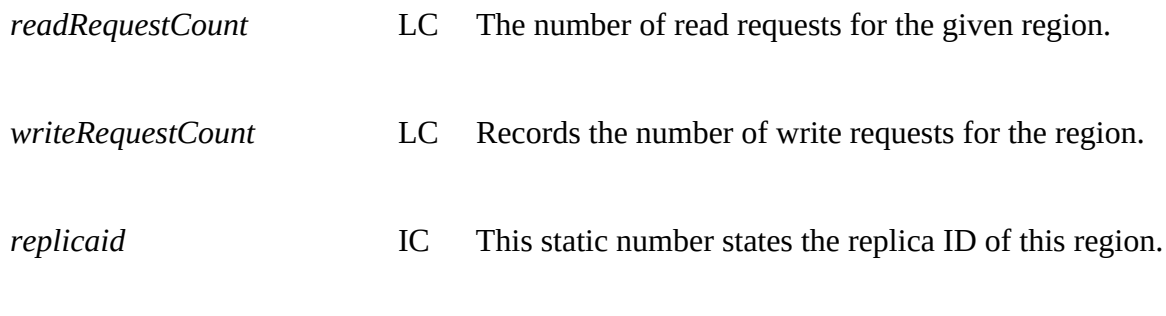

There is only one metric available in this group that spans all regions, which is:

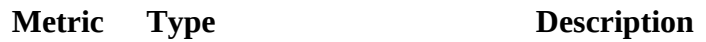

*numRegions* IG The accumulated number of of regions for the current server.

Replication

This groups reports information about the replication state, if enabled at all (see [Link to Come]). The metrics are a combination of static, as well as dynamic data points. Each region server can act as a sender and receiver of replicated mutations (that is, the WAL edits). As far as naming conventions are concerned, the region server receives edits from a remote cluster into its *sink*, and sends edits to each registers peer cluster with a dedicated *source* instance. In addition, there is a global set of metrics for the sources that accumulate the data across all registered sources (which have the source ID in their metric name). The sink and global source metrics are static, while the per source metrics are dynamic and change at runtime as you add or remove peers.

The following attributes are available:

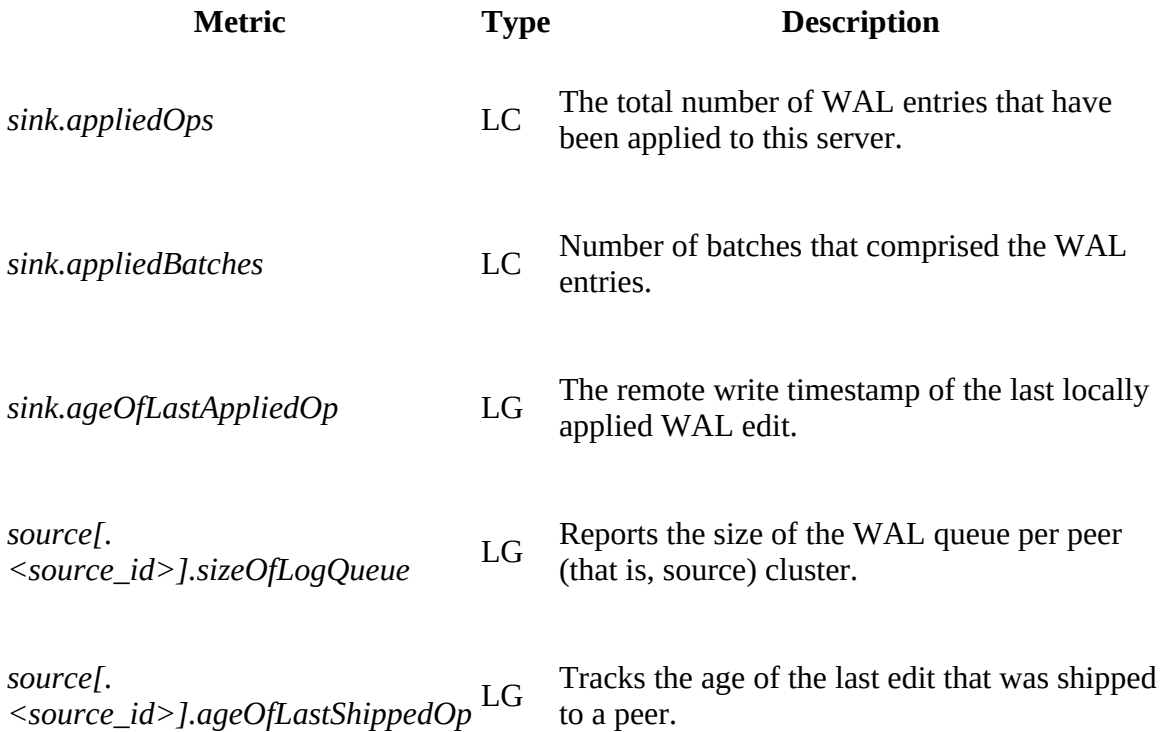

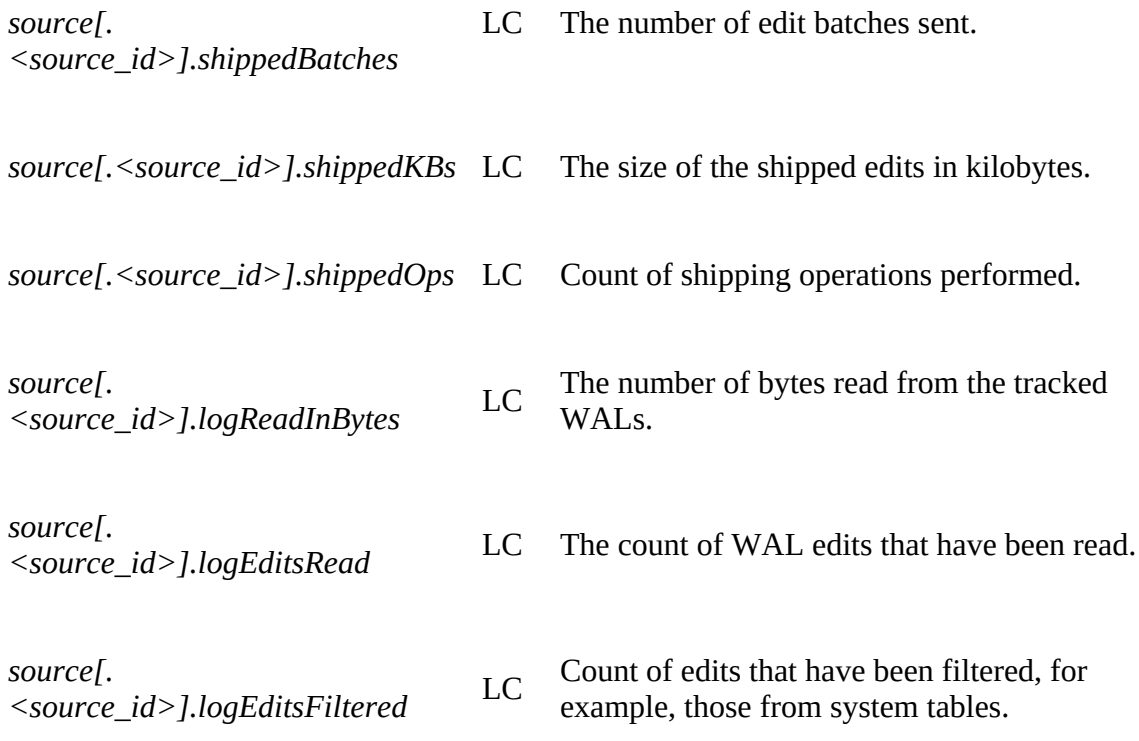

Server

This group of metrics is reporting all operational information available for the given region server. There are many data points available, so we will discuss them in logical groups as they often relate to each other.

Server Summary Information

A set of metrics provided summarize the current state of the region server, listing the number of files and their accumulated sizes. This is particularly useful to estimate the heap needed for the server process. Keep in mind that for multi-level indexes (for Bloom filter, data, and metadata blocks) only the root indexes are loaded into memory, while the various leaf index blocks are loaded on demand and cached in the block cache. So the memory printed here as *storeFileIndexSize* plus the memory occupied by the block cache (*blockCacheSize*), and memstores (*memStoreSize*) give you an coarse approximation about the Java heap that is currently needed for reading and writing data.

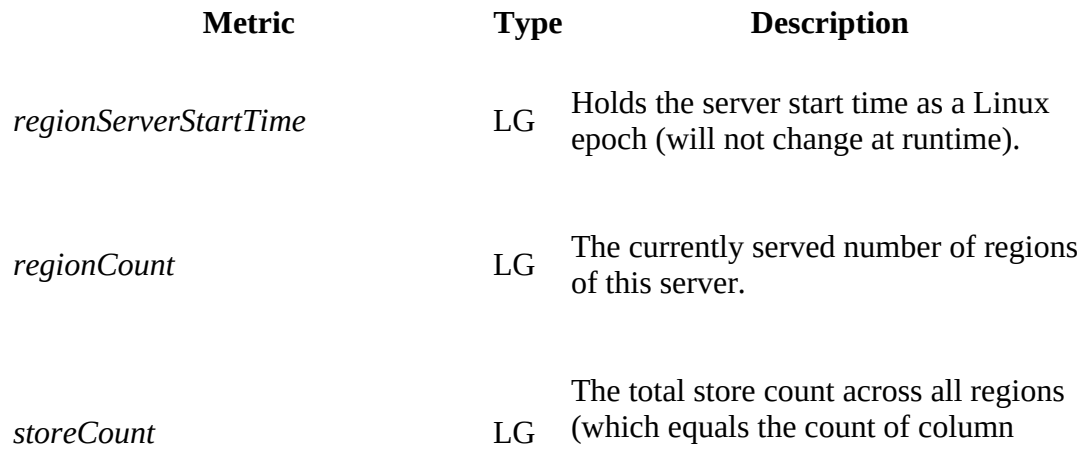

families).

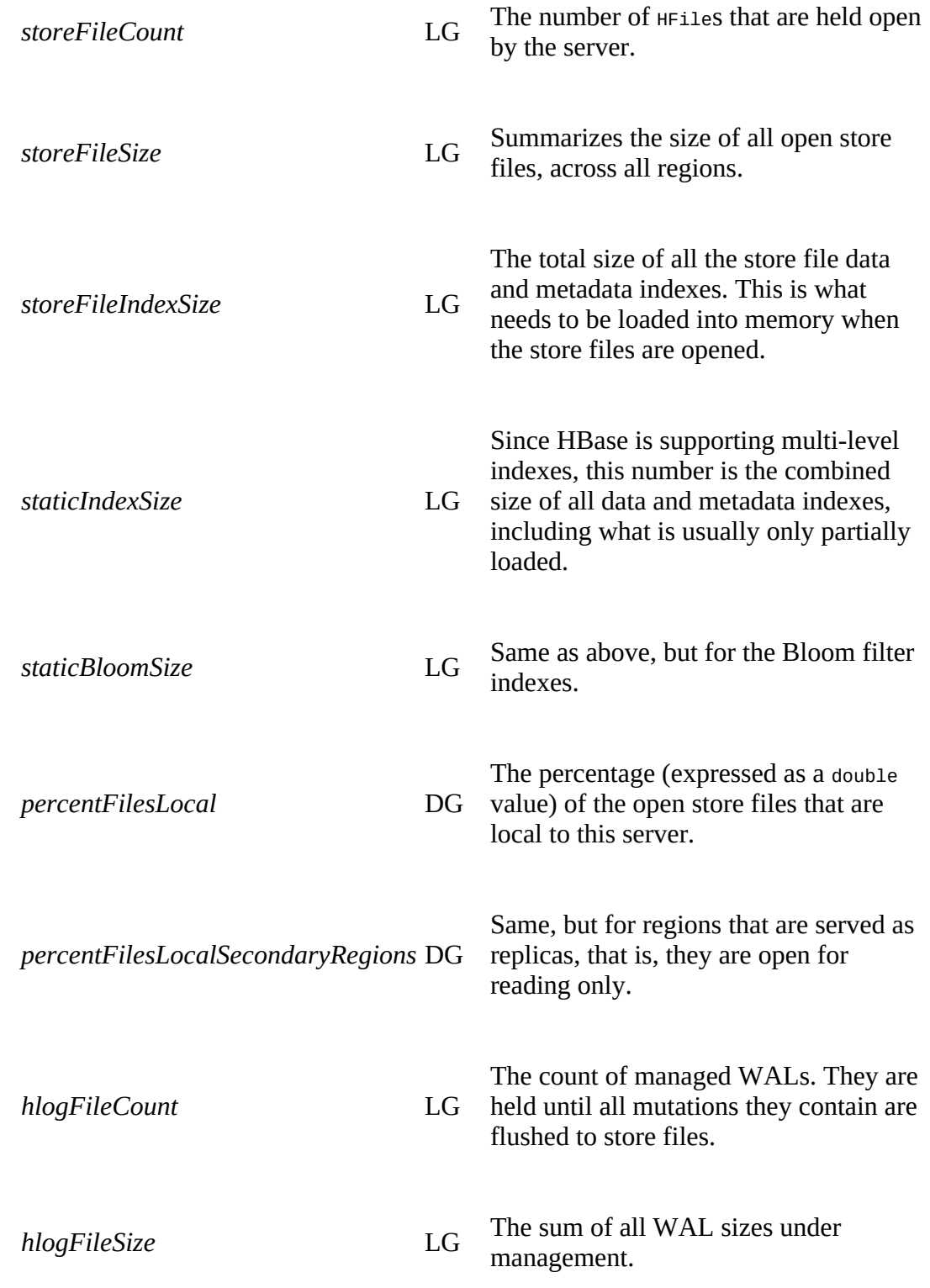

API Usage Information

Here, all of the external client calls are tracked and reported appropriately. This includes read and write operations, their type, how those were configured, and the number of those exceeding a configured threshold (set to 1 second).

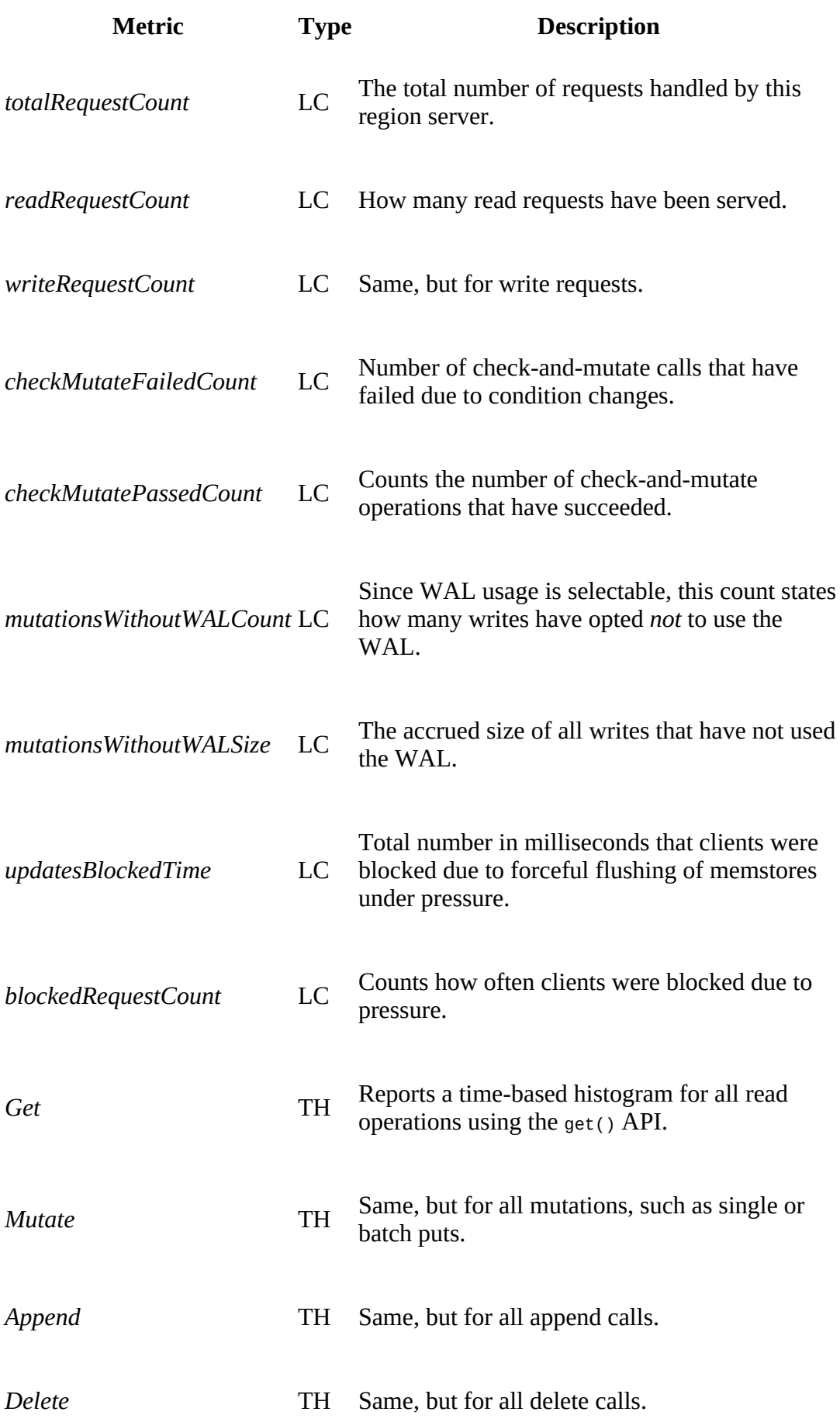

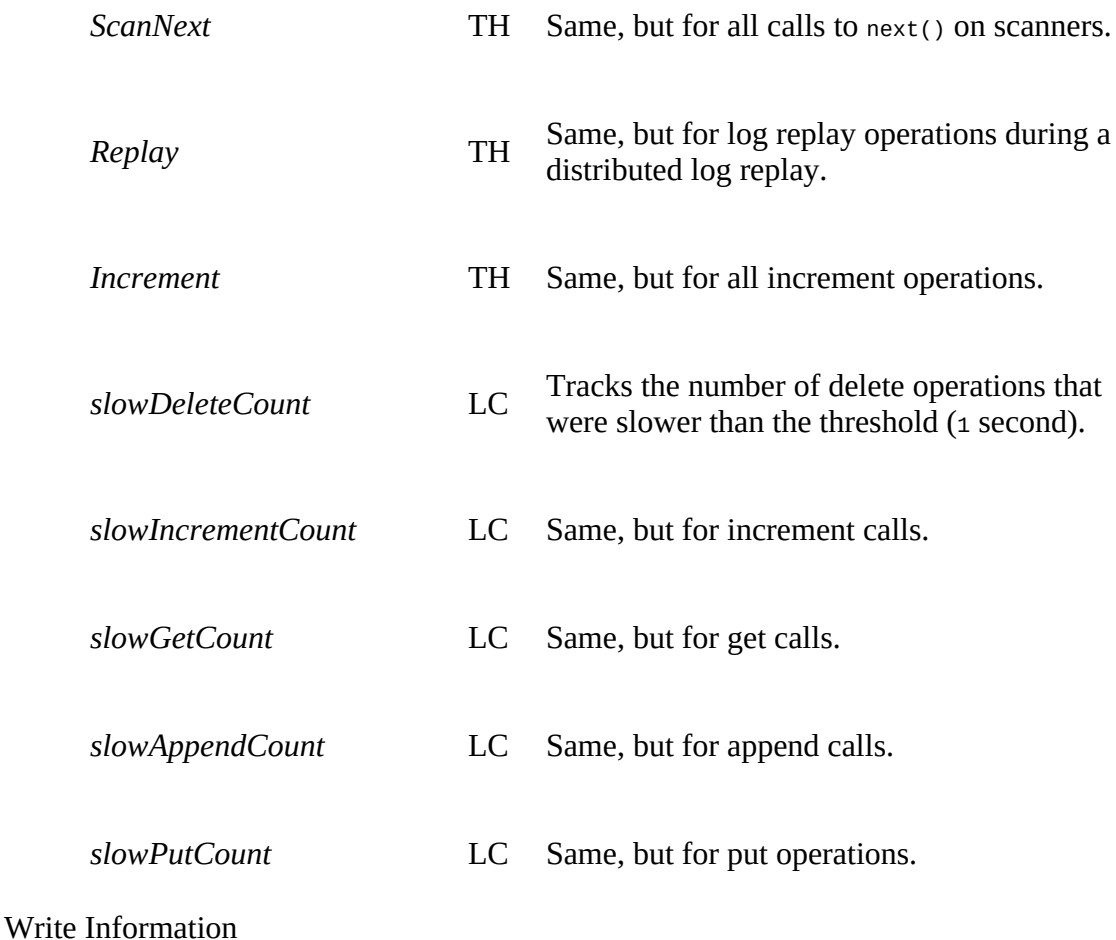

This metrics group tracks all the write path related data points, such as the current accumulated space needed in memory for the memstores, as well as the subsequent flush operations.

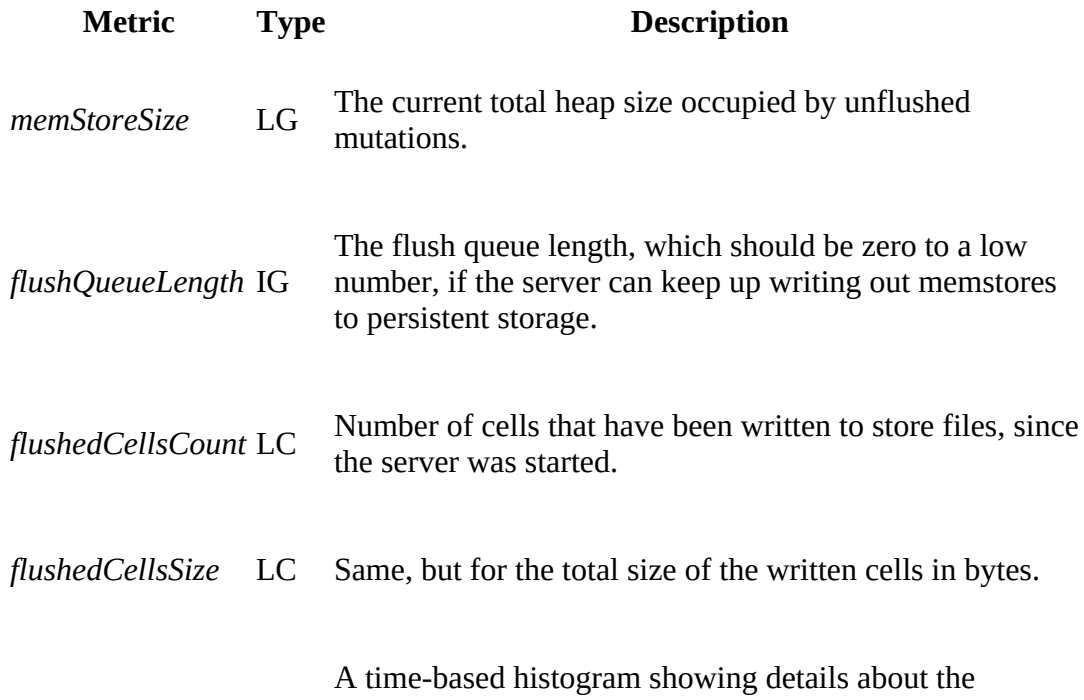

*FlushTime* TH asynchronous flush process.

#### Compaction Information

After enough flushing of memstores, the compactions will rewrite the store files into fewer, larger ones. This set of metrics shows the data points pertaining to that process.

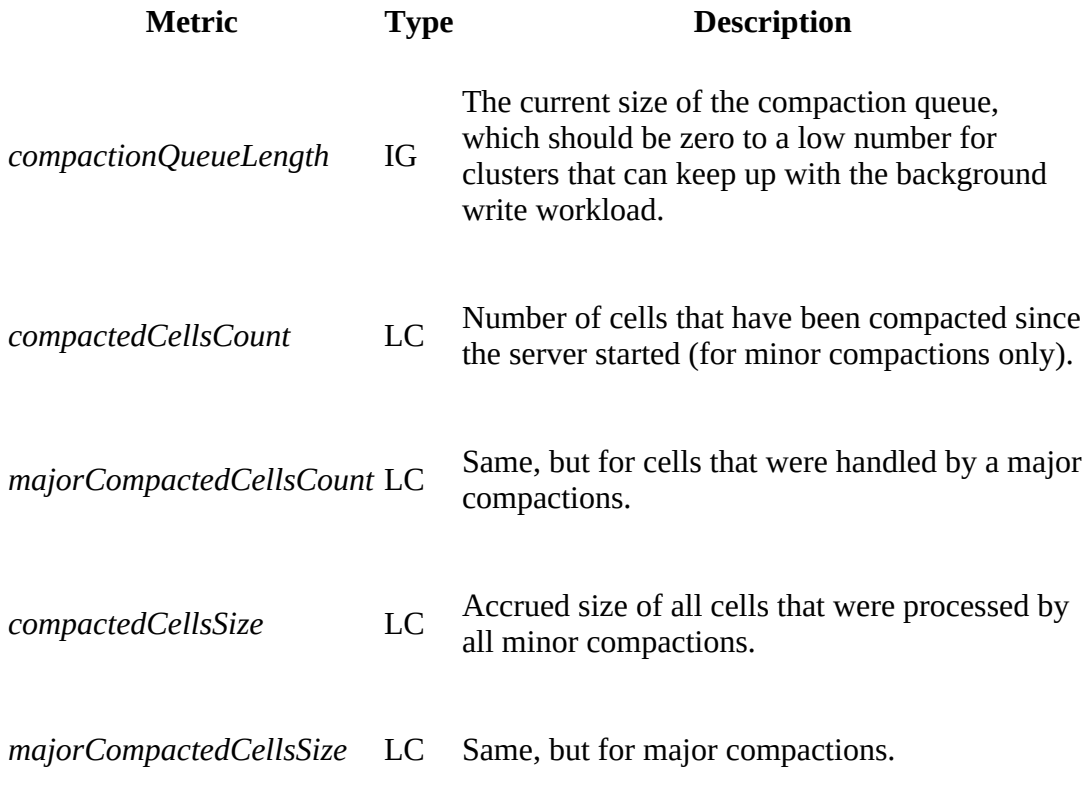

**Note**

For all queues mentioned, that is, the compaction, split, and flush queue, you need to keep in mind that these metrics are updated *after* the asynchronous process has completed. In other words, the reported values slightly trail the actual value, as it is missing what is currently in progress. Also keep in mind that *major compactions* will also cause a sharp rise as they queue up all storage files. You need to account for this when looking at the graphs.

Split Information

Once a store within a region reaches the configured maximum store size, the region is split into two new once. This again happens asynchronously and is handled by a thread pool with a queue (like flushes and compactions).

#### **Metric Type Description**

*splitQueueLength* IG The number of regions lined up for splitting. This should be zero to a low number, assuming the cluster can keep up

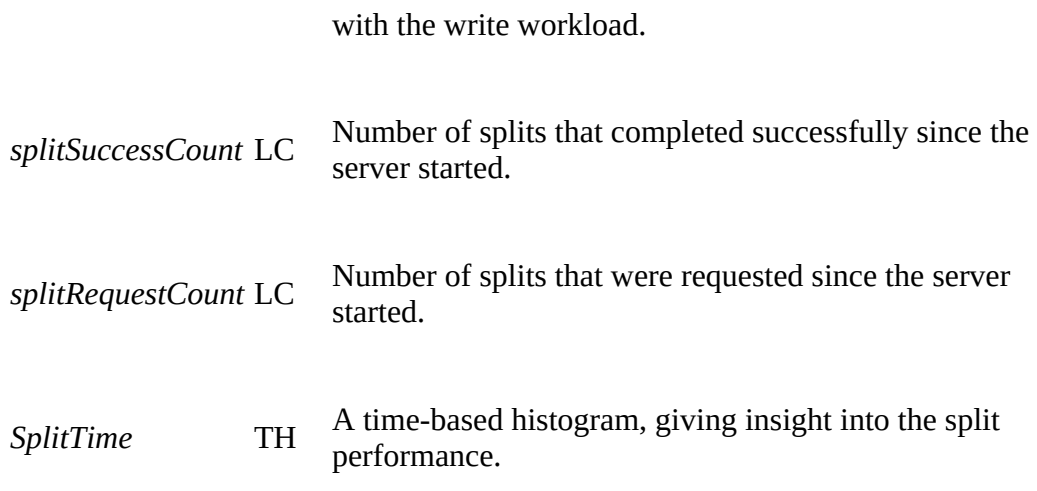

#### Block Cache Information

The data and index blocks loaded at runtime are cached in the bock cache. There are a number of metrics that help understanding how well the block cache performs.

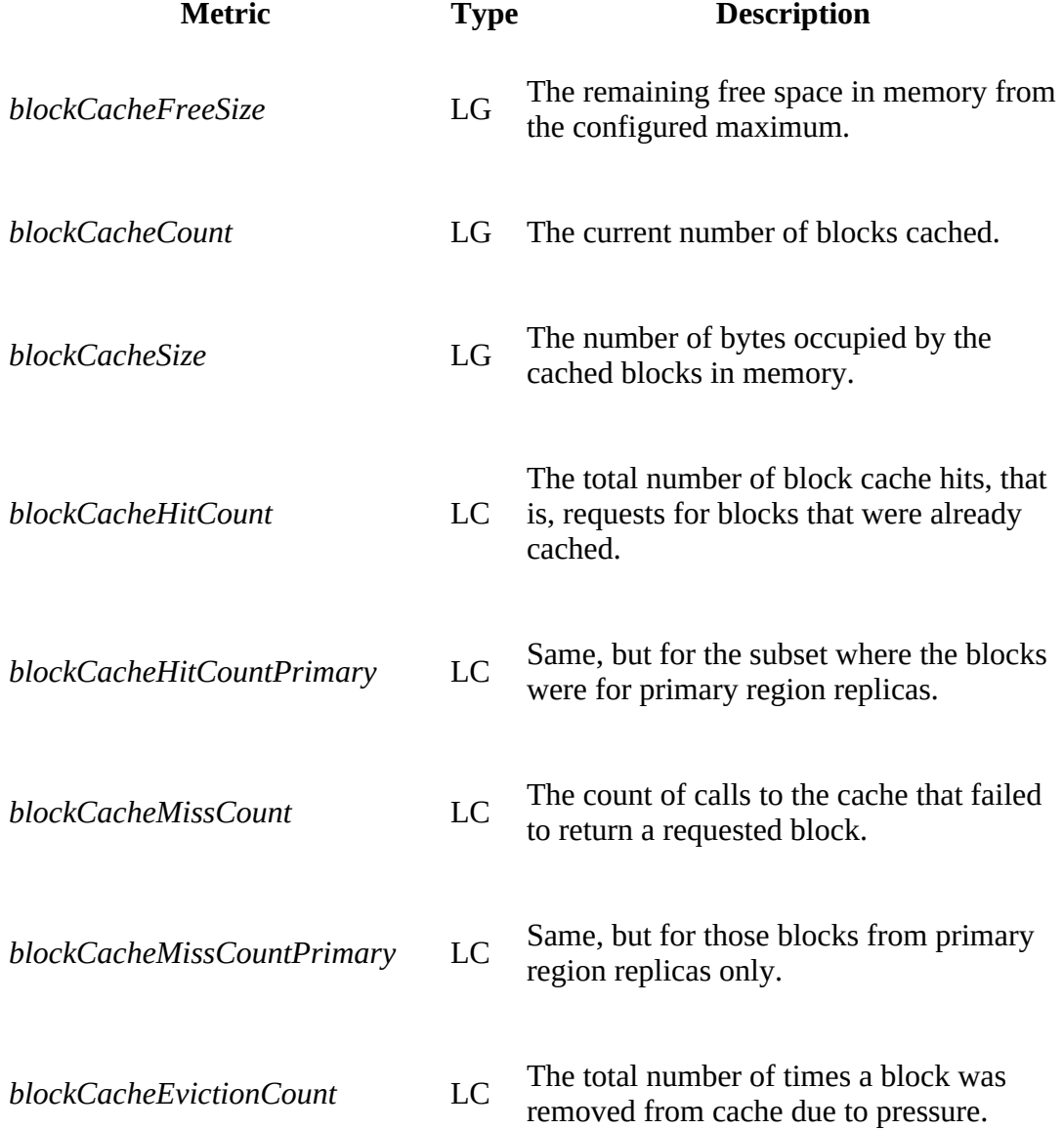

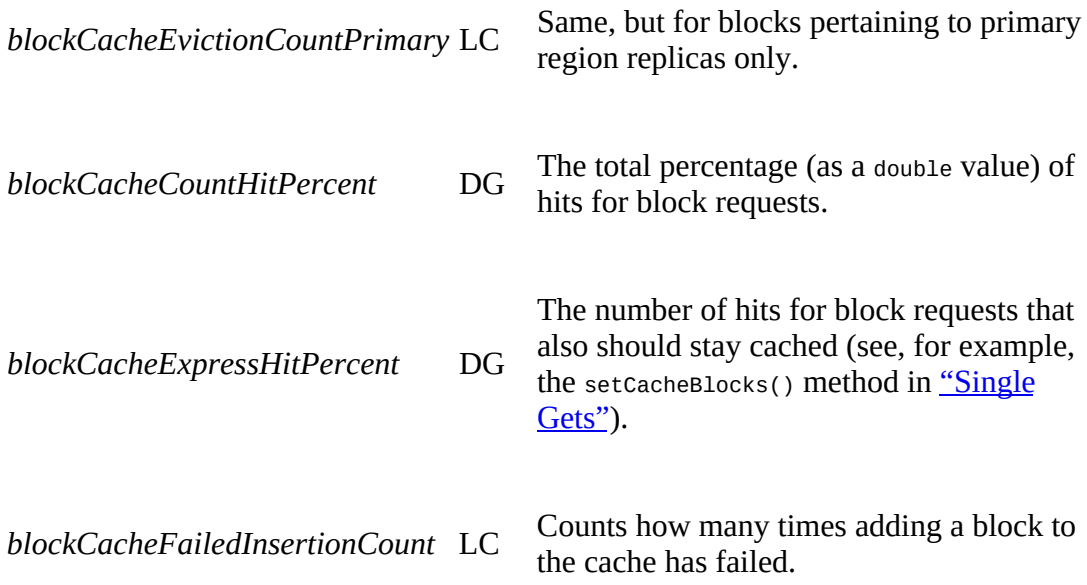

#### **Note**

Regarding the *express hit* percentage, all read operations will try to use the cache, regardless of whether retaining the block in the cache has been requested. Use of setCacheBlocks() only influences the retainment policy of the request.

#### WAL

Records the metrics for the write-ahead log (WAL) subsystem (see [Link to Come]). The available attributes are:

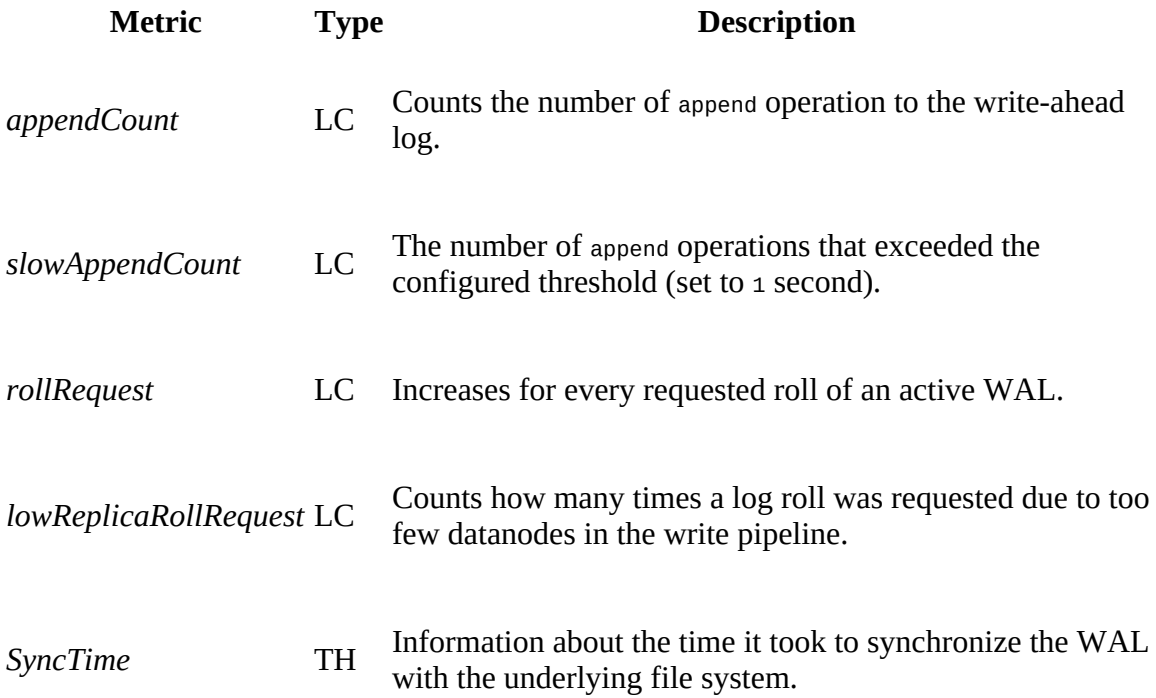

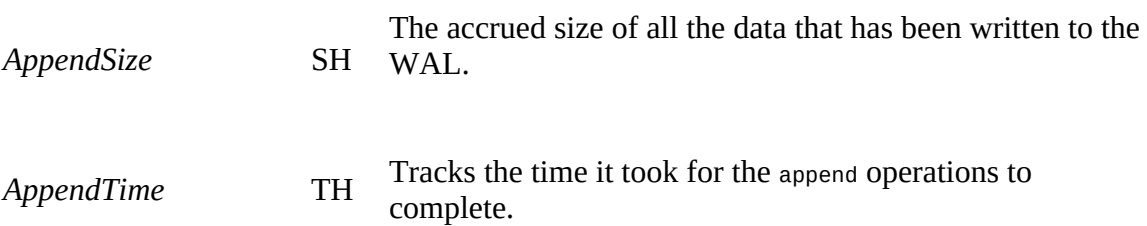

### **Important Region Server Metrics**

The region server process provides a lot of insight with its many metrics. Some of these metrics are not that interesting, or are derivates of others, as in, they are collateral data points that go up or down due to more essential metrics doing the same (or opposite). Here are the main attributes you should keep an eye on during cluster operations:

regionserver.Server.{regionCount|storeFileCount|hlogFileCount}

When monitoring the region servers for their health, you should watch out for the total count of regions, store files, and number of WALs that are still under management (that is, not yet discarded after flushing all pending mutations they comprise). Too many WALs can cause clients to be blocked, and too many store files (dependent on your access patterns) may slow down reads. Too many regions that take on writes may cause memstores to fill up their allocated heap space too fast, forcing early flushes and with it, most likely, too many compactions to keep the file count in check (see ["Cluster Sizing"\)](#page-877-0).

hbase.regionserver.{flushQueueLength|compactionQueueLength|splitQueueLength}

These three queues are a great indicator for how busy a HBase cluster is. If you see their levels rising over time, and not fall back to zero or some low levels, you are running into danger of oversubscribing your ingest workload. Also, these queues, as they rise, give their indication quite some time before the backlog will force clients being blocked eventually with forceful flushing of old memstores to free WALs. Use a monitoring tool such as Nagios to trigger alarms if the queue counts are increasing constantly.

regionserver.Server.{updatesBlockedTime|blockedRequestCount}

Those two metrics show the effects of the above write overload problem, counting how often user threads where blocked, and how long the server blocked them for accumulatively. Both counters should be zero, or even if they went up at one time, stay at a constant level (which means no further blocking occurred).

regionserver.Server.percentFilesLocal

This percentage will indicate how efficient reads are, with local reads being much better than reading over the (often already contended) network

regionserver.Server.<op>\_<measure>

Operation latencies, where *<op>* is one of the above described *Append*, *Delete*, *Mutate*, and so on. The *<measure>* is one of *min*, *max*, and so, along with the important percentiles. Use these histograms to see how the client operations behave on the server.

Are there any with huge difference between the maximum and the 95th/99th percentile? This could point to strugglers that may need investigation (for example, a row or entity group might be heavily skewed and warrants a schema redesign).

#### regionserver.Server.slow<op>Count

If any of the client operations (here represent as *<op>*) is slow (which means it takes longer than a second) the respective metric is increased. A heavily loaded cluster may see these increase, but just as with the blocking of clients, you should not see them increasing all the time. It indicates some form of overload, usually pointing to the shared storage, such as HDFS.

#### regionserver.Server.mutationsWithoutWALCount

If clients opt to skip the WAL to, for example, gain some extra write performance, they do so at the risk of losing data, if the memstores cannot be flushed to storage later on. Discuss this carefully with your application developers to communicate the risk.

#### regionserver.Server.{blockCacheHitCount|blockCacheMissCount|blockCacheEvictionCount}

Use the various hit, miss, and eviction counters to monitor for the efficiency of the block cache. You should aim for a high hit and a low miss rate, plus a low eviction count. [Dependent on your use-case, you may need to resize the block cache \(see "Block Cache](#page-763-0) Tuning"), or increase or decrease the store file block size.

If you suspect write performance to be an issue, and want to see more, you can check out the *regionserver.WAL* record with the *SyncTime* and *AppendTime* histograms (TH), since writing to the WAL is vital for HBase to keep up with the client ingest rate.

## <span id="page-702-0"></span>**RPC Metrics**

Both the master and region servers also provide metrics from the RPC subsystem (also referred to as *IPC* at times). These are data points that are particularly related to the communication between remote clients and the server process.

**Note**

The RPC metrics for the master and region servers are shared—in other words, you will see the same metrics exposed on either server type. The difference is that the servers update the metrics for the operations the process invokes. On the master, for example, you will not see updates to the metrics for certain exceptions, since those are related to the region server only.

The following metrics are provided by the *IPC* metrics record, listed as *master.Master* and *regionserver.RegionServer* respectively when provided to the sinks for each server type:

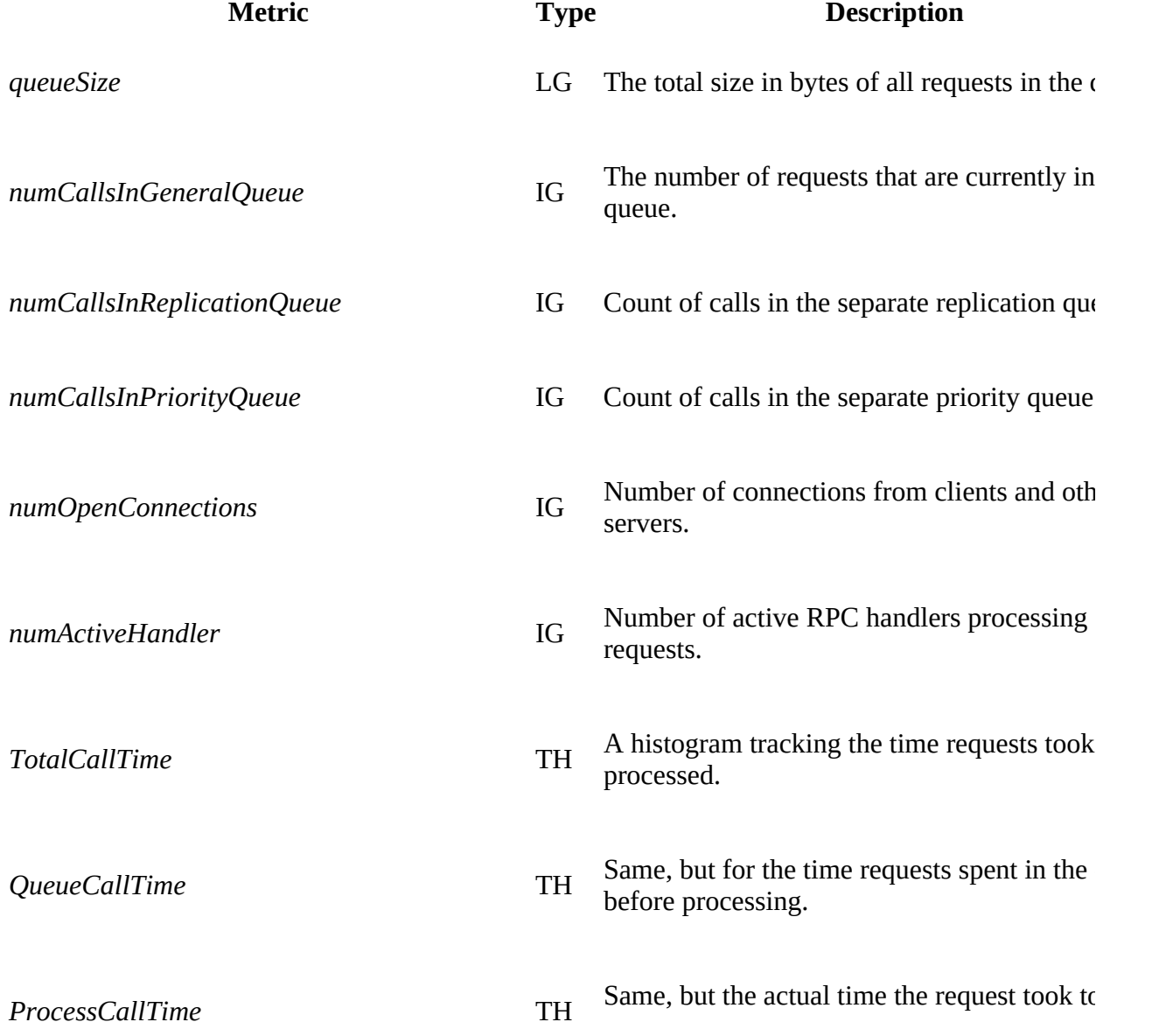

handled.

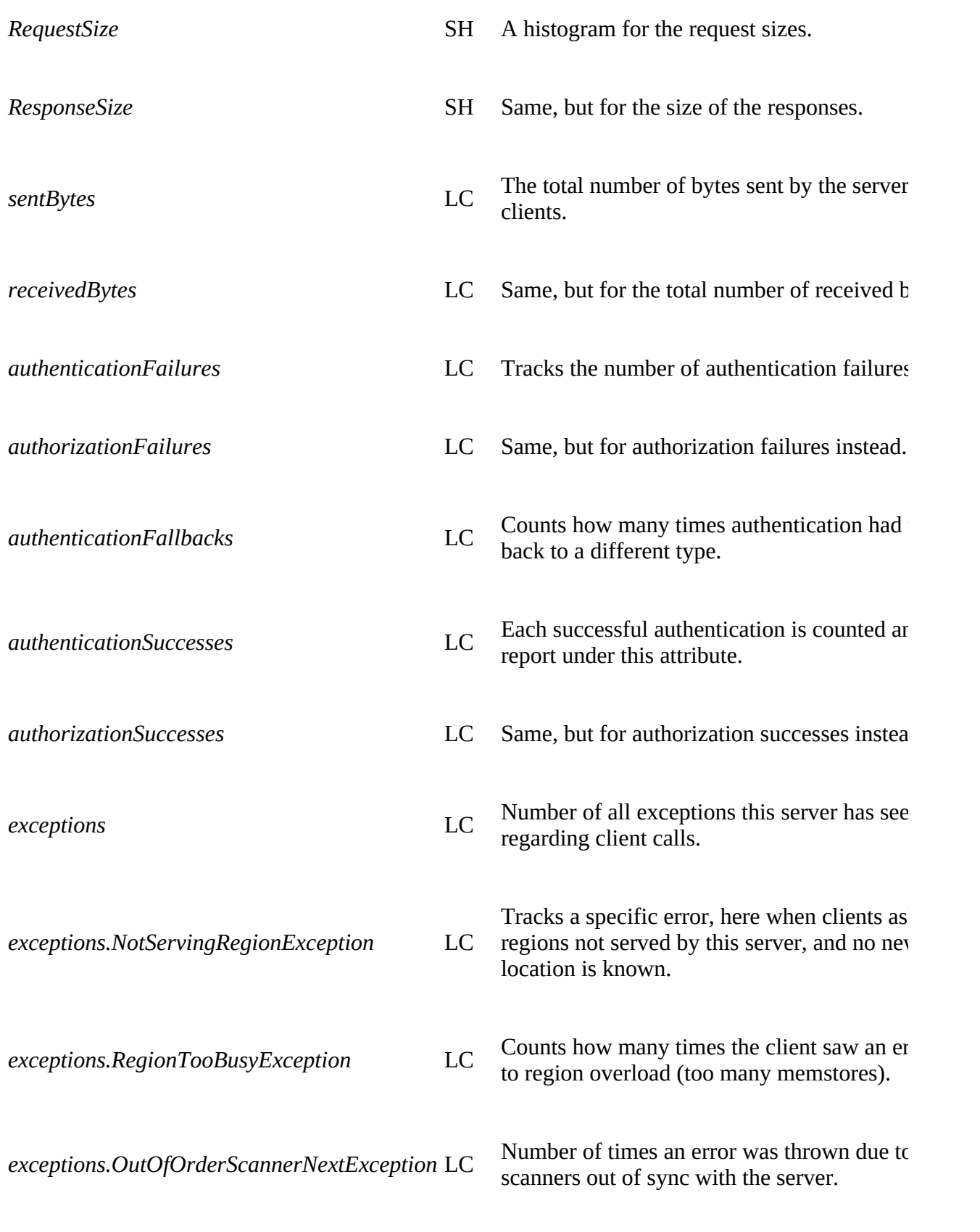

Shows how often the scanner had to report  $\epsilon$ 

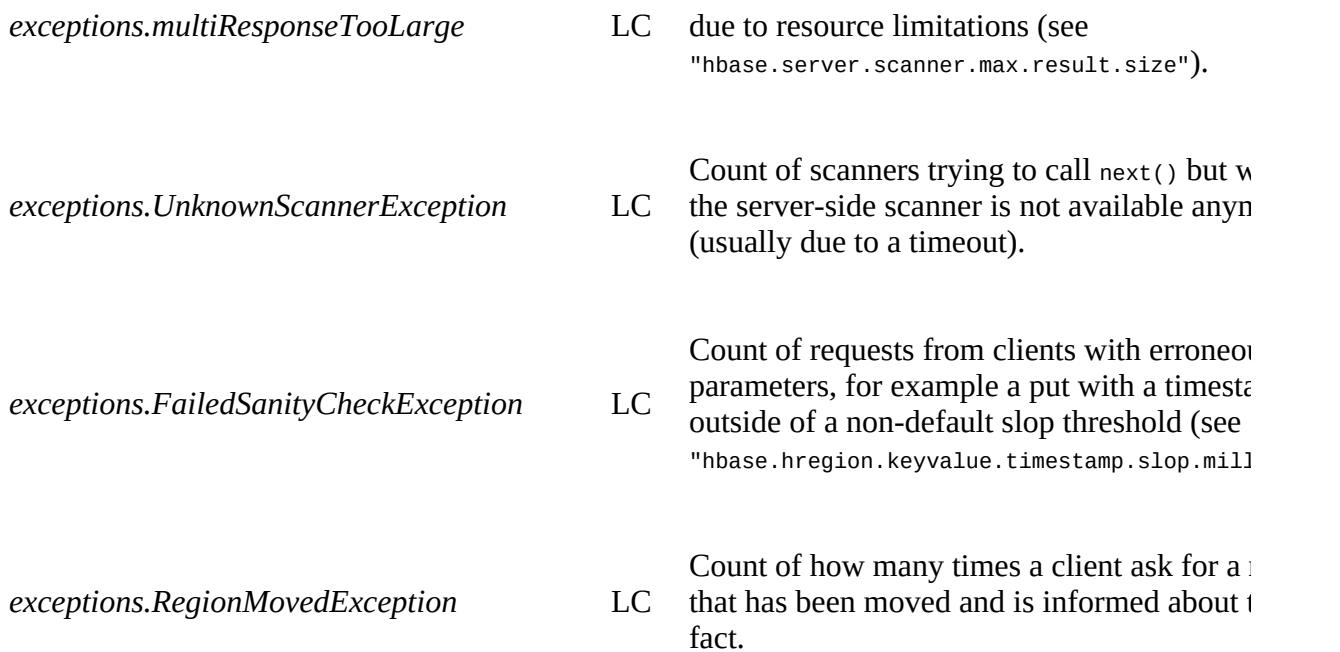

## **Important RPC Metrics**

While rather generic, the RPC metrics are a good source of information about the cluster status. With the histograms provided you should be able to spot outliers, as far as request handling is concerned. The exception counters should help you determine if you see an unusual amount of issues, possibly caused by new workloads, or changes in behavior by the client applications. For more specific notes:

#### *QueueCallTime*

Monitoring the queue time is a good idea, as it indicates the load on the server. You could use thresholds to trigger warnings if this number goes over a certain limit. These are early indicators of future problems, as too many calls in the queue are pointing to delays in client call handling, driving up response latencies in the process.

# **UserGroupInformation Metrics**

The shared *"ugi.UgiMetrics"* record exposes details about the underlying authentication process of the server. As clients and other servers call RPC endpoints, they have to provide some form of credentials (see [Link to Come] for more details). The UserGroupInformation class (abbreviated as *UGI*), provided by Hadoop, exposes a few metrics that allow the operator to monitor and graph login and group membership operations:

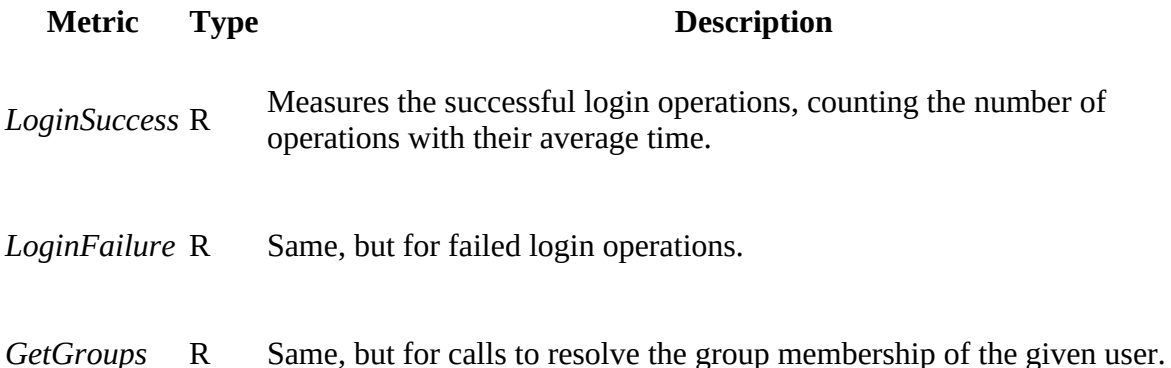

# <span id="page-706-0"></span>**JVM Metrics**

When it comes to optimizing your HBase setup, tuning the JVM settings requires expert skills. You will learn how to do this in ["Garbage Collection Tuning".](#page-742-0) This section discusses what you can retrieve from each server process using the metrics framework. Every HBase process collects and exposes JVM-related details that are helpful to correlate, for example, server performance with underlying JVM internals. This information, in turn, is used when tuning your HBase cluster setup.

The shared metrics record provided is prefixed with *jvm.JvmMetrics* when sent to any configured sink. There are more Java Platform MXBeans, as discussed in **Figure 9-2**, that you can refer to using the JMX API. These MXBeans have a great wealth of information to all aspects of memory usage and the configured garbage collection implementation. ["Metrics UI"](#page-685-1) explains how to browse those metrics from the server UIs.

The provided data points can be grouped into related categories:

#### *Memory Usage Metrics*

You can retrieve the *used* memory and the *committed* memory<sup>[7](#page-732-0)</sup> in megabytes for both *heap* and *nonheap* usage. The former is the space that is maintained by the JVM on your behalf and garbage-collected at regular intervals. The latter is memory required for JVM internal purposes, and off-heap caches.

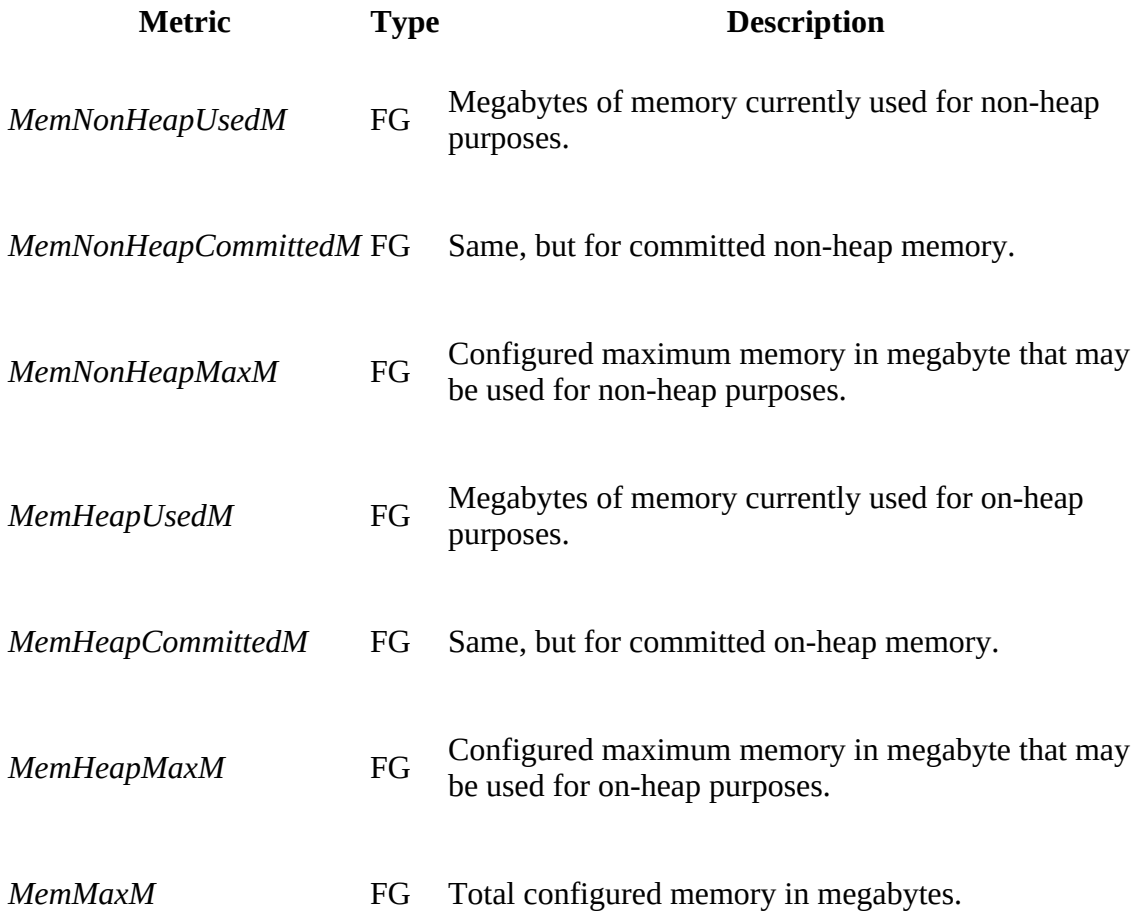

#### *Garbage Collection Metrics*

The JVM is maintaining the heap on your behalf by running *garbage collections*. The *GcCount* metric is the number of garbage collections, and the *GcTimeMillis* is the accumulated time spent in garbage collection since the last poll. What is omitted here are the metrics provided by the chosen garbage collection implementation. For example, the Parallel New collector provides a *GcCountParNew* metric, and the Concurrent Mark Sweep (CMS) collector provides *GcCountConcurrentMarkSweep* (plus the time spent counters that accompany them).

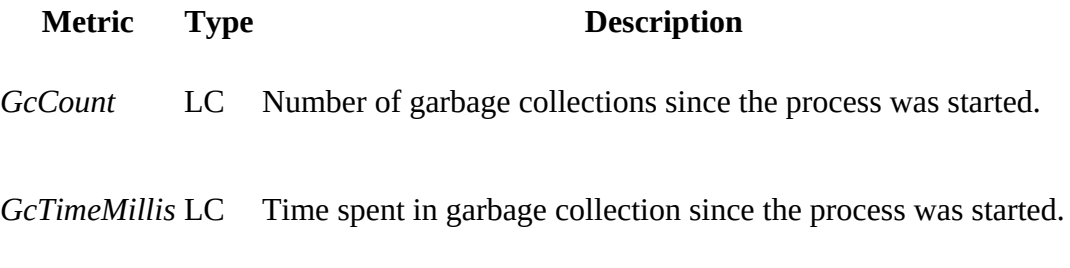

#### **Stop the World!**

Certain steps in the garbage collection process cause so-called *stop-the-world* pauses, which are inherently difficult to handle when a system is bound by tight SLAs.

Usually these pauses are only a few milliseconds in length, but sometimes they can increase to multiple seconds. Problems arise when these pauses approach the multiple minute range, because this can cause a region server to miss its ZooKeeper lease renewal—forcing the master to take evasive actions. The HBase development team has affectionately dubbed this scenario a Juliet Pause—the master (Romeo) presumes the region server (Juliet) is dead when it is really just sleeping, and thus takes some drastic action (recovery). When the server wakes up, it sees that a great mistake has been made and takes its own life. Makes for a good play, but a pretty awful failure scenario!<sup>[8](#page-732-1)</sup>

Use the garbage collection metrics to track what the server is currently doing and how long the collections take. As soon as you see a sharp increase, be prepared to investigate. Any pause that is greater than the zookeeper.session.timeout configuration value should be considered a fault.

#### *Thread metrics*

This group of metrics reports a variety of numbers related to Java threads. You can see the count for each possible thread state, including *new*, *runnable*, *blocked*, and so on.[9](#page-732-2)

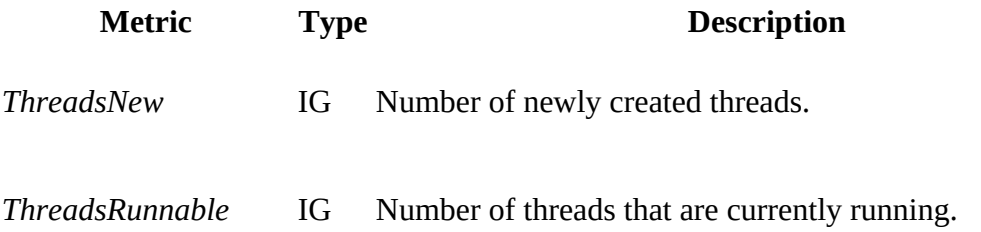

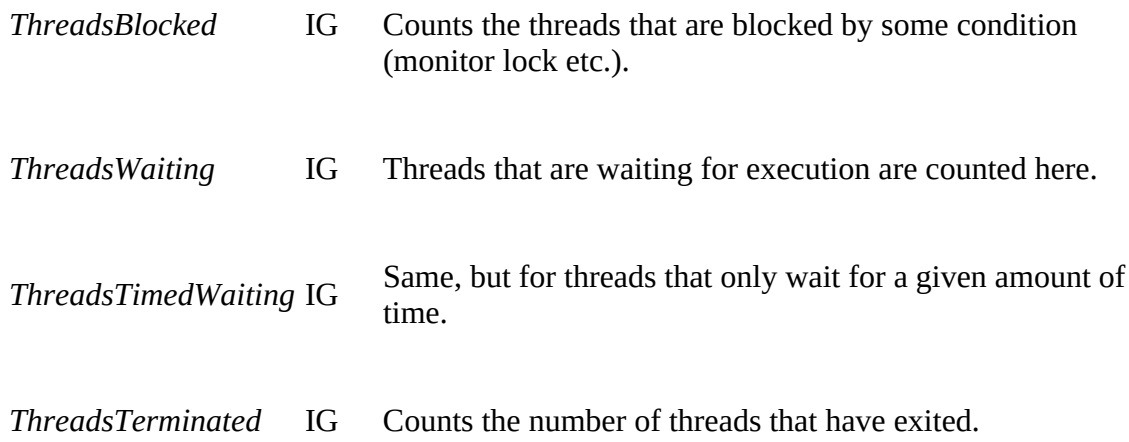

#### *System Event Metrics*

Finally, the events group contains metrics that are collected from the logging subsystem, but are subsumed under the JVM metrics category (for lack of a better place). System event metrics provide counts for various log-level events. For example, the *LogError* metric provides the number of log events that occurred on the error level, since the last time the metric was polled. In fact, all log event counters show you the counts accumulated during the last poll period.

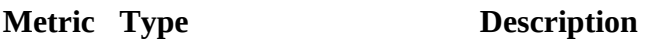

*LogFatal* LC The number of log entries made with the FATAL log level.

LogError LC The number of log entries made with the ERROR log level.

LogWarn LC The number of log entries made with the WARN log level.

LogInfo LC The number of log entries made with the INFO log level.

HBase ships without the necessary wiring to feed log events into the global EventCounter class that ships with Hadoop. In other words, you see  $\circ$  for all of them out-of-the-box. You can enable the *LogXYZ* metrics by adding/modifying the following (highlighted) lines in the log4j.properties file in the configuration directory:

```
...
hbase.root.logger=INFO,console
...
# Define the root logger to the system property "hbase.root.logger".
log4j.rootLogger=${hbase.root.logger}, EventCounter
log4j.appender.EventCounter=org.apache.hadoop.log.metrics.EventCounter
...
```
Note that this is using the normal Appender hooks, which means if you leave the default INFO level for the root logger, you will see no such messages in the logs, and therefore all related metrics counters will stay at  $\theta$  as well.

Using these metrics, you are able to feed support systems that either graph the values over time, or trigger warnings based on definable thresholds. It is really important to understand the values and their usual ranges so that you can make use of them in production.

# <span id="page-710-0"></span>**Ganglia**

HBase inherits its native support for Ganglia<sup>[10](#page-732-3)</sup> directly from Hadoop, providing a sink that can push the metrics directly to it.

#### **Note**

Hadoop (and in extension HBase) supports Ganglia 3.0.x, as well as 3.1.0 and greater. This matters, as the network protocol was changed between those two releases. There is an implementation for *Ganglia30* and *Ganglia31* available, where the the latter is supporting all newer versions as well. As of this writing, Ganglia 3.7.x worked fine with the *Ganglia31* code provided.

#### Ganglia consists of three components:

#### *Ganglia Monitoring Daemon (gmond)*

The *monitoring daemon* needs to run on every machine that is monitored. It collects the local data and prepares the statistics to be polled by other systems. It actively monitors the host for changes, which it will announce using uni- or multicast network messages. If configured in multicast mode, each monitoring daemon has the complete cluster state—of all servers with the same multicast address—present.

#### *Ganglia Meta Daemon (gmetad)*

The *meta daemon* is installed on a central node and acts as the federation node to the entire cluster. The meta daemon polls from one or more monitoring daemons to receive the current cluster status, and saves it in a round-robin, time-series database, using *RRDtool*. [11](#page-732-4) The data is made available in XML format to other clients—for example, the web front end.

Ganglia also supports a hierarchy of reporting daemons, where at each node of the hierarchy tree a meta daemon is aggregating the results of its assigned monitoring daemons. The meta daemons on a higher level then aggregate the statistics for multiple clusters polling the status from their assigned, lower-level meta daemons.

#### *Ganglia PHP Web Front End*

The *web front end*, supplied by Ganglia, retrieves the combined statistics from the meta daemon and presents it as HTML. It uses RRDtool to render the stored time-series data in graphs.

## **Installation**

Ganglia setup requires two steps: first you need to set up and configure Ganglia itself, and then have HBase send the metrics to it.

## **Ganglia-related Steps**

You should try to install prebuilt binary packages for the operating system distribution of your choice. If this is not possible, you can download the source from the project website and build it locally (though I will omit the details for the sake of brevity).

#### **Ganglia Monitoring Daemon**

Perform the following on all nodes you want to monitor. First install the binary package (here shown for CentOS):

```
$ sudo yum install ganglia-gmond
```
The next step is to set up the configuration. Change the following in the /etc/ganglia/gmond.conf file:

```
cluster {
 name = "HBase Cluster 1"
   owner = "Foo Company"
  url = "http://foo.com/"
}
```
The cluster section defines details about your cluster, setting a name, and so on. By default, Ganglia is configured to use multicast UDP messages with the IP address 239.2.11.71 to communicate—which is a good for clusters less than ~120 nodes.

#### **Multicast Versus Unicast**

While the default communication method between monitoring daemons (gmond) is UDP multicast messages, you may encounter environments where multicast is either not possible or a limiting factor. The former is true, for example, when using Amazon's cloud-based server offerings, called EC2.

Another known issue is that multicast only works reliably in clusters of up to  $\sim$ 120 nodes. If either is true for you, you can switch from multicast to unicast messages instead. In the /etc/gmond.conf file, change these options:

```
udp_send_channel {
   # mcast_join = 239.2.11.71
  host = host0.foo.com
 port = 8649 # ttl = 1
}
udp_recv_channel {
  # mcast_join = 239.2.11.71
  port = 8649 # bind = 239.2.11.71
}
```
This example assumes you dedicate the gmond on the master node to receive the updates from all other gmond processes running on the rest of the machines. The host0.foo.com would need to be replaced by the hostname or IP address of the master node. In larger clusters, you can have multiple dedicated gmond processes on separate physical machines. That way you can avoid having only a single gmond handling the updates.

You also need to adjust the /etc/gmetad.conf file to point to the dedicated node. See the note in this chapter that discusses the use of unicast mode for details.

Start the monitoring daemon with the following commands, which also configure it to be started when the server restarts:

```
$ sudo service gmond start
$ sudo chkconfig gmond on
```
**Note**

Test the daemon by connecting to it locally:

```
$ sudo yum install nc
$ nc localhost 8649
```
This should print out the raw XML based cluster status. Stopping the daemon is accomplished by using the *kill* command.

#### **Ganglia Meta Daemon**

Perform the following on all nodes you want to use as meta daemon servers, aggregating the downstream monitoring statistics. Usually this is only one machine for clusters less than 100 nodes. Note that the server has to create the graphs, and therefore needs some decent processing capabilities.

Install the binary package (CentOS shown again):

```
$ sudo yum install ganglia-gmetad
```
The next step is to set up the configuration. Change the following in /etc/ganglia/gmetad.conf:

```
data_source "HBase Cluster" host0.foo.com
gridname "HBase Cluster"
```
The data\_source line must contain the hostname or IP address of one or more gmonds.

**Note**

When you are using unicast mode you need to point your data\_source to the server that acts as the dedicated gmond server. If you have more than one, you can list them all, which adds failover safety.

Start the daemon with the following commands, which also configure it to be started when the server restarts:

```
$ sudo service gmetad start
$ sudo chkconfig gmetad on
```
Stopping the daemon requires the use of the kill command.

#### **Ganglia Web Front End**

The last part of the setup concerns the web-based frontend. A common scenario is to install it on the same machine that runs the gmetad process. At a minimum, it needs to have access to the round-robin, time-series database created by gmetad.

Install the binary package (CentOS shown again), which will pull in the required dependent packages, such as php and Apache's httpd:

```
$ sudo yum install ganglia-web
```
By default, httpd does not allow access to any random directory for security reasons, which means a special configuration file needs to be created to allow access to the PHP pages that Ganglia provides. Add the following to /etc/httpd/conf.d/ganglia.conf (create the file if it does not exist):

```
#
# Ganglia monitoring system php web frontend
#
Alias /ganglia /usr/share/ganglia
<Location /ganglia>
  Order deny,allow
   Deny from all
  Allow from 127.0.0.1
  Allow from ::1
   # Allow from HBase Cluster host network
  Allow from 10. 
   # Allow from .example.com
</Location>
```
Note that you need to adjust the highlight line to include the network you are using to access the front end. In this example, every client within the  $10 \times x \times x$  network is allowed access.

Restart Apache to reload the new configuration:

#### \$ **sudo service httpd restart**

You should now be able to browse the web front end using *<http://ganglia.foo.com/ganglia>*- assuming you have pointed the ganglia subdomain name to the host running gmetad first. You will only see the basic graphs of the servers, since you still need to set up HBase to push its metrics to Ganglia, which is discussed next.

## **HBase-related Steps**

The central part of HBase and Ganglia integration is provided by the GangliaSinkNN class (with NN being 30 or 31), which sends the metrics collected in each server process to the Ganglia monitoring daemons. In addition, there is the hadoop-metrics2-hbase.properties configuration file, located in the conf/ directory, which needs to be amended to enable the sink. Edit the file like so, enabling the latest Ganglia protocol (which is the common choice for the last couple of years):

```
...
# default sampling period
*.period=10
```
**hbase.sink.ganglia.class=org.apache.hadoop.metrics2.sink.ganglia.GangliaSink31**

...

When you are using Unicast messages, the 239.2.11.71 default multicast address needs to be changed to the dedicated gmond hostname or IP address. For example:

```
...
hbase.sink.ganglia.class=org.apache.hadoop.metrics2.sink.ganglia.GangliaSink31
#hbase.sink.ganglia.servers=239.2.11.71:8649
hbase.sink.ganglia.servers=host0.foo.com:8649
...
```
Replace host0.foo.com with the proper hostname. Once you have edited the configuration file you need to restart the HBase cluster processes. No further changes are required. Ganglia will automatically pick up all the metrics.

# **Usage**

<span id="page-715-0"></span>Once you refresh the web-based UI front end you should see the Ganglia home page, shown in [Figure 9-12](#page-715-0).

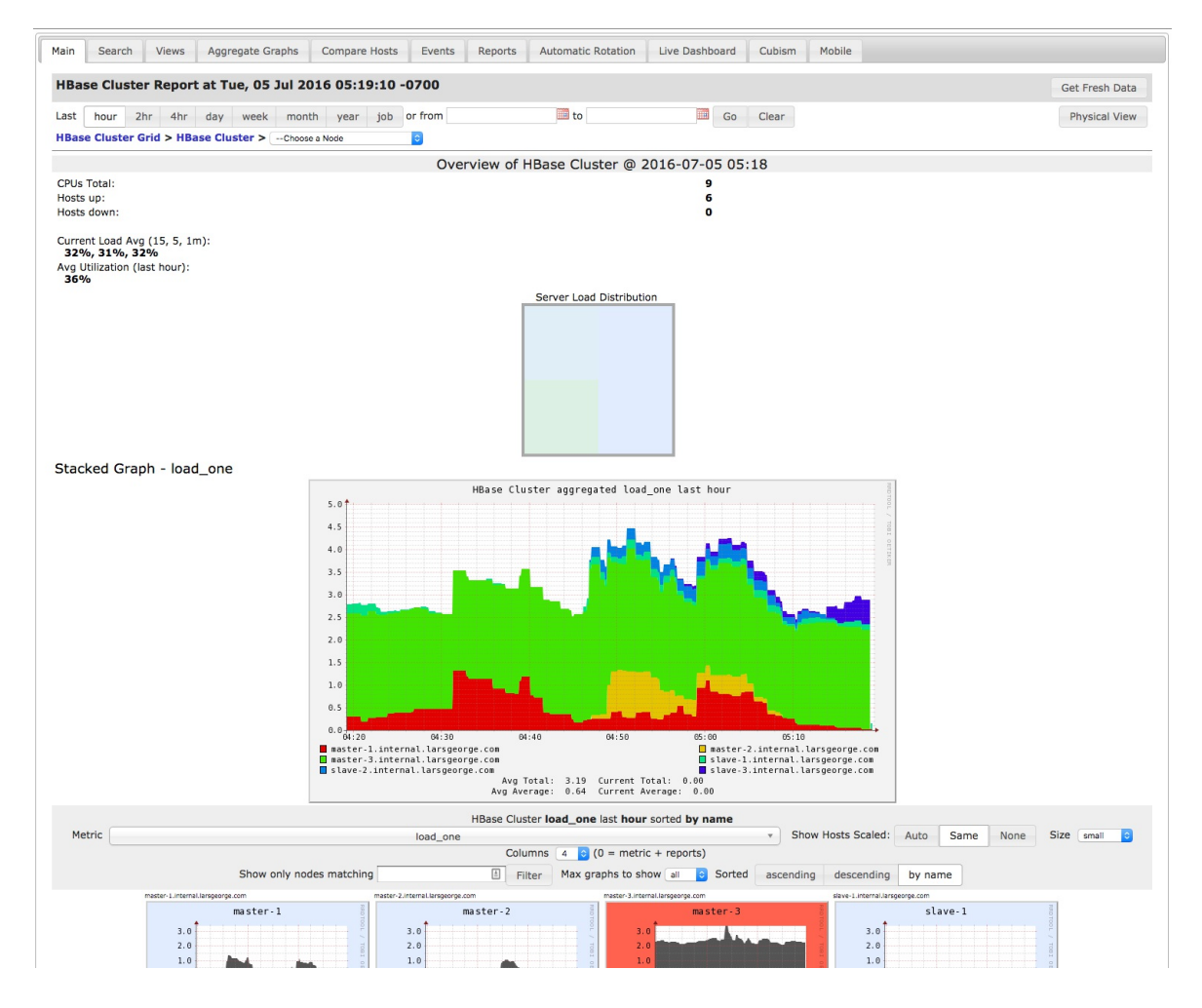

**Figure 9-12. The Ganglia web-based front end that gives access to all graphs**

Among many things, you can change the metric, time span, and sorting on that page; it will reload automatically. On an underpowered machine, you might have to wait a little bit for all the graphs to be rendered. [Figure 9-13](#page-717-0) shows the drop-down selection for the available metrics.

<span id="page-717-0"></span>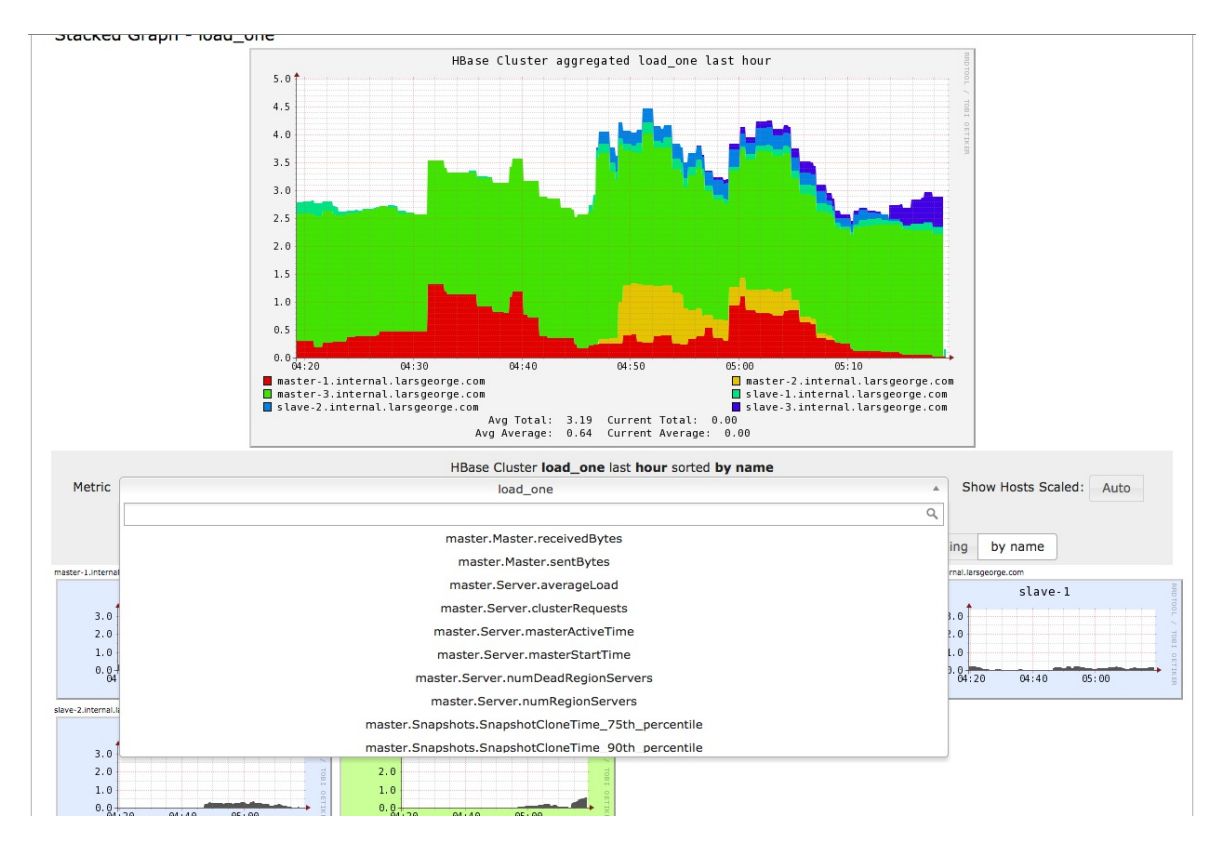

**Figure 9-13. The drop-down box that provides access to the list of metrics**

Finally, [Figure 9-14](#page-718-0) shows an example of how the metrics can be correlated to find root causes of problems. The graphs show how, at around midnight, the garbage collection time sharply rose for a heavily loaded server. This caused the compaction queue to increase significantly as well.

#### **Note**

It seems obvious that write-heavy loads cause a lot of I/O churn, but keep in mind that you can see the same behavior (though not as often) for more read-heavy access patterns. For example, major compactions that run in the background could have accrued many storage files that all have to be rewritten. This can have an adverse effect on read latencies without an explicit write load from the clients.

Ganglia and its graphs are a great tool to go back in time and find what caused a problem. However, they are only helpful when dealing with quantitative data—for example, for performing postmortem analysis of a cluster problem. In the next section, you will see how to complement the graphing with a qualitative support system.

<span id="page-718-0"></span>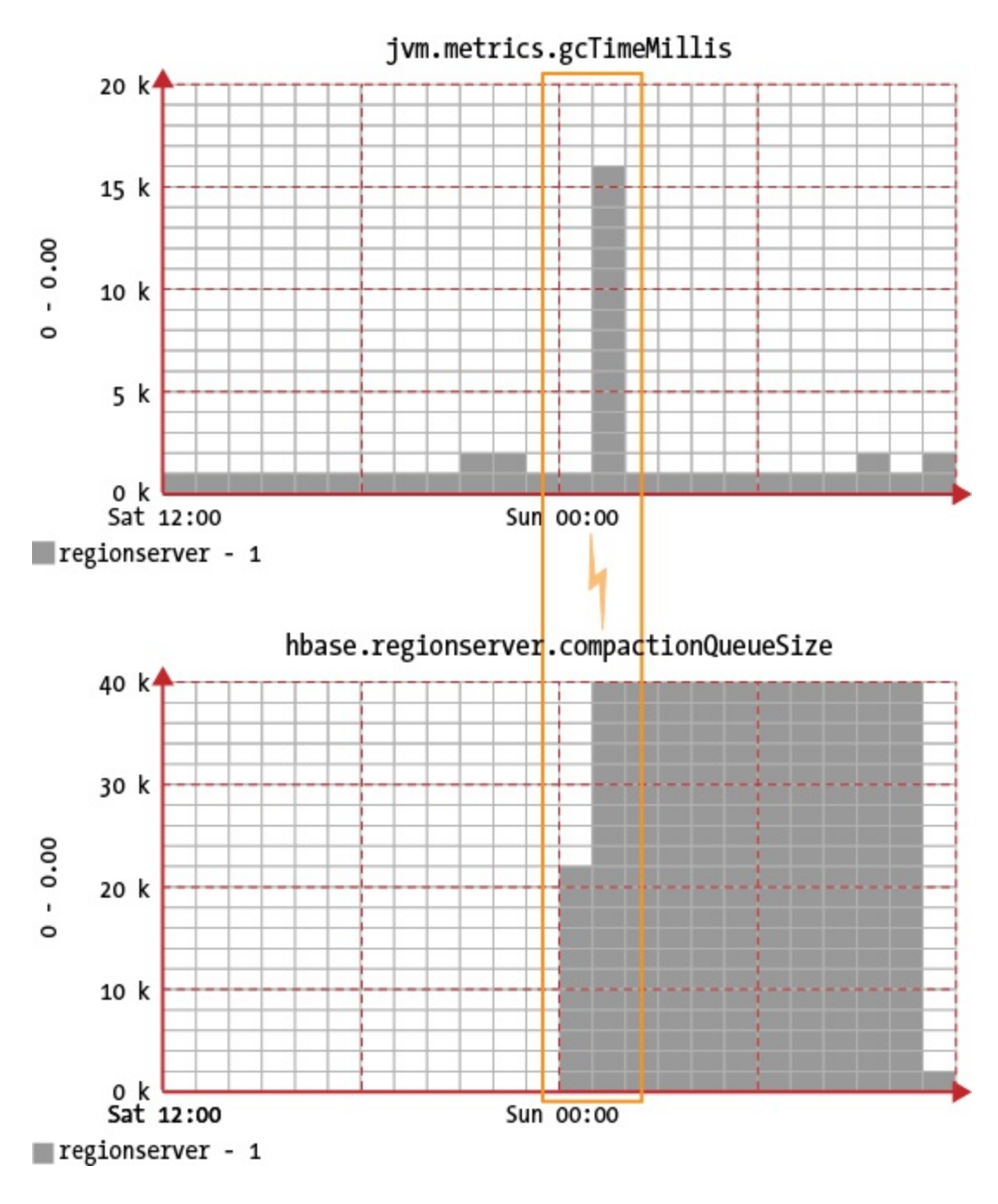

**Figure 9-14. Graphs that can help align problems with related events**

# **JMX**

The *Java Management Extensions* (JMX) technology is *the* standard for Java applications to export their status. JMX uses the so-called *managed beans*, in short *MBeans*, to provide access to attributes and operations. Throughout this chapter, you have already heard a lot about JMX and the provided MBeans, though as a small recap, here an overview for your perusal:

- ["Metrics Building Blocks"](#page-659-1) introduced the Java Platform MXBeans that are automatically started when the server internal metrics system is started.
- ["Configuration"](#page-677-0) explains how to enable or disable MBeans selectively, and how to filter details to reduce the amount of provided data points (if required). That section also has examples of the operations provided by the MBeans to reload the configuration at runtime.
- ["Metrics UI"](#page-685-1) discusses the built-in metrics dump page, which can be used to browse all of the metrics records (provided as MXBeans and MBeans through JMX) from the various web-based server user interfaces.
- ["Master Metrics",](#page-687-0) ["Region Server Metrics",](#page-691-0) and subsequent sections list all of the attributes available through JMX by means of the MBeans.

What is left though is accessing JMX programmatically, that is, through its provided API. That requires a change from the default configuration provided by HBase, which ships with commented out examples on how to enable the access. Mostly what needs to be done is *uncomment* those lines, and (only if necessary) edit them to your needs. Edit the hbase-env.sh file in the configuration directory, like so:

```
# Uncomment and adjust to enable JMX exporting
# See jmxremote.password and jmxremote.access in $JRE_HOME/lib/management \
   to configure remote password access.
...
export HBASE_JMX_BASE="-Dcom.sun.management.jmxremote.ssl=false \
   -Dcom.sun.management.jmxremote.authenticate=false"
export HBASE_MASTER_OPTS="$HBASE_MASTER_OPTS $HBASE_JMX_BASE \
   -Dcom.sun.management.jmxremote.port=10101"
export HBASE_REGIONSERVER_OPTS="$HBASE_REGIONSERVER_OPTS $HBASE_JMX_BASE \
   -Dcom.sun.management.jmxremote.port=10102"
export HBASE_THRIFT_OPTS="$HBASE_THRIFT_OPTS $HBASE_JMX_BASE \
   -Dcom.sun.management.jmxremote.port=10103"
export HBASE_ZOOKEEPER_OPTS="$HBASE_ZOOKEEPER_OPTS $HBASE_JMX_BASE \
 -Dcom.sun.management.jmxremote.port=10104"
export HBASE_REST_OPTS="$HBASE_REST_OPTS $HBASE_JMX_BASE \
   -Dcom.sun.management.jmxremote.port=10105"
```
**Tip**

This procedure is mirrored from core Hadoop, which means enabling JMX access to its components is the same.

This enables JMX with remote access support, but with none of the optionally available security features. If your cluster nodes are behind a firewall with no access to the above ports from the outside, you should be fine. But for a cluster that is exposed over the network, it is (at least eventually) necessary to add authentication, and even SSL for secured network connections. For the sake of complexity we are going to omit the necessary setup steps here, but the official Java
[JMX Documentation](http://docs.oracle.com/javase/8/docs/technotes/guides/management/agent.html) page has information on how to add those security features. You also need to restart HBase (and Hadoop if you modified it too) for these changes to become active.

Dependent on how you configured the metrics systems (see ["Configuration"\)](#page-677-0) you should have access to the selected MBeans, which are updated at the given interval. The default is to have access to all MBeans, and have them refreshed every 10 seconds. Finding what beans are available either requires an external tool to *walk* the exposed JMX hierarchy of a process (see ["JMX Remote API"](#page-726-0)), or using the provided Metrics Dump page. On that page, the bean name is listed in each group as the first attribute, called "name". For example:

```
name: "Hadoop:service=HBase,name=RegionServer,sub=Server",
modelerType: "RegionServer,sub=Server",
tag.zookeeperQuorum: "zk1.foo.com:2181,zk2.foo.com:2181,zk3.foo.com:2181",
tag.serverName: "worker1.foo.com,16020,1467711907068",
tag.clusterId: "49ffd33c-e051-4c00-b0da-df7737e1d3ec",
tag.Context: "regionserver",
tag.Hostname: "worker1.foo.com",
```
The metrics system exposes these MBeans to the sinks using the *context* plus the *sub* name, divided by a period character—in this example the prefix used for the sinks would be "regionserver.Server". In fact, the MBeans are the metrics records explained in this chapter, exposed under a slightly different naming scheme.

You have a few options to access the JMX attributes and operations, two of which are described next.

## **JConsole**

Java ships with a helper application called *JConsole*, which can be used to connect to local and remote Java processes. Given that you have the JAVA\_HOME directory in your search path, you can start it like so:

\$ jconsole

Once the application opens, it shows you a dialog that lets you choose whether to connect to a local or a remote process. [Figure 9-15](#page-721-0) shows the dialog.

<span id="page-721-0"></span>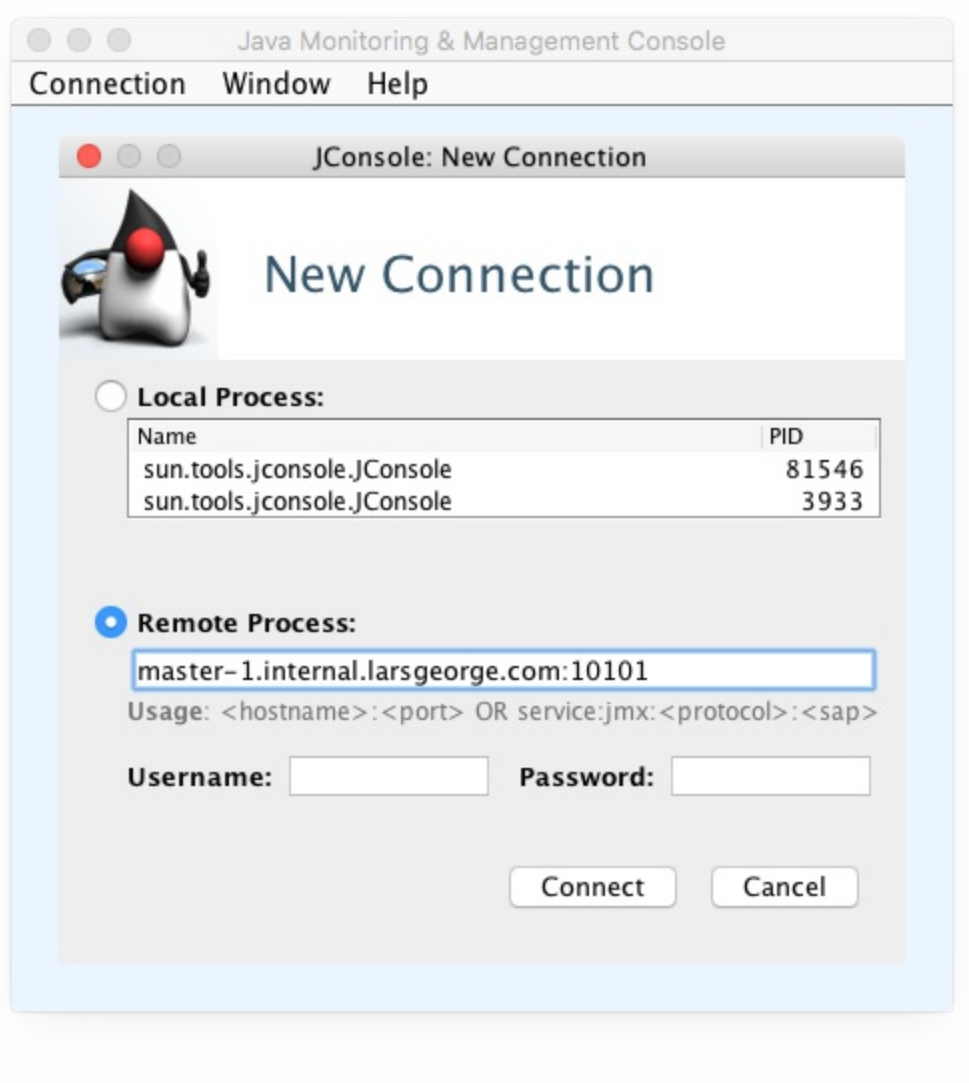

**Figure 9-15. Connecting to local or remote processes when JConsole starts**

Since you have configured all HBase processes to listen to specific ports, it is advisable to use those and treat them as remote processes—one advantage is that you can reconnect to a server, even when the process ID has changed. With the local connection method this is not possible, as it is ultimately bound to said ID.

The canonical way of connecting to a remote HBase process is accomplished by using *JMX Service URLs*, which follow this format:

service:jmx:rmi:///jndi/rmi://**<server-address>:<port>**/jmxrmi

This uses the *Java Naming and Directory Interface* (JNDI) registry to look up the required details. Adjust the <port> to the process you want to connect to. In some cases, you may have multiple Java processes running on the same physical machine—for example, the Hadoop name node and the HBase Master—so that each of them requires a unique port assignment. See the hbase-env.sh file contents shown earlier, which sets a port for every process. The master, for example, listens on port 10101, the region server on port 10102, and so on. Since you usually only run one region server per physical machine, it is valid to use the same port for all of them, as in this case, the <server-address>--which is the hostname or IP address—changes to form a unique *address:port* pair.

As you can see from the screenshot, you can simplify the URLs to just the hostname and port, JConsole will implicitly add the necessary JNDI details.

### **Secure Connections**

JMX can be configured with multiple levels of authentication and authorization controls, including username and password checks, and encrypted communication over the network using SSL. Since this would require the creation of certificates and reconfiguration of the HBase processes, we omit this for the sake of simplicity. In a production environment you should consider these options, so that no unauthorized access is possible. If you enter a URL that is not secure, JConsole will ask you explicitly to switch to an unsecured connection, as shown in [Figure 9-16](#page-722-0).

<span id="page-722-0"></span>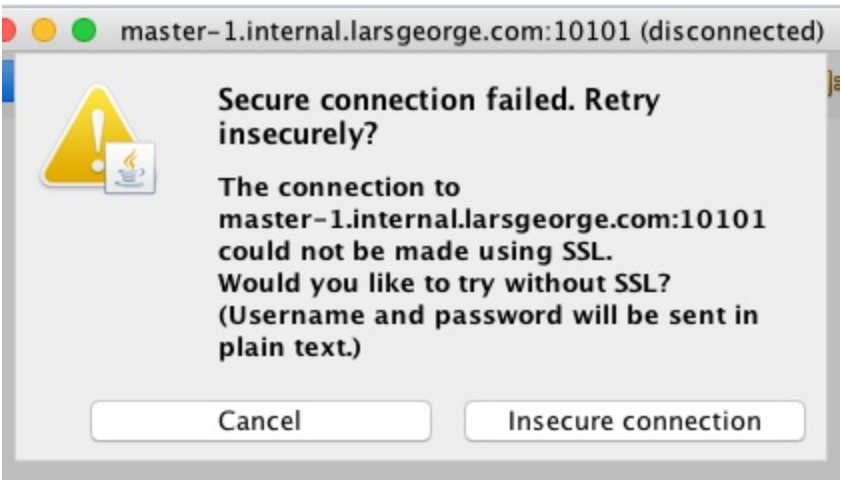

**Figure 9-16. Confirmation dialog to switch to an unsecure connection**

Once you connect to the process, you will see a tabbed window with various details in it. [Figure 9-17](#page-723-0) shows the initial screen after you have connected to a process. The periodically updated graphs are especially useful for seeing what a server is currently up to.

<span id="page-723-0"></span>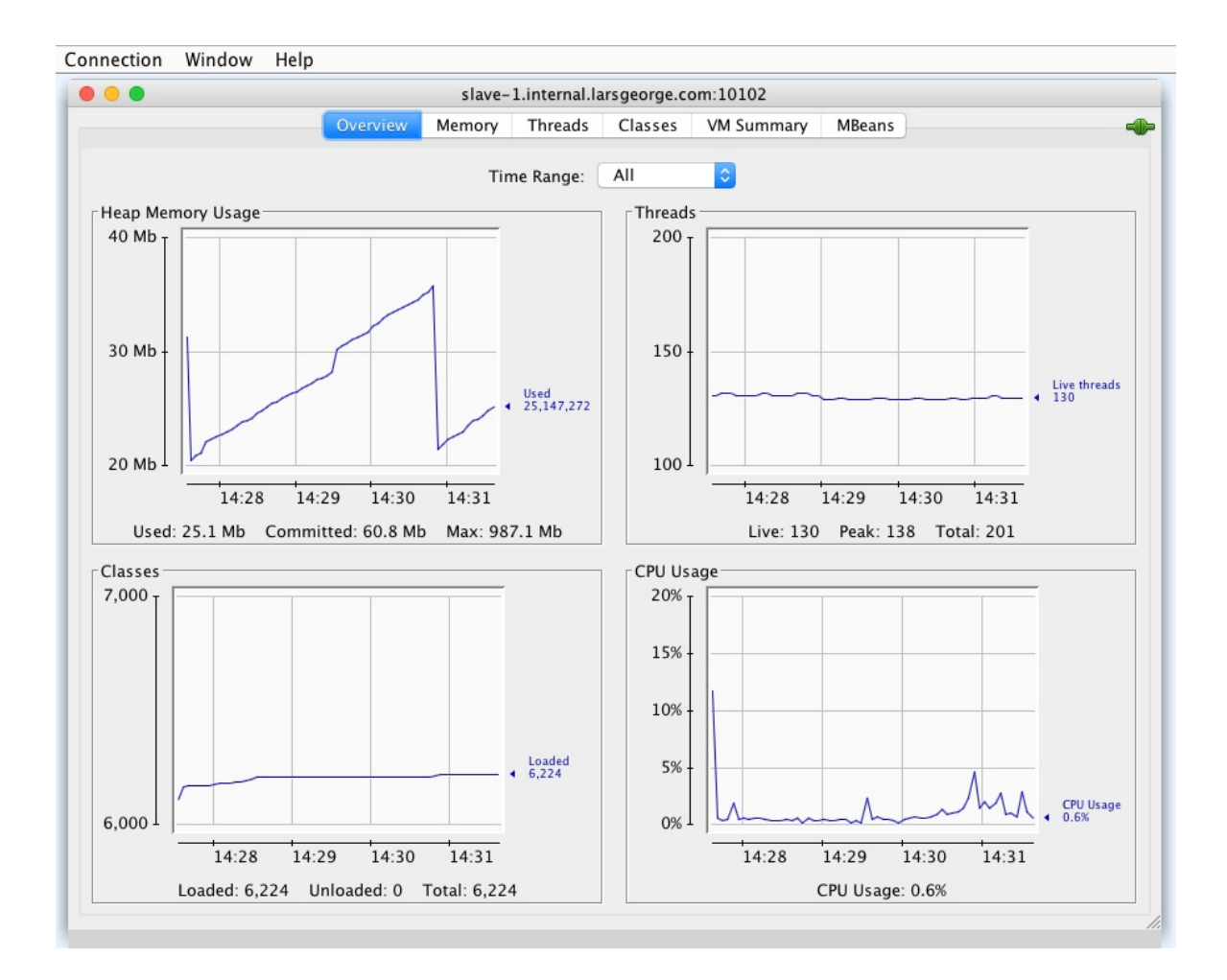

**Figure 9-17. The JConsole application, which provides insight into a running Java process**

[Figure 9-18](#page-724-0) is a screen shot of the *MBeans* tab that allows you to access the attributes and operations exposed by the registered managed beans. Here you see the memstoresize metric. See the official [documentation](http://docs.oracle.com/javase/8/docs/technotes/guides/management/jconsole.html) for all the possible options, and an explanation of each tab with its content.

<span id="page-724-0"></span>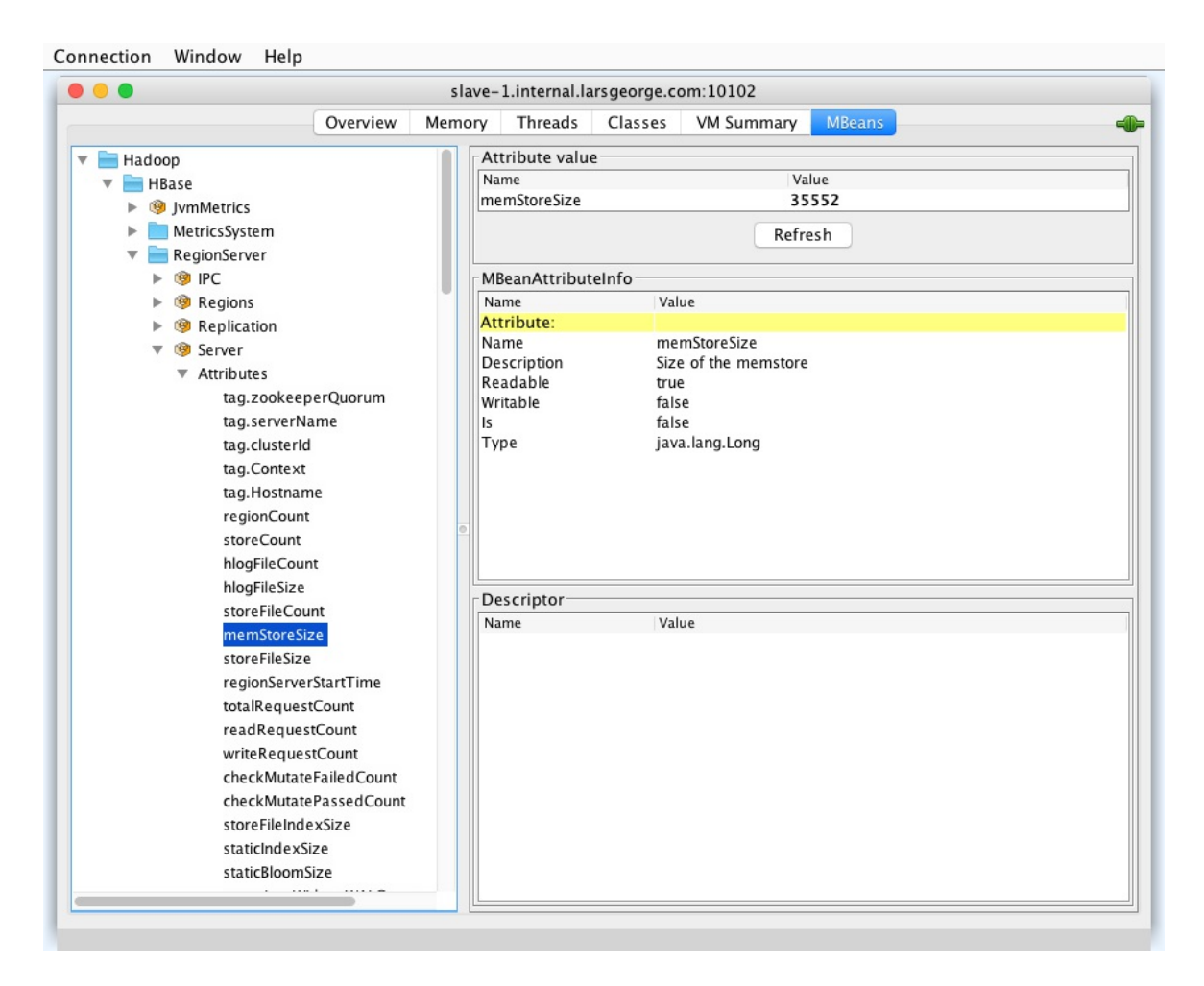

**Figure 9-18. The MBeans tab, from which you can access any HBase process metric.**

### **Alternative: VisualVM**

An alternative to JConsole is **[VisualVM](https://visualvm.java.net/)**, supported by Oracle and developed by the Java.net community as an open-source project. It aims at much more compared to JConsole, and in fact, the support for JMX MBeans needs to be added as a separate plugin. [Figure 9-19](#page-725-0) shows VisualVM and its optional MBeans information. As far as features go, both tools provide similar support for MBeans, though VisualVM has many more options available. Consult the official documentation for more details.

<span id="page-725-0"></span>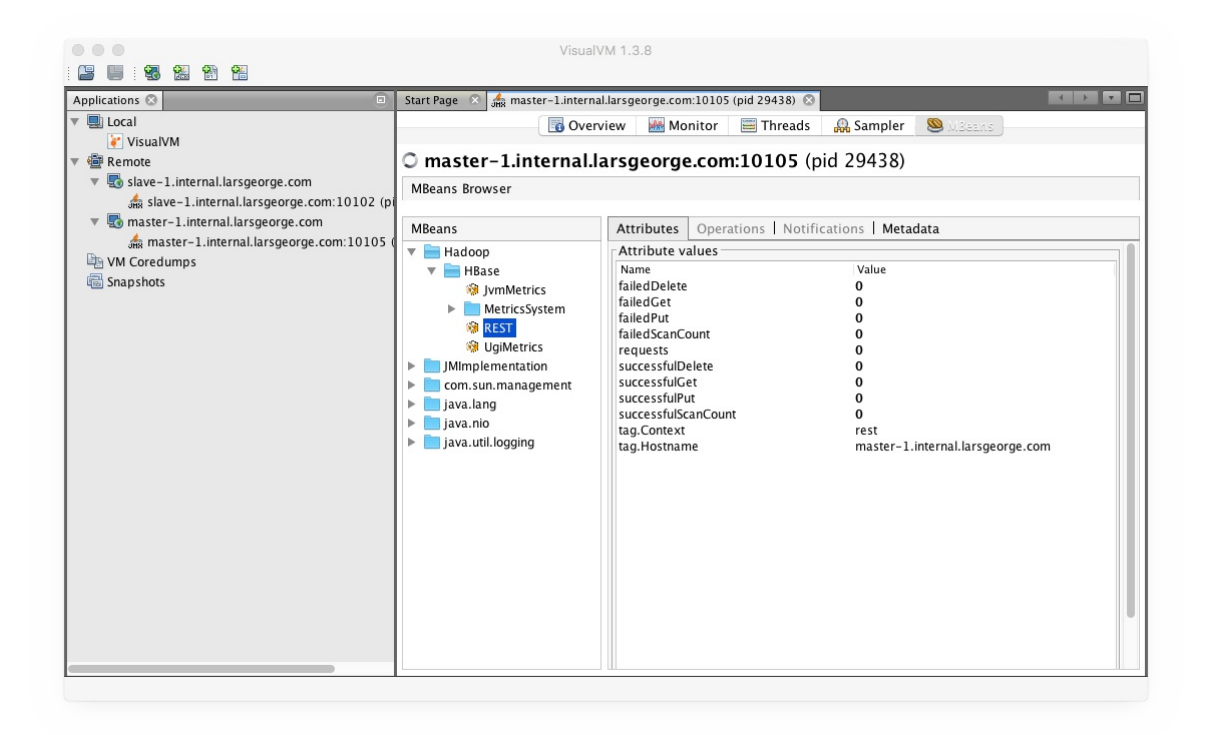

**Figure 9-19. The VisualVM main window**

### <span id="page-726-0"></span>**JMX Remote API**

<span id="page-726-1"></span>Another way to get the same information is using the *JMX Remote API* programmatically, by means of *remote method invocation* (RMI).<sup>[12](#page-732-0)</sup> Many tools are available that implement a client to access the remote managed Java processes. Even the Hadoop project is providing a simple tool for that, named JMXGet.<sup>[13](#page-732-1)</sup>

<span id="page-726-2"></span>As an example, we are going to use the *[JMXToolkit](https://github.com/larsgeorge/jmxtoolkit)*. You will need the *git* command-line tools, and Apache Maven. Clone the repository and build the tool:

```
$ git clone git://github.com/larsgeorge/jmxtoolkit.git
Initialized empty Git repository in jmxtoolkit/.git/
...
$ cd jmxtoolkit
$ mvn package
[INFO] Scanning for projects...
[INFO]
[INFO] --------------------------------------------------------------------
[INFO] Building JMX Toolkit 2.0
                               [INFO] --------------------------------------------------------------------
...
[INFO] --------------------------------------------------------------------
[INFO] BUILD SUCCESS
[INFO] --------------------------------------------------------------------
[INFO] Total time: 11.500 s
[INFO] Finished at: 2016-07-06T11:10:02+02:00
[INFO] Final Memory: 28M/344M
[INFO] ----------
```
After the building process is complete (and successful), you can see the provided options by invoking the -h switch like so:

#### \$ **java -jar target/jmxtoolkit-2.0-toolkit.jar**

```
 Usage: JMXToolkit [-a <action>] [-c <user>] [-p <password>] [-u url]
 [-f <config>] [-o <object>] [-e regexp] [-i <extends>] [-q <attr-oper>]
 [-w <check>] [-m <message>] [-x] [-l] [-v] [-h]
         -a <action> Action to perform, can be one of the following (default: query)
                 create Scan a JMX object for available attributes
                query Query a set of attributes from the given objects<br>check Checks a given value to be in a valid range (see
                         Checks a given value to be in a valid range (see -w below)
                 encode Helps creating the encoded messages (see -m and -w below)
                 walk Walk the entire remote object list
  ...
         -h Prints this help
```
You can use the JMXToolkit to *walk*, or print, the entire collection of available MBeans (referred to as *objects*), with their *attributes* and *operations*. You do have to know the exact names of the MBean and the attribute or operation you want to address. Since this is not an easy task, because you do not have this list yet, it makes sense to set up a basic configuration file that will help in subsequently retrieving the full list. For that we can use the supplied conf/hbase-1.2.x.properties file with the following (abbreviated) content:

```
$ cat conf/hbase-1.2.x.properties
; HBase Master
[hbaseMasterServer]
@object=Hadoop:name=Master,service=HBase,sub=Server
@url=service:jmx:rmi:///jndi/rmi://${HOSTNAME1|localhost}:10101/jmxrmi
@user=${USER|controlRole}
@password=${PASSWORD|password}
```

```
[hbaseMasterRPC]
@object=Hadoop:name=Master,service=HBase,sub=IPC
@url=service:jmx:rmi:///jndi/rmi://${HOSTNAME1|localhost}:10101/jmxrmi
@user=${USER|controlRole}
@password=${PASSWORD|password}
...
```
This configuration can be fed into the tool to retrieve all the attributes and operations of the listed MBeans. The result is saved in myjmx.properties, like so:

```
$ java -jar target/jmxtoolkit-2.0-toolkit.jar \
   -f conf/hbase-1.2.x.properties -a create -x > myjmx.properties
$ cat myjmx.properties
[hbaseMasterServer]
@object=Hadoop:name=Master,service=HBase,sub=Server
@url=service:jmx:rmi:///jndi/rmi://${HOSTNAME1|localhost}:10101/jmxrmi
@user=${USER|controlRole}
@password=${PASSWORD|password}
tag.liveRegionServers=STRING
tag.deadRegionServers=STRING
tag.zookeeperQuorum=STRING
tag.serverName=STRING
tag.clusterId=STRING
tag.isActiveMaster=STRING
tag.Context=STRING
tag.Hostname=STRING
masterActiveTime=LONG
masterStartTime=LONG
averageLoad=DOUBLE
numRegionServers=INTEGER
numDeadRegionServers=INTEGER
clusterRequests=LONG
...
```
**Note**

These commands assume (for the sake of simplicity) that you are running them against a pseudodistributed, local HBase instance. When you need to run them against a remote set of servers, simply set the variables included in the template properties file. For example, adding the following parameters (using "-D") to the earlier command will specify the hostnames (or IP addresses) for the master and a worker nodes:

```
$ java -DHOSTNAME1=m1.foo.com -DHOSTNAME2=w1.foo.com \
   -jar target/...
```
When you look into the newly created myjmx.properties file you will see all the metrics you have seen already. The operations are prefixed with a "\*" (that is, the star character), as can be seen for the MetricsSystem and its Control MBean:

```
[hbaseRegionServerMetricsControl]
@object=Hadoop:name=MetricsSystem,service=HBase,sub=Control
...
*start=VOID
*stop=VOID
...
```
You can now start requesting metric values on the command line using the toolkit and the populated properties file. The first query is for an attribute value, while the second is triggering an operation:

```
$ java -jar target/jmxtoolkit-2.0-toolkit.jar -f myjmx.properties \
   -o hbaseRegionServerServer -q compactionQueueLength
compactionQueueLength:0
```

```
$ java -jar target/jmxtoolkit-2.0-toolkit.jar -f myjmx.properties \
 -o hbaseRegionServerMetricsControl -q *currentConfig
  currentConfig: \
  sink.ganglia.class = org.apache.hadoop.metrics2.sink.ganglia.GangliaSink31
 sink.ganglia.servers = 239.2.11.71:8649
  sink.ganglia.period = 10
```
Once you have created the properties files, you can retrieve a single value, all values of an entire MBean, trigger operations, and so on. The toolkit is great for quickly scanning a managed process and documenting all the available information, thereby taking the guesswork out of querying JMX MBeans. We will discuss Nagios next, which can also use the JMXToolkit to poll metrics values.

# **Nagios**

Nagios is a very commonly used support tool for gaining qualitative data regarding cluster status. It polls current metrics on a regular basis and compares them with given thresholds. Once the thresholds are exceeded it will start evasive actions, ranging from sending out emails, or SMS messages to telephones, all the way to triggering scripts, or even physically rebooting the server when necessary.

Typical checks in Nagios are either the supplied ones, those added as plug-ins, or custom scripts that have to return a specific exit code and print the outcome to the standard output. Integrating Nagios with HBase is typically done using JMX. There are many choices for doing so, including the already discussed JMXToolkit.

The advantage of JMXToolkit is that once you have built your properties file with all the attributes and operations in it, you can add Nagios thresholds to it. (You can also use a different monitoring tool if you'd like, so long as it uses the same exit code and/or standard output message approach as Nagios.) These are subsequently executed, and changing the check to, for example, different values is just a matter of editing the properties file. For example:

```
attributeXYZ=INTEGER|0:OK%3A%20%7B0%7D|2:WARN%3A%20%7B0%7D:80:<| \
  1:FAILED%3A%20%7B0%7D:95:<
*operationABC=FLOAT|0|2::0.1:>=|1::0.5:>
```
You can then wire the Nagios checks to the supplied JMXToolkit script. If you have checks defined in the properties file, you only specify the object and attribute or operation to query. If not, you can specify the check within Nagios like so:

```
$ bin/jmxtknagios-hbase.sh host0.foo.com hbaseRegionServerServer \
   compactionQueueLength "0:OK%3A%20%7B0%7D|2:WARN%3A%20%7B0%7D:10:>=| \
   1:FAIL%3A%20%7B0%7D:100:>"
OK: \Theta
```
Note that JMXToolkit also comes with an *action* to encode text into the appropriate format.

Obviously, using JMXToolkit is only one of many choices. The crucial point, though, is that monitoring and graphing are essential to not only maintain a cluster, but also be able to track down issues much more easily. It is highly recommended that you implement both monitoring and graphing early in your project. It is also vital that you test your system with a load that reflects your real workload, because then you can become familiar with the graphs, and how to read them. Set thresholds and find sensible upper and lower limits—it may save you a lot of grief when going into production later on.

# **OpenTSDB**

As mentioned in ["Use Case: OpenTSDB",](#page-626-0) there is a metrics storage backend based on HBase itself, called **[OpenTSDB](http://opentsdb.net/)**. It uses a clever table schema design to distribute the metrics across all regions and servers, so that you can efficiently write data points in vast amounts, and equally efficiently read them back to create dashboards with graphs.

The data is collected on each generating system, and then periodically sent to a so-called *Time Series Daemon* (TSD), which stores them in HBase. You can run many TSDs to scale to the workload needed, and there are many tools and plugins available that can collect standard or custom system metrics and send them to a TSD instance.

One obvious question is, can you monitor something while using the same system to store the data points? Or put differently, could you run OpenTSDB on the same HBase instance that you are monitoring? This is seemingly a chicken-or-the-egg, or observer problem, with no clear answer. It seems frugal to advise that you should take extra care in planning such a setup. You could use OpenTSDB to collect the vast majority of metrics for your organization, and something more dedicated, out-of-bounds, like Ganglia, for HBase itself.

[Figure 9-20](#page-731-0) shows the main page of the OpenTSDB UI.

<span id="page-731-0"></span>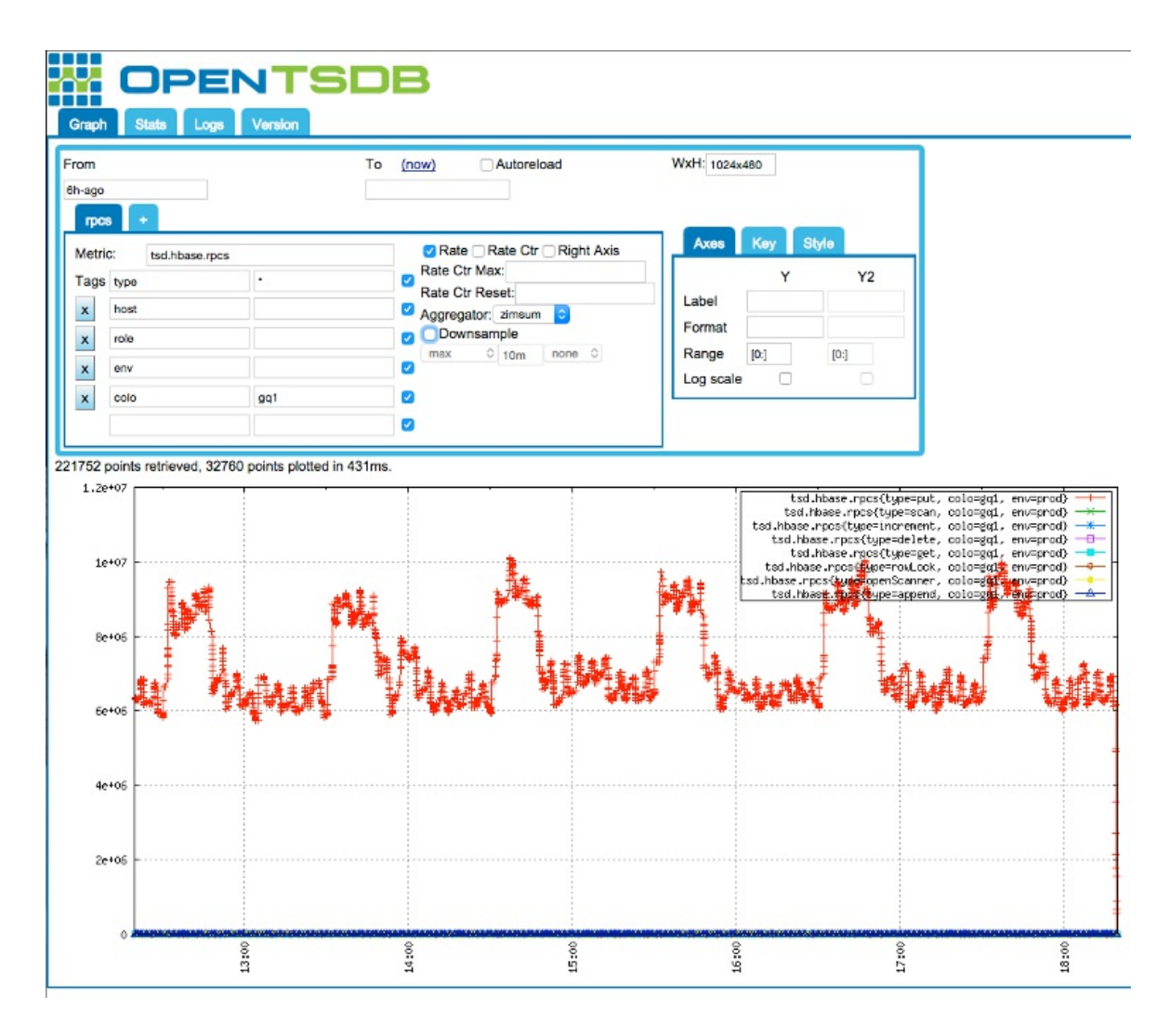

**Figure 9-20. Main page of the OpenTSDB UI**

[1](#page-654-0) JMX is an acronym for *Java Management Extensions*, a Java-based technology that helps in building solutions to monitor and manage applications. See the [project's website](http://www.oracle.com/technetwork/java/javase/tech/javamanagement-140525.html) for more details, and ["JMX"](#page-719-0).--

<sup>[2](#page-656-0)</sup> See **[HBASE-4050](https://issues.apache.org/jira/browse/HBASE-4050)** for details.

 $3$  Disclaimer: I do not claim that the diagram is complete or 100% accurate. It shows the main classes and their high-level interactions. Most of these are actually interfaces, but for the sake of brevity I omitted that from the diagram.

[4](#page-673-0) A *service level agreement* (SLA) defines what exactly a service is supposed to deliver. For example: "Serve 99% of all request in under 200ms."

 $\frac{5}{2}$  $\frac{5}{2}$  $\frac{5}{2}$  The metrics UI is barely used in core Hadoop itself. You can still access it by addressing the JMX endpoint explicitly. For the NameNode, as an example, use http://<namenodehostname>:50070/jmx.

[6](#page-687-0) The words *metrics* and *attributes* are used interchangibly throughout this chapter.

[7](#page-706-0) See the official documentation on [MemoryUsage](http://docs.oracle.com/javase/8/docs/api/java/lang/management/MemoryUsage.html) for details on what *used* versus *committed* memory means.

<sup>[8](#page-707-0)</sup> See [this](http://www.cloudera.com/blog/2011/02/avoiding-full-gcs-in-hbase-with-memstore-local-allocation-buffers-part-1/) blog post.

 $9$  The Java **ThreadState** class explains the states in more detail.

 $10$  Ganglia is a distributed, scalable monitoring system suitable for large cluster systems. See its [project website](http://ganglia.info/) for more details on its history and goals.

 $11$  See the RRDtool *project* website for details.

<span id="page-732-0"></span> $12$  See the official **RMI** documentation for details.

<span id="page-732-1"></span><sup>[13](#page-726-2)</sup> See **HADOOP-4756** for details.

# **Chapter 10. Performance Tuning**

Thus far, you have seen how to set up a cluster and make use of it. Using HBase in production often requires that you turn many knobs to make it hum as expected. This chapter covers various advanced techniques for tuning a cluster and testing it repeatedly to verify its performance.

# **Heap Tuning**

In this section we are going to discuss two topics: sizing of the Java VM heap overall, and the subsequent splitting of said heap for various uses once the servers run.

## **Java Heap Sizing**

Before Java 8, you were forced to set, at least, the maximum size of the JVM using the provided configuration files, or the built in default of up to 1 GB of memory was used—which is not useful in the context of HBase region servers, and considering the memory available on modern servers. More specifically, the JVM used to set (and still does for 32bit VMs) its *minimum* heap size to 1/64th of the available physical memory, and 1/4th of the latter, but only up to 1 GB, for the *maximum* heap size. You can override both using the following JVM parameters:

### -Xms10g -Xmx10g

Another option provided by HBase is its hbase-env.sh configuration file, and setting the included HBASE\_HEAPSIZE variable to what you need. The file currently has the following, commented out line as a starting point:

```
...
# The maximum amount of heap to use. Default is left to JVM default.
# export HBASE_HEAPSIZE=1G
...
```
One point of recent discussion is setting  $x_{ms}$  to the same value as  $x_{ms}$ , or not, and setting those values at all. The JVM has changed for Java 8, regarding the heap default sizes for 64-bit *server class* platforms. The JVM considers all machines with 2 or more cores, and 2 or more GB of memory as server class implicitly. You could also add the -server parameter to the JVM command line to instruct the JVM about the mode it should run in. For 64-bit versions of the JDK this is the only mode it supports, so the parameter is superfluous there.<sup>[1](#page-873-0)</sup>

The 1/64 and 1/4 lower and upper shares are still the same for 64-bit Java 8, but it considers all memory up to 1[2](#page-873-1)8 GB for this computation.<sup>2</sup> So, for example, the default upper heap size is set to 32 GB for machines with 128 GB or more memory. For a 64 GB server, 16 GB would be set as the maximum heap size, and so on. This makes a lot more sense, hence the commented out HBASE\_HEAPSIZE variable is useful as a starting point, leaving the JVM defaults to take its place.

But as soon as you deploy HBase in a production environment, you should be explicit about what lower and upper boundary you want to use. You will see in "Garbage First  $(G1)$ " that for some garbage collection implementations it is advantageous to lock the minimum and maximum heap sizes to a single, fixed value. Not setting the lower boundary makes the VM start faster, but then needs to grow the heap with each garbage collection to reach the steady state. This will have an impact on latencies initially, something we commonly try to avoid with HBase as we are serving interactive clients most likely. Setting the lower boundary to the same value as the upper makes the JVM slower when it starts, but then no further implicit memory sizing has to take place. And with HBase region servers, we can wait a little longer before assigning work to it, mitigating the start up process cost.

For the HBase Master process you will only need a small amount of memory (in comparison), as it does not allocate and discard objects at the rate of the RegionServers. Typically 2 GB to 4 GB is sufficient for the master operations. For the region servers, you need to assign enough memory to fit the structures used for writes and reads, though the latter depends on the optional use of off-heap storage. The following sections explain this in much more detail (see ["Tuning Heap Shares"](#page-737-0) and ["Block Cache Tuning"](#page-763-0)), though a typical starting size is 10 GB, assuming your servers have at least 64 GB of physical memory. The larger sizes are up to 32 GB of heap, after which you are forced to use the full 64-bit support of the JVM (happens automatically) that may affect the perceived performance of your servers. You are also forced to use a garbage collection implementation that can support larger heaps (see ["Garbage Collection Tuning"](#page-742-0)).

Once you settle on a size, add the following to the beginning of the hbase-env.sh file:

```
...
# Set environment variables here.
export HBASE_MASTER_OPTS="-Xms2g -Xmx2g"
export HBASE_REGIONSERVER_OPTS="-Xms10g -Xmx10g"
...
```
This will force the boundaries to match, and sets the master and region servers separately.

### **Caution**

As of this writing, the HBASE\_HEAPSIZE value is only assigned to the -Xmx parameter, but not -Xms. This would leave the lower boundary at its default, which, say, for 64 GB of memory on a server class system would result in 1 GB (that is 1/64th). That number on a real cluster will have to grow multiple times to reach its steady state, causing unnecessary memory re-allocations in the process. It is therefore advised to set both size parameters explicitly as shown.

## <span id="page-737-0"></span>**Tuning Heap Shares**

The workers of HBase, the RegionServers, need to handle two major tasks: accept requests that either read existing data, or write new data into the table. In addition, there is more internal housekeeping information to be kept, for example for each open region there are structures in memory that are necessary for normal operations. Since HBase and its processes are written in Java, you can use the common settings defining the size of the JVM, once it is started. Unfortunately, and as explained in ["Garbage Collection Tuning"](#page-742-0), you cannot simply allocate the entire available physical memory to the JVM. Rather, you have to tune the memory used carefully, and part of that is configuring the available space set aside for reads and writes.

Before HBase 1.0, there were two major settings to be adjusted, that is, the size of the memstores (for writes) and block cache (for reads). The remaining memory was then used for all the other miscellaneous Java structures mentioned. For the memstores, you were allowed to specify the following settings (refer to [Link to Come] for the current settings):

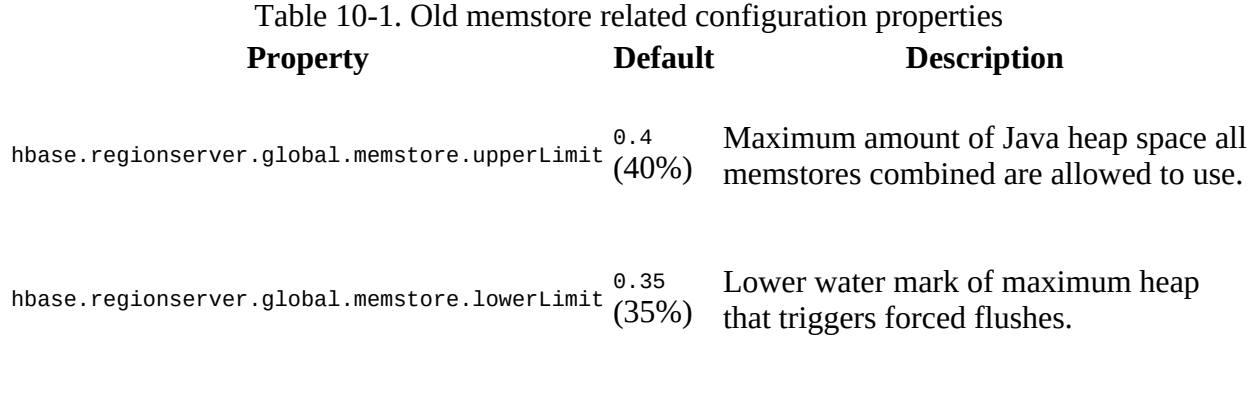

The *upper limit* is important for this section, specifying the upper boundary of memory allowed [to be used for writes. For reads, there was only one property that could be set \(refer to "Basic](#page-776-0) Cache Configuration" for all the current details):

<span id="page-737-2"></span>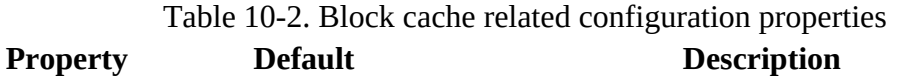

hfile.block.c[a](#page-737-1)che.size  $_{0.4}$  (40%)<sup>a</sup> The share of the total heap assigned to the block cache.

<span id="page-737-1"></span><sup>[a](#page-737-2)</sup> HBase versions before 0.96 used to default to 25%, and before 0.94/0.92 the default was 20%.

The upper limit of the memstore, combined with the block cache size, was not allowed to exceed 80% of the total heap, leaving enough room for the region server process to do its work (and to avoid the dreaded Java out-of-memory exception). With HBase 1.0 and later, you now have an extended set of options, allowing the definition of ranges that set upper and lower boundaries on both the memstore and block cache sizes. The following table lists the new settings:

Table 10-3. Heap size range related configuration properties

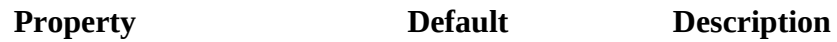

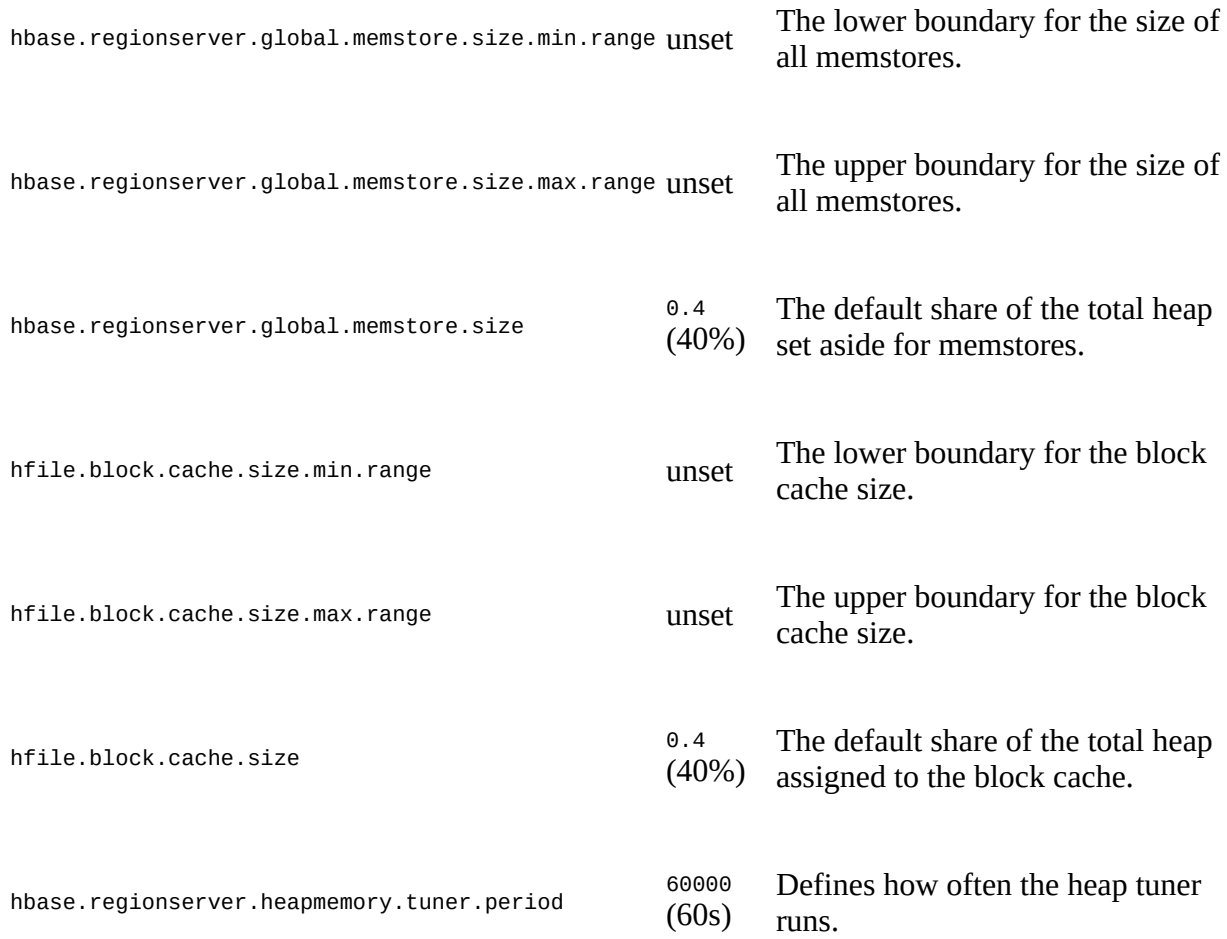

You *must* set both ranges, that is, for the memstore and block cache, or else the tuner is *not* enabled. Furthermore, you should set each range so that it does not exceed the default value given. For example, for the memstore the default (or starting value) is set using hbase.regionserver.global.memstore.size, and the maximum with hbase.regionserver.global.memstore.size.max.range. The former *should* be less or equal to the latter. Otherwise you will see a warning in the server log file stating that the value was too large, and that they are automatically corrected to be the same. This applies to the minimum the same

way, that is, you *should* set the default to a value equal or greater than the minimum, or else a warning is emitted and the value corrected.

In addition, you *must* not exceed the total of 80% for both areas combined. If you do so, the tuner will report an error and stop the server from working! This is for the same reason as before, that is, leaving enough memory for the region server process to properly function. Apart from that, you have to ensure that you are using a block cache implementation that actually supports resizing, which you can read about in ["Cache Types"](#page-767-0). [Figure 10-1](#page-739-0) shows the default—and previously the only available option—fixed heap distribution, along with the flexible setup using the heap memory tuner.

#### Fixed RegionServer Java Heap Distribution (with Default Values)

<span id="page-739-0"></span>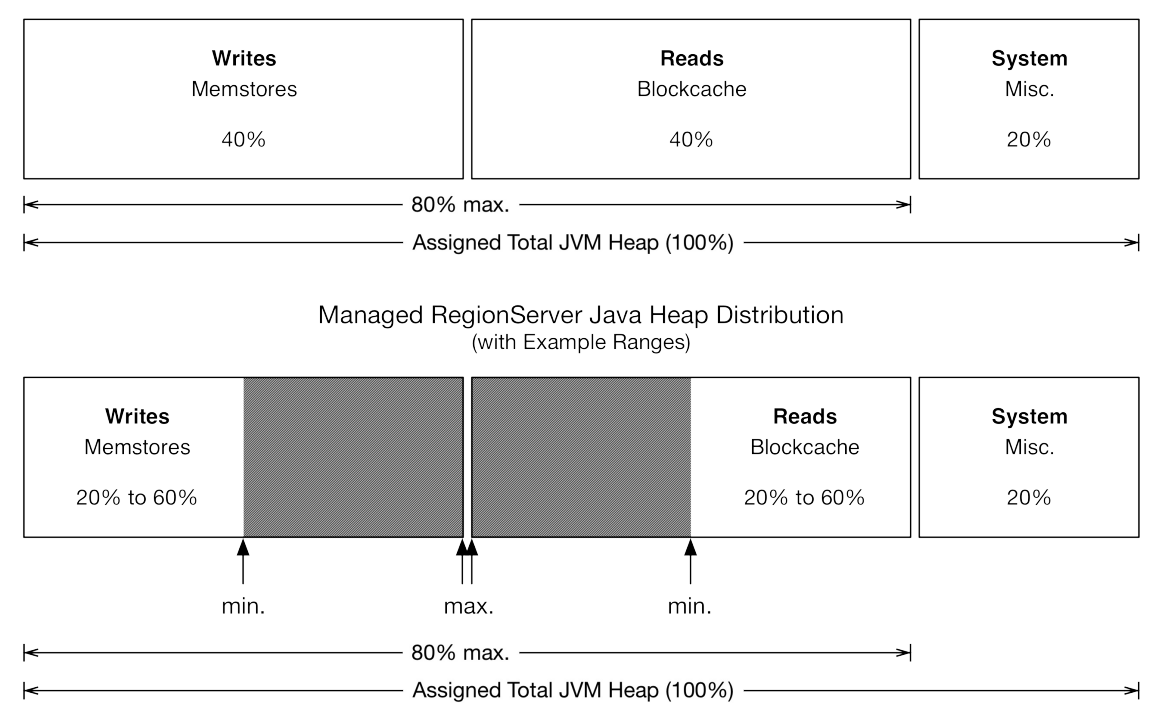

**Figure 10-1. The fixed and managed heap distribution**

Here are the configuration properties that match the diagram, setting the lower and upper boundaries to 20% and 60% for both areas, that is, the memstore and block cache:

```
<property>
   <name>hbase.regionserver.global.memstore.size.min.range</name>
   <value>0.2</value>
</property>
<property>
   <name>hbase.regionserver.global.memstore.size.max.range</name>
   <value>0.6</value>
</property>
<property>
   <name>hfile.block.cache.size.min.range</name>
   <value>0.2</value>
</property>
<property>
   <name>hfile.block.cache.size.max.range</name>
   <value>0.6</value>
</property>
```
The starting values for both areas are left at their default of 40%, as shown in the diagram. With these settings, the tuner is able to resize each area until one of them might reach the minimum of 20%, while the other then has 60% of heap assigned to it.

**Note**

The memory tuner computes the block cache size as a total, adding L1 and (optional) L2 on-heap caches together. See ["Block Cache Tuning"](#page-763-0) for details on L1 and L2 setups. Any modification of the cache size during a tuning invocation *only* applies to the L1 cache, not the L2 (even if onheap).

The settings are read by the *heap manager* (HeapMemoryManager), which works in tandem with a particular *heap tuner* (HeapMemoryTuner) implementation. HBase ships with a default implementation (<code>DefaultHeapMemoryTuner</code>) $^3$  $^3$ , that performs a check once every configured tuning period, to see whether there is a need to move the boundaries between the memstores and the block cache in a particular direction. The tuner can only increase one of the areas, while decreasing the other by the same amount. The only other outcome of the tuner is to stay put, that is, not modifying anything. All of this is based on the number of forced flushes for the memstores due to memory pressure, and block cache evictions for that same reason.

The tuner carefully watches the memstores and block cache, employing complex heuristics that help keep the changes reasonable, in an attempt to avoid any possible negative impact. It offers advanced settings that can be modified to change its behavior:

> Table 10-4. Default heap tuner related configuration properties **Property Default Description**

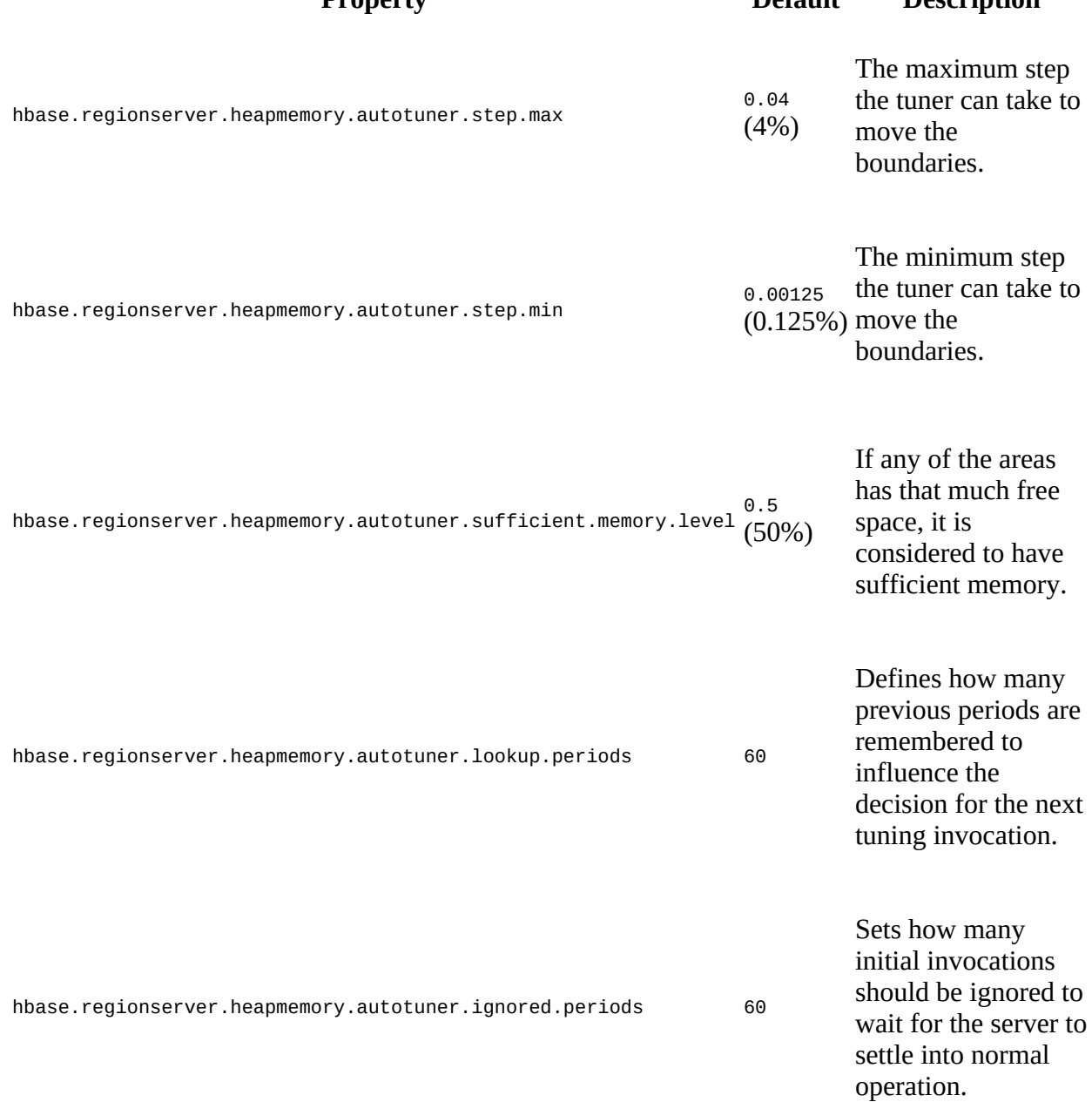

Finally, the hbase.regionserver.heapmemory.tuner.class property can be used to plug in a custom class, in case the supplied one is not sufficient. At the time of this writing, the tuner only affects the on-heap memory settings, but it is planned to extend this to off-heap caches too in HBase 2.0 and later. The same applies to operational metrics from the tuner class.

# <span id="page-742-0"></span>**Garbage Collection Tuning**

The Java JDK and its included reference implementation of the Java Virtual Machine, provided by Oracle (acquired from Sun Microsystems in 2010), undoubtedly paved the way for many enterprise software systems and stacks. It greatly simplifies the intrinsic details of writing largescale applications that have to handle mission-critical tasks. One area that is notoriously difficult in development is memory management, which is where the JVM steps up and provides a fully automated service to all the applications it executes. In an ideal world we could stop here, but alas, sometimes we have to interact with the machinery and help it along to meet our needs. This section discusses the optimization of the so-called *garbage collection* process, which is an essential part of the automated memory management of Java.

### <span id="page-743-0"></span>**Introduction**

HBase ships with many reasonable default settings out of the box, allowing you to get started quickly and focus on the data and business problems faster. Eventually though, one of the lowerlevel settings you will need to adjust is the garbage collection parameters for the region server processes. Note that the master is not a problem here as it does not handle any heavy loads, and data does not pass through it. These parameters only need to be added to the region servers.

You might wonder why you have to tune the garbage collection parameters to run HBase efficiently. The problem is that the Java Runtime Environment—just like HBase itself-- comes with basic assumptions regarding what your programs are doing, how they create objects, how they allocate the heap to handle data, and so on. These assumptions work well in a lot of cases. In addition, the JRE has heuristic algorithms that adjust these assumptions as your process is running. Even with those in place, the JRE is limited to the implementation of such heuristics and can handle some use cases better than others.

The bottom line is that in practice the JRE does *not* handle HBase region servers very well, using its default settings alone. This is caused by the workloads HBase is typically handling, involving a mix of write and read operations. Often HBase is used as a random access store, allowing the applications to write wherever they need in user tables, and doing the same for reads. While sometimes the workload is tilted to one or the other operation, both impose challenges to the underlying resources, including the JVM:

### Write Operations

For write-heavy use cases, the memstores are creating and discarding objects at various times, and in varying sizes. As the data is collected in the in-memory buffers, it needs to remain there until it has outgrown the configured minimum flush size, set with hbase.hregion.memstore.flush.size globally or at the table level. Once the data is greater than that number, it is flushed to disk, creating a new store file. Since the data that is written to disk mostly resides in different locations in the Java heap—assuming it was written by the client at different times—it leaves *holes* in the heap (also refer to ["Memstore-Local Allocation Buffer"](#page-755-0) for an optimization feature).

### Read Operations

[A similar situation arises for reads, as they usually utilize the block cache \(see "Block](#page-763-0) Cache Tuning") to achieve very high I/O rates. For that, the cache keeps the loaded HFile blocks in memory (or some other intermediate storage technology) until they are forced to be evicted. This leaves gaps that have to be filled subsequently. The advantage of the cache is that the blocks are much larger usually, compared to the cells in the memstores, causing less fragmentation in the process.

In addition, depending on how long the data was in memory, it resided in different areas in the generational architecture of the Java heap: data that was inserted rapidly and is flushed equally fast is often still in the so-called *young generation* (also called *new generation*) of the heap. The memory can be reclaimed quickly and no harm is done. However, if the data stays in memory for a longer period of time—for example, within a column family that is less rapidly inserted into it is *promoted* to the *old generation* (or *tenured space*). The difference between the young and

old generations is primarily size: the young generation is commonly between 128 MB and 512 MB, while the old generation holds the remaining available heap, which is usually many gigabytes of memory.

Both young and old generation need to be maintained by the JRE, to reuse the holes created by data that has been written to disk, or by blocks that were evicted from cache (and obviously any other object that was created and discarded subsequently). If the application ever requests a portion of heap that does *not* fit into one of those holes, the JRE needs to compact the *fragmented* heap. This includes implicit requests, such as the promotion of longer-living objects from the young to the old generation. If this fails, you will see a *promotion failure* in your garbage collection logs (see ["Garbage Collection Information"](#page-753-0)).

The way Java handles these (and other) areas of memory, collectively referred to as heap, has changed over time. Memory management is handled by the so called *garbage collection* (GC) algorithms, which can be chosen and configured when the Java process (that is, the JVM) is started. The current Java 8 ships with these three main implementations:

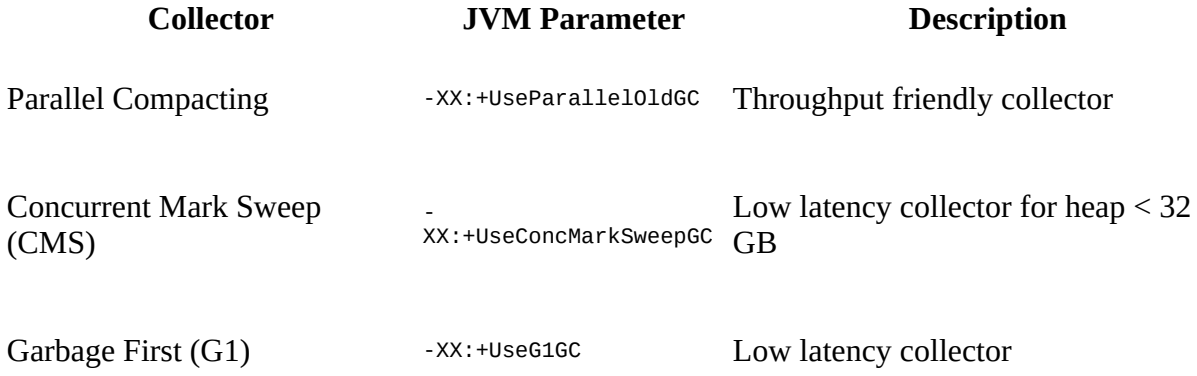

In practice, and in the context of the HBase region server process, only CMS and G1 GC are used. The older of the two, CMS, considerably improved the performance of HBase, and especially the latencies of I/O requests. But it has limitations (or you may want to call them *tradeoffs*), with the maximum amount of memory it can handle being its major downside. When CMS was invented, it fit well with server hardware of its time, but with modern servers allowing for usage in excess of 1TB of memory, heaps of up to 32 GB in size seem dated. The fundamental issue is that eventually the collector will have to stop all user processing and clean up the heap when it is too fragmented to allocate any additional object. This *pause* can last several seconds with larger heaps, and inadvertently causes spikes in the latencies of requests.

### **JVM Pause Monitor**

When the HBase region servers start, each creates and runs a lightweight thread that wakes up at a regular interval, set to 500 milliseconds, comparing the elapsed time to their sleep time. Once the thread detects that in reality it has slept much longer than the 500ms it expected, it logs a message to the server log, for example:

2016-08-05 07:11:32,390 INFO [JvmPauseMonitor] util.JvmPauseMonitor: \ Detected pause in JVM or host machine (eg GC):  $\setminus$  pause of approximately 7448ms GC pool 'ParNew' had collection(s): count=1 time=49ms GC pool 'ConcurrentMarkSweep' had collection(s): count=1 time=7700ms ...

```
2016-08-11 23:01:56,686 WARN [JvmPauseMonitor] util.JvmPauseMonitor: \
  Detected pause in JVM or host machine (eg GC): \setminus pause of approximately 3594293ms
No GCs detected
```
The first is caused by a lengthy garbage collection run, with CMS requiring more than 7 seconds to complete. The second is not related to a machine pause (for example a suspended VM). Depending on how much time has passed, the message is logged at an INFO or WARN level, configured using the following properties:

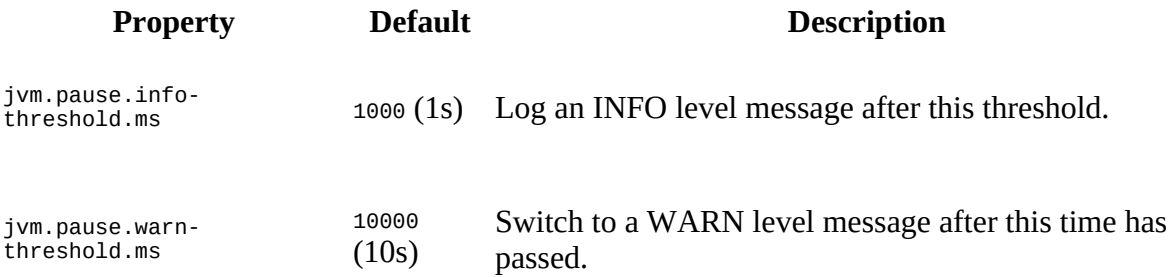

It is recommended in practice to monitor the logs for unusual events, and this is one of those you should look out for. If you are using an automated log analysis system, you should pass on these events if they approach or exceed specific timeouts, for example, the ZooKeeper setting that would cause the region server to lose its lease and be considered dead.

<span id="page-745-0"></span>G1 GC strives to minimize this, as it was developed with very large heaps in mind. [Figure 10-2](#page-745-0) shows how the two commonly used implementations, CMS and G1 GC, divide the assigned memory, as we will subsequently refer to these areas by name and for specific JVM configuration parameters.

#### Concurrent Mark Sweep (CMS) Heap Structure

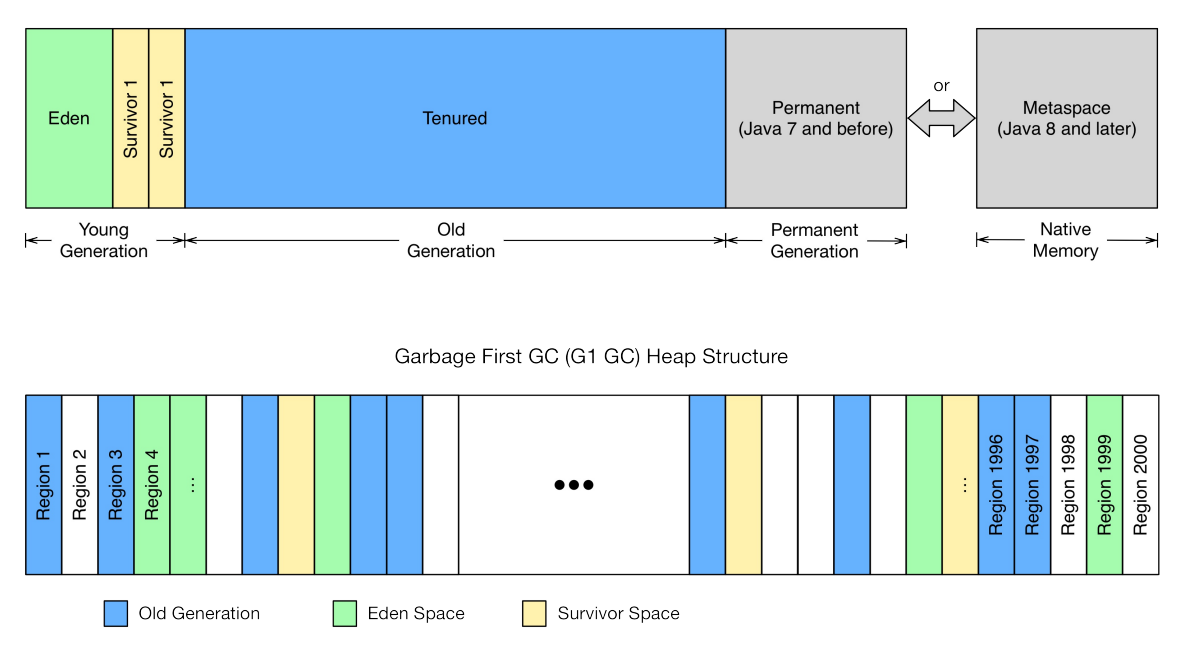

**Figure 10-2. Commonly used garbage collections (Oracle JDK and OpenJDK)**

Instead of relying on fixed size areas (configured when the process is started), it divides the space into equal size regions, with the recommended count of about 2000 of those. With it, G1 GC can assign regions the role of acting as young, survivor, or old space. The tradeoff G1 GC chooses is to run many more garbage collections on these regions in an attempt to keep any user impacting pause to a minimum. That extra work has an noticeable impact on latencies, but over time the shorter pauses offer a much more reliable latency quality.

Since both collectors provide their own, distinct set of parameters, they are discuss separately below. For the sake of brevity, we will not dissect each algorithm in detail, but pointers to online resources will be given where applicable.

As a final introductory note, G1 GC is meant to replace all other algorithms over time<sup>[4](#page-873-3)</sup>, and is supported as of Java 7u4. But, as it is often with software, there are ongoing improvements made and Java updates might affect the performance of the garbage collector, and with it the perceived quality of HBase. Check carefully and regularly to choose the right version at the right time.

You can set the garbage collection-related options by adding them in the hbase-env.sh configuration file to the HBASE\_OPTS or the HBASE\_REGIONSERVER\_OPTS variable. The latter only affects the region server process (as opposed to the master, for example, which has its own variable), and is the recommended way to set these options. Note that there are many parameters already listed in that file, and you can simply comment out the ones you want to enable and optionally edit them to your needs.

All of the discussed parameters apply to the Oracle JDK, and OpenJDK, for Java 7 and 8. Other Java implementations may use other parameters.

# **Concurrent Mark Sweep (CMS)**

CMS is the tried-and-true garbage collection implementation that has been used for many years and is best understood. It is enabled setting the following JVM options:

-XX:+UseParNewGC -XX:+UseConcMarkSweepGC

**Tip**

Enabling CMS with -XX:+UseConcMarkSweepGc already implies setting -XX:+UseParNewGC too. The latter is shown here just for the sake of discussion.

The first option is setting the garbage collection strategy for the young generation to use the *Parallel New Collector*: it stops the entire Java process to clean up the young generation heap. Since its size is small in comparison, this process does not take a long time, usually less than a few hundred milliseconds. This is acceptable for the smaller young generation, but *not* for the old generation: in a worst-case scenario this can result in processes being stopped for seconds, if not minutes. Once you reach the configured ZooKeeper session timeout, this server is considered lost by the master and it is abandoned. Once it comes back from the garbage collection-induced stop, it is notified that it is abandoned and shuts itself down.

This is mitigated by using the *Concurrent Mark-Sweep Collector* (CMS), enabled with the latter option. It works differently in that it tries to do as much work concurrently as possible, without stopping the Java process. This takes extra effort and an increased CPU load, but avoids the required stops to rewrite a fragmented old generation heap—until you hit the promotion error, which forces the garbage collector to stop everything and clean up the mess. This is also the default setting in the supplied hbase-env.sh file for all processes, which means no further actions have to be taken.

What likely has to be changed is the *size* of the young generation, as its default is too small for the region servers taking on write operations and collecting them in the memstores for a considerable amount of time. The churn on the young generation and handling unnecessary promotions can be mitigated by increasing the assigned space to a fixed, larger size, like so:

```
-XX:MaxNewSize=128m -XX:NewSize=128m
```
Or you can use the newer and shorter specification which combines the preceding code into one convenient option:

### -Xmn128m

Using 128 MB is a good starting point, and further observation of the JVM metrics should be conducted to confirm satisfactory use of the new generation of the heap. Note that the default value might be too low for heavy region server loads and should be increased. If you do not do this, you might notice a steep increase in CPU load on your servers, as they spend most of their time promoting objects from the new generation space.

The other smallish area configured by the CMS implementation, previous to Java 8, is the permanent space, holding information about, for example, loaded classes. For larger heaps and many loaded objects, there is the danger of triggering an *out-of-memory-exception* when the

permanent space is full. The following two options set the minimum and maximum size of this crucial area to 128 MB:

```
-XX:PermSize=128m -XX:MaxPermSize=128m
```
Once again this is the default in HBase, and does not need to be added. With Java 8 the permanent space was completely replaced with the newer *Metaspace*, that resides outside the managed heap and is, by default, unbounded. Using Java 8 you will actually see a warning that the obsolete parameters are ignored:

```
Java HotSpot(TM) 64-Bit Server VM warning: ignoring option \
 PermSize=128m; support was removed in 8.0
Java HotSpot(TM) 64-Bit Server VM warning: ignoring option \
 MaxPermSize=128m; support was removed in 8.0
```
It is safe to comment out these parameters for Java 8.

The CMS collector has an additional switch, which controls when it starts doing its concurrent mark and sweep check. This value can be set with this option:

```
-XX:CMSInitiatingOccupancyFraction=85
```
The value is a percentage that specifies when the background process starts, and it needs to be set to a level that avoids another issue: the *concurrent mode failure*. This occurs when the background process to mark and sweep the heap for collection is still running when the heap runs out of usable space (recall the holes analogy). In this case, the JRE *must* stop the Java process and free the space by forcefully removing discarded objects, or tenuring those that are old enough.

Setting the initiating occupancy fraction to 85% means that it will start the concurrent collection process early enough before the heap runs out of space, but also not too early for it to run too often. Of course, your mileage may vary, which means you should test carefully if the option helps your workload, and at what value. A common formula is to set the fraction to slightly larger than what the memstores and block cache occupy together, which is usually 80% (assuming the default 40% memstore and 40% cache areas), leading us to the above 85%.

Here is an example set of options that could be used as a starting point for your experimentations:

```
export HBASE_REGIONSERVER_OPTS="-Xms10g -Xmx10g -Xmn128m \
  -XX:+UseConcMarkSweepGC -XX:CMSInitiatingOccupancyFraction=85\
   -XX:+UseCMSInitiatingOccupancyOnly"
```
**Note**

Note that -XX:+CMSIncrementalMode (also called *i-cms*) is *not* recommended on actual server hardware, and in fact is deprecated in Java 8 (with no replacement). $\frac{5}{5}$  $\frac{5}{5}$  $\frac{5}{5}$ 

One final note for CMS: some users have experimented with increasing the parallelism of the collector, using the following options:

```
-XX:ParallelGCThreads=<number>
-XX:ConcGCThreads=<number>
```
The first is the number of threads used during parallel phases of the GC process, that is, when a stop-the-world pause is in process. The latter option sets the number of threads during concurrent

phases, which is while the JVM is still executing user code. Obviously, the number of parallel threads can be slightly larger than the concurrent ones, as no user threads are running during the parallel phases.

How many threads you should use is once again highly dependent on your workloads and usecases, as well as other services overlaying on the cluster. Creating too many threads would require more synchronization work, while not enough may serialize some of the GC tasks unnecessarily.

**Tip**

The same threading options apply to G1 GC, with the same caveats.

# <span id="page-750-0"></span>**Garbage First (G1)**

Enabling G1 GC is accomplished by setting the following JVM option:

-XX:+UseG1GC

Besides that, you need to set a target for the maximum garbage collection pauses you want to encounter. Note that this is a soft goal, and while the JVM is trying to accommodate you, longer pauses might be necessary in keeping up with your workload. The parameter is:

-XX:MaxGCPauseMillis=200

Shown is the default value of 200 milliseconds, which can be adjusted as needed. The last additional parameter you may want to tune is the threshold when the collector should start a concurrent GC cycle, specified as the percentage of the entire heap occupancy (and not just one of the generations, as done for CMS). The default is 45% and set like so:

-XX:InitiatingHeapOccupancyPercent=45

What has been omitted from ["Introduction"](#page-743-0) is the so-called *humongous allocation* feature used by G1: if you attempt to allocate a space that is larger than 50% of the configured heap region size (which can be uniformly set between 1 MB and 32 MB at the start of the JVM) then the G1 collector will spread the allocation across multiple regions, combining them to a humongous one. Especially in HBase, where clients can potentially send multiple megabyte of data with a batch request, it is likely to cause such large allocations—which are more costly to handle by the collector as well.

Ideally, such allocations should be avoided, but they are a factor or workload and heap region sizes. While you cannot restrict the former completely, it is vital to monitor the latter, and adjust the region sizes if needed (though within the given boundaries). First advice is to set -xms and -Xmx to the same value, allowing the collector to properly calculate the region sizes. If you do *not* set the upper boundary, the region sizes need to be guessed, as they are driven by the maximum size of the JVM at runtime.

While we will discuss GC logging in detail in ["Garbage Collection Information",](#page-753-0) here is a JVM parameter you should know about in the context of G1 GC and determining the region sizes:

-XX:+PrintAdaptiveSizePolicy

This will log all humongous allocations as they occur, including their sizes, which in turn can be used to calculate a good regions size—as in, one that is about twice the size of the majority of large allocations. Keep in mind that region sizes must be a power of 2, and that there should be, if possible, around 2000 of them. The minimum region size is 1 MB, and the maximum 32 MB. Doing the math by multiplying the maximum regions size by their recommended count, you end up with about 62 GB of maximum addressable heap size. After that, you would need to increase the number of regions accordingly. On the other hand, it might also force you for smaller heaps to decrease the region count below the target of 2000 to reach a large enough size per region. Once again, test carefully and monitor often!

After determining a suitable region size to match your workload, use the following parameter to override the automatic calculation:

```
-XX:G1HeapRegionSize=8M
```
In summary, here a starting set of JVM parameters for G1 GC:

```
export HBASE_REGIONSERVER_OPTS="-Xmx20g -Xms20g -XX:+UseG1GC \
   -XX:MaxGCPauseMillis=100 -XX:InitiatingHeapOccupancyPercent=45"
```
When it comes to tuning the G1 collector further, a team at Intel analyzed G1 GC with a 100 GB Java heap for the region servers and published a [blog post](https://software.intel.com/en-us/blogs/2014/06/18/part-1-tuning-java-garbage-collection-for-hbase) with their findings. It contains quite a few advanced G1 options you could try in your environment. Furthermore, the Intel blog post inspired a few engineers at HubSpot to spend a considerable amount of time analyzing and understanding the G1 GC algorithm, publishing their findings in another **[blog post](http://product.hubspot.com/blog/g1gc-fundamentals-lessons-from-taming-garbage-collection)**. They went even further and published a [G1 GC tuning guide](http://product.hubspot.com/blog/g1gc-tuning-your-hbase-cluster) for HBase too.

The HubSpot team amended or extended the suggested options to include the following:

```
-XX:MaxGCPauseMillis=50
-XX:+UnlockExperimentalVMOptions
-XX:-OmitStackTraceInFastThrow
-XX:+ParallelRefProcEnabled
-XX:+PerfDisableSharedMem
-XX:-ResizePLAB
-XX:ParallelGCThreads=8 + (<no. of logical processors> - 8) * (5/8)
```
This reduces the target GC pause to 50ms, and en-/disables quite a few specific JVM options. As before, use these as a starting point for your advanced experimentations, ideally following along the mentioned HBase sizing guide that reasons about each option in great detail. Particularly the number of parallel GC threads (using -xx: ParallelGCThreads) requires careful testing, as a generic formula for their count is heavily dependent on the workload you are running.

Also interesting is the approach to calculating the *initiating heap occupancy* threshold (akin to CMS, but here for the entire stack, not just the old generation), which defines when the collector should start processing based on the amount of heap in use. Here, HubSpot's team recommends analyzing the real usage of a cluster, and sizing the heap based on the numbers observed. The heap should be large enough that only up to 70% of it is used for memstores, cache, the miscellaneous space for indexes etc., and the young generation (here *Eden* space to be specific, see [Figure 10-2\)](#page-745-0) combined:

```
heap >= (memstoreGB + cacheGB + otherGB + edenGB) / 0.7
```
Once you have a minimum size, make sure you assign it to both the lower and upper boundary, as shown above. With that you can determine an initial IHOP (the initial heap occupancy percentage) as:

```
IHOP = (memstorePercent + cachePercent + otherPercent + 20)
-XX:InitiatingHeapOccupancyPercent=IHOP
```
This implies *not* leaving the percentages for the major heap areas at their defaults of 40% for both. Instead, you should reduce it while increasing the total heap size to leave enough wiggle room for growth and temporary spikes in traffic.

Finally, the Intel team specifies the young generation sizing as the following, reducing its percentage from the default 5% to a lower number depending on the size of the total heap:

### **Heap Size JVM Parameter Description**

32 GB -XX:G1NewSizePercent=3 Use 3% for large heaps, from 32-64 GB.

64 GB -XX:G1NewSizePercent=2 Use 2% for larger heaps, from 64-100 GB.

100 GB+ -XX:G1NewSizePercent=1 Use 1% for very large heaps of 100 GB and above.

This was necessary in their testing to not spend too much time in processing the Eden space, which amounted to more than what was configured for the overall target for GC pauses. This also why the HubSpot team fixed the -xx: MaxGCPauseMillis parameter to 50ms, which in practice means that the collector never really reaches the pause target, but pins the Eden space to its lower end.

### <span id="page-753-0"></span>**Garbage Collection Information**

As was hinted earlier, there are quite a few advanced options that allow you to switch on the JVMs logging of garbage collection details, where for CMS the following are commonly used:

```
-verbose:gc
-XX:+PrintGCDetails
-XX:+PrintGCDateStamps
-Xloggc:<filename>
```
Note that for -verbose: gc is doing the same as using -xx:+PrintGC, with the latter being deprecated in Java 9 in favor of -x10g:gc--which is also planned to subsume -x10ggc.<sup>[6](#page-873-5)</sup> Until then, the latter is used to direct all GC related messages to a file that the process has access to, for example:

```
-Xloggc:$HBASE_HOME/logs/gc-$(hostname)-hbase.log
```
You can alternatively use -xx:+PrintGCDateStamps Or -xx:+PrintGCTimeStamps, where the latter only prints seconds since the Java VM started. The former prints real dates and is more human readable for that matter. Once the log is enabled, you can monitor it for occurrences of concurrent mode failure or promotion failed messages (for CMS), which oftentimes precede long pauses. For the above options, the common output within the logs would look like this:

```
...
2016-08-18T22:51:26.289-0700: [GC [1 CMS-initial-mark: 21526K(40896K)] \
 23569K(59328K), 0.0048530 secs] [Times: user=0.00 sys=0.00, real=0.00 secs]
2016-08-18T22:51:26.370-0700: [CMS-concurrent-mark: 0.076/0.076 secs] \
  [Times: user=0.08 sys=0.04, real=0.08 secs]
2016-08-18T22:51:26.371-0700: [CMS-concurrent-preclean: 0.001/0.001 secs] \
 [Times: user=0.00 sys=0.00, real=0.00 secs]
...
```
Note that before Java 7, the log file was not rolled like the other files are; you had to take care of this manually (e.g., by using a *cron*-based daily log roll task). With Java 7 and later you have additional options provided by the JVM that allow the automated rolling of logs:

```
-XX:+UseGCLogFileRotation
-XX:NumberOfGCLogFiles=<count>
-XX:GCLogFileSize=<size>
```
Here an example:

-XX:+UseGCLogFileRotation -XX:NumberOfGCLogFiles=5 -XX:GCLogFileSize=20M -Xloggc:**\$HBASE\_HOME/logs/gc-\$(hostname)-hbase.log**

This enables the feature and sets the log roll size to 20 MB, with up to five (5) logs to be retained for posterity.

**Tip**

You can use the -xx:+PrintFlagsFinal option to print out the defaults used:

```
% java -XX:+PrintFlagsFinal -version | grep -i "gc.*log"
    uintx GCLogFileSize = 8192 {product}
   uintx NumberOfGCLogFiles
    bool UseGCLogFileRotation = false {product}
java version "1.8.0_45"
```
The HubSpot team also used the following JVM options for their G1 GC debugging:

```
-XX:+PrintAdaptiveSizePolicy
-XX:+PrintGCApplicationStoppedTime
-XX:+PrintTenuringDistribution
```
Closing the topic of garbage collection tuning, please read the official tuning pages available from Oracle, and for HBase specifically the HubSpot and Intel blogs. And keep in mind that the source code for OpenJDK is available, so if all else fails, you can read that too and get your information from the horse's mouth.

# <span id="page-755-0"></span>**Memstore-Local Allocation Buffer**

Version 0.90 of HBase introduced an advanced mechanism to mitigate the issue of heap fragmentation due to too much churn on the memstore instances of a region server: the *memstore-local allocation buffers*, or *MSLAB* for short.

The preceding sections explained how tenured cell instances, once they are flushed to disk, cause holes in the old generation heap. Once there is no longer enough space for a new allocation caused by the fragmentation, the JRE falls back to the *stop-the-world* garbage collector, which rewrites the entire heap space and compacts it to the remaining active objects. Even with G1 GC you may run into this scenario, and hence any measure to avoid this should be taken.

The key to reducing these *compacting collections* is to reduce fragmentation, and the MSLABs were built to help with that. The idea behind them is that only objects of exactly the same size should be allocated from the heap. Once these objects tenure and eventually get collected, they leave holes in the heap of a specific size. Subsequent allocations of new objects of the exact same size will always reuse these holes: there is no *promotion\_* (or related *To-space exhaustion*) error, and therefore no stop-the-world compacting collection is required.

The MSLABs are buffers of fixed sizes containing Cell instances of varying sizes. Whenever a buffer cannot completely fit a newly added cell, it is considered full and a new buffer is created, once again of the given fixed size.

The feature is *enabled* by default in version 0.92 and later, and *disabled* in version 0.90 of HBase. You can use the hbase.hregion.memstore.mslab.enabled configuration property to override it either way. The size of each allocated, fixed-sized buffer is controlled by the hbase.hregion.memstore.mslab.chunksize property. The default is 2 MB and is a sensible starting point. Based on your data, you may have to adjust this value: if you store larger cells, for example, 100 KB in size, you could increase the MSLAB size to fit more than just a few cells.

There is also an upper boundary of what is stored in the buffers. It is set by the hbase.hregion.memstore.mslab.max.allocation property and defaults to 256 KB. Any cell that is larger will be directly allocated in the Java heap. If you are storing a lot of cell instances that are larger than this upper limit, you may run into fragmentation-related pauses earlier. On the other hand, just like the block cache, allocating larger chunks mitigates the issue of very small allocations considerably.

The MSLABs do not come without a cost: they are more wasteful in regard to heap usage, as you will most likely not fill every buffer to the last byte. The remaining unused capacity of the buffer is wasted. Once again, it's about striking a balance: you need to decide if you should use MSLABs and benefit from better garbage collection but incur the extra space that is required, or not use MSLABs and benefit from better memory efficiency but deal with the problem caused by garbage collection pauses.

In addition, as garbage collector implementations become more elaborate over time, it may be advantageous to completely disable MSLABs, as they are more efficient in maintaining heap and defragmenting portions of it concurrently.
Especially with G1 GC users have reported that you can turn MSLABs off, without incurring any measurable penalty.

Finally, because the buffers require an additional byte array copy operation, they are also slightly slower, compared to directly using the cell instances. Measure the impact on your workload and see if it has no adverse effect to turn MSLABs off. In practice though, this feature is helping to reduce lengthy garbage collection pauses significantly, and you should only disable it if you have viable reasons.

### **Re-use of Chunks**

The MSLAB subsystem has a pool that can hold on to chunks during the lifetime of the region server process. The chunks are handed out empty when the memstores need them (assuming the MSLAB feature is not turned off), and released when the memstore is flushed to storage. The pool resets the returned chunks to empty and is going to hand them out preferably when being asked for a chunk again.

By default the pool is *disabled*, and needs to be enabled explicitly. You can accomplish that and tune the chunk pool with the following configuration parameters:

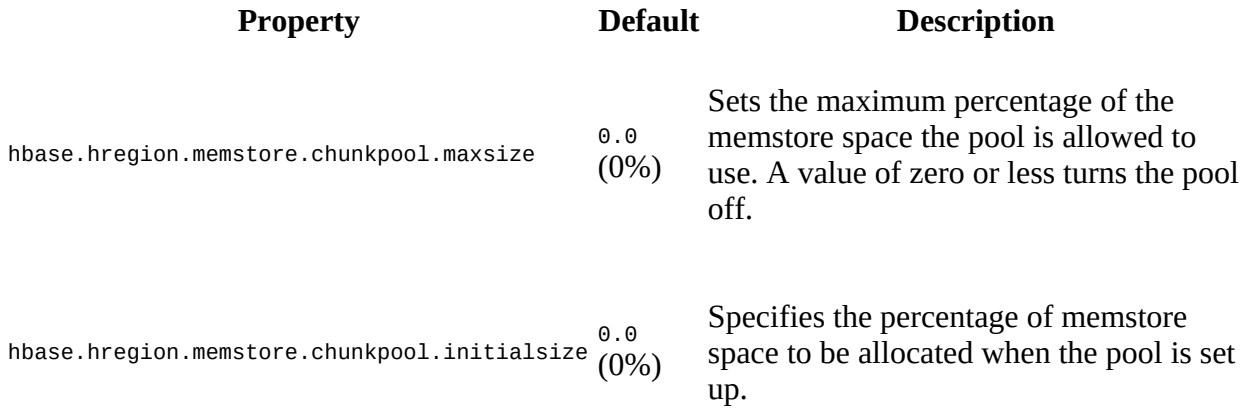

For example, the following enables the chunk pool, and sets it to 50% of the memstore space. If your heap is 10 GB, and the memstore default of 40% set, you would assign 50% of the effective 4 GB to the pool, which is 2 GB. Of those, 20% of the chunks are initialized at start:

```
<property>
   <name>hbase.hregion.memstore.chunkpool.maxsize</name>
   <value>0.5</value>
</property>
<property>
  <name>hbase.hregion.memstore.chunkpool.initialsize</name>
   <value>0.2</value>
</property>
```
The region server logs contain a message from the pool that lets you confirm the pool is enabled, and what portion of the memstore space it is assigned:

```
2016-08-22 17:43:46,753 INFO [StoreOpener-1588230740-1] \
  regionserver.MemStoreChunkPool: Allocating MemStoreChunkPool \
   with chunk size 2 MB, max count 406, initial count 81
```
The message also prints the real initial chunk count that is allocated by the pool when it starts up. Finally, you can enable debug-level logging to gain more insight into the pool's efficiency:

2016-08-22 18:00:03,338 DEBUG [StoreOpener-1588230740-1-MemStoreChunkPool \ Statistics] regionserver.MemStoreChunkPool: Stats: current pool \ size=80,created chunk count=0,reused chunk count=2,reuseRatio=100.00%

The pool logs those messages every five minutes, indicating the current size, and how many new chunks were created, versus the count of chunks that were reused.

# **HDFS Read Tuning**

There are a few options you have at your disposal that allow you to tune the HBase read operations concerning HDFS as the storage backend. First, there is the option to bypass RPC calls when HBase and HDFS are colocated, called *short circuit reads*, and second, you can turn on an option that lets HDFS speculatively read from more than one datanode, called *hedged reads*. Both are explained in this section.

# <span id="page-759-0"></span>**Short-Circuit Reads**

Commonly, HBase region servers are colocated with the HDFS datanodes to achieve the best locality guarantees (that is, 100% local reads). But before Hadoop 1.0.0, all of the region server to datanode communication went through the same RPC stack as remote clients did. Even with the most optimized RPC configuration, there are still many layers of work and data handling involved to move the data from storage into the cells needed by the HBase clients. This was mitigated in Hadoop 1.0.0 by adding the so-called short-circuit read option, which can completely bypass the RPC stack and have local clients read directly from the low-level file system.

Hadoop 2.x further improved the implementation<sup> $Z$ </sup> and a discussion about the difference can be found in this [blog post.](http://blog.cloudera.com/blog/2013/08/how-improved-short-circuit-local-reads-bring-better-performance-and-security-to-hadoop/) Suffice it to say, the datanode and HDFS clients (where HBase is one of them) can now use a feature called *file descriptor passing*, which allows the datanode to retain control over the low-level files and their ownership, while opening the necessary storage blocks and just returning the read-only file descriptors. This is done through a *UNIX domain socket*, which is similar to network sockets, but all communication and data exchange solely occurs in the OS kernel. In comparison they are much faster and more efficient, allowing processes on the same server to interoperate.

**Note**

You will need the native libhadoop.so library installed beforehand (which was already referred to in ["Available Codecs",](#page-788-0) also linking to the documentation on how to install the library), as UNIX domain sockets in Java need some extra help using JNI.

You can refer to the *official HDFS* documentation for details on how to enable short-circuit reads (also for older versions before Hadoop 2.x). The following is an example configuration enabling short-circuit reads, which should be added to both the hbase-site.xml and the matching hdfssite.xml file (plus, the respective processes should be restarted to load the new settings):

```
<property>
   <name>dfs.client.read.shortcircuit</name>
   <value>true</value>
   <description>
    This configuration parameter turns on short-circuit local reads.
   </description>
</property>
<property>
   <name>dfs.domain.socket.path</name>
   <value>/var/lib/hadoop-hdfs/dn_socket</value>
   <description>
     Optional. This is a path to a UNIX domain socket that will be used for
     communication between the DataNode and local HDFS clients.
     If the string "_PORT" is present in this path, it will be replaced by the
     TCP port of the DataNode.
   </description>
</property>
```
Every level of the UNIX domain socket path *must* be owned either by the OS root user, or the service user running the datanode process. If that is not the case, the HDFS client library will report an error and refuse to use the path. The optional \_PORT placeholder in the path is useful if there is more than one datanode on the same server and each needs to create its own, unique path. If you use the placeholder on the HDFS side, you would need to hardcode the port in the

hbase-site.xml to match the datanode you want to use. In other words, the \_PORT variable should never be used inside the hbase-site.xml file.

Finally, the default size for the short-circuit read buffers, set by

dfs.client.read.shortcircuit.buffer.size, might be too high when your HBase cluster is very busy.<sup>[8](#page-874-1)</sup> In HBase, if you have not set this value explicitly, it is reduced from the default of 1 MB to 128 KB by means of the hbase.dfs.client.read.shortcircuit.buffer.size property.

**Note**

The HDFS client in HBase will allocate a direct byte buffer of this size for *each* block it has open, which, given HBase keeps its HDFS files open all the time, can add up quickly.

## **Hedged Reads**

Hedged reads are a feature of HDFS, introduced in Hadoop 2.4.0.<sup>[9](#page-874-2)</sup>. Normally, a single thread is spawned for each read request. However, if hedged reads are enabled, the client waits some configurable amount of time, and if the read does not return, the client spawns a second read request, against a different block replica of the same data. Whichever read returns first is used, and the other read request is discarded. Hedged reads can be helpful for times where a rare slow read is caused by a transient error such as a failing disk or flaky network connection.

Because a HBase region server is a HDFS client, you can enable hedged reads in HBase, by adding the following properties to the RegionServer's hbase-site.xml and tuning the values to suit your environment:

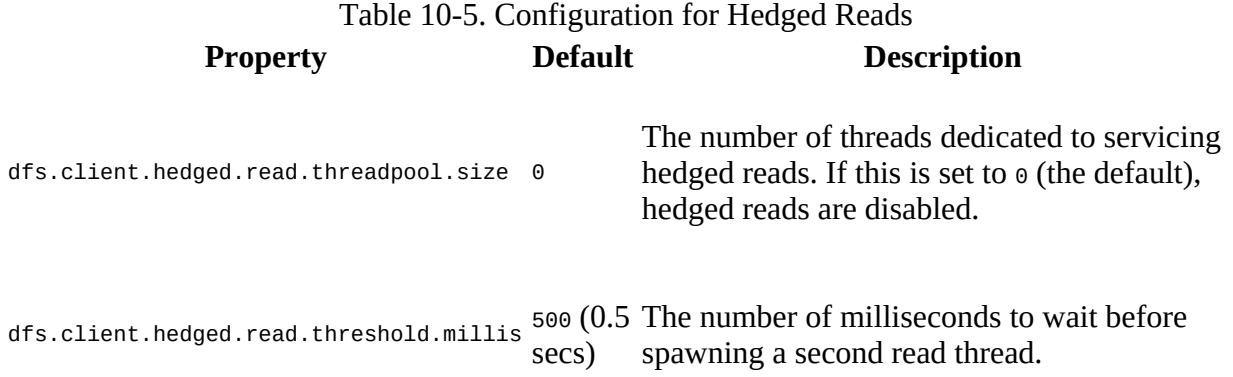

Here is an example configuration that sets the threshold to 10ms and the number of threads to 20:

```
<property>
   <name>dfs.client.hedged.read.threadpool.size</name>
   <value>20</value>
</property>
<property>
 <name>dfs.client.hedged.read.threshold.millis</name>
   <value>10</value>
</property>
```
servicing requests.

[Use the following metrics to tune the settings for hedged reads on your cluster. See "The Metrics](#page-656-0)" Framework" for more information:

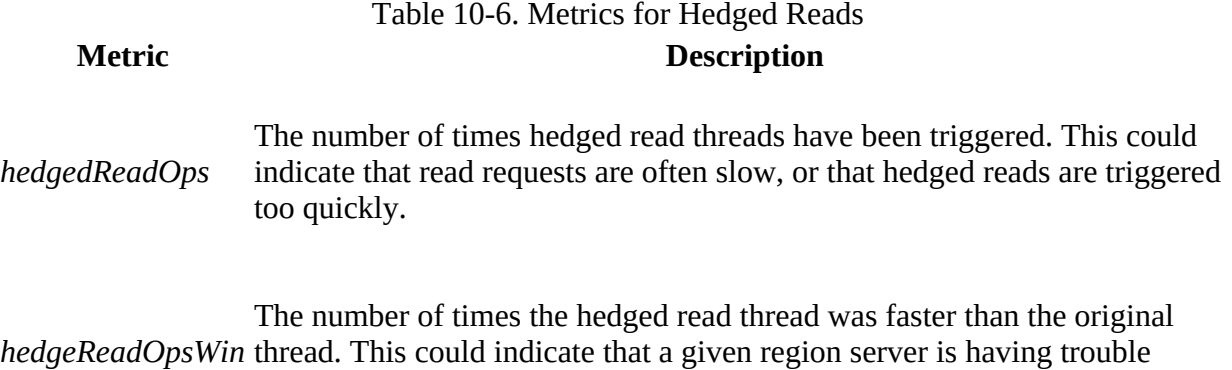

**(751)**

Keep in mind that *hedging* reads in HDFS is somewhat similar to the *speculative* execution of tasks in MapReduce: it requires additional resources that need to be accounted for. For example, depending on your workload and settings, it may trigger many additional reads, which are then mostly to remote block replicas. The additional I/O both in terms of storage and network may have a considerable impact on your cluster performance. On the other hand, tuning the hedged reads properly for low-latency applications may give you a performance boost and can even out latency spikes, which, for example, are caused by a local disk having problems. Test carefully and evaluate using your production workload.

# **Block Cache Tuning**

In this section we will be discussing more about how data and supporting details are read and cached as part of the common read path in the form of larger units called *blocks*. These blocks are held in a cache to reduce disk I/O, and tuning that cache will help optimize the read performance of HBase and the perceived latencies for related operations using the client API.

# **Introduction**

Originally, HBase shipped with a single implementation of a cache, which was (and still is) responsible for holding blocks that have been loaded from the underlying storage system, which is usually HDFS. While up to HBase version 0.92 there were only two types of blocks that were loaded and cached (optionally, since the client can influence this using, for example, setCacheBlocks() for get and scan operations) on demand, namely the *data* and *meta* blocks, this changed as of that release. With 0.92, a newer file format was introduced (see [Link to Come]) that allowed for a more space-efficient storage of auxiliary information within the store files.

In the past, the table cells were grouped and stored in the data blocks, indexed by a single *block index*, and (optionally) further specified by a Bloom filter for each row key, or row plus column key combination. The Bloom filter itself was stored as a single binary structure inside a meta block. With compression and large region sizes, these files accumulated an eventually unhealthy amount of index and filter data. This caused certain operations to take a substantial amount of time for large store files, such as opening them and reading the index data, and subsequently reading the Bloom filter from the meta block.

With the introduction of version 2 of the HBase store files, this changed so that many of these structures could be split across many smaller *chunks* (that is, sub-blocks, although technically and concerning the cache, a sub-block is simply a block like any other) that could be loaded on demand, resulting in the so-called *multi-level index* support. There is now a root index for both the block index and Bloom filter that helps find the necessary sub-blocks, and only the root index needs to remain in memory after it is loaded when a HFile is opened. The sub-blocks are loaded when they are needed, and then cached in the block cache along with the original data blocks.

The sub-blocks, or chunks, are written as the HFile is created during a memstore flush operation. While table cells are grouped into data blocks and persisted, the block index and Bloom filter sub-blocks are built up, and once they reach a configured size and/or state, they are persisted in between the data blocks. The Bloom filter, in particular, is using special support by the low-level HFile classes to inject these chunked details and append a root index of its own when the store file is finalized with the file info and trailer block.

As far as the block cache is concerned, these partial index structures are cached just like the data blocks are, once they are read into memory on demand. How they are cached is dependent upon the block type and the configuration of the cache.

**Note**

The (optional) meta block index data stored with each HFile is *not* split into sub-blocks. There is usually no or little metadata added, and thus multi-level support is not warranted.

Here are (some of) the categories of blocks handled by the store file, along with their default sizes, whether they are stored as a multi-level index (only applies to index or filter blocks), and a short description:

Table 10-7. Quick overview of the block categories stored in each store file

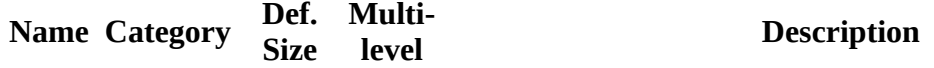

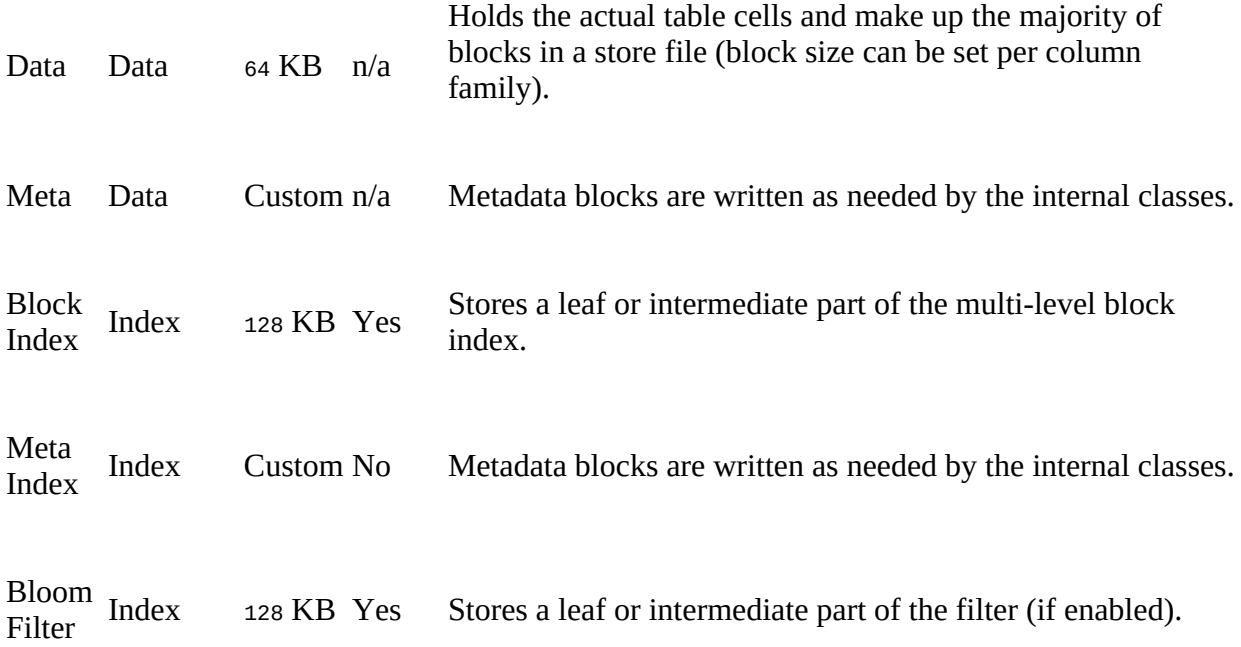

Internally, there are more concrete block types, but for this chapter we can limit the scope to the more coarsely-grained categories.

Finally, the common cache implementations available use a priority flag to evict blocks when resources are getting scarce. We will look into the available priorities now and refer to them in due course. There are three distinct priorities that allow for scan-resistance and in-memory column families:

### Single-Access Priority

The first time a block is loaded from HDFS it is given single-access priority, which means that it will be part of the first group to be considered during evictions. Blocks loaded by scan operations are more likely to be evicted than blocks that are used more frequently.

### Multi-Access Priority

If a block in the single-access priority group is accessed again, that block is assigned multi-access priority, which assigns it to the second group considered during evictions, and is therefore less likely to be evicted.

### In-memory Access Priority

If the block belongs to a column family which is configured with the *in-memory* configuration option, its priority is changed to in-memory access priority, regardless of its access pattern. This group is the last group considered during evictions, but is not guaranteed not to be evicted. Catalog tables are configured with in-memory access priority.

Configuring a column family for in-memory access is accomplished, for example, using the following syntax in the HBase Shell:

```
hbase(main):001:0> alter 'testtable', 'cf1', \
  CONFIGURATION => \{ IN_MEMORY => 'true' \}
```
When using the client API to configure a column family for in-memory access, invoke the HColumnDescriptor.setInMemory(true) method (see ["Column Families"\)](#page-360-0).

Note that these priorities are dividing the available cache space into so called *buckets* (which is unfortunately overloaded by the bucket cache) that are used during eviction to logically group the blocks. There is *no* copying (or similar operation) to change the priority of a block, for example, when being promoted from single to multi-access priority. Only the field is adjusted inside the blocks metadata, and subsequent evictions will consider the block accordingly.

# **Cache Types**

<span id="page-767-0"></span>The implementation of the block cache was, for the last 5+ years, based on a least-recently-used (LRU) cache, which held all blocks in the main Java heap, until an eviction took place that removed the oldest blocks eventually. With modern server hardware, there should be a lot of heap available to serve as cache for data and index blocks. But with equally growing storage pools, there is a need to use more memory still, as the number of regions and their sizes grow. A common approach is the use of the so-called *off-heap* memory, which is using an advanced feature of the Java API allocating memory outside of the Java process itself. With the many choices of block types, and possible cache implementations, it made sense to build a more elaborate class hierarchy, shown in **Figure 10-3**, addressing the needs of different workloads.

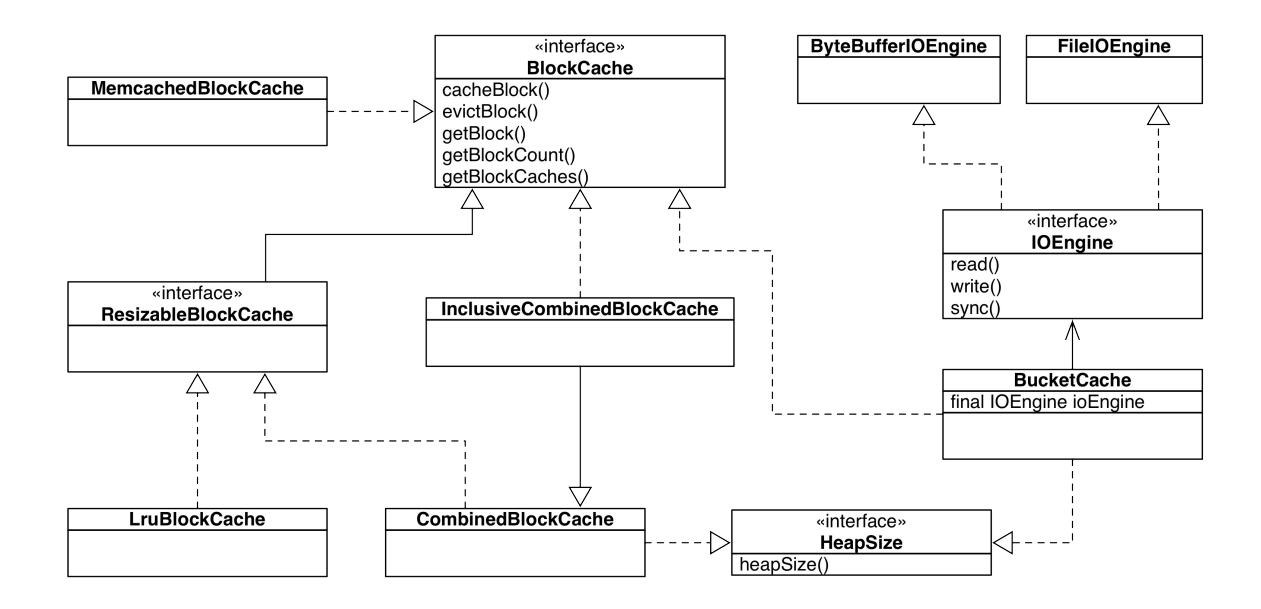

**Figure 10-3. The hierarchy of the block cache classes**

With this set of Java interfaces and classes, you have a wider choice of cache implementations. Before we look into the more involved combinations, here is a separate overview of each:

#### *BlockCache*

This is the main interface that defines the methods to cache, retrieve, and evict blocks.

#### *ResizeableBlockCache*

Another intermediate interface which declares the implementing classes to support reconfiguration at runtime. More specifically, it allows for the server process to react to workloads and *tune* the memory assignment between block cache (for reads) and memstores (for writes) dynamically (see ["Heap Tuning"](#page-734-0)).

### LruBlockCache

The least-recently-used cache implementations is the longest standing member of the cache family. It holds on to all cached blocks until the memory it has been assigned is exceeded. At that point the oldest block(s) are removed to make room. The cache also has the mentioned eviction priority handling built in.

Here are the configuration properties that let you fine-tune the behavior:

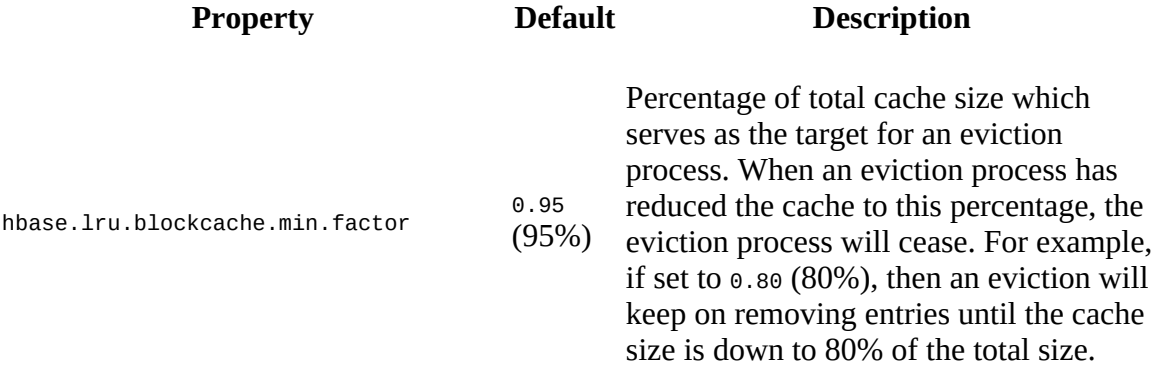

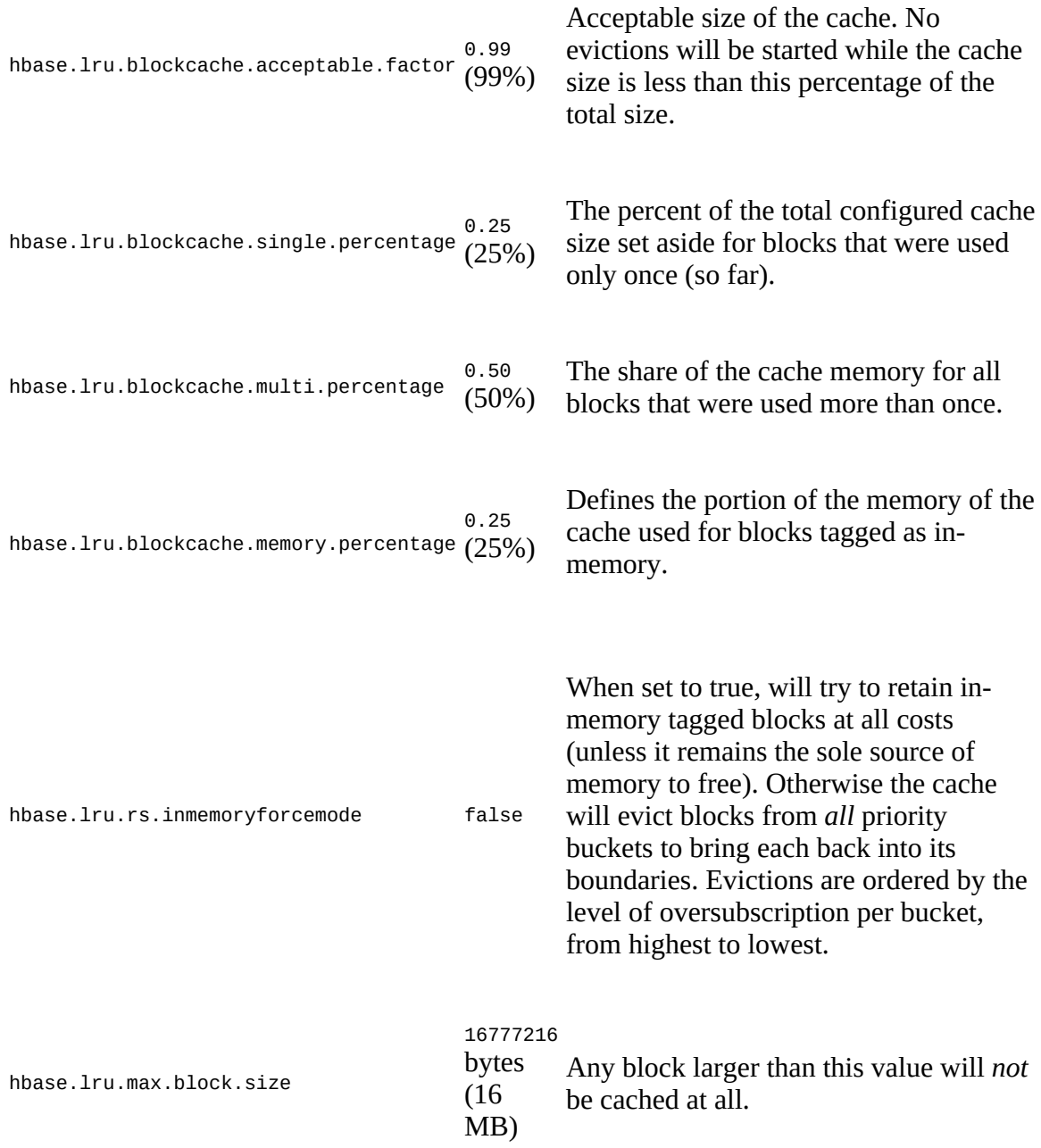

Notes:

- The percentages for the three priority buckets most not be negative, and in sum not exceed 100%.
- The hbase.lru.rs.inmemoryforcemode flag sets a global behavior, which means it applies to any table created within HBase.
- Setting the hbase.lru.blockcache.memory.percentage to 1.0 has the same effect as the previous flag, that is, it forces the in-memory mode to be used.
- Rows span a single block. If you create a row with more than *max.block.size* bytes

of data, it will never be cached, which would make subsequent reads as fast or slow as the first.

#### BucketCache

This cache mirrors the LRU cache in that it has three priority based cache buckets, for single-, multi-access, and in-memory blocks. One difference is that it makes the actual location of the cache pluggable, with implementations provided for on-heap, off-heap, and file based storage. ["Block Cache"](#page-530-0) shows the server-based UI provided to inspect the cache usage. The following lists the configuration properties of the bucket cache:

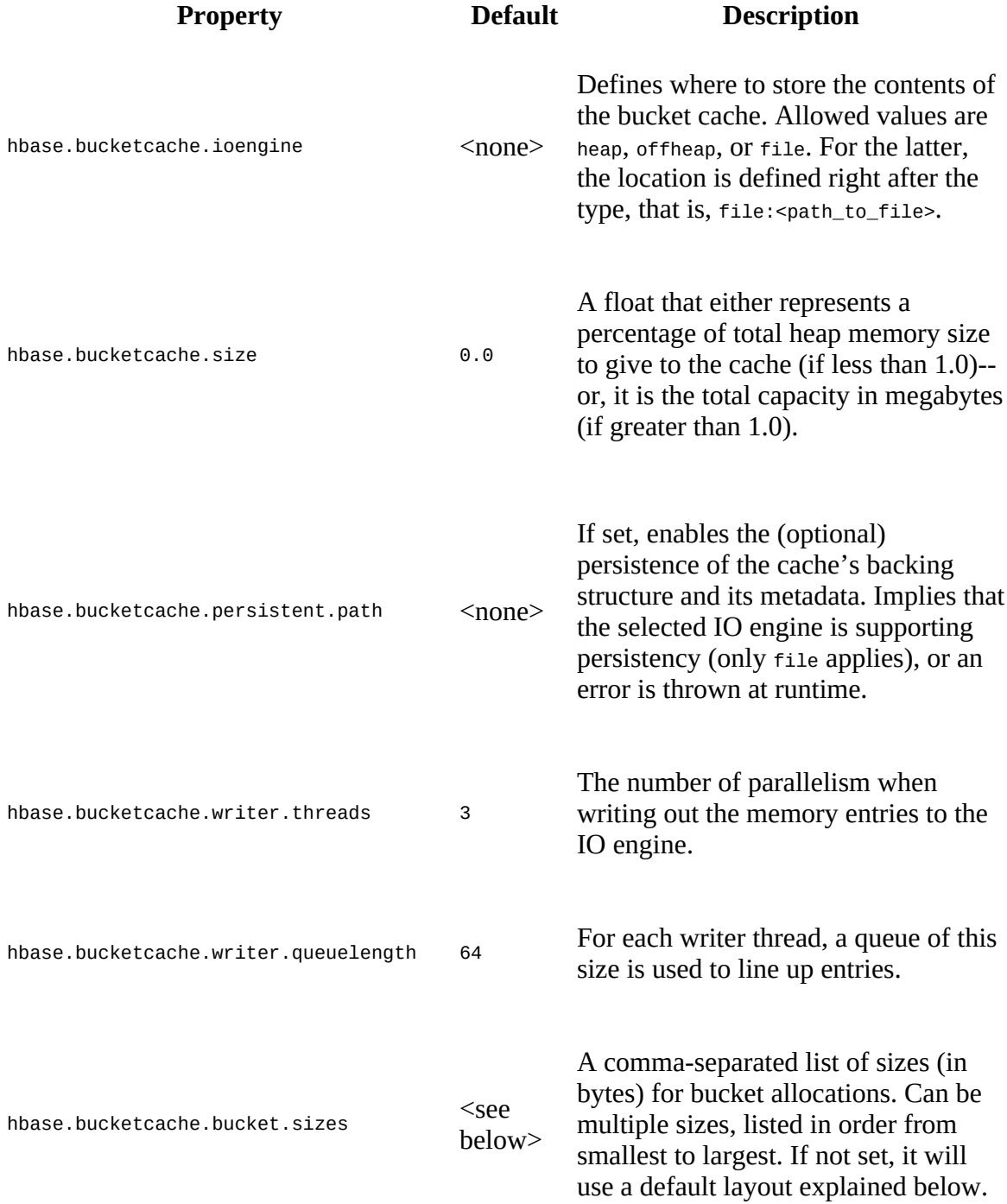

Blocksize compute the memory requirements. The expected minimum block size to

hbase.bucketcache.combinedcache.enabled true

Whether or not the bucket cache is used together with the LRU on-heap [block cache. See "Single vs. Multi](#page-773-0)level Caching" for details.

Notes:

- Both the IO engine type (hbase.bucketcache.ioengine) *and* size of the cache (hbase.bucketcache.size) *must* be set, or a runtime error will be thrown.
- The minimum block size (hbase.offheapcache.minblocksize) is for estimations only, as blocks in practice can vary significantly in size.
- The three priority bucket sizes (single 25%, multi 50%, in-memory 25%), and their maximum (95%) and minimum (85%) eviction sizes are hardcoded for this class.
- Internally the cache entries are distributed over a shared map that contains cache entry buckets of varying sizes.
- Cache entries, when added, are hashed by their internal key and then evenly distributed over the writer threads and their respective queues.

For the bucket allocation sizes (hbase.bucketcache.bucket.sizes), these range from slightly more than 4 KB, 8 KB, 16 KB, and so on, to 256 KB, 384 KB, and 512 KB. The sizes depend on the data access patterns, and are multiples of 1024 (1 KB, plus a few bytes extra for edge cases, with the default adding 1 KB to be safe) to fit the possible HFile blocks. More information can be found in ["Advanced Cache Configuration"](#page-779-0).

MemcachedBlockCache

This implementation is considered to be one of the *external* caches. It allows use of a separate [Memcached](https://memcached.org) based in-memory object cache to act as the backing store for the block cache. Obviously, this setup will need for all of the data to be sent over the network, making its use dependent on the throughput and latency of a critical infrastructure component. On the other hand, it would retain the cache across server restarts or region migration. It can be configured with these properties:

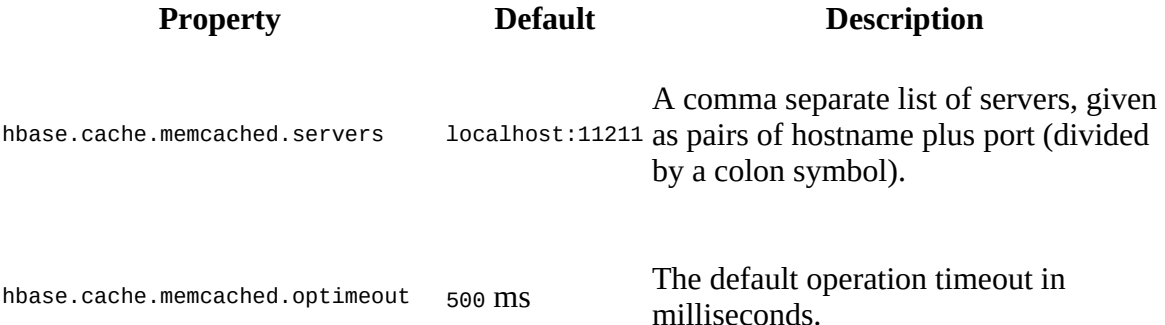

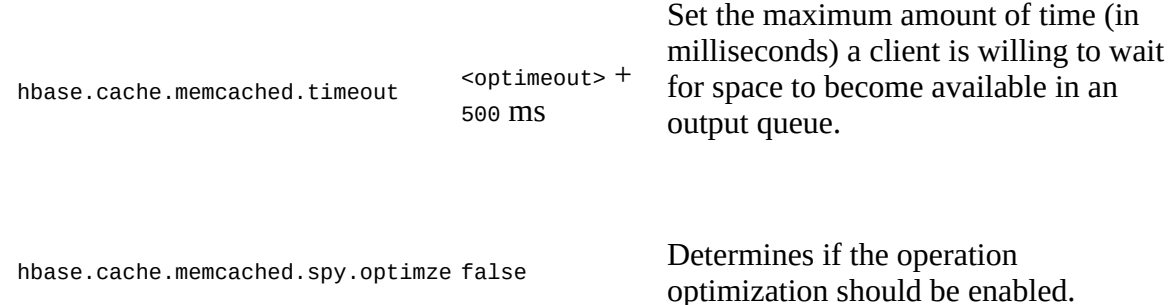

#### CombinedBlockCache

This implementation is a facade, that combines two of the above cache types, namely the LRU cache for smaller on-heap usage (L1), and another block cache implementation, which is usually the BucketCache, for larger storage usage (L2). All blocks that are evicted from the L1, are moved to the L2 implicitly. See ["Single vs. Multi-level Caching"](#page-773-0) for how they are working together.

#### InclusiveCombinedBlockCache

Same as the CombinedBlockCache, but stores *all* blocks of any type in both internal caches.

# <span id="page-773-0"></span>**Single vs. Multi-level Caching**

So far we looked at each of the block cache implementations separately, but in practice only two different scenarios are used: a *single* or *multi-level* block cache. The former is usually the LRU cache implementation, for legacy reasons. The latter makes use of the two CombinedBlockCache implementations, wiring together a more complex cache setup. As mentioned in ["Block Cache",](#page-530-0) with the combined cache, there are two levels called *L1* and *L2*, and dependent on how you configure them, they have different purposes.

Here are the possible combinations the cache can be set up as:

### L1 only

As mentioned, this setup entails a *single-level cache*, and that is the LruBlockCache class, configured with the heap size and other LRU settings as explained.

### Combined L1+L2

Here the L1 is used to store *lightweight* information only, which is all block types, apart from *data* blocks. The latter, by default, go directly to the L2 cache. This can be overridden on a per-column family basis (refer to ["Column Families"](#page-360-0) and the setCacheDataInL1() method for details). The L1 is still the LRU implementation, while the L2 is the newer BucketCache class. They are wrapped into one using the combinedBlockCache facade class, which provides the described *combined L1+L2* functionality.

Setting hbase.bucketcache.combinedcache.enabled to true enables this multi-level cache mode. In fact, this setup is the default, with the LRU implementation set as the L1 cache. Because of the empty default values for the L2, no further cache level is instantiated.

### Inclusive Combined L1+L2

Provided by the InclusiveCombinedBlockCache class, this is essentially the same as the previous item above, with the difference that all block types, including data blocks, are inserted into both the L1 and L2 when cached. This is exclusively used for external caches, which (at the time of this writing) only applies to the Memcached block cache implementation.

Setting hbase.blockcache.use.external to true [enables this setup \(see "Basic Cache](#page-776-0) Configuration" for more).

### Common L1+L2

The last of the possible setups uses the multi-level caches as is commonly found in other systems. Here, any block type is cached by the L1 first, and only on eviction there it is moved to the L2 cache. It stays in L2 until eventually evicted there too. Note though, that moving blocks between L1 (on-heap) and L2 (off-heap) is causing extra CPU cycles, which may be significant for already heavily loaded clusters. In addition, the now much more frequent need for Java garbage collection, freeing the on-heap memory after L1 eviction, might affect the cluster latency too.

Setting hbase.bucketcache.combinedcache.enabled to false, and hbase.blockcache.use.external to false enables this multi-level cache mode.

Note that the L2 cache has to be explicitly enabled: You need to set hbase.bucketcache.size to a percentage or absolute size, and hbase.bucketcache.ioengine to one of the supported IO engine values, or else no L2 is used at all (see ["Basic Cache Configuration"](#page-776-0)). If you have the L2 enabled, the eviction of a block from L1 always moves it into L2. It will stay in L2 until it is eventually evicted there too, removing it completely from the caching subsystem. This applies to *any* type block, that is, data, index, or filter.

<span id="page-774-0"></span>During the eviction from L1 to L2, moving a block with in-memory priority will retain the priority. For all other priorities, the moved block will start at single-access priority in the L2 cache. Only if it is accessed again will it be promoted to multi-access priority, just like in the L1 before. [Figure 10-4](#page-774-0) shows a diagram, which has an on-heap L1 and an off-heap L2, configured as combined L1+L2. You can see from the legend that each block has many metadata fields, including the type of block, the table type it belongs to, its current priority, and whether it should be cached in L1 first or not (applies to data blocks only). You can also see the *buckets* in each cache, where the L1 has only three based on priority, while the L2 has many more (only a subset is shown) based on allocation sizes. Refer to ["Advanced Cache Configuration"](#page-779-0) for fine-tuning the bucket sizes.

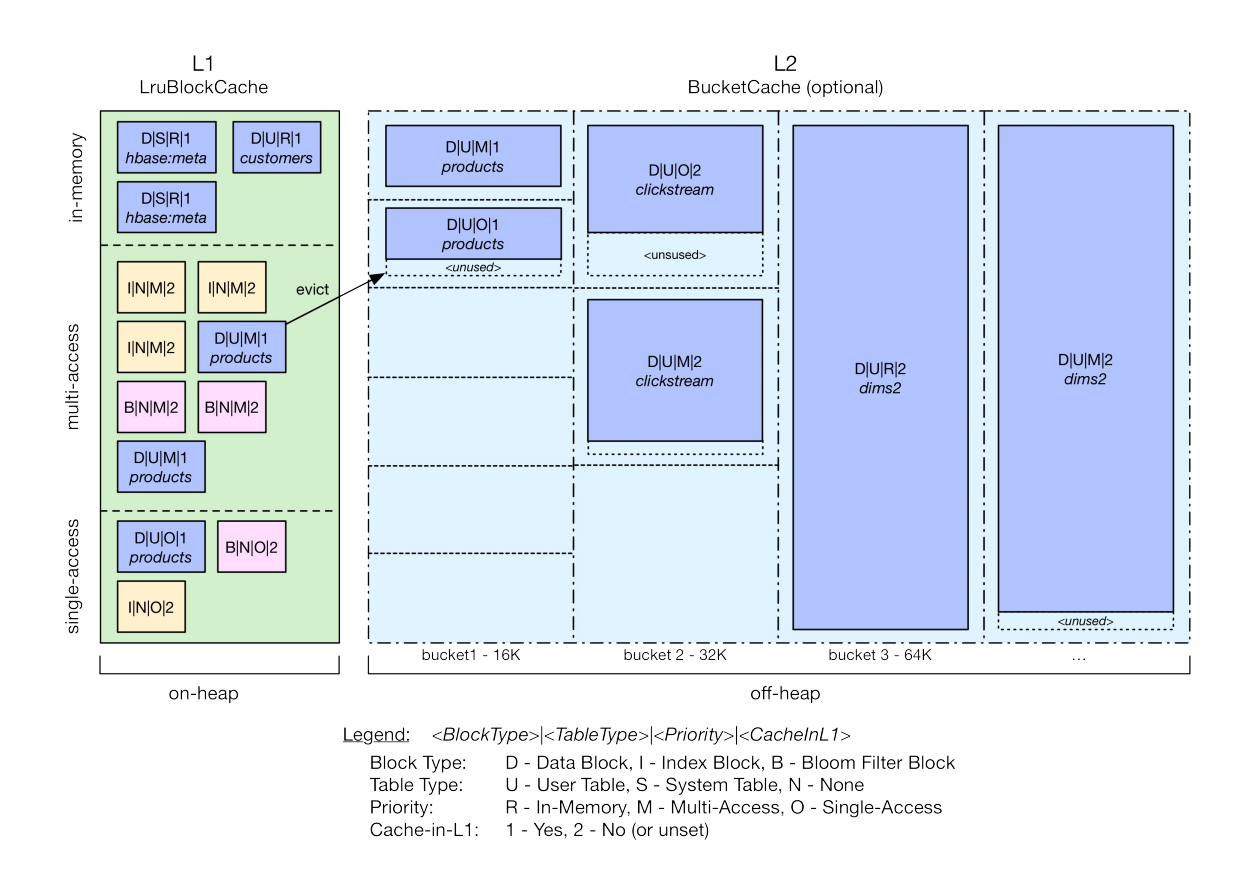

**Figure 10-4. The combined L1 and L2 setup with an off-heap bucket cache**

Interesting in the diagram is how some blocks of tables make it into the L1 cache, since they are either configured as *in-memory* priority or have the *cache-in-L1* set for the respective column families. There is also an evicted block that starts out with single-access priority in the L2.

Moving a block from L1 to L2 can fail when, for example, the system is under pressure. In that case, the block would need to be reloaded next time it is asked for. During reads, a cache lookup always tries L1 first, then (if configured) the L2. It also does not matter if you have set the read operation to *not* cache any block that needs to be loaded. Another read might have already asked for the same block, but allowing it to be cached. Thus is makes sense to always try the cache lookup for any kind of read, which is what happens here implicitly.

Finally, blocks larger than the configure maximum block size per cache type will not be cached at all. This might not be obvious, but if you create a row that's very wide and contains a lot of data, you could end up having to read the block from storage at every access.<sup>[10](#page-874-3)</sup> "Cache [Selection" has more information about the best practices for selecting the various cache](#page-786-0) setups and implementations.

## <span id="page-776-0"></span>**Basic Cache Configuration**

Configuring the block cache, there is one main knob to turn, explained in the table:

<span id="page-776-2"></span>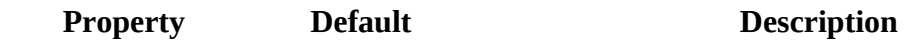

hfile.block.c[a](#page-776-1)che.size  $_{0.4}$  (40%)<sup>a</sup> The share of the total heap assigned to the block cache.

<span id="page-776-1"></span><sup>[a](#page-776-2)</sup> HBase versions before 0.96 used to default to 25%, and before 0.94/0.92 the default was 20%.

This value is the percentage of the total Java heap, given to the process, set aside for the block cache to use. Setting it to 0 disables the cache altogether, but that is not recommended, as the system requires a cache to at least hold index blocks warm. ["Heap Tuning"](#page-734-0) explains the more elaborate heap memory tuner option, using an upper and lower boundary for the actual memory used.

By default, the block cache is *always* enabled and set to use the LRU cache for the L1, and nothing is set as L2. The heap size set aside for the L1 LRU Cache is set to 40%. You now have a few choices to add an L2, and reconfigure the L1 to fit that new setup. We will discuss some of the more common configurations next, but please note these are for reference only. You can further tweak the settings to match your use-case. The topic of choosing one option over the other is discussed in ["Cache Selection"](#page-786-0).

## **Off-Heap Setup**

The most common setup for the block cache is adding a bucket cache as L2, with the memory located *off-heap*. This uses the Java NIO [ByteBuffer](https://docs.oracle.com/javase/8/docs/api/java/nio/ByteBuffer.html) class to allocate memory as *direct*, which is in main memory, outside of the managed JVM memory (that is, the Java heap). The advantage is that this memory is completely under control of the application, and does not impact *garbage collection* performance (see ["Garbage Collection Tuning"](#page-742-0)).

The following example sets the off-heap cache to 4 GB, and reduces the on-heap LRU cache to 20% of the total heap. The latter is useful since the L1 is usually used for block index and Bloom filter blocks only, which are much smaller compared to the actual data blocks. If you plan on using the *in-memory* or *cache-in-L1* options of a column family, you may want to consider keeping a slightly larger L1.

First, you have to edit the hbase-env. sh file in the used configuration directory, adding the following line:

```
...
# Uncomment below if you intend to use off heap cache. For example, to
# allocate 8G of offheap, set the value to "8G".
# export HBASE_OFFHEAPSIZE=1G
HBASE_OFFHEAPSIZE=5G
...
```
Note how the value used is actually larger than the required 4 GB in our example. This is required, as other parts of the JVM are also storing data in off-heap memory.<sup>[11](#page-874-4)</sup> Furthermore, some Hadoop classes, such as the DFSC1ient may use off-heap cache too (see "Short-Circuit [Reads" for some details\). How much larger is unfortunately not an exact science, though in](#page-759-0) practice adding 1-2 GB extra has worked well. For example, just for the prsclient it is the number of open HFiles multiplied by hbase.dfs.client.read.shortcircuit.buffer.size, where the latter is set to 128 KB in HBase. The hbase-default.xml file has more information.

**Note**

The  $H$ BASE\_OFFHEAPSIZE environment variable passes the value to the JVM - $XX:$ MaxDirectMemorySize option, which is needed for the process to set the appropriate maximum boundaries (and avoid overzealous applications allocating too much memory). This JVM option might change, which makes using the HBase provided variable the future proof and recommended option.

Second, the following properties have to be added to the hbase-site.xml file:

```
<property>
   <name>hbase.bucketcache.ioengine</name>
   <value>offheap</value>
</property>
<property>
   <name>hfile.block.cache.size</name>
   <value>0.2</value>
</property>
<property>
  <name>hbase.bucketcache.size</name>
   <value>4196</value>
</property>
```
After you perform a restart of the server processes, you should have the L2 bucket cache [available. Use the web-based UI to confirm that the cache is set up properly, as shown in "Block](#page-530-0) Cache".

### **File-based Setup**

One of the reasons the BucketCache class was added to HBase is that it supports the storage of cached data in external files. This is particularly (you could say solely) useful when that file is located on very fast storage, for example SSDs or PCIe flash storage cards. The latter provide very high throughput, though are not as fast as on-board memory. This allows—at some cost extension of the cache to a much larger, but persistent, storage media. And with flash storage, the cost of seeks (see [Link to Come]) is mitigated, allowing fast random access to file-based caching structures. Enabling the file backed cache requires setting the I/O engine value (hbase.bucketcache.ioengine) to file, followed by a colon and the fully specified file name:

```
file:<path-to-cache-file>
```
#### **Example 10-1.**

The path *must* exist and the process *must* be allowed to write into it, or else the start of the region server process is aborted. For example:

```
016-08-15 02:19:54,423 FATAL [regionserver/s1.foo.int/10.0.10.10:16020] \
   regionserver.HRegionServer: ABORTING region server \
   s1.foo.int,16020,1471252790047: Unhandled: Region server startup failed
java.io.IOException: Region server startup failed
...
Caused by: java.lang.RuntimeException: java.io.FileNotFoundException: \
   /data/hbase/cache/cache.dat (Permission denied)
...
```

```
Caused by: java.io.FileNotFoundException: /data/hbase/cache/cache.dat \
   (Permission denied)
...
```
The file will be created in the specified location if it does not exist yet. Here is an example configuration enabling the file backed cache, located on an SSD drive:

```
<property>
   <name>hbase.bucketcache.ioengine</name>
   <value>file:/mnt/ssd1/hbase/cache/cache.dat</value>
</property>
<property>
  <name>hfile.block.cache.size</name>
   <value>0.2</value>
</property>
<property>
   <name>hbase.bucketcache.size</name>
   <value>4196</value>
</property>
```
Note that you do *not* have to change the hbase-env. sh to set the HBASE\_OFFHEAPSIZE environment variable. That is only needed for off-heap cache (as the name implies). Otherwise, the file-based cache variant behaves very similarly to the off-heap mode: it manages a larger space on its own, without any impact on the Java heap and its garbage collection functionality.

### **On-Heap Setup**

For rare situations, it is also possible to configure the bucket cache to reside on-heap, sharing the space with the L1 cache. The following configuration example shows this setup:

```
<property>
  <name>hbase.bucketcache.ioengine</name>
  <value>onheap</value>
</property>
<property>
   <name>hfile.block.cache.size</name>
   <value>0.2</value>
</property>
<property>
  <name>hbase.bucketcache.size</name>
   <value>0.4</value>
</property>
```
While it is possible to have both L1 and L2 on-heap, in practice this option is not used often (if at all).

# <span id="page-779-0"></span>**Advanced Cache Configuration**

There is a set of general configuration parameters controlling the cache behavior, and how the server processes should handle various data structures. The prefixes of these properties indicate where they apply: some of the settings are used at a region server level, while others are used at the store file or block cache level. They can be grouped at a more general level into being block or cache related, which we will discuss in that order next.

## **Block-related Properties**

Here are the properties pertaining to how blocks are handled on the file and region server level:

<span id="page-779-1"></span>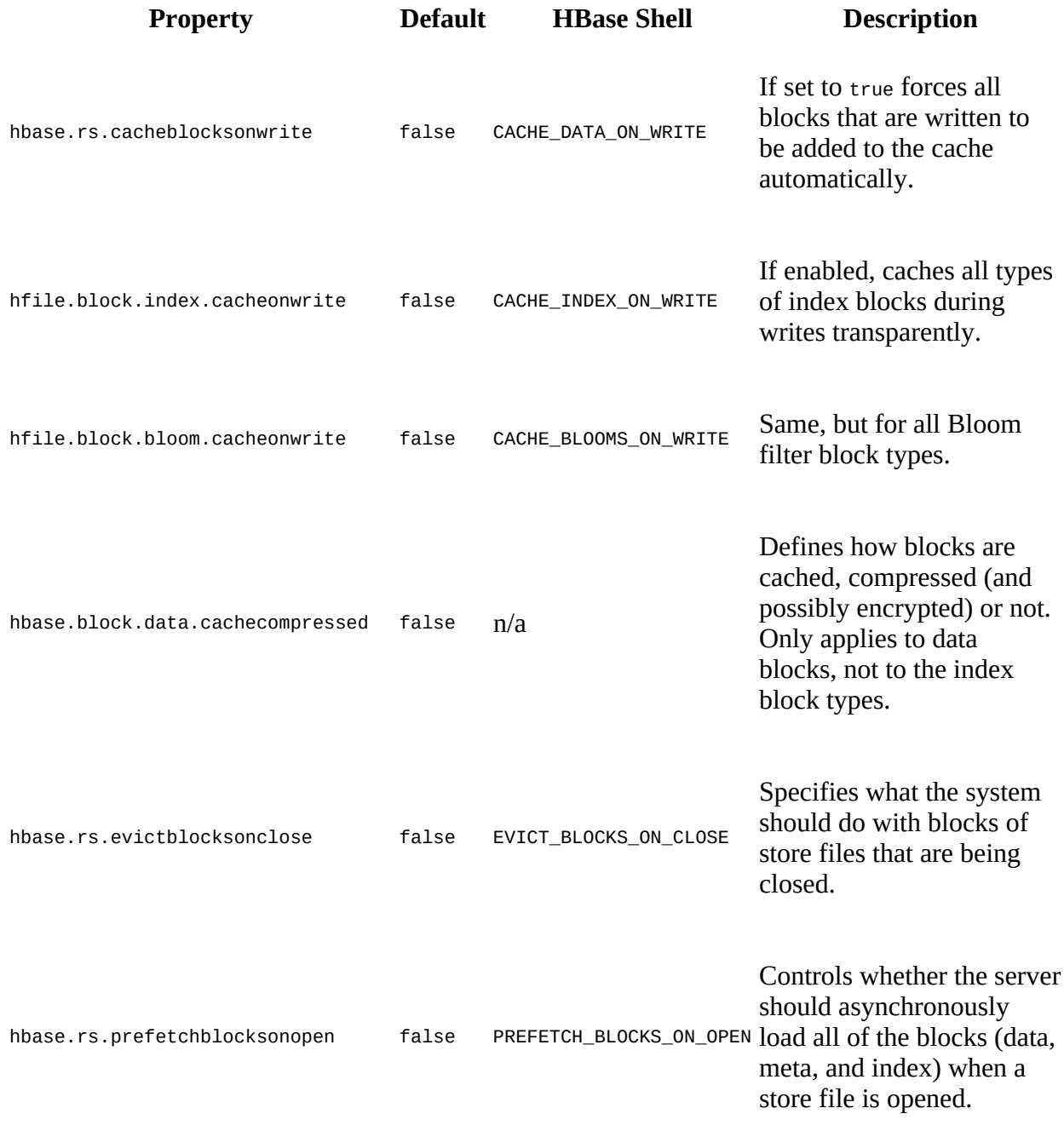

Defines the handling of low-level file data after compactions.

The first seven properties in the table define how blocks are handled regarding the cache. You can influence whether blocks are allowed to be cached in compressed form (hbase.block.data.cachecompressed), as loaded from the store file. In addition, you can influence, on a global level, how blocks are added or removed from the cache, based on store file operations. For example, you can define that blocks are automatically added to the cache as memstores are persisted to storage during a flush operation. You can further fine-tune the same for the Bloom filter and block index chunks, that is, the blocks for leaf and intermediate index levels, and the Bloom filter sub-blocks. Another advanced tuning option is the prefetching of store file blocks (hbase.rs.prefetchblocksonopen).

### <span id="page-780-0"></span>**Tuning Block Prefetching**

Enabling the block prefetch option by setting hbase.rs.prefetchblocksonopen to true globally, or at the column family level using the HColumnDescriptor method aptly named setPrefetchBlocksOnOpen(), will instruct the server to read all blocks when a store file is opened. Internally, it simply reads every block from the start of the file, up to the *load-on-open* section (see [Link to Come]), since the latter is read no matter what you configure. Each block is read and cached (in the single-access area, as expected), while not counting any of these block reads as cache misses.

A client using the API might try to achieve the same by scanning the table the store file belongs to from the beginning to the end. But that is not as efficient, as it transfers the data across the network to the client to some degree (using the FirstKeyOnlyFilter filter, described in ["FirstKeyOnlyFilter",](#page-246-0) will help to mitigate the amount of data transferred). In addition, it occupies scarce resources unnecessarily, such as client and transfer threads, sockets, and so on. And, as mentioned, the metrics would report probably all of these blocks as cache misses, tainting the metrics subset in the process. Finally, some of the blocks, such as the meta blocks and intermediate index blocks are included in the prefetch, which a normal scan would miss.

The server-side prefetch executor pool can be tweaked using the following properties:

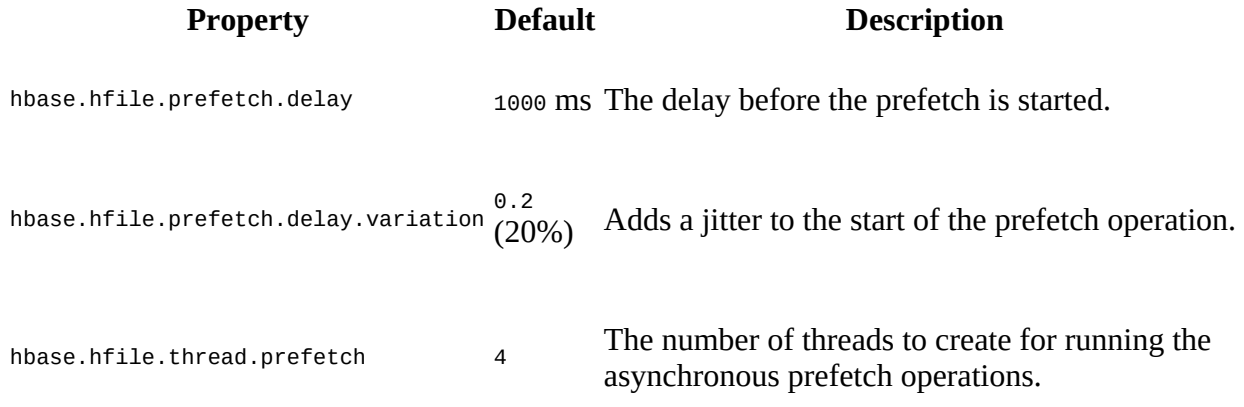

The *delay.variation* creates an offset for each thread, avoiding stampede-like situations (where

all threads in the pool start at the same time and cause contention). For example, using the default values, the delay for each prefetch operation is varied from 900 to 1000 milliseconds.

Most of these properties have very conservative defaults, and in fact disable all of the advanced features. The only one enabled is to drop data from the operating system cache if the file has been part of a compaction and is now obsolete (hbase.hfile.drop.behind.compaction), which is a sensible default. This applies to data read from the existing store files, which is written to the new one(s).

**Note**

This does not concern the store file blocks and the block cache in HBase, but the underlying storage system. Compactions often read and write data from files that exceed the physical memory of the machine, causing the I/O layer to thrash the OS caches. $\frac{12}{1}$  $\frac{12}{1}$  $\frac{12}{1}$ 

But before you have to decide to turn any of these features on for the entire cluster, you can do so more selectively on the column family level instead. ["Column Families"](#page-360-0) lists the following methods of the HColumnDescriptor class:

```
boolean isCacheDataOnWrite()
HColumnDescriptor setCacheDataOnWrite(boolean value)
boolean isCacheIndexesOnWrite()
HColumnDescriptor setCacheIndexesOnWrite(boolean value)
boolean isCacheBloomsOnWrite()
HColumnDescriptor setCacheBloomsOnWrite(boolean value)
boolean isEvictBlocksOnClose()
HColumnDescriptor setEvictBlocksOnClose(boolean value)
boolean isPrefetchBlocksOnOpen()
HColumnDescriptor setPrefetchBlocksOnOpen(boolean value)
boolean isCacheDataInL1()
HColumnDescriptor setCacheDataInL1(boolean value)
```
These can be used when creating tables using the admin API (see ["Table Operations"\)](#page-374-0). The other option is to use the HBase Shell, and add the property on the command line, for example:

```
hbase(main):001:0> create 'test', { NAME \implies 'cf1', \ \ \ \CONFIGURATION => { CACHE_DATA_0N_WRITE => 'true' } }
```
The table ([Table 10-7](#page-779-1)) lists the cache related properties that are available in the *HBase Shell* column.

### **Example 10-2.**

Unfortunately, most of the listed properties do not have direct support by the HBase Shell and need to be handed in using a literal, like so (using the alter command for a change):

```
hbase(main):001:0> alter 't1', 'f1', \
   { CONFIGURATION => { 'hbase.hfile.drop.behind.compaction' => 'true' } }
```
And some of the values allow you to use both the long configuration property and its short form. The following two lines achieve the same:

```
hbase(main):002:0> alter 't1', 'f1', \
   { CONFIGURATION => { 'hbase.hfile.drop.behind.compaction' => 'true' } }
```

```
hbase(main):003:0> alter 't1', 'f1', \
 { CONFIGURATION => { 'CACHE_INDEX_ON_WRITE' => 'true' } }
```
Note the quotes around the short name for the option in the second command. This is needed to avoid a parse error by the shell, and you can use this technique with any of the long and short options just to be safe.

Each of the cache related properties triggers specific functionality for the block of the column family they belong to (or for all blocks, if you set these properties in the cluster-wide hbasesite.xml file). We will discuss each separately now to introduce you to the finer details, as some of the side-effects may not be obvious initially:

### **Note**

As far as caching is concerned, an important concept is the [working set size](http://en.wikipedia.org/wiki/Working_set_size) (WSS), which is: "the amount of memory needed to compute the answer to a problem". For a website, this would be the data that is needed to answer the queries over a short amount of time.

### Cache Data on Write

The first option forces all data blocks to be cached as they are written out by the region server. This happens during a memstore flush operation or when a compaction is performed. Internally, the writer implementation calls the configured cache instance to add the newly written block, and the rules explained in ["Single vs. Multi-level Caching"](#page-773-0) apply the same way as they do for any other block that is read from storage. It is useful to cache data as it gets persisted when you expect the working set to fit into memory, that is, the block cache. Otherwise you may create a lot of churn as blocks are evicted once you run out of memory.

### Cache Indexes on Write

This is the same as the previous, but applies to the block index sub-blocks. This allows you to pre-warm the L1 with index information as data is persisted. Just as with the above, you need to make sure you only enable this for families that have index data not in excess of the configured L1 space.

### Cache Blooms on Write

Same for the Bloom filter sub-blocks. The same caveats apply.

### Evict Blocks on Close

Instead of relying on the LRU functionality, which evicts the oldest cached blocks when memory fills up, you can set this flag to force all blocks of a family to be evicted as soon as the underlying store files are closed. One side-effect is that this also applies when disabling a table, or when altering it. These operations close and re-open the table regions in a rolling manner, which would lead to all of the previously cached blocks of that table to be dropped from the L1 and (optionally) L2.

### Prefetch Blocks on Open

This is somewhat the opposite of the previous option. Here all blocks of the underlying store files are loaded when a table region is opened (refer to ["Tuning Block Prefetching"](#page-780-0) for details). Like the previous caveats, you will need to ensure the table data fits into the cache, or else it will cause unnecessary churn through evictions.

### Cache Data in L1

As shown in [Figure 10-4](#page-774-0), you can force a smaller table to reside in L1, instead of the L2. And as with the above, the same caveats apply: if you enable this feature for a table that exceeds the assigned L1 memory, you will cause a lot of block evictions that will affect the overall perceived performance of HBase.

### Cache Data Compressed

With this option enabled, all data blocks read from disk are left in their on-disk format. In other words, if you have, for example, any compression configured (see ["Compression"\)](#page-787-0) for a column family, all of its blocks would be cached compressed. Usually that is not the case and blocks are decompressed (and decrypted) while being read from the store files, and subsequently cached as such. Any access to a compressed block in the cache would require a decompression to happen on-the-fly, adding CPU overhead. On the other hand, you can fit more into the cache, as compression algorithms often yield a space saving ratio of 3:1 and more (depending on the nature of the data). $\frac{13}{13}$  $\frac{13}{13}$  $\frac{13}{13}$ 

### Use Block Cache

Finally, there is another option that is applicable in this context: the *use-block-cache* flag of the column family descriptor. It defaults to true and can be set using the setBlockCacheEnabled() method of the HColumnDescriptor class, or using the BLOCKCACHE property within the HBase Shell. Setting this flag to false causes all read blocks for the operation not to be cached. Previously cached blocks are used though, just any extraneously loaded ones are dropped immediately. The advantage is that existing blocks (even with the same initial single-access priority) in the cache are not affected, keeping latencies for other data consistent.

Another scenario where this is useful is when the working set (that is, the data needed most often) does not fit into the L1/L2, but into the OS buffer cache. The latter might be much larger, given current server specifications, and therefore is able to hold on to the files. The OS buffer cache is also known to be slightly slower in comparison, but it still is faster than most storage media.

#### **Caution**

When planning for the capacity needed to hold data in the cache, keep in mind that rows can span more than one block. For example, when you have updated a row between flushes, they are stored as separate HFiles, and therefore increase the number of blocks that need to be loaded to reconstruct the row as the client sees it. For scans that use the *use-block-cache* option this might be mitigated, as longer scans will likely read surrounding row data from the same blocks.

### **Cache-related Properties**

The last two configuration parameters available relate directly to the cache setup, and both are shown in the following table:

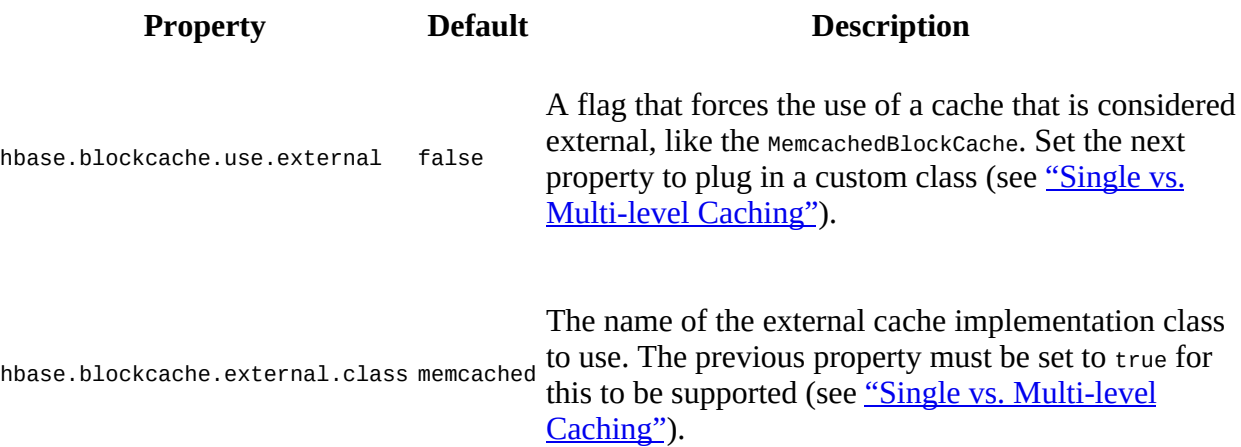

Using these in tandem allows you to point the L2 to a shared, external (to the region server process) cache instance, which might even be an entire cluster on its own. There is no empirical data on how this setup helps, or is used in practice, thus we must defer the discussion to a later time.

Lastly, one more topic concerns the cache setup, which is the bucket sizes for the BucketCache class. It was mentioned how the default is a list of sizes, ranging from 4+1 KB, to 512+1 KB, where the *+1 KB* is for avoiding edge cases as blocks also carry metadata that needs to fit into the bucket.

The bucket cache reads the sizes, and multiplies the *largest* value, here 513 KB, by four, assuming that a bucket should *at least* fit four blocks. This results in about 2 MB (that is, 2 MB + 4 KB to be exact) for each bucket, and if you give the entire cache 1 GB of space, you end up dividing that space into 511 (because of the extra kilobytes) buckets. [Figure 10-4](#page-774-0) shows this in an abbreviated form for the sake of brevity. Each of the buckets is assigned an *allocation size*, which is the value from the sizes list. In other words, the first 2 MB bucket is assigned 5 KB as its allocation size. The next is assigned 9 KB, and so on, until you reach the largest value, 513 KB. *Every* subsequent bucket is then assigned that last, largest value until the end is reached. You will therefore have around 498 buckets that are set to a 513 KB allocation size.

The default block size for HFiles is 64 KB, and can be set per column family, or cluster wide. Assuming a combined L1+L2 setup, and default values for both caches and the read operation, when a 64 KB data block is read from disk (or cached during writes, if enabled) it is given to the L2 for caching. The bucket cache now iterates over the buckets and tries to find one that fits the block size. It arrives eventually at the one configured with 65 KB, and selects it as a match. The 64 KB block is written at the end of the 2 MB bucket, and subsequent 64 KB blocks will be added in the free allocation space just before the last cached one.

Once the bucket fills up, it is considered full, and the following cache invocation will fail to find a free 64 KB spot. Here the cache now falls back to get the next completely empty bucket, which for the default values is 97 KB. Instead of adding the 64 KB as-is, and in the process waste the 33 KB of the allocation space, it reconfigures the empty bucket to fit 65 KB blocks instead. Over time, you will observe (using the region server UI or the metrics, see ["The Metrics Framework"\)](#page-656-0) that many of the initial 513 KB allocation size buckets have been reconfigured to fit the need. At the same time, you may also observe on specific region servers that one (or more) 9 KB bucket has been filled. This is attributed to the system catalog tables, which default to 8 KB HFile block sizes. Or (obviously), those are from your own tables if you have chosen to configure them with

that block size.

The question now is, should you reconfigure the default values at all? The given allocation sizes reflect a nice size progression, and seem to do a good enough job already. You could use the  $\ast$ hbase hfile command (see [Link to Come]) to print out the block information for a persisted file. Best would be to collect them across all of the tables (at least the important ones used must often for reads) and determine a good bucket size distribution. Unfortunately, there is little information available that would indicate a viable way to compute different allocation sizes, and best-practice is to leave them as-is.

The reason the bucket cache is using fixed sized buckets and allocation spaces is an optimization to use chunks in the backing I/O engine that make garbage collection easier. Obviously, just as with the MSLAB (see ["Memstore-Local Allocation Buffer"](#page-755-0)), there is a cost to rounding up the block sizes to buckets. This is a tradeoff and needs to be fine-tuned if the impact is deemed too expensive ([Figure 10-4](#page-774-0) shows this as *unused* space).

In case you want to change the allocation sizes, here is an example of how to do that. These lines need to be added to the hbase-site.xml file to set the sizes to 5 KB, 9 KB, and so on respectively:

```
<property>
   <name>hbase.bucketcache.bucket.sizes</name>
   <value>5120,9216,17408,33792,66560,132096</value>
</property>
```
Each value has the extra 1 KB added just as the default values have, so that blocks configured on the column family level to, for example, 8 KB, will have some extra room for Java overhead and block metadata. In addition, the check for the set block size while writing the store files is done *after* a cell was written, which means that in practice, a block is *always* larger than the configured size. When tuning the allocation sizes for the bucket cache, you need to take this into consideration. As mentioned, using the HFile command line tool to print out the block index information is a good start to see how much larger your blocks actually are.

Ultimately, you need to avoid the case where your blocks are larger than the closest allocation size, even including its extra overhead space. For example, assuming the 64 KB default HFile block size and the example allocation sizes above, you could be a few bytes shy of closing the current block, at 63 KB, and then you encounter a cell that is 10 KB in size. That would create a block of 73 KB, and when the bucket cache is trying to find a matching bucket, it would have to resort to the 128 KB bucket, leaving 55 KB unused space in that bucket slot.

# <span id="page-786-0"></span>**Cache Selection**

The HBase team has published the results of extensive [block cache testing,](https://blogs.apache.org/hbase/entry/comparing_blockcache_deploys) which revealed the following guidelines:

- If the working set fits completely in the heap, the default configuration, which uses the onheap LruBlockCache, is the best choice, as the L2 cache will not provide much benefit. If the eviction rate is low, garbage collection can be 50% less than that of the BucketCache, and throughput can be at least 20% higher.
- Otherwise, if your cache is experiencing a consistently high eviction rate, use the BucketCache, which only causes 30-50% of the garbage collection of LruBlockCache when the eviction rate is high.
- The BucketCache using file mode on solid-state disks has a better garbage collection profile, but lower throughput than the BucketCache using off-heap memory.

In general terms, on-heap is the fastest cache technology, followed by off-heap cache, OS buffer cache, and, last but not least, the file based bucket cache. All of the cache approaches outside of the heap will be some percentage slower (due to serialization), yet they are not affecting the Java garbage collection process—which is already usually under duress on a busy cluster. Instead, for non-heap caches, the bucket cache is handling the allocation and eviction of blocks itself. The advantage is that fewer garbage collections mean better latencies for the read operations longer term. Caching the index and Bloom filter blocks preferably in L1 is also attributed to serialization, as these blocks default to 128 KB in size, and would take even longer to be accessed outside of the heap, while being even more critical to read latencies.

In practice, most servers today offer plenty of memory to be used as cache, which makes the combined L1+L2 the most commonly used block cache configuration. For tables with a small enough working set, enabling the *cache-in-L1* option can be used to improve the read latencies. The L1 should be reasonably sized, especially when the workload is causing frequent evictions from L1. If you have fast solid-state storage, you can use the file based bucket cache setup as opposed to the off-heap mode, allowing you to cache much more data than in memory alone. $\frac{14}{1}$  $\frac{14}{1}$  $\frac{14}{1}$ 

# <span id="page-787-0"></span>**Compression**

HBase comes with support for a number of compression algorithms that can be enabled at the column family level. It is recommended that you enable compression unless you have a reason not to do so—for example, when using already compressed content, such as JPEG images. For every other use case, compression usually will yield overall better performance, because the overhead of the CPU performing the compression and decompression is less than what is required to read more data from disk.

# <span id="page-788-0"></span>**Available Codecs**

You can choose from a fixed list of supported compression algorithms, as listed in [Table 10-8](#page-788-1), that can be used with HBase column families to optionally compress the contained data. The algorithms have different qualities when it comes to compression ratio, as well as CPU and installation requirements. Many are based on the  $L$ empel-Ziv  $LZ77$  family of compression algorithms, implemented either in C/C++ (referred to hereafter as *native*) or in pure Java, with some available in both languages. Since Java is a managed language that trades programming simplicity for closeness to the actual hardware, the native implementations are usually quite a bit faster. Using those from Java is accomplished with  $JNI<sup>15</sup>$  $JNI<sup>15</sup>$  $JNI<sup>15</sup>$ , which adds some overhead, but still results in much better performance compared to the Java versions of the algorithms. The latter are really for convenience since JNI needs compilation and provisioning of conduit libraries, which may not be provided (and you may be lacking the required build toolchain), or are not available at all on the platform you are using.

<span id="page-788-1"></span>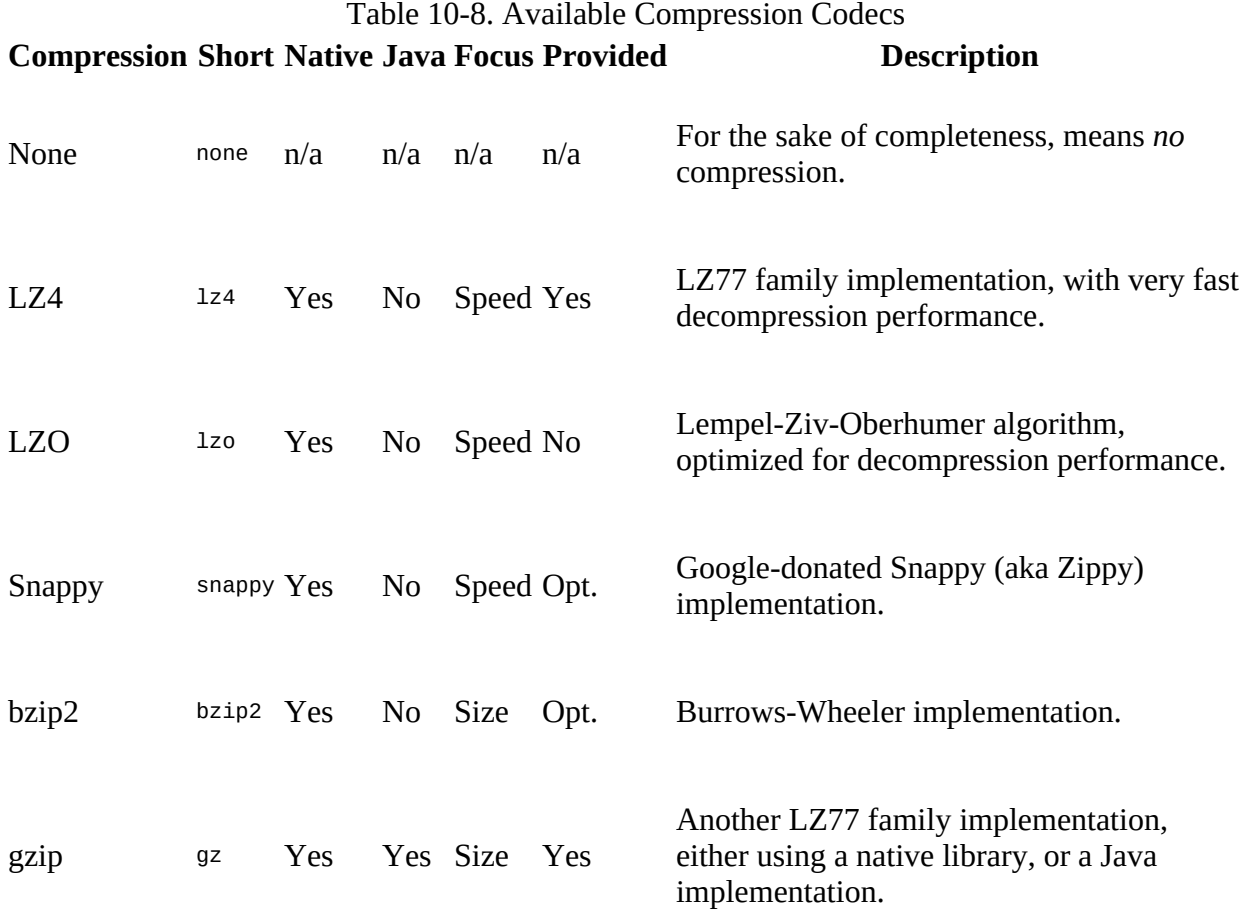

**Note**

Currently there is no support for pluggable compression algorithms in Hadoop and HBase. Also, using one of the choices that require native library support will have problems when the external dependencies are not available anymore.

Before looking into each available compression algorithm, refer to [Table 10-9](#page-789-0) to see the compression algorithm comparison Google published in 2005.<sup>[16](#page-874-9)</sup> While the numbers are old, they still can be used to compare the qualities of the algorithms.

<span id="page-789-0"></span>Table 10-9. Comparison of Compression Algorithms **Algorithm % Remaining Encoding Decoding**

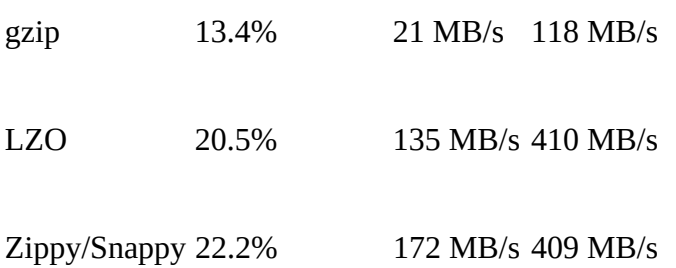

Note that some of the algorithms have a better compression ratio while others are faster during encoding, and a lot faster during decoding. Depending on your use case, you can choose one that suits you best.

Before Snappy was made available in 2011, the recommended algorithm was LZO, even if it did not have the best compression ratio. gzip is very CPU-intensive and its slight advantage in storage savings is usually not worth the slower performance and CPU usage it exposes. Snappy has similar qualities as LZO, it comes with a compatible license, and tests have shown that it slightly outperforms LZO when used with Hadoop and HBase. The newer additions of LZ4 and bzip2 are completing the list of choices, with LZ4 considered an alternative to LZO and Snappy, while bzip2 is similar to gzip, providing higher compression ratios trading CPU usage. As of this writing, the most popular compression implementation is Snappy, striking a sensible balance outof-the-box.

Support for all the native compression implementations except LZO is supplied with Hadoop, by means of 1ibhadoop.so. $^{17}$  $^{17}$  $^{17}$  The Hadoop JARs, such as hadoop-common.jar will make an attempt to load the native library, which in turn loads the available native compression libraries and exposes them via JNI to the Java code. If loading libhadoop.so (or any dependent library) fails, some of the algorithms fall back to the pure Java implementations (see the *"Java"* column in [Table 10-8\)](#page-788-1), while others are simply not available at all. The following log messages are emitted when loading a native compression library succeeds:

```
...
2016-09-01 20:09:26,870 INFO [main] hfile.CacheConfig: Created \
  cacheConfig: CacheConfig:disabled
2016-09-01 20:09:27,073 INFO [main] zlib.ZlibFactory: Successfully loaded & \
  initialized native-zlib library
2016-09-01 20:09:27,104 INFO [main] compress.CodecPool: \
  Got brand-new compressor [.gz]
...
```
The next example shows a failed attempt to load a native library, and the code falling back to the built-in Java version:

```
...
2016-09-01 18:25:07,029 WARN [main] util.NativeCodeLoader: Unable to load \
  native-hadoop library for your platform... using builtin-java classes \
  where applicable
```

```
2016-09-01 18:25:07,628 INFO [main] hfile.CacheConfig: Created \
  cacheConfig: CacheConfig:disabled
2016-09-01 18:25:07,825 INFO [main] compress.CodecPool: \
  Got brand-new compressor [.gz]
...
```
Keep in mind, that the provided libhadoop.so might have been compiled without support for Snappy (also applies to bzip2), noticeable when you find the following in your log files:

```
...
2016-09-02 11:58:41,137 INFO [main] hfile.CacheConfig: Created cacheConfig: \
  CacheConfig:disabled
Exception in thread "main" java.lang.RuntimeException: native snappy library \
   not available: this version of libhadoop was built without snappy support.
         at org.apache.hadoop.io.compress.SnappyCodec.checkNativeCodeLoaded(...)
         at org.apache.hadoop.io.compress.SnappyCodec.getCompressorType(...)
         at org.apache.hadoop.io.compress.CodecPool.getCompressor(...)
...
```
If that happens you will have to recompile the library yourself, or source a version that has support for the needed compression type already enabled.

One additional step is necessary for HBase to be able to use the native implementations, which is linking the Hadoop native library into the HBase directory tree, in a location that is implicitly supported by the supplied scripts:

```
$ cd $HBASE_HOME
$ mkdir -p lib/native
$ ln -s $HADOOP_HOME/lib/native lib/native/Linux-amd64-64
```
**Note**

This is only necessary when using vanilla Hadoop. If you use a distribution, this task is (usually) already taken care of. This includes making the Hadoop JARs available as part of the HBase classpath (see ["Configuration"](#page-94-0)) or else you will not be able to use any of the supplied compression implementations.

The commands create a symbolic link for the Hadoop native library location within the newly created lib/native directory, under the name Linux-amd64-64. This name is special and needs to follow a Java naming convention. The shown example is for commonly used 64-bit Linux servers. The necessary values are stored in the Java runtime properties, which are also logged when the HBase server process starts:

```
...
2015-02-11 21:11:29,766 INFO [main] server.ZooKeeperServer: \
  Server environment:os.name=Linux
2015-02-11 21:11:29,766 INFO [main] server.ZooKeeperServer: \
  Server environment:os.arch=amd64
...
```
These two, followed by the number of bits supported by the platform—here 64—comprises the special link name under which the Hadoop libraries are then subsequently found. When setting up support for any of the native compression types, you *must* install the native binary libraries (that is, libhadoop.so and all dependent compression libraries) on *all* region servers. Only then are they usable by the JNI conduit libraries.

We will discuss more about how to check if the native libraries are available, and how to enable compression for a column family below, *after* [the compression algorithms \(see "Verifying](#page-793-0) Installation").

#### **Caution**

One final word of caution, the Hadoop native library is trying to load very specific compression libraries, and there are known issues with interdependent versioning that could make them fail, regardless of their having been installed as advised.

### LZ4

This LZ77 family algorithm has the JNI support already included in Hadoop (0.23.x, or later), and can be used in HBase with minimal extra effort. The codec aims at fast compression, but even faster decompression speed. This comes as a tradeoff to compression efficiency, or *ratio*, which is slightly worse compared to LZO.[18](#page-874-11) But its decompression performance makes it a great candidate for low-latency use-cases—which is common for applications using HBase as a backing store.

The Hadoop native library includes a full copy of the LZ4 source code, meaning no additional native library package needs to be installed.

### LZO

*Lempel-Ziv-Oberhumer* (LZO) is a lossless data compression algorithm that is focused on decompression speed, and written in ANSI C. Similar to Snappy and LZ4, it requires a JNI library for HBase to be able to use it. Note that libhadoop.so does *not* include support for LZO, and a separate JNI library needs to be provided.

Unfortunately, HBase cannot ship with LZO because of licensing issues: HBase uses the Apache License, while LZO is using the incompatible GNU General Public License (GPL). This means that the LZO installation needs to be performed separately, *after* HBase has been installed. For the sake of brevity, and considering that Snappy is the primary choice in practice (as of this writing) we will not further discuss LZO or its installation. $\frac{19}{19}$  $\frac{19}{19}$  $\frac{19}{19}$ Note though that some Hadoop distributions are offering pre-packaged LZO bundles, making its addition to a managed cluster trivial.

### Snappy

With *Snappy*, released by Google under the BSD License, you have access to the same compression used by Bigtable (where it is called *Zippy*). The code is written in C++ and is optimized to provide high speeds and reasonable compression, as opposed to being compatible with other compression libraries.

It requires that you first install the native executable binaries (that is, libsnappy.so), by either using a packet manager, such as apt, rpm, or yum, and installing the snappy-devel package (the name may vary depending on your operating system), or building and installing it from source code, so that the JNI library can find them subsequently.

### gzip

The *gzip* compression algorithm will generally compress better than, for example, Snappy or LZO, but is slower to do so in comparison. While this seems like a disadvantage, it comes with additional savings in storage space. For storage heavy use-cases you could devise a table schema that saves older, less frequently accessed data in a gzip compressed family, while fewer, more current data is stored in a family with Snappy enabled instead.
The performance issue can be mitigated to some degree by using the native gzip libraries that are available on your operating system. While common for most Linux systems, you need to ensure that libz.so is installed, which is usually provided by the zlib package. An additional disadvantage is that gzip needs a considerable amount of CPU resources. This can put an unwanted load on your servers and needs to be carefully monitored.

#### bzip2

An alternative to the LZ77 family of compression types, bzip2 is based on the *Burrows-Wheeler* algorithm instead. It is akin to gzip in its qualities, that is, it aims for efficient compression ratios over I/O performance. The same caveats apply as well. You will have to add the libbz2.so library, as provided by, for example, the bzip2-devel package using your package manager.

### **Verifying Installation**

Once you have installed a supported compression algorithm, it is highly recommended that you check if the installation was successful. There are a few mechanisms in HBase to do that, but before looking into those, here is an example of how to use the Hadoop supplied checknative command:

```
$ $HADOOP_HOME/bin/hadoop checknative
16/08/28 08:56:35 WARN bzip2.Bzip2Factory: Failed to load/initialize \
   native-bzip2 library system-native, will use pure-Java version
16/08/28 08:56:35 INFO zlib.ZlibFactory: Successfully loaded & initialized \
  native-zlib library
Native library checking:
hadoop: true /opt/hadoop/lib/native/libhadoop.so.1.0.0
zlib: true /lib64/libz.so.1
snappy: false
lz4: true revision:99<br>bzip2: false
       false
openssl: false Cannot load libcrypto.so (libcrypto.so: cannot open shared \
   object file: No such file or directory)!
```
Some of the libraries have been installed (for example, libz.so for gzip), or are provided by Hadoop (LZ4), while others have not been installed, have failed to load properly, or their support was not included in the libhadoop.so file (here bzip2 and Snappy are both reported as false because of that). Using checknative is your first line of tests to run when you want to ensure that the HBase servers can use any of the supported compression types, before you move on to the HBase provided tests, discussed next. You should execute this command on all HBase servers and ensure you are seeing the support for the compression type(s) you want to use returning  $true$ (followed by the library with full path, or the included, fixed version number).

### **Compression Test Tool**

HBase includes a tool to test if compression is set up properly. To run it, type \$HBASE\_HOME/bin/hbase org.apache.hadoop.hbase.util.CompressionTest. This will return information on how to run the tool:

```
$ ./bin/hbase org.apache.hadoop.hbase.util.CompressionTest
Usage: CompressionTest <path> lzo|gz|none|snappy|lz4|bzip2
For example:
  hbase class org.apache.hadoop.hbase.util.CompressionTest \
   file:///tmp/testfile gz
```
You need to specify a file that the tool will create and test in combination with the selected compression algorithm. For example, using a test file in HDFS (assuming the used HDFS configuration points to hdfs://... as its custom default) and checking if gzip is installed, you can run:

```
$ $HBASE_HOME/bin/hbase org.apache.hadoop.hbase.util.CompressionTest \
   /user/larsgeorge/test.gz gz
2016-09-02 17:15:33,655 INFO [main] hfile.CacheConfig: Created cacheConfig: \
  CacheConfig:disabled
2016-09-02 17:15:37,256 INFO [main] zlib.ZlibFactory: Successfully loaded & \
  initialized native-zlib library
2016-09-02 17:15:37,405 INFO [main] compress.CodecPool: \
  Got brand-new compressor [.gz]
2016-09-02 17:15:37,448 INFO [main] compress.CodecPool: \
  Got brand-new compressor [.gz]
2016-09-02 17:15:40,978 INFO [main] hfile.CacheConfig: Created cacheConfig: \
```

```
 CacheConfig:disabled
2016-09-02 17:15:41,351 INFO [main] compress.CodecPool: \
  Got brand-new decompressor [.gz]
SUCCESS
```
The tool reports success, and therefore confirms that you can use this compression type for a column family definition. Trying the same tool (but, for the sake of variety, pointing to a local file instead) with a compression type that is not properly installed will raise an exception:

```
$ $HBASE_HOME/bin/hbase org.apache.hadoop.hbase.util.CompressionTest \
   file:///tmp/test.lzo lzo
...
Exception in thread "main" java.lang.RuntimeException: \
   java.lang.ClassNotFoundException: com.hadoop.compression.lzo.LzoCodec
     at org.apache.hadoop.hbase.io.compress.Compression$Algorithm$1.buildCodec
     at org.apache.hadoop.hbase.io.compress.Compression$Algorithm$1.getCodec
   ...
```
If this happens, you need to go back and check the installation again. You also may have to restart the servers after you installed the JNI and/or native compression libraries.

### **Startup Check**

Even if the compression test tool reports success and confirms the proper installation of a compression library, you can still run into problems later on: since JNI requires that you first install the native libraries, it can happen that while you provision a new machine you miss this step. Subsequently, the server fails to open regions that contain column families using the native libraries (see ["Basic Setup Checklist"](#page-957-0)).

This can be mitigated by specifying the (by default unset) hbase.regionserver.codecs property to list all of the required compression types (use the *short* code as shown in [Table 10-8](#page-788-0)). Should one of them fail to find its native counterpart, it will prevent the entire region server from starting up. This way you get a fast failing setup where you notice the missing libraries, instead of running into issues later.

For example, this will check that the Snappy, LZ4, and bzip2 compression libraries are properly installed when the region server starts:

```
<property>
   <name>hbase.regionserver.codecs</name>
   <value>snappy,lz4,bzip2</value>
</property>
```
If, for any reason, the JNI libraries fail to load the matching native ones, the server will abort at startup with an IOException stating "Compression codec <codec-name> not supported, aborting RS construction". Repair the setup and try to start the region server daemon again. You can conduct this test for every compression algorithm supported by HBase. Do not forget to copy the changed configuration file to all region servers and to restart them afterward.

### **Enabling Compression**

Enabling compression requires installation of the JNI and native compression libraries (unless you only want to use the Java code-based gzip compression), as described earlier, and specifying the chosen algorithm in the column family schema.

[One way to accomplish this is during table creation. The possible values are listed in "Column](#page-360-0) Families".

```
hbase(main):001:0> create 'testtable', { NAME => 'colfam1', COMPRESSION => 'GZ' }
0 row(s) in 1.3390 seconds
hbase(main):002:0> describe 'testtable'
Table testtable is ENABLED
testtable
COLUMN FAMILIES DESCRIPTION
{NAME \Rightarrow 'co1fam1', BLOOMFILTER \Rightarrow 'RW', VERSIONS \Rightarrow '1', \quad N IN_MEMORY => 'false', KEEP_DELETED_CELLS => 'FALSE', \
  DATA_BLOCK_ENCODING => 'NONE', TTL => 'FOREVER', COMPRESSION => 'GZ', \
 MIN\_VERSTONS => '0', BLOCKCACHE => 'true', BLOCKSIZE => '65536', \
  REPLICATION_SCOPE => '0'}
1 row(s) in 0.1860 seconds
```
The *describe* shell command is used to read back the schema of the newly created table. You can see the compression is set to gzip (using the shorter  $cz$  value as required). Another option to enable—or change, or disable—the compression algorithm is to use the alter command for existing tables:

```
hbase(main):003:0> create 'testtable2', 'colfam1'
0 row(s) in 1.1920 seconds
hbase(main):004:0> alter 'testtable2', { NAME => 'colfam1', COMPRESSION => 'GZ' }
Updating all regions with the new schema...
1/1 regions updated.
Done.
0 row(s) in 1.9350 seconds
```
Changing the compression format to NONE will disable the compression for the given column family.

#### **Delayed Action**

Note that although you enable, disable, or change the compression algorithm, nothing happens right away. All the store files are still compressed with the previously used algorithm—or not compressed at all. All newly flushed store files *after* the change will use the new compression format.

If you want to force that all existing files are rewritten with the newly selected format, issue major\_compact '<tablename>' in the shell to start a major compaction process in the background. It will rewrite all files, and therefore use the new settings. Keep in mind that this might be very resource-intensive, and therefore should only be forcefully done when you are sure that you have the required resources available. Also note that the major compaction will run for a while, depending on the number and size of the store files. Be patient!

## <span id="page-796-0"></span>**Key Encoding**

As discussed in ["Concepts",](#page-616-0) HBase really is, explained in simple terms, a kind of map, or rather, associative array<sup>[20](#page-874-0)</sup>, that in turn can be described as a structure that can map keys to values: every cell is addressed by clients using a specific set of coordinates, including the row key, the column family name, the column name, the cell timestamp, and some extra internal information, amounting to multiple tens of bytes. Consider the following example, which hashes the leading part of the key into an MD5 prefix as a technique to randomize yet bucket *categorized timeseries* data. This is a common approach to load-balance data and the access to it, as well as retaining the sequential scanning ability for a specific dataset. First, the row key structure is shown and an example of the key hash (here shown being created using the Linux shell command for the sake of brevity):

```
<md5>|<source-ID>|<metric-ID>|<timestamp> -> <measurement>
$ md5 -s "1244325|33422"
MD5 ("1244325|33422") = 9bbf883da6ec62f4ab0087ea539d5c72
$ date +%s
1473790610
```
**Note**

Note how the example is *adding* the hash as a prefix, not *replacing* the hashed information. This is for good reason, as hash functions in general have collisions eventually, that is, they produce the same hash for different input parameters. Like a hash map in computing, the hash should be considered a bucket and further distinguishing details should be part of the key. This ensures that even with the same leading hash, we still have the actual entity to retrieve the stored data.

The former also creates a Linux epoch from the current time to be used in the example data we are going to insert next. A table is created with a single column family, which subsequently is filled with three data points, using the incr command that implicitly encodes the given number as a serialized long:

```
hbase(main):001:0> create_namespace 'ops'
0 row(s) in 1.2620 seconds
hbase(main):002:0> create 'ops:metrics', 'data'
0 row(s) in 1.2340 seconds
=> Hbase::Table - metrics
hbase(main):003:0> incr 'ops:metrics', \
   '9bbf883da6ec62f4ab0087ea539d5c72|1244325|33422|1473790610', \
   'data:value', 3243
COUNTER VALUE = 3243
0 row(s) in 0.0210 seconds
hbase(main):004:0> incr 'ops:metrics', \
   '9bbf883da6ec62f4ab0087ea539d5c72|1244325|33422|1473791932', \
   'data:value', 227
COUNTER VALUE = 227
0 row(s) in 0.0160 seconds
hbase(main):005:0> incr 'ops:metrics', \
   '9bbf883da6ec62f4ab0087ea539d5c72|1244325|33422|1473793432', \
 'data:value', 513
COUNTER VALUE = 513
0 row(s) in 0.0170 seconds
```
hbase(main):006:0> **flush 'ops:metrics'** 0 row(s) in 0.2700 seconds

The last command above flushes the table to storage, allowing us to dump the on-disk representation of the contained cells:

**Note**

The following abbreviates the internal hashes used as region and file name, as they will vary in practice because of their dependency on the time the region or file was created. Use the \$ hdfs dfs -ls -R /hbase/data command for example to find your current values.

```
$ hbase hfile -m -p -f \
   /hbase/data/ops/metrics/cc11...1611/data/48ae...0aa0
...
K: 9bbf883da6ec62f4ab0087ea539d5c72|1244325|33422|1473790610/data:value/ \
  1473791347590/Put/vlen=8/seqid=5 V: \x00\x00\x00\x00\x00\x00\x0C\xAB
K: 9bbf883da6ec62f4ab0087ea539d5c72|1244325|33422|1473791932/data:value/ \
  1473791365737/Put/vlen=8/seqid=7 V: \x00\x00\x00\x00\x00\x00\x00\xE3
K: 9bbf883da6ec62f4ab0087ea539d5c72|1244325|33422|1473793432/data:value/ \
  1473791393560/Put/vlen=8/seqid=9 V: \x00\x00\x00\x00\x00\x00\x02\x01
...
compression=none,
...
avgKeyLen=78,
avgValueLen=8,
entries=3,
length=5384
...
Scanned kv count -> 3
```
The cells are kept in a sorted fashion, stored sequentially next to each other enabling efficient range scans over related data. For larger values, the overhead of the key may be negligible, but in this example the keys are 78 bytes long, for a value that is addressed of 8 bytes (the encoded long). One thing is immediately obvious: the full keys are very similar, and repeat a lot of information unchanged. The only difference is the row key timestamp, and the related cell timestamp, both increasing slightly. One way to reduce the repetition is to enable compression, which can be achieved by altering the table in the shell:

```
hbase(main):007:0> alter 'ops:metrics', \
   { NAME => 'data', COMPRESSION => 'Snappy' }
Updating all regions with the new schema...
0/1 regions updated.
1/1 regions updated.
Done.
0 row(s) in 3.3710 seconds
hbase(main):008:0> major_compact 'ops:metrics'
0 row(s) in 0.1530 seconds
```
Initiating a major compaction is required to rewrite all data and apply the new compression settings. After a short while (you can use the HBase UIs to see when the compaction is complete) a new file has been written, and applying the same shell command to extract its metadata and data, you should see a decrease in the file size (the cell data is omitted as it is unchanged):

```
$ hbase hfile -m -p -f \
  /hbase/data/ops/metrics/cc11...1611/data/467d...215d
...
compression=snappy,
...
avgKeyLen=78,
avgValueLen=8,
entries=3,
length=5138
```
The difference is not that great due to the small file size and little data to compress. But considering there are only three cells, the Snappy compression was able to remove a lot of the

...

repetitive information to achieve the noted decrease. With more data the compression will try its best to generically remove duplicate data and achieve a decent reduction in effective storage requirements. On the other hand, a more targeted compression algorithm with intrinsic knowledge about cells should be able to achieve a similar reduction, as it has access to the cell key components and can apply varying strategies to achieve maximum results. This is what the HBase *key encodings* are all about, and a handful of them are included. The next section will discuss them in more details.

Keep in mind that key encodings are only effective when they are applicable to the table schema: you need to have keys that are physically close to each other (which implies they are addressing a small value), have a medium to large size (making the removal of duplicate information worthwhile), and do not change significantly from one cell to the next (maximizing the savings). This is akin to compression, which is useless (or even has an adverse effect) when applied to already dense or compressed data, such as JPEG images. You need to apply some sense while choosing the best options for a column family or table level feature—or apply trial-and-error based methods to determine reasonable settings.

Key encoding, when enabled and like compression, is applied during flushing of memstores to storage, or during compactions (as shown in the example above), with the same caveats applied: since encoding or compression of data is done transparently as blocks are written out, the resulting block size will be much smaller than the limit that is configured on the column family level (or the global default, set to 64 KB). The drawback is that more blocks are stored on disk in each HFile, causing the block index to grow with it. This is mitigated by the multi-level support (also see ["Introduction"\)](#page-764-0) that loads only a smaller root index, and index pages as needed, into memory.

On the other hand, reading encoded data from disk loads much more actual data than it would otherwise. And it stays encoded in memory, which is different from compression, where the default is to decompress the block on the way into memory (but can be adjusted as described in ["Advanced Cache Configuration"\)](#page-779-0). Having blocks stay key encoded in the cache allows for more data being retained overall, which means less actual I/O. As with all tradeoffs, here you incur some costs during flushes to encode the data, and later on during the decoding in memory. This means that more CPU resources are needed, but those usually are much cheaper than reading more data from storage.

Finally, you should consider combining key encoding with compression, as there are benefits regarding the final storage requirements. This **HBase blog post** and related **Blogspot post** compare the findings of some of the HBase community members, benchmarking compression and key encoding in many combinations. The encoding and compression options have only changed marginally since these posts were published, while servers have improved at the same time yielding implicit performance gains. Your mileage may vary and you are advised to carefully evaluate all the possible combinations together with your own data and key schemas.

### **Available Codecs**

HBase ships with a set of key encoder implementations, that vary mostly in the number of cell components they handle, or how they encode the information. This spans from simple prefix encoding, to more complex, search tree based algorithms, which optimize specific aspects of the codec. [Figure 10-5](#page-799-0) shows an overview of the codec classes and their relationships, which are sometimes named using Encoder as a suffix. This is a slight misnomer, as these classes contain both encoding and decoding functionality, and should be considered full codecs.

<span id="page-799-0"></span>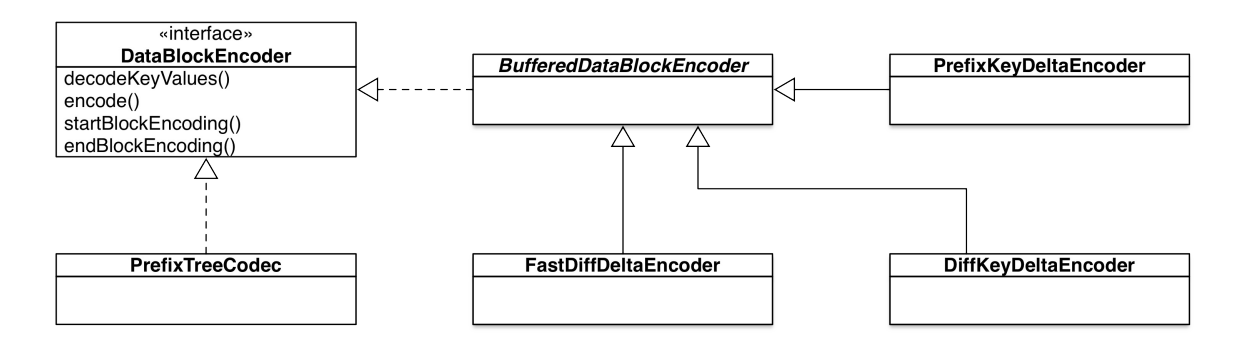

**Figure 10-5. The block encoder hierarchy**

Refer to [Link to Come] for an overview of how a HBase cell, its lowest (that is, most basic) unit of data, is structured. The overview explains the key components, such as row, column family, column qualifier, and so on. For encoding, that layout is crucial, as it allows coverage of multiple key components in one swoop. For example, consider the above section example with three rows stored in the ops:metrics table. Since these cells are stored next to each other, and probably in the same file, you can safely omit the column family name for *all* but the first cell in the same containing HFile block. And since the family name is stored right after the row key, you can also skip any additional checking of the family name when the row key is the same. This intrinsic knowledge allows very efficient operations on the data, skipping any unnecessary comparison.

As an initial summary, here are all the available codecs with their short name, and information regarding how far reaching their functionality is. They are described in the rest of this section in detail:

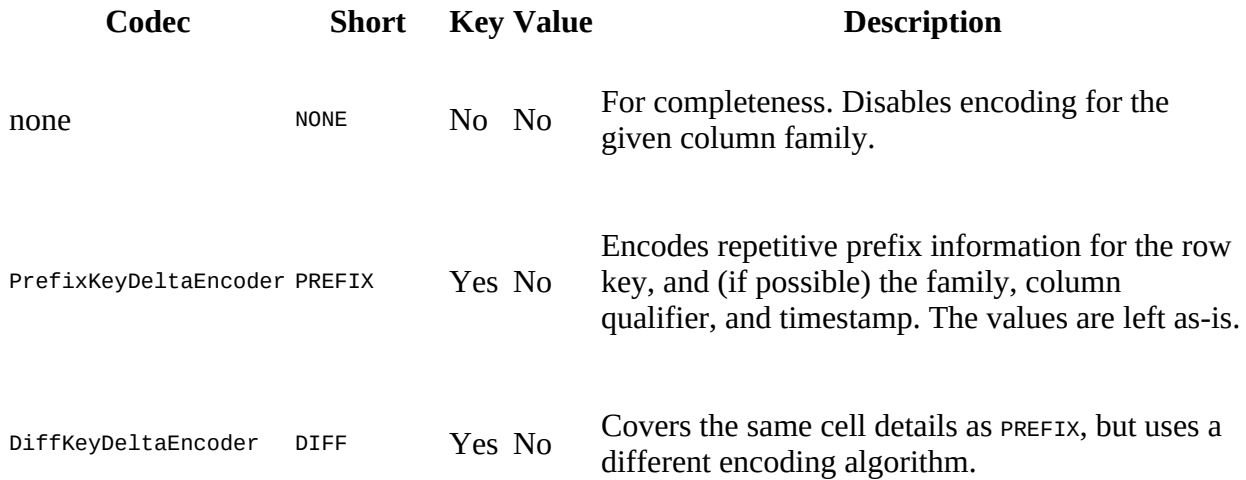

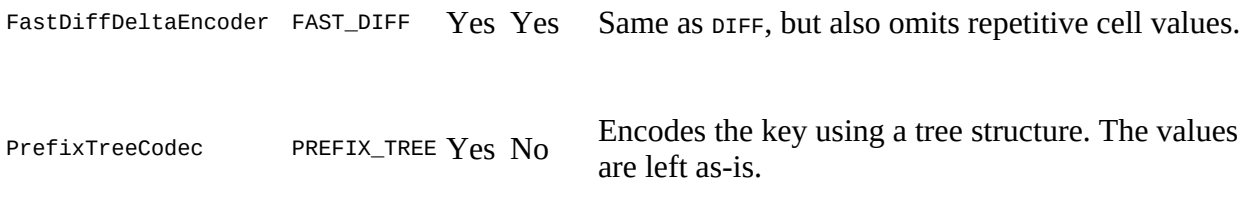

#### **Caution**

You need to use the short names for the key encodings as stated, or you will be returned an error message instead. For example:

```
hbase(main):001:0> alter 'ops:metrics', { NAME => 'data', \
 COMPRESSION => 'none', DATA_BLOCK_ENCODING => 'Prefix' }
...
ERROR: No enum constant \
  org.apache.hadoop.hbase.io.encoding.DataBlockEncoding.Prefix
...
```
Each codec is also supplied with a context and state, which are used to track information across every cell in its containing block. In other words, as a HFile block is created, the context establishes the baseline for the encoder and defines the current encoding state, which can be used to get access to the previous cell, or to other more advanced structures, such as tree data. At the end of each block, the encoder also persists the state information, which includes either just metadata, or the actual final tree data structures after they are compiled from all the cells that have been encoded as part of the block. Similar, the decoder is supplied with just a context to gain access to the persisted information that is needed to seek or decode cells as needed.

As for the native Java data types, all of the encoders further encode these into variable-length, or 7-bit, integers, resulting in one to five bytes being used. The most significant bit (MSB), commonly used as the sign bit, is reserved to indicate if another byte is following. With that, you can express, for example, the number 127 ( $\alpha$ x7F) in a single byte as  $\alpha$ x7F, but 128 ( $\alpha$ x8 $\alpha$ ) would be two bytes  $0 \times 81$   $0 \times 00$ . When you remove the MSB for both bytes and then add them you get 000001 + 0000000, which results in 10000000, or 0x80 again. Given you have short keys or values, say for a serialized long counter you have 8 bytes, setting the integer-based length field to 8, you will save three bytes most of the time when encoding takes place. In a worst case scenario though you will need a total of five bytes to encode four source bytes due to the MSB being used differently.

The following uses a simplified example, for the sake of brevity. Imagine this table, showing two different rows with multiple columns in each:

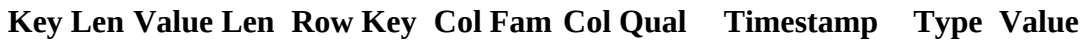

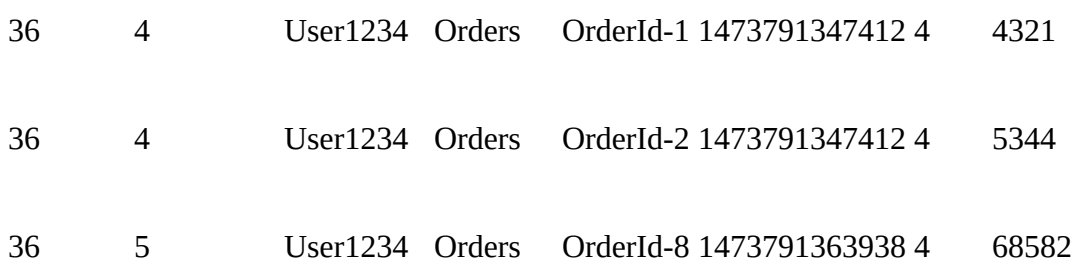

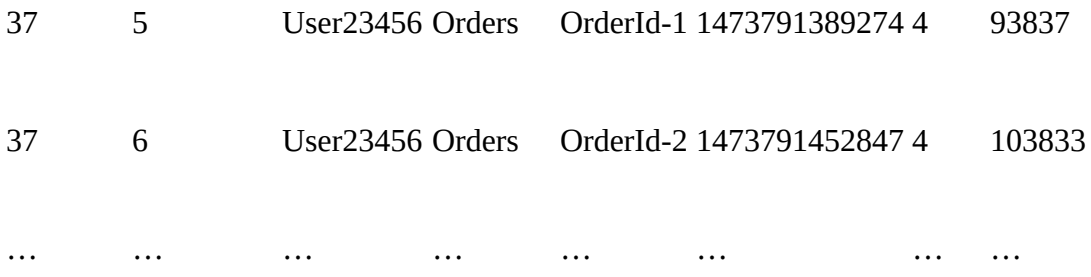

As a side note: The *mutation type* byte of a cell is indicating if the cell represents a put (here, "4") or any of the possible delete operations. The latter are sorted at the beginning of a key range, which is essential for the servers to see first what is removed from a row, before reading and retaining any other cell while assembling the query result(s). Their actual value is an implementation detail and should not be of concern for now.

The *key length* is the sum of all of the internal fields of the cell, including preceding length fields for the column family and column qualifier. For the sake of example, we will not consider those here, but just add the lengths of row key, column family, column qualifier, and timestamp. This is very close to the real length, and makes the example easier to read.

#### BufferedDataBlockEncoder

This abstract base class is shared by many of the concrete implementations. It adds support for, among other internal functionality, the optional encoding of cell tags. You can set this as a property per column family, using, for example, the COMPRESS\_TAGS option inside the HBase Shell. The default is true, meaning tags are encoded implicitly. While the example here is omitting tags, you can extend their encoding in the same manner as the other cell fields are explained hereafter.

The particular encoding algorithm used for tags is based on a dictionary approach, removing all duplicate entries by replacing it with a dictionary index ID (as a short value, that is, using two bytes) pointing to the previous entry that matches. This is done inline while the data block is written, which means that if you use the same tags for many cells within one block, the majority of the tag data is replaced with two byte IDs, saving the difference to their actual length.

#### PrefixKeyDeltaEncoder

The prefix based codec is the most basic one, which works by comparing the binary key components in the order they are stored, while removing any shared common prefix. This prefix can span the entire key length, all the way to the *type* byte indicating if the cell represents a put or delete mutation. For the example table, we first encounter a difference in the column qualifier of the first row, and then different cell timestamps, and so on, resulting in the following cells being stored on disk:

<span id="page-801-0"></span>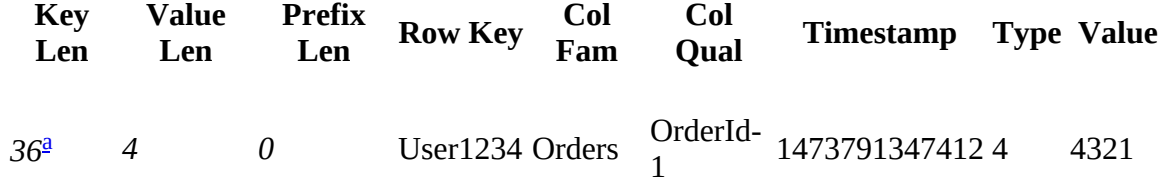

<span id="page-802-2"></span>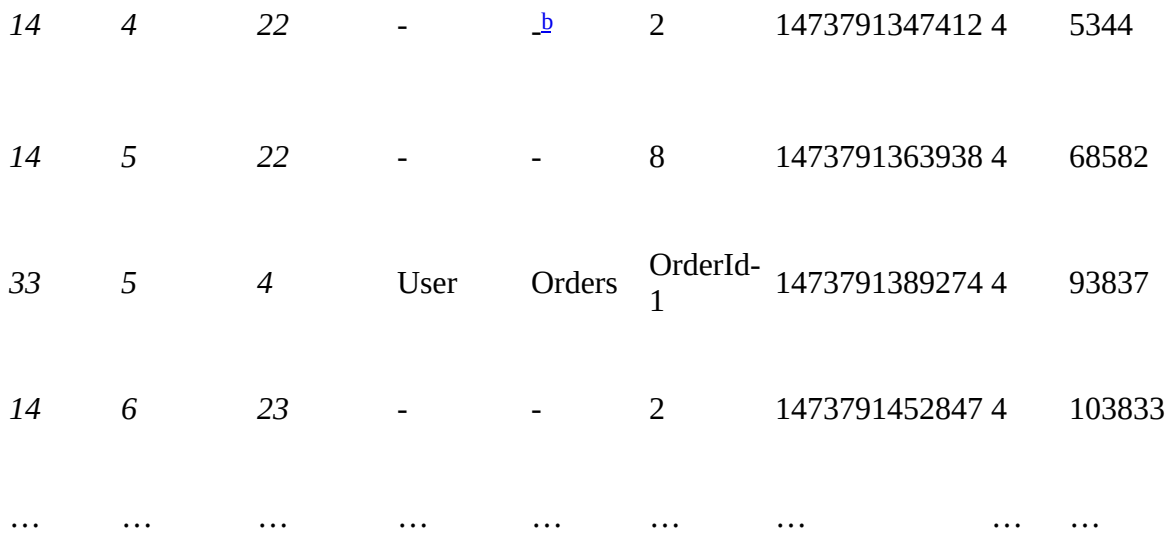

<span id="page-802-0"></span><sup>[a](#page-801-0)</sup> Italic numbers are variable-length encoded. For this example they would be one byte only after encoding.

<span id="page-802-1"></span> $\frac{b}{2}$  $\frac{b}{2}$  $\frac{b}{2}$  A dash indicates that the value for this field has been completely omitted during the encoding process.

The first cell is stored in its entire length, with just the internal key and value length integers fields being serialized with variable-length encoding. After that, each subsequent cell is stored encoded, provided that they share a common prefix at all. If the row key component is identical to the previous cell, the encoder also omits the entire column family, as it is redundant information at that point. This is the case when you have more than one column per row, as the only difference for those is in the column qualifier and (optionally) the cell timestamp. The last step is to check the column qualifier and cell timestamp, removing any remaining shared details as well.

Note how there is an extra field value per cell (labeled Prefix Len in the table) that records the length of the shared prefix, which is needed during the decoding phase later on to readd the proper prefix to the unique remainder that was stored in a subsequent cell. If you have a different schema, for example one that uses cell versioning, you would save nearly the full length of the entire key, storing just the different tail of the cell timestamp.

While probably a little too hard to read and for advanced reference only, here is the content of the low-level store file of our earlier example, using a real-world schema. Instead of using the HFile tool, we have to employ the Linux hexdump tool. It prints the actual binary content of the store file, as opposed to the HBase supplied hfile tool, which is decoding the data for you, thus not showing what the cells look like in their encoded form. Note the highlighted full row key appearing only once, but not again for any of the other two cells. The column family and column qualifier data:value (the colon is an API notation feature that does not appear once the cell is serialized) are repeated for every cell, since the row keys differ in our example using three separate rows:

\$ **\$ hdfs dfs -text /hbase/data/ops/metrics/cc11...1611/ \ data/84a2...a950 | hexdump -c** A B L K E \0 \0 \0 252 \0 \0 \0 246 0000010 377 377 377 377 377 377 377 002 \0 \0 @ \0 \0 \0 \0

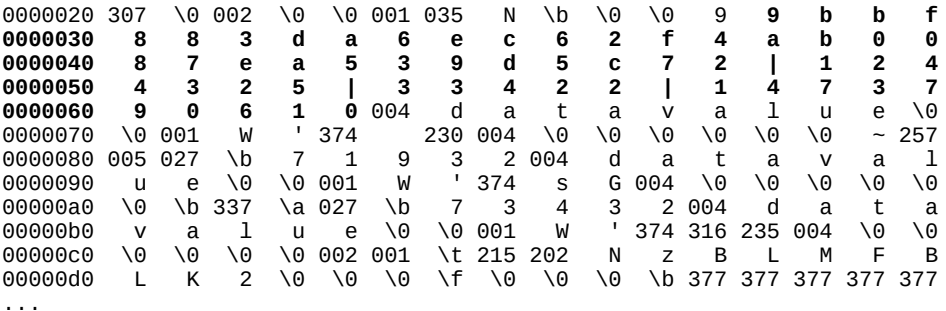

The entire data block is shown (note the *magic* bytes DATABLKE denoting this to be an encoded data block), ending in the second last line (where the Bloom filter BLMFKLK2 magic block marker starts). In summary, the prefix encoder removes any binary common prefix between cells, and works most efficiently when you have more than a single column per row. On the other hand, if you had large, completely random row keys, and large values too, the encoding would add three extra bytes: two for the variable-length key and value fields, requiring each five instead of four bytes, and, since there is no common key data, an extra byte for the zero prefix length field.

#### DiffKeyDeltaEncoder

The *Diff* encoder fixes an important drawback of the prefix encoder: being able to omit repetitive key information not just from left to right, using binary comparisons, but apply the same for each key component separately. To do so, it needs to keep track of how the current one differs from the previous one, and for that it adds a *flags* byte at the very beginning of each encoded cell. The following flags are bits in that byte, recording the vital comparison information:

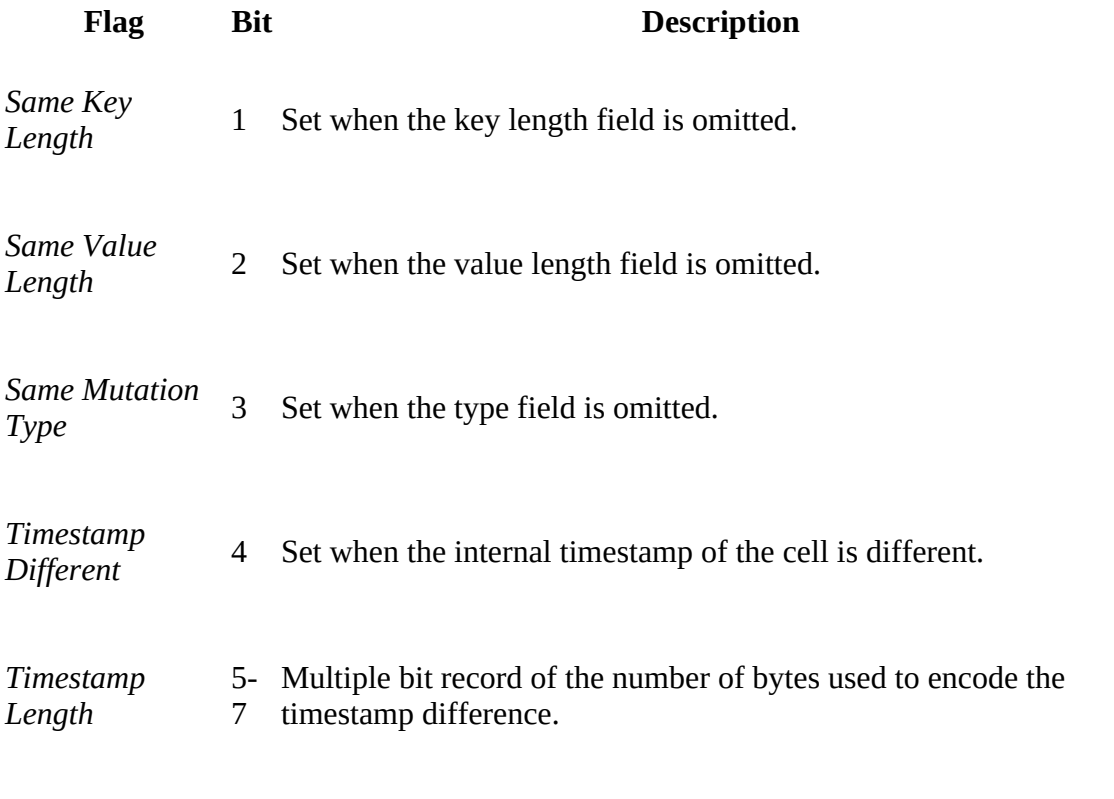

*Timestamp Sign* 8 Tracks wether the given cell timestamp was positive or negative.

Most flags are single bits that are set when needed, while the *timestamp length* is using multiple bits to record how many bytes the timestamp difference is encoded as. This saves yet another length field being added. The following example (simplified again for the sake of brevity) shows our example again, and what the encoded cells would be stored like:

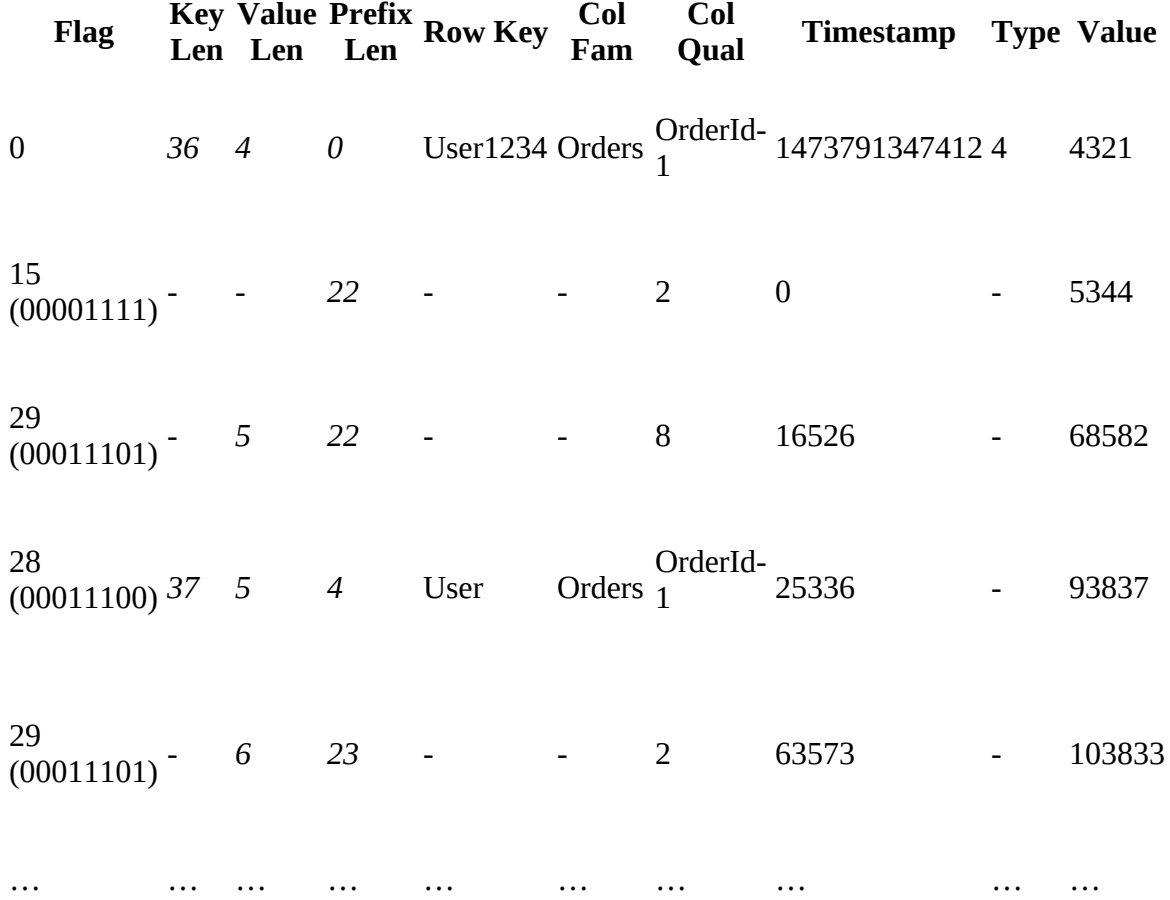

As before, the first row is saved in its complete fidelity, but with the added *flags* and *prefix length* fields. All length fields are encoded with variable-length as well. The difference to the *Prefix* encoding is that each field is treated separately, and omitted whenever possible. The single flags byte helps the decoder to determine per encoded cell what has been persisted and what has been skipped, replacing the latter with the same field value from the previous cell. One example is the mutation type field, omitted most of the time.

The cell timestamp is stored as a delta, as opposed to a binary prefix, allowing the decoder to apply an addition function as opposed to a byte array manipulation. The length here is mostly two bytes, setting bit five (as the decoder subtracts 1 from the length to save bits) as well to denoted that fact, along with bit four to record the delta time as present.

The handling of column families is akin to the *Prefix* encoder, that is, the family name is omitted as long as the row key is the same, since for a single HFile it is then guaranteed to mean the previous and current cell belong to the same family. The column qualifier handling is also the same, treating the value as a binary array and any shared prefix is removed during the encoding.

The *Diff* encoder is more efficient compared to *Prefix*, as it performs more fine grained operations on each cell component. Similar caveats and recommendations apply, that is, the more repetition you have the better. If you store multiple columns in a row, you get the same row key for each, can omit the family, and only store the difference for column qualifier and cell timestamp. Lengths are variable-length encoded, and omitted, along with other duplicate details, if possible. This will yield more efficient space usage both on disk, the block cache, and in memory.

#### FastDiffDeltaEncoder

The *Fast Diff* encoder extends on the principles of the *Diff* encoder, but handles a few things differently. First, the time is encoded using a binary prefix approach, as opposed to a delta time. The length is encoded in the flags byte, but at a different position. This saves the encoder from needing to handle negative timestamps, and reverts to what we have already seen for the *Prefix* encoder. Second, this encoder also compares the value array, and if identical to the previous cell, will omit the value for the current cell. This is once again denoted as a new bit in the flags byte, for the decoder to handle appropriately.

Here are the flags for the *Fast Diff* encoder:

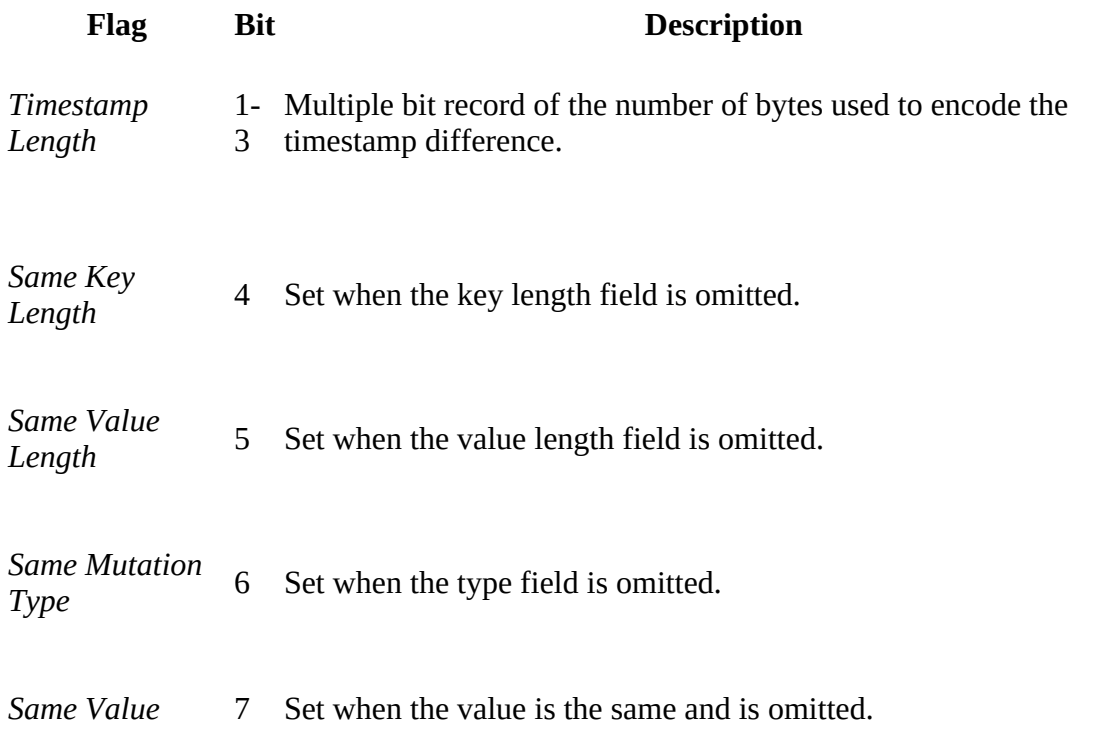

Applying the changes in the encoding algorithm, we would end up with (roughly) the following on storage, after the encoding of the example cells. Note that the cell timestamp is actually encoded as an eight byte long value, so the prefix would be a binary array, and the same applies to the remainder. The example uses the readable epoch digits for the sake of argument:

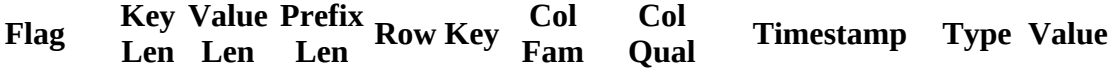

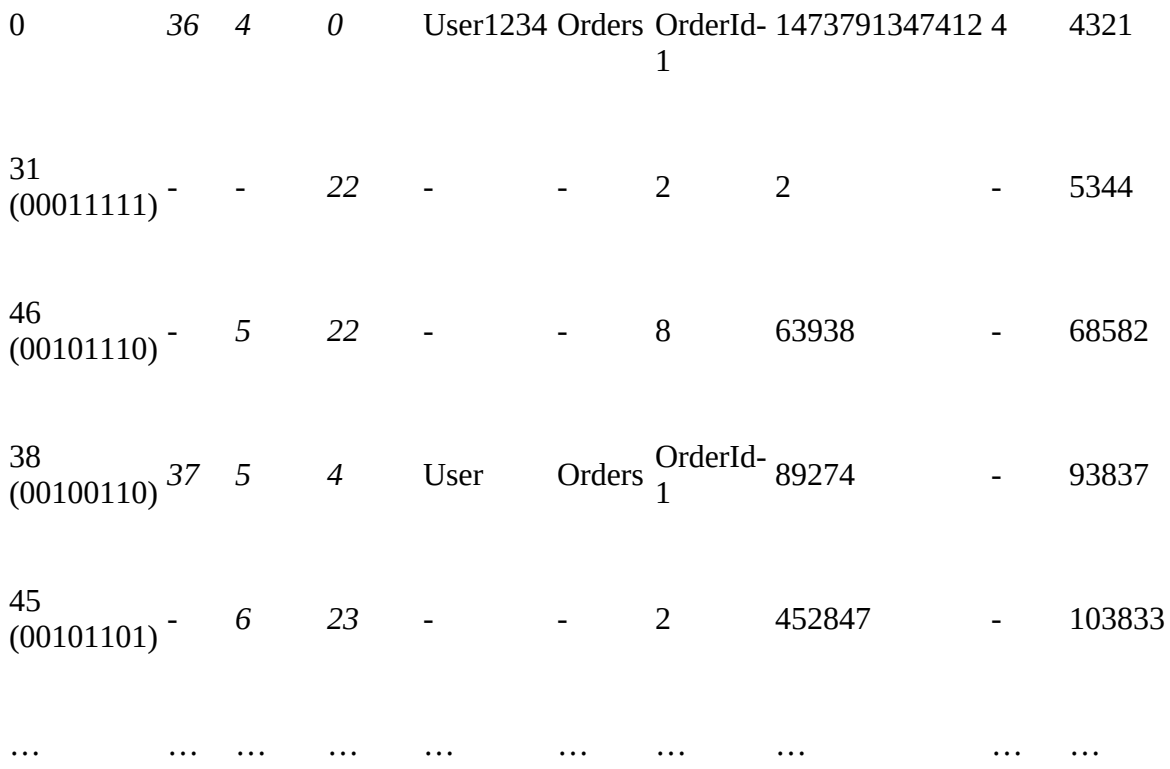

Given you are expecting repetitive values, this encoder is even more efficient, and similar pros and cons compared to the *Diff* encoder apply. The advantage of *Fast Diff* is its enhanced performance, and the ability to also help with larger values—given they are repeated between adjacent cells. In practice, this encoder is often the first choice when the use-cases fit the pattern.

#### PrefixTreeCodec

The *Prefix Tree* encoder works completely differently from the earlier ones, applying a tree data structure algorithm explained on the [NIST Trie](https://xlinux.nist.gov/dads//HTML/trie.html) page. The name is written *tree* or *trie*, as it is a *tree* structure used for fast re*trie*val of data. It trades encoding with decoding performance, building lookup tables allowing the decoder to efficiently seek inside the encoded data block they belong to.

There is a general issue with HBase HFile block sizing, as small blocks (< 16 KB) are good for fast random access, but require more I/O calls to disk. Larger blocks (> 128 KB) are much better I/O wise, but then the linear seeks inside are much less efficient. The *Prefix Tree* encoding adds the necessary block structures to transform the linear seek into a tree backed lookup.<sup>[21](#page-874-1)</sup>

Showing the encoded data is inherently difficult, as binary tree structures are built and persisted. We will refrain from attempting a visualization to spare you from the unintelligible results.

Use the hbase hfile command line tool to print out the actual amount of data that is written to storage. Compare unencoded data with encoded data, using a representative sample of what you will be expecting on production, to gauge which of the encoder options is the most suitable for your use-case. *Prefix* and *Diff* are likely to be bested in terms of effectiveness by *Fast Diff*, as the latter is combining the best of the former, and also allows removal of duplicate values for an even more dense encoding. In other words, start comparing *Fast Diff* with *Prefix Tree*, and add Snappy or LZ4 compression to possibly gain some additional space savings.

Monitor carefully how adding encoding and compression is affecting your perceived latencies and throughput, ensuring that using one or the other, or both, does not impose a penalty that would inadvertently affect your use-case. Otherwise using both is likely to yield much more data being held in cache and reduce overall storage I/O. You need to find the right balance, which can only be done by carefully evaluating the options, and applying them in a test environment with proper data.

### **Enabling Key Encoding**

You can enable the key encoding on a per column family basis, using the  $\beta$ ATA\_BLOCK\_ENCODING property. For our initial real-world example, here is how you would disable the compression we tried first, and at the same time enable *Prefix* encoding:

```
hbase(main):001:0> alter 'ops:metrics', { NAME => 'data', \
   COMPRESSION => 'none', DATA_BLOCK_ENCODING => 'PREFIX' }
Updating all regions with the new schema...
0/1 regions updated.
1/1 regions updated.
Done.
0 row(s) in 6.4180 seconds
hbase(main):002:0> major_compact 'ops:metrics'
0 row(s) in 0.6220 seconds
```
We once again issue a major\_compact shell command to force the changes being applied. We can also verify with describe if the settings have been persisted to the table's metadata:

```
hbase(main):003:0> 
hbase(main):017:0> describe 'ops:metrics'
Table ops:metrics is ENABLED
ops:metrics
COLUMN FAMILIES DESCRIPTION
{NAME => 'data', DATA_BLOCK_ENCODING => 'PREFIX', BLOOMFILTER => 'ROW', \
 REPLICATION_SCOPE => '0', VERSIONS => '1', COMPRESSION => 'NONE', \
<code>MIN_VERSIONS => '0', TTL => 'FOREVER', KEEP_DELETED_CELLS => 'FALSE', \</code>
 BLOCKSIZE => '65536', IN_MEMORY => 'false', BLOCKCACHE => 'true'}
```
1 row(s) in 0.0320 seconds

## **Bloom Filters**

["Column Families"](#page-360-0) introduced the syntax to declare Bloom filters at the column family level, and discussed specific use cases in which it makes sense to use them. As of HBase 0.96 the default is to use the row based Bloom filter whenever you create a new column family. Given the improvements of storing the filter as a multi-level index (see ["Introduction"\)](#page-764-0), this makes sense and will improve many common use-cases.

The reason to use Bloom filters at all is that the default mechanisms to decide if a store file contains a specific row key are limited to the available block index, which is, in turn, fairly coarse-grained: the index stores the start row key of each contained block only. Given the default block size of 64 KB, and a store file of, for example, 1 GB, you end up with 16,384 blocks, and the same amount of indexed row keys. If we further assume your cell size is an average of 200 bytes, you will have more than 5 million of them stored in that single file. With that, and a random row key you are looking for, it is very likely that this key will fall in between two block start keys. The only way for HBase to figure out if the key actually exists is by loading the block and scanning it to find the key.

This problem is compounded by the fact that, for a typical application, you will expect a certain update rate, which results in flushing in-memory data to disk, and subsequent compactions aggregating them into larger store files. Since minor compactions only combine the last few store files, and only up to a configured maximum size, you will end up with a number of store files, all acting as possible candidates to have some cells of the requested row key. Consider the example in [Figure 10-6.](#page-809-0)

<span id="page-809-0"></span>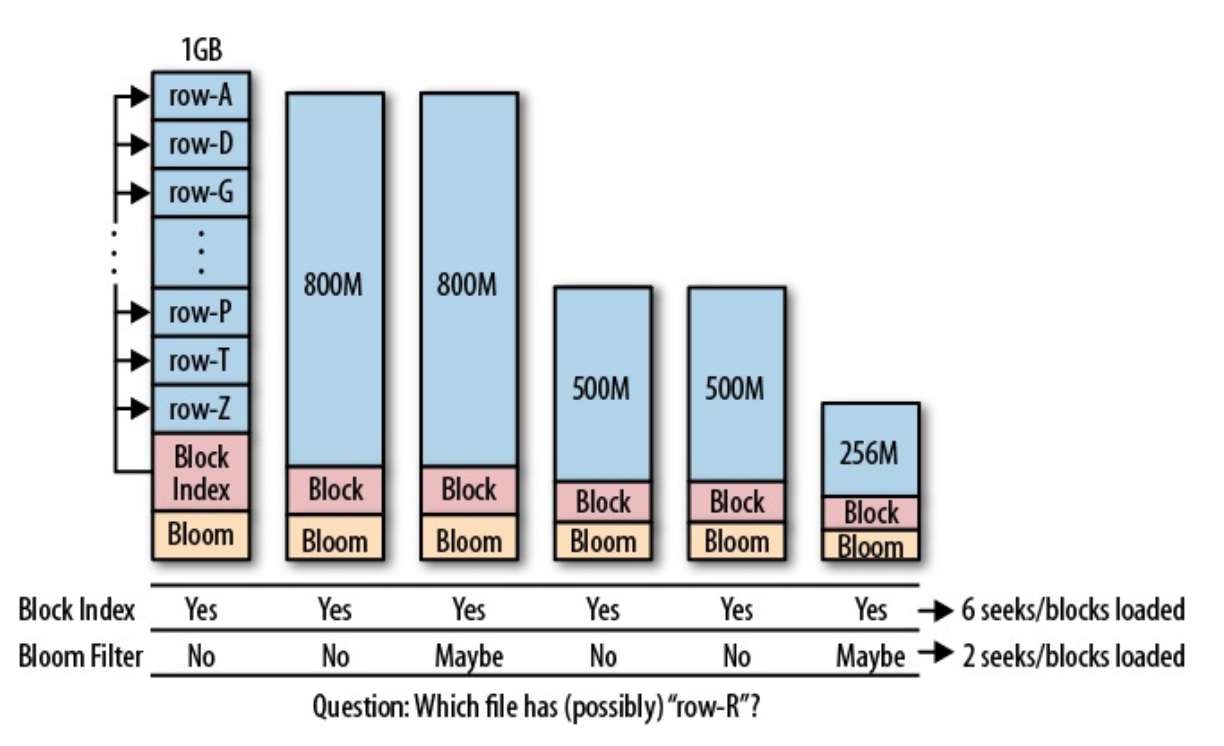

**Figure 10-6. Using Bloom filters to help reduce the number of I/O operations**

The files are all from one column family and have a similar spread in row keys, although only a

few really hold an update to a specific row. The block index has a spread across the entire row key range, and therefore always reports positive to contain a random row. The region server would need to load every block to check if the block actually contains a cell of the row or not.

On the other hand, enabling the Bloom filter does give you the immediate advantage of knowing if a file contains a particular row key or not. The nature of the filter is that it can give you a definitive answer if the file does *not* contain the row—but might report a *false positive*, claiming the file contains the data, where in reality it does not. The number of false positives can be tuned and is usually set to 1%, meaning that in 1% of all reports by the filter that a file contains a requested row, it is wrong—and a block is loaded and checked erroneously.

#### **Note**

This does not translate into an immediate performance gain on individual get operations, since HBase does the reads in parallel, and is ultimately bound by disk read latency. Reducing the number of unnecessary block loads improves the overall throughput of the cluster.

You can see from the example, however, that the number of block loads is greatly reduced, which can make a big difference in a heavily loaded system. For this to be efficient, you must also match a specific update pattern: if you modify all of the rows on a regular basis, the majority of the store files will have a piece of the row you are looking for, and therefore would not be a good use case for Bloom filters. But if you update data in batches so that each row is written into only a few store files at a time, the filter is a great feature to reduce the overall number of I/O operations.

Another place where you will find this to be advantageous is in the *block cache*. The hit rate of the cache should improve as loading fewer blocks results in less churn. Since the server is now loading blocks that contain the requested data most of the time, related data has a greater chance to remain in the block cache and subsequent read operations can make use of it.

Besides the update pattern, another driving factor to decide if a Bloom filter makes sense for your use case is the overhead it adds. For simplicity we can assume that every entry in the filter requires about *one byte* of storage (which is 8 bit, see [Link to Come] for a more general computation of Bloom filter sizes). Going back to the earlier example store file that was 1 GB in size, assuming you store only counters (i.e., long values encoded as eight bytes), and adding the overhead of the cell information—which is its coordinates, or, the row key, column family name, column qualifier, timestamp, and type—then every cell is about 20 bytes (further assuming you use very short keys) in size. Then the Bloom filter would be 1/20th of your file, or about 51 MB.

Now assume your cells are, on average, 1 KB in size; in this case, the filter needs only 1 MB. Taking into account further optimizations, you often end up with a row-level Bloom filter of a few hundred kilobytes for a store file of one or more gigabytes. In that case, using the filter makes sense.

#### **Bloom Filter Size**

Computing the number of bits needed for an entry in a Bloom filter follows a fixed formula. With that, the size of a Bloom filter really depends on how many keys you insert into it, and the error rate you are willing to incur. Typically the latter is set to %1, which means that for every 100 keys you are filtering, you get one false positive. For region servers in HBase this means it will load a block unnecessarily from storage.

With %1 error rate, you need about 10 bits for every inserted key, which you can multiply by the number of cells you are expecting. This results in the size of the Bloom filter for a given amount of data. The following [Calca](http://calca.io/) example (which you can copy and paste into Calca, and subsequently modify to compute other sizes and combinations) computes the number of bits needed for a specific error rate, by setting the number of inserted elements to one. After that it computes the exact (theoretical) numbers for the earlier example, that is, 1 GB of cells data, and 1% of false positives:

```
# Compute Bloom Size
According to Wikipedia article
  (https://en.wikipedia.org/wiki/Bloom_filter):
n = number of inserted elements.
p = false positive probability (i.e. error rate).
@precision = 2
number of bits = -(n * ln(p)) / (ln(2)^2) in bits
number of bits(n = 1, p = 0.01) => 9.59 bits
number of bits(n = 1, p = 0.02) => 8.14 bits
number of bits(n = 1, p = 0.05) => 6.24 bits
fiftyK = number of bits(n = 50,000, p = 0.01)
  => 479,252.92 bits
oneM = number of bits(n = 1,000,000, p = 0.01)
  => 9,585,058.38 bits
Example:
data size = 1 GiB # size of the data blocks in one store file
cell size = 20 byte # payload and HBase internal cell details
error rate = 1%
cell count = data size / (cell size in GiB) => 53,687,091.2bits needed = number of bits(n = cell count, p = error rate)
  => 514,593,903.26 bits
filter size = bits needed in MiB => 61.34 MiB
cell size = 1 KiB
cell count = data size / (cell size in GiB) => 1,048,576bits needed = number of bits(n = cell count, p = error rate)
  => 10,050,662.17 bits
filter size = bits needed in MiB => 1.2 MiB
```
The final question is whether to use a *row* or a *row+column* Bloom filter. The answer depends on your usage pattern: If you are doing only row scans, having the more specific row+column filter will not help at all. The default row-level Bloom filter enables you to narrow down the number of files that need to be checked, even when you do row+column read operations, but not the other way around.

The row+column Bloom filter is useful when you cannot batch updates for a specific row, and end up with store files which all contain parts of the row. The more specific row+column filter can then identify which of the files contain the data you are requesting. Obviously, if you always load the entire row, this filter is once again hardly useful, as the region server will need to load the matching block(s) out of each file anyway.

Since the row+column filter will require more storage, you need to do the math to determine whether it is worth the extra resources. It is also interesting to know that there is a maximum number of elements a Bloom filter can hold. If you have too many cells in your store file, you might exceed that number and would need to fall back to the row-level filter.

[Figure 10-7](#page-812-0) summarizes the selection criteria for the different Bloom filter levels.

<span id="page-812-0"></span>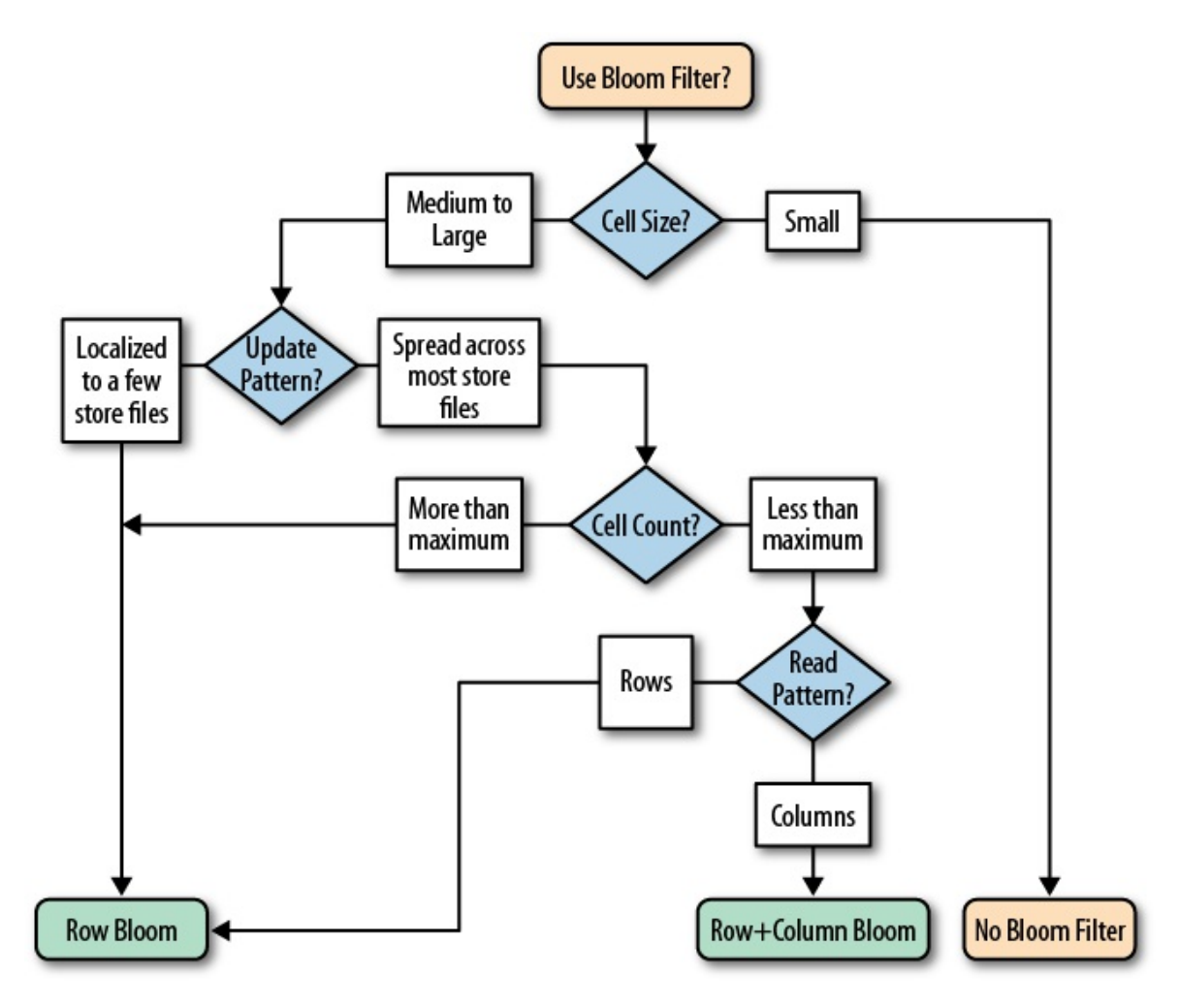

**Figure 10-7. Selection criteria for deciding what Bloom filter to use**

Depending on your use case, it may be useful to disable the default row Bloom filter, to save storage that is used up unnecessarily. Or switch to the more specific row+column Bloom filter, to increase the overall performance of your system. As a general advice, you should leave the rowlevel Bloom filter enabled, unless you have a good reason not to, as it strikes a good balance between the additional space requirements and the gain in performance coming from its store file selection filtering. Only resort to the more costly row+column Bloom filter when you would otherwise gain no advantage from using the row-level one.

# **Region Split Handling**

The built-in mechanisms of HBase to handle splits and compactions have sensible defaults and perform their duty as expected. Sometimes, though, it is useful to change their behavior to gain additional performance.

### **Number of Regions**

As discussed throughout this chapter, you have a handful of configuration properties that you can tune to optimize your HBase setup. Ultimately, HBase is hinged around memory and persistent storage, with the servers constantly trying to use the most suitable area in an effort to provide the fastest access to data. Both read and write operations are sharing the precious resources, and striking a balance is important to not constrain one or the other eventually. The number of regions has two separate levels of impact on capacity planning: the number of regions being written to affects the memstore capacity, while the number of read-mostly regions is impacting the remaining memory capacity of the server process.

While using the off-heap block cache (see ["Block Cache Tuning"\)](#page-763-0) is freeing memory for write operations, you are still bound by the total heap assigned to each region server. The majority of this space is divided across all regions, and when you reach its upper boundary, the servers start to get under pressure. They are built to sustain peaks, but equally need time to catch up with the overall workload. Ideally, you have a close eye on the number of regions per server and tables, as too few could mean not enough parallelism, while too many could result in compaction storms.

["Cluster Sizing"](#page-877-0) goes it into more detail on how to do cluster sizing, but for the time being it should be noted that you will need to do two things while setting up, and operating, a production HBase cluster:

#### Presplit Tables

Presplit all tables, matching the expected key distribution ranges to achieve balanced distribution of data across all servers. In addition, this *should* avoid region hotspotting (when combined with proper key design, see ["Time Series Data"](#page-624-0) for a specific use-case) when it comes to reads and writes, which is a somewhat orthogonal problem (though highly related).

#### Manage Region Count

After the presplit, you need to monitor the regions to determine if you have the right amount of them. If you have too many, you need to increase the region size and merge regions back together again. You should not have too few though, assuming you have done proper presplit planning.

The following sections discuss the above in more detail. Also note that as of HBase 1.2, there is also a *region normalizer* feature that, when enabled, is performing automated region splits and merges to keep the region count of a cluster within some boundaries. You can read more about that in [Link to Come]. Finally, [Link to Come] discusses the intricacies of splits in detail, including an overview of the available split policies shipped with HBase.

## **Managed Splitting**

Usually HBase handles the splitting of regions automatically: once the regions reach the configured maximum size, they are split into two halves, which then can start taking on more data and grow from there. This is the default behavior and is sufficient for the majority of use cases. With the default policy and single region tables, you even get the advantage of splits happening much sooner, bringing up the region count faster. This will increase parallelization without having to presplit the table (though, as mention, you should always consider that latter option).

There is one known problematic scenario, though, that can cause what is called *split/compaction storms*: when you grow your regions roughly at the same rate, eventually they all need to be split at about the same time, causing a large spike in disk I/O because of the required compactions to rewrite the split regions. As explained in [Link to Come], these splits are queued and processed by a thread pool, which is normally set to 1, meaning all splits are handled sequentially.

Rather than relying on HBase to handle the splitting, you can turn it off and manually invoke the *split* command at your convenience. Disabling splits is accomplished by, for example, these two methods:

Use Disable Region Split Policy

Configuring the DisabledRegionSplitPolicy class will effectively disable all compactions, and you would need to trigger manual compactions as needed. Note that you *must* presplit the table in question, and carefully monitor the manual or scripted splitting, or else you will run into problems soon.

Set Large Region Size

Another option is setting the hbase.hregion.max.filesize to a very high number. Akin to the former, setting this property to Long.MAX\_VALUE is not recommended in case the manual splits may fail to run. It is better to set this value to a reasonable upper boundary, such as 100 GB.

Note that both options can be set either for the entire cluster in the boase-site.xml configuration file, or at the column family level, when defining your table schema.

The advantage of running the command to split your regions manually is that you can timecontrol them. Running them staggered across all regions spreads the I/O load as much as possible, avoiding any split/compaction storm. You will need to implement a client that uses the administrative API to call the  $split()$  method. Alternatively, you can use the shell to invoke the commands interactively, or script their call using *cron*, for instance. Also see the RegionSplitter, discussed shortly, for another way to split existing regions: it has a *rolling split* feature you can use to carefully split the existing regions while waiting long enough for the involved compactions to complete (see the -r and -o command-line options).

An additional advantage to managing the splits manually is that you have better control over which regions are available at any time. This is good in the rare case that you have to do very low-level debugging, to, for example, see why a certain region had problems. With automated splits it might happen that by the time you want to check into a specific region, it has already

been replaced with two daughter regions. These regions have new names, and tracing the evolution of the original region over longer periods of time makes it much more difficult to find the information you require.

## **Region Hotspotting**

Using the metrics discussed in <u>["Region Server Metrics"](#page-691-0)</u>,<sup>[22](#page-874-2)</sup> you can determine if you are dealing with a write pattern that is causing a specific region to run hot. If this is the case, refer to the approaches discussed in [Chapter 8](#page-614-0), especially those discussed in ["Key Design"](#page-615-0): you may need to *salt* the keys, or use *random* keys to distribute the load across all servers evenly.

The only way to alleviate the situation is to manually split a hot region into one or more new regions, at exact boundaries. This will divide the region's load over multiple region servers. As you split a region you can specify a split key, that is, the row key where you can split the given region into two. You can specify any row key within that region so that you are also able to generate halves that are completely different in size.

This might help only when you are not dealing with completely sequential key ranges, because those are always going to hit one region for a considerable amount of time. ["Key Encoding"](#page-796-0) discusses a technique to group the timeseries into buckets, which will be the only remaining option, short of randomizing the key and forfeiting time-based scanning.

#### **Table Hotspotting**

Sometimes an existing table with many regions is not distributed well—in other words, most of its regions are located on the same region server. This means that, although you insert data with random keys, you still load one region server much more often than the others. You can use the move() function, as explained in ["Cluster Operations"](#page-386-0), from the HBase Shell, or use the Admin class to explicitly move the server's table regions to other servers. Alternatively, you can use the unassign() method or shell command to simply remove a region of the affected table from the current server. The master will immediately deploy it on another available server.

### **Presplitting Regions**

Managing the splits is useful to tightly control when load is going to increase on your cluster. You still face the problem that when initially loading a table, you need to split the regions rather often, since you usually start out with a single region per table. Growing this single region to a very large size is not recommended; therefore, it is better to start with a larger number of regions right from the start. This is done by *presplitting* the regions of an existing table, or by creating a table with the required number of regions.

The createTable() method of the administrative API, as well as the shell's *create* command, both take a list of *split keys*, which can be used to presplit a table when it is created. HBase also ships with a utility called RegionSplitter, which you can use to create a presplit table, or split an existing one at a later time. Starting it without a parameter will show usage information:

```
$ ./bin/hbase org.apache.hadoop.hbase.util.RegionSplitter
usage: RegionSplitter <TABLE> <SPLITALGORITHM>
```
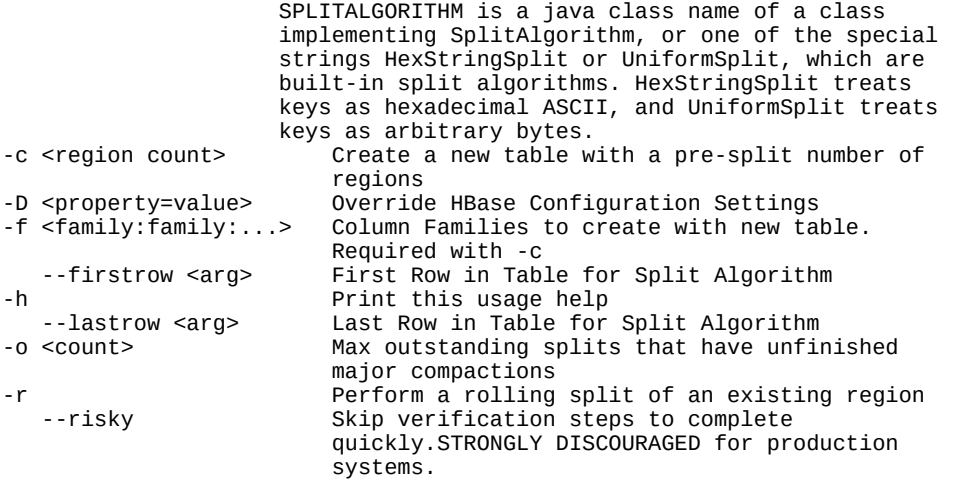

You need to specify either one of the supplied split algorithms, as stated in the command-line help, or you can define your own algorithm by implementing the splitAlgorithm interface provided, and handing it into the utility using the fully specified class name (while making sure your class is part of the Java class path). An example of using the supplied split algorithm class and creating a presplit table is:

```
$ ./bin/hbase org.apache.hadoop.hbase.util.RegionSplitter \
   -c 10 -f colfam1 testtable HexStringSplit
```
In the web UI of the master, you can click on the link with the newly created table name to see the generated regions:

```
testtable,,1474660170667.a3d933c9770c7917e0204b931ad018de.
testtable,19999999,1474660170667.74da1d3c325190ed4534efe8488d7245.
testtable,33333332,1474660170667.c9288317826dd4d9b522442e6a1a0464.
testtable,4ccccccb,1474660170667.de631aa9082b1c27a7c82981cf05943c.
testtable,66666664,1474660170667.eecea2c0e8541d21670e85e8c412ea50.
testtable,7ffffffd,1474660170667.e3c46b25a00cace71ee4a0b83498c94e.
testtable,99999996,1474660170667.682e9bf2b2980fd87aeb9e6663d59c95.
testtable,b333332f,1474660170667.80537e3490878e8e4dfbdcbd1daf3b31.
testtable,ccccccc8,1474660170667.4a754d06c2d666cb10279e8465a4a3bb.
testtable,e6666661,1474660170667.3dd8e448e2b950743dad1ba8067a35ac.
```
The Hexstringsplit implementation splits the regions in equal distance sections, starting with "00000000", and ending with "ffffffff". This is useful for application schemas that facilitate an MD5 as the leading part of the row key. See ["Key Encoding"](#page-796-0) for an example.

Or you can use the shell's *create* command (here creating 15 regions):

```
hbase(main):001:0> create 'testtable', 'colfam1', \
   { NUMREGIONS => 15, SPLITALGO => 'HexStringSplit' }
0 row(s) in 1.1670 seconds
hbase(main):002:0> t = get_table 'testtable'
0 row(s) in 0.0760 seconds
=> Hbase::Table - testtable
hbase(main):003:0> t.get_splits
Total number of splits = 15
=> ["11111111", "22222222", "33333333", "44444444", "55555555", "66666666", \
 "77777777", "88888888", "99999999", "aaaaaaaa", "bbbbbbbb", "cccccccc", \
 "dddddddd", "eeeeeeee"]
```
This uses the same split algorithm as provided by the Region splitter class. You can also specify your own split points, like so:

```
hbase(main):001:0> create 'testtable', 'colfam1', \
 { SPLITS => ['row-100', 'row-200', 'row-300', 'row-400'] }
0 row(s) in 1.1670 seconds
```
This generates the following regions:

```
testtable,,1474660840038.09c1de02beeb6a5db2684265a9b48108.
testtable,row-100,1474660840038.67e4722114a96159e7ac230daeded76e.
testtable,row-200,1474660840038.cdd0a630d9dc320e8cee928170f40124.
testtable,row-300,1474660840038.85ccf8a70da6d218d33d94bbb4001e12.
testtable,row-400,1474660840038.c03a4f8330cc68f556aebe97d19b8c86.
```
There is also an option  $s$ PLITS\_FILE, which allows storage of the split points row by row in an external file, which is then handed into the command. This is especially useful for tables with many split points.

As for the number of presplit regions to use, you can start low with 10 presplit regions per server and watch as data grows over time. It is better to err on the side of too few regions and use a rolling split later, as having too many regions is usually not ideal in regard to overall cluster performance.

Alternatively, you can determine how many presplit regions to use based on the largest store file in your region: with a growing data size, this will get larger over time, and you want the largest region to be just big enough so that is not selected for major compaction—or you might face the mentioned compaction storms.

If you presplit your regions too thinly, you can increase the major compaction interval by increasing the value for the hbase.hregion.majorcompaction configuration property. If your data size grows too large, use the RegionSplitter utility to perform a network I/O safe rolling split of all regions.

Use of manual splits and presplit regions is an advanced concept that requires a lot of planning and careful monitoring. On the other hand, it can help you to avoid the compaction storms that can happen for uniform data growth, or to shed load of hot regions by splitting them manually.

# **Merging Regions**

While it is much more common for regions to split automatically over time as you are adding data to the corresponding table, sometimes you may need to merge regions—for example, after you have removed a large amount of data and you want to reduce the number of regions hosted [by each server. This can be achieved in a few ways, explained in detail next. Also see "Region](#page-824-0) Ergonomics" for an automated way of managing the number of regions within a cluster.

### **Online: Merge with API and Shell**

[Link to Come] explains the intricacies of the region merging functionality supplied by HBase. As with many server features, there are multiple ways to invoke the operation, which here is provided by a shell command, and a matching administrative API method. [Example 5-15](#page-389-0) shows the API call, splitting and subsequently merging regions. As for the corresponding shell command, here is an example that shows the functionality in action:

```
hbase(main):001:0> create 'testmerge', 'colfam1', \
   { NUMREGIONS => 2, SPLITALGO => 'HexStringSplit' }
0 row(s) in 1.3010 seconds
=> Hbase::Table - testmerge
hbase(main):002:0> get_table('testmerge').get_splits
0 row(s) in 0.0100 seconds
Total number of splits = 2
= ["80000000"]
hbase(main):003:0> merge_region 'cb93020383d7939722dc093804ac1535', \
   'a72f5aa5a84af7d0b44b20768c34b9f3'
0 row(s) in 0.0320 seconds
hbase(main):004:0> get_table('testmerge').get_splits
0 row(s) in 0.0000 seconds
Total number of splits = 1\Rightarrow []
```
The example first creates a table with two regions, that is, a presplit table, confirmed by querying the number of start keys with get\_splits. Then the regions are merged, using the merge\_region shell command, taking the encoding region names as parameters. The ones shown are specific to the test environment, and yours will most certainly vary. The hashes were determined using the web-based UI (see ["Table Information Page"\)](#page-518-0), where the hashes are displayed as the postfix to the readable region names.

Once again, the example confirms that the merge command has taken effect by querying the number of "splits" (which in fact is returning the start keys of the current table regions, while omitting the always empty first one). The method returns 1, which is what we expected. Obviously, you can also use the table detail UI page again to see the new single, merged region where before you had two presplit ones.

### **Offline: Merge Tool**

HBase ships with a tool that allows you to merge two adjacent regions as long as the cluster is not online. You can use the command-line tool to get the usage details:

```
$ bin/hbase org.apache.hadoop.hbase.util.Merge
For hadoop 0.21+, Usage: bin/hbase org.apache.hadoop.hbase.util.Merge \
   [-Dfs.defaultFS=hdfs://nn:port] <table-name> \
   <region-1> <region-2>
```
Here is an example of a table that has more than one region, all of which are subsequently merged:

\$ **bin/hbase shell**

```
hbase(main):001:0> create 'testtable', 'colfam1',
  { SPLITS => ['row-10','row-20','row-30','row-40','row-50'] }
0 row(s) in 0.2640 seconds
hbase(main):002:0> for i in '0'..'9' do for j in '0'..'9' do \
  put 'testtable', "row-#{i}#{j}", "colfam1:#{j}", "#{j}" end end
0 row(s) in 0.1280 seconds
0 row(s) in 0.0050 seconds
...
hbase(main):003:0> flush 'testtable'
0 row(s) in 0.2000 seconds
hbase(main):004:0> scan 'hbase:meta', { COLUMNS => ['info:regioninfo']}
ROW COLUMN+CELL
...
 testtable,,1475066895959.cc3c952371f4eca2b11e6a8362250b21. \
                   column=info:regioninfo, ... STARTKEY \implies \ \ \ \'', ENDKEY => \text{row-10'} testtable,row-10,1475066895959.77cda2eedabf46bc6cdd490c2190 \
                   column=info:regioninfo, ... STARTKEY => \
                     'row-10', ENDKEY => 'row-20'}
  testtable,row-20,1475066895959.7dd53e36213ad9c03b2736319365 \
e7d9. column=info:regioninfo, ... STARTKEY => \
                     'row-20', ENDKEY => 'row-30'}
 testtable,row-30,1475066895959.3bc7f185e33dc1ddc4a1616c22eb \
 21dc. column=info:regioninfo, ... STARTKEY => \
                     'row-30', ENDKEY => 'row-40'}
testtable,row-40,1475066895959.2d9f7f2b20411f4fce69a1c68741 \
 f576. column=info:regioninfo, ... STARTKEY => \
                     'row-40', ENDKEY => 'row-50'}
testtable,row-50,1475066895959.8ff119f506b62a3c9bb0f68bbe5c \
 f5ca. column=info:regioninfo, ... STARTKEY => \
                    'row-50', ENDKEY => ')
7 row(s) in 0.0720 seconds
hbase(main):005:0> exit
$ bin/stop-hbase.sh
$ bin/hbase org.apache.hadoop.hbase.util.Merge testtable \
  testtable,row-20,1475066895959.7dd53e36213ad9c03b2736319365e7d9. \
  testtable,row-30,1475066895959.3bc7f185e33dc1ddc4a1616c22eb21dc.
...
2016-09-28 14:52:57,320 INFO [main] util.Merge: \
  Verifying that file system is available...
2016-09-28 14:52:57,329 INFO [main] util.Merge: \
  Verifying that HBase is not running...
...
2016-09-28 14:53:05,807 INFO [main] regionserver.HRegion: starting \
  merge of regions: \
     testtable,row-20,1475066895959.7dd53e36213ad9c03b2736319365e7d9. and \
     testtable,row-30,1475066895959.3bc7f185e33dc1ddc4a1616c22eb21dc. \
```

```
 into new region \
     testtable,row-20,1475067185806.52ce0b01e535bdb9c44afef751630bc5. \
    with start key <row-20> and end key <row-40>
...
2016-09-28 14:53:06,041 INFO [main] regionserver.HRegion: merge completed. \
  New region is \
     testtable,row-20,1475067185806.52ce0b01e535bdb9c44afef751630bc5.
```
**Caution**

The default shell login is very verbose, and will include some messages that look worrying, such as warnings and errors from the ZooKeeper client library. These can be safely ignored, while keeping an eye on the "merge completed" message instead.

The example creates a table with five split points, resulting in six regions (plus an internal one, not shown here). It then inserts some rows and flushes the data to ensure that there are store files for the subsequent merge. The scan is used to get the names of the regions, but you can also use the web UI of the master. For example, click on the table name in the *User Tables* section to get the same list of regions.

**Note**

Note how the shell wraps the values in each column. The region name is split over two lines, which you need to copy and paste separately. The web UI is easier to use in that respect, as it has the names in one column and in a single line.

The content of the column values is abbreviated to the start and end keys. You can see how the *create* command using the split keys has created the regions. The example goes on to exit the shell, and stop the HBase cluster. Note that HDFS still needs to run for the merge to work, as it needs to read the store files of each region and merge them into a new, combined one.

Finally, we can confirm the merge has taken place by using the meta table scan again (here abbreviated even further, as the start key of also part of the row key), or the get\_splits shell command, introduced in the previous section:

```
$ bin/start-hbase.sh
```

```
$ bin/hbase shell
```

```
hbase(main):001:0> scan 'hbase:meta', { COLUMNS => ['info:regioninfo']}
ROW COLUMN+CELL
 hbase:namespace,,1475065977849.486bfd49a141c95be66d7ffce3ad ...
 testtable,,1475066895959.cc3c952371f4eca2b11e6a8362250b21. ...
testtable,row-10,1475066895959.77cda2eedabf46bc6cdd490c2190 ...
testtable,row-20,1475067185806.52ce0b01e535bdb9c44afef75163 \ldots \setminus ... STARTKEY => 'row-20', ENDKEY => 'row-40'}
 testtable,row-40,1475066895959.2d9f7f2b20411f4fce69a1c68741 ...
 testtable,row-50,1475066895959.8ff119f506b62a3c9bb0f68bbe5c ...
6 row(s) in 0.3120 seconds
hbase(main):001:0> get_table('testtable').get_splits
0 row(s) in 0.0140 seconds
Total number of splits = 5
=> ["row-10", "row-20", "row-40", "row-50"]
```
Both show that "row-30" is now gone, as it was merged with "row-20". This is also visible from the start and end key of that region, spanning from "row-20" to "row-40", subsuming the region that started with "row-30".

## <span id="page-824-0"></span>**Region Ergonomics**

Table region [normalization](https://issues.apache.org/jira/browse/HBASE-13103) was introduced in HBase 1.2.0, allowing the master process to normalize regions in size for any given table in check periodically, on your behalf. While it is automating the merge process, it is also advising on splits, helping to keep the regions in size at an appropriate level. Before we look into the particulars, here is the list of options you can use to tune the normalization functionality:

<span id="page-824-2"></span>Table 10-10. Normalization related configuration properties

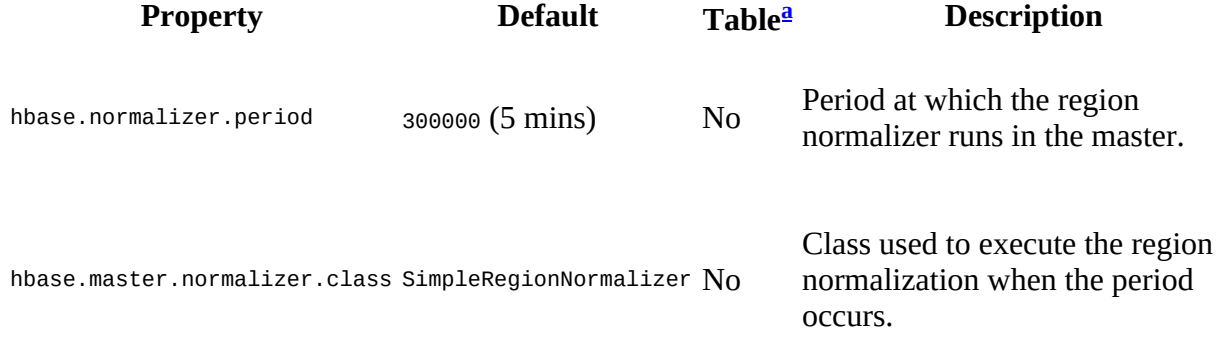

<span id="page-824-1"></span>[a](#page-824-2) *No* - Can only be set cluster-wide; *Yes* - Set cluster-wide, but can be overwritten on the table level

The functionality to monitor your tables, and initiate a region merge and/or split if necessary, is provided by the RegionNormalizer implementations. As of this writing, there is only one available, named SimpleRegionNormalizer. Its functionality is hardcoded and not changeable right now, performing the following tasks:

- 1. Retrieve all regions for the given table
- 2. Compute the average region store size (sum of all stores within that region) across all regions
- 3. Seek every single region one by one. Check if a region  $R_0$  is larger than two times the average region store size, and if so
	- advise for this region to split, and
	- evaluate the next region  $R_1$ .
- 4. Otherwise, check if the size of sum of the two regions  $R_0 + R_1$  is less than the average, and if so
	- advise for these two regions to be merged, and
	- evaluate the next region  $R_2$  and continue the steps for every single region until the last region within the table.

Once the normalizer class collects all of the regions to be split or merged within the given table, the master process triggers the actual work per the plan one by one. Region sizes are coarse and approximate on the order of megabytes. Additionally, "empty" regions (less than 1MB, with the previous note) are not merged away. You may have noticed that by default normalization is turned off, which means an administrator needs to enable it explicitly via the API or the HBase Shell. It is one of those newer features added to HBase, and will change how regions are sized. It makes sense to require an explicit opt-in for it, instead of potentially rearranging an existing cluster automatically. In addition, you need to also enable this feature per table descriptor. As introduced in ["Table Properties"](#page-356-0), the setNormalizationEnabled() method can be used to switch the flag for a given table using the administrative API like so:

```
TableName tableName = TableName.valueOf("testtable");
HTableDescriptor htd = admin.getTableDescriptor(tableName);
htd.setNormalizationEnabled(true);
admin.modifyTable(testTable, htd);
```
In addition, the shell also has the matching wrappers for the administrative API methods, [allowing the operator of a cluster to influence the global normalizer functionality \(see "Tool](#page-490-0) Commands" for an overview). You can use the normalize shell command to initiate a clusterwide normalizer run, affecting all tables which have been instrumented as shown above (that is, the table property NORMALIZATION\_ENABLED has been set to true), and assuming the normalizer is enabled. The latter is toggled using the normalizer\_switch command, and its state is queried with normalizer\_enabled, for example, using the following syntax:

hbase(main):001:0> disable 'testtable' hbase(main):002:0> alter 'testtable', 'NORMALIZATION\_ENABLED' => true hbase(main):003:0> normalizer\_switch true hbase(main):004:0> normalizer\_enabled true hbase(main):005:0> enable 'testtable'

# **Compaction Tuning**

As explained on a more technical level in [Link to Come], HBase has a background janitorial task that strives to keep the number of storage files at a reasonable level, in a process called compaction. While files are rewritten, these compactions contribute to the overall read performance of the cluster, as related data is colocated and written into the same data blocks. In addition, specific types of compactions can also apply the explicit and predicate deletes accumulated beforehand, possibly reducing the storage footprint of a HBase instance in its wake.

## <span id="page-827-0"></span>**Compaction Settings**

Compactions can be tuned to fit use-cases better, as their defaults are rather aggressively aiming at keeping the number of files low. There are situations where this is not needed, for example when you are doing random gets of entities that never change once they have been stored. In that case you should rely on the row Bloom filter to efficiently load only the one block that holds the data, making the number of store files irrelevant. In such a scenario, you could tune the hbase.hstore.compaction.ratio property down from the default 1.2 to, for example, 1.0, or even less. This would make the inclusion of larger HFiles rather infrequent, and calm down the compaction eagerness. For reference, we are going to discuss the scenarios presented in [Figure 10-8](#page-827-0).

Keep in mind that the examples are simplified to help explain the compaction settings. Notably, the number and size of the store files have been selected in an effort to construct a real-life situation—though in practice you will certainly see varying numbers. It is important to understand the affects of the various settings, and apply them as needed.
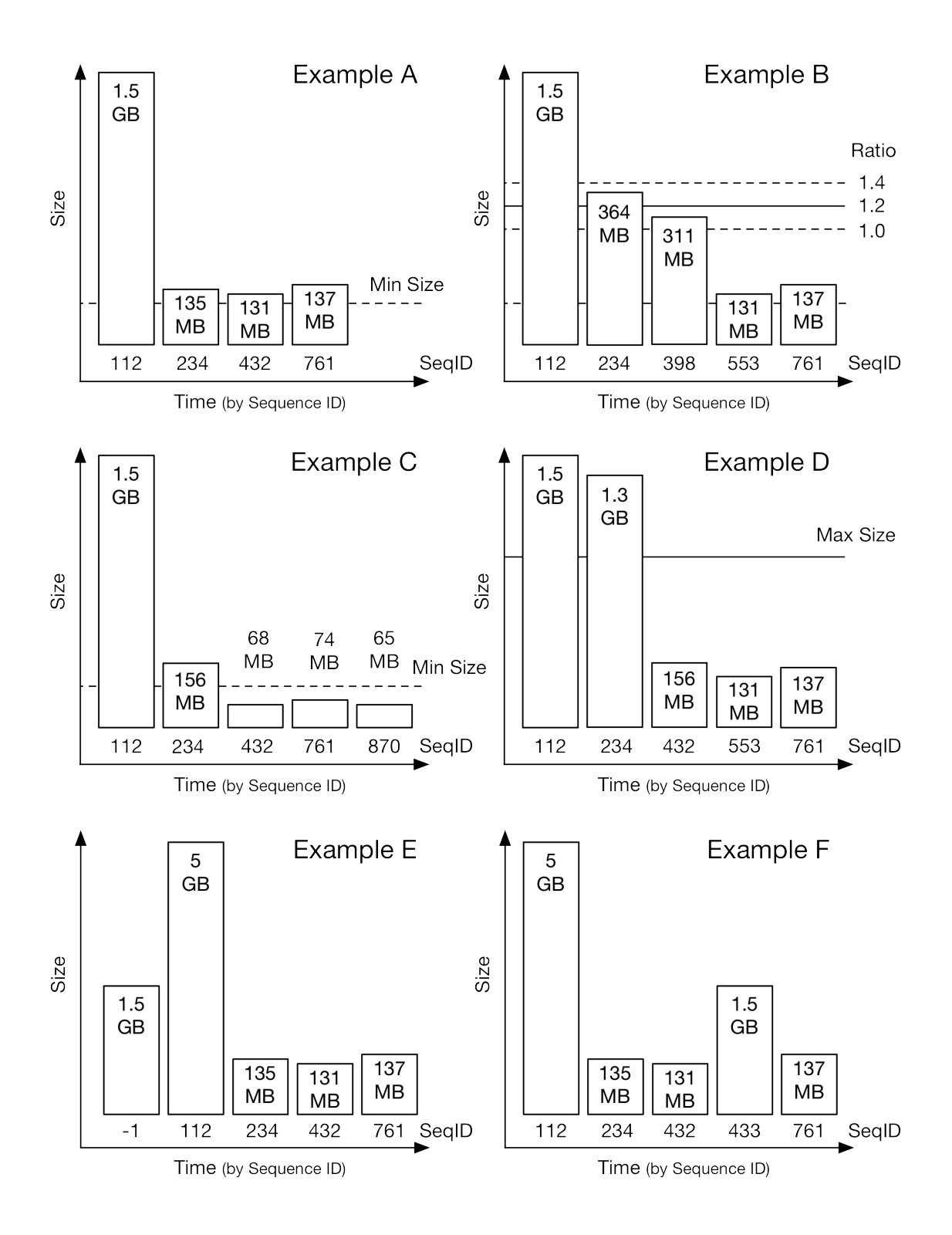

**Figure 10-8. Example storage file layouts**

Recapping the labels, the *min size* is the configured minimum size of files to be included in the compaction selection, without further checking. The *ratio* is the percentage defining how many larger files are included in the selection process: the larger the ratio, the more aggressively larger files are included, and the lower the ratio, the fewer files are included. The *SeqID* is the sequence ID of the last mutation (which, in general, is the result of either a put or a delete operation) included in the file, which is a monotonically increasing number per region server that is used to

order modifications from clients. The sequence ID allows determination of how old the contents of a store file are, as all other mutations in that file are older than the stated ID. Finally, the *Size* is given per HFile, along with its unit (that is, gigabyte or megabyte).

#### Example A

This file layout is the most common one, as the flush size is set by default to 128 MB, and it is checked *after* a mutation was added to its corresponding memstore. In other words, if the cluster has enough memory and is not under pressure I/O wise, all flushed out data should end up in files slightly larger than the configured flush size. With that, all of the newly written files are larger than the default hbase.hstore.compaction.min.size setting, which is the same as the flush size.

In the example, the three newest files (sorted to the right, by their ascending sequence number) are automatically included in the compaction selection, and would trigger a minor compaction. The minor compaction is attributed to the compaction ratio, explained in Example B.

#### Example B

After a few compactions, you may encounter a file layout more akin to what this example shows: there are newer, smaller files, and a few older, larger files that are the result of previous compactions. Here is now where the compaction ratio comes into play, helping the selection process to decide which files to include in the next compaction. The math is such that all files are tested by size (and age) to see if they are within a certain size threshold, while the selection will eventually stop considering files for compaction inclusion, if it encounters large enough storage files.

In the example the newest flush files are 137 MB and 131 MB in size, which combined makes 268 MB. With the default ratio of  $1.2$  the selection will also include the next file of 311 MB, as  $1.2 * 268 \text{ MB} = 321.6 \text{ MB}$ , and that is more than 311 MB. The selection is now at 268 MB + 311 MB, that is, 579 MB. Again, the next file at 364 MB is also under the ratio of  $1.2 * 579 \text{ MB} = 694.8 \text{ MB}$ , bringing the compaction to selection size to 934 MB. But here it ends as  $1.2 * 934 MB = 1120.8 MB$ , and that is less than the remaining 1.5 GB file, which is therefore excluded and the compaction turns into a minor one.

Had you set the ratio to 1.0 (or 0.8, which would cause the same behavior), you would have *no* compaction at all! This is because the initial two files at 268 MB are less than the 311 MB file next to them, resulting in only two files being selected, and that is less than the default hbase.hstore.compaction.min threshold of 3 files.

The effect of the ratio becomes much more obvious with larger region sizes and when you approach a higher fill level. Only then will the ratio based check start excluding larger, older files. For example, setting the ratio to something low like 0.25 will eventually result in about four store files remaining (different by a quarter in size).

#### **Off-peak Ratio**

Since setting the compaction ratio is tuning how aggressively the compaction is selecting files, you may want to set different ratios according to how busy the cluster is: during peak hours you may want to reduce the ratio, while at off-peak you may want to ramp it up to use the free I/O

resources for catching up with accrued storage files. The hbase.hstore.compaction.ratio.offpeak property defaults to 5.0, which would cause files five times the size of the already selected file to be included—which would often mean all of them, resulting in an auto-promoted major compaction.

Off-peak is disabled by default, as both hbase.offpeak.start.hour and hbase.offpeak.end.hour are set to -1. Enabling the off-peak requires you to set both to form a proper time range, specified in full hours, with the start being inclusive, and end being exclusive. For example, the following sets the off-peak time to start at 10PM, and end at 4AM in the morning:

```
<property>
   <name>hbase.offpeak.start.hour</name>
   <value>22</value>
</property>
<property>
  <name>hbase.offpeak.end.hour</name>
   <value>04</value>
</property>
```
Using the higher off-peak ratio is especially useful when you have tuned the on-peak ratio down, to retain more store files in a trade-off to have fewer large compactions running asynchronously with your business workloads. If you have a bell-curve like distribution of load, you could use the slow time to catch up with the number of files.

#### Example C

This diagram shows you what happens when you have many *premature* flushes happening, caused by oversubscribing the available memstore memory. The newer store files are all under the configured (we assume defaults here) flush size, falling under the minimum compaction size. This forces the compaction selection to unconditionally include them into the next compaction, and with the default ratio the fourth file is included as well.

While this seems reasonable in this scenario, you have to note that this compaction will have to rewrite about 160 MB, just to merge in about 5 MB of new data. With a cluster that is heavily write loaded, you would constantly flush small files, and subsequently the compactions will merge them into much larger files eventually, causing a so-called compaction storm. This is why calculating the required heap size or the number of regions (see ["Number of Regions"\)](#page-814-0) is vital for a good sustained HBase performance.

#### Example D

As described earlier, if your use-case is such that you can allow for more store files to stay around (since the Bloom filter is effective for you), setting hbase.hstore.compaction.max.size to a specific upper limit will result in files that pass this limit to not be compacted anymore. With that you can stop minor compactions from constantly merging all store files, which commonly happens with the default settings.

The caveat, besides degrading read performance for use-cases where the Bloom filters do *not* work well, is that deletes are only applied during the scheduled major compactions, or when the region eventually splits and is rewritten. This may have an impact if you remove data frequently, delaying the reclamation of the storage space.

Note that there is also hbase.hstore.compaction.max.size.offpeak, allowing you to tune the maximum size of files to be considered for compactions differently during off-peak hours (if configured at all). Its default is the same as hbase.hstore.compaction.max.size, so even if

you enable off-peak for a different compaction ratio setting, the maximum file size limit stays the same, unless you opt to change it explicitly.

#### Example E

When you bulk data into HBase, there is a special situation when it comes to ordering store files for compactions: newly loaded files are created out-of-bands, meaning they have no sequence ID that was created as part of the region server internal MVCC (see [Link to Come]). This number is crucial in multiple ways, as it first orders mutations as far as client applications are concerned (that is, defining the current state of a value in a particular column). Second, the ID also orders the bulk load files such that a compaction might not see them, assuming it has seen all possible files and auto-promotes the compaction to a major one.

For the bulk load tool this was *fixed* by assigning a sequence ID to the bulk load files (set with hbase.mapreduce.bulkload.assign.sequenceNumbers and default to true). Since files cannot be mutated in storage, this is accomplished by renaming the file and adding the sequence ID to its name, combined with a known prefix (that is,  $seqId$ ) so that later processes can parse it properly. With that, on opening the file the single sequence ID is assigned to all edits in the respective file, making its content appear atomically.

In other words, as long as you use the default settings, the situation depicted in this example should not occur, unless you have explicitly disabled the assignment of a sequence ID during bulk loading. There are use-cases where this makes sense, as assigning a sequence ID is forcing the servers to flush the memstores in an attempt to get the next ID that falls between the last in-memory edits and any subsequent one. If you are loading, for example, historical data only, which never overrides current one, you could skip this step. But then you are back at the scenario depicted here, and compactions might be problematic.

As of HBase 0.98 the default *exploring* compaction policy is handling bulk files fine, and you are free to skip the assignment of sequence IDs to bulk files. The newer policy orders the files by size and ID and can figure out the best constellation, avoiding erroneously scheduled major compactions.

#### Example F

Finally an example showing what could happen if you (hopefully unintentionally) created a very large cell that causes a flushed store file to grow much larger than the configured upper threshold. Another possible reason for a layout shown in this example is many flushes happening at about the same time, queueing them up for processing when the flush worker pool has spare capacity. If HDFS is under pressure already at that point in time, you may see slow flushes happening, while those queued memstores are still taking on writes from clients. This can increase their size considerably (as explained in [Link to Come]), leaving you with a skewed file size distribution.

Just as with the previous example, the exploring compaction policy is able to handle such file skew, concentrating the compaction on the smaller files to make the compaction worthwhile.

Obviously, these examples are simplified and represent a few selected (though common) scenarios only. They do help though in understanding how you could potentially tune the compactions cluster-, table-, or column family-wide to achieve the best balance of background I/O (which compactions and flushes are responsible for) and client generated traffic. You need to ensure all tests are done with the expected production data, or all optimizations might be illadvised once the load changes. And speaking of change, with every new workload onboarded to an existing, shared cluster you should ascertain that the current settings are still valid, or if they have to be adjusted accordingly.

### **Compaction Throttling**

HBase provides two distinct mechanism to control how compactions are handled: a thread poolbased throttling, and a throughput controller that keeps the storage I/O under control. Each of these are discussed separately next.

### **Thread Pool Throttling**

The technical details about compaction throttling are explained in [Link to Come]. Since both the large and small compaction pool start at one worker thread by default their number can be used to fine tune a larger cluster, setting the throttle threshold and thread count as needed. For example, you could increase the small compaction thread pool to process those faster, and leave the large compaction pool at a lower number for limited throughput. On the other hand, you can also reduce the size threshold and allow mostly system tables to be compacted timely with a single handler thread, while increasing the larger thread pool size for all user table processing.

Obviously, using two pools with a single threshold classifying what goes where, and then using threads as a measure of throttling is rather coarse grained in comparison. In addition, each compaction is trying to complete as fast as it can, causing possible spikes in I/O load. The throughput controller, discussed next, mitigates this problem.

#### **Throughput Controller**

<span id="page-833-0"></span>Besides being able to control the parallelism of compactions using the thread pool-based throttling, you have further control over each compaction by means of the *throughput controller*. In fact, this is not a single controller, but an entire hierarchy of controllers, as shown in [Figure 10-9](#page-833-0).

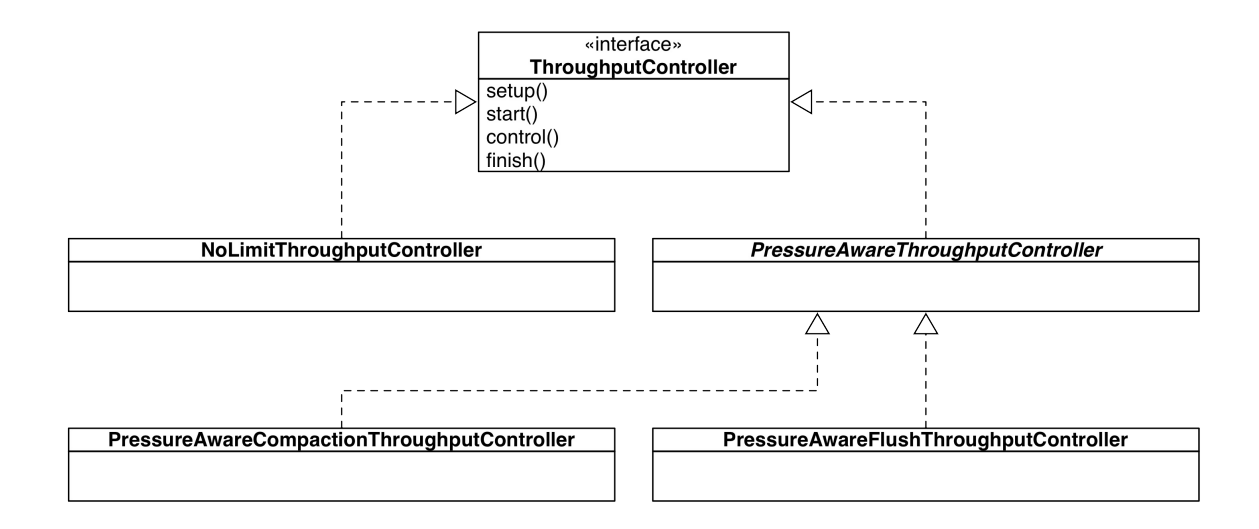

**Figure 10-9. The throughput controller hierarchy**

Before we dive deeper, here is the list of options pertaining to the compaction throughput controllers:

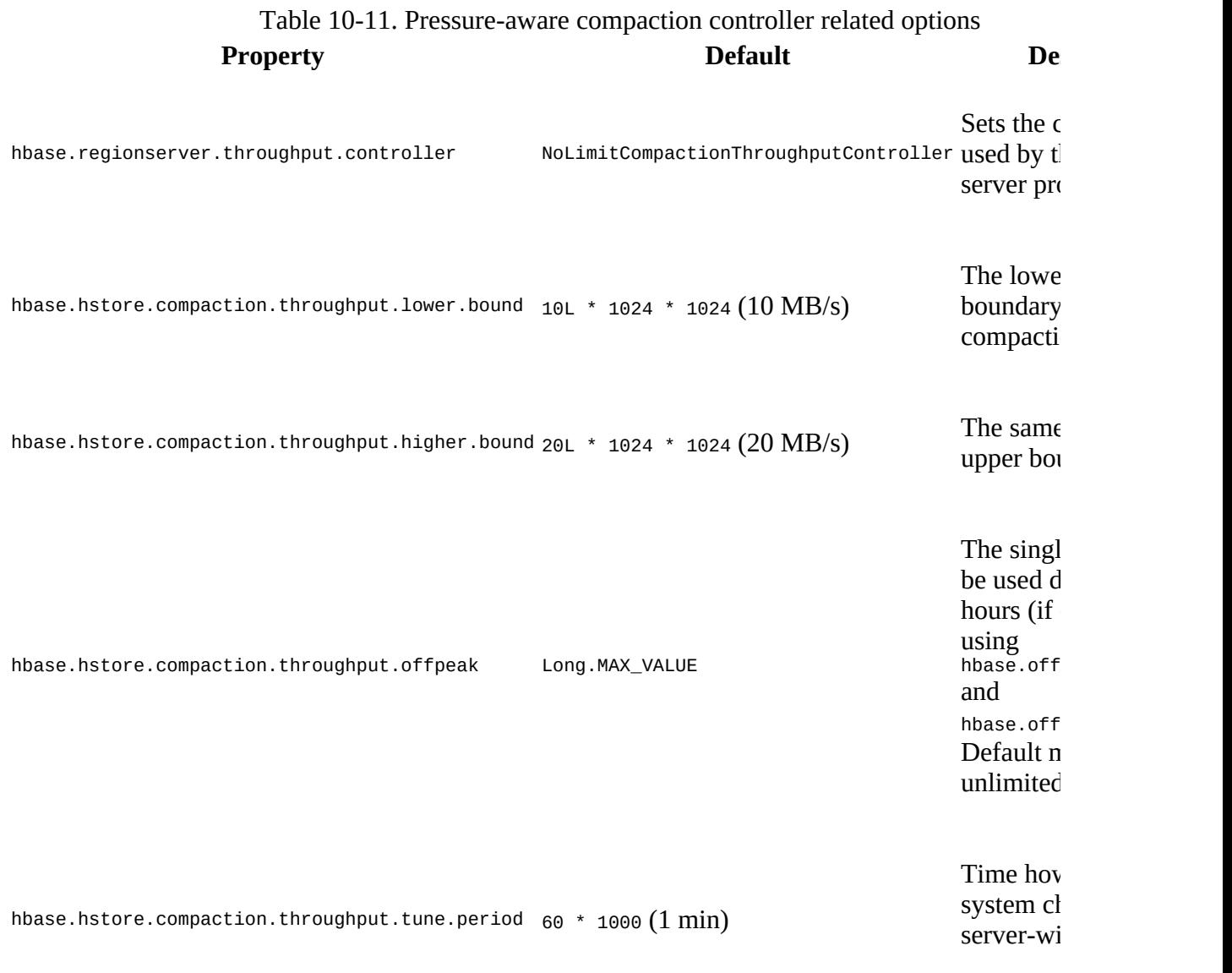

You can override the controller using hbase.regionserver.throughput.controller, which is set by default to the NoLimitCompactionThroughputController class. Note as well how the same class hierarchy is used by flushes (see ["Region Flush Tuning"](#page-837-0)). The default class implements a straight no-op, which means it does not throttle anything at all. In practice, this is the same behavior provided by HBase in all its previous versions. Only when you switch to the PressureAwareCompactionThroughputController class, do you start having control over the compaction I/O. For example, enabling the controller alone will cause for I/O to be limited based on the default setting, which is 10-20 MB/s (as shown in the table) for on-peak hours:

```
<property>
   <name>hbase.regionserver.throughput.controller</name>
   <value>org.apache.hadoop.hbase.regionserver.throttle. \
     PressureAwareCompactionThroughputController</value>
</property>
```
#### **Note**

The pressure-aware controller starts initially at the lower boundary, and would increase as needed from there. In other words, it starts at 10 MB/s and then, every minute, adjusts the speed as necessary between the two boundary limits.

Whether the single off-peak limit should be used depends on your setup, as the off-peak hours also influence other parts discussed in this chapter, like, for example, major compactions. Its default is *unlimited* (as it is set to the highest possible throughput value), and should be adjusted accordingly if you want to limit compactions while having off-peak hours configured.

The controller is regularly updated (default is every minute, set with hbase.hstore.compaction.throughput.tune.period) by the region server about the current *pressure* it is experiencing. This is done using the following steps

- 1. Iterate over all open regions this server is hosting.
- 2. Iterate over all the stores contained in these regions.
- 3. Find the one store with the highest pressure and report its pressure back.

The pressure itself is measured by how many HFiles a store has, above the minimum compaction size (hbase.hstore.compaction.min, defaulting to 3) and before it reaches the maximum number of files allowed, causing the memstore flushes to be delayed (set by hbase.hstore.blockingStoreFiles, defaulting to 10, while the delay is 90000, or 90 seconds, set by hbase.hstore.blockingWaitTime). Assuming you have three store files, the pressure would be 0.0, with six files the pressure would be  $\circ$  43 (rounded), and with 10 files you would get 1. $\circ$ , or 100%. Once the memstores block for 90 seconds, they are flushed again, possibly raising the number of files further, which results in a pressure of over 1.0, or *larger* than 100%.

The pressure-aware controller uses that percentage to adjust the throughput between the lower and upper boundary, or 10 to 20 MB/s with the default values. Any pressure over 100% is will cause for the upper boundary to be ignored completely, which means unlimited throughput. During the compaction execution, the control() method is invoked for every cell that is *written* to the new, compacted store file, making the compaction thread sleep long enough to match the computed throughput, based on the current pressure. In effect, throughput is controlled by *starving* the current compaction thread in an attempt to achieve the proper throughput.

As mentioned, the controller is set on the region server level, and takes the highest compaction pressure to adjust all running compactions (which is controlled by the thread pool-based compaction throttling described above). This is a simplification, based on the assumption that a single server experiencing compaction pressure will have the same issue sooner or later for all compactions, as they share the same storage backend. This holds true mostly for HDFS on bare metal with JBOD configuration, but may not be the case for other storage backends, providing independent (and more so different) writer throughput. Choose carefully and, as usual, test thoroughly.

### <span id="page-837-0"></span>**Region Flush Tuning**

Akin to the compaction throughput control, there is also support to control the flush write [throughput. See \[Link to Come\] for the technical explanation of flushes. As shown in Figure 10-](#page-833-0) 9, the compaction and flush code share the same class hierarchy and default controller, one that is not imposing *any* controls at all. There is a special derived class that can be used to switch on throughput control, though before we dive deeper, here is the list of options pertaining to the flush throughput controllers:

Table 10-12. Pressure-aware flush controller related options

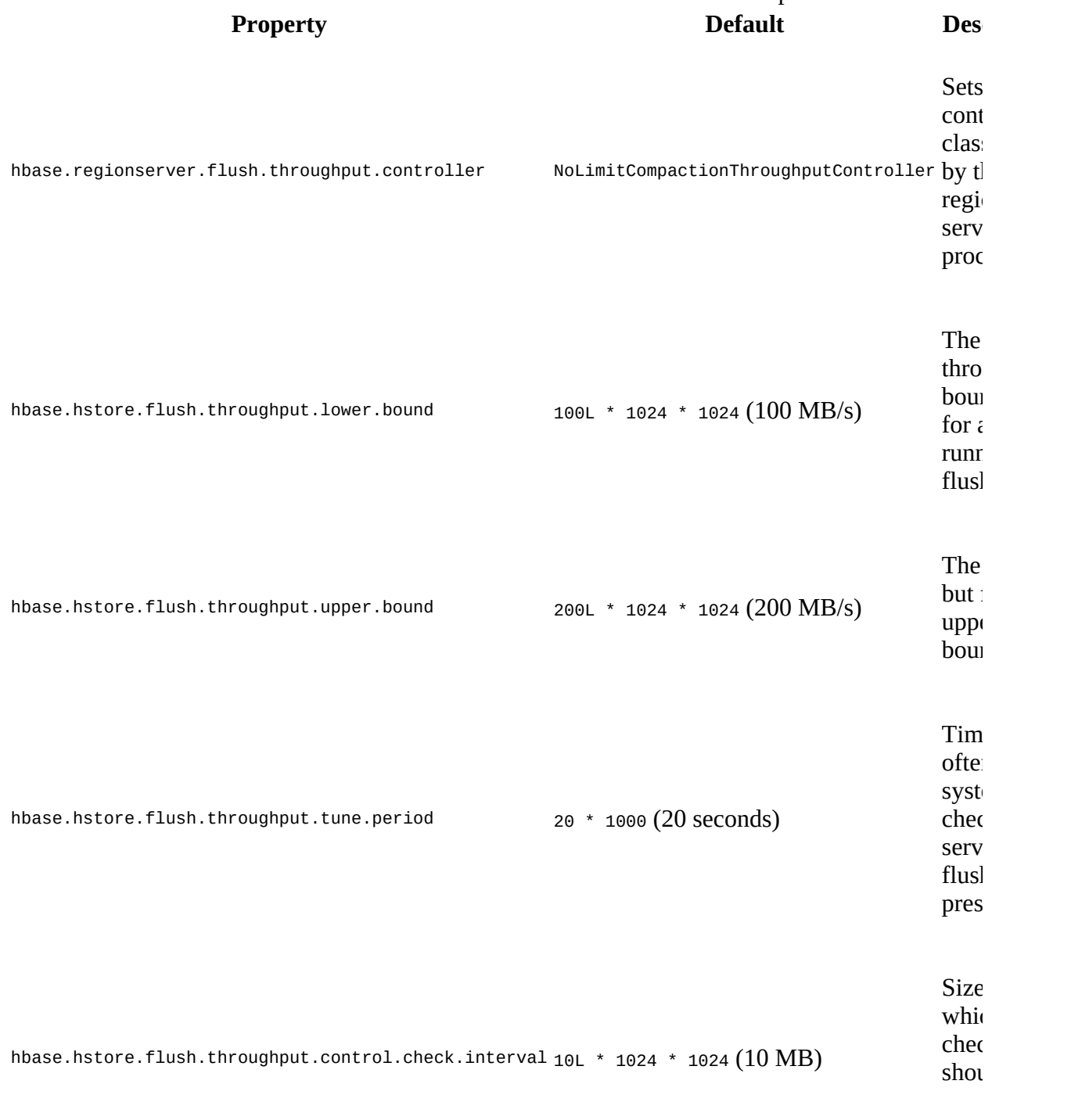

**Note**

System tables are always excluded from the controller checks, which means they can always flush at unlimited I/O speeds.

You can override the controller using hbase.regionserver.flush.throughput.controller, which is set by default to the NoLimitCompactionThroughputController class. When you switch to the PressureAwareFlushThroughputController class, you start having control over the flush I/O. For example, enabling the controller alone will cause for I/O to be limited based on the default setting, which is 100-200 MB/s (as shown in the table, and a magnitude higher than the compaction boundaries):

<property> <name>hbase.regionserver.throughput.controller</name> <value>org.apache.hadoop.hbase.regionserver.throttle. \ PressureAwareFlushThroughputController</value> </property>

**Note**

The pressure-aware controller starts initially at the lower boundary, and would increase as needed from there. In other words, it starts at 100 MB/s and then, every 20 seconds and interval exceeded, adjusts the speed as necessary between the two boundary limits.

The controller is regularly updated (default is every 20 seconds, set with hbase.hstore.flush.throughput.tune.period) by the region server about the current *pressure* it is experiencing. For flushes, this is the amount of memory that is currently in use by all of the memstores of the current server, compared to the configured lower pressure limit (see hbase.regionserver.global.memstore.size.lower.limit, defaulting to 95% of the total configured memstore size, controlled by hbase.regionserver.global.memstore.size). For example, if you have 10 GB of heap assigned to the region server process, and leave everything else to its default values, you would have 4 GB (that is, 40% of the heap) set aside for all memstores. 95% of that is 3.8 GB, and would cause the server to start flushing once the memstores pass this threshold. Reaching this threshold would also result in a pressure of 1.0 (that is, 3.8 GB used memory divided by the 3.8 GB threshold value). If the memstores continue to grow, say due to flushes suffering from slow storage I/O, you would exceed 1.0, or 100%. Conversely, if all memstores are empty, it would be 0.0 GB divided by 3.8 GB, which results in 0.0 (0%) or no pressure at all.

The pressure-aware controller uses that percentage to adjust the throughput between the lower and upper boundary, or 100 to 200 MB/s with the default values. Unlike compactions, there is no off-peak setting, meaning the upper and lower bound are enforced at any time of day. Any pressure over 100% will cause for the upper boundary to be ignored completely, which means unlimited throughput.

For the adjustment to take place, another test needs to complete successfully: the *interval* check, set using hbase.hstore.flush.throughput.control.check.interval and defaulting to 10 MB. In other words, after every 20 seconds and when more than 10 MB of data have been flushed to storage, the server will adjust the current throughput level. Otherwise the current level will be left unaltered, and all flushes of this server will have to abide by it.

During the compaction execution, the control() method is invoked for every cell that is *written* to the new , flushed store file, making the flush thread sleep long enough to match the computed throughput, based on the current pressure. In effect, throughput is controlled by *starving* the current flush thread in an attempt to achieve the proper throughput.

As mentioned, the controller is set on the region server level, and takes the current flush pressure to adjust all running flushes to the same I/O limit. This is a simplification, based on the assumption that a single server experiencing flush pressure will have the same issue sooner or later for all flushes, as they share the same storage backend. This holds true mostly for HDFS on bare metal with JBOD configuration, but may not be the case for other storage backends, providing independent (and more so different) writer throughput. Choose carefully and, as usual, test thoroughly.

# <span id="page-840-0"></span>**RPC Tuning**

All of the internal and external client requests in a HBase cluster are handled by the remoteprocedure-call (RPC) subsystem (as explained in [Link to Come]). There are many different aspects of the RPC stack that can be tuned to match specific use-case and workloads. We will discuss the various major parts in the following sections. For the more operational side refer to ["RPC Throttling".](#page-880-0)

### **RPC Scheduling**

As of HBase 1.0, the RPC subsystem of the region servers allows operators to tune the call scheduling features in a variety of ways.  $\frac{23}{3}$  $\frac{23}{3}$  $\frac{23}{3}$  This functionality is pluggable and encapsulated in the RpcScheduler based hierarchy of classes, as shown in [Figure 10-10](#page-841-0). While there are two subclasses, only the SimpleRpcFactory is fully featured and (as of this writing) used as the default scheduler class. It can be replaced by means of an accompanying factory class, which here is SimpleRpcSchedulerFactory. HBase system developers could supply their own scheduler and factory class, and enable its use by setting the hbase.region.server.rpc.scheduler.factory.class configuration property.

<span id="page-841-0"></span>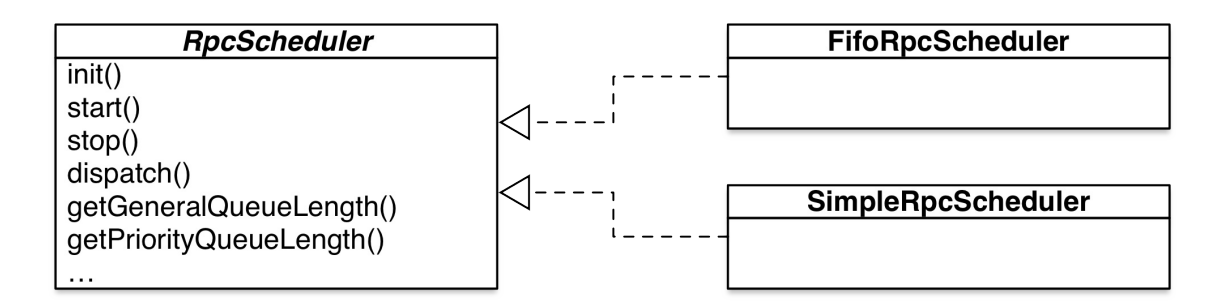

#### **Figure 10-10. The RPC scheduler class hierarchy**

Internally, the scheduler class is employing various RpcExecutor implementations to set up specific call queue types, depending on how you configure the scheduler. Before we discuss the possible setups, here is the list of configuration options pertaining to the scheduler setup:

<span id="page-841-1"></span>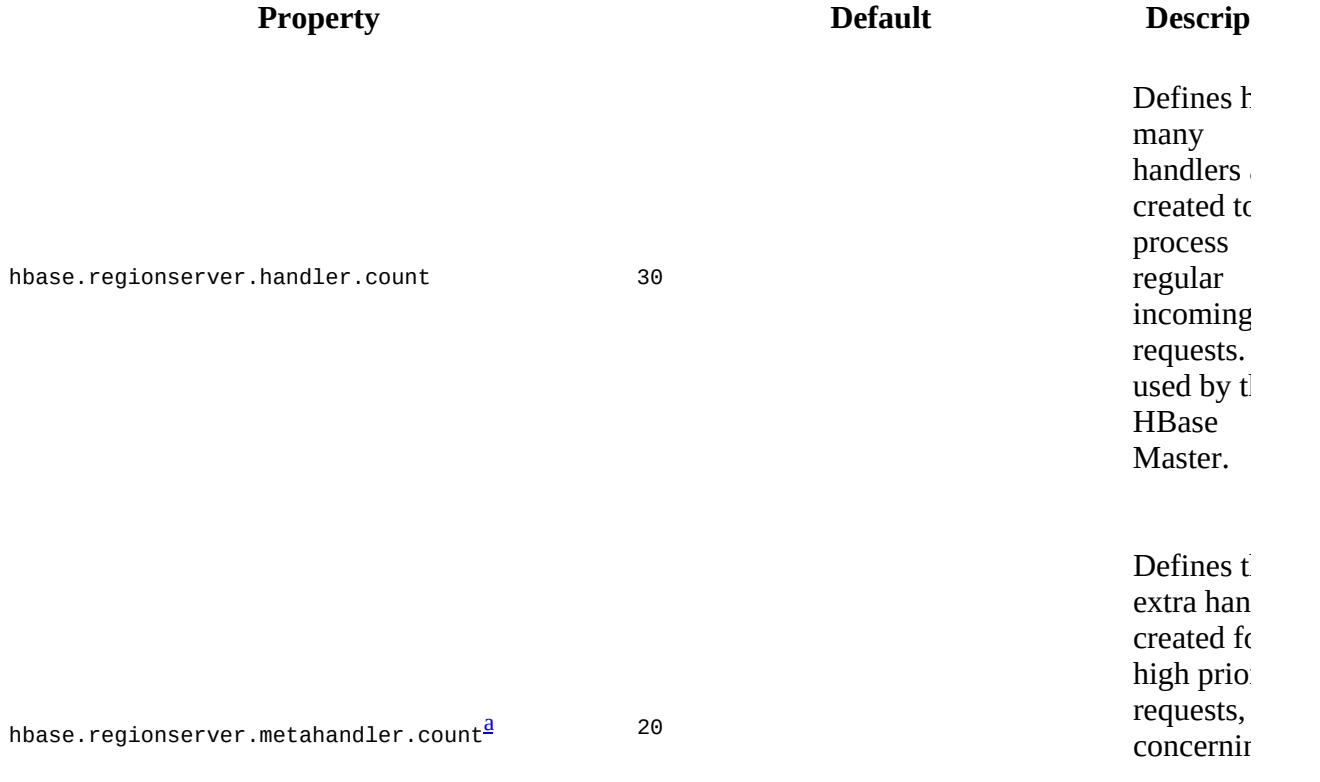

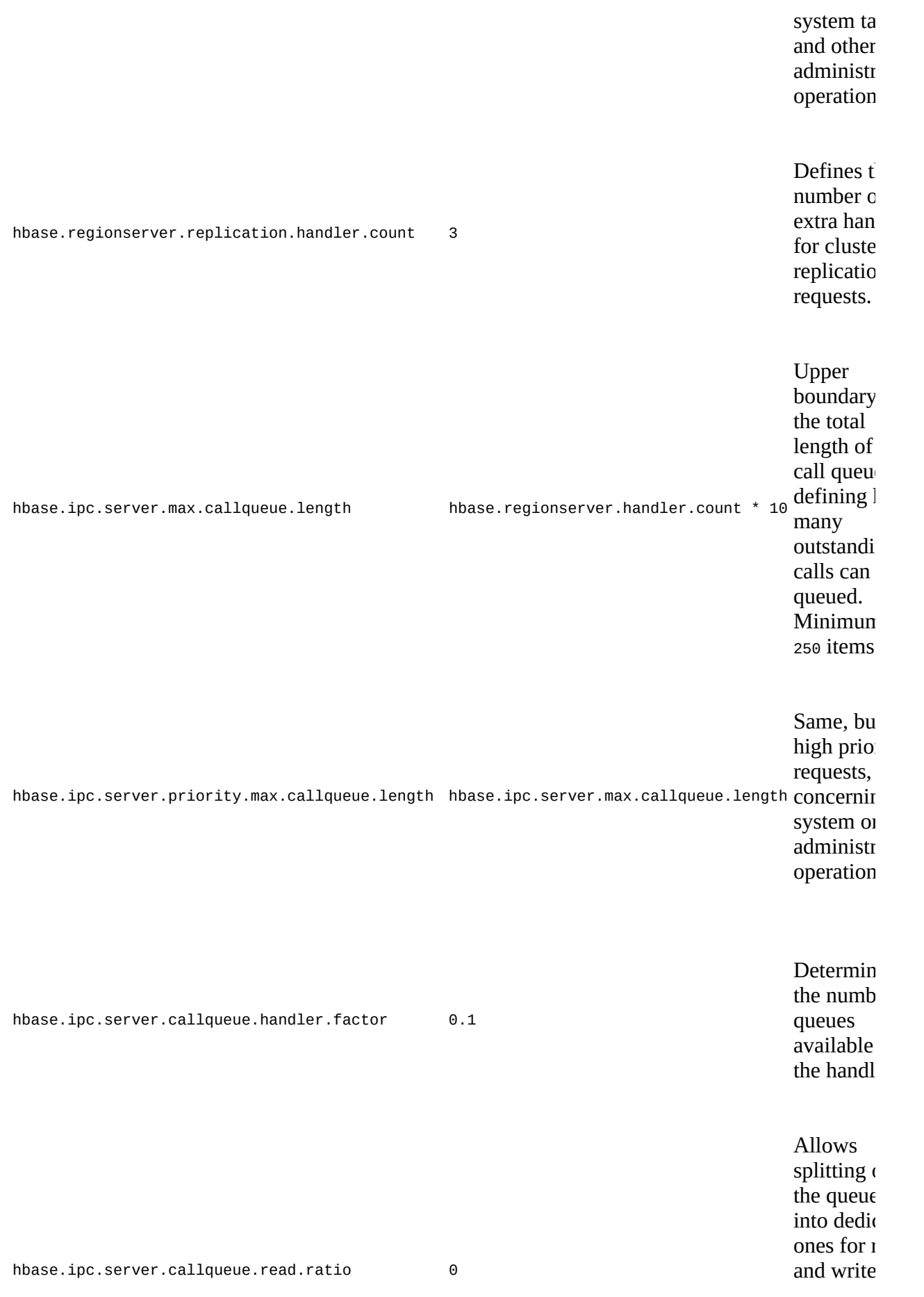

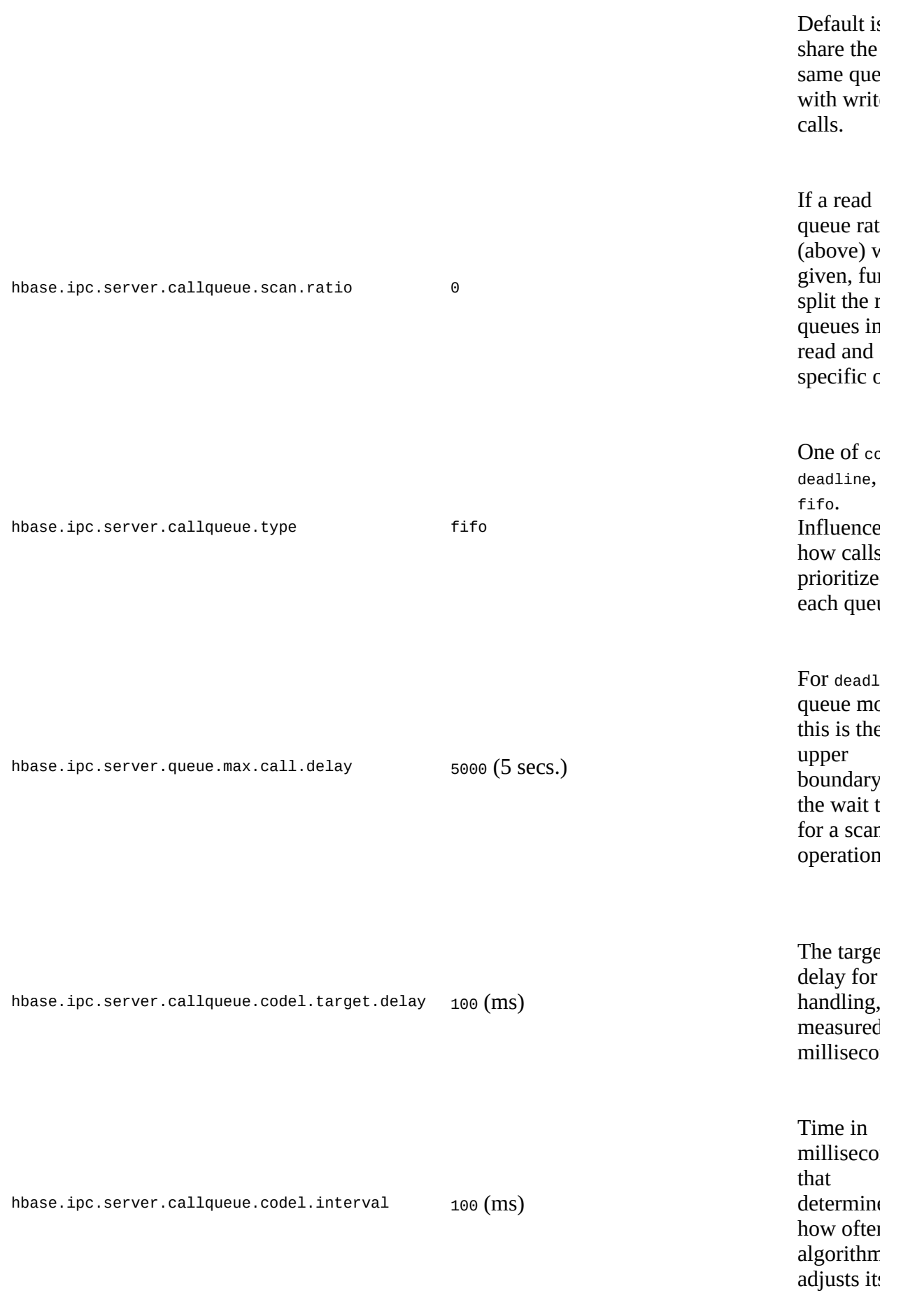

Fill percentag that trigger switch from fifo to  $l$ ifo

<span id="page-844-0"></span><sup>[a](#page-841-1)</sup> This property is a bit of a misnomer, as not only meta table requests (as the name might imply) concerned, but any higher priority request.

#### **The Cost of RPCs**

Before we are going to discuss the various RPC settings in detail, you need to consider all the implications: tuning the most vital interface of your servers to communicate between themselves and with remote client applications should have a positive effect—but may also incidentally make things worse. For example, some of the internal classes are completely swapped out dependent on your configuration choices, and some of those alternatives have different levels of features supported. Or, configuring a more fair resource management using separate request pools imposes extra work (that is, there are more code paths that need to be followed), while a more simple implementation (like the first-in-first-out queue) is faster and results in a higher overall request throughput.

Selecting a tuning option is foremost a question of its costs and benefits, which need to match your use-case. You can use the tools explained in ["Load Tests"](#page-866-0) to become familiar with the effects of the RPC settings. But just as with varying use-cases over time, or mixed workloads, the load testing is limited in reflecting the real effects of the tuning, forcing you to use the real data and access patterns as anticipated (or, better, observed) in production. Using the metrics will give you some insight into the operational aspects of the tuning, but will not point you into a viable direction. Learning about RPC tuning and the configuration options is a tedious yet required task that every HBase administrator will have to become acquainted with.

Start out with the default, and switch to separate handlers dedicated to writes, reads, and/or scans only if your use-case warrants it. For example, if you have a roughly even mix of read and write operations, and you need to guarantee low latencies to both of them. Otherwise a backlog of writes could impede reads and overly delay their handling.

#### **Queue Factor**

The first step in tuning the advanced queue features is to increase their number, setting the *call queue factor*, controlled by hbase.ipc.server.callqueue.handler.factor (defaulting to 0.1, or 10%). [Figure 10-11](#page-845-0) shows the different setups we are going to discuss, with *Setup 1* depicting what a queue factor of 0% results in, which is a single queue, serving the configured number of handler threads, set globally with hbase.regionserver.handler.count, and defaulting to 30.

On the other hand, setting the queue factor to 100%, or 1.0, will cause the RPC scheduler to set up as many queues as there are handlers, shown in *Setup 3*. Any value in between sets the number of queues to the percentage of the total handler count. For example, 0.5 (50%) would create half as many queues as there are handlers, so that every queue is serving two handler

threads. *Setup 2* is reflecting the latter configuration.

<span id="page-845-0"></span>Having more than one queue allows the executer to distribute the requests more evenly across the handlers, resulting in a better overall handling of mixed requests. Conversely though, if all handlers for one queue are busy with calls, any further queued call will have to wait. Even free handlers connected to other queues will not be able to process those calls, as each is dedicated to its queue only.

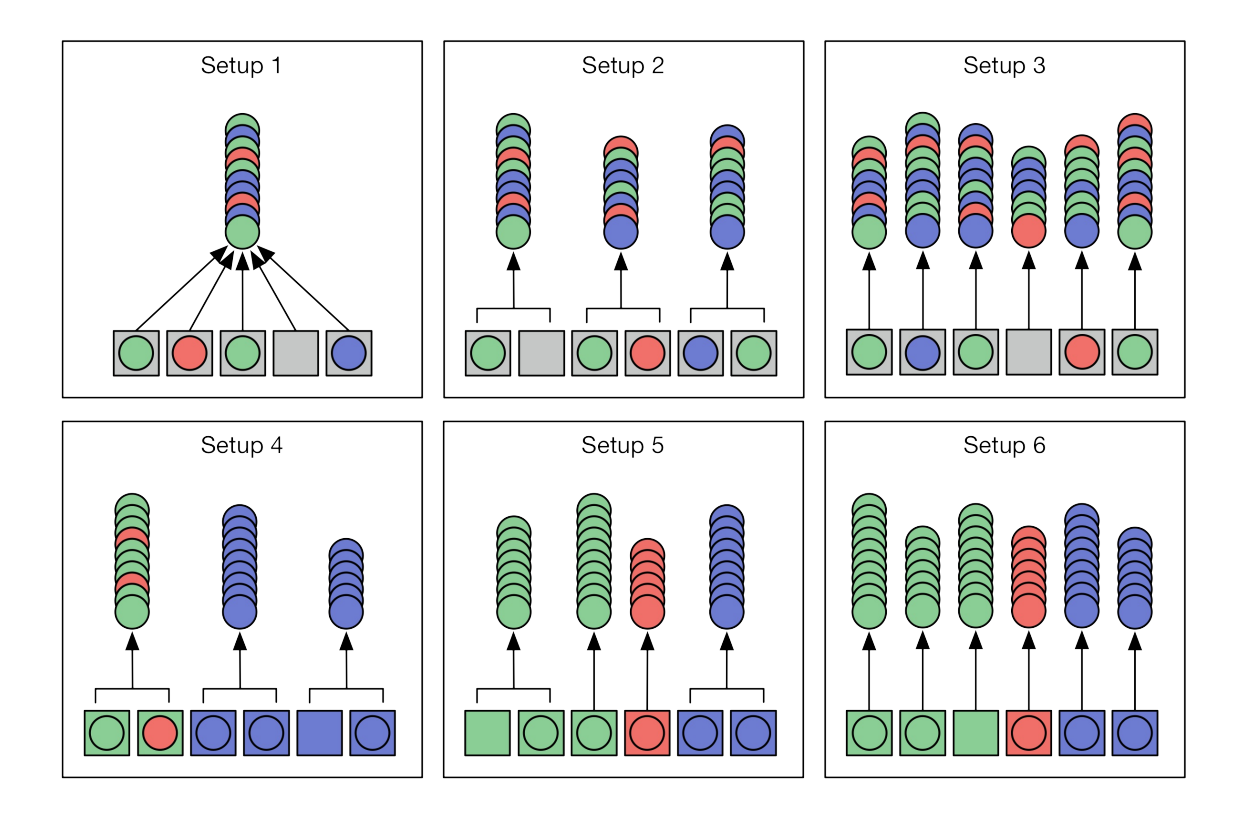

**Figure 10-11. Example setups of the call handlers and queues**

No matter how many queues you define, each is configured to maintain

hbase.ipc.server.max.callqueue.length elements, with a minimum of 250. The default is to maintain 10-times the number of configured handlers, which is  $30 \times 10$ , or 300. The same limit also applies to the queues created for the replication handlers. Only for the high priority handlers (see hbase.regionserver.metahandler.count) is the limit set independently, using hbase.ipc.server.priority.max.callqueue.length. Its default though is once again the same, that is 300 items maximum per queue. If any of the queues exceeds that number and is asked to add another item, it will deny the request. This results in a *call queue too big* exception being thrown and returned to the client.

#### **Queue Type**

You may wonder, while looking at Setup 1 to 3 in the diagram, if calls of any particular type (which is reads, writes, and scans) are placed in the call queue(s) in some specific order. This is configured with hbase.ipc.server.callqueue.type, setting the required *queue type* to one of the following:

#### Fifo

This is the *first-in-first-out* queue type, which keeps all requests in the order in which they have arrived. This is the default queue type used when the servers start.

#### Deadline

This queue type extends Fifo by treating scans specifically, demoting longer running ones over other request types, or newer scans. As soon as a scanner is opened by a client, it is monitored by the server, and the more RPCs have been tracked for a scanner (due to calls

to its  $next()$  method) the more it is pushed back in the queue's ordering (that is, it is given a lower priority). There is an upper boundary set with hbase.ipc.server.queue.max.call.delay, defaulting to 5 seconds, which ensures that even demoted scanner calls are eventually given to a handler thread, so that they can complete. Otherwise all ordering is in first-in-first-out manner.

#### CoDel

Another queue type is based on the *[controlled delay](https://en.wikipedia.org/wiki/CoDel)* scheduling algorithm used in network routing. It attempts to avoid *bufferbloat*, which is a situation where a queue fills up and cannot catch up with requests due to ongoing backlog of work. CoDel works with two major thresholds: the number of elements in the queue (that is, its fill), and the delay each element is experiencing while waiting inside the queue.

You can configure the queue fill threshold with

hbase.ipc.server.callqueue.codel.lifo.threshold (set to 80%), which will trigger a switch from first-in-first-out to last-in-first-out call queue handling. In other words, once the queue fills up to 80%, it will favor the most recent requests over others that are already in the queue.

The delay threshold is configured using hbase.ipc.server.callqueue.codel.target.delay, defaulting to 100ms, and causes all dequeued elements that have been in the queue for longer than twice the target delay time to be dropped instead, given the queue detects it is under pressure. The latter is updated every hbase.ipc.server.callqueue.codel.interval, set to 100ms, and monitors the dequeued calls. Should any of those exceed the configured target delay, it triggers the overload signal and causes the dropping to occur as mentioned.

Summarizing, Fifo is the simplest one, with the other two being much more specific—but also harder to understand and properly utilize.  $\frac{24}{3}$  $\frac{24}{3}$  $\frac{24}{3}$  The Deadline queue type is similar to Fifo, only differing in how (long-running) scans are handled. Finally, CoDel is an adaptive queue handling algorithm, which is known to work well in other routing scenarios, giving the operator an advanced choice to tune the RPC call handling.

#### **Call Type Ratios**

So far we were able to tune the number of queues, and with it the distribution of calls over the number of handlers. We also learned how to change the handling of calls within each queue. The final tuning option is to group calls by their type, which can be a read, write, and scan as mentioned. The scheduler has a set of options that allow the splitting of the handlers and queues into two or three groups, handling reads and writes, or reads, writes, and scans respectively.

The main option to separate the requests by type is hbase.ipc.server.callqueue.read.ratio, defaulting to 0.0 (0%). Increasing this number allows the operator to split reads and writes into two groups. One group handles not just the reads, but also scans (which are reads essentially), while the other handles all write operations. By definition, write requests send mutations to the server, including puts and deletes (see ["Data Types and Hierarchy"](#page-119-0) for the full list). Scan requests are those a client scanner calls, while everything else is considered a read request.

Using [Figure 10-11](#page-845-0) again, *Setup 4* shows the result setting the queue factor to 50%, and the read ratio to 30% (or 0.3), dividing the six handlers into 30% read handlers, leaving the remaining 70% for writes. Reads and scans are mixed together, and handled according to the queue configuration. *Setup 5* shows the opposite read ratio of 70%, but with an additional 20% assigned to hbase.ipc.server.callqueue.scan.ratio. This percentage *only* pertains to the read share, and further carves out handlers only assigned to scanner related calls. In the example, you see how three out of four handlers are given to reads, one is dedicated to scans, while the remaining two are given to writes.

**Note**

- Even if you set the read ratio to 100%, there will always be at least *one* handler given to writes.
- Be aware with the percentages in general, if you choose very low values, for example for scans, the rounding that takes place during the handler and queue calculation may end up at zero, or no scan handlers at all. Enabling DEBUG level logging for the IPC classes will show the computed numbers and queue to handler mappings.
- Write queues have a preference over read queues, for example, with 15 queues and 50% split, you get eight write and seven read queues.

Finally, *Setup 6* shows the same as the previous one, but with a queue factor of 100%, so that each handler is assigned to one specific queue. You have the choice to combine the queue factor and ratio as you see fit for your cluster. Keep in mind though that you will have to share the RPC configuration across the entire cluster, no matter how many different workloads you are exposing it to. The following tables show some of the possible combinations, and their effect on the number of queues, and how many handlers are assigned to each of them (the column labeled "H/Q").

First, only the queue factor is modified:

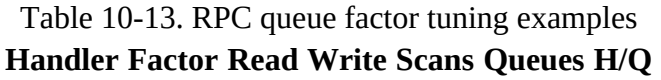

<span id="page-848-1"></span>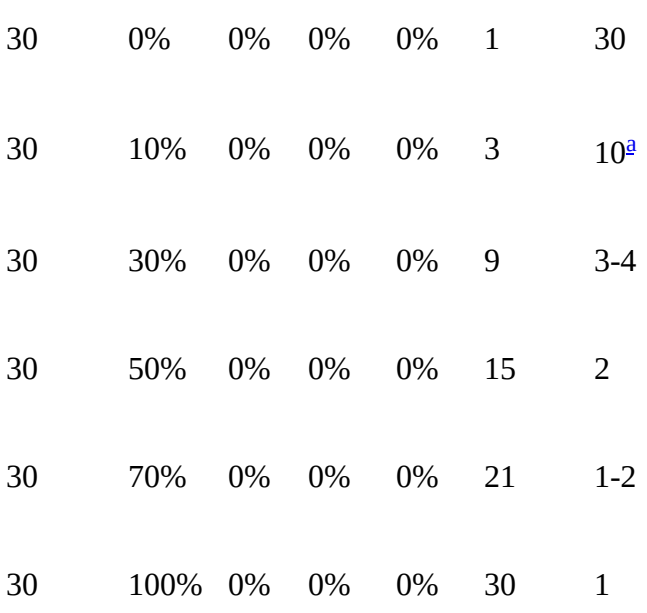

<span id="page-848-0"></span><sup>[a](#page-848-1)</sup> This is the system default.

Next, both the queue factor and the read ratio are adjusted at the same time, where the write ratio is the remaining percentage:

<span id="page-849-2"></span><span id="page-849-1"></span><span id="page-849-0"></span>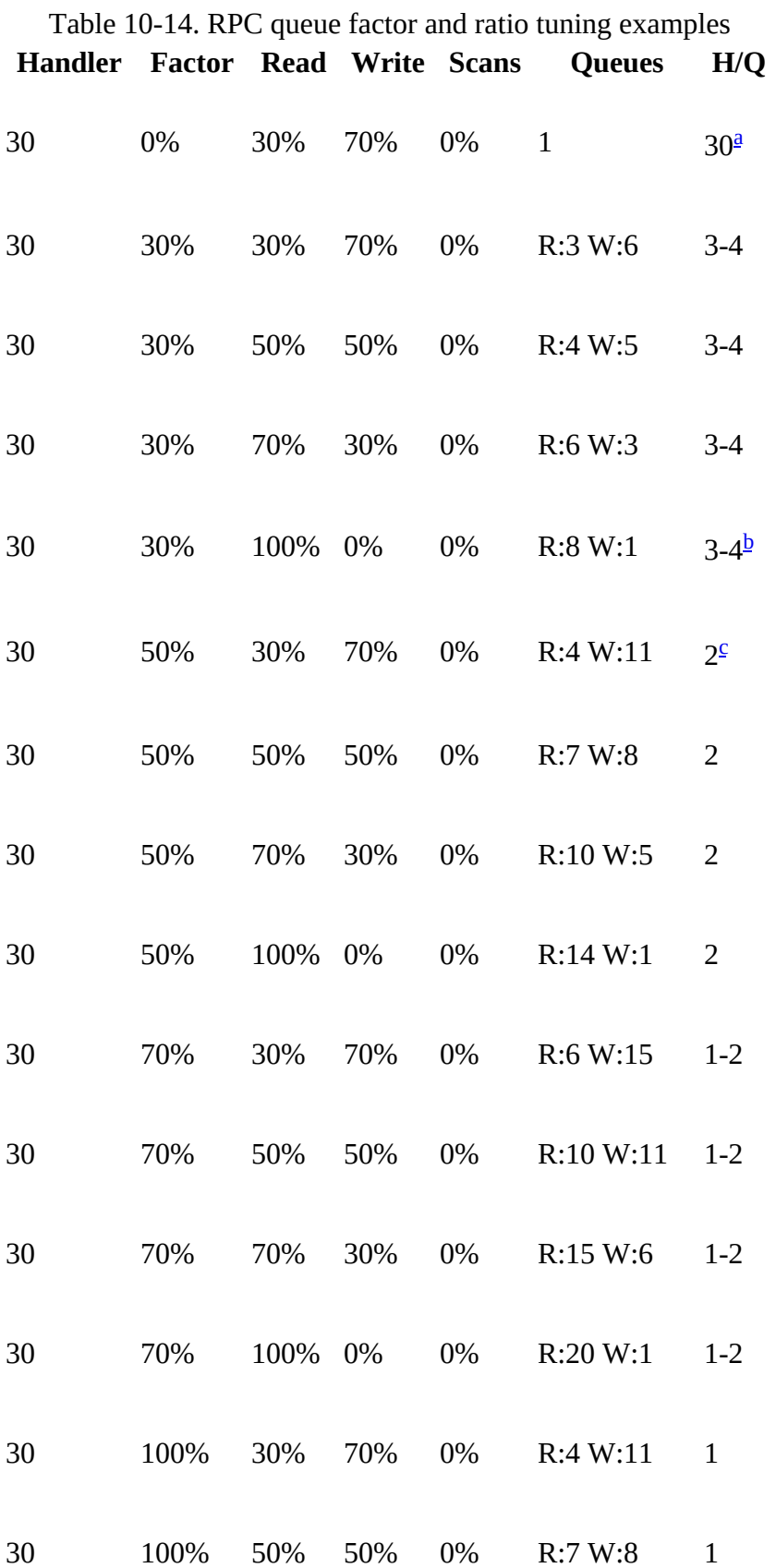

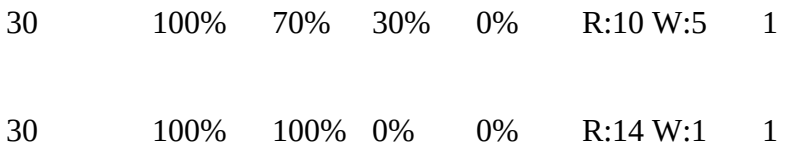

<span id="page-850-0"></span><sup>[a](#page-849-0)</sup> A zero queue factor means no splitting of queues is possible.

<span id="page-850-1"></span> $\frac{b}{2}$  $\frac{b}{2}$  $\frac{b}{2}$  There is always at least one writer queue and handler available.

<span id="page-850-2"></span> $\frac{c}{c}$  $\frac{c}{c}$  $\frac{c}{c}$  Write queues have preferences and get rounded up.

Finally, a shorter set of examples that also set the scan ratio, reserving additional resources out of the read queue pool for long-running reads, that is, scans:

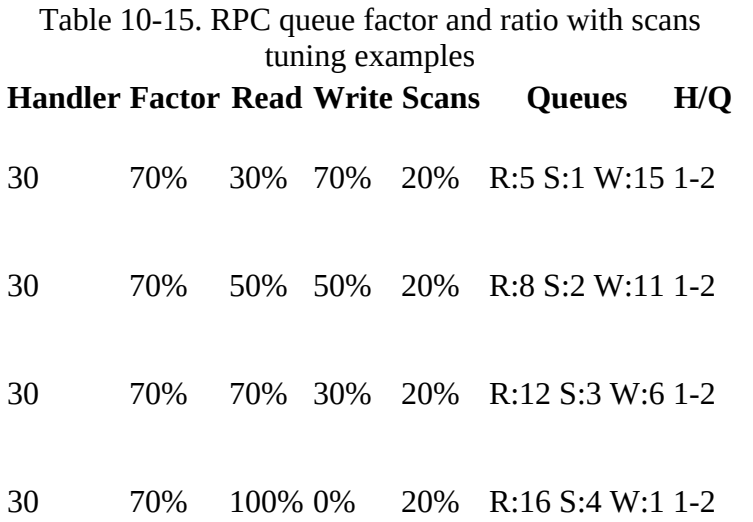

### **Slow Query Logging**

The HBase region servers emit specific log messages, referred to as *slow query logging*, which can be used to identify operational problems with client requests. Every server takes note of when a client request arrives at the server, when it is taken from the queue, and how long the server spent on processing it. This information is on one hand surfaced through the server metrics, as documented in ["RPC Metrics"](#page-702-0), aggregating the mentioned time periods. In addition, and as discussed in ["Region Server Metrics"](#page-691-0) under *API Usage Information*, there are counters for slow operations, such as *slowPutCount*. These are increased whenever an operation took more than a second to complete (which is, at the time of this writing, hardcoded).

On the other hand, the slow query log messages are emitted to the normal server logs, containing a JSON message that can be parsed using a script. For example, the following show three such messages printed at various times, and for different operations:

```
2016-09-23 21:53:32,460 WARN org.apache.hadoop.hbase.ipc.RpcServer: \
 (responseTooSlow): {"call":"Scan(org.apache.hadoop.hbase.protobuf. \
 generated.ClientProtos$ScanRequest)","starttimems":1474685601484, \
 "responsesize":416,"method":"Scan","processingtimems":10976,"client": \
   "172.18.100.101:32916","queuetimems":0,"class":"HRegionServer"}
2016-09-07 21:22:14,624 WARN org.apache.hadoop.hbase.ipc.RpcServer: \
   (responseTooSlow): {"call":"BulkLoadHFile(org.apache.hadoop.hbase. \
protobuf.generated.ClientProtos$BulkLoadHFileRequest)","starttimems": \
 1473301316403,"responsesize":2,"method":"BulkLoadHFile", \
 "processingtimems":18221,"client":"172.18.100.17:38838", \
 "queuetimems":0,"class":"HRegionServer"}
2016-03-01 13:19:13,259 WARN org.apache.hadoop.hbase.ipc.RpcServer: \
 (responseTooSlow): {"call":"Multi(org.apache.hadoop.hbase.protobuf. \
 generated.ClientProtos$MultiRequest)","starttimems":1456859885592, \
 "responsesize":20,"method":"Multi","processingtimems":67667,"client": \
 "172.18.100.11:46742","queuetimems":0,"class":"HRegionServer"}
```
Each are prefixed with "(responseTooSlow)" when the processing time (which excludes any additional queueing time) is in excess of the configured threshold. Alternatively " (responseTooLarge)" might be printed when the response size exceeds another configured threshold. Should the response be too large *and* too slow, only the size warning is printed (as large responses do imply slowness). $\frac{25}{5}$  $\frac{25}{5}$  $\frac{25}{5}$ 

There are two configuration properties that can be used to adjust the thresholds for when queries are logged:

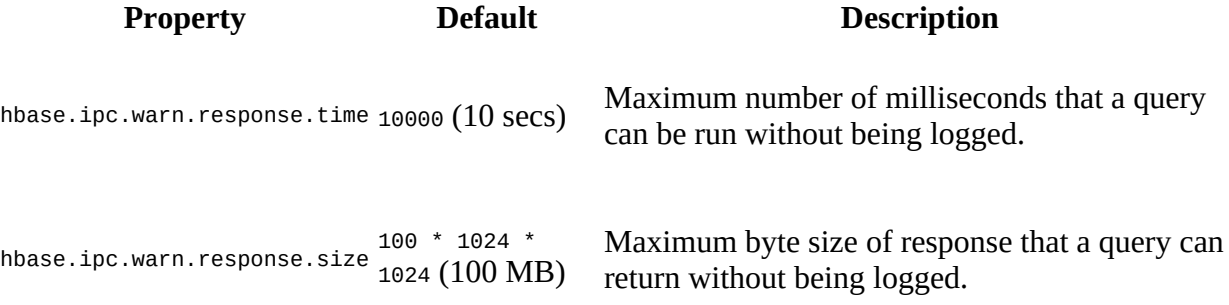

Note that setting any of the two to -1 will disable the respective log message completely.

The advantage of the slow query log over the metrics is that here you get related information. Metrics only aggregate time spent in RPC, or how many slow calls you had, but not the nature of the call itself. You can see from the examples that the JSON structure is containing the name of the function invoked (for example, "scan" or "Multi", where the latter is for batched up calls, such as Put and Delete in one RPC invocation). You also get the call specific start time (as a Linux epoch), as well as the actual queue and processing time in milliseconds. The client address and response size complete the information, and allow checking with the application developers as to the effects of the slow calls.

# **Load Balancing**

Over time as regions split or merge (automatically or manually) and their number changes, the cluster needs to take care of distributing the regions *equally*. For that, the HBase Master has a built-in feature, called the *balancer*. By default, the balancer runs every five minutes, and it is configured by the hbase.balancer.period property. There can only be one balancer operation active, which means that after the balancer period lapses and there are still regions that are moved, the master will not start another balancer operation but wait for the next lapse to check again. Moving regions is not free (as it negatively impacts the data locality), making this cautious approach a sensible one.

Once the balancer is started, it will attempt to equal out the number of assigned regions per region server so that they are within specific boundaries, set by the configuration and enforced by the active balancer implementation. The operation first determines a new *assignment plan*, which describes which regions should be moved where. Then it starts the process of moving the regions by (eventually) calling the unassign() method of the administrative API iteratively (see ["Region Operations"\)](#page-386-0), while supplying a new destination server for each region based on the plan.

Before we look into the details, here the list of important region balancing configuration parameters, which we will refer to throughout this section:

#### **Property Default**

hbase.balancer.period 300000 (5 mins)

hbase.balancer.max.balancing -1

hbase.master.loadbalancer.class org.apache.hadoop.hbase.master.balancer.StochasticLoadBalancer

```
hbase.master.loadbalance.bytable false
```

```
hbase.regions.slop 0.001 (Or 0.2)
```
Since HBase 0.96 the balancer implementation used by default is called stochasticLoadBalancer, but it can be replaced by any other of the provided classes. [Figure 10-12](#page-854-0) shows the list of available balancer implementation classes available to you, which are discussed in more detail below.

<span id="page-854-0"></span>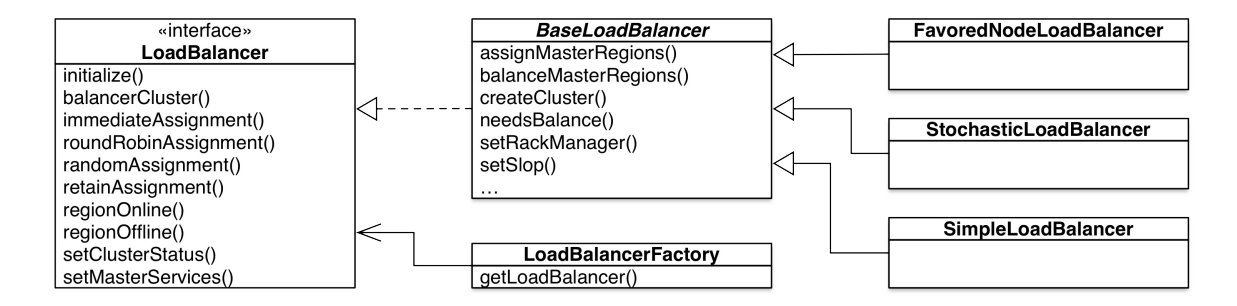

**Figure 10-12. The hierarchy of the LoadBalancer classes**

The balancer, independent from the selected implementation, has an upper limit on how long it is allowed to run, which is configured using the hbase.balancer.max.balancing property and defaults to the same time set as the balancing period. The master iterates over the computed assignment plan and executes the included *region plans* (which really is the move of an individual region from one server to another) one after the other, while tracking the time each application of a plan (that is, region move) required. Given there are many region plans, and considering each of the region moves will take some time to complete, the operation will stop after the maximum

<span id="page-855-0"></span>balancing threshold is exceeded.

You can control the balancer by means of the *balancer switch*: either use the shell's balance\_switch command to toggle the balancer status between enabled and disabled, or use the setBalancerRunning() API method to do the same. When you disable the balancer, it no longer runs (as expected) at the configured intervals, leaving all region balancing work to the operator. Refer to ["Region Operations"](#page-386-0) and ["Tool Commands"](#page-490-0) for the mentioned API calls and shell commands.

Given the balancer is enabled, a balance operation can be explicitly started using the shell's balancer command, or using the balancer() API method. The time-controlled invocation mentioned previously calls this method implicitly. It will determine if there is any work to be done and return true if that is the case, while instructing the asynchronous balance operation to do its work. A return value of false means that it was not able to run the balancer, because either it was switched off, there was no work to be done (all is balanced), or something else was prohibiting the operation. One example for this is the *region in transition* list (see ["Main Page"](#page-502-0)): if there is a region currently in transition, the balancer will be skipped. Instead of relying on the balancer to do its work properly, you can use the move command and API method to assign regions to other servers. This is useful when you want to control where the regions of a particular table are assigned. See ["Region Hotspotting"](#page-817-0) for an example.

As of HBase 0.94 there is also the hbase.master.loadbalance.bytable option, which configures the load balancer to optionally take the distribution of regions in their tables context across servers into consideration. Set to true, the balancer should try to ensure that all regions of a table are (within reason) located on all available region servers. Before (and when setting this flag to false) it was possible for all or most regions of a table to be hosted by the same server—even with the overall number of regions per server in equilibrium—causing that single server to take on all the requests. The default is false as the default balancer implementation is implicitly taking care of this criteria as part of its cost functions.

The most basic balancing factor is the so-called *region slop*, set with hbase.regions.slop and defaulting to 1% (or 20% for all balancers but the default stochastic-based one). It determines if there is any work to be done by the balancing operation. This is done by computing the average [number of regions across all servers, and then applying the percentage of the slop. In Figure 10-](#page-855-0) 13, you can see in *example 1* that the average number of regions per server is about 58. Adding and substracting 20%, as done by the SimpleLoadBalancer, would result into an upper boundary of 70, and a lower one of 46 regions per server. Since all six region servers are within that range the balancer would consider it balanced.

#### Example 1: Balanced

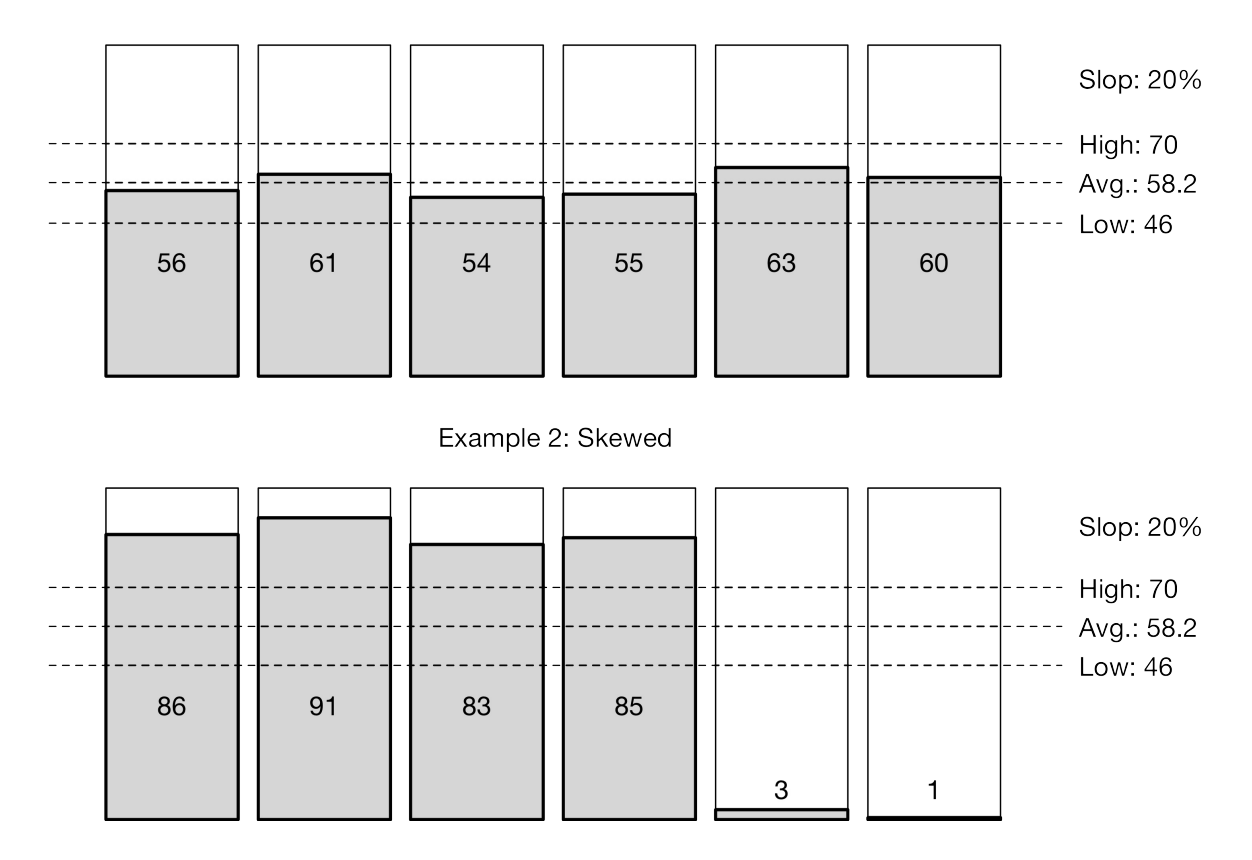

**Figure 10-13. Example of region counts per server**

In *example 2* you are shown a situation where two new region servers were recently added, with nearly no regions assigned to it yet. The upper, lower, and average values are all the same, as for this example we assume that the cluster was filling up and thus the older servers carry the majority of the regions still. Here all region servers are outside of the slop boundaries, and would be considered as part of the next balancer operation. The balance operation handles the computation of the new assignment plan and then rearranges the regions iteratively.

#### **Note**

Before the 0.94 release and the availability of the slop setting, the balancer would always try to even out the region count, down to the exact count per server. With a cluster splitting regions regularly, or adding new regions due to the creation of new tables, the result would be a constant movement of regions with every balancer invocation. The slop acts as a bulk or batch threshold in practice, reducing the movement of regions to controllable intervals.

Apart from these more generic features available to all balancer implementations, they differ widely in how they decide what constitutes an assignment plan, or, in other words, what is considered a misbalance that should be rectified. The following discusses the available balancer classes in more detail:

#### SimpleLoadBalancer

This class was once called the pefaultLoadBalancer, but since balancers have been made pluggable in 0.92 and other balancer implementations have been added in 0.96 and later, it was renamed to its current name. The balancer mostly acts on the described region slop, trying to move in some sensible manner. For that, it does not simply move a random list of regions, but checks their age too, trying to alternate between older and newer regions so that, for example, not all regions of a new table are affected by the move.

One of the more prominent features of this balancer is its implementation of the *per region* balancing, set with hbase.master.loadbalance.bytable (which you would need to set to true explicitly). It takes care of moving regions so that all of those belonging to the same table are evenly spread across the available servers. Apart from that, it does not provide any additional measure to balance out regions.

#### StochasticLoadBalancer

If you need a much more sophisticated balancer implementation, then the default [StochasticLoadBalancer](http://hbase.apache.org/devapidocs/org/apache/hadoop/hbase/master/balancer/StochasticLoadBalancer.html) class is right for you. It takes many more measures to balance out regions, providing support for *cost functions* that are applied and weighed by a multiplier to decide if a region needs to be moved or not. Since it uses statistics, the balancer computes the cost based on many factors, such as

- how many regions would need to be moved,
- how much region count skew it would cause,
- how evenly regions per table are distributed,
- how it would affect the locality of store files,
- how read and write requests are impacted,
- how region replicas are affected, and
- how memstore and store file sizes are impacted,

running an approximation function, iterating over thousands of combinations in an attempt to find the one with the lowest cost. How often it iterates depends on the total number of regions, which is multiplied by a coefficient (referred to as *steps per region*). There is also a maximum number of steps that limits the iterations once you have too many regions. The following lists the settings specifically available for the stochasticLoadBalancer:

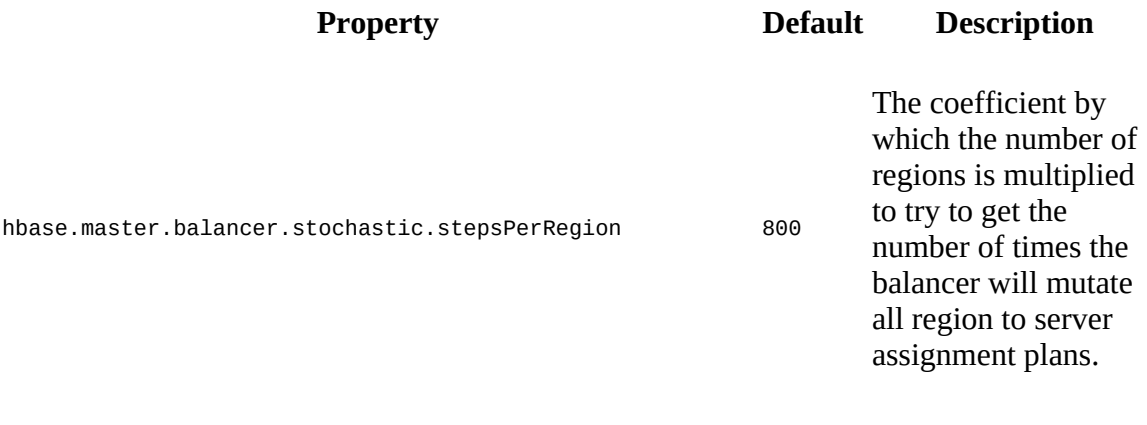

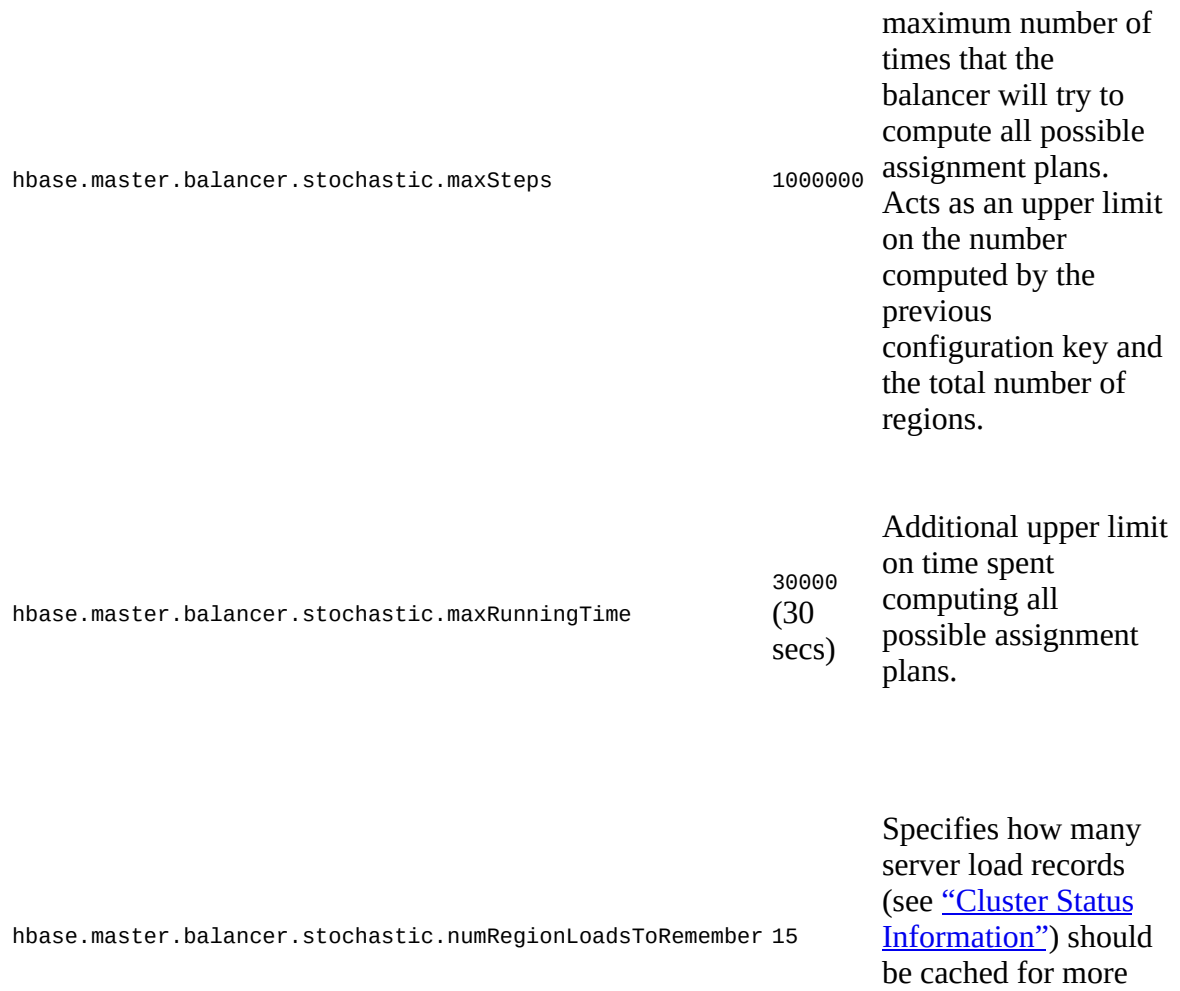

Note that for the balancer to apply all factors as described, the hbase.master.loadbalance.bytable property should be left to its default value of false. It already includes a cost function that considers the effects of moving regions to servers that host other regions of that same table. Though since this is just part of the overall calculation, it does not have the same impact.

#### FavoredNodeLoadBalancer

This balancer differs from the above, as it does *not* consider the number of regions within some boundaries, or a more elaborate list of cost functions, but instead uses a HDFS feature that allows a client to specify preferred nodes to be used for the block replicas. With that, it constructs a list of primary, secondary, and tertiary region servers that a region should be written to. When a region opens, an attempt is made to open it in that same order, that is, primary first, and if that fails it moves to the secondary and so on. This reduces the problem of only the primary (local) replica of the store files for a region being located on the same server. Typically, if a region is moved, the locality drops dramatically while most data is read across the network from many different datanodes holding the block replicas. Having pinned the replicas to two other nodes makes this failover scenario more amenable—assuming these servers are available and not overly loaded already.

accurate cost computations.

Once a region has been moved to another of the favored nodes after the primary failed, you will need to run a tool to assign an additional, new node to that same region, bringing the number back up to three nodes in total. The following shows the invocation of the supplied tool and its default output:

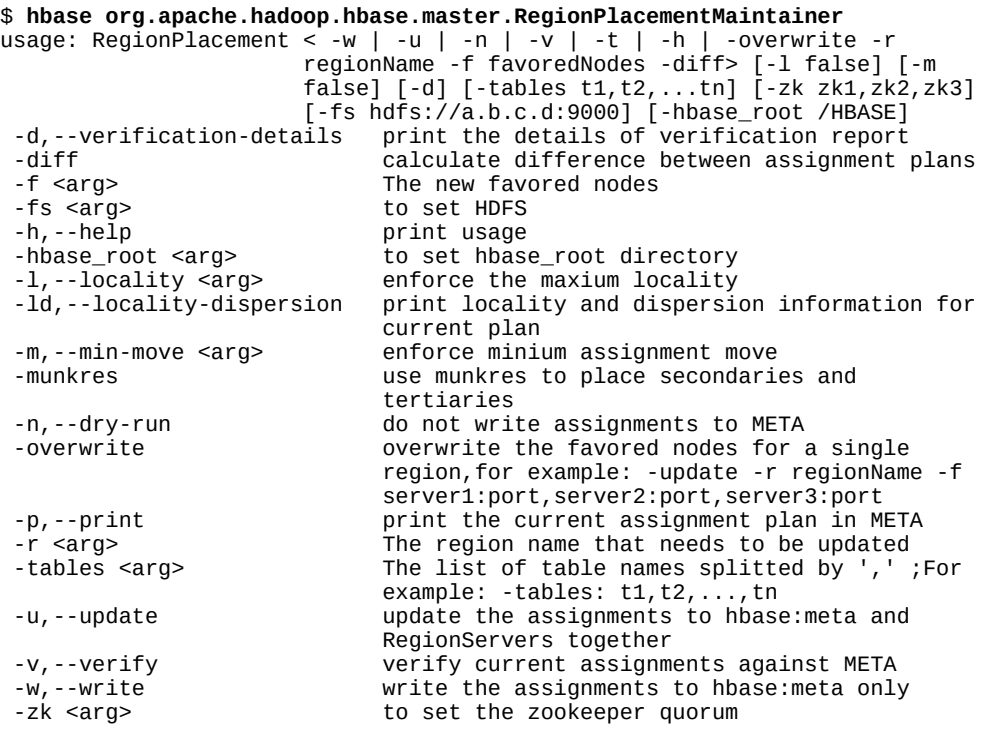

#### **Note**

As of this writing, little experience has been reported regarding the favored node balancer. You should proceed with caution and test carefully.

## **Client API: Best Practices**

When reading or writing data from a client using the API, there are a handful of optimizations you should consider to gain the best performance. Here is a list of the *best practice* options:

#### Maintain Number of Regions

As described in ["Number of Regions",](#page-814-0) you need to control how many write-active regions you have on each region server, so as not to oversubscribe the memory set aside for the memstores. Having too many active regions could lead to compaction storms, as tiny memstores are constantly forced to flush, leading to excessive compactions that try to keep [up with the number of files created. Always presplit your tables \(see "Presplitting](#page-818-0) Regions").

#### Use Buffered Mutations

When performing a lot of put and/or delete operations, you should use a BufferedMutator instead of a Table reference. Otherwise, the mutations will be sent *one at a time* to the region server(s). Refer to ["Client-side Write Buffer"](#page-144-0) for details on how to configure the client side buffer, and how to use, for example, the flush() call to submit the mutations to the server(s).

#### Use Scanner Caching

Up to version 1.1, if HBase is used as an input source for a MapReduce job, for example, make sure the input scan instance to the MapReduce job has set Caching() set to something greater than the default of 100 (or even 1 before version 0.96). Using the default value means that the map task will make many callbacks to the region server(s) for every set of records processed. Setting this value to 500, for example, will transfer 500 rows at a time to the client to be processed.

From version 1.1 onwards, the internal handling of scans has been improved in such a way that the default caching value is set to unlimited. Instead, you can increase the *maximum result size* threshold, which determines how the client code groups cells for each RPC invocation. See ["Scanner Caching"](#page-211-0) for details. Look for the setMaxResultSize() of the Scan class, and the hbase.client.scanner.max.result.size configuration setting. The latter defaults to 2 MB, which you could increase to improve scan throughput performance.

There is a cost to using a larger caching or result size value, since it requires more memory for both client and region servers: bigger is *not* always better. Experiment with larger values to find the optimal value for your use-cases.

#### Limit Scan Scope

Whenever a Scan is used to process large numbers of rows (for example, when used as a MapReduce source), be aware of which attributes are selected. If  $scan.addFamily()$  is called, *all* of the columns in the specified column family will be returned to the client. If only a small number of the available columns are to be processed, only those should be specified in the input scan because column overselection incurs a nontrivial performance penalty over large data sets.

Close ResultScanners

This isn't so much about improving performance, but rather *avoiding* performance problems. If you forget to close ResultScanner instances, as returned by Table.getScanner(), you can cause problems on the region servers, as it holds on to resources which are otherwise better released. Always have ResultScanner processing enclosed in try/catch blocks, for example:

```
Scan scan = new Scan();
// configure scan instance
ResultScanner scanner = table.getScanner(scan);
try {
  for (Result result : scanner) {
   // process result...
} finally {
 scanner.close(); // always close the scanner!
}
table.close();
```
See the longer **[Example 3-28](#page-209-0)** for another, working example.

Read Row Keys With Filters

When performing a table scan where only the row keys are needed (no families, qualifiers, values, or timestamps), add a FilterList with a MUST\_PASS\_ALL operator to the scanner using setFilter(). The filter list should include both a FirstKeyOnlyFilter and a KeyOnlyFilter instance, as explained in ["Dedicated Filters"](#page-243-0). Using this filter combination will cause the region server to only load the row key of the first KeyValue (that is, from the first column) found and return it to the client, resulting in minimized network traffic.

Do Not Turn Off WAL for Writes

A frequently discussed option for increasing throughput on writes is to call setDurability(Durability.SKIP\_WAL) on mutation instances. Turning the write-ahead log off means that the region server will *not* append the mutation to the log, but rather only insert it into the memstore. However, the consequence is that if there is a region server failure *there will be data loss*. If you turn off the WAL, do so with extreme caution. You may find that it actually makes little difference if your load is well distributed across the cluster. Refer to ["Durability, Consistency, and Isolation"](#page-127-0) for more details.

In general, it is best to use the WAL for writes, and, where loading throughput is a concern, to use the bulk loading techniques instead, as explained in ["Bulk Import"](#page-920-0).

Block Cache Usage

Scan instances can be set to use the block cache in the region server via the setCacheBlocks() method. For scans used with MapReduce jobs, or analytical queries that process the entire table, this should be set to false. For frequently accessed rows, it is advisable to use the block cache. Refer to ["Advanced Cache Configuration"](#page-779-0) for more details on how to tune the cache usage.

# **Configuration**

Many configuration properties are available for you to use to fine-tune your cluster setup. ["Configuration"](#page-94-0) listed the ones you need to change or set to get your cluster up and running. There are advanced options you can consider adjusting based on your use case. Here is a list of the more commonly changed ones, and how to adjust them.

#### **Note**

The majority of the settings are properties in the hbase-site.xml configuration file. Edit the file, copy it to all servers in the cluster, and restart the servers to effect the changes.

#### Decrease ZooKeeper Timeout

The default timeout between a region server and the ZooKeeper quorum is 1.5 minutes (set as 90000, specified in milliseconds), and is configured with the zookeeper.session.timeout property. This means that if a server crashes, it will be 1.5 minutes before the master notices this fact and starts recovery. You can tune the timeout down to a minute, or even less, so the master notices failures sooner.

Before changing this value, make sure you have your JVM garbage collection configuration under control (refer to ["Garbage Collection Tuning"\)](#page-742-0), because otherwise, a long garbage collection that lasts beyond the ZooKeeper session timeout will take out your region server. You might be fine with this: you probably want recovery to start if a region server has been in a garbage collection-induced pause for a long period of time.

The reason for the default value being rather high is that it avoids problems during very large imports: such imports put a lot of stress on the servers, thereby increasing the [likelihood that they will run into the garbage collection pause problem. Also see "Stability](#page-958-0)" **Issues**" for information on how to detect such pauses.

#### Increase Handlers

The hbase.regionserver.handler.count configuration property defines the number of threads that are kept open to answer incoming requests to user tables. The default of 30 is good, but conservative, in order to prevent users from overloading their region servers when using large write buffers with a high number of concurrent clients. The rule of thumb is to keep this number low when the payload per request approaches megabytes (that is, big puts, scans using a large cache) and high when the payload is small (that is, gets, small puts, increments, deletes). It is safe to set that number to the maximum number of incoming clients if their payloads are small, the typical example being a cluster that serves a website, since puts are typically not buffered, and most of the operations are gets.

The reason why it is dangerous to keep this setting high is that the aggregate size of all the puts that are currently happening in a region server may impose too much pressure on the server's memory, or even trigger an outofMemoryError exception. A region server running on low memory will trigger its JVM's garbage collector to run more frequently up to a point where pauses become noticeable (the reason being that all the memory used to keep all the requests' payloads cannot be collected, no matter how hard the garbage collector

tries). After some time, the overall cluster throughput is affected since every request that [hits that region server will take longer, which exacerbates the problem. Refer to "RPC](#page-840-0) Tuning" for details.

#### Increase Heap Settings

HBase ships with a reasonable, conservative configuration that will work on nearly all machine types that people might want to test with. If you have larger machines—for example, where you can assign 8 GB or more to HBase—you should adjust the HBASE\_HEAPSIZE setting in your hbase-env.sh file.

Consider using HBASE\_REGIONSERVER\_OPTS instead of changing the global HBASE\_HEAPSIZE: this way the master will run with the default heap size, while you can increase the region server heap as needed independently. This option is set in hbase-env.sh, as opposed to the hbase-site.xml file used for most of the other options. More can be found under ["Heap Tuning"](#page-734-0).

#### Enable Data Compression

You should enable compression for the storage files—in particular, Snappy or LZO. It's near-frictionless and, in most cases, boosts performance. See ["Compression"](#page-787-0) for information on all the compression algorithms.

#### Increase Region Size

Consider going to larger regions to cut down on the total number of regions on your cluster. Generally, fewer regions to manage makes for a smoother-running cluster. You can always manually split the big regions later should one prove hot and you want to spread the request load over the cluster. ["Region Split Handling"](#page-813-0) has the details.

By default, regions are 10 GB in size, which is a very reasonable starting point. You could run with 20 GB, or even larger regions. Keep in mind that this needs to be carefully assessed, since a large region also can mean longer pauses under high pressure, due to compactions. Adjust hbase.hregion.max.filesize in your hbase-site.xml configuration file.

On the other hand, increasing the region sizes might have an impact on compactions too, requiring you to switch to one of the more size oriented compaction methods, such as stripe-based. See ["Compaction Tuning"](#page-826-0) for inspiration.

#### Adjust Block Cache Size

The amount of heap used for the block cache is specified as a percentage, expressed as a float value, and defaults to 40% (set as  $\circ$ .4). The property to change this percentage is hfile.block.cache.size. Carefully monitor your block cache usage (see "Region Server [Metrics"\) to see if you are encountering many block evictions. In this case, you could](#page-691-0) increase the cache to fit more blocks.

Another reason to increase the block cache size is if you have mainly reading workloads. Then the block cache is what is needed most, and increasing it will help to cache more data. Alternatively, also enable the off-heap, or on-storage cache options, as explained in ["Block Cache Tuning".](#page-763-0)
The total value of the block cache percentage and the upper limit of the memstore should not be 100%. You need to leave room for other purposes, or you will cause the server to run out of memory. The default total percentage is 80%, which is a reasonable value. Only go above that percentage when you are absolutely sure it will help you—and that it will have no adverse effect later on.

Adjust Memstore Limits

Memstore heap usage is set with the hbase.regionserver.global.memstore.size property, and it defaults to 40% (set to 0.4). In addition, the

hbase.regionserver.global.memstore.size.lower.limit property (set to 95%, or 0.95) is used to control the amount of flushing that will take place once the server is required to free heap space. Consult ["Tuning Heap Shares"](#page-737-0) for more information.

When you are dealing with mainly read-oriented workloads, you can consider reducing both limits to make more room for the block cache. On the other hand, when you are handling many writes, you should check the log files (or use the region server metrics as explained in ["Region Server Metrics"](#page-691-0)) if the flushes are mostly done at a very small size for example, 5 MB—and increase the memstore limits to reduce the excessive amount of I/O this causes.

#### Increase Blocking Store Files

This value, set with the hbase.hstore.blockingStoreFiles property, defines when the region servers block further updates from clients to give compactions time to reduce the number of files. When you have a workload that sometimes spikes in regard to inserts, you should increase this value slightly—the default is 10 files—to account for these spikes.

Use monitoring to graph the number of store files maintained by the region servers. If this number is consistently high, you might not want to increase this value, as you are only delaying the inevitable problems of overloading your servers.

#### Increase Block Multiplier

The property hbase.hregion.memstore.block.multiplier, set by default to 4, is a safety latch that blocks any further updates from clients when the memstores exceed the *multiplier \* flush size* limit. When you have enough memory at your disposal, you can increase this value to handle spikes more gracefully: instead of blocking updates to wait for the flush to complete, you can temporarily accept more data.

#### Decrease Maximum Logfiles

Setting the hbase.regionserver.maxlogs property allows you to control how often flushes occur based on the number of WAL files on disk. The default is 32, which can be high in a write-heavy use case. Lower it to force the servers to flush data more often to disk so that these logs can be subsequently discarded.

#### Prefetch Blocks on Open

Given you have a working set size that fits into memory (that is, the assigned block cache memory, which could be on SSD too), and have a workload where you need the region servers to respond to read requests as fast as possible, you can experiment with the block

prefetch option, explained in ["Advanced Cache Configuration"](#page-779-0). This can be turned on at the column family level to instruct the servers to read all data from storage into cache when the respective regions are opened.

#### Cache Blocks on Write

This option (described in the same section linked above) goes hand-in-hand with prefetching, instructing the servers to cache all blocks as they are written out during a flush or compaction. It keeps recent data hot, so that subsequent reads are not incurring a cache miss and would have to wait for the block to be loaded from storage first. For use-cases where latency is an issue, the cache-on-write option is worth a consideration.

#### Enable Short-Circuit Reads

For best read performance using HDFS it is highly recommended to enable the shortcircuit read option for the datanodes and the HDFS clients. This will bypass the normal RPC stack for reading data, and instead use the underlying data blocks directly from within HBase. See ["Short-Circuit Reads"](#page-759-0) for details.

#### Enable Hedged Reads

[Another HDFS option to consider is enabling hedged reads, as described in "Hedged](#page-761-0) Reads". With it, the HDFS client is able to spawn multiple reads of the same data from different datanodes, and use the fastest result to return. It is akin to the speculative execution mode that MapReduce offers. You will cause more I/O load, and also more remote reads (from non-local blocks), which means a careful evaluation is recommended. But for low-latency applications this feature can provide a noticeable performance boost.

# **Load Tests**

After installing your cluster, it is advisable to run performance tests to verify its functionality. These tests give you a baseline which you can refer to after making changes to the configuration of the cluster, or the schemas of your tables. Doing a *burn-in* of your cluster will show you how much you can gain from it, but this does not replace a test with the load as expected from your use case(s).

### **Performance Evaluation**

HBase ships with its own tool to execute a performance evaluation. It is aptly named *Performance Evaluation* (PE) and its usage details can be gained from invoking it with no command-line parameters (shown abbreviated):

```
$ bin/hbase pe
Usage: java org.apache.hadoop.hbase.PerformanceEvaluation \
  <OPTIONS> [-D<property=value>]* <command> <nclients>
Options:
nomapred Run multiple clients using threads (rather than use mapreduce)<br>rows Rows each client runs. Default: 1048576
                  Rows each client runs. Default: 1048576
...
Command:
                  Append on each row; clients overlap on keyspace so some \setminus concurrent operations
randomWrite
                  Run random write test
scan Run scan test (read every row)
...
 sequentialRead Run sequential read test
 sequentialWrite Run sequential write test
Args:<br>nclients
                  Integer. Required. Total number of clients (and \setminus HRegionServers) running. 1 <= value <= 500
Examples:
 To run a single client doing the default 1M sequentialWrites:
 $ bin/hbase org.apache.hadoop.hbase.PerformanceEvaluation sequentialWrite 1
 To run 10 clients doing increments over ten rows:
 $ bin/hbase org.apache.hadoop.hbase.PerformanceEvaluation --rows=10 \
    --nomapred increment 10
```
By default, the PE is executed as a MapReduce job—unless you specify the --nomapred option. You can see the default values from the usage information in the preceding command-line output, which are reasonable starting points, and a command to run a test is given as well. Note that it is *not* necessary to specify the entire class name, because the hbase shell command has support for it built in by means of the pe sub-command. For example, starting PE could be as simple as:

```
$ bin/hbase pe --nomapred sequentialWrite 1
2016-11-12 16:55:11,198 INFO [main] hbase.PerformanceEvaluation: \
  SequentialWriteTest test run options={"addColumns":true,"autoFlush":false, \
 "blockEncoding":"NONE","bloomType":"ROW","caching":30, \
 "cmdName":"sequentialWrite","columns":1,"compression":"NONE", \
   "filterAll":false,"flushCommits":true,"inMemoryCF":false,"multiGet":0, \
   "noOfTags":1,"nomapred":false,"numClientThreads":1,"oneCon":false, \
 "perClientRunRows":1048576,"period":104857,"presplitRegions":0, \
 "randomSleep":0,"replicas":1,"reportLatency":false,"sampleRate":1.0, \
 "size":1.0,"splitPolicy":null,"startRow":0,"tableName":"TestTable", \
 "totalRows":1048576,"traceRate":0.0,"useTags":false,"valueRandom":false, \
 "valueSize":1000,"valueZipf":false,"writeToWAL":true}
...
2016-11-12 17:05:00,582 INFO [TestClient-0] hbase.PerformanceEvaluation: \
   0/104857/1048576, latency mean=26.02, min=2.00, max=208386.00, \
 stdDev=1261.69, 95th=27.00, 99th=60.00
2016-11-12 17:05:02,772 INFO [TestClient-0] hbase.PerformanceEvaluation: \
  0/209714/1048576, latency mean=23.26, min=2.00, max=217306.00, \
  stdDev=1239.68, 95th=8.00, 99th=49.00
...
2016-11-12 17:05:25,126 INFO [TestClient-0] hbase.PerformanceEvaluation: \
   Latency (us) : mean=25.68, min=2.00, max=611880.00, stdDev=1741.69, \
   50th=3.00, 75th=3.00, 95th=3.00, 99th=9.00, 99.9th=77.00, \
   99.99th=38957.40, 99.999th=307570.54
2016-11-12 17:05:25,127 INFO [TestClient-0] hbase.PerformanceEvaluation: \
```

```
(857)
```
 Num measures (latency) : 1048576  $2016-11-12$  17:05:25,139 INFO [TestClient-0] hbase.PerformanceEvaluation: \<br>Mean = 25.68  $= 25.68$  $Min = 2.00$  $Max = 611880.00$  $StdDev = 1741.69$  $50th$  = 3.00<br>75th = 3.00  $= 3.00$  $95th$  = 3.00 99th =  $9.00$ <br>99.9th =  $77.00$ 99.9th = 77.00 99.99th = 38957.40 99.999th = 307570.54 ... 2016-11-12 17:05:25,290 INFO [TestClient-0] hbase.PerformanceEvaluation: \ Finished class org.apache.hadoop.hbase. \ PerformanceEvaluation\$SequentialWriteTest in 27528ms at offset 0 for \ 1048576 rows (37.45 MB/s) 2016-11-12 17:05:25,290 INFO [TestClient-0] hbase.PerformanceEvaluation: \ Finished TestClient-0 in 27528ms over 1048576 rows 2016-11-12 17:05:25,290 INFO [main] hbase.PerformanceEvaluation: \ [SequentialWriteTest] Summary of timings (ms): [27528] 2016-11-12 17:05:25,291 INFO [main] hbase.PerformanceEvaluation: \ [SequentialWriteTest] Min: 27528ms Max: 27528ms Avg: 27528ms

The command starts a single client and performs a *sequential write* test. The output of the command shows the progress, until the final results are printed. You need to increase the number of clients (i.e., *threads* or MapReduce tasks) to a reasonable number, while making sure you are not overloading the client machine.

There is no need to specify a table name, nor a column family, as the PE code is generating its own schema: a table named TestTable with a family called info (though the table name can be overridden using using the supplied --table option).

**Note**

The read tests require that you have previously executed the write tests. This will generate the table and insert the data to read subsequently.

Using the random or sequential read and write tests allows you to emulate these specific workloads. You cannot mix them, though, which means you must execute each test separately. Also experiment with Bloom filters, compression, and other advanced table or column family settings. This will help you come to terms with these features, and you can use, for example, the web-based UIs of HBase to verify the amount of data that was actually written (that is, the store file sizes, Bloom filter sizes, and so on).

### **Load Test Tool**

Another tool supplied with HBase is the *load test tool* (LTT), which is can be accessed in a similar fashion using the ltt subcommand. For example, supplying a -h causes printing out of all of the available options (shown abbreviated):

```
$ bin/hbase ltt -h
usage: bin/hbase org.apache.hadoop.hbase.util.LoadTestTool <options>
Options:
  -batchupdate Whether to use batch as opposed to separate \
 updates for every column in a row<br>-bloom <arg>                                 Bloom filter type, one of [NONE, I
 -bloom <arg>                           Bloom filter type, one of [NONE, ROW, ROWCOL]<br>-compression <arg>               Compression type, one of \
                                             Compression type, one of \setminus[LZO, GZ, NONE, SNAPPY, LZ4]<br>data_block_encoding <arg> Encoding algorithm (e.g. pre
                                            Encoding algorithm (e.g. prefix compression) \setminus to use for data blocks in the test column
                                              family, one of [NONE, PREFIX, DIFF, \
                                             FAST_DIFF, PREFIX_TREE].
...
 -read <arg> \leq -read <arg> \leq -read <arg> \leq -read <arg> \leq \leq \leq \leq \leq \leq \leq \leq \leq \leq \leq \leq \leq \leq \leq \leq \leq \leq \leq \leq \leq \leq \leq \leq \leq \leq 
 -update <arg>
                                             <update_percent>[:<#threads=20>] \
                                             [:<#whether to ignore nonce collisions=0>]
...
 -write <arg> \langle \text{avg\_cols\_per\_key} \rangle:<avg_data_size>
                                             [:<#threads=20>]
...
```
You may see from the parameter description, the LTT has more influence on what a read, write, or update test is doing. More specifically, it supports the validation of written data, and can execute multiple workloads in one run. For example, you could read, write, and update all at the same time. For example, here is the LTT writing 100 rows, with an average of 3 columns per row, and an average of 1 KB per column, all using a single thread. At the same time it is reading 10% with another single thread back in:

```
$ bin/hbase ltt -num_keys 100 -tn ltttest1 -write 3:1024:1 -read 10:1
Key range: [0..99]
Multi-puts: false
Columns per key: 1..6
Data size per column: 512..1536
Multi-gets (value of 1 means no multigets): 1
Percent of keys to verify: 10
Reader threads: 1
...
2016-11-12 17:43:21,565 INFO [main] util.LoadTestTool: \
  Enabling table ltttest1
...
Starting to write data...
Starting to read data...
Failed to write keys: 0
```
The differences compared to PE is that LTT cannot be started in MapReduce mode, that is, it always runs multithreaded on your current machine. In addition, there is no final output besides that it did or did not fail, compared to PE, which prints out the evaluation results. This makes senses, as PE is built to test the performance of a cluster, while LTT is built to stress test the same. You can choose one or the other, dependent on your requirements.

## **YCSB**

The *[Yahoo! Cloud Serving Benchmark](https://github.com/brianfrankcooper/YCSB)* (YCSB) is a suite of tools that can be used to run comparable workloads against different storage systems. While primarily built to compare these various systems, it is also a reasonable tool for performing a HBase cluster *burn-in*--or performance test.

#### **Installation**

YCSB is available in an online repository, providing both a pre-packaged release archive and the source code to compile a binary version yourself. The main page explains the two options in its ["Getting Started"](https://github.com/brianfrankcooper/YCSB#getting-started) section. Using the pre-packaged release archives provided, you have to download the latest version, unpack and start using it, like so:

```
$ curl -O --location https://github.com/brianfrankcooper/YCSB/releases/ \
   download/0.11.0/ycsb-0.11.0.tar.gz
$ tar xfvz ycsb-0.11.0.tar.gz
$ cd ycsb-0.11.0
```
On the other hand, when using the source code version, the first thing to do, using an OS shell, is to clone the repository:

```
$ cd /tmp
$ git clone http://github.com/brianfrankcooper/YCSB.git
Initialized empty Git repository in /tmp/YCSB/.git/
...
Resolving deltas: 100% (475/475), done.
```
This will create a local *YCSB* directory in your current path. The next step is to change into the newly created directory, and compile the executable code using Maven (and as usual with Maven, you will initially have to wait some time for it to download all the necessary libraries):

```
$ cd YCSB/
$ mvn clean package
[INFO] Scanning for projects...
\overline{[INFO]} ---
[INFO] Reactor Build Order:
[INFO]
[INFO] YCSB Root
[INFO] Core YCSB
[INFO] Per Datastore Binding descriptor
[INFO] YCSB Datastore Binding Parent
...
[INFO] HBase 0.98.x DB Binding
[INFO] HBase 0.94.x DB Binding
[INFO] HBase 1.0 DB Binding
...
[INFO] ---------------------------------------------------------------------
[INFO] BUILD SUCCESS
                        [INFO] ---------------------------------------------------------------------
[INFO] Total time: 15:23 min
[INFO] Finished at: 2016-11-12T18:35:54+01:00
[INFO] Final Memory: 148M/668M
[INFO] ---
```
<span id="page-870-0"></span>This is all that is required and you can start running load tests (see below). Please also refer to the \$YCSB\_HOME/hbase098/README.md for a quickstart guide on how to setup HBase for load testing and common configuration details. $\frac{26}{5}$  $\frac{26}{5}$  $\frac{26}{5}$ 

Before you can use YCSB you need to create the required test table, with the default named usertable. The name of the table can be different, though it requires an additional parameter when you invoke YCSB to hand in the custom name. As for the column family, you are free to create it with a name of your choice, as no default is set. For example, here we are creating a presplit table as per the instructions given by the YCSB supplied hbase098/README.md file:

\$ **./bin/hbase shell**

```
hbase(main):001:0> n_splits = 200 # 10 * number of regionservers
hbase(main):002:0> create 'usertable', 'family', { SPLITS => \
 (1..n_splits).map {|i| "user#{1000+i*(9999-1000)/n_splits}"} }
0 row(s) in 0.3420 seconds
```
Starting YCSB with the -h option gives you its usage information:

```
$ bin/ycsb -h
usage: bin/ycsb command database [options]
Commands:
    load Execute the load phase<br>run Execute the transactio
     run Execute the transaction phase
                 Interactive mode
Databases:
     accumulo https://github.com/brianfrankcooper/YCSB/tree/master/accumulo
...
     hbase094 https://github.com/brianfrankcooper/YCSB/tree/master/hbase094
     hbase098 https://github.com/brianfrankcooper/YCSB/tree/master/hbase098
     hbase10 https://github.com/brianfrankcooper/YCSB/tree/master/hbase10
...
Options:<br>P file -
     -P file Specify workload file
                  Additional Java classpath entries
     -jvm-args args Additional arguments to the JVM
     -p key=value Override workload property
     -s Print status to stderr
     -target n Target ops/sec (default: unthrottled)
                   Number of client threads (default: 1)
Workload Files:
     There are various predefined workloads under workloads/ directory.
     See https://github.com/brianfrankcooper/YCSB/wiki/Core-Properties
     for the list of workload properties.
positional arguments:
   {load,run,shell} Command to run.
  \{.\,.hbase094,hbase098,hbase10\ldots\} Database to test.
optional arguments:
  -h, --help show this help message and exit<br>-cp CLASSPATH Additional classpath entries, e
                         Additional classpath entries, e.g. '-cp
                          /tmp/hbase-1.0.1.1/conf'. Will be prepended to the
  .YCSB classpath<br>iym-args JVM_ARGS   Additional arguفr
                        Additional arguments to pass to 'java', e.g. '-Xmx4g'
```
The first step to test a running HBase cluster is to load it with a number of rows, which are subsequently used for reads or updates (writes can overwrite existing, or add new rows, depending on the parameters used when invoking ycsb):

```
$ bin/ycsb load hbase10 -P workloads/workloada \
   -cp $HBASE_CONF_DIR -p table=usertable -p columnfamily=family \
   -p recordcount=100000 -s > ycsb-load.log
```
This will run for a while and create the rows. The layout of the row is controlled by the given workload file, here *workloada*, containing these settings:

\$ **cat workloads/workloada**

# Copyright (c) 2010 Yahoo! Inc. All rights reserved. ... # Yahoo! Cloud System Benchmark # Workload A: Update heavy workload # Application example: Session store recording recent actions # # Read/update ratio: 50/50 Default data size: 1 KB records (10 fields, 100 bytes each, plus key) # Request distribution: zipfian recordcount=1000 operationcount=1000 workload=com.yahoo.ycsb.workloads.CoreWorkload readallfields=true readproportion=0.5 updateproportion=0.5 scanproportion=0 insertproportion=0 requestdistribution=zipfian

Refer to the online documentation of the YCSB project for details on how to modify, or set up your own workloads. The description specifies the data size and number of columns that are created during the load phase. The output of the tool is redirected into a log file, which will contain lines like these:

```
[OVERALL], RunTime(ms), 45678.0
[OVERALL], Throughput(ops/sec), 2189.2377074302726
[TOTAL_GCS_PS_Scavenge], Count, 55.0
[TOTAL_GC_TIME_PS_Scavenge], Time(ms), 154.0
[TOTAL_GC_TIME_%_PS_Scavenge], Time(%), 0.337142606944262
[TOTAL_GCS_PS_MarkSweep], Count, 0.0
[TOTAL_GC_TIME_PS_MarkSweep], Time(ms), 0.0
[TOTAL_GC_TIME_%_PS_MarkSweep], Time(%), 0.0
[TOTAL_GCs], Count, 55.0[TOTAL_GC_TIME], Time(ms), 154.0
[TOTAL_GC_TIME_%], Time(%), 0.337142606944262
[CLEANUP], Operations, 2.0
[CLEANUP], AverageLatency(us), 81261.0
[CLEANUP], MinLatency(us), 26.0
[CLEANUP], MaxLatency(us), 162559.0
[CLEANUP], 95thPercentileLatency(us), 162559.0
[CLEANUP], 99thPercentileLatency(us), 162559.0
[INSERT], Operations, 100000.0
[INSERT], AverageLatency(us), 388.25235
[INSERT], MinLatency(us), 172.0
[INSERT], MaxLatency(us), 347135.0
[INSERT], 95thPercentileLatency(us), 912.0
[INSERT], 99thPercentileLatency(us), 1563.0
[INSERT], Return=OK, 100000
```
This is useful to keep, as it states the observed write performance for the initial set of rows. The default record count of 1000 was increased to reflect a more realistic number. You can override any of the workload configuration options on the command line using the -p parameter, as shown in the example above. If you are running the same workloads more often, create your own and refer to it on the command line using the -P parameter.

The second step for a YCSB performance test is to execute the workload on the prepared table. For example:

```
$ bin/ycsb run hbase10 -P workloads/workloada \
   -cp $HBASE_CONF_DIR -p table=usertable -p columnfamily=family \
   -p operationcount=100000 -s -threads 10 > ycsb-test.log
```
As with the loading step shown earlier, you need to override a few values to make this test useful: increase (or use your own modified workload file) the number of operations to test, and set the number of concurrent threads that should perform them to something reasonable. If you use too many threads you may overload the test machine (the one you run YCSB on). In this case, it is more useful to run the same test at the same time from different physical machines.

The output is also redirected into a log file so that you can evaluate the test run afterward. The output will contain lines like these:

```
[OVERALL], RunTime(ms), 4857.0
[OVERALL], Throughput(ops/sec), 2058.8840848260243
[TOTAL_GCS_PS_Scavenge], Count, 4.0
[TOTAL_GC_TIME_PS_Scavenge], Time(ms), 53.0
[TOTAL_GC_TIME_%_PS_Scavenge], Time(%), 1.0912085649577927
[TOTAL_GCS_PS_MarkSweep], Count, 0.0
[TOTAL_GC_TIME_PS_MarkSweep], Time(ms), 0.0
[TOTAL_GC_TIME_%_PS_MarkSweep], Time(%), 0.0
[TOTAL_GCs], Count, 4.0
[TOTAL_GC_TIME], Time(ms), 53.0
[TOTAL_GC_TIME_%], Time(%), 1.0912085649577927
[READ], Operations, 4996.0
[READ], AverageLatency(us), 3845.049039231385
[READ], MinLatency(us), 526.0
[READ], MaxLatency(us), 151807.0
[READ], 95thPercentileLatency(us), 8407.0
[READ], 99thPercentileLatency(us), 21855.0
[READ], Return=OK, 4996
[CLEANUP], Operations, 20.0
[CLEANUP], AverageLatency(us), 5692.55
[CLEANUP], MinLatency(us), 4.0
[CLEANUP], MaxLatency(us), 113279.0
[CLEANUP], 95thPercentileLatency(us), 403.0
[CLEANUP], 99thPercentileLatency(us), 113279.0
[UPDATE], Operations, 5004.0
[UPDATE], AverageLatency(us), 3750.31274980016
[UPDATE], MinLatency(us), 688.0
[UPDATE], MaxLatency(us), 263423.0
[UPDATE], 95thPercentileLatency(us), 7327.0
[UPDATE], 99thPercentileLatency(us), 17919.0
[UPDATE], Return=OK, 5004
```
Each line is prefixed with the operation it provides information for. The [READ] lines, for example, provide a histogram for the read operations. There are other groups that document the Java garbage collection statistics—so that you can correlate the effects of Java on the test run--, and those that provide a summary, including the total throughput.

Note though, that YCSB can hardly emulate the workload you will see in your use case, but it can still be useful to test a varying set of loads on your cluster. Use the supplied workloads, or create your own, to emulate cases that are bound to read, write, or both kinds of operations. Also consider running YCSB while you are running batch jobs, such as a MapReduce process that scans subsets, or entire tables. This will allow you to measure the impact of either on the other.

- <sup>[1](#page-735-0)</sup> See the **Oracle Documentation** for details.
- <sup>[2](#page-735-1)</sup> See the *Default Heap Size* section.
- <sup>[3](#page-740-0)</sup> Refer to the **API** documentation for more details.
- $4$  See the <u>Oracle TechNote,</u> and [JEPS 248](http://openjdk.java.net/jeps/248), making G1 GC the default in Java 9, for more info.
- <sup>[5](#page-748-0)</sup> See the <u>Java Technote</u> for details.
- <sup>[6](#page-753-0)</sup> See the [JEP 158](https://bugs.openjdk.java.net/browse/JDK-8046148) information online.

<sup>[7](#page-759-1)</sup> See **[HDFS-347](https://issues.apache.org/jira/browse/HDFS-347)** for details.

<sup>[8](#page-760-0)</sup> See **[HBASE-8143](https://issues.apache.org/jira/browse/HBASE-8143)** for details.

<sup>[9](#page-761-1)</sup> See **[HDFS-5776](https://issues.apache.org/jira/browse/HDFS-5776)** for details

 $10$  The OS buffer cache might still have the data cached, dependent on how recently it was accessed.

 $\frac{11}{2}$  $\frac{11}{2}$  $\frac{11}{2}$  That is also why the memory footprint of a running JVM is often greater than its configured maximum size.

<sup>[12](#page-781-0)</sup> See [HBASE-14098](https://issues.apache.org/jira/browse/HBASE-14098) for details.

<sup>[13](#page-783-0)</sup> See JIRA [HBASE-11331](https://issues.apache.org/jira/browse/HBASE-11331) for performance evaluations of the feature.

 $\frac{14}{1}$  $\frac{14}{1}$  $\frac{14}{1}$  See the [Intel Solution Brief](http://www.intel.de/content/dam/www/public/us/en/documents/solution-briefs/apache-hbase-block-cache-testing-brief.pdf) for one test that was performed by a hardware vendor.

[15](#page-788-0) Java uses the *Java Native Interface* (JNI) to integrate native libraries and applications.

 $\frac{16}{10}$  $\frac{16}{10}$  $\frac{16}{10}$  The video of the presentation is available [online.](http://norfolk.cs.washington.edu/htbin-post/unrestricted/colloq/details.cgi?id=437)

 $\frac{17}{2}$  $\frac{17}{2}$  $\frac{17}{2}$  The Hadoop project has a [page](http://hadoop.apache.org/common/docs/current/native_libraries.html) describing the required steps to build and/or install the native libraries, which includes the low-level compression support.

 $\frac{18}{18}$  $\frac{18}{18}$  $\frac{18}{18}$  See the [official LZ4 page,](http://cyan4973.github.io/lz4/) which has benchmark results listed.

 $19$  Twitter has a [GitHub project](https://github.com/twitter/hadoop-lzo) that explains the process.

 $\frac{20}{20}$  $\frac{20}{20}$  $\frac{20}{20}$  See the [Wikipedia page](https://en.wikipedia.org/wiki/Associative_array) for details on the general principles.

 $\frac{21}{21}$  $\frac{21}{21}$  $\frac{21}{21}$  See the **[HBASE-4676](https://issues.apache.org/jira/browse/HBASE-4676)** JIRA issue for an extensive discussion about block seek performance.

[22](#page-817-0) As an alternative, you can also look at the *number of requests* values reported on the master UI page; see ["Main Page".](#page-502-0)

 $\frac{23}{2}$  $\frac{23}{2}$  $\frac{23}{2}$  See [HBASE-11355](https://issues.apache.org/jira/browse/HBASE-11355) for more details and benchmarking information.

 $\frac{24}{3}$  $\frac{24}{3}$  $\frac{24}{3}$  As of this writing, effort is going into improving the metrics collected for the RPC stack, and call queues in particular.

 $\frac{25}{2}$  $\frac{25}{2}$  $\frac{25}{2}$  HBase versions before 0.96 also had a "(operationTooSlow)" and "(operationTooLarge)" prefix, dependent on the type of RPC received. As of 0.96 the internal calls have changed so that only the documented ones are found in logs.

<span id="page-874-0"></span> $\frac{26}{10}$  $\frac{26}{10}$  $\frac{26}{10}$  Referring to the 0.98 readme file is no mistake. The 1.0 readme aims at the unified API for HBase and Bigtable, while primarily documenting the latter.

# **Chapter 11. Cluster Administration**

There are many lifecycle stages for a HBase cluster, including the initial planing, installation, and, eventually, the deployment of workloads. Once a cluster is in operation, it may become necessary to change its size or add extra measures for failover scenarios, all while the cluster is in use. Data should be backed up and/or moved between distinct clusters. In this chapter, we will look how this can be done with minimal to no interruption.

# **Operational Tasks**

This section introduces the various tasks necessary while operating a cluster, including adding and removing nodes. First is a discussion about HBase sizing, as this may affect subsequent cluster administration tasks.

## **Cluster Sizing**

Sizing HBase is one of the longer standing exercises that repeatedly causes concerns. But that is not really necessary, as it just needs a little bit of background how HBase uses the allotted Java heap. The following will recap many of the concepts and information explained throughout this book. I will point to the detailed locations where applicable.

The default split of heap usage is 40% for writes (the memstores), %40 for reads (the block cache, which used to be 20% in earlier version), and the rest is for HBase itself to *operate properly* (refer to ["Heap Tuning"](#page-734-0) for details). What is hidden here is the part where we need to store information about all open regions and their files. This includes block index and Bloom filter data from the actual storage files, the HFiles.

Since HFile v2 (see [Link to Come]) HBase has multi-level lookup structures, so only smaller *root* records need to be loaded at first (more is explained in ["Block Cache Tuning"\)](#page-763-0). There are two types of structures: The block index, which is required to coarsely tell apart the cells serialized in the file, marking the start of every (roughly) 64 KB data block. In other words, we can only distinguish every  $n^{\text{th}} \wedge$  cell by its key (which includes the row key, the column family name, the column name, a timestamp, and a flag). When opening a region, the root index block is read into memory, and then, on demand, the system reads further index sub-blocks to find those keys.

If the use-case warrants it, you can further improve the cell lookup by enabling the second lookup structure: the Bloom filters, allowing to check for the existence of almost all row keys, or row keys with column names, only loading data blocks that actually contain necessary data. The block index alone would be too inefficient for those use-cases (since data of other rows is colocated in a store file). The Bloom filter structure is also stored multi-leveled, just like the block index, starting with the root filter block first and loading others on demand. Both subblocks, block index and Bloom filter, are then kept in the block cache at a high priority.

When reading from HBase tables, the more index or filter data you need for an open region, the more heap is used, as part of the 40% assigned to the block cache. When you write to a table you start to fill up the in-memory store (memstore) space, that is, the default 40% set aside for it. You should avoid oversubscribing that space as it will lead to premature flushes and compaction storms eventually. Regions you only read from are not occupying any space within the memstores, but usually cause data blocks to be held in cache, so that subsequent reads are served directly out of memory. The more physical data you have on a region server, or rather the underlying DataNode, the more you will see the block cache being only effective for a small percent of lookups.

[Figure 11-1](#page-878-0) shows the memory distribution within a region server, along with an example for sizing.

<span id="page-878-0"></span>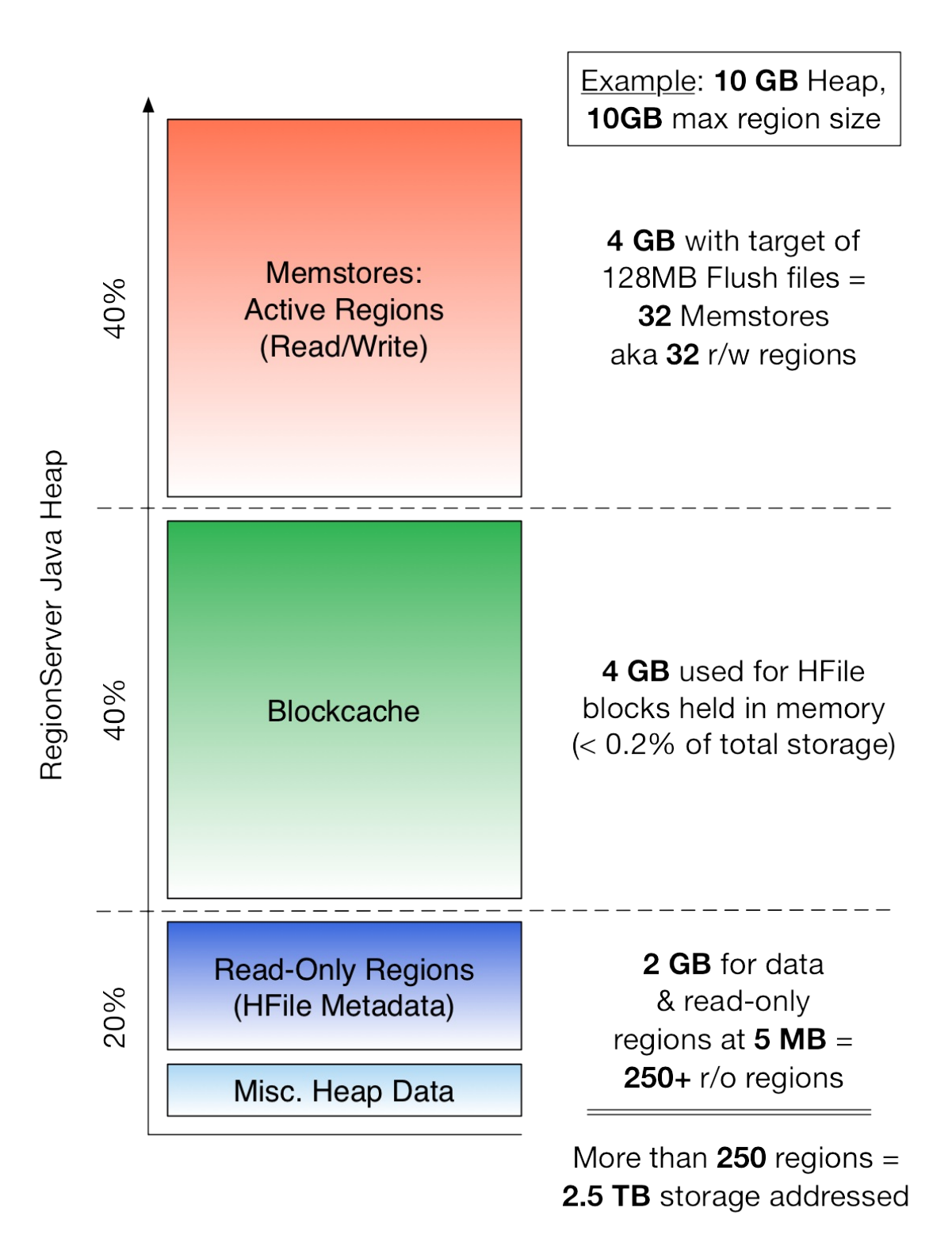

**Figure 11-1. Java heap shared across different major components within a region server**

The example starts with a fixed heap size of 10 GB, and 10 GB as the upper boundary of a region, assuming they are nearly full (steady state). Given the 40% of the default memstore share, we can use 4 GB of heap for writes, allowing us up to have 32 regions that are written to while flushing at 128 MB. For the block cache we also have 40% and that means 4 GB available in heap. You can see from the bottom left result line, that this is just 0.2% or less of the overall

storage—that means many actual disk reads are needed for random access use-cases.

Now look at the remaining 20% of the heap that HBase *needs*. Here the root index and filter structures are stored for regions that are read from. Doing some (non-scientific) testing showed that between 2 and 5 MB was needed for each store file. That means with 2 GB remaining heap, we can maybe store index/filter data for (at least) 250 read-from regions. Assuming these are also part of the 32 you write to, then you can address about 2.5TB of data on disk.

You can now twist and turn this math to your needs. For example, you could lower the block cache share to have more *room* for read-from data. You should also try to design a table schema that takes advantage of this behavior, for example have newer data being written to only as many regions as the memstore share can hold safely, and then have the other regions only contain historical data that you only read from (see ["Aging-out Regions"](#page-630-0)).

Finally, as mentioned above, the index and filter data is cached in an LRU structure, which evicts data that is old and used least. So you could open twice as many regions, addressing say 5TB of raw storage but would incur more LRU cache misses and reload index and filter sub-blocks, adding to the latency of reads. If you can live with that, then by all means give it a try. It is a misconception to assume that HBase can only address relatively low amounts of data, compared to a DataNode. You can address most of it, with some caveats. Be smart, do the math and decide what works best for you.

## **Resource Management**

Operating a HBase cluster comprises many tasks, one of which is controlling all of the vital (and often scarce) resources, such as available and used storage, or how many requests are handled by each server. The following discusses the available features in detail.

### **RPC Throttling**

Since HBase 1.1 there is a feature allowing an operator to control specific aspects of the server-side RPC layer. See ["RPC Tuning"](#page-840-0) for a more technical overview of this feature. More specifically, the requests can be throttle based on the following limits:

Request Quotas

Sets the allowed number, or size, of requests (read, write, or both) in a given timeframe.

Namespace Quotas

Controls the number of tables allowed in a namespace.

These limits can be enforced for a specified user, table, or namespace. Quotas are disabled by default, but can be enabled by setting the hbase.quota.enabled property to true in the hbasesite.xml file for all cluster nodes.

The general quota syntax, as shown in the examples later on, is as follows:

- The THROTTLE\_TYPE can be expressed as READ, WRITE, or the default type (that is both, read & write)
- Timeframes can be expressed in the following units: sec, min, hour, day
- Request sizes can be expressed in the following units:  $B$  (bytes),  $K$  (kilobytes),  $M$  $(megabytes)$ ,  $G$  (gigabytes),  $T$  (terabytes),  $P$  (petabytes)
- Numbers of requests are expressed as an integer followed by the string req
- Limits relating to time are expressed as req/<time> or size/<time>, for example 10req/day or 100P/hour
- The numbers of tables or regions are expressed as integers

#### **Request Quotas**

You can set quota rules ahead of time, or you can change the throttle at runtime. The change will propagate after the quota refresh period has expired. This expiration period defaults to five minutes. To change it, modify the hbase.quota.refresh.period property in hbase-site.xml (expressed in milliseconds and set to 300000). The following shows you some example on how to set quotas using using the HBase shell:

# Limit user u1 to 10 requests per second hbase> set\_quota TYPE => THROTTLE, USER => 'u1', LIMIT => '10req/sec' # Limit user u1 to 10 read requests per second hbase> set\_quota TYPE => THROTTLE, THROTTLE\_TYPE => READ, USER => 'u1', \ LIMIT => '10req/sec' # Limit user u1 to 10 M per day everywhere hbase> set\_quota TYPE => THROTTLE, USER => 'u1', LIMIT => '10M/day' # Limit user u1 to 10 M write size per sec hbase> set\_quota TYPE => THROTTLE, THROTTLE\_TYPE => WRITE, USER => 'u1', \  $LIMIT$  =>  $10M/sec'$ # Limit user u1 to 5k per minute on table t2 hbase> set\_quota TYPE => THROTTLE, USER => 'u1', TABLE => 't2', \  $LIMIT \implies '5K/min'$ # Limit user u1 to 10 read requests per sec on table t2 hbase> set\_quota TYPE => THROTTLE, THROTTLE\_TYPE => READ, USER => 'u1', \ TABLE =>  $'t2'$ , LIMIT => '10req/sec' # Remove an existing limit from user u1 on namespace ns2 hbase> set\_quota TYPE => THROTTLE, USER => 'u1', NAMESPACE => 'ns2', \  $LIMIT$  => NONE # Limit all users to 10 requests per hour on namespace ns1 hbase> set\_quota TYPE => THROTTLE, NAMESPACE => 'ns1', LIMIT => '10req/hour' # Limit all users to 10 T per hour on table t1 hbase> set\_quota TYPE => THROTTLE, TABLE => 't1', LIMIT => '10T/hour' # Remove all existing limits from user u1 hbase> set\_quota TYPE => THROTTLE, USER => 'u1', LIMIT => NONE

Using the list\_quotas shell command allows you to retrieve the current settings:

# List all quotas for user u1 in namespace ns2 hbase> list\_quotas USER => 'u1, NAMESPACE => 'ns2' # List all quotas for namespace ns2 hbase> list\_quotas NAMESPACE => 'ns2' # List all quotas for table t1 hbase> list\_quotas TABLE => 't1' # list all quotas hbase> list\_quotas

You can also place a global limit and exclude a user or a table from the limit by applying the GLOBAL\_BYPASS property:

```
# A per-namespace request limit
hbase> set_quota NAMESPACE => 'ns1', LIMIT => '100req/min'
# User u1 is not affected by the limit
hbase> set_quota USER => 'u1', GLOBAL_BYPASS => true
```
#### **Namespace Quotas**

You can specify the maximum number of tables or regions allowed in a given namespace, either when you create the namespace or by altering an existing namespace, by setting the hbase.namespace.quota.maxtables property for the namespace, for example, limiting tables per namespace like so:

```
# Create a namespace with a max of 5 tables
hbase> create_namespace 'ns1', { 'hbase.namespace.quota.maxtables' => '5' }
# Alter an existing namespace to have a max of 8 tables
hbase> alter_namespace 'ns2', { METHOD => 'set', \
   'hbase.namespace.quota.maxtables' => '8' }
# Show quota information for a namespace
```

```
hbase> describe_namespace 'ns2'
```

```
# Alter an existing namespace to remove a quota
hbase> alter_namespace 'ns2', { METHOD => 'unset', \
 NAME => 'hbase.namespace.quota.maxtables' }
```
Doing the same for regions requires setting the hbase.namespace.quota.maxregions property instead, as shown here:

```
# Create a namespace with a max of 10 regions
hbase> create_namespace 'ns1', { 'hbase.namespace.quota.maxregions' => '10' }
# Show quota information for a namespace
hbase> describe_namespace 'ns1'
# Alter an existing namespace to have a max of 20 tables
hbase> alter_namespace 'ns2', { METHOD => 'set', \setminus 'hbase.namespace.quota.maxregions' => '20' }
# Alter an existing namespace to remove a quota
hbase> alter_namespace 'ns2', { METHOD => 'unset', \setminus NAME => 'hbase.namespace.quota.maxregions' }
```
### **Request Queues**

If no throttling policy is configured, when the region server receives multiple requests, they are placed into a queue waiting for a free execution slot. The simplest queue is a FIFO queue, where each request waits for all previous requests in the queue to finish before running. One of the known drawbacks of FIFO handling is that fast or interactive queries can get stuck behind large requests.

If you are able to guess how long a request will take, you can reorder requests by pushing the long requests to the end of the queue and allowing short requests to preempt them. Eventually, you must still execute the large requests and prioritize the new requests behind them. The short requests will be newer, so the result is not terrible, but still suboptimal compared to a mechanism which allows large requests to be split into multiple smaller ones.

HBase 1.0 introduces such a system for deprioritizing long-running scanners. There are three types of queues, fifo, deadline, and codel. To configure the type of queue used, configure the hbase.ipc.server.callqueue.type property in hbase-site.xml. Since there is no way to estimate how long each request may take, de-prioritization can only affect scans, and is based on the number of next() calls a scan request has made. An assumption is made that when you are doing a full table scan, your job is not likely to be interactive, so if there are concurrent requests, you can delay long-running scans up to a limit tunable by setting the hbase.ipc.server.queue.max.call.delay property. The slope of the delay is calculated by a simple

square root of numNextCall  $*$  weight, where the weight is configurable by setting the hbase.ipc.server.scan.vtime.weight property.

### **Multiple-Typed Queues**

You can also prioritize or deprioritize different kinds of requests by configuring a specified number of dedicated handlers and queues. You can segregate the scan requests in a single queue with a single handler, and all the other available queues can service short Get requests.

You can adjust the IPC queues and handlers based on the type of workload, using static tuning options. This approach is an interim first step that will eventually allow you to change the

settings at runtime, and to dynamically adjust values based on the load.

#### Multiple Queues

To avoid contention and separate different kinds of requests, configure the hbase.ipc.server.callqueue.handler.factor property, which allows you to increase the number of queues and control how many handlers can share the same queue. It allows admins to increase the number of queues and decide how many handlers share the same queue.

Using more queues reduces contention when adding a task to a queue or selecting it from a queue. You can even configure one queue per handler. The trade-off is that if some queues contain long-running tasks, a handler may need to wait to execute from that queue rather than stealing from another queue which has waiting tasks.

#### Read and Write Queues

With multiple queues, you can now divide read and write requests, giving more priority (more queues) to one or the other type. Use the hbase.ipc.server.callqueue.read.ratio property to choose to serve more reads or more writes.

#### Get and Scan Queues

Similar to the read/write split, you can split gets and scans by tuning the hbase.ipc.server.callqueue.scan.ratio property to give more priority to gets or to scans.  $A$ scan ratio of 0.1 will give more queue/handlers to the incoming gets, which means that more gets can be processed at the same time and that fewer scans can be executed at the same time. A value of  $\circ \cdot \circ$  will give more queue/handlers to scans, so the number of scans executed will increase and the number of gets will decrease.

## <span id="page-884-0"></span>**Bulk Moving Regions**

#### **Disabling the Load Balancer**

This and a few of the following sections concern themselves with region move operations, for example, as an explicit task, or as part of another procedure, such as decommissioning a server. If the region load balancer (see, for example, ["Load Balancing"](#page-853-0)) runs while regions are moved *not* on its behalf, there could be contention between the load balancer and the affected region(s). Avoid any problems by disabling the balancer first, for example, using the shell to disable it like so (refer to ["Tool Commands"](#page-490-0) for more balancer related operations):

hbase(main):001:0> **balance\_switch false** true 0 row(s) in 0.3590 seconds

This turns the balancer off. To reenable it, enter the following:

hbase(main):002:0> **balance\_switch true** false 0 row(s) in 0.3590 seconds

Note that the balancer state is persisted across cluster restarts (which is primarily concerning the active master).

Running a cluster sometimes requires an administrator to move regions from one region server to another in a controlled manner. HBase ships with a JRuby script for that task, which can be run through the supplied JRuby interpreter, like so:

```
$ bin/hbase org.jruby.Main bin/region_mover.rb
Usage: region_mover.rb [options] load|unload \
  [<hostname>|<hostname:port>]
Load or unload regions by moving one at a time
                                        File to save regions list into unloading, \setminusor read from loading; default /tmp/<hostname:port>-h, --help<br>-d, --debug bisplay usage informatio<br>-d, --debug bisplay extra debug logg
                                        Display usage information
     -d, --debug Display extra debug logging
                                       File with hosts-per-line to exclude as \setminusunload targets; default excludes only target host; useful for \setminusrack decommisioning.<br>-m, --maxthreads=XX
                                        Define the maximum number of threads to \backslash use to unload and reload the regions
```
The script offers the following to modes:

Unload

Upon first use it is assumed that you are unloading regions from a particular server, moving them to the remaining servers equally. By default the script simply ignores the server specified as the one to be unloaded. In addition, the optional -x parameter allows the user to hand in a list of other servers to also ignore.

Running this command generates a file either in the default location in the system's temporary directory<sup>[1](#page-968-0)</sup>, or in what is specified by the  $\cdot$  f option. This file stores (as serialized HRegionInfo instances) the information about the regions that were unloaded during the operation for later use.

Load

Once a server is back online, an operator may wish to move the previously unloaded region back onto it. The reason to do so is *locality* as all data should still be local to the servers data node (and local storage in extension). Using the -f parameter with the load option allows the script to get the list of regions back, and move those over subsequently.

Both modes support the specification of the number of threads to use during the execution, using the  $-m$  parameter. It defaults to 1, meaning only one region is moved at a time. The following example shows the region\_mover.rb script used to unload regions from one specific region server:

```
$ bin/hbase org.jruby.Main bin/region_mover.rb unload \
   worker-3.internal.larsgeorge.com
Valid region move targets:
worker-1.internal.larsgeorge.com,16020,1482996572051
worker-2.internal.larsgeorge.com,16020,1482996570909
2016-12-29 01:26:16,233 INFO [main] region_mover: Moving 95 region(s) from \
 worker-3.internal.larsgeorge.com,16020,1482996572481 on 2 servers using \
   1 threads.
2016-12-29 01:26:16,263 INFO [RubyThread-6: bin/thread-pool.rb:28] \
 region_mover: Moving region e07b714ffea6eed2b76aeaae48bbfe12 (1 of 95) to \
   server=worker-1.internal.larsgeorge.com,16020,1482996572051 for \
 worker-3.internal.larsgeorge.com,16020,1482996572481
2016-12-29 01:26:16,295 INFO [main] region_mover: Waiting for the pool to \
  complete
2016-12-29 01:26:17,750 INFO [RubyThread-6: bin/thread-pool.rb:28] \
   region_mover: Moved region \
   ltttest1,22222222,1479061251893.e07b714ffea6eed2b76aeaae48bbfe12. \
   cost: 1.154
2016-12-29 01:26:17,751 INFO [RubyThread-6: bin/thread-pool.rb:28] \
  region_mover: Moving region a83cada0bc587986f64476153cfca81c (2 of 95) to \
   server=worker-2.internal.larsgeorge.com,16020,1482996570909 for \
  worker-3.internal.larsgeorge.com,16020,1482996572481
2016-12-29 01:26:18,727 INFO [RubyThread-6: bin/thread-pool.rb:28] \
  region mover: Moved region \setminus ltttest1,88888888,1479061251893.a83cada0bc587986f64476153cfca81c. cost: 0.948
...
2016-12-29 01:27:36,446 INFO [main] region_mover: Pool completed
2016-12-29 01:27:36,474 INFO [main] region_mover: Wrote list of moved \
   regions to /tmp/larsgeorgeworker-3.internal.larsgeorge.com:16020
```
After each region is moved (which applies to both the load and unload operation), which uses the move() call of the administrative API (see ["Region Operations"\)](#page-386-0), a test is performed ensuring the region is back online on the new server before moving to the next one. This test scans the table by setting the Scans start row to the region start key, and calls next() on the ResultScanner instance. The *cost* printed for each move is the time in seconds that was needed to move the region. In case of a region being stuck on a server, the script will throw an exception to that effect and exit.

## **Node Decommissioning**

While not the best option, as you will read below, you can stop an individual region server by running the following script in the HBase directory on the particular server:

#### \$ **bin/hbase-daemon.sh stop regionserver**

Explained in simple terms, the region server will first close all regions and then shut itself down. On shutdown, its ephemeral node in ZooKeeper will expire, which will be noticed by the master as it has placed watches on all active region servers. This will be treated as a *crashed* server event, which means the master will reassign the regions the server was carrying to other servers.

The following describes the events that happen during and after the execution of the command in more detail:

- The hbase-daemon.sh script sends a SIGTERM (15) Linux signal to the region server process using the kill command.
- At start time the region server did register a Java JVM shutdown hook, which is triggered by the signal and calls the stop() method of the HRegionServer class.
- The stop() call sets a global flag that the process is about to end, and wakes up the main event loop in the run() method of the same class.
- Leaving the main loop causes for all resources to be freed, including the many thread pools in use and so on, as well as asking the server to close all the open regions it hosts.
- Regions are closed in a multithreaded fashion, for example set for user regions with hbase.regionserver.executor.closeregion.threads (defaulting to 3, meaning that three regions are closed concurrently), going through the usual region close path (as if calling, for example, the closeRegion() admin API call—see ["Region Operations"](#page-386-0)).
- Part of closing a region is to check if the region has enough data to warrant a *pre-flush* (see [Link to Come] for details), followed by a final flush under a write lock to persist all pending changes.
- The shutdown process waits for all regions to be closed before proceeding with the remaining ramp-down of other resources (for example, the WAL and RPC subsystems).
- At the very end, the process removes the ephemeral ZooKeeper znode it holds and exits normally.
- The removal of the znode for the region server is sent to the active master in form of a *watch* callback by the ZooKeeper client library, starting an immediate reassignment of those closed regions to the remaining active region servers.

As closing regions includes the possibly time-consuming flush operations, resulting in considerable time spent until all regions are closed and the process being terminated, it is wise to disable the load balancer during the operation.

For the region moving to not interfere with the load balancer and vice-versa, you should disable the balancer as explained earlier. While the balancer is disabled, no reassignment will take place. You will need to re-enable it to trigger the described reaction of the master.

One of the disadvantages using this method, especially when considering the maintenance of a production cluster, is that regions are first shed as fast as possible by the process that is about to be terminated, while the subsequent reassignment is invoked only at the very end, or possibly by a timed event in the master (that is, the balancer task). This could cause the data located in those regions to *not* be available for a considerable amount of time, as closing and re-opening are hinged around decoupled events. It would be much more practical if regions are first moved away from the decommissioned node, before it is terminated, and, in addition, being able to control at what pace this is done. For that, HBase is shipping with another shell script, called graceful\_stop.sh, which invoked with no parameters is printing its command line options:

```
$ bin/graceful_stop.sh
Usage: graceful_stop.sh [--config <conf-dir>] [-d] [-e] [--restart \
 [--reload]] [--thrift] [--rest] <hostname><br>thrift       If we should stop/start thrift b
 thrift If we should stop/start thrift before/after the hbase stop/start rest If we should stop/start rest before/after the hbase stop/start
                If we should stop/start rest before/after the hbase stop/start
 restart If we should restart after graceful stop
 reload Move offloaded regions back on to the restarted server<br>dldebug Print helpful debug information
               Print helpful debug information
maxthreads xx Limit the number of threads used by the region mover. \setminus Default value is 1.
  hostname Hostname of server we are to stop
  e|failfast Set -e so exit immediately if any command exits with \
                non-zero status
```
If you look behind the scenes, that is, into the source code of the graceful\_stop.sh script, you will notice that it is a combination of many techniques and other scripts to accomplish its goals. More specifically, it disables the balancer at the beginning, and enables it again at the end as described earlier. In between it calls upon the region mover. rb script, as outlined in "Bulk Moving" [Regions", moving regions away from the server that is about to be stopped.](#page-884-0)

You also have an option to have the gateway processes for Thrift or REST APIs on the same server stopped during the process, by adding the --thrift and/or --rest flags to the command line. When you want to decommission a loaded region server, running the following command is the most basic option:

#### \$ **bin/graceful\_stop.sh <hostname>**

Note that <hostname> is the host carrying the region server you want to decommission—which does not have to be the same host you are running the command on. The <hostname> passed to graceful\_stop.sh must match the hostname that HBase is using to identify region servers. Check the list of region servers in the master UI for how HBase is referring to each server. It is usually the short host name, but it can also be an FQDN, such as hostname.foobar.com. Whatever HBase is using, this is what you should pass the graceful\_stop.sh decommission script.

#### **Note**

If you pass IP addresses, the script is not (at the time of this writing) smart enough to make a hostname (or FQDN) out of it and will fail when it checks if the server is currently running, causing the graceful unloading of regions to not run successfully. Also, when using an existing short hostname that does not match the long server name, the unload of regions will fail, but the

**Note**

stop call will still be issued, resulting in the above *cold* stop of the server process.

The graceful\_stop.sh script will move the regions off the decommissioned region server, by default, one at a time to minimize region churn. It will verify that the region is deployed in the new location before it moves the next region, and so on, until the decommissioned server is carrying no more regions. Using the --maxthreads parameter allows you to increase the parallelism of the unload operation (with the option being passed on the region\_mover.rb script internally).

At this point, the graceful\_stop.sh script tells the region server to *stop*. The master will notice the region server gone but all regions will have already been redeployed, and because the region server went down cleanly, there will be no WALs to split.

#### **Caution**

You need to run the graceful stop script as an administrative user, since the call to bin/hbasedaemon.sh stop regionserver requires reading the OS process ID from the *PID* file, which was created when the process was started. Lacking the appropriate rights will result in an error, such as:

```
2017-01-27T02:37:43 Stopping regionserver on worker-3
worker-3: no regionserver to stop because no pid file \setminus /var/opt/hbase/run/hbase-larsgeorge-regionserver.pid
```
## **Draining Servers**

Using the graceful decommission is useful to bring down one server at a time with minimal impact on clients accessing the data stored within the affected regions. But in case you want to decommission more than one server at a time, you may want to also run that process in parallel itself, across more than one server at a time. Using the graceful\_stop.sh script alone is a little problematic, as it calls upon the region\_mover.rb script internally, which in turn only excludes the single decommissioned node it is tasked with from the list of potential targets for the region move operation. The graceful stop also enables the balancer when it is done with its node, possibly causing issues for other nodes that are still in the middle of their decommissioning process.

What is needed is a central mechanism that allows for more than one server being decommissioned at a time, while excluding them from any balancing work. In other words, it is not enough to switch of the balancer yourself, as it would eventually interfere again. Instead, HBase has a *draining* mode for nodes, which flags them for global exclusion from any upcoming region balancing work. This is orchestrated—as with many other things in HBase and Hadoop using ZooKeeper as the service *registry*, placing a host specific entry under the /hbase/draining znode. HBase ships with a script that enables an operator to automate that process, and running it without any parameters will print its help as expected:

```
$ bin/hbase org.jruby.Main bin/draining_servers.rb
Usage: ./hbase org.jruby.Main draining_servers.rb [options] add|remove|list \
  <hostname>|<host:port>|<servername> ...
Add remove or list servers in draining mode. Can accept either hostname to \setminusdrain all region serversin that host, a host: port pair or a \setminushost, port, startCode triplet. More than one server can be given \setminusseparated by space<br>-h, --help
    -h, --help Display usage information<br>-d, --debug Display extra debug loggin
                                         Display extra debug logging
```
For example, adding a region server with its full name, for example worker-3.internal.larsgeorge.com, to the list of draining server is done like so:

```
$ bin/hbase org.jruby.Main bin/draining_servers.rb \
   add worker-3.internal.larsgeorge.com
```
Listing all currently draining servers and removing the previously added one is done like this:

```
$ bin/hbase org.jruby.Main bin/draining_servers.rb list
...
worker-3.internal.larsgeorge.com,16020,1482996572481
$ bin/hbase org.jruby.Main bin/draining_servers.rb \
   remove worker-3.internal.larsgeorge.com
```
While a server is in draining mode, it is ignored by the master, no matter the state of the load balancer, as far as region assignments are concerned. You could, for example, create a new, presplit table, that would span the draining server, but since it is marked as such it will not receive any of the new regions either. Only after removing the server from the list and starting (or waiting for) the balancer will cause for regions to be moved to that particular server again.

## <span id="page-890-0"></span>**Rolling Restarts**

There are multiple ways to perform a rolling restart of the cluster, which we will discuss in this section. Before we do, a word of caution.

#### **Caution**

The scripts discussed in this section are no replacement for your own automated process management, be it Ansible etc. or a commercial Hadoop management tool, that includes proper procedure transactionality and monitoring. They may be used in lieu of anything else, but may leave the cluster in an undefined state should something happen during their execution.

This is not referring to something disastrous, such as data or server loss, but an interrupted rolling restart that has not completed. You may find some servers have been restarted, while others are still pending. Or regions have been moved away from a server before its restart, but with a failed restart you are left reloading the right regions manually yourself—and continue the process of restarting the remaining servers. While this sounds scary, you should be advised that running a (especially production) HBase cluster without proper management scaffolding is asking for trouble.

#### **Use Rolling Restart Script**

HBase ships with a script, called rolling-restart.sh, that allows you to perform rolling restarts on the entire cluster, or alternatively, the master(s) only, or the region servers only.

**Note**

The rolling restart script requires password-less SSH login to be configured as it is using the supplied HBase daemon scripts to start and stop the processes on other machines (which, obviously, need to be accessible too). That implicitly assumes that you have deployed HBase using the Apache provided tarballs (see ["Quick-Start Guide"](#page-50-0)), as only then the scripts will have proper environment available.

Executing the script with -h will reveal the full list of parameters:

```
$ bin/rolling-restart.sh -h
Usage: rolling-restart.sh [--config <hbase-confdir>] [--rs-only] \
 [--master-only] [--graceful] [--maxthreads xx]
```
The parameters influence how the rolling restart script is performing is duties:

Rolling Restart on Region Servers Only

Performing a rolling restart on the region servers only requires the use of the --rs-only option. This might be necessary if you need to reboot the individual region servers or if you make a configuration change that only affects region servers and not the other HBase processes.

Rolling Restart on Master(s) Only

Performing a rolling restart on the active and backup masters is facilitated through the - master-only option. You might use this if you know that your configuration change only affects the master(s) and not the region servers, or if you need to restart the server where the active master is running.

#### Graceful Restart

If you specify the --graceful option, region servers are restarted using the graceful\_stop.sh script, which moves regions off a region server before restarting it. This is safer, but can delay the restart.

#### Limiting the Number of Threads

You can limit the rolling restart to using only a specific number of threads, use the - maxthreads option.

Not setting *any* option will initiate a full rolling restart of the entire cluster, starting with all the masters, and then proceeding to the region servers. Interesting to note is that the rolling restart script is also equipped to restart a non-distributed HBase setup, that is, a full instance of all services running on a single node (for testing and development purposes). In this case the script is restarting the single process alone and is done with its work.

#### **Use Graceful Stop Script**

You can also use the graceful\_stop.sh script explicitly to restart a region server after its shutdown and move its old regions back into place, retaining data locality. A primitive rolling restart might be effected by running something like the following:

```
$ for i in `cat conf/regionservers|sort`; do bin/graceful_stop.sh \
   --restart --reload --debug $i; done &> /tmp/log.txt &
```
Tail the output of /tmp/log.txt to follow the script's progress. The example pertains to region servers only, and to be safe it is advised to disable the load balancer before using this code. You also have to make sure to run this command using the proper OS user account, as per the explanation earlier (that is, graceful\_stop.sh needs access to the PID file).

A full *manual* rolling restart during a cluster update may follow these steps:

- 1. Extract the new release, verify its configuration, and synchronize it to all nodes of your cluster using rsync, scp, or another secure synchronization mechanism.
- 2. Run *hbck* to ensure the cluster is consistent:

```
$ bin/hbase hbck
...
0 inconsistencies detected.
Status: OK
```
Perform repairs if required, as explained in ["HBase Fsck"](#page-943-0).

3. Restart the master(s). You may need to modify these commands if your new HBase directory is different from the old one, such as for an upgrade:

\$ **bin/hbase-daemon.sh stop master; bin/hbase-daemon.sh start master**

4. Disable the region load balancer:

```
$ echo "balance_switch false" | bin/hbase shell
```
5. Run the *graceful\_stop.sh* script for the region servers. For example:

```
$ for i in `cat conf/regionservers|sort`; do bin/graceful_stop.sh \
   --restart --reload --debug $i; done &> /tmp/log.txt &
```
If you are running Thrift or REST servers on the region server, pass the --thrift or --rest option, as per the script's usage instructions, shown earlier (when running it without any command line options).

6. Restart the master again, clearing out the dead servers list and reenable the balancer.

```
$ bin/hbase-daemon.sh stop master; bin/hbase-daemon.sh start master
$ echo "balance_switch true" | bin/hbase shell
```
7. Run hbck once more ensuring the cluster is consistent:

```
$ bin/hbase hbck
...
0 inconsistencies detected.
Status: OK
```
It may be important to drain HBase regions slowly when restarting multiple region servers. Otherwise, multiple regions go offline simultaneously and must be reassigned to other nodes, which may also go offline soon. This can negatively affect performance. You can inject delays into the script above, for instance, by adding a Shell command such as sleep. To wait for five minutes between each region server restart, modify the above script to the following:

```
$ for i in `cat conf/regionservers|sort`; do bin/graceful_stop.sh \
   --restart --reload --debug $i & sleep 5m; done &> /tmp/log.txt &
```
## **Adding Servers**

One of the major features HBase offers is built-in scalability. As the load on your cluster increases, you need to be able to add new servers to compensate for the new requirements. Adding new servers is a straightforward process and can be done for clusters running in any of the distribution modes, which are explained in ["Distributed Mode".](#page-89-0)

### **Pseudo-distributed Mode**

It seems paradoxical to scale a HBase cluster in an all-local mode, even when all daemons are run in separate processes. However, pseudo-distributed mode is the closest you can get to a real cluster setup, and during development or prototyping it is advantageous to be able to replicate a fully distributed setup on a single machine.

Since the processes have to share all the local resources, adding more processes obviously will not make your test cluster perform any better. In fact, pseudo-distributed mode is really suitable only for a very small amount of data. However, it allows you to test most of the architectural features HBase has to offer.

For example, you can experiment with master failover scenarios, or regions being moved from one server to another. Obviously, this does *not* replace testing at scale on the real cluster hardware, with the load expected during production. However, it does help you to come to terms with the administrative functionality offered by the HBase Shell and scripts, for example. Or, you can use the *administrative API* as discussed in [Chapter 5](#page-346-0). Use it to develop tools that maintain schemas, or to handle shifting server loads. There are many applications for this in a production environment, and being able to develop and test a tool locally first is tremendously helpful.

#### **Note**

You need to have set up a pseudo-distributed installation before you can add any servers in pseudo-distributed mode, and it must be running to use the following commands. They add to the existing processes, but do not take care of spinning up the local cluster itself.

### **Adding a Local Backup Master**

Starting a local backup master process is accomplished by using the local-master-backup.sh script in the bin directory, like so:

#### \$ **bin/local-master-backup.sh start 1**

The number at the end of the command signifies an offset that is added to the default ports of <sup>16000</sup> for RPC and 16010 for the web-based UI. In this example, a new master process would be started that reads the same configuration files as usual, but would listen on ports 16001 and 16011, respectively.

In other words, the parameter is required and does not represent a number of servers to start, but where their ports are bound to. Starting more than one is also possible:

#### \$**bin/local-master-backup.sh start 1 3 5**

This starts three backup masters on ports 16001, 16003, and 16005 for RPC, plus 16011, 16013, and <sup>16015</sup> for the web UIs.

#### **Caution**

Make sure you do not specify an offset that could collide with a port that is already in use by another process. For example, it is a bad idea to use 30 for the offset, since this would result in a master RPC port on 16030--which is usually already assigned to the first region server as its UI port.

The start script also adds the offset to the name of the log file the process is using, thus differentiating it from the log files used by the other local processes. For an offset of 1, it would set the log file name to be:

```
logs/hbase-${USER}-1-master-${HOSTNAME}.log
```
Note the added  $\alpha$  in the name. Using an offset of, for instance,  $\alpha$  would add that number into the log file name.

Stopping the backup master(s) involves the same command, but replacing the start command with the aptly named stop, like so:

```
$ bin/local-master-backup.sh stop 1
```
You need to specify the offsets of those backup masters you want to stop, and you have the option to stop only one, or any other number, up to all of the ones you started: whatever offset you specify is used to stop the master matching that number.

#### **Adding a Local Region Server**

In a similar vein, you are allowed to start additional local region servers. The script provided is called local-regionservers.sh, and it takes the same parameters as the related local-masterbackup.sh script: you specify the command, that is, if you want to start or stop the server process(es), and a list of offsets.

The difference is that these offsets are added to 16200 for RPC, and 16300 for the web UIs. For example:

```
$ bin/local-regionservers.sh start 1
```
This command will start an additional region server using port 16201 for RPC, and 16301 for the web UI. The log file name has the offset added to it, and would result in:

```
logs/hbase-${USER}-1-regionserver-${HOSTNAME}.log
```
The same concerns apply: you need to ensure that you are specifying an offset that results in a port that is not already in use by another process, or you will receive a java.net.BindException: Address already in use exception—as expected.

Starting more than one region server is accomplished by adding more offsets:

```
$ bin/local-regionservers.sh start 1 2 3
```
You do not have to start with an offset of 1. Since these are added to the base port numbers, you are free to specify any offset you prefer.

Stopping any additional region server involves replacing the start command with the stop command:

```
$ bin/local-regionservers.sh stop 1
```
This would stop the region server using offset 1, or ports 16201 and 16301. If you specify the offsets of all previously started region servers, they will all be stopped.

### **Fully Distributed Cluster**

Operating a HBase cluster typically involves adding physical (or virtualized) servers over time. This is more common for the region servers, as they are doing all the heavy lifting. For the master, you have the option to start backup instances.

#### **Adding a Backup Master**

To prevent a HBase cluster master server from being the single point of failure, you can add backup masters. These are typically located on separate physical machines so that in a worst-case scenario, where the machine currently hosting the active master is failing, the system can fall back to a backup master.

The master process uses ZooKeeper to negotiate which is the currently active master: there is a dedicated ZooKeeper znode that all master processes race to create, and the first one to create it wins. This happens at startup and the winning process moves on to become the current master. All other machines simply loop around the znode check and wait for it to disappear—triggering the race again.

The /hbase/master znode is ephemeral, and is the same kind the region servers use to report their presence. When the master process that created the znode fails, ZooKeeper will notice the end of the session with that server and remove the znode accordingly, triggering the election process.

Starting a server on multiple machines requires that it is configured just like the rest of the HBase cluster (see ["Configuration"](#page-94-0) for details). The master servers usually share the same configuration with the other servers in the cluster. Once you have confirmed that this is set up appropriately, you can run the following command on a server that is supposed to host the backup master:

#### \$ **bin/hbase-daemon.sh start master**

Assuming you already had a master running, this command will bring up the new master to the point where it waits for the znode to be removed. The backup master will listen on the UI port [and display a limited status page, linking to the currently active master \(see "Backup Master](#page-517-0)" UI").

If you want to start many masters in an automated fashion and dedicate a specific server to host the current one, while all the others are considered backup masters, you can add the --backup switch like so:

**Note**

This forces the newly started master to wait for the dedicated one—which is the one that was started using the normal start-hbase.sh script, or by the previous command but *without* the - backup parameter—to create the /hbase/master znode in ZooKeeper. Once this has happened, they move on to the master election loop. Since now there is already a master present, they go into idle mode as explained.

#### **Finding the Active Master**

If you started more than one master, and you experienced failovers, it may be difficult to tell which master is currently active. You can try the backup master UI(s) to see which one has taken over, but that is somewhat tedious. The currently active master is written to ZooKeeper, though accessing the znode would require some shell programming. HBase ships with a short JRuby script that makes this easier and can be used from your own scripts to retrieve the active master's hostname:

```
$ /bin/hbase org.jruby.Main bin/get-active-master.rb
master-1.internal.larsgeorge.com
```
An administrator could run the above (as part of a larger script) on a regular basis and update a generic DNS entry for the HBase master UI to point to the returned hostname. This would make accessing the UI much easier for the average user (though you are still bound by how fast DNS changes are propagated).

There is also the option of creating a backup-masters file in the conf directory. This is akin to the regionservers file, listing one hostname per line that is supposed to start a backup master. For the example in <u>"Example Configuration</u>", we could assume that we have three backup masters running on the ZooKeeper servers. In that case, the conf/backup-masters, would contain these entries:

zk1.foo.com zk2.foo.com zk3.foo.com

Adding backup masters to the ZooKeeper machines is reasonable in a small cluster, as the master is more a *coordinator* in the overall design, and therefore does not need a lot of resources. In a larger cluster the design is often such that there are 3-5 management nodes (that is, server instances), which will hold the active and backup HBase masters, as well as ZooKeeper processes.

#### **Note**

You should start as many backup masters as you feel satisfies your requirements to handle machine failures. There is no harm in starting too many, but having too few might leave you with a weak spot in the setup. This is mitigated by the use of monitoring solutions that report the first master to fail. You can take action by repairing the server and adding it back to the cluster. Overall, having two or three backup masters seems a reasonable number.

Note that the servers listed in backup-masters are what the backup master processes are started on, while using the --backup switch. This happens as the start-hbase. Sh script starts the primary master, the region servers, and eventually the backup masters. Alternatively, you can invoke the master-backup.sh script to initiate the start of the backup masters. Finally, using the rolling restart script with the --master-only parameter (see ["Rolling Restarts"](#page-890-0)) is another option to restart the active and backup masters as configured (which is useful after the active master has switched to

a backup master).

#### **Adding a Region Server**

Adding a new region server is one of the more common procedures you will perform on a cluster (along with adding a colocated HDFS data node). The first thing you should do is to edit the regionservers file in the conf directory, enabling the launcher scripts to automate the server start and stop procedure.<sup>[2](#page-968-1)</sup> Simply add a new line to the file specifying the hostname to add. Once you have updated the file, you need to copy it across all machines in the cluster. You also need to ensure that the newly added machine has HBase installed, and that the configuration is current.

Then you have a few choices to start the new region server process. One option is to run the start-hbase.sh script on the master machine. It will skip all machines that have a process already running. Since the new machine fails this check, it will appropriately start the region server daemon. Another option is to use the launcher script directly on the new server. This is done like so:

#### \$ **bin/hbase-daemon.sh start regionserver**

**Note**

This *must* be run on the server on which you want to start the new region server process. For this script invocation there is no need to update the regionservers configuration file—but it is recommended to do that nevertheless, as later calls to start-hbase.sh would otherwise omit the new server.

The region server process will start and register itself by creating a znode with its hostname in ZooKeeper. It subsequently joins the *collective* and is assigned regions as soon as the balancer process is lapsing. Alternatively, you may want to consider disabling the balancer when you are adding a new node and then move regions to it at your own pace. Keep in mind that all moved regions will have a locality of 0%, which may have an adverse impact on your cluster's performance. Moving the regions manually, and performing a major compaction to rewrite all data locally, will be much less impactful—but of course take much more time.

### **Reloading Configuration**

Some of the classes and subsystems provide support for configuration changes while the process is running. For example, the region load balancer, RPC subsystem, compaction and split thread, as well as the general region and master server processes use this feature to reload settings without the need to restart the service and cause unnecessary disruption. The HBase Shell provides a number of commands that can be used to reload the settings of specific sets of servers (see ["General Commands"\)](#page-483-0), which in turn call the matching methods of the administrative API (see ["Server Operations"\)](#page-397-0). Reloading the configuration on all servers (see note below) is accomplished like this:

```
hbase(main):001:0> update_all_config
0 row(s) in 0.9620 seconds
```
Before HBase 1.4 and 2.0, the above command is only reloading the region servers, but *not* the master(s). Reloading the configuration of a master node, and that of a specific region server, needs another command that takes a specific server name. Recall that HBase server names are not just the hostname, but also include the RPC port and start time of the process. For example, if you want to reload the active master, you can use the zk\_dump command to get a list of server names and then feed that into the update\_config command: $3$ 

```
hbase(main):001:0> zk_dump
HBase is rooted at /hbase
Active master address: master-1.internal.larsgeorge.com,16000,1485608557645
Backup master addresses:
 master-2.internal.larsgeorge.com,16000,1485608558391
Region server holding hbase:meta: \
  worker-1.internal.larsgeorge.com,16020,1485608638164
Region servers:
 worker-1.internal.larsgeorge.com,16020,1485608638164
 worker-3.internal.larsgeorge.com,16020,1485608659649
 worker-2.internal.larsgeorge.com,16020,1485608650004
/hbase/replication:
...
hbase(main):002:0> update_config \
   "master-1.internal.larsgeorge.com,16000,1485608557645"
0 row(s) in 0.3260 seconds
```
Both shell commands return immediately and without any feedback, apart from the time their execution required. This lack of feedback includes the use of wrong server names. If you ask, for example, to update a server foobar,123,456 that does *not* exist, you still see the same empty feedback. One way to see if the command did actually arrive at the server is to check its log file. Here, for instance, is the output of the master that we updated above (omitting unrelated details):

```
...
2017-01-28 07:33:23,789 INFO ... regionserver.HRegionServer: \
   Reloading the configuration from disk.
2017-01-28 07:33:23,789 INFO ... conf.ConfigurationManager: \
   Starting to notify all observers that config changed.
2017-01-28 07:33:24,084 INFO ... balancer.StochasticLoadBalancer: \
  loading config
...
```
Once the server has reloaded the configuration (which assumes you have updated them on all the targeted servers) it propagates the change to all internal listeners, which will reconfigure themselves accordingly. The following table lists the classes that currently implement the listener interface and describes what the update call triggers:

```
TL11-11-1. Table of classes handling online changes
```
# Table 11-1. List of classes handling online changes **Class Name Description** CompactSplitThread Reconfigures the large and small compaction, split, and merge thread pools, as well as the throughput controller. HRegion Not implemented as of this writing. HRegionServer Reloads the flush throughput controller, updating its properties. HStore Reconfigures all stores, including all per column family settings, including compaction and off-peak details. LoadBalancer Updates the settings of the stochastic load balancer. RpcServer Delegates the call to the currently configured RPC scheduler. RSRpcServices Delegates the call to the RPC server instance (see above).

SimpleRpcScheduler Updates the executor queue sizes and the *CoDel* settings.
## **Canary & Health Checks**

HBase ships with multiple facilities that help ensuring the cluster is healthy. You can use these tools to instrument a test system outside of HBase to monitor its state, or have HBase perform its own testing and react accordingly in case something is wrong.

### **Canary Tool**

Since version 0.94 (and extended in 0.96) there is a tool that is shipped with HBase allowing you to verify the current state of a cluster, by accessing regions in the cluster ensuring they are available. The tool is integrated into the hbase shell script, and returns its list of parameters when invoked with the -help parameter:

```
$ hbase canary -help
```

```
Usage: bin/hbase org.apache.hadoop.hbase.tool.Canary [opts] \
  [table1 [table2]...] | [regionserver1 [regionserver2]..]
where [opts] are:<br>} help
                 Show this help and exit.
    -regionserver replace the table argument to regionserver,
      which means to enable regionserver mode
    -allRegions Tries all regions on a regionserver,
      only works in regionserver mode.
    -daemon Continuous check at defined intervals.
  -interval <N> Interval between checks (sec)
   -e Use table/regionserver as regular expression
 which means the table/regionserver is regular expression pattern
 -f <B> stop whole program if first error occurs, default is true
   -t <N> timeout for a check, default is 600000 (milisecs)
   -writeSniffing enable the write sniffing in canary
    -treatFailureAsError treats read / write failure as error
               The table used for write sniffing. Default is hbase:canary
   -D<configProperty>=<value> assigning or override the configuration params
```
The tool has two different test modes:

#### Region Test

Tests each region in the cluster of all specified tables (or all if none were given), accessing a row per column family, reporting how long the request took—or outputting the error it encountered. Starting the canary tool without any parameters starts the region test, for example:

```
$ hbase canary
                             [main] tool.Canary: Number of exection threads 16
2017-02-04 03:35:24,229 INFO [pool-1-thread-6] tool.Canary: read from region \
  TestTable,00000000000000000000524285,1468571711156. \
  31e7e5b3c6e1f07e131ab86e3331a9be. column family info in 70ms
2017-02-04 03:35:24,232 INFO [pool-1-thread-1] tool.Canary: read from region \
  TestTable,00000000000000000000209714,1468571711156. \
  2b682bedc41955ab394fef40ebdc85f6. column family info in 81ms
...
```
#### Region Server Test

For each region server specified (or all if none were given) it pings one row of a region from a random table that is currently located on that server, reporting how long the request took—or outputting the error it encountered. You can add the -allRegions switch to extend the test to all regions instead. For instance, the basic invocation looks like this:

\$ **hbase canary -regionserver** 2017-02-04 03:19:06,877 INFO [main] tool.Canary: Number of exection threads 16 2017-02-04 03:19:14,357 INFO [pool-1-thread-1] tool.Canary: Read from \ table:ops:metrics on region server:worker-3.internal.larsgeorge.com in 37ms 2017-02-04 03:19:14,370 INFO [pool-1-thread-3] tool.Canary: Read from \ table:loadtest on region server:worker-2.internal.larsgeorge.com in 45ms 2017-02-04 03:19:14,439 INFO [pool-1-thread-2] tool.Canary: Read from \ table:testtable3 on region server:worker-1.internal.larsgeorge.com in 117ms

Once the check has completed, it exits with one of the following codes that can be used by monitoring tools (see ["Nagios"](#page-729-0) as an example) to react accordingly:

#### Table 11-2. Exit codes of the Canary tool

#### **Code Description**

- <sup>0</sup> The test was successful, no errors occurred.
- <sup>1</sup> Used when the usage information was requested with -help.
- <sub>2</sub> Returned when setting up the check failed internally, for example, by specifying a nonexistent table.
- <sup>3</sup> Indicates a timeout during the check has occurred.
- <sup>4</sup> An error has occurred collecting the results.
- 5 The check has observed a read and/or write failure and -treatFailureAsError has been specified.

By default the test is performed only once, but running the canary tool with the -daemon command-line switch, optionally setting a different -interval (default is 6 seconds, which may be too low for larger clusters), will loop the tool to run continuously. For every interval period the configured test is performed and the results printed on the console. You should consider adding the -f false parameter and value to avoid for temporary errors aborting the loop prematurely.

An additional option is to also test writes (added in HBase 1.2.0), adding the -writeSniffing switch in region test mode. This will create a small test table, with the default name of hbase: canary (or set differently using the -writeTable parameter), that is presplit to the number of region servers (verified before each test run, and adjusted if necessary). The write test then performs a put operation for every region in that table, covering all servers in the process.

Besides using the provided command-line parameters and switches you can further define the Canary tools settings by means of the following configuration options, which you can hand in using  $-D$  (as shown in the overview printed by the  $-D$  option):

> Table 11-3. Configuration properties for the Canary tool **Property Default Description**

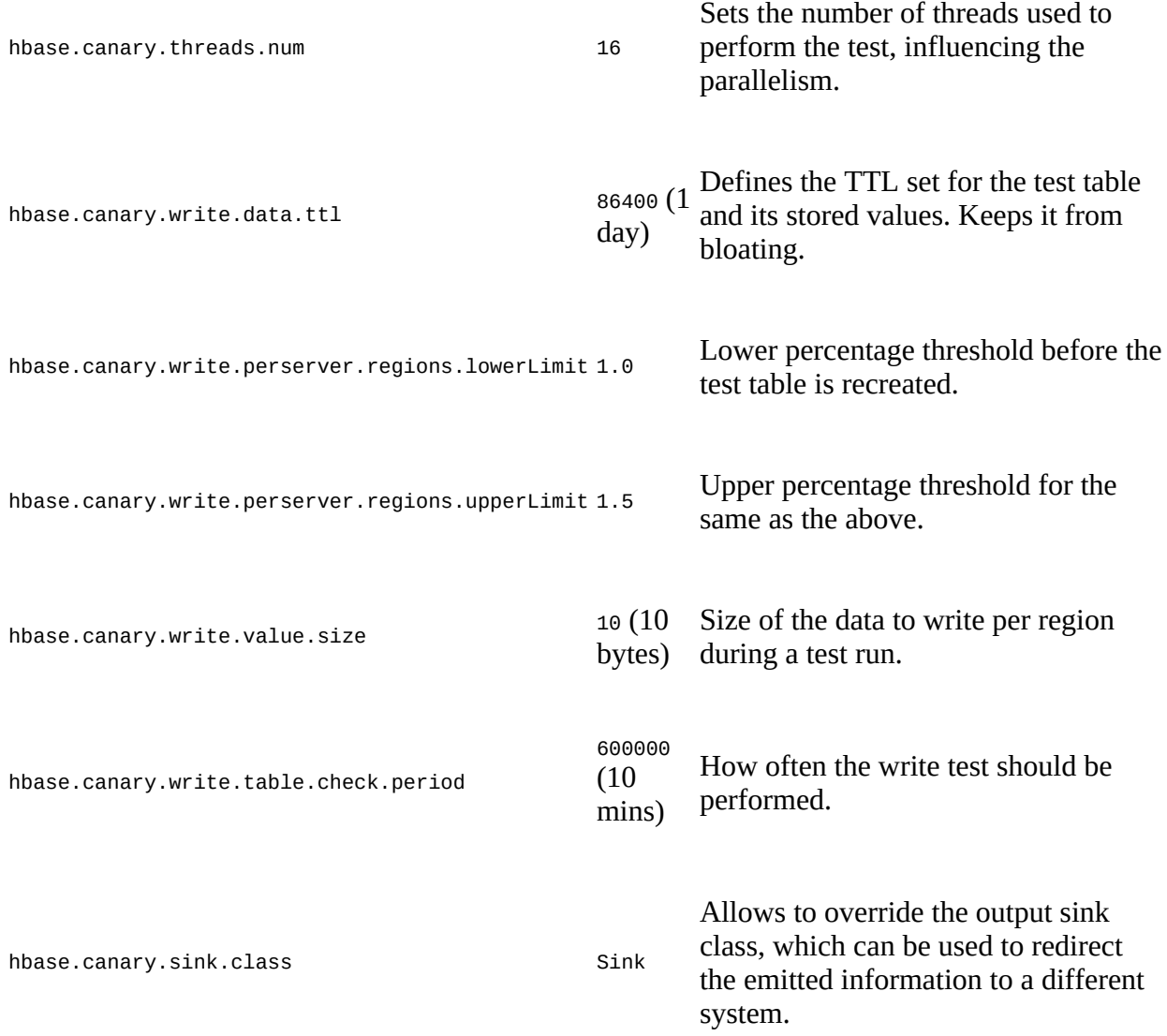

The upper and lower limit properties pertain to the check how many region servers the current test table covers. The default minimum is 100%, ensuring the write test is performed on all servers. The upper limit is 150% by default, forcing the tool the recreate the table when the overlap is too great (which can happen if you have removed region servers for example).

The tool has additional option, for example, influencing how errors are handled, or which servers are scanned (including a regular expression matching option for hostnames, using the -e parameter). Those should be self-explanatory and can be used to fine-tune your use of the tool in practice.

### **Health Script**

The second built-in option to check the cluster health is by means of a script that is executed on a regular basis, called *health script*. If configured, it is executed by master and each region server and on regular intervals. By default, this feature is disabled since hbase.node.health.script.location is unset initially. Here all of the possible properties regarding the health check feature:

Table 11-4. Configuration properties for the health script

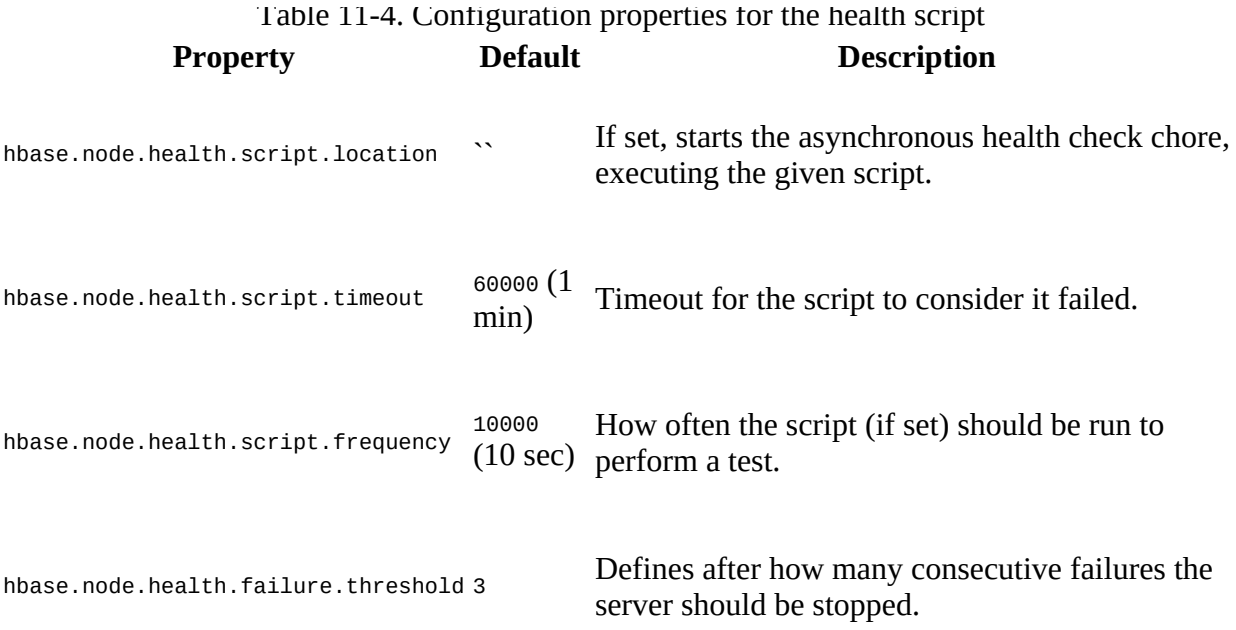

Enabling the health check requires a specific shell script that emits an ok or ERROR message when it terminates, as that is read back by the calling Java code and investigated subsequently. For example, the source code of HBase ships with an **example script** that you can use as a starting point (here shown abbreviated):

```
$ cat hbase-examples/src/main/sh/healthcheck/healthcheck.sh
...
```

```
err=0;
function check_disks {
  ...
}
function check_link {
   ...
}
...
for check in disks link ; do
 msg=`check_${check}` ;
 if [ $? -eq 0 ] ; then
    ok_msg="$ok_msg$msg,"
   else
    err_msg="$err_msg$msg,"
   fi
done
if [ ! -z "$err_msg" ] ; then
  echo -n "ERROR $err_msg "
fi
if [ ! -z "$ok_msg" ] ; then
 echo -n "OK: $ok_msg"
fi
echo
exit 0
```
First thing to do is copy that script into, for example, the \$HBASE\_HOME/bin directory (not shown here), and testing it locally:

```
$ bin/healthcheck.sh
/opt/hbase/bin/healthcheck.sh: line 45: /usr/bin/snmpwalk: No such file or directory
ERROR check link, OK: disks ok,
```

```
$ sudo yum install net-snmp-utils
```
\$ **bin/healthcheck.sh** Timeout: No Response from localhost ERROR check link, OK: disks ok,

For this test, adding the required snmpwalk package was not enough to make the script working (YMMV!). Adjust it until you only see an OK as part of its output, then set the script up for regular execution by the servers by adding it to the hbase-site.xml configuration file (copying it to all servers as usual, and restarting all HBase processes):

<property> <name>hbase.node.health.script.location</name> <value>/opt/hbase/bin/healthcheck.sh</value> </property>

If the script emits ERROR, fails otherwise, or even times out, the check is considered failed and logged. If the health check fails consecutively, exceeding the configured threshold (set to 3), it will abort the affected master or region server process with an INFO log message, stating the fact:

... 2017-02-04 06:14:47,049 INFO [regionserver/worker-1.internal.larsgeorge.com/ \ 10.0.10.10:16020] hbase.HealthCheckChore: Health Check Chore runs every 10sec 2017-02-04 06:14:47,050 INFO [regionserver/worker-1.internal.larsgeorge.com/ \ 10.0.10.10:16020] hbase.HealthChecker: HealthChecker initialized with \ script at /opt/hbase/bin/healthcheck.sh, timeout=60000 ... 2017-02-04 06:14:58,244 INFO [worker-1.internal.larsgeorge.com,16020, \ 1486217683349\_ChoreService\_1] hbase.HealthCheckChore: Health status at \ 412838hrs, 14mins, 58sec : ERROR check link, OK: disks ok, ... 2017-02-04 06:15:07,854 INFO [worker-1.internal.larsgeorge.com,16020, \ 1486217683349\_ChoreService\_1] hbase.HealthCheckChore: Health status at \ 412838hrs, 15mins, 7sec : ERROR check link, OK: disks ok, ... 2017-02-04 06:15:17,844 INFO [worker-1.internal.larsgeorge.com,16020, \ 1486217683349\_ChoreService\_1] hbase.HealthCheckChore: Health status at \ 412838hrs, 15mins, 17sec : ERROR check link, OK: disks ok, ... 2017-02-04 06:15:17,844 INFO [worker-1.internal.larsgeorge.com,16020, \ 1486217683349\_ChoreService\_1] regionserver.HRegionServer: \ STOPPED: The node reported unhealthy 3 number of times consecutively. ...

# **Region Server Memory Pinning**

In practice, handling process memory is a real concern (see ["Heap Tuning"](#page-734-0) for reference). Not only is sizing an intricate task, but ensuring the memory is not tainted by the kernel is equally complex. During long running operations, especially that of a region server, many things can happen that could negatively impact the server performance. One of those events is the eviction of process memory when the system is under pressure. It is OK to reclaim memory from processes, but doing so for the region server is counter intuitive, as it slows down access to data.

There is a feature in the Linux kernel, exposed by a function called  $m$ lockall(), which allows an operator to cause all of the memory pages of a process to stay memory-resident until unlocked later on, or until the process exits. Some software systems (especially those already written in C or C++) call this function from their main code, achieving what they need: retain the memory as much as possible. HBase chooses a different approach, using a Java agent library whose sole purpose is to invoke the mlockall() feature.

For that reason, HBase ships with a native module, containing a small C-code source file that compiles into a Java agent library, and which calls upon the mlockall() function when loaded. Compiling the native code is done using Maven with a special native profile option:

```
$ mvn package -DskipTests -Pnative
```
This compiles the native code and, once you package the tarball, places it into \$HBASE\_HOME/lib/native/libmlockall\_agent.so. Enabling the loading of the agent at start time of the region server process requires for you to uncomment these two lines in hbase-env.sh:

```
HBASE_REGIONSERVER_MLOCK=true
HBASE_REGIONSERVER_UID="hbase"
```
The first adds the necessary -agentpath option to the Java command, while the second is setting the user that HBase is running as, and which must be used to call mlockall() with. Adjust the user name to match what you are using to run your Java processes as, or else the memory locking will fail. After these changes, all of the region server memory should stay resident as expected.

# **Cleaning an Installation**

Sometimes an operator may be required to clean up an installation, or reset it to a clean (and empty) state. The hbase script comes with a tool that allows for some of these tasks:

\$ **bin/hbase clean** Usage: hbase clean (--cleanZk|--cleanHdfs|--cleanAll) Options: --cleanZk cleans hbase related data from zookeeper. --cleanHdfs cleans hbase related data from hdfs. --cleanAll cleans hbase related data from both zookeeper and hdfs.

The options are self explaining, and do what they say they do. Afterwards HBase's root in ZooKeeper and/or HDFS are removed, allowing for a fresh start. Since it completely deletes the information from either location, you need to stop all HBase processes (but *not* ZooKeeper) before doing the cleanup.

**Caution**

Obviously you can do a lot of harm using this command-line tool. Be very careful and evaluate your options first, as there is no coming back from either clean operation. For HDFS you could also stop the cluster, rename the HBase root directory to some different than the configured value, and then start the cluster again to achieve the same.

# **Data Tasks**

When dealing with a HBase cluster, you also will deal with a lot of data, spread over one or more tables. Sometimes you may be required to move the data as a whole—or in parts—to either archive data for backup purposes or to bootstrap another cluster. The following describes the possible ways in which you can accomplish this task.

### **Renaming a Table**

While it was difficult in earlier versions of HBase to rename a table, as of version 0.94.x, you can use the snapshot facility to rename a table without having to first export and then reimport the data (see the next section). Here is how you would do it using the shell:

```
hbase(main):001:0> disable 'oldtable'
hbase(main):002:0> snapshot 'oldtable', 'oldtablesnap'
hbase(main):003:0> clone_snapshot 'oldtablesnap',
hbase(main):004:0> delete_snapshot 'oldtablesnap'
hbase(main):005:0> drop 'oldtable'
```
Alternatively, you can use the administrative API to accomplish the same, as shown in [Example 11-1.](#page-908-0)

#### <span id="page-908-0"></span>**Example 11-1. An example how to rename a table using the API.**

```
 private static void renameTable(Admin admin, TableName oldName, TableName newName)
       throws IOException {
     snapshotName = "SnapRename-" + System.currentTimeMillis(); \bullet <sup>2</sup>
    admin.snapshot(snapshotName, oldName); \bulletif (admin.tableExists(newName)) { \bullet admin.disableTable(newName);
      admin.deleteTable(newName);
 }
     try {
       newName); \bullet admin.deleteTable(oldName);
     } finally {
     admin.deleteSnapshot(snapshotName); 0
    }
   }
   public static void main(String[] args)
     throws IOException, InterruptedException {
     Configuration conf = HBaseConfiguration.create();
     Connection connection = ConnectionFactory.createConnection(conf);
    Admin admin = connection.getAdmin()
     TableName name = TableName.valueOf("testtable");
    Table table = connection.getTable(name); \bullet printFirstValue(table);
     TableName rename = TableName.valueOf("newtesttable");
    renameTable(admin, name, rename); \bullet newTable = connection.getTable(rename); \bullet printFirstValue(newTable);
     table.close();
     newTable.close();
    admin.close();
     connection.close();
  }
0
```
<span id="page-908-1"></span>Create a unique (timestamped) snapshot name avoiding collisions.

<span id="page-908-2"></span>0

Disable table to avoid any concurrent writes. This is optional and could be done on demand.

#### 0

Take the snapshot of the table.

#### 0

Check if the new table name already exists and, if so, remove it first.

#### <span id="page-909-0"></span>0

Restore the snapshot, and remove the old table.

#### 0

Drop the snapshot to clean up behind the rename operation.

#### Ø

Check the content of the original table. The helper method (see full source code) prints the first value of the first row.

#### 0

Rename the table calling the above method.

#### <span id="page-909-1"></span>◉

Perform another check on the new table to see if we get the same first value of the first row back.

The output confirms that the table was renamed and is containing the same data (although the check used in the example is too simplistic for any practical use):

#### Adding rows to table... Table: testtable Value: val-1.1 Table: newtesttable Value: val-1.1

### **Import and Export Tools**

HBase ships with a handful of useful tools, two of which are the *Import* and *Export* MapReduce jobs. They can be used to write subsets, or an entire table, to files in HDFS, and subsequently load them again. They are contained in the HBase JAR file and you need the hadoop jar command to get a list of the tools:

```
$ hadoop jar $HBASE_HOME/lib/hbase-server-1.3.0.jar
An example program must be given as the first argument.
Valid program names are:
   CellCounter: Count cells in HBase table.
 WALPlayer: Replay WAL files.
 completebulkload: Complete a bulk data load.
   copytable: Export a table from local cluster to peer cluster.
   export: Write table data to HDFS.
   exportsnapshot: Export the specific snapshot to a given FileSystem.
   import: Import data written by Export.
   importtsv: Import data in TSV format.
   rowcounter: Count rows in HBase table.
   verifyrep: Compare the data from tables in two different clusters. \
   WARNING: It doesn't work for incrementColumnValues'd cells since the \
     timestamp is changed after being appended to the log.
```
Adding the export program name then displays the options for its usage:

```
$ hadoop jar $HBASE_HOME/lib/hbase-server-1.3.0.jar export
ERROR: Wrong number of arguments: 0
Usage: Export [-D <property=value>]* <tablename> <outputdir> \
   [<versions> [<starttime> [<endtime>]] \
   [^[regex pattern] or [Prefix] to filter]]
   Note: -D properties will be applied to the conf used.
   For example:
    -D mapreduce.output.fileoutputformat.compress=true
    -D mapreduce.output.fileoutputformat.compress.codec= \
     org.apache.hadoop.io.compress.GzipCodec
    -D mapreduce.output.fileoutputformat.compress.type=BLOCK
   Additionally, the following SCAN properties can be specified
   to control/limit what is exported..
    -D hbase.mapreduce.scan.column.family=<familyName>
    -D hbase.mapreduce.include.deleted.rows=true
    -D hbase.mapreduce.scan.row.start=<ROWSTART>
    -D hbase.mapreduce.scan.row.stop=<ROWSTOP>
For performance consider the following properties:
    -Dhbase.client.scanner.caching=100
    -Dmapreduce.map.speculative=false
   -Dmapreduce.reduce.speculative=false
For tables with very wide rows consider setting the batch size as below:
    -Dhbase.export.scanner.batch=10
```
You can see how you can supply various options. The only two required parameters are tablename and outputdir. The others are optional and can be added as required. [Table 11-5](#page-911-0) lists the possible options.

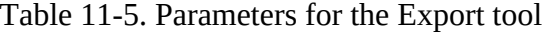

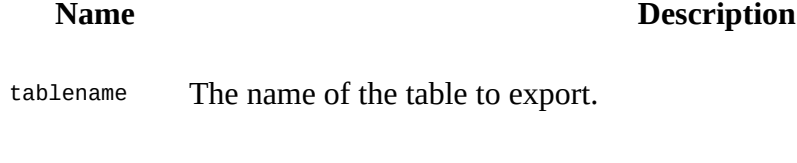

outputdir The location in HDFS to store the exported data.

<span id="page-911-0"></span>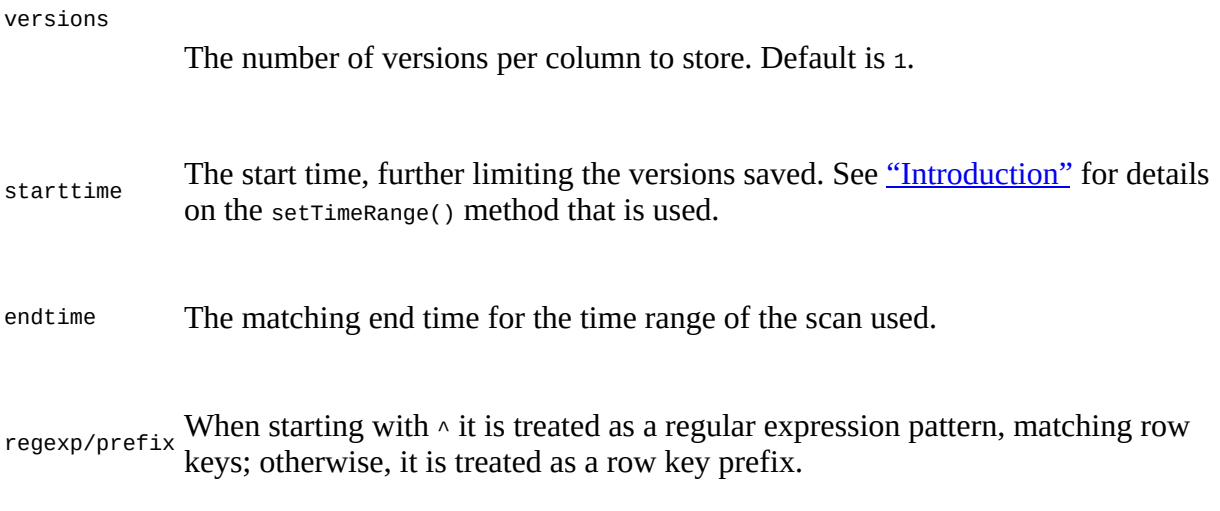

**Note**

The regexp parameter makes use of the RowFilter and RegexStringComparator, as explained in ["RowFilter"](#page-235-0), and the prefix version uses the PrefixFilter, discussed in ["PrefixFilter"](#page-243-0).

You do need to specify the parameters from left to right, and you cannot omit any in between. In other words, if you want to specify a row key filter, you *must* specify the versions, as well as the start and end times. If you do not need them, set them to their minimum and maximum values for example, 0 for the start and 9223372036854775807 (since the time is given as a long value) for the end timestamp. This will ensure that the time range is not taken into consideration.

#### **Setting Up The Class Path**

Before you can execute the HBase JAR file, you need to add the auxiliary JARs if HBase to the Hadoop class path, or else you are going to encounter a *class not found* exception. The easiest way to accomplish this is using the mapredcp command of the hbase script, which emits all of the necessary JAR files. Capturing its output and setting the Hadoop class path variable will make the subsequent commands work as expected:

\$ export HADOOP\_CLASSPATH=\$(hbase mapredcp):\$HBASE\_CONF\_DIR

This also adds the current HBase configuration path to the class path, which ensures that the MapReduce job is able to find the ZooKeeper quorum configured in the hbase-site.xml file. If you do *not* have HBASE\_CONF\_DIR set, then please replace it with the actual path. Another option is setting the quorum on the command line like so:

\$ hadoop jar \$HBASE\_HOME/lib/hbase-server-1.3.0.jar export \ -Dhbase.zookeeper.quorum=zk1.foo.com,zk2.foo.com,zk3.foo.com ...

Running the command will start the MapReduce job and print out the progress:

```
$ hadoop jar $HBASE_HOME/lib/hbase-server-1.3.0.jar export \
   testtable /user/larsgeorge/backup-testtable
17/01/28 11:42:32 INFO mapreduce.Export: versions=1, starttime=0, \
  endtime=9223372036854775807, keepDeletedCells=false
...
17/01/28 11:42:47 INFO mapreduce.Job: Running job: job_1485510677408_0004
17/01/28 11:43:01 INFO mapreduce.Job: map 0% reduce 0%
17/01/28 11:43:27 INFO mapreduce.Job: map 10% reduce 0%
17/01/28 11:43:45 INFO mapreduce.Job: map 20% reduce 0%
```

```
17/01/28 11:43:48 INFO mapreduce.Job: map 30% reduce 0%
17/01/28 11:43:58 INFO mapreduce.Job: map 40% reduce 0%
17/01/28 11:44:31 INFO mapreduce.Job: map 50% reduce 0%
17/01/28 11:44:34 INFO mapreduce.Job:
17/01/28 11:44:54 INFO mapreduce.Job: map 80% reduce 0%
17/01/28 11:45:07 INFO mapreduce.Job: map 90% reduce 0%
17/01/28 11:45:14 INFO mapreduce Job:
17/01/28 11:45:17 INFO mapreduce.Job: Job job_1485510677408_0004 \
   completed successfully
17/01/28 11:45:17 INFO mapreduce.Job: Counters: 32
   File System Counters
     FILE: Number of bytes read=0
     FILE: Number of bytes written=1496000
     FILE: Number of read operations=0
     FILE: Number of large read operations=0
     FILE: Number of write operations=0
     HDFS: Number of bytes read=1838
     HDFS: Number of bytes written=733979108
     HDFS: Number of read operations=40
     HDFS: Number of large read operations=0
     HDFS: Number of write operations=20
   Job Counters
     Killed map tasks=2
     Launched map tasks=12
     Data-local map tasks=2
     Rack-local map tasks=10
     Total time spent by all maps in occupied slots (ms)=2818224
     Total time spent by all reduces in occupied slots (ms)=0
     Total time spent by all map tasks (ms)=352278
     Total vcore-seconds taken by all map tasks=352278
     Total megabyte-seconds taken by all map tasks=360732672
   Map-Reduce Framework
     Map input records=663633
     Map output records=663633
     Input split bytes=1838
     Spilled Records=0
     Failed Shuffles=0
     Merged Map outputs=0
     GC time elapsed (ms)=2836
     CPU time spent (ms)=120550
     Physical memory (bytes) snapshot=3219656704
     Virtual memory (bytes) snapshot=16762765312
     Total committed heap usage (bytes)=2323120128
   File Input Format Counters
     Bytes Read=0
   File Output Format Counters
     Bytes Written=733979108
```
Once the job is complete, you can check the filesystem for the exported data. Use the hadoop dfs command (the lines have been shortened to fit horizontally):

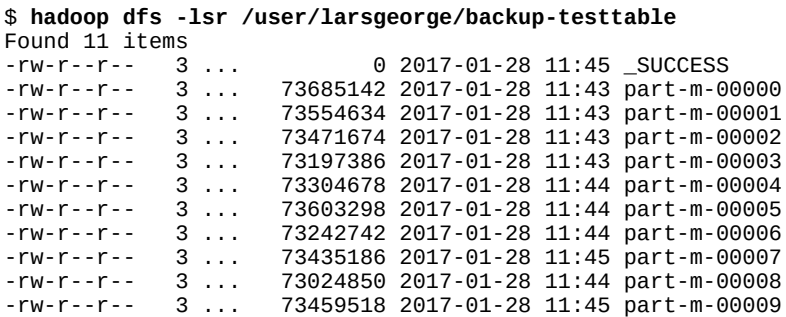

Each part-m-nnnnn file contains a piece of the exported data, and together they form the full backup of the table. You can now, for example, use the hadoop distcp command to move the directory from one cluster to another, and perform the import there. Also, using the optional parameters, you can implement an *incremental* backup process: set the start time to the value of the last backup. The job will still scan the entire table (though skipping store files that are older than the configured start time), and only export what has been modified since. It is usually OK to only export the last version of a column value, but if you want a complete table backup, set the number of versions to 2147483647, which means all of them.

Importing the data is the reverse operation. First we can get the usage details by invoking the command without any parameters, and then we can start the job with the tablename and inputdir (the directory containing the exported files):

```
$ hadoop jar $HBASE_HOME/lib/hbase-server-1.3.0.jar import
ERROR: Wrong number of arguments: 0
Usage: Import [options] <tablename> <inputdir>
By default Import will load data directly into HBase. To instead generate
HFiles of data to prepare for a bulk data load, pass the option:
   -Dimport.bulk.output=/path/for/output
If there is a large result that includes too much KeyValue whitch can occur \setminus OOME caused by the memery sort in reducer, pass the option:
   -Dimport.bulk.hasLargeResult=true
 To apply a generic org.apache.hadoop.hbase.filter.Filter to the input, use
   -Dimport.filter.class=<name of filter class>
   -Dimport.filter.args=<comma separated list of args for filter
 NOTE: The filter will be applied BEFORE doing key renames via the \setminus HBASE_IMPORTER_RENAME_CFS property. Futher, filters will only use the \
<code>Filter#filterRowKey(byte[]</code> buffer, int offset, int length) method to \backslashidentify  whether the current row needs to be ignored completely for \setminusprocessing and Filter#filterKeyValue(KeyValue) method to determine if \setminusthe KeyValue should be added; Filter.ReturnCode#INCLUDE and \
    #INCLUDE_AND_NEXT_COL will be considered as including the KeyValue.
To import data exported from HBase 0.94, use
   -Dhbase.import.version=0.94
For performance consider the following options:
   -Dmapreduce.map.speculative=false
  -Dmapreduce.reduce.speculative=false
   -Dimport.wal.durability=<Used while writing data to hbase. Allowed \
     values are the supported durability values like \
     SKIP_WAL/ASYNC_WAL/SYNC_WAL/...>
$ hadoop jar $HBASE_HOME/lib/hbase-server-1.3.0.jar import \
   testtable /user/larsgeorge/backup-testtable
...
17/01/28 12:03:01 INFO input.FileInputFormat: Total input paths to process : 10
...
17/01/28 12:03:19 INFO mapreduce.Job: map 0% reduce 0%
17/01/28 12:03:38 INFO mapreduce.Job: map 1% reduce 0%
17/01/28 12:03:44 INFO mapreduce.Job: map 3% reduce 0%
17/01/28 12:03:47 INFO mapreduce.Job: map 4% reduce 0%
...
17/01/28 12:05:54 INFO mapreduce.Job: map 91% reduce 0%
17/01/28 12:05:58 INFO mapreduce.Job: map 93% reduce 0%
17/01/28 12:06:01 INFO mapreduce Job:
17/01/28 12:06:04 INFO mapreduce.Job: map 100% reduce 0%
17/01/28 12:06:08 INFO mapreduce.Job: Job job_1485510677408_0006 \
   completed successfully
17/01/28 12:06:08 INFO mapreduce.Job: Counters: 31
  File System Counters
     FILE: Number of bytes read=0
     FILE: Number of bytes written=1491470
     FILE: Number of read operations=0
     FILE: Number of large read operations=0
     FILE: Number of write operations=0
     HDFS: Number of bytes read=733980548
     HDFS: Number of bytes written=0
     HDFS: Number of read operations=30
     HDFS: Number of large read operations=0
     HDFS: Number of write operations=0
 ...
   Map-Reduce Framework
     Map input records=663633
     Map output records=663633
 ...
   File Input Format Counters
     Bytes Read=733979108
   File Output Format Counters
     Bytes Written=0
```
You can also use the Import job to store the data in a different table. As long as it has the same schema, you are free to specify a different table name on the command line. You will have to create the target table manually before running the import job.

The data from the exported files was read by the MapReduce job and stored in the specified table. Finally, this Export/Import combination is per-table only. If you have more than one table, you need to run them separately.

#### **Using DistCp**

You need to use a tool supplied by HBase to operate on a table. It seems tempting to use the hadoop distcp command to copy the entire /hbase directory in HDFS. This is *not* a recommended procedure—in fact, it copies files without regard for their state: you may copy store files that are halfway through a memstore flush operation, leaving you with a mix of new and old files. With an active cluster you will very likely end up with a corrupt copy.

You also ignore the in-memory data that has not been flushed yet. The low-level copy operation only sees the persisted data. One way to overcome this is to disallow write operations to a table, flush its memstores explicitly, and then copy the HDFS files.

Even with this approach, you would need to carefully monitor how far the flush operation has proceeded, which is questionable, to say the least. Be warned!

**(904)**

#### **Note**

### **CopyTable Tool**

Another supplied tool is *CopyTable*, which is primarily designed to bootstrap cluster replication. You can use is it to make a copy of an existing table from the master cluster to the peer cluster. Here are its command-line options:

```
$ hadoop jar $HBASE_HOME/lib/hbase-server-1.3.0.jar copytable
Usage: CopyTable [general options] [--starttime=X] [--endtime=Y] \
   [--new.name=NEW] [--peer.adr=ADR] <tablename>
Options:<br>rs.class
               hbase.regionserver.class of the peer cluster
               specify if different from current cluster
 rs.impl hbase.regionserver.impl of the peer cluster
              the start row
 stoprow the stop row
 starttime beginning of the time range (unixtime in millis)
               without endtime means from starttime to forever
endtime end of the time range. Ignored if no starttime specified.<br>versions mumber of cell versions to copy
              number of cell versions to copy
 new.name new table's name
 peer.adr Address of the peer cluster given in the format
    hbase.zookeeer.quorum:hbase.zookeeper.client.port:zookeeper.znode.parent
 families comma-separated list of families to copy
              To copy from cf1 to cf2, give sourceCfName: destCfName.
To keep the same name, just give "cfName"<br>all.cells also copy delete markers and deleted cell
 all.cells also copy delete markers and deleted cells
              Write input into HFiles and bulk load to the destination table
Args:<br>tablename
              Name of the table to copy
Examples:
 To copy 'TestTable' to a cluster that uses replication for a 1 hour window:
 $ bin/hbase org.apache.hadoop.hbase.mapreduce.CopyTable \
    --starttime=1265875194289 --endtime=1265878794289 \
   --peer.adr=server1,server2,server3:2181:/hbase \
    --families=myOldCf:myNewCf,cf2,cf3 TestTable
For performance consider the following general option:
  It is recommended that you set the following to >=100. A higher value \
  uses more memory but decreases the round trip time to the server and may \setminus increase performance.
     -Dhbase.client.scanner.caching=100
  The following should always be set to false, to prevent writing data \setminus twice, which may produce inaccurate results.
     -Dmapreduce.map.speculative=false
```
CopyTable comes with an example command at the end of the usage output, which you can use to set up your own copy process. The parameters are all documented in the output too, and you may notice that you also have the start and end time options, which you can use the same way as explained earlier for the Export/Import tool.

In addition, you can use the families parameter to limit the number of column families that are included in the copy. The copy only considers the latest version of a column value. Here is an example of copying a table within the same cluster:

```
$ hadoop jar $HBASE_HOME/lib/hbase-server-1.3.0.jar copytable \
  --new.name=testtable2 testtable
...
17/01/28 12:20:18 INFO mapreduce.Job: Running job: job_1485510677408_0008
17/01/28 12:20:32 INFO mapreduce.Job: map 0% reduce 0%
17/01/28 12:21:13 INFO mapreduce.Job: map 10% reduce 0%
17/01/28 12:21:33 INFO mapreduce Job:
17/01/28 12:21:34 INFO mapreduce.Job: map 30% reduce 0%
17/01/28 12:22:02 INFO mapreduce.Job:
17/01/28 12:22:54 INFO mapreduce.Job: map 50% reduce 0%
```

```
17/01/28 12:22:57 INFO mapreduce.Job: map 60% reduce 0%
17/01/28 12:23:52 INFO mapreduce.Job: map 70% reduce 0%
17/01/28 12:24:38 INFO mapreduce.Job: map 80% reduce 0%
17/01/28 12:25:08 INFO mapreduce.Job:
17/01/28 12:25:16 INFO mapreduce.Job: map 100% reduce 0%
17/01/28 12:25:17 INFO mapreduce.Job: Job job_1485510677408_0008 \
  completed successfully
...
```
The copy process *requires* for the target table to exist: use the shell to get the definition of the source table and create the target table using the same. You can omit the families you do not include in the copy command. The example also uses the optional new.name parameter, which allows you to specify a table name that is different from the original. The copy of the table is stored on the same cluster, since the peer.adr parameter was not used.

**Note**

For both the CopyTable and Export/Import tools you can only rely on row-level atomicity. In other words, if you *export* or *copy* a table while it is being modified by other clients, you may not be able to tell exactly what has been copied to the new location.

Especially when dealing with more than one table, such as the secondary indexes, you need to ensure from the client side that you have copied a consistent view of all tables. One way to handle this is to use the start and end time parameters. This will allow you to run a second update job that only addresses the recently updated data.

Finally, using the --bulkload parameter (available since HBase 1.0.0) allows you to switch to the same functionality as explained in ["Bulk Import"](#page-920-0)--that is, staging the files first and then loading them atomically into the target HBase instance. This bypasses all of the usual put() API calls, avoiding memory churn.

# **Export Snapshots**

As shown in ["Snapshot Commands"](#page-489-0) and ["Table Operations: Snapshots"](#page-391-0), you can use the snapshot commands and API to freeze a moment in time regarding the data within a particular HBase table. There are calls to create, restore, and delete (drop) snapshots, but what is missing is the ability to export a snapshot to another HBase cluster. The HBase server JAR file offers a tool for that, called *ExportSnapshot*:

```
$ hadoop jar $HBASE_HOME/lib/hbase-server-1.3.0.jar exportsnapshot
Snapshot name not provided.
Usage: bin/hbase org.apache.hadoop.hbase.snapshot.ExportSnapshot [options]
 where [options] are:
  -h|-help Show this help and exit.<br>-snapshot NAME Snapshot to restore.
                              Snapshot to restore.
   -copy-to NAME Remote destination hdfs://
  -copy-from NAME Input folder hdfs:// (default hbase.rootdir)<br>-no-checksum-verify Do not verify checksum, use name+length only
                              Do not verify checksum, use name+length only.
   -no-target-verify Do not verify the integrity of the \
                                exported snapshot.
  -overwrite Rewrite the snapshot manifest if already exists<br>-chuser USERNAME Change the owner of the files to the specified o
  -chuser USERNAME Change the owner of the files to the specified one.<br>-chgroup GROUP Change the group of the files to the specified one.
                              Change the group of the files to the specified one.
   -chmod MODE Change the permission of the files to the \
   specified one.
                              Number of mappers to use during the copy \setminus.(mapreduce.job.maps)<br>Limit bandwidth to this یا Limit bandwidth
                              Limit bandwidth to this value in MB/second.
Examples:
   hbase snapshot export \
     -snapshot MySnapshot -copy-to hdfs://srv2:8082/hbase \
     -chuser MyUser -chgroup MyGroup -chmod 700 -mappers 16
  hbase snapshot export \
     -snapshot MySnapshot -copy-from hdfs://srv2:8082/hbase \
     -copy-to hdfs://srv1:50070/hbase
```
The premise is that you have previously taken a snapshot of a table, and now want to copy that from one HBase cluster to another. Note that you cannot export a snapshot into just another HDFS without HBase: the tool assumes a target HBase directory structure to land the data into. It follows these steps:

- 1. Copy the snapshot descriptor into the .tmp directory under the configured snapshot directory in HDFS, defaulting to /hbase/.hbase-snapshot. This will tell the target HBase (if running, which is not required) that a snapshot is about to be copied.
- 2. Copy all store files pertaining to the snapshot from the source cluster to the target cluster using a MapReduce job. Using the -mappers parameter allows you to increase (or decrease) the parallelism used when reading the snapshot data on the originating cluster. The source files may be located either in the data directory or archive directory (both also underneath the configured HBase root directory in HDFS, or as specified by the -copy-from parameter), dependent on if they are still active or have been retained on behalf of the snapshot.

The store files are *always* stored under the archive directory on the target cluster, since the snapshot and its files is foreign to it, and therefore it acts as a fully archived snapshot instead. The existence of the temporary snapshot descriptor is causing the file cleaner process to retain those new files during the cleaners next check.

You can limit the bandwidth used to copy the snapshot files by setting the -bandwidth

parameter, which is given as an integer value representing megabytes per second. For example add -bandwidth 200 to the command will set the maximum bandwidth to 200MB/s.

- 3. Once all files are copied, they are verified against the descriptor, ensuring all files have been copied to the target cluster. You can omit this step by adding the -no-target-verify option.
- 4. The snapshot descriptor is moved (atomically) from its temporary location into the final snapshot directory (one level up).

Now the snapshot is known and can be restored on the target cluster like any other snapshot (see ["Snapshot Commands"](#page-489-0) for example). Consult the examples given by the tool's output shown above to get you started.

#### **Export to Cloud Storage**

Besides supporting another Hadoop cluster, and HDFS in particular, you can also specify other target file systems:

#### Amazon S3

You can use an S3 bucket as a source and/or target for the export operation. Using the s3a:// protocol variant you can specify, for example, -copy-to s3a://<bucket>/<namespace>/hbase, Or -copy-from s3a://<bucket>/<namespace>/hbase. Also note that the SnapshotInfo tool (see [Link to Come]) still works when using the -remote-dir option with the above path.

#### **Prerequisites**

- You must be using HBase 1.0 or higher and Hadoop 2.6.1 or higher, which is the first configuration that uses the Amazon AWS SDK.
- You must use the s3a:// protocol to connect to Amazon S3. The older s3n:// and s3:// protocols have various limitations and do not use the Amazon AWS SDK.
- The s3a:// URI must be configured and available on the server where you run the commands to export and restore the snapshot.

#### Microsoft Azure Blob Storage

The same procedure applies to Azure, but using the wasb://, or wasbs://, protocols. In other words, add, for example, the -copy-to parameter with a wasb://... URI to export a snapshot to the Azure Blob Storage service.

#### **Prerequisites**

- You must be using HBase 1.2 or higher with Hadoop 2.7.1 or higher. No version of HBase supports Hadoop 2.7.0.
- Your hosts must be configured to be aware of the Azure blob storage filesystem. See *<http://hadoop.apache.org/docs/r2.7.1/hadoop-azure/index.html>*.

As a final note, you cannot export a snapshot to the local file system, that is, file://, since the copy runs as a MapReduce job and each task will write partial data to its local disk. During the subsequent check of the integrity the ExportSnapshot tool is looking at the local filesystem of the server the command was started on, which very likely will have no or only partial data available. If you want to copy the snapshot for archival purposes, for instance, you can use the same HDFS but with a non-HBase related directory:

```
$ hadoop jar $HBASE_HOME/lib/hbase-server-1.3.0.jar exportsnapshot \
   -snapshot snapshot01 -copy-to /tmp/export-snapshot01
```
### \$ **hdfs dfs -ls -R /tmp/export-snapshot01**

```
drwxr-xr-x - ... 0 2017-01-29 11:12 .hbase-snapshot<br>drwxr-xr-x - ... 0 2017-01-29 11:12 .hbase-snapshot.
                        0 2017-01-29 11:12 .hbase-snapshot/.tmp
drwxr-xr-x - ... 0 2017-01-29 11:12 .hbase-snapshot/snapshot01
-rw-r--r-- 3 ... 33 2017-01-29 11:12 .hbase-snapshot/snapshot01/.snapshotinfo
-rw-r--r-- 3 ... 1014 2017-01-29 11:12 .hbase-snapshot/snapshot01/data.manifest
drwxr-xr-x - ... 0 2017-01-29 11:12 archive
drwxr-xr-x - ... 0 2017-01-29 11:12 archive/data
...
```
# <span id="page-920-0"></span>**Bulk Import**

HBase includes several methods of loading data into tables. The most straightforward method is to either use the TableOutputFormat class from a MapReduce job (see [Chapter 7\)](#page-550-0), or use the normal client APIs; however, these are not always the most efficient methods.

Another way to efficiently load large amounts of data is via a *bulk import* (also referred to as *bulk load*). The bulk load feature uses, for example, a MapReduce job to output table data in HBase's internal data format, and then directly loads the data files into a running cluster. This feature uses less CPU and network resources than simply using the HBase API.

**Note**

A problem with loading data into HBase using the normal put() API calls is that often this must be done in short bursts, but with those bursts being potentially very large. This will put additional stress on your cluster, and might overload it subsequently. Bulk imports are a way to alleviate this problem by not causing unnecessary churn on region servers.

### **Bulk Load Procedure**

The HBase bulk load process consists of two main steps:

Preparation of Data

The first step of a bulk load is to generate HBase data files from, for example, a MapReduce or Spark job using HFileOutputFormat. This output format writes out data in HBase's internal storage format so that it can be later loaded very efficiently into the cluster.

In order to function efficiently, HFileOutputFormat must be configured such that each output HFile fits within a single region: jobs whose output will be bulk-loaded into HBase use Hadoop's TotalOrderPartitioner class to partition the map output into disjoint ranges of the key space, corresponding to the key ranges of the regions in the table.

HFileOutputFormat includes a convenience function, configureIncrementalLoad(), which automatically sets up a TotalOrderPartitioner based on the current region boundaries of a table $\frac{4}{3}$  $\frac{4}{3}$  $\frac{4}{3}$ 

#### Loading of Data

After the data has been prepared using  $H = H \cdot H \cdot H$  it is loaded into the cluster using the completebulkload tool. This tool iterates through the prepared data files, and for each one it determines the region the file belongs to. It then contacts the appropriate region server which adopts the HFile, moving it into its storage directory and making the data available to clients.

If the region boundaries have changed during the course of bulk load preparation, or between the preparation and completion steps, the completebulkload tool will automatically split the data files into pieces corresponding to the new boundaries. This process is not efficient (as it runs as a single thread), so you should take care to minimize the delay between preparing a bulk load and importing it into the cluster, especially if other clients are simultaneously loading data through other means.

This mechanism makes use of the *merge read* already in place on the servers to scan memstores and on-disk file stores for Cell entries of a row. Adding the newly generated files from the bulk import adds an additional file to handle—similar to new store files generated by a memstore flush. What is even more important is that all of these files are sorted by the timestamps the matching Cell instances have (see [Link to Come]). In other words, you can bulk-import *newer* and *older* versions of a column value, while the region servers sort them appropriately. The end result is that you immediately have a consistent and coherent view of the stored rows.

### **Using the importtsv Tool**

HBase ships with a command-line tool called importtsv which, when given files containing data in *tab-separated value* (TSV) format, can prepare this data for bulk import into HBase. This tool uses the HBase put() API by default to insert data into HBase one row at a time. Alternatively, you can use the importtsv.bulk.output option so that importtsv will instead generate files using HFileOutputFormat. These can subsequently be bulk-loaded into HBase.

**Note**

The divider of the data can be overridden with the importtsv. separator parameter.

Running the tool with no arguments prints brief usage information:

\$ **hadoop jar \$HBASE\_HOME/lib/hbase-server-1.3.0.jar importtsv** ERROR: Wrong number of arguments: 0 Usage: importtsv -Dimporttsv.columns=a,b,c <tablename> <inputdir>

Imports the given input directory of TSV data into the specified table.

The column names of the TSV data must be specified using the -Dimporttsv.columns option. This option takes the form of comma-separated column names, where each column name is either a simple column family, or a columnfamily:qualifier. The special column name HBASE\_ROW\_KEY is used to designate that this column should be used as the row key for each imported record. You must specify exactly one column to be the row key, and you must specify a column name for every column that exists in the input data. Another special columnHBASE\_TS\_KEY designates that this column should be used as timestamp for each record. Unlike HBASE\_ROW\_KEY, HBASE\_TS\_KEY is optional. You must specify at most one column as timestamp key for each imported record. Record with invalid timestamps (blank, non-numeric) will be treated as bad record. Note: if you use this option, then 'importtsv.timestamp' option will be ignored.

Other special columns that can be specified are HBASE\_CELL\_TTL and HBASE\_CELL\_VISIBILITY. HBASE\_CELL\_TTL designates that this column will be used as a Cell's Time To Live (TTL) attribute. HBASE\_CELL\_VISIBILITY designates that this column contains the visibility label expression.

HBASE\_ATTRIBUTES\_KEY can be used to specify Operation Attributes per record. Should be specified as key=>value where -1 is used as the seperator. Note that more than one OperationAttributes can be specified. By default importtsv will load data directly into HBase. To instead generate HFiles of data to prepare for a bulk data load, pass the option: -Dimporttsv.bulk.output=/path/for/output Note: if you do not use this option, then the target table must already  $\setminus$ exist in HBase

```
Other options that may be specified with -D include:
  -Dimporttsv.dry.run=true - Dry run mode. Data is not actually populated \setminus into table. If table does not exist, it is created but deleted in the end.
   -Dimporttsv.skip.bad.lines=false - fail if encountering an invalid line
   -Dimporttsv.log.bad.lines=true - logs invalid lines to stderr
   -Dimporttsv.skip.empty.columns=false - If true then skip empty columns \
      in bulk import
   '-Dimporttsv.separator=|' - eg separate on pipes instead of tabs
  -Dimporttsv.timestamp=currentTimeAsLong - use the specified timestamp \
      for the import
   -Dimporttsv.mapper.class=my.Mapper - A user-defined Mapper to use instead \
      of org.apache.hadoop.hbase.mapreduce.TsvImporterMapper
   -Dmapreduce.job.name=jobName - use the specified mapreduce job name for \
      the import
   -Dcreate.table=no - can be used to avoid creation of table by this tool
  Note: if you set this to 'no', then the target table must already exist \setminus in HBase
   -Dno.strict=true - ignore column family check in hbase table. \
     Default is false
For performance consider the following options:
   -Dmapreduce.map.speculative=false
   -Dmapreduce.reduce.speculative=false
```
The following example uses test data generated online<sup>[5](#page-968-1)</sup> and contains 100 lines of random personal information. The first column is considered to be the HBase row key (a UUID), while the last column is a timestamp that we are going to use as the cell time:

```
$ head bulkdata
GUID|Name|Address|City|ZIP|CC|version
F9A7475D-A86A-DE79-3243-E6B328C9674E|Keefe Nunez|P.O. Box 219, 6129 Non St.| \
   Königs Wusterhausen|76051|6762435520019530519|1485690139
7CF38893-4E6E-DAAA-2A9F-2A66C69584FB|Branden Eaton|Ap #718-378 Sit Av.| \
   Zerkegem|41038|50187345351146|1485690373
9A1B8349-69DD-F97A-7552-3019DF761F78|Norman Hoffman|P.O. Box 917, 4980 Nisi. \
   Street|Vitrolles|39054|6759 497057 08610|1485690607
6CF045FA-099E-CB41-1D61-85C7B1C796B9|Ray Bernard|3584 Egestas Avenue| \
  Coquitlam|67791|63045422732504304|1485690841
...
```
First we upload the file into HDFS and create a table that will later on hold the data:

```
$ hdfs dfs -put bulkdata
hbase(main):001:0> create 'customers', 'cf1', { NUMREGIONS => 15, \
  SPLITALGO => 'HexStringSplit' }
0 row(s) in 4.7950 seconds
=> Hbase::Table - customers
```
We can now instrument the ImportTSV tool accordingly and execute the job:

```
$ hadoop jar $HBASE_HOME/lib/hbase-server-1.3.0.jar importtsv \
   -Dimporttsv.columns=HBASE_ROW_KEY,cf1:name,cf1:address,cf1:city,cf1:zip, \
   cf1:cc,HBASE_TS_KEY '-Dimporttsv.separator=|' -Dcreate.table=no \
   -Dimporttsv.skip.bad.lines=true -Dimporttsv.bulk.output=/tmp/customers \
   customers bulkdata
...
17/01/29 04:00:38 INFO mapreduce.HFileOutputFormat2: bulkload locality \
   sensitive enabled
17/01/29 04:00:38 INFO mapreduce.HFileOutputFormat2: Looking up current \
  regions for table customers
17/01/29 04:00:38 INFO mapreduce.HFileOutputFormat2: Configuring 15 reduce \
  partitions to match current region count
17/01/29 04:00:38 INFO mapreduce.HFileOutputFormat2: Writing partition \
   information to /user/larsgeorge/hbase-staging/ \
   partitions_28a8df5e-c7ed-4850-b86d-164711e4d407
17/01/29 04:00:40 INFO mapreduce.HFileOutputFormat2: Incremental table \
  customers output configured.
...
17/01/29 04:00:47 INFO mapreduce.Job: Running job: job_1485510677408_0010
17/01/29 04:01:02 INFO mapreduce.Job: map 0% reduce 0%
```

```
17/01/29 04:01:19 INFO mapreduce.Job: map 100% reduce 0%
17/01/29 04:01:33 INFO mapreduce.Job: map 100% reduce 7%
17/01/29 04:01:41 INFO mapreduce.Job: map 100% reduce 13%
17/01/29 04:01:44 INFO mapreduce.Job: map 100% reduce 20%
17/01/29 04:01:51 INFO mapreduce.Job: map 100% reduce 27%
...
17/01/29 04:02:47 INFO mapreduce.Job: map 100% reduce 80%
17/01/29 04:02:54 INFO mapreduce Job:
17/01/29 04:02:55 INFO mapreduce.Job: map 100% reduce 93%
17/01/29 04:02:59 INFO mapreduce.Job: map 100% reduce 100%
17/01/29 04:03:00 INFO mapreduce.Job: Job job_1485510677408_0010 \
   completed successfully
17/01/29 04:03:00 INFO mapreduce.Job: Counters: 50
  File System Counters
     FILE: Number of bytes read=25133
    FILE: Number of bytes written=2493670
 ...
  Map-Reduce Framework
     Map input records=101
     Map output records=100
    Map output bytes=24743
 ...
   ImportTsv
    Bad Lines=1
 ...
   File Input Format Counters
     Bytes Read=11881
   File Output Format Counters
     Bytes Written=91367
```
Note how we have mapped the original columns into special ones like HBASE\_ROW\_KEY and HBASE\_TS\_KEY. The latter sets the cell timestamp to the value in that particular column. We also enabled skipping bad lines, as the original had a leading row with the names of each column (called a header). The Bad Lines=1 confirms that line was skipped as it does not contain a valid timestamp, causing the line to be considered bad. Looking at the job logs confirms it:

```
$ mapred job -logs job_1485510677408_0010 \
   attempt_1485510677408_0010_m_000000_0 | grep -A1 "Bad line"
...
Bad line at offset: 0:
Invalid timestamp version
```
It is no mistake that '-Dimporttsv.separator=|' is shown and used with the extra single quotes. That is required as otherwise the shell will interpret the pipe character as a special one and split the command in two. Lastly, we can check the staging directory, which now contains the prepared store files (output abbreviated to fit horizontally):

```
hbase(main):001:0> hdfs dfs -ls -R /tmp/customers
-rw-r--r-- 3 ... 0 2017-01-29 04:02 _SUCCESS<br>drwxr-xr-x - ... 0 2017-01-29 04:02 cf1
                              0 2017-01-29 04:02 cf1
-rw-r--r-- 3 ... 8333 2017-01-29 04:01 cf1/00f45665453b4d70907b21c7a7f18c87<br>-rw-r--r-- 3 ... 7938 2017-01-29 04:02 cf1/0bc53724e1ca4a4d9cbdeb14a430877b<br>-rw-r--r-- 3 ... 8341 2017-01-29 04:02 cf1/1a6afba8858243f488b5a52a9fe
-rw-r--r-- 3 ... 7938 2017-01-29 04:02 cf1/0bc53724e1ca4a4d9cbdeb14a430877b
-rw.r..-- - 3 ... 8341 2017-01-29 04:02 cf1/1a6afba8858243f488b5a52a9fec2b75<br>-rw-r--r-- 3 ... 8295 2017-01-29 04:01 cf1/35549062168b4b9f8dfa484be4d6212f
-rw-r--r-- 3 ... 8295 2017-01-29 04:01 cf1/35549062168b4b9f8dfa484be4d6212f
-rw-r--r-- 3 ... 9909 2017-01-29 04:01 cf1/4aa041e6833c41c091beb6f5777c9bba
-rw-r--r-- 3 ... 6747 2017-01-29 04:02 cf1/8ef2dac1cf1d43128d1c5ab6fe0c824c
-rw-r--r-- 3 ... 6377 2017-01-29 04:02 cf1/a1fc074cf2be4f3cab9698fc37452900
-rw-r--r-- 3 ... 6766 2017-01-29 04:01 cf1/b887f93d1c6a4fc6a7e3f5fb3d6eaf69
-rw-r--r-- 3 ... 20331 2017-01-29 04:02 cf1/be916acd16a948ada5f09b7fe499688a
                         8330 2017-01-29 04:02 cf1/ec18cd8a3ec84b6fa043080eb176500e
```
The remaining steps are covered in the next section. Before you move on, keep an eye on the number of files that were created, which we will explain soon.

### **Using the completebulkload Tool**

After a data import has been prepared, either by using the importtsv tool with the importtsv.bulk.output option, or by some other staging job using the HFileOutputFormat, the completebulkload tool is used to import the data into the running cluster.

The completebulkload tool simply takes the output path where importtsv or your MapReduce job put its results, and the table name to import into:

\$ **hadoop jar \$HBASE\_HOME/lib/hbase-server-1.3.0-SNAPSHOT.jar completebulkload** usage: completebulkload /path/to/hfileoutputformat-output tablename -Dcreate.table=no - can be used to avoid creation of table by this tool Note: if you set this to 'no', then the target table must already exist  $\setminus$ in HBase

For our previously generated staging files, we can run the command like so:

```
$ hadoop jar $HBASE_HOME/lib/hbase-server-1.3.0.jar completebulkload \
   -Dcreate.table=no /tmp/customers customers
17/01/29 05:15:19 WARN mapreduce.LoadIncrementalHFiles: Skipping \
   non-directory \
   hdfs://master-1.internal.larsgeorge.com:9000/tmp/customers/_SUCCESS
17/01/29 05:15:21 INFO mapreduce.LoadIncrementalHFiles: Trying to load \
   hfile=hdfs://master-1.internal.larsgeorge.com:9000/tmp/customers/cf1/ \
   00f45665453b4d70907b21c7a7f18c87 first=01776216-D59F-16AF-2B10-BACAE9312849 \
   last=0FBD75A4-B304-4B1E-40AE-187B0A1235FF
17/01/29 05:15:21 INFO mapreduce.LoadIncrementalHFiles: Trying to load \
   hfile=hdfs://master-1.internal.larsgeorge.com:9000/tmp/customers/cf1/ \
   0bc53724e1ca4a4d9cbdeb14a430877b first=7A2D107D-FD40-E8BF-F326-A759768D8CD2 \
   last=8689FE6E-5146-A231-B084-BC23B68FC1E1
...
17/01/29 05:15:21 INFO mapreduce.LoadIncrementalHFiles: Trying to load \
   hfile=hdfs://master-1.internal.larsgeorge.com:9000/tmp/customers/cf1/ \
   b887f93d1c6a4fc6a7e3f5fb3d6eaf69 first=121803B5-1B6B-C7CD-A11D-8D047A8F608C \
   last=1EF3AC19-574A-1CB9-0E51-A17BD862E729
17/01/29 05:15:21 INFO mapreduce.LoadIncrementalHFiles: Trying to load \
   hfile=hdfs://master-1.internal.larsgeorge.com:9000/tmp/customers/cf1/ \
   be916acd16a948ada5f09b7fe499688a first=9A1B8349-69DD-F97A-7552-3019DF761F78 \
   last=FEEA37A4-B247-CD39-1437-072BE9642146
17/01/29 05:15:21 INFO mapreduce.LoadIncrementalHFiles: Trying to load \
   hfile=hdfs://master-1.internal.larsgeorge.com:9000/tmp/customers/cf1/ \
   ec18cd8a3ec84b6fa043080eb176500e first=562E6713-96DB-9D3E-95A7-0BFB42141CE5 \
   last=6542571C-B787-4029-37FF-A3A2B29C99D7
```
**Note**

If the target table does not already exist in HBase, this tool will create it for you, unless you specify the -Dcreate.table=no option (as shown in the example).

The completebulkload tool completes quickly, after which point the new data will be visible in the cluster. Scanning the table (abbreviated for the sake of brevity) shows the new rows and their columns. The timestamps were assigned to the cells (which is also obvious as no timestamp column is present in the resulting HBase table):

```
hbase(main):003:0> scan 'customers'
ROW COLUMN+CELL
01776216-D59F-16AF-2B10-BACAE9312849
   timestamp=1485709561, value=786-8817 Nibh St.
01776216-D59F-16AF-2B10-BACAE9312849 column=cf1:cc, \
  timestamp=1485709561, value=67623456256477<br>1776216-D59F-16AF-2B10-BACAE9312849 column=cf1:city, \
01776216-D59F-16AF-2B10-BACAE9312849
   timestamp=1485709561, value=San Ram\xC3\xB3n
01776216-D59F-16AF-2B10-BACAE9312849
    timestamp=1485709561, value=Gage Kennedy
  01776216-D59F-16AF-2B10-BACAE9312849 column=cf1:zip, \
   timestamp=1485709561, value=93519
 02EAD95F-33A7-9AAF-ACD7-3903BA02719C column=cf1:address, \
   timestamp=1485712369, value=P.O. Box 718, 7167 Tincidunt Ave
 02EAD95F-33A7-9AAF-ACD7-3903BA02719C
```

```
 timestamp=1485712369, value=56446407243094
02EAD95F-33A7-9AAF-ACD7-3903BA02719C column=cf1:city, \
   timestamp=1485712369, value=Villers-aux-Tours
02EAD95F-33A7-9AAF-ACD7-3903BA02719C
   timestamp=1485712369, value=Reed Harris
02EAD95F-33A7-9AAF-ACD7-3903BA02719C column=cf1:zip, \
   timestamp=1485712369, value=30663
 ...
 FEEA37A4-B247-CD39-1437-072BE9642146 column=cf1:address, \
   timestamp=1485697393, value=3062 Auctor Avenue
FFFA37A4-B247-CD39-1437-072BF9642146
   timestamp=1485697393, value=6304529973851
FEEA37A4-B247-CD39-1437-072BE9642146
   timestamp=1485697393, value=Mesoraca
 FEEA37A4-B247-CD39-1437-072BE9642146 column=cf1:name, \
   timestamp=1485697393, value=Boris Levy
 FEEA37A4-B247-CD39-1437-072BE9642146 column=cf1:zip, \
   timestamp=1485697393, value=28762
100 row(s) in 4.2380 seconds
```
There is one small riddle left: Why were there only 10 store files created, while the table had 15 regions in total? The answer lies in the HexStringSplit class used above to presplit the table. It assumes MD5 keys with all lowercase letters. Our data though contained UUIDs with all uppercase letters instead. That causes for all of the regions that start with a lowercase prefix to not being used at all (they are empty afterwards) and all UUIDs starting with uppercase letters. This becomes obvious when looking at one of the logged messages above:

```
17/01/29 05:15:21 INFO mapreduce.LoadIncrementalHFiles: Trying to load \
   hfile=hdfs://master-1.internal.larsgeorge.com:9000/tmp/customers/cf1/ \
   be916acd16a948ada5f09b7fe499688a first=9A1B8349-69DD-F97A-7552-3019DF761F78 \
   last=FEEA37A4-B247-CD39-1437-072BE9642146
```
See how the region is stretching from  $9A$  to  $FE$ , since in the ASCII code table you will find first numbers, then uppercase letters, followed by the lowercase ones. When presplitting the table into 15 regions their end keys are 11111111, 22222222, …, 99999999, aaaaaaaa, bbbbbbbb, …, and eeeeeeee (the last region has the empty end key as usual). Doing the lexicographical sorting the UUIDs with a prefix between 9 and F all fall into the region with start key of 999999999 and the end key of aaaaaaaa. The takeaway is to pay close attention to how row keys and region boundaries are constructed. A simple fix would be to lowercase the UUIDs before the preparation step.

### **Advanced Usage**

Although the importtsv tool is useful in many cases, advanced users may want to generate data using code, or import data from other formats. To get started doing so, peruse the ImportTsv.java class, and check the JavaDoc for HFileOutputFormat.

The import step of the bulk load can also be done from within your code: see the LoadIncrementalHFiles class for more information.

# **Replication**

The architecture of the HBase *replication* feature was discussed in [Link to Come]. Here we will look at what is required to enable replication of a table between two clusters. Since HBase 0.96 the underlying replication feature is enabled by default, while in earlier versions you had to enable it by editing the hbase-site.xml configuration file in the conf directory to include the following parameter:

```
 <property>
   <name>hbase.replication</name>
   <value>true</value>
 </property>
```
Setting the hbase.replication property to true enables the cluster-wide replication support. This puts certain low-level features into place that are required (like tracking WALs). Otherwise, you will (at least initially) not see any changes to your cluster setup and functionality. Do not forget to copy the changed configuration file to all machines in your cluster, and to restart the servers.

It is time to add a *peer* cluster, which implicitly starts the replication for the listed tables (and, optionally, column families):

```
hbase(main):007:0> add_peer '1', 'zk2:2181:/hbase', 'testtable1'
```
The command adds the ZooKeeper quorum details for the peer cluster so that modifications can be shipped to it subsequently. It also adds testtable1 to the list of tables that should be replicated to peer 1. You can specify more than one table, and also specific column families of a table if you only want to replicate a subset (the help of the add\_peer command states examples on how to do that—or look at the append\_peer\_tableCFs examples below).

**Note**

For development and prototyping, you can use the approach of running two local clusters, described in ["Coexisting Clusters"](#page-933-0), and configure the peer address to point to the second local cluster:

hbase(main):006:0> **add\_peer '1', 'localhost:2182:/hbase', ...**

Now you can either alter an existing table or create a new one with the *replication scope* set to <sup>1</sup> (also see ["Column Families"](#page-360-0) for its value range) for all column families you want to enable replication for:

```
hbase(main):001:0> create 'testtable1', 'colfam1'
hbase(main):002:0> alter 'testtable1', NAME => 'colfam1', \
   REPLICATION_SCOPE => '1'
hbase(main):003:0> create 'testtable2', { NAME => 'colfam1', \
   REPLICATION_SCOPE => 1 }
```
[Another option is to use the convenience commands provided by the shell \(see "Replication](#page-492-0) Commands"), which configure *all* column families of a table for replication using enable\_table\_replication, or disable the same with disable\_table\_replication. Of course, you could also invoke the matching administrative API calls through your code (see ["ReplicationAdmin"](#page-411-0)).

**Caution**

Before you can call enable\_table\_replication you need to add a peer cluster, as the command checks that the given table exists on the peer cluster, and optionally creates if it does not exist. If there is no peer cluster defined beforehand, you will receive the following error message:

ERROR: Found no peer cluster for replication. hbase(main):004:0> **create 'testtable3', 'cf1', 'cf2', 'cf3'** hbase(main):005:0> **enable\_table\_replication 'testtable3'** 0 row(s) in 0.9730 seconds The replication swith of table 'testtable3' successfully enabled hbase(main):006:0> **describe 'testtable3'** Table testtable3 is ENABLED testtable3 COLUMN FAMILIES DESCRIPTION {NAME => 'cf1', ..., **REPLICATION\_SCOPE => '1'**, VERSIONS => '1', ...} {NAME => 'cf2', ..., **REPLICATION\_SCOPE => '1'**, VERSIONS => '1', ...} {NAME => 'cf3', ..., **REPLICATION\_SCOPE => '1'**, VERSIONS => '1', ...} 3 row(s) in 0.0590 seconds

Setting the scope further prepares the master cluster for its role as the replication source. Since replication is now enabled, you can add data into the master cluster, and within a few moments see the data appear in the peer cluster table with the same name. For example:

```
hbase(main):007:0> put 'testtable1', 'row-1', 'cf1:col-1', 'val-1'
0 row(s) in 0.1300 seconds
```
On the second cluster, you can verify if the replicated has arrived, using the shell:

```
hbase(main):001:0> list
TABLE
testtable1
1 row(s) in 0.0330 seconds
hbase(main):002:0> scan 'testtable1'
ROW COLUMN+CELL
 row-1 column=cf1:col-1, timestamp=1486113364075, value=val-1
1 row(s) in 0.0690 seconds
```
No further changes need to be applied to the peer cluster. The replication feature uses the client API (through a dedicated method called  $replay()$ ) on the peer cluster to apply the changes locally.

What happened implicitly in the above is that the call to add peer triggered a connection check between the current cluster and the named peer. If that connection is working, the command will create *all* the named tables on the peer cluster, but only if they are not existent. It uses the same schema as on the originating cluster, mirroring the table(s) on the peer as necessary. Checking the current setup is done with the following commands:

```
hbase(main):008:0> list_peers
 PEER_ID CLUSTER_KEY STATE TABLE_CFS
 1 zk2:2182:/hbase ENABLED testtable1
1 row(s) in 0.0100 seconds
hbase(main):009:0> list_peer_configs
PeerId 1
 Cluster Key zk2:2181:/hbase
0 row(s) in 0.0160 seconds
hbase(main):010:0> get_peer_config '1'
 Cluster Key zk2:2181:/hbase
0 row(s) in 0.0220 seconds
```
The first command shows that testtable1 is configured as a table that is replicated to peer 1. Adding additional tables (and, optionally, the reduced list of column families to be included for the given table, otherwise *all* are added) is done with another command:

```
hbase(main):011:0> append_peer_tableCFs '1', 'testtable2'
0 row(s) in 0.0220 seconds
hbase(main):012:0> show_peer_tableCFs '1'
testtable1;testtable2
hbase(main):013:0> append_peer_tableCFs '1', 'testtable3:cf1,cf3'
0 row(s) in 0.0080 seconds
hbase(main):014:0> show_peer_tableCFs '1'
testtable1;testtable2;testtable3:cf1,cf3
```
You *must* add the names of the table and optional column families to each peer, or else nothing is replicated. If you run the above command, you also *must* manually create any *additional* table you are adding. In other words, only the add\_peer command is adding the listed table(s) to the peer cluster, while append\_peer\_tableCFs does not. Instead of manually creating the same table on the peer, you can use the following script that ships with HBase:

```
$ bin/hbase org.jruby.Main bin/replication/copy_tables_desc.rb
Usage: copy_tables_desc.rb \
   master_zookeeper.quorum.peers:clientport:znode_parent \
  slave_zookeeper.quorum.peers:clientport:znode_parent \
  [table1, table2, table3, ...]
$ bin/hbase org.jruby.Main bin/replication/copy_tables_desc.rb \
   zk1:2181:/hbase zk2:2181:/hbase testtable3
...
```
Schema for table "testtable3" was succesfully copied to remote cluster.

Once you add the table to the peer, the replication is active and any modification (that is put and delete operations) is sent to the peer as expected. Conversely, you can remove column families for specific tables, or entire tables from the peer replication configuration:

```
hbase(main):015:0> remove_peer_tableCFs '1', 'testtable3:cf1'
0 row(s) in 0.0390 seconds
hbase(main):016:0> show_peer_tableCFs '1'
testtable1;testtable2;testtable3:cf3
hbase(main):017:0> remove_peer_tableCFs '1', 'testtable2'
0 row(s) in 0.0050 seconds
hbase(main):018:0> show_peer_tableCFs '1'
testtable1;testtable3:cf3
```
You are not limited in how you replicate between clusters, and in fact you can also create loops between them, as shown in [Figure 11-2.](#page-929-0) There are three clusters shown, which have their neighboring cluster added as a peer, while the last one points back to the first. Adding a value to the first causes the modification to be shipped to the next, adding the originating cluster ID (a UUID, as shown in ["Software Attributes"](#page-515-0)) to the shipped edit record. The first peer applies the change, and triggers a shipping of the modification to the next peer, adding its own cluster UUID in the process. At the end, the third cluster has applied the change locally and shipped the edit to the original cluster. But since the edit is showing that the modification came from the very same cluster, it is not applied on the originating cluster but dropped instead.

<span id="page-929-0"></span>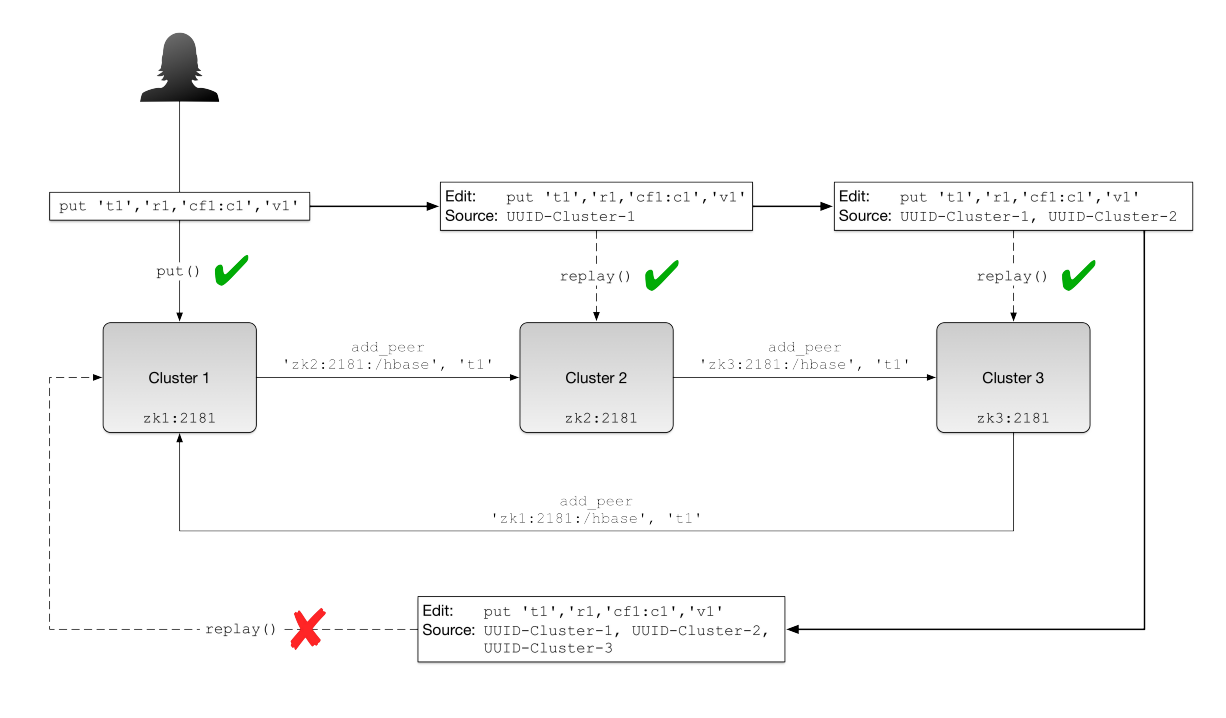

**Figure 11-2. Replication in a loop**

No matter how you build a network of replicating HBase clusters, the edits are only traversing as far as their reach, which may be the cluster the record came from. In the example you could apply the put to the third cluster instead, which would make it travel to cluster #1, then #2, stopping again just before #3.

Checking the current replication status is achieved with the shell's status command (here using multiple local test instances):

```
hbase(main):001:0> status 'replication'
version 1.3.0
1 live servers
     worker-1.internal.larsgeorge.com:
       SOURCE: PeerID=1, AgeOfLastShippedOp=0, SizeOfLogQueue=0, \
        TimeStampsOfLastShippedOp=Sat Feb 11 12:57:11 CET 2017, \
        Replication Lag=0
       SINK : AgeOfLastAppliedOp=0, \
        TimeStampsOfLastAppliedOp=Sat Feb 11 12:37:46 CET 2017
```
For the sake of an example, we stop the peer instance now (not shown) and then insert more data. After that we wait a some time and call the status command again to verify that a lag is now experienced, as expected (since the peer is stopped and does not receive any mutations currently):

```
hbase(main):002:0> put 'testtable', 'row-2', 'cf1:col-1', 'val-2'
0 row(s) in 0.0070 seconds
hbase(main):003:0> status 'replication'
version 1.3.0
1 live servers
     worker-1.internal.larsgeorge.com:
        SOURCE: PeerID=1, AgeOfLastShippedOp=20532, SizeOfLogQueue=0, \
        TimeStampsOfLastShippedOp=Sat Feb 11 12:58:24 CET 2017,
        Replication Lag=20532
       SINK : AgeOfLastAppliedOp=0, \
        TimeStampsOfLastAppliedOp=Sat Feb 11 12:37:46 CET 2017
```
Removing the peer entry will stop the replication for that cluster altogether:

hbase(main):019:0> **remove\_peer '1'**

When remove\_peer is invoked, all pending edits are discarded too, clearing up any lag shown in the status command output.

Finally, verifying the replicated data on two clusters is easy to do in the shell when looking only at a few rows, but doing a systematic comparison requires more computing power. This is why the *Verify Replication* tool is provided; it is available as verifyrep using the hadoop jar command once more:

```
$ hadoop jar $HBASE_HOME/lib/hbase-1.3.0.jar verifyrep
Usage: verifyrep [--starttime=X] [--stoptime=Y] [--families=A] \
   <peerid> <tablename>
Options:
 starttime beginning of the time range
without endtime means from starttime to forever<br>endtime and of the time range
              end of the time range
 versions number of cell versions to verify
 families comma-separated list of families to copy
Args:<br>peerid
              Id of the peer used for verification, must match the one \setminusgiven for replication<br>tablename a Name of the table to ye
              Name of the table to verify
Examples:
 To verify the data replicated from TestTable for a 1 hour window with peer #5
 $ bin/hbase org.apache.hadoop.hbase.mapreduce.replication.VerifyReplication \
    --starttime=1265875194289 --endtime=1265878794289 5 TestTable
```
This has to be run on the master cluster and needs to be provided with a peer ID (the one provided when establishing a replication stream) and a table name. Other options let you specify a time range and specific families. Once the job completes it emits a number of counters that state what the (if at all) the difference between the two tables amounts to:

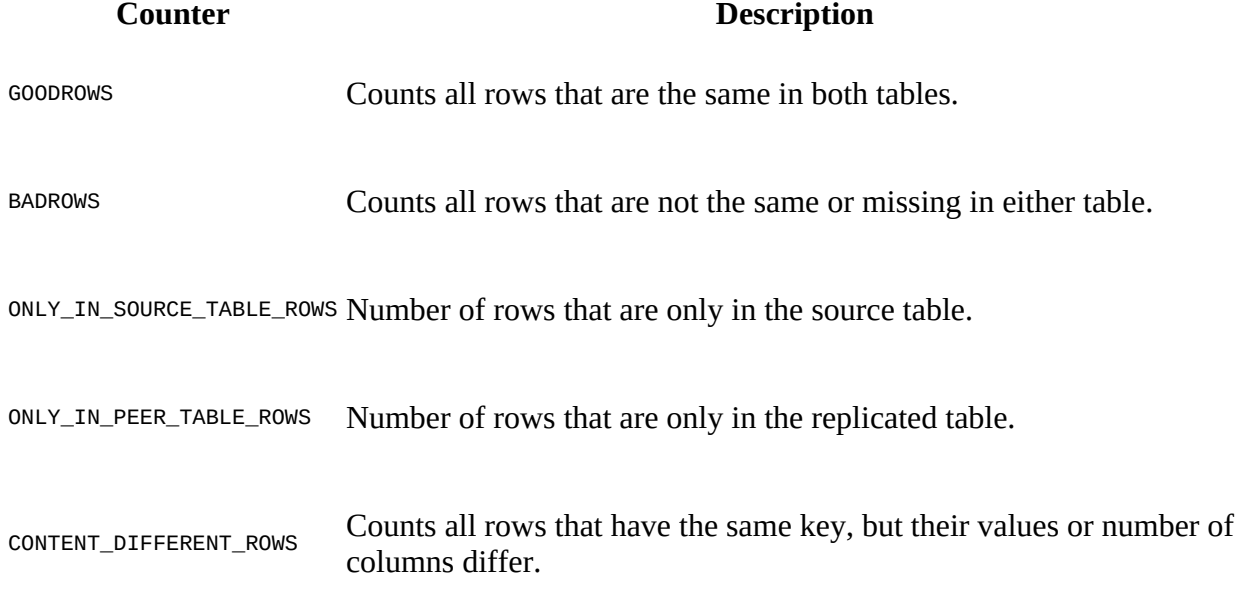

Using the --stoptime parameter allows you to skip the latest entries in case the table is currently being written to, and replicated mutation may not have been shipped yet. Use a time that is a few seconds or minutes before the current time to avoid issues with the tail end of the table. All differences found during the verification run are printed to the task output logs, which can be inspected later on through the YARN UI or the \$ mapred job -logs <job-ID> <attempt-ID> command.

# **Additional Tasks**

On top of the operational and data tasks, there are additional tasks you may need to perform when setting up or running a test or production HBase cluster. We will discuss these tasks in the following subsections.

# <span id="page-933-0"></span>**Coexisting Clusters**

For testing purposes, it is useful to be able to run HBase in two or more separate instances, but on the same physical machine. This can be helpful, for example, when you want to prototype replication on your development machine.

#### **Caution**

Running multiple separate instances of HBase on a distributed cluster is *not* recommended, and is not tested well in practice. While you can run multiple master or region server processes on the same machine (within the same or a different cluster instance), orchestrating this for more complex setups is not trivial and error-prone. Please be considerate!

Presuming you have set up a local installation of HBase, as described in [Chapter 2](#page-49-0), and configured it to run in standalone mode (which means you unpacked the tarball of a binary HBase release), you can first make a copy of the configuration directory like so:

```
$ cd $HBASE_HOME
$ cp -pR conf conf.2
```
The next step is to edit the hbase-env.sh file in the new conf.2 directory and modify the following lines:

```
# Where log files are stored. $HBASE_HOME/logs by default.
export HBASE_LOG_DIR=${HBASE_HOME}/logs.2
# A string representing this instance of hbase. $USER by default.
```
This is required to have no overlap in local filenames. Lastly, you need to adjust the hbase-

site.xml file to at least contain the following settings:

export HBASE\_IDENT\_STRING=**\${USER}.2**

```
<configuration>
   <property>
     <name>hbase.tmp.dir</name>
     <value>/tmp/hbase-2-${user.name}</value>
   </property>
   <property>
     <name>hbase.zookeeper.property.clientPort</name>
     <value>2182</value>
   </property>
   <property>
    <name>hbase.master.port</name>
     <value>16100</value>
   </property>
   <property>
     <name>hbase.master.info.port</name>
     <value>16110</value>
   </property>
   <property>
     <name>hbase.regionserver.port</name>
    <value>16120</value>
   </property>
   <property>
     <name>hbase.regionserver.info.port</name>
     <value>16130</value>
   </property>
</configuration>
```
You need to assign all ports differently so that you have a clear distinction between the two

cluster instances. This includes not just HBase itself, but also the embedded ZooKeeper that usually listens on port 2181. The above increases the port number by one, but you are free to chose any other free number. If you are planning to start a third instance, keep increasing the port and directory numbers.

Operating the additional local cluster requires specification of the new configuration directory:

```
$ HBASE_CONF_DIR=conf.2 bin/start-hbase.sh
$ HBASE_CONF_DIR=conf.2 bin/hbase shell
$ HBASE_CONF_DIR=conf.2 bin/stop-hbase.sh
```
The first command starts the secondary local cluster, the middle one starts a shell connecting to it, and the last command stops the cluster. Again, for cluster number three and higher, make an additional copy of the configuration directory (for instance, conf.3), modify the settings accordingly, and then use the same commands but the new number in the configuration name.

### **Required Ports**

The HBase processes, when started, bind to two separate ports: one for the RPCs, and another for the web-based UI. This applies to both the master and each region server. Since you are running each process type on one machine only, you need to consider two ports per server type—unless you run in a non-distributed setup. [Table 11-6](#page-935-0) lists the default ports.

<span id="page-935-0"></span>Table 11-6. Default ports used by the HBase daemons **Node Type Port Description** Master 16000 The RPC port the master listens on for client requests (set by hbase.master.port). Master 16010 The web-based UI port the master process listens on (set by hbase.master.info.port). Region Region  $16020$  The RPC port the region server listens on for client requests (set by Server hbase.regionserver.port). Region Region  $16030$  The web-based UI port the region server listens on (set by Server hbase.regionserver.info.port). REST 8080 The port the REST gateway server is listening to client requests (set by hb[a](#page-936-0)se.rest.port).<sup>a</sup> REST 8085 The port of the web-based UI of the REST gateway server (set by h[b](#page-936-1)ase.rest.info.port).<sup>b</sup> Thrift 9090 The RPC port of the Thrift gateway server (set by hb[a](#page-936-0)se.regionserver.thrift.port).<sup>a</sup> Thrift 9095 The web-based UI port the Thrift gateway server listens on (set by h[b](#page-936-1)ase.thrift.info.port).<sup>b</sup> ZooKeeper 2181 Optional: The RPC port used by the ZooKeeper clients to communicate with the server (set by hbase.zookeeper.property.[c](#page-936-2)lientPort).<sup> $C$ </sup>
ZooKeeper 2888 Optional: The ZooKeeper server peer port (set by hbase.zookeeper.peerport).<sup> $c$ </sup>

ZooKeeper 3888 Optional: The ZooKeeper server leader port (set by hbase.zookeeper.leaderport). $\frac{c}{c}$  $\frac{c}{c}$  $\frac{c}{c}$ 

<sup>[a](#page-935-0)</sup> Can be set on the command-line using the -p or --port option, followed by the port number.

 $\frac{b}{c}$  $\frac{b}{c}$  $\frac{b}{c}$  Can be set on the command-line using the  $-$ -infoport option, followed by the port number.

<span id="page-936-0"></span> $\frac{c}{c}$  $\frac{c}{c}$  $\frac{c}{c}$  Only used when ZooKeeper is managed by HBase.

**Note**

Setting the info port to -1 disables the built-in web-based information server of a specific node type. This works for all of the listed types but ZooKeeper, as it has no information server.

In addition, if you want to configure a firewall, for example, you also have to ensure that the ports for the Hadoop subsystems, that is, MapReduce and HDFS, are configured so that the HBase daemons have access to them. $\frac{6}{5}$  $\frac{6}{5}$  $\frac{6}{5}$ 

<span id="page-936-1"></span>Here are a few more configuration properties that might come in handy when configuring more complex setups:

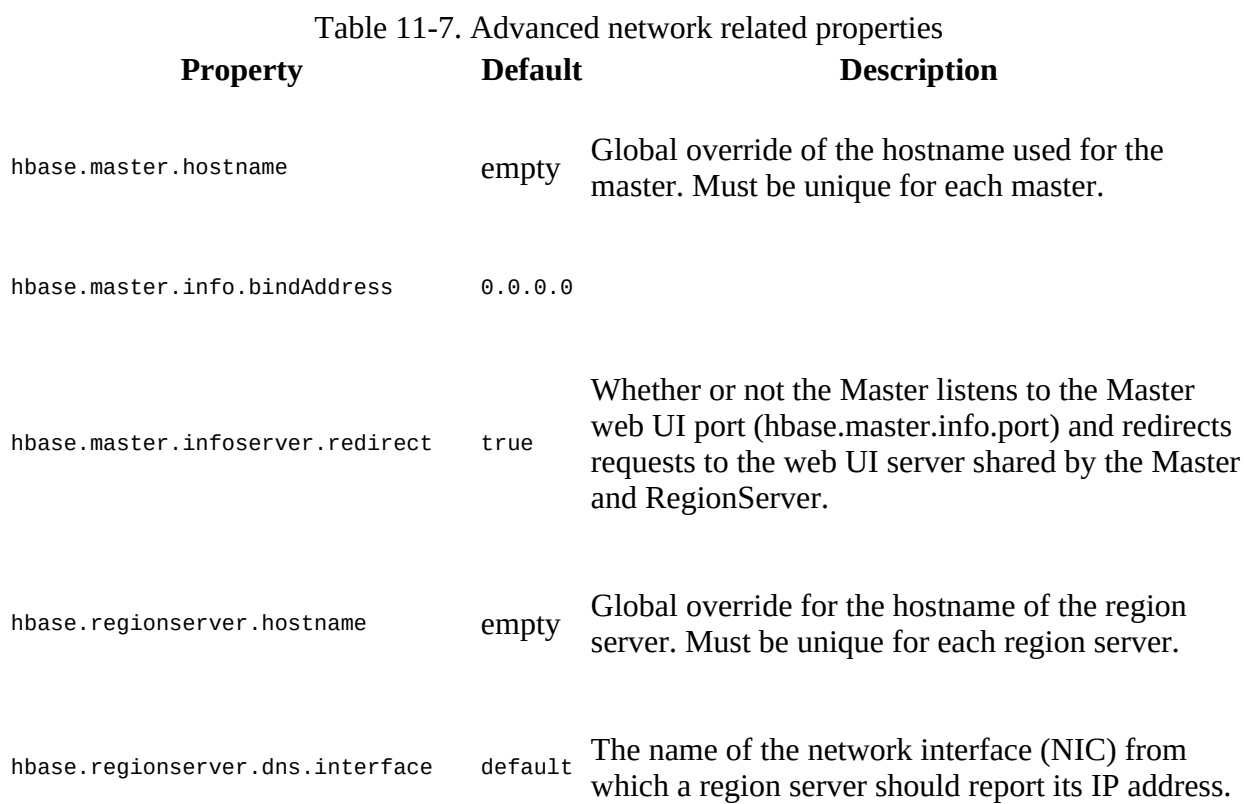

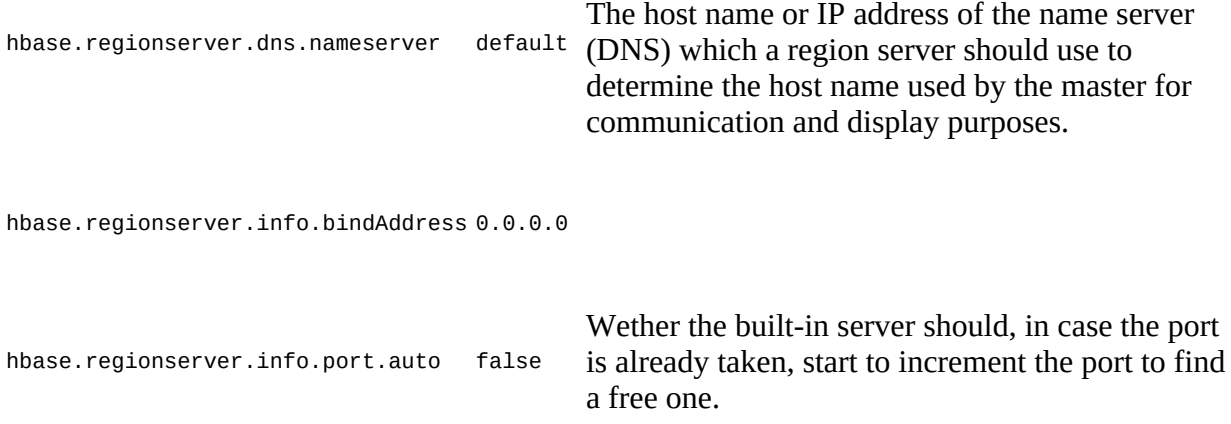

The default value of the DNS interface related property causes the server to determine the local server name first, and then using the DNS subsystem to resolve it into a hostname. In effect, that causes the process to assume the IP address that is bound to the hostname as configured by the OS name resolution. You can deviate from the defaults by, for example, specifying a different name server to be used, which may return a different IP address for the local hostname.

In addition, you can override the interface the master and/or region server UIs are using. The default causes the server to listen to all interfaces (set by 0.0.0.0), but often you are forced to change the interface to an internal one, that is, one that can only be accessed within a management network, and differs from where the data-related RPC ports are bound to.

## **Changing Logging Levels**

By default, HBase ships with a configuration which sets the log level of its processes to INFO, writing all common and more important messages (like warnings and fatal error messages) to the low-level log files. It allows you to search through these files in case something goes wrong, as discussed in ["Analyzing the Logs".](#page-952-0)

For a production environment, you can switch to a less verbose level, such as warn, or even FATAL. This is accomplished by editing the 1094j.properties file in the conf directory. Here is an example with the modified level for the HBase classes:

... # Custom Logging levels

log4j.logger.org.apache.zookeeper=**WARN** #log4j.logger.org.apache.hadoop.fs.FSNamesystem=DEBUG log4j.logger.org.apache.hadoop.hbase=INFO # Make these two classes INFO-level. Make them DEBUG to see more zk debug. log4j.logger.org.apache.hadoop.hbase.zookeeper.ZKUtil=INFO log4j.logger.org.apache.hadoop.hbase.zookeeper.ZooKeeperWatcher=INFO #log4j.logger.org.apache.hadoop.dfs=DEBUG # Set this class to log INFO only otherwise its OTT ...

This file needs to be copied to all servers, which need to be restarted subsequently for the changes to take effect.

Another option to either temporarily change the level, or when you have made changes to the properties file and want to delay the restart, use the web-based UIs and their log-level page. This is discussed and shown in ["Shared Pages".](#page-543-0) Since the UI log-level change is only affecting the server it is loaded from, you will need to adjust the level separately for every server in your cluster.

## **Region Replicas**

As introduced in ["Durability, Consistency, and Isolation",](#page-127-0) there is an option to increase the availability of data for reads by setting a region replication factor of greater than one. The default is 1, meaning there is only one copy of each region. How region replicas have to be configured depends on if you are dealing only with read-only tables, or have tables that also take on writes. For the former, it is sufficient to set the desired replica count (see example below), close and reopen the table. It will instruct all replicas to also open the store files and serve requests.

Before you can make use of the region replica feature for tables that also receive writes, you have to configure the cluster in one of two ways:

#### Monitor Store Files Only

In this mode (added in HBase 1.0.0) you have the replica monitor just the files within the filesystem, and upon changes (for example, after a flush or compaction) have it open the available files. Obviously, this will cause a delay until modifications are accessible by a replica. Enabling the feature requires to set the following property to a non-zero value (shown here is one minute):

```
<property>
  <name>hbase.regionserver.storefile.refresh.period</name>
   <value>60000</value>
</property>
```
Asynchronous WAL Replication

For all modifications to be replicated as they occur, the replica *replication* feature has to be enabled (available as of HBase 1.1.0). With it, the primary server receiving mutations is sending those to the peer replica(s) with minimal delay. The feature is enabled setting the following property to true:

```
<property>
   <name>hbase.region.replica.replication.enabled</name>
   <value>true</value>
</property>
```
Using replication has an affect on the memory usage, since a read-only memstore is required to retain all mutations from the primary on the secondary replica(s). That memory will likely reduce what is available for other primary regions on the same server (see ["Cluster Sizing"\)](#page-877-0). If you are concerned about the available memstore space, you may have to opt for first option instead, that is, only monitoring the store files.

#### **Memory Requirements for Reads**

Both options, and in fact the entire region replica feature, share the side-effect of requiring more memory for caching storage blocks. As soon as the primary is not responding within a configured time, the secondary replica(s) is (are) asked to return the value instead—requiring a block load into their own memory space. This can be somewhat mitigated setting the timeouts, like the client-side hbase.client.primaryCallTimeout.get, to a slightly larger value. The drawback is higher latencies in case of a failover.

The more additional replicas you specify, the more servers are loading the same block into memory. When the primary replica is not responding within the default 10 milliseconds, *all* replicas are asked in parallel to return the data instead. In other words, while it sounds like a good idea to have plenty of replicas to have more redundancy, it will dilute your block cache memory share on each region server, leaving less for other store file blocks.

One (or both) of these settings has to be added to the hbase-site.xml configuration file, which then needs to be distributed to all servers again, and all HBase processes restarted. After that, you can use the HBase Shell or API (see ["Table Properties"](#page-356-0)) to enable multiple region replicas on existing table, or immediately when you are creating a new one. For instance, assuming you have enabled the replica replication option:

```
hbase(main):001:0> create 'replicatable', 'cf1', { NUMREGIONS => 10, \
  SPLITALGO => 'HexStringSplit', REGION_REPLICATION => 2 }
0 row(s) in 4.3590 seconds
=> Hbase::Table - replicatable
hbase(main):002:0> list_peer_configs
PeerId region_replica_replication<br>Cluster Key master-1.internal.larsgeory
                           master-1.internal.larsgeorge.com, \ \ \ \ \ master-2.internal.larsgeorge.com, \
 master-3.internal.larsgeorge.com:2181:/hbase
                          org.append.hadoop.hbase.replication.
   regionserver.RegionReplicaReplicationEndpoint
0 row(s) in 2.0550 seconds
hbase(main):003:0> put 'replicatable', 'row-1', 'cf1:col-1', 'val-1'
0 row(s) in 1.2270 seconds
hbase(main):004:0> get 'replicatable', 'row-1', \
  { CONSISTENCY => 'TIMELINE', REGION_REPLICA_ID => 0 }
COLUMN
 cf1:col-1 timestamp=1486289700708, value=val-1
1 row(s) in 0.0550 seconds
hbase(main):005:0> get 'replicatable', 'row-1', \
  { CONSISTENCY => 'TIMELINE', REGION_REPLICA_ID => 1 }
COLUMN CELL
 cf1:col-1 timestamp=1486289700708, value=val-1
1 row(s) in 0.1000 seconds (possible stale results)
hbase(main):006:0> get 'replicatable', 'row-1', \
 { CONSISTENCY => 'TIMELINE', REGION_REPLICA_ID => 2 }
COLUMN CELL
ERROR: HRegionInfo was null in replicatable, \
2270 row=keyvalues={replicatable,e6666661,1486289678486...
...
```
After creating a presplit table with two region replicas configured, the system has automatically added a replication endpoint (refer to [Link to Come] and ["Replication"](#page-926-0)) that is responsible to ship the edits from the primary to the replica(s). This functionality is tested by adding a value to the table and verifying if it has been received by each configured replica. Asking for the value with a specific replica ID will return a value from replica  $\#0$  (the primary) and  $\#1$  (the first secondary), where the latter is tagged with a note that the result may be stale. Trying replica #2 fails, as there is no such replica configured (see the create command in the example). You can omit the explicit replica ID as well, giving you the result of the primary, or, in case of the primary failing, a secondary replica.

Refer to the official documentation in the **HBase Guide** for many more details, including a discussion about the tradeoff of using region replicas.

#### **Caution**

The choice of load balancer can have an impact on how replica regions are distributed across the cluster. As of this writing, only the (default) StochasticLoadBalancer class is considering replicas so that they are not colocated on the same server (or even same rack).

# **Troubleshooting**

This section deals with the things you can do to heal a cluster that does not work as expected.

### <span id="page-943-0"></span>**HBase Fsck**

HBase deals with three distinct locations storing vital system details:

#### Storage

Typically HBase runs atop a distributed file system, such as Hadoop's HDFS. It relies on the file system to keep information and data safe and available at all times. As such, everything needed for a cluster to start after having been shut down (or being brand new) is located in the HBase root directory, specified with the hbase.rootdir configuration property. It contains all of the WALs and data files holding the actual user data, and metadata for every table and region known to the system. There are files in many directories that hold serialized structural information about the object they describe, for example, the region and table info records.

#### System Tables

Just like user tables, HBase is using dedicated system tables to record details about tables that are created by users over time. Every table is really a set of regions that are tracked by the system tables, such as hbase:meta, to retain information such as the start and end keys, the schema of each family, and what server is currently holding the region open for client requests.

#### RegionServers

The last piece are the region servers themselves, serving regions and their contained data to applications and interactive users. All of the regions of a table have to be assigned to one of the available region servers, or there may be gaps in the stored data, manifesting itself as missing (as in inaccessible) rows of the table.

[Figure 11-3](#page-943-0) summarizes how these three locations are connected in a higher level abstraction, since system tables are also served by region servers. The diagram visualized how metadata stored in HDFS is also present in the system table, and in the region server providing access to the regions. All three locations must be in agreement and, although varying in the degree of details, must align completely. If that is not the case, there is an inconsistency that may cause problems in operations.

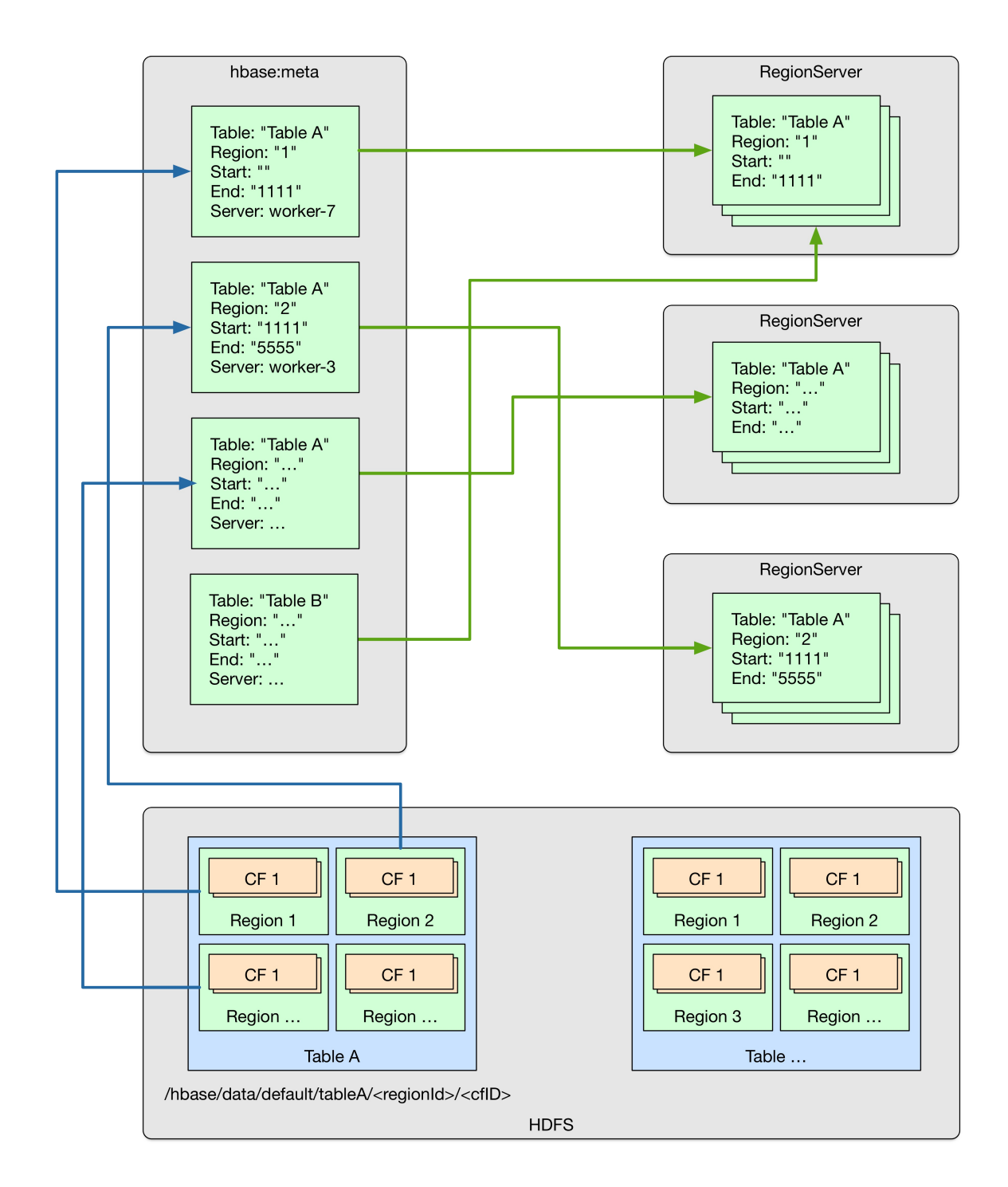

**Figure 11-3. Relationship between HDFS, system tables, and region server data structures**

As an operator though, you may want to identify problems *before* they cause any service impact. For that, HBase ships with the hbck tool, that allows to scan all three locations and crossreference them in an attempt to find any mismatch, reporting them as inconsistencies. It provides various command-line switches that influence its behavior. You can get a full list of its usage information by running it with -h:

```
$ ./bin/hbase hbck -help
Usage: fsck [opts] {only tables}
 where [opts] are:
    -help Display help options (this)
    -details Display full report of all regions.
```
-timelag <timeInSeconds> Process only regions that have not experienced \ any metadata updates in the last <timeInSeconds> seconds. -sleepBeforeRerun <timeInSeconds> Sleep this many seconds before checking \ if the fix worked if run with -fix -summary Print only summary of the tables and status. -metaonly Only check the state of the hbase:meta table. -sidelineDir <hdfs://> HDFS path to backup existing meta. -boundaries Verify that regions boundaries are the same between META and  $\setminus$  store files. -exclusive Abort if another hbck is exclusive or fixing. -disableBalancer Disable the load balancer. Metadata Repair options: (expert features, use with caution!) -fix  $Try$  to fix region assignments. This is for backwards  $\setminus$ compatiblity<br>fixAssignments Try to fix reg -fixAssignments Try to fix region assignments. Replaces the old -fix Try to fix meta problems. This assumes HDFS region  $\setminus$ .info is good<br>noHdfsChecking Don't load/chec-Don't load/check region info from HDFS. Assumes  $\setminus$ hbase: meta region info is good. Won't check/fix any  $\setminus$  HDFS issue, e.g. hole, orphan, or overlap -fixHdfsHoles Try to fix region holes in hdfs. -fixHdfsOrphans Try to fix region dirs with no .regioninfo file in hdfs -fixTableOrphans Try to fix table dirs with no .tableinfo file in hdfs  $\setminus$  (online mode only) -fixHdfsOverlaps Try to fix region overlaps in hdfs. -fixVersionFile Try to fix missing hbase.version file in hdfs. When fixing region overlaps, allow at most  $\langle n \rangle$  regions to merge. (n=5 by default)  $-$ sidelineBigOverlaps When fixing region overlaps, allow to sideline big \ overlaps -maxOverlapsToSideline <n> When fixing region overlaps, allow at most \ <n> regions to sideline per group. (n=2 by default) -fixSplitParents Try to force offline split parents to be online. -ignorePreCheckPermission ignore filesystem permission pre-check -fixReferenceFiles Try to offline lingering reference store files -fixEmptyMetaCells Try to fix hbase:meta entries not referencing any \ region (empty REGIONINFO\_QUALIFIER rows) Datafile Repair options: (expert features, use with caution!) -checkCorruptHFiles check all Hfiles by opening them to make sure  $\setminus$  they are valid -sidelineCorruptHFiles Quarantine corrupted HFiles. \ implies -checkCorruptHFiles Metadata Repair shortcuts  $Shortcut$  for -fixAssignments -fixMeta -fixHdfsHoles \ -fixHdfsOrphans -fixHdfsOverlaps -fixVersionFile \ -sidelineBigOverlaps -fixReferenceFiles -fixTableLocks \ -fixOrphanedTableZnodes -repairHoles Shortcut for -fixAssignments -fixMeta -fixHdfsHoles Table lock options Deletes table locks held for a long time  $\setminus$  (hbase.table.lock.expire.ms, 10min by default) Table Znode options Set table state in ZNode to disabled if table  $\setminus$  does not exists Replication options -fixReplication Deletes replication queues for removed peers

The -details switch prints out the most information when running hbck, while -summary prints out the least. No option at all invokes the normal output detail, for example:

#### \$ **bin/hbase hbck**

HBaseFsck command line options: Version: 1.3.0-SNAPSHOT Number of live region servers: 3 Number of dead region servers: 0 Master: master-1.internal.larsgeorge.com,16000,1487405529857 Number of backup masters: 2

Average load: 44.333333333333336 Number of requests: 0 Number of regions: 133 Number of regions in transition: 0 Number of empty REGIONINFO\_QUALIFIER rows in hbase:meta: 0 Number of Tables: 20 ... 2017-02-18 00:14:57,827 WARN [hbasefsck-pool1-t30] util.HBaseFsck: No HDFS \ region dir found: { meta => replicatable,33333332,1486289678486\_0001.\  $3e0fdd7448dba08eda4857477408ecae., hdfs =& null, deployed =& worker-1. \$  internal.larsgeorge.com,16020,1487405565238;replicatable,33333332, \  $1486289678486_0001.3e0fdd7448dba08eda4857477408ecae.$ , replicaId => 1 } \ meta={ENCODED => 3e0fdd7448dba08eda4857477408ecae, NAME =>  $\setminus$  'replicatable,33333332,1486289678486\_0001. \ 3e0fdd7448dba08eda4857477408ecae.', STARTKEY => '33333332', ENDKEY => \ '4ccccccb', REPLICA\_ID => 1} ... 2017-02-18 00:14:59,530 INFO [main] util.HBaseFsck: Checking and fixing \ region consistency 2017-02-18 00:14:59,861 INFO [main] util.HBaseFsck: Handling overlap merges \ in parallel. set hbasefsck.overlap.merge.parallel to false to run serially. 2017-02-18 00:14:59,878 INFO [main] util.HBaseFsck: Computing mapping of all \ store files ... 2017-02-18 00:15:00,762 INFO [main] util.HBaseFsck: Validating mapping using \ HDFS state Summary: Table ltttest1 is okay. Number of regions: 15 Deployed on: worker-1.internal.larsgeorge.com,16020,1487405565238 \ worker-2.internal.larsgeorge.com,16020,1487405565197 \ worker-3.internal.larsgeorge.com,16020,1487405568118 Table testtable2 is okay. Number of regions: 15 Deployed on: worker-1.internal.larsgeorge.com,16020,1487405565238 \ worker-2.internal.larsgeorge.com,16020,1487405565197 \ worker-3.internal.larsgeorge.com,16020,1487405568118 Table testtable is okay. Number of regions: 1 Deployed on: worker-3.internal.larsgeorge.com,16020,1487405568118 ... Table replicatable is okay. Number of regions: 10 Deployed on: worker-1.internal.larsgeorge.com,16020,1487405565238 \ worker-2.internal.larsgeorge.com,16020,1487405565197 \ worker-3.internal.larsgeorge.com,16020,1487405568118 ... Table WAREHOUSE.TEST is okay. Number of regions: 1 Deployed on: worker-2.internal.larsgeorge.com,16020,1487405565197 0 inconsistencies detected. Status: **OK**

**Note**

If you look at the WARN log message above, you can see how the check is coming across a read replica region, which has no own files, but points back to the location where the primary region is stored. In the end, the table is reported as consistent as expected.

The extra parameters, such as -timelag and -sleepBeforeRerun, are explained in the usage details in the preceding code. They allow you to check subsets of data, as well as delay the eventual recheck run, to report any remaining issues. You can also optionally specify one or more tables when invoking the hbck command, limiting the check to only those tables:

#### \$ **bin/hbase hbck Table1**

... Allow checking/fixes for table: Table1 HBaseFsck command line options: Table1 ...

Version: 1.3.0-SNAPSHOT

Once started, the hbck tool will scan the hbase: meta table to gather all the pertinent information it holds. It also scans the HDFS root directory HBase is configured to use. It then proceeds to compare the collected details to report on inconsistencies and integrity issues.

#### Consistency check

This check applies to a region on its own. It is checked whether the region is listed in hbase:meta and exists in HDFS, as well as if it is assigned to exactly one region server.

#### Integrity check

This concerns a table as a whole. It compares the regions with the table details to find missing regions, or those that have holes or overlaps in their row key ranges.

#### **Note**

Be aware that sometimes hbck reports inconsistencies which are temporal, or transitional only. For example, when regions are unavailable for short periods of time during the internal housekeeping process, hbck will report those as inconsistencies too. Add the details switch to get more information on what is going on and rerun the tool a few times to confirm a permanent problem.

The next sections will discuss the repair options in greater detail. Whatever you do though, please make sure you have a backup strategy in place. A botched repair may cause data loss, stressing the importance of *first* making a copy of the HBase root directory (space permitting, possibly using a backup cluster) *before* performing the repairs.

### **Localized Region Repairs**

When repairing a corrupted HBase, it is best to repair the lowest risk inconsistencies first. These are generally region consistency repairs, that is, localized single region repairs that only modify in-memory data, ephemeral zookeeper data, or patch holes in the system tables. Region consistency requires that the HBase instance has the state of the region's data in HDFS (the mentioned .regioninfo files), the region's row in the hbase:meta table., and region's deployment/assignments on region servers and the master in accordance. Options for repairing region consistency include:

Fix Region Assignment

<span id="page-947-0"></span>Using the -fixAssignments $^7$  $^7$  repairs unassigned, incorrectly assigned, or regions that have been assigned to more than one region server.

Fix System Tables

The -fixMeta option removes meta table rows when corresponding regions are not present in HDFS, and adds new meta table rows if the regions are present in HDFS, but not in the system table.

You can run the following command to fix deployment and assignment problems:

```
$ bin/hbase hbck -fixAssignments
```
Combining deployment and assignment problems fixing, as well as repairing incorrect meta rows, you can run this command:

```
$ bin/hbase hbck -fixAssignments -fixMeta
```
There are a few classes of table integrity problems that are low risk repairs. The first two are degenerate regions (where the start key is the same as the end key), and backwards regions (where the start key is greater then the end key). These are automatically handled by sidelining the data to a temporary directory (set by the -sidelineDir option). The third low-risk class is region holes in the data located on HDFS. This can be repaired by using an additional commandline switch:

Fix Holes

Applying the -fixHdfsHoles option instructs the tool to create new, empty regions within the file system in place where there are gaps. If holes are detected you can use fixHdfsHoles, combined with -fixMeta and -fixAssignments, to make the new region(s) consistent.

```
$ bin/hbase hbck -fixAssignments -fixMeta -fixHdfsHoles
```
Since this is a common combination of switches, there is also for convenience a single switch called -repairHoles, combining the three above into one:

```
$ bin/hbase hbck -repairHoles
```
If inconsistencies still remain after these steps, you most likely have table integrity problems related to orphaned or overlapping regions.

### **Region Overlap Repairs**

Table integrity problems can require repairs that deal with overlaps. This is a riskier operation because it requires modifications to the file system, requires some decision making, and may require some manual steps. For these repairs it is best to analyze the output of a hbck -details execution so that you isolate repair attempts only upon problems the checks identify. Because this is riskier, there are safeguards that should be used to limit the scope of the repairs.

#### **Warning**

As mentioned earlier, you should *always* consider backing up your HBase root directory in HDFS first, before you perform the repairs. The tool is based on the experience the HBase developers have collected over time, but are not foolproof. Use at your own risk in an active production environment!

The options for repairing table integrity violations include:

Fix Orphaned Regions

Use the -fixHdfsOrphans option for *adopting* a region directory that is missing a region metadata file (the .regioninfo file).

Fix Region Overlaps

With -fixHdfsOverlaps you have the ability for fixing overlapping regions, that is, those where the start and end keys of two regions overlap in their range. Usually start and end keys are contiguous, which forbids any gaps or overlaps in the key range.

When repairing overlapping regions, a region's data can be modified on the file system in two ways:

- 1. Merging regions into a new, larger region, or
- 2. sidelining regions by moving data to *sideline* directory where data could be restored later.

Merging a large number of regions is technically correct but could result in an extremely large region that requires series of costly compactions and splitting operations. In these cases, it is probably better to sideline the regions that overlap with the majority of the other regions (likely the largest ranges) so that merges can happen on a more reasonable scale. Since these sidelined regions are already laid out in HBase's native directory and HFile format, they can be restored by using HBase's bulk load mechanism.

The default safeguard thresholds regarding the merging of regions are conservative. These options let you override the default thresholds and enable the large region sidelining feature:

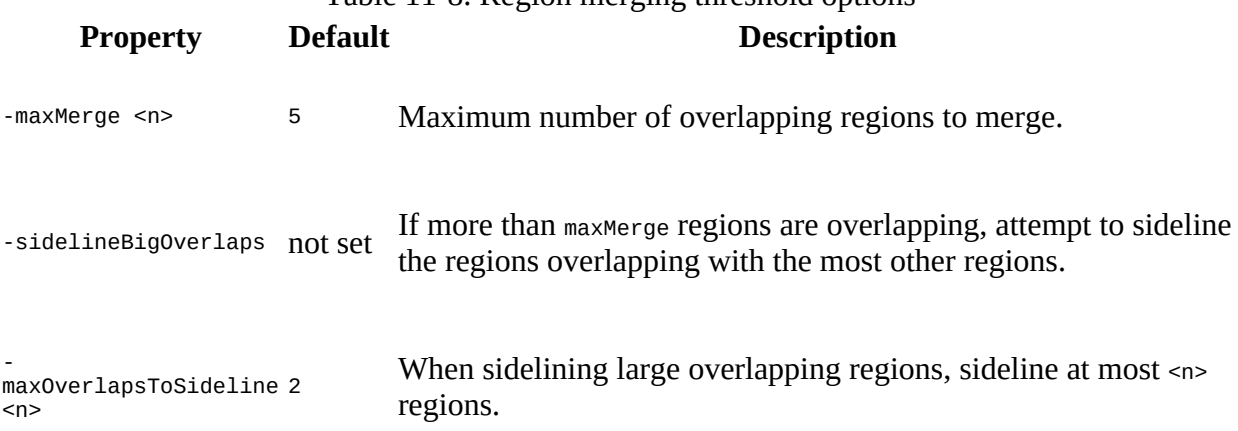

Table 11-8. Region merging threshold options

Since most of the times you would just want to get the tables repaired, you can use this option to turn on all repair options:

#### Fix Everything

The -repair switch combines all the region consistency, hole, and overlap table repair integrity options.

Note that there is a safeguard to limit repairs to only specific tables. For example the following command would only attempt to check and repair table Table1 and Table2.

```
$ bin/hbase hbck -repair Table1 Table2
```
On top of the discussed so far, there are a few more special cases that hbck can handle as well, which are:

#### Fix Meta Assignment

Sometimes the meta table's region is inconsistently assigned or deployed. In this case there is a special -metaonly option that you can try to fix meta assignments.

\$ **bin/hbase hbck -metaonly -fixAssignments**

Fix Missing Version File

HBase's data on the file system requires a version file in order to start. If this file is missing, you can use the -fixVersionFile option to create a new HBase version file. This assumes that the version of hbck you are running is the appropriate version for the HBase cluster.

Fix Corrupt System Tables

The most drastic corruption scenario is the case where the system tables (that is, as of this writing, hbase:meta) are corrupted and HBase will not start. In this case you can use the OfflineMetaRepair tool to create new system regions and tables. This tool assumes that HBase is offline. It then iterates through the existing HBase root directory, loads as much information as possible from the region metadata files (that is, .regioninfo) from the file system. If the region metadata has proper table integrity, it sidelines the original system table directories, and builds new ones with pointers to the region directories and their data. Starting it with -h (for the lack of a help switch) prints the supported parameters:

```
$ bin/hbase org.apache.hadoop.hbase.util.hbck.OfflineMetaRepair
Unknown command line option : -h
Usage: OfflineMetaRepair [opts]
 where [opts] are:
                       Display full report of all regions.
  -details<br>-base <hdfs://> Base Hbase Data directory.
  -sidelineDir <hdfs://> HDFS path to backup existing meta and root.
 -fix Auto fix as many problems as possible.
 -fixHoles Auto fix as region holes.
```
**Note**

This tool is not as fully featured as hbck but can be used to bootstrap repairs that hbck can complete. If the tool succeeds you should be able to start HBase and run online repairs if necessary.

#### Fix Offline Split Parent

Once a region is split, the offline parent will be cleaned up automatically. Sometimes, daughter regions are split again before their parents are cleaned up. HBase can clean up parents in the right order. However, there could be some lingering offline split parents sometimes. They are in META, in HDFS, and not deployed. But HBase can't clean them up. In this case, you can use the -fixSplitParents option to reset them in META to be online and not split. Therefore, hbck can merge them with other regions if fixing overlapping regions option is used.

This option should not normally be used, and it is not in -fixAll.

#### Fix Table Locks

Using the -fixTableLocks option allows you to remove table locks that are held for too long. Usually locks for tables are an internal feature, used for compare-and-swap type operations server-side. They are held as set by hbase.table.lock.expire.ms, defaulting to 10 minutes. Should you need to release a lock earlier, you can use the -fixTableLocks option.

#### Fix Orphaned Table State

In very rare circumstances it may happen that a table has been dropped, but its state in ZooKeeper is still present. This causes the system to stumble as the state is inconsistent between ZooKeeper—which is (for most parts) transient, see [Link to Come] for details and the remaining three state stores, that is, HDFS, the system tables, and the region servers. Using the -fixOrphanedTableZnodes switch instructs the check tool to set the missing table's state to disabled in ZooKeeper, helping the system to ignore it and proceed normally.

#### Fix Replication Information

Also ZooKeeper related is the -fixReplication switch that allows an operator to remove the replication queues for previously removed peer systems.

The hbck tool has a few extra options, for example disabling the load balancer while a check or repair is running, that were not explained here. Consult the tool's -help output for details.

## <span id="page-952-0"></span>**Analyzing the Logs**

In rare cases it is necessary to directly access the log files created by the various HBase processes. They contain a mix of messages, some of which are printed for informational purposes and others representing internal warnings or error messages. While some of these messages are temporary, and do not mean that there is a permanent issue with the cluster, others state a system failure and are printed just before the process is forcefully ended.

**Tip**

It is recommended to use a log aggregation framework, such as the open-source [Elastic Stack,](https://www.elastic.co/products) or [Apache Solr.](https://lucene.apache.org/solr/) These collect logs and make them searchable, with filtering by, for example, host or service, and more advanced faceting techniques to further drill into the possible deluge of log messages a distributed system, such as Hadoop and HBase, can create. It makes finding problems much easier, and will speed up your operations tasks.

[Table 11-9](#page-952-1) lists the various default HBase, ZooKeeper, and Hadoop log files. <user> is replaced with the user ID the process is started by, and <hostname> is the name of the machine the process is running on.

Table 11-9. The various server types and the log files they create

<span id="page-952-1"></span>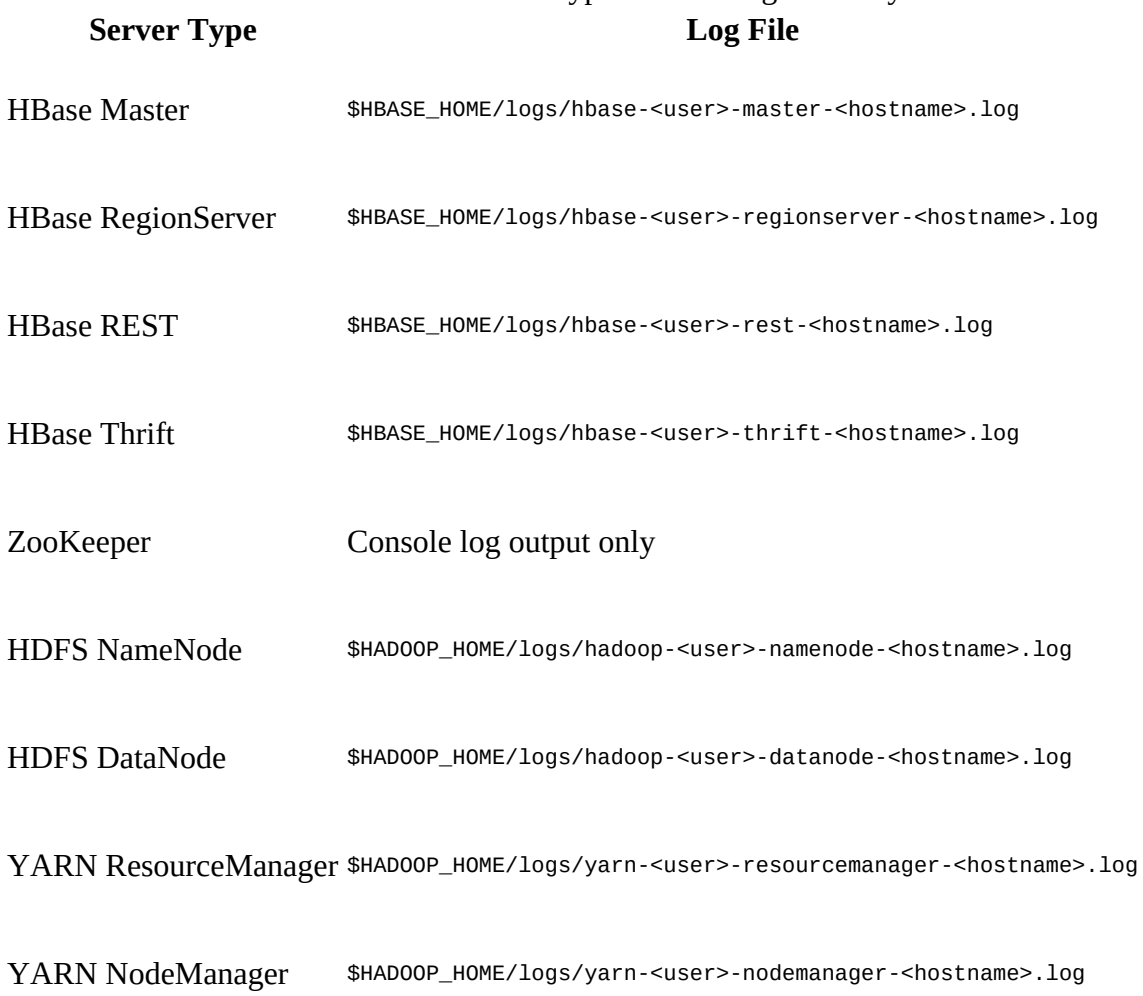

Obviously, this can be modified by editing the configuration files for either of these systems. The first thing a HBase process emits upon startup is a collection of low-level information that is of interest to an operator. The first block prints the configured process limits, as per the available operating system settings. For example:

```
Fri Jan 27 01:51:40 PST 2017 Starting master on \
 master-1.internal.larsgeorge.com
core file size (blocks, -c) 0<br>data seg size (kbytes, -d) u
                               (kbytes, -d) unlimited<br>(-e) 0
scheduling priority
file size (blocks, -f) unlimited<br>pending signals (-i) 30494
pending signals
max locked memory (kbytes, -l) unlimited<br>max memory size (kbytes, -m) unlimited
max memory size (kbytes, -m) unlimited<br>open files (-n) 65535
                                        open files (-n) 65535
pipe size (512 bytes, -p) 8<br>POSIX message queues (bytes, -q) 8
                               POSIX message queues (bytes, -q) 819200
real-time priority<br>stack size
stack size (kbytes, -s) 10240<br>countime (seconds. -t) unlim
                             (\text{seconds}, -t) unlimited
max user processes (-u) 1024
                               (kbytes, -v) unlimited
file locks (-x) unlimited
```
As part of the cluster setup, each node needs to be prepared to increase the number of file handles a user can hold open, and processes a user can start. The recommended minimum is 32k, which can be set like so (although a more flexible way of applying should be preferred, using, for example, a configuration management tool like Ansible):

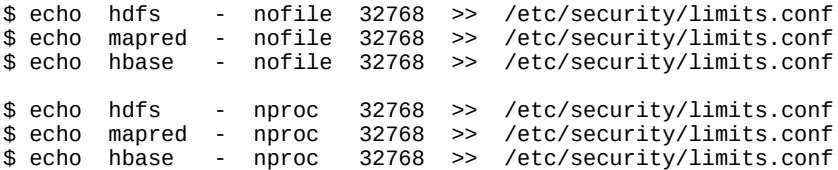

In the example above, the values differ, which could force an operator to adjust them accordingly. Checking those values first clears the basic assumptions made about the process environment. The next step is to read the next lines in the head of the log (shortened for the sake of space):

2017-01-27 01:51:45,355 INFO [main] util.VersionInfo: HBase 1.3.0-SNAPSHOT ... 2017-01-27 01:51:45,356 INFO [main] util.VersionInfo: Compiled by \ laurageorge on Mon Aug 15 10:22:44 CEST 2016 ... 2017-01-27 01:51:46,716 INFO [main] util.ServerCommandLine: \ env:JAVA\_HOME=/etc/alternatives/jre 2017-01-27 01:51:46,716 INFO [main] util.ServerCommandLine: \ env:HBASE\_HOME=/opt/hbase ... 2017-01-27 01:51:46,717 INFO [main] util.ServerCommandLine: \ env:HOSTNAME=master-1.internal.larsgeorge.com ... 2017-01-27 01:51:46,717 INFO [main] util.ServerCommandLine: \ env:HBASE\_MASTER\_OPTS= -XX:PermSize=128m -XX:MaxPermSize=128m \ -Dcom.sun.management.jmxremote.ssl=false -Dcom.sun.management.jmxremote. \ authenticate=false -Dcom.sun.management.jmxremote.port=10101  $[main]$  util.ServerCommandLine: \ env:HBASE\_MANAGES\_ZK=false 2017-01-27 01:51:46,722 INFO [main] util.ServerCommandLine: \ env:JAVA\_LIBRARY\_PATH=/usr/local/lib:/usr/local/lib:/opt/hadoop-2.7.1/lib/native ... 2017-01-27 01:51:46,722 INFO [main] util.ServerCommandLine: \ env:HBASE\_OFFHEAPSIZE=2G ...

```
2017-01-27 01:51:46,723 INFO [main] util.ServerCommandLine: \
 env:HBASE_REGIONSERVER_OPTS= -XX:PermSize=128m -XX:MaxPermSize=128m \
   -Dcom.sun.management.jmxremote.ssl=false -Dcom.sun.management.jmxremote. \
  authenticate=false -Dcom.sun.management.jmxremote.port=10102
...
2017-01-27 01:51:46,724 INFO [main] util.ServerCommandLine: \
  env:USERNAME=hadoop
2017-01-27 01:51:46,725 INFO [main] util.ServerCommandLine: \
  env:HADOOP_CONF_DIR=/etc/opt/hadoop/conf
```
...

There is a lot of information in those printed environment variables and their values that could give you an initial clue as to why a process is not working as expected.

When you start analyzing the log files, it is useful to begin with the master log file first, as it acts as the coordinator service of the entire cluster. It contains informational messages, such as the balancer printing out its background processing:

```
2017-02-18 06:02:26,885 INFO [ProcedureExecutor-3] \
   balancer.BaseLoadBalancer: Reassigned 15 regions. \
   15 retained the pre-restart assignment.
```
Or when a region is split on a region server, the master is using its internal state machine to handle the various phases of the split:

```
2017-02-18 06:20:19,179 INFO [AM.ZK.Worker-pool2-t67] master.RegionStates: \
  Transition null to {f3b6d4485881122f6c0184e678ad5ce7 state=SPLITTING_NEW, \
   ts=1487427619179, server=worker-1.internal.larsgeorge.com,16020, \
   1487405565238}
2017-02-18 06:20:22,758 INFO [AM.ZK.Worker-pool2-t63] master.RegionStates: \
  Transition {f3b6d4485881122f6c0184e678ad5ce7 state=SPLITTING_NEW, \
   ts=1487427622758, server=worker-1.internal.larsgeorge.com,16020, \
   1487405565238} to {f3b6d4485881122f6c0184e678ad5ce7 state=OPEN, \
   ts=1487427622758, server=worker-1.internal.larsgeorge.com,16020, \
   1487405565238}
2017-02-18 06:20:22,773 INFO [AM.ZK.Worker-pool2-t63] \
 master.AssignmentManager: Handled SPLIT event; parent=ltttest2,dddddddd, \
   1487426512912.48705c792af50b399d70f8b288c1998c., daughter \
   a=ltttest2,dddddddd,1487427619138.f3b6d4485881122f6c0184e678ad5ce7., \
   daughter b=ltttest2,e68d60edfb709b5834cb5e9286b4ce4b-30907,1487427619138. \
   0c6309c1611ae81e9ae9388952546f17., on \
   worker-1.internal.larsgeorge.com,16020,1487405565238
```
Many of these messages at the INFO level show you how your cluster evolved over time. You can use them to go back in time and see what happened earlier on. Typically the servers are simply printing these messages on a regular basis, so when you look at specific time ranges you will see the common patterns.

If something fails, though, these patterns will change: the log messages are interrupted by others at the WARN (short for warning), or even ERROR and (very rarely) FATAL level. You should find those patterns and reset just before the common pattern was disturbed.

**Note**

An interesting metric you can use as a gauge for where to start is discussed in ["JVM Metrics"](#page-706-0), under *System Event Metrics*: the error log event metric. It gives you a graph showing you where the server(s) started logging an increasing number of error messages in the log files. Find the time before this graph started rising and use it as the entry point into your logs.

Once you have found where the processes began logging ERROR level messages, you should be

able to identify the root cause. A lot of subsequent messages are often collateral damage: they are a side effect of the original problem. Not all of the logged messages that indicate a pattern change are using an elevated log level. Here is an example of a region server where writing to its underlying storage took longer than usual:

2017-02-18 06:17:31,711 INFO [sync.0] wal.FSHLog: **Slow sync cost: 326 ms**, \ current pipeline: [10.0.10.10:50010, 10.0.10.11:50010, 10.0.10.12:50010] 2017-02-18 06:17:31,711 INFO [sync.4] wal.FSHLog: **Slow sync cost: 327 ms**, \ current pipeline: [10.0.10.10:50010, 10.0.10.11:50010, 10.0.10.12:50010]

The message is logged on the info level because the system should eventually recover from it. But it could indicate the beginning of larger problems—for example, when the servers start to get overloaded. Make sure you reset your log analysis to where the *normal* patterns are disrupted.

<span id="page-955-0"></span>Once you have investigated the master logs, move on to the region server logs. Use the monitoring metrics to see if any of them shows an increase in log messages, and scrutinize that server first. If you find an error message, use the online resources to search $^8$  $^8$  for the message in the public [HBase mailing lists.](http://hbase.apache.org/mail-lists.html) There is a good chance that this has been reported or discussed before, especially with recurring issues, such as the mentioned server overload scenarios: even errors follow a pattern at times.

You can search in the log files for occurrences of "ERROR", "FATAL" and "ABORTING" to find clues about the reasons the server in question stopped working. For example, the following (abbreviated) log messages at the tail end of the log file of a crashed server show that it failed to access the cache file for the block cache, due to a permission error:

```
2016-08-15 02:19:54,422 ERROR [regionserver/worker-1.internal.larsgeorge.com/ \
   10.0.10.10:16020] regionserver.HRegionServer: Failed init
java.lang.RuntimeException: java.io.FileNotFoundException: \
     /data/hbase/cache/cache.dat (Permission denied)
  at org.apache.hadoop.hbase.io.hfile.CacheConfig.getBucketCache
   at org.apache.hadoop.hbase.io.hfile.CacheConfig.getL2
   at org.apache.hadoop.hbase.io.hfile.CacheConfig.instantiateBlockCache
   at org.apache.hadoop.hbase.io.hfile.CacheConfig.<init>
  at org.apache.hadoop.hbase.regionserver.HRegionServer. \
    handleReportForDutyResponse
   at org.apache.hadoop.hbase.regionserver.HRegionServer.run
   at java.lang.Thread.run
Caused by: java.io.FileNotFoundException: /data/hbase/cache/cache.dat \
   (Permission denied)
   at java.io.RandomAccessFile.open(Native Method)
 ...
2016-08-15 02:19:54,423 FATAL [regionserver/worker-1.internal.larsgeorge.com/ \
   10.0.10.10:16020] regionserver.HRegionServer: ABORTING region server \
   worker-1.internal.larsgeorge.com,16020,1471252790047: Unhandled: \
   Region server startup failed
java.io.IOException: Region server startup failed
   at org.apache.hadoop.hbase.regionserver.HRegionServer.convertThrowableToIOE
   at org.apache.hadoop.hbase.regionserver.HRegionServer.handleReportForDutyResponse
   at org.apache.hadoop.hbase.regionserver.HRegionServer.run
   at java.lang.Thread.run
 ...
2016-08-15 02:19:54,424 FATAL [regionserver/worker-1.internal.larsgeorge.com/ \
   10.0.10.10:16020] regionserver.HRegionServer: RegionServer abort: \
   loaded coprocessors are: []
2016-08-15 02:19:54,462 INFO [regionserver/worker-1.internal.larsgeorge.com/ \
   10.0.10.10:16020] regionserver.HRegionServer: \
  Dump of metrics as JSON on abort: \zeta "beans" : [ {
 "name" : "java.lang:type=Memory",
    "modelerType" : "sun.management.MemoryImpl",
     "ObjectPendingFinalizationCount" : 0,
     "HeapMemoryUsage" : {
       "committed" : 60751872,
 "init" : 62762176,
 "max" : 987103232,
```

```
 "used" : 16738768
    },
     ...
...
2016-08-15 02:19:55,019 ERROR [main] regionserver.HRegionServerCommandLine: \
   Region server exiting
java.lang.RuntimeException: HRegionServer Aborted
   at org.apache.hadoop.hbase.regionserver.HRegionServerCommandLine.start
   at org.apache.hadoop.hbase.regionserver.HRegionServerCommandLine.run
  at org.apache.hadoop.util.ToolRunner.run
   at org.apache.hadoop.hbase.util.ServerCommandLine.doMain
   at org.apache.hadoop.hbase.regionserver.HRegionServer.main
2016-08-15 02:19:55,022 INFO [Thread-8] regionserver.ShutdownHook: \
  Shutdown hook starting; hbase.shutdown.hook=true; fsShutdownHook= \
   org.apache.hadoop.fs.FileSystem$Cache$ClientFinalizer@88775b
2016-08-15 02:19:55,023 INFO [Thread-8] regionserver.ShutdownHook: \
   Starting fs shutdown hook thread.
2016-08-15 02:19:55,027 INFO [Thread-8] regionserver.ShutdownHook: \
   Shutdown hook finished.
```
In summary, these are the common steps to analyze log files:

#### Read Head and Tail

Check the head of the log to confirm the process is configured as expected. Then check the tail end of the log to see what the last error message was.

#### Watch for Patterns

In between you need to watch for recurring patters, and then identify where these were disrupted. Problems often rear their head some time before the services is noticeably affected. You need to grab the logs of a few hours, if not days, before a problem was noticed to identify the root cause.

#### Ask for Help

Do not be shy to ask for help on mailing list or other troubleshooting sites. Others may have seen what you are facing and may be able to help you in identifying the problem faster.

### **Common Issues**

The following gives you a list to run through when you encounter problems with your cluster setup.

### <span id="page-957-0"></span>**Basic Setup Checklist**

This section provides a checklist of things you should confirm for your cluster, before going into a deeper analysis in case of problems or performance issues.

#### File Handles

The ulimit -n for the DataNode processes and the HBase processes should be set high (see ["Analyzing the Logs"](#page-952-0)). To verify the current ulimit setting you can also run the following:

\$ **cat /proc/<PID of JVM>/limits**

You should see that the limit on the number of files is set reasonably high—it is safest to just bump this up to 32k, or even more. ["File handles and process limits"](#page-69-0) has the details on how to configure this value.

#### DataNode Connections

The DataNodes should be configured with a large number of transfer threads (set through dfs.datanode.max.transfer.threads in the hdfs-site.xml file in Hadoop, and previously referred to as transceivers)--at least 4,096 (the default in Hadoop as of this writing), but potentially more. There's no particular harm in setting it up to as high as 16,000. See ["Datanode handlers"](#page-71-0) for more information.

#### Compression

Compression should almost always be on, unless you are storing precompressed data. ["Compression"](#page-787-0) discusses the details. Make sure that you have verified the installation so that all region servers can load the required compression libraries. If not, you will see errors like this:

```
hbase(main):001:0> create 'testtable', { NAME => 'colfam1', COMPRESSION => 'LZO' }
ERROR: org.apache.hadoop.hbase.DoNotRetryIOException: \
     java.lang.RuntimeException: java.lang.ClassNotFoundException: \
     com.hadoop.compression.lzo.LzoCodec \
    Set hbase.table.sanity.checks to false \
   at conf or table descriptor if you want to bypass sanity checks
         at org.apache.hadoop.hbase.master.HMaster.warnOrThrowExceptionForFailure
         at org.apache.hadoop.hbase.master.HMaster.sanityCheckTableDescriptor
         at org.apache.hadoop.hbase.master.HMaster.createTable
 ...
```
Garbage Collection/Memory Tuning

[We discussed the common Java garbage collector settings in "Garbage Collection](#page-742-0) Tuning". If enough memory is available, you should increase the region server heap up to at least 4 GB, preferably more like 8 GB. The recommended garbage collection settings

ought to work for any heap size.

Also, if you are colocating the region server and MapReduce task tracker, be mindful of resource contention on the shared system. Edit the mapred-site.xml or yarn-site.xml files to reduce the number of slots or memory for nodes running with ZooKeeper, so you can allocate a good share of memory to the region server. Do the math on memory allocation, accounting for memory allocated to the node manager and region server, as well as memory allocated for each child task to make sure you are leaving enough memory for the region server but you're not oversubscribing the system. Refer to the discussion in ["Requirements".](#page-53-0) You might want to consider separating MapReduce and HBase functionality if you are otherwise strapped for resources.

Lastly, HBase also needs some CPU resources: even if you have enough memory, check your CPU utilization to determine if slots or vcores need to be reduced, using a simple Unix command such as top, or the monitoring described in [Chapter 9](#page-653-0).

### **Stability Issues**

In rare cases, a region server may shut itself down, or its process may be terminated unexpectedly. You can check the log files as described in ["Analyzing the Logs"](#page-952-0), that is, investigate the last error messages and see if and why the process was forced to abort. The latter is often an issue when the server is losing its ZooKeeper session. If that is the case, you can look into the following:

#### **ZooKeeper Problems**

It is vital to ensure that ZooKeeper can perform its tasks as the coordination service for HBase. It is also important for the HBase processes to be able to communicate with ZooKeeper on a regular basis. Here is a checklist you can use to ensure that you do not run into commonly known problems with ZooKeeper:

Check Swapping

Check that the region server and ZooKeeper machines do not swap: if machines start swapping, certain resources start to time out and the region servers will lose their ZooKeeper session, causing them to abort themselves. You can use Ganglia, for example, to graph the machines' swap usage, or execute

```
$ vmstat 20
```
on the server(s) while running load against the cluster (e.g., a MapReduce job): make sure the "si" and "so" columns stay at 0. These columns show the amount of data swapped in or out. Also execute

\$ free -m

to make sure that no swap space is used (the swap column should state 0). Also consider tuning the kernel's swappiness value (/proc/sys/vm/swappiness) down to 0 (or 1 on newer kernels). This should help if the total memory allocation adds up to less than the box's available memory, yet swap is happening anyway.

Check Network Issues

If the network is flaky, region servers will lose their connections to ZooKeeper and abort. For example, use the ip command to verify that no network packages were lost or erroneous:

```
$ ip -s link
1: lo: <LOOPBACK,UP,LOWER_UP> mtu 65536 qdisc noqueue state UNKNOWN
    link/loopback 00:00:00:00:00:00 brd 00:00:00:00:00:00
    RX: bytes packets errors dropped overrun mcast
    26659971 136649 0 0 0 0
 TX: bytes packets errors dropped carrier collsns
 26659971 136649 0 0 0 0
```
Check ZooKeeper Machine Deployment

ZooKeeper should not be co-deployed with task trackers, node manager, or datanodes. It is permissible to deploy ZooKeeper with the name node, standby or secondary name node, job tracker, or resource manager on small clusters (e.g., fewer than 40 nodes).

It is preferable to deploy just one ZooKeeper peer shared with the master than to deploy three that are colocated with other, more resource intensive processes: the other processes will stress the machine and ZooKeeper may start timing out. If all else fails, at least ensure that ZooKeeper has a dedicated disk it can use and is not subject to iowait time, caused by its transaction log disk being busy serving other processes.

#### Check Garbage Collection Pauses

Check the region server's log files for a message containing "Detected pause in JVM" (see the JVM Pause Monitor in ["Introduction"](#page-743-0)). If you see this, it is probably due to either garbage collection pauses or heavy swapping. If they are garbage collection pauses, refer to the tuning options mentioned in ["Basic Setup Checklist".](#page-957-0)

#### Monitor Slow Disks

HBase does not degrade well when reading or writing a block on a data node with a slow disk (coined the *John Wayne* syndrome). This problem can affect the entire cluster if the block holds data from system table regions, causing compactions to slow and back up. Again, use monitoring to carefully keep these vital metrics under control.

## **Tracing Requests**

There are many ways to investigate possible performance issues, though often they involve reading log files from distributed systems, which even may differ slightly in their system clocks. This makes correlation a *needle in the haystack* problem, and issues are even harder to identify properly among the overall level of noise. One way of isolating performance related data is to employ a tracing utility, which instruments the calls throughout the system, capturing how often they were invoked and how long their processing took. One such utility is <u>Apache HTrace.<sup>[9](#page-969-3)</sup></u>

<span id="page-960-0"></span>The idea behind it is the ability to enable tracing of common code paths, allowing the developer or operator to analyze where time has been spent during the included calls. For that a *trace scope* is defined, which controls how the information is gathered, by, for example, setting specific sample levels in case you have limit the amount of data collected. Method calls within a scope produce *spans*, which are a hierarchical structure that maintain the order in which calls where made. You can liken this to a stack trace in Java, but with added details, showing how much time was spent in each method along the way.

Spans are collected while the trace is active and in the end their results are passed to a *span receiver*, which is responsible to persist and/or present the contained information. For that, the SpanReceiver interface defines a single method an implementation has to provide:

void receiveSpan(Span span)

<span id="page-960-1"></span>HTrace ships with a few concrete classes (located in the org.apache.htrace.impl package) that provide this interface and can be used to route the span details to various backends. Here are the classes:<sup>[10](#page-969-4)</sup>

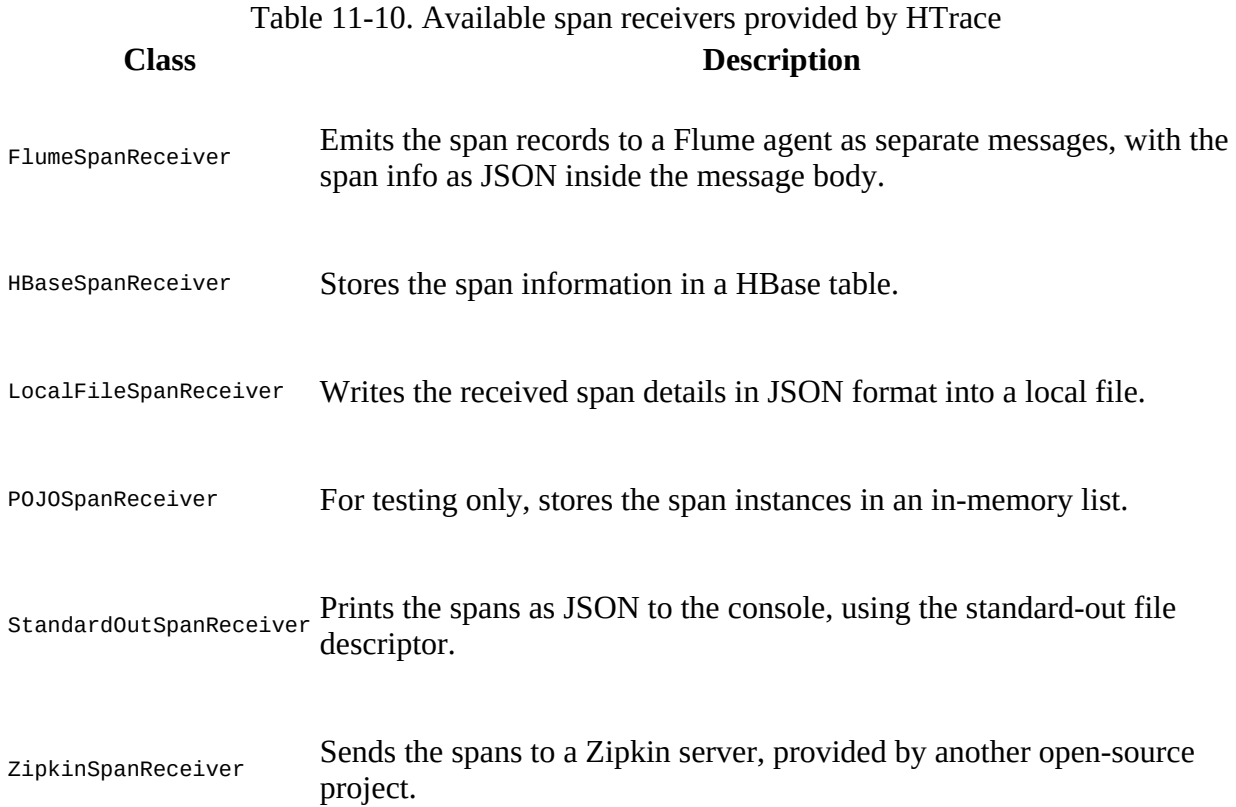

You are *not* limited to one receiver, but can provide a list of classes, so that the results of the traces are send to multiple backends at the same time. This is accomplished setting the hbase.trace.spanreceiver.classes configuration property to the fully specified receiver implementation class name (divide them by comma for multiple receivers). For example, enabling the local file receiver is done like so:

```
<property>
   <name>hbase.trace.spanreceiver.classes</name>
   <value>org.apache.htrace.impl.LocalFileSpanReceiver</value>
</property>
<property>
   <name>hbase.htrace.local-file-span-receiver.path</name>
   <value>/var/log/hbase/htrace.out</value>
</property>
```
Once configured, you can use the HBase shell to verify the functionality (assuming you have a table handy to insert data into):

```
hbase(main):001:0> trace 'start'
0 row(s) in 0.2440 seconds
\Rightarrow true
hbase(main):001:0> put 'testtable', 'row-1', 'cf1:col-1', 'val-1'
0 row(s) in 0.5420 seconds
hbase(main):001:0> trace 'stop'
0 row(s) in 0.0260 seconds
=> false
```
When you dump the content of the htrace.out file you may see something similar to this (which is also HBase version dependent):

```
$ cat htrace.out
{"i":"5dcea54478186f93","s":"8dbe82290dd7014c","b":1486825596799, \
 "e":1486825596801,"d":"RecoverableZookeeper.getData","r":"Main", \
 "p":["5b793fac28088cb5"]}
{"i":"5dcea54478186f93","s":"3a9ff0146f4853af","b":1486825596808, \
 "e":1486825596812,"d":"RecoverableZookeeper.getChildren","r":"Main", \
 "p":["5b793fac28088cb5"]}
{"i":"5dcea54478186f93","s":"e6a9acddc54d680b","b":1486825596958, \
 "e":1486825596974,"d":"RpcClientImpl.tracedWriteRequest","r":"Main",\
 "p":["7d164333276c558b"]}
{"i":"5dcea54478186f93","s":"7d164333276c558b","b":1486825596816, \
 "e":1486825597167,"d":"hconnection-0x27e95e3-metaLookup-shared--pool2-t1", \
   "r":"Main","p":["5b793fac28088cb5"]}
{"i":"5dcea54478186f93","s":"0346ade985d0078e","b":1486825597232, \
 "e":1486825597237,"d":"RpcClientImpl.tracedWriteRequest","r":"Main", \
  "p":["0a60de73c58b4672"]}
{"i":"5dcea54478186f93","s":"0a60de73c58b4672","b":1486825597190, \
 "e":1486825597255,"d":"AsyncProcess.sendMultiAction","r":"Main", \
 "p":["5b793fac28088cb5"]}
{"i":"5dcea54478186f93","s":"5b793fac28088cb5","b":1486825562364, \
 "e":1486825605587,"d":"HBaseShell","r":"Main","p":[]}
```
The i is the trace ID, the s the current span ID, the b and e are the begin and end time as epochs in milliseconds,  $d$  provides a description,  $r$  is the process ID, and  $p$  is the parent span ID (as spans can be nested). For a trained eye, this information is useful, as it shows a hierarchy of calls that took place, how long they lasted, and what process issued them. For the HBase Shell, the process ID will always be Main though.

What is also obvious here is that you only see local, client library calls that were traced. Where are the server-side once then? They are on the server side, as HTrace is not shipping all the

collected information with each remote call, but only the span metadata, such as the trace and span IDs. In order to see all the calls that pertain to this trace you need to collect the data in a central system, one that ideally also is giving you easier access to the data in form of a UI, as opposed to log files again. This is where [Zipkin](http://zipkin.io/) comes in, providing a server component that collects and displays span details in a much more amenable format.

Following the **Zipkin quickstart guide** it is easy to start the server (you need Java 8 as of this writing):

```
$ wget -O zipkin.jar 'https://search.maven.org/remote_content? \
g=io.zipkin.java&a=zipkin-server&v=LATEST&c=exec'
$ java -jar zipkin.jar
. As we have a set of the set of the set of the set of the set of the set of the set of the set of the set of the set of the set of the set of the set of the set of the set of the set of the set of the set of the set of t
/\\ / ___'_ __ _ _(_)_ __ __ _ \ \ \ \
( ( )\___ | '_ | '_| | '_ \/ _` | \ \ \ \
\\/ ___)| |_)| | | | | || (_| | ) ) ) )
 ' |____| .__|_| |_|_| |_\__, | / / / /
==========|_|==============|___/=/_/_/_/
:: Spring Boot :: (v1.4.3.RELEASE)
2017-02-11 17:10:04.804 INFO 29466 --- [ main] \
                                                     : Starting ZipkinServer on \setminus master-3.internal.larsgeorge.com with PID 29466 \
   (/opt/hbase-1.3.0/zipkin.jar started by larsgeorge in /opt/hbase-1.3.0)
...
2017-02-11 17:10:12.462 INFO 29466 --- [ main] \<br>c.f.nifty.core.NettyServerTransport : started transport thrift:9410
 c.f.nifty.core.NettyServerTransport
...
2017-02-11 17:10:12.959 INFO 29466 --- [ main] \
  s.b.c.e.t.TomcatEmbeddedServletContainer : Tomcat started on port(s): \
   9411 (http)
...
```
Navigating to port 9411 on the machine you started Zipkin on should now open a page with an empty search page. Before you can see anything else, you need to tell all clients and servers where to send trace information to. HTrace ships with a zipkinSpanReceiver class that can be used point all span producers to the central Zipkin instance. Unfortunately though, HBase does *not* ship with the actual JAR file. You can either download the (matching) JAR file from the Maven Central repository<sup>[11](#page-969-5)</sup> or build it locally, then copying the JAR file to all machines, including clients and servers.

#### <span id="page-962-0"></span>**Building HTrace**

Building HTrace locally requires the installation of a few dependencies, such as *Go* and *LevelDB* etc. This can be avoided by only compiling what is needed for Zipkin, which is the htrace-zipkin module. Without going into all of the details, here is the set of commands needed to compile the matching version of HTrace (a newer version will not work as class signatures have changed between HTrace 3.x and 4.x):

```
$ git clone https://github.com/apache/incubator-htrace.git
$ cd incubator-htrace
$ git co 3.1.0
$ vi pom.xml
   <hbase.version>1.3.0</hbase.version>
   <hadoop.version>2.7.0</hadoop.version>
$ cd htrace-zipkin
$ mvn install -DskipTests
$ cp target/htrace-zipkin-3.1.0-incubating.jar $HBASE_HOME/lib
```
First the repository is cloned, then the specific version checked out in the cloned directory. The pom.xml is modified to match the HBase version in use, along with the Hadoop version for good measure. We then switch into the htrace-zipkin module and build it, resulting into a JAR file in the target directory. For the example, the JAR file is copied to the HBase library directory. Keep in mind that the JAR has to be present on the class path for all processes that want to collect trace information. In other words, you need to add it to all client applications, HBase, and Hadoop server processes. For client applications, you can alternatively use the following dependency if you use Maven as your build tool (but adjust the version number if necessary):

```
<dependency>
     <groupId>org.apache.htrace</groupId>
     <artifactId>htrace-zipkin</artifactId>
     <version>3.1.0-incubating</version>
</dependency>
```
The ZipkinSpanReceiver looks in hbase-site.xml for a hbase.htrace.zipkin.collector-hostname and hbase.htrace.zipkin.collector-port property with a value describing the Zipkin collector server to which span information are sent. For example:

```
<property>
   <name>hbase.trace.spanreceiver.classes</name>
   <value>org.apache.htrace.impl.ZipkinSpanReceiver</value>
</property>
<property>
   <name>hbase.htrace.zipkin.collector-hostname</name>
   <value>localhost</value>
</property>
<property>
   <name>hbase.htrace.zipkin.collector-port</name>
   <value>9410</value>
</property>
```
**Note**

The shown localhost and port 9410 are the default values, and could be omitted. For a fully distributed setup you have to make sure you specify the proper server and port (if you have changed it). Obviously, that server and port needs to be accessible by all machines participating in the collection of span information.

Now that we have Zipkin running and all HBase client and servers provisioned with the JAR file and updated configuration settings, we restart all processes and use the same shell based example from above to start the trace, put a new row, and stop the trace subsequently. Go back to the Zipkin UI, reload the search page, adjust the start and end times in the search boxes (ensuring the time you have done the shell example is included), select main from the first dropdown box and press Find Traces. The result should have your trace listed, as shown in [Figure 11-4](#page-964-0).

<span id="page-964-0"></span>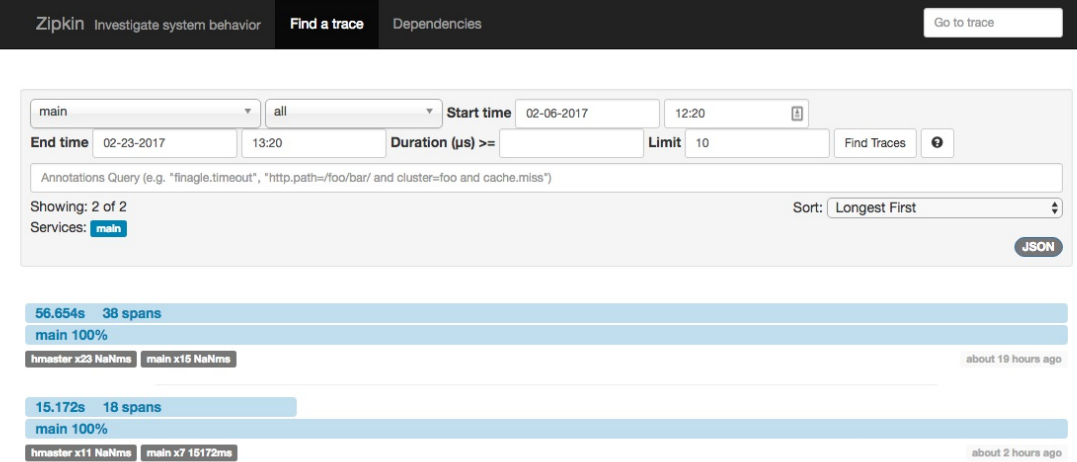

#### **Figure 11-4. An example Zipkin search result**

Clicking on the trace, which states the total time and number of spans it includes, will open the trace detail page, as shown in **Figure 11-5**. Assuming you have configured the HBase server processes properly, you should see how the spans migrated from the shell (the main service name) to the servers (here listed as hmaster service, as for the sake of simplicity the test was performed against a stand-alone HBase instance, which runs everything in a single HMaster process). From here you can click on each span, which are the rows within the table on the details page. A popup windows will show you details about the span for your peruse.

<span id="page-965-1"></span><span id="page-965-0"></span>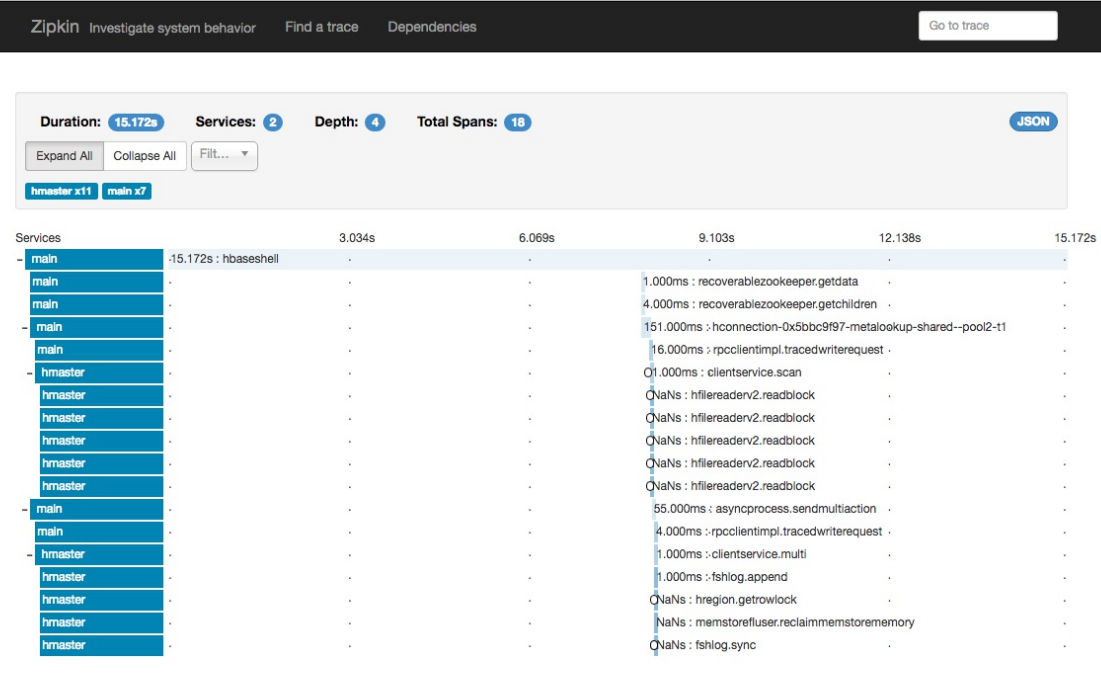

**Figure 11-5. An example Zipkin trace with many spans**

Compared to the earlier text representation, reading the Zipkin UI is much more intuitive. The timeline is on the top of the table, showing where time was spent. For the shell example, most time was used up by the shell code. Adding trace support to your own code is accomplished by first loading the span receiver class with the available configuration, and then wrapping interesting calls into a trace scope instance, as shown in  $Example 11-2$ .

#### **Example 11-2. Shows the use of the HBase HTrace integration**

```
 private static SpanReceiverHost spanReceiverHost;
    conf.set("hbase.trace.spanreceiver.classes",
      "org.apache.htrace.impl.ZipkinSpanReceiver"); 
   conf.set("hbase.htrace.zipkin.collector-hostname", "localhost");
    conf.set("hbase.htrace.zipkin.collector-port", "9410");
   spanReceiverHost = SpanReceiverHost.getInstance(conf); \bulletsttable"));
    ts1 = Trace.startSpan("Get Trace", Sampler.ALWAYS); \bullet try {
      get = new Get(Bytes.toBytes("row-1")); \bulletResult res = table.get(get);
    } finally {
     ts1.close(); \bullet }
    trace detached? " + ts1.isDetached()); \bulletSpan span = ts1.getSpan();
 System.out.println("Span Time: " + span.getAccumulatedMillis());
 System.out.println("Span: " + span);
    //conf.set("hbase.htrace.sampler", "ProbabilitySampler");
    //conf.set("hbase.htrace.sampler.fraction", "0.5");
```

```
 conf.set("hbase.htrace.sampler", "CountSampler");
 conf.set("hbase.htrace.sampler.frequency", "5");
   HBaseHTraceConfiguration traceConf = new HBaseHTraceConfiguration(conf);
    SamplerBuilder builder = new SamplerBuilder(traceConf);
   Sampler sampler = builder.build(i);
   System.out.println("Sampler: " + sampler.getClass().getName());
   TraceScope ts2 = Trace.startSpan("Scan Trace", sampler); \bullet try {
     Scan scan = new Scan();
     scan.setCaching(1); \bulletResultScanner scanner = table.getScanner(scan);
     while (scanner.next() != null);
     scanner.close();
    } finally {
      ts2.close();
    }
```
<span id="page-966-0"></span>0

Set up configuration to use the Zipkin span receiver class.

#### <span id="page-966-1"></span>0

Initialize the span receiver host from the configuration settings.

#### <span id="page-966-2"></span>0

Start a span, giving it a name and sample rate.

#### <span id="page-966-3"></span>❸

Perform common operations that should be traced.

#### Θ

Close the span to group performance details together.

#### <span id="page-966-4"></span>0

Talk to the trace and span instances from within the code.

#### 0

Start another span with a different sampler.

#### 0

The scan performs a separate RPC call for each row it retrieves, creating a span for every row.

#### The output is as follows:

```
Adding rows to table...
...
INFO: Created testtable
Feb 12, 2017 11:22:52 AM org.apache.hadoop.hbase.trace.SpanReceiverHost \
   loadSpanReceivers
INFO: SpanReceiver org.apache.htrace.impl.ZipkinSpanReceiver was loaded \
   successfully.
...
Is trace detached? true
Span Time: 15
Span: {"i":"4b650058e25f5d20","s":"cbdbb303a068f945","b":1486894975934, \
   "e":1486894975949,"d":"Get Trace","r":"AppMain","p":[]}
```
<span id="page-967-0"></span>The code example performs three separate traces (only two are shown for the sake of brevity), which wrap the creation of the HBase connection, a get operation, and a scan of a table, where the latter is forced to do an RPC for each call the scanner's next() method. The scanner tracing also shows how to setup a different sampler instance, which either emits after every N calls (using the HTrace CountSampler), or for only a specific percentage of all calls (by means of the ProbabilitySampler class). [Figure 11-6](#page-967-0) shows the trace results with the default sampler (AlwaysSampler) implementation. You can see each call to next and also how HBase is loading blocks in between calls.

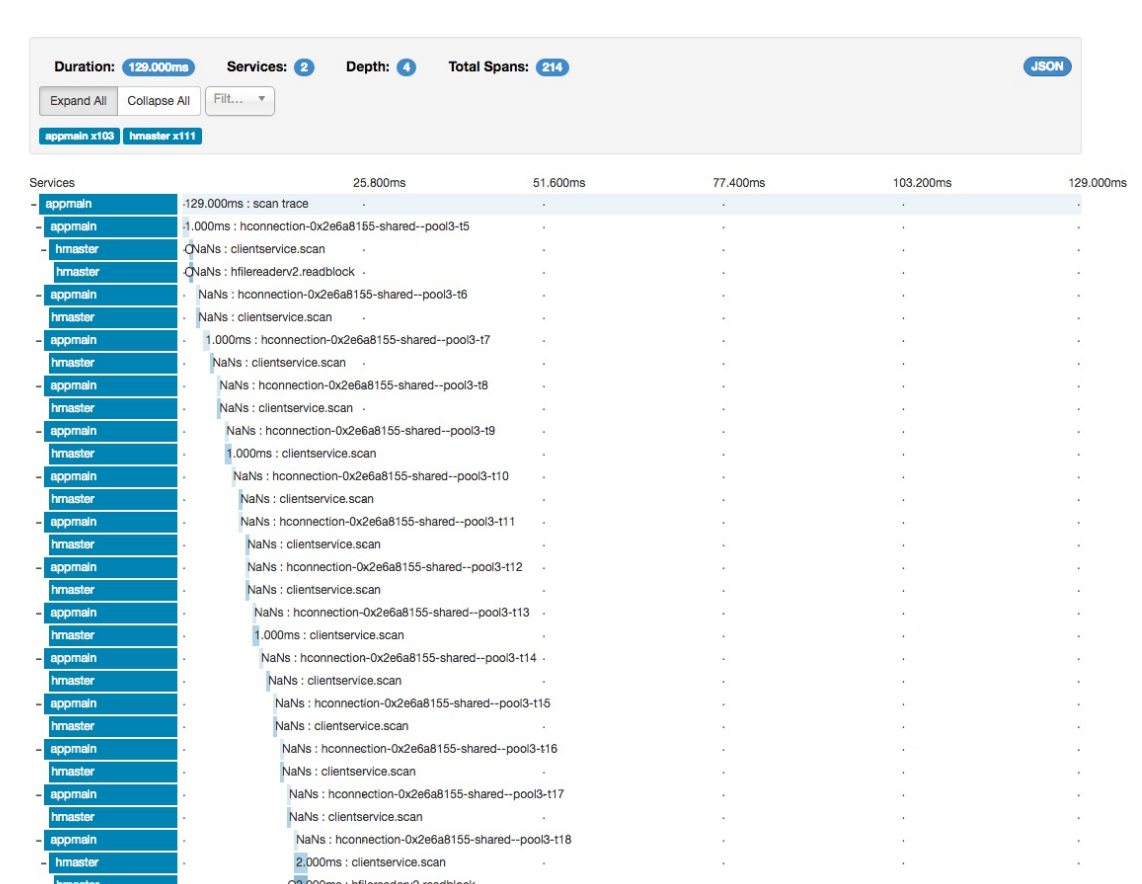

Dependencies

Go to trace

**Figure 11-6. The trace result of the scan**

Zipkin Investigate system behavior Find a trace

Zipkin has many more features, for example concerning the delivery of events. Besides the shown use *Scribe* protocol, it also supports HTTP and Apache Kafka (see the **[Zipkin architecture](http://zipkin.io/pages/architecture.html)** page for details). Hadoop also has HTrace included and can be extended to send spans to Zipkin or other receivers (see the [Tracing documentation](https://hadoop.apache.org/docs/r2.7.2/hadoop-project-dist/hadoop-common/Tracing.html) page for Hadoop). Note that the versions of HTrace between HBase and Hadoop have to match for spans to be included into each other.

 $\frac{1}{2}$  $\frac{1}{2}$  $\frac{1}{2}$  As of this writing, there is a slight error in the description given by the script and the actual filename generated. It is missing the current username, resulting in a file named, for example: /tmp/larsgeorgeworker-3.internal.larsgeorge.com\:16020 (note the username attached directly to the host name).

 $2^2$  $2^2$  Note that some distributions for HBase do not require this, since they do not make use of the supplied start-hbase.sh script.

 $^3$  $^3$  Another option is to use the ZooKeeper dump page of the master UI, as shown in <u>"ZooKeeper</u> page".

 $\frac{4}{3}$  $\frac{4}{3}$  $\frac{4}{3}$  For a thorough discussion about the need to prepare data, and how to do that with Spark, please see [Tim Robertson's OpenCore post.](http://www.opencore.com/blog/2016/10/efficient-bulk-load-of-hbase-using-spark/)

<sup>[5](#page-922-0)</sup> See [generatedata.com](http://www.generatedata.com/) for example.

<span id="page-969-0"></span> $\frac{6}{2}$  $\frac{6}{2}$  $\frac{6}{2}$  Hadoop uses a similar layout for the port assignments, but since it has more process types it also has additional ports. See, for example, this [documentation](https://www.cloudera.com/documentation/enterprise/latest/topics/cdh_ig_ports_cdh5.html) for more information.

<span id="page-969-1"></span> $\frac{7}{1}$  $\frac{7}{1}$  $\frac{7}{1}$  This is equivalent to the HBase 0.90 -  $f$ ix option.

<span id="page-969-2"></span><sup>[8](#page-955-0)</sup> A dedicated service you can use is <u>[Search Hadoop](http://search-hadoop.com/)</u>.

<span id="page-969-3"></span><sup>[9](#page-960-0)</sup> Also see <u>Google Dapper,</u> which is the inspiration for HTrace.

<span id="page-969-4"></span> $10$  These classes are part of HTrace version 3.1.0, which is bundled with HBase 1.3.x.

<span id="page-969-5"></span> $11$  For example, for **HTrace 3.1.0**.

# **Appendix A. Upgrade from Previous Releases**

Upgrading HBase involves careful planning, especially when the cluster is currently in production. With the addition of *rolling restarts* (see ["Rolling Restarts"\)](#page-890-0), it has become much easier to update HBase with no downtime.

**Note**

Depending on the version of HBase you are using or upgrading to, you may need to upgrade the underlying Hadoop version first so that it matches the required version for the new version of HBase you are installing. Follow the upgrade guide found on the Hadoop website.

# **Upgrading to HBase 0.90.x**

Depending on the versions you are upgrading from, a different set of steps might be necessary to update your existing cluster to a newer version. The following subsections address the more common update scenarios.
# **From 0.20.x or 0.89.x**

This version of 0.90.x HBase can be started on data written by HBase 0.20.x or HBase 0.89.x, and there is no need for a migration step. HBase 0.89.x and 0.90.x do write out the names of region directories differently—they name them with an MD5 hash of the region name rather than a Jenkins hash, which means that once you have started, there is no going back to HBase 0.20.x.

Be sure to remove the *hbase-default.xml* file from your *conf* directory when you upgrade. A 0.20.x version of this file will have suboptimal configurations for HBase 0.90.x. The *hbasedefault.xml* file is now bundled into the HBase JAR and read from there. If you would like to review the content of this file, you can find it in the *src* directory at \$HBASE\_HOME/src/main/resources/hbase-default.xml or see [Link to Come].

Finally, if upgrading from 0.20.x, check your .META. schema in the shell. In the past, it was recommended that users run with a 16 KB MEMSTORE\_FLUSHSIZE. Execute

```
hbase(main):001:0> scan '-ROOT-'
```
<span id="page-972-0"></span>in the shell. This will output the current .META. schema. Check if the MEMSTORE\_FLUSHSIZE size is set to 16 KB (16384). If that is the case, you will need to change this. The new default value is 64 MB (67108864). Run the script \$HBASE\_HOME/bin/set\_meta\_memstore\_size.rb. This will make the necessary changes to your .META. schema. Failure to run this change will cause your cluster to run more slowly.<sup>[1](#page-983-0)</sup>

# **Within 0.90.x**

You can use a rolling restart during any of the minor upgrades. Simply install the new version and restart the region servers using the procedure described in ["Rolling Restarts".](#page-890-0)

# **Upgrading to HBase 0.92.0**

No rolling restart is possible, as the wire protocol has changed between versions. You need to prepare the installation in parallel, then shut down the cluster and start the new version of HBase. No migration is needed otherwise.

# **Upgrading to HBase 0.98.x**

# **Migrate API to HBase 1.0.x**

TBD.

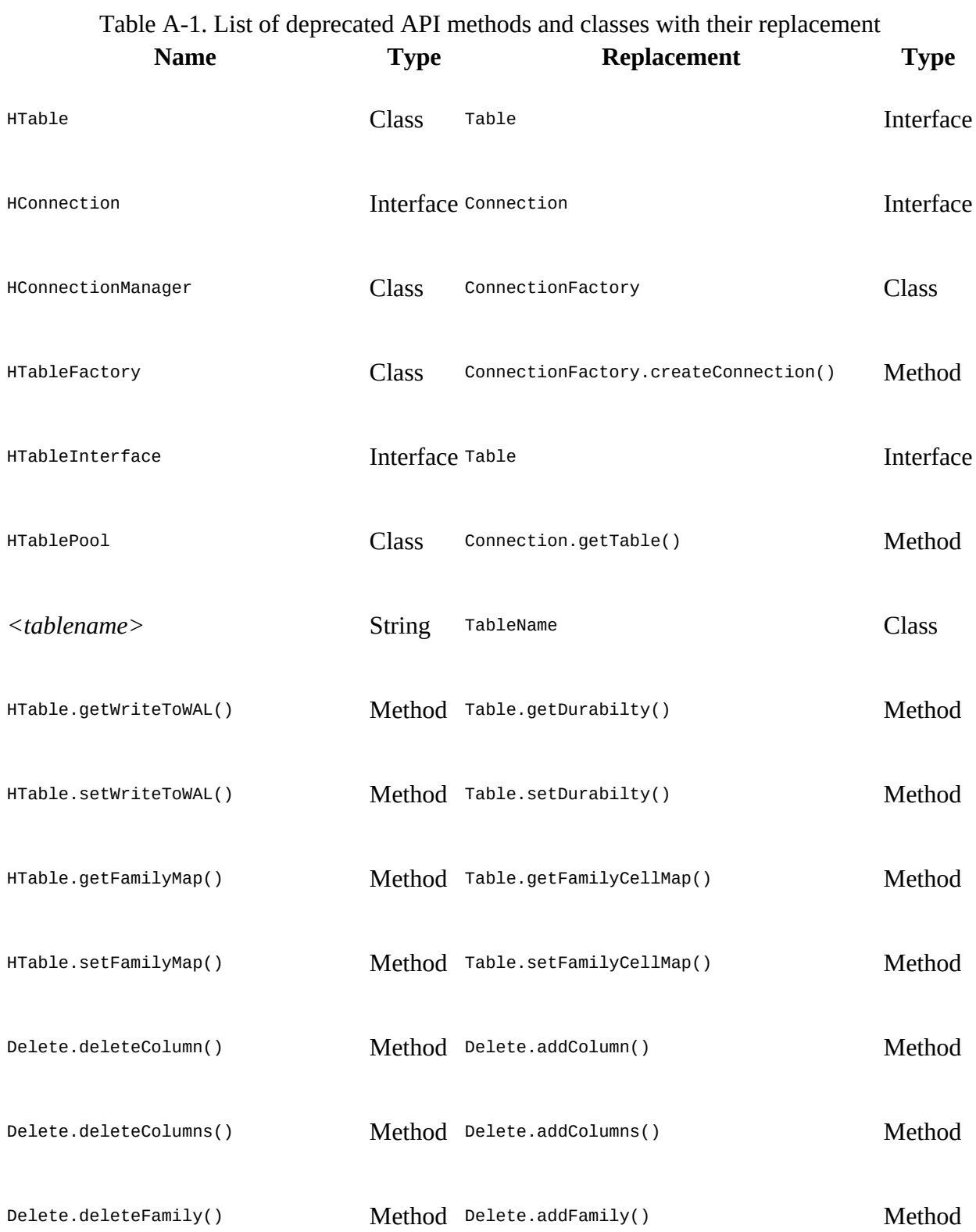

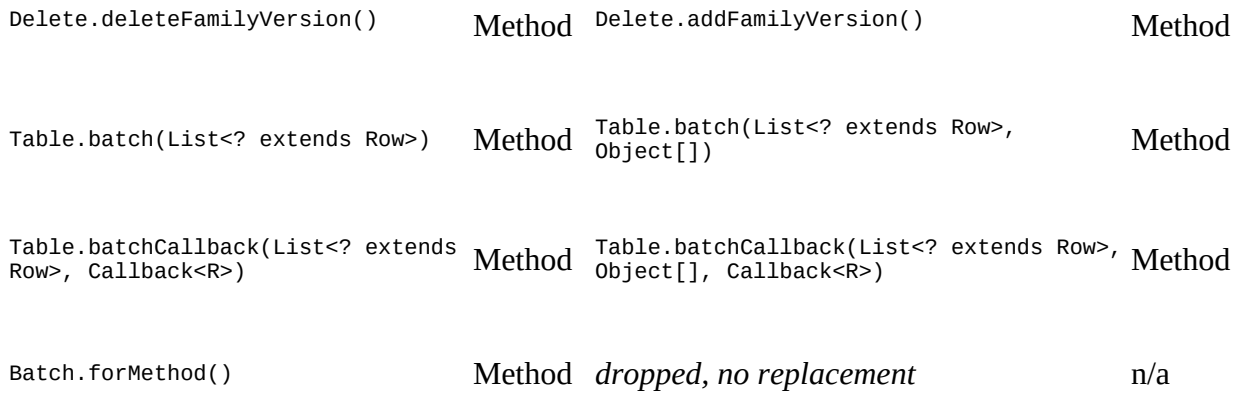

## **Migrate Coprocessors to post HBase 0.96**

Here are the steps needed to convert a Writable based coprocessor implementation into a new [Protocol Buffer](https://developers.google.com/protocol-buffers/) based one. This is needed since as of HBase 0.96 (nicknamed *the Singularity*) the entire RPC communication has been replaced by a proper, versioned serialization protocol. With that the old format is not acceptable anymore, and a few changes had to take place. The following uses the RowCount example from the first revision of the book, and how it was converted to the new API.

#### **Step 1**

The first thing to do is to drop the custom protocol class in favor of a Protocol Buffer definition. You can delete the entire class file that implements the protocol interface, which looks like this:

```
public interface RowCountProtocol extends CoprocessorProtocol {
   long getRowCount() throws IOException;
   long getRowCount(Filter filter) throws IOException;
   long getKeyValueCount() throws IOException;
}
```
You need to create the replacement Protocol Buffer definition file, and following Maven project layout rules, they go into \${PROJECT\_HOME}/src/main/protobuf, here with the name RowCountService.proto.

```
option java_package = "coprocessor.generated";
option java_outer_classname = "RowCounterProtos";
option java_generic_services = true;
option java_generate_equals_and_hash = true;
option optimize_for = SPEED;
message CountRequest {
}
message CountResponse {
  required int64 count = 1 [default = 0];
}
service RowCountService {
   rpc getRowCount(CountRequest)
     returns (CountResponse);
   rpc getCellCount(CountRequest)
     returns (CountResponse);
}
```
The file defines the output class name, the package to use during code generation and so on. The last thing in step #1 is to compile the definition file into code. This is done using the Protocol Buffer protoc tool, as described in more detail in ["Custom Filters"](#page-263-0). Executing the command-line compiler will place the generated class file in the source directory, as specified.

#### **Step 2**

The next step is to convert Endpoint to new API, which involves removing the old custom RPC interface, and adding the new Protocol Buffer based one (see the RowCountEndpoint class in the code repository). The old way to integrate the custom calls looked like this:

```
public class RowCountEndpoint extends BaseEndpointCoprocessor
   implements RowCountProtocol {
```
The new replaces the custom interface with the generated one from step #1 above:

```
public class RowCountEndpoint extends RowCounterProtos.RowCountService
   implements Coprocessor, CoprocessorService {
```
We also implement two more coprocessor related interface directly: there is no BaseEndpointProcessor anymore. The Coprocessor and CoprocessorService interfaces add vital lifecycle methods to our class. We need the start() call to retrieve the coprocessor environment like so:

```
@Override
public void start(CoprocessorEnvironment env) throws IOException {
   if (env instanceof RegionCoprocessorEnvironment) {
     this.env = (RegionCoprocessorEnvironment) env;
   } else {
     throw new CoprocessorException("Must be loaded on a table region!");
  }
}
```
In the past the boilerplate BaseEndpointProcessor gave us a getEnvironment() method to retrieve the same. We now need to do this on our own. On top of that we need to change the RPC call handlers, where the old once simply implemented the custom RPC interface methods:

```
@Override
   public long getRowCount() throws IOException {
     return getRowCount(new FirstKeyOnlyFilter());
   }
```
In the new API style we have to add a bit more wiring, especially around the marshalling of the result—or error—and how it is returned to the framework (see the [online](https://developers.google.com/protocol-buffers/docs/reference/java-generated) documentation). Due to the use of the Protocol Buffer library, we need to accept a *request* object and return a *response* like so:

#### **Example A-1.**

```
@Override
 void getCellCount(RpcController controller, \bullet RowCounterProtos.CountRequest request,
   RpcCallback<RowCounterProtos.CountResponse> done) {
  RowCounterProtos.CountResponse response = null;
  try {
    long count = getCount(null, true); \bullet response = RowCounterProtos.CountResponse.newBuilder()
       \bullet } catch (IOException ioe) {
    ResponseConverter.setControllerException(controller, ioe); \bullet }
  done.run(response);
}
```

```
0
```
Custom RPC call with specific handler classes, such as the controller, and request/response pair.

#### 0

Call the internal helper to scan and summarize per region aggregates as usual.

#### <span id="page-979-1"></span>0

Hand in resulting count into the response wrapper.

Handle exceptions by wrapping the error and returning it via the controller.

Apart from that there are more changes, unrelated to coprocessors, that are required to make the old code work. For example, we need to change from KeyValue to Cell types, and adjust how we do comparisons. The new code looks very similar, but has a few slight changes:

#### **Example A-2.**

Ø

```
try \mathbf 0 InternalScanner scanner = env.getRegion().getScanner(scan);
) {
   results = new ArrayList<Cell>(); \bullet boolean hasMore = false;
   byte[] lastRow = null;
   do {
    hasMore = scanner.next(results);
     (Cell cell : results) \{ \bullet\} if (!countCells) {
         (lastRow == null || !CellUtil.matchingRow(cell, lastRow)) { \bigcirclastRow = CellUtil.closeRow(cell); count++;
 }
       } else count++;
     }
     results.clear();
  } while (hasMore);
}
```
0

Use of the new try-with-resource pattern to simplify resources handling.

#### <span id="page-980-0"></span>0

The new Cell interface is used to retrieve the data and iterate over it.

#### <span id="page-980-1"></span>0

Comparing changed to use the CellUtil.matchingRow() method, for convenience.

O

The byte array has to be memorized, use again the cellutil helper to clone the row key.

Apart from that, no further code changes on the server-side code were necessary.

#### **Step 3**

From here you need to do the same as before, that is deploy the coprocessor as a JAR file on the servers, add the class name to the hbase-site.xml file, add the JAR name to the class path in the hbase-env.sh file, and restart the servers.

#### **Step 4**

Last step is invoking the server-side code. This is now client API code that has to be adjusted. This is located in the EndpointExample class, and looks like this for the old style API:

```
Map<br/>byte[], Long> results = table.coprocessorExec(
```
**(970)**

```
 RowCountProtocol.class, null, null,
  new Batch.Call<RowCountProtocol, Long>() {
    @Override
    public Long call(RowCountProtocol counter) throws IOException {
      return counter.getRowCount();
 }
 \});
```
For the new one there are a few changes, analog to what we have seen on the server-side code. There is more wiring for the Protocol Buffer based RPC handling:

#### **Example A-3.**

```
final RowCounterProtos.CountRequest request =
  \bullet Long> results = table.coprocessorService( \bullet RowCounterProtos.RowCountService.class, null, null,
 new Batch.Call<RowCounterProtos.RowCountService, Long>() { \bullet public Long call(RowCounterProtos.RowCountService counter)
    throws IOException {
      BlockingRpcCallback<RowCounterProtos.CountResponse> rpcCallback =
        BlockingRpcCallback<RowCounterProtos.CountResponse>(); \bulletcounter.getRowCount(null, request, rpcCallback); \bullet response = rpcCallback.get(); \bullet return response.hasCount() ? response.getCount() : 0;
 }
 }
);
0
```
<span id="page-981-0"></span>Create a request instance using the generated RPC class.

<span id="page-981-1"></span>0

Call the new coprocessorService() method (the older coprocessorExec() has been removed).

#### ଛ

Use the generated classes to paramterize the call.

#### <span id="page-981-2"></span>0

Set up an RPC callback for the specific call and types.

#### 6

Invoke the remote call.

#### <span id="page-981-3"></span>0

Retrieve the response and, subsequently, the payload value (our row count).

These are all the changes that were needed to run the existing example using the new API.

## **Migrate Custom Filters to post HBase 0.96**

Here are the steps needed to convert a writable based filter implementation into a new **Protocol** [Buffer based one. This is needed since as of HBase 0.96 \(nicknamed](https://developers.google.com/protocol-buffers/) *the Singularity*) the entire RPC communication has been replaced by a proper, versioned serialization protocol. With that the old format is not acceptable anymore, and a few changes had to take place. The following uses the CustomFilter example from the first revision of the book, and how it was converted to the new API.

#### **Step 1**

First you need to create a Protocol Buffer definition, which covers all the internal fields of the filter, setting its state. Following Maven project layout rules, they go into

\${PROJECT\_HOME}/src/main/protobuf, here with the name CustomFilters.proto. The content is the following:

```
option java_package = "filters.generated";
option java_outer_classname = "FilterProtos";
option java_generic_services = true;
option java_generate_equals_and_hash = true;
option optimize_for = SPEED;
message CustomFilter {
  required bytes value = 1;
}
```
The file defines the output class name, the package to use during code generation and so on. The last thing in step #1 is to compile the definition file into code. This is done using the Protocol Buffer protoc tool, as described in more detail in ["Custom Filters"](#page-263-0). Executing the command-line compiler will place the generated class file in the source directory, as specified.

#### **Step 2**

Next step is the conversion of the existing, Writable based, serialization methods, over to the new Protocal Buffer ones. For that we need to change to methods, here the old version:

```
@Override
public void write(DataOutput dataOutput) throws IOException {
  Bytes.writeByteArray(dataOutput, this.value);
}
@Override
public void readFields(DataInput dataInput) throws IOException {
   this.value = Bytes.readByteArray(dataInput);
```
Both of those methods can be dropped, and are replaced by the following two:

```
@Override
public byte [] toByteArray() {
   FilterProtos.CustomFilter.Builder builder =
    FilterProtos.CustomFilter.newBuilder();
   if (value != null) builder.setValue(ByteStringer.wrap(value));
  return builder.build().toByteArray();
}
public static Filter parseFrom(final byte[] pbBytes)
throws DeserializationException {
   FilterProtos.CustomFilter proto;
   try {
     proto = FilterProtos.CustomFilter.parseFrom(pbBytes);
```

```
 } catch (InvalidProtocolBufferException e) {
     throw new DeserializationException(e);
   }
   return new CustomFilter(proto.getValue().toByteArray());
}
```
The look more complicated, but that is attributed to the Protocol Buffer handling, which is not as hidden as the writable version. The toByteArray() serialized the filter fields inside a Protocol Buffer message. For that it creates a Builder instance that was generated in step #1. The builder is then executed and the resulting byte array returned.

On the deserialization side the parseFrom() receives the byte array, which is then parse by the generated code into a message instance. The contained data is handed into the filter constructor, which is returned to the caller in due course.

#### **Step 3**

From here you need to do the same as before, that is deploy the coprocessor as a JAR file on the servers, add the class name to the hbase-site.xml file, add the JAR name to the class path in the hbase-env.sh file, and restart the servers. See ["Custom Filters"](#page-263-0) for details on the deployment options.

#### **Step 4**

Last step is invoking the filter as part of a read operation. This stays the same as well as before, since we only adjusted the internal serialization process, which is otherwise not exposed to the client. The usage and rest of the filter implementation stays the same (see  $\frac{Example 4-24}{2}$  for an example).

<span id="page-983-0"></span><sup>[1](#page-972-0)</sup> See "HBASE-3499 Users upgrading to 0.90.0 need to have their .META. table updated with the right MEMSTORE\_SIZE" (*<http://issues.apache.org/jira/browse/HBASE-3499>*) for details.